# cisco.

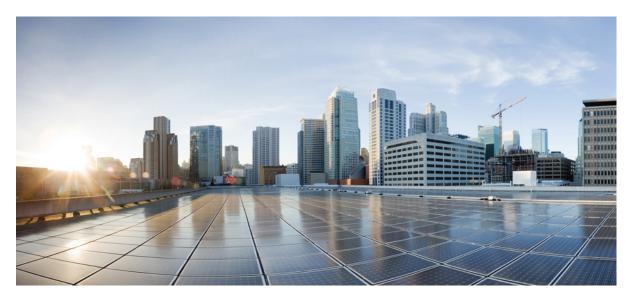

### **Cisco IOS Voice Command Reference - S commands**

First Published: 2015-08-04 Last Modified: 2024-03-30

### **Americas Headquarters**

Cisco Systems, Inc. 170 West Tasman Drive San Jose, CA 95134-1706 USA http://www.cisco.com Tel: 408 526-4000 800 553-NETS (6387) Fax: 408 527-0883 THE SPECIFICATIONS AND INFORMATION REGARDING THE PRODUCTS IN THIS MANUAL ARE SUBJECT TO CHANGE WITHOUT NOTICE. ALL STATEMENTS, INFORMATION, AND RECOMMENDATIONS IN THIS MANUAL ARE BELIEVED TO BE ACCURATE BUT ARE PRESENTED WITHOUT WARRANTY OF ANY KIND, EXPRESS OR IMPLIED. USERS MUST TAKE FULL RESPONSIBILITY FOR THEIR APPLICATION OF ANY PRODUCTS.

THE SOFTWARE LICENSE AND LIMITED WARRANTY FOR THE ACCOMPANYING PRODUCT ARE SET FORTH IN THE INFORMATION PACKET THAT SHIPPED WITH THE PRODUCT AND ARE INCORPORATED HEREIN BY THIS REFERENCE. IF YOU ARE UNABLE TO LOCATE THE SOFTWARE LICENSE OR LIMITED WARRANTY, CONTACT YOUR CISCO REPRESENTATIVE FOR A COPY.

The Cisco implementation of TCP header compression is an adaptation of a program developed by the University of California, Berkeley (UCB) as part of UCB's public domain version of the UNIX operating system. All rights reserved. Copyright © 1981, Regents of the University of California.

NOTWITHSTANDING ANY OTHER WARRANTY HEREIN, ALL DOCUMENT FILES AND SOFTWARE OF THESE SUPPLIERS ARE PROVIDED "AS IS" WITH ALL FAULTS. CISCO AND THE ABOVE-NAMED SUPPLIERS DISCLAIM ALL WARRANTIES, EXPRESSED OR IMPLIED, INCLUDING, WITHOUT LIMITATION, THOSE OF MERCHANTABILITY, FITNESS FOR A PARTICULAR PURPOSE AND NONINFRINGEMENT OR ARISING FROM A COURSE OF DEALING, USAGE, OR TRADE PRACTICE.

IN NO EVENT SHALL CISCO OR ITS SUPPLIERS BE LIABLE FOR ANY INDIRECT, SPECIAL, CONSEQUENTIAL, OR INCIDENTAL DAMAGES, INCLUDING, WITHOUT LIMITATION, LOST PROFITS OR LOSS OR DAMAGE TO DATA ARISING OUT OF THE USE OR INABILITY TO USE THIS MANUAL, EVEN IF CISCO OR ITS SUPPLIERS HAVE BEEN ADVISED OF THE POSSIBILITY OF SUCH DAMAGES.

Any Internet Protocol (IP) addresses and phone numbers used in this document are not intended to be actual addresses and phone numbers. Any examples, command display output, network topology diagrams, and other figures included in the document are shown for illustrative purposes only. Any use of actual IP addresses or phone numbers in illustrative content is unintentional and coincidental.

All printed copies and duplicate soft copies of this document are considered uncontrolled. See the current online version for the latest version.

Cisco has more than 200 offices worldwide. Addresses and phone numbers are listed on the Cisco website at www.cisco.com/go/offices.

Cisco and the Cisco logo are trademarks or registered trademarks of Cisco and/or its affiliates in the U.S. and other countries. To view a list of Cisco trademarks, go to this URL: https://www.cisco.com/c/en/us/about/legal/trademarks.html. Third-party trademarks mentioned are the property of their respective owners. The use of the word partner does not imply a partnership relationship between Cisco and any other company. (1721R)

© 2024 Cisco Systems, Inc. All rights reserved.

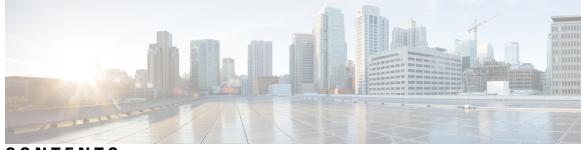

CONTENTS

### CHAPTER 1

sccp through service-type call-check 1 sccp 3 sccp blf-speed-dial retry-interval 5 sccp ccm 6 sccp ccm group 9 sccp codec mask **11** sccp ip precedence 13 sccp local 14 scep plar 16 sccp switchback timeout guard 17 scenario-cause 18 sdspfarm tag 20 sdspfarm transcode sessions 22 sdspfarm units 23 secondary 24 secure-ciphersuite 26 security 28 security acl **30** security izct 31 security mode 33 sequence-numbers 35 server (auto-config application) 37 server (presence) 38 server (RLM) 40 server absent reject 42 server flow-control **43** 

server registration-port 46 server routing 47 server trigger arq 48 server trigger brq 51 server trigger drq 54 server trigger irr 57 server trigger lcf 60 server trigger lrj 63 server trigger lrq 66 server trigger rai 69 server trigger rrq 72 server trigger urq 75 service 78 service dsapp 80 service-flow primary upstream 86 service-map 87 service-relationship 88 service-type call-check 89

#### **CHAPTER 2**

#### session through sgcp tse payload 91

session 93 session group 94 session protocol (dial peer) 95 session protocol (Voice over Frame Relay) 97 session protocol aal2 99 session protocol multicast 100 session refresh 101 session start 102 session target (MMoIP dial peer) 104 session target (POTS dial peer) 107 session target (VoATM dial peer) 108 session target (VoFR dial peer) 111 session target (VoIP dial peer) 113 session target 118 session transport **119** session transport (H.323 voice-service) 121 session transport (SIP) **122** session-set 124 session-timeout 125 set 126 set http client cache stale 128 set pstn-cause 129 set sip-status 132 settle-call 135 settlement 136 settlement roam-pattern 138 sgcp 139 sgcp call-agent 141 sgcp graceful-shutdown 143 sgcp max-waiting-delay 145 sgcp modem passthru 147 sgcp quarantine-buffer disable 149 sgcp request retries 151 sgcp request timeout 153 sgcp restart 155 sgcp retransmit timer 157 sgcp timer 159 sgcp tse payload 161 source filter 163

### CHAPTER 3

show aal2 profile through show call filter match-list 165
show aal2 profile 166
show atm video-voice address 168
show auto-config 169
show backhaul-session-manager group 171
show backhaul-session-manager session 174

show backhaul-session-manager set **176** 

show call accounting-template voice 177

Contents

show call active fax 180 show call active media 190 show call active total-calls 198 show call active video 199 show call active voice 209 show call application app-level 231 show call application gateway-level 235 show call application interface 238 show call application services registry 242 show call application session-level 244 show call application sessions 256 show call application voice 259 show call fallback cache 265 show call fallback config 267 show call fallback stats 269 show call filter components 271 show call filter match-list 273

#### CHAPTER 4

### show call history fax through show debug condition 275

show call history fax 277 show call history media 287 show call history stats 296 show call history video 305 show call history video record 307 show call history voice 308 show call history watermark connected table 314 show call language voice 316 show call leg 318 show call media forking 323 show callmon 324 show call prompt-mem-usage 326 show call resource voice stats 329 show call resource voice threshold 331 show call rsvp-sync conf 333

show call rsvp-sync stats 335 show call spike status 337 show call threshold 339 show call treatment 341 show call-router routes 344 show call-router status 346 show ccm-manager 349 show cdapi 359 show ces clock-select 361 show connect 362 show controllers rs366 364 show controllers timeslots 366 show controllers voice 368 show crm 371 show csm 373 show csm call 380 show cube debug category codes 382 show cube status 383 show debug condition 386

### CHAPTER 5

### show dial-peer through show gatekeeper zone prefix 389

show dial-peer 390 show dial-peer video 391 show dial-peer voip keepalive status 392 show dial-peer voice 394 show dialplan dialpeer 405 show dialplan incall **411** show dialplan incall uri 414 show dialplan in-carrier 420 show dialplan in-trunk-group-label **422** show dialplan number 424 show dialplan uri 427 show dn-numbers 429 show dspfarm 431

show dspfarm profile 438 show dsp-group 441 show echo-cancel 443 show event-manager consumers 445 show frame-relay vofr 447 show gatekeeper calls 449 show gatekeeper circuits 451 show gatekeeper cluster 453 show gatekeeper endpoint circuits 454 show gatekeeper endpoints 456 show gatekeeper gw-type-prefix 459 show gatekeeper performance statistics 461 show gatekeeper servers 465 show gatekeeper status 467 show gatekeeper status cluster 469 show gatekeeper zone cluster 470 show gatekeeper zone prefix 471 show gatekeeper zone status 473

#### CHAPTER 6

#### show gateway through show modem relay statistics 475

show gateway 476 show h323 calls preserved 478 show h323 gateway 480 show h323 gateway prefixes 486 show http client cache 488 show http client cache 492 show http client cookie 495 show http client history 496 show http client secure status 497 show http client statistics 499 show interface dspfarm 502 show interfaces cable-modem 507 show ip address trusted check 511 show iua as 512

show iua asp 515 show media-proxy sessions 517 show media resource status 521 show mediacard 522 show mgcp 525 show mgcp connection 534 show mgcp endpoint 538 show mgcp nas 541 show mgcp profile 545 show mgcp srtp 549 show mgcp statistics 552 show modem relay statistics 556

### CHAPTER 7

### show mrcp client session active through show sip dhcp 561

show monitor event-trace voip ccsip (EXEC) 563 show mrcp client session active 580 show mrcp client session history 583 show mrcp client statistics hostname 587 show mwi relay clients 589 show nextport 590 show nextport vpd 596 show num-exp 598 show piafs status 600 show platform hardware qfp active feature sbc fork global 602 show platform hardware qfp active feature sbc fork session 604 show pots csm 607 show pots status 608 show pots volume 612 show presence global 613 show presence subscription 615 show proxy h323 calls 619 show proxy h323 detail-call 620 show proxy h323 status 625 show raw 626

show rawmsg 628 show rlm group statistics 630 show rlm group status 633 show rlm group timer 635 show rpms-proc counters 637 show running-config dial-peer 639 show rtpspi 641 show rtsp client session 643 show rudpv0 failures 646 show rudpv0 statistics 648 show rudpv1 650 show sccp 653 show sccp ccm group 660 show sccp connections details 662 show sccp connections internal 663 show sccp connections rsvp 664 show sccp connections summary 666 show sccp server statistics 668 show sdspfarm 669 show settlement 675 show sgcp connection 677 show sgcp endpoint 679 show sgcp statistics 680 show shared-line 682 show sip dhcp 684

#### CHAPTER 8

show sip service through show trunk hdlc 687

show sip service 689 show sip-ua calls 690 show sip-ua connections 705 show sip-ua map 713 show sip-ua min-se 716 show sip-ua mwi 717 show sip-ua register status 719 show sip-ua retry 721 show sip-ua service 723 show sip-ua srtp 725 show sip-ua statistics 727 show sip-ua status 735 show sip-ua status refer-ood 739 show sip-ua timers 741 show spe voice 744 show ss7 mtp1 channel-id 747 show ss7 mtp1 links 750 show ss7 mtp2 ccb 753 show ss7 mtp2 state **756** show ss7 mtp2 stats 759 show ss7 mtp2 timer 763 show ss7 mtp2 variant 765 show ss7 sm session 767 show ss7 sm set 769 show ss7 sm stats 772 show stcapp buffer-history 774 show stcapp device 776 show stcapp feature codes 783 show stcapp statistics 787 show subscription 789 show subscription local **795** show tbct 800 show tdm mapping 801 show tgrep neighbors 803 show translation-rule 805 show trunk group 808 show trunk hdlc **812** 

CHAPTER 9

show vdev through show voice statistics memory-usage 815
show vdev 817
show vfc 819

show vfc cap-list 820 show vfc default-file 821 show vfc directory 822 show vfc version 824 show video call summary 827 show voice accounting method 828 show voice accounting response pending 830 show voice busyout 831 show voice cable-status 832 show voice call 833 show voice call rate 843 show voice cause-code 845 show voice class called-number 847 show voice class called-number-pool 848 show voice class e164-pattern-map **850** show voice class e164-translation 851 show voice class phone-proxy 853 show voice class resource-group 855 show voice class server-group 857 show voice class sip-options-keepalive 859 show voice class sip-predefined-profiles 860 show voice class uri 861 show voice connectivity summary 864 show voice data 865 show voice dnis-map 867 show voice dsmp stream 869 show voice dsp 876 show voice dsp channel 883 show voice dsp crash-dump 886 show voice dsp summary 888 show voice eddri prefix 890 show voice emergency locations 891 show voice enum-match-table 892 show voice hpi capture 893

show voice iec description 894 show voice lmr 895 show voice pcm capture 900 show voice port 901 show voice sip license 913 show voice source-group 948 show voice statistics csr interval accounting 951 show voice statistics csr interval aggregation 953 show voice statistics csr since-reset accounting 958 show voice statistics csr since-reset aggregation-level 960 show voice statistics csr since-reset all 965 show voice statistics iec 969 show voice statistics interval-tag 971 show voice statistics memory-usage 973

CHAPTER 10

show voice trace through shutdown (voice-port) 977 show voice trace 979 show voice translation-profile 980 show voice translation-rule **982** show voice trunk-conditioning signaling 984 show voice trunk-conditioning supervisory 987 Show voice vrf 990 show voice vtsp 991 show voip debug version 993 show voip fpi call-rate 994 show voip fpi calls 995 show voip fpi rtts **1002** show voip fpi stats 1003 show voip htsp 1009 show voip recmsp session 1011 show voip rtp connections 1013 show voip rtp forking 1021 show voip rtp stats 1023 show voip stream-service callid 1027

show voip stream-service connection 1029 show voip stream-service connection history **1031** show voip stream-service connection id 1033 show voip stream-service server 1036 show voip stream-service statistics 1038 show voip trace 1040 show voip trunk group 1048 show vrm active\_calls 1049 show vrm vdevices 1052 show vsp 1063 show wsapi 1068 show xcsp port 1072 show xcsp slot 1074 shut 1075 shutdown (Annex G neighbor) 1076 shutdown (Annex G) 1077 shutdown (dial-peer) 1078 shutdown (DSP Farm profile) 1079 shutdown (gatekeeper) 1080 shutdown (gateway) 1081 shutdown (mediacard) 1082 shutdown (auto-config application) 1083 shutdown (RLM) 1084 shutdown (settlement) 1085 shutdown (trace) 1087 shutdown (voice-port) 1089

### CHAPTER 11

#### signal through srv version 1091

signal 1093 signal did 1097 signal keepalive 1098 signal pattern 1100 signal sequence oos 1103 signal timing idle suppress-voice 1105 signal timing oos **1108** signal timing oos restart 1110 signal timing oos standby **1112** signal timing oos suppress-all 1114 signal timing oos suppress-voice 1116 signal timing oos timeout 1118 signaling forward 1120 signaling forward (dial peer) 1125 signal-type 1130 silent-discard untrusted 1132 silent-fax 1133 sip 1134 sip-header 1136 sip-header SIP-StatusLine 1137 sip-server 1138 sip-ua 1140 sni send (voice class) 1143 snmp enable peer-trap dscp-profile 1144 snmp enable peer-trap poor-qov **1145** snmp-server enable traps voice (DSCP profile) 1146 soft-offhook 1147 source-address (uc-wsapi) 1149 source carrier-id 1150 source filter 1151 source-ip (media-profile) 1152 source trunk-group-label 1153 speed dial 1154 srtp (dial peer) 1157 srtp (voice) 1159 srtp-auth 1161 srtp-crypto 1163 srtp negotiate 1165 srv version 1167

CHAPTER 12

#### ss7 mtp2-variant through switchover method 1169

ss7 mtp2-variant 1171

ss7 mtp2-variant bellcore **1176** 

ss7 mtp2-variant itu 1178

ss7 mtp2-variant ntt 1180

ss7 mtp2-variant ttc **1182** 

ss7 mtp2-variant itu-white 1184

ss7 session 1186

ss7 session cumack\_t **1189** 

ss7 session kp\_t 1191

ss7 session m\_cumack 1193

ss7 session m outseq 1195

ss7 session m\_rcvnum 1197

ss7 session m\_retrans 1199

ss7 session retrans\_t **1201** 

ss7 set 1203

ss7 set failover-timer 1205

station-id name 1206

station-id number 1208

stats 1210

stcapp 1211

stcapp call-control mode 1213

stcapp feature callback 1215

stcapp ccm-group 1216

stcapp feature access-code 1217

stcapp feature callback 1219

stcapp feature speed-dial 1220

stcapp register capability **1222** 

stcapp security mode 1224

stcapp security trustpoint 1226

stcapp supplementary-services 1228

stcapp timer **1229** 

stream-service profile 1230

stun 1231 stun flowdata agent-id 1232 stun flowdata catlife 1233 stun flowdata keepalive 1234 stun flowdata shared-secret 1236 stun usage firewall-traversal flowdata 1238 stun usage ice lite 1239 subaddress 1240 subcell-mux 1241 subscription asnl session history 1242 subscription maximum 1243 supervisory answer dualtone 1244 supervisory custom-cptone 1246 supervisory disconnect 1248 supervisory disconnect anytone 1249 supervisory disconnect dualtone 1251 supervisory disconnect dualtone voice-class 1253 supervisory disconnect lcfo 1255 supervisory dualtone-detect-params 1256 supervisory sit us 1258 supplementary-service h225-notify cid-update (dal peer) **1261** supplementary-service h225-notify cid-update (voice-service) 1263 supplementary-service h450.2 (dial peer) 1265 supplementary-service h450.2 (voice-service) 1266 supplementary-service h450.3 (dial peer) 1267 supplementary-service h450.3 (voice-service) 1268 supplementary-service h450.7 1269 supplementary-service h450.12 (dial peer) 1271 supplementary-service h450.12 (voice-service) 1272 supplementary-service media-renegotiate 1274 supplementary-service qsig call-forward 1275 supplementary-service sip 1277 supported language 1280 suppress 1282

- survivability single-register **1283** suspend-resume (SIP) **1284**
- switchback interval **1285**
- switchback method 1286
- switchover method 1288

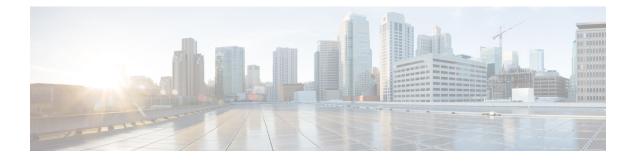

### sccp through service-type call-check

- sccp, on page 3
- sccp blf-speed-dial retry-interval, on page 5
- sccp ccm, on page 6
- sccp ccm group, on page 9
- sccp codec mask, on page 11
- sccp ip precedence, on page 13
- sccp local, on page 14
- sccp plar, on page 16
- sccp switchback timeout guard, on page 17
- scenario-cause, on page 18
- sdspfarm tag, on page 20
- sdspfarm transcode sessions, on page 22
- sdspfarm units, on page 23
- secondary, on page 24
- secure-ciphersuite, on page 26
- security, on page 28
- security acl, on page 30
- security izct, on page 31
- security mode, on page 33
- sequence-numbers, on page 35
- server (auto-config application), on page 37
- server (presence), on page 38
- server (RLM), on page 40
- server absent reject, on page 42
- server flow-control, on page 43
- server registration-port, on page 46
- server routing, on page 47
- server trigger arq, on page 48
- server trigger brq, on page 51
- server trigger drq, on page 54
- server trigger irr, on page 57
- server trigger lcf, on page 60
- server trigger lrj, on page 63

- server trigger lrq, on page 66
- server trigger rai, on page 69
- server trigger rrq, on page 72
- server trigger urq, on page 75
- service, on page 78
- service dsapp, on page 80
- service-flow primary upstream, on page 86
- service-map, on page 87
- service-relationship, on page 88
- service-type call-check, on page 89

### sccp

I

|                        | set, bi<br>identi<br>preser<br>langu<br>To enable | locumentation set for this product strives to use bias-free language. For purposes of this documentation ias-free is defined as language that does not imply discrimination based on age, disability, gender, racial ity, ethnic identity, sexual orientation, socioeconomic status, and intersectionality. Exceptions may be nt in the documentation due to language that is hardcoded in the user interfaces of the product software, age used based on RFP documentation, or language that is used by a referenced third-party product. |
|------------------------|---------------------------------------------------|----------------------------------------------------------------------------------------------------|
|                        | sccp<br>no sccp                                   |                                                                                                    |
| Syntax Description     | This comn                                         | nand has no arguments or keywords.                                                                                                    |
| <b>Command Default</b> | Disabled                                          |                                                                                                    |
| Command Modes          | Global cor                                        | nfiguration (config)                                                                                                    |
| Command History        | Release                                           | Modification                                                                                                    |
|                        | 12.1(5)YH                                         | This command was introduced on the Cisco VG200.                                                                                                    |
|                        | 12.2(13)T                                         | This command was implemented on the Cisco 2600 series, Cisco 3620, Cisco 3640, Cisco 3660, and Cisco 3700 series.                                                                                                    |
| Usage Guidelines       | trunk netw                                        | on which this command is used must be equipped with one or more digital T1/E1 packet voice vork modules (NM-HDVs) or high-density voice (HDV) transcoding/conferencing DSP farms //-FARMs) to provide digital-signal-processor (DSP) resources.                                                                                                    |
|                        | digital-sig                                       | its related applications (transcoding and conferencing) become enabled only if<br>nal-processor (DSP) resources for these applications are configured, DSP-farm service is enabled,<br>sco CallManager registration process is completed.                                                                                                    |
|                        |                                                   | rm of this command disables SCCP and its applications by unregistering from the active Cisco ger, dropping existing connections, and freeing allocated resources.                                                                                                    |
| Examples               | The follow                                        | ving example sets related values and then enables SCCP:                                                                                                    |
|                        | Router(cc<br>Router(cc<br>Router(cc<br>Router(cc  | <pre>onfig)# sccp ccm 10.10.10.1 priority 1<br/>onfig)# sccp local fastEthernet 0/0<br/>onfig)# sccp switchback timeout guard 180<br/>onfig)# sccp ip precedence 5<br/>onfig)# sccp<br/>onfig)# end</pre>                                                                                                    |

### **Related Commands**

| S | Command            | Description                                                     |
|---|--------------------|-----------------------------------------------------------------|
|   | dspfarm (DSP farm) | Enables DSP-farm service.                                       |
|   | show dspfarm       | Displays summary information about DSP resources.               |
|   | show sccp          | Displays the SCCP configuration information and current status. |

### sccp blf-speed-dial retry-interval

To set the retry timeout for Busy Lamp Field (BLF) notification for speed-dial numbers on SCCP phones registered to an external Cisco Unified CME router, use the **sccp blf-speed-dial retry-interval**command in presence configuration mode. To reset to the default, use the **no** form of this command.

sccp blf-speed-dial retry-interval seconds limit number no sccp blf-speed-dial retry-interval

| Syntax Description | seconds                                                                                                 | Retry timeout in seconds. Range: 60 to 3600. Default: 60.                                                                                                    |
|--------------------|----------------------------------------------------------------------------------------------------|----------------------------------------------------------------------------------------------------|
|                    | limit number                                                                                            | Maximum number of retries. Range: 10 to 100. Default: 10.                                                                                                    |
| Command Default    | Retry timeout is                                                                                        | 60 seconds; retry limit is 10.                                                                                                    |
| Command Modes      | Presence configu                                                                                        | uration (config-presence)                                                                                                    |
| Command History    | Cisco IOS<br>Release                                                                                    | Modification                                                                                                    |
|                    | 12.4(11)XJ                                                                                              | This command was introduced.                                                                                                    |
|                    | 12.4(15)T                                                                                               | This command was integrated into Cisco IOS Release 12.4(15)T.                                                                                                    |
| Examples           | used when either<br>presence server.<br>the subscribe rec<br>The following er<br>25:<br>Router (config) | when the BLF speed-dial feature is configured on a SCCP phone. This retry mechanism is<br>r the presentity does not exist or the router receives a terminated NOTIFY from the external<br>If the subscribe request toward the external server fails after the configured number of retries,<br>quest from the phone is rejected.<br>xample shows the BLF speed-dial retry interval set to 100 seconds and the limit to<br># presence<br>-presence)# sccp blf-speed-dial retry-interval 100 limit 25 |
| Related Commands   | Command                                                                                                 | Description                                                                                                    |
|                    | allow subscrib                                                                                          | · · · · · · · · · · · · · · · · · · ·                                                                                                    |
|                    | blf-speed-dial                                                                                          | Enables BLF monitoring for a speed-dial number on a phone registered to Cisco<br>Unified CME.                                                                                                    |
|                    | server                                                                                                  | Specifies the IP address of a presence server for sending presence requests from internal watchers to external presence entities.                                                                                                    |
|                    | show presence                                                                                           | <b>global</b> Displays configuration information about the presence service.                                                                                                    |

### sccp ccm

To add a Cisco Unified Communications Manager server to the list of available servers and set various parameters--including IP address or Domain Name System (DNS) name, port number, and version number--use the **sccp ccm** command in global configuration mode. To remove a particular server from the list, use the **no** form of this command.

#### NM-HDV or NM-HDV-FARM Voice Network Modules

sccp ccm {ipv4-addressipv6-addressdns} priority priority [port port-number] [version version-number] [trustpoint label]

**no sccp ccm** {*ipv4-addressipv6-addressdns*}

### NM-HDV2 or NM-HD-1V/2V/2VE Voice Network Modules

sccp ccm {*ipv4-addressipv6-addressdns*} identifier *identifier-number* [priority priority] [port port-number] [version version-number] [trustpoint label] no sccp ccm {*ipv4-addressipv6-addressdns*}

| Syntax Description | ipv4 -address                                 | IPv4 address of the Cisco Unified Communications Manager server.                                                                                                    |
|--------------------|-----------------------------------------------|----------------------------------------------------------------------------------------------------|
|                    | ipv6-address                                  | IPv6 address of the Cisco Unified Communications Manager server.                                                                                                    |
|                    | dns                                           | DNS name.                                                                                                    |
|                    | <b>identifier</b><br><i>identifier-number</i> | Specifies the number that identifies the Cisco Unified Communications<br>Manager server. The range is 1 to 65535.                                                                                                    |
|                    | <b>priority</b> priority                      | Specifies the priority of this Cisco Unified Communications Manager server relative to other connected servers. The range is 1 (highest) to 4 (lowest).                                                                                                    |
|                    |                                               | Note This keyword is required only for NM-HDV and NM-HDV-FARM modules. Do not use this keyword if you are using the NM-HDV2 or NM-HD-1V/2V/2VE; set the priority using the <b>associate ccm</b> command in the Cisco Unified Communications Manager group. |
|                    | port port-number                              | (Optional) Specifies the TCP port number. The range is 1025 to 65535. The default is 2000.                                                                                                    |
|                    | version version -number                       | (Optional) Cisco Unified Communications Manager version. Valid versions are <b>3.0</b> , <b>3.1</b> , <b>3.2</b> , <b>3.3</b> , <b>4.0</b> , <b>4.1</b> , <b>5.0.1</b> , <b>6.0</b> , and <b>7.0</b> +. There is no default value.                         |
|                    | trustpoint                                    | (Optional) Specifies the trustpoint for Cisco Unified Communications Manager certificate.                                                                                                    |
|                    | label                                         | Cisco Unified Communications Manager trustpoint label.                                                                                                    |

**Command Default** The default port number is 2000.

**Command Modes** 

Global configuration (config)

| Command History  | Release                                                                                                    | Modification                                                                                                    |  |  |  |
|------------------|----------------------------------------------------------------------------------------------------|----------------------------------------------------------------------------------------------------|--|--|--|
|                  | 12.1(5)YH                                                                                                    | 12.1(5)YH This command was introduced.                                                                                                    |  |  |  |
|                  | 12.3(8)T                                                                                                    | This command was modified. The <b>identifier</b> keyword and additional values for Cisco Unified Communications Manager versions were added.                                                                                                    |  |  |  |
|                  | 12.4(11)XW                                                                                                    | This command was modified. The <b>6.0</b> keyword was added to the list of version values.                                                                                                    |  |  |  |
|                  | 12.4(20)T                                                                                                    | This command was integrated into Cisco IOS Release 12.4(20)T.                                                                                                    |  |  |  |
|                  | 12.4(22)T                                                                                                    | This command was modified. Support for IPv6 was added. The <b>version</b> keyword and <i>version-number</i> argumentwere changed from being optional to being required, and the <b>7.0</b> + keyword was added.                                                                 |  |  |  |
|                  | 15.0(1)M                                                                                                    | This command was modified in a release earlier than Cisco IOS Release 15.0(1)M. The <b>trustpoint</b> keyword and the <i>label</i> argument were added.                                                                                                    |  |  |  |
| Usage Guidelines | backupsto s                                                                                                    | igure up to four Cisco Unified Communications Manager serversa primary and up to three support digital signal processor (DSP) farm services. To add the Cisco Unified Communications ver to a Cisco Unified Communications Manager group, use the <b>associate ccm</b> command. |  |  |  |
|                  | IPv6 support                                                                                                    | is provided for registration with Cisco Unified CM version 7.0 and later.                                                                                                    |  |  |  |
|                  | To enable Ad Hoc or Meet-Me hardware conferencing in Cisco Unified CME, you must first set the <b>version</b> keyword to <b>4.0</b> or a later version.                                                                            |                                                                                                    |  |  |  |
|                  | Beginning with Cisco IOS Release 12.4(22)T users manually configuring the <b>sccp ccm</b> command must provide the version. Existing router configurations are not impacted because automatic upgrade and downgrade are supported. |                                                                                                    |  |  |  |
| Examples         | The following                                                                                                    | a anomale shows how to add the Cises Unified Communications Manager server with                                                                                                    |  |  |  |
|                  |                                                                                                    | g example shows how to add the Cisco Unified Communications Manager server with 0.0.0.0 to the list of available servers:                                                                                                    |  |  |  |
|                  | IP address 10                                                                                                    |                                                                                                    |  |  |  |

Router(config)# sccp ccm 2001:DB8:C18:1::102 identifier 2 version 7.0

| Related Commands | Command        | Description                                                                                                    |
|------------------|----------------|----------------------------------------------------------------------------------------------------|
|                  | associate ccm  | Associates a Cisco Unified Communications Manager server with a Cisco Unified Communications Manager group and establishes its priority within the group. |
|                  | sccp           | Enables SCCP and its associated transcoding and conferencing applications.                                                                                |
|                  | sccp ccm group | Creates a Cisco Unified Communications Manager group and enters SCCP Cisco Unified<br>Communications Manager configuration mode.                          |
|                  | sccp local     | Selects the local interface that SCCP applications use to register with Cisco Unified Communications Manager.                                             |

| Command   | Description                                                 |
|-----------|-------------------------------------------------------------|
| show sccp | Displays SCCP configuration information and current status. |

### sccp ccm group

To create a Cisco Unified Communications Manager group and enter SCCP Cisco CallManager configuration mode, use the **sccp ccm group** command in global configuration mode. To remove a particular Cisco Unified Communications Manager group, use the **no** form of this command.

sccp ccm group group-number no sccp ccm group group-number

| Syntax Description | group-nur                                 | <i>er</i> Number that identifies the Cisco Unified Communications Mar 50.                                                                                                    | nager group. Range is 1 to  |
|--------------------|-------------------------------------------|----------------------------------------------------------------------------------------------------|-----------------------------|
| Command Default    | No groups                                 | e defined, so all servers are configured individually.                                                                                                    |                             |
| Command Modes      | -<br>Global cor                           | guration (config)                                                                                                    |                             |
| Command History    | Release                                   | odification                                                                                                    |                             |
|                    | 12.3(8)T                                  | nis command was introduced.                                                                                                    |                             |
|                    | 12.4(22)T                                 | nis command was modified. Support for IPv6 was added.                                                                                                    |                             |
|                    | 15.0(1)M                                  | his command was modified. The group number range was increased                                                                                                    | l to 50.                    |
| Usage Guidelines   | ccm comm                                  | mand to group Cisco Unified Communications Manager servers tha<br>d. You can associate designated DSP farm profiles using the <b>associa</b><br>ices are controlled by the Cisco Unified Communications Manager | ate profile command so that |
| Examples           |                                           | g example enters SCCP Cisco CallManager configuration mode and<br>munications Manager 25 with Cisco Unified Communications Man                                                                                  |                             |
|                    | Router(co<br><b>sccp ccm</b><br>Router(co |                                                                                                    |                             |

| <b>Related Commands</b> | Command           | Description                                                                                                    |
|-------------------------|-------------------|----------------------------------------------------------------------------------------------------|
|                         | associate ccm     | Associates a Cisco Unified Communications Manager server with a Cisco Unified Communications Manager group and establishes its priority within the group. |
|                         | associate profile | Associates a DSP farm profile with a Cisco Unified Communications Manager group.                                                                          |
|                         | bind interface    | Binds an interface with a Cisco Unified Communications Manager group.                                                                                     |

I

| Command          | Description                                                                                                    |
|------------------|----------------------------------------------------------------------------------------------------|
| connect interval | Specifies the amount of time that a DSP farm profile waits before attempting to connect to a Cisco Unified Communications Manager when the current Cisco Unified Communications Manager fails to connect. |
| connect retries  | Specifies the number of times that a DSP farm attempts to connect to a Cisco Unified Communications Manager when the current Cisco Unified Communications Manager connections fails.                      |
| sccp ccm         | Adds a Cisco Unified Communications Manager server to the list of available servers.                                                                                                    |

### sccp codec mask

To mask a codec type so that it is not used by Cisco CallManager, use the **sccp codec mask**command in global configuration mode. To unmask a codec, use the **no** form of this command.

sccp codec *codec* mask no sccp codec *codec* mask

| Syntax Description | codec   | Codec to mask. Values are the following: |   |
|--------------------|---------|------------------------------------------|---|
|                    |         | • g711alaw                               |   |
|                    |         | • g711ulaw                               |   |
|                    |         | • g729abr8                               |   |
|                    |         | • g729ar8                                |   |
|                    |         | • g729br8                                |   |
|                    |         | • g729r8                                 |   |
|                    |         |                                          | ] |
|                    | No code | ecs are masked                           |   |

#### **Command Default** No codecs are masked.

#### **Command Modes**

Global configuration (config)

| Command History  | Release     | Modification                                                                                                    |
|------------------|-------------|----------------------------------------------------------------------------------------------------|
|                  | 12.1(5)YH4  | This command was introduced.                                                                                                    |
|                  | 12.2(13)T   | This command was integrated into Cisco IOS Release 12.2(13)T.                                                                                                    |
|                  | 12.4(11)XJ2 | The <b>gsmefr</b> and <b>gsmfr</b> keywords were removed as configurable codec options for all platforms with the exception of the <b>gsmfr</b> codec on the Cisco AS5400 and AS5350 with MSAv6 dsps. |
|                  | 12.4(15)T   | This command was integrated into Cisco IOS Release 12.4(15)T.                                                                                                    |
| Usage Guidelines |             | nd prevents the voice gateway from reporting codec types that are masked so that Cisco only selects codec types that are supported by the endpoints.                                                  |
|                  |             |                                                                                                    |
|                  |             | st enable this command before Skinny Client Control Protocol (SCCP) is enabled. If the sccp command is used when SCCP is active, you must disable the SCCP using the <b>no sccp</b> command           |

### Examples

The following example shows how to mask codec type G.711 ulaw and G.729r8:

then re-enable sccp for the sccp codec mask command to take effect.

sccp codec g711ulaw mask sccp codec g729r8 mask

### **Related Commands**

| Command    | Description                                                                                   |  |  |  |  |
|------------|-----------------------------------------------------------------------------------------------|--|--|--|--|
| sccp       | Enables SCCP and related applications.                                                        |  |  |  |  |
| sccp ccm   | Adds a Cisco CallManager server to the list of available servers and sets various parameters. |  |  |  |  |
| sccp local | al Selects the local interface that SCCP applications use to register with Cisco CallManager. |  |  |  |  |
| show sccp  | Displays SCCP configuration information and current status.                                   |  |  |  |  |

### sccp ip precedence

To set the IP precedence value to be used by Skinny Client Control Protocol (SCCP), use the **sccp ip precedence** command in global configuration mode. To reset to the default, use the **no** form of this command.

sccp ip precedence *value* no sccp ip precedence

show sccp

| Syntax Description | value IP precedence value. Range is from 1 (lowest) to 7 (highest).                                                                                                    |                                                                                                    |  |  |  |
|--------------------|----------------------------------------------------------------------------------------------------|----------------------------------------------------------------------------------------------------|--|--|--|
| Command Default    | lt 5                                                                                                    |                                                                                                    |  |  |  |
| Command Modes      | Global configuration (config)                                                                                                    |                                                                                                    |  |  |  |
| Command History    | Release                                                                                                    | Modification                                                                                                    |  |  |  |
|                    | 12.1(5)YH                                                                                                    | This command was introduced on the Cisco VG200.                                                                   |  |  |  |
|                    | 12.2(13)T                                                                                                    | This command was implemented on the Cisco 2600 series, Cisco 3620, Cisco 3640, Cisco 3660, and Cisco 3700 series. |  |  |  |
|                    | Cisco IOS XE Amsterda                                                                                                    | am 17.2.1r Introduced support for YANG models.                                                                    |  |  |  |
| Usage Guidelines   | The router on which this command is used must be equipped with one or more digital T1/E1 packet voice trunk network modules (NM-HDVs) or high-density voice (HDV) transcoding/conferencing DSP farms (NM-HDV-FARMs) to provide digital-signal-processor (DSP) resources. |                                                                                                    |  |  |  |
| Examples           | The following example sets IP precedence to the highest possible value:                                                                                                    |                                                                                                    |  |  |  |
|                    | Router# sccp ip precedence 1                                                                                                    |                                                                                                    |  |  |  |
| Related Commands   | Command                                                                                                    | Description                                                                                                    |  |  |  |
|                    | dspfarm (DSP farm)                                                                                                    | Enables DSP-farm service.                                                                                         |  |  |  |
|                    | sccp                                                                                                    | Enables SCCP and its associated transcoding and conferencing applications.                                        |  |  |  |
|                    |                                                                                                    |                                                                                                    |  |  |  |

Displays the SCCP configuration information and current status.

### sccp local

To select the local interface that Skinny Client Control Protocol (SCCP) applications (transcoding and conferencing) use to register with Cisco CallManager, use the **sccp local** command in global configuration mode. To deselect the interface, use the **no** form of this command.

**sccp local** *interface-type interface-number* [**port** *port-number*] **no sccp local** *interface-type interface-number* 

| Syntax Description                                                                                                    |                                                                                                    |                                                                               | Interface type that the SCCP application uses to register with Cisco CallManager. The type can be an interface address or a virtual-interface address such as Ethernet. |  |  |  |  |
|----------------------------------------------------------------------------------------------------|----------------------------------------------------------------------------------------------------|-------------------------------------------------------------------------------|----------------------------------------------------------------------------------------------------|--|--|--|--|
|                                                                                                    | interface-n                                                                                                    | umber In                                                                      | Interface number that the SCCP application uses to register with Cisco CallManager.                                                                                     |  |  |  |  |
|                                                                                                    | port port                                                                                                    |                                                                               | Optional) Port number used by the selected interface. Range is 1025 to 65535. Default 3 2000.                                                                           |  |  |  |  |
| Command Default                                                                                                    | No default behavior or values                                                                                            |                                                                               |                                                                                                    |  |  |  |  |
| Command Modes                                                                                                    | Global con                                                                                                    | figuration (co                                                                | onfig)                                                                                                    |  |  |  |  |
| Command History                                                                                                    | Release                                                                                                    | Modificatio                                                                   | n                                                                                                    |  |  |  |  |
|                                                                                                    | 12.1(5)YH                                                                                                    | 12.1(5)YH This command was introduced.                                        |                                                                                                    |  |  |  |  |
|                                                                                                    | 12.2(13)T                                                                                                    | 12.2(13)T This command was integrated into Cisco IOS Release 12.2(13)T.       |                                                                                                    |  |  |  |  |
|                                                                                                    | 12.3(14)T                                                                                                    | 12.3(14)T The <b>port</b> keyword and <i>port-number</i> argument were added. |                                                                                                    |  |  |  |  |
| Usage Guidelines       The router must be equipped with one or more voice network modules that provide DSP resources.         Note       If the default port is used by another application, the SCCP application fails to register to Cisco O Use the port keyword with the <i>port-number</i> argument to specify a different port for SCCP to use for with Cisco CallManager. |                                                                                                    |                                                                               | pped with one or more voice network modules that provide DSP resources.                                                                                                 |  |  |  |  |
|                                                                                                    |                                                                                                    |                                                                               | ord with the port-numberargument to specify a different port for SCCP to use for register                                                                               |  |  |  |  |
| Examples                                                                                                    | The following example selects a Fast Ethernet interface for SCCP applications to use to register with Cisco CallManager: |                                                                               |                                                                                                    |  |  |  |  |
|                                                                                                    | sccp local                                                                                                    | sccp local FastEthernet 0/0                                                   |                                                                                                    |  |  |  |  |
| Related Commands                                                                                                    | Command                                                                                                    |                                                                               | Description                                                                                                    |  |  |  |  |
|                                                                                                    | dsp services dspfarm                                                                                                    |                                                                               | Enables DSP-farm services.                                                                                                    |  |  |  |  |

sccp

| Command   | Description                                                     |
|-----------|-----------------------------------------------------------------|
| show sccp | Displays the SCCP configuration information and current status. |

### sccp plar

To enter SCCP PLAR configuration mode, use the **sccp plar** command in global configuration mode. To disable private line automatic ringdown (PLAR) on all ports, use the **no** form of this command.

|                    | scep plar<br>no scep plar                                                                                                    |                              |  |   |  |
|--------------------|----------------------------------------------------------------------------------------------------|------------------------------|--|---|--|
| Syntax Description | This command has no arguments or keywords.                                                                                                    |                              |  |   |  |
| Command Default    | Disabled (PLAR is not enabled on any port).                                                                                                    |                              |  |   |  |
| Command Modes      | Global configuration (config)                                                                                                    |                              |  |   |  |
| Command History    | Release                                                                                                    | Modification                 |  |   |  |
|                    | 12.4(6)T                                                                                                    | This command was introduced. |  |   |  |
| Usage Guidelines   | This command is used for enabling PLAR features on analog FXS endpoints that use Skinny Client Control Protocol (SCCP) for call control. Use the <b>voiceport</b> command to enable a specific analog voice port for PLAR.                                                                                                    |                              |  |   |  |
| Examples           | The following example sets PLAR on voice ports 2/0, 2/1, and 2/3:<br>Router(config)# sccp plar<br>Router(config-sccp-plar)# voiceport 2/0 dial 3660 digit 1234 wait-connect 500 interval 200<br>Router(config-sccp-plar)# voiceport 2/1 dial 3264 digit 678,,,9*0,,#123 interval 100<br>Router(config-sccp-plar)# voiceport 2/3 dial 3478 digit 34567 wait-connect 500 |                              |  |   |  |
|                    |                                                                                                    |                              |  |   |  |
| Related Commands   | Comman                                                                                                    | d Description                |  | ] |  |

| ated Commands | Command         | Description                                                  |  |
|---------------|-----------------|--------------------------------------------------------------|--|
|               | dial peer voice | Enters dial-peer configuration mode and defines a dial peer. |  |
|               | voiceport       | Enables a PLAR connection for an analog phone.               |  |

### sccp switchback timeout guard

To set the Skinny Client Control Protocol (SCCP) switchback guard timer, use the **sccp switchback timeout guard** command in global configuration mode. To reset to the default, use the **no** form of this command.

sccp switchback timeout guard seconds no sccp switchback timeout guard

| Syntax Description                    | seconds                                                                                                    | seconds Guard timer value, in seconds. Range is from 180 to 7200. Default is 1200.      |                                                                            |  |  |  |
|---------------------------------------|----------------------------------------------------------------------------------------------------|-----------------------------------------------------------------------------------------|----------------------------------------------------------------------------|--|--|--|
| · · · · · · · · · · · · · · · · · · · | Seconas Guard tinter value, in seconds. Range is nom 180 to 7200. Default is 1200.                                                                                                    |                                                                                         |                                                                            |  |  |  |
| Command Default                       | 1200 seconds                                                                                                    |                                                                                         |                                                                            |  |  |  |
| Command Modes                         | - Global configuration (config)                                                                                                    |                                                                                         |                                                                            |  |  |  |
| Command History                       | Release Modification                                                                                                    |                                                                                         |                                                                            |  |  |  |
|                                       | 12.1(5)YH                                                                                                    | This command was introduced on the Cisco VG200.                                         |                                                                            |  |  |  |
|                                       | 12.2(13)T This command was implemented on the Cisco 2600 series, Cisco 3620, Cisco 3640 and Cisco 3700 series.                                                                                                    |                                                                                         |                                                                            |  |  |  |
| Usage Guidelines                      | The router on which this command is used must be equipped with one or more digital T1/E1 packet voice trunk network modules (NM-HDVs) or high-density voice (HDV) transcoding/conferencing DSP farms (NM-HDV-FARMs) to provide digital-signal-processor (DSP) resources. |                                                                                         |                                                                            |  |  |  |
|                                       | You can use the guard timer value for the switchback algorithm that follows the Graceful Tin                                                                                                    |                                                                                         |                                                                            |  |  |  |
| Examples                              | The follow                                                                                                    | The following example sets the switchback guard timer value to 180 seconds (3 minutes): |                                                                            |  |  |  |
|                                       | Router#<br><b>sccp swit</b> e                                                                                                    | chback time                                                                             | out guard 180                                                              |  |  |  |
| Related Commands                      | Command                                                                                                    | nand Description                                                                        |                                                                            |  |  |  |
|                                       | dspfarm (                                                                                                    | DSP farm)                                                                               | Enables DSP-farm service.                                                  |  |  |  |
|                                       | sccp                                                                                                    |                                                                                         | Enables SCCP and its associated transcoding and conferencing applications. |  |  |  |
|                                       | show sccp                                                                                                    |                                                                                         | Displays the SCCP configuration information and current status.            |  |  |  |
|                                       | L                                                                                                    |                                                                                         |                                                                            |  |  |  |

### scenario-cause

To configure new Q.850 call-disconnect cause codes for use if an H.323 call fails, use the **scenario-cause** command in H.323-voice-service configuration mode. To revert to the defaults, use the **no** form of this command.

| Syntax Description | arj-defa                                                                                                    | ult code-id                                                                                             | -                                                                                                    | Q.850 call-disconnect cause code for use if a call fails for reasons that are assigned to the Admission Reject (ARJ) default cause code. Range: 1 to 127. |  |  |  |
|--------------------|----------------------------------------------------------------------------------------------------|----------------------------------------------------------------------------------------------------|----------------------------------------------------------------------------------------------------|----------------------------------------------------------------------------------------------------|--|--|--|
|                    | timeout                                                                                                    | arq code-id                                                                                             | Q.850 call-disconnect cause code for use if the H.323 gatekeeper Automatic Repeat<br>Request (ARQ) timer expires. Range: 1 to 127. |                                                                                                    |  |  |  |
|                    | timeout                                                                                                    | t301 code-id                                                                                            |                                                                                                    | Q.850 call-disconnect cause code for use when the H.225 alerting (T301) timer expires. Range: 1 to 127.                                                   |  |  |  |
|                    | timeout t303 code-id                                                                                                    |                                                                                                    |                                                                                                    | Q.850 call-disconnect cause code for use when the H.225 setup (T303) timer expires. Range: 1 to 127.                                                      |  |  |  |
|                    | timeout                                                                                                    | 0 call-disconnect cause code for use when the H.225 call-proceeding (T310)<br>expires. Range: 1 to 127. |                                                                                                    |                                                                                                    |  |  |  |
| Command Default    | No mapping occurs.                                                                                                    |                                                                                                    |                                                                                                    |                                                                                                    |  |  |  |
| Command Modes      | H.323 voice-service configuration (conf-serv-h323)                                                                                                    |                                                                                                    |                                                                                                    |                                                                                                    |  |  |  |
| Command History    | Release                                                                                                    | Modification                                                                                            | dification                                                                                                    |                                                                                                    |  |  |  |
|                    | 12.4(9)T                                                                                                    | This command                                                                                            | was intro                                                                                                    | troduced.                                                                                                    |  |  |  |
| Usage Guidelines   | Use this command to configure new Q.850 call-disconnect cause codes for use if an H.323 voice call fails during setup.                                                                                                    |                                                                                                    |                                                                                                    |                                                                                                    |  |  |  |
| Examples           | The following example causes a gateway to send the default ARJ cause code of 24 rather than the previous default of 63 when a call fails for reasons that are associated with the ARJ default cause code:<br>Router(config)# voice service voip<br>Router(conf-voi-serv)# h323<br>Router(conf-serv-h323)# scenario-cause arj-default 24 |                                                                                                    |                                                                                                    |                                                                                                    |  |  |  |
|                    |                                                                                                    |                                                                                                    |                                                                                                    |                                                                                                    |  |  |  |
| Related Commands   | Comman                                                                                                    | d                                                                                                    |                                                                                                    | Description                                                                                                    |  |  |  |
|                    | h225 tin                                                                                                    | neout call-proc                                                                                         | eeding                                                                                                    | g Sets the call-proceeding (T310, or call-setup to call-disconnect) disconnect timer.                                                                     |  |  |  |

| Command                                                                                                    | Description                                        |  |
|----------------------------------------------------------------------------------------------------|----------------------------------------------------|--|
| map q850-cause                                                                                               | Maps a Q.850 call-disconnect cause code to a tone. |  |
| <b>q850-cause</b> Maps a Q.850 call-disconnect cause code to a different Q.85<br>call-disconnect cause code. |                                                    |  |

### sdspfarm tag

To permit a digital-signal-processor (DSP) farm to be to registered to Cisco Unified CME and associate it with the MAC address of a Skinny Client Control Protocol (SCCP) interface, use the **sdspfarm tag** command in telephony-service configuration mode. To delete a tag generated by the **sdspfarm tag**command, use the **no** form of this command.

sdspfarm tag number device-name no sdspfarm tag number device-name

|                    |                                                                                                    | 1                                                                                                    |                                                                                           |  |  |  |  |
|--------------------|----------------------------------------------------------------------------------------------------|----------------------------------------------------------------------------------------------------|-------------------------------------------------------------------------------------------|--|--|--|--|
| Syntax Description | <i>number</i> Numeric name for a DSP farm. Number from 1 to 10.                                                                                                    |                                                                                                    |                                                                                           |  |  |  |  |
|                    | device-name                                                                                                    | <i>device-name</i> Word describing the device, such as the MAC address, of the SCCP client interface that preceded by the Message Transfer Part (MTP). |                                                                                           |  |  |  |  |
| Command Default    | DSP farm is not created.                                                                                                    |                                                                                                    |                                                                                           |  |  |  |  |
| Command Modes      | Telephony-service configuration (config-telephony)                                                                                                    |                                                                                                    |                                                                                           |  |  |  |  |
| Command History    | Cisco IOS<br>Release                                                                                                    | Cisco Product                                                                                                    | Modification                                                                              |  |  |  |  |
|                    | 12.3(11)T                                                                                                    | Cisco CME<br>3.2                                                                                                    | This command was introduced.                                                              |  |  |  |  |
|                    | 15.1(4)M                                                                                                    | Cisco CME<br>8.6                                                                                                    | This command was modified. The maximum number used to tag a DSI farm was increased to 10. |  |  |  |  |
| Usage Guidelines   | DSP farm profiles are sets of DSP resources used for conferencing and transcoding only. DSP farms do not include voice termination resources. Use the <b>show interface</b> command to find the MAC address of the SCCF client interface. |                                                                                                    |                                                                                           |  |  |  |  |
| Examples           | The following example declares tag 1 as the MAC address of mac000a.8aea.ca80. The <b>show interface</b> command is used to obtain the MAC address.                                                                                        |                                                                                                    |                                                                                           |  |  |  |  |
|                    | Router#<br>show interface FastEthernet 0/0                                                                                                    |                                                                                                    |                                                                                           |  |  |  |  |
|                    |                                                                                                    |                                                                                                    |                                                                                           |  |  |  |  |
|                    | FastEthernet0/0 is up, line protocol is up<br>Hardware is AmdFE, address is 000a.8aea.ca80 (bia 000a.8aea.ca80)                                                                                                    |                                                                                                    |                                                                                           |  |  |  |  |
|                    | Router(config)# <b>telephony-service</b><br>Router(config-telephony)# <b>sdspfarm tag 1 mac000a.8aea.ca80</b>                                                                                                    |                                                                                                    |                                                                                           |  |  |  |  |

| Related Commands | Command            | Description                                                                                     |
|------------------|--------------------|-------------------------------------------------------------------------------------------------|
|                  | sdspfarm transcode | Specifies the maximum number of transcoding sessions allowed per Cisco CME router.              |
|                  | sdspfarm units     | Specifies the maximum number of DSP farms that are allowed to be registered to the SCCP server. |

## sdspfarm transcode sessions

To specify the maximum number of transcoding sessions allowed per Cisco CallManager Express (Cisco CME) router, use the **sdspfarm transcode sessions**command in telephony-service configuration mode. To return to the default transcode session of 0, use the **no** form of this command.

sdspfarm transcode sessions number no sdspfarm transcode sessions number

| Syntax Description                                              | <i>number</i> Declares the number of DSP farm sessions. Valid values are numbers from 1 to 128.                                                                                                    |         |                                     |                              |                                         |  |
|-----------------------------------------------------------------|----------------------------------------------------------------------------------------------------|---------|-------------------------------------|------------------------------|-----------------------------------------|--|
| Command Default                                                 | The default is 0.                                                                                                    |         |                                     |                              |                                         |  |
| Command Modes                                                   | - Telephony-service configuration (config-telephony)                                                                                                    |         |                                     |                              |                                         |  |
| Command History                                                 | Cisco IOS<br>Release                                                                                                    | S       | Cisco Product                       | Modification                 |                                         |  |
|                                                                 | 12.3(11)7                                                                                                    | Г       | Cisco CME<br>3.2                    | This command was introduced. |                                         |  |
| Usage Guidelines                                                | The transcoding is allowed between G.711 and G.729. A session consists of two transcode streams. To configure this information, you must know how many digital-signal-processor (DSP) farms are configured on the network module (NM) farms in your Cisco CME router. DSP farms are sets of DSP resources used for conferencing and transcoding only. DSP farms do not include voice termination resources. To learn how many DSP farms have been configured on your Cisco CME router, use the <b>show sdspfarm</b> command. |         |                                     |                              |                                         |  |
| Examples                                                        | The following example sets the maximum number of transcoding sessions allowed on the Cisco CME router to 20:                                                                                                    |         |                                     | essions allowed on the Cisco |                                         |  |
|                                                                 | Router(config)# telephony-service                                                                                                    |         |                                     |                              |                                         |  |
|                                                                 | Router(c                                                                                                    | onfig-t | elephony) <b># sds</b>              | pfarm transcode sessions 20  |                                         |  |
| Related Commands                                                | Comman                                                                                                    | d       | Description                         |                              |                                         |  |
| sdspfarm tag Declares a DSP farm and associates it with an SCCP |                                                                                                    |         | CCP client interface's MAC address. |                              |                                         |  |
|                                                                 | sdspfarm unitSpecifies the maximum number of DSP farms that are allowed to be registered to the<br>SCCP server.                                                                                                    |         |                                     |                              | hat are allowed to be registered to the |  |
|                                                                 |                                                                                                    |         | 1                                   |                              |                                         |  |

## sdspfarm units

To specify the maximum number of digital-signal-processor (DSP) farm profiles that are allowed to be registered to the Skinny Client Control Protocol (SCCP) server, use the **sdspfarm units** command in telephony-service configuration mode. To set the number of DSP farm profiles to the default value of 0, use the **no** form of this command.

sdspfarm units number no sdspfarm units number

| Syntax Description                       | <i>number</i> Number of DSP farms. Valid values are numbers from 0 to 10.                                                                             |             |                   |                                                                                                    |  |  |
|------------------------------------------|----------------------------------------------------------------------------------------------------|-------------|-------------------|----------------------------------------------------------------------------------------------------|--|--|
| Command Default The default number is 0. |                                                                                                    |             |                   |                                                                                                    |  |  |
| Command Modes                            | Telephony-service configuration (config-telephony)                                                                                                    |             |                   |                                                                                                    |  |  |
| Command History                          | Cisco IOS<br>Release                                                                                                    | Cise        | co Product        | Modification                                                                                        |  |  |
|                                          | 12.3(11)T                                                                                                    | Cise<br>3.2 | co CME            | This command was introduced.                                                                        |  |  |
|                                          | 15.1(4)M                                                                                                    | Cise<br>8.6 | co CME            | This command was modified. The command increased support for the maximum number of DSP farms to 10. |  |  |
| Usage Guidelines                         | DSP farm profiles are sets of DSP resources used for conferencing and transcoding only. DSP farm profiles do not include voice termination resources. |             |                   |                                                                                                    |  |  |
| Examples                                 | The following example configures a Cisco CME router to register one DSP farm:                                                                         |             |                   |                                                                                                    |  |  |
|                                          | Router(config)# <b>telephony-service</b>                                                                                                    |             |                   |                                                                                                    |  |  |
|                                          | Router(co                                                                                                    | nfig-teleph | nony)# <b>sds</b> | pfarm units 1                                                                                       |  |  |
| Related Commands                         | Command                                                                                                    |             | Descriptio        | n                                                                                                   |  |  |
|                                          | sdspfarm                                                                                                    | tag         | Declares a        | DSP farm and associates it with the MAC address of an SCCP client                                   |  |  |

| sdspfarm tag       | Declares a DSP farm and associates it with the MAC address of an SCCP client interface. |
|--------------------|-----------------------------------------------------------------------------------------|
| sdspfarm transcode | Specifies the maximum number of transcoding sessions allowed per Cisco CME router.      |

### secondary

To set the backup location for storing call detail records (CDRs) if the primary location becomes unavailable, use the **secondary** command in gateway accounting file configuration mode. To reset to the default, use the **no** form of this command.

secondary {ftp path/filename username username password password | ifs device:filename}
no secondary {ftp | ifs}

| Syntax Description                                                                                                    | ftp path /fi                                                                                                    | lename                                                        | Name and location of the backup file on an external FTP server. Filename is limited to 25 characters.                                                                                                    |  |  |
|----------------------------------------------------------------------------------------------------|----------------------------------------------------------------------------------------------------|---------------------------------------------------------------|----------------------------------------------------------------------------------------------------|--|--|
|                                                                                                    | <b>ifs</b> device <b>:</b> filename                                                                                                    |                                                               | Name and location of the backup file in flash memory or other internal file system<br>on this router. Values depend on storage devices available on the router, for<br>example flash or slot0. Filename is limited to 25 characters. |  |  |
|                                                                                                    | username                                                                                                    | username                                                      | User ID for authentication.                                                                                                    |  |  |
|                                                                                                    | password j                                                                                                    | password                                                      | Password user enters for authentication.                                                                                                    |  |  |
| Command Default                                                                                                    | Call records                                                                                                    | are saved to f                                                | flash:cdr.                                                                                                    |  |  |
| Command Modes                                                                                                    | -<br>Gateway acc                                                                                                    | ounting file c                                                | configuration (config-gw-accounting-file)                                                                                                    |  |  |
| Command History                                                                                                    | Release                                                                                                    | Modificatio                                                   | n                                                                                                    |  |  |
|                                                                                                    | 12.4(15)XY                                                                                                    | This comma                                                    | and was introduced.                                                                                                    |  |  |
|                                                                                                    | 12.4(20)T                                                                                                    | This command was integrated into Cisco IOS Release 12.4(20)T. |                                                                                                    |  |  |
| Usage Guidelines                                                                                                    | This command defines the backup location where accounting records are sent if the file transfer to the primary device fails. The file accounting process retries the primary device, defined with the <b>primary</b> command, up to the number of times defined by the <b>maximum retry-count</b> command before automatically switching over to the secondary device. |                                                               |                                                                                                    |  |  |
|                                                                                                    |                                                                                                    |                                                               | ttempted only after the primary device fails after the defined number of retries. If fails, the system logs an error and the file accounting process stops.                                                                          |  |  |
|                                                                                                    |                                                                                                    |                                                               | to the primary device when it becomes available, use the <b>file-acct reset</b> command matically switch back to the primary device.                                                                                                 |  |  |
|                                                                                                    | A syslog war                                                                                                    | ning message                                                  | e is generated if flash becomes full.                                                                                                    |  |  |
| The filename you assign is appended with the gateway hostname and time stamp at the time the file i to make the filename unique. For example, if you specify the filename cdrtest1 on a router with the h cme-2821, a file is created with the name cdrtest1.cme-2821.2007_10_28T22_21_41.000, where 2007_10_28T22_21_41.000 is the time that the file was created. |                                                                                                    |                                                               |                                                                                                    |  |  |
|                                                                                                    | 2007_10_28T22_21_41.000 is the time that the file was created.<br>Limit the filename you assign with this command to 25 characters, otherwise it could be truncated when th<br>accounting file is created because the full filename, including the appended hostname and timestamp, is limite<br>to 63 characters.                                                     |                                                               |                                                                                                    |  |  |

#### **Examples**

The following example shows the backup location of the accounting file is set to flash:cdrtest2:

```
gw-accounting file
primary ftp server1/cdrtest1 username bob password temp
secondary ifs flash:cdrtest2
maximum buffer-size 25
maximum retry-count 3
maximum fileclose-timer 720
cdr-format compact
```

#### **Related Commands**

| Command             | Description                                                                                                    |
|---------------------|----------------------------------------------------------------------------------------------------|
| file-acct reset     | Manually switches back to the primary device for file accounting.                                                                    |
| maximum retry-count | Sets the maximum number of times the router attempts to connect to the primary file device before switching to the secondary device. |
| primary             | Sets the primary location for storing the CDRs generated for file accounting.                                                        |

### secure-ciphersuite

To configure the cipher suites (encryption algorithms) to be used for encryption over HTTPS for a WebSocket connection in CUBE, use the **secure-ciphersuite** command in media profile stream-service configuration mode. To revert to the command default, use the **no** form of this command.

secure-ciphersuite *list* no secure-ciphersuite *list* 

| Syntax Description | list | List of cipher suites supported with the WebSockets in CUBE.                                                     |
|--------------------|------|----------------------------------------------------------------------------------------------------|
|                    |      | Starting from Cisco IOS XE Dublin 17.12.1a, CUBE supports GCM cipher in addition to the other supported ciphers. |
|                    |      | The following list of cipher suites are supported for WebSocket connections:                                     |
|                    |      | • aes-128-cbc-sha                                                                                                |
|                    |      | • dhe-rsa-aes-cbc-sha2                                                                                           |
|                    |      | • ecdhe-rsa-aes-cbc-sha2                                                                                         |
|                    |      | • rsa-aes-cbc-sha2                                                                                               |
|                    |      | • ecdhe-ecdsa-aes-gcm-sha2                                                                                       |
|                    |      | • ecdhe-rsa-aes-gcm-sha2                                                                                         |
|                    |      |                                                                                                    |

**Command Default** By default, all cipher suites including GCM cipher suites are supported for WebSocket connections.

**Command Modes** Media Profile Stream-Service configuration mode (cfg-mediaprofile)

| Command History  | Release                                                                                                    | Nodification                                                                        |  |  |  |  |
|------------------|----------------------------------------------------------------------------------------------------|-------------------------------------------------------------------------------------|--|--|--|--|
|                  | Cisco IOS XE Bengaluru 17.6.1a This command was introduced on CUBE.                                                                                                    |                                                                                     |  |  |  |  |
|                  | Cisco IOS XE Dublin 17.12.1a Added support for GCM cipher negotiation for WebSocket based media forking.                                                                                                    |                                                                                     |  |  |  |  |
| Usage Guidelines | Use the <b>secure-ciphersuite</b> command to configure the cipher suites (encryption algorithms) for encryption over HTTPS for a WebSocket connection in CUBE.                                                |                                                                                     |  |  |  |  |
|                  | Configure <b>no secure-ciphersuite</b> to enable the default behavior. However, you can limit negotiation to a selected set of one or more cipher suites using <b>secure-ciphersuite</b> <i>list</i> command. |                                                                                     |  |  |  |  |
|                  | Starting from Cisco IOS XE Dublin 17.12.1a, CUBE supports GCM cipher suites for WebSocket connections in addition to the other supported ciphers.                                                             |                                                                                     |  |  |  |  |
| Examples         | The following example shows how                                                                                                    | The following example shows how to configure secure ciphers for WebSockets in CUBE: |  |  |  |  |
|                  | Device(config)#media profile stream-service 1                                                                                                    |                                                                                     |  |  |  |  |

```
Device(cfg-mediaprofile)#secure-ciphersuite ?
    aes-128-cbc-sha Encryption tls_with_aes-128-cbc-sha2 ciphersuite
    dhe-rsa-aes-cbc-sha2 Encryption tls_rsa_with_cbc_sha2 ciphersuite
    ecdhe-rsa-aes-cbc-sha2 Encryption tls_rsa_with_aes-cbd-sha2 ciphersuite
    ecdhe-ecdsa-aes-gcm-sha2 Encryption tls_rsa_with_ecdhe-ecdsa-aes-gcm-sha2 ciphersuite
    ecdhe-rsa-aes-gcm-sha2 Encryption tls_rsa_with_aes-gcm-sha2 ciphersuite
    ecdhe-rsa-aes-gcm-sha2 Encryption tls_rsa_with_aes-gcm-sha2 ciphersuite
    ecdhe-rsa-aes-gcm-sha2 Encryption tls_rsa_with_aes-gcm-sha2 ciphersuite
    ecdhe-rsa-aes-gcm-sha2 Encryption tls_rsa_with_aes-gcm-sha2 ciphersuite
    Device(cfg-mediaprofile)#secure-ciphersuite tls_rsa_with_cbc_sha2
    Device(cfg-mediaprofile)#
```

#### Related Commands

| Command                                                    | Description                                                                         |  |
|------------------------------------------------------------|-------------------------------------------------------------------------------------|--|
| media profile<br>stream-service                            | Enables stream service on CUBE.                                                     |  |
| connection (media-profile)                                 | Configures idle timeout and call threshold for a media profile.                     |  |
| proxy (media-profile)                                      | Configures IP address or hostname of proxy in the media profile configuration mode. |  |
| description (media-profile)                                | Specifies a description for the media profile.                                      |  |
| media classApplies the media class at the dial peer level. |                                                                                     |  |

## security

To enable authentication and authorization on a gatekeeper, use the **security** command in gatekeeper configuration mode. To disable security, use the **no** form of this command.

security {any | h323-id | e164} {password default *password* | password separator *character*} no security {any | h323-id | e164} {password default *password* | password separator *character*}

| Syntax Description | any                                                                                                    |           | Uses the first alias of an incoming registration, admission, and status (RAS) protocol registration, regardless of its type, to identify the user to RADIUS/TACACS+.                                                                                                    |  |  |
|--------------------|----------------------------------------------------------------------------------------------------|-----------|----------------------------------------------------------------------------------------------------|--|--|
|                    | h323 -id<br>e164<br>password default<br>password<br>password separator<br>character                                                                                      |           | Uses the first H.323 ID type alias to identify the user to RADIUS/TACACS+.                                                                                                    |  |  |
|                    |                                                                                                    |           | Uses the first E.164 address type alias to identify the user to RADIUS/TACACS+.                                                                                                    |  |  |
|                    |                                                                                                    |           | Default password that the gatekeeper associates with endpoints when authenticating them with an authentication server. The password must be identical to the password on the authentication server.                                                                                                    |  |  |
|                    |                                                                                                    |           | Character that endpoints use to separate the H.323-ID from the piggybacked password<br>in the registration. Specifying this character allows each endpoint to supply a<br>user-specific password. The separator character and password are stripped from the<br>string before it is treated as an H.323-ID alias to be registered.                                                                                                    |  |  |
|                    |                                                                                                    |           | Note that passwords may only be piggybacked in the H.323-ID, not the E.164 address, because the E.164 address allows a limited set of mostly numeric characters. If the endpoint does not wish to register an H.323-ID, it can still supply an H.323-ID consisting of just the separator character and password. This H.323-ID consisting of just the separator character and password are understood to be a password mechanism and no H.323-ID is registered. |  |  |
| Command Default    | No default                                                                                                    |           |                                                                                                    |  |  |
| Command Modes      | Gatekeeper configuration (config-gk)                                                                                                    |           |                                                                                                    |  |  |
| Command History    | Release                                                                                                    | Modificat | ion                                                                                                    |  |  |
|                    | 11.3(2)NA                                                                                                    | This comm | nand was introduced on the Cisco 2600 series and Cisco 3600 series.                                                                                                    |  |  |
| Usage Guidelines   | Use this command to enable identification of registered aliases by RADIUS/TACACS+. If the alias does r exist in RADIUS/TACACS+, the endpoint is not allowed to register. |           |                                                                                                    |  |  |
|                    | A RADIUS/TACACS+ server and encryption key must have been configured in Cisco IOS software for security to work.                                                         |           |                                                                                                    |  |  |
|                    | Only the first alias of the proper type is identified. If no alias of the proper type is found, the registration is rejected.                                            |           |                                                                                                    |  |  |
|                    | This comm                                                                                                    |           | ot allow you to define the password mechanism unless the security type (h323-id or defined. Although the <b>no security password</b> command undefines the password                                                                                                    |  |  |
|                    |                                                                                                    |           |                                                                                                    |  |  |

mechanism, it leaves the security type unchanged, so security is still enabled. However, the **no security** command disables security entirely, including removing any existing password definitions.

Examples

The following example enables identification of registrations using the first H.323 ID found in any registration:

```
security h323id
```

The following example enables security, authenticating all users by using their H.323-IDs and a password of qwerty2x:

security h323-id
security password qwerty2x

The next example enables security, authenticating all users by using their H.323-IDs and the password entered by the user in the H.323-ID alias he or she registers:

```
security h323-id
security password separator !
```

If a user registers with an H.323-ID of joe!024aqx, the gatekeeper authenticates user joe with password 024aqx, and if that is successful, registers the user with the H.323-ID of joe. If the exclamation point is not found, the user is authenticated with the default password, or a null password if no default has been configured.

The following example enables security, authenticating all users by using their E.164 IDs and the password entered by the user in the H.323-ID alias he or she registers:

```
security e164
security password separator !
```

If a user registers with an E.164 address of 5551212 and an H.323-ID of !hs8473q6, the gatekeeper authenticates user 5551212 and password hs8473q6. Because the H.323-ID string supplied by the user begins with the separator character, no H.323-ID is registered, and the user is known only by the E.164 address.

| Related Commands | Command                 | Description                                                                                                    |
|------------------|-------------------------|----------------------------------------------------------------------------------------------------|
|                  | accounting (gatekeeper) | Enables the accounting security feature on the gatekeeper.                                                         |
|                  | radius-server host      | Specifies a RADIUS server host.                                                                                    |
|                  | radius -server key      | Sets the authentication and encryption key for all RADIUS communications between the router and the RADIUS daemon. |

### security acl

To configure access-list based filtering on the gatekeeper, use the **security acl**command in gatekeeper configuration mode. To disable, use the no form of this command.

security acl {answerarq | lrq} access-list-number
no security acl {answerarq | lrq}

| Syntax Description | <b>n</b> answerarq Filters incoming answer admission requests (AnswerARQ) using IP access-I                                                                                                    |                                                                                                    |  |  |  |
|--------------------|----------------------------------------------------------------------------------------------------|----------------------------------------------------------------------------------------------------|--|--|--|
|                    | Irq         Filters incoming location requests (LRQs) using IP access-list.                                                                                                    |                                                                                                    |  |  |  |
|                    | access-list-number                                                                                                    | Number of an access list that was configured using the access-list command. This is<br>a decimal number from 1 to 99 or from 1300 to 1999. Only standard IP access lists<br>numbered 1 through 99 are supported for the Tokenless Call Authorization feature. |  |  |  |
| Command Default    | No default behavior                                                                                                    | or values.                                                                                                    |  |  |  |
| Command Modes      | Gatekeeper configura                                                                                                    | ation (config-gk)                                                                                                    |  |  |  |
| Command History    | Release Modification                                                                                                    | n                                                                                                    |  |  |  |
|                    | 12.3(5) This comm                                                                                                    | and was introduced.                                                                                                    |  |  |  |
| Usage Guidelines   | The <b>security acl</b> command configures the gatekeeper to use IP access lists for security. Use this command in conjunction with the <b>access-list</b> command to configure access-list based AnswerARQ and LRQ requests filtering on a gatekeeper. The gatekeeper will process only those requests which have been sent by sources that are permitted access by the specified IP access list. Requests sent by sources which have been denied by the specified IP access lists, will be rejected. |                                                                                                    |  |  |  |
| Examples           | The following example shows how to configure a gatekeeper to use a previously configured IP access list number of 30 for call authorization:                                                                                                    |                                                                                                    |  |  |  |
|                    | Router(config-gk)                                                                                                    | yk)# security acl answerarq 30                                                                                                    |  |  |  |
|                    | The following example shows how to configure a gatekeeper to use a previously configured IP access list with an IP access list number of 20 for LRQ filtering:                                                                                                    |                                                                                                    |  |  |  |
|                    | Router(config-gk)                                                                                                    | # security acl lrq 20                                                                                                    |  |  |  |
| Related Commands   | Command Descrip                                                                                                    | tion                                                                                                    |  |  |  |

access -list Configures the access list mechanism for filtering frames by protocol type or vendor code.

### security izct

To configure the gatekeeper to include the destination E.164 alias in the IZC token hash, use the **security izct** command in gatekeeper configuration mode. To not include destination E.16 alias in IZC token hash, use the **no** form of this command.

security izct password [hash {dest-alias | src-alias | dest-csa | src-csa | dest-epid | src-epid}] no security izct password [hash {dest-alias | src-alias | dest-csa | src-csa | dest-epid | src-epid}]

| Syntax Description | password                                                                                                    | password                                                                                                    | Specifies the password that the gatekeeper associates with endpoints when authenticating them with an authentication server. The password must be identical to the password on the authentication server. |  |  |
|--------------------|----------------------------------------------------------------------------------------------------|----------------------------------------------------------------------------------------------------|----------------------------------------------------------------------------------------------------|--|--|
|                    | hash                                                                                                    |                                                                                                    | Specifies the options to be used in hash generation.                                                                                                    |  |  |
|                    | dest-alias                                                                                                    |                                                                                                    | Specifies that the destination alias be included in hash generation.                                                                                                    |  |  |
|                    | src-alias                                                                                                    |                                                                                                    | Specifies that the source alias be included in hash generation.                                                                                                    |  |  |
|                    | dest-csa                                                                                                    |                                                                                                    | Specifies that the destination csa be included in hash generation.                                                                                                    |  |  |
|                    | src-csa                                                                                                    |                                                                                                    | Specifies that the source alias be included in hash generation.                                                                                                    |  |  |
|                    | dest-epid                                                                                                    |                                                                                                    | Specifies that the destination epid be included in hash generation.                                                                                                    |  |  |
|                    | src-epid                                                                                                    |                                                                                                    | Specifies that the source epid be included in hash generation.                                                                                                    |  |  |
| Command Default    | Destination                                                                                                    | E.16 alias a                                                                                                    | re not included in IZC token hash.                                                                                                    |  |  |
| Command Modes      | Gatekeeper                                                                                                    | configuratio                                                                                                    | on (config-gk)                                                                                                    |  |  |
| Command History    | Release                                                                                                    | Modificati                                                                                                    | Modification                                                                                                    |  |  |
|                    | 12.3(5)                                                                                                    | This comr                                                                                                    | nand was introduced.                                                                                                    |  |  |
|                    | 12.4(15)XZ                                                                                                    | The dest-a                                                                                                    | The dest-alias, src-alias, dest-csa, src-csa, dest-epid, and src-epidkeywords were added.                                                                                                    |  |  |
|                    | 12.4(20)T                                                                                                    | This comm                                                                                                    | This command was integrated into Cisco IOS Release 12.4(20)T.                                                                                                    |  |  |
| Usage Guidelines   | hash to prev<br>the called nu<br>configured, i<br>not be allow<br>by terminati<br>The call is re<br>(GKTMP) se | e security izet command on the gatekeeper that generates the InterZone Clear Token (IZCT) nt rogue endpoints from sending an ARQ message with one called number and then changing nber when they send the SETUP message to the terminating endpoint. When this command is nodification of the called number after the IZCT hash is generated by the trunking gateway will d. The IZCT token generated is valid only for 30 seconds and the IZCT hash token generated g gatekeeper (TGK) can be used for multiple calls. |                                                                                                    |  |  |

- The hash keyword at originating gateway (OGW) and TGK do not need to match.
- More than one hash keyword can be configured for the security izctcommand.

The security izctcommand must be configured at OGK or TGK in order to enable the feature.

When configuring an OGW to an OGK to a TGK and to a TGW. The **security izct**command is optional at the OGK, and required at the TGK. If hash parameter is not specified at the TGK, then dest-alias (default) will be used for hash token computation.

The **no** version of this command the requires the keyword argument combinations as defined in the preceding command syntax table.

**Examples** The following example prevents modification of the called number after the IZCT hash is generated by the trunking gateway:

| Router (config-gk) # | security | izct | password | example | hash | dest-alias |
|----------------------|----------|------|----------|---------|------|------------|
|----------------------|----------|------|----------|---------|------|------------|

| Related Commands             | Command            | Description                                                                                                    |
|------------------------------|--------------------|----------------------------------------------------------------------------------------------------|
| accounting (gatekeeper) Enal |                    | Enables the accounting security feature on the gatekeeper.                                                         |
|                              | radius-server host | Specifies a RADIUS server host.                                                                                    |
|                              | radius-server key  | Sets the authentication and encryption key for all RADIUS communications between the router and the RADIUS daemon. |

### security mode

To set the security mode for a specific dial peer using Skinny Client Control Protocol (SCCP) Telephony Control Application (STCAPP) services in a secure Cisco Unified CME network, use the **security mode** command in dial peer configuration mode. To return to the default, use the **no** form of this command.

security mode {authenticated | none | encrypted | system} no security mode

|                    | _                                                                                                    |                                                                                                    |  |
|--------------------|----------------------------------------------------------------------------------------------------|----------------------------------------------------------------------------------------------------|--|
| Syntax Description | <b>authenticated</b> Sets the security mode to authenticated and enables SCCP signaling between the voice gateway and Cisco Unified CME to take place through the secure TLS connection on To port 2443.                                                                                           |                                                                                                    |  |
|                    | none                                                                                                    | SCCP signaling is not secure.                                                                       |  |
|                    | encrypted Sets the security mode to encrypted and enables SCCP signaling between the voice g<br>and Cisco Unified CME to take place through Secure Real-Time Transport Protocol (                                                                                                    |                                                                                                    |  |
|                    | system                                                                                                    | Enables the security mode specified at the global level by the <b>stcapp security mode</b> command. |  |
| Command Default    | Security mode                                                                                                    | specified at the global level is enabled.                                                           |  |
| Command Modes      | Dial peer confi                                                                                                    | guration (config-dialpeer)                                                                          |  |
| Command History    | Release                                                                                                    | Modification                                                                                        |  |
|                    | 12.4(11)XW1                                                                                                    | This command was introduced.                                                                        |  |
|                    | 12.4(20)T                                                                                                    | This command was integrated into Cisco IOS Release 12.4(20)T.                                       |  |
| Usage Guidelines   | Use this command to specify security mode on the voice gateway for Cisco Unified CME phone authentication and encryption.                                                                                                    |                                                                                                    |  |
|                    | Set the SCCP signaling security mode globally using the <b>stcapp security mode</b> command in global configuration mode. If you use both the <b>stcapp security mode</b> and the <b>security mode</b> commands, the dial-peer level command, <b>security mode</b> , overrides the global setting. |                                                                                                    |  |
| Examples           | The following example selects secure SCCP signaling in authenticated mode:                                                                                                    |                                                                                                    |  |
|                    | Router(config)# <b>dial-peer voice 1 pots</b><br>Router(config-dialpeer)# <b>security mode authenticated</b>                                                                                                    |                                                                                                    |  |
|                    | The following example selects encrypted secure SCCP signaling and encryption through SRTP:                                                                                                    |                                                                                                    |  |
|                    | =                                                                                                    | g)# dial-peer voice 2 pots<br>g-dialpeer)# security mode encrypted                                  |  |

I

| Related Commands | Command | Description                                                                                                    |
|------------------|---------|----------------------------------------------------------------------------------------------------|
|                  | •       | Enables security for STCAPP endpoints and specifies the security mode to be used for setting up the TLS connection. |

#### sequence-numbers

To enable the generation of sequence numbers in each frame generated by the digital signal processor (DSP) for Voice over Frame Relay applications, use the **sequence-numbers** command in dial-peer configuration mode. To disable the generation of sequence numbers, use the **no** form of this command.

sequence-numbers no sequence-numbers

Syntax Description This command has no arguments or keywords.

Command Default Disabled

#### **Command Modes**

Dial peer configuration (config-dial-peer)

| Command History | Release   | Modification                                                                               |  |
|-----------------|-----------|--------------------------------------------------------------------------------------------|--|
|                 | 12.0(3)XG | This command was introduced on the Cisco 2600 series, Cisco 3600 series, and Cisco MC3810. |  |
|                 | 12.0(4)T  | This command was integrated into Cisco IOS Release 12.0(4)T.                               |  |

Usage Guidelines Sequence numbers on voice packets allow the digital signal processor (DSP) at the playout side to detect lost packets, duplicate packets, or out-of-sequence packets. This helps the DSP to mask out occasional drop-outs in voice transmission at the cost of one extra byte per packet. The benefit of using sequence numbers versus the cost in bandwidth of adding an extra byte to each voice packet on the Frame Relay network must be weighed to determine whether to disable this function for your application.

Another factor to consider is that this command does not affect codecs that require a sequence number, such as G.726. If you are using a codec that requires a sequence number, the DSP generates one regardless of the configuration of this command.

**Examples** The following example disables generation of sequence numbers for VoFR frames for VoFR dial peer 200:

dial-peer voice 200 vofr no sequence-numbers

| Related Commands | Command                    | Description                                                                                                    |
|------------------|----------------------------|----------------------------------------------------------------------------------------------------|
|                  | called -number (dial-peer) | Enables an incoming VoFR call leg to get bridged to the correct POTS call leg when using a static FRF.11 trunk connection. |
|                  | codec (dial -peer)         | Specifies the voice coder rate of speech for a Voice over Frame Relay dial peer.                                           |
|                  | cptone                     | Specifies a regional analog voice interface-related tone, ring, and cadence setting.                                       |

I

| Command                                      | Description                                                                                                    |
|----------------------------------------------|----------------------------------------------------------------------------------------------------|
| destination -pattern                         | Specifies either the prefix, the full E.164 telephone number, or an ISDN directory number (depending on the dial plan) to be used for a dial peer. |
| dtmf -relay (Voice over Frame<br>Relay)      | Enables the generation of FRF.11 Annex A frames for a dial peer.                                                                                   |
| session protocol (Voice over Frame<br>Relay) | Establishes a session protocol for calls between the local and remote routers via the packet network.                                              |
| session target                               | Specifies a network-specific address for a specified dial peer or destination gatekeeper.                                                          |
| signal -type                                 | Sets the signaling type to be used when connecting to a dial peer.                                                                                 |

### server (auto-config application)

To configure the IP address or name of the TFTP server for an auto-configuration application, use the **server** command in auto-config application configuration mode. To remove the IP address or name, use the **no** form of this command.

{server *ip-address* | *domain-name* [{*ip-addressdomain-name*}] [{*ip-addressdomain-name*}]} no server

| Syntax Description | ip-address  | Specifies the IP address of the TFTP server.  |
|--------------------|-------------|-----------------------------------------------|
|                    | domain-name | Specifies the domain name of the TFTP server. |

**Command Default** No default behavior or values.

**Command Modes** 

Auto-config application configuration (auto-config-app)

| Command History Release Modification |           | Modification                                                   |
|--------------------------------------|-----------|----------------------------------------------------------------|
|                                      | 12.3(8)XY | This command was introduced on the Communication Media Module. |
|                                      | 12.3(14)T | This command was integrated into Cisco IOS Release 12.3(14)T.  |

#### Examples

The following example shows the **server** command used to configure two TFTP servers for an auto-configuration application:

```
Router(auto-config-app)# server 172.18.240.45 172.18.240.55
```

| Related Commands | Command          | Description                                                                                                    |
|------------------|------------------|----------------------------------------------------------------------------------------------------|
|                  | auto-config      | Enables auto-configuration or enters auto-config application configuration mode for the Skinny Client Control Protocol (SCCP) application. |
|                  | show auto-config | Displays the current status of auto-config applications.                                                                                   |

## server (presence)

To specify the IP address of a presence server for sending presence requests from internal watchers to external presence entities, use the **server** command in presence configuration mode. To remove the server, use the **no** form of this command.

server *ip-address* no server

| Syntax Description           | ip-address                                                                                                    | IP address of the                                                                      | remote presence server.                                                             |  |
|------------------------------|----------------------------------------------------------------------------------------------------|----------------------------------------------------------------------------------------|-------------------------------------------------------------------------------------|--|
| Command Default              | A remote presence server is not used.                                                                                                    |                                                                                        |                                                                                     |  |
| Command Modes                | Presence configuration (config-presence)                                                                                                    |                                                                                        |                                                                                     |  |
| Command History              | Release                                                                                                    | Modification                                                                           |                                                                                     |  |
|                              | 12.4(11)XJ                                                                                                    | This command wa                                                                        | s introduced.                                                                       |  |
|                              | 12.4(15)T                                                                                                    | This command wa                                                                        | s integrated into Cisco IOS Release 12.4(15)T.                                      |  |
| Usage Guidelines<br>Examples | This command specifies the IP address of a presence server that handles presence requests when the watcher<br>and presence entity (presentity) are not collocated. The router acts as the presence server and processes all<br>presence requests and status notifications when a watcher and presentity are both internal. If a subscription<br>request is for an external presentity, the request is sent to the remote server specified by this command.<br>The following example shows a presence server with IP address 10.10.10.1: |                                                                                        |                                                                                     |  |
|                              | Router(config)# <b>presence</b><br>Router(config-presence)# <b>allow subscribe</b><br>Router(config-presence)# <b>server 10.10.10.1</b>                                                                                                    |                                                                                        |                                                                                     |  |
| Related Commands             | Command                                                                                                    |                                                                                        | Description                                                                         |  |
|                              | allow subs                                                                                                    | cribe                                                                                  | Allows internal watchers to monitor external presence entities (directory numbers). |  |
|                              | allow watchAllows a directory number on a phone registered to Cisco Unified CME to<br>be watched in a presence service.                                                                                                    |                                                                                        |                                                                                     |  |
|                              | max-subsc                                                                                                    | max-subscriptionSets the maximum number of concurrent watch sessions that are allowed. |                                                                                     |  |

Displays configuration information about the presence service.

Displays information about active presence subscriptions.

show presence global

show presence subscription

| Command     | Description                                                                         |
|-------------|-------------------------------------------------------------------------------------|
| watcher all | Allows external watchers to monitor internal presence entities (directory numbers). |

# server (RLM)

To identify an RLM server, use the **server** RLM configuration command. To remove the identification, use the **no** form of this command

server name-tag no server name-tag

| Syntax Description | name -tag                                                                                | g Name to identify the server configuration so that multiple entries of server configuration ca entered. |  |  |  |
|--------------------|------------------------------------------------------------------------------------------|----------------------------------------------------------------------------------------------------|--|--|--|
| Command Default    | Disabled                                                                                 |                                                                                                    |  |  |  |
| Command Modes      | -<br>RLM cont                                                                            | figuration                                                                                               |  |  |  |
| Command History    | Release                                                                                  | Modification                                                                                             |  |  |  |
|                    | 11.3(7)                                                                                  | This command was introduced.                                                                             |  |  |  |
| Usage Guidelines   | Each server can have multiple entries of IP addresses or aliases.                        |                                                                                                    |  |  |  |
| Examples           | The following example identifies the RLM server and defines the associated IP addresses: |                                                                                                    |  |  |  |
|                    | link add                                                                                 | p 1<br>r1-server<br>dress 10.1.4.1 source Loopback1 weight 4<br>dress 10.1.4.2 source Loopback2 weight 3 |  |  |  |

| Related Commands | Command                   | Description                                                                                                    |
|------------------|---------------------------|----------------------------------------------------------------------------------------------------|
|                  | clear interface           | Resets the hardware logic on an interface.                                                                     |
|                  | clear rlm group           | Clears all RLM group time stamps to zero.                                                                      |
|                  | interface                 | Defines the IP addresses of the server, configures an interface type, and enters interface configuration mode. |
|                  | link (RLM)                | Specifies the link preference.                                                                                 |
|                  | protocol rlm port         | Reconfigures the port number for the basic RLM connection for the whole rlm-group.                             |
|                  | retry keepalive           | Allows consecutive keepalive failures a certain amount of time before the link is declared down.               |
|                  | show rlm group statistics | Displays the network latency of the RLM group.                                                                 |
|                  | show rlm group status     | Displays the status of the RLM group.                                                                          |

| Command              | Description                                       |
|----------------------|---------------------------------------------------|
| show rlm group timer | Displays the current RLM group timer values.      |
| shutdown (RLM)       | Shuts down all of the links under the RLM group.  |
| timer                | Overwrites the default setting of timeout values. |

### server absent reject

To configure the gatekeeper to reject new registrations or calls when the connection to the Gatekeeper Transaction Message Protocol (GKTMP) server is down, use the **server absent reject** command in gatekeeper configuration mode. To disable, use the no form of this command.

server absent reject {arq | rrq} no server absent reject {arq | rrq}

| Syntax Description | arq       Reject call admission request (ARQ) messages.                                                                                                    |  |  |  |  |
|--------------------|----------------------------------------------------------------------------------------------------|--|--|--|--|
|                    | rrq Reject registration request (RRQ) messages.                                                                                                    |  |  |  |  |
| Command Default    | By default, registrations and calls are not rejected.                                                                                                    |  |  |  |  |
| Command Modes      | - Gatekeeper configuration (config-gk)                                                                                                    |  |  |  |  |
| Command History    | Release Modification                                                                                                    |  |  |  |  |
|                    | 12.2(11)T This command was introduced on the Cisco 3660 and Cisco MC3810.                                                                                                    |  |  |  |  |
| Usage Guidelines   | This command configures the gatekeeper to reject new registrations or calls when it is unable to reach the GKTMP server because the TCP connection between the gatekeeper and GKTMP server is down. If multiple GKTMP servers are configured, the gatekeeper tries all of them and rejects registrations or calls only if none of the servers respond. You can also use this feature for security or service denial if a connection with the server is required to complete a registration. |  |  |  |  |
|                    | This command assumes that RRQ and ARQ triggers are used between the gatekeeper and GKTMP server.                                                                                                    |  |  |  |  |
| Examples           | <b>ples</b> The following example directs the gatekeeper to reject registrations when it cannot connect to the GKTMP server:                                                                                                    |  |  |  |  |
|                    | Router# show gatekeeper configuration<br>h323id tet<br>gw-type-prefix 1#* default-technology<br>gw-type-prefix 9#* gw ipaddr 1.1.1.1 1720<br>no shutdown<br>server absent reject rrq                                                                                                    |  |  |  |  |

### server flow-control

To enable flow control on the Cisco IOS gatekeeper (GK) and reset all thresholds to default, use the **server flow-control** command in gatekeeper configuration mode. To disable GK flow control, use the **no** form of this command.

server flow-control [onset *value*] [abatement *value*] [qcount *value*] no server flow-control

| Syntax Description                                                   | onset val                                                                                                    | ue                                                    | (Optional) Percentage of the server timeout value that is used to mark the server as usable or unusable. Range is from 1 to 100. The default is 80.                                                                                                    |  |
|----------------------------------------------------------------------|----------------------------------------------------------------------------------------------------|-------------------------------------------------------|----------------------------------------------------------------------------------------------------|--|
|                                                                      | abatement value                                                                                                    |                                                       | (Optional) Percentage of the server timeout value that is used to mark the server as unusable or usable. Range is from 1 to 100. The default is 50.                                                                                                    |  |
|                                                                      |                                                                                                    |                                                       | <b>Note</b> The abatement value must be less than the onset value.                                                                                                    |  |
|                                                                      | qcount v                                                                                                    | alue                                                  | (Optional) Threshold length of the outbound queue on the GK. The queue contains messages waiting to be transmitted to the server. The TCP socket between the GK and Gatekeeper Transaction Message Protocol (GKTMP) server queues messages if it has too many to transmit. If the count of outbound queue length on the server reaches the qcount value, the server is marked unusable. Range is from 1 to 1000. The default is 400. |  |
| Command Default                                                      | The gatekeeper will send a maximum of 1000 RRQ messages.                                                                                                    |                                                       |                                                                                                    |  |
| Command Modes                                                        | Gatekeeper configuration (config-gk)                                                                                                    |                                                       |                                                                                                    |  |
| Command History                                                      | Release                                                                                                    | Modifica                                              | ation                                                                                                    |  |
|                                                                      | 12.2(2)XB                                                                                                    | .2(2)XB This command was introduced.                  |                                                                                                    |  |
| 12.2(8)TThis command was integrated into Cisco IOS Release 12.2(8)T. |                                                                                                    | nmand was integrated into Cisco IOS Release 12.2(8)T. |                                                                                                    |  |
| Usage Guidelines                                                     | Suppose the server timeout value is 3 seconds, the onset value is 50, and the abatement value is 40. When the average response time from the server to the Gatekeeper Transaction Message Protocol (GKTMP) reaches 1.5 seconds (the onset percentage of the server timeout value), the server is marked as unusable. During the period that the server is marked as unusable, REQUEST ALV messages are still sent to the unusable server. When the response time is lowered to 1.2 seconds (the abatement percentage of the timeout value), the server is marked usable again, and the GKTMP resumes sending messages to the server. |                                                       |                                                                                                    |  |
|                                                                      | When the <b>server flow-control</b> command is configured on its own the default is value 400. If you change one parameter using the <b>server flow-control</b> command, all other parameters revert to the default values. For example, if the onset is configured at 70 percent and you use the <b>server flow-control</b> command to set the abatement level, the onset resets to the default (80 percent).                                                                                                    |                                                       |                                                                                                    |  |
| Examples                                                             | The following example uses the command with the default values:                                                                                                    |                                                       |                                                                                                    |  |

#### Router# server flow-control

The following example enables the GKTMP Interface Resiliency Enhancement feature with an onset level of 50:

```
Router# server flow-control onset 50
*Mar 8 20:05:34.081: gk_srv_handle_flowcontrol: Flow control enabled
Router# show running-config
Building configuration ...
Current configuration : 1065 bytes
!
version 12.2
no service single-slot-reload-enable
service timestamps debug datetime msec
service timestamps log uptime
no service password-encryption
T
hostname snet-3660-3
1
gatekeeper
 zone local snet-3660-3 cisco.com
 zone remote snet-3660-2 cisco.com 209.165.200.225 1719
 zone prefix snet-3660-2 408*
 lrq forward-queries
 no use-proxy snet-3660-3 default inbound-to terminal
 no use-proxy snet-3660-3 default outbound-from terminal
 no shutdown
 server registration-port 8000
 server flow-control onset 50
!
end
```

The following example enables the GKTMP Interface Resiliency Enhancement feature:

```
Router# show gatekeeper status

Gatekeeper State: UP

Load Balancing: DISABLED

Flow Control: ENABLED

Zone Name: snet-3660-3

Accounting: DISABLED

Endpoint Throttling: DISABLED

Security: DISABLED

Maximum Remote Bandwidth: unlimited

Current Remote Bandwidth: 0 kbps

Current Remote Bandwidth (w/ Alt GKs): 0 kbps
```

The following example shows the server statistics, including timeout encountered, average response time, and the server status:

```
Gatekeeper-ID: Gatekeeper1
_____
 RRQ Priority: 5
   Server-ID: Server43
   Server IP address: 209.165.200.254:40118
   Server type: dynamically registered
   Connection Status: active
   Trigger Information:
     Trigger unconditionally
   Server Statistics:
   REQUEST RRQ Sent=0
   RESPONSE RRQ Received = 0
   RESPONSE RCF Received = 0
   RESPONSE RRJ Received = 0
   Timeout encountered=0
   Average response time(ms)=0
   Server Usable=TRUE
```

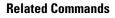

| Command              | Description                                                              |
|----------------------|--------------------------------------------------------------------------|
| timer server timeout | Specifies the timeout value for a response from a back-end GKTMP server. |

### server registration-port

To configure the listener port for the server to establish a connection with the gatekeeper, use the **server registration-port** command in gatekeeper configuration mode. To force the gatekeeper to close the listening socket so that no more new registration takes place, use the **no** form of this command.

server registration-port port-number no server registration-port port-number

| Syntax Description | port -num                  |                                                  | er on which the gatekeeper listens for external server connections. Range is from 5. There is no default.                                                                   |
|--------------------|----------------------------|--------------------------------------------------|----------------------------------------------------------------------------------------------------|
| Command Default    | No registra                | tion port is config                              | gured.                                                                                                    |
|                    |                            |                                                  |                                                                                                    |
| -                  | Note If the                | gatekeeper is to c                               | communicate with network servers, a registration port must be configured on it.                                                                                             |
| Command Modes      | Gatekeepe                  | configuration (c                                 | onfig-gk)                                                                                                    |
| Command History    | Release                    | Modification                                     |                                                                                                    |
|                    | 12.1(1)T                   |                                                  | vas introduced on the following platforms: Cisco 2500 series, Cisco 2600 series,<br>s, Cisco 7200 series, and Cisco MC3810.                                                 |
|                    | 12.2(11)T                  | This command v                                   | vas implemented on the Cisco 3700 series.                                                                                                    |
| Usage Guidelines   | Use this co<br>with the ga | Ũ                                                | ure a server registration port to poll for servers that want to establish connections                                                                                       |
| -                  |                            |                                                  | nmand forces the gatekeeper on this router to close the listen socket, so it cannot accept<br>wever, existing connections between the gatekeeper and servers are left open. |
| Examples           | The follow                 | ing example esta                                 | blishes a listener port for a server connection with a gatekeeper:                                                                                                    |
|                    |                            | nfig)# <b>gatekee</b><br>nfig-gk)# <b>serv</b> o | per<br>er registration-port 20000                                                                                                    |
| Related Commands   | Command                    |                                                  | Description                                                                                                    |
|                    | server tri                 | gger                                             | Configure static server triggers for specific RAS messages to be forwarded to a specified server.                                                                           |

Displays the triggers configured on the gatekeeper.

show gatekeeper servers

### server routing

To specify the type of circuit messages sent to the Gatekeeper Transaction Message Protocol (GKTMP) server, use the **server routing**command in gatekeeper configuration mode. To return to the default, use the **no** form of this command.

Displays the triggers configured on the gatekeeper.

server routing {both | carrier | trunk-group}
no server routing {both | carrier | trunk-group}

show gatekeeper servers

| Syntax Description     | both                                                                                                    | Sends both types of information in GKTMP messages.                     |  |  |  |
|------------------------|----------------------------------------------------------------------------------------------------|------------------------------------------------------------------------|--|--|--|
|                        | carrier                                                                                                    | Sends only carrier information in GKTMP messages. This is the default. |  |  |  |
|                        | trunk -group                                                                                                    | Sends only trunk-group information in GKTMP messages.                  |  |  |  |
| Command Default        | Carrier                                                                                                    | Carrier                                                                |  |  |  |
| Command Modes          | Gatekeeper configuration (config-gk)                                                                                                    |                                                                        |  |  |  |
| <b>Command History</b> | Release Mo                                                                                                    | odification                                                            |  |  |  |
|                        | 12.2(11)T Thi                                                                                                    | is command was introduced.                                             |  |  |  |
| Usage Guidelines       | Use this command to route carrier and trunk-group messages from the gatekeeper to the GKTMP server.                                                                                                    |                                                                        |  |  |  |
|                        | The <b>carrier</b> keyword sends the "I" and "J" tags in the GKTMP messages. The <b>trunk-group</b> keyword sends the "P" and "Q" tags in the GKTMP messages. The <b>both</b> keyword sends both sets of tags. |                                                                        |  |  |  |
| Examples               | The following example enables trunk-group information to be sent in GKTMP messages from the gatekeeper:                                                                                                    |                                                                        |  |  |  |
|                        | Router(config)# <b>gatekeeper</b><br>Router(config-gk)# <b>server routing trunk-group</b>                                                                                                    |                                                                        |  |  |  |
| Related Commands       | Command Description                                                                                                    |                                                                        |  |  |  |

### server trigger arq

To configure the admission request (ARQ) trigger statically on the gatekeeper, use the **server trigger arq**command in gatekeeper configuration mode. Submode commands are available after the **server trigger arq**command is entered. To delete a single static trigger on the gatekeeper, use the **no** form of this command. To delete all static triggers on the gatekeeper, use the **all**form of this command.

server trigger arq gkid priority server-id server-ip-address server-port no server trigger arq gkid priority server-id server-ip-address server-port no server trigger all

#### Syntax Description

| all                | Deletes all CLI-configured triggers.                                                             |  |  |  |
|--------------------|--------------------------------------------------------------------------------------------------|--|--|--|
| gkid               | Local gatekeeper identifier.                                                                     |  |  |  |
| priority           | Priority for each trigger. Range is from 1 to 20; 1 is the highest priority.                     |  |  |  |
| server -id         | ID number of the external application.                                                           |  |  |  |
| server -ip-address | IP address of the server.                                                                        |  |  |  |
| server -port       | Port on which the Cisco IOS gatekeeper listens for messages from the external server connection. |  |  |  |

After the command is entered, the software enters a submode that permits you to configure additional filters on the reliability, availability, and serviceability (RAS) message. These filters are optional, and you may configure any of them, one per command line.

| info -only                                              | Use to indicate to the Cisco IOS gatekeeper that messages that meet the specified trigger parameters should be sent to the GKTMP server application as notifications only and that the gatekeeper should not wait for a response from the Gatekeeper Transaction Message Protocol (GKTMP) server application.                                                                                                    |
|---------------------------------------------------------|----------------------------------------------------------------------------------------------------|
| shutdown                                                | Use to temporarily disables a trigger. The gatekeeper does not consult triggers in a shutdown state when determining what message to forward to the GKTMP server application.                                                                                                    |
| destination -info<br>e164   email-id  <br>h323-id value | <ul> <li>Use to send ARQ RAS messages containing a specified destination to the GKTMP server application. Configure one of the following conditions</li> <li>e164 Destination is an E.164 address.</li> <li>email -id Destination is an e-mail ID.</li> <li>h323 -id Destination is an H.323 ID.</li> <li>value Value against which to compare the destination address in the RAS messages. For E.164 addresses, the following wildcards can be used:</li> <li>A trailing series of periods, each of which represents a single character.</li> <li>A trailing asterisk, which represents one or more characters.</li> </ul> |

| Use to send ARQ RAS messages containing a specific redirect reason to the GKTMP server application. |
|----------------------------------------------------------------------------------------------------|
| • reason -number Range is from 0 to 65535. Currently-used values are:                               |
| • 0 Unknown reason.                                                                                 |
| • 1 Call forwarding busy or called DTE busy.                                                        |
| • 2 Call forwarded; no reply.                                                                       |
| • 4 Call deflection.                                                                                |
| • 9 Called DTE out of order.                                                                        |
| • 10 Call forwarding by the called DTE.                                                             |
| • 15 Call forwarding unconditionally.                                                               |
|                                                                                                    |

#### **Command Default** No trigger servers are set.

#### **Command Modes**

Gatekeeper configuration(config-gk)

| <b>Command History</b> | Release     | Modification                                                                                                    |
|------------------------|-------------|----------------------------------------------------------------------------------------------------|
|                        | 12.1(1)T    | This command was introduced.                                                                                                    |
|                        | 12.2(11)T   | This command was implemented on the Cisco 2600 series, Cisco 3600 series, Cisco 3700 series, Cisco 7200 series, and Cisco MC3810. The <b>irr</b> trigger was added.                            |
| Usage Guidelines       | trigger. Th | mmand and its optional submode commands to configure the admission request (ARQ) static server<br>e gatekeeper checks incoming gateway ARQ messages for the configured trigger information. If |

trigger. The gatekeeper checks incoming gateway ARQ messages for the configured trigger information. If an incoming ARQ message contains the specified trigger information, the gatekeeper sends the ARQ message to the GKTMP server application. In addition, the gatekeeper processes the message according to its programmed instructions. If the ARQ message does not contain the specified information, the gatekeeper processes the message but does not send it to the GKTMP server application.

If no submode commands are configured for the ARQ messages, the gatekeeper sends all ARQ messages to the GKTMP server application.

If the gatekeeper receives an ARQ trigger registration message that contains several trigger conditions, the conditions are treated as "OR" conditions. In other words, if an incoming ARQ RAS message meets any one of the conditions, the gatekeeper sends the RAS message to the GKTMP server.

If the gatekeeper receives two ARQ trigger registration messages with the same priority for the same GKTMP server, the gatekeeper retains the second registration and discards the first one. If the gatekeeper receives two ARQ trigger registration messages with different priorities for the same GKTMP server, the gatekeeper checks incoming ARQ messages against the conditions on the higher priority registration before using the lower priority registration. If the gatekeeper receives more than one ARQ trigger registration message with the same priority but for different GKTMP servers, the gatekeeper retains all of the registrations.

The **no** form of the command removes the trigger definition from the Cisco IOS gatekeeper with all statically configured conditions under that trigger.

#### Examples

The following example configures a trigger registration on gatekeeper "sj.xyz.com" to send all ARQ messages to GKTMP server "Server-123":

Router(config-gk)# server trigger arq sj.xyz.com 1 Server-123 1.14.93.130 1751
Router(config-gk\_arqtrigger)# exit

The following example configures an ARQ trigger registration on gatekeeper "alpha", which sends to GKTMP server "Server-west" any ARQ message that contains H.323 ID "3660-gw1", e-mail ID "joe.xyz.com", or a redirect reason 1. All other ARQ messages are not sent to the GKTMP server application.

```
Router(config-gk)# server trigger arq alpha 1 Server-west 10.10.10.10 1751
Router(config-gk-arqtrigger)# destination-info h323-id 3660-gw1
Router(config-gk-arqtrigger)# destination-info email-id joe.xyz.com
Router(config-gk-arqtrigger)# redirect-reason 1
Router(config-gk-arqtrigger# exit
```

If the ARQ registration message defined above for gatekeeper "alpha" is configured and the gatekeeper receives the following trigger registration:

```
Router(config-gk)# server trigger arq alpha 2 Server-west 10.10.10.10 1751
Router(config-gk_arqtrigger)# destination-info el64 1800....
Router(config-gk_arqtrigger)# exit
```

Then gatekeeper "alpha" checks all incoming ARQ messages for the destination H.323 ID, e-mail ID, or redirect reason before checking for the E.164 address 1800 (for example, 18005551212). If any one of those conditions is met, the gatekeeper sends the ARQ message to the GKTMP server "Server-west".

If the second gatekeeper "alpha" ARQ trigger registration had been defined with a priority 1 instead of priority 2, the second server trigger definition would have overridden the first one. In other words, the gatekeeper "alpha" would send to GKTMP server "Server-west" only those ARQ messages that contain a destination E.164 address that starts with 1800. All other ARQ messages would not be sent to the GKTMP server.

| Related Commands | Command                  | Description                                             |
|------------------|--------------------------|---------------------------------------------------------|
|                  | server registration-port | Configures the server listening port on the gatekeeper. |
|                  | show gatekeeper servers  | Displays the triggers configured on the gatekeeper.     |

### server trigger brq

To configure the bandwidth request (BRQ) trigger statically on the gatekeeper, use the **server trigger brq**command in gatekeeper configuration mode. Submode commands are available after entering the **server trigger brq**command. To delete a single static trigger on the gatekeeper, use the **no** form of this command. To delete all static triggers on the gatekeeper, use the **all**form of the command.

server trigger brq gkid priority server-id server-ip-address server-port no server trigger brq gkid priority server-id server-ip-address server-port no server trigger all

| Syntax Description | all                | Deletes all CLI-configured triggers.                                                             |
|--------------------|--------------------|--------------------------------------------------------------------------------------------------|
|                    | gkid               | Local gatekeeper identifier.                                                                     |
|                    | priority           | Priority for each trigger. Range is from 1 to 20; 1 is the highest priority.                     |
|                    | server -id         | ID number of the external application.                                                           |
|                    | server -ip-address | IP address of the server.                                                                        |
|                    | server -port       | Port on which the Cisco IOS gatekeeper listens for messages from the external server connection. |

After the command is entered, the software enters a submode that permits you to configure additional filters on the reliability, availability, and serviceability (RAS) message. These filters are optional, and you may configure any of them, one per command line.

| info -only                               | Use to indicate to the gatekeeper that messages that meet the specified trigger parameters should be sent to the Gatekeeper Transaction Message Protocol (GKTMP) server application as notifications only and that the gatekeeper should not wait for a response from the GKTMP server application. |  |
|------------------------------------------|----------------------------------------------------------------------------------------------------|--|
| <b>redirect -reason</b><br>reason-number | Use to send BRQ RAS messages containing a specific redirect reason to the GKTMP server application.                                                                                                    |  |
|                                          | • <i>reason-number</i> Range is from 0 to 65535. Currently used values are as follows:                                                                                                    |  |
|                                          | • 0 Unknown reason.                                                                                                    |  |
|                                          | • 1 Call forwarding busy or called DTE busy.                                                                                                    |  |
|                                          | • 2 Call forwarded; no reply.                                                                                                    |  |
|                                          | • 4 Call deflection.                                                                                                    |  |
|                                          | • 9 Called DTE out of order.                                                                                                    |  |
|                                          | • 10 Call forwarding by the called DTE.                                                                                                    |  |
|                                          | • 15 Call forwarding unconditionally.                                                                                                    |  |
| shutdown                                 | Use to temporarily disable a trigger. The gatekeeper does not consult triggers in a shutdown state when determining what message to forward to the GKTMP server application.                                                                                                    |  |

#### **Command Default** No trigger servers are set.

#### **Command Modes**

Gatekeeper configuration (config-gk)

| Command History  | Release                                                                                                    | Modification                                                                                                    |  |
|------------------|----------------------------------------------------------------------------------------------------|----------------------------------------------------------------------------------------------------|--|
|                  | 12.2(2)XB                                                                                                    | This command was introduced.                                                                                                    |  |
|                  | 12.2(11)T                                                                                                    | This the command was implemented on the following platforms: Cisco 2600 series, Cisco 3600 series, Cisco 3700 series, Cisco 7200 series, and Cisco MC3810. The <b>irr</b> trigger was added.                                                                                                    |  |
| Usage Guidelines | server trigg<br>If an incom<br>to the GKT<br>programme                                                                                                    | ammand and its optional submode commands to configure the bandwidth request (BRQ) static<br>ger. The gatekeeper checks incoming gateway BRQ messages for the configured trigger information.<br>ing BRQ message contains the specified trigger information, the gatekeeper sends the BRQ message<br>CMP server application. In addition, the gatekeeper processes the message according to its<br>ed instructions. If the BRQ message does not contain the specified information, the gatekeeper<br>he message but does not send it to the GKTMP server application.                          |  |
|                  |                                                                                                    | ode commands are configured for the BRQ messages, the gatekeeper sends all BRQ messages to P server application.                                                                                                    |  |
|                  | conditions                                                                                                    | keeper receives BRQ trigger registration message that contains several trigger conditions, the are treated as "OR" conditions. In other words, if an incoming BRQ RAS message meets any one litions, the gatekeeper sends the RAS message to the GKTMP server.                                                                                                    |  |
|                  | server, the<br>BRQ trigge<br>incoming E<br>priority reg                                                                                                    | Reeper receives two BRQ trigger registration messages with the same priority for the same GKTMP gatekeeper retains the second registration and discards the first one. If the gatekeeper receives two er registration messages with different priorities for the same GKTMP server, the gatekeeper checks BRQ messages against the conditions on the higher priority registration before using the lower gistration. If the gatekeeper receives more than one BRQ trigger registration message with the same t for different GKTMP servers, the gatekeepers retains all of the registrations. |  |
|                  |                                                                                                    | m of the command removes the trigger definition from the Cisco IOS gatekeeper with all statically conditions under that trigger.                                                                                                    |  |
| Examples         |                                                                                                    | ing example configures a trigger registration on gatekeeper "sj.xyz.com" to send all BRQ o GKTMP server "Server-123":                                                                                                    |  |
|                  |                                                                                                    | nfig-gk)# <b>server trigger brq sj.xyz.com 1 Server-123 1.14.93.130 1751</b><br>nfig-gk_brqtrigger)# <b>exit</b>                                                                                                    |  |
|                  | The following example configures BRQ trigger registration on gatekeeper "alpha", which sends to GKTMP server "Server-west" any BRQ message containing redirect reason 1 or redirect reason 2. All other BRQ messages are not sent to the GKTMP server application. |                                                                                                    |  |
|                  | Router(con<br>Router(con                                                                                                    | nfig-gk)# <b>server trigger brq alpha 1 Server-west 10.10.10.10 1751</b><br>nfig-gk-brqtrigger)# <b>redirect-reason 1</b><br>nfig-gk-brqtrigger)# <b>redirect-reason 2</b><br>nfig-gk-brqtrigger# <b>exit</b>                                                                                                    |  |
|                  |                                                                                                    | registration message defined above for gatekeeper "alpha" is configured and the gatekeeper e following trigger registration:                                                                                                    |  |

Router(config-gk)# server trigger brq alpha 2 Server-west 10.10.10.10 1751
Router(config-gk\_brqtrigger)# redirect-reason 10
Router(config-gk\_brqtrigger)# exit

Then gatekeeper "alpha" checks all incoming BRQ messages for redirect reasons 1 or 2 before checking for redirect reason 10. If any one of those conditions is met, the gatekeeper sends the BRQ message to the GKTMP server "Server-west".

If the second gatekeeper "alpha" BRQ trigger registration had been defined with a priority 1 instead of priority 2, then the second server trigger definition would have overridden the first one. In other words, the gatekeeper "alpha" would send to GKTMP server "Server-west" only those BRQ messages that contain a redirect reason 10. All other BRQ messages would not be sent to the GKTMP server.

| Related Commands | Command                  | Description                                             |
|------------------|--------------------------|---------------------------------------------------------|
|                  | server registration-port | Configures the server listening port on the gatekeeper. |
|                  | show gatekeeper servers  | Displays the triggers configured on the gatekeeper.     |

### server trigger drq

To configure the disengage request (DRQ) trigger statically on the gatekeeper, use the **server trigger drq**command in gatekeeper configuration mode. Submode commands are available after entering the **server trigger drq**command. To delete a single static trigger on the gatekeeper, use the **no** form of this command. To delete all static triggers on the gatekeeper, use the **all**form of the command.

server trigger drq gkid priority server-id server-ip-address server-port no server trigger drq gkid priority server-id server-ip-address server-port no server trigger all

#### Syntax Description

| all                | Deletes all CLI-configured triggers.                                                             |  |
|--------------------|--------------------------------------------------------------------------------------------------|--|
| gkid               | Local gatekeeper identifier.                                                                     |  |
| priority           | Priority for each trigger. Range is from 1 to 20; 1 is the highest priority.                     |  |
| server -id         | ID number of the external application.                                                           |  |
| server -ip-address | IP address of the server.                                                                        |  |
| server -port       | Port on which the Cisco IOS gatekeeper listens for messages from the external server connection. |  |

After the command is entered, the software enters a submode that permits you to configure additional filters on the Reliability, Availability, and Serviceability (RAS) message. These filters are optional, and you may configure any of them, one per command line.

| info -only                                              | Use to indicate to the gatekeeper that messages that meet the specified trigger<br>parameters should be sent to the Gatekeeper Transaction Message Protocol<br>(GKTMP) server application as notifications only and that the gatekeeper should<br>not wait for a response from the GKTMP server application. |
|---------------------------------------------------------|----------------------------------------------------------------------------------------------------|
| destination -info e164<br>  email-id   h323-id<br>value | Use to send automatic repeat request (ARQ) RAS messages containing a specified destination to the GKTMP server application. Configure one of the following conditions:                                                                                                    |
|                                                         | • e164 Destination is an E.164 address.                                                                                                    |
|                                                         | • email -id Destination is an e-mail ID.                                                                                                    |
|                                                         | • h323 -id Destination is an H.323 ID.                                                                                                    |
|                                                         | • <i>value</i> Value against which to compare the destination address in the RAS messages. For E.164 addresses, the following wildcards can be used:                                                                                                    |
|                                                         | <ul><li>A trailing series of periods, each of which represents a single character.</li><li>A trailing asterisk, which represents one or more characters.</li></ul>                                                                                                    |
|                                                         |                                                                                                    |

| call info type { fax  <br>modem   voice | Use to send ARQ RAS messages containing a specified call info type to the GKTMP server application. The following types can be used:                                         |  |
|-----------------------------------------|----------------------------------------------------------------------------------------------------|--|
|                                         | • fax                                                                                                    |  |
|                                         | • modem                                                                                                    |  |
|                                         | • voice                                                                                                    |  |
| shutdown                                | Use to temporarily disable a trigger. The gatekeeper does not consult triggers in a shutdown state when determining what message to forward to the GKTMP server application. |  |

**Command Default** No trigger servers are set.

#### **Command Modes**

Gatekeeper configuration (config-gk)

| Command History | Release   | Modification                                                                                                    |
|-----------------|-----------|----------------------------------------------------------------------------------------------------|
|                 | 12.2(2)XB | This command was introduced.                                                                                                    |
|                 | 12.2(11)T | This command was implemented on the following platforms: Cisco 2600 series, Cisco 3600 series, Cisco 3700 series, Cisco 7200 series, and Cisco MC3810. |
|                 | 12.4(4)T  | The <b>call-info-type</b> submode command was added.                                                                                                   |

# Usage Guidelines Use this command and its optional submode commands to configure the disengage request (DRQ) static server trigger. The gatekeeper checks incoming gateway DRQ messages for the configured trigger information. If an incoming DRQ message contains the specified trigger information, the gatekeeper sends the DRQ message to the GKTMP server application. In addition, the gatekeeper processes the message according to its programmed instructions. If the DRQ message does not contain the specified information, the gatekeeper processes the message but does not send it to the GKTMP server application.

If no submode commands are configured for the DRQ messages, the gatekeeper sends all DRQ messages to the GKTMP server application.

If the gatekeeper receives a DRQ trigger registration message that contains several trigger conditions, the conditions are treated as "OR" conditions. In other words, if an incoming DRQ RAS message meets any one of the conditions, the gatekeeper sends the RAS message to the GKTMP server.

If the gatekeeper receives two DRQ trigger registration messages with the same priority for the same GKTMP server, the gatekeeper retains the second registration and discards the first one. If the gatekeeper receives two DRQ trigger registration messages with different priorities for the same GKTMP server, the gatekeeper checks incoming DRQ messages against the conditions on the higher priority registration before using the lower priority registration. If the gatekeeper receives more than one DRQ trigger registration message with the same priority but for different GKTMP servers, the gatekeeper retains all of the registrations.

The **no** form of the command removes the trigger definition from the Cisco IOS gatekeeper together with all statically configured conditions under that trigger.

# **Examples** The following example configures a trigger registration on gatekeeper "sj.xyz.com" to send all DRQ messages to GKTMP server "Server-123":

Router(config-gk)# server trigger drq sj.xyz.com 1 Server-123 1.14.93.130 1751
Router(config-gk\_drqtrigger)# exit

The following example configures DRQ trigger registration on gatekeeper "alpha", which sends to GKTMP server "Server-west" any DRQ message containing an H.323 ID "3660-gw1" or e-mail ID "joe.xyz.com". All other DRQ messages are not sent to the GKTMP server application.

Router(config-gk)# server trigger drq alpha 1 Server-west 10.10.10.10 1751 Router(config-gk-drqtrigger)# destination-info h323-id 3660-gw1 Router(config-gk-drqtrigger)# destination-info email-id joe.xyz.com Router(config-gk-drqtrigger# exit

If the DRQ registration message defined above for gatekeeper "alpha" is configured and the gatekeeper receives the following trigger registration:

```
Router(config-gk)# server trigger drq alpha 2 Server-west 10.10.10.10 1751
Router(config-gk_drqtrigger)# destination-info e164 1800....
Router(config-gk_drqtrigger)# exit
```

then gatekeeper "alpha" checks all incoming DRQ messages for the destination H.323 ID or e-mail ID before checking for the E.164 address 1800 (for example, 18005551212). If any one of those conditions is met, the gatekeeper sends the DRQ message to the GKTMP server "Server-west".

If the second gatekeeper "alpha" DRQ trigger registration had been defined with a priority 1 instead of priority 2, then the second trigger registration would have overridden the first one. In other words, the gatekeeper "alpha" would send to GKTMP server Server-west only those DRQ messages that contain a destination E.164 address starting with 1800. All other DRQ messages would not be sent to the GKTMP server.

| Related Commands | Command                  | Description                                             |
|------------------|--------------------------|---------------------------------------------------------|
|                  | server registration-port | Configures the server listening port on the gatekeeper. |
|                  | show gatekeeper servers  | Displays the triggers configured on the gatekeeper.     |

# server trigger irr

To configure the information request response (IRR) trigger statically on the gatekeeper, use the **server trigger irr**command in gatekeeper configuration mode. Submode commands are available after entering the **server trigger irr**command. To delete a single static trigger on the gatekeeper, use the **no** form of this command. To delete all static triggers on the gatekeeper, use the **all**form of the command.

server trigger irr gkid priority server-id server-ip-address server-port no server trigger irr gkid priority server-id server-ip-address server-port no server trigger all

| Syntax Description | all                | Deletes all CLI-configured triggers.                                                             |
|--------------------|--------------------|--------------------------------------------------------------------------------------------------|
|                    | gkid               | Local gatekeeper identifier.                                                                     |
|                    | priority           | Priority for each trigger. Range is from 1 to 20; 1 is the highest priority.                     |
|                    | server -id         | ID number of the external application.                                                           |
|                    | server -ip-address | IP address of the server.                                                                        |
|                    | server -port       | Port on which the Cisco IOS gatekeeper listens for messages from the external server connection. |

After the command is entered, the software enters a submode that permits you to configure additional filters on the reliability, availability, and serviceability (RAS) message. These filters are optional, and you may configure any of them, one per command line.

| destination -info<br>e164   email-id | Use to send IRR RAS messages containing a specified destination to the GKTMP server application. Configure one of the following conditions:                                                                                                    |  |
|--------------------------------------|----------------------------------------------------------------------------------------------------|--|
| h323-id value                        | • e164 Destination is an E.164 address.                                                                                                    |  |
|                                      | • email -id Destination is an e-mail ID.                                                                                                    |  |
|                                      | • h323 -id Destination is an H.323 ID.                                                                                                    |  |
|                                      | • <i>value</i> Value against which to compare the destination address in the RAS messages. For E.164 addresses, the following wildcards can be used:                                                                                                    |  |
|                                      | <ul><li>A trailing series of periods, each of which represents a single character.</li><li>A trailing asterisk, which represents one or more characters.</li></ul>                                                                                                    |  |
| info -only                           | Use to indicate to the gatekeeper that messages that meet the specified trigger parameters should be sent to the Gatekeeper Transaction Message Protocol (GKTMP) server application as notifications only and that the gatekeeper should not wait for a response from the GKTMP server application. |  |

| redirect -reason<br>reason-number | Use to send IRR RAS messages containing a specific redirect reason to the GKTMP server application.                                                                          |  |  |
|-----------------------------------|----------------------------------------------------------------------------------------------------|--|--|
|                                   | • <i>reason -number</i> Range is from 0 to 65535. Currently used values are the following:                                                                                   |  |  |
|                                   | • 0 Unknown reason.                                                                                                    |  |  |
|                                   | • 1 Call forwarding busy or called DTE busy.                                                                                                    |  |  |
|                                   | • 2 Call forwarded; no reply.                                                                                                    |  |  |
|                                   | • 4 Call deflection.                                                                                                    |  |  |
|                                   | • 9 Called DTE out of order.                                                                                                    |  |  |
|                                   | • 10 Call forwarding by the called DTE.                                                                                                    |  |  |
|                                   | • 15 Call forwarding unconditionally.                                                                                                    |  |  |
| shutdown                          | Use to temporarily disable a trigger. The gatekeeper does not consult triggers in a shutdown state when determining what message to forward to the GKTMP server application. |  |  |

#### **Command Default** No trigger servers are set.

#### **Command Modes**

Gatekeeper configuration (config-gk)

| Command | History |
|---------|---------|
|---------|---------|

 Release
 Modification

 12.1(1)T
 This command was introduced.

| l |           |                                                                                                |
|---|-----------|------------------------------------------------------------------------------------------------|
|   | 12.2(11)T | This command was implemented on the following platforms: Cisco 2600 series, Cisco 3600 series, |
|   |           | Cisco 3700 series, Cisco 7200 series, and Cisco MC3810. The irrtrigger was added.              |

Usage Guidelines Use this command and its optional submode commands to configure the information request response (IRR) static server trigger. The gatekeeper checks incoming gateway IRR messages for the configured trigger information. If an incoming IRR message contains the specified trigger information, the gatekeeper sends the IRR message to the GKTMP server application. In addition, the IRR message does not contain the specified information, the gatekeeper processes the message but does not send it to the GKTMP server application.

If no submode commands are configured for the IRR messages, the gatekeeper sends all IRR messages to the GKTMP server application.

If the gatekeeper receives an IRR trigger registration message that contains several trigger conditions, the conditions are treated as "OR" conditions. In other words, if an incoming IRR RAS message meets any one of the conditions, the gatekeeper sends the RAS message to the GKTMP server.

If the gatekeeper receives two IRR trigger registration messages with the same priority for the same GKTMP server, the gatekeeper retains the second registration and discards the first one. If the gatekeeper receives two IRR trigger registration messages with different priorities for the same GKTMP server, the gatekeeper checks incoming IRR messages against the conditions on the higher priority registration before using the lower priority registration. If the gatekeeper receives more than one IRR trigger registration message with the same priority but for different GKTMP servers, the gatekeepers retains all of the registrations.

The **no** form of the command removes the trigger definition from the Cisco IOS gatekeeper with all statically configured conditions under that trigger.

#### **Examples**

The following example configures a trigger registration on gatekeeper "sj.xyz.com" to send all IRR messages to GKTMP server "Server-123":

```
Router(config-gk)# server trigger irr sj.xyz.com 1 Server-123 1.14.93.130 1751
Router(config-gk irrtrigger)# exit
```

The following example configures an IRR trigger registration on gatekeeper "alpha", which send to GKTMP server "Server-west" any IRR message containing an H.323 ID "3660-gw1", e-mail ID "joe.xyz.com, or a redirect reason 1. All other IRR messages are not sent to the GKTMP server application.

```
Router(config-gk)# server trigger irr alpha 1 Server-west 10.10.10.10 1751
Router(config-gk-irrtrigger)# destination-info h323-id 3660-gw1
Router(config-gk-irrtrigger)# destination-info email-id joe.xyz.com
Router(config-gk-irrtrigger)# redirect-reason 1
Router(config-gk-irrtrigger# exit
```

If the IRR registration message defined above for gatekeeper "alpha" is configured and the gatekeeper receives the following trigger registration:

```
Router(config-gk)# server trigger irr alpha 2 Server-west 10.10.10.10 1751
Router(config-gk_irrtrigger)# destination-info e164 1800....
Router(config-gk irrtrigger)# exit
```

Then gatekeeper "alpha" checks all incoming IRR messages for the destination H.323 ID, e-mail ID, or redirect reason before checking for the E.164 address 1800 (for example, 18005551212). If any one of those conditions is met, the gatekeeper sends the IRR message to the GKTMP server "Server-west".

If the second gatekeeper "alpha" IRR trigger registration had been defined with a priority 1 instead of priority 2, then the second server trigger definition would have overridden the first one. In other words, the gatekeeper "alpha" would send to GKTMP server "Server-west" only those IRR messages that contain a destination E.164 address starting with 1800. All other IRR messages would not be sent to the GKTMP server.

| <b>Related Commands</b> | Command                  | Description                                             |
|-------------------------|--------------------------|---------------------------------------------------------|
|                         | server registration-port | Configures the server listening port on the gatekeeper. |
|                         | show gatekeeper servers  | Displays the triggers configured on the gatekeeper.     |

# server trigger lcf

To configure the location confirm (LCF) trigger statically on the gatekeeper, use the **server trigger lcf**command in gatekeeper configuration mode. Submode commands are available after entering the **server trigger lcf**command. To delete a single static trigger on the gatekeeper, use the **no** form of this command. To delete all static triggers on the gatekeeper, use the **all**form of the command.

server trigger lcf gkid priority server-id server-ip-address server-port no server trigger lcf gkid priority server-id server-ip-address server-port no server trigger all

#### Syntax Description

| all                | Deletes all CLI-configured triggers.                                                             |  |
|--------------------|--------------------------------------------------------------------------------------------------|--|
| gkid               | Local gatekeeper identifier.                                                                     |  |
| priority           | Priority for each trigger. Range is from 1 to 20; 1 is the highest priority.                     |  |
| server -id         | ID number of the external application.                                                           |  |
| server -ip-address | IP address of the server.                                                                        |  |
| server -port       | Port on which the Cisco IOS gatekeeper listens for messages from the external server connection. |  |

After the command is entered, the software enters a submode that permits you to configure additional filters on the RAS message. These filters are optional, and you may configure any of them, one per command line.

| destination -info<br>e164   email-id  <br>h323-id value | <ul> <li>Use to send LCF RAS messages containing a specified destination to the GKTMP server application. Configure one of the following conditions:</li> <li>e164 Destination is an E.164 address.</li> <li>email -id Destination is an e-mail ID.</li> <li>h323 -id Destination is an H.323 ID.</li> <li>value Value against which to compare the destination address in the RAS messages. For E.164 addresses, the following wildcards can be used:</li> <li>A trailing series of periods, each of which represents a single character.</li> <li>A trailing asterisk, which represents one or more characters.</li> </ul> |
|---------------------------------------------------------|----------------------------------------------------------------------------------------------------|
| info -only                                              | Use to indicate to the gatekeeper that messages that meet the specified trigger parameters should be sent to the Gatekeeper Transaction Message Protocol (GKTMP) server application as notifications only and that the gatekeeper should not wait for a response from the GKTMP server application.                                                                                                    |

| remote -ext-address<br>e164 value | Use to send LCF RAS messages that contain a specified remote extension address to the GKTMP server application.                                                              |  |
|-----------------------------------|----------------------------------------------------------------------------------------------------|--|
|                                   | • e164Remote extension address is an E.164 address.                                                                                                    |  |
|                                   | • <i>value</i> Value against which to compare the destination address in the RAS messages. The following wildcards can be used:                                              |  |
|                                   | <ul><li>A trailing series of periods, each of which represents a single character.</li><li>A trailing asterisk, which represents one or more characters.</li></ul>           |  |
| shutdown                          | Use to temporarily disable a trigger. The gatekeeper does not consult triggers in a shutdown state when determining what message to forward to the GKTMP server application. |  |

#### **Command Default** No trigger servers are set.

#### **Command Modes**

Gatekeeper configuration (config-gk)

| Command History Relea |          | Modification                                                                                                    |
|-----------------------|----------|----------------------------------------------------------------------------------------------------|
| 1                     | 12.1(1)T | This command was introduced.                                                                                                    |
|                       |          | This command was implemented on the following platforms: Cisco 2600 series, Cisco 3600 series, Cisco 3700 series, Cisco 7200 series, and Cisco MC3810. The <b>irr</b> trigger was added. |

#### **Usage Guidelines**

Use this command and its optional submode commands to configure the location confirm (LCF) static server trigger. The gatekeeper checks incoming gateway LCF messages for the configured trigger information. If an incoming LCF message contains the specified trigger information, the gatekeeper sends the LCF message to the GKTMP server application. In addition, the gatekeeper processes the message according to its programmed instructions. If the LCF message does not contain the specified information, the gatekeeper processes the message but does not send it to the GKTMP server application.

If no submode commands are configured for the LCF messages, the gatekeeper sends all LCF messages to the GKTMP server application.

If the gatekeeper receives an LCF trigger registration message that contains several trigger conditions, the conditions are treated as "OR" conditions. In other words, if an incoming LCF RAS message meets any one of the conditions, the gatekeeper sends the RAS message to the GKTMP server.

If the gatekeeper receives two LCF trigger registration messages with the same priority for the same GKTMP server, the gatekeeper retains the second registration and discards the first one. If the gatekeeper receives two LCF trigger registration messages with different priorities for the same GKTMP server, the gatekeeper checks incoming LCF messages against the conditions on the higher priority registration before using the lower priority registration. If the gatekeeper receives more than one LCF trigger registration message with the same priority but for different GKTMP servers, the gatekeepers retains all of the registrations.

The **no** form of the command removes the trigger definition from the Cisco IOS gatekeeper with all statically configured conditions under that trigger.

#### Examples

The following example configures a trigger registration on gatekeeper "sj.xyz.com" to send all LCF messages to GKTMP server "Server-123":

```
Router(config-gk)# server trigger lcf sj.xyz.com 1 Server-123 1.14.93.130 1751
Router(config-gk lcftrigger)# exit
```

The following example configures an LCF trigger registration on gatekeeper "alpha", which send to GKTMP server "Server-west" any LCF message containing an H.323 ID "3660-gw1", e-mail ID joe.xyz.com, or a remote extension address starting with 1408. All other LCF messages are not sent to the GKTMP server application.

```
Router(config-gk)# server trigger lcf alpha 1 Server-west 10.10.10.10 1751
Router(config-gk-lcftrigger)# destination-info h323-id 3660-gw1
Router(config-gk-lcftrigger)# destination-info email-id joe.xyz.com
Router(config-gk-lcftrigger)# remote-ext-address el64 1408....
Router(config-gk-lcftrigger# exit
```

If the LCF registration message defined above for gatekeeper "alpha" is configured and the gatekeeper receives the following trigger registration:

```
Router(config-gk)# server trigger lcf alpha 2 Server-west 10.10.10.10 1751
Router(config-gk_lcftrigger)# remote-ext-address el64 1800....
Router(config-gk lcftrigger)# exit
```

then gatekeeper "alpha" checks all incoming LCF messages for the destination H.323 ID, e-mail ID, or remote extension address 1408 before checking for the remote extension address 1800 (for example, 18005551212). If any one of those conditions is met, the gatekeeper sends the LCF message to the GKTMP server "Server-west".

If the second gatekeeper "alpha" LCF trigger registration had been defined with a priority 1 instead of priority 2, then the second trigger registration would have overridden the first one. In other words, the gatekeeper "alpha" would send to GKTMP server "Server-west" only those LCF messages that contain a remote extension address E.164 address starting with 1800. All other LCF messages would not be sent to the GKTMP server.

| Related Commands | Command                  | Description                                             |
|------------------|--------------------------|---------------------------------------------------------|
|                  | server registration-port | Configures the server listening port on the gatekeeper. |
|                  | show gatekeeper servers  | Displays the triggers configured on the gatekeeper.     |

# server trigger lrj

To configure the location reject (LRJ) trigger statically on the gatekeeper, use the **server trigger lrj**command in gatekeeper configuration mode. Submode commands are available after entering the **server trigger lrj**command. To delete a single static trigger on the gatekeeper, use the **no** form of this command. To delete all static triggers on the gatekeeper, use the **all**form of the command.

server trigger lrj gkid priority server-id server-ip-address server-port no server trigger lrj gkid priority server-id server-ip-address server-port no server trigger all

| Syntax Description | all                | Deletes all CLI-configured triggers.                                                   |
|--------------------|--------------------|----------------------------------------------------------------------------------------|
|                    | gkid               | Local gatekeeper identifier.                                                           |
|                    | priority           | Priority for each trigger. Range is from 1 to 20; 1 is the highest priority.           |
|                    | server -id         | ID number of the external application.                                                 |
|                    | server -ip-address | IP address of the server.                                                              |
|                    | server -port       | Port on which the gatekeeper listens for messages from the external server connection. |

After the command is entered, the software enters a submode that permits you to configure additional filters on the reliability, availability, and serviceability (RAS) message. These filters are optional, and you may configure any of them, one per command line.

| destination -info<br>e164   email-id  <br>h323-id value | <ul> <li>Use to send LRJ RAS messages containing a specified destination to the GKTMP server application. Configure one of the following conditions:</li> <li>e164 Destination is an E.164 address.</li> <li>email -id Destination is an e-mail ID.</li> <li>h323 -id Destination is an H.323 ID.</li> <li>value Value against which to compare the destination address in the RAS messages. For E.164 addresses, the following wildcards can be used:</li> <li>A trailing series of periods, each of which represents a single character.</li> <li>A trailing asterisk, which represents one or more characters.</li> </ul> |
|---------------------------------------------------------|----------------------------------------------------------------------------------------------------|
| info -only                                              | Use to indicate to the gatekeeper that messages that meet the specified trigger parameters should be sent to the Gatekeeper Transaction Message Protocol (GKTMP) server application as notifications only and that the gatekeeper should not wait for a response from the GKTMP server application.                                                                                                    |
| shutdown                                                | Use to temporarily disable a trigger. The gatekeeper does not consult triggers in a shutdown state when determining what message to forward to the GKTMP server application.                                                                                                    |

**Command Default** No trigger servers are set.

| Command Modes    | Gatekeeper configuration (config-gk)                                                                                                    |                                                                                                    |  |  |  |
|------------------|----------------------------------------------------------------------------------------------------|----------------------------------------------------------------------------------------------------|--|--|--|
| Command History  | Release Modification                                                                                                    |                                                                                                    |  |  |  |
|                  | 12.1(1)T                                                                                                    | This command was introduced.                                                                                                    |  |  |  |
|                  | 12.2(11)T                                                                                                    | This command was implemented on the following platforms: Cisco 2600 series, Cisco 3600 series, Cisco 3700 series, Cisco 7200 series, and Cisco MC3810.                                                                                                    |  |  |  |
| Usage Guidelines | trigger. Th<br>incoming<br>the GKTM<br>instruction                                                                                                    | ommand and its optional submode commands to configure the location reject (LRJ) static server<br>he gatekeeper checks incoming gateway LRJ messages for the configured trigger information. If an<br>LRJ message contains the specified trigger information, the gatekeeper sends the LRJ message to<br>IP server application. In addition, the gatekeeper processes the message according to its programmed<br>hs. If the LRJ message does not contain the specified information, the gatekeeper processes the<br>but does not send it to the GKTMP server application. |  |  |  |
|                  | If no submode commands are configured for the LRJ messages, the gatekeeper sends all LRJ messages to the GKTMP server application.                                                                                                    |                                                                                                    |  |  |  |
|                  | If the gatekeeper receives an LRJ trigger registration message that contains several trigger conditions, the conditions are treated as "OR" conditions. In other words, if an incoming LRJ RAS message meets any one of the conditions, the gatekeeper sends the RAS message to the GKTMP server.                                                                                                    |                                                                                                    |  |  |  |
|                  | If the gatekeeper receives two LRJ trigger registration messages with the same priority for the same GKTMP server, the gatekeeper retains the second registration and discards the first one. If the gatekeeper receives two LRJ trigger registration messages with different priorities for the same GKTMP server, the gatekeeper checks incoming LRJ messages against the conditions on the higher priority registration before using the lower priority registration. If the gatekeeper receives more than one LRJ trigger registration message with the same priority but for different GKTMP servers, the gatekeepers retains all of the registrations. |                                                                                                    |  |  |  |
|                  |                                                                                                    | rm of the command removes the trigger definition from the Cisco IOS gatekeeper with all statically d conditions under that trigger.                                                                                                    |  |  |  |
| Examples         |                                                                                                    | ving example configures a trigger registration on gatekeeper "sj.xyz.com" to send all LRJ to GKTMP server "Server-123":                                                                                                    |  |  |  |
|                  |                                                                                                    | onfig-gk)# <b>server trigger lrj sj.xyz.com 1 Server-123 1.14.93.130 1751</b><br>onfig-gk_lrjtrigger)# <b>exit</b>                                                                                                    |  |  |  |
|                  | The following example configures an LRJ trigger registration on gatekeeper "alpha", which send to GKTMP server "Server-west" any LRJ message containing an H.323 ID "3660-gw1" or e-mail ID joe.xyz.com. All other LRJ messages are not sent to the GKTMP server application.                                                                                                    |                                                                                                    |  |  |  |
|                  | Router(config-gk)# <b>server trigger lrj alpha 1 Server-west 10.10.10.10 1751</b><br>Router(config-gk-lrjtrigger)# <b>destination-info h323-id 3660-gw1</b><br>Router(config-gk-lrjtrigger)# <b>destination-info email-id joe.xyz.com</b><br>Router(config-gk-lrjtrigger# <b>exit</b>                                                                                                    |                                                                                                    |  |  |  |
|                  | If the LRJ registration message defined above for gatekeeper "alpha" is configured and the gatekeeper receives the following trigger registration:                                                                                                    |                                                                                                    |  |  |  |
|                  | Router(co                                                                                                    | onfig-gk)# <b>server trigger 1rj alpha 2 Server-west 10.10.10.10 1751</b>                                                                                                    |  |  |  |

Router(config-gk\_lrjtrigger)# destination-info e164 1800.... Router(config-gk\_lrjtrigger)# exit

then gatekeeper "alpha" checks all incoming LRJ messages for the destination H.323 ID or email ID before checking for the E.164 address 1800 (for example, 18005551212). If any one of those conditions is met, the gatekeeper sends the LRJ message to the GKTMP server "Server-west".

If the second gatekeeper "alpha" LRJ trigger registration had been defined with a priority 1 instead of priority 2, then the second trigger registration would have overridden the first one. In other words, the gatekeeper "alpha" would send to GKTMP server "Server-west" only those LRJ messages that contain a destination E.164 address starting with 1800. All other LRJ messages would not be sent to the GKTMP server.

| Related Commands | Command                  | Description                                             |
|------------------|--------------------------|---------------------------------------------------------|
|                  | server registration-port | Configures the server listening port on the gatekeeper. |
|                  | show gatekeeper servers  | Displays the triggers configured on the gatekeeper.     |

# server trigger Irq

To configure the location request (LRQ) trigger statically on the gatekeeper, use the **server trigger lrq**command in gatekeeper configuration mode. Submode commands are available after entering the **server trigger lrq**command. To delete a single static trigger on the gatekeeper, use the **no** form of this command. To delete all static triggers on the gatekeeper, use the **all**form of the command.

server trigger lrq gkid priority server-id server-ip-address server-port no server trigger lrq gkid priority server-id server-ip-address server-port no server trigger all

#### Syntax Description

| all                | Deletes all CLI-configured triggers.                                                             |  |  |
|--------------------|--------------------------------------------------------------------------------------------------|--|--|
| gkid               | Local gatekeeper identifier.                                                                     |  |  |
| priority           | Priority for each trigger. Range is from 1 to 20; 1 is the highest priority.                     |  |  |
| server -id         | ID number of the external application.                                                           |  |  |
| server -ip-address | IP address of the server.                                                                        |  |  |
| server -port       | Port on which the Cisco IOS gatekeeper listens for messages from the external server connection. |  |  |

After the command is entered, the software enters a submode that permits you to configure additional filters on the reliability, availability, and serviceability (RAS) message. These filters are optional, and you may configure any of them, one per command line.

| destination -info<br>e164   email-id | Use to send LRQ RAS messages containing a specified destination to the GKTMP server application. Configure one of the following conditions:                                                                                                    |
|--------------------------------------|----------------------------------------------------------------------------------------------------|
| h323-id value                        | • e164 Destination is an E.164 address.                                                                                                    |
|                                      | • email -id Destination is an e-mail ID.                                                                                                    |
|                                      | • h323 -id Destination is an H.323 ID.                                                                                                    |
|                                      | • <i>value</i> Value against which to compare the destination address in the RAS messages. For E.164 addresses, the following wildcards can be used:                                                                                                    |
|                                      | <ul><li>A trailing series of periods, each of which represents a single character.</li><li>A trailing asterisk, which represents one or more characters.</li></ul>                                                                                                    |
| info -only                           | Use to indicate to the gatekeeper that messages that meet the specified trigger parameters should be sent to the Gatekeeper Transaction Message Protocol (GKTMP) server application as notifications only and that the gatekeeper should not wait for a response from the GKTMP server application. |

| <b>redirect -reason</b><br>reason-number | Use to send LRQ RAS messages containing a specific redirect reason to the GKTMP server application.                                                                          |  |  |
|------------------------------------------|----------------------------------------------------------------------------------------------------|--|--|
|                                          | • <i>reason -number</i> Range is from 0 to 65535. Currently used values are the following:                                                                                   |  |  |
|                                          | • 0 Unknown reason.                                                                                                    |  |  |
|                                          | • 1 Call forwarding busy or called DTE busy.                                                                                                    |  |  |
|                                          | • 2 Call forwarded; no reply.                                                                                                    |  |  |
|                                          | • 4 Call deflection.                                                                                                    |  |  |
|                                          | • 9 Called DTE out of order.                                                                                                    |  |  |
|                                          | • 10 Call forwarding by the called DTE.                                                                                                    |  |  |
|                                          | • 15 Call forwarding unconditionally.                                                                                                    |  |  |
| shutdown                                 | Use to temporarily disable a trigger. The gatekeeper does not consult triggers in a shutdown state when determining what message to forward to the GKTMP server application. |  |  |

#### **Command Default** No trigger servers are set.

#### **Command Modes**

Gatekeeper configuration (config-gk)

| Command History | Release   | Modification                                                                                                    |
|-----------------|-----------|----------------------------------------------------------------------------------------------------|
| -               | 12.1(1)T  | This command was introduced.                                                                                                    |
|                 | 12.2(11)T | This command was implemented on the following platforms: Cisco 2600 series, Cisco 3600 series, Cisco 3700 series, Cisco 7200 series, and Cisco MC3810. |

**Usage Guidelines** 

Use this command and its optional submode commands to configure the location request (LRQ) static server trigger. The gatekeeper checks incoming gateway LRQ messages for the configured trigger information. If an incoming LRQ message contains the specified trigger information, the gatekeeper sends the LRQ message to the GKTMP server application. In addition, the gatekeeper processes the message according to its programmed instructions. If the LRQ message does not contain the specified information, the gatekeeper processes the message but does not send it to the GKTMP server application.

If no submode commands are configured for the LRQ messages, the gatekeeper sends all LRQ messages to the GKTMP server application.

If the gatekeeper receives an LRQ trigger registration message that contains several trigger conditions, the conditions are treated as "OR" conditions. In other words, if an incoming LRQ RAS message meets any one of the conditions, the gatekeeper sends the RAS message to the GKTMP server.

If the gatekeeper receives two LRQ trigger registration messages with the same priority for the same GKTMP server, the gatekeeper retains the second registration and discards the first one. If the gatekeeper receives two LRQ trigger registration messages with different priorities for the same GKTMP server, the gatekeeper checks incoming LRQ messages against the conditions on the higher priority registration before using the lower priority registration. If the gatekeeper receives more than one LRQ trigger registration message with the same priority but for different GKTMP servers, the gatekeepers retains all of the registrations.

The **no** form of the command removes the trigger definition from the Cisco IOS gatekeeper with all statically configured conditions under that trigger.

**Examples** 

The following example configures a trigger registration on gatekeeper "sj.xyz.com" to send all LRQ messages to GKTMP server "Server-123":

```
Router(config-gk)# server trigger lrq sj.xyz.com 1 Server-123 1.14.93.130 1751
Router(config-gk_lrqtrigger)# exit
```

The following example configures an LRQ trigger registration on gatekeeper "alpha", which sends to GKTMP server "Server-west" any LRQ message containing an H.323 ID "3660-gw1", e-mail ID joe.xyz.com, or a redirect reason 1. Other LRQ messages are not sent to the GKTMP server application.

```
Router(config-gk)# server trigger lrq alpha 1 Server-west 10.10.10.10 1751
Router(config-gk-lrqtrigger)# destination-info h323-id 3660-gw1
Router(config-gk-lrqtrigger)# destination-info email-id joe.xyz.com
Router(config-gk-lrqtrigger)# redirect-reason 1
Router(config-gk-lrqtrigger# exit
```

If the LRQ registration message defined above for gatekeeper "alpha" is configured and the gatekeeper receives the following trigger registration:

```
Router(config-gk)# server trigger lrq alpha 2 Server-west 10.10.10.10 1751
Router(config-gk_lrqtrigger)# destination-info el64 1800....
Router(config-gk_lrqtrigger)# exit
```

then gatekeeper "alpha" checks all incoming LRQ messages for the destination H.323 ID, email ID, or redirect reason before checking for the E.164 address 1800 (for example, 18005551212). If any one of those conditions is met, the gatekeeper sends the LRQ message to the GKTMP server "Server-west".

If the second gatekeeper "alpha" LRQ trigger registration had been defined with a priority 1 instead of priority 2, then the second server trigger definition would have overridden the first one. In other words, the gatekeeper "alpha" would send to GKTMP server "Server-west" only those LRQ messages that contain a destination E.164 address starting with 1800. All other LRQ messages would not be sent to the GKTMP server.

| Related Commands | Command                  | Description                                             |
|------------------|--------------------------|---------------------------------------------------------|
|                  | server registration-port | Configures the server listening port on the gatekeeper. |
|                  | show gatekeeper servers  | Displays the triggers configured on the gatekeeper.     |

## server trigger rai

To configure the resources available indicator (RAI) trigger statically on the gatekeeper, use the **server trigger rai**command in gatekeeper configuration mode. Submode commands are available after entering the **server trigger rai**command. To delete a single static trigger on the gatekeeper, use the **no** form of this command. To delete all static triggers on the gatekeeper, use the **all**form of the command.

server trigger rai gkid priority server-id server-ip-address server-port no server trigger rai gkid priority server-id server-ip-address server-port no server trigger all

| Syntax Description | all                | Deletes all CLI-configured triggers.                                                             |
|--------------------|--------------------|--------------------------------------------------------------------------------------------------|
|                    | gkid               | Local gatekeeper identifier.                                                                     |
|                    | priority           | Priority for each trigger. Range is from 1 to 20; 1 is the highest priority.                     |
|                    | server -id         | ID number of the external application.                                                           |
|                    | server -ip-address | IP address of the server.                                                                        |
|                    | server -port       | Port on which the Cisco IOS gatekeeper listens for messages from the external server connection. |

After the command is entered, the software enters a submode that permits you to configure additional filters on the reliability, availability, and serviceability (RAS) message. These filters are optional, and you may configure any of them, one per command line.

| endpoint -type<br>value | Use to send RAI RAS messages that contain a particular endpoint type to the GKTMP server application.                                                                                                    |
|-------------------------|----------------------------------------------------------------------------------------------------|
|                         | • <i>value</i> Value against which to compare the endpoint type in the RAS messages. Valid endpoint types are the following:                                                                                                    |
|                         | <ul> <li>gatekeeperEndpoint is an H.323 gatekeeper.</li> <li>h320-gatewayEndpoint is an H.320 gateway.</li> </ul>                                                                                                    |
|                         | <ul> <li>mcuEndpoint is a multipoint control unit (MCU).</li> <li>other-gatewayEndpoint is another type of gateway not specified on this list.</li> </ul>                                                                                                    |
|                         | <ul> <li>proxyEndpoint is an H.323 proxy.</li> <li>terminalEndpoint is an H.323 terminal.</li> </ul>                                                                                                    |
|                         | • voice-gatewayEndpoint is a voice gateway.                                                                                                    |
| info -only              | Use to indicate to the gatekeeper that messages that meet the specified trigger parameters should be sent to the Gatekeeper Transaction Message Protocol (GKTMP) server application as notifications only and that the gatekeeper should not wait for a response from the GKTMP server application. |
| shutdown                | Use to temporarily disable a trigger. The gatekeeper does not consult triggers in a shutdown state when determining what message to forward to the GKTMP server application.                                                                                                    |

| <b>supported -prefix</b><br><i>value</i> | Use to send RAI RAS messages that contain a specific supported prefix to the GKTMP server application.                                                                                                    |
|------------------------------------------|----------------------------------------------------------------------------------------------------|
|                                          | • <i>value</i> Value against which to compare the supported prefix in the RAS messages.<br>The possible values are any E.164 pattern used as a gateway technology prefix.<br>The value string can contain any of the following: 0123456789#*. |

#### **Command Default** No trigger servers are set.

#### **Command Modes**

Gatekeeper configuration (config-gk)

| Command History  | Release                                                 | Modification                                                                                                    |
|------------------|---------------------------------------------------------|----------------------------------------------------------------------------------------------------|
|                  | 12.1(1)T                                                | This command was introduced.                                                                                                    |
|                  | 12.2(11)T                                               | This command was implemented on the following platforms: Cisco 2600 series, Cisco 3600 series, Cisco 3700 series, Cisco 7200 series, and Cisco MC3810. The <b>irr</b> trigger was added.                                                                                                    |
| Usage Guidelines | static serve<br>informatio<br>RAI messa<br>to its progr | ommand and its optional submode commands to configure the resources available indicator (RAI) er trigger. The gatekeeper checks incoming gateway RAI messages for the configured trigger on. If an incoming RAI message contains the specified trigger information, the gatekeeper sends the age to the GKTMP server application. In addition, the gatekeeper processes the message according rammed instructions. If the RAI message does not contain the specified information, the gatekeeper the message but does not send it to the GKTMP server application.                               |
|                  |                                                         | node commands are configured for the RAI messages, the gatekeeper sends all RAI messages to the erver application.                                                                                                    |
|                  | conditions                                              | keeper receives an RAI trigger registration message that contains several trigger conditions, the are treated as "OR" conditions. In other words, if an incoming RAI RAS message meets any one ditions, the gatekeeper sends the RAS message to the GKTMP server.                                                                                                    |
|                  | server, the<br>RAI trigge<br>incoming I<br>priority reg | keeper receives two RAI trigger registration messages with the same priority for the same GKTMP gatekeeper retains the second registration and discards the first one. If the gatekeeper receives two er registration messages with different priorities for the same GKTMP server, the gatekeeper checks RAI messages against the conditions on the higher priority registration before using the lower gistration. If the gatekeeper receives more than one RAI trigger registration message with the same the ford different GKTMP servers, the gatekeepers retains all of the registrations. |
|                  |                                                         | rm of the command removes the trigger definition from the Cisco IOS gatekeeper with all statically<br>d conditions under that trigger.                                                                                                    |
| Examples         |                                                         | ving example configures a trigger registration on gatekeeper "sj.xyz.com" to send all RAI to GKTMP server "Server-123":                                                                                                    |
|                  |                                                         | onfig-gk)# <b>server trigger rai sj.xyz.com 1 Server-123 1.14.93.130 1751</b><br>onfig-gk_raitrigger)# <b>exit</b>                                                                                                    |
|                  | to the GK                                               | ving example configures an RAI trigger registration on gatekeeper "alpha", which sends<br>TMP server "Server-west" any RAI message that contain an MCU endpoint, an H.323<br>point, or a supported prefix 1#. All other RAI messages are not sent to the GKTMP server.                                                                                                    |

```
Router(config-gk)# server trigger rai alpha 1 Server-west 10.10.10.10 1751
Router(config-gk-raitrigger)# endpoint-type mcu
Router(config-gk-raitrigger)# endpoint-type proxy
Router(config-gk-raitrigger)# supported-prefix 1#
Router(config-gk-raitrigger# exit
```

If the RAI registration message defined above for gatekeeper "alpha" is configured and the gatekeeper receives the following trigger registration:

```
Router(config-gk)# server trigger rai alpha 2 Server-west 10.10.10.10 1751
Router(config-gk_raitrigger)# supported-prefix 1234*
Router(config-gk_raitrigger)# exit
```

Then gatekeeper "alpha" checks all incoming RAI messages for the MCU or H.323 proxy endpoint or the supported prefix 1# before checking for the supported prefix 1234\*. If any one of those conditions is met, the gatekeeper sends the RAI message to the GKTMP server "Server-west".

If the second gatekeeper "alpha" RAI trigger registration had been defined with a priority 1 instead of priority 2, then the second trigger registration would have overridden the first one. In other words, the gatekeeper "alpha" would send to GKTMP server "Server-west" only those RAI messages that contain a supported prefix of 1234\*. All other RAI messages would not be sent to the GKTMP server.

| Related Commands | Command                  | Description                                             |
|------------------|--------------------------|---------------------------------------------------------|
|                  | server registration-port | Configures the server listening port on the gatekeeper. |
|                  | show gatekeeper servers  | Displays the triggers configured on the gatekeeper.     |

# server trigger rrq

To configure the registration request (RRQ) trigger statically on the gatekeeper, use the **server trigger rrq**command in gatekeeper configuration mode. Submode commands are available after entering the **server trigger rrq**command. To delete a single static trigger on the gatekeeper, use the **no** form of this command. To delete all static triggers on the gatekeeper, use the **all**form of the command.

server trigger rrq gkid priority server-id server-ip-address server-port no server trigger rrq gkid priority server-id server-ip-address server-port no server trigger all

| Syntax Description |  |
|--------------------|--|
|--------------------|--|

| all                | Deletes all CLI-configured triggers.                                                             |  |  |
|--------------------|--------------------------------------------------------------------------------------------------|--|--|
| gkid               | Local gatekeeper identifier.                                                                     |  |  |
| priority           | Priority for each trigger. Range is from 1 to 20; 1 is the highest priority.                     |  |  |
| server-id          | ID number of the external application.                                                           |  |  |
| server -ip-address | IP address of the server.                                                                        |  |  |
| server -port       | Port on which the Cisco IOS gatekeeper listens for messages from the external server connection. |  |  |

After the command is entered, the software enters a submode that permits you to configure additional filters on the reliability, availability, and serviceability (RAS) message. These filters are optional, and you may configure any of them, one per command line.

| endpoint -type<br>value | Use to send RRQ RAS messages containing a particular endpoint type to the GKTMP server application.                                                                                                    |
|-------------------------|----------------------------------------------------------------------------------------------------|
|                         | • <i>value</i> Value against which to compare the endpoint-type in the RAS messages. Valid endpoint types are the following:                                                                                                    |
|                         | <ul> <li>gatekeeperEndpoint is an H.323 gatekeeper.</li> <li>h320-gatewayEndpoint is an H.320 gateway.</li> </ul>                                                                                                    |
|                         | • <b>mcu</b> Endpoint is a multipoint control unit (MCU).                                                                                                    |
|                         | • other-gatewayEndpoint is another type of gateway not specified on this list.                                                                                                    |
|                         | • proxyEndpoint is an H.323 proxy.                                                                                                    |
|                         | • terminalEndpoint is an H.323 terminal.                                                                                                    |
|                         | • voice-gatewayEndpoint is a voice gateway.                                                                                                    |
| info -only              | Use to indicate to the gatekeeper that messages that meet the specified trigger parameters should be sent to the Gatekeeper Transaction Message Protocol (GKTMP) server application as notifications only and that the gatekeeper should not wait for a response from the GKTMP server application. |
| shutdown                | Use to temporarily disable a trigger. The gatekeeper does not consult triggers in a shutdown state when determining what message to forward to the GKTMP server application.                                                                                                    |

| <b>supported -prefix</b><br><i>value</i> | Use to send RRQ RAS messages containing a specific supported prefix to the GKTMP server application.                                                                                                    |
|------------------------------------------|----------------------------------------------------------------------------------------------------|
|                                          | • <i>value</i> Value against which to compare the supported prefix in the RAS messages.<br>The possible values are any E.164 pattern used as a gateway technology prefix.<br>The value string can contain any of the following: 0123456789#*. |

#### **Command Default** No trigger servers are set.

#### **Command Modes**

Gatekeeper configuration (config-gk)

| Command History  | Release                                                                                                    | Modification                                                                                                    |  |  |
|------------------|----------------------------------------------------------------------------------------------------|----------------------------------------------------------------------------------------------------|--|--|
|                  | 12.1(1)T                                                                                                    | This command was introduced.                                                                                                    |  |  |
|                  | 12.2(11)T                                                                                                    | This command was implemented on the following platforms: Cisco 2600 series, Cisco 3600 series, Cisco 3700 series, Cisco 7200 series, and Cisco MC3810.                                                                                                    |  |  |
| Usage Guidelines | server trigg<br>If an incon<br>to the GK<br>programm                                                                                                    | ommand and its optional submode commands to configure the registration request (RRQ) static ger. The gatekeeper checks incoming gateway RRQ messages for the configured trigger information. ning RRQ message contains the specified trigger information, the gatekeeper sends the RRQ message TMP server application. In addition, the gatekeeper processes the message according to its led instructions. If the RRQ message does not contain the specified information, the gatekeeper the message but does not send it to the GKTMP server application. |  |  |
|                  | If no submode commands are configured for the RRQ messages, the gatekeeper sends all RRQ messages to the GKTMP server application.                                                                                                    |                                                                                                    |  |  |
|                  | If the gatekeeper receives an RRQ trigger registration message that contains several trigger conditions, the conditions are treated as "OR" conditions. In other words, if an incoming RRQ RAS message meets any one of the conditions, the gatekeeper sends the RAS message to the GKTMP server.                                                                                                    |                                                                                                    |  |  |
|                  | If the gatekeeper receives two RRQ trigger registration messages with the same priority for the same GKTMP server, the gatekeeper retains the second registration and discards the first one. If the gatekeeper receives two RRQ trigger registration messages with different priorities for the same GKTMP server, the gatekeeper checks incoming RRQ messages against the conditions on the higher priority registration before using the lower priority registration. If the gatekeeper receives more than one RRQ trigger registration message with the same priority but for different GKTMP servers, the gatekeepers retains all of the registrations. |                                                                                                    |  |  |
|                  |                                                                                                    | rm of the command removes the trigger definition from the Cisco IOS gatekeeper with all statically d conditions under that trigger.                                                                                                    |  |  |
| Examples         |                                                                                                    | ving example configures a trigger registration on gatekeeper "sj.xyz.com" to send all RRQ to GKTMP server "Server-123":                                                                                                    |  |  |
|                  |                                                                                                    | onfig-gk)# <b>server trigger rrq sj.xyz.com 1 Server-123 1.14.93.130 1751</b><br>onfig-gk_rrqtrigger)# <b>exit</b>                                                                                                    |  |  |
|                  | to the GK                                                                                                    | ving example configures an RRQ trigger registration on gatekeeper "alpha", which sends TMP server "Server-west" any RRQ message containing an MCU endpoint, an H.323 point, or a supported prefix 1#. Other RRQ messages are not sent to the GKTMP server.                                                                                                    |  |  |

```
Router(config-gk)# server trigger rrq alpha 1 Server-west 10.10.10.10 1751
Router(config-gk-rrqtrigger)# endpoint-type mcu
Router(config-gk-rrqtrigger)# endpoint-type proxy
Router(config-gk-rrqtrigger)# supported-prefix 1#
Router(config-gk-rrqtrigger# exit
```

If the RRQ registration message defined above for gatekeeper "alpha" is configured and the gatekeeper receives the following trigger registration:

```
Router(config-gk)# server trigger rrq alpha 2 Server-west 10.10.10.10 1751
Router(config-gk_rrqtrigger)# supported-prefix 1234*
Router(config-gk_rrqtrigger)# exit
```

then gatekeeper "alpha" checks all incoming RRQ messages for the MCU or H.323 proxy endpoint or the supported prefix 1# before checking for the supported prefix 1234\*. If any one of those conditions is met, the gatekeeper sends the RRQ message to the GKTMP server "Server-west".

If the second gatekeeper "alpha" RRQ trigger registration had been defined with a priority 1 instead of priority 2, then the second trigger registration would have overridden the first one. In other words, the gatekeeper "alpha" would send to GKTMP server "Server-west" only those RRQ messages that contain a supported prefix of 1234\*. All other RRQ messages would not be sent to the GKTMP server.

| Related Commands | Command                  | Description                                             |
|------------------|--------------------------|---------------------------------------------------------|
|                  | server registration-port | Configures the server listening port on the gatekeeper. |
|                  | show gatekeeper servers  | Displays the triggers configured on the gatekeeper.     |

# server trigger urq

To configure the unregistration request (URQ) trigger statically on the gatekeeper, use the **server trigger urq**command in gatekeeper configuration mode. Submode commands are available after entering the **server trigger urq**command. To delete a single static trigger on the gatekeeper, use the **no** form of this command. To delete all static triggers on the gatekeeper, use the **all**form of the command.

server trigger urq gkid priority server-id server-ip-address server-port Submode Commands: info-only shutdown endpoint-type value supported-prefix value no server trigger urq gkid priority server-id server-ip-address server-port no server trigger all

#### **Syntax Description**

| all                | Deletes all CLI-configured triggers.                                                             |  |  |
|--------------------|--------------------------------------------------------------------------------------------------|--|--|
| gkid               | Local gatekeeper identifier.                                                                     |  |  |
| priority           | Priority for each trigger. Range is from 1 to 20; 1 is the highest priority.                     |  |  |
| server -id         | ID number of the external application.                                                           |  |  |
| server -ip-address | IP address of the server.                                                                        |  |  |
| server -port       | Port on which the Cisco IOS gatekeeper listens for messages from the external server connection. |  |  |

After the command is entered, the software enters a submode that permits you to configure additional filters on the reliability, availability, and serviceability (RAS) message. These filters are optional, and you may configure any of them, one per command line.

| <b>endpoint -type</b><br><i>value</i> | Use to send URQ RAS messages containing a particular endpoint type to the GKTMP server application.                          |
|---------------------------------------|----------------------------------------------------------------------------------------------------|
|                                       | • <i>value</i> Value against which to compare the endpoint-type in the RAS messages. Valid endpoint types are the following: |
|                                       | • gatekeeperEndpoint is an H.323 gatekeeper.                                                                                 |
|                                       | • h320-gatewayEndpoint is an H.320 gateway.                                                                                  |
|                                       | • mcuEndpoint is a multipoint control unit (MCU).                                                                            |
|                                       | • other-gatewayEndpoint is another type of gateway not specified on this                                                     |
|                                       | list.                                                                                                    |
|                                       | • <b>proxy</b> Endpoint is an H.323 proxy.                                                                                   |
|                                       | • terminalEndpoint is an H.323 terminal.                                                                                     |
|                                       | • voice-gatewayEndpoint is a voice gateway.                                                                                  |
|                                       |                                                                                                    |

|                  | info -only<br>shutdown<br>supported -prefix<br>value                                                                                                    |                                                   | Use to indicate to the gatekeeper that messages that meet the specified trigger parameters should be sent to the Gatekeeper Transaction Message Protocol (GKTMP) server application as notifications only and that the gatekeeper should not wait for a response from the GKTMP server application.                                                                                                    |  |  |  |  |
|------------------|----------------------------------------------------------------------------------------------------|---------------------------------------------------|----------------------------------------------------------------------------------------------------|--|--|--|--|
|                  |                                                                                                    |                                                   | Use to temporarily disable a trigger. The gatekeeper does not consult triggers in a shutdown state when determining what message to forward to the GKTMP server application.<br>Use to send URQ RAS messages containing a specific supported prefix to the GKTMP server application.                                                                                                    |  |  |  |  |
|                  |                                                                                                    |                                                   |                                                                                                    |  |  |  |  |
|                  |                                                                                                    |                                                   | • <i>value</i> Value against which to compare the supported prefix in the RAS messages.<br>The possible values are any E.164 pattern used as a gateway technology prefix.<br>The value string can contain any of the following: 0123456789#*.                                                                                                    |  |  |  |  |
| Command Default  | No trigger                                                                                                    | servers a                                         | re set.                                                                                                    |  |  |  |  |
| Command Modes    | <br>Gatekeeper                                                                                                    | configu                                           | ration                                                                                                    |  |  |  |  |
| Command History  | Release                                                                                                    | Modific                                           | dification                                                                                                    |  |  |  |  |
|                  | 12.1(1)T                                                                                                    | This command was introduced.                      |                                                                                                    |  |  |  |  |
|                  | 12.2(11)T This command was implemented on the following platforms: Cisco 2600 series, Cisco 3700 series, Cisco 7200 series, and Cisco MC3810.                                                                                                    |                                                   |                                                                                                    |  |  |  |  |
| Usage Guidelines | Use this command and its optional submode commands to configure the unregistration request (URQ) static server trigger. The gatekeeper checks incoming gateway URQ messages for the configured trigger information. If an incoming URQ message contains the specified trigger information, the gatekeeper sends the URQ message to the GKTMP server application. In addition, the gatekeeper processes the message according to its programmed instructions. If the URQ message does not contain the specified information, the gatekeeper processes the message but does not send it to the GKTMP server application. |                                                   |                                                                                                    |  |  |  |  |
|                  | If no submode commands are configured for the URQ messages, the gatekeeper sends all URQ message the GKTMP server application.                                                                                                    |                                                   |                                                                                                    |  |  |  |  |
|                  | If the gatekeeper receives a URQ trigger registration message that contains several trigger conditions, to conditions are treated as "OR" conditions. In other words, if an incoming URQ RAS message meets and of the conditions, the gatekeeper sends the RAS message to the GKTMP server.                                                                                                    |                                                   |                                                                                                    |  |  |  |  |
|                  | server, the<br>URQ trigge<br>incoming U<br>priority reg                                                                                                    | gatekeepe<br>er registra<br>JRQ mes<br>istration. | every two URQ trigger registration messages with the same priority for the same GKTMF<br>er retains the second registration and discards the first one. If the gatekeeper receives two<br>ation messages with different priorities for the same GKTMP server, the gatekeeper checks<br>sages against the conditions on the higher priority registration before using the lower<br>If the gatekeeper receives more than one URQ trigger registration message with the same<br>erent GKTMP servers, the gatekeepers retains all of the registrations. |  |  |  |  |
|                  | The the <b>no</b>                                                                                                    | form of t                                         | the command removes the trigger definition from the Cisco IOS gatekeeper with all                                                                                                    |  |  |  |  |

The the **no** form of the command removes the trigger definition from the Cisco IOS gatekeeper with all statically configured conditions under that trigger.

#### **Examples**

The following example configures a trigger registration on gatekeeper "sj.xyz.com" to send all URQ messages to GKTMP server "Server-123":

```
Router(config-gk)# server trigger urq sj.xyz.com 1 Server-123 1.14.93.130 1751
Router(config-gk urqtrigger)# exit
```

The following example configures a URQ trigger registration on gatekeeper "alpha", which sends to the GKTMP server "Server-west" any URQ message containing an MCU endpoint, an H.323 proxy endpoint, or a supported prefix 1#. Other URQ messages are not sent to the GKTMP server.

```
Router(config-gk)# server trigger urq alpha 1 Server-west 10.10.10.10 1751
Router(config-gk-urqtrigger)# endpoint-type mcu
Router(config-gk-urqtrigger)# endpoint-type proxy
Router(config-gk-urqtrigger)# supported-prefix 1#
Router(config-gk-urqtrigger# exit
```

If the URQ registration message defined above for gatekeeper "alpha" is configured and the gatekeeper receives the following trigger registration:

```
Router(config-gk)# server trigger urq alpha 2 Server-west 10.10.10.10 1751
Router(config-gk_urqtrigger)# supported-prefix 1234*
Router(config-gk_urqtrigger)# exit
```

then gatekeeper "alpha" checks all incoming URQ messages for the MCU or H.323 proxy endpoint or the supported prefix 1# before checking for the supported prefix 1234\*. If any one of those conditions is met, the gatekeeper sends the URQ message to the GKTMP server "Server-west".

If the second gatekeeper "alpha" URQ trigger registration had been defined with a priority 1 instead of priority 2, then the second trigger registration would have overridden the first one. In other words, the gatekeeper "alpha" would send to GKTMP server "Server-west" only those URQ messages that contain a supported prefix of 1234\*. All other URQ messages would not be sent to the GKTMP server.

| Related Commands | Command                  | Description                                             |  |
|------------------|--------------------------|---------------------------------------------------------|--|
|                  | server registration-port | Configures the server listening port on the gatekeeper. |  |
|                  | show gatekeeper servers  | Displays the triggers configured on the gatekeeper.     |  |

# service

To load and configure a specific, standalone application on a dial peer, use the **service** command in application configuration mode. To remove the application from the dial peer, use the **no** form of this command.

service [{alternate | default}] service-name location
no service [{alternate | default}] service-name location

| Syntax Description | alternate                                                                                                    | e (Optional) Alternate service to use if the service that is configured on the dial peer fails.                                 |  |  |  |
|--------------------|----------------------------------------------------------------------------------------------------|----------------------------------------------------------------------------------------------------|--|--|--|
|                    | default(Optional) Specifies that the default service ("DEFAULT") on the dial peer is used if<br>alternate service fails.                                                                                                  |                                                                                                    |  |  |  |
|                    | service 1                                                                                                    | <i>name</i> Name that identifies the voice application. This is a user-defined name and does not have to match the script name. |  |  |  |
|                    | location                                                                                                    | Directory and filename of the Tcl script or VoiceXML document in URL format. For example, the following are valid locations:    |  |  |  |
|                    |                                                                                                    | • built-in applications (builtin: <i>filename</i> )                                                                             |  |  |  |
|                    |                                                                                                    | • flash memory (flash:filename)                                                                                                 |  |  |  |
|                    |                                                                                                    | HTTP server (http:///filename)                                                                                                  |  |  |  |
|                    |                                                                                                    | • HTTPS (HTTP over Secure Socket Layer (SSL)) server (https:///filename)                                                        |  |  |  |
|                    |                                                                                                    | • TFTP server (tftp:///filename)                                                                                                |  |  |  |
| Command Default    | The default service ("DEFAULT") is used if no other services are configured.                                                                                                    |                                                                                                    |  |  |  |
| Command Modes      | Applicatio                                                                                                    | on configuration (config-app)                                                                                                   |  |  |  |
| Command History    | Release Modification                                                                                                    |                                                                                                    |  |  |  |
|                    | 12.3(14)T                                                                                                    | This command was introduced.                                                                                                    |  |  |  |
|                    | 12.4(15)T The <i>location</i> argument was modified to accept an HTTPS server URL. The description of the <i>location</i> argument was modified to describe how to specify the location for built-in applications.        |                                                                                                    |  |  |  |
| Usage Guidelines   | Use this command to load a service on the gateway. A service is a standalone application, such as a VoiceXML document or a Tcl script.                                                                                    |                                                                                                    |  |  |  |
| Examples           | The following example shows a debitcard application configured on the dial peer.<br>Router(config) # application<br>Router(config-app) # service debitcard<br>tftp://server-1//tftpboot/scripts/app_debitcard.2.0.2.8.tcl |                                                                                                    |  |  |  |
|                    |                                                                                                    |                                                                                                    |  |  |  |

The following example shows the VoiceXML application myapp located on an HTTPS server configured on the dial peer.

Router(config) # application
Router(config-app) # service myapp https://myserver/myfile.vxml

The following example shows the auto-attendant (AA) service, called aa, which is a Tcl script embedded in the Cisco IOS software.

```
Router(config)# application
Router(config-app)# service queue builtin:app-b-acd
```

| Related Commands                                                                                   | Command                                 | Description                                                                                                    |  |
|----------------------------------------------------------------------------------------------------|-----------------------------------------|----------------------------------------------------------------------------------------------------|--|
|                                                                                                    | application (application configuration) | Configures an application on a dial peer.                                                                                           |  |
| call application alternateSpecifies an alternate application<br>configured in the dial peer fails. |                                         | Specifies an alternate application to use if the application that is configured in the dial peer fails.                             |  |
|                                                                                                    |                                         | Defines the name of a voice application and specifies the location<br>of the Tcl or VoiceXML document to load for this application. |  |

# service dsapp

To configure supplementary IP Centrex-like services for FXS phones on voice gateways to interwork with SIP-based softswitches, use the **service dsapp**command in the gateway-application configuration mode. Hookflash triggers a supplementary feature based on the current state of the call. To reset to the defaults, use the **no** form of this command.

service dsapp [paramspace dialpeer dial-peer tag] [paramspace disc-toggle-time seconds] [{paramspace callWaiting TRUEFALSE}] [{paramspace callConference TRUEFALSE}] [paramspace blind-xfer-wait-time seconds] [{paramspace callTransfer TRUEFALSE}] no service dsapp

| Syntax Description | paramspace                   | Defines a package or service on the gateway, the parameters in that<br>package or service become available for configuration when you use<br>this argument.                       |  |
|--------------------|------------------------------|----------------------------------------------------------------------------------------------------|--|
|                    | dialpeer dial-peer tag       | (Optional) Specifies the fixed dialpeer used to setup the call to the SIP server (trunk) side.                                                                                    |  |
|                    | disc-toggle-time seconds     | (Optional) Specifies the seconds to wait before switching to a call on hold if the active call disconnects. You can specify a range between 10 and 30 seconds.                    |  |
|                    | callWaiting TRUE / FALSE     | Toggles support for call waiting.                                                                                                    |  |
|                    | callConference TRUE / FALSE  | Toggles support for call conferencing used to establish two calls with a single connection such that all three parties can talk together.                                         |  |
|                    | blind-xfer-wait-time seconds | Specifies the seconds to wait before triggering a blind call transfer. You can specify a range between 0 and 10 seconds. If you specify 0 seconds, no blind transfer call occurs. |  |
|                    | callTransfer TRUE / FALSE    | Toggles support for call transfers.                                                                                                    |  |

**Command Default** 

If no supplementary features are defined, the defaults are as follows:

- dialpeer : -1
- disc-toggle-time : 10 seconds
- callWaiting : TRUE (enabled)
- callConference : TRUE (enabled)
- blind-xfer-wait-time : 0 seconds
- callTransfer : TRUE (enabled)

#### **Command Modes**

Gateway-application configuration (config-app-param)

| Command History | Release   | Modification                 |
|-----------------|-----------|------------------------------|
|                 | 12.4(11)T | This command was introduced. |

**Usage Guidelines** Use the **service dsapp**command to configure supplementary Centrex-like features on FXS phones to interwork with SIP-based softswitches. Hookflash triggers supplementary features based on the current state of the call:

- Call Hold
- Call Waiting
- Call Transfer
- 3-Way Conference

#### **Call Hold**

Allows a call to be placed in a non-active state (with no media exchange). The table below summarizes the hookflash feature support for Call Hold.

| State                           | Action                    | Result                             | Response to FXS Line                     |
|---------------------------------|---------------------------|------------------------------------|------------------------------------------|
| Active call                     | Hookflash                 | Held call for remote party.        | Second dial tone for FXS phone.          |
| Call on hold                    | Hookflash                 | Active call.                       | FXS line connects to call.               |
| Call on hold<br>and active call | Hookflash                 | Active and held calls are swapped. | FXS line connects to previous held call. |
|                                 | On hook                   | Active call is dropped.            | Reminder ring on FXS line.               |
|                                 | Call on hold goes on hook | Call on hold is dropped.           | None.                                    |
|                                 | Active call goes on hook  | Active call is dropped             | Silence.                                 |

#### **Call Waiting**

Allows a second call to be received while the phone is active with a call. The table below summarizes the hookflash feature support for Call Waiting.

| State                         | Action                     | Result                             | Response to FXS Line               |
|-------------------------------|----------------------------|------------------------------------|------------------------------------|
| Active call<br>and<br>waiting | Hookflash.                 | Swap active call and waiting call. | FXS line connects to waiting call. |
| call                          | Active call goes on hook.  | Active call is disconnected.       | Silence.                           |
|                               | Waiting call goes on hook. | Stay connected to active call.     | None.                              |
|                               | On hook.                   | Active call is dropped.            | Reminder ring on FXS line.         |

#### **Call Transfer**

With call transfer, you can do the following:

- Put an active call on hold while establishing a second call.
- Set up a call between two users
- Transfer calls by using these options
  - · -Blind transfer
  - Semi-attended transfer
  - Attended transfer

The table below summarizes the hookflash feature support for Call Transfer.

#### Table 3: Call Transfer Hookflash Services

| State                                                       | Action                     | Result                                     | Response to FXS Line                     |
|-------------------------------------------------------------|----------------------------|--------------------------------------------|------------------------------------------|
| Active call                                                 | Hookflash.                 | Call is placed on hold.                    | Second dial tone.                        |
| Call on hold and outgoing dialed or alerting or active call | On hook.                   | Call on hold and active call.              |                                          |
| Call on hold and outgoing active call                       | Active call goes on hook.  | Held call remains; active call dropped.    | Silence.                                 |
| Call on hold and outgoing active call                       | Call on hold goes on hook. | Active call remains; call on hold dropped. | None.                                    |
| Call on hold and outgoing alerting call                     | Hookflash.                 | Active call dropped.                       | FXS line connects to previous held call. |

#### **3-Way Conference**

Establishes two calls with a single connection, so that three parties can talk together. The table below summarizes the hookflash feature support for 3-way conferencing.

#### Table 4: 3-Way Conference Hookflash Services

| State                        | Action    | Result                             | Response to FXS Line        |
|------------------------------|-----------|------------------------------------|-----------------------------|
| Active call                  | Hookflash | Call on hold.                      | Second dial tone.           |
| Call on hold and active call |           | Join call on hold and active call. | Media mixing of both calls. |

#### **Examples**

#### **Enabling the DSApp Service**

You can configure DSApp services either to a specific dial-peer, or globally to all dial peers. The following example shows the configuration to enable DSApp on a specific dial peer:

Gateway#

L

```
configure terminal
Enter configuration commands, one per line. End with CNTL/Z.
Gateway(conf)#
```

application
Gateway(conf-app)#

dial-peer voice 1000 pots
Gateway(config-app)#
service dsapp

The following example shows the configuration to enable DSApp globally on all dial peers:

```
Gateway#
```

```
configure terminal
Enter configuration commands, one per line. End with CNTL/Z.
Gateway(conf)#
```

```
application
```

```
Gateway(config-app)# global
Gateway(config-app-global)#
service default dsapp
```

#### **Configuring Call Hold**

The following example shows the configuration to enable the Call Hold feature:

Gateway#

```
configure terminal
Enter configuration commands, one per line. End with CNTL/Z.
Gateway(conf)#
```

#### application

Gateway(config-app)#
service dsapp
Gateway
(config-app-param)#
param callHold TRUE

#### **Configuring Call Waiting**

The following example shows the configuration to enable the Call Waiting feature:

Gateway#

```
configure terminal
Enter configuration commands, one per line. End with CNTL/Z.
Gateway(conf)#
application
```

Gateway(config-app)#
service

**dsapp** Gateway (config-app-param) #
param callWaiting TRUE

#### **Configuring Call Transfer**

The following example shows the configuration to enable the Call Transfer feature:

Gateway#

```
configure terminal
Enter configuration commands, one per line. End with CNTL/Z.
Gateway(conf)#
```

application
Gateway(config-app)#
service dsapp
Gateway
(config-app-param)#
param callTransfer TRUE

#### **Configuring 3-Way Conferencing**

The following example shows the configuration to enable the 3-Way Conferencing feature:

```
Gateway#
```

```
configure terminal Enter configuration commands, one per line. End with CNTL/Z. Gateway(conf) \#
```

application
Gateway(config-app)#
service dsapp
Gateway
(config-app-param)#
param callConference TRUE

#### **Configuring Disconnect Toggle Time**

In this example, a disconnect toggle time is configured that specifies the amount of time in seconds the system should wait before committing the call transfer after the originating call is placed on hook.

```
Gateway#
configure terminal
Enter configuration commands, one per line. End with CNTL/Z.
Gateway(conf)#
application
Gateway(config-app)#
service dsapp
Gateway(config-app-param)#
param disc-toggle-time 10
```

#### **Configuring Blind Transfer Wait Time**

In this example, a blind transfer call wait time is configured that specifies the amount of time in seconds the system should wait before committing the call transfer, after the originating call is placed on hook.

```
Gateway#
configure terminal
Enter configuration commands, one per line. End with CNTL/Z.
Gateway(conf) #
application
Gateway(config-app)#
service dsapp
Gateway(config-app-param)#
param blind-xfer-wait-time 10
```

#### Configuring a Fixed Dial Peer Used for Outgoing Calls on SIP Trunk Side

In this example, a fixed dial peer is configured to set up a call to the SIP server (trunk) side.

```
Gateway#
configure terminal
Enter configuration commands, one per line. End with CNTL/Z.
Gateway(conf) #
application
Gateway(config-app)#
service dsapp
Gateway(config-app-param)#
param dialpeer 5000
```

| Related Commands | Command         | Description                                       |
|------------------|-----------------|---------------------------------------------------|
|                  | offer call-hold | Specifies the method of call hold on the gateway. |

## service-flow primary upstream

To assign a quality of service (QoS) policy to the data traveling between the cable modem and the multiple service operator (MSO) cable modem termination system (CMTS), use the **service-flow primary upstream** command in interface configuration mode. To disable the QoS policy, use the **no** form of this command.

service-flow primary upstream no service-flow primary upstream

**Syntax Description** This command has no arguments or keywords.

**Command Default** This command is disabled by default.

#### **Command Modes**

Interface configuration (config-if)

| Command History | Release   | Modification                 |
|-----------------|-----------|------------------------------|
|                 | 12.4(11)T | This command was introduced. |

**Usage Guidelines** This command is supported in the upstream direction only. Service flows are unidirectional.

**Examples** 

The following example assigns a QoS policy to the data traveling between the cable modem and the MSO CMTS:

Router# configure terminal Router(config)# interface Cable-Modem 0/2/0

```
Router(config-if) # service-flow primary upstream
```

.

# service-map

To configure the HTTP application service map for the phone proxy instance, use the **service-map** command in phone proxy configuration mode. To remove the HTTP application service map, use the **no** form of the command.

service-map server-addr ipv4 http-ipv4-address port http-server-port-number acc-addr ipv4 access-ipv4-addressport access-port-number

**no service-map server-addr ipv4** http-ipv4-address **port** http-server-port-number **acc-addr ipv4** access-ipv4-address**port** access-port-number

| http-ipv4-address                     | Specifies the IPv4 address of the HTTP server.                                                                                                    |
|---------------------------------------|----------------------------------------------------------------------------------------------------|
| port http-server-port-number          | The port number of the HTTP server. The range is 1 to 65535.                                                                                                    |
| acc-addr ipv4 access-ipv4-address     | Specifies the IPv4 address of the access side server.                                                                                                    |
| port access-port-number               | The port number of the access side server. The range is 1 to 65535.                                                                                                    |
| No HTTP application service map is    | s configured.                                                                                                    |
| Phone proxy configuration mode (co    | onfig-phone-proxy)                                                                                                    |
| Release Modification                  |                                                                                                    |
| 15.3(3)M This command was introduced. |                                                                                                    |
|                                       | port       http-server-port-number         acc-addr ipv4       access-ipv4-address         port       access-port-number         No       HTTP application service map is         Phone proxy configuration mode (co         Release       Modification         15.3(3)M       This command was |

#### **Usage Guidelines**

#### Example

The following example shows how to configure an HTTP application service map for the phone proxy instance called "first-pp":

Device(config)# voice-phone-proxy first-pp Device(config-phone-proxy)# service-map server-addr ipv4 192.0.2.50 port 8080 acc-addr ipv4 10.0.0.8 port 1234

# service-relationship

To enter Annex G neighbor configuration mode and enable service relationships for the particular neighbor, use the **service-relationship** command in Annex G neighbor configuration mode. To exit this mode, use the **no** form of this command.

service-relationship no service-relationship

Syntax Description This command has no arguments or keywords.

Command Default Disabled

#### **Command Modes**

Annex G neighbor configuration (config-annexg-neigh)

| Command History | Release       | Modification                 |
|-----------------|---------------|------------------------------|
|                 | 12.2<br>(11)T | This command was introduced. |

#### **Usage Guidelines**

Service relationships are defined to be unidirectional. If a service relationship is established between border element A and border element B, A is entitled to send requests to B and to expect responses. For B to send requests to A and to expect responses, a second service relationship must be established. Repeat this command for each border-element neighbor that you configure.

Note The no shutdown command must be used to enable each service relationship.

**Examples** 

The following example enables a service relationship on a border element:

```
Router(config-annexg-neigh)# service-relationship
```

| Related Commands | Command                  | Description                                                                                             |
|------------------|--------------------------|----------------------------------------------------------------------------------------------------|
|                  | access -policy           | Requires that a neighbor be explicitly configured.                                                      |
|                  | inbound ttl              | Sets the inbound time-to-live value.                                                                    |
|                  | outbound retry -interval | Defines the retry period for attempting to establish the outbound relationship between border elements. |
|                  | retry interval           | Defines the time between delivery attempts.                                                             |
|                  | retry window             | Defines the total time for which a border element attempts delivery.                                    |
|                  | shutdown                 | Enables or disables the border element.                                                                 |

# service-type call-check

To identify preauthentication requests to the authentication, authorization, and accounting (AAA) server, use the **service-type call-check** command in AAA preauthentication configuration mode. To return this setting to the default, use the **no** form of this command.

service-type call-check no service-type call-check

**Syntax Description** This command has no arguments or keywords.

**Command Default** The service type is not set to call-check.

#### **Command Modes**

AAA preauthentication configuration (config-preauth)

| Command History | Release   | Modification                 |
|-----------------|-----------|------------------------------|
|                 | 12.2(11)T | This command was introduced. |

Usage Guidelines Setting the service-type attribute to call-check causes preauthentication access requests to include this value, which allows AAA servers to distinguish preauthentication requests from other types of Access-Requests. This command has no effect on packets that are not of the preauthentication type.

**Examples** The following example sets the RADIUS service-type attribute to call-check:

Router(config)# aaa preauth
Router(config-preauth)# service-type call-check

| Related Commands | Command     | Description                                      |
|------------------|-------------|--------------------------------------------------|
|                  | aaa preauth | Enters AAA preauthentication configuration mode. |

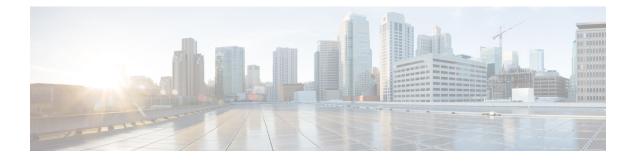

# session through sgcp tse payload

- session, on page 93
- session group, on page 94
- session protocol (dial peer), on page 95
- session protocol (Voice over Frame Relay), on page 97
- session protocol aal2, on page 99
- session protocol multicast, on page 100
- session refresh, on page 101
- session start, on page 102
- session target (MMoIP dial peer), on page 104
- session target (POTS dial peer), on page 107
- session target (VoATM dial peer), on page 108
- session target (VoFR dial peer), on page 111
- session target (VoIP dial peer), on page 113
- session target, on page 118
- session transport, on page 119
- session transport (H.323 voice-service), on page 121
- session transport (SIP), on page 122
- session-set, on page 124
- session-timeout, on page 125
- set, on page 126
- set http client cache stale, on page 128
- set pstn-cause, on page 129
- set sip-status, on page 132
- settle-call, on page 135
- settlement, on page 136
- settlement roam-pattern, on page 138
- sgcp, on page 139
- sgcp call-agent, on page 141
- sgcp graceful-shutdown, on page 143
- sgcp max-waiting-delay, on page 145
- sgcp modem passthru, on page 147
- sgcp quarantine-buffer disable, on page 149
- sgcp request retries, on page 151

- sgcp request timeout, on page 153
- sgcp restart, on page 155
- sgcp retransmit timer, on page 157
- sgcp timer, on page 159
- sgcp tse payload, on page 161
- source filter, on page 163

### session

L

To associate a transport session with a specified session group, use the **session** command in backhaul session manager configuration mode. To delete the session, use the **no** form of this command.

session group group-name remote-ip remote-port local-ip local-port priority no session group group-name remote-ip remote-port local-ip local-port priority

| Syntax Description                                                  | group -name                          | Session-group name.                                                                |
|---------------------------------------------------------------------|--------------------------------------|------------------------------------------------------------------------------------|
|                                                                     | <i>remote -ip</i> Remote IP address. |                                                                                    |
| <i>remote -port</i> Remote port number. Range is from 1024 to 9999. |                                      | Remote port number. Range is from 1024 to 9999.                                    |
|                                                                     | local -ip                            | Local IP address.                                                                  |
|                                                                     | local -port                          | Local port number. Range is from 1024 to 9999.                                     |
|                                                                     | priority                             | Priority of the session-group. Range is from 0 to 9999; 0 is the highest priority. |

### **Command Default** No default behavior or values

### **Command Modes**

Backhaul session manager configuration

| Command History | Release    | Modification                                                                                                    |
|-----------------|------------|----------------------------------------------------------------------------------------------------|
|                 | 12.1(1)T   | This command was introduced.                                                                                                    |
|                 | 12.2(4)T   | This command was implemented on the following platforms: Cisco 2600 series, Cisco 3600 series, and Cisco MC3810.                                        |
|                 | 12.2(2)XB  | This command was implemented on the Cisco AS5350 and Cisco AS5400.                                                                                      |
|                 | 12.2(2)XB1 | This command was implemented on the Cisco AS5850.                                                                                                    |
|                 | 12.2(8)T   | This command was implemented on the Cisco IAD2420 series. Support for the Cisco AS5350, Cisco AS5400, and Cisco AS5850 is not included in this release. |
|                 | 12.2(11)T  | This command is supported on the Cisco AS5350, Cisco AS5400, and Cisco AS5850 in this release.                                                          |

**Usage Guidelines** It is assumed that the server is located on a remote machine.

Examples

The following example associates a transport session with the session group "group5" and specifies the parameters:

Router(config-bsm)# session group group5 172.13.2.72 5555 172.18.72.198 5555 1

# session group

To associate a transport session with a specified session group, use the **session group**command in backhaul session-manager configuration mode. To delete the session, use the **no** form of this command.

session group group-name remote-ip remote-port local-ip local-port priority no session group group-name remote-ip remote-port local-ip local-port priority

| Syntax Description | group -name                                                         | Session-group name.                                                                                                    |  |
|--------------------|---------------------------------------------------------------------|----------------------------------------------------------------------------------------------------|--|
|                    | remote -ip                                                          | Remote IP address.                                                                                                    |  |
|                    | <i>remote -port</i> Remote port number. Range is from 1024 to 9999. |                                                                                                    |  |
|                    | local -ip                                                           | Local IP address.                                                                                                    |  |
|                    | local -port                                                         | Local port number. Range is from 1024 to 9999.                                                                                                    |  |
|                    | priority                                                            | Priority of the session group. Range is from 0 to 9999; 0 has the highest priority.                                                                                                    |  |
| Command Default    | No default be                                                       | chavior or values.                                                                                                    |  |
| Command Modes      | Backhaul ses                                                        | sion-manager configuration                                                                                                    |  |
|                    |                                                                     |                                                                                                    |  |
| Command History    | Release                                                             | Modification                                                                                                    |  |
| Command History    | Release           12.1(1)T                                          | Modification This command was introduced.                                                                                                    |  |
| Command History    |                                                                     |                                                                                                    |  |
| Command History    | 12.1(1)T                                                            | This command was introduced.                                                                                                    |  |
| Command History    | 12.1(1)T<br>12.2(2)T                                                | This command was introduced.<br>This command was implemented on the Cisco 7200 series.<br>This command was implemented on the following platforms: Cisco 2600 series, Cisco 3600                           |  |
| Command History    | 12.1(1)T<br>12.2(2)T<br>12.2(4)T                                    | This command was introduced.<br>This command was implemented on the Cisco 7200 series.<br>This command was implemented on the following platforms: Cisco 2600 series, Cisco 3600 series, and Cisco MC3810. |  |

Examples

The following example associates a transport session with the session group named "group5" and specifies the keywords described above:

session group
group5
172.16.2.72 5555 192.168.72.198 5555 1

# session protocol (dial peer)

To specify a session protocol for calls between local and remote routers using the packet network, use the **session protocol** command in dial-peer configuration mode. To reset to the default, use the **no** form of this command.

session protocol {aal2-trunk | cisco | sipv2 | smtp} no session protocol

| Cuntox Decovintion |                    | D: 1                                                                                                    |                                                                                                    |  |  |
|--------------------|--------------------|----------------------------------------------------------------------------------------------------|----------------------------------------------------------------------------------------------------|--|--|
| Syntax Description | aal2 -trunk        | Dial peer uses A                                                                                                    | ATM adaptation layer 2 (AAL2) nonswitched trunk session protocol.                                                 |  |  |
|                    | cisco              | Dial peer uses the proprietary Cisco VoIP session protocol.                                                                      |                                                                                                    |  |  |
|                    | sipv2              | Dial peer uses the Internet Engineering Task Force (IETF) Session Initiation Protocol (SIP Use this keyword with the SIP option. |                                                                                                    |  |  |
|                    | smtp               | Dial peer uses Simple Mail Transfer Protocol (SMTP) session protocol.                                                            |                                                                                                    |  |  |
| Command Default    | No default be      | ehaviors or value                                                                                                    | haviors or values                                                                                                 |  |  |
| Command Modes      | -<br>Dial-peer cor | nfiguration (conf                                                                                                    | ig-dial-peer)                                                                                                    |  |  |
| Command History    | Release            |                                                                                                    | Modification                                                                                                    |  |  |
|                    | 11.3(1)T           |                                                                                                    | This command was introduced for VoIP peers on the Cisco 3600 series.                                              |  |  |
|                    | 12.0(3)XG          |                                                                                                    | This command was modified to support VoFR) dial peers.                                                            |  |  |
|                    | 12.0(4)XJ          |                                                                                                    | This command was modified for store-and-forward fax on the Cisco AS5300                                           |  |  |
|                    | 12.1(1)XA          |                                                                                                    | This command was implemented for VoATM dial peers on the Cisco MC3810<br>The <b>aal2-trunk</b> keyword was added. |  |  |
|                    | 12.1(1)T           |                                                                                                    | This command was integrated into Cisco IOS Release 12.1(1)T. The <b>sipv2</b> keyword was added.                  |  |  |
|                    | 12.1(2)T           |                                                                                                    | This command was integrated into Cisco IOS Release 12.1(2)T.                                                      |  |  |
|                    | 12.2(2)T           |                                                                                                    | This command was implemented on the Cisco 7200 series.                                                            |  |  |
|                    | 12.2(4)T           |                                                                                                    | This command was implemented on the Cisco 1750.                                                                   |  |  |
|                    | 12.2(2)XA          |                                                                                                    | This command was implemented on the Cisco AS5350 and Cisco AS5400.                                                |  |  |
|                    | 12.2(2)XB1         |                                                                                                    | This command was implemented on the Cisco AS5850.                                                                 |  |  |

I

|                  | Release Modification                                                                                                    |                                                                                                    |  |  |
|------------------|----------------------------------------------------------------------------------------------------|----------------------------------------------------------------------------------------------------|--|--|
|                  | 12.2(8)T                                                                                                    | This command was integrated into Cisco IOS Release 12.2(8)T and was implemented on the Cisco 7200 series. Support for the Cisco AS5300, Cisco AS5350, Cisco AS5400, and Cisco AS5850 is not included in this release. The <b>aal2-trunk</b> and <b>smtp</b> keywords are not supported on the Cisco 7200 series in this release. |  |  |
|                  | 12.2(11)T                                                                                                    | This command is supported on the Cisco AS5350, Cisco AS5400, and Cisco AS5850 in this release.                                                                                                    |  |  |
|                  | Cisco IOS XE Amsterdam<br>17.2.1r                                                                                                    | Introduced support for YANG models.                                                                                                    |  |  |
| Usage Guidelines | The <b>cisco</b> keyword is applicable only to VoIP on the Cisco 1750, Cisco 1751, Cisco 3600 series, and Cisco 7200 series routers. |                                                                                                    |  |  |
|                  | The <b>aal2-trunk</b> keyword is                                                                                                    | s applicable only to VoATM on the Cisco 7200 series router.                                                                                                    |  |  |
|                  | This command applies to both on-ramp and off-ramp store-and-forward fax functions.                                                   |                                                                                                    |  |  |
| Examples         | The following example shows that AAL2 trunking has been configured as the session protocol:                                          |                                                                                                    |  |  |
|                  | dial-peer voice 10 voatm<br>session protocol aal2-trunk                                                                              |                                                                                                    |  |  |
|                  | The following example show                                                                                                    | ws that Cisco session protocol has been configured as the session protocol:                                                                                                    |  |  |
|                  |                                                                                                    |                                                                                                    |  |  |
|                  | The following example shows that a VoIP dial peer for SIP has been configured as the session protocol for VoIP call signaling:       |                                                                                                    |  |  |
|                  | dial-peer voice 102 voi<br>session protocol sipv2                                                                                    | -                                                                                                    |  |  |
| Related Commands | Command D                                                                                                    | escription                                                                                                    |  |  |

| mmands | Command               | Description                                                                                  |
|--------|-----------------------|----------------------------------------------------------------------------------------------|
|        | dial-peer voice       | Enters dial-peer configuration mode and specifies the method of voice-related encapsulation. |
|        | session target (VoIP) | Configures a network-specific address for a dial peer.                                       |

# session protocol (Voice over Frame Relay)

To establish a Voice over Frame Relay protocol for calls between the local and remote routers via the packet network, use the **session protocol** command in dial-peer configuration mode. To reset to the default, use the **no** form of this command.

session protocol {cisco-switched | frf11-trunk} no session protocol

| Syntax Description | cisco -swit                                                                                     | ched Proprietary Cisco<br>Cisco 7200 series             | o VoFR session protocol. (This is the only valid session protocol for the s.)                                                                                               |  |  |
|--------------------|-------------------------------------------------------------------------------------------------|---------------------------------------------------------|----------------------------------------------------------------------------------------------------|--|--|
|                    | frf11 -trunk                                                                                    |                                                         | FRF.11 session protocol.                                                                                                    |  |  |
| Command Default    | cisco-switc                                                                                     | hed                                                     |                                                                                                    |  |  |
| Command Modes      | Dial-peer c                                                                                     | onfiguration (config-dia                                | ıl-peer)                                                                                                    |  |  |
| Command History    | Release                                                                                         | Modification                                            |                                                                                                    |  |  |
|                    | 11.3(1)T                                                                                        | This command was int                                    | roduced for VoIP.                                                                                                    |  |  |
|                    | 12.0(3)XG                                                                                       |                                                         | odified to support VoFR on the following platforms: Cisco 2600 series, co 7200 series, and Cisco MC3810.                                                                    |  |  |
|                    | 12.0(4)T                                                                                        | The cisco-switched an                                   | cisco-switched and frf11-trunk keywords were added for VoFR dial peers.                                                                                                    |  |  |
| Usage Guidelines   | of the adva                                                                                     | ntages it offers over a pu                              | ctions, Cisco recommends that you use the default session protocol because<br>ure FRF.11 implementation. When connecting to FRF.11-compliant<br>the FRF.11session protocol. |  |  |
|                    | Note When                                                                                       | using the FRF.11 sessio                                 | on protocol, you must also use the <b>called-number</b> command.                                                                                                    |  |  |
| Examples           | The follow                                                                                      | ing example configures                                  | the FRF.11 session protocol for VoFR dial peer 200:                                                                                                    |  |  |
|                    | session p                                                                                       | voice 200 vofr<br>protocol frf11-trunk<br>umber 5552150 |                                                                                                    |  |  |
| Related Commands   | Command                                                                                         |                                                         | Description                                                                                                    |  |  |
|                    | called-number (dial-peer)       Enables an incoming VoFR call leg to get bridged to the correct |                                                         |                                                                                                    |  |  |

call leg when using a static FRF.11 trunk connection.

| Command                                | Description                                                                                                    |  |
|----------------------------------------|----------------------------------------------------------------------------------------------------|--|
| codec (dial-peer)                      | Specifies the voice coder rate of speech for a Voice over Frame Relay dial peer.                                                                   |  |
| cptone                                 | Specifies a regional analog voice interface-related tone, ring, and cadence setting.                                                               |  |
| destination-pattern                    | Specifies either the prefix, the full E.164 telephone number, or an ISDN directory number (depending on the dial plan) to be used for a dial peer. |  |
| dtmf-relay (Voice over Frame<br>Relay) | Enables the generation of FRF.11 Annex A frames for a dial peer.                                                                                   |  |
| preference                             | Indicates the preferred order of a dial peer within a rotary hunt group.                                                                           |  |
| session target                         | Specifies a network-specific address for a specified dial peer or destination gatekeeper.                                                          |  |
| signal-type                            | Sets the signaling type to be used when connecting to a dial peer.                                                                                 |  |

# session protocol aal2

To enter voice-service-session configuration mode and specify ATM adaptation layer 2 (AAL2) trunking, use the **session protocol aal2** command in voice-service configuration mode.

### session protocol aal2

Syntax Description This command has no arguments or keywords.

**Command Default** No default behavior or values.

### **Command Modes**

Voice-service configuration (config-voi-serv)

| Command History | Release   | Modification                                                 |
|-----------------|-----------|--------------------------------------------------------------|
|                 | 12.1(1)XA | This command was introduced on the Cisco MC3810.             |
|                 | 12.1(2)T  | This command was integrated into Cisco IOS Release 12.1(2)T. |
|                 | 12.2(2)T  | This command was implemented on the Cisco 7200 series.       |

Usage Guidelines This command applies to VoATM on theCisco 7200 series router.

In the voice-service-session configuration mode for AAL2, you can configure only AAL2 features, such as call admission control and subcell multiplexing.

```
Examples
```

The following example accesses voice-service-session configuration mode, beginning in global configuration mode:

voice service voatm session protocol aal2

# session protocol multicast

To set the session protocol as multicast, use the **session protocol multicast** command in dial-peer configuration mode. To reset to the default protocol, use the **no** version of this command.

session protocol multicast no session protocol multicast

Syntax Description This command has no arguments or keywords.

**Command Default** Default session protocol: Cisco.

**Command Modes** 

Dial-peer configuration (config-dial-peer)

| Command History | Release  | Modification                                                                                                    |
|-----------------|----------|----------------------------------------------------------------------------------------------------|
| 12.1(2)XH       |          | This command was introduced for the Cisco Hoot and Holler over IP application on the Cisco 2600 series and Cisco 3600 series. |
|                 | 12.1(3)T | This command was integrated into Cisco IOS Release 12.1(3)T.                                                                  |
| 12.2(8)         |          | This command was implemented on the Cisco 1750 and Cisco 1751.                                                                |

**Usage Guidelines** Use this command for voice conferencing in a hoot and holler networking implementation. This command allows more than two ports to join the same session simultaneously.

### **Examples**

The following example shows the use of the **session protocol multicast** dial-peer configuration command in context with its accompanying commands:

```
dial-peer voice 111 voip
destination-pattern 111
session protocol multicast
session target ipv4:237.111.0.111:22222
ip precedence 5
codec g711ulaw
```

| Related Commands | Command             | Description                                                   |
|------------------|---------------------|---------------------------------------------------------------|
|                  | session target ipv4 | Assigns the session target for voice-multicasting dial peers. |

# session refresh

To enable SIP session refresh globally, use the **session refresh** command in SIP configuration mode. To disable the session refresh, use the **no** form of this command.

session refresh no session refresh

**Syntax Description** This command has no arguments or keywords.

**Command Default** No session refresh

**Command Modes** 

SIP configuration (conf-serv-sip)

| Command History | Release                        | Modification                        |
|-----------------|--------------------------------|-------------------------------------|
|                 | 15.1(2)T                       | This command was introduced.        |
|                 | Cisco IOS XE Cupertino 17.7.1a | Introduced support for YANG models. |

**Use the SIP session refresh** command to send the session refresh request.

**Examples** The following example sets the session refresh under SIP configuration mode:

Router(conf-serv-sip) # Session refresh

| Related Commands | Command                         | Description                                 |
|------------------|---------------------------------|---------------------------------------------|
|                  | voice-class sip session refresh | Enables session refresh at dial-peer level. |

# session start

To start a new instance (session) of a Tcl IVR 2.0 application, use the **session start** command in application configuration mode. To stop the session and remove the configuration, use the **no** form of this command.

session start instance-name application-name no session start instance-name

| Syntax Description | instance-                                                                                                    | пате                      | Alphanumeric label that uniquely identifies this application instance.                                                                                                    |  |  |
|--------------------|----------------------------------------------------------------------------------------------------|---------------------------|----------------------------------------------------------------------------------------------------|--|--|
|                    | application-name                                                                                                    |                           | Name of the Tcl application. This is the name of the application that was assigned with the <b>service</b> command.                                                                                                    |  |  |
| Command Default    | No default                                                                                                    | behavior                  | r or values                                                                                                    |  |  |
| Command Modes      | - Applicatio                                                                                                    | Application configuration |                                                                                                    |  |  |
| Command History    | Release                                                                                                    | Modifica                  | ation                                                                                                    |  |  |
|                    | 12.3(14)T This cor<br>comman                                                                                                    |                           | nmand was introduced to replace the <b>call application session start</b> (global configuration)<br>nd.                                                                                                    |  |  |
| Usage Guidelines   | for a an ac                                                                                                    | VoiceXM<br>tive call lo   | I starts a new session, or instance, of a Tcl IVR 2.0 application. It cannot start a session<br>IL application because Cisco IOS software cannot start a VoiceXML application without<br>eg.<br>n application instance only after the Tcl application is loaded onto the gateway with the |  |  |
|                    | service command.                                                                                                    |                           |                                                                                                    |  |  |
|                    | • If this command is used, the session restarts if the gateway reboots.                                                                                                    |                           |                                                                                                    |  |  |
|                    | • If the application session stops running, it does not restart unless the gateway reboots. A Tcl script might intentionally stop running by executing a "call close" command for example, or it might fail because of a script error. |                           |                                                                                                    |  |  |
|                    | • You can start multiple instances of the same application by using different instance names.                                                                                                    |                           |                                                                                                    |  |  |
| Examples           | The following example starts a session named my_instance for the application named demo:                                                                                                    |                           |                                                                                                    |  |  |
|                    | application<br>session start my_instance demo                                                                                                    |                           |                                                                                                    |  |  |
|                    | The following example starts another session for the application named demo:                                                                                                    |                           |                                                                                                    |  |  |
|                    | application<br>session start my_instance2 demo                                                                                                    |                           |                                                                                                    |  |  |

| Related Commands | Command                                               | Description                                                                |
|------------------|-------------------------------------------------------|----------------------------------------------------------------------------|
|                  | call application session start (global configuration) | Starts a new instance (session) of a Tcl IVR 2.0 application.              |
|                  | service                                               | Loads a specific, standalone application on a dial peer.                   |
|                  | show call application services registry               | Displays a one-line summary of all registered services.                    |
|                  | show call application sessions                        | Displays summary or detailed information about voice application sessions. |

# session target (MMoIP dial peer)

To designate an e-mail address to receive T.37 store-and-forward fax calls from a Multimedia Mail over IP (MMoIP) dial peer, use the **session target** command indial peer configuration mode. To remove the target address, use the **no** form of this command.

```
session target mailto: {name | $d$ | $m$ | $e$} [{@domain-name}]
no session target
```

| Syntax Description | mailto:          | Matching calls are passed to the network using Simple Mail Transfer Protocol (SMTP) or Extended Simple Mail Transfer Protocol (ESMTP).                                                                                                    |
|--------------------|------------------|----------------------------------------------------------------------------------------------------|
|                    | name             | String that can be an e-mail address, name, or mailing list alias.                                                                                                    |
|                    | \$d\$            | Macro that is replaced by the destination pattern of the gateway access number, which is the called number or dialed number identification service (DNIS) number.                                                                                                    |
|                    | \$m\$            | Macro that is replaced by the redirecting dialed number (RDNIS) if present; otherwise, it is replaced by the gateway access number (DNIS). This macro requires use of the fax detection interactive voice response (IVR) application.                                                                                                    |
|                    |                  | <b>Note</b> Other strings can be passed to mailto in place of <b>\$m\$</b> if you modify the fax detection application Tool Command Language (Tcl) script or VoiceXML document. For more information, see to the readme file that came with the Tcl script or the <i>Cisco VoiceXML Programmer's Guide</i> .                                                       |
|                    | \$e\$            | Macro that is replaced by the DNIS, the RDNIS, or a string that represents a valid e-mail address, as specified by the <i>cisco-mailtoaddress</i> variable in the transfer tag of the VoiceXML fax detection document. By default, if the <i>cisco-mailtoaddress</i> variable is not specified in the fax detection document, the DNIS is mapped to <b>\$e\$</b> . |
|                    |                  | If <b>\$e\$</b> is not specified for the <b>session target mailto</b> command in the MMoIP dial peer, but the <i>cisco-mailtoaddres</i> s variable is specified in the transfer tag of the fax detection document, then whatever is specified in the MMoIP dial peer takes precedence; the <i>cisco-mailtoaddress</i> variable is ignored.                         |
|                    |                  | <b>Note</b> If a domain name is configured with this command, the VoiceXML document should pass only the username portion of the e-mail address and not the domain. If the domain name is passed from <i>cisco-mailtoaddress</i> , the <b>session target mailto</b> command should specify only <b>\$e\$</b> .                                                     |
|                    | @<br>domain-name | (Optional) String that contains the domain name to be associated with the target address, preceded by the at sign (@); for example, @mycompany.com .                                                                                                    |

### **Command Default** No default behavior or values

#### **Command Modes**

Dial peer configuration (config-dial-peer)

| Command History  | Release                                                                                                    | Modification                                                                                                    |  |  |
|------------------|----------------------------------------------------------------------------------------------------|----------------------------------------------------------------------------------------------------|--|--|
|                  | 11.3(1)T                                                                                                    | This command was introduced.                                                                                                    |  |  |
|                  | 12.0(4)T                                                                                                    | This command was modified to support store-and-forward fax.                                                                                                    |  |  |
|                  | 12.1(5)XM1                                                                                                    | The <b>\$m\$</b> keyword was introduced for the fax detection feature on the Cisco AS5300.                                                                                                    |  |  |
|                  | 12.2(2)XA                                                                                                    | This command was implemented on the Cisco AS5350 and Cisco AS5400.                                                                                                    |  |  |
|                  | 12.2(2)XB                                                                                                    | The <b>\$e\$</b> keyword was introduced for VoiceXML fax detection on the Cisco AS5300.                                                                                                    |  |  |
|                  | 12.2(8)T                                                                                                    | This command was integrated into Cisco IOS Release 12.2(8)T and was implemented on the following platforms: Cisco 1751, Cisco 2600 series, Cisco 3600 series, Cisco 3725, and Cisco 3745.                |  |  |
|                  | 12.2(11)T                                                                                                    | This command was implemented on the following platforms: Cisco AS5300, Cisco AS5350, and Cisco AS5400.                                                                                                   |  |  |
| Usage Guidelines |                                                                                                    | mand to deliver e-mail to one recipient by specifying one e-mail name, or to deliver e-mail to<br>vients by specifying an e-mail alias as the <i>name</i> argument and having that alias expanded by the |  |  |
|                  | Use the <b>\$m\$</b> macro to include the redirecting dialed number (RDNIS) as part of the e-mail name when<br>the fax detection IVR application. If <b>\$m\$</b> is specified and RDNIS is not present in the call information<br>access number of the gateway (the dialed number, or DNIS) is used instead. For example, if the calling<br>originally dialed 6015550111 to send a fax, and the call was redirected (forwarded on busy or no answ<br>6015550122 (the gateway), the RDNIS is 6015550111, and the DNIS is 6015550122.<br>Use the <b>\$e\$</b> macro to map the <i>cisco-mailtoaddress</i> variable in the VoiceXML fax detection document<br>username portion of the e-mail address when sending a fax. If the VoiceXML document does not speci<br><i>cisco-mailtoaddress</i> variable in the transfer tag, the application maps the DNIS to the e-mail address user |                                                                                                    |  |  |
|                  |                                                                                                    |                                                                                                    |  |  |
| Examples         | The following                                                                                                    | following example delivers fax-mail to multiple recipients:                                                                                                    |  |  |
|                  | <pre>dial-peer voice 10 mmoip<br/>session target mailto:marketing-information@mailer.example.com<br/>Assuming that mailer.example.com is running the sendmail application, you can put the following<br/>information into its /etc/aliases file:</pre>                                                                                                    |                                                                                                    |  |  |
|                  |                                                                                                    |                                                                                                    |  |  |
|                  | marketing-information:<br>john@example.com,<br>fax=+14085550112@sj-offramp.example.com                                                                                                    |                                                                                                    |  |  |
|                  | The following example uses the fax detection IVR application. Here, the <b>session target (MMoIP dial peer)</b> commandforwards fax calls to an e-mail account that uses the Redirected Dialed Number Identification Service (RDNIS) as part of its address. In this example, the calling party originally dialed 6015550111 to send a fax, and the call was forwarded (on busy or no answer) to 6015550122,                                                                                                    |                                                                                                    |  |  |

dialed 6015550111 to send a fax, and the call was forwarded (on busy or no answer) to 6015550122, which is the incoming number for the gateway being configured. The RDNIS is 6015550111, and the dialed number (DNIS) is 6015550122. When faxes are forwarded from the gateway, the session target in the example is expanded to 6015550111@mail-server.unified-messages.com.

```
dial-peer voice 4 mmoip
  session target mailto:$m$@mail-server.unified-messages.com
```

The following examples configure a session target for a VoiceXML fax detection application. In this example, the VoiceXML document passes just the username portion of the e-mail address, for example, "johnd":

```
dial-peer voice 4 mmoip
  session target mailto:$e$@cisco.com
```

In this example, the VoiceXML document passes the complete e-mail address including domain name, for example, "johnd@cisco.com":

```
dial-peer voice 5 mmoip
  session target mailto:$e$
```

| Related Commands | Command             | Description                                                                                                    |
|------------------|---------------------|----------------------------------------------------------------------------------------------------|
|                  | destination-pattern | Specifies either the partial or full E.164 telephone number (depending on your dial plan) used to match the dial peer. |
|                  | dial-peer voice     | Enters dial-peer configuration mode and defines a dial peer.                                                           |

# session target (POTS dial peer)

To designate loopback calls from a POTS dial peer, use the **session target** command in dial-peer configuration mode. To reset to the default, use the **no** form of this command.

 $session \ target \ \{loopback: compressed \ | \ loopback: uncompressed \} \\ no \ session \ target$ 

| Syntax Description | loopback:co                                                                                                    | mpressed                                          | All voice data is looped back in compressed mode to the source.                                                                           |
|--------------------|----------------------------------------------------------------------------------------------------|---------------------------------------------------|----------------------------------------------------------------------------------------------------|
|                    | loopback:uncompressed                                                                                                    |                                                   | All voice data is looped back in uncompressed mode to the source.                                                                         |
| Command Default    | No loopback calls are designated.                                                                                                    |                                                   |                                                                                                    |
| Command Modes      | -<br>Dial-peer cor                                                                                                    | nfiguration (cor                                  | nfig-dial-peer)                                                                                                    |
| Command History    | Release                                                                                                    | Modification                                      |                                                                                                    |
|                    | 11.3(1)T                                                                                                    | This command                                      | d was introduced on the Cisco 2600 series and Cisco 3600 series.                                                                          |
|                    | 12.0(3)T                                                                                                    | This command                                      | d was implemented on the Cisco AS5300.                                                                                                    |
|                    | 12.2(2)XA This command was implemented on the Cisco AS5350 and Cisco AS5400.                                                                 |                                                   |                                                                                                    |
| 12.2(2)XB          |                                                                                                    | This command was implemented on the Cisco AS5850. |                                                                                                    |
|                    | 12.2(8)T                                                                                                    | Support for the in this release.                  | e Cisco AS5300, Cisco AS5350, Cisco AS5400, and Cisco AS5850 is not included                                                              |
|                    | 12.2(11)T                                                                                                    |                                                   | d was integrated into Cisco IOS Release 12.2(11)T and is supported on the Cisco o AS5350, Cisco AS5400, and Cisco AS5850 in this release. |
| Usage Guidelines   | Use this command to test the voice transmission path of a call. The loopback point depends on the call originand the loopback type selected. |                                                   |                                                                                                    |
| Examples           | The following example loops back the traffic from the dial peer in compressed mode:                                                          |                                                   |                                                                                                    |
|                    | dial-peer voice 10 pots<br>session target loopback:compressed                                                                                |                                                   |                                                                                                    |
| Related Commands   | Command                                                                                                    | Descriptio                                        | DN                                                                                                    |
|                    | 1. 1                                                                                                    | •                                                 |                                                                                                    |

dial -peer voice | Enters dial-peer configuration mode and specifies the method of voice-related encapsulation.

# session target (VoATM dial peer)

To specify a network-specific address for a specified VoATM dial peer, use the session target command in dial-peer configuration mode. To reset to the default, use the **no** form of this command.

**Cisco 3600 Series Routers session target** *interface* **pvc** {*name* | *vpi/vcivci*} no session target

**Cisco 7200 Series Routers** session target atm slot/port pvc {word | vpi/vcivci} cid no session target

| Syntax Description | serial      | Serial interface for the dial-peer address.                                                                                                    |
|--------------------|-------------|----------------------------------------------------------------------------------------------------|
|                    | atm         | ATM interface. The only valid number is 0.                                                                                                    |
|                    | interface   | Interface type and interface number on the router.                                                                                                    |
|                    | slot / port | Slot and port numbers for the dial-peer address.                                                                                                    |
|                    | pvc         | Specific ATM permanent virtual circuit (PVC) for this dial peer.                                                                                                    |
|                    | name        | PVC name.                                                                                                    |
|                    | word        | (Optional) Name that identifies the PVC. The argument can identify the PVC if a word identifier was assigned when the PVC was created.                                    |
|                    | vpi / vci   | ATM network virtual path identifier (VPI) and virtual channel identifier (VCI) of this PVC. Values are as follows:                                                        |
|                    |             | • Cisco 3600 series with Multiport T1/E1 ATM network module with inverse multiplexing over ATM (IMA): <i>vpi</i> range is from 0 to 5; <i>vci</i> range is from 1 to 255. |
|                    |             | • OC3 ATM network module: <i>vpi</i> range is from 0 to 15; <i>vci</i> range is from 1 to 1023.                                                                           |
|                    | vci         | ATM network virtual channel identifier (VCI) of this PVC.                                                                                                    |
|                    | cid         | ATM network channel identifier (CID) of this PVC. Range is from 8 to 255.                                                                                                 |

Command is enabled with no IP address or domain name defined. **Command Default** 

### **Command Modes**

Dial-peer configuration (config-dial-peer)

### **Command History**

Release Modification 11.3(1)T This command was introduced. 11.3(1)MA This command was modified to support VoATM, VoHDLC, and POTS dial peers. The command was implemented on the Cisco MC3810.

| Release   | Modification                                                                                                    |
|-----------|----------------------------------------------------------------------------------------------------|
| 12.0(3)XG | This command was modified to support VoFR dial peers. The command was implemented on the Cisco 2600 series and Cisco 3600 series.                                          |
| 12.0(4)T  | This command was integrated into Cisco IOS Release 12.0(4)T.                                                                                                    |
| 12.0(7)XK | This command was modified to support VoATM and VoIP dial peers. The command was implemented on the Cisco 3600 series and the Cisco MC3810. Support for VoHDLC was removed. |
| 12.1(1)XA | This command was modified to provide enhanced support for VoATM dial peers.                                                                                                |
| 12.1(2)T  | This command was integrated into Cisco IOS Release 12.1(2)T.                                                                                                    |
| 12.2(2)T  | This command was implemented on the Cisco 7200 series.                                                                                                    |

### **Usage Guidelines**

Use the **session target**command to specify a network-specific address or domain name for a dial peer. Whether you select a network-specific address or a domain name depends on the session protocol that you select. The syntax of this command complies with the simple syntax of mailto: as described in RFC 1738.

Use the **session target loopback** command to test the voice transmission path of a call. The loopback point depends on the call origin and the loopback type selected.

This command applies to on-ramp store-and-forward fax functions.

You must enter the session protocol aal2-trunk dial-peer configuration command before you can specify a CID for a dial peer for VoATM on the Cisco 7200 series router.

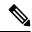

Note This command does not apply to POTS dial peers.

#### **Examples**

The following example configures a session target for VoATM. The session target is sent to ATM interface 0 for a PVC with a VCI of 20.

```
dial-peer voice 12 voatm
destination-pattern 13102221111
session target atm0 pvc 20
```

The following example delivers fax-mail to multiple recipients:

```
dial-peer voice 10 mmoip
  session target marketing-information@mailer.example.com
```

Assuming that mailer.example.com is running sendmail, you can put the following information into its /etc/aliases file:

```
marketing-information:
    john@example.com,
    fax=+14085550112@sj-offramp.example.com
```

The following example configures a session target for VoATM. The session target is sent to ATM interface 0, and is for a PVC with a VPI/VCI of 1/100.

dial-peer voice 12 voatm destination-pattern 13102221111 session target atm1/0 pvc 1/100

### **Related Commands**

| Command                 | Description                                                                                                    |
|-------------------------|----------------------------------------------------------------------------------------------------|
| called-number           | Enables an incoming VoFR call leg to be bridged to the correct POTS call leg.                                       |
| codec (dial-peer)       | Specifies the voice coder rate of speech for a dial peer.                                                           |
| cptone                  | Specifies a regional tone, ring, and cadence setting for an analog voice port.                                      |
| destination-pattern     | Specifies either the prefix or full E.164 telephone number (depending on the dial plan) to be used for a dial peer. |
| dtmf-relay              | Enables the DSP to generate FRF.11 Annex A frames for a dial peer.                                                  |
| preference              | Indicates the preferred selection order of a dial peer within a hunt group.                                         |
| session protocol        | Establishes a VoFR protocol for calls between local and remote routers via the packet network.                      |
| session target          | Configures a network-specific address for a dial peer.                                                              |
| session target loopback | Tests the voice transmission path of a call.                                                                        |
| signal-type             | Sets the signaling type to be used when connecting to a dial peer.                                                  |

L

# session target (VoFR dial peer)

To specify a network-specific address for a specified VoFR dial peer, use the **session target** command in dial-peer configuration mode. To reset to the default, use the **no** form of this command.

Cisco 2600 Series and Cisco 3600 Series Routers session target *interface dlci* [*cid*] no session target

Cisco 7200 Series Routers session target interface dlci no session target

| Syntax Description | interface | Serial interface and interface number (slot number and port number) associated with this dial peer. For the range of valid interface numbers for the selected interface type, enter a ? character after the interface type.                                   |
|--------------------|-----------|----------------------------------------------------------------------------------------------------|
|                    | dlci      | Data link connection identifier for this dial peer. Range is from 16 to 1007.                                                                                                    |
|                    | cid       | (Optional) DLCI subchannel to be used for data on FRF.11 calls. A CID must be specified only when the session protocol is <b>frf11-trunk</b> . When the session protocol is <b>cisco-switched</b> , the CID is dynamically allocated. Range is from 4 to 255. |
|                    |           | Note By default, CID 4 is used for data; CID 5 is used for call-control. We recommend that you select CID values between 6 and 63 for voice traffic. If the CID is greater than 63, the FRF.11 header contains an extra byte of data.                         |

**Command Default** The default for this command is enabled with no IP address or domain name defined.

### **Command Modes**

Dial-peer configuration (config-dial-peer)

| Command History  | Release   | Modification                                                                                                    |
|------------------|-----------|----------------------------------------------------------------------------------------------------|
|                  | 11.3(1)T  | This command was introduced.                                                                                                    |
|                  | 11.3(1)MA | This command was implemented for VoFR, VoHDLC, and POTS dial peers on the Cisco MC3810.                                           |
|                  | 12.0(3)XG | This command was implemented for VoFR dial peers on the Cisco 2600 series and Cisco 3600 series. The <i>cid</i> option was added. |
|                  | 12.0(4)T  | This command was integrated into Cisco IOS Release12.0(4)T and implemented for VoFR and POTS dial peers on the Cisco 7200 series. |
| Usage Guidelines |           | ion target command to specify a network-specific address or domain name for a dial peer. Whether                                  |

you select a network-specific address or a domain name depends on the session protocol you select. The syntax of this command complies with the simple syntax of mailto: as described in RFC 1738.

The **session target loopback** command is used for testing the voice transmission path of a call. The loopback point depends on the call origin and the loopback type selected.

For VoFR dial peers, the *cid* option is not allowed when the **cisco-switched** option for the **session protocol** command is used.

**Examples** 

The following example configures serial interface 1/0, DLCI 100 as the session target for Voice over Frame Relay dial peer 200 (an FRF.11 dial peer) using the FRF.11 session protocol:

```
dial-peer voice 200 vofr
destination-pattern 13102221111
called-number 5552150
session protocol frf11-trunk
session target serial 1/0 100 20
```

The following example delivers fax-mail to multiple recipients:

```
dial-peer voice 10 mmoip
  session target marketing-information@mailer.example.com
```

Assuming that mailer.example.com is running sendmail, you can put the following information into its /etc/aliases file:

```
marketing-information:
    john@example.com,
    fax=+14085551212@sj-offramp.example.com
```

| Related Commands | Command             | Description                                                                                                    |
|------------------|---------------------|----------------------------------------------------------------------------------------------------|
|                  | called-number       | Enables an incoming VoFR call leg to be bridged to the correct POTS call leg.                                           |
|                  | codec (dial-peer)   | Specifies the voice coder rate of speech for a dial peer.                                                               |
|                  | cptone              | Specifies a regional tone, ring, and cadence setting for an analog voice port.                                          |
|                  | destination-pattern | Specifies either the prefix or the full E.164 telephone number (depending on the dial plan) to be used for a dial peer. |
|                  | dtmf-relay          | Enables the DSP to generate FRF.11 Annex A frames for a dial peer.                                                      |
|                  | preference          | Indicates the preferred selection order of a dial peer within a hunt group.                                             |
|                  | session protocol    | Establishes a VoFR protocol for calls between the local and the remote routers via the packet network.                  |
|                  | signal-type         | Sets the signaling type to be used when connecting to a dial peer.                                                      |

L

# session target (VoIP dial peer)

To designate a network-specific address to receive calls from a VoIP or VoIPv6 dial peer, use the **session target** command in dial peer configuration mode. To reset to the default, use the **no** form of this command.

### Cisco 1751, Cisco 3725, Cisco 3745, and Cisco AS5300

session target {dhcp | ipv4:destination-address | ipv6:[{destination-address}] | dns:[{\$s\$. | \$d\$. | \$e\$. | \$u\$.}] hostname | enum:table-num | loopback:rtp | ras | sip-server | registrar } [{:port}] no session target

### Cisco 2600 Series, Cisco 3600 Series, Cisco AS5350, Cisco AS5400, and Cisco AS5850 session target {dhcp | ipv4:destination-address | ipv6:[{destination-address}] | dns:[{\$s\$. | \$d\$. | \$e\$. | \$u\$.}] hostname | enum:table-num | loopback:rtp | ras | settlement provider-number | sip-server | registrar} [{:port}]

no session target

| Syntax Description | dhcp                                        | Configures the router to obtain the session target via DHCP.                                                                                                    |  |  |
|--------------------|---------------------------------------------|----------------------------------------------------------------------------------------------------|--|--|
|                    |                                             | Note The dhcp option can be made available only if the Session Initiation<br>Protocol (SIP) is used as the session protocol. To enable SIP, use<br>the session protocol (dial peer) command. |  |  |
|                    | <b>ipv4:</b> <i>destination</i><br>-address | Configures the IP address of the dial peer to receive calls. The colon is required.                                                                                                    |  |  |
|                    | <b>ipv6:</b><br>[destination-address]       | Configures the IPv6 address of the dial peer to receive calls. Square brackets must be entered around the IPv6 address. The colon is required.                                               |  |  |
|                    | dns:[\$s\$] hostname                        | Configures the host device housing the domain name system (DNS) server that resolves the name of the dial peer to receive calls. The colon is required.                                      |  |  |
|                    |                                             | Use one of the following macros with this keyword when defining the session target for VoIP peers:                                                                                           |  |  |
|                    |                                             | • <b>\$s\$.</b> (Optional) Source destination pattern is used as part of the domain name.                                                                                                    |  |  |
|                    |                                             | • <b>\$d\$.</b> (Optional) Destination number is used as part of the domain name.                                                                                                    |  |  |
|                    |                                             | • <b>\$e\$.</b> (Optional) Digits in the called number are reversed and periods are added between the digits of the called number. The resulting string is used as part of the domain name.  |  |  |
|                    |                                             | • <b>\$u\$.</b> (Optional) Unmatched portion of the destination pattern (such as a defined extension number) is used as part of the domain name.                                             |  |  |
|                    |                                             | • <i>hostname</i> String that contains the complete hostname to be associated with the target address; for example, serverA.example1.com.                                                    |  |  |
|                    | enum: table -num                            | Configures ENUM search table number. Range is from 1 to 15. The colon is required.                                                                                                    |  |  |

| loopback:rtp                   | Configures all voice data to loop back to the source. The colon is required.                                                                                       |  |  |
|--------------------------------|----------------------------------------------------------------------------------------------------|--|--|
| ras                            | Configures the registration, admission, and status (RAS) signaling function protocol. A gatekeeper is consulted to translate the E.164 address into an IP address. |  |  |
| sip -server                    | Configures the global SIP server is the destination for calls from the dial peer.                                                                                  |  |  |
| : port                         | (Optional) Port number for the dial-peer address. The colon is required.                                                                                           |  |  |
| settlement provider<br>-number | Configures the settlement server as the target to resolve the terminating gateway address.                                                                         |  |  |
|                                | • The <i>provider-number</i> argument specifies the provider IP address.                                                                                           |  |  |
| registrar                      | Specifies to route the call to the registrar end point.                                                                                                    |  |  |
|                                | • The <b>registrar</b> keyword is available only for SIP dial peers.                                                                                               |  |  |

### **Command Default**

No IP address or domain name is defined.

### **Command Modes**

Dial peer configuration (config-dial-peer)

### **Command History**

| Release Modification |                                                                                                    |  |
|----------------------|----------------------------------------------------------------------------------------------------|--|
| 11.3(1)T             | This command was introduced on the Cisco 2600 series and Cisco 3600 series.                                                                                              |  |
| 12.0(3)T             | This command was modified. This command was implemented on the Cisco AS5300. The <b>ras</b> keyword was added.                                                           |  |
| 12.0(4)XJ            | This command was implemented for store-and-forward fax on the Cisco AS5300.                                                                                              |  |
| 12.1(1)T             | This command was integrated into Cisco IOS Release 12.1(1)T. The <b>settlement</b> and <b>sip-server</b> keywords were added.                                            |  |
| 12.2(2)XA            | This command was implemented on the Cisco AS5350 and Cisco AS5400.                                                                                                    |  |
| 12.2(2)XB1           | This command was implemented on the Cisco AS5850.                                                                                                    |  |
| 12.2(8)T             | This command was integrated into Cisco IOS Release 12.2(8)T. Support fo the Cisco AS5300, Cisco AS5350, Cisco AS5400, and Cisco AS5850 was not included in this release. |  |
| 12.2(11)T            | This command was implemented on the Cisco AS5300, Cisco AS5350, Cisco AS5400, and Cisco AS5850. The <b>enum</b> keyword was added.                                       |  |
| 12.4(22)T            | This command was modified. Support for IPv6 was added.                                                                                                    |  |
| 12.4(22)YB           | This command was modified. The <b>dhcp</b> keyword was added.                                                                                                    |  |
| 15.0(1)M             | This command was integrated into Cisco IOS Release 15.0(1)M.                                                                                                    |  |

| Release                           | Modification                        |  |
|-----------------------------------|-------------------------------------|--|
| Cisco IOS XE Amsterdam<br>17.2.1r | Introduced support for YANG models. |  |

#### **Usage Guidelines**

Use the **session target** command to specify a network-specific destination for a dial peer to receive calls from the current dial peer. You can select an option to define a network-specific address or domain name as a target, or you can select one of several methods to automatically determine the destination for calls from the current dial peer.

Use the **session target dns** command with or without the specified macros. Using the optional macros can reduce the number of VoIP dial-peer session targets that you must configure if you have groups of numbers associated with a particular router.

The **session target enum** command instructs the dial peer to use a table of translation rules to convert the dialed number identification service (DNIS) number into a number in E.164 format. This translated number is sent to a DNS server that contains a collection of URLs. These URLs identify each user as a destination for a call and may represent various access services, such as SIP, H.323, telephone, fax, e-mail, instant messaging, and personal web pages. Before assigning the session target to the dial peer, configure an ENUM match table with the translation rules using the **voice enum-match-table**command in global configuration mode. The table is identified in the **session target enum** command with the *table-num* argument.

Use the **session target loopback** command to test the voice transmission path of a call. The loopback point depends on the call origin.

Use the **session target dhcp** command to specify that the session target host is obtained via DHCP. The **dhcp** option can be made available only if the SIP is being used as the session protocol. To enable SIP, use the **session protocol**(dial peer) command.

In Cisco IOS Release 12.1(1)T the **session target** command configuration cannot combine the target of RAS with the **settle-call** command.

For the **session target settlement** *provider-number* command, when the VoIP dial peers are configured for a settlement server, the *provider-number* argument in the **session target** and **settle-call** commands should be identical.

Use the **session target sip-server** command to name the global SIP server interface as the destination for calls from the dial peer. You must first define the SIP server interface by using the **sip-server** command in SIP user-agent (UA) configuration mode. Then you can enter the **session target sip-server** option for each dial peer instead of having to enter the entire IP address for the SIP server interface under each dial peer.

After the SIP endpoints are registered with the SIP registrar in the hosted unified communications (UC), you can use the **session target registrar** command to route the call automatically to the registrar end point. You must configure the **session target** command on a dial pointing towards the end point.

### **Examples**

The following example shows how to create a session target using DNS for a host named "voicerouter" in the domain example.com:

dial-peer voice 10 voip
 session target dns:voicerouter.example.com

The following example shows how to create a session target using DNS with the optional **\$u\$**. macro. In this example, the destination pattern ends with four periods (.) to allow for any four-digit extension that has the leading number 1310555. The optional **\$u\$**. macro directs the gateway to use the

unmatched portion of the dialed number--in this case, the four-digit extension--to identify a dial peer. The domain is "example.com."

```
dial-peer voice 10 voip
  destination-pattern 1310555....
  session target dns:$u$.example.com
```

The following example shows how to create a session target using DNS, with the optional **\$d\$**. macro. In this example, the destination pattern has been configured to 13105551111. The optional macro **\$d\$**. directs the gateway to use the destination pattern to identify a dial peer in the "example.com" domain.

```
dial-peer voice 10 voip
  destination-pattern 13105551111
  session target dns:$d$.example.com
```

The following example shows how to create a session target using DNS, with the optional **\$e\$**. macro. In this example, the destination pattern has been configured to 12345. The optional macro **\$e\$**. directs the gateway to do the following: reverse the digits in the destination pattern, add periods between the digits, and use this reverse-exploded destination pattern to identify the dial peer in the "example.com" domain.

```
dial-peer voice 10 voip
  destination-pattern 12345
  session target dns:$e$.example.com
```

The following example shows how to create a session target using an ENUM match table. It indicates that calls made using dial peer 101 should use the preferential order of rules in enum match table 3:

```
dial-peer voice 101 voip
  session target enum:3
```

The following example shows how to create a session target using DHCP:

```
dial-peer voice 1 voip
session protocol sipv2
voice-class sip outbound-proxy dhcp
session target dhcp
```

The following example shows how to create a session target using RAS:

```
dial-peer voice 11 voip
destination-pattern 13105551111
session target ras
```

The following example shows how to create a session target using settlement:

```
dial-peer voice 24 voip
  session target settlement:0
```

The following example shows how to create a session target using IPv6 for a host at 2001:10:10:10:10:10:10:230a:5090:

```
dial-peer voice 4 voip
destination-pattern 5000110011
session protocol sipv2
```

session target ipv6:[2001:0DB8:10:10:10:10:230a]:5090
codec g711ulaw

The following example shows how to configure Cisco Unified Border Element (UBE) to route a call to the registering end point:

```
dial-peer voice 4 voip
session target registrar
```

| Command                      | Description                                                                                                    |  |
|------------------------------|----------------------------------------------------------------------------------------------------|--|
| destination-pattern          | Specifies either the prefix or the full E.164 telephone number (depending on the dial plan) to be used for a dial peer.           |  |
| dial -peer voice             | Enters dial peer configuration mode and specifies the method of voice-relat encapsulation.                                        |  |
| session protocol (dial peer) | r) Specifies a session protocol for calls between local and remote routers using the packet network dial peer configuration mode. |  |
| settle -call                 | Specifies that settlement is to be used for the specified dial peer, regardless the session target type.                          |  |
| sip -server                  | Defines a network address for the SIP server interface.                                                                           |  |
| voice enum -match-table      | Initiates the ENUM match table definition.                                                                                        |  |

## session target

To configure the Session Initiation Protocol (SIP) Uniform Resource Locator (URI) as the session target for a dial peer, use the **session target sip-uri** command in dial peer voice configuration mode. To disable this configuration, use the **no** form of the command.

session target no session target

| Command Default | _                                                |  |  |  |
|-----------------|--------------------------------------------------|--|--|--|
| Command Modes   | Dial peer voice configuration (config-dial-peer) |  |  |  |
| Command History | Release Modification                             |  |  |  |
|                 | 15.4(1)T This command was introduced.            |  |  |  |

### **Usage Guidelines**

### Example

The following example shows how to configure the SIP URI as the session target for a dial peer using the **session target sip-uri** command:

```
Device> enable
Device# configure terminal
Device(config)# dial-peer voice 25 voip
Device(config-dial-peer)# session protocol sipv2
Device(config-dial-peer)# destination uri mydesturi
Device(config-dial-peer)# session target sip-uri
Device(config-dial-peer)# end
```

# session transport

To configure a VoIP dial peer to use TCP or User Datagram Protocol (UDP) as the underlying transport layer protocol for Session Initiation Protocol (SIP) messages, use the **session transport** command in dial-peer configuration mode. To reset to the **system** default keyword, use the **no** form of this command.

session transport {system | tcp [tls] | udp}
no session transport {system | tcp [tls] | udp}

| Syntax Description | system                                                                                                    | system The SIP dial peer defers to the voice service VoIP session transport.                            |                                                                                            |  |  |  |
|--------------------|----------------------------------------------------------------------------------------------------|----------------------------------------------------------------------------------------------------|--------------------------------------------------------------------------------------------|--|--|--|
|                    | tcp                                                                                                    | The SIP dial peer uses the TCP transport layer protocol.                                                |                                                                                            |  |  |  |
|                    | tls                                                                                                    | (Optional) The SIP dial peer uses Transport Layer Security (TLS) over the TCP transport layer protocol. |                                                                                            |  |  |  |
|                    | udp                                                                                                    | The SIP dial peer uses t                                                                                | he UDP transport layer protocol. This is the default.                                      |  |  |  |
| command Default    | UDP                                                                                                    | UDP                                                                                                    |                                                                                            |  |  |  |
| •                  |                                                                                                    |                                                                                                    |                                                                                            |  |  |  |
|                    | Note Th                                                                                                    | e transport protocol specif                                                                             | fied with the <b>transport</b> command <b>must match</b> the one specified with this comm  |  |  |  |
|                    |                                                                                                    | e uuisport protocor speen                                                                               |                                                                                            |  |  |  |
| ommand Modes       | Dial-pe                                                                                                    | er configuration.                                                                                       |                                                                                            |  |  |  |
|                    |                                                                                                    | ass tenant.                                                                                             |                                                                                            |  |  |  |
|                    |                                                                                                    |                                                                                                    |                                                                                            |  |  |  |
| ommand History     | Release                                                                                                    |                                                                                                    | Modification                                                                               |  |  |  |
|                    | 12.1(1)T                                                                                                    |                                                                                                    | This command was introduced on the Cisco 2600 series, Cisco 3600 series, and Cisco AS5300. |  |  |  |
| 12.2(2)<br>12.2(2) |                                                                                                    | XA                                                                                                    | This command was implemented on the Cisco AS5350 and Cisco AS5400.                         |  |  |  |
|                    |                                                                                                    | XB1                                                                                                    | This command was implemented on the Cisco AS5850.                                          |  |  |  |
|                    | 12.2(11                                                                                                    | T(                                                                                                    | This command was integrated into Cisco IOS Release 12.2(11)T.                              |  |  |  |
| 12.4(6             |                                                                                                    | Т                                                                                                    | The optional tls keyword was added to the command.                                         |  |  |  |
|                    | Cisco IOS XE Cupertino 17.7.1a                                                                                                    |                                                                                                    | Introduced support for YANG models.                                                        |  |  |  |
|                    |                                                                                                    |                                                                                                    | <u> </u>                                                                                   |  |  |  |
| Usage Guidelines   | Use the show <b>sip-ua</b> status command to ensure that the transport protocol that you set using this command matches the protocol set using the <b>transport</b> command. The <b>transport</b> command is used in dial-peer configuration mode to specify the SIP transport method, either UDP, TCP, or TLS over TCP. |                                                                                                    |                                                                                            |  |  |  |
| Examples           | The following example shows a VoIP dial peer configured to use TCP as the underlying transport layer protocol for SIP messages:                                                                                                    |                                                                                                    |                                                                                            |  |  |  |

dial-peer voice 102 voip session transport tcp

The following example shows a VoIP dial peer configured to use TLS over TCP as the underlying transport layer protocol for SIP messages:

```
dial-peer voice 102 voip
session transport tcp tls
```

The following example shows a VoIP dial peer configured to use UDP as the underlying transport layer protocol for SIP messages:

```
dial-peer voice 102 voip session transport udp
```

| Related Commands | Command            | Description                                                                                                    |
|------------------|--------------------|----------------------------------------------------------------------------------------------------|
|                  | show sip-ua status | Displays the status of SIP call service on a SIP gateway.                                                              |
|                  | transport          | Configures the SIP user agent (gateway) for SIP signaling messages on inbound calls through the SIP TCP or UDP socket. |

# session transport (H.323 voice-service)

To configure the underlying transport layer protocol for H.323 messages to be used across all VoIP dial peers, use the **session transport** command in H.323 voice service configuration mode. To reset the default value, use the **no** form of this command.

session transport {udp | tcp [calls-per-connection value]}
no session transport

| Syntax Description | udp<br>tcp                                         |                                                                                                    | Configures the H.323 dial peer to use the UDP transport layer protocol.                      |  |
|--------------------|----------------------------------------------------|----------------------------------------------------------------------------------------------------|----------------------------------------------------------------------------------------------|--|
|                    |                                                    |                                                                                                    | Configures the H.323 dial peer to use the TCP transport layer protocol. This is the default. |  |
|                    | calls-per-co                                       | onnection                                                                                                    | Configures the number of calls multiplexed into a single TCP connection.                     |  |
|                    | value                                              |                                                                                                    | The number of calls. The range is from 1 to 9999. The default is 5.                          |  |
| Command Default    | TCP is the default sessi                           |                                                                                                    | on transport protocol; the default <b>calls-per-connection</b> value is 5.                   |  |
| Command Modes      | H.323 voice-service configuration (conf-serv-h323) |                                                                                                    |                                                                                              |  |
| Command History    | Release                                            | Modification                                                                                                    |                                                                                              |  |
|                    | 12.2(1)T                                           | (1)T This command was introduced for session initiation protocol (SIP) dial peers.                                                                                               |                                                                                              |  |
|                    | 12.2(2)XA                                          | This command was modified to include support for H323 dial peers and to include the<br>calls-per-connection keyword.This command was integrated into Cisco IOS Release 12.2(4)T. |                                                                                              |  |
|                    | 12.2(4)T                                           |                                                                                                    |                                                                                              |  |
|                    | 12.2(2)XB1                                         | This command was implemented on the Cisco AS5850.                                                                                                    |                                                                                              |  |
|                    | 12.2(11)T                                          | 1)T This command was integrated into Cisco IOS Release 12.2(11)T.                                                                                                    |                                                                                              |  |
| Examples           | The followir                                       | g example shows a dial peer configured to use the UDP transport layer protocol.                                                                                                  |                                                                                              |  |

Router(conf-voi-serv)# h323
Router(conf-serv-h323)# session transport udp

# Related Commands Command Description h323 Enables H.323 voice service configuration commands.

I

# session transport (SIP)

To configure the underlying transport layer protocol for SIP messages to TCP, transport layer security over TCP (TLS over TCP), or User Datagram Protocol (UDP), use the session transport command in SIP configuration mode. To reset the value of this command to the default, use the **no** form of this command.

|                    |                                                                                                    | 1                                                                                                |                                                                                                    |  |  |  |
|--------------------|----------------------------------------------------------------------------------------------------|--------------------------------------------------------------------------------------------------|----------------------------------------------------------------------------------------------------|--|--|--|
| Syntax Description | udp                                                                                                    | udp         Configure SIP messages to use the UDP transport layer protocol. This is the default. |                                                                                                    |  |  |  |
|                    | tcp                                                                                                    | Configure SIP message                                                                            | es to use the TCP transport layer protocol.                                                                                                    |  |  |  |
|                    | IP messages to use the TLS over TCP transport layer protocol.                                                                                                    |                                                                                                  |                                                                                                    |  |  |  |
| Command Default    | The d                                                                                                    | The default for the command is UDP.                                                              |                                                                                                    |  |  |  |
| Command Modes      | - Voice service SIP configuration (conf-serv-sip)                                                                                                    |                                                                                                  |                                                                                                    |  |  |  |
| Command History    | Relea                                                                                                    | ase                                                                                              | Modification                                                                                                    |  |  |  |
|                    | 12.2(                                                                                                    | 2)XB                                                                                             | This command was introduced in SIP configuration mode.                                                                                                    |  |  |  |
|                    | 12.2(                                                                                                    | 2)XB2                                                                                            | This command was implemented on the Cisco AS5850 platform.                                                                                                    |  |  |  |
|                    | 12.2(8)T                                                                                                    |                                                                                                  | This command was integrated into Cisco IOS Release 12.2(8)T and support was added for the Cisco 3700 series. Cisco AS5300, Cisco AS5350, Cisco AS5850, and Cisco AS5400 platforms were not supported in this release. |  |  |  |
|                    | 12.2(11)T                                                                                                    |                                                                                                  | Support was added for the Cisco AS5300, Cisco AS5350, Cisco AS5400, and Cisco AS5850 platforms.                                                                                                    |  |  |  |
|                    | 12.4(6)T                                                                                                    |                                                                                                  | The optional tls keyword was added to the command.                                                                                                    |  |  |  |
|                    | Cisco<br>17.2.                                                                                                    | o IOS XE Amsterdam<br>1r                                                                         | Introduced support for YANG models.                                                                                                    |  |  |  |
| Usage Guidelines   | Use the <b>show sip-ua status</b> command to verify that the transport protocol set with the <b>session</b><br><b>transport</b> command matches the protocol set using the <b>transport</b> command in SIP user agent configuration<br>mode. |                                                                                                  |                                                                                                    |  |  |  |
| Examples           | The following example configures the underlying transport layer protocol for SIP messages to UDP:                                                                                                    |                                                                                                  |                                                                                                    |  |  |  |
|                    | sip                                                                                                    | e service voip<br>ion transport udp                                                              |                                                                                                    |  |  |  |

The following example configures the underlying transport layer protocol for SIP messages to TCP:

voice service voip sip session transport tcp

The following example configures the underlying transport layer protocol for SIP messages to TLS over TCP:

voice service voip sip session transport tcp tls

| Related Commands Command |                    | Description                                                                                               |
|--------------------------|--------------------|----------------------------------------------------------------------------------------------------|
|                          | show sip-ua status | Displays the status of SIP call service on a SIP gateway.                                                 |
|                          | transport          | Configures the SIP gateway for SIP signaling messages on inbound calls through the SIP TCP or UDP socket. |

# session-set

To create a Signlaing System 7 (SS7)-link-to-SS7-session-set association or to associate an SS7 link with an SS7 session set on the Cisco 2600-based Signaling Link Terminal (SLT), enter the session-set command in global configuration mode. To remove the link from its current SS7 session set and to add it to SS7 session set 0 (the default), use the no form of this command.

session-set session-set-id no session-set

| Syntax Description | session -se                                                                                                    | <i>et-id</i> SS7 session ID. Valid values are 0 and 1. Default is 0. |  |  |
|--------------------|----------------------------------------------------------------------------------------------------|----------------------------------------------------------------------|--|--|
| Command Default    | SS7 session set 0                                                                                                    |                                                                      |  |  |
| Command Modes      | - Global configuration (config)                                                                                                    |                                                                      |  |  |
| Command History    | Release                                                                                                    | Modification                                                         |  |  |
|                    | 12.2(15)T                                                                                                    | This command was introduced on the Cisco 2600-based SLT.             |  |  |
| Usage Guidelines   | On Cisco AS5350 and Cisco AS5400 platforms, the <b>channel-id</b> command is used to create an SS7-link-to-SS7-session-set association on the Cisco SLT. The Cisco 26xx platforms do not support the <b>channel-id</b> command, so channel IDs on the Cisco 26xx-based SLT are implicitly assigned on the basis of the slot location of the WAN interface card (WIC) and the channel group ID used to create the SS7 link. |                                                                      |  |  |
|                    | If this command is omitted, the link is implicitly added to the SS7 session set 0, which is the default.                                                                                                    |                                                                      |  |  |
| Examples           | The following example shows how the <b>session-set</b> command is used to add the associated SS7 link to an SS7 session set:                                                                                                    |                                                                      |  |  |
|                    | session-set 1                                                                                                    |                                                                      |  |  |
|                    | The following example shows how the no session-set command is used to remove the link from its current SS7 session set and add it to SS7 session set 0, which is the default:                                                                                                    |                                                                      |  |  |
|                    | no session-set                                                                                                    |                                                                      |  |  |
| Related Commands   | Command                                                                                                    | Description                                                          |  |  |

| channel-id | Assigns a session channel ID to a Signaling System 7 (SS7) serial link or assign an SS7 link |
|------------|----------------------------------------------------------------------------------------------|
|            | to an SS7 session set on a Cisco AS5350 or Cisco AS5400.                                     |

# session-timeout

To specify the maximum amount of time for which a TFTP session can remain open, use the **session-timeout** command in phone proxy configuration mode. To remove the timeout period of a TFTP session, use the **no** form of the command.

session-timeout seconds no session-timeout

| Syntax Description | <i>seconds</i> Maximum length of a TFTP session in seconds. The range is from 60 to 6000. The default is 180 seconds. |  |
|--------------------|----------------------------------------------------------------------------------------------------|--|
| Command Default    | The session timeout is 180 seconds.                                                                                   |  |
| Command Modes      | Phone proxy configuration mode (config-phone-proxy)                                                                   |  |

**Command History** 

ReleaseModification15.3(3)MThis command was<br/>introduced.

**Usage Guidelines** 

### Example

The following example shows how to specify a timeout period for a TFTP session of 200 seconds:

Device(config) # voice-phone-proxy first-pp Device(config-phone-proxy) # session-timeout 200

### set

To create a fault-tolerant or nonfault-tolerant session set with the client or server option, use the **set** command in backhaul session-manager configuration mode. To delete the set, use the **no** form of this command.

| Syntax Description | set<br>-name | Session-set name.                                                                                                    |
|--------------------|--------------|----------------------------------------------------------------------------------------------------|
|                    | client       | The session set operates as a client. Select this option for signaling backhaul.                                                                                                    |
|                    | server       | The session set operates as a server.                                                                                                    |
|                    | ft           | Fault-tolerant operation. Select fault-tolerant if this session set can contain more than one session group, with each session group connecting the gateway to a different Cisco VSC3000. Fault-tolerance allows the system to operate properly if a session group in the session set fails. |
|                    | nft          | Non-fault-tolerant operation. Select non-fault-tolerant if this session set contains only one session group (which connects the gateway to a single Cisco VSC3000).                                                                                                    |

### **Command Default** No default behavior or values

### **Command Modes**

Backhaul session manager configuration (config-bsm)

| Command | History |
|---------|---------|
|---------|---------|

| Release    | Modification                                                                                                    |
|------------|----------------------------------------------------------------------------------------------------|
| 12.1(1)T   | This command was introduced.                                                                                                    |
| 12.2(4)T   | This command was implemented on the Cisco 2600 series, Cisco 3600 series, and Cisco MC3810.                                                                                                    |
| 12.2(2)XB  | This command was implemented on the Cisco AS5350 and Cisco AS5400.                                                                                                    |
| 12.2(2)XB1 | This command was implemented on the Cisco AS5850.                                                                                                    |
| 12.2(8)T   | This command was integrated into Cisco IOS Release 12.2(8)T and was implemented on the Cisco IAD2420 series. Support for on the Cisco AS5350, Cisco AS5400, and Cisco AS5850 is not included in this release. |
| 12.2(11)T  | This command is supported on the Cisco AS5350, Cisco AS5400, and Cisco AS5850 in this release.                                                                                                    |

### **Usage Guidelines**

Multiple session groups can be associated with a session set.

For signaling backhaul, session sets should be configured to operate as clients.

A session set cannot be deleted unless all session groups associated with the session set are deleted first.

**Examples** The following example sets the client set named "set1" as fault-tolerant:

Router(config-bsm) # set set1 client ft

# set http client cache stale

To set the status of all entries in the HTTP client cache to stale, use the **set http client cache stale** command in global configuration mode.

set http client cache stale

Syntax Description This command has no arguments or keywords.

**Command Default** Entries in the HTTP client cache are not marked stale manually.

### **Command Modes**

Global configuration (config)

| Command History | Release   | Modification                                                  |
|-----------------|-----------|---------------------------------------------------------------|
|                 | 12.4(15)T | This command was introduced.                                  |
|                 | 12.4(20)T | This command was integrated into Cisco IOS Release 12.4(20)T. |

# Usage Guidelines Use this command to force the HTTP client to check with the server to see if an updated version of the file exists when any cached entries are requested by the VoiceXML application. If the router is in nonstreaming mode, a conditional reload is sent to the HTTP server. If the router is in streaming mode, an unconditional reload is sent for the refresh. Regardless of which mode the router is in, the VoiceXML application is guaranteed to receive the most up-to-date file when you use the set http client cache stale command.

The **show http client cache** command shows a pound sign (#) next to the age of entries that are marked stale manually.

**Examples** The following example sets the status of all entries in the HTTP client cache to stale:

Router# set http client cache stale

| Related Commands | Command                | Description                                                                |
|------------------|------------------------|----------------------------------------------------------------------------|
|                  | show http client cache | Displays information about the entries contained in the HTTP client cache. |

## set pstn-cause

To map an incoming PSTN cause code to a Session Initiation Protocol (SIP) error status code, use the **set pstn-cause**command in SIP user-agent configuration mode. To reset to the default, use the **no** form of this command.

set pstn-cause value sip-status value no set pstn-cause

| Syntax Descriptionpstn -cause valuePSTN ca |                   | PSTN cause code. Range is from 1 to 127                                                   |
|--------------------------------------------|-------------------|-------------------------------------------------------------------------------------------|
|                                            | sip -status value | SIP status code that is to correspond with the PSTN cause code. Range is from 400 to 699. |

**Command Default** The default mappings defined in the following table are used:

### Table 5: Default PSTN Cause Codes Mapped to SIP Events

| PSTN Cause Code | Description                           | SIP Event                   |
|-----------------|---------------------------------------|-----------------------------|
| 1               | Unallocated number                    | 404 Not found               |
| 2               | No route to specified transit network | 404 Not found               |
| 3               | No route to destination               | 404 Not found               |
| 17              | User busy                             | 486 Busy here               |
| 18              | No user responding                    | 480 Temporarily unavailable |
| 19              | No answer from the user               |                             |
| 20              | Subscriber absent                     |                             |
| 21              | Call rejected                         | 403 Forbidden               |
| 22              | Number changed                        | 410 Gone                    |
| 26              | Non-selected user clearing            | 404 Not found               |
| 27              | Destination out of order              | 404 Not found               |
| 28              | Address incomplete                    | 484 Address incomplete      |
| 29              | Facility rejected                     | 501 Not implemented         |
| 31              | Normal, unspecified                   | 404 Not found               |
| 34              | No circuit available                  | 503 Service unavailable     |
| 38              | Network out of order                  | 503 Service unavailable     |
| 41              | Temporary failure                     | 503 Service unavailable     |

| PSTN Cause Code                        | Description                                                            | SIP Event               |
|----------------------------------------|------------------------------------------------------------------------|-------------------------|
| 42                                     | Switching equipment congestion                                         | 503 Service unavailable |
| 47                                     | Resource unavailable                                                   | 503 Service unavailable |
| 55                                     | Incoming class barred within the Closed User Group 403 Forbidden (CUG) |                         |
| 57                                     | Bearer capability not authorized                                       | 403 Forbidden           |
| 58                                     | Bearer capability not currently available                              | 501 Not implemented     |
| 65                                     | Bearer capability not implemented                                      | 501 Not implemented     |
| 79                                     | Service or option not implemented                                      | 501 Not implemented     |
| 87                                     | User not member of the Closed User Group (CUG)                         | 503 Service unavailable |
| 88                                     | Incompatible destination                                               | 400 Bad request         |
| 95                                     | Invalid message                                                        | 400 Bad request         |
| 102                                    | Recover on Expires timeout                                             | 408 Request timeout     |
| 111                                    | Protocol error                                                         | 400 Bad request         |
| Any code other than those listed above | 500 Internal server error                                              |                         |

### **Command Modes**

SIP UA configuration (config-sip-ua)

| <b>Command History</b> | Release                        | Modification                                                                                                    |
|------------------------|--------------------------------|----------------------------------------------------------------------------------------------------|
|                        | 12.2(2)XB                      | This command was introduced.                                                                                                    |
|                        | 12.2(2)XB2                     | This command was implemented on the Cisco AS5850.                                                                                                    |
|                        | 12.2(8)T                       | This command was integrated into Cisco IOS Release 12.2(8)T. Support for on the Cisco AS5300 Cisco AS5350, Cisco AS5400, and Cisco AS5850 is not included in this release. |
|                        | Cisco IOS XE Cupertino 17.7.1a | Introduced support for YANG models.                                                                                                    |

**Usage Guidelines** A PSTN cause code can be mapped only to one SIP status code at a time.

**Examples** The following example maps a SIP status code to correspond to a PSTN cause code:

```
Router(config)# sip-ua
Router(config-sip-ua)# set pstn-cause 111 sip-status 400
Router(config-sip-ua)# exit
```

| Related Commands | Command         | Description                                                          |
|------------------|-----------------|----------------------------------------------------------------------|
|                  | set sip -status | Sets an incoming SIP error status code to a PSTN release cause code. |

# set sip-status

To map an incoming Session Initiation Protocol (SIP) error status code to a PSTN cause code, use the **set sip-status**command in SIP user-agent configuration mode. To reset to the default, use the **no** form of this command.

set sip-status value pstn-cause value no set sip-status

| Syntax Description sip -status value |                   | SIP status code. Range is from 400 to 699.                                              |
|--------------------------------------|-------------------|-----------------------------------------------------------------------------------------|
|                                      | pstn -cause value | PSTN cause code that is to correspond with the SIP status code. Range is from 1 to 127. |

**Command Default** The default mappings defined in the table below are used:

### Table 6: Default SIP Events Mapped to PSTN Cause Codes

| SIP Event                         | PSTN Cause Code | Description                      |
|-----------------------------------|-----------------|----------------------------------|
| 400 Bad request                   | 127             | Interworking, unspecified        |
| 401 Unauthorized                  | 57              | Bearer capability not authorized |
| 402 Payment required              | 21              | Call rejected                    |
| 403 Forbidden                     | 57              | Bearer capability not authorized |
| 404 Not found                     | 1               | Unallocated number               |
| 405 Method not allowed            | 127             | Interworking, unspecified        |
| 406 Not acceptable                | •               |                                  |
| 407 Proxy authentication required | 21              | Call rejected                    |
| 408 Request timeout               | 102             | Recover on Expires timeout       |
| 409 Conflict                      | 41              | Temporary failure                |
| 410 Gone                          | 1               | Unallocated number               |
| 411 Length required               | 127             | Interworking, unspecified        |
| 413 Request entity too long       |                 |                                  |
| 414 Request URI (URL) too long    |                 |                                  |
| 415 Unsupported media type        | 79              | Service or option not available  |
| 420 Bad extension                 | 127             | Interworking, unspecified        |
| 480 Temporarily unavailable       | 18              | No user response                 |

| SIP Event                   | PSTN Cause Code | Description                               |
|-----------------------------|-----------------|-------------------------------------------|
| 481 Call leg does not exist | 127             | Interworking, unspecified                 |
| 482 Loop detected           |                 |                                           |
| 483 Too many hops           |                 |                                           |
| 484 Address incomplete      | 28              | Address incomplete                        |
| 485 Address ambiguous       | 1               | Unallocated number                        |
| 486 Busy here               | 17              | User busy                                 |
| 487 Request canceled        | 127             | Interworking, unspecified                 |
| 488 Not acceptable here     | 127             | Interworking, unspecified                 |
| 500 Internal server error   | 41              | Temporary failure                         |
| 501 Not implemented         | 79              | Service or option not implemented         |
| 502 Bad gateway             | 38              | Network out of order                      |
| 503 Service unavailable     | 63              | Service or option unavailable             |
| 504 Gateway timeout         | 102             | Recover on Expires timeout                |
| 505 Version not implemented | 127             | Interworking, unspecified                 |
| 580 Precondition failed     | 47              | Resource unavailable, unspecified         |
| 600 Busy everywhere         | 17              | User busy                                 |
| 603 Decline                 | 21              | Call rejected                             |
| 604 Does not exist anywhere | 1               | Unallocated number                        |
| 606 Not acceptable          | 58              | Bearer capability not currently available |

### **Command Modes**

SIP UA configuration (config-sip-ua)

### **Command History**

| Release                        | Modification                                                                                                    |
|--------------------------------|----------------------------------------------------------------------------------------------------|
| 12.2(2)XB                      | This command was introduced.                                                                                                    |
| 12.2(2)XB2                     | This command was implemented on the Cisco AS5850.                                                                                                    |
| 12.2(8)T                       | This command was integrated into Cisco IOS Release 12.2(8)T. Support for the Cisco AS5300, Cisco AS5350, Cisco AS5400, and Cisco AS5850 is not included in this release. |
| Cisco IOS XE Cupertino 17.7.1a | Introduced support for YANG models.                                                                                                    |

I

| Usage Guidelines | A SIP status code can be mapped to many PSTN cause codes. For example, 503 can be mapped to 34, 38, and 58. |                                                              |  |
|------------------|----------------------------------------------------------------------------------------------------|--------------------------------------------------------------|--|
| Examples         | The following example maps a PSTN cause code to correspond to a SIP status code:                            |                                                              |  |
|                  | Router(config)# <b>sip-ua</b><br>Router(config-sip-ua)# <b>set sip-status 400 pstn-cause 16</b>             |                                                              |  |
| Related Commands | Command                                                                                                    | Description                                                  |  |
|                  | set pstn -cause                                                                                             | Sets an incoming PSTN cause code to a SIP error status code. |  |

# settle-call

To force a call to be authorized with a settlement server that uses the address resolution method specified in the **session target** command, use the **settle-call**command in dial-peer configuration mode. To ensure that no authorization is performed by a settlement server, use the **no** form of this command.

settle-call provider-number no settle-call provider-number

| Syntax Description | <b>n</b> provider -number Digit defining the ID of a particular settlement server. The only valid entry is 0.                                                                                                    |         |                                                                                     |                                                                                                    |  |
|--------------------|----------------------------------------------------------------------------------------------------|---------|-------------------------------------------------------------------------------------|----------------------------------------------------------------------------------------------------|--|
| Syntax Description | provider -number                                                                                                    |         | Digit defining the fD of a particular settlement server. The only valid entry is 0. |                                                                                                    |  |
|                    |                                                                                                    |         | Note                                                                                | If <b>session target</b> <i>type</i> is <b>settlement</b> , the <i>provider-number</i> argument in the <b>session target</b> and <b>settle-call</b> commands should be identical. |  |
| Command Default    | No default                                                                                                    | behavio | or or values                                                                        | 5.                                                                                                    |  |
| Command Modes      | Dial-peer configuration (config-dial-peer)                                                                                                    |         |                                                                                     |                                                                                                    |  |
| Command History    | Release                                                                                                    | Modifi  | cation                                                                              |                                                                                                    |  |
|                    | 12.1(1)T                                                                                                    | This co | ommand w                                                                            | vas introduced on the Cisco 2600 series, Cisco 3600 series, and Cisco AS5300.                                                                                                    |  |
| Usage Guidelines   | With the <b>session target</b> command, a dial peer can determine the address of the terminating gateway throu the <b>ipv4</b> , <b>dns</b> , <b>ras</b> , and <b>settlement</b> keywords.                                                                                                    |         |                                                                                     |                                                                                                    |  |
|                    | If the session target is not <b>settlement</b> , and the <b>settle-call</b> <i>provider-number</i> argument is set, the gateway resolves address of the terminating gateway using the specified method and then requests the settlement server to authorize that address and create a settlement token for that particular address. If the server cannot authorize the terminating gateway address suggested by the gateway, the call fails. |         |                                                                                     |                                                                                                    |  |
|                    | Do not combine the session target types <b>ras</b> and <b>settle-call</b> . Combination of session target types is not supported.                                                                                                    |         |                                                                                     |                                                                                                    |  |
| Examples           | The following example sets a call to be authorized with a settlement server that uses the address resolution method specified in the <b>session target</b> :                                                                                                    |         |                                                                                     |                                                                                                    |  |
|                    | dial-peer voice 10 voip<br>destination-pattern 1408<br>session target ipv4:172.22.95.14<br>settle-call 0                                                                                                    |         |                                                                                     |                                                                                                    |  |
| Related Commands   | Command                                                                                                    | D       | escription                                                                          |                                                                                                    |  |
|                    | session tar                                                                                                    | get S   | pecifies a                                                                          | network-specific address for a specified dial peer.                                                                                                    |  |

# settlement

To enter settlement configuration mode and specify the attributes specific to a settlement provider, use the **settlement** command in global configuration mode. To disable the settlement provider, use the **no** form of this command.

settlement provider-number no settlement provider-number

| Syntax Description | provider -nu                                                                                                    | mber Di                                                                                                    | git that defines a particular settlement server. The only valid entry is 0.                                     |  |
|--------------------|----------------------------------------------------------------------------------------------------|----------------------------------------------------------------------------------------------------|----------------------------------------------------------------------------------------------------|--|
| Command Default    | 0                                                                                                    |                                                                                                    |                                                                                                    |  |
| Command Modes      | Global configuration (config)                                                                                        |                                                                                                    |                                                                                                    |  |
| Command History    | Release                                                                                                    | Modifica                                                                                                    | ation                                                                                                    |  |
|                    | 12.0(4)XH1                                                                                                    | This con                                                                                                    | nmand was introduced on the Cisco 2600 series, Cisco 3600 series, and Cisco AS5300.                             |  |
|                    | 12.1(1)T                                                                                                    | This con                                                                                                    | nmand was integrated into Cisco IOS Release 12.1(1)T.                                                           |  |
| Usage Guidelines   |                                                                                                    | e <i>provider-number</i> defines a particular settlement provider. For Cisco IOS Release 12.1, only one se per system is allowed, and the only valid value for <i>provider-number</i> is 0. |                                                                                                    |  |
| Examples           | This example enters settlement configuration mode:                                                                   |                                                                                                    |                                                                                                    |  |
|                    | settlement                                                                                                    | ttlement 0                                                                                                    |                                                                                                    |  |
| Related Commands   | Command                                                                                                    |                                                                                                    | Description                                                                                                    |  |
|                    | connection -timeout                                                                                                  |                                                                                                    | Configures the length of time for which a connection is maintained after a communication exchange is completed. |  |
|                    | customer -i                                                                                                    | d                                                                                                    | Identifies a carrier or ISP with a settlement provider.                                                         |  |
|                    | device -id                                                                                                    |                                                                                                    | Specifies a gateway associated with a settlement provider.                                                      |  |
|                    | encryption                                                                                                    |                                                                                                    | Sets the encryption method to be negotiated with the provider.                                                  |  |
|                    | max -connectionSets the maximum number of simultaneous connections to be used for cor<br>with a settlement provider. |                                                                                                    | Sets the maximum number of simultaneous connections to be used for communication with a settlement provider.    |  |
|                    | response -timeout Configures the                                                                                     |                                                                                                    | Configures the maximum time to wait for a response from a server.                                               |  |
|                    | retry -delay                                                                                                    | 7                                                                                                    | Sets the time between attempts to connect with the settlement provider.                                         |  |
|                    | retry -limit                                                                                                    |                                                                                                    | Sets the connection retry limit.                                                                                |  |
|                    | L                                                                                                    |                                                                                                    |                                                                                                    |  |

| Command          | Description                                                                            |
|------------------|----------------------------------------------------------------------------------------|
| session -timeout | Sets the interval for closing the connection when there is no input or output traffic. |
| show settlement  | Displays the configuration for all settlement server transactions.                     |
| shutdown         | Brings up the settlement provider.                                                     |
| type             | Configures an SAA-RTR operation type.                                                  |

# settlement roam-pattern

To configure a pattern that must be matched to determine if a user is roaming, use the **settlement roam-pattern**command in global configuration mode. To delete a particular pattern, use the **no** form of this command.

settlement provider-number roam-pattern pattern {roaming | noroaming} no settlement provider-number roam-pattern pattern {roaming | noroaming}

| Syntax Description | provider -number |              | Digit defining the ID of particular settlement server. The only valid entry is 0.  |  |  |
|--------------------|------------------|--------------|------------------------------------------------------------------------------------|--|--|
|                    | pattern          |              | User account pattern.                                                              |  |  |
|                    | roaming          | S            | Specifies that a user is roaming.         Specifies that a user is not roaming.    |  |  |
|                    | noroamin         | g Sj         |                                                                                    |  |  |
| Command Default    | No default       | pattern is o | configured.                                                                        |  |  |
| Command Modes      | -<br>Global con  | figuration   | (config)                                                                           |  |  |
| Command History    | Release          | Modifica     | tion                                                                               |  |  |
|                    | 12.1(1)T         | This com     | mand was introduced on the Cisco 2600 series, Cisco 3600 series, and Cisco AS5300. |  |  |
| Usage Guidelines   | Multiple ro      | am patterr   | ns can be entered on one gateway.                                                  |  |  |
| Examples           | The follow       | ing examp    | le shows how to configure a pattern that determines if a user is roaming:          |  |  |
|                    | settlemen        | t O roam-    | pattern 1222 roaming<br>pattern 1333 noroaming<br>pattern 1444 roaming             |  |  |
|                    |                  |              | pattern 1555 noroaming                                                             |  |  |
| Related Commands   | Command          |              | Description                                                                        |  |  |

| ds | Command              | Description                                               |
|----|----------------------|-----------------------------------------------------------|
|    | roaming (settlement) | Enables the roaming capability for a settlement provider. |
|    | settlement           | Enters settlement configuration mode.                     |

# sgcp

|                    | To start and allocate resources for the Simple Gateway Control Protocol (SGCP) daemon, use the <b>sgcp</b> command in global configuration mode. To terminate all calls, release all allocated resources, and kill the SGCP daemon, use the <b>no</b> form of this command. |                                                       |                                                                                                    |  |  |
|--------------------|----------------------------------------------------------------------------------------------------|-------------------------------------------------------|----------------------------------------------------------------------------------------------------|--|--|
|                    | sgcp<br>no sgcp                                                                                                    |                                                       |                                                                                                    |  |  |
| Syntax Description | This comm                                                                                                    | and has no arguments o                                | r keywords.                                                                                                    |  |  |
| Command Default    | The SGCP                                                                                                    | daemon is not enabled.                                |                                                                                                    |  |  |
| Command Modes      | -<br>Global cont                                                                                                    | - Global configuration (config)                       |                                                                                                    |  |  |
| Command History    | Release                                                                                                    | Modification                                          |                                                                                                    |  |  |
|                    | 12.0(5)T                                                                                                    | This command was int generally available.             | roduced in a private release on the Cisco AS5300 only and was not                                                       |  |  |
|                    | 12.0(7)XK                                                                                                    |                                                       | plemented on the Cisco MC3810 and the Cisco 3600 series (except for<br>rivate release that was not generally available. |  |  |
|                    | 12.1(2)T                                                                                                    | This command was im                                   | plemented on the Cisco 3600 series and Cisco MC3810.                                                                    |  |  |
| Usage Guidelines   | When the SGCP daemon is not active, all SGCP messages are ignored.<br>When you enter the <b>no sgcp</b> command, the SGCP process is removed.                                                                                                    |                                                       |                                                                                                    |  |  |
| _                  |                                                                                                    | you enter the <b>no sgcp</b> co<br>CP to take effect. | mmand, you must save the configuration and reboot the router for the disabling                                          |  |  |
| Examples           | The following example enables the SGCP daemon:                                                                                                    |                                                       |                                                                                                    |  |  |
|                    | sgcp<br>The following example disables the SGCP daemon:                                                                                                    |                                                       |                                                                                                    |  |  |
|                    | no sgcp                                                                                                    |                                                       |                                                                                                    |  |  |
| Related Commands   | Command                                                                                                    |                                                       | Description                                                                                                    |  |  |
|                    | sgcp call-agent Defines the IP address of the default SGCP call agent.                                                                                                    |                                                       |                                                                                                    |  |  |

sgcp graceful-shutdown

Gracefully terminates all SGCP activity.

| Command                        | Description                                                                                                    |
|--------------------------------|----------------------------------------------------------------------------------------------------|
| sgcp max-waiting-delay         | Sets the SGCP maximum waiting delay to prevent restart avalanches.                                                                                                    |
| sgcp modem passthru            | Enables SGCP modem or fax pass-through.                                                                                                    |
| sgcp quarantine-buffer disable | Disables the SGCP quarantine buffer.                                                                                                    |
| sgcp request retries           | Specifies the number of times to retry sending "notify" and "delete" messages to the SGCP call agent.                                                                             |
| sgcp request timeout           | Specifies how long the system should wait for a response to a request.                                                                                                    |
| sgcp restart                   | Triggers the router to send an RSIP message to the SGCP call agent indicating that the T1 controller is up or down so that the call agent can synchronize with the T1 controller. |
| sgcp retransmit timer          | Configures the SGCP retransmission timer to use a random algorithm method.                                                                                                    |
| sgcp timer                     | Configures how the gateway detects the RTP stream host.                                                                                                    |
| sgcp tse payload               | Enables Inband TSE for fax/modem operation.                                                                                                    |

# sgcp call-agent

To define the IP address of the default Simple Gateway Control Protocol (SGCP) call agent in the router configuration file, use the **sgcp call-agent** command in global configuration mode. To remove the IP address of the default SGCP call agent from the router configuration, use the **no** form of this command.

sgcp call-agent ipaddress [: udp port]
no sgcp call-agent ipaddress

|                    | -                                                                                                    |                                                                                                    |                                                                                                    |  |  |
|--------------------|----------------------------------------------------------------------------------------------------|----------------------------------------------------------------------------------------------------|----------------------------------------------------------------------------------------------------|--|--|
| Syntax Description | ipaddress                                                                                                    | IP address or hostname of the call agent.                                                                       |                                                                                                    |  |  |
|                    | :udp port                                                                                                    | (Optional) UDP port of                                                                                          | of the call agent.                                                                                                    |  |  |
| Command Default    | No IP addro                                                                                                    | ess is configured.                                                                                              |                                                                                                    |  |  |
| Command Modes      | Global con                                                                                                    | figuration (config)                                                                                             |                                                                                                    |  |  |
| Command History    | Release                                                                                                    | Modification                                                                                                    |                                                                                                    |  |  |
|                    | 12.0(5)T                                                                                                    | This command was int generally available.                                                                       | roduced in a private release on the Cisco AS5300 only and was not                                                       |  |  |
|                    | 12.0(7)XK                                                                                                    |                                                                                                    | plemented on the Cisco MC3810 and the Cisco 3600 series (except for<br>rivate release that was not generally available. |  |  |
|                    | 12.1(2)T                                                                                                    | This command was implemented on the Cisco 3600 series and Cisco MC3810.                                         |                                                                                                    |  |  |
| Usage Guidelines   | This command defines the IP address of the default SGCP call agent to which the router sends an initial RSIP (Restart In Progress) packet when the router boots up. This is used for initial bootup only before the SGCP call agent contacts the router acting as the gateway. |                                                                                                    |                                                                                                    |  |  |
|                    | When you or removed.                                                                                                    | en you enter the <b>no sgcp call-agent</b> command, only the IP address of the default SGCP call agent is oved. |                                                                                                    |  |  |
| Examples           | The following example enables SGCP and specifies the IP address of the call agent:                                                                                                    |                                                                                                    |                                                                                                    |  |  |
|                    | sgcp<br>sgcp call-agent 209.165.200.225                                                                                                    |                                                                                                    |                                                                                                    |  |  |
| Related Commands   | Command                                                                                                    |                                                                                                    | Description                                                                                                    |  |  |
|                    | sgcp                                                                                                    |                                                                                                    | Starts and allocates resources for the SGCP daemon.                                                                     |  |  |
|                    | sgcp grace                                                                                                    | eful-shutdown                                                                                                   | Gracefully terminates all SGCP activity.                                                                                |  |  |
|                    | sgcp max-                                                                                                    | waiting-delay                                                                                                   | Sets the SGCP maximum waiting delay to prevent restart avalanches.                                                      |  |  |
|                    | sgcp modem passthru Enables SGCP modem or fax pass-through.                                                                                                    |                                                                                                    |                                                                                                    |  |  |

| Command                        | Description                                                                                                    |
|--------------------------------|----------------------------------------------------------------------------------------------------|
| sgcp quarantine-buffer disable | Disables the SGCP quarantine buffer.                                                                                                    |
| sgcp request retries           | Specifies the number of times to retry sending "notify" and "delete" messages to the SGCP call agent.                                                                                   |
| sgcp request timeout           | Specifies how long the system should wait for a response to a request.                                                                                                    |
| sgcp restart                   | Triggers the router to send an RSIP message to the SGCP call agent<br>indicating that the T1 controller is up or down so that the call agent can<br>synchronize with the T1 controller. |
| sgcp retransmit timer          | Configures the SGCP retransmission timer to use a random algorithm method.                                                                                                    |
| sgcp timer                     | Configures how the gateway detects the RTP stream host.                                                                                                    |
| sgcp tse payload               | Enables Inband TSE for fax/modem operation.                                                                                                    |

# sgcp graceful-shutdown

To block all new calls and gracefully terminate all existing calls (wait for the caller to end the call), use the **sgcp graceful-shutdown**command in global configuration mode. To unblock all calls and allow new calls to go through, use the **no** form of this command.

### sgcp graceful-shutdown no sgcp graceful-shutdown

**Syntax Description** This command has no arguments or keywords.

**Command Default** No default behavior or values.

### **Command Modes**

Global configuration (config)

| <b>Command History</b> | Release     | Modification                                                                                                    |
|------------------------|-------------|----------------------------------------------------------------------------------------------------|
|                        | 12.0(5)T    | This command was introduced in a private release on the Cisco AS5300 and was not generally available.                                                     |
|                        | 12.0(7)XK   | This command was implemented on the Cisco MC3810 and Cisco 3600 series (except for the Cisco 3620) in a private release that was not generally available. |
|                        | 12.1(2)T    | This command was implemented on the Cisco 3600 series and Cisco MC3810.                                                                                   |
| Usage Guidelines       | Once you is | ssue this command, all requests for new connections (CreateConnection requests) are denied. All                                                           |

# Usage Guidelines Once you issue this command, all requests for new connections (CreateConnection requests) are denied. All existing calls are maintained until users terminate them, or until you enter the **no sgcp**command. When the last active call is terminated, the SGCP daemon is terminated, and all resources allocated to it are released.

### **Examples**

The following example blocks all new calls and terminates existing calls:

sgcp graceful-shutdown

### **Related Commands**

| <br>Command                    | Description                                                                                           |
|--------------------------------|----------------------------------------------------------------------------------------------------|
| sgcp                           | Starts and allocates resources for the SGCP daemon.                                                   |
| sgcp call-agent                | Defines the IP address of the default SGCP call agent.                                                |
| sgcp max-waiting-delay         | Sets the SGCP maximum waiting delay to prevent restart avalanches.                                    |
| sgcp modem passthru            | Enables SGCP modem or fax pass-through.                                                               |
| sgcp quarantine-buffer disable | Disables the SGCP quarantine buffer.                                                                  |
| sgcp request retries           | Specifies the number of times to retry sending "notify" and "delete" messages to the SGCP call agent. |

I

| Command               | Description                                                                                                    |
|-----------------------|----------------------------------------------------------------------------------------------------|
| sgcp request timeout  | Specifies how long the system should wait for a response to a request.                                                                                                    |
| sgcp restart          | Triggers the router to send an RSIP message to the SGCP call agent indicating that the T1 controller is up or down so that the call agent can synchronize with the T1 controller. |
| sgcp retransmit timer | Configures the SGCP retransmission timer to use a random algorithm method.                                                                                                    |
| sgcp timer            | Configures how the gateway detects the RTP stream host.                                                                                                    |
| sgcp tse payload      | Enables Inband TSE for fax/modem operation.                                                                                                    |

# sgcp max-waiting-delay

To set the Simple Gateway Control Protocol (SGCP) maximum waiting delay to prevent restart avalanches, use the **sgcp max-waiting-delay**command in global configuration mode. To reset to the default, use the **no** form of this command.

sgcp max-waiting-delay *delay* no sgcp max-waiting-delay *delay* 

| Syntax Description | delay | Maximum waiting delay (MWD), in milliseconds. Range is from 0 to 600000. Default is 3000. |
|--------------------|-------|-------------------------------------------------------------------------------------------|
|                    |       |                                                                                           |

**Command Default** 3,000 ms

### **Command Modes**

Global configuration (config)

# Command HistoryReleaseModification12.0(5)TThis command was introduced in a private release on the Cisco AS5300, and was not generally<br/>available.12.0(7)XKThis command was implemented on the Cisco MC3810 and the Cisco 3600 series (except for<br/>the Cisco 3620) in a private release that was not generally available.12.1(2)TThis command was implemented on the Cisco 3600 series and the Cisco MC3810.

Examples

The following example sets the maximum wait delay value to 40 ms:

sgcp max-waiting-delay 40

### **Related Commands**

| nands | Command                        | Description                                                                                           |
|-------|--------------------------------|----------------------------------------------------------------------------------------------------|
|       | sgcp                           | Starts and allocates resources for the SGCP daemon.                                                   |
|       | sgcp call-agent                | Defines the IP address of the default SGCP call agent.                                                |
|       | sgcp graceful-shutdown         | Gracefully terminates all SGCP activity.                                                              |
|       | sgcp modem passthru            | Enables SGCP modem or fax pass-through.                                                               |
|       | sgcp quarantine-buffer disable | Disables the SGCP quarantine buffer.                                                                  |
|       | sgcp request retries           | Specifies the number of times to retry sending "notify" and "delete" messages to the SGCP call agent. |
|       | sgcp request timeout           | Specifies how long the system should wait for a response to a request.                                |

I

| Command               | Description                                                                                                    |
|-----------------------|----------------------------------------------------------------------------------------------------|
| sgcp restart          | Triggers the router to send an RSIP message to the SGCP call agent<br>indicating that the T1 controller is up or down so that the call agent can<br>synchronize with the T1 controller. |
| sgcp retransmit timer | Configures the SGCP retransmission timer to use a random algorithm method.                                                                                                    |
| sgcp timer            | Configures how the gateway detects the RTP stream host.                                                                                                    |
| sgcp tse payload      | Enables Inband TSE for fax/modem operation.                                                                                                    |

# sgcp modem passthru

To enable Simple Gateway Control Protocol (SGCP) modem or fax pass-through, use the **sgcp modem passthru** command in global configuration mode. To disable SGCP modem or fax pass-through, use the **no** form of this command.

sgcp modem passthru {ca | cisco | nse} no sgcp modem passthru {ca | cisco | nse}

| Syntax Description | ca                                                                                                    | Call-agent-controlled modem upspeed-method violation message.                                  |                                                                                  |  |  |  |  |
|--------------------|----------------------------------------------------------------------------------------------------|------------------------------------------------------------------------------------------------|----------------------------------------------------------------------------------|--|--|--|--|
|                    | cisco                                                                                                    | Cisco-proprietary upspeed method based on the protocol.                                        |                                                                                  |  |  |  |  |
|                    | nse                                                                                                    | NSI                                                                                            | E-based modem upspeed method.                                                    |  |  |  |  |
| Command Default    | SGCP modem or fax pass-through is disabled by default.                                                                                                    |                                                                                                |                                                                                  |  |  |  |  |
| Command Modes      | - Global configuration (config)                                                                                                    |                                                                                                |                                                                                  |  |  |  |  |
| Command History    | Releas                                                                                                    | se                                                                                             | Modification                                                                     |  |  |  |  |
|                    | 12.0(7)XK       This command was introduced on the Cisco MC3810 and the Cisco 3600 serie         Cisco 3620) in a private release that was not generally available.                                                                     |                                                                                                |                                                                                  |  |  |  |  |
|                    | 12.1(2                                                                                                    | )T(                                                                                            | This command was implemented on the Cisco 3600 series and the Cisco MC3810.      |  |  |  |  |
| Usage Guidelines   | You can use this command for fax pass-through because the answer tone can come from either modem or fax transmissions. The upspeed method is the method used to dynamically change the codec type and speed to meet network conditions. |                                                                                                |                                                                                  |  |  |  |  |
|                    | If you u                                                                                                    | If you use the <b>nse</b> option, you must also configure the <b>sgcp tse payload</b> command. |                                                                                  |  |  |  |  |
| Examples           | The following example configures SGCP modem pass-through using the call-agent upspeed method:                                                                                                    |                                                                                                |                                                                                  |  |  |  |  |
|                    | sgcp modem passthru ca                                                                                                    |                                                                                                |                                                                                  |  |  |  |  |
|                    | The following example configures SGCP modem pass-through using the proprietary Cisco upspeed method:                                                                                                    |                                                                                                |                                                                                  |  |  |  |  |
|                    | sgcp m                                                                                                    | odem                                                                                           | passthru cisco                                                                   |  |  |  |  |
|                    | The fol                                                                                                    | lowir                                                                                          | ng example configures SGCP modem pass-through using the NSE-based modem upspeed: |  |  |  |  |
|                    | sgcp modem passthru nse<br>sgcp tse payload 110                                                                                                    |                                                                                                |                                                                                  |  |  |  |  |

### **Related Commands**

| Command                        | Description                                                                                                    |
|--------------------------------|----------------------------------------------------------------------------------------------------|
| sgcp                           | Starts and allocates resources for the SGCP daemon.                                                                                                    |
| sgcp call-agent                | Defines the IP address of the default SGCP call agent.                                                                                                    |
| sgcp graceful-shutdown         | Gracefully terminates all SGCP activity.                                                                                                    |
| sgcp max-waiting-delay         | Sets the SGCP maximum waiting delay to prevent restart avalanches.                                                                                                    |
| sgcp quarantine-buffer disable | Disables the SGCP quarantine buffer.                                                                                                    |
| sgcp request retries           | Specifies the number of times to retry sending "notify" and "delete" messages to the SGCP call agent.                                                                                   |
| sgcp request timeout           | Specifies how long the system should wait for a response to a request.                                                                                                    |
| sgcp restart                   | Triggers the router to send an RSIP message to the SGCP call agent<br>indicating that the T1 controller is up or down so that the call agent can<br>synchronize with the T1 controller. |
| sgcp retransmit timer          | Configures the SGCP retransmission timer to use a random algorithm method.                                                                                                    |
| sgcp timer                     | Configures how the gateway detects the RTP stream host.                                                                                                    |
| sgcp tse payload               | Enables Inband TSE for fax/modem operation.                                                                                                    |

# sgcp quarantine-buffer disable

To disable the Simple Gateway Control Protocol (SGCP) quarantine buffer, use the **sgcp quarantine-buffer disable**command in global configuration mode. To reenable the SGCP quarantine buffer, use the **no** form of this command.

sgcp quarantine-buffer disable no sgcp quarantine-buffer disable

**Syntax Description** This command has no arguments or keywords.

**Command Default** The SGCP quarantine buffer is enabled.

### **Command Modes**

Global configuration (config)

| Command History | Release  | Modification                                                                                                    |
|-----------------|----------|----------------------------------------------------------------------------------------------------|
|                 |          | This command was introduced on the Cisco MC3810 and the Cisco 3600 series (except for the Cisco 3620) in a private release that was not generally available. |
|                 | 12.1(2)T | This command was on the Cisco 3600 series and the Cisco MC3810.                                                                                              |
|                 |          |                                                                                                    |

Usage Guidelines The SGCP quarantine buffer is the mechanism for buffering the SGCP events between two notification-request (RQNT) messages.

**Examples** The following example disables the SGCP quarantine buffer:

sgcp quarantine-buffer disable

### **Related Commands** Command Description Starts and allocates resources for the SGCP daemon. sgcp sgcp call-agent Defines the IP address of the default SGCP call agent. sgcp graceful-shutdown Gracefully terminates all SGCP activity. sgcp max-waiting-delay Sets the SGCP maximum waiting delay to prevent restart avalanches. Enables SGCP modem or fax pass-through. sgcp modem passthru Specifies the number of times to retry sending "notify" and "delete" messages sgcp request retries to the SGCP call agent. sgcp request timeout Specifies how long the system should wait for a response to a request.

| Command               | Description                                                                                                    |
|-----------------------|----------------------------------------------------------------------------------------------------|
| sgcp restart          | Triggers the router to send an RSIP message to the SGCP call agent indicating that the T1 controller is up or down so that the call agent can synchronize with the T1 controller. |
| sgcp retransmit timer | Configures the SGCP retransmission timer to use a random algorithm method.                                                                                                    |
| sgcp timer            | Configures how the gateway detects the RTP stream host.                                                                                                    |
| sgcp tse payload      | Enables Inband TSE for fax/modem operation.                                                                                                    |

# sgcp request retries

To specify the number of times to retry sending notify and delete messages to the Simple Gateway Control Protocol (SGCP) call agent, use the **sgcp request retries**command in global configuration mode. To reset to the default, use the **no** form of this command.

sgcp request retries *count* no sgcp request retries

| Syntax Description | <i>count</i> Number of times that a notify and delete message is retransmitted to the SGCP call agent before it is dropped. Range is from 1 to 100. Default is 3.                                                                                                    |                                                                                                    |                                                                             |  |  |  |
|--------------------|----------------------------------------------------------------------------------------------------|----------------------------------------------------------------------------------------------------|-----------------------------------------------------------------------------|--|--|--|
| Command Default    | 3 times                                                                                                    |                                                                                                    |                                                                             |  |  |  |
| Command Modes      | - Global configuration (config)                                                                                                    |                                                                                                    |                                                                             |  |  |  |
| Command History    | Release                                                                                                    | Modification                                                                                        |                                                                             |  |  |  |
|                    | 12.0(5)7                                                                                                    | This command was introduced in a private release on the Cisco AS5300 and was not general available. |                                                                             |  |  |  |
|                    | plemented on the Cisco MC3810 and the Cisco 3600 series (except for rivate release that was not generally available.                                                                                                    |                                                                                                    |                                                                             |  |  |  |
|                    | 12.1(2)7                                                                                                    | This command was im                                                                                 | This command was implemented on the Cisco 3600 series and the Cisco MC3810. |  |  |  |
| Usage Guidelines   | The actual retry count may be different from the value you enter for this command. The retry count is also limited by the call agent. If there is no response from the call agent after 30 seconds, the gateway does not retry anymore, even though the number set using the <b>sgcp request retries</b> command has not been reached. The router stops sending retries after 30 seconds, regardless of the setting for this command. |                                                                                                    |                                                                             |  |  |  |
| Examples           | The following example configures the system to send the <b>sgcp</b> command 10 times before dropping the request:                                                                                                    |                                                                                                    |                                                                             |  |  |  |
|                    | sgcp request retries 10                                                                                                    |                                                                                                    |                                                                             |  |  |  |
| Related Commands   | Commar                                                                                                    | ıd                                                                                                  | Description                                                                 |  |  |  |
|                    | sgcp                                                                                                    |                                                                                                    | Starts and allocates resources for the SGCP daemon.                         |  |  |  |
|                    | sgcp cal                                                                                                    | l-agent                                                                                             | Defines the IP address of the default SGCP call agent.                      |  |  |  |
|                    | sgcp gra                                                                                                    | aceful-shutdown                                                                                     | Gracefully terminates all SGCP activity.                                    |  |  |  |
|                    | sgcp ma                                                                                                    | x-waiting-delay                                                                                     | Sets the SGCP maximum waiting delay to prevent restart avalanches.          |  |  |  |
|                    | sgcp modem passthru                                                                                                    |                                                                                                    | Enables SGCP modem or fax pass-through.                                     |  |  |  |

I

| Command                        | Description                                                                                                    |  |
|--------------------------------|----------------------------------------------------------------------------------------------------|--|
| sgcp quarantine-buffer disable | Disables the SGCP quarantine buffer.                                                                                                    |  |
| sgcp request timeout           | Specifies how long the system should wait for a response to a request.                                                                                                    |  |
| sgcp restart                   | Triggers the router to send an RSIP message to the SGCP call agent<br>indicating that the T1 controller is up or down so that the call agent can<br>synchronize with the T1 controller. |  |
| sgcp retransmit timer          | Configures the SGCP retransmission timer to use a random algorithm method.                                                                                                    |  |
| sgcp timer                     | Configures how the gateway detects the RTP stream host.                                                                                                    |  |
| sgcp tse payload               | Enables Inband TSE for fax/modem operation.                                                                                                    |  |

# sgcp request timeout

To specify how long the system should wait for a response to a request, use the **sgcp request timeout**command in global configuration mode. To reset to the default, use the **no** form of this command.

sgcp request timeout *timeout* no sgcp request timeout

|                    | no sgep request timeout                                                                                             |                                                                                                    |                                                                                                    |  |  |  |
|--------------------|----------------------------------------------------------------------------------------------------|----------------------------------------------------------------------------------------------------|----------------------------------------------------------------------------------------------------|--|--|--|
| Syntax Description | <i>timeout</i> Time to wait for a response to a request, in milliseconds. Range is from 1 to 10000. Default is 500. |                                                                                                    |                                                                                                    |  |  |  |
| Command Default    | 500 ms                                                                                                    |                                                                                                    |                                                                                                    |  |  |  |
| Command Modes      | -<br>Global con                                                                                                    | Global configuration (config)                                                                                                    |                                                                                                    |  |  |  |
| Command History    | Release Modification                                                                                                |                                                                                                    |                                                                                                    |  |  |  |
|                    | 12.0(5)T                                                                                                    | This command was introduced in a private release on the Cisco AS5300 and was not generally available.                                                         |                                                                                                    |  |  |  |
|                    | 12.0(7)XK                                                                                                    | This command was implemented on the Cisco MC3810 and the Cisco 3600 series (except for the Cisco 3620) in a private release that was not generally available. |                                                                                                    |  |  |  |
|                    | 12.1(2)T                                                                                                    | This command was implemented on the Cisco 3600 series and the Cisco MC3810.                                                                                   |                                                                                                    |  |  |  |
| Usage Guidelines   | This command is used for "notify" and "delete" messages, which are sent to the SGCP call agent.                     |                                                                                                    |                                                                                                    |  |  |  |
| Examples           | The following example configures the system to wait 40 ms for a reply to a request:                                 |                                                                                                    |                                                                                                    |  |  |  |
|                    | sgcp requ                                                                                                    | est timeout 40                                                                                                    |                                                                                                    |  |  |  |
| Related Commands   | mands Command                                                                                                    |                                                                                                    | Description                                                                                           |  |  |  |
|                    | sgcp                                                                                                    |                                                                                                    | Starts and allocates resources for the SGCP daemon.                                                   |  |  |  |
|                    | sgcp call-a                                                                                                    | agent                                                                                                    | Defines the IP address of the default SGCP call agent.                                                |  |  |  |
|                    | sgcp grace                                                                                                    | eful-shutdown                                                                                                    | Gracefully terminates all SGCP activity.                                                              |  |  |  |
|                    | sgcp max-                                                                                                    | waiting-delay                                                                                                    | Sets the SGCP maximum waiting delay to prevent restart avalanches.                                    |  |  |  |
|                    | sgcp modem passthru                                                                                                 |                                                                                                    | Enables SGCP modem or fax pass-through.                                                               |  |  |  |
|                    | sgcp quarantine-buffer disable                                                                                      |                                                                                                    | Disables the SGCP quarantine buffer.                                                                  |  |  |  |
|                    | sgcp requ                                                                                                    | est retries                                                                                                    | Specifies the number of times to retry sending "notify" and "delete" messages to the SGCP call agent. |  |  |  |

I

| Command               | Description                                                                                                    |
|-----------------------|----------------------------------------------------------------------------------------------------|
| sgcp restart          | Triggers the router to send an RSIP message to the SGCP call agent indicating that the T1 controller is up or down so that the call agent can synchronize with the T1 controller. |
| sgcp retransmit timer | Configures the SGCP retransmission timer to use a random algorithm method.                                                                                                    |
| sgcp timer            | Configures how the gateway detects the RTP stream host.                                                                                                    |
| sgcp tse payload      | Enables Inband TSE for fax/modem operation.                                                                                                    |

# sgcp restart

To trigger the router to send a Restart in Progress (RSIP) message to the Simple Gateway Control Protocol (SGCP) call agent indicating that the T1 controller is up or down so that the call agent can synchronize with the T1 controller, use the **sgcp restart** command in global configuration mode. To reset to the default, use the **no** form of this command.

sgcp restart {delay delay | notify}
no sgcp restart {delay delay | notify}

| Syntax Description | delay dela                                                                                                    | y Restart delay, in m                                                                                                    | illiseconds. Range is from 0 to 600. Default is 0.     |  |  |  |
|--------------------|----------------------------------------------------------------------------------------------------|----------------------------------------------------------------------------------------------------|--------------------------------------------------------|--|--|--|
| notify             |                                                                                                    | Restarts notification upon the SGCP/digital interface state transition.                                                                                    |                                                        |  |  |  |
| Command Default    | 0 ms                                                                                                    |                                                                                                    |                                                        |  |  |  |
| Command Modes      | - Global configuration(config)                                                                                                    |                                                                                                    |                                                        |  |  |  |
| Command History    | Release                                                                                                    | Modification                                                                                                    |                                                        |  |  |  |
|                    | 12.0(7)XK                                                                                                    | K This command was introduced on the Cisco MC3810 and the Cisco 3600 series (except the Cisco 3620) in a private release that was not generally available. |                                                        |  |  |  |
|                    | 12.1(2)T                                                                                                    | This command was implemented on the Cisco 3600 series and the Cisco MC3810.                                                                                |                                                        |  |  |  |
| Usage Guidelines   | Use this command to send RSIP messages from the router to the SGCP call agent. RSIP messages are used to synchronize the router and the call agent. RSIP messages are also sent when the <b>sgcp</b> command is entered to enable the SGCP daemon. |                                                                                                    |                                                        |  |  |  |
|                    | You must enter the <b>notify</b> option to enable RSIP messages to be sent.                                                                                                    |                                                                                                    |                                                        |  |  |  |
| Examples           | The following example configures the system to wait 40 ms before restarting SGCP:                                                                                                    |                                                                                                    |                                                        |  |  |  |
|                    | sgcp restart delay 40                                                                                                    |                                                                                                    |                                                        |  |  |  |
|                    | The following example configures the system to send an RSIP notification to the SGCP call agent when the T1 controller state changes:                                                                                                    |                                                                                                    |                                                        |  |  |  |
|                    | sgcp restart notify                                                                                                    |                                                                                                    |                                                        |  |  |  |
| Related Commands   | Command                                                                                                    |                                                                                                    | Description                                            |  |  |  |
|                    | sgcp                                                                                                    |                                                                                                    | Starts and allocates resources for the SGCP daemon.    |  |  |  |
|                    | sgcp call-ag                                                                                                    | gent                                                                                                    | Defines the IP address of the default SGCP call agent. |  |  |  |
|                    | sgcp gracef                                                                                                    | ul-shutdown                                                                                                    | Gracefully terminates all SGCP activity.               |  |  |  |

| Command                        | Description                                                                                           |
|--------------------------------|----------------------------------------------------------------------------------------------------|
| sgcp max-waiting-delay         | Sets the SGCP maximum waiting delay to prevent restart avalanches.                                    |
| sgcp modem passthru            | Enables SGCP modem or fax pass-through.                                                               |
| sgcp quarantine-buffer disable | Disables the SGCP quarantine buffer.                                                                  |
| sgcp request retries           | Specifies the number of times to retry sending "notify" and "delete" messages to the SGCP call agent. |
| sgcp request timeout           | Specifies how long the system should wait for a response to a request.                                |
| sgcp retransmit timer          | Configures the SGCP retransmission timer to use a random algorithm method.                            |
| sgcp timer                     | Configures how the gateway detects the RTP stream host.                                               |
| sgcp tse payload               | Enables Inband TSE for fax/modem operation.                                                           |

# sgcp retransmit timer

To configure the Simple Gateway Control Protocol (SGCP) retransmission timer to use a random algorithm, use the **sgcp retransmit timer** command in global configuration mode. To reset to the default, use the **no** form of this command.

sgcp retransmit timer random no sgcp retransmit timer random

sgcp call-agent

| Syntax Description | random                                                                                                    | SGCP retransmission ti                          | mer uses a random algorithm.                                                          |  |
|--------------------|----------------------------------------------------------------------------------------------------|-------------------------------------------------|---------------------------------------------------------------------------------------|--|
| Command Default    | The SGCP retransmission timer does not use a random algorithm.                                                                                                    |                                                 |                                                                                       |  |
| Command Modes      | -<br>Global con                                                                                                    | figuration (config)                             |                                                                                       |  |
| Command History    | Release                                                                                                    | Modification                                    |                                                                                       |  |
|                    | 12.0(7)XK                                                                                                    | This command was int<br>release that was not ge | roduced on the Cisco 3600 series and the Cisco MC3810 in a private nerally available. |  |
|                    | 12.1(2)T                                                                                                    | This command was im                             | plemented on the Cisco 3600 series and the Cisco MC3810.                              |  |
| Usage Guidelines   | Use this command to enable the random algorithm component of the retransmission timer. For example, if the retransmission timer is set to 200 ms, the first retransmission timer is 200 ms, but the second retransmission timer picks up a timer value randomly between either 200 or 400. The third retransmission timer picks up a timer value randomly of 200, 400, or 800 as shown below: |                                                 |                                                                                       |  |
|                    | • First retransmission timer: 200                                                                                                    |                                                 |                                                                                       |  |
|                    | <ul> <li>Second retransmission timer: 200 or 400</li> <li>Third retransmission timer: 200, 400, or 800</li> </ul>                                                                                                    |                                                 |                                                                                       |  |
|                    |                                                                                                    |                                                 |                                                                                       |  |
|                    | <ul> <li>Fourth retransmission timer: 200, 400, 800, or 1600</li> <li>Fifth retransmission timer: 200, 400, 800, 1600, or 3200 and so on.</li> <li>After 30 seconds, the retransmission timer no longer retries.</li> </ul>                                                                                                    |                                                 |                                                                                       |  |
|                    |                                                                                                    |                                                 |                                                                                       |  |
| Examples           | The following example sets the retransmission timer to use a random algorithm:                                                                                                    |                                                 |                                                                                       |  |
|                    |                                                                                                    |                                                 |                                                                                       |  |
| Related Commands   | Command                                                                                                    |                                                 | Description                                                                           |  |
|                    | sgcp                                                                                                    |                                                 | Starts and allocates resources for the SGCP daemon.                                   |  |

Defines the IP address of the default SGCP call agent.

I

| Command                        | Description                                                                                                    |
|--------------------------------|----------------------------------------------------------------------------------------------------|
| sgcp graceful-shutdown         | Gracefully terminates all SGCP activity.                                                                                                    |
| sgcp max-waiting-delay         | Sets the SGCP maximum waiting delay to prevent restart avalanches.                                                                                                    |
| sgcp modem passthru            | Enables SGCP modem or fax pass-through.                                                                                                    |
| sgcp quarantine-buffer disable | Disables the SGCP quarantine buffer.                                                                                                    |
| sgcp request retries           | Specifies the number of times to retry sending "notify" and "delete" messages to the SGCP call agent.                                                                                   |
| sgcp request timeout           | Specifies how long the system should wait for a response to a request.                                                                                                    |
| sgcp restart                   | Triggers the router to send an RSIP message to the SGCP call agent<br>indicating that the T1 controller is up or down so that the call agent can<br>synchronize with the T1 controller. |
| sgcp timer                     | Configures how the gateway detects the RTP stream host.                                                                                                    |
| sgcp tse payload               | Enables Inband TSE for fax/modem operation.                                                                                                    |

sgcp

sgcp call-agent

sgcp graceful-shutdown

# sgcp timer

To configure how the gateway detects the Real-Time Transport Protocol (RTP) stream lost, use the **sgcp timer**command in global configuration mode. To reset to the default, use the **no** form of this command.

sgcp timer {receive-rtcp timer | rtp-nse timer}
no sgcp timer {receive-rtcp timer | rtp-nse timer}

| Syntax Description | receive -rtcp timer                                                                                                    |                                         | RTP Control Protocol (RTCP) transmission interval, in milliseconds. Range is from 1 to 100. Default is 5. |  |
|--------------------|----------------------------------------------------------------------------------------------------|-----------------------------------------|----------------------------------------------------------------------------------------------------|--|
|                    | rtp -nse ti                                                                                                    | mer                                     | RTP named signaling event (NSE) timeout, in milliseconds. Range is from 100 to 3000. Default is 200.      |  |
| Command Default    |                                                                                                    | receive -rtcp: 5 ms<br>rtp -nse: 200 ms |                                                                                                    |  |
| Command Modes      | - Global configuration (config)                                                                                                    |                                         |                                                                                                    |  |
| Command History    | Release                                                                                                    | Modification                            |                                                                                                    |  |
|                    | 12.0(5)T                                                                                                    | This con<br>available                   | mmand was introduced in a private release on the Cisco AS5300 and was not generally le.                   |  |
|                    | 12.0(7)XKThis command was implemented on the Cisco MC3810 and the Cisco 3600 series (except<br>the Cisco 3620) in a private release that was not generally available.12.1(2)TThis command was implemented on the Cisco 3600 series and the Cisco MC3810. |                                         |                                                                                                    |  |
|                    |                                                                                                    |                                         | mmand was implemented on the Cisco 3600 series and the Cisco MC3810.                                      |  |
| Usage Guidelines   | The RTP N                                                                                                    | SE timer                                | is used for proxy ringing (the ringback tone is provided at the originating gateway).                     |  |
| Examples           | The following example sets the RTPCP transmission interval to 100 ms:                                                                                                    |                                         |                                                                                                    |  |
|                    | sgcp timer receive-rtcp 100                                                                                                    |                                         |                                                                                                    |  |
|                    | The following example sets the NSE timeout to 1000 ms:                                                                                                    |                                         |                                                                                                    |  |
|                    |                                                                                                    |                                         |                                                                                                    |  |
| Related Commands   | Command                                                                                                    |                                         | Description                                                                                               |  |

Starts and allocates resources for the SGCP daemon.

Defines the IP address of the default SGCP call agent.

Gracefully terminates all SGCP activity.

| Command                        | Description                                                                                                    |  |
|--------------------------------|----------------------------------------------------------------------------------------------------|--|
| sgcp max-waiting-delay         | Sets the SGCP maximum waiting delay to prevent restart avalanches.                                                                                                    |  |
| sgcp modem passthru            | Enables SGCP modem or fax pass-through.                                                                                                    |  |
| sgcp quarantine-buffer disable | Disables the SGCP quarantine buffer.                                                                                                    |  |
| sgcp request retries           | Specifies the number of times to retry sending "notify" and "delete" messages to the SGCP call agent.                                                                                   |  |
| sgcp request timeout           | Specifies how long the system should wait for a response to a request.                                                                                                    |  |
| sgcp restart                   | Triggers the router to send an RSIP message to the SGCP call agent<br>indicating that the T1 controller is up or down so that the call agent can<br>synchronize with the T1 controller. |  |
| sgcp retransmit timer          | Configures the SGCP retransmission timer to use a random algorithm method.                                                                                                    |  |
| sgcp tse payload               | Enables Inband TSE for fax/modem operation.                                                                                                    |  |

# sgcp tse payload

To enable Inband Telephony Signaling Events (TSE) for fax and modem operation, use the **sgcp tse payload**command in global configuration mode. To reset to the default, use the **no** form of this command.

sgcp tse payload type no sgcp tse payload type

| Syntax Description | <i>type</i> TSE payload type. Range is from 96 to 119. Default is 0, meaning that the command is disable                   |                                       |                                                                                                    |  |  |
|--------------------|----------------------------------------------------------------------------------------------------|---------------------------------------|----------------------------------------------------------------------------------------------------|--|--|
|                    |                                                                                                    |                                       |                                                                                                    |  |  |
| Command Default    | 0 (disabled)                                                                                                    |                                       |                                                                                                    |  |  |
| Command Modes      | Global configuration(config)                                                                                               |                                       |                                                                                                    |  |  |
| Command History    | Release Modification                                                                                                    |                                       |                                                                                                    |  |  |
|                    | 12.0(7)XK                                                                                                    |                                       | troduced on the Cisco MC3810 and the Cisco 3600 series (except the te release that was not generally available.                                                                                                    |  |  |
|                    | 12.1(2)T                                                                                                    | This command was in                   | nplemented on the Cisco 3600 series and the Cisco MC3810.                                                                                                    |  |  |
| Usage Guidelines   | Because this command is disabled by default, you must specify a TSE payload type.                                          |                                       |                                                                                                    |  |  |
| ·                  | If you set the sgcp modem passthru command to the nse value, then you must configure this command                          |                                       |                                                                                                    |  |  |
| Examples           | The fellowin                                                                                                    | 1 ( 0. 1                              |                                                                                                    |  |  |
|                    | the NSE-bas<br>110:<br>sgcp modem                                                                                          | <b>U</b> 1 1                          | e Gateway Control Protocol (SGCP) modem pass-through using<br>d the Inband Telephony Signaling Events payload value set to                                                                                                    |  |  |
| Related Commands   | the NSE-bas<br>110:<br>sgcp modem                                                                                          | passthru nse                          |                                                                                                    |  |  |
| Related Commands   | the NSE-bas<br>110:<br>sgcp modem<br>sgcp tse p                                                                            | passthru nse                          | d the Inband Telephony Signaling Events payload value set to                                                                                                    |  |  |
| Related Commands   | the NSE-bas<br>110:<br>sgcp modem<br>sgcp tse p<br>Command                                                                 | a passthru nse<br>ayload 110          | d the Inband Telephony Signaling Events payload value set to Description                                                                                                    |  |  |
| Related Commands   | the NSE-bas<br>110:<br>sgcp modem<br>sgcp tse p<br>Command<br>sgcp<br>sgcp call-a                                          | a passthru nse<br>ayload 110          | d the Inband Telephony Signaling Events payload value set to           Description           Starts and allocates resources for the SGCP daemon.                                                                                                    |  |  |
| Related Commands   | the NSE-bas<br>110:<br>sgcp modem<br>sgcp tse p<br>Command<br>sgcp<br>sgcp call-a<br>sgcp grace                            | gent                                  | d the Inband Telephony Signaling Events payload value set to           Description           Starts and allocates resources for the SGCP daemon.           Defines the IP address of the default SGCP call agent.                                                                                                    |  |  |
| Related Commands   | the NSE-bas<br>110:<br>sgcp modem<br>sgcp tse p<br>Command<br>sgcp<br>sgcp call-a<br>sgcp grace<br>sgcp max-v              | gent                                  | d the Inband Telephony Signaling Events payload value set to         Description         Starts and allocates resources for the SGCP daemon.         Defines the IP address of the default SGCP call agent.         Gracefully terminates all SGCP activity.                                                                                      |  |  |
| Related Commands   | the NSE-bas<br>110:<br>sgcp modem<br>sgcp tse p<br>Command<br>sgcp<br>sgcp call-a<br>sgcp grace<br>sgcp max-v<br>sgcp mode | gent<br>ful-shutdown<br>waiting-delay | d the Inband Telephony Signaling Events payload value set to           Description           Starts and allocates resources for the SGCP daemon.           Defines the IP address of the default SGCP call agent.           Gracefully terminates all SGCP activity.           Sets the SGCP maximum waiting delay to prevent restart avalanches. |  |  |

I

| Command               | Description                                                                                                    |
|-----------------------|----------------------------------------------------------------------------------------------------|
| sgcp request timeout  | Specifies how long the system should wait for a response to a request.                                                                                                    |
| sgcp restart          | Triggers the router to send an RSIP message to the SGCP call agent indicating that the T1 controller is up or down so that the call agent can synchronize with the T1 controller. |
| sgcp retransmit timer | Configures the SGCP retransmission timer to use a random algorithm method.up or down so that the call agent can synchronize                                                       |
| sgcp timer            | Configures how the gateway detects the RTP stream host.                                                                                                    |

### source filter

To filter Real-time Transport Protocol (RTP) packets with a source IP address and port number that are different from the one negotiated through Session Initiation Protocol (SIP) signaling, use the **source filter** command in voice service SIP configuration mode. To disable filtering, use the **no** form of this command.

source filter no source filter

**Command Default** RTP source filtering is disabled.

Command Modes Voice service SIP configuration (conf-serv-sip)

Command History Release Modification
12.4(6)T This command was introduced.

**Usage Guidelines** Public Switched Telephone Network (PSTN) callers may experience crosstalk when the SIP IOS gateway receives an invalid RTP stream destined to the same IP address and port of an active call. The invalid stream has a different source IP address and port than the one negotiated using SIP Session Description Protocol (SDP). The Digital Signal Processor (DSP) within the gateway mixes both the valid and invalid RTP streams and plays it to the PSTN caller. Use the **source filter** command when you want to filter RTP packets with a source IP address and port number that are different from the one negotiated through SIP signaling.

**Examples** The following example shows how to filter RTP packets:

Device> enable
Device# configure terminal
Device(config)# voice service voip
Device(conf-voi-serv)# sip
Device(conf-serv-sip)# source filter

| Related Commands | Command            | Description                                                                         |
|------------------|--------------------|-------------------------------------------------------------------------------------|
|                  | sip                | Enters SIP configuration mode.                                                      |
|                  | voice service voip | Specifies the voice-encapsulation type and enters voice service configuration mode. |

I

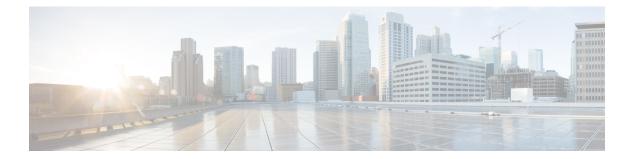

# show aal2 profile through show call filter match-list

- show aal2 profile, on page 166
- show atm video-voice address, on page 168
- show auto-config, on page 169
- show backhaul-session-manager group, on page 171
- show backhaul-session-manager session, on page 174
- show backhaul-session-manager set, on page 176
- show call accounting-template voice, on page 177
- show call active fax, on page 180
- show call active media, on page 190
- show call active total-calls, on page 198
- show call active video, on page 199
- show call active voice, on page 209
- show call application app-level, on page 231
- show call application gateway-level, on page 235
- show call application interface, on page 238
- show call application services registry, on page 242
- show call application session-level, on page 244
- show call application sessions, on page 256
- show call application voice, on page 259
- show call fallback cache, on page 265
- show call fallback config, on page 267
- show call fallback stats, on page 269
- show call filter components, on page 271
- show call filter match-list, on page 273

# show aal2 profile

To display the ATM adaptation layer 2 (AAL2) profiles configured on the system, use the **show aal2 profile** command in privileged EXEC mode.

show aal2 profile all {itut profile-number | atmf profile-number | custom profile-number}

| Syntax Description | all             | Displays ITU-T, ATMF, and custom AAL2 profiles configured on the system. |
|--------------------|-----------------|--------------------------------------------------------------------------|
|                    | itut            | Displays ITU-T profiles configured on the system.                        |
|                    | atmf            | Displays ATMF profiles configured on the system.                         |
|                    | custom          | Displays custom profiles configured on the system.                       |
|                    | profile -number | AAL2 profile number to display. Choices are as follows:                  |
|                    |                 | For ITU-T:                                                               |
|                    |                 | • $1 = G.711$ u-law                                                      |
|                    |                 | • $2 = G.711$ u-law with silence insertion descriptor (SID)              |
|                    |                 | • 7 = G.711 u-law and G.729ar8                                           |
|                    |                 | For ATMF: None. ATMF is not supported.                                   |
|                    |                 | For custom:                                                              |
|                    |                 | • 100 = G.711 u-law and G.726r32                                         |
|                    |                 | • 110 = G.711 u-law, G.726r32, and G.729ar8                              |
|                    |                 |                                                                          |

#### **Command Modes**

Privileged EXEC (#)

| Command History | Release   | Modification                                                 |
|-----------------|-----------|--------------------------------------------------------------|
|                 | 12.1(1)XA | This command was introduced on the Cisco MC3810.             |
|                 | 12.1(2)T  | This command was integrated into Cisco IOS Release 12.1(2)T. |
|                 | 12.2(2)T  | This command was implemented on the Cisco 7200 series.       |

**Usage Guidelines** This command applies to AAL2 VoATM applications on the Cisco 7200 series routers.

**Examples** The following command displays all of the configured profiles in the system:

```
Router# show aal2 profile all
Printing all the Profiles in the system
Profile Type: ITUT Profile Number: 1 SID Support: 0
Red enable: 1 Num entries: 1
```

```
Coding type: g711ulaw Packet length: 40 UUI min: 0 UUI max: 15
Profile Type: ITUT Profile Number: 2 SID Support: 1
Red enable: 1 Num entries: 1
Coding type: g711ulaw Packet length: 40 UUI min: 0 UUI max: 15
Profile Type: custom Profile Number: 100 SID Support: 1
Red enable: 1 Num entries: 2
Coding type: g711ulaw Packet length: 40 UUI min: 0 UUI max: 7
Coding type: g726r32 Packet length: 40 UUI min: 8 UUI max: 15
Profile Type: ITUT Profile Number: 7 SID Support: 1
Red enable: 1 Num entries: 2
Coding type: g711ulaw Packet length: 40 UUI min: 0 UUI max: 15
Coding type: g729ar8 Packet length: 10 UUI min: 0 UUI max: 15
Profile Type: custom Profile Number: 110 SID Support: 1
Red enable: 1 Num entries: 3
Coding type: g711ulaw Packet length: 40 UUI min: 0 UUI max: 7
Coding type: g726r32 Packet length: 40 UUI min: 8 UUI max: 15
Coding type: g729ar8 Packet length: 30 UUI min: 8 UUI max: 15
```

The table below describes significant fields shown in this output.

| Field               | Description                                                                                        |
|---------------------|----------------------------------------------------------------------------------------------------|
| Coding type         | Voice compression algorithm.                                                                       |
| ITUT Profile Number | Predefined combination of one or more codec types configured for a digital signal processor (DSP). |
| Num entries         | Number of profile elements.                                                                        |
| Packet length       | Sample size.                                                                                       |
| Profile Type        | Category of codec types configured on DSP. Possible types are ITU-T, ATMF, and custom.             |
| Red enable          | Redundancy for type 3 packets.                                                                     |
| SID Support         | Silence insertion descriptor.                                                                      |
| UUI max             | Maximum sequence number on the voice packets.                                                      |
| UUI min             | Minimum sequence number on the voice packets.                                                      |

#### **Related Commands**

| Command            | Description                                           |
|--------------------|-------------------------------------------------------|
| codec aal2-profile | Sets the codec profile for a DSP on a per-call basis. |

### show atm video-voice address

To display the network service access point (NSAP) address for the ATM interface, enter the **show atm video-voice address** command inprivileged EXEC mode.

show atm video-voice address

Syntax Description This command has no arguments or keywords.

#### **Command Modes**

Privileged EXEC (#)

| Command History | Release   | Modification                                                 |
|-----------------|-----------|--------------------------------------------------------------|
|                 | 12.0(5)XK | This command was introduced on the Cisco MC3810.             |
|                 | 12.0(7)T  | This command was integrated into Cisco IOS Release 12.0(7)T. |

**Usage Guidelines** Use this command to review ATM interface NSAP addresses that have been assigned with the atm video aesa command and to ensure that ATM management is confirmed for those addresses.

**Examples** The following example displays ATM interface NSAP addresses:

#### Router# show atm video-voice address

| nsap address                               | type       | ilmi status |
|--------------------------------------------|------------|-------------|
| 47.009181000000002F26D4901.00107B4832E1.FE | VOICE_AAL5 | Confirmed   |
| 47.009181000000002F26D4901.00107B4832E1.C8 | VIDEO_AAL1 | Confirmed   |

The table below describes the significant fields shown in the output.

#### Table 8: show atm video-voice address Field Descriptions

| Field        | Description                                                                         |
|--------------|-------------------------------------------------------------------------------------|
| NSAP address | NSAP address for the ATM interface.                                                 |
| Туре         | Type of ATM interface.                                                              |
| ILMI status  | Integrated Local management Interface (ILMI) protocol status for the ATM interface. |

| Related Commands | Command            | Description                                           |  |
|------------------|--------------------|-------------------------------------------------------|--|
|                  | codec aal2-profile | Sets the codec profile for a DSP on a per-call basis. |  |

# show auto-config

To display the current status of auto-configuration applications, use the **show auto-config** command in privileged EXEC mode.

show auto-config [application sccp]

| Syntax Description | application sccp                                                       |                            | Displays the current status of only the Skinny Client Control Protocol (SCCP) application.                                                |  |
|--------------------|------------------------------------------------------------------------|----------------------------|----------------------------------------------------------------------------------------------------|--|
| Command Modes      | – Privileged EXEC (#)                                                  |                            |                                                                                                    |  |
| Command History    | Release                                                                | Modifi                     | ication                                                                                                    |  |
|                    | 12.3(8)XY                                                              | This c                     | ommand was introduced on the Communication Media Module.                                                                                  |  |
|                    | 12.3(14)T                                                              | This c                     | ommand was integrated into Cisco IOS Release 12.3(14)T.                                                                                   |  |
| Examples           | Router# <b>sh</b><br>auto-conf<br>auto-conf                            | ow aut<br>ig app<br>ig adm | <pre>mple output from show auto-config command:<br/>o-config application sccp<br/>lication: sccp<br/>in state: ENABLED &amp; ACTIVE</pre> |  |
|                    | server(s)                                                              | timeou<br>: 172            | s: (3)<br>t: no timeout, continuous retry<br>.19.240.41 172.19.240.40 172.19.240.42<br>wnload statistics:                                 |  |
|                    | Co                                                                     | Downlo<br>Downlo<br>nfigur | Attempted: 2ad Successful: 2ad Failed: 0ation Attempted: 2uration Successful: 2                                                           |  |
|                    |                                                                        | Config<br>Config           | uration Failed(parsing): 0<br>uration Failed(config) : 0<br>ror History:                                                                  |  |
|                    | The table below describes the significant fields shown in the display. |                            |                                                                                                    |  |
|                    | Table 9: show a                                                        | auto-conf                  | fig Field Descriptions                                                                                                    |  |

| Field   | Description                                                          |
|---------|----------------------------------------------------------------------|
| ENABLED | Shows auto-config application: SCCP is enabled.                      |
| ACTIVE  | Shows the SCCP application has registered to use auto-configuration. |
| timeout | Shows timeout is set to 0, continuous retry without timeout.         |

| Command           | Description                                                                                               |
|-------------------|----------------------------------------------------------------------------------------------------|
| auto-config       | Enables auto-configuration or enters auto-config application configuration mode for the SCCP application. |
| debug auto-config | Enables debugging for auto-configuration applications.                                                    |
| debug sccp config | Enables SCCP event debugging.                                                                             |

# show backhaul-session-manager group

To display the status, statistics, or configuration for a particular session group or all available session groups, use the **show backhaul-session-manager group**command in privileged EXEC mode.

 $show \ backhaul-session-manager \ group \ \{status \ | \ stats \ | \ cfg\} \ \ \{all \ | \ name \ \ group-name\}$ 

| Syntax Description | status |             | Status for available session groups.         |
|--------------------|--------|-------------|----------------------------------------------|
|                    | stats  |             | Statistics for available session groups.     |
|                    | cfg    |             | Configuration for available session groups.  |
|                    | all    |             | Specified parameters for all session groups. |
|                    | name   | group -name | A particular session group.                  |

#### **Command Modes**

Privileged EXEC (#)

| Command History | Release    | Modification                                                                                                    |
|-----------------|------------|----------------------------------------------------------------------------------------------------|
|                 | 12.1(1)T   | This command was introduced on the Cisco AS5300.                                                                                                    |
|                 | 12.2(2)T   | This command was implemented on the Cisco 7200 series.                                                                                                    |
|                 | 12.2(4)T   | This command was implemented on the Cisco 2600 series, Cisco 3600 series, and Cisco MC3810.                                                                                                    |
|                 | 12.2(2)XB  | This command was implemented on the Cisco AS5350 and Cisco AS5400.                                                                                                    |
|                 | 12.2(2)XB1 | This command was implemented on the Cisco AS5850.                                                                                                    |
|                 | 12.2(8)T   | This command was integrated into Cisco IOS Release 12.2(8)T and was implemented on the Cisco IAD2420 series. Support for the Cisco AS5300, Cisco AS5350, Cisco AS5400, and Cisco AS5850 is not included in this release. |
|                 | 12.2(11)T  | This command is supported on the Cisco AS5300, Cisco AS5350, Cisco AS5400, and Cisco AS5850 in this release.                                                                                                    |

#### **Examples**

The following example displays statistics for all session groups:

```
Router# show backhaul-session-manager group stats all
Session-Group grp1 statistics
Successful Fail-Overs :0
Un-Successful Fail-Over attempts:0
Active Pkts receive count :0
Standby Pkts receive count :0
Total PDUs dispatch err :0
```

The following example displays the current configuration for all session groups:

```
Router# show backhaul-session-manager group cfg all
Session-Group
  Group Name :grp1
  Set Name :set1
  Sessions :3
   Dest:10.5.0.3 8304 Local:10.1.2.15 8304 Priority:0
   Dest:10.5.0.3 8300 Local:10.1.2.15 8300 Priority:2
   Dest:10.5.0.3 8303 Local:10.1.2.15 8303 Priority:2
   RUDP Options
     timer cumulative ack :100
     timer keepalive :1000
timer retransmit :300
     timer transfer state :2000
     receive max :32
     cumulative ack max :3
                         :2
     retrans max
     out-of-sequence max :3
                          :5
     auto-reset max
```

The following example displays the current state of all session groups. The group named "grp1" belongs to the set named "set1".

```
Router# show backhaul-session-manager group status all
Session-Group
Group Name :grp1
Set Name :set1
Status :Group-OutOfService
Status (use) :Group-None
```

The table below describes the significant fields shown in the output.

Table 10: show backhaul-session-manager group Field Descriptions

| Field        | Descrption                                                                                                    |
|--------------|----------------------------------------------------------------------------------------------------|
| RUDP Options | Reliable User datagram Protocol (RUDP) options.                                                                                                    |
| Status       | <ul> <li>One of the following:</li> <li>Group-OutOfServiceNo session in the group has been established.</li> <li>Group-InserviceAt least one session in the group has been established.</li> </ul>                                                                                                    |
| Status (use) | <ul> <li>One of the following:</li> <li>Group-StandbyThe virtual switch controller (VSC) connected to the other end of this group goes into standby mode.</li> <li>Group-ActiveThe VSC connected to the other end of this group is the active VSC.</li> <li>Group-NoneThe VSC has not yet declared its intent.</li> </ul> |

| Related | Commands |
|---------|----------|
|---------|----------|

| mands | Command                               | Description                                                |  |
|-------|---------------------------------------|------------------------------------------------------------|--|
|       | show backhaul-session-manager session | Displays status, statistics, or configuration of sessions. |  |

| Command                           | Description                                                                            |
|-----------------------------------|----------------------------------------------------------------------------------------|
| show backhaul-session-manager set | Displays session groups associated with a specific session set<br>or all session sets. |

### show backhaul-session-manager session

To display various information about a session or sessions, use the **show backhaul-session-manager session** command in privileged EXEC mode.

#### show backhaul-session-manager session {all | ip *ip-address*}

| Syntax Description | all         | Information is displayed about all available sessions.                           |
|--------------------|-------------|----------------------------------------------------------------------------------|
| ір                 |             | Information is displayed about the session associated with this IP address only. |
|                    | ip -address | IP address of the local or remote session.                                       |

#### **Command Modes**

Privileged EXEC (#)

#### **Command History**

| Release    | Modification                                                                                                    |
|------------|----------------------------------------------------------------------------------------------------|
| 12.1(1)T   | This command was introduced on the Cisco AS5300.                                                                                                    |
| 12.2(2)T   | This command was implemented on the Cisco 7200 series.                                                                                                    |
| 12.2(4)T   | This command was implemented on the Cisco 2600 series, Cisco 3600 series, and Cisco MC3810.                                                                                                    |
| 12.2(2)XB  | This command was implemented on the Cisco AS5350 and Cisco AS5400.                                                                                                    |
| 12.2(2)XB1 | This command was implemented on the Cisco AS5850.                                                                                                    |
| 12.2(8)T   | This command was integrated into Cisco IOS Release 12.2(8)T and was implemented on the Cisco IAD2420 series. Support for the Cisco AS5350, Cisco AS5400, and Cisco AS5850 is not included in this release. |
| 12.2(11)T  | This command was implemented on the Cisco AS5350, Cisco AS5400, and Cisco AS5850.                                                                                                    |

#### **Examples**

The following command displays information for all available sessions:

```
Router# show backhaul-session-manager session all
Session information --
Session-id:35
 Group:grp1 /*this session belongs to the group named 'grp1' */
Configuration:
    Local:10.1.2.15
                         , port:8303
                        , port:8303
   Remote:10.5.0.3
  Priority:2
 RUDP Option:Client, Conn Id:0x2
State:
  Status: OPEN WAIT, Use-status: OOS, /*see explanation below */
Statistics:
  # of resets:0
  \# of auto resets 0
  # of unexpected RUDP transitions (total) 0
```

```
# of unexpected RUDP transitions (since last reset) 0
  Receive pkts - Total:0 , Since Last Reset:0
  Recieve failures - Total:0 ,Since Last Reset:0
  Transmit pkts - Total:0, Since Last Reset:0
  Transmit Failures (PDU Only)
        Due to Blocking (Not an Error) - Total:0, Since Last Reset:0
        Due to causes other than Blocking - Total:0, Since Last
Reset:0
  Transmit Failures (NON-PDU Only)
        Due to Blocking(Not an Error) - Total:0, Since Last Reset:0
        Due to causes other than Blocking - Total:0, Since Last
Reset:0
  RUDP statistics
        Open failures:0
        Not ready failures:0
        Conn Not Open failures:0
        Send window full failures:0
        Resource unavailble failures:0
        Enqueue failures:0
```

The table below describes significant fields shown in this output.

| Field      | Description                                                                                                    |
|------------|----------------------------------------------------------------------------------------------------|
| State      | Can be any of the following:                                                                                                    |
|            | • OPENThe connection is established.                                                                                                    |
|            | • OPEN_WAITThe connection is awaiting establishment.                                                                                          |
|            | • OPEN_XFERSession failover is in progress for this session, which is a transient state.                                                      |
|            | • CLOSEThe session is down, also a transient state.                                                                                           |
|            | The session waits a fixed amount of time and then moves to OPEN_WAIT.                                                                         |
| Use-status | Indicates whether PRI signaling traffic is currently being transported over this session. Can be either of the following:                     |
|            | • OOSThe session is not being used to transport signaling traffic. Out of service (OOS) does not indicate if the connection is established.   |
|            | • ISThe session is being used currently to transport all PRI signaling traffic. In service (IS) indicates that the connection is established. |

| Related Commands | Command                             | Description                                                                                      |
|------------------|-------------------------------------|--------------------------------------------------------------------------------------------------|
|                  | show backhaul-session-manager group | Displays status, statistics, or configuration of a specific session group or all session groups. |
|                  | show backhaul-session-manager set   | Displays session groups associated with a specific session set<br>or all session sets.           |

# show backhaul-session-manager set

To display session groups associated with a specified session set or all session sets, use the **show backhaul-session-manager set**command in privileged EXEC mode.

show backhaul-session-manager set {all | name session-set-name}

| Syntax Description | all                     | All available session sets. |  |
|--------------------|-------------------------|-----------------------------|--|
|                    | name session -set -name | A specified session set.    |  |

#### **Command Modes**

Privileged EXEC (#)

# Command History Release

| Release    | Modification                                                                                                    |  |
|------------|----------------------------------------------------------------------------------------------------|--|
| 12.1(1)T   | This command was introduced on the Cisco AS5300.                                                                                                    |  |
| 12.2(2)T   | This command was implemented on the Cisco 7200 series.                                                                                                    |  |
| 12.2(4)T   | This command was implemented on the Cisco 2600 series, Cisco 3600 series, and Cisco MC3810.                                                                                                    |  |
| 12.2(2)XB  | This command was implemented on the Cisco AS5350 and Cisco AS5400.                                                                                                    |  |
| 12.2(2)XB1 | This command was implemented on the Cisco AS5850.                                                                                                    |  |
| 12.2(8)T   | This command was integrated into Cisco IOS Release 12.2(8)T and was implemented on the Cisco IAD2420 series. Support for the Cisco AS5350, Cisco AS5400, and Cisco AS5850 is not included in this release. |  |
| 12.2(11)T  | This command is supported on the Cisco AS5350, Cisco AS5400, and Cisco AS5850 in this release.                                                                                                    |  |

#### **Examples**

The following command displays session groups associated with all session sets:

Router# show backhaul-session-manager set all

| Related Commands | Command                              | Description                                                                                      |
|------------------|--------------------------------------|--------------------------------------------------------------------------------------------------|
|                  | show backhaul -session-manager group | Displays status, statistics, or configuration of a specific session group or all session groups. |
|                  |                                      | Displays status, statistics, or configuration of a session or all sessions.                      |

### show call accounting-template voice

To display accounting template activity, use the **show call accounting-template voice** command in privileged EXEC mode.

show call accounting-template voice [{ WORD | attrList | qdump | summary }]

| Syntax Description                                                          | WORD     | (Optional) Name of the accounting template.                                                                                |
|-----------------------------------------------------------------------------|----------|----------------------------------------------------------------------------------------------------|
|                                                                             | attrList | (Optional) Displays all vendor-specific attributes (VSAs) that are filtered by accounting templates.                       |
| qdump (Optional) Displays template activity in the service and free queues. |          | (Optional) Displays template activity in the service and free queues.                                                      |
|                                                                             | summary  | (Optional) Lists names of all the accounting templates and the number of attributes in each template currently being used. |

#### **Command Modes**

Privileged EXEC (#)

| Command History | Release | Modification                                                                                                    |
|-----------------|---------|----------------------------------------------------------------------------------------------------|
|                 |         | This command was introduced on the Cisco 3660, Cisco AS5300, Cisco AS5350, Cisco AS5400, Cisco AS5800, and Cisco AS5850. |

#### **Usage Guidelines**

- The **show call accounting-template voice** command displays the status and attributes defined in each template after it is configured.
- The **show call accounting-template voice** *WORD* command displays the status of a specific template and the attributes (VSAs) that are defined for that template.
- The **show call accounting-template voice attrList** command displays all VSAs that can be filtered by accounting templates.
- The **show call accounting-template voice qdump** command displays template activity in the service (svc) and free queues. It displays the template URL, the number of legs on which a template is active, and the state of a template.
  - After an accounting template is defined, it is put in the svc queue to serve new incoming calls. When a running accounting template is undefined or reloaded during an active call, the template is moved from the svc queue to the free queue and can be reused after all the active calls stop referencing it. Templates that are reloaded or undefined and that are referenced during an active call are considered to be in a "dirty" state and are called dirty templates.
  - To ensure that start and stop records correspond on an active call that is referencing a dirty template, all dirty templates must be kept alive until all active calls referencing that dirty template are released. After all active calls are released, the reloaded templates are applied to the next call.
- The **show call accounting-template voice summary** command displays the current status of all the accounting templates that are configured. It shows if the template was loaded and if it is running successfully.

#### **Examples**

The following example displays details about two templates named "cdr1" and "cdr2".

```
Router# show call accounting-template voice
CDR template cdr1 is running
url: tftp://sanjoe/santa/abc/Templates/cdr1.cdr
The last load was successful.
attr: h323-call-origin (56)
attr: h323-call-type (57)
attr: h323-gw-id (65)
attr: subscriber (79)
attr:
      in-portgrp-id (80)
attr: out-portgrp-id (81)
Totally 6 attrs defined.
CDR template cdr2 is running
url: tftp://sanjoe/santa/abc/Templates/cdr2.cdr
The last load was successful.
attr: h323-call-origin (56)
attr: h323-call-type (57)
attr: h323-connect-time (59)
attr: h323-disconnect-time (64)
attr: h323-gw-id (65)
attr:
      h323-setup-time (76)
attr: h323-voice-quality (78)
Totally 7 attrs defined.
```

The following example displays details about the template named "cdr1" only.

```
Router# show call accounting-template voice cdr1

CDR template cdr1 is running

url: tftp://sanjoe/santa/abc/Templates/cdr1.cdr

The last load was successful.

attr: h323-call-origin (56)

attr: h323-call-type (57)

attr: h323-gw-id (65)

attr: subscriber (79)

attr: in-portgrp-id (80)

attr: out-portgrp-id (81)

Totally 6 attrs defined.
```

The following example displays all 64 attributes that can be filtered by a template.

```
Router# show call accounting-template voice attrList
h323-call-origin
h323-call-type
h323-gw-id
h323-setup-time
h323-connect-time
h323-disconnect-time
h323-disconnect-cause
.
.
calling-party-category
originating-line-info
charge-number
transmission-medium-req
redirecting-number
backward-call-indicators
Totally 64 attributes are filterable.
```

The following example displays template activity in the service queue. Initially, no templates are in the dirty state.

| Router# <b>show</b> | call accounting-template voice of | qdump    |            |
|---------------------|-----------------------------------|----------|------------|
| name                | url                               | is_dirty | no_of_legs |
|                     |                                   |          |            |
| cdr1                | tftp://sanjoe/santa/abc           |          | 0          |
| cdr2                | tftp://sanjoe/santa/abc           |          | 0          |
| cdr3                | tftp://sanjoe/santa/abc           |          | 0          |
|                     |                                   |          |            |

After the templates are reloaded during active calls, the display below shows the templates named "cdr1" and "cdr2" to be in a dirty state.

| •            |                         |       |   |
|--------------|-------------------------|-------|---|
| •            |                         |       |   |
| Templates in | freeq                   |       |   |
| cdr1         | tftp://sanjoe/santa/abc | dirty | 1 |
| cdr2         | tftp://sanjoe/santa/abc | dirty | 1 |

The following example displays a summary of all configured accounting templates. The template named "cdr3" is not in running mode, either because it has been rejected or because it does not exist at the given URL.

| Router# <b>show</b><br>name | call accounting-template voice summary<br>url |         | is_running     |
|-----------------------------|-----------------------------------------------|---------|----------------|
| cdr1                        | tftp://sanjoe/santa/abc                       | success | is running     |
| cdr2                        | tftp://sanjoe/santa/abc                       | success | is running     |
| cdr3                        | tftp://sanjoe/santa/abc                       | fail    | is not running |

The table below describes the fields shown in the **show call accounting-template voice** display.

Table 12: show call accounting-template voice Field Descriptions

| Field      | Description                                                                                            |  |
|------------|----------------------------------------------------------------------------------------------------|--|
| name       | Name of the accounting template.                                                                       |  |
| url        | Location of the accounting template.                                                                   |  |
| last_load  | Describes if the accounting template was successfully or unsuccessfully loaded from its location.      |  |
| is_running | Describes if the accounting template was activated after it was successfully loaded from its location. |  |
| is_dirty   | Shows that the accounting template was reloaded during an active call.                                 |  |
| no_of_legs | Number of call legs.                                                                                   |  |
| attr       | Vendor-specific attributes (VSAs) defined in an accounting template.                                   |  |

**Related Commands** 

| Command           | Description                           |  |
|-------------------|---------------------------------------|--|
| gw-accounting aaa | Configures a new accounting template. |  |

# show call active fax

To display call information for T.37 store-and-forward fax transmissions in progress, use the **show call active fax** command in user EXEC or privileged EXEC mode.

**show call active fax** [{**brief** [**id** *identifier*] | **compact** [**duration** {**less** *seconds* | **more** *seconds*}] | **id** *identifier*}]

| Syntax Description | brief         | (Optional) Displays a truncated version of fax call information.                                                                                 |
|--------------------|---------------|----------------------------------------------------------------------------------------------------|
|                    | id identifier | (Optional) Displays only the call with the specified <i>identifier</i> . Range is a hex value from 1 to FFFF.                                    |
|                    | compact       | (Optional) Displays a compact version of the fax call information.                                                                               |
|                    | duration      | (Optional) Displays active calls that are longer or shorter than a specified <i>seconds</i> value.<br>The arguments and keywords are as follows: |
|                    |               | • less Displays calls shorter than the <i>seconds</i> value.                                                                                     |
|                    |               | • moreDisplays calls longer than the <i>seconds</i> value.                                                                                       |
|                    |               | • <i>seconds</i> Elapsed time, in seconds. Range is from 1 to 2147483647. There is no default value.                                             |

#### **Command Modes**

User EXEC (>) Privileged EXEC (#)

| 00 series.            |
|-----------------------|
| oFR) was added.       |
| co AS5300.            |
|                       |
|                       |
|                       |
| dem pass-through over |
|                       |
| 400.                  |
|                       |
|                       |

| Release   | Modification                                                                                                    |  |
|-----------|----------------------------------------------------------------------------------------------------|--|
| 12.2(8)T  | This command was integrated into Cisco IOS Release 12.2(8)T. Support was not included for the Cisco AS5300, Cisco AS5350, Cisco AS5400, and Cisco AS5850.                        |  |
| 12.2(11)T | Support was added for the Cisco AS5300, Cisco AS5350, Cisco AS5400, and Cisco AS5850.                                                                                            |  |
| 12.3(14)T | This command was modified. T.38 fax relay call statistics were made available to Call Detail Records (CDRs) through vendor-specific attributes (VSAs) and added to the call log. |  |
| 12.4(2)T  | This command was modified. The LocalHostname display field was added to the VoIP call leg record.                                                                                |  |
| 12.4(15)T | This command was modified. The Port and BearerChannel display fields were added to the TELE call leg record of the command output.                                               |  |
| 12.4(16)  | This command was modified. The Port and BearerChannel display fields were added to the TELE call leg record of the command output.                                               |  |
| 12.4(22)T | This command was modified. Command output was updated to show IPv6 information.                                                                                                  |  |

#### **Usage Guidelines**

Use this command to display the contents of the active call table. This command displays information about call times, dial peers, connections, quality of service, and other status and statistical information for T.37 store-and-forward fax calls currently connected through the router. This command works with both on-ramp and off-ramp store-and-forward fax functions.

To display information about fax relay calls in progress, use the show call active voice command.

#### **Examples**

The following is sample output from the show call active fax command:

```
Router# show call active fax
GENERIC:
SetupTime=22021 ms
Index=1
PeerAddress=peer one
PeerSubAddress=
PeerId=0
PeerIfIndex=0
LogicalIfIndex=0
ConnectTime=24284
CallState=4
CallOrigin=2
ChargedUnits=0
InfoType=10
TransmitPackets=0
TransmitBytes=0
ReceivePackets=0
ReceiveBytes=41190
MMOIP:
ConnectionId[0x37EC7F41 0xB0110001 0x0 0x35C34]
CallID=1
RemoteIPAddress=10.0.0.0
SessionProtocol=SMTP
SessionTarget=
MessageId=
AccountId=
ImgEncodingType=MH
```

ImgResolution=fine AcceptedMimeTypes=2 DiscardedMimeTypes=1 Notification=None GENERIC: SetupTime=23193 ms Index=1 PeerAddress=527.... PeerSubAddress= PeerId=3469 PeerIfIndex=157 LogicalIfIndex=30 ConnectTime=24284 CallState=4 CallOrigin=1 ChargedUnits=0 InfoType=10 TransmitPackets=5 TransmitBytes=6513 ReceivePackets=0 ReceiveBytes=0 TELE: ConnectionId=[0x37EC7F41 0xB0110001 0x0 0x35C34] CallID=2 Port=3/0/0 (2) BearerChannel=3/0/0.1 TxDuration=24010 ms FaxTxDuration=10910 ms FaxRate=14400 NoiseLevel=-1 ACOMLevel=-1 OutSignalLevel=0 InSignalLevel=0 InfoActivity=0 ERLLevel=-1 SessionTarget= ImgPages=0

The table below provides an alphabetical listing of the fields displayed in the output of the **show call active fax**command and a description of each field.

| Field               | Description                                                                                                    |
|---------------------|----------------------------------------------------------------------------------------------------|
| ACOM Level          | Current ACOM level for this call. ACOM is the combined loss achieved<br>by the echo canceler, which is the sum of the Echo Return Loss, Echo<br>Return Loss Enhancement, and nonlinear processing loss for the call. |
| BearerChannel       | Identification of the bearer channel carrying the call.                                                                                                    |
| Buffer Drain Events | Total number of jitter buffer drain events.                                                                                                    |
| Buffer Fill Events  | Total number of jitter buffer fill events.                                                                                                    |
| CallDuration        | Length of the call, in hours, minutes, and seconds, hh:mm:ss.                                                                                                    |
| CallOrigin          | Call origin: answer or originate.                                                                                                    |
| CallState           | Current state of the call.                                                                                                    |

Table 13: show call active fax Field Descriptions

| Field                           | Description                                                                                                    |
|---------------------------------|----------------------------------------------------------------------------------------------------|
| ChargedUnits                    | Total number of charging units that apply to this peer since system startup.<br>The unit of measure for this field is hundredths of second.                                                                                                    |
| CodecBytes                      | Payload size, in bytes, for the codec used.                                                                                                    |
| CoderTypeRate                   | Negotiated coder rate. This value specifies the send rate of voice or fax compression to its associated call leg for this call.                                                                                                    |
| ConnectionId                    | Global call identifier for this gateway call.                                                                                                    |
| ConnectTime                     | Time, in milliseconds, at which the call was connected.                                                                                                    |
| Consecutive-packets-lost Events | Total number of consecutive (two or more) packet-loss events.                                                                                                    |
| Corrected packet-loss Events    | Total number of packet-loss events that were corrected using the RFC 2198 method.                                                                                                    |
| Dial-Peer                       | Tag of the dial peer sending this call.                                                                                                    |
| EchoCancellerMaxReflector=64    | The location of the largest reflector, in milliseconds (ms). The reflector size does not exceed the configured echo path capacity. For example, if 32 ms is configured, the reflector does not report beyond 32 ms.                                                                                                    |
| ERLLevel                        | Current echo return loss (ERL) level for this call.                                                                                                    |
| FaxTxDuration                   | Duration of fax transmission from this peer to the voice gateway for this call. You can derive the Fax Utilization Rate by dividing the FaxTxDuration value by the TxDuration value.                                                                                                    |
| GapFillWithInterpolation        | Duration of a voice signal played out with a signal synthesized from<br>parameters, or samples of data preceding and following in time because<br>voice data was lost or not received in time from the voice gateway for this<br>call.                                                                                                   |
| GapFillWithPrediction           | Duration of the voice signal played out with signal synthesized from parameters, or samples of data preceding in time, because voice data was lost or not received in time from the voice gateway for this call. Examples of such pullout are frame-eraser and frame-concealment strategies in G.729 and G.723.1 compression algorithms. |
| GapFillWithRedundancy           | Duration of a voice signal played out with a signal synthesized from<br>available redundancy parameters because voice data was lost or not received<br>in time from the voice gateway for this call.                                                                                                    |
| GapFillWithSilence              | Duration of a voice signal replaced with silence because voice data was lost or not received in time for this call.                                                                                                    |
| GENERIC                         | Generic or common parameters, that is, parameters that are common for VoIP and telephony call legs.                                                                                                    |
| H323 call-legs                  | Total H.323 call legs for which call records are available.                                                                                                    |
| HiWaterPlayoutDelay             | High-water-mark Voice Playout FIFO Delay during this call, in ms.                                                                                                    |

| Field                                        | Description                                                                                                    |
|----------------------------------------------|----------------------------------------------------------------------------------------------------|
| Index                                        | Dial peer identification number.                                                                                                    |
| InfoActivity                                 | Active information transfer activity state for this call.                                                                                                    |
| InfoType                                     | Information type for this call; for example, voice or fax.                                                                                                    |
| InSignalLevel                                | Active input signal level from the telephony interface used by this call.                                                                                                    |
| Last Buffer Drain/Fill Event                 | Elapsed time since the last jitter buffer drain or fill event, in seconds.                                                                                                    |
| LocalHostname                                | Local hostnames used for locally generated gateway URLs.                                                                                                    |
| LogicalIfIndex                               | Index number of the logical interface for this call.                                                                                                    |
| LoWaterPlayoutDelay                          | Low-water-mark Voice Playout FIFO Delay during this call, in ms.                                                                                                    |
| LowerIFName                                  | Physical lower interface information. Appears only if the medium is ATM,<br>Frame Relay (FR), or High-Level Data Link Control (HDLC).                                                                                                    |
| Media                                        | Medium over which the call is carried. If the call is carried over the (telephone) access side, the entry is TELE. If the call is carried over the voice network side, the entry is either ATM, FR, or HDLC.                                                                                                    |
| Modem passthrough signaling<br>method in use | Indicates that this is a modem pass-through call and that named signaling events (NSEs)a Cisco-proprietary version of named telephone events in RFC 2833are used for signaling codec upspeed. The upspeed method is the method used to dynamically change the codec type and speed to meet network conditions. This means that you might move to a faster codec when you have both voice and data calls and then slow down when there is only voice traffic. |
| NoiseLevel                                   | Active noise level for this call.                                                                                                    |
| OnTimeRvPlayout                              | Duration of voice playout from data received on time for this call. Derive<br>the Total Voice Playout Duration for Active Voice by adding the<br>OnTimeRvPlayout value to the GapFill values.                                                                                                    |
| OutSignalLevel                               | Active output signal level to the telephony interface used by this call.                                                                                                    |
| PeerAddress                                  | Destination pattern or number associated with this peer.                                                                                                    |
| PeerId                                       | ID value of the peer table entry to which this call was made.                                                                                                    |
| PeerIfIndex                                  | Voice port index number for this peer. For ISDN media, this would be the index number of the B channel used for this call.                                                                                                    |
| PeerSubAddress                               | Subaddress when this call is connected.                                                                                                    |
| Percent Packet Loss                          | Total percent packet loss.                                                                                                    |
| Port                                         | Identification of the time-division multiplexing (TDM) voice port carrying the call.                                                                                                    |

| Field                           | Description                                                                                                    |
|---------------------------------|----------------------------------------------------------------------------------------------------|
| ReceiveBytes                    | Number of bytes received by the peer during this call.                                                                                                    |
| ReceiveDelay                    | Average Playout FIFO Delay plus the Decoder Delay during this voice call, in ms.                                                                                                    |
| ReceivePackets                  | Number of packets received by this peer during this call.                                                                                                    |
| ReleaseSource                   | Number value of the release source.                                                                                                    |
| RemoteIPAddress                 | Remote system IP address for the VoIP call.                                                                                                    |
| RemoteUDPPort                   | Remote system User Datagram Protocol (UDP) listener port to which voice packets are sent.                                                                                                 |
| RoundTripDelay                  | Voice packet round-trip delay between the local and remote systems on<br>the IP backbone for this call.                                                                                   |
| SelectedQoS                     | Selected Resourse Reservation Protocol (RSVP) quality of service (QoS) for this call.                                                                                                    |
| SessionProtocol                 | Session protocol used for an Internet call between the local and remote routers through the IP backbone.                                                                                  |
| SessionTarget                   | Session target of the peer used for this call.                                                                                                    |
| SetupTime                       | Value of the system UpTime, in milliseconds, when the call associated with this entry was started.                                                                                        |
| SignalingType                   | Signaling type for this call; for example, channel-associated signaling (CAS) or common channel signaling (CCS).                                                                          |
| SIP call-legs                   | Total Session Initiation Protocol (SIP) call legs for which call records are available.                                                                                                   |
| Telephony call-legs             | Total telephony call legs for which call records are available.                                                                                                    |
| Time between Buffer Drain/Fills | Minimum and maximum durations between jitter buffer drain or fill events, in seconds.                                                                                                    |
| TransmitBytes                   | Number of bytes sent by this peer during this call.                                                                                                    |
| TransmitPackets                 | Number of packets sent by this peer during this call.                                                                                                    |
| TxDuration                      | The length of the call. Appears only if the medium is TELE.                                                                                                    |
| VAD                             | Whether voice activation detection (VAD) was enabled for this call.                                                                                                    |
| VoiceTxDuration                 | Duration of voice transmission from this peer to the voice gateway for this call, in ms. Derive the Voice Utilization Rate by dividing the VoiceTxDuration value by the TxDuration value. |

The following is sample output from the **show call active fax brief** command:

```
Router# show call active fax brief
<ID>: <start>hs.<index> +<connect> pid:<peer id> <dir> <addr> <state> \
 tx:<packets>/<bytes> rx:<packets>/<bytes> <state>
IP <ip>:<udp> rtt:<time>ms pl:<play>/<gap>ms lost:<lost>/<early>/<late>
 delay:<last>/<min>/<max>ms <codec>
FR <protocol> [int dlci cid] vad:<y/n> dtmf:<y/n> seq:<y/n>
 sig:<on/off> <codec> (payload size)
Tele <int>: tx:<tot>/<v>/<fax>ms <codec> noise:<l> acom:<l> i/o:<l>/<l> dBm
1
    : 22021hs.1 +2263 pid:0 Answer wook song active
tx:0/0 rx:0/41190
IP 0.0.0.0 AcceptedMime: 2 DiscardedMime: 1
     : 23193hs.1 +1091 pid:3469 Originate 527.... active
1
tx:10/13838 rx:0/0
Tele : tx:31200/10910/20290ms noise:-1 acom:-1 i/0:0/0 dBm
```

The following is sample output from the **show call active fax** command displaying T.38 fax relay statistics:

```
Router# show call active fax
Telephony call-legs: 1
SIP call-legs: 0
H323 call-legs: 0
MGCP call-legs: 0
Multicast call-legs: 0
Total call-legs: 1
GENERIC:
SetupTime=1874690 ms
Index=1
PeerAddress=5551234
PeerSubAddress=
PeerId=3
PeerIfIndex=244
LogicalIfIndex=118
ConnectTime=187875
CallDuration=00:00:44 sec
CallState=4
CallOrigin=2
ChargedUnits=0
InfoType=fax
TransmitPackets=309
TransmitBytes=5661
ReceivePackets=1124
ReceiveBytes=49189
TELE:
ConnectionId=[0x6B241E98 0xA78111D8 0x8002000A 0xF4107CA0]
IncomingConnectionId=[0x6B241E98 0xA78111D8 0x8002000A 0xF4107CA0]
CallID=1
Port=3/0/0 (1)
BearerChannel=3/0/0.1
TxDuration=2840 ms
VoiceTxDuration=0 ms
FaxTxDuration=0 ms
FaxRate=disable bps
FaxRelayMaxJitBufDepth 346
FaxRelayJitterBufOverflow 0
Initial HS Modulation is V.17/long/14400
Recent HS modulation is V.17/short/14400
Number of pages 1
Direction of transmission is Transmit
Num of Packets TX'ed/RX'ed 932/52
```

```
Packet loss conceal is 0
Encapsulation protocol is T.38 (UDPTL)
ECM is DISABLED
NoiseLevel=0
ACOMLevel=0
OutSignalLevel=0
InSignalLevel=0
InfoActivity=0
ERLLevel=0
SessionTarget=
ImgPages=0
CallerName=
CallerIDBlocked=False
OriginalCallingNumber=5551234
OriginalCallingOctet=0x80
OriginalCalledNumber=5555678
OriginalCalledOctet=0x80
OriginalRedirectCalledNumber=
OriginalRedirectCalledOctet=0xFF
TranslatedCallingNumber=5551234
TranslatedCallingOctet=0x80
TranslatedCalledNumber=5555678
TranslatedCalledOctet=0x80
TranslatedRedirectCalledNumber=
TranslatedRedirectCalledOctet=0xFF
GwReceivedCalledNumber=5555678
GwReceivedCalledOctet3=0x80
GwReceivedCallingNumber=5551234
GwReceivedCallingOctet3=0x80
GwReceivedCallingOctet3a=0x0
DSPIdentifier=1/0:0
Telephony call-legs: 1
SIP call-legs: 0
H323 call-legs: 0
MGCP call-legs: 0
Multicast call-legs: 0
Total call-legs: 1
```

The table below provides an alphabetical listing of the fields displayed in the output of the **show call active fax**command for T.38 fax relay statistics and a description of each field.

| Table 14: show call active fax Field Descriptions for S | Significant T.38 Fax Relay Statistics |
|---------------------------------------------------------|---------------------------------------|
|---------------------------------------------------------|---------------------------------------|

| Field                     | Description                                                                                                    |
|---------------------------|----------------------------------------------------------------------------------------------------|
| ACOMLevel                 | Current ACOM level estimate in 0.1 dB increments. The term<br>ACOM is used in G.165, <i>General Characteristics of International</i><br><i>Telephone Connections and International Telephone Circuits:</i><br><i>Echo Cancellers</i> . ACOM is the combined loss achieved by the<br>echo canceller, which is the sum of the ERL, ERL enhancement,<br>and nonlinear processing loss for the call. |
| BearerChannel             | Identification of the bearer channel carrying the call.                                                                                                    |
| ERLLevel                  | Current ERL level estimate in 0.1 dB increments.                                                                                                    |
| FaxRate                   | Fax transmission rate from this peer to the specified dial peer, in bits per second (bps).                                                                                                    |
| FaxRelayJitterBufOverflow | Fax relay jitter buffer overflow, in ms.                                                                                                    |

| Field                                                                                                    | Description                                                                                                    |
|----------------------------------------------------------------------------------------------------|----------------------------------------------------------------------------------------------------|
| FaxRelayMaxJitBufDepth                                                                                                    | Fax relay maximum jitter buffer depth, in ms.                                                                                                    |
| FaxTxDuration                                                                                                    | Duration of fax transmission from this peer to the voice gateway for this call, in ms.                                                                                                    |
| GwReceivedCalledNumber,<br>GwReceivedCalledOctet3                                                                                                    | Call information received at the gateway.                                                                                                    |
| H323 call-legs                                                                                                    | Type of call: H.323.                                                                                                    |
| Initial HS Modulation                                                                                                    | Initial high speed modulation used.                                                                                                    |
| LogicalIfIndex                                                                                                    | Index number of the logical interface for this call.                                                                                                    |
| MGCP call-legs                                                                                                    | Type of call: Media Gateway Control Protocol (MGCP).                                                                                                    |
| Multicast call-legs                                                                                                    | Type of call: Multicast.                                                                                                    |
| OriginalCallingNumber, OriginalCalling<br>Octet, OriginalCalledNumber,<br>OriginalCalledOctet,<br>OriginalRedirectCalledNumber,<br>OriginalRedirectCalledOctet               | Original call information regarding calling, called, and redirect<br>numbers, and octet-3s. Octet-3s are information elements (IEs)<br>of Q.931 that include type of number, numbering plan indicator,<br>presentation indicator, and redirect reason information. |
| PeerIfIndex                                                                                                    | Voice port index number for this peer. For ISDN media, this would be the index number of the B channel used for this call.                                                                                                    |
| Port                                                                                                    | Identification of the TDM voice port carrying the call.                                                                                                    |
| Recent HS Modulation                                                                                                    | Most recent high-speed modulation used.                                                                                                    |
| SIP call-legs                                                                                                    | Type of call: SIP.                                                                                                    |
| Telephony call-legs                                                                                                    | Type of call: Telephony.                                                                                                    |
| Total call-legs                                                                                                    | Total calls.                                                                                                    |
| TranslatedCallingNumber,<br>TranslatedCallingOctet,<br>TranslatedCalledNumber,<br>TranslatedCalledOctet,<br>TranslatedRedirectCalledNumber,<br>TranslatedRedirectCalledOctet | Translated call information.                                                                                                    |
| TxDuration                                                                                                    | Duration of transmit path open from this peer to the voice gateway for this call, in ms.                                                                                                    |
| VoiceTxDuration                                                                                                    | Duration of voice transmission from this peer to the voice gateway for this call, in ms.                                                                                                    |

#### **Related Commands**

| Command                 | Description                                                     |
|-------------------------|-----------------------------------------------------------------|
| show call active voice  | Displays call information for voice calls that are in progress. |
| show call history       | Displays the call history table.                                |
| show call-router routes | Displays the dynamic routes in the cache of the BE.             |
| show call-router status | Displays the Annex G BE status.                                 |
| show voice port         | Displays configuration information about a specific voice port. |

# show call active media

To display call information for media calls in progress, use the **show call active media** command in user EXEC or privileged EXEC mode.

show call active media [{[brief] [id identifier]|compact [duration {less seconds | more seconds}]]}]

| Syntax Description | brief         | (Optional) Displays a truncated version of call information.                                                              |
|--------------------|---------------|----------------------------------------------------------------------------------------------------|
|                    | id identifier | (Optional) Displays only the call with the specified <i>identifier</i> . The range is a hexadecimal value from 1 to FFFF. |
|                    | compact       | (Optional) Displays a compact version of call information.                                                                |
|                    | duration      | (Optional) Displays the call history for the specified time duration.                                                     |
|                    | less seconds  | (Optional) Displays the call history for shorter duration calls, in seconds. The range is from 1 to 2147483647.           |
|                    | more seconds  | (Optional) Displays the call history for longer duration calls, in seconds. The range is from 1 to 2147483647.            |

#### **Command Modes**

User EXEC (>) Privileged EXEC (#)

| Command History  | Release                                                                                                    | Modification                                                                                                    |  |
|------------------|----------------------------------------------------------------------------------------------------|----------------------------------------------------------------------------------------------------|--|
|                  | 12.4(15)T                                                                                                    | This command was introduced.                                                                                                    |  |
|                  | 12.4(18)M                                                                                                    | This command was modified. The <b>less</b> keyword, <b>more</b> keyword, and <i>seconds</i> argument were added.                                                                                                    |  |
| Usage Guidelines | call times, d                                                                                                    | nmand to display the contents of the active call table. This command displays information about lial peers, connections, quality of service, and other status and statistical information for media tly connected through the router. |  |
|                  | When a media call is no longer active, its record is stored. You can display the record by using the <b>sh</b> history mediacommand. |                                                                                                    |  |
| Examples         | The following                                                                                                    | ng is sample output from the show call active mediacommand:                                                                                                    |  |
|                  | Telephony<br>SIP call-l<br>H323 call-<br>Call agent<br>SCCP call-                                                                    | legs: 0<br>controlled call-legs: 0<br>legs: 0<br>call-legs: 0<br>-legs: 2                                                                                                    |  |

GENERIC: SetupTime=408040 ms Index=1 PeerAddress=sip:mrcpv2TTSServer@10.5.18.224:5060 PeerSubAddress= PeerId=2235 PeerIfIndex=185 LogicalIfIndex=0 ConnectTime=408130 ms CallDuration=00:00:01 sec CallState=4 CallOrigin=1 ChargedUnits=0 InfoType=speech TransmitPackets=0 TransmitBytes=0 ReceivePackets=57 ReceiveBytes=9120 VOTP-MEDIA: ConnectionId[0x6B02FC0C 0xC3511DB 0x8006000B 0x5FDA0EF4] IncomingConnectionId[0x6B02FC0C 0xC3511DB 0x8006000B 0x5FDA0EF4] CallTD=18 RemoteIPAddress=10.5.18.224 RemoteUDPPort=10000 RemoteSignallingIPAddress=10.5.18.224 RemoteSignallingPort=5060 RemoteMediaIPAddress=10.5.18.224 RemoteMediaPort=10000 RoundTripDelay=0 ms SelectedQoS=best-effort tx DtmfRelay=rtp-nte FastConnect=FALSE AnnexE=FALSE Separate H245 Connection=FALSE H245 Tunneling=FALSE SessionProtocol=sipv2 ProtocolCallId=6B0CC055-C3511DB-801BC48C-6A894889@10.5.14.2 SessionTarget=10.5.18.224 OnTimeRvPlayout=0 GapFillWithSilence=0 ms GapFillWithPrediction=0 ms GapFillWithInterpolation=0 ms GapFillWithRedundancy=0 ms HiWaterPlayoutDelay=0 ms LoWaterPlayoutDelay=0 ms TxPakNumber=0 TxSignalPak=0 TxComfortNoisePak=0 TxDuration=0 TxVoiceDuration=0 RxPakNumber=0 RxSignalPak=0 RxComfortNoisePak=0 RxDuration=0 RxVoiceDuration=0 RxOutOfSeq=0 RxLatePak=0 RxEarlyPak=0 RxBadProtocol=0 PlayDelayCurrent=0 PlayDelayMin=0 PlayDelayMax=0 PlayDelayClockOffset=0 PlayDelayJitter=0

PlayErrPredictive=0 PlayErrInterpolative=0 PlayErrSilence=0 PlayErrBufferOverFlow=0 PlayErrRetroactive=0 PlayErrTalkspurt=0 OutSignalLevel=0 InSignalLevel=0 LevelTxPowerMean=0 LevelRxPowerMean=0 LevelBqNoise=0 ERLLevel=0 ACOMLevel=0 ErrRxDrop=0 ErrTxDrop=0 ErrTxControl=0 ErrRxControl=0 Source tg label=test5 ReceiveDelay=0 ms LostPackets=0 EarlyPackets=0 LatePackets=0 SRTP = offTextRelay = off VAD = disabled CoderTypeRate=g711ulaw CodecBytes=160 Media Setting=flow-through CallerName= CallerIDBlocked=False OriginalCallingNumber= OriginalCallingOctet=0x0 OriginalCalledNumber= OriginalCalledOctet=0x0 OriginalRedirectCalledNumber= OriginalRedirectCalledOctet=0x0 TranslatedCallingNumber=4085254655 TranslatedCallingOctet=0x21 TranslatedCalledNumber= TranslatedCalledOctet=0xC1 TranslatedRedirectCalledNumber= TranslatedRedirectCalledOctet=0xFF GwOutpulsedCallingNumber=4085254655 GwOutpulsedCallingOctet3=0x21 GwOutpulsedCallingOctet3a=0x81 MediaInactiveDetected=no MediaInactiveTimestamp= MediaControlReceived= LongDurationCallDetected=no LongDurCallTimestamp= LongDurcallDuration= Username= GENERIC: SetupTime=408050 ms Index=1 PeerAddress=sip:mrcpv2ASRServer@10.5.18.224:5060 PeerSubAddress= PeerId=2234 PeerIfIndex=184 LogicalIfIndex=0 ConnectTime=408160 ms CallDuration=00:00:03 sec CallState=4 CallOrigin=1

ChargedUnits=0 InfoType=speech TransmitPackets=188 TransmitBytes=30080 ReceivePackets=0 ReceiveBytes=0 VOIP-MEDIA: ConnectionId[0x6B02FC0C 0xC3511DB 0x8006000B 0x5FDA0EF4] IncomingConnectionId[0x6B02FC0C 0xC3511DB 0x8006000B 0x5FDA0EF4] CallID=19 RemoteTPAddress=10.5.18.224 RemoteUDPPort=10002 RemoteSignallingIPAddress=10.5.18.224 RemoteSignallingPort=5060 RemoteMediaIPAddress=10.5.18.224 RemoteMediaPort=10002 RoundTripDelay=0 ms SelectedQoS=best-effort tx DtmfRelay=rtp-nte FastConnect=FALSE AnnexE=FALSE Separate H245 Connection=FALSE H245 Tunneling=FALSE SessionProtocol=sipv2 ProtocolCallId=6B0E94CD-C3511DB-801DC48C-6A894889@10.5.14.2 SessionTarget=10.5.18.224 OnTimeRvPlayout=1000 GapFillWithSilence=0 ms GapFillWithPrediction=0 ms GapFillWithInterpolation=1495 ms GapFillWithRedundancy=0 ms HiWaterPlayoutDelay=100 ms LoWaterPlayoutDelay=95 ms TxPakNumber=0 TxSignalPak=0 TxComfortNoisePak=0 TxDuration=0 TxVoiceDuration=0 RxPakNumber=0 RxSignalPak=0 RxComfortNoisePak=0 RxDuration=0 RxVoiceDuration=0 RxOutOfSeg=0 RxLatePak=0 RxEarlyPak=0 RxBadProtocol=0 PlayDelayCurrent=0 PlayDelayMin=0 PlayDelayMax=0 PlayDelayClockOffset=0 PlayDelayJitter=0 PlayErrPredictive=0 PlayErrInterpolative=0 PlayErrSilence=0 PlayErrBufferOverFlow=0 PlayErrRetroactive=0 PlayErrTalkspurt=0 OutSignalLevel=0 InSignalLevel=0 LevelTxPowerMean=0 LevelRxPowerMean=0 LevelBaNoise=0 ERLLevel=0

ACOMLevel=0 ErrRxDrop=0 ErrTxDrop=0 ErrTxControl=0 ErrRxControl=0 Source tg label=test5 ReceiveDelay=100 ms LostPackets=0 EarlyPackets=0 LatePackets=0 SRTP = offTextRelay = off VAD = disabled CoderTypeRate=g711ulaw CodecBytes=160 Media Setting=flow-through CallerName= CallerIDBlocked=False OriginalCallingNumber= OriginalCallingOctet=0x0 OriginalCalledNumber= OriginalCalledOctet=0x0 OriginalRedirectCalledNumber= OriginalRedirectCalledOctet=0x0 TranslatedCallingNumber=4085254655 TranslatedCallingOctet=0x21 TranslatedCalledNumber= TranslatedCalledOctet=0xC1 TranslatedRedirectCalledNumber= TranslatedRedirectCalledOctet=0xFF GwOutpulsedCallingNumber=4085254655 GwOutpulsedCallingOctet3=0x21 GwOutpulsedCallingOctet3a=0x81 MediaInactiveDetected=no MediaInactiveTimestamp= MediaControlReceived= LongDurationCallDetected=no LongDurCallTimestamp= LongDurcallDuration= Username= Telephony call-legs: 0 SIP call-legs: 0 H323 call-legs: 0 Call agent controlled call-legs: 0 SCCP call-legs: 0 Multicast call-legs: 0 Media call-legs: 2 Total call-legs: 2

The table below describes the significant fields shown in the display.

| Table 15: show call active media Field Description | Tabl | le 15: s | how call | active m | edia Field | d Description: |
|----------------------------------------------------|------|----------|----------|----------|------------|----------------|
|----------------------------------------------------|------|----------|----------|----------|------------|----------------|

| Field               | Description                                                                             |
|---------------------|-----------------------------------------------------------------------------------------|
| Telephony call-legs | Total telephony call legs for which call records are available.                         |
| SIP call-legs       | Total session initiation protocol (SIP) call legs for which call records are available. |
| H323 call-legs      | Total H.323 call legs for which call records are available.                             |

| Field           | Description                                                                                                    |
|-----------------|----------------------------------------------------------------------------------------------------|
| Media           | Medium over which the call is carried. If the call is carried over the (telephone) access side, the entry is TELE. If the call is carried over the voice network side, the entry is either ATM, FR (for Frame Relay), or HDLC (for High-Level Data Link Control). |
| GENERIC         | Generic or common parameters, that is, parameters that are common for VoIP and telephony call legs.                                                                                                    |
| SetupTime       | Value of the system UpTime, in milliseconds, when the call associated with this entry was started.                                                                                                    |
| Index           | Dial peer identification number.                                                                                                    |
| PeerAddress     | Destination pattern or number associated with this peer.                                                                                                    |
| PeerId          | ID value of the peer table entry to which this call was made.                                                                                                    |
| PeerIfIndex     | Voice port index number for this peer. For ISDN media, this would be the index number of the B channel used for this call.                                                                                                    |
| LogicalIfIndex  | Index number of the logical interface for this call.                                                                                                    |
| ConnectTime     | Time, in milliseconds, at which the call was connected.                                                                                                    |
| CallDuration    | Length of the call, in hours, minutes, and seconds, hh:mm:ss.                                                                                                    |
| CallOrigin      | Call origin: answer or originate.                                                                                                    |
| CallState       | Current state of the call.                                                                                                    |
| ChargedUnits    | Total number of charging units that apply to this peer since system startup. The unit of measure for this field is hundredths of second.                                                                                                    |
| InfoType        | Information type for this call; for example, voice or fax.                                                                                                    |
| TransmitBytes   | Number of bytes sent by this peer during this call.                                                                                                    |
| TransmitPackets | Number of packets sent by this peer during this call.                                                                                                    |
| ReceivePackets  | Number of packets received by this peer during this call.                                                                                                    |
| ReceiveBytes    | Number of bytes received by the peer during this call.                                                                                                    |
| ReceiveDelay    | Average Playout FIFO Delay plus the Decoder Delay during this voice call, in ms.                                                                                                    |
| ConnectionId    | Global call identifier for this gateway call.                                                                                                    |
| RemoteIPAddress | Remote system IP address for the VoIP call.                                                                                                    |
| RemoteUDPPort   | Remote system User Datagram Protocol (UDP) listener port to which voice packets are sent.                                                                                                    |

| Field                    | Description                                                                                                    |
|--------------------------|----------------------------------------------------------------------------------------------------|
| SelectedQoS              | Selected Resource Reservation Protocol (RSVP) quality of service (QoS) for this call.                                                                                                    |
| SessionTarget            | Session target of the peer used for this call.                                                                                                    |
| OnTimeRvPlayout          | Duration of voice playout from data received on time for this call. Derive the Total Voice Playout Duration for Active Voice by adding the OnTimeRvPlayout value to the GapFill values.                                                                                                    |
| GapFillWithInterpolation | Duration of a voice signal played out with a signal synthesized from parameters, or samples of data preceding and following in time because voice data was lost or not received in time from the voice gateway for this call.                                                                                                    |
| GapFillWithRedundancy    | Duration of a voice signal played out with a signal synthesized from available redundancy parameters because voice data was lost or not received in time from the voice gateway for this call.                                                                                                    |
| GapFillWithPrediction    | Duration of the voice signal played out with signal synthesized from parameters, or samples of data preceding in time, because voice data was lost or not received in time from the voice gateway for this call. Examples of such pullout are frame-eraser and frame-concealment strategies in G.729 and G.723.1 compression algorithms. |
| GapFillWithSilence       | Duration of a voice signal replaced with silence because voice data was lost or not received in time for this call.                                                                                                    |
| HiWaterPlayoutDelay      | High-water-mark Voice Playout FIFO Delay during this call, in ms.                                                                                                    |
| LoWaterPlayoutDelay      | Low-water-mark Voice Playout FIFO Delay during this call, in ms.                                                                                                    |
| CodecBytes               | Payload size, in bytes, for the codec used.                                                                                                    |
| CoderTypeRate            | Negotiated coder rate. This value specifies the send rate of voice or fax compression to its associated call leg for this call.                                                                                                    |
| InSignalLevel            | Active input signal level from the telephony interface used by this call.                                                                                                    |
| OutSignalLevel           | Active output signal level to the telephony interface used by this call.                                                                                                    |
| ERLLevel                 | Current echo return loss (ERL) level for this call.                                                                                                    |
| ACOMLevel                | Current ACOM level for this call. ACOM is the combined loss achieved by the echo canceler, which is the sum of the Echo Return Loss, Echo Return Loss Enhancement, and nonlinear processing loss for the call.                                                                                                    |
| PeerSubAddress           | Subaddress when this call is connected.                                                                                                    |
| RoundTripDelay           | Voice packet round-trip delay between the local and remote systems on the IP backbone for this call.                                                                                                    |
| SessionProtocol          | Session protocol used for an Internet call between the local and remote routers through the IP backbone.                                                                                                    |

| Field      | Description                                                         |
|------------|---------------------------------------------------------------------|
| TxDuration | The length of the call. Appears only if the medium is TELE.         |
| VAD        | Whether voice activation detection (VAD) was enabled for this call. |

| Command                 | Description                      |
|-------------------------|----------------------------------|
| show call history media | Displays the call history table. |

### show call active total-calls

To display the total number of calls in progress, use the **show call active total-calls** command in user EXEC or privileged EXEC mode.

|                    | show call active total-calls               |  |  |  |
|--------------------|--------------------------------------------|--|--|--|
| Syntax Description | This command has no arguments or keywords. |  |  |  |
| Command Modes      | User EXEC (>)<br>Privileged EXEC (#)       |  |  |  |
| Command History    | Release Modification                       |  |  |  |
|                    | 15.3(3)M This command was introduced.      |  |  |  |

#### Example

The following example shows how to view the total number of active calls:

Device# show call active total-calls Total Number of Active Calls : 110

**Cisco IOS Voice Command Reference - S commands** 

# show call active video

To display call information for Signaling Connection Control Protocol (SCCP), Session Initiation Protocol (SIP), and H.323 video calls in progress, use the **show call active video** command in user EXEC or privileged EXEC mode.

**show call active video** [{[**brief**] [**id** *call-identifier*] | **compact** [**duration** {**less** | **more**} *seconds*] | **echo-canceller** *call-id* | **session-id** *WORD* | **stats**}]

| Syntax Description | brief                  | (Optional) Displays a truncated version of active video call information.                                                                                                    |
|--------------------|------------------------|----------------------------------------------------------------------------------------------------|
|                    | id call-identifier     | (Optional) Displays only the video calls with the specified identifier. The range is from 1 to FFFF.                                                                                                    |
|                    | compact                | (Optional) Displays a compact version of active video call information.                                                                                                    |
|                    | duration               | (Optional) Displays call history for the specified time duration.                                                                                                    |
|                    | less                   | Displays call history for shorter duration calls.                                                                                                    |
|                    | more                   | Displays call history for longer duration calls.                                                                                                    |
|                    | seconds                | Time, in seconds. The range is from 1 to 2147483647.                                                                                                    |
|                    | echo-canceller call-id | (Optional) Displays information about the state of the extended echo canceller (EC). The range is from 0 to FFFFFFF.                                                                                                    |
|                    | session-id WORD        | (Optional) Displays session identifier details for a specific session-id. <i>WORD</i> specifies a wildcard pattern which is matched against the localUUID, RemoteUUID or complete Session-Id header string. A valid wildcard pattern can comprise one or more combination of any of these characters *, [0-9], [a-f], [A-F]. |
|                    | stats                  | (Optional) Displays information about DSP statistics and video quality metrics.                                                                                                    |

#### **Command Modes**

User EXEC (>) Privileged EXEC (#)

| Command History | Cisco IOS Release | Cisco Product            | Modification                                                          |
|-----------------|-------------------|--------------------------|-----------------------------------------------------------------------|
|                 | 12.4(4)XC         | Cisco Unified CME<br>4.0 | This command was introduced.                                          |
|                 | 12.4(9)T          | Cisco Unified CME<br>4.0 | This command was integrated into Cisco IOS Release 12.4(9)T.          |
|                 | 12.4(11)T         |                          | This command was modified. Support was added for SIP and H.323 calls. |

I

|                  | Cisco IOS Release                                                                                                    | Cisco Product            | Modification                                                                                                    |  |  |
|------------------|----------------------------------------------------------------------------------------------------|--------------------------|----------------------------------------------------------------------------------------------------|--|--|
|                  | 12.4(16); 12.4(15)T                                                                                                    |                          | This command was modified. The Port and BearerChannel display fields were added to the TELE call leg record of the command output. |  |  |
|                  | 15.1(4)M                                                                                                    | Cisco Unified CME<br>8.6 | This command was modified. The <b>stats</b> keyword was added.                                                                     |  |  |
|                  | Cisco IOS 15.6(2)T                                                                                                    |                          | This command was modified.                                                                                                    |  |  |
|                  | Cisco IOS XE Denali                                                                                                    |                          | • The session-id keyword was added.                                                                                                |  |  |
|                  | 16.3.1                                                                                                    |                          | • show call active video brief command output was enhanced to show VRF details and session-id details.                             |  |  |
|                  |                                                                                                    |                          | • show call active video compact command output was enhanced to show VRF details.                                                  |  |  |
| Usage Guidelines | Use this command to dis                                                                                                    | play the contents of the | active video call table.                                                                                                    |  |  |
| Ū                | Before you can query the <b>brief</b> command to find the                                                                                                    |                          | know the hexadecimal ID. Use the show call active video                                                                            |  |  |
| Examples         | The following is sample output from the <b>show call active video brief</b> command:                                                                                                    |                          |                                                                                                    |  |  |
|                  | <pre>Router # show call active video brief<br/><id>: <callid> <start>ms.<index> (<start>) +<connect> pid:<peer_id> <dir> <addr> <state><br/>dur hh:mm:ss tx:<packets>/<bytes> rx:<packets>/<bytes> dscp:<packets violation=""><br/>media:<packets violation=""> audio tos:<audio tos="" value=""> video tos:<video tos="" value=""><br/>IP <ip>:<udp> rtt:<time>ms p1:<play>/<gap>ms lost:<lost>/<early>/<late><br/>delay:<last>/<min>/<max>ms <codec> <textrelay> <transcoded< pre=""></transcoded<></textrelay></codec></max></min></last></late></early></lost></gap></play></time></udp></ip></video></audio></packets></packets></bytes></packets></bytes></packets></state></addr></dir></peer_id></connect></start></index></start></callid></id></pre> |                          |                                                                                                    |  |  |
|                  | <pre>media inactive detected:<y n=""> media cntrl rcvd:<y n=""> timestamp:<time></time></y></y></pre>                                                                                                    |                          |                                                                                                    |  |  |
|                  | long duration call detected: <y n=""> long duration call duration :<sec> timestamp:<time><br/>LostPacketRate:&lt;%&gt; OutOfOrderRate:&lt;%&gt;<br/>LocalUUID: &lt;%&gt; RemoteUUID: &lt;%&gt;</time></sec></y>                                                                                                    |                          |                                                                                                    |  |  |
|                  | VRF:<%><br>MODEMPASS <method> buf:<fills>/<drains> loss <overall%> <multipkt>/<corrected><br/>last <buf event="" time="">s dur:<min>/<max>s</max></min></buf></corrected></multipkt></overall%></drains></fills></method>                                                                                                    |                          |                                                                                                    |  |  |
|                  | <pre>FR <protocol> [int dlci cid] vad:<y n=""> dtmf:<y n=""> seq:<y n=""> <codec> (payload size) ATM <protocol> [int vpi/vci cid] vad:<y n=""> dtmf:<y n=""> seq:<y n=""></y></y></y></protocol></codec></y></y></y></protocol></pre>                                                                                                    |                          |                                                                                                    |  |  |
|                  | <codec> (payload size)<br/>Tele <int> (callID) [channel_id] tx:<tot>/<v>/<fax>ms <codec> noise:<l> acom:<l> i/o:<l>/<l><br/>dBm</l></l></l></l></codec></fax></v></tot></int></codec>                                                                                                    |                          |                                                                                                    |  |  |
|                  | MODEMRELAY info: <rcvd>/<sent> xid:<rcvd>/<sent> total:<rcvd>/<sent>/<drops><br/>speeds(bps): local <rx>/<tx> remote <rx>/<tx></tx></rx></tx></rx></drops></sent></rcvd></sent></rcvd></sent></rcvd>                                                                                                    |                          |                                                                                                    |  |  |
|                  | <pre>Proxy <ip>:<audio udp="">,<video udp="">,<tcp0>,<tcp1>,<tcp2>,<tcp3> endpt: <type>/<manf> bw: <req>/<act> codec: <audio>/<video> tx: <audio pkts="">/<audio bytes="">,<video pkts="">/<video bytes="">,<t120 pkts="">/<t120 bytes=""> rx: <audio pkts="">/<audio bytes="">,<video pkts="">/<video bytes="">,<t120 pkts="">/<t120 bytes=""></t120></t120></video></video></audio></audio></t120></t120></video></video></audio></audio></video></audio></act></req></manf></type></tcp3></tcp2></tcp1></tcp0></video></audio></ip></pre>                                                                                                    |                          |                                                                                                    |  |  |
|                  | Telephony call-legs: 0<br>SIP call-legs: 1                                                                                                    |                          |                                                                                                    |  |  |
|                  | H323 call-legs: 0<br>Call agent controlled call-legs: 0                                                                                                    |                          |                                                                                                    |  |  |

Total call-legs: 1

```
SCCP call-legs: 0
Multicast call-legs: 0
Total call-legs: 1
11EC: 2 798700ms.1 (*12:49:45.019 IST Tue Jan 12 2016) +2010 pid:441 Answer sipp connected
 dur 00:00:50 tx:0/0 rx:0/0 dscp:0 media:0 audio tos:0xB8 video tos:0x0
IP 10.64.86.70:6005 SRTP: off rtt:Oms pl:0/Oms lost:0/0/0 delay:0/0/Oms g711ulaw TextRelay:
off Transcoded: No ICE: Off
media inactive detected:n media contrl rcvd:n/a timestamp:n/a
long duration call detected:n long duration call duration:n/a timestamp:n/a
LostPacketRate:0.00 OutOfOrderRate:0.00
LocalUUID : ab30317f1a784dc48ff824d0d3715d86
RemoteUUID : 47755a9de7794ba387653f2099600ef2
VRF: VRF1
Telephony call-legs: 0
SIP call-legs: 1
H323 call-legs: 0
Call agent controlled call-legs: 0
SCCP call-legs: 0
Multicast call-legs: 0
```

The following is sample output from the **show call active video** command:

```
Router# show call active video
Telephony call-legs: 4
SIP call-legs: 0
H323 call-legs: 0
Call agent controlled call-legs: 0
SCCP call-legs: 2
Multicast call-legs: 0
Total call-legs: 6
 GENERIC:
SetupTime=169281770 ms
Index=2
PeerAddress=
PeerSubAddress=
PeerId=0
PeerIfIndex=0
LogicalIfIndex=0
ConnectTime=169281770 ms
CallDuration=01:20:44 sec
CallState=2
CallOrigin=1
ChargedUnits=0
InfoType=speech
TransmitPackets=819728
TransmitBytes=571031017
ReceivePackets=796308
ReceiveBytes=566120602
VOTP:
ConnectionId[0x0 0x0 0x0 0x0]
IncomingConnectionId[0x0 0x0 0x0 0x0]
CallID=85
GlobalCallId=[0x0 0x0 0x0 0x0]
CallReferenceId=25666520
CallServiceType=Video Conference
RTP Loopback Call=FALSE
sessionIDLocaluuid=6f0a93a3a79451aebeb6d83f79a3359f
sessionIDRemoteuuid=a55b0f45861551b88f57d1fb5bb23f89
RemoteIPAddress=0.0.0.0 RemoteUDPPort=2000
RemoteSignallingIPAddress=0.0.0.0
RemoteSignallingPort=0
```

RemoteMediaIPAddress=1.4.211.39 RemoteMediaPort=2000 RoundTripDelay=0 ms SelectedQoS=best-effort tx DtmfRelay=inband-voice FastConnect=FALSE AnnexE=FALSE Separate H245 Connection=FALSE H245 Tunneling=FALSE SessionProtocol=other ProtocolCallId= sipv2 SessionTarget= 1.4.211.39 SafEnabled=FALSE OnTimeRvPlayout=0 GapFillWithSilence=0 ms GapFillWithPrediction=0 ms GapFillWithInterpolation=0 ms GapFillWithRedundancy=0 ms HiWaterPlayoutDelay=0ms LoWaterPlayoutDelay=0 ms Video Conferee Statistics ConfereeActualFrameRate=0 ConfereeActualBitrate=934600 ConfereeTotalRxPackets=129853 ConfereeTotalRxBytes=125825024 ConfereeTotalTxPackets=129853 ConfereeTotalTxBytes=125825085 ConfereeTotalPacketsDropped=313 ConfereeCurrentPacketsDropped=0 ConfereeTotalPacketsOutOfOrder=296 ConfereeCurrentPacketsOutOfOrder=0 ConfereeMaxJitter=0 ConfereeCurJitter=0 ConfereeMaxDelay=0 ConfereeCurDelay=0 ConfereeMaxOutOfSyncDelay=0 ConfereeCurrentOutOfSyncDelay=0 ConfereeFastVideoUpdateRate=0 ConfereeVideoDuration=1076 Video Quality Scores RxVideoMOSInstant=78/100 (Good) RxVideoMOSAverage=70/100 (Good) VIDEO: VideoTransmitCodec=H264 VideoTransmitPictureWidth=640 VideoTransmitPictureHeight=480 VideoTransmitFrameRate=30 VideoTransmitBitrate=934600 bps VideoTransmitLevel=2 VideoTransmitProfile=Baseline VideoTransmitPayloadFormat=RFC3984 VideoTransmitPackets=129853 VideoTransmitBytes=125825085 VideoTransmitDuration=1076 seconds VideoReceiveCodec=H264 VideoReceivePictureWidth=640 VideoReceivePictureHeight=480 VideoReceiveFrameRate=30 VideoReceiveBitrate=934600 bps VideoReceiveLevel=2 VideoReceiveProfile=Baseline VideoReceivePayloadFormat=RFC3984 VideoReceivePackets=129853 VideoReceiveBytes=125825024 VideoReceiveDuration=1076 seconds VideoCap Codec=H264 VideoCap Format=CUSTOM VideoCap PictureWidth=640

VideoCap PictureHeight=480 VideoCap FrameRate=30 VideoCap Bitrate=960000 bps VideoCap Level=2 VideoCap Profile=Baseline VideoCap\_PayloadFormat=RFC3984 VideoLostPackets=0 VideoEarlyPackets=0 VideoLatePackets=0 VideoUsedBandwidth=934600 VideoNumberOfChannels=0 PlayoutMode = undefined PlayoutInitialDelay=0 ms ReceiveDelay=0 ms LostPackets=0 EarlyPackets=0 LatePackets=0 SRTP = off TextRelay = off VAD =disabled CoderTypeRate=h264 CodecBytes=0 Media Setting=flow-around CallerName= CallerIDBlocked=False OriginalCallingNumber= OriginalCallingOctet=0x0 OriginalCalledNumber= OriginalCalledOctet=0x0 OriginalRedirectCalledNumber= OriginalRedirectCalledOctet=0x0 TranslatedCallingNumber= TranslatedCallingOctet=0x0 TranslatedCalledNumber= TranslatedCalledOctet=0x0 TranslatedRedirectCalledNumber= TranslatedRedirectCalledOctet=0x0 MediaInactiveDetected=no MediaInactiveTimestamp= MediaControlReceived= LongDurationCallDetected=no LongDurCallTimestamp= LongDurcallDuration= Username= MlppServiceDomainNW=0 (none) MlppServiceDomainID= PrecedenceLevel=0 (PRECEDENCE LEVEL NONE)

The following shows sample output from the **show call active video stats**command:

```
Router# show call active video stats
<ID>: <CallID> <start>ms.<index> +<connect> +<disc> pid:<peer_id> <direction> <addr>
dur hh:mm:ss tx:<packets>/<bytes> rx:<packets>/<bytes>
Telephony call-legs: 0
SIP call-legs: 0
H323 call-legs: 0
Call agent controlled call-legs: 0
SCCP call-legs: 1
Multicast call-legs: 1
0 : 5 *10:54:50.661 PDT Tue Jan 11 2011.2 +0 pid:0 Originate connecting
dur 00:17:27 tx:126342/122451295 rx:126640/122453063
Video Conferee Statistics
```

ConfereeActualFrameRate=0 ConfereeActualBitrate=934300 ConfereeTotalRxPackets=126166 ConfereeTotalRxBytes=122282402 ConfereeTotalTxPackets=126166 ConfereeTotalTxBytes=122282463 ConfereeTotalPacketsDropped=295 ConfereeCurrentPacketsDropped=0 ConfereeTotalPacketsOutOfOrder=278 ConfereeCurrentPacketsOutOfOrder=0 ConfereeMaxJitter=0 ConfereeCurJitter=0 ConfereeMaxDelay=0 ConfereeCurDelay=0 ConfereeMaxOutOfSyncDelay=0 ConfereeCurrentOutOfSyncDelay=0 ConfereeFastVideoUpdateRate=0 ConfereeVideoDuration=1046 Video Quality Scores RxVideoMOSInstant=78/100 (Good) (Compression Degradation: 86%, Network Degradation: 13%, Transcoding Degradation: 0%) RxVideoMOSAverage=70/100 (Good)

The following is sample output from the **show call active video** command using the **compact** keyword:

| Router# show call active video compact |        |                   |       |            |       |                                    |      |
|----------------------------------------|--------|-------------------|-------|------------|-------|------------------------------------|------|
| <callid></callid>                      | A/O    | FAX T <sec></sec> | Codec | type       | Peer  | Address IP R <ip>:<udp></udp></ip> | VRF  |
| Total cal                              | l-legs | s: 2              |       |            |       |                                    |      |
| 10193925                               | ANS    | Т22               | H.264 | VOIP-VIDEO | P2005 | 10.0.0.1:18070                     | VRF1 |
| 10193927                               | ORG    | Т22               | H.264 | VOIP-VIDEO | P3001 | 11.0.0.1:27008                     | VRF2 |
|                                        |        |                   |       |            |       |                                    |      |

The table below describes the significant fields shown in the display, in alphabetical order.

#### Table 16: show call active video Field Descriptions

| Field                           | Description                                                                                                    |
|---------------------------------|----------------------------------------------------------------------------------------------------|
| CallDuration                    | Length of the call, in hours, minutes, and seconds, hh:mm:ss.                                                                                                    |
| CallState                       | Current state of the call.                                                                                                    |
| Call agent controlled call-legs | Displays call legs for devices that are not telephony endpoints; for example, transcoding and conferencing                                                                                          |
| ChargedUnits                    | Total number of charging units that apply to this peer since system startup.<br>The unit of measure for this field is hundredths of a second.                                                       |
| CodecBytes                      | Payload size, in bytes, for the codec used.                                                                                                    |
| CoderTypeRate                   | Negotiated coder rate. This value specifies the send rate of voice or fax compression to its associated call leg for this call.                                                                     |
| ConnectionId                    | Global call identifier for this gateway call.                                                                                                    |
| ConnectTime                     | Time, in milliseconds (ms), during which the call was connected.                                                                                                    |
| EchoCancellerMaxReflector       | Size of the largest reflector, in ms. The reflector size cannot exceed the configured echo path capacity. For example, if 32 ms is configured, the reflector does not report capacity beyond 32 ms. |
| ERLLevel                        | Current echo return loss (ERL) level for this call.                                                                                                    |

| Field                        | Description                                                                                                    |
|------------------------------|----------------------------------------------------------------------------------------------------|
| FaxTxDuration                | Duration, in ms, of fax transmission from this peer to the voice gateway for<br>this call. You can derive the Fax Utilization Rate by dividing the<br>FaxTxDuration value by the TxDuration value.                                                                                                    |
| GapFillWithInterpolation     | Duration, in ms, of a voice signal played out with a signal synthesized from parameters, or samples of data preceding and following in time because voice data was lost or not received in time from the voice gateway for this call.                                                                                                    |
| GapFillWithRedundancy        | Duration, in ms, of a voice signal played out with a signal synthesized from<br>available redundancy parameters because voice data was lost or not received<br>in time from the voice gateway for this call.                                                                                                    |
| GapFillWithPrediction        | Duration, in ms, of the voice signal played out with a signal synthesized from parameters, or samples of data preceding in time, because voice data was lost or not received in time from the voice gateway for this call. Examples of such pullout are frame-eraser and frame-concealment strategies in G.729 and G.723.1 compression algorithms. |
| GapFillWithSilence           | Duration, in ms, of a voice signal replaced with silence because voice data was lost or not received in time for this call.                                                                                                    |
| GENERIC                      | Generic or common parameters, that is, parameters that are common for VoIP and telephony call legs.                                                                                                    |
| H320CallType                 | Total H320 call types available.                                                                                                    |
| H323 call-legs               | Total H.323 call legs for which call records are available.                                                                                                    |
| HiWaterPlayoutDelay          | High-water-mark voice playout first in first out (FIFO) delay during this call, in ms.                                                                                                    |
| Index                        | Dial peer identification number.                                                                                                    |
| InfoActivity                 | Active information transfer activity state for this call.                                                                                                    |
| InfoType                     | Information type for this call; for example, voice, speech, or fax.                                                                                                    |
| InSignalLevel                | Active input signal level from the telephony interface used by this call.                                                                                                    |
| Last Buffer Drain/Fill Event | Elapsed time since the last jitter buffer drain or fill event, in seconds.                                                                                                    |
| LocalHostname                | Local hostnames used for locally generated gateway URLs.                                                                                                    |
| LogicalIfIndex               | Index number of the logical interface for this call.                                                                                                    |
| LoWaterPlayoutDelay          | Low-water-mark voice playout FIFO delay during this call, in ms.                                                                                                    |
| LowerIFName                  | Physical lower interface information. Appears only if the medium is ATM,<br>Frame Relay (FR), or High-Level Data Link Control (HDLC).                                                                                                    |
| Media                        | Medium over which the call is carried. If the call is carried over the (telephone) access side, the entry is TELE. If the call is carried over the voice network side, the entry is either ATM, FR, or HDLC.                                                                                                    |

| Field               | Description                                                                                                    |
|---------------------|----------------------------------------------------------------------------------------------------|
| Multicast call-legs | Total multicast call legs for which call records are available.                                                                                                    |
| NoiseLevel          | Active noise level for this call.                                                                                                    |
| OnTimeRvPlayout     | Duration of voice playout from data received on time for this call. Derive<br>the Total Voice Playout Duration for Active Voice by adding the<br>OnTimeRvPlayout value to the GapFill values. |
| OutSignalLevel      | Active output signal level to the telephony interface used by this call.                                                                                                    |
| PeerAddress         | Destination pattern or number associated with this peer.                                                                                                    |
| PeerId              | ID value of the peer table entry to which this call was made.                                                                                                    |
| PeerIfIndex         | Voice port index number for this peer. For ISDN media, this would be the index number of the B channel used for this call.                                                                    |
| PeerSubAddress      | Subaddress when this call is connected.                                                                                                    |
| ReceiveBytes        | Number of bytes received by the peer during this call.                                                                                                    |
| ReceiveDelay        | Average playout FIFO delay plus the decoder delay during this voice call, in ms.                                                                                                    |
| ReceivePackets      | Number of packets received by this peer during this call.                                                                                                    |
| RemoteIPAddress     | Remote system IP address for the VoIP call.                                                                                                    |
| RemoteUDPPort       | Remote system User Datagram Protocol (UDP) listener port to which voice packets are sent.                                                                                                    |
| RoundTripDelay      | Voice packet round-trip delay, in ms, between the local and remote systems on the IP backbone for this call.                                                                                  |
| SCCP call-legs      | Call legs for SCCP telephony endpoints.                                                                                                    |
| SelectedQoS         | Selected Resource Reservation Protocol (RSVP) quality of service (QoS) for this call.                                                                                                    |
| SessionIDLocaluuid  | UUID generated from originating user agent.                                                                                                    |
| SessionIDRemoteuuid | UUID generated from terminating user agent.                                                                                                    |
| SessionProtocol     | Session protocol used for an Internet call between the local and remote routers through the IP backbone.                                                                                      |
| SessionTarget       | Session target of the peer used for this call.                                                                                                    |
| SetupTime           | Value of the system UpTime, in milliseconds, when the call associated with this entry was started.                                                                                            |
| SIP call-legs       | Total SIP call legs for which call records are available.                                                                                                    |
| Telephony call-legs | Total telephony call legs for which call records are available.                                                                                                    |

| Field                  | Description                                                                                                    |
|------------------------|----------------------------------------------------------------------------------------------------|
| Total call-legs        | Total number of call legs for the call.                                                                                                    |
| TransmitBytes          | Number of bytes sent by this peer during this call.                                                                                                    |
| TransmitPackets        | Number of packets sent by this peer during this call.                                                                                                    |
| TxDuration             | The length of the call. Appears only if the medium is TELE.                                                                                                    |
| VAD                    | Whether voice activation detection (VAD) was enabled for this call.                                                                                                    |
| VideoCap_Annex         | Extension of the video stream; for example, annex D1 and E.                                                                                                    |
| VideoCap_Bitrate       | Negotiated bitrate of the video stream; for example, 128000 b/s.                                                                                                    |
| VideoCap_Codec         | Codec for the active video call.                                                                                                    |
| VideoCap_Format        | Video format for the active video call.                                                                                                    |
| VideoCap_FrameRate     | Negotiated frame rate of the video stream; for example, 15 or 30 f/s.                                                                                                    |
| VideoCap_PictureHeight | Height of the video resolution.                                                                                                    |
| VideoCap_PictureWidth  | Width of the video resolution.                                                                                                    |
| VideoEarlyPackets      | Number of early packets for a video call.                                                                                                    |
| VideoLatePackets       | Number of late packets in a video call.                                                                                                    |
| VideoLostPackets       | Number of lost packets in a video call.                                                                                                    |
| VideoNumberOfChannels  | Number of channels used for a video call.                                                                                                    |
| Video Quality Score    | Instantaneous and average Mean Opinion Score (MOS) for each active call<br>leg. The MOS score is based on the amount of video quality degradation<br>caused by compression distortion and the amount of video quality degradation<br>caused by packet loss. The scale for the MOS score is as follows:<br>• Excellent(80100)<br>• Good(6080) |
|                        | • Fair(4060)                                                                                                    |
|                        | • Poor(2040)                                                                                                    |
|                        | • Bad(020)                                                                                                    |
| VideoReceiveBytes      | Number of bytes received in the video call.                                                                                                    |
| VideoReceiveCodec      | Type of video codec used in the receiving stream.                                                                                                    |
| VideoReceivePackets    | Number of packets received in the video call.                                                                                                    |
| VideoTransmitBytes     | Number of bytes transmitted in the video call.                                                                                                    |

| Field                | Description                                                                                                    |
|----------------------|----------------------------------------------------------------------------------------------------|
| VideoTransmitCodec   | Type of video codec used in the transmission stream.                                                                                                    |
| VideoTransmitPackets | Number of packets transmitted in the video call.                                                                                                    |
| VideoUsedBandwidth   | Bandwidth, in kbps, used for a video call.                                                                                                    |
| VoiceTxDuration      | Duration of voice transmission from this peer to the voice gateway for this call, in milliseconds. Derive the Voice Utilization Rate by dividing the VoiceTxDuration value by the TxDuration value. |

### **Related Commands**

| S | Command                 | Description                                             |
|---|-------------------------|---------------------------------------------------------|
|   | show call history video | Displays call history information for SCCP video calls. |

# show call active voice

To display call information for voice calls in progress, use the **show call active voice** command in user EXEC or privileged EXEC mode.

show call active voice [{[brief] [{long-dur-call-inactive | media-inactive}] [{called-number number | calling-number number}] [id call-identifier] | compact [duration {less | more} seconds] | dest-route-string tag | echo-canceller {hexadecimal-id | port slot-number | summary} | long-dur-call [{called-number number | calling-number number }] | redirect tbct | session-id word | stats}]

Syntax in Cisco IOS Release 12.2(33)SXH and Subsequent 12.2SX Releases show call active [brief]

| Syntax Description | brief                  | (Optional) Displays a truncated version of call information.                                                                  |
|--------------------|------------------------|----------------------------------------------------------------------------------------------------|
|                    | long-dur-call-inactive | (Optional) Displays long duration calls that are detected and notified.                                                       |
|                    | media-inactive         | (Optional) Displays information about inactive media that have been detected.                                                 |
|                    | called-number number   | (Optional) Displays a specific called number pattern.                                                                         |
|                    | calling-number number  | (Optional) Displays a specific calling number pattern.                                                                        |
|                    | id call-identifier     | (Optional) Displays only the call with the specified <i>call-identifier</i> value. The range is from 1 to FFFF.               |
|                    | compact                | (Optional) Displays a compact version of call information.                                                                    |
|                    | duration               | (Optional) Displays the call history for the specified time duration.                                                         |
|                    | less seconds           | Displays the call history for shorter duration calls, in seconds. The range is from 1 to 2147483647.                          |
|                    | more seconds           | Displays the call history for longer duration calls, in seconds. The range is from 1 to 2147483647.                           |
|                    | dest-route-string tag  | (Optional) Displays only the call with the specified destination route <i>tag</i> value. The range is from 1 to 10000.        |
|                    | echo-canceller         | (Optional) Displays information about the state of the extended echo canceller (EC).                                          |
|                    | hexadecimal-id         | The hexadecimal ID of an active voice call. The range is from 0x0 to 0xFFFFFFFF.                                              |
|                    | port slot-number       | Displays EC details for a specified active voice port. The range varies depending on the voice ports available on the router. |
|                    | summary                | Displays an EC summary for all active voice calls.                                                                            |
|                    | long-dur-call          | (Optional) Displays long duration calls that are detected and notified.                                                       |
|                    |                        |                                                                                                    |

| redirect        | (Optional) Displays information about active calls that are being redirected using Release-to-Pivot (RTPvt) or Two B-Channel Transfer (TBCT).                                                                                                    |
|-----------------|----------------------------------------------------------------------------------------------------|
| tbct            | Displays information about TBCT calls.                                                                                                    |
| session-id WORD | (Optional) Displays session identifier details for a specific session-id. <i>WORD</i> specifies a wildcard pattern which is matched against the localUUID, RemoteUUID or complete Session-Id header string. A valid wildcard pattern can comprise one or more combination of any of these characters *, [0-9], [a-f], [A-F]. |
| stats           | (Optional) Displays information about digital signal processing (DSP) voice quality metrics.                                                                                                    |

#### **Command Modes**

User EXEC (>) Privileged EXEC (#)

#### **Command History** Release Modification 11.3(1)T This command was introduced. This command was modified. Support for Voice over Frame Relay (VoFR) 12.0(3)XG was added. 12.0(4)XJ This command was implemented for store-and-forward fax on the Cisco AS5300. 12.0(4)T This command was implemented on the Cisco 7200 series. 12.0(7)XK This command was implemented on the Cisco MC3810. 12.1(3)T This command was implemented for modem pass-through over VoIP on the Cisco AS5300. 12.1(5)XM This command was implemented on the Cisco AS5800. 12.1(5)XM2 The command was implemented on the Cisco AS5350 and Cisco AS5400. 12.2(2)XB1 This command was implemented on the Cisco AS5850. 12.2(8)T This command was integrated into Cisco IOS Release 12.2(8)T. Support was not included for the Cisco AS5300, Cisco AS5350, Cisco AS5400, and Cisco AS5850. 12.2(11)T Support was added for the Cisco AS5300, Cisco AS5350, Cisco AS5400, and Cisco AS5850. 12.2(13)T This command was modified. The echo-cancellerkeyword was added. The command output was modified with an extra reflector location when the extended EC is present; the largest reflector location is shown. 12.3(1)This command was modified. The redirect keyword was added.

L

| Release                                          | Modification                                                                                                    |
|--------------------------------------------------|----------------------------------------------------------------------------------------------------|
| 12.3(4)T                                         | This command was modified. The <b>called-number</b> , <b>calling-number</b> , and <b>media-inactive</b> keywords were added.                                                                                      |
| 12.3(14)T                                        | This command was modified. New output relating to Skinny Client Control Protocol (SCCP), SCCP Telephony Control Application (STCAPP), and modem pass-through traffic was added.                                   |
| 12.4(2)T                                         | This command was modified. The LocalHostname display field was added to<br>the VoIP call leg record and command output was enhanced to display modem<br>relay physical layer and error correction protocols.      |
| 12.4(4)T                                         | This command was modified. The long-dur-call keyword was added.                                                                                                    |
| 12.4(11)XW                                       | This command was modified. The stats keyword was added.                                                                                                    |
| 12.4(15)T                                        | This command was modified. The Port and BearerChannel display fields were added to the TELE call leg record of the command output.                                                                                |
| 12.2(33)SXH                                      | This command was integrated into Cisco IOS Release 12.2(33)SXH.                                                                                                    |
| 12.4(16)                                         | This command was modified. The Port and BearerChannel display fields were added to the TELE call leg record of the command output.                                                                                |
| 12.4(22)T                                        | This command was modified. Command output was updated to show IPv6 information.                                                                                                    |
| 15.3(3)M                                         | This command was modified. The <b>dest-route-string</b> keyword was added.                                                                                                    |
| Cisco IOS XE Release 3.10S                       | This command was integrated into Cisco IOS XE Release 3.10S.                                                                                                    |
| Cisco IOS 15.6(2)T<br>Cisco IOS XE Denali 16.3.1 | This command was modified.<br>• The session-id keyword was added.                                                                                                    |
|                                                  | <ul> <li>show call active voice brief command output was enhanced to show VRF details and session-id details.</li> <li>show call active voice compact command output was enhanced to show VRF details.</li> </ul> |

#### **Usage Guidelines**

Use this command to display the contents of the active voice call table. This command displays information about call times, dial peers, connections, and quality of service, and other status and statistical information for voice calls currently connected through the router.

Before you can query the echo state, you need to know the hexadecimal ID. To find the hexadecimal ID, enter the **show call active voice brief** command or use the **show voice call status**command.

When the extended EC is present, the **show call active voice** command displays the contents of the Ditech EC\_CHAN\_CTRL structure. The table below contains names and descriptions of the fields in the EC\_CHAN\_CTRL structure. The table also provides a listing of the information types associated with this command.

Use the **show call active voice dest-route-string** command to display only the active voice calls with call routing configured using specified destination-route-string globally and in dial-peer level.

Table 17: EC\_CHAN\_CTRL Field Descriptions

| Symbol | Field                 | Description                                                                                                    |  |  |  |  |
|--------|-----------------------|----------------------------------------------------------------------------------------------------|--|--|--|--|
| BYP0   | Channel bypass        | <ul> <li>1 = Transparent bypass; EC is disabled.</li> <li>0 = Cancel; EC is enabled.</li> </ul>                                                                                                    |  |  |  |  |
| TAIL3  | Max tail              | <ul> <li>0 = 24 milliseconds.</li> <li>1 = 32 milliseconds.</li> <li>2 = 48 milliseconds.</li> <li>3 = 64 milliseconds.</li> </ul> Note This field should be set just greater than the anticipated worst round-trip tail delay.                                                                                                    |  |  |  |  |
| REC3   | Residual echo control | <ul> <li>0 = Cancel only; echo is the result of linear processing; no nonlinear processing is applied.</li> <li>1 = Suppress residual; residual echo is zeroed; simple nonlinear processing is applied (you might experience "dead air" when talking).</li> <li>2 = Reserved.</li> <li>3 = Generate comfort noise (default).</li> </ul> |  |  |  |  |
| FRZ0   | h-register hold       | 1 = Freezes h-register; used for testing.                                                                                                    |  |  |  |  |
| HZ0    | h-register clear      | Sending the channel command with this bit set clears the h-register.                                                                                                    |  |  |  |  |
| TD3    | Modem tone disable    | <ul> <li>0 = Ignore 2100 Hz modem answer tone.</li> <li>1 = G.164 mode (bypass canceller if 2100 Hz tone).</li> <li>2 = R.</li> <li>3 = G.165 mode (bypass canceller for phase reversing tone only).</li> </ul>                                                                                                    |  |  |  |  |
| ERLO   | Echo return loss      | <ul> <li>0 = 6 decibel (dB).</li> <li>1 = 3 dB.</li> <li>2 = 0 dB.</li> <li>3 = R. Worst echo return loss (ERL) situation in which canceller still works.</li> </ul>                                                                                                    |  |  |  |  |

| Symbol | Field                   | Description                                                                                                    |
|--------|-------------------------|----------------------------------------------------------------------------------------------------|
| HLC1   | High level compensation | • $0 = No$ attenuation.                                                                                         |
|        |                         | • 1 = 6 dB if clipped. On loud circuits, the received direction can be attenuated 6 dB if clipping is observed. |
| R0     | Reserved                | Must be set to 0 to ensure compatibility with future releases.                                                  |

Use the **show call active voice redirect tbct**command to monitor any active calls that implement RTPvt or TBCT.

When a call is no longer active, its record is stored. You can display the record by using the **show call history voice**command.

#### **Examples**

The following is sample output from the **show call active voice** command for modem relay traffic:

```
Router# show call active voice
Modem Relay Local Rx Speed=0 bps
Modem Relay Local Tx Speed=0 bps
Modem Relay Remote Rx Speed=0 bps
Modem Relay Remote Tx Speed=0 bps
Modem Relay Phy Layer Protocol=v34
Modem Relay Ec Layer Protocol=v14
SPRTInfoFramesReceived=0
SPRTInfoFFramesResent=0
SPRTInfoFFramesResent=0
SPRTXidFramesSent=0
SPRTTotalInfoBytesReceived=0
SPRTTotalInfoBytesSent=0
SPRTTotalInfoBytesSent=0
SPRTPacketDrops=0
```

The table below describes the significant fields shown in the display.

| Table 18: show show call | active voice | Field Descriptions |
|--------------------------|--------------|--------------------|
|--------------------------|--------------|--------------------|

| Field                          | Description                                                                    |
|--------------------------------|--------------------------------------------------------------------------------|
| Modem Relay Local Rx Speed     | Download speed, in bits per second, of the local modem relay.                  |
| Modem Relay Local Tx Speed     | Upload speed of the local modem relay.                                         |
| Modem Relay Remote Rx Speed    | Download speed of the remote modem relay.                                      |
| Modem Relay Remote Tx Speed    | Upload speed of the remote modem relay.                                        |
| Modem Relay Phy Layer Protocol | Physical protocol of the modem relay.                                          |
| Modem Relay Ec Layer Protocol  | EC layer protocol of the modem relay.                                          |
| SPRTInfoFramesReceived         | Total number of simple packet relay transport (SPRT) protocol frames received. |
| SPRTInfoTFramesSent            | Total number of SPRT frames sent.                                              |

| Field                      | Description                               |
|----------------------------|-------------------------------------------|
| SPRTInfoTFramesResent      | Total number of SPRT frames sent again.   |
| SPRTXidFramesReceived      | Total number of SPRTS ID frames received. |
| SPRTXidFramesSent          | Total number of SPRTS ID frames sent.     |
| SPRTTotalInfoBytesReceived | Total number of SPRT bytes received.      |
| SPRTTotalInfoBytesSent     | Total number of SPRT bytes sent.          |
| SPRTPacketDrops            | Total number of SPRT packets dropped.     |

The following is sample output from the show call active voice command:

#### Router# show call active voice

```
Telephony call-legs: 1
SIP call-legs: 0
H323 call-legs: 1
Call agent controlled call-legs: 0
SCCP call-legs: 0
Multicast call-legs: 0
Total call-legs: 2
GENERIC:
SetupTime=1072620 ms
Index=1
PeerAddress=9193927582
PeerSubAddress=
PeerId=8
PeerIfIndex=19
LogicalIfIndex=0
ConnectTime=1078940 ms
CallDuration=00:00:51 sec
CallState=4
CallOrigin=2
ChargedUnits=0
InfoType=speech
TransmitPackets=1490
TransmitBytes=0
ReceivePackets=2839
ReceiveBytes=56780
VOIP:
ConnectionId[0xE28B6D1D 0x3D9011D6 0x800400D0 0xBA0D97A1]
IncomingConnectionId[0xE28B6D1D 0x3D9011D6 0x800400D0 0xBA0D97A1]
CallID=1
sessionIDLocaluuid=4fd24d9121935531a7f8d750ad16e19
sessionIDRemoteuuid=db248b6cbdc547bbc6c6fdfb6916eeb
RemoteIPAddress=10.44.44.44 RemoteUDPPort=17096
RemoteSignallingIPAddress=10.44.44.44
RemoteSignallingPort=56434
RemoteMediaIPAddress=10.44.44.44
RemoteMediaPort=17096
RoundTripDelay=6 ms
SelectedQoS=best-effort
tx_DtmfRelay=h245-signal
FastConnect=TRUE AnnexE=FALSE
Separate H245 Connection=FALSE
H245 Tunneling=TRUE SessionProtocol=cisco
ProtocolCallId= sipv2
SessionTarget= 10.44.44.44
```

OnTimeRvPlayout=54160 GapFillWithSilence=0 ms GapFillWithPrediction=0 ms GapFillWithInterpolation=0 ms GapFillWithRedundancy=0 ms HiWaterPlayoutDelay=70 ms LoWaterPlayoutDelay=60 ms TxPakNumber=1490 TxSignalPak=0 TxComfortNoisePak=1 TxDuration=54240 TxVoiceDuration=29790 RxPakNumber=2711 RxSignalPak=0 RxDuration=0 TxVoiceDuration=54210 VoiceRxDuration=54160 RxOutOfSeq=0 RxLatePak=0 RxEarlyPak=0 PlayDelayCurrent=60 PlayDelayMin=60 PlayDelayMax=70 PlayDelayClockOffset=212491899 PlayDelayJitter=0 ms PlayErrPredictive=0 PlayErrInterpolative=0 PlayErrSilence=0 PlayErrBufferOverFlow=10 PlayErrRetroactive=0 PlayErrTalkspurt=0 OutSignalLevel=-57 InSignalLevel=-51 LevelTxPowerMean=0 LevelRxPowerMean=-510 LevelBgNoise=0 ERLLevel=16 ACOMLevel=16 ErrRxDrop=0 ErrTxDrop=0 ErrTxControl=0 ErrRxControl=0 ReceiveDelay=60 ms LostPackets=0 EarlyPackets=0 LatePackets=0 SRTP = offVAD =enabled CoderTypeRate=g729r8 CodecBytes=20 Media Setting=flow-through CallerName= CallerIDBlocked=False OriginalCallingNumber=9193927582 OriginalCallingOctet=0x21 OriginalCalledNumber=93615494 OriginalCalledOctet=0xC1 OriginalRedirectCalledNumber= OriginalRedirectCalledOctet=0xFF TranslatedCallingNumber=9193927582 TranslatedCallingOctet=0x21 TranslatedCalledNumber=93615494 TranslatedCalledOctet=0xC1 TranslatedRedirectCalledNumber=

TranslatedRedirectCalledOctet=0xFF GwReceivedCalledNumber=93615494 GwReceivedCalledOctet3=0xC1 GwReceivedCallingNumber=9193927582 GwReceivedCallingOctet3=0x21 GwReceivedCallingOctet3a=0x81 MediaInactiveDetected=no MediaInactiveTimestamp= MediaControlReceived= Username= GENERIC: SetupTime=1072760 ms Index=1 PeerAddress=93615494 PeerSubAddress= PeerId=9 PeerIfIndex=18 LogicalIfIndex=4 ConnectTime=1078940 ms CallDuration=00:00:53 sec CallState=4 CallOrigin=1 ChargedUnits=0 InfoType=speech TransmitPackets=2953 TransmitBytes=82684 ReceivePackets=1490 ReceiveBytes=29781 TELE: ConnectionId=[0xE28B6D1D 0x3D9011D6 0x800400D00xBA0D97A1] IncomingConnectionId=[0xE28B6D1D 0x3D9011D6 0x800400D0 0xBA0D97A1] CallID=2 Port=3/0/0 (1) BearerChannel=3/0/0.2 TxDuration=59080 ms VoiceTxDuration=29790 ms FaxTxDuration=0 ms CoderTypeRate=g729r8 NoiseLevel=-54 ACOMLevel=16 OutSignalLevel=-57 InSignalLevel=-51 InfoActivity=1 ERLLevel=16 EchoCancellerMaxReflector=8 SessionTarget= ImgPages=0 CallerName= CallerIDBlocked=False AlertTimepoint=1073340 ms OriginalCallingNumber=9193927582 OriginalCallingOctet=0x21 OriginalCalledNumber=93615494 OriginalCalledOctet=0xC1 OriginalRedirectCalledNumber= OriginalRedirectCalledOctet=0xFF TranslatedCallingNumber=9193927582 TranslatedCallingOctet=0x21 TranslatedCalledNumber=93615494 TranslatedCalledOctet=0xC1 TranslatedRedirectCalledNumber= TranslatedRedirectCalledOctet=0xFF GwReceivedCalledNumber=93615494 GwReceivedCalledOctet3=0xC1 GwOutpulsedCalledNumber=93615494 GwOutpulsedCalledOctet3=0xC1 GwReceivedCallingNumber=9193927582 GwReceivedCallingOctet3=0x21 GwReceivedCallingOctet3a=0x81

```
GwOutpulsedCallingNumber=9193927582
GwOutpulsedCallingOctet3=0x21
GwOutpulsedCallingOctet3a=0x81
DSPIdentifier=3/1:1
Telephony call-legs: 1
SIP call-legs: 0
H323 call-legs: 1
Call agent controlled call-legs: 0
SCCP call-legs: 0
Multicast call-legs: 0
Total call-legs: 2
```

The first table above and the table below describe the significant fields shown in the display, in alphabetical order.

| Field                           | Description                                                                                                    |
|---------------------------------|----------------------------------------------------------------------------------------------------|
| CallDuration                    | Length of the call, in hours, minutes, and seconds, hh:mm:ss.                                                                                                    |
| CallState                       | Current state of the call.                                                                                                    |
| Call agent controlled call-legs | Displays call legs for devices that are not telephony endpoints; for example, transcoding and conferencing                                                                                                    |
| ChargedUnits                    | Total number of charging units that apply to this peer since system startup.<br>The unit of measure for this field is hundredths of second.                                                                                           |
| CodecBytes                      | Payload size, in bytes, for the codec used.                                                                                                    |
| CoderTypeRate                   | Negotiated coder rate. This value specifies the send rate of voice or fax compression to its associated call leg for this call.                                                                                                    |
| ConnectionId                    | Global call identifier for this gateway call.                                                                                                    |
| ConnectTime                     | Time, in ms, during which the call was connected.                                                                                                    |
| EchoCancellerMaxReflector       | Size of the largest reflector, in ms. The reflector size cannot exceed the configured echo path capacity. For example, if 32 ms is configured, the reflector does not report capacity beyond 32 ms.                                   |
| ERLLevel                        | Current echo return loss (ERL) level for this call.                                                                                                    |
| FaxTxDuration                   | Duration, in ms, of fax transmission from this peer to the voice gateway for<br>this call. You can derive the Fax Utilization Rate by dividing the<br>FaxTxDuration value by the TxDuration value.                                    |
| GapFillWithInterpolation        | Duration, in ms, of a voice signal played out with a signal synthesized from parameters, or samples of data preceding and following in time because voice data was lost or not received in time from the voice gateway for this call. |
| GapFillWithRedundancy           | Duration, in ms, of a voice signal played out with a signal synthesized from<br>available redundancy parameters because voice data was lost or not received<br>in time from the voice gateway for this call.                          |

#### Table 19: show call active voice Field Descriptions

| Field                 | Description                                                                                                    |  |  |  |  |
|-----------------------|----------------------------------------------------------------------------------------------------|--|--|--|--|
| GapFillWithPrediction | Duration, in ms, of the voice signal played out with a signal synthesized from parameters, or samples of data preceding in time, because voice data was lost or not received in time from the voice gateway for this call. Examples of such pullout are frame-eraser and frame-concealment strategies in G.729 and G.723.1 compression algorithms. |  |  |  |  |
| GapFillWithSilence    | Duration, in ms, of a voice signal replaced with silence because voice data was lost or not received in time for this call.                                                                                                    |  |  |  |  |
| GENERIC               | Generic or common parameters; that is, parameters that are common for VoIP and telephony call legs.                                                                                                    |  |  |  |  |
| H320CallType          | Total H320 call types available.                                                                                                    |  |  |  |  |
| H323 call-legs        | Total H.323 call legs for which call records are available.                                                                                                    |  |  |  |  |
| HiWaterPlayoutDelay   | High-water-mark voice playout first in first out (FIFO) delay during this call, in ms.                                                                                                    |  |  |  |  |
| Index                 | Dial peer identification number.                                                                                                    |  |  |  |  |
| InfoActivity          | Active information transfer activity state for this call.                                                                                                    |  |  |  |  |
| InfoType              | Information type for this call; for example, voice, speech, or fax.                                                                                                    |  |  |  |  |
| InSignalLevel         | Active input signal level from the telephony interface used by this call.                                                                                                    |  |  |  |  |
| LogicalIfIndex        | Index number of the logical interface for this call.                                                                                                    |  |  |  |  |
| LoWaterPlayoutDelay   | Low-water-mark voice playout FIFO delay during this call, in ms.                                                                                                    |  |  |  |  |
| Media                 | Medium over which the call is carried. If the call is carried over the (telephone) access side, the entry is TELE. If the call is carried over the voice network side, the entry is either ATM, Frame Relay (FR), or High-Level Data Link Control (HDLC).                                                                                          |  |  |  |  |
| Multicast call-legs   | Total multicast call legs for which call records are available.                                                                                                    |  |  |  |  |
| NoiseLevel            | Active noise level for this call.                                                                                                    |  |  |  |  |
| OnTimeRvPlayout       | Duration of voice playout from data received on time for this call. Derive<br>the Total Voice Playout Duration for Active Voice by adding the<br>OnTimeRvPlayout value to the GapFill values.                                                                                                    |  |  |  |  |
| OutSignalLevel        | Active output signal level to the telephony interface used by this call.                                                                                                    |  |  |  |  |
| PeerAddress           | Destination pattern or number associated with this peer.                                                                                                    |  |  |  |  |
| PeerId                | ID value of the peer table entry to which this call was made.                                                                                                    |  |  |  |  |
| PeerIfIndex           | Voice port index number for this peer. For ISDN media, this would be the index number of the B channel used for this call.                                                                                                    |  |  |  |  |

| Field               | Description                                                                                                    |
|---------------------|----------------------------------------------------------------------------------------------------|
| PeerSubAddress      | Subaddress when this call is connected.                                                                                                    |
| ReceiveBytes        | Number of bytes received by the peer during this call.                                                                                                    |
| ReceiveDelay        | Average playout FIFO delay plus the decoder delay during this voice call, in ms.                                                                                                    |
| ReceivePackets      | Number of packets received by this peer during this call.                                                                                                    |
| RemoteIPAddress     | Remote system IP address for the VoIP call.                                                                                                    |
| RemoteUDPPort       | Remote system User Datagram Protocol (UDP) listener port to which voice packets are sent.                                                                                                 |
| RoundTripDelay      | Voice packet round-trip delay, in ms, between the local and remote systems on the IP backbone for this call.                                                                              |
| SCCP call-legs      | Call legs for SCCP telephony endpoints.                                                                                                    |
| SelectedQoS         | Selected Resource Reservation Protocol (RSVP) quality of service (QoS) for this call.                                                                                                    |
| SessionIDLocaluuid  | UUID generated from the originating user agent.                                                                                                    |
| SessionIDRemoteuuid | UUID generated from the terminating user agent.                                                                                                    |
| SessionProtocol     | Session protocol used for an Internet call between the local and remote routers through the IP backbone.                                                                                  |
| SessionTarget       | Session target of the peer used for this call.                                                                                                    |
| SetupTime           | Value of the system UpTime, in ms, when the call associated with this entry was started.                                                                                                  |
| SIP call-legs       | Total SIP call legs for which call records are available.                                                                                                    |
| Telephony call-legs | Total telephony call legs for which call records are available.                                                                                                    |
| Total call-legs     | Total number of call legs for the call.                                                                                                    |
| TransmitBytes       | Number of bytes sent by this peer during this call.                                                                                                    |
| TransmitPackets     | Number of packets sent by this peer during this call.                                                                                                    |
| TxDuration          | The length of the call. Appears only if the medium is TELE.                                                                                                    |
| VAD                 | Whether voice activation detection (VAD) was enabled for this call.                                                                                                    |
| VoiceTxDuration     | Duration of voice transmission from this peer to the voice gateway for this call, in ms. Derive the Voice Utilization Rate by dividing the VoiceTxDuration value by the TxDuration value. |

The following is sample output from the **show call active voice** command for voice traffic over call-agent controlled call legs. Note that call legs for SCCP telephony endpoints, that is, phones

controlled by STCAPP, are displayed under the "Call agent controlled call-legs" field ("SCCP call-legs" displays call legs for devices that are not telephony endpoints; for example, transcoding and conferencing).

Router# show call active voice Telephony call-legs: 2 SIP call-legs: 0 H323 call-legs: 0 Call agent controlled call-legs: 2 SCCP call-legs: 0 Multicast call-legs: 0 Total call-legs: 4 GENERIC: SetupTime=1557650 ms Index=1 PeerAddress= PeerSubAddress= PeerId=999100 PeerIfIndex=14 LogicalIfIndex=10 ConnectTime=1562040 ms CallDuration=00:01:01 sec CallState=4 CallOrigin=2 ChargedUnits=0 InfoType=speech TransmitPackets=3101 TransmitBytes=519564 ReceivePackets=3094 ReceiveBytes=494572 TELE: ConnectionId=[0x11B1860C 0x22D711D7 0x8014E4D4 0x8FD15327] IncomingConnectionId=[0x11B1860C 0x22D711D7 0x8014E4D4 0x8FD15327] CallID=25 Port=3/0/0 (25) BearerChannel=3/0/0.1 TxDuration=59670 ms VoiceTxDuration=59670 ms FaxTxDuration=0 ms CoderTypeRate=g711ulaw NoiseLevel=-12 ACOMLevel=22 OutSignalLevel=-12 InSignalLevel=-11 InfoActivity=1 ERLLevel=22 EchoCancellerMaxReflector=2 SessionTarget= ImgPages=0 CallerName= CallerIDBlocked=False OriginalCallingNumber= OriginalCallingOctet=0x0 OriginalCalledNumber= OriginalCalledOctet=0x80 OriginalRedirectCalledNumber= OriginalRedirectCalledOctet=0x0 TranslatedCallingNumber= TranslatedCallingOctet=0x0 TranslatedCalledNumber= TranslatedCalledOctet=0x80 TranslatedRedirectCalledNumber= TranslatedRedirectCalledOctet=0x0

DSPIdentifier=1/1:1 GENERIC: SetupTime=1559430 ms Index=1 PeerAddress=7702 PeerSubAddress= PeerId=999100 PeerIfIndex=14 LogicalIfIndex=11 ConnectTime=1562020 ms CallDuration=00:01:03 sec CallState=4 CallOrigin=1 ChargedUnits=0 InfoType=speech TransmitPackets=3151 TransmitBytes=528900 ReceivePackets=3158 ReceiveBytes=503876 TELE: ConnectionId=[0x0 0x0 0x0 0x0] IncomingConnectionId=[0x0 0x0 0x0 0x0] CallID=26 Port=3/0/0 (26) BearerChannel=3/0/0.2 TxDuration=60815 ms VoiceTxDuration=60815 ms FaxTxDuration=0 ms CoderTypeRate=g711ulaw NoiseLevel=-12 ACOMLevel=28 OutSignalLevel=-12 InSignalLevel=-11 InfoActivity=1 ERLLevel=28 EchoCancellerMaxReflector=2 SessionTarget= ImgPages=0 CallerName= CallerIDBlocked=False AlertTimepoint=1559430 ms OriginalCallingNumber= OriginalCallingOctet=0x0 OriginalCalledNumber= OriginalCalledOctet=0x0 OriginalRedirectCalledNumber= OriginalRedirectCalledOctet=0x0 TranslatedCallingNumber=7701 TranslatedCallingOctet=0x0 TranslatedCalledNumber=7702 TranslatedCalledOctet=0x0 TranslatedRedirectCalledNumber= TranslatedRedirectCalledOctet=0x0 GwOutpulsedCalledNumber=7702 GwOutpulsedCalledOctet3=0x0 GwOutpulsedCallingNumber=7701 GwOutpulsedCallingOctet3=0x0 GwOutpulsedCallingOctet3a=0x0 DSPIdentifier=1/1:2 GENERIC: SetupTime=1562040 ms Index=1 PeerAddress= PeerSubAddress=

PeerId=0

PeerIfIndex=0 LogicalIfIndex=0 ConnectTime=0 ms CallDuration=00:00:00 sec CallState=2 CallOrigin=1 ChargedUnits=0 InfoType=speech TransmitPackets=3215 TransmitBytes=512996 ReceivePackets=3208 ReceiveBytes=512812 VOIP: ConnectionId[0x0 0x0 0x0 0x0] IncomingConnectionId[0x0 0x0 0x0 0x0] CallID=27 RemoteIPAddress=10.10.0.0 RemoteUDPPort=17718 RemoteSignallingIPAddress=10.10.0.0 RemoteSignallingPort=0 RemoteMediaIPAddress=10.2.6.10 RemoteMediaPort=17718 RoundTripDelay=0 ms SelectedQoS=best-effort tx DtmfRelay=inband-voice FastConnect=FALSE AnnexE=FALSE Separate H245 Connection=FALSE H245 Tunneling=FALSE SessionProtocol=other ProtocolCallId= SessionTarget= OnTimeRvPlayout=60640 GapFillWithSilence=0 ms GapFillWithPrediction=0 ms GapFillWithInterpolation=0 ms GapFillWithRedundancy=0 ms HiWaterPlayoutDelay=105 ms LoWaterPlayoutDelay=105 ms TxPakNumber=3040 TxSignalPak=0 TxComfortNoisePak=0 TxDuration=60815 TxVoiceDuration=60815 RxPakNumber=3035 RxSignalPak=0 RxDuration=0 TxVoiceDuration=60690 VoiceRxDuration=60640 RxOutOfSeq=0 RxLatePak=0 RxEarlyPak=0 PlayDelayCurrent=105 PlayDelayMin=105 PlayDelayMax=105 PlayDelayClockOffset=-1662143961 PlayDelayJitter=0 PlayErrPredictive=0 PlayErrInterpolative=0 PlayErrSilence=0 PlayErrBufferOverFlow=0 PlayErrRetroactive=0 PlayErrTalkspurt=0

OutSignalLevel=-12

InSignalLevel=-11 LevelTxPowerMean=0 LevelRxPowerMean=-115 LevelBgNoise=0 ERLLevel=28 ACOMLevel=28 ErrRxDrop=0 ErrTxDrop=0 ErrTxControl=0 ErrRxControl=0 PlayoutMode = undefined PlayoutInitialDelay=0 ms ReceiveDelay=105 ms LostPackets=0 EarlyPackets=0 LatePackets=0 SRTP = off VAD = disabled CoderTypeRate=q711ulaw CodecBytes=160 Media Setting=flow-around Modem passthrough signaling method is nse: Buffer Fill Events = 0 Buffer Drain Events = 0 Percent Packet Loss = 0Consecutive-packets-lost Events = 0 Corrected packet-loss Events = 0 Last Buffer Drain/Fill Event = Osec Time between Buffer Drain/Fills = Min Osec Max Osec CallerName= CallerIDBlocked=False OriginalCallingNumber= OriginalCallingOctet=0x0 OriginalCalledNumber= OriginalCalledOctet=0x0 OriginalRedirectCalledNumber= OriginalRedirectCalledOctet=0x0 TranslatedCallingNumber= TranslatedCallingOctet=0x0 TranslatedCalledNumber= TranslatedCalledOctet=0x0 TranslatedRedirectCalledNumber= TranslatedRedirectCalledOctet=0x0 MediaInactiveDetected=no MediaInactiveTimestamp= MediaControlReceived= Username= GENERIC: SetupTime=1562040 ms Index=2 PeerAddress= PeerSubAddress= PeerId=0 PeerIfIndex=0 LogicalIfIndex=0 ConnectTime=0 ms CallDuration=00:00:00 sec CallState=2 CallOrigin=1 ChargedUnits=0 InfoType=speech TransmitPackets=3380 TransmitBytes=540332

ReceivePackets=3386 ReceiveBytes=540356 VOIP: ConnectionId[0x0 0x0 0x0 0x0] IncomingConnectionId[0x0 0x0 0x0] CallID=28 RemoteIPAddress=10.0.0.0 RemoteUDPPort=18630 RemoteSignallingIPAddress=10.10.0.0 RemoteSignallingPort=0 RemoteMediaIPAddress=10.2.6.10 RemoteMediaPort=18630 RoundTripDelay=0 ms SelectedQoS=best-effort tx DtmfRelay=inband-voice FastConnect=FALSE AnnexE=FALSE Separate H245 Connection=FALSE H245 Tunneling=FALSE SessionProtocol=other ProtocolCallId= SessionTarget= OnTimeRvPlayout=63120 GapFillWithSilence=0 ms GapFillWithPrediction=0 ms GapFillWithInterpolation=0 ms GapFillWithRedundancy=0 ms HiWaterPlayoutDelay=105 ms LoWaterPlayoutDelay=105 ms TxPakNumber=3158 TxSignalPak=0 TxComfortNoisePak=0 TxDuration=63165 TxVoiceDuration=63165 RxPakNumber=3164 RxSignalPak=0 RxDuration=0 TxVoiceDuration=63165 VoiceRxDuration=63120 RxOutOfSeq=0 RxLatePak=0 RxEarlyPak=0 PlayDelayCurrent=105 PlayDelayMin=105 PlayDelayMax=105 PlayDelayClockOffset=957554296 PlayDelayJitter=0 PlayErrPredictive=0 PlayErrInterpolative=0 PlayErrSilence=0 PlayErrBufferOverFlow=0 PlayErrRetroactive=0 PlayErrTalkspurt=0 OutSignalLevel=-12 InSignalLevel=-11 LevelTxPowerMean=0 LevelRxPowerMean=-114 LevelBqNoise=0 ERLLevel=22 ACOMLevel=22 ErrRxDrop=0 ErrTxDrop=0 ErrTxControl=0 ErrRxControl=0

PlayoutMode = undefined PlayoutInitialDelay=0 ms ReceiveDelay=105 ms LostPackets=0 EarlyPackets=0 LatePackets=0 SRTP = offVAD = disabled CoderTypeRate=g711ulaw CodecBytes=160 Media Setting=flow-around Modem passthrough signaling method is nse: Buffer Fill Events = 0Buffer Drain Events = 0 Percent Packet Loss = 0 Consecutive-packets-lost Events = 0 Corrected packet-loss Events = 0 Last Buffer Drain/Fill Event = 0sec Time between Buffer Drain/Fills = Min Osec Max Osec CallerName= CallerIDBlocked=False OriginalCallingNumber= OriginalCallingOctet=0x0 OriginalCalledNumber= OriginalCalledOctet=0x0 OriginalRedirectCalledNumber= OriginalRedirectCalledOctet=0x0 TranslatedCallingNumber= TranslatedCallingOctet=0x0 TranslatedCalledNumber= TranslatedCalledOctet=0x0 TranslatedRedirectCalledNumber= TranslatedRedirectCalledOctet=0x0 MediaInactiveDetected=no MediaInactiveTimestamp= MediaControlReceived= Username= Telephony call-legs: 2 SIP call-legs: 0 H323 call-legs: 0 Call agent controlled call-legs: 2 SCCP call-legs: 0 Multicast call-legs: 0 Total call-legs: 4

The tables above describe the significant fields shown in the display, in alphabetical order.

The following is sample output from the **show call active voice** command to indicate if Service Advertisement Framework (SAF) is being used:

```
Router# show call active voice
Total call-legs: 2
GENERIC:
SetupTime=1971780 ms
Index=1
PeerAddress=6046692010
PeerSubAddress=
PeerId=20003
PeerIfIndex=17
.
.
.
VOIP:
SessionProtocol=sipv2
```

```
ProtocolCallId=7A9E7D9A-EAD311DC-8036BCC4-6EEE85D6@1.5.6.12
SessionTarget=1.5.6.10
SafEnabled=TRUE
SafTrunkRouteId=1
SafPluginDialpeerTag=8
```

The tables above describe the significant fields shown in the display.

The following is sample output from the **show call active voice** command for fax-relay traffic:

```
Router# show call active voice
Telephony call-legs: 0
SIP call-legs: 0
H323 call-legs: 1
MGCP call-legs: 0
Multicast call-legs: 0
Total call-legs: 1
GENERIC:
SetupTime=1049400 ms
Index=2
PeerAddress=52930
PeerSubAddress=
PeerId=82
PeerIfIndex=222
LogicalIfIndex=0
ConnectTime=105105
CallDuration=00:00:59
CallState=4
CallOrigin=1
ChargedUnits=0
InfoType=10
TransmitPackets=1837
TransmitBytes=29764
ReceivePackets=261
ReceiveBytes=4079
VOIP:
ConnectionId[0xEB630F4B 0x9F5E11D7 0x8008CF18 0xB9C3632]
IncomingConnectionId[0xEB630F4B 0x9F5E11D7 0x8008CF18 0xB9C3632]
RemoteIPAddress=10.7.95.3
RemoteUDPPort=16610
RemoteSignallingIPAddress=10.7.95.3
RemoteSignallingPort=1720
RemoteMediaIPAddress=10.7.95.3
RemoteMediaPort=16610
RoundTripDelay=13 ms
SelectedQoS=best-effort
tx DtmfRelay=inband-voice
FastConnect=TRUE
AnnexE=FALSE
Separate H245 Connection=FALSE
H245 Tunneling=TRUE
SessionProtocol=cisco
ProtocolCallId=
SessionTarget=ipv4:10.7.95.3
OnTimeRvPlayout=1000
GapFillWithSilence=0 ms
GapFillWithPrediction=0 ms
GapFillWithInterpolation=0 ms
GapFillWithRedundancy=0 ms
HiWaterPlayoutDelay=110 ms
LoWaterPlayoutDelay=70 ms
ReceiveDelay=70 ms
LostPackets=0
EarlyPackets=1
```

LatePackets=0 VAD = enabled CoderTypeRate=t38 CodecBytes=40 Media Setting=flow-through AlertTimepoint=104972 CallerName= CallerIDBlocked=False OriginalCallingNumber=4085550130 OriginalCallingOctet=0x0 OriginalCalledNumber=52930 OriginalCalledOctet=0xE9 OriginalRedirectCalledNumber= OriginalRedirectCalledOctet=0x7F TranslatedCallingNumber=4085550130 TranslatedCallingOctet=0x0 TranslatedCalledNumber=52930 TranslatedCalledOctet=0xE9 TranslatedRedirectCalledNumber= TranslatedRedirectCalledOctet=0xFF GwReceivedCalledNumber=52930 GwReceivedCalledOctet3=0xE9 GwOutpulsedCalledNumber=52930 GwOutpulsedCalledOctet3=0xE9 GwReceivedCallingNumber=555-0100 GwReceivedCallingOctet3=0x0 GwReceivedCallingOctet3a=0x80 GwOutpulsedCallingNumber=555-0101 GwOutpulsedCallingOctet3=0x0 GwOutpulsedCallingOctet3a=0x80 Username= FaxRelayMaxJitterBufDepth = 0 ms FaxRelayJitterBufOverFlow = 0 FaxRelayHSmodulation = 0 FaxRelayNumberOfPages = 0Telephony call-legs: 0 SIP call-legs: 0 H323 call-legs: 1 MGCP call-legs: 0 Multicast call-legs: 0 Total call-legs: 1

The tables above describe the significant fields shown in the display.

The following is sample output from the **show call active voice brief** command:

## Router# show call active voice brief <ID>: <CallID> <start>ms.<index> (<start>) +<connect> pid:<peer\_id> <dir> <addr> <state> dur hh:mm:ss tx:<packets>/<bytes> rx:<packets>/<bytes> dscp:<packets violation> media:<packets violation> audio tos:<audio tos value> video tos:<video tos value> IP <ip>:<udp> rtt:<time>ms pl:<play>/<gap>ms lost:<lost>/<early>/<late> delay:<last>/<min>/<max>ms <codec> <textrelay> <transcoded media inactive detected:<y/n> media cntrl rcvd:<y/n> timestamp:<time> long duration call detected:<y/n> long duration call duration :<sec> timestamp:<time> LostPacketRate:<%> OutofOrderRate:<%> LocalUUID:<%> RemoteUUID:<%> VVF:<%> MODEMPASS <method> buf:<fills>/<drains> loss <overall%> <multipkt>/<corrected> last <buf event time>s dur:<Min>/<max>s FR <protocol> [int dlci cid] vad:<y/n> dtmf:<y/n> seq:<y/n>

```
<codec> (payload size)
 ATM <protocol> [int vpi/vci cid] vad:<y/n> dtmf:<y/n> seq:<y/n>
 <codec> (payload size)
Tele <int> (callID) [channel id] tx:<tot>/<v>/<fax>ms <codec> noise:<l> acom:<l> i/o:<l>/<l>
 dBm
 MODEMRELAY info:<rcvd>/<sent> xid:<rcvd>/<sent> total:<rcvd>/<sent>/<drops>
         speeds(bps): local <rx>/<tx> remote <rx>/<tx>
 Proxy <ip>:<audio udp>,<video udp>,<tcp1>,<tcp2>,<tcp3> endpt: <type>/<manf>
bw: <req>/<act> codec: <audio>/<video>
 tx: <audio pkts>/<audio bytes>,<video pkts>/<video bytes>,<t120 pkts>/<t120 bytes>
 rx: <audio pkts>/<audio bytes>,<video pkts>/<video bytes>,<t120 pkts>/<t120 bytes>
Telephony call-legs: 0
SIP call-legs: 2
H323 call-legs: 0
Call agent controlled call-legs: 0
SCCP call-legs: 0
Multicast call-legs: 0
Total call-legs: 2
1218 : 15 2442930ms.1 (*13:22:20.797 UTC Thu Feb 18 2016) +2010 pid:880 Answer sipp active
 dur 00:00:02 tx:0/0 rx:0/0 dscp:0 media:0 audio tos:0xB8 video tos:0x0
IP 1.4.186.60:6005 SRTP: off rtt:0ms pl:0/0ms lost:0/0/0 delay:0/0/0ms g711ulaw TextRelay:
off
Transcoded: No ICE: Off
media inactive detected:n media contrl rcvd:n/a timestamp:n/a
long duration call detected:n long duration call duration:n/a timestamp:n/a
LostPacketRate:0.00 OutOfOrderRate:0.00
LocalUUID:ab30317f1a784dc48ff824d0d3715d86
RemoteUUID: 47755a9de7794ba387653f2099600ef2
VRF: VRF1
1218 : 16 2442940ms.1 (*13:22:20.807 UTC Thu Feb 18 2016) +2000 pid:770 Originate 7777
active
 dur 00:00:02 tx:0/0 rx:0/0 dscp:0 media:0 audio tos:0xB8 video tos:0x0
IP 9.45.33.11:16384 SRTP: off rtt:0ms pl:0/0ms lost:0/0/0 delay:0/0/0ms g711ulaw TextRelay:
off
Transcoded: No ICE: Off
media inactive detected:n media contrl rcvd:n/a timestamp:n/a
 long duration call detected:n long duration call duration:n/a timestamp:n/a
 LostPacketRate:0.00 OutOfOrderRate:0.00
LocalUUID:47755a9de7794ba387653f2099600ef2
RemoteUUID:ab30317f1a784dc48ff824d0d3715d86
VRF: NA
Telephony call-legs: 0
SIP call-legs: 2
H323 call-legs: 0
Call agent controlled call-legs: 0
SCCP call-legs: 0
Multicast call-legs: 0
Total call-legs: 2
```

The following is an example of the **show call active voice**command using the **echo-canceller** keyword. The number 9 represents the hexadecimal ID of an active voice call.

```
Router# show call active voice echo-canceller 9
ACOM=-65 ERL=45
Echo canceller control words=6C 0
Bypass=OFF Tail=64 Residual ecan=Comfort noise
Freeze=OFF Modem tone disable=Ignore 2100Hz tone
Worst ERL=6 High level compensation=OFF
```

```
Max amplitude reflector (in msec)=5
Ecan version = 8180
```

The following is sample output from the **show call active voice echo-canceller** command for a call with a hexadecimal ID of 10:

```
Router# show call active voice echo-canceller 10
ACOM=-15 ERL=7
Echo canceller control words=6C 0
Bypass=OFF Tail=64 Residual ecan=Comfort noise
Freeze=OFF Modem tone disable=Ignore 2100Hz tone
Worst ERL=6 High level compensation=OFF
Max amplitude reflector (in msec)=64
```

The call ID number (which is 10 in the preceding example) changes with every new active call. When an active call is up, you must enter the **show call active voice brief** command to obtain the call ID number. The call ID must be converted to hexadecimal value if you want to use the **show call active voice echo-canceller** *x*command (x = call ID converted to hexadecimal value).

The table below shows call ID examples converted to hexadecimal values (generally incremented by 2):

#### Table 20: Call IDs Converted to Hex

| Decimal | Hex |
|---------|-----|
| 2       | 2   |
| 4       | 4   |
| 6       | 6   |
| 8       | 8   |
| 10      | А   |
| 12      | С   |

Alternatively, you can use the **show voice call status** command to obtain the call ID. The call ID output is already in hexadecimal values form when you use this command:

```
Router# show voice call status
```

| CallID | CID  | ccVdb      | Port  | DSP/Ch | Called # | Codec    | Dial-peers |
|--------|------|------------|-------|--------|----------|----------|------------|
| 0x1    | 11CE | 0x02407B20 | 1:0.1 | 1/1    | 1000     | g711ulaw | 2000/1000  |

The following is sample output from the **show call active voice** command using the **compact** keyword:

| Router# show call active voice compact |                      |          |      |            |                                    |      |  |  |
|----------------------------------------|----------------------|----------|------|------------|------------------------------------|------|--|--|
| <callid> A,</callid>                   | 'O FAX T <sec></sec> | Codec    | type | Peer       | Address IP R <ip>:<udp></udp></ip> | VRF  |  |  |
| Total call-legs: 2                     |                      |          |      |            |                                    |      |  |  |
| 8565722 ANS                            | 5 T12                | g711ulaw | VOIP | P777412373 | 10.0.1:30804                       | VRF1 |  |  |
| 8565723 OR                             | G T12                | g711ulaw | VOIP | P777512373 | 11.0.0.1:30804                     | VRF2 |  |  |

The following is sample output from the **show call active voice redirect** command using the **tbct** keyword:

The table below describes the significant fields shown in the display.

#### Table 21: show call active voice redirect Field Descriptions

| Field                                             | Description                                                                                     |
|---------------------------------------------------|-------------------------------------------------------------------------------------------------|
| Maximum no. of TBCT calls allowed                 | Maximum number of calls that can use TBCT as defined by the <b>tbct max calls</b> command.      |
| Maximum TBCT call duration                        | Maximum length allowed for a TBCT call as defined by the <b>tbct max call-duration</b> command. |
| Total number TBCT calls currently being monitored | Total number of active TBCT calls.                                                              |
| ctrl name                                         | Name of the T1 controller where the call originated.                                            |
| tag                                               | Call tag number that identifies the call.                                                       |
| call-ids                                          | Numbers that uniquely identify the call legs.                                                   |
| start_time                                        | Time, in hours, minutes, and seconds, when the redirected call began.                           |

### **Related Commands**

| Command                 | Description                                                                   |
|-------------------------|-------------------------------------------------------------------------------|
| show call active fax    | Displays call information for fax transmissions that are in progress.         |
| show call history       | Displays the call history table.                                              |
| show call-router routes | Displays the dynamic routes in the cache of the BE.                           |
| show call-router status | Displays the Annex G BE status.                                               |
| show dial-peer voice    | Displays configuration information for dial peers.                            |
| show num-exp            | Displays how the number expansions are configured in VoIP.                    |
| show voice call status  | Displays the call status for voice ports on the Cisco router or concentrator. |
| show voice port         | Displays configuration information about a specific voice port.               |

# show call application app-level

To display application-level statistics for voice applications, use the **show call application app-level**command in privileged EXEC mode.

show call application {active | history} app-level [{app-tag application-name | summary}]

| Syntax Description | active  | Displays statistics for active application instances.                                        |  |  |
|--------------------|---------|----------------------------------------------------------------------------------------------|--|--|
|                    | history | Displays statistics for terminated application instances.                                    |  |  |
|                    |         | Name of a specific voice application. Output displays statistics for that voice application. |  |  |
|                    | summary | Displays a summary for each application.                                                     |  |  |

#### **Command Modes**

Privileged EXEC (#)

| Command History | Release  | Modification                 |
|-----------------|----------|------------------------------|
|                 | 12.3(8)T | This command was introduced. |

**Usage Guidelines** 

• To display statistics with this command, you must enable statistics collection with the **call application stats** command.

- This command displays gauges and counters that are aggregated per application. The values represent all instances of a particular voice application running on the gateway while statistics collection is enabled.
- To reset application-level counters to zero and subtract the counters from the gateway-level statistics in history, use the **clear call application stats** command. Statistic counters continue accumulating in history until you use the **clear call application stats** command or the gateway reloads.

Ŋ

clid authen

clid authen collect

clid authen npw

**Note** Statistics for an application are automatically cleared if the application is deleted with the **no call application voice** command or its script is reloaded with the **call application voice load** command.

**Examples** 

The following is sample output from the **show call application app-level** command using different keywords:

0

0

0

Router# show call application active app-level summary Application level active Info: Sessions App Name w/ Stats Total session 0 0 fax hop on 0 0

0

0

| clid authen col npw                                                                                                    | 0                                                                        | 0                                            |                                                      |
|----------------------------------------------------------------------------------------------------|--------------------------------------------------------------------------|----------------------------------------------|------------------------------------------------------|
| clid col npw 3                                                                                                    | 0                                                                        | 0                                            |                                                      |
| clid col npw npw                                                                                                    | 0                                                                        | 0                                            |                                                      |
| Default                                                                                                    | 0                                                                        | 0                                            |                                                      |
| lib off app                                                                                                    | 0                                                                        | 0                                            |                                                      |
| fax on vfc onramp app                                                                                                    | 0                                                                        | 0                                            |                                                      |
| asr                                                                                                    | 0                                                                        | 0                                            |                                                      |
| offramp                                                                                                    | 0                                                                        | 0                                            |                                                      |
| generic                                                                                                    | 1                                                                        | 1                                            |                                                      |
| smtp record                                                                                                    | 0                                                                        | 0                                            |                                                      |
| authen                                                                                                    | 0                                                                        | 0                                            |                                                      |
| authorize                                                                                                    | 0                                                                        | 0                                            |                                                      |
| ram record replay                                                                                                    | 0                                                                        | 0                                            |                                                      |
| Router# show call applic                                                                                                    | ation ac                                                                 | tive app-lev                                 | vel app-tag generic                                  |
|                                                                                                    |                                                                          |                                              |                                                      |
| Application level active                                                                                                    | e Info:                                                                  |                                              |                                                      |
| Application Name:                                                                                                    | ~                                                                        | eneric                                       |                                                      |
|                                                                                                    | y y                                                                      | eneric                                       |                                                      |
| url:                                                                                                    | 2                                                                        |                                              | .10.113/tftplocal/generic.vxml                       |
|                                                                                                    | 2                                                                        |                                              | .10.113/tftplocal/generic.vxml                       |
| url:                                                                                                    | 2                                                                        |                                              |                                                      |
| url:<br>Total sessions:                                                                                                    | t                                                                        | ftp://10.10                                  | 1                                                    |
| url:<br>Total sessions:<br>Sessions w/ stats:                                                                                                    | t<br>oming PST                                                           | ftp://10.10<br>N legs:                       | 1<br>1                                               |
| Total sessions:<br>Sessions w/ stats:<br>Currently connected inco                                                                                                    | t<br>oming PST<br>going PST                                              | ftp://10.10<br>N legs:<br>N legs:            | 1<br>1<br>1                                          |
| Total sessions:<br>Sessions w/ stats:<br>Currently connected inco<br>Currently connected outg                                                                                                    | t<br>oming PST<br>going PST<br>oming VoI                                 | ftp://10.10<br>N legs:<br>N legs:<br>P legs: | 1 1<br>1<br>1<br>0                                   |
| url:<br>Total sessions:<br>Sessions w/ stats:<br>Currently connected inco<br>Currently connected outg<br>Currently connected inco                                                                                                    | t<br>oming PST<br>going PST<br>oming VoI                                 | ftp://10.10<br>N legs:<br>N legs:<br>P legs: | 1 1<br>1<br>1<br>0<br>0                              |
| url:<br>Total sessions:<br>Sessions w/ stats:<br>Currently connected inco<br>Currently connected outg<br>Currently connected inco<br>Currently connected outg                                                                                                    | t<br>oming PST<br>going PST<br>oming VoI                                 | ftp://10.10<br>N legs:<br>N legs:<br>P legs: | 1 1<br>1<br>1<br>0<br>0<br>0                         |
| Total sessions:<br>Sessions w/ stats:<br>Currently connected inco<br>Currently connected outg<br>Currently connected inco<br>Currently connected outg<br>Placecalls in transit:                                                                                         | t<br>oming PST<br>going PST<br>ming VoI<br>going VoI                     | ftp://10.10<br>N legs:<br>N legs:<br>P legs: | 1 1<br>1 1<br>0 0<br>0 0<br>0 0                      |
| Total sessions:<br>Sessions w/ stats:<br>Currently connected inco<br>Currently connected outg<br>Currently connected inco<br>Currently connected outg<br>Placecalls in transit:<br>Handouts in transit:                                                                 | t<br>poing PST<br>poing PST<br>poing VoI<br>poing VoI<br>pons:           | ftp://10.10<br>N legs:<br>N legs:<br>P legs: | 1 1<br>1 1<br>0 0<br>0 0<br>0 0<br>0 0               |
| url:<br>Total sessions:<br>Sessions w/ stats:<br>Currently connected inco<br>Currently connected outg<br>Currently connected outg<br>Placecalls in transit:<br>Handouts in transit:<br>Pending ASNL subscription                                                        | t<br>poing PST<br>poing PST<br>poing VoI<br>poing VoI<br>pons:<br>cions: | ftp://10.10<br>N legs:<br>N legs:<br>P legs: | 1 1<br>1 1<br>0 0<br>0 0<br>0 0<br>0 0<br>0 0<br>0 0 |
| url:<br>Total sessions:<br>Sessions w/ stats:<br>Currently connected inco<br>Currently connected outg<br>Currently connected outg<br>Placecalls in transit:<br>Handouts in transit:<br>Pending ASNL subscriptic<br>Pending ASNL unsubscript                             | t<br>poing PST<br>poing PST<br>poing VoI<br>poing VoI<br>pons:<br>cions: | ftp://10.10<br>N legs:<br>N legs:<br>P legs: | 1 1<br>1 1<br>0 0<br>0 0<br>0 0<br>0 0<br>0 0<br>0 0 |
| url:<br>Total sessions:<br>Sessions w/ stats:<br>Currently connected inco<br>Currently connected outg<br>Currently connected outg<br>Placecalls in transit:<br>Handouts in transit:<br>Pending ASNL subscriptic<br>Pending ASNL unsubscript<br>Prompts playing (non-TTS | t<br>poing PST<br>poing PST<br>poing VoI<br>poing VoI<br>pons:<br>cions: | ftp://10.10<br>N legs:<br>N legs:<br>P legs: | 1 1<br>1 1<br>0 0<br>0 0<br>0 0<br>0 0<br>0 0<br>0 0 |

For a description of the fields shown in the display above, see Table 38 on page 1363.

#### Router# show call application history app-level summary

|                       |       |    | Sessior | ıs    |        | Last | Reset      |
|-----------------------|-------|----|---------|-------|--------|------|------------|
| App Name              | Stats | w/ | Stats   | Total | Errors | Time |            |
| session               | Ν     | 0  |         | 0     | 0      |      |            |
| fax_hop_on            | Ν     | 0  |         | 0     | 0      |      |            |
| clid_authen           | Ν     | 0  |         | 0     | 0      |      |            |
| clid_authen_collect   | Ν     | 0  |         | 0     | 0      |      |            |
| clid_authen_npw       | Ν     | 0  |         | 0     | 0      |      |            |
| clid_authen_col_npw   | Ν     | 0  |         | 0     | 0      |      |            |
| clid_col_npw_3        | Ν     | 0  |         | 0     | 0      |      |            |
| clid_col_npw_npw      | Ν     | 0  |         | 0     | 0      |      |            |
| Default               | Ν     | 0  |         | 0     | 0      |      |            |
| lib_off_app           | Ν     | 0  |         | 0     | 0      |      |            |
| fax_on_vfc_onramp_app | Ν     | 0  |         | 0     | 0      |      |            |
| ram_record_replay     | Ν     | 0  |         | 0     | 0      |      |            |
| authorize             | Ν     | 0  |         | 0     | 0      |      |            |
| authen                | Ν     | 0  |         | 0     | 0      |      |            |
| smtp_record           | Ν     | 0  |         | 0     | 0      |      |            |
| generic               | Y     | 2  |         | 2     | 4      | *Jul | 3 15:49:28 |
| offramp               | Ν     | 0  |         | 0     | 0      |      |            |
| asr                   | Ν     | 0  |         | 0     | 0      |      |            |
|                       |       |    |         |       |        |      |            |

The table below describes the fields shown in the display.

| Field             | Description                                                                                                    |  |  |
|-------------------|----------------------------------------------------------------------------------------------------|--|--|
| App Name          | Name of the voice application.                                                                                                    |  |  |
| Stats             | Whether statistics is enabled for this application.                                                                                |  |  |
|                   | <b>Note</b> If statistics is enabled, this field displays N until there is at least one active instance of the application.        |  |  |
| Sessions w/ stats | Number of terminated application instances that the gauges represent.                                                              |  |  |
| Total             | Total number of instances of the application.                                                                                      |  |  |
| Errors            | Total number of errors for all instances of the application.                                                                       |  |  |
| Last Reset Time   | Time at which the statistics were last cleared with the <b>clear call application stats</b> command, or the gateway was restarted. |  |  |

#### Table 22: show call application history app-level Field Descriptions

```
Router# show call application history app-level app-tag generic
```

| Application level history Info<br>Application name:<br>URL:<br>Total sessions:<br>Sessions w/ stats:<br>Last reset time:<br>Statistics:<br>Subscriber Service - Call | :<br>generic<br>tftp://10.1<br>2<br>2<br>*Jul 3 15: |          | tftplocal/ | gen | eric.v | ĸml      |
|----------------------------------------------------------------------------------------------------|-----------------------------------------------------|----------|------------|-----|--------|----------|
| Subscriber Service Guir                                                                                                    |                                                     | P        | STN        |     | V      | DIP      |
|                                                                                                    |                                                     | Incoming | Outgoing   | In  | coming | Outgoing |
| Legs setup:                                                                                                    |                                                     | 2        | 0          | 0   | 2      | 0        |
| Total legs connected:                                                                                                    |                                                     | 2        | 0          | 0   |        | 0        |
| Legs handed in:                                                                                                    |                                                     | 0        | 0          | 0   |        | 0        |
| Legs handed in returned back:                                                                                                    |                                                     | 0        | 0          | 0   |        | 0        |
| Legs handed out:                                                                                                    |                                                     | 0        | 0          | 0   |        | 0        |
| Legs handed out came back:                                                                                                    |                                                     | 0        | 0          | 0   |        | 0        |
| Legs disconnected normally:                                                                                                    |                                                     | 2        | 0          | 0   |        | 0        |
| Legs disconnected for user err                                                                                                    | or:                                                 | 0        | 0          | 0   |        | 0        |
| Legs disconnected for system e                                                                                                    | rror:                                               | 0        | 0          | 0   |        | 0        |
| Subscriber Service - Media                                                                                                    |                                                     |          |            |     |        |          |
|                                                                                                    |                                                     | Play     | Record     |     | TTS    |          |
| Media attempts:                                                                                                    |                                                     | 3        | 0          |     | 0      |          |
| Media successes:                                                                                                    |                                                     | 0        | 0          |     | 0      |          |
| Media aborts:                                                                                                    |                                                     | 0        | 0          |     | 0      |          |
| Media failures:                                                                                                    |                                                     | 3        | 0          |     | 0      |          |
| Total media duration (in secon                                                                                                    |                                                     | 3        | 0          |     | 0      |          |
| Application Internal Service                                                                                                    | - Handoff                                           |          |            |     |        |          |
|                                                                                                    |                                                     | Incoming | -          | g   |        |          |
| Bridged handoffs:                                                                                                    |                                                     | 0        | 0          |     |        |          |
| Bridged handoffs returned:                                                                                                    |                                                     | 0        | 0          |     |        |          |
| Blind handoffs:                                                                                                    |                                                     | 0        | 0          |     |        |          |
| Handoffs failed:                                                                                                    | D111/                                               | X        | 0          |     |        |          |
| Application Internal Service                                                                                                    | - Placecall/                                        | 0        |            |     |        |          |
| Placecall requests:<br>Placecall successes:                                                                                                    |                                                     | 0        |            |     |        |          |
| Placecall failures:                                                                                                    |                                                     | 0        |            |     |        |          |
| Application Internal Service                                                                                                    | - Dogumont P                                        | 0        |            |     |        |          |
| Apprication incensar Service                                                                                                    | Document R                                          | Read     | Write      |     |        |          |
|                                                                                                    |                                                     | icuu     | WIICC      |     |        |          |

I

| Doc requests:                             | 0 0            |                |
|-------------------------------------------|----------------|----------------|
| Doc successes:                            | 0 0            |                |
| Doc failures:                             | 0 0            |                |
| Application Internal Service - Downloaded | Script         |                |
| Script parse errors:                      | 0              |                |
| Application Internal Service - ASNL       |                |                |
| ASNL notifications:                       | 0              |                |
|                                           | Subscription   | Unsubscription |
| ASNL requests:                            | 0              | 0              |
| ASNL successes:                           | 0              | 0              |
| ASNL failures:                            | 0              | 0              |
| Subscriber Interaction - DTMF             |                |                |
| DTMFs not matched:                        | 0              |                |
| DTMFs matched:                            | 0              |                |
| DTMFs no input:                           | 1              |                |
| DTMFs long pound:                         | 0              |                |
| Subscriber Interaction - ASR              |                |                |
| ASRs not matched:                         | 0              |                |
| ASRs matched:                             | 0              |                |
| ASRs no input:                            | 0              |                |
| Subscriber Interaction - AAA              |                |                |
|                                           | Authentication | Authorization  |
| AAA successes:                            | 0              | 1              |
| AAA failures:                             | 0              | 0              |

For a description of the fields shown in this display, see Table 41 on page 1379.

### Related Commands Co

| Command                             | Description                                                                                                    |
|-------------------------------------|----------------------------------------------------------------------------------------------------|
| call application event-log          | Enables event logging for voice application instances.                                                         |
| call application stats              | Enables statistics collection for voice applications.                                                          |
| call application voice event-log    | Enables event logging for a specific voice application.                                                        |
| clear call application stats        | Clears application-level statistics in history and subtracts the statistics from the gateway-level statistics. |
| show call application gateway-level | Displays gateway-level statistics for voice application instances.                                             |
| show call application session-level | Displays event logs and statistics for voice application instances.                                            |

# show call application gateway-level

To display gateway-level statistics for voice application instances, use the **show call application gateway-level** command in privileged EXEC mode.

| show | call | application | {active   history} | gateway-level |
|------|------|-------------|--------------------|---------------|
|------|------|-------------|--------------------|---------------|

| Syntax Description | active                                                                                                    | Displays statistics for active application                                                                                                    | instances.                                                                                                    |  |  |  |  |
|--------------------|----------------------------------------------------------------------------------------------------|----------------------------------------------------------------------------------------------------|----------------------------------------------------------------------------------------------------|--|--|--|--|
|                    | history                                                                                                    | Displays statistics for terminated applica                                                                                                    | tion instances.                                                                                                    |  |  |  |  |
|                    |                                                                                                    |                                                                                                    |                                                                                                    |  |  |  |  |
| Command Modes      | Privilege                                                                                                    | ± EXEC (#)                                                                                                    |                                                                                                    |  |  |  |  |
| Command History    | Release                                                                                                    | Modification                                                                                                    |                                                                                                    |  |  |  |  |
|                    | 12.3(8)T                                                                                                    | This command was introduced.                                                                                                    |                                                                                                    |  |  |  |  |
| Usage Guidelines   |                                                                                                    | isplay statistics with this command, you n s command.                                                                                                    | nust enable statistics collection with the <b>call application</b>                                                                                                    |  |  |  |  |
|                    |                                                                                                    |                                                                                                    | hat are aggregated per gateway. The values represent all he gateway while statistics collection is enabled.                                                                                                    |  |  |  |  |
|                    |                                                                                                    |                                                                                                    |                                                                                                    |  |  |  |  |
|                    | • 10 r                                                                                                    | • To reset application-level counters to zero and subtract the counters from the gateway-level statistics in history, use the <b>clear call application stats</b> command. Statistic counters continue accumulating in history                                                                                                    |                                                                                                    |  |  |  |  |
|                    |                                                                                                    |                                                                                                    | mand. Statistic counters continue accumulating in history                                                                                                    |  |  |  |  |
|                    | histo                                                                                                    |                                                                                                    |                                                                                                    |  |  |  |  |
|                    | histo                                                                                                    | ory, use the clear call application stats con                                                                                                    |                                                                                                    |  |  |  |  |
|                    | histo                                                                                                    | ory, use the clear call application stats con                                                                                                    |                                                                                                    |  |  |  |  |
|                    | Note Stati                                                                                                    | bry, use the <b>clear call application stats</b> con<br>you use the <b>clear call application stats</b> con<br>stics for an application are automatically c                                                                                                    | ommand or the gateway reloads.<br>leared if the application is deleted with the <b>no call applica</b> t                                                                                                    |  |  |  |  |
|                    | Note Stati                                                                                                    | bry, use the <b>clear call application stats</b> con<br>you use the <b>clear call application stats</b> of                                                                                                    | ommand or the gateway reloads.<br>leared if the application is deleted with the <b>no call applica</b> t                                                                                                    |  |  |  |  |
|                    | Note Stati                                                                                                    | bry, use the <b>clear call application stats</b> con<br>you use the <b>clear call application stats</b> con<br>stics for an application are automatically c                                                                                                    | ommand or the gateway reloads.<br>leared if the application is deleted with the <b>no call applica</b> t                                                                                                    |  |  |  |  |
| Examples           | Note Stati                                                                                                    | by use the <b>clear call application stats</b> con<br>you use the <b>clear call application stats</b> con<br>stics for an application are automatically c<br>e command or its script is reloaded with th                                                                                                    | ommand or the gateway reloads.<br>leared if the application is deleted with the <b>no call applicat</b><br>are <b>call application voice load</b> command.                                                                                                    |  |  |  |  |
| Examples           | Note Stati                                                                                                    | by use the <b>clear call application stats</b> con<br>you use the <b>clear call application stats</b> con<br>stics for an application are automatically c<br>e command or its script is reloaded with th                                                                                                    | ommand or the gateway reloads.<br>leared if the application is deleted with the <b>no call applica</b> t                                                                                                    |  |  |  |  |
| Examples           | Note Stati<br>voic                                                                                                    | by use the <b>clear call application stats</b> con<br>you use the <b>clear call application stats</b> con<br>stics for an application are automatically c<br>e command or its script is reloaded with th<br>wing is sample output from the <b>show call</b><br>keywords:                                                                                                    | ommand or the gateway reloads.<br>leared if the application is deleted with the <b>no call applicat</b><br>application voice load command.                                                                                                    |  |  |  |  |
| Examples           | Note Stati<br>voic<br>The follo<br>different                                                                                                    | ry, use the <b>clear call application stats</b> con<br>you use the <b>clear call application stats</b> con<br>stics for an application are automatically c<br>e command or its script is reloaded with th<br>wing is sample output from the <b>show call</b><br>keywords:<br><b>show call application active gatewa</b>                                                                                                    | ommand or the gateway reloads.<br>leared if the application is deleted with the <b>no call applicat</b><br>a call application voice load command.<br>application gateway-level command using<br>y-level                                                                                                    |  |  |  |  |
| Examples           | Note Stati<br>voic<br>The follo<br>different<br>Router#<br>Gateway                                                                                                    | ry, use the <b>clear call application stats</b> con<br>you use the <b>clear call application stats</b> con<br>stics for an application are automatically c<br>e command or its script is reloaded with th<br>wing is sample output from the <b>show call</b><br>keywords:<br><b>show call application active gatewa</b><br>level statistics for active applica                                                                                                    | ommand or the gateway reloads.<br>leared if the application is deleted with the <b>no call applicat</b><br>a call application voice load command.<br>application gateway-level command using<br>y-level                                                                                                    |  |  |  |  |
| Examples           | Note Stati<br>voic<br>The follo<br>different<br>Router#<br>Gateway<br>Sessions                                                                                                    | ry, use the <b>clear call application stats</b> con<br>you use the <b>clear call application stats</b> con<br>stics for an application are automatically c<br>e command or its script is reloaded with th<br>wing is sample output from the <b>show call</b><br>keywords:<br><b>show call application active gatewa</b>                                                                                                    | ommand or the gateway reloads.<br>leared if the application is deleted with the <b>no call applicat</b><br>a call application voice load command.<br>application gateway-level command using<br>y-level<br>tion sessions:                                                                                         |  |  |  |  |
| Examples           | Note Stati<br>voic<br>The follo<br>different<br>Router#<br>Gateway<br>Sessions<br>Current                                                                                                    | stics for an application are automatically c<br>e command or its script is reloaded with th<br>wing is sample output from the <b>show call</b><br>keywords:<br><b>show call application active gatewa</b><br>level statistics for active application<br>w/ stats:                                                                                                    | ommand or the gateway reloads.<br>leared if the application is deleted with the <b>no call applicat</b><br>application voice load command.<br>application gateway-level command using<br>y-level<br>tion sessions:<br>1                                                                                           |  |  |  |  |
| Examples           | Note Stati<br>voic<br>The follo<br>different<br>Router#<br>Gateway<br>Sessions<br>Currentl<br>Current                                                                                              | stics for an application are automatically c<br>e command or its script is reloaded with the<br>wing is sample output from the <b>show call</b><br>keywords:<br><b>show call application active gatewa</b><br>level statistics for active application<br>w/ stats:<br>y connected incoming PSTN legs:                                                                                                    | ommand or the gateway reloads.<br>leared if the application is deleted with the <b>no call applicat</b><br>application voice load command.<br>application gateway-level command using<br>y-level<br>tion sessions:<br>1<br>1                                                                                      |  |  |  |  |
| Examples           | histo<br>until<br>Note Stati<br>voic<br>The follo<br>different<br>Router#<br>Gateway<br>Sessions<br>Currentl<br>Currentl                                                                           | stics for an application are automatically c<br>e command or its script is reloaded with th<br>wing is sample output from the <b>show call</b><br>keywords:<br><b>show call application active gatewa</b><br>level statistics for active application<br>w/ stats:<br>y connected incoming PSTN legs:<br>y connected outgoing PSTN legs:                                                                                                    | ommand or the gateway reloads.<br>leared if the application is deleted with the <b>no call applicat</b><br>application voice load command.<br>application gateway-level command using<br>y-level<br>tion sessions:<br>1<br>0                                                                                      |  |  |  |  |
| Examples           | Note Stati<br>voic<br>The follo<br>different<br>Router#<br>Gateway<br>Sessions<br>Currentl<br>Currentl<br>Currentl                                                                                 | stics for an application are automatically c<br>e command or its script is reloaded with the<br>wing is sample output from the show call<br>keywords:<br>show call application active gateware<br>level statistics for active application<br>w/ stats:<br>y connected incoming PSTN legs:<br>y connected outgoing PSTN legs:<br>y connected incoming VoIP legs:                                                                                                    | ommand or the gateway reloads.<br>leared if the application is deleted with the <b>no call applicat</b><br>application voice load command.<br>application gateway-level command using<br>y-level<br>tion sessions:<br>1<br>0<br>0                                                                                 |  |  |  |  |
| Examples           | Note Stati<br>voic<br>The follo<br>different<br>Router#<br>Gateway<br>Sessions<br>Currentl<br>Currentl<br>Placecal                                                                                 | ry, use the clear call application stats con<br>you use the clear call application stats con<br>stics for an application are automatically c<br>e command or its script is reloaded with th<br>wing is sample output from the show call<br>keywords:<br>show call application active gatewa<br>level statistics for active application<br>w/ stats:<br>y connected incoming PSTN legs:<br>y connected outgoing PSTN legs:<br>y connected incoming VoIP legs:<br>y connected outgoing VoIP legs:                                                                                                    | ommand or the gateway reloads.<br>leared if the application is deleted with the <b>no call applicat</b><br>application voice load command.<br>application gateway-level command using<br>y-level<br>tion sessions:<br>1<br>0<br>0<br>0                                                                            |  |  |  |  |
| Examples           | histo<br>until<br>Note Stati<br>voic<br>The follo<br>different<br>Router#<br>Gateway<br>Sessions<br>Currentl<br>Currentl<br>Currentl<br>Placecal<br>Handouts                                       | ry, use the clear call application stats con<br>you use the clear call application stats con<br>stics for an application are automatically c<br>e command or its script is reloaded with th<br>wing is sample output from the show call<br>keywords:<br>show call application active gatewa<br>level statistics for active application<br>w/ stats:<br>y connected incoming PSTN legs:<br>y connected outgoing PSTN legs:<br>y connected incoming VoIP legs:<br>y connected outgoing VoIP legs:<br>ls in transit:                                                                                  | ommand or the gateway reloads.<br>leared if the application is deleted with the <b>no call applicat</b><br>le <b>call application voice load</b> command.<br><b>application gateway-level</b> command using<br><b>y-level</b><br>tion sessions:<br>1<br>0<br>0<br>0<br>0                                          |  |  |  |  |
| Examples           | Note Stati<br>voic<br>The follo<br>different<br>Router#<br>Gateway<br>Sessions<br>Currentl<br>Currentl<br>Currentl<br>Placecal<br>Handouts<br>Pending<br>Pending                                   | ry, use the clear call application stats con<br>you use the clear call application stats of<br>stics for an application are automatically c<br>e command or its script is reloaded with th<br>wing is sample output from the show call<br>keywords:<br>show call application active gatewa<br>level statistics for active application<br>w/ stats:<br>y connected incoming PSTN legs:<br>y connected outgoing PSTN legs:<br>y connected incoming VoIP legs:<br>y connected outgoing VoIP legs:<br>ls in transit:<br>in transit:<br>ASNL subscriptions:<br>ASNL unsubscriptions:                    | ommand or the gateway reloads.<br>leared if the application is deleted with the <b>no call applicat</b><br>le <b>call application voice load</b> command.<br><b>application gateway-level</b> command using<br><b>y-level</b><br>tion sessions:<br>1<br>1<br>0<br>0<br>0<br>0<br>0<br>0                           |  |  |  |  |
| Examples           | Note Stati<br>voic<br>The follo<br>different<br>Router#<br>Gateway<br>Sessions<br>Currentl<br>Currentl<br>Currentl<br>Placecal<br>Handouts<br>Pending<br>Prompts                                   | ry, use the clear call application stats con<br>you use the clear call application stats of<br>stics for an application are automatically c<br>e command or its script is reloaded with th<br>wing is sample output from the show call<br>keywords:<br>show call application active gatewa<br>level statistics for active applicat<br>w/ stats:<br>y connected incoming PSTN legs:<br>y connected outgoing PSTN legs:<br>y connected incoming VoIP legs:<br>y connected outgoing VoIP legs:<br>ls in transit:<br>in transit:<br>ASNL subscriptions:<br>ASNL unsubscriptions:<br>playing (non-TTS): | ommand or the gateway reloads.<br>leared if the application is deleted with the <b>no call applicat</b><br>application voice load command.<br>application gateway-level command using<br>y-level<br>tion sessions:<br>1<br>1<br>0<br>0<br>0<br>0<br>0<br>0<br>0<br>0<br>0<br>0<br>0<br>0<br>0                     |  |  |  |  |
| Examples           | Note Stati<br>voic<br>Note Stati<br>voic<br>The follo<br>different<br>Router#<br>Gateway<br>Sessions<br>Currentl<br>Currentl<br>Currentl<br>Placecal<br>Handouts<br>Pending<br>Prompts<br>Recordin | ry, use the clear call application stats con<br>you use the clear call application stats of<br>stics for an application are automatically c<br>e command or its script is reloaded with th<br>wing is sample output from the show call<br>keywords:<br>show call application active gatewa<br>level statistics for active applicat<br>w/ stats:<br>y connected incoming PSTN legs:<br>y connected outgoing PSTN legs:<br>y connected incoming VoIP legs:<br>y connected outgoing VoIP legs:<br>ls in transit:<br>in transit:<br>ASNL subscriptions:<br>ASNL unsubscriptions:<br>playing (non-TTS): | ommand or the gateway reloads.<br>leared if the application is deleted with the <b>no call application</b><br>leare <b>call application voice load</b> command.<br><b>application gateway-level</b> command using<br><b>y-level</b><br>tion sessions:<br>1<br>1<br>0<br>0<br>0<br>0<br>0<br>0<br>0<br>0<br>0<br>0 |  |  |  |  |

The table below describes the fields shown in the display.

Table 23: show call application active gateway-level Field Descriptions

| Field                                     | Description                                                                                                    |
|-------------------------------------------|----------------------------------------------------------------------------------------------------|
| Sessions w/ stats                         | Number of active application instances that the gauges represent.                                                                                                    |
| Currently connected incoming PSTN legs    | Number of active call legs that are incoming from the PSTN.                                                                                                    |
| Currently connected outgoing PSTN legs    | Number of active call legs that are outgoing to the PSTN.                                                                                                    |
| Currently connected incoming VoIP<br>legs | Number of active call legs that are incoming from the IP network.                                                                                                    |
| Currently connected outgoing VoIP<br>legs | Number of active call legs that are outgoing to the IP network.                                                                                                    |
| Placecalls in transit                     | Number of outgoing calls in progress for all active application<br>instances. The value is decremented by one after the call is either set<br>up or the setup fails.                                 |
| Handouts in transit                       | Number of handoffs in progress for all active application instances.<br>The value is decremented by one after the receiving application either<br>hands back the application or rejects the handoff. |
| Pending ASNL subscriptions                | Number of Application Subscribe Notify Layer (ASNL) subscription requests that are in progress for all active application instances.                                                                 |
| Pending ASNL unsubscriptions              | Number of ASNL unsubscription requests that are in progress for all active application instances.                                                                                                    |
| Prompts playing (non-TTS)                 | Number of recorded prompts being played in all active application instances.                                                                                                    |
| Recordings                                | Number of recordings being made in all active application instances.                                                                                                    |
| TTS prompts playing                       | Number of text-to-speech (TTS) prompts playing in all active application instances.                                                                                                    |

#### Router# show call application history gateway-level

```
Gateway level statistics for history application sessions:
Sessions w/ stats:
                        2
                          *Jul 3 15:49:28 PST
Last reset time:
Statistics:
Subscriber Service - Call
                                          PSTN
                                                         VOIP
                                    Incoming Outgoing Incoming Outgoing
Legs setup:
                                    2 0 0 0
                                                         0
0
0
                                          0
                                    2
                                                  0
Total legs connected:
                                          0
                                                  0
Legs handed in:
                                    0
Legs handed in returned back:
                                    0
                                           0
                                                          0
                                           0
Legs handed out:
                                                   0
                                    0
```

| Legs handed out came back:          | 0    | 0      | 0   |
|-------------------------------------|------|--------|-----|
| Legs disconnected normally:         | 2    | 0      | 0   |
| Legs disconnected for user error:   | 0    | 0      | 0   |
| Legs disconnected for system error: | 0    | 0      | 0   |
| Subscriber Service - Media          |      |        |     |
|                                     | Play | Record | TTS |
| Media attempts:                     | 3    | 0      | 0   |
| Media successes:                    | 0    | 0      | 0   |
| Media aborts:                       | 0    | 0      | 0   |
| Media failures:                     | 3    | 0      | 0   |
| Total media duration (in seconds):  | 3    | 0      | 0   |
| Subscriber Interaction - DTMF       |      |        |     |
| DTMFs not matched:                  | 0    |        |     |
| DTMFs matched:                      | 0    |        |     |
| DTMFs no input:                     | 1    |        |     |
| DTMFs long pound:                   | 0    |        |     |

For a description of the fields shown with the history keyword, see the table above.

| Command                             | Description                                                                                                    |
|-------------------------------------|----------------------------------------------------------------------------------------------------|
| call application stats              | Enables statistics collection for voice applications.                                                          |
| clear call application stats        | Clears application-level statistics in history and subtracts the statistics from the gateway-level statistics. |
| show call application app-level     | Displays application-level statistics for voice applications.                                                  |
| show call application session-level | Displays event logs and statistics for voice application instances.                                            |

### show call application interface

To display event logs and statistics for application interfaces, use the **show call application interface**command in privileged EXEC mode.

show call application interface [{summary | {aaa | asr | flash | http | ram | rtsp | smtp | tftp | tts} [server server] [{event-log | info | summary}]}]

| Syntax Description | summary       | (Optional) Displays a short summary of all interface types or the selected interface. |
|--------------------|---------------|---------------------------------------------------------------------------------------|
|                    | aaa           | Authentication, authorization, and accounting (AAA) interface type.                   |
|                    | asr           | Automatic speech recognition (ASR) interface type.                                    |
|                    | flash         | Flash memory of the Cisco gateway.                                                    |
|                    | http          | Hypertext Transfer Protocol (HTTP) interface type.                                    |
|                    | ram           | Memory of the Cisco gateway.                                                          |
|                    | rtsp          | Real Time Streaming Protocol (RTSP) interface type.                                   |
|                    | smtp          | Simple Mail Transfer Protocol (SMTP) interface type.                                  |
|                    | tftp          | Trivial File Transfer Protocol (TFTP) interface type.                                 |
|                    | tts           | Text-to-speech (TTS) interface type.                                                  |
|                    | server server | (Optional) Displays event logs or statistics for the specified server.                |
|                    | event-log     | (Optional) Displays event logs for the selected interface type or server.             |
|                    | info          | (Optional) Displays statistics for the selected interface type or server.             |

#### **Command Modes**

Privileged EXEC (#)

| Command History | Release  | Modification                 |
|-----------------|----------|------------------------------|
|                 | 12.3(8)T | This command was introduced. |

Usage Guidelines If you use the server keyword, only statistics or event logs for that server display. To display event logs or statistics with this command, you must enable statistics and event logging with the call application interface event-log and call application interface stats command, respectively. To reset statistic counters to zero and clear the event logs in history, use the clear call application interface command.

**Examples** The following is sample output from the **show call application interface** command using different keywords:

Router# show call application interface summary

Aggregated statistics for http service:

Stats last reset time \*Jul 3 15:24:48 PST Read requests: 3 Read successes: 0 Read failures: 3 Read aborts: 0 Total bytes read: 0 0 Write requests: Write successes: 0 Write failures: Ω Write aborts: 0 Total bytes written: 0 Aggregated statistics for tts service: Stats last reset time \*Jul 3 15:24:48 PST Read requests: 0 0 Read successes: Read failures: 0 Read aborts: 0 Aggregated statistics for asr service: Stats last reset time \*Jul 3 15:24:48 PST Read requests: 0 0 Read successes: Read failures: 0 Read aborts: 0 Aggregated statistics for tftp service: Stats last reset time \*Jul 3 15:24:48 PST Read requests: 3 Read successes: 2 Read failures: 0 Read aborts: 1 Total bytes read: 145888 Router# show call application interface tftp summary Aggregated statistics for tftp service: Stats last reset time \*Jul 3 15:24:48 PST Read requests: 3 2 Read successes: Read failures: 0 Read aborts: 1 Total bytes read: 145888 Server Name Stats Error Count Event Log Y 0 172.19.139.145 Y Y 0 speech-serv Ν Router# show call application interface tftp 172.19.139.145 Server name: Statistics: Last reset time \*Jul 3 16:08:13 PST 1 Read requests: 2 Read successes: Read failures: 0 Read aborts: 1 145888 Total bytes read: Event log: Last reset time \*Jul 3 16:08:13 PST buf\_size=50K, log\_lvl=INF0 <ctx id>:<timestamp>:<seq no>:<severity>:<msg body> 172.19.139.145:1057277293:53:INFO: ID = 6549D9E0: Read requested for URL = tftp://172.19.139.145/audio/ch welcome.au 172.19.139.145:1057277295:54:INFO: ID = 6549D9E0: Streamed read transaction Successful URL = tftp://172.19.139.145/audio/ch\_welcome.au 172.19.139.145:1057277306:59:INFO: ID = 649A0320: Streamed read transaction Successful URL = tftp://172.19.139.145/audio/ch welcome.au 172.19.139.145:1057277317:65:INFO: ID = 650922A8: Read request aborted for URL =

```
tftp://172.19.139.145/audio/ch welcome.au
                                              _____
_____
Router# show call application interface tftp event-log
Server name:
                 172.19.139.145
Event log:
Last reset time *Jul 3 16:08:13 PST
buf_size=50K, log_lvl=INFO
<ctx id>:<timestamp>:<seq no>:<severity>:<msg body>
172.19.139.145:1057277293:53:INFO: ID = 6549D9E0: Read requested for URL =
tftp://172.19.139.145/audio/ch_welcome.au
172.19.139.145:1057277295:54:INFO: ID = 6549D9E0: Streamed read transaction Successful URL
 = tftp://172.19.139.145/audio/ch welcome.au
172.19.139.145:1057277306:59:INFO: ID = 649A0320: Streamed read transaction Successful URL
= tftp://172.19.139.145/audio/ch welcome.au
172.19.139.145:1057277317:65:INFO: ID = 650922A8: Read request aborted for URL =
tftp://172.19.139.145/audio/ch_welcome.au
 _____
                           _____
Router# show call application interface tftp info
Server name:
                 172.19.139.145
Statistics:
```

Last reset time \*Jul 3 16:08:13 PST Read requests: 3 Read successes: 2 Read failures: 0 Read aborts: 1 Total bytes read: 145888

The table below describes the significant fields shown in the display.

Table 24: show call application interface Field Descriptions

| Field            | Description                                                                                                    |
|------------------|----------------------------------------------------------------------------------------------------|
| Last reset time  | Time at which the statistics were last cleared with the <b>clear call application interface</b> command, or the gateway was restarted. |
| Read requests    | Total number of read requests from applications to this interface type.                                                                |
| Read successes   | Number of successful read requests from applications to this interface type.                                                           |
| Read failures    | Number of failed read requests from applications to this interface type.                                                               |
| Read aborts      | Number of aborted read requests from applications to this interface type.                                                              |
| Total bytes read | Total number of bytes that the application read from this interface type.                                                              |
| Server name      | Name of the specific server.                                                                                                    |
| Stats            | Whether statistics are enabled for this server.                                                                                        |
| Error Count      | Total number of errors for this server.                                                                                                |
| Event Log        | Whether event logging is enabled for this server.                                                                                      |

### **Related Commands**

| Command                              | Description                                                               |
|--------------------------------------|---------------------------------------------------------------------------|
| call application interface event-log | Enables event logging for external interfaces used by voice applications. |
| call application interface stats     | Enables statistics collection for application interfaces.                 |
| clear call application interface     | Clears application interface statistics and event logs.                   |

## show call application services registry

To display a one-line summary of all TCL IVR 2.0 application sessions that have registered as a service, use the **show call application services registry**command in user EXEC or privileged EXEC mode.

|                    | show call application services registry                                                                                                    |                                                                      |                                                                    |  |
|--------------------|----------------------------------------------------------------------------------------------------|----------------------------------------------------------------------|--------------------------------------------------------------------|--|
| Syntax Description | This command has no arguments or keywords.                                                                                                    |                                                                      |                                                                    |  |
| Command Default    | No default behavior or values                                                                                                    |                                                                      |                                                                    |  |
| Command Modes      | -<br>User EXEC (<br>Privileged EX                                                                                                    |                                                                      |                                                                    |  |
| Command History    | Release Mo                                                                                                    | odification                                                          |                                                                    |  |
|                    | 12.3(4)T Th                                                                                                    | is command was introduced.                                           |                                                                    |  |
| Usage Guidelines   | <ul> <li>The services registry is a database that keeps track of every TCL IVR 2.0 application instance that registers as a service. Other TCL applications can then find and communicate with any registered application.</li> <li>A TCL session is not registered as a service through a Cisco IOS command. A running instance of a TCL IVR 2.0 application registers itself as a service with the TCL service register command. For information about the service register command, refer to the TCL IVR API Version 2.0 Programmer's Guide.</li> </ul> |                                                                      |                                                                    |  |
| Examples           | The following is sample output for this command:                                                                                                    |                                                                      |                                                                    |  |
|                    | Router# show call application services registry<br>There are 1 Registered Services<br>Service Name Session ID Session Name<br>data_service 4 s1<br>The table below describes significant fields in the display.                                                                                                    |                                                                      |                                                                    |  |
|                    | Table 25: snow c                                                                                                    | Table 25: show call application services registry Field Descriptions |                                                                    |  |
|                    | Field                                                                                                    | Description                                                          |                                                                    |  |
|                    | Service Nam                                                                                                    | e Name specified by the TC                                           | L service register command.                                        |  |
|                    | Session ID                                                                                                    | ID of the session that regis                                         | tered as this service. You can use this ID in the <b>show call</b> |  |

application sessions id command to view details about this session.

Session Name Configured by the **call application session start** command, if the session was started on the gateway rather than by an incoming call.

| Related Commands | Command                                               | Description                                                                          |
|------------------|-------------------------------------------------------|--------------------------------------------------------------------------------------|
|                  | call application session start (global configuration) | Starts a new instance (session) of a TCL application from global configuration mode. |
|                  | call application session start (privileged EXEC)      | Starts a new instance (session) of a TCL application from privileged EXEC mode.      |
|                  | call application session stop                         | Stops a voice application session that is running.                                   |
|                  | show call application sessions                        | Displays summary or detailed information about voice application sessions.           |

# show call application session-level

To display event logs and statistics for individual voice application instances, use the **show call application session-level**command in privileged EXEC mode.

**show call application** {active | history} session-level [{summary | [{app-tag application-name | last [number] | session-id }] [{event-log | info}]}]

| active                   | Displays event logs or statistics for active application instances.                                        |
|--------------------------|----------------------------------------------------------------------------------------------------|
|                          |                                                                                                    |
| history                  | Displays event logs or statistics for inactive application instances in the history table.                 |
| summary                  | Displays a summary of each application instance.                                                           |
| app-tag application-name | Name of a specific voice application. Output displays event logs or statistics for that voice application. |
| last                     | (Optional) Displays event logs or statistics for the most recent instance.                                 |
| number                   | (Optional) Displays event logs or statistics for this number of most recent previous instances.            |
| session-id session-id    | Identifies a specific application instance. Output displays event logs or statistics for that instance.    |
| event-log                | (Optional) Displays event logs for application instances.                                                  |
| info                     | (Optional) Displays statistics for application instances.                                                  |
|                          | summary app-tag application-name last number session-id session-id event-log                               |

### **Command Modes**

Privileged EXEC (#)

| Command History  | Release                                                                                         | Modification                                                                    |         |  |
|------------------|-------------------------------------------------------------------------------------------------|---------------------------------------------------------------------------------|---------|--|
|                  | 12.3(8)T                                                                                        | This command was introduced.                                                    |         |  |
| Usage Guidelines |                                                                                                 | isplay event logs or statistics with th<br>all application event-log and call a |         |  |
|                  | • This command displays gauges and counters the represent an individual instance running on the |                                                                                 |         |  |
|                  | call a                                                                                          | number of records that are included application history session max-remands.    |         |  |
| Examples         | The follow                                                                                      | ving is sample output from the <b>show</b>                                      | call ap |  |

• To display event logs or statistics with this command, you must enable event logging and statistics with the **call application event-log** and **call application stats** command, respectively.

- This command displays gauges and counters that are aggregated per application instance. The values represent an individual instance running on the gateway while statistics collection is enabled.
- The number of records that are included when using the **history** keyword depends on the settings of the **call application history session max-records** and **call application history session retain-timer** commands.

## The following is sample output from the **show call application session-level** command using different keywords and arguments:

SID Application Name Stat Err Cnt Log Start Time 5 generic Y 6 Y \*Jul 3 15:19:4 3 6 generic Y Y \*Jul 3 15:19:5 Router# show call application active session-level last Session Info: Session id: 6 Session name: Application name: generic Application URL: tftp://demo/scripts/primary/generic.vxml \*Jul 3 15:19:53 PST Start time: Statistics: Subscriber Service - Call PSTN VOTP Incoming Outgoing Incoming Outgoing 0 Legs setup: 1 0 0 Total legs connected: 1 0 0 0 Legs currently connected: 1 0 0 0 0 Legs handed in: 0 0 0 0 0 0 0 Legs handed in returned back: Legs handed out: 0 0 0 0 Legs handed out came back: 0 0 0 0 0 Legs disconnected normally: 0 0 0 Legs disconnected for user error: 0 0 0 0 Legs disconnected for system error: 0 0 0 0 Subscriber Service - Media Play Record TTS Media attempts: 4 0 0 Media actives: 0 0 0 Media successes: 0 0 0 0 0 0 Media aborts: Media failures: 4 0 0 Total media duration (in seconds): 0 0 0 Subscriber Interaction - DTMF DTMFs not matched: 0 DTMFs matched: 0 DTMFs no input: 3 DTMFs long pound: 0 Event log: buf\_size=25K, log\_lvl=INFO <ctx id>:<timestamp>:<seq no>:<severity>:<msg body> 6:1057274393:472:INFO: Session started for App-type = generic, URL = tftp://demo/scripts/primary/generic.vxml 6:1057274393:473:INFO: Incoming Telephony call received, LegID = 10 6:1057274393:474:INFO: LegID = 10: Calling = 4084644753, called = 52927, dial peer = 1 6:1057274393:475:INFO: LegID = 10: Leg State = LEG INCCONNECTED 6:1057274393:478:INFO: Playing prompt #1: http://172.19.139.145/audio/ch welcome.au 6:1057274408:517:INFO: Script received event = "error.badfetch" Router# show call application active session-level info Session Info: Session id: 5 Session name: Application name: generic Application URL: tftp://demo/scripts/primary/generic.vxml Start time: \*Jul 3 15:19:44 PST Statistics: Subscriber Service - Call PSTN VOTP Incoming Outgoing Incoming Outgoing Legs setup: 1 0 0 0 Total legs connected: 1 0 0 0

#### Router# show call application active session-level summary

Legs currently connected: Legs handed in: Legs handed in returned back: Legs handed out: Legs handed out came back: Legs disconnected normally: Legs disconnected for user error: Legs disconnected for system error: Subscriber Service - Media Play Record TTS Media attempts: Media actives: Media successes: Ο Media aborts: Media failures: Total media duration (in seconds): Subscriber Interaction - DTMF DTMFs not matched: DTMFs matched: DTMFs no input: DTMFs long pound: Session Info: Session id: Session name: Application name: generic Application URL: tftp://demo/scripts/primary/generic.vxml \*Jul 3 15:19:53 PST Start time: Statistics: Subscriber Service - Call PSTN VOTP Incoming Outgoing Incoming Outgoing Legs setup: 0 0 Total legs connected: Legs currently connected: Legs handed in: Legs handed in returned back: Legs handed out: Legs handed out came back: Legs disconnected normally: Legs disconnected for user error: Legs disconnected for system error: Subscriber Service - Media Play Record TTS Media attempts: Media actives: Media successes: Ο Media aborts: Media failures: Media duration (in seconds): Application Internal Service - Handoff Incoming Outgoing Bridged handoffs: Bridged handoffs returned: Blind handoffs: Handoffs in transit: х Handoffs failed: Х Application Internal Service - Placecall/transfer Placecall requests: Placecall successes: Placecall failures: Placecalls in transit: Application Internal Service - Document Read-Write Read Write Doc requests: 

0 0 Doc successes: Doc failures: 0 0 Application Internal Service - Downloaded Script Script parse errors: 0 Application Internal Service - ASNL ASNL notifications: 0 Subscription Unsubscription ASNL requests: 0 0 ASNL successes: 0 0 ASNL pendings: 0 Ω ASNL failures: 0 0 Subscriber Interaction - DTMF DTMFs not matched: 0 DTMFs matched: 0 DTMFs no input: 6 0 DTMFs long pound: Subscriber Interaction - ASR ASRs not matched: 0 ASRs matched: 0 ASRs no input: 0 Subscriber Interaction - AAA Authentication Authorization AAA successes: 0 0 0 AAA failures: 0 Router# show call application active session-level event-log Event log: buf size=25K, log lvl=INFO <ctx id>:<timestamp>:<seq no>:<severity>:<msg body> 5:1057274384:454:INFO: Session started for App-type = generic, URL = tftp://demo/scripts/primary/generic.vxml 5:1057274384:455:INFO: Incoming Telephony call received, LegID = D 5:1057274384:456:INFO: LegID = D: Calling = 4085550198, called = 52927, dial peer = 1 5:1057274384:457:INFO: LegID = D: Leg State = LEG INCCONNECTED 5:1057274384:460:INFO: Playing prompt #1: http://172.19.139.145/audio/ch welcome.au 5:1057274384:462:ERR : Prompt play setup failure. 5:1057274384:463:INFO: Script received event = "error.badfetch" 5:1057274389:464:INFO: Timed out waiting for user DTMF digits, no user input. 5:1057274389:465:INFO: Script received event = "noinput" Event log: buf\_size=25K, log\_lvl=INFO <ctx id>:<timestamp>:<seq\_no>:<severity>:<msg\_body> 6:1057274393:472:INFO: Session started for App-type = generic, URL = tftp://demo/scripts/primary/generic.vxml 6:1057274393:473:INFO: Incoming Telephony call received, LegID = 10 6:1057274393:474:INFO: LegID = 10: Calling = 4084644753, called = 52927, dial peer = 1 6:1057274393:475:INFO: LegID = 10: Leg State = LEG\_INCCONNECTED 6:1057274393:478:INFO: Playing prompt #1: http://172.19.139.145/audio/ch welcome.au 6:1057274393:480:ERR : Prompt play setup failure. 6:1057274393:481:INFO: Script received event = "error.badfetch" 6:1057274398:488:INFO: Timed out waiting for user DTMF digits, no user input. 6:1057274398:489:INFO: Script received event = "noinput" 6:1057274398:490:INFO: Playing prompt #1: http://172.19.139.145/audio/ch\_welcome.au Router# show call application active session-level app-tag generic Session Info: Session id: 5 Session name: Application name: generic Application URL: tftp://demo/scripts/primary/generic.vxml Start time: \*Jul 3 15:19:44 PST Statistics: Subscriber Service - Call PSTN VOIP

```
Incoming Outgoing Incoming Outgoing
                                              0
Legs setup:
                                        1
                                                          0 0
                                                         0
Total legs connected:
                                                0
                                                                  0
                                       1
                                                        0
Legs currently connected:
                                      1
                                               0
                                                                  0
                                      0
0
0
0
0
                                               0
                                                        0
                                                                  0
Legs handed in:
                                                        0
0
Legs handed in returned back:
                                     0
                                                0
                                                                  0
Legs handed out:
                                                0
                                                                  0
                                                        0
                                               0
Legs handed out came back:
                                                                  0
Legs disconnected normally:
                                               0
                                                        0
                                                                  0
                                      0
                                               0
Legs disconnected for user error:
                                                        0
                                                                  0
Legs disconnected for system error:
                                       0
                                               0
                                                        0
                                                                  0
Subscriber Service - Media
                                                Record TTS
                                        Play
Media attempts:
                                        16
                                                  0
                                                             0
Media actives:
                                        0
                                                  0
                                                             0
Media successes:
                                                 0
                                        0
                                                            0
Media aborts:
                                        0
                                                  0
                                                            0
Media failures:
                                        17
                                                  0
                                                            0
                                                 0
                                                            0
Total media duration (in seconds):
                                        0
Subscriber Interaction - DTMF
                                        0
DTMFs not matched:
DTMFs matched:
                                        0
DTMFs no input:
                                        16
DTMFs long pound:
                                        0
Event log:
buf size=25K, log lvl=INFO
<ctx id>:<timestamp>:<seq no>:<severity>:<msg body>
5:1057274384:454:INFO: Session started for App-type = generic, URL =
tftp://demo/scripts/primary/generic.vxml
5:1057274384:455:INFO: Incoming Telephony call received, LegID = D
5:1057274384:456:INFO: LegID = D: Calling = 4085550198, called = 52927, dial peer = 1
5:1057274384:457:INFO: LegID = D: Leg State = LEG INCCONNECTED
5:1057274384:460:INFO: Playing prompt #1: http://172.19.139.145/audio/ch welcome.au
5:1057274384:462:ERR : Prompt play setup failure.
5:1057274384:463:INFO: Script received event = "error.badfetch"
5:1057274389:464:INFO: Timed out waiting for user DTMF digits, no user input.
5:1057274389:465:INFO: Script received event = "noinput"
5:1057274389:466:INFO: Playing prompt #1: http://172.19.139.145/audio/ch welcome.au
Router# show call application active session-level session-id 7\,
Session Info:
                   7
Session id:
Session name:
Application name: generic
Application URL: tftp://demo/scripts/primary/generic.vxml
Start time:
                   *Jul 3 15:21:26 PST
Statistics:
Subscriber Service - Call
                                              PSTN
                                                                VOIP
                                        Incoming Outgoing Incoming Outgoing
                                        1 0 0 0
Legs setup:
Total legs connected:
                                        1
                                                0
                                                          0
                                                                  0
                                               0
Legs currently connected:
                                       1
                                                         0
                                                                  0
                                      0
0
0
0
0
0
Legs handed in:
                                               0
                                                        0
                                                                  0
Legs handed in returned back:
                                               0
                                                        0
                                                                 0
                                                      0
                                               0
                                                                  0
Legs handed out:
Legs handed out came back:
                                                0
                                                                  0
Legs disconnected normally:
                                       0
                                                0
                                                         0
                                                                  0
Legs disconnected for user error:
                                      0
                                                0
                                                         0
                                                                  0
Legs disconnected for system error:
                                      0
                                               0
                                                        0
                                                                  0
Subscriber Service - Media
                                        Play
                                                             TTS
                                                  Record
Media attempts:
                                        3
                                                  0
                                                             0
Media actives:
                                        0
                                                  0
                                                             0
Media successes:
                                        0
                                                  0
                                                             0
```

```
Media aborts:
                                           0
                                                     0
                                                                 0
Media failures:
                                           3
                                                     0
                                                                0
                                                     0
                                                                0
Total media duration (in seconds):
                                           0
 Subscriber Interaction - DTMF
DTMFs not matched:
                                           0
DTMFs matched:
                                           0
DTMFs no input:
                                           2
DTMFs long pound:
                                           0
Event log:
buf_size=25K, log_lvl=INFO
<ctx_id>:<timestamp>:<seq_no>:<severity>:<msg_body>
7:1057274486:662:INFO: Session started for App-type = generic, URL =
tftp://demo/scripts/primary/generic.vxml
7:1057274486:663:INFO: Incoming Telephony call received, LegID = 13
7:1057274486:664:INFO: LegID = 13: Calling = 4085550198, called = 52927, dial peer = 1
7:1057274486:665:INFO: LegID = 13: Leg State = LEG_INCCONNECTED
7:1057274486:668:INFO: Playing prompt #1: http://172.19.139.145/audio/ch welcome.au
Router# show call application history session-level summary
SID Application Name
                            Stat Err Cnt
                                           Log Stop Time
                                                               Duration
                                           Y *Jul 3 15:49:2 00:00:11
                           Υ З
1 generic
                                              *Jul 3 15:49:3 00:00:03
2
                           Y
                                1
                                          Y
    generic
Router# show call application history session-level last
Session Info:
Session id:
                     2
Session name:
                    generic
Application name:
Application URL:
                    tftp://demo/scripts/primary/generic.vxml
Start time:
                    *Jul 3 15:49:29 PST
Stop time:
                     *Jul 3 15:49:33 PST
Statistics:
Subscriber Service - Call
                                                  PSTN
                                                                    VOIP
                                           Incoming Outgoing Incoming Outgoing
Legs setup:
                                          1
                                                0
                                                             0 0
Total legs connected:
                                                   0
                                                             0
                                                                      0
                                          1
Legs handed in:
                                          0
                                                  0
                                                             0
                                                                      0
                                          0
                                                   0
                                                             0
                                                                      0
Legs handed in returned back:
Legs handed out:
                                          0
                                                   0
                                                             0
                                                                      0
Legs handed out came back:
                                          0
                                                   0
                                                             0
                                                                      0
                                                                      0
Legs disconnected normally:
                                          1
                                                   0
                                                             0
                                          0
                                                                      0
Legs disconnected for user error:
                                                    0
                                                             0
                                          0
                                                   0
                                                             0
                                                                      0
Legs disconnected for system error:
Subscriber Service - Media
                                          Play
                                                                TTS
                                                     Record
Media attempts:
                                           1
                                                     0
                                                                0
Media successes:
                                           0
                                                     0
                                                                 0
Media aborts:
                                           0
                                                     0
                                                                0
                                                     0
                                                                0
                                           1
Media failures:
Total media duration (in seconds):
                                           0
                                                     0
                                                                 0
Event log:
buf_size=25K, log_lvl=INFO
<ctx id>:<timestamp>:<seq no>:<severity>:<msg body>
2:1057276169:28:INFO: Session started for App-type = generic, URL =
tftp://demo/scripts/primary/generic.vxml
2:1057276169:29:INFO: Incoming Telephony call received, LegID = 4
2:1057276169:30:INFO: LegID = 4: Calling = 4085550198, called = 52927, dial peer = 1
2:1057276169:31:INFO: LegID = 4: Leg State = LEG INCCONNECTED
2:1057276169:34:INFO: Playing prompt #1: http://172.19.139.145/audio/ch welcome.au
2:1057276169:36:ERR : Prompt play setup failure.
2:1057276169:37:INFO: Script received event = "error.badfetch"
2:1057276173:39:INFO: Script received event = "telephone.disconnect.hangup"
2:1057276173:40:INFO: LegID = 4: Call disconnected, cause = normal call clearing (16)
```

```
2:1057276173:43:INFO: Session done, terminating cause =
Router# show call application history session-level event-log
Event log:
buf size=25K, log lvl=INFO
<ctx id>:<timestamp>:<seq_no>:<severity>:<msg_body>
1:1057276157:3:INFO: Session started for App-type = generic, URL =
tftp://demo/scripts/primary/generic.vxml
1:1057276157:4:INFO: Incoming Telephony call received, LegID = 1
1:1057276157:5:INFO: LegID = 1: Calling = 4085550198, called = 52927, dial peer = 1
1:1057276157:6:INFO: LegID = 1: Leg State = LEG_INCCONNECTED
1:1057276157:9:INFO: Playing prompt #1: http://172.19.139.145/audio/ch welcome.au
1:1057276160:12:ERR : Prompt play setup failure.
1:1057276160:13:INFO: Script received event = "error.badfetch"
1:1057276165:14:INFO: Timed out waiting for user DTMF digits, no user input.
1:1057276165:15:INFO: Script received event = "noinput"
1:1057276165:16:INFO: Playing prompt #1: http://172.19.139.145/audio/ch welcome.au
1:1057276165:18:ERR : Prompt play setup failure.
1:1057276165:19:INFO: Script received event = "error.badfetch"
1:1057276168:21:INFO: Script received event = "telephone.disconnect.hangup"
1:1057276168:22:INFO: LegID = 1: Call disconnected, cause = normal call clearing (16)
1:1057276168:25:INFO: Session done, terminating cause =
Event log:
buf size=25K, log lvl=INFO
<ctx id>:<timestamp>:<seq no>:<severity>:<msg body>
2:1057276169:28:INFO: Session started for App-type = generic, URL =
tftp://demo/scripts/primary/generic.vxml
2:1057276169:29:INFO: Incoming Telephony call received, LegID = 4
2:1057276169:30:INFO: LegID = 4: Calling = 4085550198, called = 52927, dial peer = 1
2:1057276169:31:INFO: LegID = 4: Leg State = LEG INCCONNECTED
2:1057276169:34:INFO: Playing prompt #1: http://172.19.139.145/audio/ch welcome.au
2:1057276169:36:ERR : Prompt play setup failure.
2:1057276169:37:INFO: Script received event = "error.badfetch"
2:1057276173:39:INFO: Script received event = "telephone.disconnect.hangup"
2:1057276173:40:INFO: LegID = 4: Call disconnected, cause = normal call clearing (16)
2:1057276173:43:INFO: Session done, terminating cause =
Router# show call application history session-level info
Session Info:
Session id:
                    1
Session name:
```

```
Application name:
                    generic
                    tftp://demo/scripts/primary/generic.vxml
Application URL:
Start time:
                    *Jul 3 15:49:17 PST
Stop time:
                    *Jul 3 15:49:28 PST
Statistics:
Subscriber Service - Call
```

|                                     | P        | STN      | VC       | DIP      |
|-------------------------------------|----------|----------|----------|----------|
|                                     | Incoming | Outgoing | Incoming | Outgoing |
| Legs setup:                         | 1        | 0        | 0        | 0        |
| Total legs connected:               | 1        | 0        | 0        | 0        |
| Legs handed in:                     | 0        | 0        | 0        | 0        |
| Legs handed in returned back:       | 0        | 0        | 0        | 0        |
| Legs handed out:                    | 0        | 0        | 0        | 0        |
| Legs handed out came back:          | 0        | 0        | 0        | 0        |
| Legs disconnected normally:         | 1        | 0        | 0        | 0        |
| Legs disconnected for user error:   | 0        | 0        | 0        | 0        |
| Legs disconnected for system error: | 0        | 0        | 0        | 0        |
| Subscriber Service - Media          |          |          |          |          |
|                                     | Play     | Record   | TTS      |          |
| Media attempts:                     | 2        | 0        | 0        |          |
| Media successes:                    | 0        | 0        | 0        |          |
| Media aborts:                       | 0        | 0        | 0        |          |
| Media failures:                     | 2        | 0        | 0        |          |

```
Total media duration (in seconds):
                                           3
                                                      0
                                                                 0
Subscriber Interaction - DTMF
                                           0
DTMFs not matched:
DTMFs matched:
                                           0
                                           1
DTMFs no input:
                                           0
DTMFs long pound:
Session Info:
Session id:
                     2
Session name:
Application name: generic
Application URL: tftp://demo/scripts/primary/generic.vxml
Start time:
                     *Jul 3 15:49:29 PST
                     *Jul 3 15:49:33 PST
Stop time:
Statistics:
Subscriber Service - Call
                                                  PSTN
                                                                     VOTP
                                           Incoming Outgoing Incoming Outgoing
Legs setup:
                                           1
                                                    0
                                                              0
                                                                       0
                                                    0
                                                                       0
Total legs connected:
                                          1
                                                              0
                                                                       0
Legs handed in:
                                           0
                                                   0
                                                              0
Legs handed in returned back:
                                          0
                                                   0
                                                            0
                                                                       0
                                          0
                                                              0
                                                                       0
Legs handed out:
                                                   0
Legs handed out came back:
                                          0
                                                    0
                                                              0
                                                                       0
Legs disconnected normally:
                                          1
                                                    0
                                                              0
                                                                       0
Legs disconnected for user error:
                                          0
                                                              0
                                                                       0
                                                    0
Legs disconnected for system error:
                                          0
                                                    0
                                                              0
                                                                       0
Subscriber Service - Media
                                          Play
                                                                 TTS
                                                      Record
Media attempts:
                                           1
                                                      0
                                                                 0
                                           0
                                                      0
                                                                 0
Media successes:
Media aborts:
                                           0
                                                      0
                                                                 0
                                                                 0
Media failures:
                                           1
                                                      0
                                           0
                                                      0
                                                                 0
Total media duration (in seconds):
```

The table below describes significant fields in the displays.

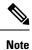

These fields display for the **show call application session-level**, **show call application app-level**, and **show call application gateway-level** commands. At the session level, the fields apply to a single application instance. At the application level, the fields apply to all instances of an application. At the gateway level, the fields apply to all instances of all applications.

| Table 26: show | call application | n active session-l | level info Fiel | d Descriptions |
|----------------|------------------|--------------------|-----------------|----------------|
|                |                  |                    |                 |                |

| Field            | Description                                                                                |
|------------------|--------------------------------------------------------------------------------------------|
| Session id       | Session ID assigned to the instance when it became active.                                 |
| Session name     | Name of the session defined with the <b>call application session start</b> command.        |
| Application name | Name of the application defined with the <b>call application voice</b> command.            |
| Application URL  | Location of the application script defined with the <b>call application voice</b> command. |
| Start time       | Time at which the session started.                                                         |

| Field                                | Description                                                                                                    |  |
|--------------------------------------|----------------------------------------------------------------------------------------------------|--|
| Subscriber Service Call              |                                                                                                    |  |
| Legs setup                           | Number of calls setup (indications and requests) by an application instance.                                                    |  |
| Total legs connected                 | Number of calls connected by an application instance.                                                                           |  |
| Legs currently connected             | Number of calls currently connected by an application instance at any moment.                                                   |  |
| Legs handed in                       | Number of call legs received as an incoming handoff from another application.                                                   |  |
| Legs handed in returned back         | Number of call legs received as an incoming handoff from another application that were returned to the other application.       |  |
| Legs handed out                      | Number of call legs handed off to another application.                                                                          |  |
| Legs handed out came back            | Number of call legs handed off to another application that were returned by the other application.                              |  |
| Legs disconnected normally           | Number of incoming and outgoing calls disconnected for norma causes.                                                            |  |
| Legs disconnected for user error     | Number of incoming calls disconnected for call failure reasons, such as no answer or busy.                                      |  |
| Legs disconnected for system error   | Number of incoming calls disconnected for system failure reason such as no resources.                                           |  |
| Subscriber Service Media             |                                                                                                    |  |
| Media attempts                       | Number of prompt playouts, recordings, and text-to-speech (TTS) attempts on call legs in this application instance.             |  |
| Media actives,                       | Number of prompt playouts, recordings, and TTS prompts currently active on call legs in an application instance.                |  |
| Media successes                      | Number of prompt playouts, recordings, and TTS prompts that were successful on call legs in an application instance.            |  |
| Media aborts                         | Number of prompt playouts, recordings, and TTS prompts that were aborted by the caller on call legs in an application instance. |  |
| Media failures                       | Number of prompt playouts, recording, and TTS attempts that failed<br>on call legs in an application instance.                  |  |
| Total media duration                 | Total duration, in seconds, of prompt playing, recording, or TTS.                                                               |  |
| Application Internal Service Handoff |                                                                                                    |  |
| Bridged handoffs, incoming           | Number of handoffs received with callback (bridged transfers) in an application instance.                                       |  |

| Field                                               | Description                                                                                                    |  |  |
|-----------------------------------------------------|----------------------------------------------------------------------------------------------------|--|--|
| Bridged handoffs, outgoing                          | Number of handoffs placed with callback (bridged transfers) by an application instance.                                                                                               |  |  |
| Bridged handoffs returned, incoming                 | Number of incoming bridged handoffs that were returned by an application instance.                                                                                                    |  |  |
| Bridged handoffs returned, outgoing                 | Number of outgoing bridged handoffs that were returned to an application instance.                                                                                                    |  |  |
| Blind handoffs, incoming                            | Number of handoffs received with no callback (blind transfers) in an application instance.                                                                                            |  |  |
| Blind handoffs, outgoing                            | Number of handoffs placed with no callback (blind transfers) by an application instance.                                                                                              |  |  |
| Handoffs in transit <sup>1</sup>                    | Number of handoffs in progress for an application instance. The value is decremented by one after the receiving application either hands back the application or rejects the handoff. |  |  |
| Handoffs failed                                     | Number of handoffs that failed (bridged and blind) in an application instance.                                                                                                    |  |  |
| Application Internal Service<br>Placecall/transfer  |                                                                                                    |  |  |
| Placecall requests                                  | Number of outgoing call setup requests made by an application instance.                                                                                                    |  |  |
| Placecall successes                                 | Number of outgoing calls placed by an application instance.                                                                                                    |  |  |
| Placecall failures                                  | Number of outgoing call setup requests that failed for an application instance.                                                                                                    |  |  |
| Place calls in transit                              | Number of outgoing calls in progress for an application. The value is decremented by one after the call is either set up or the setup fails.                                          |  |  |
| Application Internal Service<br>Document Read-Write |                                                                                                    |  |  |
| Doc requests                                        | Number of document fetch and submit requests.                                                                                                    |  |  |
| Doc successes                                       | Number of successful document fetches and submits.                                                                                                    |  |  |
| Doc failures                                        | Number of document fetch and submit failures.                                                                                                    |  |  |
| Application Internal Service<br>Downloaded Script   |                                                                                                    |  |  |
| Script parse errors                                 | Number of semantic errors seen by an application instance.                                                                                                    |  |  |
| Application Internal Service ASNL                   |                                                                                                    |  |  |

| Field                                        | Description                                                                                                    |  |  |
|----------------------------------------------|----------------------------------------------------------------------------------------------------|--|--|
| ASNL notifications                           | Number of Application Subscribe Notify Layer (ASNL) notifications received from servers.                             |  |  |
| ASNL requests                                | Number of subscribe or unsubscribe requests made by an application instance.                                         |  |  |
| ASNL successes                               | Number of subscribe or unsubscribe requests that succeeded for an application instance.                              |  |  |
| ANSL failures                                | Number of subscribe or unsubscribe requests that failed for an application instance.                                 |  |  |
| Subscriber Interaction DTMF                  |                                                                                                    |  |  |
| DTMFs not matched                            | Number of DTMF patterns input by a caller that were not matched in an application instance.                          |  |  |
| DTMFs matched                                | Number of DTMF patterns input by a caller that were matched in an application instance.                              |  |  |
| DTMFs no input                               | Number of "no input" notifications received (includes DTMF timeouts).                                                |  |  |
| DTMFs long pound                             | Number of long-pound interrupts from a caller seen by an application instance.                                       |  |  |
| Subscriber Interaction ASR                   |                                                                                                    |  |  |
| ASR not matched                              | Number of automatic speech recognition (ASR) phrases from a caller that were not matched in an application instance. |  |  |
| ASR matched                                  | Number of automatic speech recognition (ASR) phrases from a caller that were matched in an application instance.     |  |  |
| ASR no inputs                                | Number of "no input" notifications received from ASR servers.                                                        |  |  |
| Subscriber Interaction AAA<br>Authentication |                                                                                                    |  |  |
| AAA authentication successes                 | Number of AAA authentication successes.                                                                              |  |  |
| AAA authentication failures                  | Number of AAA authentication failures because of invalid passwords.                                                  |  |  |
| Subscriber Interaction AAA<br>Authorizations |                                                                                                    |  |  |
| AAA authorization successes                  | Number of AAA authorization successes.                                                                               |  |  |
| AAA authorization failures                   | Number of AAA authorization failures.                                                                                |  |  |

<sup>1</sup> When this gauge is greater than zero, the application instance might stop processing the script and the counters and gauges may appear to freeze. When the handoff or the placecall operation

is finished and control is returned to the application instance, the counters and gauges are updated.

### **Related Commands**

| Command                                       | Description                                                                                     |
|-----------------------------------------------|-------------------------------------------------------------------------------------------------|
| call application event-log                    | Enables event logging for voice application instances.                                          |
| call application history session max-records  | Sets the maximum number of application instance records saved in history.                       |
| call application history session retain-timer | Sets the maximum number of minutes for which application instance records are saved in history. |
| call application stats                        | Enables statistics collection for voice applications.                                           |
| call application voice event-log              | Enables event logging for a specific voice application.                                         |
| show call application app-level               | Displays application-level statistics for voice applications.                                   |
| show call application gateway-level           | Displays gateway-level statistics for voice application instances.                              |

## show call application sessions

To display summary or detailed information about all running or stopped voice application sessions, use the **show call application sessions** command in user EXEC or privileged EXEC mode.

show call application sessions [{callid call-id | id session-id | name instance-name}]

| Syntax Description | callid call-id                                                                                                    | (Optional) Call-leg ID of an active call that is being controlled by the session.                                                                                                    |  |  |  |  |
|--------------------|----------------------------------------------------------------------------------------------------|----------------------------------------------------------------------------------------------------|--|--|--|--|
|                    | id session-id                                                                                                    | (Optional) Session ID for the specific application instance.                                                                                                    |  |  |  |  |
|                    | name instance-                                                                                                    | name (Optional) Name assigned to the instance with the <b>call application session start</b> command.                                                                                                    |  |  |  |  |
| Command Default    | No default behavi                                                                                                    | o default behavior or values                                                                                                    |  |  |  |  |
| Command Modes      | User EXEC (>)<br>Privileged EXEC                                                                                                    | (#)                                                                                                    |  |  |  |  |
| Command History    | Release Modifie                                                                                                    | cation                                                                                                    |  |  |  |  |
|                    | 12.3(4)T This co                                                                                                    | ommand was introduced.                                                                                                    |  |  |  |  |
| Usage Guidelines   | <ul> <li>instance nam</li> <li>If a specific s about that specific s about that specific s about that specific set of all session</li> <li>This commar are stopped. A session stop of the script from the script from the scri</li></ul> | <ul> <li>A specific application session is identified by one of three different methods: call ID, session ID, or instance name.</li> <li>If a specific session is identified by a callid, id, or name keyword, this command displays information about that specific session only. If you do not use a keyword, this command displays a one-line summary of all sessions, not just those sessions that are started by the call application session start command.</li> <li>This command lists all running TCL IVR 2.0 and VoiceXML application sessions and TCL sessions that are stopped. A session displays a state of "stopped" if you intentionally stop it with the call application session stop or no call application session start command, or because there is a syntax error that prevents the script from running. This is the case only if the session is started with the call application session</li> </ul> |  |  |  |  |
|                    | Note If a session is                                                                                                    | nd through global configuration mode.<br>s started with the <b>call application session start</b> command in privileged EXEC mode, it is not<br>e system and is therefore not shown as stopped in the output of the <b>show call application session</b>                                                                                                    |  |  |  |  |
|                    | command.                                                                                                    |                                                                                                    |  |  |  |  |
| Examples           | The following is s                                                                                                    | ample output from this command:                                                                                                    |  |  |  |  |
|                    | TCL Sessions                                                                                                    | <b>ll application sessions</b><br>active TCL sessions                                                                                                    |  |  |  |  |

| SII      | ) Name      | Called   | Calling |         | App Name       | Legs |
|----------|-------------|----------|---------|---------|----------------|------|
| 5        | serv1       |          |         |         | sample_service |      |
| VXML Ses | sions       |          |         |         |                |      |
| No i     | unning VXML | sessions |         |         |                |      |
| Stopped  | Sessions    |          |         |         |                |      |
| Instar   | ice Name    | App Name |         | State   |                |      |
| my_ins   | stancel     | sample   |         | stopped |                |      |
|          |             |          |         |         |                |      |

The table below describes significant fields in the display.

Table 27: show call application sessions Field Descriptions

| Field    | Description                                                                                                    |  |
|----------|----------------------------------------------------------------------------------------------------|--|
| SID      | Session identifier for active sessions.                                                                                                    |  |
| Name     | Session name that was configured with the <b>call application session start</b> command.                                                                                             |  |
| Called   | Called number for active calls that are using the session.                                                                                                    |  |
| Calling  | Calling number for active calls that are using the session.                                                                                                    |  |
| App Name | Name of the application for which the instance was created.                                                                                                    |  |
| Legs     | Any active call legs that are controlled by the session.                                                                                                    |  |
| State    | Shows "stopped" for any session that is no longer running, provided that the session is started with the <b>call application session start</b> command in global configuration mode. |  |

The following is sample output for a session named serv1:

```
Router# show call aplication sessions name serv1
Session named serv1 is in the start list in state running
It is configured to start on GW reboot
The application it runs is sample_service
Handle is TCL_HAND*1653710732*0*3193204
TCL Session ID B
App: sample_service
URL: tftp://dev/demo/scripts/sample_service.tcl
Session name: serv1
Session handle: TCL_HAND*1653710732*0*3193204
FSM State: start_state
ID for 'show call active voice id' display: 0
Legs:
Services: data_service
```

The table below describes significant fields in the display.

| Field        | Description                                                                                                  |
|--------------|----------------------------------------------------------------------------------------------------|
| Арр          | Name of the application for which the instance was created.                                                  |
| URL          | Location of the script used for the application as specified with the <b>call application voice</b> command. |
| Session name | Session name that was configured with the <b>call application session start</b> command.                     |

| Field                                          | Description                                                                                                    |  |
|------------------------------------------------|----------------------------------------------------------------------------------------------------|--|
| Session handle                                 | Handle that is returned from the TCL mod_handle infotag. A session handle is used in a TCL script on a Cisco gateway to send messages to other sessions                                                                            |  |
| FSM State                                      | Current state in the TCL IVR 2.0 finite-state machine, as specified with the TCL fsm setstate command in the script.                                                                                                    |  |
| ID for 'show call active voice<br>id' display: | Call identifier.                                                                                                    |  |
| Legs                                           | Any active call legs that are controlled by this session.                                                                                                    |  |
| Services                                       | Service name for the session if it registered as a service with the TCL service register command in the script. You can display a list of all registered services with the <b>show call application services registry</b> command. |  |

| Related Commands | Command                                               | Description                                                                          |
|------------------|-------------------------------------------------------|--------------------------------------------------------------------------------------|
|                  | call application session start (global configuration) | Starts a new instance (session) of a TCL application from global configuration mode. |
|                  | call application session start (privileged EXEC)      | Starts a new instance of a TCL application from privileged EXEC mode.                |
|                  | call application session stop                         | Stops a voice application session that is running.                                   |
|                  | show call application services registry               | Displays a one-line summary of all registered services.                              |

# show call application voice

To display information about voice applications, use the **show call application voice** command in EXEC mode.

show call application voice [{name | summary}]

about all interactive voice response (IVR) applications.

| Syntax Description name |                                                                                                    | (Optional) Name of the desired voice application. Output displays information about that application. |  |  |
|-------------------------|----------------------------------------------------------------------------------------------------|----------------------------------------------------------------------------------------------------|--|--|
|                         | summary                                                                                                    | (Optional) Output displays a one-line summary of each voice application.                              |  |  |
| Command Default         | If both the <i>name</i> argument and <b>summary</b> keyword are omitted, command output displays detailed information |                                                                                                    |  |  |

Command Modes

L

EXEC (#)

| Command History | Release    | Modification                                                                                                    |
|-----------------|------------|----------------------------------------------------------------------------------------------------|
|                 | 11.3(6)NA2 | This command was introduced.                                                                                                    |
|                 | 12.0(3)T   | This command was integrated into Cisco IOS Release 12.0(3)T.                                                                                                    |
|                 | 12.1(5)T   | This command was implemented on the Cisco AS5800.                                                                                                    |
|                 | 12.1(5)XM2 | This command was implemented on the Cisco AS5350 and Cisco AS5400.                                                                                                    |
|                 | 12.2(2)XB  | This command was modified to support VoiceXML applications.                                                                                                    |
|                 | 12.2(2)XB1 | This command was implemented on the Cisco AS5850.                                                                                                    |
|                 | 12.2(4)XM  | This command was implemented on the Cisco 1750 and Cisco 1751. This command was not supported on any other platforms in this release.                                                                      |
|                 | 12.2(8)T   | This command was implemented on the Cisco 1751, Cisco 2600 series, Cisco 3600 series, Cisco 3725, Cisco 3745, and Cisco 7200.                                                                              |
|                 | 12.2(11)T  | This command was integrated into Cisco IOS Release 12.2(11)T for VoiceXML applications.<br>This command is supported on the Cisco AS5300, Cisco AS5350, Cisco AS5400, and Cisco<br>AS5850 in this release. |
|                 | 12.3(14)T  | New output was added relating to the SCCP Telephony Control Application (STCAPP).                                                                                                    |

**Usage Guidelines** The show call application voice command displays a detailed description of each configured application.

If the name of a specific application is entered, the command displays detailed information about only that application.

If the **summary** keyword is entered, the command displays a one-line summary about each application.

If STCAPP is enabled, the summary command displays STCAPP as an available call application.

If an asterisk is displayed next to the application name when the **summary** keyword is used, the application is configured, but not running. Normally this is because the application was not successfully loaded, for example:

name description \*vapptest2 flash:helloworld.vxml

TCL scripts and VoiceXML documents can be stored in any of the following locations: TFTP, FTP, or HTTP servers; Flash memory of the gateway; or the removable disks of the Cisco 3600 series. The audio files that they use can be stored in any of these locations and on RTSP servers.

**Examples** 

The following example shows the output for the session Toolkit Command Language (TCL) script:

```
Router# show call application voice session
Application session
   The script is compiled into the image
   It has 0 calls active.
   Interpreted by infrastructure version 2.0
The TCL Script is:
# app session.tcl
#-----
# August 1999, Saravanan Shanmugham
# Copyright (c) 1998, 1999, 2000, 2001 by cisco Systems, Inc.
# All rights reserved.
#-----
# This tcl script mimics the default SESSION app
# If DID is configured, just place the call to the dnis
# Otherwise, output dial-tone and collect digits from the
# caller against the dial-plan.
# Then place the call. If successful, connect it up, otherwise
# the caller should hear a busy or congested signal.
# The main routine just establishes the statemachine and then exits.
# From then on the system drives the statemachine depending on the
# events it recieves and calls the appropriate tcl procedure
# - - -
             _____
# Example Script
#-----
                -----
proc init { } {
   qlobal param
   set param(interruptPrompt) true
   set param(abortKey) *
   set param(terminationKey) #
}
proc act_Setup { } {
   global dest
   global beep
   set beep 0
   if { [infotag get leg isdid] } {
       set dest [infotag get leg dnis]
       leg proceeding leg incoming
       leg setup $dest callInfo leg incoming
       fsm setstate PLACECALL
    } else {
       leg setupack leg incoming
       playtone leg incoming th dial
       set param(dialPlan) true
```

```
leg collectdigits leg incoming param
    }
}
proc act GotDest { } {
    global dest
    set status [infotag get evt status]
    if { $status == "cd 004" } {
        set dest [infotag get evt dcdigits]
        leg proceeding leg incoming
        leg setup $dest callInfo leg_incoming
    } else {
        puts "\nCall [infotag get con all] got event $status collecting destina"
        call close
    }
}
proc act CallSetupDone { } {
    global beep
    set status [infotag get evt status]
    if { $status == "ls 000"} {
        set creditTimeLeft [infotag get leg_settlement_time leg_all]
        if { ($creditTimeLeft == "unlimited") ||
             ($creditTimeLeft == "uninitialized") } {
            puts "\n Unlimited Time"
        } else {
            # start the timer for ...
            if { $creditTimeLeft < 10 } {
                set beep 1
                set delay $creditTimeLeft
            } else {
                set delay [expr $creditTimeLeft - 10]
            }
            timer start leg timer $delay leg incoming
        }
    } else {
        puts "Call [infotag get con all] got event $status collecting destinati"
        call close
    }
}
proc act Timer { } {
    global beep
    global incoming
    global outgoing
    set incoming [infotag get leg incoming]
    set outgoing [infotag get leg_outgoing]
    if { $beep == 0 } {
        #insert a beep ...to the caller
        connection destroy con_all
        set beep 1
    } else {
        connection destroy con all
        fsm setstate LASTWARN
    }
}
proc act_LastWarn { } {
    media play leg_incoming flash:out_of_time.au
}
proc act_Destroy { } {
    media play leg_incoming flash:beep.au
}
proc act Beeped { } {
    global incoming
    global outgoing
    connection create $incoming $outgoing
}
```

```
proc act ConnectedAgain { } {
    timer start leg_timer 10 leg_incoming
proc act Ignore { } {
# Dummy
   puts "Event Capture"
proc act Cleanup { } {
   call close
init.
#-----
# State Machine
#-----
  set fsm(any state,ev disconnected) "act Cleanup
                                                                        same state"
  set fsm(CALL_INIT,ev_setup_indication) "act_Setup
set fsm(CALL_INIT,ev_setup_indication) "act_Setup
                                                                      GETDEST"
  set fsm(GETDEST,ev_collectdigits_done) "act_GotDest
set fsm(PLACECALL
                                                                         PLACECALL"
  set fsm(PLACECALL, ev_setup_done)"act_CallSetupDoneCALLACTIVE"set fsm(CALLACTIVE, ev_leg_timer)"act_TimerINSERTBEEP"
  set fsm(INSERTBEEP,ev_destroy_done)"act_Destroysame_state"set fsm(INSERTBEEP,ev_media_done)"act_Beepedsame_state"
                                             "act_ConnectedAgain CALLACTIVE"
  set fsm(INSERTBEEP,ev_create_done)
  set fsm(LASTWARN,ev_destroy_done)"act_LastWarnCALLDISCONNECT"set fsm(CALLACTIVE,ev_disconnected)"act_CleanupCALLDISCONNECT"
                                                  "act_Cleanup same_state"
"act_Cleanup same_state"
  set fsm(CALLDISCONNECT,ev disconnected)
  set fsm(CALLDISCONNECT,ev media done)
  set fsm(CALLDISCONNECT,ev_disconnect_done) "act_Cleanup
                                                                          same state"
  set fsm(CALLDISCONNECT,ev_leg_timer)
                                             "act Cleanup
                                                                         same state"
  fsm define fsm CALL_INIT
```

The following is sample output for the **summary** keyword:

```
Router# show call application voice summary
name
                       description
session
                       Basic app to do DID, or supply dialtone.
fax_hop_onScript to talk to a fax redialerclid_authenAuthenticate with (ani, dnis)
clid_authen_collect Authenticate with (ani, dnis), collect if that fails
clid_authen_npw Authenticate with (ani, NULL)
clid authen col npw Authenticate with (ani, NULL), collect if that fails
clid_col_npw_3 Authenticate with (ani, NULL), and 3 tries collecting
clid_col_npw_npw Authenticate with (ani, NULL) and 3 tries without pw
                 Default system session application
DEFAULT
lib off app
                       Libretto Offramp
TCL Script Version 2.0 supported.
TCL Script Version 1.1 supported.
Voice Browser Version 2.0 for VoiceXML 1.0 & 2.0 supported.
```

The following is sample output for the **summary** keyword when STCAPP is enabled:

Router# show call application voice summary

| SERVICES (standalone a | applications): |                                                       |
|------------------------|----------------|-------------------------------------------------------|
| name                   | type           | description                                           |
| ipsla-responder        | Tcl Script     | <pre>builtin:app_test_rcvr_script.tcl</pre>           |
| clid_authen            | Tcl Script     | builtin:app_clid_authen_script.tcl                    |
| clid_col_npw_npw       | Tcl Script     | builtin:app_clid_col_npw_npw_script.tcl               |
| DEFAULT                | C Script       | builtin:Session_Service.C                             |
| CTAPP                  | C Script       | builtin:CallTreatment_Service.C                       |
| clid_authen_col_npw    | Tcl Script     | <pre>builtin:app_clid_authen_col_npw_script.tcl</pre> |
| fax_hop_on             | Tcl Script     | builtin:app_fax_hop_on_script.tcl                     |
| ipsla-testcall         | Tcl Script     | builtin:app test place script.tcl                     |
| clid_authen_npw        | Tcl Script     | builtin:app_clid_authen_npw_script.tcl                |

L

| session             | Tcl Script | builtin:app_session_script.tcl                        |
|---------------------|------------|-------------------------------------------------------|
| clid_authen_collect | Tcl Script | <pre>builtin:app_clid_authen_collect_script.tcl</pre> |
| clid_col_npw_3      | Tcl Script | <pre>builtin:app_clid_col_npw_3_script.tcl</pre>      |
| lib_off_app         | CCAPI      | Libretto Offramp                                      |
| DEFAULT.C.OLD       | CCAPI      | Obsolete system session application                   |
| stcapp              | CCAPI      | SCCP Call Control Application                         |
| MGCPAPP             | CCAPI      | MGCP Application                                      |

The following is sample output for the stcapp keyword when the STCAPP is enabled:

Router# show call application voice stcapp

App Status:ActiveCCM Status:UPCCM Group:2Registration Mode:CCMTotal Devices:5Total Calls in Progress:0Total Call Legs in Use:0

The following is sample output from the show call application voice command for a VoiceXML application named vapptest1:

```
Router# show call application voice vapptest1
VXML Application vapptest1
   URL=flash:demo0.vxml
   Security not trusted
   No languages configured
   It has: 0 calls active.
         0 incoming calls
          0 calls handed off to it
         0 call transfers initiated
         0 pages loaded, 0 successful
          0 prompts played
         0 recorded messages
    Interpreted by Voice Browser Version 2.0 for VoiceXML 1.0 & 2.0.
The VXML Script is:
_____
<?xml version="1.0"?>
<vxml version="1.0">
  <form>
    <block>
     <audio src="flash:demo0.au"/>
   </block>
  </form>
</vxml>
```

The table below describes the fields shown in the **show call application voice** display:

| Table 29: show cal | l application | voice Field | l Descriptions |
|--------------------|---------------|-------------|----------------|
|--------------------|---------------|-------------|----------------|

| Field                          | Description                                                                                            |  |
|--------------------------------|----------------------------------------------------------------------------------------------------|--|
| URL                            | Location of the document used by the application.                                                      |  |
| It has: <i>n</i> calls active. | Number of calls that are using this application.                                                       |  |
| incoming calls                 | Number of incoming public switched telephone network (PSTN) or IP calls that invoked this application. |  |

| Field                         | Description                                                                                      |  |
|-------------------------------|--------------------------------------------------------------------------------------------------|--|
| calls handed off to it        | Number of calls that were handed off to this application by another TCL or VoiceXML application. |  |
| call transfers initiated      | Number of call transfers that were initiated by this application.                                |  |
| pages loaded                  | Number of VoiceXML pages that were loaded by the application.                                    |  |
| successful                    | Number of VoiceXML pages that were completed.                                                    |  |
| prompts played                | Number of audio prompts that were played by the application.                                     |  |
| recorded messages             | Number of audio recordings made by the VoiceXML application.                                     |  |
| Interpreted by                | Programming language used by the application.                                                    |  |
| The TCL or VoiceXML Script is | Content of the VoiceXML document or TCL script.                                                  |  |

| Related Commands | Command                     | Description                                                                                                    |
|------------------|-----------------------------|----------------------------------------------------------------------------------------------------|
|                  | call application voice      | Defines the name to be used for an application and indicates the location of the appropriate IVR script to be used with the application. |
|                  | call application voice load | Reloads the designated TCL script or VoiceXML document.                                                                                  |

## show call fallback cache

To display the current Calculated Planning Impairment Factor (ICPIF) estimates for all IP addresses in cache, use the **show call fallback cache** command in EXEC mode.

show call fallback cache [ip-address]

| Syntax Description | ip -address | (Optional) Specific IP address. |
|--------------------|-------------|---------------------------------|
|--------------------|-------------|---------------------------------|

| Command Modes | _        |
|---------------|----------|
|               | EXEC (#) |

| Command History | Release    | Modification                                                                               |  |
|-----------------|------------|--------------------------------------------------------------------------------------------|--|
|                 | 12.1(3)T   | This command was introduced on the Cisco 2600 series, Cisco 3600 series, and Cisco MC3810. |  |
|                 | 12.2(2)XB1 | This command was implemented on the Cisco AS5850.                                          |  |
|                 | 12.2(11)T  | This command was integrated into Cisco IOS Release 12.2(11)T.                              |  |

**Use this command to clear all entries in the cache.** 

```
Examples
```

The following example displays output from this command:

|         | show call fall |        |          |         |         |      |          |                      |
|---------|----------------|--------|----------|---------|---------|------|----------|----------------------|
|         | IP Address     |        |          |         |         |      |          |                      |
| 1       | 1.1.1.4        | q729r8 | 40       | 0       | 0       | 0    | g        | )                    |
| 2       | 122.24.56.25   | g729r8 | 148      | 10      | 5       |      | 1        | 4                    |
|         | ve probes      |        |          |         |         |      |          |                      |
| Field   |                | Desc   | ription  |         |         |      |          |                      |
|         |                |        |          | -       |         |      |          |                      |
| Probe   |                | Prob   | e numbe  | r       |         |      |          |                      |
| IP Addr | ress           | IP A   | ddress   | to whic | h the j | prob | e is ser | nt                   |
| Codec   |                | Code   | ес Туре  | of the  | probe   |      |          |                      |
| Delay   |                | Dela   | ıy in mi | lliseco | nds tha | at t | he probe | e incurred           |
| Loss    |                |        | in % t   |         | -       |      |          |                      |
| ICPIF   |                | -      | outed IC |         |         |      | -        |                      |
| Reject  |                |        |          |         |         |      |          | Type <codec></codec> |
|         |                |        | e reject |         |         |      |          |                      |
| Accept  |                |        |          |         |         |      |          | Type <codec></codec> |
|         |                |        | accept   |         |         |      |          |                      |
|         | probes         |        |          |         |         | eing | probed   |                      |
|         | show call fall |        |          |         |         |      |          |                      |
| Probe   | IP Address     | Codec  |          |         | -       |      | -        |                      |
|         |                |        |          |         |         |      |          |                      |
|         | 10.14.115.53   | g729r8 |          | 0       | 0       |      | 2        |                      |

1 active probes

Field descriptions should be self-explanatory.

| Related Commands | Command                  | Description                        |  |  |
|------------------|--------------------------|------------------------------------|--|--|
|                  | show call fallback stats | Displays call fallback statistics. |  |  |

### show call fallback config

To display the call fallback configuration, use the **show call fallback config** command in EXEC mode.

show call fallback config

Syntax Description

L

This command has no arguments or keywords.

#### **Command Modes**

EXEC (#)

**Command History** 

ReleaseModification12.1(3)TThis command was introduced on the Cisco 2600 series, Cisco 3600 series, and Cisco MC381012.2(2)XB1This command was implemented on the Cisco AS5850.12.2(11)TThis command was integrated into Cisco IOS Release 12.2(11)T.

#### **Examples**

The following example displays output from the show call fallback config command:

The table below describes the fields shown in the **show call fallback config** display.

| Field                          | Description                                           |
|--------------------------------|-------------------------------------------------------|
| Fallback is                    | Lists enabled/disabled state of call fallback.        |
| Using ICPIF threshold          | ICPIF is configured to determine network traffic.     |
| ICPIF value timeout            | Lists probe timeout for collecting ICPIF information. |
| ICPIF threshold                | Lists configured ICPIF threshold.                     |
| Number of packets in a probe   | Lists number of configured packets per probe.         |
| IP precedence of probe packets | Lists configured IP precedence for probes.            |
| Fallback cache size            | Number of allowed entries in call fallback cache.     |

| Table 30: show call fallback | config Field Descriptions |
|------------------------------|---------------------------|
|------------------------------|---------------------------|

| Field                      | Description                                                                            |
|----------------------------|----------------------------------------------------------------------------------------|
| Fallback cache timeout     | Length of cache timeout, in seconds.                                                   |
| Instantaneous value weight | Lists weight configured for calculating cache entry based on new probe and last entry. |
| MD5 Keychain               | MD5 authentication has been configured with a keychain of secret.                      |

### **Related Commands**

| Command                                 | Description                                                                      |
|-----------------------------------------|----------------------------------------------------------------------------------|
| call fallback monitor                   | Enables the monitoring of destinations without fallback to alternate dial peers. |
| show voice trunk-conditioning signaling | Enables fallback to alternate dial peers in case of network congestion.          |

L

### show call fallback stats

To display the call fallback statistics, use the **show call fallback stats** command in EXEC mode.

show call fallback stats This command has no arguments or keywords. Syntax Description **Command Modes** EXEC (#) **Command History** Release Modification 12.1(3)T This command was introduced on the Cisco 2600, Cisco 3600, and Cisco MC3810. 12.2(2)XB1 This command was implemented on the Cisco AS5850. 12.2(11)T This command was integrated into Cisco IOS Release 12.2(11)T. To remove all values, use the clear call fallback stats command. **Usage Guidelines Examples** The following example displays output from the **show call fallback stats** command: Router# show call fallback stats VOIP Fallback Stats: Total accepted calls:3 Total rejected calls:1 Total cache overflows:1 Field Description \_\_\_\_ Number of times that calls were successful over IP. Total accepted calls Total rejected calls Number of times that calls were rejected over IP. Total cache overflows Number of times that the fallback cache overflowed and required pruning. The table below describes the fields shown in the show call fallback stats display Table 31: show call fallback stats Fields with Descriptions

| Field                 | Description                                                              |
|-----------------------|--------------------------------------------------------------------------|
| Total accepted calls  | Number of times that calls were successful over IP.                      |
| Total rejected calls  | Number of times that calls were rejected over IP.                        |
| Total cache overflows | Number of times that the fallback cache overflowed and required pruning. |

| Related Commands | Command                   | Description                          |
|------------------|---------------------------|--------------------------------------|
|                  | clear call fallback stats | Clears the call fallback statistics. |

| Command                  | Description                                                             |
|--------------------------|-------------------------------------------------------------------------|
| show call fallback cache | Displays the current ICPIF estimates for all IP addresses in the cache. |

# show call filter components

To display the components used for filtering calls, use the show call filter components command in privileged EXEC mode.

show call filter components

**Command Default** No default behavior or values

## **Command Modes**

Privileged EXEC (#)

| Command History | Release                    | Modification                                                 |
|-----------------|----------------------------|--------------------------------------------------------------|
|                 | 12.3(4)T                   | This command was introduced.                                 |
|                 | Cisco IOS XE Release 3.108 | This command was integrated into Cisco IOS XE Release 3.10S. |

### **Examples**

The following example shows the output from running the show call filter components command. The GCFM is the generic call filter module, which is the internal module that controls which components are filtered:

```
Router# show call filter components
```

The following components registered in GCFM: ISDN VTSP CCAPI TGRM DIAL-PEER NUMBER-TRANSLATION SSAPP VOICE-IVR-V2 H323 SIP CRM TSP FAX-FOIP FAX-FMSP FAX-DMSP FAX-MSPI FAX-MTA DSPAPI MGCP DSMP H221

The table below describes the significant fields shown in the display.

Table 32: show call filter components Field Descriptions

| Fiel | ld                                         | Description                                                            |
|------|--------------------------------------------|------------------------------------------------------------------------|
| The  | e following components registered in GCFM: | Shows which components are filtered in the generic call filter module. |

# **Related Commands**

| Command                      | Description                                                |
|------------------------------|------------------------------------------------------------|
| call filter match-list voice | Create a call filter match list for debugging voice calls. |
| debug call filter inout      | Display the debug trace inside the GCFM.                   |
| debug condition match-list   | Run a filtered debug on a voice call.                      |
| outgoing port                | Configure debug filtering for the outgoing port.           |
| show call filter match-list  | Display call filter match lists.                           |

# show call filter match-list

To display call filter match lists, use the show call filter match-list command in privileged EXEC mode.

show call filter match-list tag

**Syntax Description** *tag* Numeric label that uniquely identifies the match list.

**Command Default** No default behavior or values.

**Command Modes** 

Privileged EXEC (#)

| Command History | Release                    | Modification                                                 |
|-----------------|----------------------------|--------------------------------------------------------------|
|                 | 12.3(4)T                   | This command was introduced.                                 |
|                 | Cisco IOS XE Release 3.10S | This command was integrated into Cisco IOS XE Release 3.10S. |

Examples

The following example shows an output from the show call filter match-list command:

```
Router# show call filter match-list
```

```
********
call filter match-list 9 voice
 ****
                           *****
 incoming calling-number 50200
 incoming called-number 50201
 incoming signal local ipv4 10.0.101.22
 incoming signal remote ipv4 10.0.101.21
 incoming media local ipv4 10.0.101.22
 incoming media remote ipv4 10.0.101.21
 incoming dialpeer 502
 outgoing calling-number 50200
 outgoing called-number 50201
 outgoing port 6/0:D
 outgoing dialpeer 501
debug condition match-list is set to EXACT MATCH
call filter match-list 10 voice
incoming calling-number 50300
 incoming called-number 50301
 incoming signal local ipv4 10.0.101.22
 incoming signal remote ipv4 10.0.101.21
 incoming media local ipv4 10.0.101.22
 incoming media remote ipv4 10.0.101.21
 incoming dialpeer 504
 outgoing calling-number 50300
 outgoing called-number 50301
 outgoing port 6/1:D
 outgoing dialpeer 503
debug condition match-list is set to EXACT_MATCH
```

The table below describes the significant fields shown in the display.

## Table 33: show call filter match-list Field Descriptions

| Field                                               | Description                                                                |
|-----------------------------------------------------|----------------------------------------------------------------------------|
| call filter match-list 9 voice                      | Shows which match list is being displayed.                                 |
| debug condition match-list is set to<br>EXACT_MATCH | Shows whether the debug condition is set for exact match or partial match. |

## **Related Commands**

| Command                      | Description                                                |
|------------------------------|------------------------------------------------------------|
| call filter match-list voice | Create a call filter match list for debugging voice calls. |
| debug call filter inout      | Display the debug trace inside the GCFM.                   |
| debug condition match-list   | Run a filtered debug on a voice call.                      |
| show call filter components  | Display the components used for filtering calls.           |

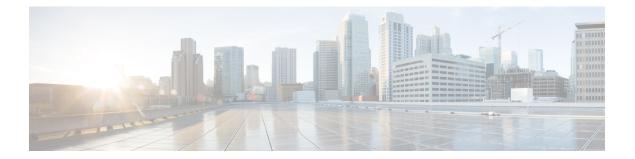

# show call history fax through show debug condition

- show call history fax, on page 277
- show call history media, on page 287
- show call history stats, on page 296
- show call history video, on page 305
- show call history video record, on page 307
- show call history voice, on page 308
- show call history watermark connected table, on page 314
- show call language voice, on page 316
- show call leg, on page 318
- show call media forking, on page 323
- show callmon, on page 324
- show call prompt-mem-usage, on page 326
- show call resource voice stats, on page 329
- show call resource voice threshold, on page 331
- show call rsvp-sync conf, on page 333
- show call rsvp-sync stats, on page 335
- show call spike status, on page 337
- show call threshold, on page 339
- show call treatment, on page 341
- show call-router routes, on page 344
- show call-router status, on page 346
- show ccm-manager, on page 349
- show cdapi, on page 359
- show ces clock-select, on page 361
- show connect, on page 362
- show controllers rs366, on page 364
- show controllers timeslots, on page 366
- show controllers voice, on page 368
- show crm, on page 371
- show csm, on page 373
- show csm call, on page 380

- show cube debug category codes, on page 382
- show cube status, on page 383
- show debug condition, on page 386

# show call history fax

To display the call history table for fax transmissions, use the **show call history fax** command in user EXEC or privileged EXEC mode.

show call history fax [{brief [id *identifier*] | compact [duration {less | more} *time*] | id *identifier* | last *number*}]

| Syntax Description | brief         | (Optional) Displays a truncated version of the call history table.                                                                                          |
|--------------------|---------------|----------------------------------------------------------------------------------------------------|
|                    | id identifier | (Optional) Displays only the call with the specified identifier. Range is a hex value from 1 to FFFF.                                                       |
|                    | compact       | (Optional) Displays a compact version.                                                                                                    |
|                    | duration time | (Optional) Displays history information for calls that are longer or shorter than a specified <i>time</i> value. The arguments and keywords are as follows: |
|                    |               | • lessDisplays calls shorter than the value in the <i>time</i> argument.                                                                                    |
|                    |               | • moreDisplays calls longer than the value in the <i>time</i> argument.                                                                                     |
|                    |               | • <i>time</i> Elapsed time, in seconds. Range is from 1 to 2147483647.                                                                                      |
|                    | last number   | (Optional) Displays the last calls connected, where the number of calls that appear is defined by the <i>number</i> argument. Range is from 1 to100.        |

## **Command Modes**

User EXEC (>) Privileged EXEC (#)

| Command History | Release    | Modification                                                                                                    |
|-----------------|------------|----------------------------------------------------------------------------------------------------|
|                 | 11.3(1)T   | This command was introduced on the Cisco 3600 series.                                                                    |
|                 | 12.0(3)XG  | This command was implemented for Voice over Frame Relay (VoFR) on the Cisco 2600 series and Cisco 3600 series.           |
|                 | 12.0(4)XJ  | This command was modified for store-and-forward fax.                                                                     |
|                 | 12.0(4)T   | This command was modified. The <b>brief</b> keyword was added, and the command was implemented on the Cisco 7200 series. |
|                 | 12.0(7)XK  | This command was modified. The <b>brief</b> keyword was implemented on the Cisco MC3810.                                 |
|                 | 12.1(2)T   | This command was integrated into Cisco IOS Release 12.1(2)T.                                                             |
|                 | 12.1(5)XM  | This command was implemented on the Cisco AS5800.                                                                        |
|                 | 12.1(5)XM2 | This command was implemented on the Cisco AS5350 and Cisco AS5400.                                                       |

| Release    | Modification                                                                                                    |
|------------|----------------------------------------------------------------------------------------------------|
| 12.2(2)XA  | This command was modified. The output of this command was modified to indicate whether the call in question has been established using Annex E.                                |
| 12.2(4)T   | This command was integrated into Cisco IOS Release 12.2(4)T.                                                                                                    |
| 12.2(2)XB1 | This command was implemented on the Cisco AS5850.                                                                                                    |
| 12.2(8)T   | This command was integrated into Cisco IOS Release 12.2(8)T. Support for the Cisco AS5350 Cisco AS5400, Cisco AS5800, and Cisco AS5850 was not included in this release.       |
| 12.2(11)T  | This command was implemented on the Cisco AS5350, Cisco AS5400, Cisco AS5800, and Cisco AS5850.                                                                                |
| 12.3(1)    | This command was modified. The following fields were added: FaxRelayMaxJitterBufDeptl FaxRelayJitterBufOverFlow, FaxRelayHSmodulation, and FaxRelayNumberOfPages.              |
| 12.3(14)T  | This command was modified. T.38 fax relay call statistics were made available to Call Deta Records (CDRs) through vendor-specific attributes (VSAs) and added to the call log. |
| 12.4(15)T  | This command was modified. The Port and BearerChannel display fields were added to the TELE call leg record of the command output.                                             |
| 12.4(16)   | This command was modified. The Port and BearerChannel display fields were added to the TELE call leg record of the command output.                                             |
| 12.4(22)T  | This command was modified. Command output was updated to show IPv6 information.                                                                                                |

You can display subsets of the call history table by using specific keywords. To display the last calls connected through this router, use the keyword **last**, and define the number of calls to be displayed with the number argument.

To display a truncated version of the call history table, use the **brief** keyword.

This command applies to both on-ramp and off-ramp store-and-forward fax functions.

also specified by the **dial-control-mib** command. The default timer value is 15 minutes.

### Examples

**Usage Guidelines** 

The following is sample output from the **show call history fax** command:

Router# show call history fax Telephony call-legs: 1 SIP call-legs: 0 H323 call-legs: 0 MGCP call-legs: 0 Total call-legs: 1 GENERIC: SetupTime=590180 ms Index=2 PeerAddress=4085452930

PeerSubAddress= PeerId=81 PeerIfIndex=221 LogicalIfIndex=145 DisconnectCause=10 DisconnectText=normal call clearing (16) ConnectTime=59389 DisconnectTime=68204 CallDuration=00:01:28 CallOrigin=2 ReleaseSource=1 ChargedUnits=0 InfoType=fax TransmitPackets=295 TransmitBytes=5292 ReceivePackets=2967 ReceiveBytes=82110 TELE: ConnectionId=[0xD9ACDFF1 0x9F5D11D7 0x8002CF18 0xB9C3632] IncomingConnectionId=[0xD9ACDFF1 0x9F5D11D7 0x8002CF18 0xB9C3632] CallID=2 Port=3/0/0 (2) BearerChannel=3/0/0.1 TxDuration=28960 ms VoiceTxDuration=0 ms FaxTxDuration=28960 ms FaxRate=voice bps FaxRelayMaxJitterBufDepth = 0 ms FaxRelayJitterBufOverFlow = 0 FaxRelayHSmodulation = 0FaxRelayNumberOfPages = 0NoiseLevel=-120 ACOMLevel=127 SessionTarget= ImgPages=0 CallerName= CallerIDBlocked=False OriginalCallingNumber=4085550130 OriginalCallingOctet=0x0 OriginalCalledNumber=52930 OriginalCalledOctet=0xE9 OriginalRedirectCalledNumber= OriginalRedirectCalledOctet=0xFF TranslatedCallingNumber=4085550130 TranslatedCallingOctet=0x0 TranslatedCalledNumber=52930 TranslatedCalledOctet=0xE9 TranslatedRedirectCalledNumber= TranslatedRedirectCalledOctet=0xFF GwReceivedCalledNumber=52930 GwReceivedCalledOctet3=0xE9 GwReceivedCallingNumber=4085550130 GwReceivedCallingOctet3=0x0 GwReceivedCallingOctet3a=0x80

The table below provides an alphabetical listing of the fields displayed in the output of the **show call history fax** command and a description of each field.

| Field                           | Description                                                                                                    |
|---------------------------------|----------------------------------------------------------------------------------------------------|
| ACOM Level                      | Current ACOM level for this call. ACOM is the combined loss achieved<br>by the echo canceler, which is the sum of the Echo Return Loss, Echo<br>Return Loss Enhancement, and nonlinear processing loss for the call. |
| BearerChannel                   | Identification of the bearer channel carrying the call.                                                                                                    |
| Buffer Drain Events             | Total number of jitter buffer drain events.                                                                                                    |
| Buffer Fill Events              | Total number of jitter buffer fill events.                                                                                                    |
| CallDuration                    | Length of the call, in hours, minutes, and seconds, hh:mm:ss.                                                                                                    |
| CallerName                      | Voice port station name string.                                                                                                    |
| CallOrigin                      | Call origin: answer or originate.                                                                                                    |
| CallState                       | Current state of the call.                                                                                                    |
| ChargedUnits                    | Total number of charging units that apply to this peer since system startup. The unit of measure for this field is hundredths of second.                                                                             |
| CodecBytes                      | Payload size, in bytes, for the codec used.                                                                                                    |
| CoderTypeRate                   | Negotiated coder rate. This value specifies the send rate of voice or fax compression to its associated call leg for this call.                                                                                      |
| ConnectionId                    | Global call identifier for this gateway call.                                                                                                    |
| ConnectTime                     | Time, in milliseconds (ms), at which the call was connected.                                                                                                    |
| Consecutive-packets-lost Events | Total number of consecutive (two or more) packet-loss events.                                                                                                    |
| Corrected packet-loss Events    | Total number of packet-loss events that were corrected using the RFC 2198 method.                                                                                                    |
| Dial-Peer                       | Tag of the dial peer sending this call.                                                                                                    |
| DisconnectCause                 | Cause code for the reason this call was disconnected.                                                                                                    |
| DisconnectText                  | Descriptive text explaining the reason for the disconnect.                                                                                                    |
| DisconnectTime                  | Time, in ms, when this call was disconnected.                                                                                                    |
| EchoCancellerMaxReflector=64    | The location of the largest reflector, in ms. The reflector size does not exceed the configured echo path capacity. For example, if 32 ms is configured, the reflector does not report beyond 32 ms.                 |
| ERLLevel                        | Current Echo Return Loss (ERL) level for this call.                                                                                                    |
| FaxTxDuration                   | Duration of fax transmission from this peer to the voice gateway for<br>this call. You can derive the Fax Utilization Rate by dividing the<br>FaxTxDuration value by the TxDuration value.                           |

#### Table 34: show call history fax Field Descriptions

| Field                                                                                                    | Description                                                                                                    |
|----------------------------------------------------------------------------------------------------|----------------------------------------------------------------------------------------------------|
| FaxRelayJitterBufOverFlow                                                                                                    | Count of number of network jitter buffer overflows (number of packets).<br>These packets are equivalent to lost packets.                                                                                                    |
| FaxRelayMaxJitterBufDepth                                                                                                    | Maximum depth of jitter buffer (in ms).                                                                                                    |
| FaxRelayHSmodulation                                                                                                    | Most recent high-speed modulation used.                                                                                                    |
| FaxRelayNumberOfPages                                                                                                    | Number of pages transmitted.                                                                                                    |
| GapFillWithInterpolation                                                                                                    | Duration of a voice signal played out with a signal synthesized from<br>parameters, or samples of data preceding and following in time because<br>voice data was lost or not received in time from the voice gateway for<br>this call.                                                                                                    |
| GapFillWithRedundancy                                                                                                    | Duration of a voice signal played out with a signal synthesized from<br>available redundancy parameters because voice data was lost or not<br>received in time from the voice gateway for this call.                                                                                                    |
| GapFillWithPrediction                                                                                                    | Duration of the voice signal played out with signal synthesized from<br>parameters, or samples of data preceding in time, because voice data<br>was lost or not received in time from the voice gateway for this call.<br>Examples of such pullout are frame-eraser and frame-concealment<br>strategies in G.729 and G.723.1 compression algorithms. |
| GapFillWithSilence                                                                                                    | Duration of a voice signal replaced with silence because voice data was lost or not received in time for this call.                                                                                                    |
| GENERIC                                                                                                    | Generic or common parameters, that is, parameters that are common for VoIP and telephony call legs.                                                                                                    |
| GwReceivedCalledNumber,<br>GwReceivedCalledOctet3,<br>GwReceivedCallingNumber,<br>GwReceivedCallingOctet3,<br>GwReceivedCallingOctet3a | Call information received at the gateway.                                                                                                    |
| H323 call-legs                                                                                                    | Total H.323 call legs for which call records are available.                                                                                                    |
| HiWaterPlayoutDelay                                                                                                    | High-water-mark Voice Playout FIFO Delay during this call.                                                                                                    |
| ImgPages                                                                                                    | The fax pages that have been processed.                                                                                                    |
| Incoming ConnectionId                                                                                                    | The incoming_GUID. It can be different with ConnectionId (GUID) when there is a long_pound or blast_call feature involved. In those cases, incoming_GUID is unique for all the subcalls that have been generated, and GUID is different for each subcall.                                                                                            |
| Index                                                                                                    | Dial peer identification number.                                                                                                    |
| InfoActivity                                                                                                    | Active information transfer activity state for this call.                                                                                                    |
| InfoType                                                                                                    | Information type for this call; for example, voice or fax.                                                                                                    |

| Field                                                                                                    | Description                                                                                                    |
|----------------------------------------------------------------------------------------------------|----------------------------------------------------------------------------------------------------|
| InSignalLevel                                                                                                    | Active input signal level from the telephony interface used by this call.                                                                                                    |
| Last Buffer Drain/Fill Event                                                                                                    | Elapsed time since the last jitter buffer drain or fill event, in seconds.                                                                                                    |
| Local UUID                                                                                                    | Unique identifier generated from the originating user agent.                                                                                                    |
| LogicalIfIndex                                                                                                    | Index number of the logical interface for this call.                                                                                                    |
| LoWaterPlayoutDelay                                                                                                    | Low-water-mark Voice Playout FIFO Delay during this call.                                                                                                    |
| LowerIFName                                                                                                    | Physical lower interface information. Appears only if the medium is ATM, Frame Relay (FR), or High-Level Data Link Control (HDLC).                                                                                                    |
| Media                                                                                                    | Medium over which the call is carried. If the call is carried over the (telephone) access side, the entry is TELE. If the call is carried over the voice network side, the entry is either ATM, FR, or HDLC.                                                                                                    |
| Modem passthrough signaling method in use                                                                                                    | Indicates that this is a modem pass-through call and that named<br>signaling events (NSEs)a Cisco-proprietary version of named<br>telephone events in RFC 2833are used for signaling codec upspeed.<br>The upspeed method is the method used to dynamically change the<br>codec type and speed to meet network conditions. This means that you<br>might move to a faster codec when you have both voice and data calls<br>and then slow down when there is only voice traffic. |
| NoiseLevel                                                                                                    | Active noise level for this call.                                                                                                    |
| OnTimeRvPlayout                                                                                                    | Duration of voice playout from data received on time for this call.<br>Derive the Total Voice Playout Duration for Active Voice by adding<br>the OnTimeRvPlayout value to the GapFill values.                                                                                                    |
| OriginalCallingNumber,<br>OriginalCalling Octet,<br>OriginalCalledNumber,<br>OriginalCalledOctet,<br>OriginalRedirectCalledNumber,<br>OriginalRedirectCalledOctet | Original call information regarding calling, called, and redirect numbers, as well as octet-3s. Octet-3s are information elements (IEs) of Q.931 that include type of number, numbering plan indicator, presentation indicator, and redirect reason information.                                                                                                    |
| OutSignalLevel                                                                                                    | Active output signal level to the telephony interface used by this call.                                                                                                    |
| PeerAddress                                                                                                    | Destination pattern or number associated with this peer.                                                                                                    |
| PeerId                                                                                                    | ID value of the peer table entry to which this call was made.                                                                                                    |
| PeerIfIndex                                                                                                    | Voice port index number for this peer. For ISDN media, this would be<br>the index number of the B channel used for this call.                                                                                                    |
| PeerSubAddress                                                                                                    | Subaddress when this call is connected.                                                                                                    |
| Percent Packet Loss                                                                                                    | Total percent packet loss.                                                                                                    |
| Port                                                                                                    | Identification of the voice port carrying the call.                                                                                                    |

| Field                                                                                                    | Description                                                                                                    |
|----------------------------------------------------------------------------------------------------|----------------------------------------------------------------------------------------------------|
| ReceiveBytes                                                                                                    | Number of bytes received by the peer during this call.                                                           |
| ReceiveDelay                                                                                                    | Average Playout FIFO Delay plus the Decoder Delay during this voice call.                                        |
| ReceivePackets                                                                                                    | Number of packets received by this peer during this call.                                                        |
| ReleaseSource                                                                                                    | Number value of the release source.                                                                              |
| RemoteIPAddress                                                                                                    | Remote system IP address for the VoIP call.                                                                      |
| RemoteUDPPort                                                                                                    | Remote system User Datagram Protocol (UDP) listener port to which voice packets are sent.                        |
| Remote UUID                                                                                                    | Unique identifier generated from the terminating user agent.                                                     |
| RoundTripDelay                                                                                                    | Voice packet round-trip delay between the local and remote systems<br>on the IP backbone for this call.          |
| SelectedQoS                                                                                                    | Selected Resource Reservation Protocol (RSVP) quality of service (QoS) for this call.                            |
| SessionProtocol                                                                                                    | Session protocol used for an Internet call between the local and remote routers through the IP backbone.         |
| SessionTarget                                                                                                    | Session target of the peer used for this call.                                                                   |
| SetupTime                                                                                                    | Value of the system UpTime, in ms, when the call associated with this entry was started.                         |
| SignalingType                                                                                                    | Signaling type for this call; for example, channel-associated signaling (CAS) or common-channel signaling (CCS). |
| SIP call-legs                                                                                                    | Total SIP call legs for which call records are available.                                                        |
| Telephony call-legs                                                                                                    | Total telephony call legs for which call records are available.                                                  |
| Time between Buffer Drain/Fills                                                                                                    | Minimum and maximum durations between jitter buffer drain or fill events, in seconds.                            |
| TranslatedCallingNumber,<br>TranslatedCallingOctet,<br>TranslatedCalledNumber,<br>TranslatedCalledOctet,<br>TranslatedRedirectCalled Number,<br>TranslatedRedirectCalledOctet | Translated call information.                                                                                     |
| TransmitBytes                                                                                                    | Number of bytes sent by this peer during this call.                                                              |
| TransmitPackets                                                                                                    | Number of packets sent by this peer during this call.                                                            |
| TxDuration                                                                                                    | The length of the call. Appears only if the medium is TELE.                                                      |

| Field           | Description                                                                                                    |
|-----------------|----------------------------------------------------------------------------------------------------|
| VAD             | Whether voice activation detection (VAD) was enabled for this call.                                                                                                    |
| VoiceTxDuration | Duration of voice transmission from this peer to the voice gateway for<br>this call. Derive the Voice Utilization Rate by dividing the<br>VoiceTxDuration value by the TxDuration value. |

The following is sample output from the show call history fax briefcommand:

```
Router# show call history fax brief
<ID>: <start>hs.<index> +<connect> +<disc> pid:<peer id> <direction> <addr>
 tx:<packets>/<bytes> rx:<packets>/<bytes> <disc-cause>(<text>)
IP <ip>:<udp> rtt:<time>ms pl:<play>/<gap>ms lost:<lost>/<early>/<late>
 delay:<last>/<min>/<max>ms <codec>
Telephony <int>: tx:<tot>/<voice>/<fax>ms <codec> noise:<lvl>dBm acom:<lvl>dBm
     : 5996450hs.25 +-1 +3802 pid:100 Answer 408
2
 tx:0/0 rx:0/0 1F (T30 T1 EOM timeout)
Telephony : tx:38020/38020/0ms g729r8 noise:0dBm acom:0dBm
   : 5996752hs.26 +-1 +3500 pid:110 Originate uutl@linux2.allegro.com
 tx:0/0 rx:0/0 3F (The e-mail was not sent correctly. Remote SMTP server said: 354 )
IP 14.0.0.1 AcceptedMime:0 DiscardedMime:0
    : 6447851hs.27 +1111 +3616 pid:310 Originate 576341.
 tx:11/14419 rx:0/0 10 (Normal connection)
Telephony : tx:36160/11110/25050ms g729r8 noise:115dBm acom:-14dBm
3
    : 6447780hs.28 +1182 +4516 pid:0 Answer
 tx:0/0 rx:0/0 10 (normal call clearing.)
IP 0.0.0.0 AcceptedMime: 0 DiscardedMime: 0
     : 6464816hs.29 +1050 +3555 pid:310 Originate 576341.
tx:11/14413 rx:0/0 10 (Normal connection)
Telephony : tx:35550/10500/25050ms g729r8 noise:115dBm acom:-14dBm
    : 6464748hs.30 +1118 +4517 pid:0 Answer
4
tx:0/0 rx:0/0 10 (normal call clearing.)
IP 0.0.0.0 AcceptedMime:0 DiscardedMime:0
     : 6507900hs.31 +1158 +2392 pid:100 Answer 4085763413
tx:0/0 rx:3/3224 10 (Normal connection)
Telephony : tx:23920/11580/12340ms g729r8 noise:0dBm acom:0dBm
5
    : 6508152hs.32 +1727 +2140 pid:110 Originate uut1@linux2.allegro.com
tx:0/2754 rx:0/0 3F (service or option not available, unspecified)
IP 14.0.0.4 AcceptedMime:0 DiscardedMime:0
     : 6517176hs.33 +1079 +3571 pid:310 Originate 576341.
tx:11/14447 rx:0/0 10 (Normal connection)
Telephony : tx:35710/10790/24920ms g729r8 noise:115dBm acom:-14dBm
6
   : 6517106hs.34 +1149 +4517 pid:0 Answer
 tx:0/0 rx:0/0 10 (normal call clearing.)
 IP 0.0.0.0 AcceptedMime:0 DiscardedMime:0
    : 6567382hs.35 +1054 +3550 pid:310 Originate 576341.
tx:11/14411 rx:0/0 10 (Normal connection)
Telephony : tx:35500/10540/24960ms g729r8 noise:115dBm acom:-14dBm
     : 6567308hs.36 +1128 +4517 pid:0 Answer
7
tx:0/0 rx:0/0 10 (normal call clearing.)
 IP 0.0.0.0 AcceptedMime:0 DiscardedMime:0
```

The following example shows output for the **show call history fax** command with the T.38 Fax Relay statistics:

```
Router# show call history fax
Telephony call-legs: 1
SIP call-legs: 0
H323 call-legs: 0
MGCP call-legs: 0
```

Total call-legs: 1 GENERIC: SetupTime=9872460 ms Index=8 PeerAddress=41023 PeerSubAddress= PeerId=1 PeerIfIndex=242 LogicalIfIndex=180 DisconnectCause=10 DisconnectText=normal call clearing (16) ConnectTime=9875610 ms DisconnectTime=9936000 ms CallDuration=00:01:00 sec CallOrigin=2 ReleaseSource=1 ChargedUnits=0 InfoType=fax TransmitPackets=268 TransmitBytes=4477 ReceivePackets=1650 ReceiveBytes=66882 TELE: ConnectionId=[0xD6635DD5 0x9FA411D8 0x8005000A 0xF4107CA0] IncomingConnectionId=[0xD6635DD5 0x9FA411D8 0x8005000A 0xF4107CA0] CallID=7 Port=3/0/0:0 (7) BearerChannel=3/0/0.8 TxDuration=6170 ms VoiceTxDuration=0 ms FaxTxDuration=0 ms FaxRate=disable bps FaxRelayMaxJitterBufDepth=560 ms FaxRelayJitterBufOverFlow=0 FaxRelayMostRecentHSmodulation=V.17/short/14400 FaxRelayNumberOfPages=1 FaxRelayInitHSmodulation=V.17/long/14400 FaxRelayDirection=Transmit FaxRelayPktLossConceal=0 FaxRelayEcmStatus=ENABLED FaxRelayEncapProtocol=T.38 (UDPTL) FaxRelayNsfCountryCode=Japan FaxRelayFaxSuccess=Success NoiseLevel=0 ACOMLevel=0 SessionTarget= ImgPages=0 CallerName=Analog 41023 CallerIDBlocked=False OriginalCallingNumber= OriginalCallingOctet=0x80 OriginalCalledNumber=41021 OriginalCalledOctet=0xA1 OriginalRedirectCalledNumber= OriginalRedirectCalledOctet=0xFF TranslatedCallingNumber=41023 TranslatedCallingOctet=0x80 TranslatedCalledNumber=41021 TranslatedCalledOctet=0xA1 TranslatedRedirectCalledNumber= TranslatedRedirectCalledOctet=0xFF GwReceivedCalledNumber=41021 GwReceivedCalledOctet3=0xA1

The table below describes the fields not shown in the table above.

Table 35: show call history fax Field Descriptions

| Field                          | Description                                          |
|--------------------------------|------------------------------------------------------|
| FaxRelayDirection              | Direction of fax relay.                              |
| FaxRelayEcmStatus              | Fax relay error correction mode status.              |
| FaxRelayEncapProtocol          | Fax relay encapsulation protocol.                    |
| FaxRelayFaxSuccess             | Fax relay success.                                   |
| FaxRelayInitHSmodulation       | Fax relay initial high speed modulation.             |
| FaxRelayMostRecentHSmodulation | Fax relay most recent high speed modulation.         |
| FaxRelayNsfCountryCode         | Fax relay Nonstandard Facilities (NSF) country code. |
| FaxRelayNsfManufCode           | Fax relay NSF manufacturers code.                    |
| FaxRelayPktLossConceal         | Fax relay packet loss conceal.                       |

## **Related Commands**

| Command                 | Description                                                           |
|-------------------------|-----------------------------------------------------------------------|
| dial-control-mib        | Specifies attributes for the call history table.                      |
| show call active fax    | Displays call information for fax transmissions that are in progress. |
| show call active voice  | Displays call information for voice calls that are in progress.       |
| show call history voice | Displays the call history table for voice calls.                      |
| show dial-peer voice    | Displays configuration information for dial peers.                    |
| show num-exp            | Displays how the number expansions are configured in VoIP.            |
| show voice port         | Displays configuration information about a specific voice port.       |

# show call history media

To display the call history table for media calls, use the **show call history media**command in user EXEC or privileged EXEC mode.

show call history media [{[{brief}] [{id *identifier*}]| compact [{duration {less | more} seconds}]| last *number*}]

| Syntax Description | brief         | (Optional) Displays a truncated version of the call history table.                                                                                       |
|--------------------|---------------|----------------------------------------------------------------------------------------------------|
|                    | id identifier | (Optional) Displays only the call with the specified <i>identifier</i> . The range is from 1 to FFFF.                                                    |
|                    | compact       | (Optional) Displays a compact version of the call history table.                                                                                         |
|                    | duration      | (Optional) Displays the call history for the specified time duration.                                                                                    |
|                    | less          | Displays the call history for shorter duration calls.                                                                                                    |
|                    | more          | Displays the call history for longer duration calls.                                                                                                    |
|                    | seconds       | Time, in seconds. The range is from 1 to 2147483647.                                                                                                    |
|                    | last number   | (Optional) Displays the last calls connected, where the number of calls that appear is defined by the <i>number</i> argument. The range is from 1 to100. |

### **Command Modes**

User EXEC (>) Privileged EXEC (#)

| Command History | Release   | Modification                 |
|-----------------|-----------|------------------------------|
|                 | 12.4(15)T | This command was introduced. |

Usage Guidelines This command displays a call-history table that contains a list of media calls connected through the router in descending time order. The maximum number of calls contained in the table can be set to a number from 0 to 500 using the **dial-control-mib** command in global configuration mode. The default maximum number of table entries is 50. Each call record is aged out of the table after a configurable number of minutes has elapsed, also specified by the **dial-control-mib** command. The default timer value is 15 minutes.

You can display subsets of the call history table by using specific keywords. To display the last calls connected through this router, use the **last** keyword, and define the number of calls to be displayed with the *number* argument.

To display a truncated version of the call history table, use the **brief** keyword.

When a media call is active, you can display its statistics by using the show call active media command.

**Examples** The following is sample output from the **show call history media**command:

Router# show call history media Telephony call-legs: 0 SIP call-legs: 0 H323 call-legs: 0 Call agent controlled call-legs: 0 Media call-legs: 4 Total call-legs: 4 GENERIC: SetupTime=308530 ms Index=4 PeerAddress=sip:mrcpv2ASRServer@10.5.18.224:5060 PeerSubAddress= PeerId=2234 PeerIfIndex=184 LogicalIfIndex=0 DisconnectCause=10 DisconnectText=normal call clearing (16) ConnectTime=309440 ms DisconnectTime=320100 ms CallDuration=00:00:10 sec CallOrigin=1 ReleaseSource=7 ChargedUnits=0 InfoType=speech TransmitPackets=237 TransmitBytes=37920 ReceivePackets=0 ReceiveBytes=0 VOTP: ConnectionId[0x2FB5B737 0xC3511DB 0x8005000B 0x5FDA0EF4] IncomingConnectionId[0x2FB5B737 0xC3511DB 0x8005000B 0x5FDA0EF4] CallTD=14 RemoteIPAddress=10.5.18.224 RemoteUDPPort=10002 RemoteSignallingIPAddress=10.5.18.224 RemoteSignallingPort=5060 RemoteMediaIPAddress=10.5.18.224 RemoteMediaPort=10002 SRTP = off TextRelay = off Fallback Icpif=0 Fallback Loss=0 Fallback Delay=0 RoundTripDelay=0 ms SelectedQoS=best-effort tx DtmfRelay=rtp-nte FastConnect=FALSE AnnexE=FALSE Separate H245 Connection=FALSE H245 Tunneling=FALSE SessionProtocol=sipv2 ProtocolCallId=2FBDA670-C3511DB-8015C48C-6A894889@10.5.14.2 SessionTarget=10.5.18.224 OnTimeRvPlayout=3000 GapFillWithSilence=0 ms GapFillWithPrediction=0 ms GapFillWithInterpolation=2740 ms GapFillWithRedundancy=0 ms HiWaterPlayoutDelay=100 ms LoWaterPlayoutDelay=40 ms Source tg label=test5 ReceiveDelay=90 ms LostPackets=0 EarlyPackets=0 LatePackets=0 VAD = disabled

CoderTypeRate=g711ulaw CodecBytes=160 cvVoIPCallHistoryIcpif=16 MediaSetting=flow-around CallerName= CallerIDBlocked=False OriginalCallingNumber= OriginalCallingOctet=0x0 OriginalCalledNumber= OriginalCalledOctet=0x0 OriginalRedirectCalledNumber= OriginalRedirectCalledOctet=0x0 TranslatedCallingNumber=555-0100 TranslatedCallingOctet=0x21 TranslatedCalledNumber= TranslatedCalledOctet=0xC1 TranslatedRedirectCalledNumber= TranslatedRedirectCalledOctet=0xFF GwOutpulsedCallingNumber=555-0101 GwOutpulsedCallingOctet3=0x21 GwOutpulsedCallingOctet3a=0x81 MediaInactiveDetected=no MediaInactiveTimestamp= MediaControlReceived= LongDurationCallDetected=no LongDurationCallTimerStamp= LongDurationCallDuration= Username= GENERIC: SetupTime=308520 ms Index=5 PeerAddress=sip:mrcpv2TTSServer@10.5.18.224:5060 PeerSubAddress= PeerId=2235 PeerIfIndex=185 LogicalIfIndex=0 DisconnectCause=10 DisconnectText=normal call clearing (16) ConnectTime=309370 ms DisconnectTime=320100 ms CallDuration=00:00:10 sec CallOrigin=1 ReleaseSource=7 ChargedUnits=0 InfoType=speech TransmitPackets=0 TransmitBytes=0 ReceivePackets=551 ReceiveBytes=88160 VOIP: ConnectionId[0x2FB5B737 0xC3511DB 0x8005000B 0x5FDA0EF4] IncomingConnectionId[0x2FB5B737 0xC3511DB 0x8005000B 0x5FDA0EF4] CallID=13 RemoteIPAddress=10.5.18.224 RemoteUDPPort=10000 RemoteSignallingIPAddress=10.5.18.224 RemoteSignallingPort=5060 RemoteMediaIPAddress=10.5.18.224 RemoteMediaPort=10000 SRTP = offTextRelay = off Fallback Icpif=0 Fallback Loss=0 Fallback Delay=0

RoundTripDelay=0 ms SelectedQoS=best-effort tx DtmfRelay=rtp-nte FastConnect=FALSE AnnexE=FALSE Separate H245 Connection=FALSE H245 Tunneling=FALSE SessionProtocol=sipv2 ProtocolCallId=2FBC6E20-C3511DB-8013C48C-6A894889@10.5.14.2 SessionTarget=10.5.18.224 OnTimeRvPlayout=7000 GapFillWithSilence=0 ms GapFillWithPrediction=0 ms GapFillWithInterpolation=2740 ms GapFillWithRedundancy=0 ms HiWaterPlayoutDelay=100 ms LoWaterPlayoutDelay=40 ms Source tg label=test5 ReceiveDelay=95 ms LostPackets=0 EarlyPackets=0 LatePackets=0 VAD = disabled CoderTypeRate=g711ulaw CodecBytes=160 cvVoIPCallHistoryIcpif=16 MediaSetting=flow-around CallerName= CallerIDBlocked=False OriginalCallingNumber= OriginalCallingOctet=0x0 OriginalCalledNumber= OriginalCalledOctet=0x0 OriginalRedirectCalledNumber= OriginalRedirectCalledOctet=0x0 TranslatedCallingNumber=555-0102 TranslatedCallingOctet=0x21 TranslatedCalledNumber= TranslatedCalledOctet=0xC1 TranslatedRedirectCalledNumber= TranslatedRedirectCalledOctet=0xFF GwOutpulsedCallingNumber=555-0103 GwOutpulsedCallingOctet3=0x21 GwOutpulsedCallingOctet3a=0x81 MediaInactiveDetected=no MediaInactiveTimestamp= MediaControlReceived= LongDurationCallDetected=no LongDurationCallTimerStamp= LongDurationCallDuration= Username= GENERIC: SetupTime=408050 ms Index=7 PeerAddress=sip:mrcpv2ASRServer@10.5.18.224:5060 PeerSubAddress= PeerId=2234 PeerIfIndex=184 LogicalIfIndex=0 DisconnectCause=10 DisconnectText=normal call clearing (16) ConnectTime=408160 ms DisconnectTime=426260 ms CallDuration=00:00:18 sec

CallOrigin=1 ReleaseSource=7 ChargedUnits=0 InfoType=speech TransmitPackets=598 TransmitBytes=95680 ReceivePackets=0 ReceiveBytes=0 VOIP: ConnectionId[0x6B02FC0C 0xC3511DB 0x8006000B 0x5FDA0EF4] IncomingConnectionId[0x6B02FC0C 0xC3511DB 0x8006000B 0x5FDA0EF4] CallID=19 RemoteIPAddress=10.5.18.224 RemoteUDPPort=10002 RemoteSignallingIPAddress=10.5.18.224 RemoteSignallingPort=5060 RemoteMediaIPAddress=10.5.18.224 RemoteMediaPort=10002 SRTP = offTextRelay = off Fallback Icpif=0 Fallback Loss=0 Fallback Delay=0 RoundTripDelay=0 ms SelectedQoS=best-effort tx DtmfRelay=rtp-nte FastConnect=FALSE AnnexE=FALSE Separate H245 Connection=FALSE H245 Tunneling=FALSE SessionProtocol=sipv2 ProtocolCallId=6B0E94CD-C3511DB-801DC48C-6A894889@10.5.14.2 SessionTarget=10.5.18.224 OnTimeRvPlayout=11000 GapFillWithSilence=0 ms GapFillWithPrediction=0 ms GapFillWithInterpolation=9560 ms GapFillWithRedundancy=0 ms HiWaterPlayoutDelay=100 ms LoWaterPlayoutDelay=55 ms Source tg label=test5 ReceiveDelay=100 ms LostPackets=0 EarlvPackets=0 LatePackets=0 VAD = disabled CoderTypeRate=g711ulaw CodecBytes=160 cvVoIPCallHistoryIcpif=16 MediaSetting=flow-around CallerName= CallerIDBlocked=False OriginalCallingNumber= OriginalCallingOctet=0x0 OriginalCalledNumber= OriginalCalledOctet=0x0 OriginalRedirectCalledNumber= OriginalRedirectCalledOctet=0x0 TranslatedCallingNumber=555-0100 TranslatedCallingOctet=0x21 TranslatedCalledNumber= TranslatedCalledOctet=0xC1 TranslatedRedirectCalledNumber= TranslatedRedirectCalledOctet=0xFF

GwOutpulsedCallingNumber=555-0101 GwOutpulsedCallingOctet3=0x21 GwOutpulsedCallingOctet3a=0x81 MediaInactiveDetected=no MediaInactiveTimestamp= MediaControlReceived= LongDurationCallDetected=no LongDurationCallTimerStamp= LongDurationCallDuration= Username= GENERIC: SetupTime=408040 ms Index=8 PeerAddress=sip:mrcpv2TTSServer@10.5.18.224:5060 PeerSubAddress= PeerId=2235 PeerIfIndex=185 LogicalIfIndex=0 DisconnectCause=10 DisconnectText=normal call clearing (16) ConnectTime=408130 ms DisconnectTime=426260 ms CallDuration=00:00:18 sec CallOrigin=1 ReleaseSource=7 ChargedUnits=0 InfoType=speech TransmitPackets=0 TransmitBytes=0 ReceivePackets=911 ReceiveBytes=145760 VOIP: ConnectionId[0x6B02FC0C 0xC3511DB 0x8006000B 0x5FDA0EF4] IncomingConnectionId[0x6B02FC0C 0xC3511DB 0x8006000B 0x5FDA0EF4] CallTD=18 RemoteIPAddress=10.5.18.224 RemoteUDPPort=10000 RemoteSignallingIPAddress=10.5.18.224 RemoteSignallingPort=5060 RemoteMediaIPAddress=10.5.18.224 RemoteMediaPort=10000 SRTP = off TextRelay = off Fallback Icpif=0 Fallback Loss=0 Fallback Delay=0 RoundTripDelay=0 ms SelectedQoS=best-effort tx\_DtmfRelay=rtp-nte FastConnect=FALSE AnnexE=FALSE Separate H245 Connection=FALSE H245 Tunneling=FALSE SessionProtocol=sipv2 ProtocolCallId=6B0CC055-C3511DB-801BC48C-6A894889@10.5.14.2 SessionTarget=10.5.18.224 OnTimeRvPlayout=9000 GapFillWithSilence=0 ms GapFillWithPrediction=0 ms GapFillWithInterpolation=9560 ms GapFillWithRedundancy=0 ms HiWaterPlayoutDelay=100 ms LoWaterPlayoutDelay=55 ms Source tg label=test5

L

ReceiveDelay=100 ms LostPackets=0 EarlyPackets=0 LatePackets=0 VAD = disabled CoderTypeRate=g711ulaw CodecBytes=160 cvVoIPCallHistoryIcpif=16 MediaSetting=flow-around CallerName= CallerIDBlocked=False OriginalCallingNumber= OriginalCallingOctet=0x0 OriginalCalledNumber= OriginalCalledOctet=0x0 OriginalRedirectCalledNumber= OriginalRedirectCalledOctet=0x0 TranslatedCallingNumber=555-0100 TranslatedCallingOctet=0x21 TranslatedCalledNumber= TranslatedCalledOctet=0xC1 TranslatedRedirectCalledNumber= TranslatedRedirectCalledOctet=0xFF GwOutpulsedCallingNumber=555-0101 GwOutpulsedCallingOctet3=0x21 GwOutpulsedCallingOctet3a=0x81 MediaInactiveDetected=no MediaInactiveTimestamp= MediaControlReceived= LongDurationCallDetected=no LongDurationCallTimerStamp= LongDurationCallDuration= Username=

The table below describes the significant fields shown in the display, in alphabetical order.

| Table 36: show call history media | a Field Descriptions                                                                                                    |
|-----------------------------------|----------------------------------------------------------------------------------------------------|
|                                   | T Contraction of the second second seco |

| Field                    | Description                                                                                                    |
|--------------------------|----------------------------------------------------------------------------------------------------|
| CallDuration             | Length of the call, in hours, minutes, and seconds, hh:mm:ss.                                                                                                    |
| CallOrigin               | Call origin: not answer or originate.                                                                                                    |
| ChargedUnits             | Total number of charging units that apply to this peer since system startup. The unit of measure for this field is hundredths of second.                                                                                              |
| CodecBytes               | Payload size, in bytes, for the codec used.                                                                                                    |
| CoderTypeRate            | Negotiated coder rate. This value specifies the send rate of voice or fax compression to its associated call leg for this call.                                                                                                    |
| ConnectionId             | Global call identifier for this gateway call.                                                                                                    |
| ConnectTime              | Time, in ms, during which the call was connected.                                                                                                    |
| GapFillWithInterpolation | Duration, in ms, of a voice signal played out with a signal synthesized from parameters, or samples of data preceding and following in time because voice data was lost or not received in time from the voice gateway for this call. |

| Field                 | Description                                                                                                    |
|-----------------------|----------------------------------------------------------------------------------------------------|
| GapFillWithRedundancy | Duration, in ms, of a voice signal played out with a signal synthesized from<br>available redundancy parameters because voice data was lost or not received in<br>time from the voice gateway for this call.                                                                                                    |
| GapFillWithPrediction | Duration, in ms, of the voice signal played out with a signal synthesized from parameters, or samples of data preceding in time, because voice data was lost or not received in time from the voice gateway for this call. Examples of such pullout are frame-eraser and frame-concealment strategies in G.729 and G.723.1 compression algorithms. |
| GapFillWithSilence    | Duration, in ms, of a voice signal replaced with silence because voice data was lost or not received in time for this call.                                                                                                    |
| GENERIC               | Generic or common parameters; that is, parameters that are common for VoIP and telephony call legs.                                                                                                    |
| H323 call-legs        | Total H.323 call legs for which call records are available.                                                                                                    |
| HiWaterPlayoutDelay   | High-water-mark voice playout first in first out (FIFO) Delay during this call, in ms.                                                                                                    |
| Index                 | Dial peer identification number.                                                                                                    |
| InfoType              | Information type for this call; for example, voice, speech, or fax.                                                                                                    |
| LogicalIfIndex        | Index number of the logical interface for this call.                                                                                                    |
| LoWaterPlayoutDelay   | Low-water-mark voice playout FIFO delay during this call, in ms.                                                                                                    |
| OnTimeRvPlayout       | Duration of voice playout from data received on time for this call. Derive the<br>Total Voice Playout Duration for Active Voice by adding the OnTimeRvPlayout<br>value to the GapFill values.                                                                                                    |
| PeerAddress           | Destination pattern or number associated with this peer.                                                                                                    |
| PeerId                | ID value of the peer table entry to which this call was made.                                                                                                    |
| PeerIfIndex           | Voice port index number for this peer. For ISDN media, this would be the index number of the B channel used for this call.                                                                                                    |
| PeerSubAddress        | Subaddress when this call is connected.                                                                                                    |
| ReceiveBytes          | Number of bytes received by the peer during this call.                                                                                                    |
| ReceiveDelay          | Average playout FIFO delay plus the decoder delay during this voice call, in ms.                                                                                                    |
| ReceivePackets        | Number of packets received by this peer during this call.                                                                                                    |
| ReleaseSource         | Number value of the release source.                                                                                                    |
| RemoteIPAddress       | Remote system IP address for the VoIP call.                                                                                                    |

| Field               | Description                                                                                                  |
|---------------------|----------------------------------------------------------------------------------------------------|
| RemoteUDPPort       | Remote system User Datagram Protocol (UDP) listener port to which voice packets are sent.                    |
| RoundTripDelay      | Voice packet round-trip delay, in ms, between the local and remote systems on the IP backbone for this call. |
| SelectedQoS         | Selected Resource Reservation Protocol (RSVP) quality of service (QoS) for this call.                        |
| SessionProtocol     | Session protocol used for an Internet call between the local and remote routers through the IP backbone.     |
| SessionTarget       | Session target of the peer used for this call.                                                               |
| SetupTime           | Value of the system UpTime, in ms, when the call associated with this entry was started.                     |
| SIP call-legs       | Total Session Initiation Protocol (SIP) call legs for which call records are available.                      |
| Telephony call-legs | Total telephony call legs for which call records are available.                                              |
| TransmitBytes       | Number of bytes sent by this peer during this call.                                                          |
| TransmitPackets     | Number of packets sent by this peer during this call.                                                        |
| VAD                 | Whether voice activation detection (VAD) was enabled for this call.                                          |

| Related Commands | Command                | Description                                              |
|------------------|------------------------|----------------------------------------------------------|
|                  | dial-control-mib       | Sets the maximum number of calls contained in the table. |
|                  | show call active media | Displays call information for media calls in progress.   |

# show call history stats

To display the statistics of call history, use show call history stats command in privileged EXEC mode.

show call history stats { connected table | cps { details | table } | short-duration

| Syntax Description | connected                                                                                                    | Displays                                                                                                    | call statistics for connec                                                                | red calls.                                                      |  |
|--------------------|----------------------------------------------------------------------------------------------------|----------------------------------------------------------------------------------------------------|-------------------------------------------------------------------------------------------|-----------------------------------------------------------------|--|
|                    | table                                                                                                    | (Optional) Displays call statistics for connected calls in tabular format.                                          |                                                                                           |                                                                 |  |
|                    | cps                                                                                                    | Displays                                                                                                    | call statistics in calls har                                                              | dled per second format.                                         |  |
|                    | details                                                                                                    | Displays                                                                                                    | call statistics in calls har                                                              | dled per second format including call-leg rate.                 |  |
|                    | table                                                                                                    | table         Displays call statistics in calls handled per second format including call-leg rate in tabular format |                                                                                           |                                                                 |  |
|                    | <b>short-duration</b> Displays the call statistics for short-duration calls. By default, any call with total duration less than 5 seconds is considered as a short duration call. You can change the default value using Management Information Base (MIB). |                                                                                                    |                                                                                           |                                                                 |  |
| Command Modes      | Privileged EXE                                                                                                    | EC (#)                                                                                                    |                                                                                           |                                                                 |  |
| Command History    | Release                                                                                                    |                                                                                                    | Modification                                                                              |                                                                 |  |
|                    | Cisco IOS XE<br>3.8                                                                                                    | Release                                                                                                    | This command was introduced.                                                              |                                                                 |  |
|                    |                                                                                                    |                                                                                                    |                                                                                           |                                                                 |  |
| Usage Guidelines   | Use show call I                                                                                                    | -                                                                                                    | ats connected command                                                                     | to display statistics of connected calls in graphical format    |  |
| Usage Guidelines   | Use show call I                                                                                                    | -                                                                                                    |                                                                                           | to display statistics of connected calls in graphical forma     |  |
| Usage Guidelines   | Use show call I                                                                                                    | -                                                                                                    | ats connected command                                                                     | to display statistics of connected calls in graphical forma     |  |
| Usage Guidelines   | Use show call I<br>Device#show c<br>10<br>9<br>8<br>7<br>6<br>5<br>4<br>3<br>2<br>1<br>05<br>Con                                                                                                    | call hist                                                                                                    | ats connected command<br>ory stats connected                                              | $\dots 4 \dots 4 \dots 5 \dots 5 \dots 6$<br>0  5  0  5  0<br>) |  |
| Usage Guidelines   | Use show call I<br>Device#show c<br>10<br>9<br>8<br>7<br>6<br>5<br>4<br>3<br>2<br>1<br>05<br>Con                                                                                                    | call hist                                                                                                    | ats connected command<br>ory stats connected<br>2233.<br>0 5 0 5<br>alls (last 60 seconds | $\dots 4 \dots 4 \dots 5 \dots 5 \dots 6$<br>0  5  0  5  0<br>) |  |

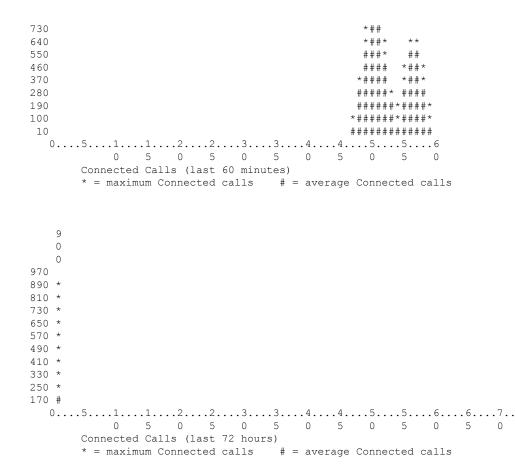

The following section describes how to interpret the graphical data:

• **Connected calls for the last 60 seconds**—The graph displays the number of connected calls in the last 60 seconds. X-axis represents the time in seconds and Y-axis represents the number of connected calls. # represents the number of connected calls.

For example, in the following graph, 15 calls were connected at the 2nd second.

|     | 1                                     |
|-----|---------------------------------------|
|     | 1122334455667788990998877665544332211 |
|     | 50505050505061505050505050505050505   |
| 100 | ###                                   |
| 90  | ######                                |
| 80  | ##############                        |
| 70  | ****                                  |
| 60  | ****                                  |
| 50  | ****                                  |
| 40  | ****                                  |
| 30  | *****                                 |
| 20  | ****                                  |
| 10  | *****                                 |
| (   | )511223344                            |
|     | 0 5 0 5 0 5 0 5 0 5 0                 |

• Connected calls for the last 60 minutes—The graph displays the number of connected calls in the last 60 minutes. X-axis represents the time in minutes and Y-axis represents the number of connected calls. The values on the Y-axis vary based on the number of connected calls. \* represents the maximum number of connected calls. # represents the average number of connected calls. The maximum number of connected calls.

calls over a minute is calculated by taking the average of 3 maximum values of connected calls over the 60 seconds in that minute.

For example, in the following graph, on the 48th minute, a maximum of 383 calls were connected and average calls were 10.

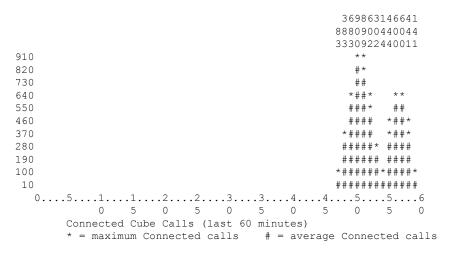

• Connected calls for the last 72 hours—The graph displays the number of connected calls in the last 72 hours. X-axis represents the time in hours and Y-axis represents the number of connected calls. The values on the Y-axis vary based on the number of connected calls. \* represents the maximum number of connected calls. # represents the average number of connected calls. The maximum connected calls over each hour are the same as the maximum connected calls over the minutes in that hour.

For example, in the following graph, during the first hour, a maximum of 900 calls were connected and average calls were 170.

9 0 0 970 890 \* 810 \* 730 \* 650 \* 570 \* 490 \* 410 \* 330 \* 250 \* 170 # 0 5 0 5 0 5 0 5 0 5 0 5 0 Connected Cube Calls (last 72 hours) \* = maximum Connected calls # = average Connected calls

Use **table** keyword to display the connected call statistics in tabular format. The output includes the following tables:

- Connected calls for the last 60 seconds
- Connected calls for the last 60 minutes

## • Connected calls for the last 72 hours

Device#show call history stats connected table

11:01:44 AM Thursday Aug 29 2019 IST

| Connected<br>Period |        |   |                 |
|---------------------|--------|---|-----------------|
| 1-5<br>6-10         | 0<br>0 |   | <br>0<br>0      |
| 11-15<br>16-20      | 0<br>0 |   | 0<br>0          |
| 21-25<br>26-30      | 0<br>0 |   | 0<br>0          |
| 31-35<br>36-40      | 0<br>0 |   | 0<br>0          |
| 41-45<br>46-50      | 0<br>0 |   | 0<br>0          |
| 51-55<br>56-60      | 0<br>0 |   | 0<br>0          |
|                     |        |   |                 |
| Connected<br>Period |        | • | minutes)<br>Max |

| reriou | Average | Man |
|--------|---------|-----|
|        |         |     |
| 1-5    | 0       | 0   |
| 6-10   | 0       | 0   |
| 11-15  | 0       | 0   |
| 16-20  | 0       | 0   |
| 21-25  | 0       | 0   |
| 26-30  | 0       | 0   |
| 31-35  | 0       | 0   |
| 36-40  | 0       | 0   |
| 41-45  | 0       | 0   |
| 46-50  | 324     | 900 |
| 51-55  | 343     | 900 |
| 56-60  | 292     | 600 |
|        |         |     |

| Connected<br>Period | Calls (las<br>Average | t 72 hours)<br>Max |
|---------------------|-----------------------|--------------------|
| 1-5                 | 35                    | 900                |
| 6-10                | 0                     | 0                  |
| 11-15               | 0                     | 0                  |
| 16-20               | 0                     | 0                  |
| 21-25               | 0                     | 0                  |
| 26-30               | 0                     | 0                  |
| 31-35               | 0                     | 0                  |
| 36-40               | 0                     | 0                  |
| 41-45               | 0                     | 0                  |
| 46-50               | 0                     | 0                  |
| 51-55               | 0                     | 0                  |
| 56-60               | 0                     | 0                  |
| 61-65               | 0                     | 0                  |
| 66-70               | 0                     | 0                  |
| 71-72               | 0                     | 0                  |

#### Example

Device#show call history stats cps

10:26:05 AM Wednesday Sep 25 2019 UTC

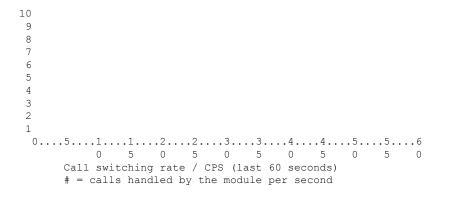

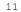

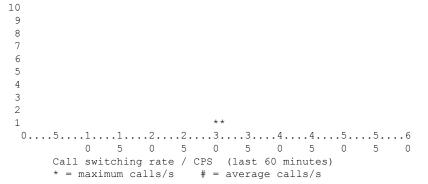

1 10 9 8 7 6 5 4 3 2 1 \* 0....5...1...1...2...2...3...3...4...4...5...5...6...6...7..

Call switching rate / CPS (last 72 hours) \* = maximum calls/s # = average calls/s Device#show call history stats cps detail 10:23:27 AM Wednesday Sep 25 2019 UTC Call switching rate / CPS (last 60 seconds)

5 0 5 0 5 0

5 0

# = calls handled by the module per second

\*\* 0....5...1...1...2...2...3...3...4...4...5....5....6 0 5 0 5 0 5 0 5 0 5 0 Call switching rate / CPS (last 60 minutes) \* = maximum calls/s # = average calls/s

```
1 *

0....5...1...1...2...2...3...3...4...4...5...5...6...6...7..

0 5 0 5 0 5 0 5 0 5 0 5 0 5 0

Call switching rate / CPS (last 72 hours)

* = maximum calls/s # = average calls/s
```

```
10:23:27 AM Wednesday Sep 25 2019 UTC
```

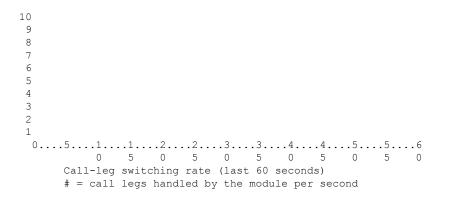

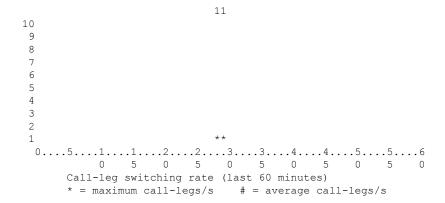

**Cisco IOS Voice Command Reference - S commands** 

```
0....5...1...1...2...2...3...3...4...4...5...5...6...6...7..

0 5 0 5 0 5 0 5 0 5 0 5 0 5 0

Call-leg switching rate (last 72 hours)

* = maximum call-legs/s # = average call-legs/s
```

Device#show call history stats cps table

10:26:50 AM Wednesday Sep 25 2019 UTC

| Call swite | ching rate / | CPS (last | 60 | seconds)   |
|------------|--------------|-----------|----|------------|
| Period     | Actual       | Average   |    |            |
|            |              |           |    |            |
| 1-5        | 0            | 0         |    |            |
| 6-10       | 0            | 0         |    |            |
| 11-15      | 0            | 0         |    |            |
| 16-20      | 0            | 0         |    |            |
| 21-25      | 0            | 0         |    |            |
| 26-30      | 0            | 0         |    |            |
| 31-35      | 0            | 0         |    |            |
| 36-40      | 0            | 0         |    |            |
| 41-45      | 0            | 0         |    |            |
| 46-50      | 0            | 0         |    |            |
| 51-55      | 0            | 0         |    |            |
| 56-60      | 0            | 0         |    |            |
|            |              |           |    |            |
| Call swite | ching rate / | CPS (last | 60 | minutes)   |
|            | Average      |           | 00 | milliaces/ |
|            |              |           |    |            |
| 1-5        | 0            | 0         |    |            |
| 6-10       | 0            | 0         |    |            |
| 11-15      | 0            | 0         |    |            |
| 16-20      | 0            | 0         |    |            |
| 21-25      | 0            | 0         |    |            |
| 26-30      | 0            | 0         |    |            |
| 31-35      | 0            | 1         |    |            |
| 36-40      | 0            | 0         |    |            |
| 41-45      | 0            | 0         |    |            |
| 46-50      | 0            | 0         |    |            |
| 51-55      | 0            | 0         |    |            |
| 56-60      | 0            | 0         |    |            |
|            |              |           |    |            |
| G.11       | . h. '       | GDG (]    |    | h          |
|            | ching rate / |           | 12 | nours)     |
|            | Average      |           |    |            |
| 1-5        | 0            | 1         |    |            |
| 6-10       | 0            | 0         |    |            |
| 11-15      | 0            | 0         |    |            |
| 16-20      | 0            | 0         |    |            |
| 21-25      | 0            | 0         |    |            |
| 26-30      | 0            | 0         |    |            |
| 31-35      | 0            | 0         |    |            |
| 36-40      | 0            | 0         |    |            |
| 41-45      | 0            | 0         |    |            |
| 46-50      | 0            | 0         |    |            |
| E 1 E E    | 0            | 0         |    |            |

51-55

56-60

61-65

66-70

0

0

0

0

0

0

0

71-72 0 0

# show call history video

To display call history information for signaling connection control protocol (SCCP) video calls, use the **show** call history video command in user EXEC or privileged EXEC mode.

show call history video [{[brief] [id *identifier*] | compact [duration {less | more} seconds] | last number}]

| Syntax Description | brief         | (Optional) Displays a truncated version of video call history information.                                                                               |
|--------------------|---------------|----------------------------------------------------------------------------------------------------|
|                    | id identifier | (Optional) Displays only the video call history with the specified identifier. Range is a hexadecimal value from 1 to FFFF.                              |
|                    | compact       | (Optional) Displays a compact version of video call history information.                                                                                 |
|                    | duration      | (Optional) Displays the call history for the specified time duration.                                                                                    |
|                    | less          | Displays the call history for shorter duration calls.                                                                                                    |
|                    | more          | Displays the call history for longer duration calls.                                                                                                    |
|                    | seconds       | Time, in seconds. The range is from 1 to 2147483647.                                                                                                    |
|                    | last number   | (Optional) Displays the last calls connected, where the number of calls that appear is defined by the <i>number</i> argument. The range is from 1 to100. |

#### **Command Modes**

User EXEC (>) Privileged EXEC (#)

| Command History | Cisco IOS Release   | Cisco Product         | Modification                                                                                                    |
|-----------------|---------------------|-----------------------|----------------------------------------------------------------------------------------------------|
|                 | 12.4(4)XC           | Cisco Unified CME 4.0 | This command was introduced.                                                                                                    |
|                 | 12.4(9)T            | Cisco Unified CME 4.0 | This command was integrated into Cisco IOS Release 12.4(9)T.                                                                       |
|                 | 12.4(16); 12.4(15)T | Cisco Unified CME 4.0 | This command was modified. The Port and BearerChannel display fields were added to the TELE call leg record of the command output. |

### **Examples**

The following is sample output from the **show call history video** command with the **compact** option:

| Router# show call history video compact |                    |               |        |            |              |                            |
|-----------------------------------------|--------------------|---------------|--------|------------|--------------|----------------------------|
| <callid></callid>                       | A/O FAX            | T <sec></sec> | Codec  | type       | Peer Address | IP R <ip>:<udp></udp></ip> |
| Total call-legs                         | Total call-legs: 2 |               |        |            |              |                            |
| 241                                     | ANS                | т17           | g729r8 | VOIP       | P555-0100    | 192.0.2.0:16926            |
| 242                                     | ORG                | T17           | g729r8 | TELE-VIDEO | P555-0101    |                            |

The table below describes the significant fields shown in the display.

| Field                      | Description                                          |
|----------------------------|------------------------------------------------------|
| callID                     | Unique identifier for the call leg.                  |
| A/O                        | Call leg was an answer (ANS) or an originator (ORG). |
| FAX                        | Fax number for the call leg.                         |
| T <sec></sec>              | Duration in seconds.                                 |
| Codec                      | Codec used for this call leg.                        |
| type                       | Call type for this call leg.                         |
| Peer Address               | Called or calling number of the remote peer.         |
| IP R <ip>:<udp></udp></ip> | IP address and port number                           |
| Total call-legs            | Total number of call legs for this call.             |

#### Table 37: show call history video Field Descriptions

# **Related Commands**

| Command                | Description                                                 |
|------------------------|-------------------------------------------------------------|
| show call active video | Displays call information for SCCP video calls in progress. |

# show call history video record

To display information about incoming and outgoing video calls, use the **s how call history video record**command in privileged EXEC mode.

show call history video record

Syntax Description This command has no arguments or keywords.

#### **Command Modes**

L

Privileged EXEC (#)

| Command History | Release   | Modification                                                 |
|-----------------|-----------|--------------------------------------------------------------|
|                 | 12.0(5)XK | This command was introduced on the Cisco MC3810.             |
|                 | 12.0(7)T  | This command was integrated into Cisco IOS Release 12.0(7)T. |

**Examples** 

The following example displays information about two video calls:

```
Router# show call history video record
CallId = 4
CalledNumber = 221
CallDuration = 39006 seconds
DisconnectText = remote hangup
SVC: call ID = 8598630
Remote NSAP = 47.009181000000002F26D4901.00107B09C645.C8
Local NSAP = 47.009181000000002F26D4901.00107B4832E1.C8
vcd = 414, vpi = 0, vci = 158
SerialPort = Serial0
VideoSlot = 1, VideoPort = 0
CallId = 3
CalledNumber = 221
CallDuration = 557 seconds
DisconnectText = local hangup
SVC: call ID = 8598581
Remote NSAP = 47.009181000000002F26D4901.00107B09C645.C8
Local NSAP = 47.009181000000002F26D4901.00107B4832E1.C8
vcd = 364, vpi = 0, vci = 108
SerialPort = Serial0
VideoSlot = 1, VideoPort = 0
```

# show call history voice

To display the call history table for voice calls, use the **show call history voice** command in user EXEC or privileged EXEC mode.

**show call history voice** [{**brief** [id *identifier*] | **compact** [duration {less | more} *seconds*] | dest-route-string *tag* | id *identifier* | last *number* | redirect {rtpvt | tbct} | stats}]

| Syntax Description | brief                           | (Optional) Displays a truncated version of the call history table.                                                                                                    |
|--------------------|---------------------------------|----------------------------------------------------------------------------------------------------|
|                    | id identifier                   | (Optional) Displays only the call with the specified identifier. Range is from 1 to FFFF.                                                                                        |
|                    | compact                         | (Optional) Displays a compact version of the call history table.                                                                                                    |
|                    | <b>dest-route-string</b><br>tag | (Optional) Displays only the call with the specified destination route <i>tag</i> value. The range is from 1 to 10000.                                                           |
|                    | duration seconds                | (Optional) Displays history information for calls that are longer or shorter than the value of the specified <i>seconds</i> argument. The arguments and keywords are as follows: |
|                    |                                 | <ul> <li>lessDisplays calls shorter than the <i>seconds</i> value.</li> <li>moreDisplays calls longer than the <i>seconds</i> value.</li> </ul>                                  |
|                    |                                 | • <i>seconds</i> Elapsed time, in seconds. Range is from 1 to 2147483647.                                                                                                    |
|                    | last number                     | (Optional) Displays the last calls connected, where the number of calls that appear is defined by the <i>number</i> argument. Range is from $1 \text{ to}100$ .                  |
|                    | redirect                        | (Optional) Displays information about calls that were redirected using Release-to-Pivot (RTPvt) or Two B-Channel Transfer (TBCT). The keywords are as follows:                   |
|                    |                                 | <ul> <li>rtpvtDisplays information about RTPvt calls.</li> <li>tbctDisplays information about TBCT calls.</li> </ul>                                                             |
|                    | stats                           | (Optional) Displays information about digital signal processing (DSP) voice quality metrics.                                                                                     |

### **Command Modes**

User EXEC (>) Privileged EXEC (#)

| Command History | Release   | Modification                                                                                        |
|-----------------|-----------|----------------------------------------------------------------------------------------------------|
|                 | 11.3(1)T  | This command was introduced on the Cisco 3600 series.                                               |
|                 | 12.0(3)XG | Support was added for Voice over Frame Relay (VoFR) on the Cisco 2600 series and Cisco 3600 series. |
|                 | 12.0(4)XJ | This command was modified for store-and-forward fax.                                                |

| Release Modification          |                                                                                                    |  |
|-------------------------------|----------------------------------------------------------------------------------------------------|--|
| 12.0(4)T                      | The <b>brief</b> keyword was added, and the command was implemented on the Cisco 7200 series.                                                            |  |
| 12.0(5)XK                     | This command was implemented on the Cisco MC3810.                                                                                                    |  |
| 12.0(7)XK                     | The <b>brief</b> keyword was implemented on the Cisco MC3810.                                                                                            |  |
| 12.0(7)T                      | This command was integrated into Cisco IOS Release 12.0(7)T.                                                                                             |  |
| 12.1(2)T                      | This command was integrated into Cisco IOS Release 12.1(2)T.                                                                                             |  |
| 12.1(5)XM                     | This command was implemented on the Cisco AS5800.                                                                                                    |  |
| 12.1(5)XM2                    | This command was implemented on the Cisco AS5350 and Cisco AS5400.                                                                                       |  |
| 12.2(2)XA                     | The output of this command was modified to indicate whether a specified call has been established using Annex E.                                         |  |
| 12.2(4)T                      | This command was integrated into Cisco IOS Release 12.2(4)T.                                                                                             |  |
| 12.2(2)XB1                    | This command was implemented on the Cisco AS5850.                                                                                                    |  |
| 12.2(8)T                      | This command was integrated into Cisco IOS Release 12.2(8)T. Support was not included for the Cisco AS5350, Cisco AS5400, Cisco AS5800, and Cisc AS5850. |  |
| 12.2(11)T                     | Support was added for Cisco AS5350, Cisco AS5400, Cisco AS5800, and Cisco AS5850.                                                                        |  |
| 12.2(13)T                     | The ReleaseSource field was added to the Field Description table, and the <b>record</b> keyword was deleted from the command name.                       |  |
| 12.3(1)                       | The <b>redirect</b> keyword was added.                                                                                                    |  |
| 12.4(2)T                      | The LocalHostname display field was added to the VoIP call leg record.                                                                                   |  |
| 12.4(11)XW                    | The stats keyword was added.                                                                                                    |  |
| 12.4(15)T                     | The Port and BearerChannel display fields were added to the TELE call leg record of the command output.                                                  |  |
| 12.4(16)                      | The Port and BearerChannel display fields were added to the TELE call leg record of the command output.                                                  |  |
| 12.4(22)T                     | Command output was updated to show IPv6 information.                                                                                                    |  |
| 15.3(3)M                      | This command was modified. The <b>dest-route-string</b> keyword was added.                                                                               |  |
| Cisco IOS XE Release<br>3.10S | This command was integrated into Cisco IOS XE Release 3.10S.                                                                                             |  |

**Usage Guidelines** 

This command displays a call-history table that contains a list of voice calls connected through the router in descending time order. The maximum number of calls contained in the table can be set to a number from 0

to 500 using the **dial-control-mib** command in global configuration mode. The default maximum number of table entries is 50. Each call record is aged out of the table after a configurable number of minutes has elapsed. The timer value is also specified by the **dial-control-mib** command. The default timer value is 15 minutes.

You can display subsets of the call history table by using specific keywords. To display the last calls connected through this router, use the **last** keyword, and define the number of calls to be displayed with the number argument.

To display a truncated version of the call history table, use the **brief** keyword.

Use the **show call active voice redirect** command to review records for calls that implemented RTPvt or TBCT.

When a call is active, you can display its statistics by using the **show call active voice** command.

Use the **show call active voice dest-route-string** command to display only the active voice calls with call routing configured using specified destination-route-string globally and at the dial-peer level.

#### **Examples**

The following is sample output from the **show call history voice** command:

Router# show call history voice GENERIC: SetupTime=104648 ms Index=1 PeerAddress=55240 PeerSubAddress= PeerId=2 PeerIfIndex=105 LogicalIfIndex=0 DisconnectCause=10 DisconnectText=normal call clearing. ConnectTime=104964 DisconectTime=143329 CallDuration=00:06:23 CallOrigin=1 ChargedUnits=0 InfoType=speech TransmitPackets=37668 TransmitBytes=6157536 ReceivePackets=37717 ReceiveBytes=6158452 VOIP: ConnectionId[0x4B091A27 0x3EDD0003 0x0 0xFEFD4] CallID=2 RemoteIPAddress=10.14.82.14 RemoteUDPPort=18202 RoundTripDelay=2 ms SelectedQoS=best-effort tx DtmfRelav=inband-voice FastConnect=TRUE SessionProtocol=cisco SessionTarget=ipv4:10.14.82.14 OnTimeRvPlayout=40 GapFillWithSilence=0 ms GapFillWithPrediction=0 ms GapFillWithInterpolation=0 ms GapFillWithRedundancy=0 ms HiWaterPlayoutDelay=67 ms LoWaterPlayoutDelay=67 ms ReceiveDelav=67 ms LostPackets=0 ms

EarlyPackets=0 ms LatePackets=0 ms VAD = enabled CoderTypeRate=g729r8 CodecBytes=20 cvVoIPCallHistoryIcpif=0 SignalingType=cas Modem passthrough signaling method is nse Buffer Fill Events = 0 Buffer Drain Events = 0 Percent Packet Loss = 0 Consecutive-packets-lost Events = 0 Corrected packet-loss Events = 0Last Buffer Drain/Fill Event = 373sec Time between Buffer Drain/Fills = Min Osec Max Osec GENERIC: SetupTime=104443 ms Index=2 PeerAddress=50110 PeerSubAddress= PeerId=100 PeerIfIndex=104 LogicalIfIndex=10 DisconnectCause=10 DisconnectText=normal call clearing. ConnectTime=104964 DisconectTime=143330 CallDuration=00:06:23 CallOrigin=2 ChargedUnits=0 InfoType=speech TransmitPackets=37717 TransmitBytes=5706436 ReceivePackets=37668 ReceiveBytes=6609552 TELE: ConnectionId=[0x4B091A27 0x3EDD0003 0x0 0xFEFD4] CallID=3 Port=3/0/0 (3) BearerChannel=3/0/0.1 TxDuration=375300 ms VoiceTxDuration=375300 ms FaxTxDuration=0 ms CoderTypeRate=g711ulaw NoiseLevel=-75 ACOMLevel=11 SessionTarget= ImgPages=0

The following example from a Cisco AS5350 router displays a sample of voice call history records showing release source information:

```
Router# show call history voice
Telephony call-legs: 1
SIP call-legs: 0
H323 call-legs: 1
Total call-legs: 2
GENERIC:
SetupTime=85975291 ms
.
.
DisconnectCause=10
```

```
DisconnectText=normal call clearing (16)
ConnectTime=85975335
DisconnectTime=85979339
CallDuration=00:00:40
CallOrigin=1
ReleaseSource=1
DisconnectCause=10
DisconnectText=normal call clearing (16)
ConnectTime=85975335
DisconnectTime=85979339
CallDuration=00:00:40
CallOrigin=1
ReleaseSource=1
VOIP:
ConnectionId[0x2868AD84 0x375B11D4 0x8012F7A5 0x74DE971E]
CallTD=1
GENERIC:
SetupTime=85975290 ms
.
DisconnectCause=10
DisconnectText=normal call clearing (16)
ConnectTime=85975336
DisconnectTime=85979340
CallDuration=00:00:40
CallOrigin=2
ReleaseSource=1
.
TELE:
ConnectionId=[0x2868AD84 0x375B11D4 0x8012F7A5 0x74DE971E]
CallID=2
Port=3/0/0 (2)
BearerChannel=3/0/0.1
```

The following is sample output from the show call history voice brief command:

```
Router# show call history voice brief
<ID>: <CallID> <start>hs.<index> +<connect> +<disc> pid:<peer id> <direction> <addr>
dur hh:mm:ss tx:<packets>/<bytes> rx:<packets>/<bytes> <disc-cause>(<text>)
IP <ip>:<udp> rtt:<time>ms pl:<play>/<gap>ms lost:<lost>/<early>/<late>
delay:<last>/<min>/<max>ms <codec>
media inactive detected:<y/n> media cntrl rcvd:<y/n> timestamp:<time>
MODEMPASS <method> buf:<fills>/<drains> loss <overall%> <multipkt>/<corrected>
last <buf event time>s dur:<Min>/<Max>s
FR <protocol> [int dlci cid] vad:<y/n> dtmf:<y/n> seq:<y/n>
<codec> (payload size)
ATM <protocol> [int vpi/vci cid] vad:<y/n> dtmf:<y/n> seq:<y/n>
<codec> (payload size)
Telephony <int> (callID) [channel id] tx:<tot>/<voice>/<fax>ms <codec> noise:<lvl>dBm
acom:<lvl>dBm
MODEMRELAY info:<rcvd>/<sent> xid:<rcvd>/<sent> total:<rcvd>/<sent>/<drops>
disc:<cause code>
```

L

```
speeds(bps): local <rx>/<tx> remote <rx>/<tx>
Proxy <ip>:<audio udp>,<tvideo udp>,<tcpl>,<tcpl>,<tcpl>,<tcpl> endpt: <type>/<manf>
bw: <req>/<act> codec: <audio>/<video>
tx: <audio pkts>/<audio bytes>,<video pkts>/<video bytes>,<tl20 pkts>/<tl20 bytes>
rx: <audio pkts>/<audio bytes>,<video pkts>/<video bytes>,<tl20 pkts>/<tl20 bytes></tl>
```

The following is sample output from the **show call history voice redirect** command:

```
Router# show call history voice redirect tbct
index=2, xfr=tbct-notify, status=redirect_success, start_time=*00:12:25.981 UTC Mon Mar 1
1993, ctrl name=T1-2/0, tag=13
index=3, xfr=tbct-notify, status=redirect_success, start_time=*00:12:25.981 UTC Mon Mar 1
1993, ctrl name=T1-2/0, tag=13
index=4, xfr=tbct-notify, status=redirect_success, start_time=*00:13:07.091 UTC Mon Mar 1
1993, ctrl name=T1-2/0, tag=12
index=5, xfr=tbct-notify, status=redirect_success, start_time=*00:13:07.091 UTC Mon Mar 1
1993, ctrl name=T1-2/0, tag=12
index=5, xfr=tbct-notify, status=redirect_success, start_time=*00:13:07.091 UTC Mon Mar 1
1993, ctrl name=T1-2/0, tag=12
Number of call-legs redirected using tbct with notify:4
```

The table below describes the significant fields shown in the **show call history voice redirect tbct** display.

| Field                                                 | Description                                                            |
|-------------------------------------------------------|------------------------------------------------------------------------|
| index                                                 | Index number of the record in the history file.                        |
| xfr                                                   | Whether TBCT or TBCT with notify has been invoked.                     |
| status                                                | Status of the redirect request.                                        |
| start_time                                            | Time, in hours, minutes, and seconds when the redirected call began.   |
| ctrl name                                             | Name of the T1 controller where the call originated.                   |
| tag                                                   | Call tag number that identifies the call.                              |
| Number of call-legs redirected using tbet with notify | Total number of call legs that were redirected using TBCT with notify. |

Table 38: show call history voice redirect Field Descriptions

## **Related Commands**

| Command                | Description                                                           |  |
|------------------------|-----------------------------------------------------------------------|--|
| dial-control-mib       | Set the maximum number of calls contained in the table.               |  |
| show call active fax   | Displays call information for fax transmissions that are in progress. |  |
| show call active voice | Displays call information for voice calls that are in progress.       |  |
| show call history fax  | Displays the call history table for fax transmissions.                |  |
| show dial-peer voice   | Displays configuration information for dial peers.                    |  |
| show num-exp           | Displays how the number expansions are configured in VoIP.            |  |
| show voice port        | Displays configuration information about a specific voice port.       |  |

# show call history watermark connected table

To display the last **n** high watermark that is achieved by number of connected call rates per second in various periods, use the **show call history watermark connected table** command. The periods are seconds, minutes, and hours since the last reload. The size of the table is variable and is configurable.

show call history watermark connected table [{[brief] [id identifier] | compact [duration {less
| more} seconds] | last number}]

This command has no arguments or keywords.

### **Command Modes**

```
Privileged EXEC (#)
```

| Cisco IOS Release | Modification                 |
|-------------------|------------------------------|
| 15.3(1)T          | This command was introduced. |

The following is a sample output in the **show call history watermark connected table** command:

The output displays a tabular format of call rate per second for the last 1 minute, 1 hour, and all time.

```
Device#show call history watermark connected table
Device 01:48:05 AM Thursday Mar 14 2019 UTC
_____
Connected Calls
----- The WaterMark Table for Second ------
Value : 0, ts : [Thu, 14 Mar 2019 01:48:01 GMT]
Value : 0, ts : [Thu, 14 Mar 2019 01:48:02 GMT]
Value : 0, ts : [Thu, 14 Mar 2019 01:48:03 GMT]
Value : 0, ts : [Thu, 14 Mar 2019 01:48:04 GMT]
Value : 0, ts : [Thu, 14 Mar 2019 01:48:05 GMT]
----- The WaterMark Table for Minute-----
Value : 0, ts : [Wed, 13 Mar 2019 05:33:06 GMT]
Value : 0, ts : [Wed, 13 Mar 2019 05:33:06 GMT]
Value : 0, ts : [Wed, 13 Mar 2019 05:33:06 GMT]
Value : 0, ts : [Wed, 13 Mar 2019 05:33:06 GMT]
Value : 0, ts : [Wed, 13 Mar 2019 05:33:06 GMT]
----- The WaterMark Table for Hour -----
Value : 0, ts : [Wed, 13 Mar 2019 05:16:05 GMT]
Value : 0, ts : [Wed, 13 Mar 2019 05:16:05 GMT]
Value : 0, ts : [Wed, 13 Mar 2019 05:16:05 GMT]
Value : 1, ts : [Wed, 13 Mar 2019 00:12:05 GMT]
Value : 1, ts : [Wed, 13 Mar 2019 05:16:05 GMT]
----- The WaterMark Table for Alltime-----
Value : 1, ts : [Sun, 10 Mar 2019 01:39:05 GMT]
Value : 1, ts : [Sun, 10 Mar 2019 23:06:05 GMT]
Value : 1, ts : [Wed, 13 Mar 2019 00:12:05 GMT]
Value : 1, ts : [Wed, 13 Mar 2019 05:16:05 GMT]
Value : 2, ts : [Sun, 10 Mar 2019 23:57:05 GMT]
Device#
```

#### **Usage Guidelines**

This command displays the last n high watermark that is achieved by number of connected call rates per second in various periods. The periods are seconds, minutes, and hours since the last reload.

# **Related Commands**

| Command                                 | Description                                                                             |  |
|-----------------------------------------|-----------------------------------------------------------------------------------------|--|
| show call history stats connected       | Display connected or active call histogram for 3 periods (Seconds, Minutes, and Hours). |  |
| show call history stats connected table | Displays concurrent call table for max and average value of active calls per second.    |  |

# show call language voice

To display a summary of languages configured and the URLs of the corresponding Tool Command Language (TCL) modules for the languages that are not built-in languages, use the **show call language voice command in**EXEC mode.

show call language voice [{language | summary}]

| summary ( |  | (Optional) Two-character prefix configured with the <b>call language voice</b> command in global configuration mode, either for a prefix for a built-in language or one that you have defined; for example, "en" for English or "ru" for Russian. |  |
|-----------|--|----------------------------------------------------------------------------------------------------|--|
|           |  | (Optional) Summary of all the languages configured and the URLs for the TCL modules other than built-in languages.                                                                                                    |  |

EXEC (#)
Command History
Release Modification
12.2(2)T This command was introduced.

Usage Guidelines This command is similar to the show call application voice command. If a language is built in, the URL listed reads "fixed." If you decide to overwrite the built-in language with your own language, the word "fixed" in the URL column changes to the actual URL where your new application lives.

**Examples** 

**Command Modes** 

The following command displays a summary of the configured languages:

```
Router# show call language voice summary

name url

sp fixed

ch fixed

en fixed

ru tftp://dirt/fwarlau/scripts/multilag/ru_translate.tcl
```

The following command displays information about Russian-language configuration:

```
#-----
#<snip>...
...set prefix ""
#puts "argc"
#foreach arg $argv {
#puts "$arg"
# translates $arg
# puts "\t\t**** $prompt RETURNED"
#}
```

Field descriptions should be self-explanatory.

| Related Commands | Command                     | Description                                                        |
|------------------|-----------------------------|--------------------------------------------------------------------|
|                  | call language voice         | Configures a TCL module.                                           |
|                  | call language voice load    | Loads or reloads a TCL module from the configured URL location.    |
|                  | debug voip ivr              | Specifies the type of VoIP IVR debug output that you want to view. |
|                  | show call application voice | Shows and describes applications.                                  |

# show call leg

To display event logs and statistics for voice call legs, use the **show call leg**command in privileged EXEC mode.

show call leg {active | history} [{summary | [{last number | leg-id leg-id}] [{event-log | info}]}]

| Syntax Description | active                                                                                                    | Statistics or event logs for active call legs.                                                                                                    |  |  |
|--------------------|----------------------------------------------------------------------------------------------------|----------------------------------------------------------------------------------------------------|--|--|
|                    | history S                                                                                                    | Statistics or event logs for terminated call legs.                                                                                                    |  |  |
|                    | summary (                                                                                                    | (Optional) A summary of each call leg.                                                                                                    |  |  |
|                    | last number (                                                                                                    | (Optional) Selected number of most recent call legs. Not available with <b>active</b> keyword.                                                                                  |  |  |
|                    | leg-id leg-id (                                                                                                    | (Optional) A specific call leg. Output displays event logs or statistics for that call leg.                                                                                     |  |  |
|                    | event-log (                                                                                                    | (Optional) Event logs for call legs.                                                                                                    |  |  |
|                    | info ((                                                                                                    | (Optional) Statistics for call legs.                                                                                                    |  |  |
| Command Modes      | - Privileged EXEC                                                                                                    | 2 (#)                                                                                                    |  |  |
| Command History    | Release Modific                                                                                                    | cation                                                                                                    |  |  |
|                    | 12.3(8)T This cor                                                                                                    | ommand was introduced.                                                                                                    |  |  |
| Usage Guidelines   | If you use the <b>leg-id</b> keyword, only statistics or event logs for that call leg display. To display event logs wi this command, you must enable event logging with the <b>call leg event-log</b> command.                                                                                                    |                                                                                                    |  |  |
| Examples           | The following is s                                                                                                    | sample output from the show call leg command using different keywords:                                                                                                    |  |  |
|                    | G <id> L<id><br/>G11DC L A<br/>Total call-legs</id></id>                                                                                                    | all leg active summary<br>Elog A/O FAX T <sec> Codec type Peer Address IP R<ip>:<udp><br/>Y ANS T2 None TELE P4085550198<br/>s: 1<br/>all leg active event-log</udp></ip></sec> |  |  |
|                    | <pre>Event log for call leg ID: A Connection ID: 11DC<br/>buf_size=4K, log_lvl=INFO<br/><ctx_id>:<timestamp>:<seq_no>:<severity>:<msg_body><br/>A:1057277701:71:INFO: Call setup indication received, called = 4085550198, calling = 52927,<br/>echo canceller = enable, direct inward dialing<br/>A:1057277701:72:INFO: Dialpeer = 1<br/>A:1057277701:77:INFO: Digit collection<br/>A:1057277701:78:INFO: Call connected using codec None<br/>Total call-legs: 1<br/>Router# show call leg active info</msg_body></severity></seq_no></timestamp></ctx_id></pre> |                                                                                                    |  |  |

Information for call leg ID: A Connection ID: 11DC GENERIC:

SetupTime=3012940 ms Index=1 PeerAddress=4085550198 PeerSubAddress= PeerId=1 PeerIfIndex=329 LogicalIfIndex=253 ConnectTime=301295 CallDuration=00:00:20 CallState=4 CallOrigin=2 ChargedUnits=0 InfoType=2 TransmitPackets=412 TransmitBytes=98880 ReceivePackets=0 ReceiveBytes=0 TELE: ConnectionId=[0x632D2CAB 0xACEB11D7 0x80050030 0x96F8006E] IncomingConnectionId=[0x632D2CAB 0xACEB11D7 0x80050030 0x96F8006E] TxDuration=20685 ms VoiceTxDuration=0 ms FaxTxDuration=0 ms CoderTypeRate=None NoiseLevel=-120 ACOMLevel=90 OutSignalLevel=-50 InSignalLevel=-41 InfoActivity=0 EBLLevel=38 EchoCancellerMaxReflector=16685 SessionTarget= ImgPages=0 CallerName= CallerIDBlocked=False OriginalCallingNumber=4085550198 OriginalCallingOctet=0x0 OriginalCalledNumber=52927 OriginalCalledOctet=0xE9 OriginalRedirectCalledNumber= OriginalRedirectCalledOctet=0xFF TranslatedCallingNumber=4085550198 TranslatedCallingOctet=0x0 TranslatedCalledNumber=52927 TranslatedCalledOctet=0xE9 TranslatedRedirectCalledNumber= TranslatedRedirectCalledOctet=0xFF GwReceivedCalledNumber=52927 GwReceivedCalledOctet3=0xE9 GwReceivedCallingNumber=4085550198 GwReceivedCallingOctet3=0x0 GwReceivedCallingOctet3a=0x81 Total call-legs: 1

For a description of the call leg statistics, see the description for the show call active voice command.

Router# show call leg active leg-id A Call Information - Connection ID: 11DC , Call Leg ID: A GENERIC: SetupTime=3012940 ms Index=1 PeerAddress=4085550198 PeerSubAddress=

PeerId=1 PeerIfIndex=329 LogicalIfIndex=253 ConnectTime=301295 CallDuration=00:00:40 CallState=4 CallOrigin=2 ChargedUnits=0 InfoType=2 TransmitPackets=824 TransmitBytes=197760 ReceivePackets=0 ReceiveBytes=0 TELE: ConnectionId=[0x632D2CAB 0xACEB11D7 0x80050030 0x96F8006E] IncomingConnectionId=[0x632D2CAB 0xACEB11D7 0x80050030 0x96F8006E] TxDuration=20685 ms VoiceTxDuration=0 ms FaxTxDuration=0 ms CoderTypeRate=None NoiseLevel=-120 ACOMLevel=90 OutSignalLevel=-50 InSignalLevel=-41 InfoActivity=0 ERLLevel=38 EchoCancellerMaxReflector=16685 SessionTarget= ImgPages=0 CallerName= CallerIDBlocked=False OriginalCallingNumber=4085550198 OriginalCallingOctet=0x0 OriginalCalledNumber=52927 OriginalCalledOctet=0xE9 OriginalRedirectCalledNumber= OriginalRedirectCalledOctet=0xFF TranslatedCallingNumber=4085550198 TranslatedCallingOctet=0x0 TranslatedCalledNumber=52927 TranslatedCalledOctet=0xE9 TranslatedRedirectCalledNumber= TranslatedRedirectCalledOctet=0xFF GwReceivedCalledNumber=52927 GwReceivedCalledOctet3=0xE9 GwReceivedCallingNumber=4085550198 GwReceivedCallingOctet3=0x0 GwReceivedCallingOctet3a=0x81 Call Event Log - Connection ID: 11DC , Call Leg ID: A buf size=4K, log lvl=INFO <ctx id>:<timestamp>:<seq no>:<severity>:<msg body> A:1057277701:71:INFO: Call setup indication received, called = 4085550198, calling = 52927, echo canceller = enable, direct inward dialing A:1057277701:72:INFO: Dialpeer = 1 A:1057277701:77:INFO: Digit collection A:1057277701:78:INFO: Call connected using codec None Call-leg found: 1 Router# show call leg active leg-id A event-log Call Event Log - Connection ID: 11DC , Call Leg ID: A buf\_size=4K, log\_lvl=INFO <ctx id>:<timestamp>:<seq no>:<severity>:<msg body> A:1057277701:71:INFO: Call setup indication received, called = 4085550198, calling = 52927,

```
Cisco IOS Voice Command Reference - S commands
```

echo canceller = enable, direct inward dialing

A:1057277701:72:INFO: Dialpeer = 1 A:1057277701:77:INFO: Digit collection A:1057277701:78:INFO: Call connected using codec None Call-leg found: 1 Router# show call leg history summary G<id> L<id> Elog A/O FAX T<sec> Codec type Peer Address IP R<ip>:<udp> disc-cause G11DB L 7 Y ANS Т24 None TELE P4085550198 D10 G11DC L A Υ ANS T159 None TELE P4085550198 D10 Total call-legs: 2 Router# show call leg history last 1 Call Information - Connection ID: 11DC , Call Leg ID: A GENERIC: SetupTime=3012940 ms Index=4 PeerAddress=4085550198 PeerSubAddress= PeerId=1 PeerIfIndex=329 LogicalIfIndex=253 DisconnectCause=10 DisconnectText=normal call clearing (16) ConnectTime=301295 DisconnectTime=317235 CallDuration=00:02:39 CallOrigin=2 ReleaseSource=1 ChargedUnits=0 InfoType=speech TransmitPackets=2940 TransmitBytes=705600 ReceivePackets=0 ReceiveBytes=0 TELE: ConnectionId=[0x632D2CAB 0xACEB11D7 0x80050030 0x96F8006E] IncomingConnectionId=[0x632D2CAB 0xACEB11D7 0x80050030 0x96F8006E] TxDuration=20685 ms VoiceTxDuration=0 ms FaxTxDuration=0 ms CoderTypeRate=None NoiseLevel=-120 ACOMLevel=90 SessionTarget= ImgPages=0 CallerName= CallerIDBlocked=False OriginalCallingNumber=4085550198 OriginalCallingOctet=0x0 OriginalCalledNumber=52927 OriginalCalledOctet=0xE9 OriginalRedirectCalledNumber= OriginalRedirectCalledOctet=0xFF TranslatedCallingNumber=4085550198 TranslatedCallingOctet=0x0 TranslatedCalledNumber=52927 TranslatedCalledOctet=0xE9 TranslatedRedirectCalledNumber= TranslatedRedirectCalledOctet=0xFF GwReceivedCalledNumber=52927 GwReceivedCalledOctet3=0xE9 GwReceivedCallingNumber=4085550198 GwReceivedCallingOctet3=0x0 GwReceivedCallingOctet3a=0x81

```
Call Event Log - Connection ID: 11DC , Call Leg ID: A
buf size=4K, log lvl=INFO
<ctx_id>:<timestamp>:<seq_no>:<severity>:<msg_body>
A:1057277701:71:INFO: Call setup indication received, called = 4085550198, calling = 52927,
echo canceller = enable, direct inward dialing
A:1057277701:72:INFO: Dialpeer = 1
A:1057277701:77:INFO: Digit collection
A:1057277701:78:INFO: Call connected using codec None
A:1057277860:150:INFO: Inform application call disconnected (cause = normal call clearing
(16))
A:1057277860:154:INFO: Call disconnected (cause = normal call clearing (16))
A:1057277860:155:INFO: Call released
Total call-legs: 1
Total call-legs with event log: 1
Router# show call leg history leg-id A event-log
Call Event Log - Connection ID: 11DC , Call Leg ID: A
buf size=4K, log lvl=INFO
<ctx_id>:<timestamp>:<seq_no>:<severity>:<msg_body>
A:1057277701:71:INFO: Call setup indication received, called = 4085550198, calling = 52927,
echo canceller = enable, direct inward dialing
A:1057277701:72:INFO: Dialpeer = 1
A:1057277701:77:INFO: Digit collection
A:1057277701:78:INFO: Call connected using codec None
A:1057277860:150:INFO: Inform application call disconnected (cause = normal call clearing
(16))
A:1057277860:154:INFO: Call disconnected (cause = normal call clearing (16))
A:1057277860:155:INFO: Call released
Call-leg matched ID found: 1
Call-legs matched ID with event log: 1
```

Field descriptions should be self-explanatory.

| l Commands | Command                                           | Description                                                                                           |
|------------|---------------------------------------------------|----------------------------------------------------------------------------------------------------|
|            | call leg event-log                                | Enables event logging for voice, fax, and modem call legs.                                            |
|            | call leg event-log dump ftp                       | Enables the voice gateway to write the contents of the call-leg event log buffer to an external file. |
|            | call leg event-log error-only                     | Restricts event logging to error events only for voice call legs.                                     |
|            | call leg event-log max-buffer-size                | Sets the maximum size of the event log buffer for each call leg.                                      |
|            | call leg history event-log<br>save-exception-only | Saves to history only event logs for call legs that had at least one error.                           |
|            | monitor call leg event-log                        | Displays the event log for an active call leg in real-time.                                           |

Related

L

# show call media forking

To display currently active media forking sessions, use the **show call media forking** command in user EXEC or privileged EXEC mode.

## show call media forking

This command has no arguments or keywords. **Syntax Description Command Modes** User EXEC (>) Privileged EXEC (#) **Command History** Release Modification This command was introduced. 15.2(2)T Use this command to verify that media forking was successful for relevant anchor legs. **Usage Guidelines** Examples The following example is a sample output from the show call media forking command... Router# show call media forking Warning: Output may be truncated if sessions are added/removed concurrently! Session Call n/f Destination (port address) 7 6 far 1234 1.5.35.254 8 6 near 5678 1.5.35.254

The table below describes the fields that are displayed in the output.

| Field                      | Description                                                                                          |
|----------------------------|----------------------------------------------------------------------------------------------------|
| Session                    | Session Identifier.                                                                                  |
| Call                       | Call Leg identifier in hexadecimal. It must match the Call ID from the show call leg active command. |
| n/f                        | Direction (Near End or Far End) of the voice stream that was forked.                                 |
| Destination (port address) | Destination for the forked packets. It consists of the folllowing:<br>• RTP Port                     |
|                            | • IP Address                                                                                         |

# show callmon

To display call monitor information, use the **show callmon** command in user EXEC or privileged EXEC mode.

 $\begin{array}{l} show \ callmon \ \ \{call \ | \ gcid \ | \ subscription \ | \ trace \ \ \{all \ | \ event \ \ \{all \ | \ call \ | \ connection \} \ | \ evec \ | \ server \ | \ subscription \ | \ trigger \} \} \end{array}$ 

| ax Description call | Displays the active call monitor calls.                                |
|---------------------|------------------------------------------------------------------------|
| gcid                | Displays the active global call ID information.                        |
| subscription        | Displays the subscription information.                                 |
| trace               | Displays the trace information.                                        |
| all                 | Displays all types of traces based on time.                            |
| event               | Displays the event trace information.                                  |
|                     | • allDisplays all event traces.                                        |
|                     | • callDisplays event traces related to a call.                         |
|                     | • <b>connection</b> Displays the event traces related to a connection. |
| exec                | Displays all critical execution traces.                                |
| server              | Displays all session server up or down traces.                         |
| subscription        | Displays all subscription traces.                                      |
| trigger             | Displays the entire trigger structure by index.                        |

### **Command Modes**

User EXEC (>) Privileged EXEC (#))

| Command History | Release   | Modification                 |
|-----------------|-----------|------------------------------|
|                 | 12.4(22)T | This command was introduced. |

Examples

The following sample output from the **show callmon call** command shows active call monitor calls:

The table below describes the significant fields shown in the display.

#### Table 39: show callmon call Field Descriptions

| Field          | Description                    |
|----------------|--------------------------------|
| dn             | Directory number.              |
| number of call | Number of call instances.      |
| instance       | Contents of the call instance. |

The following sample output from the **show callmon gcid** command shows the active global call ID information:

```
Router# show callmon gcid
GCID callIDs(active_entry_id)
AE48ECBC-D89311DB-87FC996E-115FF692
isConfGcid:FALSE gcid_conf:0000000-00000000-00000000
, 2038(19D7), 2039(19D7)
```

The table below describes the significant fields shown in the display.

#### Table 40: show callmon gcid Field Descriptions

| Field   | Description      |
|---------|------------------|
| GCID    | Global call ID.  |
| CallIDs | Active call IDs. |

| Related Commands | Command     | Description                                                                          |  |
|------------------|-------------|--------------------------------------------------------------------------------------|--|
|                  | callmonitor | Enables call monitoring messaging functionality on a SIP endpoint in a VoIP network. |  |

# show call prompt-mem-usage

To display the amount of memory used by prompts, use the **show call prompt-mem-usage**command in privileged EXEC mode.

show call prompt-mem-usage [detail]

| Syntax Description | detail (Optional) Displays details about memory usage and names of tones used.                                                                                   |                                                                                                    |                                    |                   |                             |
|--------------------|----------------------------------------------------------------------------------------------------|----------------------------------------------------------------------------------------------------|------------------------------------|-------------------|-----------------------------|
| Command Modes      | Privileged                                                                                                    | Privileged EXEC (#)                                                                                                    |                                    |                   |                             |
| Command History    | Release                                                                                                    | Modification                                                                                                    |                                    |                   |                             |
|                    | 12.2(15)T                                                                                                    | This command was introduced.                                                                                                    | -                                  |                   |                             |
|                    | 12.3(7)T                                                                                                    | The <b>detail</b> keyword was added.                                                                                                    |                                    |                   |                             |
| Usage Guidelines   |                                                                                                    | Use this command to display the number of prompts loaded into the gateway, the amount of memory used by the prompts, the number of prompts currently being played, and the status of prompt loads. |                                    |                   |                             |
|                    | commit-at-                                                                                                    | ansferred by a Cisco CallManage<br>alerting uses an interactive voice<br>ne transferred party by the Cisco                                                                                         | response (IVR) pr                  | ompt playback n   | nechanism. Ringback tone is |
|                    | •                                                                                                    | automatically generates tone pro<br>c CME system.                                                                                                    | ompts as needed or                 | the basis of the  | network-locale setting made |
| Examples           | The follow                                                                                                    | ing sample output shows details                                                                                                    | about the memory                   | usage of the prop | mpts that are used.         |
|                    | Prompt memory<br>file(<br>memory<br>Prompt 1<br>succe<br>Other memory<br>gauge<br>Number of<br>Number of<br>MCS in th<br>========<br>Media Con<br>URL:<br>cid=0, | s) 0200 0010<br>y 02097152 00081259 0003<br>oad counts: (counters reset<br>ss 11(1st try) 0(2nd try), :<br>m block usage:<br>mcDynamic mcReader                                                    | 0)<br>Eailure 0<br>coding=g711ulaw |                   | ms total<br>00002           |
|                    | URL: to                                                                                                    | ne://GB_g729_tone_ringback<br>elow describes the significant fie                                                                                                    |                                    |                   |                             |

| Field                     | Description                                                                                                    |  |
|---------------------------|----------------------------------------------------------------------------------------------------|--|
| file(s)                   | Number of prompts in different queues.                                                                                                    |  |
| file(s) - config'd        | Maximum number of configured prompts that can be simultaneously available<br>in memory. In the sample output, the value of 200 in this field means that loading<br>the 201st prompt results in the oldest prompts being removed.                           |  |
| file(s) -wait             | Number of prompts in the wait queue that are not being used in any call and are ready to be deleted when there is no space for a new prompt. This field lists older prompts that can be deleted.                                                           |  |
| file(s) - active          | Number of prompts that are being used in active calls. These prompts cannot be deleted.                                                                                                    |  |
| file(s) - free            | Number of prompts that can be loaded without deleting any prompt from the wait queue. This is the number of configured prompts (listed under config'd) minus the total number of prompts in the wait and active states.                                    |  |
| file(s) - mc total        | Total number of prompts in the wait and active states.                                                                                                    |  |
| ms total                  | Number of media streams that are currently active. One media stream is used<br>for playing INBOX prompts. A prompt is considered an INBOX prompt if its<br>URL is either flash:, http:, ram:, or tftp:.                                                    |  |
| memory                    | Displays the memory used by prompts, in bytes.                                                                                                    |  |
| memory - config'd         | Maximum amount of memory configured to be available for prompts.                                                                                                    |  |
| memory - wait             | Total amount of memory used by prompts in the wait list.                                                                                                    |  |
| memory - active           | Total amount of memory used by prompts in the active list.                                                                                                    |  |
| memory - free             | Amount of available memory. This is the amount of configured prompts (listed under config'd) memory minus the total amount of memory used by the prompts in the wait and active lists.                                                                     |  |
| memory - mc total         | Total amount of memory used by prompts in the wait and active lists.                                                                                                    |  |
| Prompt load counts        | Number of successful attempts to load a prompt on the first try and on the second try, and the number of attempts to load a prompt that failed.                                                                                                    |  |
| mcDynamic                 | Number of dynamic element queues that are active. A dynamic element queue is a list of prompts that are played together.                                                                                                    |  |
| mcReader                  | Number of mcReaders that are active. An mcReader is used for playing one mcDynamic queue of prompts. An mcReader is used only if the mcDynamic contains prompts that are associated with one of the following types of URL: flash:, http:, ram:, or tftp:. |  |
| Number of prompts playing | Number of prompts that are currently playing.                                                                                                    |  |
| Number of start delays    | Number of times that prompts failed to start and have subsequently restarted.                                                                                                    |  |

#### Table 41: show call prompt-mem-usage Field Descriptions

| Field                           | Description                                                                                                    |  |
|---------------------------------|----------------------------------------------------------------------------------------------------|--|
| MCs in the ivr MC sharing table | The fields below this line of text refer to each media content (prompt) currently cached in memory. In the sample output, the only cached prompt is the built-ir default prompt named "NoPrompt." |  |
| Media Content                   | Name of the prompt, which is derived from the audio file URL (the characters after the last "/" in the URL). The address in parentheses is the memory location of the prompt.                     |  |
| URL                             | Location of the file for the prompt that is playing. In the case of the default prompt, NoPrompt, no URL is given.                                                                                |  |
| cid                             | Call identification number of the call that initiated the loading of the prompt.                                                                                                    |  |
| status                          | Status of the media content. The following values are possible:                                                                                                    |  |
|                                 | • MC_NOT_READYInitial status for media content. When the media content is successfully loaded, the status will change to MC_READY.                                                                |  |
|                                 | • MC_READYMedia content is loaded into memory and ready for use.                                                                                                    |  |
|                                 | • MC_LOAD_FAILMedia content failed to load.                                                                                                    |  |
| size                            | Size of the media content, in bytes.                                                                                                    |  |
| coding                          | Type of encoding used by the media content.                                                                                                    |  |
| refCount=0                      | Number of calls to which this media content is currently being streamed.                                                                                                    |  |

# show call resource voice stats

To display resource statistics for an H.323 gateway, use the show call resource voice stats command in privileged EXEC mode.

show call resource voice stats [{ds0|dsp}]

| Syntax Description | ds0 | (Optional) Specifies the voice digital signal level zero (DS0) resource statistics information. |
|--------------------|-----|-------------------------------------------------------------------------------------------------|
|                    | dsp | (Optional) Specifies the voice digital signal processor (DSP) resource statistics information.  |

#### **Command Modes**

L

Privileged EXEC (#)

| Command History | Release    | Modification                                                                                                    |
|-----------------|------------|----------------------------------------------------------------------------------------------------|
|                 | 12.0(5)T   | This command was introduced.                                                                                                    |
|                 | 12.1(5)XM2 | This command was integrated into Cisco IOS Release 12.1(5)XM2                                                                                                    |
|                 | 12.2(4)T   | This command was integrated into Cisco IOS Release 12.2(4)T.                                                                                                    |
|                 | 12.2(2)XB1 | This command was integrated into Cisco IOS Release into 12.2(2)XB1.                                                                                                 |
|                 | 12.2(8)T   | This command was modified. Support for the Cisco AS5300, Cisco AS5350, Cisco AS5400, Cisco AS5800, and Cisco AS5850 series routers is not included in this release. |
|                 | 12.4(22)T  | This command was modified. The <b>ds0</b> and <b>dsp</b> keywords were added.                                                                                       |

**Usage Guidelines** The **show call resource voice stats** command displays the H.323 resources that are monitored when the **resource threshold** command is used to configure resource threshold reporting.

#### **Examples**

The following is sample output from the show call resource voice stats command, which shows the resource statistics for an H.323 gateway:

```
Router# show call resource voice stats

Resource Monitor - Dial-up Resource Statistics Information:

DSP Statistics:

Utilization: 0 percent

Total channels: 48

Inuse channels: 0

Disabled channels 0:

Pending channels: 0

Free channels: 48

DS0 Statistics:

Total channels: 0

Addressable channels: 0

Inuse channels: 0

Disabled channels: 0

Free channels: 0

Free channels: 0
```

The table below describes significant fields shown in this output.

| Statistic            | Definition                                                                                                    |
|----------------------|----------------------------------------------------------------------------------------------------|
| Total channels       | Number of channels physically configured for the resource.                                                                                                    |
| Inuse channels       | Number of addressable channels that are in use. This value includes all channels that either have active calls or have been reserved for testing.                                                                           |
| Disabled channels    | Number of addressable channels that are physically down or that have been disabled administratively with the <b>shutdown</b> or <b>busyout</b> command.                                                                     |
| Pending channels     | Number of addressable channels that are pending in loadware download.                                                                                                    |
| Free channels        | Number of addressable channels that are free.                                                                                                    |
| Addressable channels | Number of channels that can be used for a specific type of dialup service, such as H.323, which includes all the DS0 resources that have been associated with a voice plain old telephone service (POTS) dial plan profile. |

#### Table 42: show call resource voice stats Field Descriptions

| Related Commands | Command                            | Description                                                                                  |
|------------------|------------------------------------|----------------------------------------------------------------------------------------------|
|                  | resource threshold                 | Configures a gateway to report H.323 resource availability to the gatekeeper of the gateway. |
|                  | show call resource voice threshold | Displays the threshold configuration settings and status for an H.323 gateway.               |

# show call resource voice threshold

To display the threshold configuration settings and status for an H.323 gateway, use the **show call resource voice threshold** command in privileged EXEC mode.

show call resource voice threshold  $[{ds0 | dsp}]$ 

| Syntax Description                                                                       | ds0 | (Optional) Specifies the voice digital signal level zero (DS0) resource statistics information. |
|------------------------------------------------------------------------------------------|-----|-------------------------------------------------------------------------------------------------|
| <b>dsp</b> (Optional) Specifies the voice digital signal processor (DSP) resource statis |     | (Optional) Specifies the voice digital signal processor (DSP) resource statistics information.  |

## **Command Modes**

Privileged EXEC (#)

| Command History | Release    | Modification                                                                  |
|-----------------|------------|-------------------------------------------------------------------------------|
|                 | 12.0(5)T   | This command was introduced.                                                  |
|                 | 12.1(5)XM2 | This command was integrated into Cisco IOS Release 12.1(5)XM2                 |
|                 | 12.2(2)XB1 | This command was integrated into Cisco IOS Release into 12.2(2)XB1.           |
|                 | 12.4(22)T  | This command was modified. The <b>ds0</b> and <b>dsp</b> keywords were added. |

**Usage Guidelines** The **show call resource voice threshold** command displays the H.323 resource thresholds that are configured with the **resource threshold** command.

#### **Examples**

The following is sample output from the show call resource voice threshold command, which shows the resource threshold settings and status for an H.323 gateway:

```
Router# show call resource voice threshold
Resource Monitor - Dial-up Resource Threshold Information:
DSO Threshold:
Client Type: h323
High Water Mark: 70
Low Water Mark: 60
Threshold State: init
DSP Threshold:
Client Type: h323
High Water Mark: 70
Low Water Mark: 60
Threshold State: low_threshold_hit
```

The table below describes the significant fields shown in the display.

#### Table 43: show call resource voice threshold Field Descriptions

| Field           | Description                                                                                                    |
|-----------------|----------------------------------------------------------------------------------------------------|
| High Water Mark | Resource-utilization level that triggers a message indicating that H.323 resource use is high. The range is 1 to 100. A value of 100 indicates that the resource is unavailable. The default is 90. |
| Low Water Mark  | Resource-utilization level that triggers a message indicating that H.323 resource use has dropped below the high-usage level. The range is 1 to 100. The default is 90.                             |

# **Related Commands**

| ds | Command                        | Description                                                                                  |
|----|--------------------------------|----------------------------------------------------------------------------------------------|
|    | resource threshold             | Configures a gateway to report H.323 resource availability to the gatekeeper of the gateway. |
|    | show call resource voice stats | Displays resource statistics for an H.323 gateway.                                           |

# show call rsvp-sync conf

To display the configuration settings for Resource Reservation Protocol (RSVP) synchronization, use the **show call rsvp-sync conf**command in privileged EXEC mode.

show call rsvp-sync conf

Syntax Description This command has no arguments or keywords.

### **Command Modes**

Privileged EXEC (#)

| Command History | Release    | Modification                                                                                                    |
|-----------------|------------|----------------------------------------------------------------------------------------------------|
|                 | 12.1(3)XI1 | This command was introduced on the Cisco 2600 series, Cisco 3600 series, Cisco 7200, Cisco MC3810, Cisco AS5300, and Cisco AS5800. |
|                 | 12.1(5)T   | This command was integrated into Cisco IOS Release 12.1(5)T.                                                                       |
|                 | 12.2(2)XB1 | This command was implemented on the Cisco AS5850.                                                                                  |
|                 | 12.2(8)T   | Support for the Cisco AS5300,Cisco AS5350, Cisco AS5400, Cisco AS5800, and Cisco AS5850 is not included in this release.           |
|                 | 12.2(11)T  | This command is supported on the Cisco AS5300, Cisco AS5350, Cisco AS5400, Cisco AS5800, and Cisco AS5850 in this release.         |

## **Examples**

The following example shows sample output from this command:

```
Router# show call rsvp-sync conf
VoIP QoS: RSVP/Voice Signaling Synchronization config:
Overture Synchronization is ON
Reservation Timer is set to 10 seconds
```

The table below describes significant fields shown in this output.

#### Table 44: show call rsvp-sync conf Field Descriptions

| Field                                  | Description                                                           |
|----------------------------------------|-----------------------------------------------------------------------|
| Overture Synchronization is ON         | Indicates whether RSVP synchronization is enabled.                    |
| Reservation Timer is set to xx seconds | Number of seconds for which the RSVP reservation timer is configured. |

| Related Commands | Command         | Description                                                                  |
|------------------|-----------------|------------------------------------------------------------------------------|
|                  | call rsvp -sync | Enables synchronization between RSVP and the H.323 voice signaling protocol. |

| Command                      | Description                                                    |  |
|------------------------------|----------------------------------------------------------------|--|
| call rsvp -sync resv-timer   | Sets the timer for RSVP reservation setup.                     |  |
| debug call rsvp -sync events | Displays the events that occur during RSVP synchronization.    |  |
| show call rsvp -sync stats   | Displays statistics for calls that attempted RSVP reservation. |  |

# show call rsvp-sync stats

To display statistics for calls that attempted Resource Reservation Protocol (RSVP) reservation, use the **show** call rsvp-sync stats command in privileged EXEC mode.

show call rsvp-sync stats

Syntax Description This command has no arguments or keywords.

#### **Command Modes**

Privileged EXEC (#)

| Command History | Release    | Modification                                                  |
|-----------------|------------|---------------------------------------------------------------|
|                 | 12.1(3)XI1 | This command was introduced.                                  |
|                 | 12.1(5)T   | This command was integrated into Cisco IOS Release 12.1(5)T.  |
|                 | 12.2(2)XB1 | This command was implemented on the Cisco AS5850.             |
|                 | 12.2(11)T  | This command was integrated into Cisco IOS Release 12.2(11)T. |

#### **Examples**

The following example shows sample output from this command:

```
Router# show call rsvp-sync stats
VoIP QoS:Statistics Information:
Number of calls for which QoS was initiated : 18478
Number of calls for which QoS was torn down : 18478
Number of calls for which Reservation Success was notified : 0
Total Number of PATH Errors encountered : 0
Total Number of RESV Errors encountered : 0
Total Number of Reservation Timeouts encountered : 0
```

The table below describes significant fields shown in this output.

Table 45: show call rsvp-sync stats Field Descriptions

| Field                                                      | Description                                                                 |
|------------------------------------------------------------|-----------------------------------------------------------------------------|
| Number of calls for which QoS was initiated                | Number of calls for which RSVP setup was attempted.                         |
| Number of calls for which QoS was torn down                | Number of calls for which an established RSVP reservation was released.     |
| Number of calls for which Reservation Success was notified | Number of calls for which an RSVP reservation was successfully established. |
| Total Number of PATH Errors encountered                    | Number of path errors that occurred.                                        |
| Total Number of RESV Errors encountered                    | Number of reservation errors that occurred.                                 |

| Field | Description                                                                                           |
|-------|----------------------------------------------------------------------------------------------------|
|       | Number of calls in which the reservation setup was not complete before the reservation timer expired. |

## **Related Commands**

| Command                      | Description                                                                  |  |  |  |  |  |
|------------------------------|------------------------------------------------------------------------------|--|--|--|--|--|
| call rsvp -sync              | Enables synchronization between RSVP and the H.323 voice signaling protocol. |  |  |  |  |  |
| call rsvp -sync resv-timer   | Sets the timer for RSVP reservation setup.                                   |  |  |  |  |  |
| debug call rsvp -sync events | Displays the events that occur during RSVP synchronization.                  |  |  |  |  |  |
| show call rsvp -sync conf    | Displays the RSVP synchronization configuration.                             |  |  |  |  |  |

# show call spike status

To display the configured call spike threshold and statistics for incoming calls, use the **show call spike status** command in privileged EXEC mode.

show call spike status [dial-peer tag]

| Syntax Description dial-peer |     | (Optional) Displays configuration information for a dial peer.                        |  |  |  |  |
|------------------------------|-----|---------------------------------------------------------------------------------------|--|--|--|--|
|                              | tag | (Optional) Specifies the dial peer identifying number. Range is from 1 to 2147483647. |  |  |  |  |

## **Command Modes**

Privileged EXEC (#)

| Command History | Release    | Modification                                                                                                    |
|-----------------|------------|----------------------------------------------------------------------------------------------------|
|                 | 12.2(2)XA  | This command was introduced.                                                                                                    |
|                 | 12.2(4)T   | This command was integrated into Cisco IOS Release 12.2(4)T. This command was not supported on the Cisco AS5300, Cisco AS5350, and Cisco AS5400 in this release.    |
|                 | 12.2(2)XB1 | This command was implemented on the Cisco AS5850.                                                                                                    |
|                 | 12.2(4)XM  | This command was implemented on the Cisco 1750 and Cisco 1751. This command was not supported on any other platforms in this release.                               |
|                 | 12.2(8)T   | This command was implemented on the Cisco 7200 series. Support for the Cisco AS5300, Cisco AS5350, Cisco AS5400, and Cisco AS5850 was not included in this release. |
|                 | 12.2(11)T  | Support for the Cisco AS5300, Cisco AS5350, Cisco AS5400, and Cisco AS5850 was added in this release.                                                               |
|                 | 15.1(3)T   | This command was modified. The output fields of the command were modified to include the output at the dial peer level.                                             |

## **Examples**

The following is sample output from this command:

```
Router# show call spike status
Call Spiking:Configured
Call spiking :NOT TRIGGERED
total call count in sliding window ::20
```

The table below describes the significant fields shown in the display.

Table 46: show call spike status Field Descriptions

| Field        | Description                                           |
|--------------|-------------------------------------------------------|
| Call Spiking | Current enabled state of call spiking.                |
| Call Spiking | Details if the call spiking limit has been triggered. |

| Field                              | Description                                  |  |  |  |  |
|------------------------------------|----------------------------------------------|--|--|--|--|
| total call count in sliding window | Number of calls during the spiking interval. |  |  |  |  |

Router#show call spike status dial-peer 400TAGCONFIGSPIKED TOTAL REJECTED CALLSREJECTED CALLS400YESNO40

The table below describes the significant fields shown in the display.

#### Table 47: show call spike status (dial peer) Field Descriptions

| Field                | Description                                                                                                    |
|----------------------|----------------------------------------------------------------------------------------------------|
| TAG                  | Dial peer tag.                                                                                                    |
| CONFIG               | Displays if the call spike command has been configured.                                                               |
| SPIKED               | Details if the call spiking limit has been triggered.                                                                 |
| TOTAL REJECTED CALLS | Displays the number of calls rejected due to a call spike in the dial peer.                                           |
| REJECTED CALLS       | Displays the number of calls rejected when the call spike was triggered until<br>the call spike control was released. |

### **Related Commands**

| Command    | Description                                                                      |
|------------|----------------------------------------------------------------------------------|
| call spike | Configures the limit for the number of incoming calls in a short period of time. |

# show call threshold

To display enabled triggers, current values for configured triggers, and the number of application programming interface (API) calls that were made to global and interface resources, use the **show call threshold** command in privileged EXEC mode.

show call threshold {config | status [unavailable] | stats}

| Syntax Description | config      | Displays the current threshold configuration.                                          |  |  |  |  |
|--------------------|-------------|----------------------------------------------------------------------------------------|--|--|--|--|
|                    | status      | Displays the status of all configured triggers and whether or not the CPU is available |  |  |  |  |
|                    | unavailable | (Optional) Displays the status for all unavailable resources.                          |  |  |  |  |
| stats              |             | Displays statistics for API calls; that is, the resource-based measurement.            |  |  |  |  |

#### **Command Modes**

Privileged EXEC (#)

| Command History | Release    | Modification                                                                                                    |
|-----------------|------------|----------------------------------------------------------------------------------------------------|
|                 | 12.2(2)XA  | This command was introduced.                                                                                                    |
|                 | 12.2(4)T   | This command was integrated into Cisco IOS Release 12.2(4)T. This command is not supported on the Cisco AS5300, Cisco AS5350, and Cisco AS5400 platforms in this release. |
|                 | 12.2(2)XB1 | This command was implemented on the Cisco AS5850.                                                                                                    |
|                 | 12.2(4)XM  | This command was implemented on the Cisco 1750 and Cisco 1751. This command is not supported on any other platforms in this release.                                      |
|                 | 12.2(8)T   | This command was implemented on the Cisco 7200 series. Support for the Cisco AS5300, Cisco AS5350, Cisco AS5400, and Cisco AS5850 is not included in this release.        |
|                 | 12.2(11)T  | This command was implemented on the Cisco AS5300, Cisco AS5350, Cisco AS5400, and Cisco AS5850.                                                                           |
|                 | 15.2(2)T   | This command was modified. The output was modified to display the configured bandwidth threshold, bandwidth availability, and call admission control statistics.          |

### **Examples**

The following is sample output from the **show call threshold config** command:

Router# show call threshold config

| Some resource<br>CPU_AVG inte<br>Memory inter | :         |       |     |      |            |
|-----------------------------------------------|-----------|-------|-----|------|------------|
| IF                                            | Туре      | Value | Low | High | Enable     |
|                                               |           |       |     |      |            |
| Serial3/1:23                                  | int-calls | 0     | 107 | 107  | N/A        |
| N/A                                           | cpu-avg   | 0     | 70  | 90   | busy&treat |

The following is sample output from the show call threshold status command:

Router# show call threshold status

| Status | IF  | Туре        | Value | Low | High | Enable  |
|--------|-----|-------------|-------|-----|------|---------|
|        |     |             |       |     |      |         |
| Avail  | N/A | total-calls | 0     | 5   | 5000 | busyout |
| Avail  | N/A | cpu-avg     | 0     | 5   | 65   | busyout |

The following is sample output from the show call threshold status unavailable command:

```
Router# show call threshold status unavailable
```

| IF          | Туре       | 7         | Valı | ıe  | Low     | High  | Enable |
|-------------|------------|-----------|------|-----|---------|-------|--------|
| Unavailable | configured | resources | at   | the | current | time: |        |

The following is sample output from the show call threshold stats command:

```
Router# show call threshold stats
Total resource check: 0
```

```
successful: 0
failed: 0
```

The table below describes significant fields shown in this output.

Table 48: show call threshold Field Descriptions

| Field            | Description                                                            |
|------------------|------------------------------------------------------------------------|
| CPU_AVG interval | Interval of configured trigger CPU_AVG.                                |
| Memory interval  | Interval of configured trigger Memory.                                 |
| IF               | Interface type and number.                                             |
| Туре             | Type of resource.                                                      |
| Value            | Value of a call that is to be matched against low and high thresholds. |
| Low              | Low threshold.                                                         |
| High             | High threshold.                                                        |
| Enable           | Shows if busyout and the <b>call treatment</b> command are enabled.    |

### **Related Commands**

| Command                      | Description                                              |
|------------------------------|----------------------------------------------------------|
| call threshold               | Enables a resource and defines associated parameters.    |
| call threshold poll-interval | Enables a polling interval threshold for CPU or memory.  |
| clear call threshold         | Clears enabled triggers and their associated parameters. |

# show call treatment

To display the call-treatment configuration and statistics for handling the calls on the basis of resource availability, use the **show call treatment** command in privileged EXEC mode.

show call treatment {config | stats}

| Syntax Description config |       | Displays the call treatment configuration.                                        |
|---------------------------|-------|-----------------------------------------------------------------------------------|
|                           | stats | Displays statistics for handling the calls on the basis of resource availability. |

# **Command Modes**

Privileged EXEC (#)

| Command History | Release    | Modification                                                                                                    |
|-----------------|------------|----------------------------------------------------------------------------------------------------|
|                 | 12.2(2)XA  | This command was introduced.                                                                                                    |
|                 | 12.2(4)T   | This command was integrated into Cisco IOS Release 12.2(4)T. This command was not supported on the Cisco AS5300, Cisco AS5350, and Cisco AS5400 in this release.   |
|                 | 12.2(2)XB1 | This command was implemented on the Cisco AS5850.                                                                                                    |
|                 | 12.2(4)XM  | This command was implemented on the Cisco 1750 and Cisco 1751. This command was not supported on any other platforms in this release.                              |
|                 | 12.2(8)T   | This command was implemented on the Cisco 7200 series. Support for the Cisco AS5300, Cisco AS5350, Cisco AS5400, and Cisco AS5850 is not included in this release. |
|                 | 12.2(11)T  | This command is supported on the Cisco AS5300, Cisco AS5350, Cisco AS5400, and Cisco AS5850 in this release.                                                       |

#### **Examples**

The following is sample output from thiscommand:

Router# show call treatment config

Call Treatment Config ------Call treatment is OFF. Call treatment action is: Reject Call treatment disconnect cause is: no-resource Call treatment ISDN reject cause-code is: 41

The table below describes significant fields shown in this output.

Table 49: show call treatment config Field Descriptions

| Field              | Description                                |
|--------------------|--------------------------------------------|
| Call treatment is: | State of call treatment, either ON or OFF. |

| Field                                     | Description                                 |
|-------------------------------------------|---------------------------------------------|
| Call treatment action is:                 | Action trigger assigned for call treatment. |
| Call treatment disconnect cause is:       | Reason for disconnect.                      |
| Call treatment ISDN reject cause-code is: | Reject code number assigned.                |

The following is sample output from the show call treatment command:

```
Router# show call treatment stats
Call Treatment Statistics
_____
Total Calls by call treatment: 0
Calls accepted by call treatment: 0
Calls rejected by call treatment: \ensuremath{\texttt{0}}
Reason
             Num. of calls rejected
              _____
_____
           0
cpu-5sec:
cpu-avg:
              0
total-mem:
              0
              0
io-mem:
proc-mem:
               0
total-calls:
               0
```

The table below describes significant fields shown in this output.

| Table 50: show call | treatment stats | Field D | Descriptions |
|---------------------|-----------------|---------|--------------|
|---------------------|-----------------|---------|--------------|

| Field                             | Description                                                     |
|-----------------------------------|-----------------------------------------------------------------|
| Total Calls by call treatment:    | Number of calls received and treated.                           |
| Calls accepted by call treatment: | Calls that passed treatment parameters.                         |
| Calls rejected by call treatment: | Calls that failed treatment parameters.                         |
| cpu-5sec                          | Number of calls rejected for failing the cpu-5sec parameter.    |
| cpu-avg                           | Number of calls rejected for failing the cpu-avg parameter.     |
| total-mem                         | Number of calls rejected for failing the total-mem parameter.   |
| io-mem                            | Number of calls rejected for failing the io-mem parameter.      |
| proc-mem                          | Number of calls rejected for failing the proc-mem parameter.    |
| total-calls                       | Number of calls rejected for failing the total-calls parameter. |

# **Related Commands**

| Command               | Description                                                                       |  |
|-----------------------|-----------------------------------------------------------------------------------|--|
| call treatment on     | Enables call treatment to process calls when local resources are unavailable.     |  |
| call treatment action | Configures the action that the router takes when local resources are unavailable. |  |

| Command                    | Description                                                                                    |
|----------------------------|------------------------------------------------------------------------------------------------|
| call treatment cause-code  | Specifies the reason for the disconnection to the caller when local resources are unavailable. |
| call treatment isdn-reject | Specifies the rejection cause-code for ISDN calls when local resources are unavailable.        |
| clear call treatment stats | Clears the call-treatment statistics.                                                          |

### show call-router routes

To display the routes cached in the current border element (BE), use the show call-router routes in EXEC mode.

#### show call-router routes [{static | dynamic | all}]

| Syntax Description | static  | Descriptors provisioned on the border element. |
|--------------------|---------|------------------------------------------------|
|                    | dynamic | Dynamically learned descriptors.               |
|                    | all     | Both static and dynamic descriptors.           |

Command Default

EXEC (#)

All

#### **Command History**

**Command Modes** 

|            | Release   | Modification                                                  |
|------------|-----------|---------------------------------------------------------------|
|            | 12.2(2)XA | This command was introduced.                                  |
| 12.2(4)T T |           | This command was integrated into Cisco IOS Release 12.2(4)T.  |
| 12.2(2)XB1 |           | This command was implemented on the Cisco AS5850.             |
|            | 12.2(11)T | This command was integrated into Cisco IOS Release 12.2(11)T. |

#### Examples

The following example is sample output from this command.

```
Router# show call-router routes
Static Routes:
_____
 DescriptorID= 6561676C650000000000000000000A
 lastChanged = 19930301063311
  IP addr
           :port Prefix
  172.18.195.64
                             5553122
                :2099
Dynamic Routes:
   _____
 DescriptorID= 506174726F6E6F75730000000000002
 lastChanged = 19930228190012
  IP addr
                             Prefix
                 :port
  172.18.195.65 :2099
                             310
 DescriptorID= 506174726F6E6F75730000000000003
 lastChanged = 19930228190012
  IP addr :port
172.18.195.65 :2099
                             Prefix
                             555301
 DescriptorID= 506174726F6E6F757300000000000004
 lastChanged = 19930228190012
  IP addr
                 :port
                           Prefix
  172.18.195.65
                 :2099
                             555302
DescriptorID= 506174726F6E6F75730000000000005
 lastChanged = 19930228190012
```

```
IP addr :port Prefix

172.18.195.65 :2099 818

DescriptorID= 506174726F6E6F75730000000000001

lastChanged = 19930228190012

IP addr :port Prefix

172.18.195.65 :2099 1005
```

Field descriptions should be self-explanatory.

| Related Commands | Command                  | Description                                                     |
|------------------|--------------------------|-----------------------------------------------------------------|
|                  | show call-router active  | Displays active call information for a voice call in progress.  |
|                  | show call-router history | Displays the VoIP call-history table.                           |
|                  | show call-router status  | Displays the Annex G BE status.                                 |
|                  | show dial-peer voice     | Displays configuration information for dial peers.              |
|                  | show num-exp             | Displays how the number expansions are configured in VoIP.      |
|                  | show voice port          | Displays configuration information about a specific voice port. |

# show call-router status

To display the Annex G border element status, use the **show call-router status** command in user EXEC mode.

show call-router status [neighbors]

|  | Syntax Description | neighbors | (Optional) Displays the neighbor border element status. |
|--|--------------------|-----------|---------------------------------------------------------|
|--|--------------------|-----------|---------------------------------------------------------|

### **Command Modes**

User EXEC (#)

| Command History Release |            | Modification                                                                                                   |
|-------------------------|------------|----------------------------------------------------------------------------------------------------|
|                         | 12.2(2)XA  | This command was introduced.                                                                                   |
|                         | 12.2(4)T   | This command was integrated into Cisco IOS Release 12.2(4)T.                                                   |
|                         | 12.2(2)XB1 | This command was implemented on the Cisco AS5850.                                                              |
|                         | 12.2(11)T  | This command was integrated into Cisco IOS Release 12.2(11)T and modified to add the <b>neighbors</b> keyword. |

### **Examples**

The following example displays the Annex G border element status. Note that the example shows the status for two neighbors.:

Router# show call-router status neighbors ANNEX-G CALL ROUTER STATUS:

| NNEX-G CALL ROUTER STATUS:                                                                                                    |                                                                                                    |
|----------------------------------------------------------------------------------------------------|----------------------------------------------------------------------------------------------------|
| Border Element State<br>Border Element Local IP<br>Advertise Policy<br>Hopcount Value<br>Descriptor TTL<br>Access Policy<br>Current Active Calls<br>Current Calls in Cache<br>Cumulative Active Calls<br>Usage Ind Messages Sent<br>Usage Ind Cfm Rcvd | : Celine<br>: Celine-Domain<br>: UP<br>: 172.18.193.31:2099<br>: STATIC descriptors<br>: 7<br>: 3180<br>: Neighbors only<br>: 0<br>: 0<br>: 0<br>: 0<br>: 0<br>: 0<br>: 0<br>: 0 |
| Local Neighbor ID : (no<br>Remote Element ID : (un<br>Remote Domain ID : (un<br>IP Addr : 1.2<br>Status : DOW<br>Caching : OFF<br>Query Interval : 30<br>Usage Indications :                                                                           | known)<br>known)<br>.3.4:2099<br>N                                                                                                    |

```
Current Active Calls : 0

Retry Period : 600 SEC

Retry Window : 3600 MIN

Service Relationship Status: ACTIVE

Inbound Service Relationship : DOWN

Service ID : (none)

TTL : 1200 SEC

Outbound Service Relationship : DOWN

Service ID : (none)

TTL : (none)

Retry interval : 120 SEC (0 until next attempt)
```

The table below describes significant fields shown in this output.

Table 51: show call-router status Field Descriptions

| Field                         | Description                                                                                                    |
|-------------------------------|----------------------------------------------------------------------------------------------------|
| Border Element ID Tag         | Identifier for the border element.                                                                                                    |
| Border Element State          | Indicates if the border element is running.                                                                                                    |
| Border Element Local IP       | Local IP address of the border element.                                                                                                    |
| Advertise Policy              | Type of descriptors that the border element advertises to its neighbors.<br>Default is <b>static</b> . Other values are <b>dynamic</b> and <b>all</b> .                    |
| Hopcount Value                | Maximum number of border element hops through which an address resolution request can be forwarded. Default is 7.                                                          |
| Descriptor TTL                | Time-to-live value, or the amount of time, in seconds, for which a route from a neighbor is considered valid. Range is from 1 to 2147483647. Default is 1800 (30 minutes). |
| Access Policy                 | Requires that a neighbor be explicitly configured for requests to be accepted.                                                                                             |
| Local Neighbor ID             | Domain name reported in service relationships.                                                                                                    |
| Service Relationship Status   | Service relationship between two border elements is active.                                                                                                    |
| Inbound Service Relationship  | Inbound time-to-Live (TTL) value in number of seconds. Range is from 1 to 4294967295.                                                                                      |
| Outbound Service Relationship | Specifies the amount of time, in seconds, to establish the outbound relationship. Range is from 1 to 65535.                                                                |
| Retry interval                | Retry value between delivery attempts, in number of seconds. Range is from 1 to 3600.                                                                                      |

| Related | Commands |
|---------|----------|
|---------|----------|

| CommandDescriptionadvertiseControls the type of descriptors that the border element advertisescall -routerEnables the Annex G border element configuration commands. |  | Description                                                                           |
|----------------------------------------------------------------------------------------------------|--|---------------------------------------------------------------------------------------|
|                                                                                                    |  | Controls the type of descriptors that the border element advertises to its neighbors. |
|                                                                                                    |  | Enables the Annex G border element configuration commands.                            |

| Command                                                                                                    | Description |
|----------------------------------------------------------------------------------------------------|-------------|
| <b>hopcount</b> Specifies the maximum number of border element hops through which an addr request can be forwarded.                                          |             |
| <b>local</b> Defines the local domain, including the IP address and port border elements the element should use for interacting with remote border elements. |             |
| shutdown Shuts down the Annex G border element.                                                                                                    |             |
| ttl Sets the expiration timer for advertisements.                                                                                                    |             |

### show ccm-manager

To display a list of Cisco CallManager servers and their current status and availability, use the **show ccm-manager** command in privileged EXEC mode.

 $show \ ccm-manager \ [\{backhaul | config-download | fallback-mgcp | hosts | music-on-hold | redundancy | download-tones \ [\{c1 | c2\}]\}]$ 

| Syntax Description | backhaul               | (Optional) Displays information about the backhaul link.                                                                                                    |
|--------------------|------------------------|----------------------------------------------------------------------------------------------------|
|                    | config-download        | (Optional) Displays information about the status of Media Gateway Control<br>Protocol (MGCP) and Skinny Client Control Protocol (SCCP) configuration<br>download.                                            |
|                    | fallback-mgcp          | (Optional) Displays the status of the MGCP gateway fallback feature.                                                                                                    |
|                    | hosts                  | (Optional) Displays a list of each configured Cisco CallManager server in the network, together with its operational status and host IP address.                                                             |
|                    | music-on-hold          | (Optional) Displays information about all the multicast music-on-hold (MOH) sessions in the gateway at any given point in time.                                                                              |
|                    | redundancy             | (Optional) Displays failover mode and status information for hosts, including<br>the redundant link port, failover interval, keepalive interval, MGCP traffic time,<br>switchover time, and switchback mode. |
|                    | download-tones c1   c2 | (Optional) Displays custom tones downloaded to the gateway. The custom tone value of c1 or c2 specifies which tone information to display.                                                                   |

**Command Default** If none of the optional keywords is specified, information related to all keywords is displayed.

#### Command Modes

Privileged EXEC (#)

### **Command History**

| Release    | Modification                                                                                                    |
|------------|----------------------------------------------------------------------------------------------------|
| 12.1(3)T   | This command was introduced on the Cisco CallManager Version 3.0 and Cisco VG200.                                                                                                    |
| 12.2(2)XA  | This command was implemented on the Cisco 2600 series and Cisco 3600 series.                                                                                                    |
| 12.2(2)XN  | This command was modified to provide enhanced MGCP voice gateway interoperability to Cisco CallManager Version 3.1 for the Cisco 2600 series, Cisco 3600 series, and Cisco VG200.                                                    |
| 12.2(11)T  | This command was integrated into Cisco IOS Release 12.2(11) and the Cisco CallManager Version 3.2. It was implemented on the Cisco IAD2420 series.                                                                                   |
| 12.2(15)ZJ | The download-tones [ c1   c2 ] keywords were added for the following platforms: Cisco 2610XM, Cisco 2611XM, Cisco 2620XM, Cisco 2621XM, Cisco 2650XM, Cisco 2651XM, Cisco 2691, Cisco 3640A, Cisco 3660, Cisco 3725, and Cisco 3745. |
| 12.3(4)T   | The keywords were integrated into Cisco IOS Release 12.3(4)T.                                                                                                    |

I

|                  | Release                                                                                                    | Modifica                                                                                                    | tio                                                                                     | n           |          |              |                  |                  |           |                 |               |                |            |          |        |        |
|------------------|----------------------------------------------------------------------------------------------------|----------------------------------------------------------------------------------------------------|-----------------------------------------------------------------------------------------|-------------|----------|--------------|------------------|------------------|-----------|-----------------|---------------|----------------|------------|----------|--------|--------|
|                  | 12.3(14)T                                                                                                    | New out                                                                                                    | put                                                                                     | was         | added    | elatir       | ng to S          | CCP a            | autoco    | onfigui         | ation.        |                |            |          |        |        |
|                  | 12.4(15)XY                                                                                                    | The disp                                                                                                    | he display output was modified to include the number of TFTP download failures allowed. |             |          |              |                  |                  |           |                 |               |                |            |          |        |        |
| Usage Guidelines | Use the <b>show ccm-manager config-download</b> command to determine the status of Cisco Unified Communications Manager servers and the automatic download information and statistics. |                                                                                                    |                                                                                         |             |          |              |                  |                  |           |                 |               |                |            |          |        |        |
| Examples         |                                                                                                    | The following sample output shows the configured amplitudes, frequencies, and cadences of custom tone 1, Hong Kong: |                                                                                         |             |          |              |                  |                  |           |                 |               |                |            |          |        |        |
|                  | Router# <b>sho</b>                                                                                                    | w ccm-ma                                                                                                    | nag                                                                                     | er (        | downloa  | d-to         | nes ci           | 1                |           |                 |               |                |            |          |        |        |
|                  | !<br>Custom Tone<br>Pulse dial:                                                                                                    |                                                                                                    | -                                                                                       | -           | t make:  | 35% <b>,</b> |                  |                  | -         |                 |               |                | p.= 654    | 446, Pc: | m∶u-La | ۱W     |
|                  | Dual Tone D<br>(optional)<br>BUSY 0 24                                                                                                    | FOF2 FOS                                                                                                    | 2 F                                                                                     | OF3         | FOS3 F   | OF4          | AOS AG<br>Fos4 1 | DS AO:<br>FOT F( | 04 AO     | F OFTI<br>I AO4 | F ONT<br>RCT1 | S OFT:<br>RCT2 | RCT3 1     |          | NT4 OF | 'Т4    |
|                  | RING_BACK                                                                                                    | 00 020                                                                                                    | 0                                                                                       |             | 440      |              |                  |                  |           |                 |               | -120           |            | 200      | 400    | 3000   |
|                  | CONGESTION                                                                                                    |                                                                                                    | 0                                                                                       | 2           | 480      | 620          | -200             | -200             | -200      | -240            | -240          | -240           | 250        | 250      | 0      | 0      |
|                  | NUMBER_UNOB                                                                                                    | TAINABLE                                                                                                    | 0                                                                                       | 2           | 480      | 620          | -120             | -120             | -120      | -120            | -120          | -120           | 65535      | 0        | 0      | 0      |
|                  | DIAL_TONE                                                                                                    |                                                                                                    | 0                                                                                       | 2           | 350      | 440          | -150             | -150             | -150      | -150            | -150          | -150           | 65535      | 0        | 0      | 0      |
|                  | DIAL_TONE2                                                                                                    |                                                                                                    | 0                                                                                       | 2           | 350      | 440          | -150             | -150             | -150      | -150            | -150          | -150           | 65535      | 0        | 0      | 0      |
|                  | OUT_OF_SERV                                                                                                    | ICE                                                                                                    | 0                                                                                       | 1           | 950      | 0            | -150             | -150             | -150      | 0               | 0             | 0              | 330        | 330      | 0      | 0      |
|                  | ADDR_ACK                                                                                                    |                                                                                                    | 0                                                                                       | 1           | 600      | 0            | -240             | -240             | -240      | 0               | 0             | 0              | 125        | 125      | 125    | 65535  |
|                  | DISCONNECT                                                                                                    |                                                                                                    | 0                                                                                       | 1           | 600      | 0            | -150             | -150             | -150      | 0               | 0             | 0              | 330        | 330      | 330    | 65535  |
|                  | OFF_HOOK_NO                                                                                                    | TICE                                                                                                    | 0                                                                                       | 2           | 1400     | 2040         | -240             | -240             | -240      | -240            | -240          | -240           | 100        | 100      | 0      | 0      |
|                  | OFF_HOOK_AL                                                                                                    | ERT                                                                                                    | 0                                                                                       | 2           | 1400     | 2040         | -240             | -240             | -240      | -240            | -240          | -240           | 100        | 100      | 0      | 0      |
|                  | WAITING                                                                                                    |                                                                                                    | 0                                                                                       | 0           | 0        | 0            | 0                | 0                | 0         | 0               | 0             | 0              | 0          | 0        | 0      | 0      |
|                  | CONFIRM                                                                                                    |                                                                                                    | 0                                                                                       | 0           | 0        | 0            | 0                | 0                | 0         | 0               | 0             | 0              | 0          | 0        | 0      | 0      |
|                  | CNFWRN_J                                                                                                    |                                                                                                    | 0                                                                                       | 1           | 950      | 0            | -170             | -170             | -190      | 0               | 0             | 0              | 100        | 100      | 100    | 65535  |
|                  | CNFWRN_D                                                                                                    |                                                                                                    | 0                                                                                       | 1           | 600      | 0            | -170             | -170             | -190      | 0               | 0             | 0              | 100        | 100      | 100    | 65535  |
|                  | STUTT_DIALT                                                                                                    |                                                                                                    | 0                                                                                       | 2           | 350      | 440          | -150             | -150             | -150      | -150            | -150          | -150           | 100        | 100      | 100    | 100    |
|                  | 100 10<br>PERM_SIG_TO<br>WAITING1                                                                                                    | 0 65535<br>NE                                                                                                    | 0<br>0                                                                                  | 0<br>1<br>0 | 480<br>0 | 0<br>0       | -170<br>0        | -170<br>0        | -170<br>0 | 0<br>0          | 0<br>0        | 0<br>0         | 65535<br>0 | 0<br>0   | 0<br>0 | 0<br>0 |
|                  | WAITING2                                                                                                    |                                                                                                    | 0                                                                                       | 0           | 0        | 0            | 0                | 0                | 0         | 0               | 0             | 0              | 0          | 0        | 0      | 0      |
|                  | WAITING3                                                                                                    |                                                                                                    | 0                                                                                       | 0           | 0        | 0            | 0                | 0                | 0         | 0               | 0             | 0              | 0          | 0        | 0      | 0      |
|                  | WAITING4                                                                                                    |                                                                                                    | 0                                                                                       | 0           | 0        | 0            | 0                | 0                | 0         | 0               | 0             | 0              | 0          | 0        | 0      | 0      |
|                  | MSGWAIT_IND                                                                                                    |                                                                                                    | 0                                                                                       | 0           | 0        | 0            | 0                | 0                | 0         | 0               | 0             | 0              | 0          | 0        | 0      | 0      |

| OFF_HOOK_WARN                              | 0  | 0  | 0    | 0       | 0                                                                                                    | 0     | 0      | 0      | 0 C     | 0       | 0     | 0                                        | 0      |
|--------------------------------------------|----|----|------|---------|----------------------------------------------------------------------------------------------------|-------|--------|--------|---------|---------|-------|------------------------------------------|--------|
| Sequence Tone                              | DR | NF | F1C1 | F2C1    | AOF                                                                                                    | AOS   | Clont  | Cloft  | C20NT   | C2OFT   | C3ONI | C30FT                                    | C40NT  |
| C4OFT F1C2 F2C2                            | F1 | CЗ | F2C3 | F1C4    | F2C4                                                                                                    |       |        |        |         |         |       |                                          |        |
| INTERCEPT                                  | 0  | 0  | 0    | 0       | 0                                                                                                    | 0     | (      | ) (    | ) C     | ) (     | 0     | 0                                        | 0      |
| TONE_ON_HOLD                               | 0  | 0  | 0    | 0       | 0                                                                                                    | 0     | (      | ) (    | ) C     | ) (     | 0     | 0                                        | 0      |
| NO CIRCUIT                                 | 0  | 0  | 0    | 0       | 0                                                                                                    | 0     | (      | ) (    | ) (     | ) (     | 0     | 0                                        | 0      |
| Legend:                                    |    |    |      |         |                                                                                                    |       |        |        |         |         |       |                                          |        |
| DR: direction NF: nu<br>amplitude of<1st,2 |    |    | -    | uency F | °O <f,s,< td=""><td>T,4&gt;:</td><td>freque</td><td>ncy of</td><td>&lt;1st,2r</td><td>nd,3rd,</td><td>,4th&gt;</td><td>AO<f,s< td=""><td>,T,4&gt;:</td></f,s<></td></f,s,<> | T,4>: | freque | ncy of | <1st,2r | nd,3rd, | ,4th> | AO <f,s< td=""><td>,T,4&gt;:</td></f,s<> | ,T,4>: |

FOF<1-4>: frequency of 1st, cadence<1-4> FOS<1-4>: frequency of 2nd, cadence<1-4> RCT<1-4>: repeat count for cadence<1-4> F(1-4>C<1-4> : frequency<1-4> of cadence<1-4> C<1-4>ONT: cadence<1-4> on time C<1-4>OFT: cadence<1-4> off time

The three tables below and give descriptions of significant fields once the tones are automatically downloaded to the gateway.

| Field         | Description                              |
|---------------|------------------------------------------|
| Percent make  | Pulse ratio in percentage of make.       |
| DTMF low Amp. | Low frequency level.                     |
| high Amp.     | High frequency level.                    |
| Pcm           | Pulse Code Modulation (mu-law or a-law). |

Table 52: show ccm-manager download-tones Significant Output Fields

Table 53: show ccm-manager download-tones Output Fields for Dual Tones

| Field of Dual Tone | Description                                                                                                 |
|--------------------|----------------------------------------------------------------------------------------------------|
| DR                 | Direction to PSTN (0) or Packet Network (1).                                                                |
| NF                 | Number of Frequency (from 1 to 4).                                                                          |
| FOF                | Frequency of First component (in Hz).                                                                       |
| FXS AOF            | Amplitude of First component (from 1 to $65535 = +3 \text{ dBm0}$ ) for the foreign exchange station (FXS). |
| FXO AOF            | Amplitude of First component (from 1 to $65535 = +3 \text{ dBm0}$ ) for the foreign exchange office (FXO).  |
| E&M AOF            | Amplitude of First component (from 1 to $65535 = +3 \text{ dBm0}$ ) for the recEive and transMit (E&M).     |
| FXS AOS            | Amplitude of Second component (from 1 to $65535 = +3 \text{ dBm0}$ ) for the FXS.                           |
| FXO AOS            | Amplitude of Second component (from 1 to $65535 = +3 \text{ dBm0}$ ) for the FXO.                           |
| E&M AOS            | Amplitude of Second component (from 1 to $65535 = +3 \text{ dBm0}$ ) for the E&M.                           |
| ONTF               | On time; time the tone is generated (milliseconds) for the first frequency.                                 |
| OFTF               | Off time; silence time (milliseconds) for the first frequency.                                              |

| Field of Dual Tone | Description                                                                  |
|--------------------|------------------------------------------------------------------------------|
| ONTS               | On time; time the tone is generated (milliseconds) for the second frequency. |
| OFTS               | Off time; silence time (milliseconds) for the second frequency.              |
| ONTT               | On time; time the tone is generated (milliseconds) for the third frequency.  |
| OFTT               | Off time; silence time (milliseconds) for the third frequency.               |
| ONT4               | On time; time the tone is generated (milliseconds) for the fourth frequency. |
| OFT4               | Off time; silence time (milliseconds) for the fourth frequency.              |
| FOF2               | Frequency of First component for the second cadence.                         |
| FOS2               | Frequency of Second component for the second cadence.                        |
| FOF3               | Frequency of First component for the third cadence.                          |
| FOS3               | Frequency of Second component for the third cadence.                         |
| FOF4               | Frequency of First component for the fourth cadence.                         |
| FOS4               | Frequency of Second component for the fourth cadence.                        |
| FOT                | Frequency of Third component (in Hertz).                                     |
| FO4                | Frequency of Fourth component (in Hertz).                                    |
| AOT                | Amplitude of Third component (from 1 to $65535 = +3 \text{ dBm0}$ ).         |
| AO4                | Amplitude of Fourth component (from 1 to $65535 = +3 \text{ dBm0}$ ).        |
| RCT1               | Number of repeat for the first cadence.                                      |
| RCT2               | Number of repeat for the second cadence.                                     |
| RCT3               | Number of repeat for the third cadence.                                      |
| RCT4               | Number of repeat for the fourth cadence.                                     |

Table 54: show ccm-manager download-tones Output Fields for Sequence Tones

| Field of Sequence Tone | Description                                     |
|------------------------|-------------------------------------------------|
| DR                     | Direction to PSTN (0) or Packet Network (1).    |
| NF                     | Number of Frequency (from 1 to 4).              |
| F1C1                   | Frequency 1 of Cadence 1.                       |
| F2C1                   | Frequency 2 of Cadence 1.                       |
| AOF                    | Amplitude of First component (from 1 to 65535). |

| Field of Sequence Tone | Description                                      |
|------------------------|--------------------------------------------------|
| AOS                    | Amplitude of Second component (from 1 to 65535). |
| C1ONT                  | Cadence 1 On Time.                               |
| C1OFT                  | Cadence 1 Off Time.                              |
| C2ONT                  | Cadence 2 On Time.                               |
| C2OFT                  | Cadence 2 Off Time.                              |
| C3ONT                  | Cadence 3 On Time.                               |
| C3OFT                  | Cadence 3 Off Time.                              |
| C4ONT                  | Cadence 4 On Time.                               |
| C4OFT                  | Cadence 4 Off Time.                              |
| F1C2                   | Frequency 1 of Cadence 2.                        |
| F2C2                   | Frequency 2 of Cadence 2.                        |
| F1C3                   | Frequency 1 of Cadence 3.                        |
| F2C3                   | Frequency 2 of Cadence 3.                        |
| F1C4                   | Frequency 1 of Cadence 4.                        |
| F2C4                   | Frequency 2 of Cadence 4.                        |

The following is sample output from the **show ccm-manager** command for displaying the status and availability of both the primary and the backup Cisco Unified Communications Manager server:

#### Router# show ccm-manager

| MGCP Domain Name: Router2821.cisco.com |                           |           |       |                |            |              |          |       |           |
|----------------------------------------|---------------------------|-----------|-------|----------------|------------|--------------|----------|-------|-----------|
| Priority                               | Status                    |           | Host  | 5              |            |              |          |       |           |
| Primary                                | Begistered                |           | 10    | =====<br>78 23 | ===<br>3 6 | =====<br>222 |          |       |           |
| First Backup                           |                           |           | 10.   | 0.20           | .00        | 222          |          |       |           |
| Second Backup                          |                           |           |       |                |            |              |          |       |           |
| Current active                         | Call Manager:             | 10.78.23  | 6.222 | 2              |            |              |          |       |           |
| Backhaul/Redund                        | ant link port:            | 2428      |       |                |            |              |          |       |           |
| Failover Interv                        | al:                       | 30 second | ds    |                |            |              |          |       |           |
| -                                      | val:                      |           |       |                |            |              |          |       |           |
| -                                      | sent:                     |           |       |                |            |              | · •      |       |           |
|                                        | ic time:                  |           | UTC   | Nov            | 4          | 2007         | (elapsed | time: | 00:00:02) |
|                                        | ime:                      | None      |       |                |            |              |          |       |           |
|                                        | time:                     | None      |       |                |            |              |          |       |           |
| Switchback mode                        |                           | Graceful  |       |                |            |              |          |       |           |
| MGCP Fallback m                        |                           | Not Seleo | cted  |                |            |              |          |       |           |
|                                        | ack start time:           | None      |       |                |            |              |          |       |           |
|                                        |                           | None      |       |                |            |              |          |       |           |
| MGCP Download T                        | ones:<br>t to shut Ports: |           |       |                |            |              |          |       |           |
| PRI Backhaul Li                        |                           | 3         |       |                |            |              |          |       |           |
|                                        | ol: TCP                   |           |       |                |            |              |          |       |           |
|                                        | Number: 2428              |           |       |                |            |              |          |       |           |
|                                        |                           |           |       |                |            |              |          |       |           |

```
Remote IP Address: 172.20.71.38
   Current Link State: OPEN
   Statistics:
       Packets recvd: 1
       Recv failures: 0
       Packets xmitted: 3
       Xmit failures:
                        0
   PRI Ports being backhauled:
      Slot 1, port 1
MGCP Download Tones:
                               Enabled
Configuration Auto-Download Information
------
Current version-id: {1645327B-F59A-4417-8E01-7312C61216AE}
Last config-downloaded:00:00:49
Current state: Waiting for commands
Configuration Download statistics:
                                    : 6
       Download Attempted
         Download Successful
                                     : 6
                                     : 0
         Download Failed
         onfiguration Attempted : 1
Configuration Successful : 1
       Configuration Attempted
         Configuration Failed(Parsing): 0
         Configuration Failed(config) : 0
Last config download command: New Registration
Configuration Error History:
FAX mode: cisco
```

The table below describes the significant fields shown in the display.

| Field                        | Description                                                                                                    |  |  |  |  |  |
|------------------------------|----------------------------------------------------------------------------------------------------|--|--|--|--|--|
| MGCP Domain Name (system)    | System used in the Internet for translating domain names of network nodes into IP addresses.                                                                                                    |  |  |  |  |  |
| Priority                     | Priority of the Cisco CallManager servers present in the network. Possible priorities are primary, first backup, and second backup.                                                                                                    |  |  |  |  |  |
| Status                       | Current usage of the Cisco Unified Communications Manager server. Values are Registered, Idle, Backup Polling, and Undefined.                                                                                                    |  |  |  |  |  |
| Host                         | Host IP address of the Cisco CallManager server.                                                                                                    |  |  |  |  |  |
| Current active Call Manager  | IP address of the active Cisco Communications Manager server. This field<br>can be the IP address of any one of the following Cisco Communications<br>Manager servers: Primary, First Backup, and Second Backup.                                                                                       |  |  |  |  |  |
| Backhaul/Redundant link port | Port that the Cisco CallManager server is to use.                                                                                                    |  |  |  |  |  |
| Failover Interval            | Maximum amount of time that can elapse without the gateway receiving messages from the currently active Cisco Call Manager before the gatewa switches to the backup Cisco Call Manager.                                                                                                    |  |  |  |  |  |
| Keepalive Interval           | Interval following which, if the gateway has not received any messages from<br>the currently active Cisco Communications Manager server within the<br>specified amount of time, the gateway sends a keepalive message to the<br>Cisco Communications Manager server to determine if it is operational. |  |  |  |  |  |

Table 55: show ccm-manager Field Descriptions

L

| Field                          | Description                                                                                                    |
|--------------------------------|----------------------------------------------------------------------------------------------------|
| Last keepalive sent            | Time in hours (military format), minutes and seconds at which the last keepalive message was sent.                                                                                                    |
| Last MGCP traffic time         | Time in hours (military format), minutes and seconds at which the last MGCP traffic message was sent.                                                                                                    |
| Switchback mode                | Displays the switchback mode configuration that determines when the<br>primary Cisco CallManager server is used if it becomes available again<br>while a backup Cisco CallManager server is being used.                                                    |
|                                | Values that can appear in this field are Graceful, Immediate, <i>Schedule -time</i> , <i>and</i> Uptime-delay.                                                                                                    |
| MGCP Fallback mode             | Displays the MGCP fallback mode configuration. If "Not Selected" displays, then fallback is not configured. If "Enabled/OFF" displays, then fallback is configured but not in effect. If "Enabled/ON" displays, then fallback is configured and in effect. |
| Last MGCP Fallback start time  | Start time stamp in hours (military format), minutes and seconds of the last fallback.                                                                                                    |
| Lasts MGCP Fallback end time   | End time stamp in hours (military format), minutes and seconds of the last fallback.                                                                                                    |
| MGCP Download Tones            | Displays if the customized tone download is enabled.                                                                                                    |
| TFTP retry count to shut Ports | Number of TFTP download failures allowed before endpoints are shutdown.                                                                                                    |

The following is sample output from the **show ccm-manager config-download** command showing the status of the SCCP download:

```
Router# show ccm-manager config-download
Configuration Auto-Download Information
_____
Current version-id: {4171F93A-D8FC-49D8-B1C4-CE33FA8095BF}
Last config-downloaded:00:00:47
Current state:Waiting for commands
Configuration Download statistics:
                                   :6
       Download Attempted
         Download Successful
                                   :6
         Download Failed
                                   :0
       Configuration Attempted
                                   :1
         Configuration Successful
                                  :1
         Configuration Failed (Parsing):0
        Configuration Failed(config) :0
Last config download command:New Registration
SCCP auto-configuration status
Registered with Call Manager: No
Local interface: FastEthernet0/0 (000c.8522.6910)
Current version-id: {D3A886A2-9BC9-41F8-9DB2-0E565CF51E5A}
Current config applied at: 04:44:45 EST Jan 9 2003
Gateway downloads succeeded: 1
Gateway download attempts: 1
Last gateway download attempt: 04:44:45 EST Jan 9 2003
Last successful gateway download: 04:44:45 EST Jan 9 2003
```

```
Current TFTP server: 10.2.6.101
Gateway resets: 0
Gateway restarts: 0
Managed endpoints: 6
Endpoint downloads succeeded: 6
Endpoint download attempts: 6
Last endpoint download attempt: 04:44:45 EST Jan 9 2003
Last successful endpoint download: 04:44:45 EST Jan 9 2003
Endpoint resets: 0
Endpoint restarts: 0
Configuration Error History:
sccp ccm CCM-PUB7 identifier 1
end
controller T1 2/0no shut
controller T1 2/0no shut
controller T1 2/0no shut
isdn switch-type primary-ni
end
```

The table below describes the significant fields shown in the display.

| Field                        | Description                                                                                                    |
|------------------------------|----------------------------------------------------------------------------------------------------|
| Current state                | Current configuration state.                                                                                                    |
| Download Attempted           | Number of times the gateway has tried to download the configuration file.<br>The number of successes and failures is displayed.                       |
| Configuration Attempted      | Number of times the gateway has tried to configure the gateway based on<br>the configuration file. The number of successes and failures is displayed. |
| Managed endpoints            | Number of SSCP-controlled endpoints (analog and BRI phones).                                                                                          |
| Endpoint downloads succeeded | Number of times the gateway has successfully downloaded the configuration files for SCCP-controlled endpoints.                                        |
| Endpoint download attempts   | Number of times the gateway has tried to download the configuration files for SCCP-controlled endpoints.                                              |
| Endpoint resets              | Number of SCCP gateway resets.                                                                                                    |
| Endpoint restarts            | Number of SCCP gateway restarts.                                                                                                    |
| Configuration Error History  | Displays SCCP autoconfiguration errors.                                                                                                    |

The following is sample output from the show ccm-manager fallback-mgcp command:

```
Router# show ccm-manager fallback-mgcp
Current active Call Manager: 172.20.71.38
MGCP Fallback mode: Enabled/OFF
Last MGCP Fallback start time: 00:14:35
Last MGCP Fallback end time: 00:17:25
```

The table below displays te mode. Modes are as follows:

#### Table 57: show ccm-manager fallback-mgcp modes

| Field                         | Description                                            |
|-------------------------------|--------------------------------------------------------|
| MGCP Fallback mode            | The following are displayed:                           |
|                               | • Not SelectedFallback is not configured.              |
|                               | • Enabled/OFFFallback is configured but not in effect. |
|                               | • Enabled/ONFallback is configured and in effect.      |
| Last MGCP Fallback start time | Start time stamp in hh:mm:ss of the last fallback.     |
| Last MGCP Fallback end time   | End time stamp in hh:mm:ss of the last fallback.       |

The following is sample output from the show ccm-manager music-on-hold command:

#### Router# show ccm-manager music-on-hold

| Current active multicast sessions :1 |          |         |      |       |           |
|--------------------------------------|----------|---------|------|-------|-----------|
| Multicast                            | RTP port | Packets | Call | Codec | Incoming  |
| Address                              | number   | in/out  | id   |       | Interface |
|                                      |          |         |      |       |           |
| 172.20.71.38                         | 2428     | 5/5     | 99   | g711  |           |

The table below describes the significant fields shown in the display.

Table 58: show ccm-manager music-on-hold Field Descriptions

| Field                             | Description                                                                    |
|-----------------------------------|--------------------------------------------------------------------------------|
| Current active multicast sessions | Number of active calls on hold.                                                |
| Multicast Address                 | Valid class D address from which the gateway is getting the RTP streams.       |
| RTP port number                   | Valid RTP port number on which the gateway receives the RTP packets.           |
| Packets in/out                    | Number of RTP packets received and sent to the digital signal processor (DSP). |
| Call id                           | Call ID of the call that is on hold.                                           |
| Codec                             | Codec number.                                                                  |
| Incoming Interface                | Interface through which the gateway is receiving the RTP stream.               |

| Related ( | Commands |
|-----------|----------|
|-----------|----------|

| Command            | Description                                                                                                    |
|--------------------|----------------------------------------------------------------------------------------------------|
| ccm-manager config | Supplies the local MGCP voice gateway with the IP address or logical name of the TFTP server from which to download XML configuration files and enable the download of the configuration. |
| debug ccm-manager  | Displays debugging information about the Cisco CallManager.                                                                                                    |

| Command                        | Description                                                                                 |
|--------------------------------|---------------------------------------------------------------------------------------------|
| show ccm-manager               | Displays a list of Cisco CallManager servers, their current status, and their availability. |
| show ccm-manager fallback-mgcp | Displays the status of the MGCP gateway fallback feature.                                   |
| show isdn status               | Displays the Cisco IOS gateway ISDN interface status.                                       |
| show mgcp                      | Displays the MGCP configuration information.                                                |

# show cdapi

To display the Call Distributor Application Programming Interface (CDAPI), use the **show cdapi**command in privileged EXEC mode.

|                    | show cdapi                                                                                                    |  |  |  |
|--------------------|----------------------------------------------------------------------------------------------------|--|--|--|
| Syntax Description | This command has no arguments or keywords.                                                                                                    |  |  |  |
| Command Modes      | Privileged EXEC (#)                                                                                                    |  |  |  |
| Command History    | Release Modification                                                                                                    |  |  |  |
|                    | 12.0(7)T This command was introduced on the Cisco AS5300.                                                                                                    |  |  |  |
|                    | 12.3(4)T This command was enhanced to display V.120 call types registering with the modem.                                                                                                    |  |  |  |
| Usage Guidelines   | CDAPI is the internal application programming interface (API) that provides an interface between signaling stacks and applications.                                                                                                    |  |  |  |
| Examples           | The following is sample output from the <b>show cdapi</b> command. The output displays the following information:                                                                                                    |  |  |  |
|                    | Signaling stacks that register with CDAPI                                                                                                    |  |  |  |
|                    | Applications that register with CDAPI                                                                                                    |  |  |  |
|                    | • Active calls                                                                                                    |  |  |  |
|                    | • Call type of each active call                                                                                                    |  |  |  |
|                    | Message buffers in use                                                                                                    |  |  |  |
|                    | Router# <b>show cdapi</b><br>Registered CDAPI Applications/Stacks<br>====================================                                                                                                    |  |  |  |
|                    | <pre>Signaling Stack: ISDN<br/>Interface: Se6/0:23<br/>Application: TSP CDAPI Application Voice<br/>Application Type(s) : Voice Data Facility Signaling V110 V120<br/>Application Level : Tunnel<br/>Application Mode : Enbloc<br/>Application: TSP CDAPI Application COT<br/>Application Type(s) : Cot<br/>Application Level : Tunnel<br/>Application Mode : Enbloc<br/>Application: CSM<br/>Application Type(s) : Modem V110 V120<br/>Application Level : Basic<br/>Application Level : Enbloc<br/>Signaling Stack: XCSP<br/>Application: dialer<br/>Application Type(s) : Data</pre> |  |  |  |

Field descriptions should be self-explanatory. However, the following information may be of help:

- Enbloc is the mode where all call-establishment information is sent in the setup message (opposite of overlap mode, where additional messages are needed to establish the call).
- Cot is the Continuity Test (COT) subsystem that supports the continuity test required by the Signaling System 7 (SS7) network to conduct loopback and tone check testing on the path before a circuit is established.

| Related Commands | Command     | Description                           |
|------------------|-------------|---------------------------------------|
|                  | debug cdapi | Displays information about the CDAPI. |

# show ces clock-select

To display the setting of the network clock for the specified port, use the **show ces clock-select** command in privileged EXEC mode.

show ces slot/port clock-select

| Syntax Description | slot Backplane slot number.                    |                                                                                                    |  |  |  |  |
|--------------------|------------------------------------------------|----------------------------------------------------------------------------------------------------|--|--|--|--|
|                    | /port l                                        | /port Interface port number. The slash must be entered.                                                                                                    |  |  |  |  |
| Command Modes      | Privilege                                      | ed EXEC (#)                                                                                                    |  |  |  |  |
| Command History    | Release                                        | Modification                                                                                                    |  |  |  |  |
|                    | 12.1(2)7                                       | T This command was introduced on the Cisco 3600 series.                                                                                                    |  |  |  |  |
| Examples           | The follo                                      | owing is sample output from this command for slot 1, port 0:                                                                                                    |  |  |  |  |
|                    | Priority<br>Priority<br>Priority<br>Priority   | <pre>show ces 1/0 clock-select<br/>y 1 clock source:not configured<br/>y 2 clock source:not configured<br/>y 3 clock source:ATM1/0 UP<br/>y 4 clock source:Local oscillator<br/>clock source:ATM1/0, priority:3</pre> |  |  |  |  |
|                    | Field descriptions should be self-explanatory. |                                                                                                    |  |  |  |  |
| Related Commands   | Commai                                         | nd Description                                                                                                    |  |  |  |  |

| elated Commands | Command      | Description                                                                                                    |
|-----------------|--------------|----------------------------------------------------------------------------------------------------|
|                 | clock-select | Establishes the sources and priorities of the requisite clocking signals for the OC-3/STM-1<br>ATM Circuit Emulation Service network module. |

# show connect

To display configuration information about drop-and-insert connections that have been configured on a router, use the **show connect** command in privileged EXEC mode.

show connect {all | elements | name | id | port {T1 | E1}slot/port}

| Syntax Description | all                                    | Information for all configured connections.                                                                                                    |  |  |  |
|--------------------|----------------------------------------|----------------------------------------------------------------------------------------------------|--|--|--|
|                    | elements                               | Information for registered hardware or software interworking elements.                                                                                                    |  |  |  |
|                    | name                                   | Information for a connection that has been named by using the <b>connect</b> global configuration command. The name you enter is case sensitive and must match the configured name exactly.                                                                                 |  |  |  |
|                    | id                                     | Information for a connection that you specify by an identification number or range of identification numbers. The router assigns these IDs automatically in the order in which they were created, beginning with 1. The <b>show connect all</b> command displays these IDs. |  |  |  |
|                    | port                                   | Information for a connection that you specify by indicating the type of controller (T1 or E1) and location of the interface.                                                                                                    |  |  |  |
|                    | T1                                     | T1 controller.                                                                                                    |  |  |  |
|                    | E1                                     | E1 controller.                                                                                                    |  |  |  |
|                    | slot/port                              | Location of the T1 or E1 controller port whose connection status you want to see. Valid values for <i>slot</i> and <i>port</i> are <b>0</b> and <b>1</b> . The slash must be entered.                                                                                       |  |  |  |
| Command Default    | No default l                           | behavior or values                                                                                                    |  |  |  |
| Command Modes      | Privileged F                           | EXEC (#)                                                                                                    |  |  |  |
| Command History    | Release                                | Modification                                                                                                    |  |  |  |
|                    | 12.0(5)XK                              | This command was introduced on the Cisco 2600 series and Cisco 3600 series.                                                                                                    |  |  |  |
|                    | 12.0(7)T                               | This command was integrated into Cisco IOS Release 12.0(7)T.                                                                                                    |  |  |  |
| Usage Guidelines   |                                        | and shows drop-and-insert connections on modular access routers that support drop-and-insert. I<br>ferent information in different formats, depending on the keyword that you use.                                                                                          |  |  |  |
| Examples           | The followi<br>keywords:               | ng examples show how the same tabular information appears when you enter different                                                                                                    |  |  |  |
|                    | Router# <b>sh</b><br>ID Name           | Now connect all<br>Segment 1 Segment 2 State                                                                                                    |  |  |  |
|                    | ====================================== | -T1 1/0 01 -T1 1/1 02 ADMIN UP<br>-T1 1/0 03 -T1 1/1 04 ADMIN UP                                                                                                    |  |  |  |

| Rout | ter# <b>show conr</b> | ect id 1-2      |            |          |
|------|-----------------------|-----------------|------------|----------|
| ID   | Name                  | Segment 1       | Segment 2  | State    |
| 1    | Test                  | -T1 1/0 01      | -T1 1/1 02 | ADMIN UP |
| 2    | Test2                 | -T1 1/0 03      | -T1 1/1 04 | ADMIN UP |
| Rout | ter# <b>show conr</b> | ect port t1 1/1 |            |          |
| ID   | Name                  | Segment 1       | Segment 2  | State    |
| 1    | Test                  | -T1 1/0 01      | -T1 1/1 02 | ADMIN UP |
| 2    | Test2                 | -T1 1/0 03      | -T1 1/1 04 | ADMIN UP |

The following examples show details about specific connections, including the number of time slots in use and the switching elements:

```
Router# show connect id 2
Connection: 2 - Test2
Current State: ADMIN UP
 Segment 1: -T1 1/0 03
 TDM timeslots in use: 14-18 (5 total)
Segment 2: -T1 1/1 04
 TDM timeslots in use: 14-18
Internal Switching Elements: VIC TDM Switch
Router# show connect name Test
Connection: 1 - Test
Current State: ADMIN UP
 Segment 1: -T1 1/0 01
 TDM timeslots in use: 1-13 (13 total)
 Segment 2: -T1 1/1 02
 TDM timeslots in use: 1-13
Internal Switching Elements: VIC TDM Switch
```

Field descriptions should be self-explanatory.

| Related Commands | Command   | Description                                                                                             |
|------------------|-----------|----------------------------------------------------------------------------------------------------|
|                  | connect   | Defines connections between T1 or E1 controller ports for Drop and Insert.                              |
|                  | tdm-group | Configures a list of time slots for creating clear channel groups (pass-through) for TDM cross-connect. |

# show controllers rs366

To display information about the RS-366 video interface on the video dialing module (VDM), use the **show controllers rs366**command in privileged EXEC mode.

show controllers rs366 slot port

| Syntax Description | slot | Slot location of the VDM module. Valid entries are 1 or 2.    |
|--------------------|------|---------------------------------------------------------------|
|                    | port | Port location of the EIA/TIA-366 interface in the VDM module. |

**Command Default** No default behavior or values

#### **Command Modes**

Privileged EXEC (#)

| Command History | Release   | Modification                                                 |
|-----------------|-----------|--------------------------------------------------------------|
|                 | 12.0(5)XK | This command was introduced on the Cisco MC3810.             |
|                 | 12.0(7)T  | This command was integrated into Cisco IOS Release 12.0(7)T. |

#### Examples

The following example displays information about the RS-366 controller:

```
Router# show controllers rs366 0 1
RS366:driver is initialized in slot 1, port 0:
STATUS STATE LSR LCR ICSR EXT T1 T2 T3 T4 T5
0x02 0x01 0x00 0x50 0xE0 0x00 5000 5000 5000 20000 10000
Dial string:
121C
```

The table below describes significant fields shown in this output.

Table 59: show controllers rs366 Field Descriptions

| Field         | Description                                                  |
|---------------|--------------------------------------------------------------|
| STATUS        | Last interrupt status.                                       |
| STATE         | Current state of the state machine.                          |
| LSR           | Line status register of the VDM.                             |
| LCR           | Line control register of the VDM.                            |
| ICSR          | Interrupt control and status register of the VDM.            |
| EXT           | Extended register of the VDM.                                |
| T1 through T5 | Timeouts 1 through 5 of the watchdog timer, in milliseconds. |

| Field       | Description                                                                                                    |
|-------------|----------------------------------------------------------------------------------------------------|
| Dial string | Most recently dialed number collected by the driver. 0xC at the end of the string indicates the EON (end of number) character. |

# show controllers timeslots

To display the channel-associated signaling (CAS) and ISDN PRI state in detail, use the show controllers timeslots command in privileged EXEC mode.

show controllers t1/e1 controller-number timeslotstimeslot-range

| Syntax Description | tl/e1 <i>controller -number</i> Controller number of CAS or ISDN PRI time slot. Range is             | from 0 to 7. |
|--------------------|----------------------------------------------------------------------------------------------------|--------------|
|                    | <b>timeslots</b> <i>timeslot -range</i> Timeslot. E1 range is from 1 to 31. T1 range is from 1 to 24 | ŀ.           |

**Command Default** No default behavior or values

#### **Command Modes**

Privileged EXEC (#)

| Command History | Release  | Modification                                      |
|-----------------|----------|---------------------------------------------------|
|                 | 10.0     | This command was introduced.                      |
|                 | 12.1(3)T | The <b>timeslots</b> keyword was added.           |
|                 | 12.1(5)T | This command was implemented on the Cisco AS5400. |

#### **Usage Guidelines**

Use this command to display the CAS and ISDN PRI channel state in detail. The command shows whether the DS0 channels of a controller are in idle, in-service, maintenance, or busyout states. Use the **show controllers e1** or **show controllers t1** command to display statistics about the E1 or T1 links.

Examples

The following example shows that the CAS state is enabled on the Cisco AS5300 with a T1 PRI card:

#### Router# show controllers timeslots

| Loopb | is up:<br>ack: NONE<br>Type | Modem   | <->    | Service<br>State | Channel<br>State |   | Rx<br>B | СД |   | Tx<br>A | вс | D |   |  |
|-------|-----------------------------|---------|--------|------------------|------------------|---|---------|----|---|---------|----|---|---|--|
| 1     | cas-moder                   | <br>n 1 | <br>in | insvc            | connected        | 1 | 1       | 1  | 1 | 1       | 1  | 1 | 1 |  |
| 2     | cas                         | -       | -      | insvc            | idle             | 0 | 0       | 0  | 0 | 0       | 0  | 0 | 0 |  |
| 3     | cas                         | -       | -      | insvc            | idle             | 0 | 0       | 0  | 0 | 0       | 0  | 0 | 0 |  |
| 4     | cas                         | -       | -      | insvc            | idle             | 0 | 0       | 0  | 0 | 0       | 0  | 0 | 0 |  |
| 5     | cas                         | -       | -      | insvc            | idle             | 0 | 0       | 0  | 0 | 0       | 0  | 0 | 0 |  |
| 6     | cas                         | -       | -      | insvc            | idle             | 0 | 0       | 0  | 0 | 0       | 0  | 0 | 0 |  |
| 7     | cas                         | -       | -      | insvc            | idle             | 0 | 0       | 0  | 0 | 0       | 0  | 0 | 0 |  |
| 8     | cas                         | -       | -      | insvc            | idle             | 0 | 0       | 0  | 0 | 0       | 0  | 0 | 0 |  |
| 9     | cas                         | -       | -      | insvc            | idle             | 0 | 0       | 0  | 0 | 0       | 0  | 0 | 0 |  |
| 10    | cas                         | -       | -      | maint            | static-bo        | 0 | 0       | 0  | 0 | 1       | 1  | 1 | 1 |  |
| 11    | cas                         | -       | -      | maint            | static-bo        | 0 | 0       | 0  | 0 | 1       | 1  | 1 | 1 |  |
| 12    | cas                         | -       | -      | maint            | static-bo        | 0 | 0       | 0  | 0 | 1       | 1  | 1 | 1 |  |
| 13    | cas                         | -       | -      | maint            | static-bo        | 0 | 0       | 0  | 0 | 1       | 1  | 1 | 1 |  |
| 14    | cas                         | -       | -      | maint            | static-bo        | 0 | 0       | 0  | 0 | 1       | 1  | 1 | 1 |  |
| 15    | cas                         | -       | -      | maint            | static-bo        | 0 | 0       | 0  | 0 | 1       | 1  | 1 | 1 |  |

| 16 | cas    | - | - | maint | static-bo  | 0 | 0 | 0 | 0 | 1 | 1 | 1 | 1 |
|----|--------|---|---|-------|------------|---|---|---|---|---|---|---|---|
| 17 | cas    | - | - | maint | static-bo  | 0 | 0 | 0 | 0 | 1 | 1 | 1 | 1 |
| 18 | cas    | - | - | maint | static-bo  | 0 | 0 | 0 | 0 | 1 | 1 | 1 | 1 |
| 19 | cas    | - | - | maint | dynamic-bo | 0 | 0 | 0 | 0 | 1 | 1 | 1 | 1 |
| 20 | cas    | - | - | maint | dynamic-bo | 0 | 0 | 0 | 0 | 1 | 1 | 1 | 1 |
| 21 | cas    | - | - | maint | dynamic-bo | 0 | 0 | 0 | 0 | 1 | 1 | 1 | 1 |
| 22 | unused |   |   |       |            |   |   |   |   |   |   |   |   |
| 23 | unused |   |   |       |            |   |   |   |   |   |   |   |   |
| 24 | unused |   |   |       |            |   |   |   |   |   |   |   |   |
|    |        |   |   |       |            |   |   |   |   |   |   |   |   |

The following example shows that the ISDN PRI state is enabled on the Cisco AS5300 with a T1 PRI card:

|    | 2 is up:            |       |     |          |                  |      |      |
|----|---------------------|-------|-----|----------|------------------|------|------|
|    | pback: NONE<br>Type | Modem | <-> | State    | Channel<br>State | ABCD | ABCD |
| 1  | pri                 | -     | -   | insvc    |                  |      |      |
| 2  | pri                 | -     | -   | insvc    | idle             |      |      |
| 3  | pri                 | -     | -   | insvc    | idle             |      |      |
| 4  | pri                 | -     | -   | insvc    | idle             |      |      |
| 5  | pri                 | -     | -   | insvc    | idle             |      |      |
| 6  | pri                 | -     | -   | insvc    | idle             |      |      |
| 7  | pri                 | -     | -   | insvc    | idle             |      |      |
| 8  | pri                 | -     | -   | insvc    | idle             |      |      |
| 9  | pri                 | -     | -   | insvc    | idle             |      |      |
| 10 | pri                 | -     | -   | insvc    | idle             |      |      |
| 11 | pri                 | -     | -   | insvc    | idle             |      |      |
| 12 | pri                 | -     | -   | insvc    | idle             |      |      |
| 13 | pri                 | -     | -   | insvc    | idle             |      |      |
| 14 | pri                 | -     | -   | insvc    | idle             |      |      |
| 15 | pri                 | -     | -   | insvc    | idle             |      |      |
| 16 | pri                 | -     | -   | insvc    | idle             |      |      |
| 17 | pri                 | -     | -   | insvc    | idle             |      |      |
| 18 | pri                 | -     | -   | insvc    | idle             |      |      |
| 19 | pri                 | -     | -   | insvc    | idle             |      |      |
| 20 | pri                 | -     | -   | insvc    | idle             |      |      |
| 21 | pri-modem           | 2     | in  | insvc    | busy             |      |      |
| 22 | pri-modem           | 1     | out | insvc    | busy             |      |      |
| 23 | pri-digi            | -     | in  | insvc    | busy             |      |      |
| 24 | pri-sig             | -     | -   | outofsvc | reserved         |      |      |

Field descriptions should be self-explanatory.

### **Related Commands**

| ds | Command             | Description                          |  |  |  |  |
|----|---------------------|--------------------------------------|--|--|--|--|
|    | show controllers e1 | Displays information about E1 links. |  |  |  |  |
|    | show controllers t1 | Displays information about T1 links. |  |  |  |  |

### show controllers voice

To display information about voice-related hardware, use the **show controllers voice** command inprivileged EXEC mode.

show controllers voice

Syntax Description This command has no arguments or keywords.

**Command Default** No default behavior or values

**Command Modes** 

Privileged EXEC (#)

 Command History
 Release
 Modification

 12.0(5)XQ
 This command was introduced on the Cisco 1750.

**Usage Guidelines** This command displays interface status information that is specific to voice-related hardware, such as the registers of the TDM switch, the host port interface of the digital signal processor (DSP), and the DSP firmware versions. The information displayed is generally useful only for diagnostic tasks performed by technical support.

**Examples** 

The following is sample output from this command:

Router# show controllers voice EPIC Switch registers: STDA 0xFF STDB 0xFF SARA 0xAD SARB 0xFF SAXA 0xFF SAXB 0x0 STCR 0x3F MFAIR 0x3F STAR 0x65 OMDR 0xE2 VNSR 0x0 PMOD 0x4C PBNR 0xFF POFD 0xF0 POFU 0x18 PCSR 0x1 PICM 0x0 CMD1 0xA0 CMD2 0x70 CBNR 0xFF CTAR 0x2 CBSR 0x20 CSCR 0x0 DSP 0 Host Port Interface: HPI Control Register 0x202 InterfaceStatus 0x2A MaxMessageSize 0x80 RxRingBufferSize 0x6 TxRingBufferSize 0x9 pInsertRx 0x4 pRemoveRx 0x4 pInsertTx 0x6 pRemoveTx 0x6 Rx Message 0: packet length 100 channel id 2 packet id 0 process id 0x1 0000: 0000 4AC7 5F08 91D1 0000 0000 7DF1 69E5 63E1 63E2 6E7C ED67 DE5D DB5C DC60 EC7E 6BE1 58D3 50CD 4DCE 0020: 50D2 5AE5 7868 DA52 CE4A C746 C647 C94B D25A EAF4 0040: 5DD7 4FCD 4ACA 4ACC 4FD3 5DE8 F769 DC58 D352 D253 0060: 0080: D65B E573 6CDF 59D3 4ECF 4FD0 Rx Message 1: packet length 100 channel id 1 packet id 0 process id 0x1 0000: 0000 1CDD 3E48 3B74 0000 0000 3437 3D4C F0C8 BBB5 0020: B2B3 B7BF D25B 4138 3331 3339 435F CFBD B6B2 B1B4 0040: BBC8 7E48 3B34 3131 363D 4FDE C3B9 B3B1 B3B8 C2DB 533F 3833 3235 3B48 71CC BDB7 B4B5 B8BF CF67 483D 0060: 0080: 3836 383C 455B DAC6 BDB9 B9BB Rx Message 2: packet length 100 channel id 2 packet id 0 process id 0x1

0000 4AC8 5F08 9221 0000 0000 54DA 61F5 EF60 DA53

0000:

0020: CF4F CD4E D256 DB63 FCEE 5FDA 55D1 50CF 4FD3 56D8 0040: 5DE1 6E7C EC60 DC59 D655 D456 D85D DF6A F4F4 69E2 0060: 5CDD 5BDC 5BDE 61E9 6DF1 FF76 F16D E96A E566 EA6A 0080: EB6F F16D EF79 F776 F5F5 73F0 Rx Message 3: packet\_length 100 channel\_id 1 packet\_id 0 process id 0x1 0000: 0000 1CDE 3E48 3BC4 0000 0000 COCC EC54 453E 3C3C 3F47 56F3 D1C7 C1BF C0C6 CEE1 6752 4A46 4648 4E59 0020: 0040: 6FE4 D6CF CDCE D2DA E57E 675E 5B5B 5E62 6B76 FCF6 0060: F6FA 7D75 7373 7BF5 EAE1 DCDA DADD E6FE 6559 514D 0080: 4D4E 5563 EFD9 CDC8 C5C6 CAD1 Rx Message 4: packet length 100 channel id 2 packet id 0 process id 0x1 0000: 0000 4AC6 5F08 9181 0000 0000 DD5B DC5E E161 E468 0020: FAFD 6CE1 5AD3 53D1 53D7 61EC EA59 CF4A C644 C344 0040: CA4E D86C 60D0 48C2 3EBD 3CBD 3EC0 47CF 5976 DF4F 0060: C945 C242 C146 C94E D668 73DB 54CE 4DCC 4DCE 53DB 0080: 64F9 ED63 DC59 DA58 DC5D E46C Rx Message 5: packet length 100 channel id 1 packet id 0 process id 0x1 0000: 0000 1CDC 3E48 3B24 0000 0000 5B5B 5D62 6A76 FCF5 F5F9 7D78 7374 7CF5 EAE1 DDDA DBDD E7FE 6559 514E 0020: 0040: 4D4F 5663 EFD8 CDC8 C6C6 CAD1 E760 4E46 403F 4047 5173 D5C7 BFBC BCBE C5D4 6D4C 3F3B 3939 3D46 5ADB 0060: 0080: C5BC B7B6 B8BD C8E8 4F3F 3835 Tx Message 0: packet length 100 channel id 1 packet id 0 process id 0x1 0000: 0000 4AC6 5F08 9181 0000 003C DD5B DC5E E161 E468 0020: FAFD 6CE1 5AD3 53D1 53D7 61EC EA59 CF4A C644 C344 0040: CA4E D86C 60D0 48C2 3EBD 3CBD 3EC0 47CF 5976 DF4F 0060: C945 C242 C146 C94E D668 73DB 54CE 4DCC 4DCE 53DB 0080: 64F9 ED63 DC59 DA58 DC5D E46C Tx Message 1: packet length 100 channel id 2 packet id 0 process id 0x1 0000 1CDC 3E48 3B24 0000 003C 5B5B 5D62 6A76 FCF5 0000: 0020: F5F9 7D78 7374 7CF5 EAE1 DDDA DBDD E7FE 6559 514E 0040: 4D4F 5663 EFD8 CDC8 C6C6 CAD1 E760 4E46 403F 4047 0060: 5173 D5C7 BFBC BCBE C5D4 6D4C 3F3B 3939 3D46 5ADB 0080: C5BC B7B6 B8BD C8E8 4F3F 3835 Tx Message 2: packet\_length 100 channel\_id 1 packet id 0 process id 0x1 0000: 0000 4AC7 5F08 91D1 0000 003C 7DF1 69E5 63E1 63E2 0020: 6E7C ED67 DE5D DB5C DC60 EC7E 6BE1 58D3 50CD 4DCE 0040: 50D2 5AE5 7868 DA52 CE4A C746 C647 C94B D25A EAF4 0060: 5DD7 4FCD 4ACA 4ACC 4FD3 5DE8 F769 DC58 D352 D253 D65B E573 6CDF 59D3 4ECF 4FD0 0080: Tx Message 3: packet length 100 channel id 2 packet id 0 process id 0x1 0000: 0000 1CDD 3E48 3B74 0000 003C 3437 3D4C F0C8 BBB5 0020: B2B3 B7BF D25B 4138 3331 3339 435F CFBD B6B2 B1B4 0040: BBC8 7E48 3B34 3131 363D 4FDE C3B9 B3B1 B3B8 C2DB 533F 3833 3235 3B48 71CC BDB7 B4B5 B8BF CF67 483D 0060: 0080: 3836 383C 455B DAC6 BDB9 B9BB Tx Message 4: packet\_length 100 channel\_id 1 packet\_id 0 process id 0x1 0000: 0000 4AC8 5F08 9221 0000 003C 54DA 61F5 EF60 DA53 CF4F CD4E D256 DB63 FCEE 5FDA 55D1 50CF 4FD3 56D8 0020: 0040: 5DE1 6E7C EC60 DC59 D655 D456 D85D DF6A F4F4 69E2 0060: 5CDD 5BDC 5BDE 61E9 6DF1 FF76 F16D E96A E566 EA6A EB6F F16D EF79 F776 F5F5 73F0 0080: Tx Message 5: packet length 100 channel id 2 packet id 0 process id 0x1 0000: 0000 1CDE 3E48 3BC4 0000 003C COCC EC54 453E 3C3C 0020: 3F47 56F3 D1C7 C1BF C0C6 CEE1 6752 4A46 4648 4E59

6FE4 D6CF CDCE D2DA E57E 675E 5B5B 5E62 6B76 FCF6 0040: F6FA 7D75 7373 7BF5 EAE1 DCDA DADD E6FE 6559 514D 0060: 4D4E 5563 EFD9 CDC8 C5C6 CAD1 0080: Tx Message 6: packet length 100 channel id 2 packet id 0 process id 0x1 0000: 0000 1CDA 3E48 3A84 0000 003C E75F 4E46 403F 4147 5174 D5C7 BFBC BCBE C5D4 6C4C 3F3B 3939 3D46 5BDA 0020: C5BC B7B6 B8BD C8E9 4F3F 3834 3437 3D4C EEC8 BBB5 0040: 0060: B2B3 B8BF D35A 4138 3331 3339 435F CEBD B6B1 B1B4 0080: BBC9 7C48 3B34 3131 363D 4FDE Tx Message 7: packet length 100 channel id 1 packet id 0 process id 0x1 0000: 0000 4AC5 5F08 9131 0000 003C 66DE 66EB 67EE FE6E F7E7 6B68 E068 EE6A DF5C DF62 EDF1 6FF2 7A78 67DC 0020: 0040: 5EDF 62E7 64E6 66E0 7071 EA69 F86E E260 DE5D E665 EB75 F0FB 6DE9 64E4 69E3 66EA 67E9 6DF9 F177 EC6E 0060: 0080: EB6E F876 F875 7D6E E966 E05D Tx Message 8: packet\_length 100 channel\_id 2 packet\_id 0 process id 0x1 0000: 0000 1CDB 3E48 3AD4 0000 003C C2B9 B3B1 B3B8 C2DC 0020: 523F 3733 3235 3C49 72CB BDB7 B4B5 B8BF CF67 483C 0040: 3836 373C 455C DAC6 BDB9 B9BB COCC EE54 453E 3C3C 0060: 3F47 56F1 D1C7 C1BF C0C6 CEE1 6651 4A46 4648 4D59 0080: 70E3 D6CF CDCE D2D9 E67E 675E Bootloader 1.8, Appn 3.1 Application firmware 3.1.8, Built by claux on Thu Jun 17 11:00:05 1999 VIC Interface Foreign Exchange Station 0/0, DSP instance (0x19543C0) Singalling channel num 128 Signalling proxy 0x0 Signaling dsp 0x19543C0 tx outstanding 0, max tx outstanding 32 ptr 0x0, length 0x0, max length 0x0 dsp number 0, Channel ID 1 received 0 packets, 0 bytes, 0 gaint packets 0 drops, 0 no buffers, 0 input errors 0 input overruns 650070 bytes output, 4976 frames output, 0 output errors, 0 output underrun 0 unaligned frames VIC Interface Foreign Exchange Station 0/1, DSP instance (0x1954604) Singalling channel num 129 Signalling proxy 0x0 Signaling dsp 0x1954604 tx outstanding 0, max tx outstanding 32 ptr 0x0, length 0x0, max length 0x0 dsp number 0, Channel ID 2 received 0 packets, 0 bytes, 0 gaint packets 0 drops, 0 no buffers, 0 input errors 0 input overruns 393976 bytes output, 3982 frames output, 0 output errors, 0 output underrun 0 unaligned frames

Field descriptions are hardware-dependent and are meant for use by trained technical support.

| Related Commands | Command                | Description                                                                                              |
|------------------|------------------------|----------------------------------------------------------------------------------------------------|
|                  | show dial-peer voice   | Displays configuration information and call statistics for dial peers.                                   |
|                  | show interface dspfarm | Displays hardware information including DRAM, SRAM, and the revision-level information on the line card. |
|                  | show voice dsp         | Displays the current status of all DSP voice channels.                                                   |
|                  | show voice port        | Displays configuration information about a specific voice port.                                          |

# show crm

To display the carrier call capacities statistics, use the **show crm** command in privileged EXEC mode.

|                    | show crm                                                                                   | 1                                     |                            |                                                                    |                                                                                                    |                                                                                             |                                                                      |      |
|--------------------|--------------------------------------------------------------------------------------------|---------------------------------------|----------------------------|--------------------------------------------------------------------|----------------------------------------------------------------------------------------------------|---------------------------------------------------------------------------------------------|----------------------------------------------------------------------|------|
| Syntax Description | This command has no arguments or keywords.                                                 |                                       |                            |                                                                    |                                                                                                    |                                                                                             |                                                                      |      |
| Command Default    | No default                                                                                 | behavior or valu                      | es                         |                                                                    |                                                                                                    |                                                                                             |                                                                      |      |
| Command Modes      | Privileged                                                                                 | EXEC (#)                              |                            |                                                                    |                                                                                                    |                                                                                             |                                                                      |      |
| Command History    | Release                                                                                    | Modification                          |                            |                                                                    |                                                                                                    |                                                                                             |                                                                      |      |
|                    | 12.2(11)T                                                                                  | This command                          | was in                     | troduced.                                                          |                                                                                                    |                                                                                             |                                                                      |      |
| Usage Guidelines   |                                                                                            | how trunk group<br>nese values origir |                            |                                                                    |                                                                                                    |                                                                                             | play values for the maximum num                                      | ıber |
|                    |                                                                                            | show trunk group group configurat     | -                          | nmand, th                                                          | e Max Calls va                                                                                                    | lue originate                                                                               | s from the <b>max-calls</b> command in                               | the  |
|                    |                                                                                            |                                       | ,                          |                                                                    |                                                                                                    |                                                                                             | nber of available channels after th<br>trunk-group (interface) comma |      |
| Examples           | The follow                                                                                 | ving example illus                    | strates                    | the carrie                                                         | r call capacitie                                                                                                    | s statistics:                                                                               |                                                                      |      |
|                    | Max V<br>Max D<br>Max D<br>Max D<br>Trunk Gro<br>Max C<br>Max V<br>Max D<br>Max D<br>Max D |                                       | 4<br>4<br>6<br>6<br>6<br>6 | Cur Va<br>Cur Da<br>Cur Da<br>Cur Va<br>Cur Va<br>Cur Da<br>Cur Da | pice (in) :<br>pice (out):<br>ata (in) :<br>ata (out) :<br>pice (out):<br>ata (in) :<br>ata (out) :<br>in this output, | 0<br>0<br>0<br>0<br>0<br>0<br>0<br>0<br>0<br>0<br>0<br>0<br>0<br>0<br>0<br>0<br>0<br>0<br>0 | al order.                                                            |      |
|                    | Table 60: show crm Field Descriptions                                                      |                                       |                            |                                                                    |                                                                                                    |                                                                                             |                                                                      |      |
|                    | Field                                                                                      | Descr                                 | ption                      |                                                                    |                                                                                                    |                                                                                             |                                                                      |      |

| Field         | Description                                                                           |
|---------------|---------------------------------------------------------------------------------------|
| Carrier       | ID of the carrier that handles the calls.                                             |
| Cur Data (in) | Current number of incoming data calls that are handled by the carrier or trunk group. |

| Field             | Description                                                                            |
|-------------------|----------------------------------------------------------------------------------------|
| Cur Data (out)    | Current number of outgoing data calls that are handled by the carrier or trunk group.  |
| Cur Voice (in)    | Current number of incoming voice calls that are handled by the carrier or trunk group. |
| Cur Voice (out)   | Current number of outgoing voice calls that are handled by the carrier or trunk group. |
| Max Calls         | Maximum number of calls that are handled by the carrier or trunk group.                |
| Max Data (in)     | Maximum number of incoming data calls that are handled by the carrier or trunk group.  |
| Max Data (out)    | Maximum number of outgoing data calls that are handled by the carrier or trunk group.  |
| Max Voice (in)    | Maximum number of incoming voice calls that are handled by the carrier or trunk group. |
| Max Voice (out)   | Maximum number of outgoing voice calls that are handled by the carrier or trunk group. |
| Trunk Group Label | Label of the trunk group that handles the calls.                                       |

### **Related Commands**

| Command                       | Description                                                         |
|-------------------------------|---------------------------------------------------------------------|
| carrier-id (dial-peer)        | Specifies the carrier associated with VoIP calls.                   |
| max-calls                     | Specifies the maximum number of calls handled by a trunk group.     |
| show trunk group              | Displays the configuration parameters for one or more trunk groups. |
| trunk-group (interface)       | Assigns an interface to a trunk group.                              |
| trunk-group-label (dial-peer) | Specifies the trunk group associated with VoIP calls.               |

### show csm

To display the call switching module (CSM) statistics for a particular digital signal processor (DSP) channel, all DSP channels, or a specific modem or DSP channel, use the **show csm**command in privileged EXEC mode.

### Cisco AS5300 Universal Access Server

show csm {call-rate [table] | callre-source | modem [{slot/port | group modem-group-number}]|
signaling-channel}

#### Cisco AS5400Series Router

show csm {call rate [table] | call-resource | modem [{slotport | group modem-group-number}] |
signaling-channel | voice slot/port}

| Syntax Description | call-rate           | Displays the incoming and outgoing call switching rate.                                           |
|--------------------|---------------------|---------------------------------------------------------------------------------------------------|
|                    | table               | (Optional) Displays the incoming and outgoing call switching rate in the form of numerical table. |
|                    | call-resource       | Displays statistics about the CSM call resource.                                                  |
|                    | modem               | Displays CSM call statistics for modems.                                                          |
|                    | slot / port         | (Optional) Location (and thereby identity) of a specific modem.                                   |
|                    | group               | (Optional) Displays modem group information.                                                      |
|                    | modem -group-number | (Optional) Location of a particular dial peer. Range: 1 to 32767.                                 |
|                    | signaling-channel   | Displays CSM signaling channel Information.                                                       |
|                    | voice               | Displays CSM call statistics for DSP channels.                                                    |

### **Command Modes**

Privileged EXEC (#)

| Command History | Release  | Modification                                                                     |
|-----------------|----------|----------------------------------------------------------------------------------|
|                 | 11.3 NA  | This command was introduced.                                                     |
|                 | 12.0(3)T | This command was modified. Port-specific values for the Cisco AS5300 were added. |
|                 | 12.0(7)T | This command was modified. Port-specific values for the Cisco AS5800 were added. |

# **Usage Guidelines** This command shows the information related to CSM, which includes the DSP channel, the start time of the call, the end time of the call, and the channel on the controller used by the call.

Use the **show csm modem** command to display the CSM call statistics for a specific modem, for a group of modems, or for all modems. If a *slot / port* argument is specified, then CSM call statistics are displayed for the specified modem. If the *modem-group-number* argument is specified, the CSM call statistics for all of the

modems associated with that modem group are displayed. If no keyword is specified, CSM call statistics for all modems on the Cisco AS5300 universal access server are displayed.

Use the **show csm voice** command to display CSM statistics for a particular DSP channel. If the *slot / dspm / dsp / dsp-channel* or *shelf / slot / port*argumentis specified, the CSM call statistics for calls using the identified DSP channel are displayed. If no argument is specified, all CSM call statistics for all DSP channels are displayed.

#### **Examples**

The following is sample output from the **show csm** command for the Cisco AS5300 universal access server:

```
Router# show csm voice 2/4/4/0
slot 2, dspm 4, dsp 4, dsp channel 0,
slot 2, port 56, tone, device status(0x0002): VDEV STATUS ACTIVE CALL.
csm state(0x0406)=CSM OC6 CONNECTED, csm event proc=0x600E2678, current call thru PRI line
invalid_event_count=0, wdt_timeout_count=0
wdt_timestamp_started is not activated
wait for dialing:False, wait_for_bchan:False
pri chnl=TDM PRI STREAM(s0, u0, c22), tdm chnl=TDM DSP STREAM(s2, c27)
dchan_idb_start_index=0, dchan_idb_index=0, call_id=0xA003, bchan_num=22
csm_event=CSM_EVENT_ISDN_CONNECTED, cause=0x0000
ring no answer=0, ic failure=0, ic complete=0
dial failure=0, oc failure=0, oc complete=3
oc busy=0, oc no dial tone=0, oc dial timeout=0
remote link disc=0, stat busyout=0
oobp failure=0
call duration started=00:06:53, call duration ended=00:00:00, total call duration=00:00:44
The calling party phone number = 408
The called party phone number = 5271086
total free rbs timeslot = 0, total busy rbs timeslot = 0, total dynamic busy rbs timeslot
= 0, total static busy rbs timeslot = 0,
total_sw56_rbs_timeslot = 0, total_sw56_rbs_static_bo_ts = 0,
total free isdn channels = 21, total busy isdn channels = 0,total auto busy isdn channels
= 0,
min_free_device_threshold = 0
```

The table below describes the significant fields shown in the display.

| Field     | Description                                                                                                    |
|-----------|----------------------------------------------------------------------------------------------------|
| slot      | Slot where the VFC resides.                                                                                              |
| dsp       | DSP through which this call is established.                                                                              |
| slot/port | Logical port number for the device. This is equivalent to the DSP channel number. The port number is derived as follows: |
|           | • (max_number_of_dsp_channels per dspm=12) * the dspm # (0-based)<br>+                                                   |
|           | • (max_number_of_dsp_channels per dsp=2) * the dsp # (0-based) + the dsp channel number (0-based).                       |

#### Table 61: show csm voice Field Descriptions

| Field         | Description                                                                                                    |
|---------------|----------------------------------------------------------------------------------------------------|
| tone          | Which signaling tone is being used (DTMF, MF, R2). This only applies to CAS calls. Possible values are as follows:                            |
|               | • mf                                                                                                    |
|               | • dtmf                                                                                                    |
|               | • r2-compelled                                                                                                    |
|               | • r2-semi-compelled                                                                                                    |
|               | • r2-non-compelled                                                                                                    |
| device_status | Status of the device. Possible values are as follows:                                                                                         |
|               | • VDEV_STATUS_UNLOCKEDDevice is unlocked (meaning that it is available for new calls).                                                        |
|               | • VDEV_STATUS_ACTIVE_WDTDevice is allocated for a call and the watchdog timer is set to time the connection response from the central office. |
|               | • VDEV_STATUS_ACTIVE_CALLDevice is engaged in an active, connected call.                                                                      |
|               | • VDEV_STATUS_BUSYOUT_REQDevice is requested to busyout; does not apply to voice devices.                                                     |
|               | • VDEV_STATUS_BADDevice is marked as bad and not usable for processing calls.                                                                 |
|               | <ul> <li>VDEV_STATUS_BACK2BACK_TESTModem is performing<br/>back-to-back testing (for modem calls only).</li> </ul>                            |
|               | • VDEV_STATUS_RESETModem needs to be reset (for modem only).                                                                                  |
|               | • VDEV_STATUS_DOWNLOAD_FILEModem is downloading a file (for modem only).                                                                      |
|               | • VDEV_STATUS_DOWNLOAD_FAILModem has failed during downloading a file (for modem only).                                                       |
|               | • VDEV_STATUS_SHUTDOWNModem is not powered up (for modem only).                                                                               |
|               | • VDEV_STATUS_BUSYModem is busy (for modem only).                                                                                             |
|               | • VDEV_STATUS_DOWNLOAD_REQModem is requesting connection (for modem only).                                                                    |

| Field     | Description |
|-----------|-------------|
| csm_state |             |

| Field | Description                                                                                                    |
|-------|----------------------------------------------------------------------------------------------------|
|       | CSM call state of the current call (PRI line) associated with this device.<br>Possible values are as follows:                                                                                                    |
|       | • CSM_IDLE_STATEDevice is idle.                                                                                                    |
|       | • CSM_IC_STATEA device has been assigned to an incoming call.                                                                                                    |
|       | • CSM_IC1_COLLECT_ADDR_INFOA device has been selected to<br>perform ANI/DNIS address collection for this call. ANI/DNIS address<br>information collection is in progress. The ANI/DNIS is used to decide<br>whether the call should be processed by a modem or a voice DSP.                                                   |
|       | • CSM_IC2_RINGINGThe device assigned to this incoming call has been told to get ready for the call.                                                                                                    |
|       | • CSM_IC3_WAIT_FOR_SWITCH_OVERA new device is selected to take over this incoming call from the device collecting the ANI/DNIS address information.                                                                                                    |
|       | • CSM_IC4_WAIT_FOR_CARRIERThis call is waiting for the CONNECT message from the carrier.                                                                                                    |
|       | <ul> <li>CSM_IC5_CONNECTEDThis incoming call is connected to the<br/>central office.</li> </ul>                                                                                                    |
|       | • CSM_IC6_DISCONNECTINGThis incoming call is waiting for a DISCONNECT message from the VTSP module to complete the disconnect process.                                                                                                    |
|       | • CSM_OC_STATE An outgoing call is initiated.                                                                                                    |
|       | <ul> <li>CSM_OC1_REQUEST_DIGITThe device is requesting the first digi<br/>for the dial-out number.</li> </ul>                                                                                                    |
|       | • CSM_OC2_COLLECT_1ST_DIGITThe first digit for the dial-out number has been collected.                                                                                                    |
|       | • CSM_OC3_COLLECT_ALL_DIGITAll the digits for the dial-out number have been collected.                                                                                                    |
|       | • CSM_OC4_DIALINGThis call is waiting for a dsx0 (B channel) to be available for dialing out.                                                                                                    |
|       | • CSM_OC5_WAIT_FOR_CARRIERThis (outgoing) call is waiting for the central office to connect.                                                                                                    |
|       | • CSM_OC6_CONNECTEDThis (outgoing) call is connected.                                                                                                    |
|       | • CSM_OC7_BUSY_ERRORA busy tone has been sent to the device<br>(for VoIP call, no busy tone is sent; just a DISCONNECT INDICATION<br>message is sent to the VTSP module), and this call is waiting for a<br>DISCONNECT message from the VTSP module (or ONHOOK message<br>from the modem) to complete the disconnect process. |
|       | • CSM_OC8_DISCONNECTINGThe central office has disconnected this (outgoing) call, and the call is waiting for a DISCONNECT messag                                                                                                    |

| Field                             | Description                                                                                                    |
|-----------------------------------|----------------------------------------------------------------------------------------------------|
|                                   | from the VTSP module to complete the disconnect process.                                                                                                    |
| csm_state:<br>invalid_event_count | Number of invalid events received by the CSM state machine.                                                                                                    |
| wdt_timeout_count                 | Number of times the watchdog timer is activated for this call.                                                                                                 |
| wdt_timestamp_started             | Whether the watchdog timer is activated for this call.                                                                                                    |
| wait_for_dialing                  | Whether this (outgoing) call is waiting for a free digit collector to become available to dial out the outgoing digits.                                        |
| wait_for_bchan                    | Whether this (outgoing) call is waiting for a B channel to send the call out on.                                                                               |
| pri_chnl                          | Which type of TDM stream is used for the PRI connection. For PRI and CAS calls, it is always TDM_PRI_STREAM.                                                   |
| tdm_chnl                          | Which type of TDM stream is used for the connection to the device used to process this call. In the case of a VoIP call, this is always set to TDM_DSP_STREAM. |
| dchan_idb_start_index             | First index to use when searching for the next IDB of a free D channel.                                                                                        |
| dchan_idb_index                   | Index of the currently available IDB of a free D channel.                                                                                                    |
| csm_event                         | Event just passed to the CSM state machine.                                                                                                    |
| cause                             | Event cause.                                                                                                    |
| ring_no_answer                    | Number of times a call failed because there was no response.                                                                                                   |
| ic_failure                        | Number of failed incoming calls.                                                                                                    |
| ic_complete                       | Number of successful incoming calls.                                                                                                    |
| dial_failure                      | Number of times a connection failed because there was no dial tone.                                                                                            |
| oc_failure                        | Number of failed outgoing calls.                                                                                                    |
| oc_complete                       | Number of successful outgoing calls.                                                                                                    |
| oc_busy                           | Number of outgoing calls whose connection failed because there was a busy signal.                                                                              |
| oc_no_dial_tone                   | Number of outgoing calls whose connection failed because there was no dial tone.                                                                               |
| oc_dial_timeout                   | Number of outgoing calls whose connection failed because the timeout value was exceeded.                                                                       |
| call_duration_started             | Start of this call.                                                                                                    |

| Field                               | Description                                                                                                    |
|-------------------------------------|----------------------------------------------------------------------------------------------------|
| call_duration_ended                 | End of this call.                                                                                                    |
| total_call_duration                 | Duration of this call.                                                                                                    |
| The calling party phone number      | Calling party number as given to CSM by ISDN.                                                                                            |
| The called party phone number       | Called party number as given to CSM by ISDN.                                                                                             |
| total_free_rbs_time slot            | Total number of free RBS (CAS) time slots available for the whole system.                                                                |
| total_busy_rbs_time slot            | Total number of RBS (CAS) time slots that have been busied-out. This includes both dynamically and statically busied out RBS time slots. |
| total_dynamic_busy_rbs_time<br>slot | Total number of RBS (CAS) time slots that have been dynamically busied out.                                                              |
| total_static_busy_rbs_time slot     | Total number of RBS (CAS) time slots that have been statically busied out (that is, they are busied out using the CLI command).          |
| total_free_isdn_channels            | Total number of free ISDN channels.                                                                                                    |
| total_busy_isdn_channels            | Total number of busy ISDN channels.                                                                                                    |
| total_auto_busy_isdn_channels       | Total number of ISDN channels that are automatically busied out.                                                                         |

| Related Commands | Command                 | Description                                                     |
|------------------|-------------------------|-----------------------------------------------------------------|
|                  | show call active voice  | Displays the contents of the active call table.                 |
|                  | show call history voice | Displays the contents of the call history table.                |
|                  | show num-exp            | Displays how number expansions are configured.                  |
|                  | show voice port         | Displays configuration information about a specific voice port. |

### show csm call

To view the call switching module (CSM) call statistics, use the **show csm call** command in privileged EXEC mode

show csm call {failed | rate | total}

| Syntax Description | failed                                                                       | CSM call fail/reject rate for the last 60 seconds, 60 minutes, and 72 hours.                                                                 |  |  |  |  |  |  |  |
|--------------------|------------------------------------------------------------------------------|----------------------------------------------------------------------------------------------------|--|--|--|--|--|--|--|
|                    | rate                                                                         | CSM call rate for the last 60 seconds, 60 minutes, and 72 hours.Total number of CSM calls for the last 60 seconds, 60 minutes, and 72 hours. |  |  |  |  |  |  |  |
|                    | total                                                                        |                                                                                                    |  |  |  |  |  |  |  |
| ommand Default     | No defau                                                                     | Ilt behavior or values.                                                                                                    |  |  |  |  |  |  |  |
|                    | _                                                                            |                                                                                                    |  |  |  |  |  |  |  |
| ommand Modes       | Privilege                                                                    | Privileged EXEC (#)                                                                                                    |  |  |  |  |  |  |  |
| ommand History     | Release                                                                      | Modification                                                                                                    |  |  |  |  |  |  |  |
|                    | 12.3(2)T                                                                     | This command was introduced on the Cisco AS5850.                                                                                             |  |  |  |  |  |  |  |
| sage Guidelines    | Use this                                                                     | command to understand CSM call volume.                                                                                                    |  |  |  |  |  |  |  |
| kamples            | The following examples show the CSM call statistics for the last 60 seconds: |                                                                                                    |  |  |  |  |  |  |  |
|                    | Router# show csm call rate                                                   |                                                                                                    |  |  |  |  |  |  |  |
|                    | 15                                                                           |                                                                                                    |  |  |  |  |  |  |  |
|                    | 14                                                                           |                                                                                                    |  |  |  |  |  |  |  |
|                    | 13                                                                           |                                                                                                    |  |  |  |  |  |  |  |
|                    | 12<br>11                                                                     |                                                                                                    |  |  |  |  |  |  |  |
|                    | 10                                                                           |                                                                                                    |  |  |  |  |  |  |  |
|                    | 9                                                                            |                                                                                                    |  |  |  |  |  |  |  |
|                    | 8                                                                            |                                                                                                    |  |  |  |  |  |  |  |
|                    | 7                                                                            |                                                                                                    |  |  |  |  |  |  |  |
|                    | 6                                                                            |                                                                                                    |  |  |  |  |  |  |  |
|                    | 5<br>4                                                                       |                                                                                                    |  |  |  |  |  |  |  |
|                    | 3                                                                            |                                                                                                    |  |  |  |  |  |  |  |
|                    | 2                                                                            |                                                                                                    |  |  |  |  |  |  |  |
|                    | 1                                                                            |                                                                                                    |  |  |  |  |  |  |  |
|                    | 0                                                                            | 5 1 1 2 2                                                                                                    |  |  |  |  |  |  |  |
|                    |                                                                              |                                                                                                    |  |  |  |  |  |  |  |
|                    |                                                                              | CSM call switching rate per second (last 60 seconds)<br># = calls entering the module per second                                             |  |  |  |  |  |  |  |
|                    | Router#                                                                      | show csm call failed                                                                                                    |  |  |  |  |  |  |  |
|                    |                                                                              |                                                                                                    |  |  |  |  |  |  |  |

3 CSM call fail/reject rate per second (last 60 seconds) # = calls failing per second

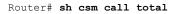

| 134 | 4 |         |         |   |    |    |    |     |     |    |     |    |     |     |     |     |     |         |       |  |
|-----|---|---------|---------|---|----|----|----|-----|-----|----|-----|----|-----|-----|-----|-----|-----|---------|-------|--|
| 124 | 4 |         |         |   |    |    |    |     |     |    |     |    |     |     |     |     |     |         |       |  |
| 114 | 4 |         |         |   |    |    |    |     |     |    |     |    |     |     |     |     |     |         |       |  |
| 104 | 4 |         |         |   |    |    |    |     |     |    |     |    |     |     |     |     |     |         |       |  |
| 94  | 4 |         |         |   |    |    |    |     |     |    |     |    |     |     |     |     |     |         |       |  |
| 84  | 4 |         |         |   |    |    |    |     |     |    |     |    |     |     |     |     |     |         |       |  |
| 74  | 4 |         |         |   |    |    |    |     |     |    |     |    |     |     |     |     |     |         |       |  |
| 64  | 4 |         |         |   |    |    |    |     |     |    |     |    |     |     |     |     |     |         |       |  |
| 54  | 4 |         |         |   |    |    |    |     |     |    |     |    |     |     |     |     |     |         |       |  |
| 44  | 4 |         |         |   |    |    |    |     |     |    |     |    |     |     |     |     |     |         |       |  |
| 34  | 4 |         |         |   |    |    |    |     |     |    |     |    |     |     |     |     |     |         |       |  |
| 24  | 4 |         |         |   |    |    |    |     |     |    |     |    |     |     |     |     |     |         |       |  |
| 14  | 4 |         |         |   |    |    |    |     |     |    |     |    |     |     |     |     |     |         |       |  |
| 4   | 4 |         |         |   |    |    |    |     |     |    |     |    |     |     |     |     |     |         |       |  |
|     | 0 | <br>.5. | <br>.1. |   | 1. |    | 2. |     | .2. |    | .3. |    | .3. |     | 4.  |     | .4. | <br>.5. | <br>5 |  |
|     |   |         | 0       |   | 5  |    | 0  |     | 5   |    | 0   |    | 5   |     | 0   |     | 5   | 0       | 5     |  |
|     |   |         |         | С | SM | to | ta | 1 0 | cal | ls | (1  | as | t 6 | 0 s | sec | ond | ls) |         |       |  |
|     |   |         |         |   |    |    |    |     |     |    |     |    |     |     |     |     |     |         |       |  |

# = number of calls

Field descriptions should be self-explanatory.

### show cube debug category codes

To display Cisco Unified Border Element debug category code information, use the **show cube debug category codes** command in user EXEC or privileged EXEC mode.

show cube debug category codes

Syntax Description This command has no arguments or keywords.

#### **Command Modes**

User EXEC (>)

Privileged EXEC (#)

**Command History** 

Release Modification

15.3(3)M This command was introduced.

#### Example

Device# show cube debug category codes |-----| show cube debug category codes values. |------| Indx | Debug Name | Value |-----| 01 | SDP Debugs | 1 | 02 | Audio Debugs | 03 | Video Debugs | 2 | 4 | 04 | Fax Debugs | 8 | 16 | 05 | SRTP Debugs | 06 | DTMF Debugs | 32 07 | SIP Profiles Debugs | 64 08 | SDP Passthrough Deb | 128 256 | 09 | Transcoder Debugs | | 10 | SIP Transport Debugs | 512 | 11 | Parse Debugs | 1024 | 2048 | 12 | Config Debugs | 40. | 8192 13 | Control Debugs | 14 | Miscellaneous Debugs | | 15 | Supp Service Debugs | 16384 | 16 | Misc Features Debugs| 32768 | 17 | SIP Line-side Debugs | 65536 
 18
 | CAC Debugs
 | 131072

 19
 | Registration Debugs
 | 262144
 1 \_\_\_\_\_

### show cube status

To display the Cisco Unified Border Element (CUBE) status, the software version, the license capacity, the image version, and the platform name of the device, use the **show cube status** command in user EXEC or privileged EXEC mode.

#### show cube status

Syntax Description This command has no arguments or keywords.

**Command Default** In releases before Cisco IOS XE Amsterdam 17.2.1r, CUBE status is not displayed unless license capacity is configured using mode border-element command.

Effective from Cisco IOS XE Amsterdam 17.2.1r, the dependency on configuring license capacity is removed.

**Command Modes** User EXEC (>)

Privileged EXEC (#)

| Command History | Release                                                                | Modification                                                                                                    |
|-----------------|------------------------------------------------------------------------|----------------------------------------------------------------------------------------------------|
|                 | Cisco IOS XE Amsterdam 17.3.2<br>and Cisco IOS XE Bengaluru<br>17.4.1a | This command was modified to support Cisco Smart Licensing Using Policy.                                                                                                    |
|                 | Cisco IOS XE Amsterdam<br>17.2.1r                                      | The dependency on <b>mode border-element license capacity</b> <i>sessions</i> command was removed. Licensed-Capacity and blocked call information was excluded from output.                                                                                                    |
|                 | 15.1(3)S1                                                              | This command was modified.                                                                                                    |
|                 |                                                                        | The output was modified to have only token characters (an alphanumeric character, hyphen [-], dot [.], exclamation mark [!], percent [%], asterisk [*], underscore [_], plus sign [+], grave [`], apostrophe ['], or a tilde [~]) in server and user-agent Session Initiation Protocol (SIP) headers. The nontoken characters present in the image name is replaced by a dot[.]. |
|                 | 15.2(1)T                                                               | This command was introduced.                                                                                                    |

**Usage Guidelines** 

In releases before Cisco IOS XE Amsterdam 17.2.1r, the CUBE status display is enabled only if the **mode border-element** command is configured with call license capacity. The **show cube status** command displays the following message if the license capacity is not configured

Cisco Unified Border Element (CUBE) application is not enabled

Effective from Cisco IOS XE Amsterdam 17.2.1r, CUBE status display is enabled without configuring **mode border-element license capacity** *sessions* command. Licensed-Capacity and blocked call information is excluded from output.

CUBE status information is also available using Simple Network Management Protocol (SNMP) with the CISCO-UBE-MIB MIB.

### Examples Example - Releases before Cisco IOS XE Amsterdam 17.2.1r

The following example configures the **mode border-element** command with call license capacity and enables the display of CUBE status on the Cisco 3845 router:

```
Device(config)# voice service voip
Device(conf-voi-serv)# mode border-element license capacity 200
```

After saving the configuration and reloading the device:

Device> show cube status

```
CUBE-Version : 11.0.0
SW-Version : 15.5(2)T, Platform 3845
HA-Type : none
Licensed-Capacity : 200
```

In Cisco IOS Release 15.1(3)S1 and later releases, the output is as follows:

Device> show cube status

```
CUBE-Version : 8.8
SW-Version : 15.2.1.T, Platform 3845
HA-Type : none
Licensed-Capacity : 200
```

#### Example - Release Cisco IOS XE Amsterdam 17.2.1r and later

From Cisco IOS XE Amsterdam 17.2.1r onwards, the output is displayed as follows:

Device> show cube status

```
CUBE-Version : 12.7.0
SW-Version : 16.12.20191014.105214, Platform CSR1000V
HA-Type : hot-standby-chassis-to-chassis
```

#### **Examples**

The table below describes the fields shown in the display.

#### Table 62: show cube status Field Descriptions

| Field        | Description                                                                                                    |
|--------------|----------------------------------------------------------------------------------------------------|
| CUBE-Version | Version of the CUBE application running on the device.                                                                                                    |
| SW-Version   | Image version and platform name of the device running the CUBE application. This matches the image version and platform name returned by the <b>show version</b> command. |
| НА-Туре      | The type of High Availability (HA) feature configured and running on the device.<br>The following HA types are supported:                                                 |
|              | • none: CUBE does not support HA.                                                                                                    |
|              | cold-standby-chassis-to-chassis: Device-to-device cold standby support.                                                                                                   |
|              | hot-standby-chassis-to-chassis: Device-to-device hot standby support.                                                                                                    |

| Field             | Descrip  | tion                                                                                                    |  |  |  |
|-------------------|----------|----------------------------------------------------------------------------------------------------|--|--|--|
| Licensed-Capacity | Note     | <b>Note</b> Effective from Cisco IOS XE Amsterdam 17.2.1r, Licensed-Capac and blocked call information is no longer included in the output.                                              |  |  |  |
|                   | 9999999. | of SIP call legs that CUBE is licensed to use. The range is from 0 through This number matches the number of licenses configured using the <b>mode</b> element license capacity command. |  |  |  |
|                   | Note     | The number of SIP call legs that CUBE can use is platform-dependent<br>and is not affected by the specified value for the <b>capacity</b> keyword in<br>Cisco IOS Release 15.2(1)T.      |  |  |  |

| Related Commands | Command | Description                                                                                                    |
|------------------|---------|----------------------------------------------------------------------------------------------------|
|                  |         | Enables the set of commands used in the border-element configuration on the Cisco 2900 and Cisco 3900 series platforms. |

### show debug condition

To display the debugging filters that have been enabled for VoiceXML applications, ATM-enabled interfaces, or Frame Relay interfaces, use the **show debug condition** command in privileged EXEC mode.

#### show debug condition

Syntax Description This command has no arguments or keywords.

#### **Command Modes**

Privileged EXEC (#)

| Command History | Release     | Modification                                                                                                    |
|-----------------|-------------|----------------------------------------------------------------------------------------------------|
|                 | 12.2(11)T   | This command was introduced on the Cisco 3640, Cisco 3660, Cisco AS5300, Cisco AS5350, and Cisco AS5400.                                               |
|                 | 12.0(28)S   | This command was integrated into Cisco IOS Release 12.0(28)S and was enhanced to include debugging for ATM-enabled and Frame Relay-enabled interfaces. |
|                 | 12.2(25)S   | This command was integrated into Cisco IOS Release 12.2(25)S.                                                                                          |
|                 | 12.2(27)SBC | This command was integrated into Cisco IOS Release 12.2(27)SBC.                                                                                        |
|                 | 12.2(28)SB  | This command was integrated into Cisco IOS Release 12.2(28)SB.                                                                                         |
|                 | 12.4(9)T    | This command was enhanced to include debugging for ATM-enabled and Frame Relay-enabled interfaces.                                                     |

#### Usage Guidelines

This command displays the debugging filter conditions that have been set for VoiceXML applications by using the **debug condition application voice** command.

#### Examples

The following is sample output from this command when it is used with the VoiceXML application:

Router# show debug condition
Condition 1: application voice vmail (1 flags triggered)
 Flags: vmail
Condition 2: application voice myapp1 (1 flags triggered)
 Flags: myapp1

The following is sample output from this command when an ATM interface is being debugged:

Router# show debug condition

Condition 1: atm-vc 0/56784 AT2/0 (0 flags triggered) Condition 2: atm-vc 255/45546 AT2/0 (0 flags triggered) Condition 3: atm-vc 0/266 AT6/0 (1 flags triggered)

The table below describes the significant fields shown in the display.

#### Table 63: show debug condition Field Descriptions

| Field          | Description                                                                                                    |
|----------------|----------------------------------------------------------------------------------------------------|
| Condition 1    | Sequential number identifying the filter condition that was set for the specified command.                          |
| Flags          | Name of the voice application for which the condition was set.                                                      |
| at2/0          | Interface number of the ATM interface that has the debug condition applied.                                         |
| atm-vc 0/56784 | Virtual channel identifier (VCI). Alternatively, virtual path identifier/virtual channel identifier (VCI/VPI) pair. |

#### **Related Commands**

| Command                           | Description                                                                                    |
|-----------------------------------|------------------------------------------------------------------------------------------------|
| debug condition application voice | Filters out debugging messages for all VoiceXML applications except the specified application. |
| debug http client                 | Displays debugging messages for the HTTP client.                                               |
| debug vxml                        | Displays debugging messages for VoiceXML features.                                             |

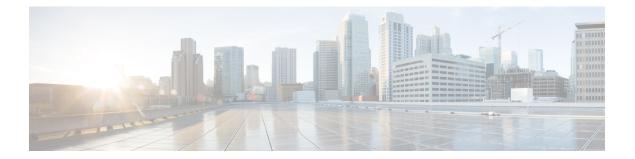

# show dial-peer through show gatekeeper zone prefix

- show dial-peer, on page 390
- show dial-peer video, on page 391
- show dial-peer voip keepalive status, on page 392
- show dial-peer voice, on page 394
- show dialplan dialpeer, on page 405
- show dialplan incall, on page 411
- show dialplan incall uri, on page 414
- show dialplan in-carrier, on page 420
- show dialplan in-trunk-group-label, on page 422
- show dialplan number, on page 424
- show dialplan uri, on page 427
- show dn-numbers, on page 429
- show dspfarm, on page 431
- show dspfarm profile, on page 438
- show dsp-group, on page 441
- show echo-cancel, on page 443
- show event-manager consumers, on page 445
- show frame-relay vofr, on page 447
- show gatekeeper calls, on page 449
- show gatekeeper circuits, on page 451
- show gatekeeper cluster, on page 453
- show gatekeeper endpoint circuits, on page 454
- show gatekeeper endpoints, on page 456
- show gatekeeper gw-type-prefix, on page 459
- show gatekeeper performance statistics, on page 461
- show gatekeeper servers, on page 465
- show gatekeeper status, on page 467
- show gatekeeper status cluster, on page 469
- show gatekeeper zone cluster, on page 470
- show gatekeeper zone prefix, on page 471
- show gatekeeper zone status, on page 473

### show dial-peer

To display the dial plan mapping table for protocol peers, use the **show dial-peer** command in privileged EXEC mode.

show dial-peer {carrier | cor | trunk-group-label}

| Syntax Description | carrier           | Displays carrier ID configuration details of the peer protocol. |  |  |  |  |
|--------------------|-------------------|-----------------------------------------------------------------|--|--|--|--|
|                    | cor               | Displays restriction settings class details.                    |  |  |  |  |
|                    | trunk-group-label | Displays trunk group label configuration details.               |  |  |  |  |

#### **Command Modes**

Privileged EXEC (#)

| Command History | Release    | Modification                                                                                                    |
|-----------------|------------|----------------------------------------------------------------------------------------------------|
|                 | 12.2(17)SX | This command was introduced.                                                                                                    |
|                 |            | This command was modified in a release earlier than Cisco IOS Release 12.4(22)T. The <b>carrier</b> and <b>trunk-group-label</b> keywords were added. |

**Usage Guidelines** Use this command to display the dial plan mapping table for protocol peers along with the available keywords.

**Examples** 

The following sample output from the **show dial-peer** command displays restriction settings class details. The fields are self-explanatory.

Router# **show dial-peer cor** Class of Restriction name: class1

### show dial-peer video

To display configuration information for video dial peers, use the **show dial-peer video**command in privileged EXEC mode.

show dial-peer video [number] [summary]

| Syntax Description           | <i>number</i> (Optional) A specific video dial peer. Output displays information about that dial peer. |                                                                                                    |  |  |  |  |  |
|------------------------------|----------------------------------------------------------------------------------------------------|----------------------------------------------------------------------------------------------------|--|--|--|--|--|
|                              | summary                                                                                                | (Optional) Output displays a one-line summary of each video dial peer.                                                                                                    |  |  |  |  |  |
| Command Default              |                                                                                                    | <i>ame</i> argument and <b>summary</b> keyword are omitted, command output displays detailed informat deo dial peers.                                                                                                    |  |  |  |  |  |
| Command Modes                | Privileged E                                                                                           | EXEC (#)                                                                                                    |  |  |  |  |  |
| Command History              | Release                                                                                                | Modification                                                                                                    |  |  |  |  |  |
|                              | 12.0(5)XK                                                                                              | This command was introduced on the Cisco MC3810.                                                                                                    |  |  |  |  |  |
|                              | 12.0(7)T                                                                                               | This command was integrated into Cisco IOS Release 12.0(7)T.                                                                                                    |  |  |  |  |  |
| Usage Guidelines<br>Examples | configuratio                                                                                           | nmand to display the configuration for all video dial peers configured for a router. To show<br>on information for only one specific dial peer, use the <i>number</i> argument to identify the dial pe<br>ng sample output displays detailed information about all configured video dial peers: |  |  |  |  |  |
|                              | Video Dial<br>type<br>port<br>nsap<br>Video Dial<br>type<br>sess<br>Video Dial<br>type                 | <pre>a = videocodec, destination-pattern = 111<br/>signal = 1/0, port media = Serial1<br/>0 = 47.0091810000000050E201B101.00107B09C6F2.C8<br/>-Peer 2<br/>a = videoatm, destination-pattern = 222<br/>tion-target = ATM0 svc nsap 47.009181000000050E201B101.00E01E92ADC2.C8</pre>              |  |  |  |  |  |
|                              | The table be                                                                                           | The table below describes the significant fields shown in the output.                                                                                                    |  |  |  |  |  |
|                              | Table 64: show                                                                                         | r dial-neer video Field Descrintions                                                                                                    |  |  |  |  |  |

Table 64: show dial-peer video Field Descriptions

| Field | Description                                 |
|-------|---------------------------------------------|
| NSAP  | Network service access point (NSAP) address |

### show dial-peer voip keepalive status

To display the status of the destination when options-keepalive is configured under dial-peer, use the **show dial-peer voip keepalive status** command in privileged EXEC mode.

show dial-peer voip keepalive status [ dp-tag | tenant tenant-tag | <cr> ]

| dp-tag     | Dial-Peer Tag. Range: 1—1073741823.                |
|------------|----------------------------------------------------|
| tenant-tag | Keepalive status info for tenants. Range: 1—10000. |

#### **Command Modes**

Privileged EXEC (#)

| Command History | Release                        | Modification                 |
|-----------------|--------------------------------|------------------------------|
|                 | Cisco IOS XE Cupertino 17.9.1a | This command was introduced. |

**Usage Guidelines** 

Use this command to know the status of the destination when options-keepalive is configured under the dial-peer configuration mode using the command **voice-class sip options-keepalive profile**. You can use this command to display the options keepalive status for individual session targets and server groups. The keepalive status is displayed for IPv4, IPv6, and DNS format destinations.

Ŵ

**Note** CUBE does not display the status for dynamic dial-peers.

If the destination is configured as DNS SRV, the status of each of the records is maintained by CUBE. For example, if the DNS SRV lookup results in four records, the status of each of these four records is displayed. For session server groups which have multiple destinations, the keepalive status of each of these targets is displayed by the command.

The command output can be filtered also on the basis of **tenant-tag** and **dp-tag**.

The different **STATUS** for the dial-peer, as displayed by the command, include:

- active—The dial-peer is active and contains destinations that are available to be considered by CUBE for the routing of call handling.
- **busyout**—The dial-peer is inactive and no suitable destinations are available currently.
- **partial**—A dial-peer is marked as partially active if at least one of the destinations is active out of a group, and the rest are inactive (busyout).
- NA—The command voice-class sip options-keepalive profile is not configured and hence the status is not available.

The different **STATUS** for the different destinations, as displayed by the command, include:

- active—The destination is available to CUBE.
- **busyout**—The destination is marked inactive after the keepalive retries are exhausted.

#### Note

You need to configure the same transport type for the dial-peers with same SRV destination.

#### **Examples**

The following is sample output of the command that displays the status of the dial-peer destination when options-keepalive is configured under the dial-peer:

| router#show<br>TAG<br>6 | dial-pee<br>TENANT<br>4 | r voip keepalive status<br>DESTINATION<br>dns:company.com        | OOD-SessID | PRI | WT | STATUS<br>partial  |
|-------------------------|-------------------------|------------------------------------------------------------------|------------|-----|----|--------------------|
| 5                       | -                       | company1.com                                                     | 437        | 10  | 50 | active             |
|                         |                         | ipv4:10.105.34.88:8788<br>company2.com*                          | 0          | 10  | 50 | busyout            |
| 8                       | -                       | dns:ex.company.com<br>example1.com                               | 438        | 10  | 50 | active<br>active   |
|                         |                         | ipv4:10.105.34.88:8790<br>example2.com                           | 439        | 10  | 50 | active             |
| 9<br>10                 | 3                       | ipv4:10.64.86.70:8789<br>ipv4:10.64.86.70:8073<br>sess-svr-grp:1 | 1          | -   | -  | busyout            |
| 10                      |                         | ipv4:10.105.34.88:8071                                           | 2          | -   | -  | busyout            |
|                         |                         | ipv4:10.105.34.88:8072<br>ipv4:10.105.34.88:8073                 | 3<br>4     | -   | -  | busyout<br>busyout |
| 11                      | -                       | dns:demo3.com<br>ipv4:10.64.86.70:5060                           | 440        | -   | -  | active<br>active   |
| 12                      | -                       | dns:demo_failed.com*                                             |            |     |    | busyout            |
| 13                      | -                       | dns:demo4.com<br>example3.com                                    | 441        | 10  | 50 | partial<br>active  |
|                         |                         | ipv4:10.105.34.88:8792<br>example4.com*                          | 0          | 10  | 50 | busyout            |

Note: For destinations that are marked with (\*), DNS resolution has failed.

router#

#### **Related Commands**

| nands | Command | Description                                                                        |
|-------|---------|------------------------------------------------------------------------------------|
|       |         | Displays the details of connectivity between CUBE VoIP dial peers and SIP servers. |

### show dial-peer voice

To display information for voice dial peers, use the **show dial-peer voice**command in user EXEC or privileged EXEC mode.

show dial-peer voice [{number | busy-trigger-counter | summary | voip system}]

| Syntax Description                                        | number               | (Optional) A specific voice dial peer. The output displays detailed information about that dial peer. |
|-----------------------------------------------------------|----------------------|----------------------------------------------------------------------------------------------------|
|                                                           | busy-trigger-counter | (Optional) Displays the busy trigger call count on the VoIP dial peer.                                |
| summary (Optional) Displays a short summary of each voice |                      | (Optional) Displays a short summary of each voice dial peer.                                          |
|                                                           | voip system          | (Optional) Displays information about the VoIP dial peer.                                             |

**Command Default** If both the *number* argument and **summary** keyword are omitted, the output displays detailed information about all voice dial peers.

#### **Command Modes**

User EXEC (>) Privileged EXEC (#)

| Command History | Release   | Modification                                                                                                    |
|-----------------|-----------|----------------------------------------------------------------------------------------------------|
|                 | 11.3(1)T  | This command was introduced.                                                                                                    |
|                 | 11.3(1)MA | This command was modified. The <b>summary</b> keyword was added for the Cisco MC3810.                                                                                                    |
|                 | 12.0(3)XG | This command was implemented for Voice over Frame Relay (VoFR) on the Cisco 2600 series and Cisco 3600 series.                                                                                                    |
|                 | 12.0(4)T  | This command was implemented for VoFR on the Cisco 7200 series.                                                                                                    |
|                 | 12.1(3)T  | This command was implemented for modem pass-through over VoIP on the Cisco AS5300.                                                                                                    |
|                 | 12.2(2)XB | This command was modified to support VoiceXML applications.                                                                                                    |
|                 | 12.2(4)T  | This command was implemented on the Cisco 1750.                                                                                                    |
|                 | 12.2(8)T  | This command was implemented on the Cisco 1751, Cisco 2600 series, Cisco 3600 series, Cisco 3725, and Cisco 3745.                                                                                                    |
|                 | 12.2(2)XN | This command was modified. Support for enhanced Media Gateway Control<br>Protocol (MGCP) voice gateway interoperability was added to Cisco CallManager<br>3.1 for the Cisco 2600 series, Cisco 3600 series, and Cisco VG200. |

| Release                           | Modification                                                                                                    |
|-----------------------------------|----------------------------------------------------------------------------------------------------|
| 12.2(11)T                         | This command was integrated into Cisco IOS Release 12.2(11)T and Cisco CallManager 3.2 and implemented on the Cisco IAD2420. The command was enhanced to display configuration information for bandwidth, video codec, and rtp payload-type for H.263+ and H.264 video codec. |
| 12.4(22)T                         | This command was modified. This command was enhanced to display the curren configuration state of the history-info header. Command output was updated to show IPv6 information.                                                                                               |
| 15.0(1)XA                         | This command was modified. The output was enhanced to show the logical partitioning class of restriction (LPCOR) policy for outgoing calls.                                                                                                    |
| 15.1(1)T                          | This command was integrated into Cisco IOS Release 15.1(1)T.                                                                                                    |
| 15.1(3)T                          | This command was modified. The output was enhanced to display information about the bind at the dial-peer level and to display the connection status of Foreign Exchange Office (FXO) ports.                                                                                  |
| Cisco IOS XE Cupertino<br>17.9.1a | This command was modified. The output was enhanced to display the OPTIONS ping keepalive status for a dial-peer.                                                                                                    |

#### **Usage Guidelines**

Use this command to display the configuration for all VoIP and POTS dial peers configured for a gateway. To display configuration information for only one specific dial peer, use the *number* argument. To display summary information for all dial peers, use the **summary** keyword.

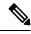

Note The recommended command to verify the QoS settings that the signaling and media packets will be marked with when RSVP is not configured for call signaling on the Cisco UBE is the **show dial-peer voice** command.

#### **Examples**

The following is sample output from the **show dial-peer voice**command for a POTS dial peer:

```
Router# show dial-peer voice 100
VoiceEncapPeer3201
peer type = voice, information type = video,
description = `',
tag = 3201, destination-pattern = `86001',
answer-address = `', preference=0,
CLID Restriction = None
CLID Network Number =
CLID Second Number sent
CLID Override RDNIS = disabled,
source carrier-id = `', target carrier-id = `',
source trunk-group-label = `', target trunk-group-label = `',
numbering Type = `unknown'
group = 3201, Admin state is up, Operation state is up,
Outbound state is up,
incoming called-number = `', connections/maximum = 0/unlimited,
DTMF Relay = disabled,
URI classes:
     Destination =
huntstop = disabled,
in bound application associated: 'DEFAULT'
```

```
out bound application associated: ''
dnis-map =
permission :both
       incoming COR list:maximum capability
outgoing COR list:minimum requirement
Translation profile (Incoming):
Translation profile (Outgoing):
incoming call blocking:
translation-profile =
disconnect-cause = `no-service'
advertise 0x40 capacity_update_timer 25 addrFamily 4 oldAddrFamily 4
type = pots, prefix =
forward-digits 4
session-target = `', voice-port = `2/0:23',
direct-inward-dial = enabled,
digit strip = enabled,
register E.164 number with H323 GK and/or SIP Registrar = TRUE
fax rate = system, payload size = 20 bytes
supported-language = ''
preemption level = `routine'
bandwidth:
    maximum = 384 KBits/sec, minimum = 64 KBits/sec
voice class called-number:
    inbound = `', outbound = `1'
Time elapsed since last clearing of voice call statistics never
        Connect Time = 0, Charged Units = 0,
Successful Calls = 0, Failed Calls = 0, Incomplete Calls = 0
Accepted Calls = 0, Refused Calls = 0,
Last Disconnect Cause is "",
Last Disconnect Text is "",
Last Setup Time = 0.
```

The following is sample output from this command for a VoIP dial peer:

```
Router# show dial-peer voice 101
VoiceOverIpPeer101
peer type = voice, system default peer = FALSE, information type = voice,
description = `',
tag = 1234, destination-pattern = ',
voice reg type = 0, corresponding tag = 0,
allow watch = FALSE
answer-address = `', preference=0,
CLID Restriction = None
CLID Network Number =
CLID Second Number sent
CLID Override RDNIS = disabled,
rtp-ssrc mux = system
source carrier-id = `', target carrier-id = `',
source trunk-group-label = `', target trunk-group-label = `',
numbering Type = `unknown'
group = 1234, Admin state is up, Operation state is down,
incoming called-number = `', connections/maximum = 0/unlimited,
DTMF Relay = disabled,
modem transport = system,
URI classes:
Incoming (Request) =
Incoming (Via) =
Incoming (To) =
Incoming (From) =
Destination =
huntstop = disabled,
in bound application associated: 'DEFAULT'
out bound application associated: ''
dnis-map =
```

```
permission :both
incoming COR list:maximum capability
outgoing COR list:minimum requirement
outgoing LPCOR:
Translation profile (Incoming):
Translation profile (Outgoing):
incoming call blocking:
translation-profile =
disconnect-cause = `no-service'
advertise 0x40 capacity_update_timer 25 addrFamily 4 oldAddrFamily 4
mailbox selection policy: none
type = voip, session-target = `',
technology prefix:
settle-call = disabled
ip media DSCP = ef, ip media rsvp-pass DSCP = ef
ip media rsvp-fail DSCP = ef, ip signaling DSCP = af31,
ip video rsvp-none DSCP = af41, ip video rsvp-pass DSCP = af41
ip video rsvp-fail DSCP = af41,
ip defending Priority = 0, ip preemption priority = 0
ip policy locator voice:
ip policy locator video:
UDP checksum = disabled,
session-protocol = sipv2, session-transport = system,
req-qos = best-effort, acc-qos = best-effort,
req-qos video = best-effort, acc-qos video = best-effort,
req-qos audio def bandwidth = 64, req-qos audio max bandwidth = 0,
req-qos video def bandwidth = 384, req-qos video max bandwidth = 0,
RTP dynamic payload type values: NTE = 101
Cisco: NSE=100, fax=96, fax-ack=97, dtmf=121, fax-relay=122
CAS=123, TTY=119, ClearChan=125, PCM switch over u-law=0,
A-law=8, GSMAMR-NB=117 iLBC=116, AAC-ld=114, iSAC=124
lmr tone=0, nte tone=0
h263+=118, h264=119
G726r16 using static payload
G726r24 using static payload
RTP comfort noise payload type = 19
fax rate = voice, payload size = 20 bytes
fax protocol = system
fax-relay ecm enable
Fax Relay ans enabled
Fax Relay SG3-to-G3 Enabled (by system configuration)
fax NSF = 0xAD0051 (default)
codec = g729r8, payload size = 20 bytes,
video codec = None
voice class codec = `'
voice class sip session refresh system
voice class sip rsvp-fail-policy voice post-alert mandatory keep-alive interval 30
voice class sip rsvp-fail-policy voice post-alert optional keep-alive interval 30
voice class sip rsvp-fail-policy video post-alert mandatory keep-alive interval 30
voice class sip rsvp-fail-policy video post-alert optional keep-alive interval 30
text relay = disabled
Media Setting = forking (disabled) flow-through (global)
Expect factor = 10, Icpif = 20,
Playout Mode is set to adaptive,
Initial 60 ms, Max 1000 ms
Playout-delay Minimum mode is set to default, value 40 ms
Fax nominal 300 ms
Max Redirects = 1, signaling-type = cas,
VAD = enabled, Poor QOV Trap = disabled,
Source Interface = NONE
voice class sip url = system,
voice class sip tel-config url = system,
voice class sip rel1xx = system,
voice class sip anat = system,
```

```
voice class sip outbound-proxy = "system",
voice class sip associate registered-number = system,
voice class sip asserted-id system,
voice class sip privacy system
voice class sip e911 = system,
voice class sip history-info = system,
voice class sip reset timer expires 183 = system,
voice class sip pass-thru headers = system,
voice class sip pass-thru content unsupp = system,
voice class sip pass-thru content sdp = system,
voice class sip copy-list = system,
voice class sip g729 annexb-all = system,
voice class sip early-offer forced = system,
voice class sip negotiate cisco = system.
voice class sip block 180 = system,
voice class sip block 183 = system,
voice class sip block 181 = system,
voice class sip preloaded-route = system,
voice class sip random-contact = system,
voice class sip random-request-uri validate = system,
voice class sip call-route p-called-party-id = system,
voice class sip call-route history-info = system,
voice class sip privacy-policy send-always = system,
voice class sip privacy-policy passthru = system,
voice class sip privacy-policy strip history-info = system,
voice class sip privacy-policy strip diversion = system,
voice class sip map resp-code 181 = system,
voice class sip bind control = enabled, 9.42.28.29,
voice class sip bind media = enabled, 9.42.28.29,
voice class sip bandwidth audio = system,
voice class sip bandwidth video = system,
voice class sip encap clear-channel = system,
voice class sip error-code-override options-keepalive failure = system,
voice class sip calltype-video = false
voice class sip registration passthrough = System
voice class sip authenticate redirecting-number = system,
redirect ip2ip = disabled
local peer = false
probe disabled,
Secure RTP: system (use the global setting)
voice class perm tag = `'
Time elapsed since last clearing of voice call statistics never
Connect Time = 0, Charged Units = 0,
Successful Calls = 0, Failed Calls = 0, Incomplete Calls = 0
Accepted Calls = 0, Refused Calls = 0,
Last Disconnect Cause is "",
Last Disconnect Text is "",
Last Setup Time = 0.
Last Disconnect Time = 0.
When there is no Dial-peer level bind
voice class sip bind control = system,
voice class sip bind media = system,
```

The following is sample output from the **show dial-peer voice summary** command that shows connected FXO port 0/2/0 (the last entry) has OUT STAT set to "up," which indicates that the POTS dial peer can be used for an outgoing call. If this port is disconnected, the status changes in the output so that the OUT STAT field reports "down," and the POTS dial peer cannot be used for an outgoing call.

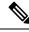

Note

Beginning in Cisco IOS Release 15.1(3)T, there is improved status monitoring of FXO ports--any time an FXO port is connected or disconnected, a message is displayed to indicate the status change. For example, the following message is displayed to report that a cable has been connected, and the status is changed to "up" for FXO port 0/2/0: 000118: Jul 14 18:06:05.122 EST: %LINK-3-UPDOWN: Interface Foreign Exchange Office 0/2/0, changed state to operational status up due to cable reconnection

#### Router# show dial-peer voice summary

| dial-p | eer hu | nt O | -           | -            |     |      |                |      |          |
|--------|--------|------|-------------|--------------|-----|------|----------------|------|----------|
|        |        | AD   |             |              | PRE | PASS |                | OUT  |          |
| TAG    | TYPE   | MIN  | OPER PREFIX | DEST-PATTERN | FER | THRU | SESS-TARGET    | STA  | T PORT   |
| KEEPAL | IVE    |      |             |              |     |      |                |      |          |
| 39275- | voip   | up   | up          | •T           | 0   | syst | ipv4:172.18.10 | 8.26 |          |
| 82     |        |      |             |              |     |      |                |      |          |
| 8880   | pots   | up   | up          | 8880         | 0   |      |                | up   | 2/0/0    |
| 8881   | pots   | up   | up          | 8881         | 0   |      |                | up   | 2/0/1    |
| 8882   | pots   | up   | up          | 8882         | 0   |      |                | up   | 2/0/2    |
| 8883   | pots   | up   | up          | 8883         | 0   |      |                | up   | 2/0/3    |
| 8884   | pots   | up   | up          | 8884         | 0   |      |                | up   | 2/0/4    |
| 8885   | pots   | up   | up          | 8885         | 0   |      |                | up   | 2/0/5    |
| 8886   | pots   | up   | up          | 8886         | 0   |      |                | up   | 2/0/6    |
| 8887   | pots   | up   | up          | 8887         | 0   |      |                | up   | 2/0/7    |
| 88888- | pots   | up   | up          |              | 0   |      | do             | wn   | 0/3/0:23 |
| 888    |        |      |             |              |     |      |                |      |          |
| 65033- | pots   | up   | up          | 6503352      | 0   |      |                | up   | 0/2/0    |
| 52     |        |      |             |              |     |      |                |      |          |

The table below describes the significant fields shown in the displays, in alphabetical order.

Table 65: show dial-peer voice Field Descriptions

| Field                     | Description                                                                                                    |
|---------------------------|----------------------------------------------------------------------------------------------------|
| Accepted Calls            | Number of calls accepted from this peer since system startup.                                                  |
| acc-qos                   | Lowest acceptable quality of service configured for calls for this peer.                                       |
| Admin state               | Administrative state of this peer.                                                                             |
| answer-address            | Answer address configured for this dial peer.                                                                  |
| bandwidth maximum/minimum | The maximum and minimum bandwidth, in Kb/s.                                                                    |
| Charged Units             | Total number of charging units that have applied to this peer since system startup, in hundredths of a second. |
| CLID Restriction          | Indicates if Calling Line ID (CLID) restriction is enabled.                                                    |
| CLID Network Number       | Displays the network number sent as CLID, if configured.                                                       |
| CLID Second Number sent   | Displays whether a second calling number is stripped from the call setup.                                      |
| CLID Override RDNIS       | Indicates whether the CLID is overridden by the redirecting number.                                            |

| Field                           | Description                                                                                                    |
|---------------------------------|----------------------------------------------------------------------------------------------------|
| codec                           | Default voice codec rate of speech.                                                                                               |
| Connect Time                    | Accumulated connect time to the peer since system startup for both incoming and outgoing calls, in hundredths of a second.        |
| connections/maximum             | Indicates the maximum number of call connections per peer.                                                                        |
| Destination                     | Indicates the voice class that is used to match the destination URL.                                                              |
| destination-pattern             | Destination pattern (telephone number) for this peer.                                                                             |
| digit_strip                     | Indicates if digit stripping is enabled.                                                                                          |
| direct-inward-dial              | Indicates if direct inward dial is enabled.                                                                                       |
| disconnect-cause                | Indicates the disconnect cause code to be used when an incoming call is blocked.                                                  |
| dnis-map                        | Name of the dialed-number identification service (DNIS) map.                                                                      |
| DTMF Relay                      | Indicates if dual-tone multifrequency (DTMF) relay is enabled.                                                                    |
| Expect factor                   | User-requested expectation factor of voice quality for calls through this peer.                                                   |
| Failed Calls                    | Number of failed call attempts to this peer since system startup.                                                                 |
| fax rate                        | Fax transmission rate configured for this peer.                                                                                   |
| forward-digits                  | Indicates the destination digits to be forwarded of this peer.                                                                    |
| group                           | Group number associated with this peer.                                                                                           |
| huntstop                        | Indicates whether dial-peer hunting is turned on, by the <b>huntstop</b> command, for this dial peer.                             |
| Icpif                           | Configured Impairment/Calculated Planning Impairment Factor (ICPIF) value for calls sent by a dial peer.                          |
| in bound application associated | Interactive voice response (IVR) application that is configured to handle inbound calls to this dial peer.                        |
| incall-number                   | Full E.164 telephone number to be used to identify the dial peer.                                                                 |
| incoming call blocking          | Indicates the incoming call blocking setup of this peer.                                                                          |
| incoming called-number          | Indicates the incoming called number if it has been set.                                                                          |
| incoming COR list               | Indicates the level of Class of Restrictions for incoming calls of this peer.                                                     |
| Incomplete Calls                | Indicates the number of outgoing disconnected calls with the user busy (17), no user response (18), or no answer (19) cause code. |

| Field                                                       | Description                                                                                                    |
|-------------------------------------------------------------|----------------------------------------------------------------------------------------------------|
| information type                                            | Information type for this call (voice, fax, video).                                                                                                    |
| Last Disconnect Cause                                       | Encoded network cause associated with the last call. This value is<br>updated whenever a call is started or cleared and depends on the<br>interface type and session protocol being used on this interface. |
| Last Disconnect Text                                        | ASCII text describing the reason for the last call termination.                                                                                                    |
| Last Setup Time                                             | Value of the system uptime when the last call to this peer was started.                                                                                                    |
| Modem passthrough                                           | Modem pass-through signaling method is named signaling event (NSE).                                                                                                    |
| numbering Type                                              | Indicates the numbering type for a peer call leg.                                                                                                    |
| Operation state                                             | Operational state of this peer.                                                                                                    |
| outgoing COR list                                           | Indicates the level of Class of Restrictions for outgoing calls of this peer.                                                                                                    |
| outgoing LPCOR                                              | Setting of the <b>lpcor outgoing</b> command.                                                                                                    |
| out bound application associated                            | The voice application that is configured to handle outbound calls from this dial peer. Outbound calls are handed off to the named application.                                                              |
| Outbound state                                              | Indicates the current outbound status of a POTS peer.                                                                                                    |
| payload size                                                | Indicates the size (in bytes) of the payload of the fax rate or codec setup.                                                                                                    |
| payload type                                                | NSE payload type.                                                                                                    |
| peer type                                                   | Dial peer type (voice, data).                                                                                                    |
| permission                                                  | Configured permission level for this peer.                                                                                                    |
| Poor QOV Trap                                               | Indicates if poor quality of voice trap messages is enabled.                                                                                                    |
| preemption level                                            | Indicates the call preemption level of this peer.                                                                                                    |
| prefix                                                      | Indicates dialed digits prefix of this peer.                                                                                                    |
| Redundancy                                                  | Packet redundancy (RFC 2198) for modem traffic.                                                                                                    |
| Refused Calls                                               | Number of calls from this peer refused since system startup.                                                                                                    |
| register E.164 number with H.323<br>GK and/or SIP Registrar | Indicates the "register e.164" option of this peer.                                                                                                    |
| req-qos                                                     | Configured requested quality of service for calls for this dial peer.                                                                                                    |
| session-target                                              | Session target of this peer.                                                                                                    |
| session-protocol                                            | Session protocol to be used for Internet calls between local and remote routers through the IP backbone.                                                                                                    |

| Field                                                     | Description                                                                                                    |
|-----------------------------------------------------------|----------------------------------------------------------------------------------------------------|
| source carrier-id                                         | Indicates the source carrier ID of this peer that will be used to match<br>the source carrier ID of an incoming call.                                                                                                    |
| source trunk-group label                                  | Indicates the source trunk group label of this peer that can be used to match the source trunk group label of an incoming call.                                                                                                    |
| Successful Calls                                          | Number of completed calls to this peer.                                                                                                    |
| supported-language                                        | Indicates the list of supported languages of this peer.                                                                                                    |
| tag                                                       | Unique dial peer ID number.                                                                                                    |
| target carrier-id                                         | Indicates the target carrier ID of this peer that will be used to match<br>the target carrier ID for an outgoing call.                                                                                                    |
| target-trunkgroup-label                                   | Indicates the target trunk group label of this peer that can be used to match the target trunk group label of an outgoing call.                                                                                                    |
| Time elapsed since last clearing of voice call statistics | Elapsed time between the current time and the time when the <b>clear dial-peer voice</b> command was executed.                                                                                                    |
| Translation profile (Incoming)                            | Indicates the translation profile for incoming calls.                                                                                                    |
| Translation profile (Outgoing)                            | Indicates the translation profile for outgoing calls.                                                                                                    |
| translation-profile                                       | Indicates the number translation profile of this peer.                                                                                                    |
| type                                                      | Indicates the peer encapsulation type (pots, voip, vofr, voatm or mmoip).                                                                                                    |
| VAD                                                       | Whether voice activation detection (VAD) is enabled for this dial peer.                                                                                                    |
| voice class called-number<br>inbound/outbound             | Indicates the voice-class called number inbound or outbound setup of this peer.                                                                                                    |
| voice class sip history-info                              | Indicates the configuration state of the history-info header. If the history-info header is not configured for the dial peer, this field is set to system. If the history-info header is enabled on this dial peer, this field is set to enable. If the history-info header is disabled on this dial peer, this field is set to disable. |
| voice class sip bind                                      | Indicates the configuration state of the bind address. If the bind is configured for the global, this field is sent to system. If the bind address is enabled on this dial peer, this field is set to enabled.                                                                                                    |
| voice-port                                                | Indicates the voice interface setting of this POTS peer.                                                                                                    |

The following is sample output from this command with the **summary** keyword:

```
Router# show dial-peer voice summary
dial-peer hunt 0
PASS
TAG TYPE ADMIN OPER PREFIX DEST-PATTERN PREF THRU SESS-TARGET PORT
```

| 100 | pots | up | up   |         | 0 |                     |
|-----|------|----|------|---------|---|---------------------|
| 101 | voip | up | up   | 5550112 | 0 | syst ipv4:10.10.1.1 |
| 102 | voip | up | up   | 5550134 | 0 | syst ipv4:10.10.1.1 |
| 99  | voip | up | down |         | 0 | syst                |
| 33  | pots | up | down |         | 0 |                     |

The table below describes the significant fields shown in the display.

Table 66: show dial-peer voice summary Field Descriptions

| Field          | Description                                                                                            |
|----------------|----------------------------------------------------------------------------------------------------|
| dial-peer hunt | Hunt group selection order that is defined for the dial peer by the <b>dial-peer hunt</b> command.     |
| TAG            | Unique identifier assigned to the dial peer when it was created.                                       |
| ТҮРЕ           | Type of dial peer (mmoip, pots, voatm, vofr, or voip).                                                 |
| ADMIN          | Whether the administrative state is up or down.                                                        |
| OPER           | Whether the operational state is up or down.                                                           |
| PREFIX         | Prefix that is configured in the dial peer by the <b>prefix</b> command.                               |
| DEST-PATTERN   | Destination pattern that is configured in the dial peer by the <b>destination-pattern</b> command.     |
| PREF           | Hunt group preference that is configured in the dial peer by the <b>preference</b> command.            |
| PASS THRU      | Modem pass-through method that is configured in the dial peer by the <b>modem passthrough</b> command. |
| SESS-TARGET    | Destination that is configured in the dial peer by the session target command.                         |
| PORT           | Router voice port that is configured for the dial peer. Valid only for POTS dial peers.                |

The following is sample output of the **show dial-peer voice summary** command that is enhanced from Cisco IOS XE Cupertino 17.9.1a to display the overall keepalive status for the DNS SRV at the dial-peer level:

### Router# show dial-peer voice summary dial-peer hunt 0

| arar poor name | 0 0      |        |              |     |      |                 |      |      |
|----------------|----------|--------|--------------|-----|------|-----------------|------|------|
| P              | AD       |        |              | PRE | PASS | SESS-SER-GRP\   | OUT  |      |
| TAG TYPE M     | MIN OPER | PREFIX | DEST-PATTERN | FER | THRU | SESS-TARGET     | STAT | PORT |
| KEEPALIVE V    | VRF      |        |              |     |      |                 |      |      |
| 4 voip u       | up up    |        | 1234         | 0   | syst | dns:example1.co | om   |      |
| active NA      | £        |        |              |     |      |                 |      |      |
| 5 voip u       | up up    |        | 123456       | 0   | syst | dns:example2.cd | om   |      |
| partial NA     | £        |        |              |     |      |                 |      |      |
| 44 voip u      | up up    |        | 1234         | 0   | syst | dns:example3.cd | om   |      |
| busyout NA     | A        |        |              |     |      |                 |      |      |

For server-grp details please execute command:show voice class server-group <tag\_id> To see complete session target for ipv6 use 'sh running-config | section dial-peer <tag> Some nodes of this target may be down. Please execute the command 'show dial-peer voip keepalive status' to know the exact status of each node.

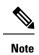

A dial-peer is marked as partially active (**partial**) if at least one of the destinations is active out of a group, and the rest are inactive.

| Related Commands | Command                     | Description                                                                              |
|------------------|-----------------------------|------------------------------------------------------------------------------------------|
|                  | show call active voice      | Displays the VoIP active call table.                                                     |
|                  | show call history voice     | Displays the VoIP call history table.                                                    |
|                  | show dialplan incall number | Displays which POTS dial peer is matched for a specific calling number<br>or voice port. |
|                  | show dialplan number        | Displays which dial peer is reached when a specific telephone number is dialed.          |
|                  | show num-exp                | Displays how the number expansions are configured in VoIP.                               |
|                  | show voice port             | Displays configuration information about a specific voice port.                          |

### show dialplan dialpeer

To display the outbound dial peers that are matched to an incoming dial peer based on the class of restriction (COR) criteria and the dialed number, use the **show dialplan dialpeer** command in privileged EXEC mode.

show dialplan dialpeer incoming-dialpeer-tag number number [timeout]

| Syntax Description | incoming-dialpeer-tag | The dial peer COR identifier used to determine the matching outbound dial peer.                             |
|--------------------|-----------------------|----------------------------------------------------------------------------------------------------|
|                    | number                | The dialed number used in conjunction with the COR identifier to determine the matching outbound dial peer. |
|                    | timeout               | (Optional) Allows matching for variable-length destination patterns.                                        |

#### **Command Modes**

Privileged EXEC (#)

| Command History | Release   | Modification                                                                                                    |
|-----------------|-----------|----------------------------------------------------------------------------------------------------|
|                 | 12.1(3)T  | This command was introduced on the Cisco 2600 series and Cisco 3600 series routers and on Cisco AS5800 access servers. |
|                 | 12.2(11)T | This command was implemented on the Cisco 1751 and Cisco 3700 series routers and on Cisco AS5300 access servers.       |

#### **Usage Guidelines**

Use this command as a troubleshooting tool to determine which outbound dial peer is matched for an incoming call, based on the COR criteria and dialed number specified in the command line. Use the timeout keyword to enable matching variable-length destination patters associated with dial peers. This can increase your chances of finding a match for the dial peer number you specify.

 $\otimes$ 

**Note** For actual voice calls coming into the router, the incoming corlist of a specified inbound dial peer and the outgoing called number will be used to match the outbound dial peer.

#### **Examples**

The following sample output shows an incoming call with a dialed number of 19001111 and meeting the COR criteria as part of dial peer 300 with incoming COR-list has been matched to an outbound dial peer with IP address 1.8.50.7:

```
Router# show dialplan dialpeer 300 number 1900111
VoiceOverIpPeer900
information type = voice,
description = `',
tag = 900, destination-pattern = `1900',
answer-address = `', preference=0,
numbering Type = `unknown'
group = 900, Admin state is up, Operation state is up,
incoming called-number = `', connections/maximum = 0/unlimited,
DTMF Relay = disabled,
modem passthrough = system,
```

```
huntstop = disabled,
        in bound application associated: 'DEFAULT'
        out bound application associated: ''
        dnis-map =
        permission :both
        incoming COR list:maximum capability
        outgoing COR list:to900
        type = voip, session-target = `ipv4:1.8.50.7',
        technology prefix:
        settle-call = disabled
        . . .
        Time elapsed since last clearing of voice call statistics never
        Connect Time = 0, Charged Units = 0,
        Successful Calls = 0, Failed Calls = 0, Incomplete Calls = 0
        Accepted Calls = 0, Refused Calls = 0,
        Last Disconnect Cause is "",
        Last Disconnect Text is "",
        Last Setup Time = 0.
Matched: 19001111 Digits: 4
Target: ipv4:1.8.50.7
```

The table below describes the significant fields shown in the display.

| Field                    | Description                                                                                           |
|--------------------------|----------------------------------------------------------------------------------------------------|
| Macro Exp.               | Expected destination pattern for this dial peer.                                                      |
| VoiceEncapPeer           | Dial peer associated with the calling number entered.                                                 |
| VoiceOverIpPeer          | Dial peer associated with the calling number entered.                                                 |
| peer type                | Type of this dial peer (voice or data).                                                               |
| information type         | Information type for this dial peer (voice or data).                                                  |
| description              | Any additional information for this dial peer entered using the <b>description</b> dial peer command. |
| tag                      | Unique number identifying the dial peer.                                                              |
| destination-pattern      | Destination pattern (telephone number) configured for this dial peer.                                 |
| answer-address           | Answer address (calling number) configured for this dial peer.                                        |
| preference               | Hunt group preference order set for this dial peer.                                                   |
| CLID restriction         | Indicates the Caller ID restriction (if any) configured for this dial peer.                           |
| CLID Network Number      | Indicates the originating network of the Caller ID source.                                            |
| CLID Second Number sent  | Indicates the digits in the second number (if any) forwarded for this dial peer.                      |
| source carrier-id        | VoIP or POTS source carrier identifier.                                                               |
| source trunk-group-label | VoIP or POTS source trunk group identifier.                                                           |

#### Table 67: show dialplan command Field Descriptions

| Field                            | Description                                                                                                    |
|----------------------------------|----------------------------------------------------------------------------------------------------|
| numbering Type                   | Identifies the numbering scheme employed for this dial peer.                                                                      |
| group                            | Dial peer group in which this dial peer is a member.                                                                              |
| Admin state                      | Administrative state of this dial peer.                                                                                           |
| Operation state                  | Operational state of this dial peer.                                                                                              |
| incoming called-number           | Called number (DNIS) configured for this dial peer.                                                                               |
| connections/maximum              | Number of actual and maximum allowable connections associated with this dial peer.                                                |
| DTMF Relay                       | Whether the <b>dtmf-relay</b> command is enabled or disabled for this dial peer.                                                  |
| URI classes: Incoming (Request)  | URI voice class used for matching dial peer to Request-URI in an incoming SIP Invite message.                                     |
| URI classes: Incoming (To)       | URI voice class used for matching dial peer to the To header in an incoming SIP Invite message.                                   |
| URI classes: Incoming (From)     | URI voice class used for matching dial peer to the From header in an incoming SIP Invite message.                                 |
| URI classes: Destination         | URI voice class used to match the dial peer to the destination URI for an outgoing call.                                          |
| modem transport                  | Transport method configured for modem calls. The default is system, which means that the value configured globally is used.       |
| huntstop                         | Whether the <b>huntstop</b> command is enabled or disabled for this dial peer.                                                    |
| in bound application associated  | IVR application that is associated with this dial peer when this dial peer is used for an inbound call leg.                       |
| out bound application associated | IVR application that is associated with this dial peer when this dial peer is used for an outbound call leg.                      |
| dnis-map                         | Name of the dialed-number identification service (DNIS) map that is configured in the dial peer with the <b>dnis-map</b> command. |
| permission                       | Configured permission level for this dial peer.                                                                                   |
| incoming COR list                | Class of restriction (COR) criteria associated when matching an incoming dial peer.                                               |
| outgoing COR list                | COR criteria used to determine the appropriate outbound dial peer.                                                                |
| Translation profile (Incoming)   | Incoming translation criteria applied to this dial peer.                                                                          |
| Translation profile (Outgoing)   | Translation criteria applied to this dial peer when matching an outbound dial peer.                                               |

| Field                         | Description                                                                                                    |  |  |
|-------------------------------|----------------------------------------------------------------------------------------------------|--|--|
| incoming call blocking        | Indicates whether or not incoming call blocking has been applied for thi dial peer.                                             |  |  |
| translation-profile           | The predefined translation profile associated with this dial peer.                                                              |  |  |
| disconnect-cause              | Encoded network cause associated with the last call.                                                                            |  |  |
| voice-port                    | Voice port through which calls come into this dial peer.                                                                        |  |  |
| type                          | Type of dial peer (POTS or VoIP).                                                                                               |  |  |
| prefix                        | Prefix number that is added to the front of the dial string before it is forwarded to the telephony device.                     |  |  |
| forward-digits                | Which digits are forwarded to the telephony interface as configured using the <b>forward-digits</b> command.                    |  |  |
| session-target                | Configured session target (IP address or host name) for this dial peer.                                                         |  |  |
| direct-inward-dial            | Whether the <b>direct-inward-dial</b> command is enabled or disabled for this dial peer.                                        |  |  |
| digit_strip                   | Whether digit stripping is enabled or disabled in the dial peer. Enabled is the default.                                        |  |  |
| register E.164 number with GK | Indicates whether or not the dial peer has been configured to register its full E.164-format number with the local gatekeeper.  |  |  |
| fax rate                      | The transmission speed configured for fax calls. The default is system, which means that the value configured globally is used. |  |  |
| payload size                  | The size (in bytes) for a fax transmission payload.                                                                             |  |  |
| session-protocol              | Session protocol to be used for Internet calls between local and remote router via the IP backbone.                             |  |  |
| req-qos                       | Configured requested quality of service for calls for this dial peer.                                                           |  |  |
| acc-qos                       | Lowest acceptable quality of service configured for calls for this dial peer.                                                   |  |  |
| codec                         | Voice codec configured for this dial peer. Default is G.729 (8 kbps).                                                           |  |  |
| Expect factor                 | User-requested expectation factor of voice quality for calls through this dial peer.                                            |  |  |
| Icpif                         | Configured calculated planning impairment factor (ICPIF) value for calls sent by this dial peer.                                |  |  |
| VAD                           | Indicates whether or not voice activation detection (VAD) is enabled for this dial peer.                                        |  |  |

| Field                  | Description                                                                                                    |  |
|------------------------|----------------------------------------------------------------------------------------------------|--|
| voice class sip url    | URL format (SIP or TEL) used for SIP calls to this dial peer, as config<br>with the <b>voice-class sip url</b> command. The default is system, which n<br>that the value configured globally with the <b>url</b> command in voice se<br>VoIP SIP mode is used.                    |  |
| voice class sip rel1xx | Indicates whether or not reliable provisional responses are supported, as configured with the <b>voice-class sip rel1xx</b> command. The default is system, which means that the value configured globally with the <b>rel1xx</b> command in voice service VoIP SIP mode is used. |  |
| voice class perm tag   | Voice class for a trunk that is assigned to this dial peer with the <b>voice-class permanent</b> command.                                                                                                    |  |
| Connect Time           | Unit of measure indicating the call connection time associated with this dial peer.                                                                                                    |  |
| Charged Units          | Number of call units charged to this dial peer.                                                                                                    |  |
| Successful Calls       | Number of completed calls to this dial peer since system startup.                                                                                                    |  |
| Failed Calls           | Number of uncompleted (failed) calls to this dial peer since system startup.                                                                                                    |  |
| Incomplete Calls       | Number of incomplete calls to this dial peer since system startup.                                                                                                    |  |
| Accepted Calls         | Number of calls from this dial peer accepted since system startup.                                                                                                    |  |
| Refused Calls          | Number of calls from this dial peer refused since system startup.                                                                                                    |  |
| Last Disconnect Cause  | Encoded network cause associated with the last call. This value is updated whenever a call is started or cleared and depends on the interface type and session protocol being used on this interface.                                                                             |  |
| Last Disconnect Text   | ASCII text describing the reason for the last call termination.                                                                                                    |  |
| Last Setup Time        | Value of the System Up Time when the last call to this peer was started.                                                                                                    |  |
| Matched                | Destination pattern matched for this dial peer.                                                                                                    |  |
| Digits                 | Number of digits in this destination pattern matched for this dial peer.                                                                                                    |  |
| Target                 | Matched session target (IP address or host name) for this dial peer.                                                                                                    |  |

#### **Related Commands**

| Command                            | Description                                                                           |
|------------------------------------|---------------------------------------------------------------------------------------|
| show dialplan in-carrier           | Displays which VoIP or POTS dial peer is matched for a specific source carrier.       |
| show dialplan in-trunk-group-label | Displays which VoIP or POTS dial peer is matched for a specific source trunk group.   |
| show dialplan incall               | Displays which POTS dial peer is matched for a specific calling number or voice port. |

| Command              | Description                                                            |
|----------------------|------------------------------------------------------------------------|
| show dialplan number | Displays which dial peer is matched for a particular telephone number. |

### show dialplan incall

To display which incoming POTS dial peer is matched for a specific calling number or voice port, use the **show dialplan incall number** command in privileged EXEC mode.

show dialplan incall voice-port number calling-number [timeout]

| Syntax Description | voice -port | Voice port location. The syntax of this argument is platform-specific. For information on the syntax for a particular platform, see the <b>voice-port</b> command. |
|--------------------|-------------|----------------------------------------------------------------------------------------------------|
|                    |             | E.164 Calling number or ANI of the incoming voice call.                                                                                                    |
|                    |             | (Optional) Allows matching for variable-length destination patterns.                                                                                               |

#### **Command Modes**

Privileged EXEC (#)

| Command History | Release Modification |                                                                                                    |
|-----------------|----------------------|----------------------------------------------------------------------------------------------------|
|                 | 11.3(1)T             | This command was introduced on the Cisco 3600 series.                                                                            |
|                 |                      | This command was implemented on the Cisco 1751, Cisco 2600 series, Cisco 3725, and Cisco 3745 and the timeout keyword was added. |

#### **Usage Guidelines**

Use this command as a troubleshooting tool to determine which POTS dial peer is matched for an incoming call, for the selected calling number and voice port. The router attempts to match these items in the order listed:

- 1. Calling number with answer-address configured in dial peer
- 2. Calling number with destination-pattern configured in dial peer
- 3. Voice port with voice port configured in dial peer

The router first attempts to match a dial peer based on the calling number (ANI). If the router is unable to match a dial peer based on the calling number, it matches the call to a POTS dial peer based on the selected voice interface. If more than one dial peer uses the same voice port, the router selects the first matching dial peer. Use the timeout keyword to enable matching variable-length destination patters associated with dial peers. This can increase you r chances of finding a match for the dial peer number you specify.

Note

For actual voice calls coming into the router, the router attempts to match the called number (the dialed number identification service [DNIS] number) with the incoming called-number configured in a dial peer. The router, however, does not consider the called number when using the show dialplan incall number command.

**Examples** 

The following sample output shows that an incoming call from interface 1/0/0:D with a calling number of 12345 is matched to POTS dial peer 10:

```
Router# show dialplan incall 1/0/0:D number 12345
Macro Exp.: 12345
VoiceEncapPeer10
        information type = voice,
        tag = 10, destination-pattern = `123..',
        answer-address = `', preference=0,
        numbering Type = `unknown'
        group = 10, Admin state is up, Operation state is up,
        incoming called-number = `', connections/maximum = 0/unlimited,
        DTMF Relay = disabled,
        huntstop = disabled,
        in bound application associated: DEFAULT
        out bound application associated:
        permission :both
        incoming COR list:maximum capability
        outgoing COR list:minimum requirement
        type = pots, prefix = `',
        forward-digits default
        session-target = `', voice-port = `1/0/0:D',
        direct-inward-dial = disabled,
        digit strip = enabled,
        register E.164 number with GK = TRUE
        Connect Time = 0, Charged Units = 0,
        register E.164 number with GK = TRUE
        Connect Time = 0, Charged Units = 0,
        Successful Calls = 0, Failed Calls = 0,
        Accepted Calls = 0, Refused Calls = 0,
        Last Disconnect Cause is "",
        Last Disconnect Text is "",
        Last Setup Time = 0.
Matched: 12345 Digits: 3
Target:
```

The following sample output shows that, if no dial peer has a destination pattern or answer address that matches the calling number of 888, the incoming call is matched to POTS dial peer 99, because the call comes in on voice port 1/0/1:D, which is the voice port configured for this dial peer:

```
Router# show dialplan incall 1/0/1:D number 888
Macro Exp.: 888
VoiceEncapPeer99
       information type = voice,
        tag = 99, destination-pattern = `99...',
        answer-address = `', preference=1,
        numbering Type = `national'
        group = 99, Admin state is up, Operation state is up,
        incoming called-number = `', connections/maximum = 0/unlimited,
        DTMF Relay = disabled,
        huntstop = disabled,
        in bound application associated: DEFAULT
        out bound application associated:
        permission :both
        incoming COR list:maximum capability
        outgoing COR list:minimum requirement
        type = pots, prefix = `5',
        forward-digits 4
        session-target = `', voice-port = `1/0/1:D',
        direct-inward-dial = enabled,
       digit strip = enabled,
register E.164 number with GK = TRUE
        Connect Time = 0, Charged Units = 0,
        Successful Calls = 0, Failed Calls = 0,
        Accepted Calls = 0, Refused Calls = 0,
```

```
Last Disconnect Cause is "",
Last Disconnect Text is "",
Last Setup Time = 0.
Matched: Digits: 0
Target:
```

#### **Related Commands**

| Command                            | Description                                                                                                    |
|------------------------------------|----------------------------------------------------------------------------------------------------|
| show dialplan dialpeer             | Displays which outbound dial peer is matched based upon the incoming dialed number and the COR criteria specified in the command line. |
| show dialplan in-carrier           | Displays which VoIP or POTS dial peer is matched for a specific source carrier.                                                        |
| show dialplan in-trunk-group-label | Displays which VoIP or POTS dial peer is matched for a specific source trunk group.                                                    |
| show dialplan number               | Displays which dial peer is matched for a particular telephone number.                                                                 |

### show dialplan incall uri

To display which dial peer is matched for a specific uniform resource identifier (URI) in an incoming voice call, use the **show dialplan incall uri**command in privileged EXEC mode.

#### H.323 Session Protocol

show dialplan incall uri h323 {called | calling} uri

#### SIP Session Protocol show dialplan incall uri sip {from | request | to} *uri*

| Syntax Description | called                                                                             | Voice class that is configured in dial peers with the <b>incoming uri called</b> command.  |  |
|--------------------|------------------------------------------------------------------------------------|--------------------------------------------------------------------------------------------|--|
|                    | calling                                                                            | Voice class that is configured in dial peers with the <b>incoming uri calling</b> command. |  |
|                    | from                                                                               | Voice class that is configured in dial peers with the <b>incoming uri from</b> command.    |  |
|                    | request Voice class that is configured in dial peers with the incoming uri request |                                                                                            |  |
|                    | to                                                                                 | Voice class that is configured in dial peers with the <b>incoming uri to</b> command.      |  |
|                    | uri                                                                                | URI of the incoming call.                                                                  |  |

**Command Default** No default behavior or values

#### **Command Modes**

Privileged EXEC (#)

| Command History | Release  | Modification                 |
|-----------------|----------|------------------------------|
|                 | 12.3(4)T | This command was introduced. |

**Usage Guidelines** 

**Examples** 

• Use this command for troubleshooting to determine which dial peer is matched for an incoming call, based on the selected URI and the specified field in the call message.

• To set the URI format for matching calls, use the **voice class uri** command. To set the URI voice class in the inbound dial peer, use the **incoming uri** command.

The following is sample output from this command for a SIP URI:

```
source carrier-id = `', target carrier-id = `',
        source trunk-group-label = `', target trunk-group-label = `',
        numbering Type = `unknown'
        group = 10, Admin state is up, Operation state is up,
        incoming called-number = `', connections/maximum = 0/unlimited,
        DTMF Relay = disabled,
        modem transport = system,
        URI classes:
           Incoming (Request) =
            Incoming (To) =
            Incoming (From) = 101
            Destination =
        huntstop = disabled,
        in bound application associated: 'get headers tcl'
        out bound application associated: ''
        dnis-map =
        permission :both
        incoming COR list:maximum capability
        outgoing COR list:minimum requirement
        Translation profile (Incoming):
        Translation profile (Outgoing):
        incoming call blocking:
        translation-profile =
        disconnect-cause = `no-service'
        type = voip, session-target = `',
        technology prefix:
        settle-call = disabled
        ip media DSCP = ef, ip signaling DSCP = af31, UDP checksum = disabled,
        session-protocol = sipv2, session-transport = system, req-qos = best-ef
        acc-qos = best-effort,
        RTP dynamic payload type values: NTE = 101
        Cisco: NSE=100, fax=96, fax-ack=97, dtmf=121, fax-relay=122
               CAS=123, ClearChan=125, PCM switch over u-law=0, A-law=8
        RTP comfort noise payload type = 19
        fax rate = voice,
                          payload size = 20 bytes
        fax protocol = system
        fax-relay ecm enable
        fax NSF = 0xAD0051 (default)
        codec = g729r8, payload size = 20 bytes,
        Expect factor = 0, Icpif = 20,
        Playout Mode is set to default,
        Initial 60 ms, Max 300 ms
        Playout-delay Minimum mode is set to default, value 40 ms
        Fax nominal 300 ms
        Max Redirects = 1, signaling-type = ext-signal,
        VAD = enabled, Poor QOV Trap = disabled,
        Source Interface = NONE
        voice class sip url = system,
        voice class sip rel1xx = system,
        voice class perm tag = `'
        Time elapsed since last clearing of voice call statistics never
        Connect Time = 0, Charged Units = 0,
        Successful Calls = 0, Failed Calls = 0, Incomplete Calls = 0
        Accepted Calls = 0, Refused Calls = 0,
        Last Disconnect Cause is "",
        Last Disconnect Text is "",
        Last Setup Time = 0.
Matched:
          Digits: 0
Target:
```

The following is sample output from this command for a TEL URI:

Router# **show dialplan incall uri h323 called tel:1234567** Inbound VoIP dialpeer matching based on H323 URI's

```
VoiceOverIpPeer25
        peer type = voice, information type = voice,
        description = `',
        tag = 25, destination-pattern = `',
        answer-address = `', preference=0,
        CLID Restriction = None
        CLID Network Number =
        CLID Second Number sent
        source carrier-id = `', target carrier-id = `',
        source trunk-group-label = `', target trunk-group-label = `',
        numbering Type = `unknown'
        group = 25, Admin state is up, Operation state is up,
        incoming called-number = `', connections/maximum = 0/unlimited,
        DTMF Relay = disabled,
        modem transport = system,
        URI classes:
            Incoming (Called) = 103
            Incoming (Calling) =
            Destination =
        huntstop = disabled,
        in bound application associated: 'callme'
        out bound application associated: ''
        dnis-map =
        permission :both
        incoming COR list:maximum capability
        outgoing COR list:minimum requirement
        Translation profile (Incoming):
        Translation profile (Outgoing):
        incoming call blocking:
        translation-profile =
        disconnect-cause = `no-service'
        type = voip, session-target = `ipv4:10.10.1.1',
        technology prefix:
        settle-call = disabled
        ip media DSCP = ef, ip signaling DSCP = af31, UDP checksum = disabled,
        session-protocol = cisco, session-transport = system, req-qos = best-ef
        acc-qos = best-effort,
        RTP dynamic payload type values: NTE = 101
        Cisco: NSE=100, fax=96, fax-ack=97, dtmf=121, fax-relay=122
               CAS=123, ClearChan=125, PCM switch over u-law=0, A-law=8
        RTP comfort noise payload type = 19
        fax rate = voice, payload size = 20 bytes
        fax protocol = system
        fax-relay ecm enable
        fax NSF = 0 \times AD0051 (default)
        codec = g729r8, payload size = 20 bytes,
        Expect factor = 0, Icpif = 20,
        Playout Mode is set to default,
        Initial 60 ms, Max 300 ms
        Playout-delay Minimum mode is set to default, value 40 ms
        Fax nominal 300 ms
        Max Redirects = 1, signaling-type = ext-signal,
        VAD = enabled, Poor QOV Trap = disabled,
        Source Interface = NONE
        voice class sip url = system,
        voice class sip rel1xx = system,
        voice class perm tag = `'
        Time elapsed since last clearing of voice call statistics never
        Connect Time = 0, Charged Units = 0,
        Successful Calls = 0, Failed Calls = 0, Incomplete Calls = 0
        Accepted Calls = 0, Refused Calls = 0,
        Last Disconnect Cause is "",
        Last Disconnect Text is "",
        Last Setup Time = 0.
```

Matched: Digits: 0 Target:

The table below describes significant fields in the displays.

Table 68: show dialplan incall uri Field Descriptions

| Field                            | Description                                                                                                    |
|----------------------------------|----------------------------------------------------------------------------------------------------|
| VoiceOverIpPeer                  | Dial peer associated with the calling number entered.                                                                             |
| information type                 | Information type for this call; for example, voice or fax.                                                                        |
| tag                              | Unique number that identifies the dial peer.                                                                                      |
| destination-pattern              | Destination pattern (called number) configured for this dial peer.                                                                |
| answer-address                   | Answer address (calling number) configured for this dial peer.                                                                    |
| preference                       | Hunt group preference order set for this dial peer.                                                                               |
| Admin state                      | Administrative state of this dial peer.                                                                                           |
| Operation state                  | Operational state of this dial peer.                                                                                              |
| incoming called-number           | Called number (DNIS) configured for this dial peer.                                                                               |
| DTMF Relay                       | Whether the <b>dtmf-relay</b> command is enabled or disabled for this dial peer.                                                  |
| URI classes: Incoming (Request)  | URI voice class used for matching dial peer to Request-URI in an incoming SIP Invite message.                                     |
| URI classes: Incoming (To)       | URI voice class used for matching dial peer to the To header in an incoming SIP Invite message.                                   |
| URI classes: Incoming (From)     | URI voice class used for matching dial peer to the From header in an incoming SIP Invite message.                                 |
| URI classes: Destination         | URI voice class used to match the dial peer to the destination URI for an outgoing call.                                          |
| huntstop                         | Whether the <b>huntstop</b> command is enabled or disabled for this dial peer.                                                    |
| in bound application associated  | IVR application that is associated with this dial peer when this dial peer is used for an inbound call leg.                       |
| out bound application associated | IVR application that is associated with this dial peer when this dial peer is used for an outbound call leg.                      |
| dnis-map                         | Name of the dialed-number identification service (DNIS) map that is configured in the dial peer with the <b>dnis-map</b> command. |
| permission                       | Configured permission level for this peer.                                                                                        |
| type                             | Type of dial peer (POTS or VoIP).                                                                                                 |

| Field                  | Description                                                                                                    |
|------------------------|----------------------------------------------------------------------------------------------------|
| session-target         | Configured session target (IP address or host name) for this dial peer.                                                                                                    |
| session-protocol       | Session protocol to be used for Internet calls between local and remote router via the IP backbone.                                                                                                    |
| req-qos                | Configured requested quality of service for calls for this dial peer.                                                                                                    |
| acc-qos                | Lowest acceptable quality of service configured for calls for this peer.                                                                                                    |
| codec                  | Voice codec configured for this dial peer. Default is G.729 (8 kbps).                                                                                                    |
| Expect factor          | User-requested expectation factor of voice quality for calls through this peer.                                                                                                    |
| Icpif                  | Configured calculated planning impairment factor (ICPIF) value for calls sent by a dial peer.                                                                                                    |
| VAD                    | Whether voice activation detection (VAD) is enabled for this dial peer.                                                                                                    |
| voice class sip url    | URL format (SIP or TEL) used for SIP calls to this dial peer, as configured with the <b>voice-class sip url</b> command. The default is system, which means that the value configured globally with the <b>url</b> command in voice service VoIP SIP mode is used. |
| voice class sip rel1xx | Whether reliable provisional responses are supported, as configured with the <b>voice-class sip rel1xx</b> command. The default is system, which means that the value configured globally with the <b>rel1xx</b> command in voice service VoIP SIP mode is used.   |
| voice class perm tag   | Voice class for a trunk that is assigned to this dial peer with the <b>voice-class permanent</b> command.                                                                                                    |
| Connect Time           | Unit of measure indicating the call connection time associated with this dial peer.                                                                                                    |
| Charged Units          | Number of call units charged to this dial peer.                                                                                                    |
| Successful Calls       | Number of completed calls to this peer since system startup.                                                                                                    |
| Failed Calls           | Number of uncompleted (failed) calls to this peer since system startup.                                                                                                    |
| Accepted Calls         | Number of calls from this peer accepted since system startup.                                                                                                    |
| Refused Calls          | Number of calls from this peer refused since system startup.                                                                                                    |
| Last Disconnect Cause  | Encoded network cause associated with the last call. This value is updated<br>whenever a call is started or cleared and depends on the interface type<br>and session protocol being used on this interface.                                                        |
| Last Disconnect Text   | ASCII text describing the reason for the last call termination.                                                                                                    |
| Last Setup Time        | Value of the System Up Time when the last call to this peer was started.                                                                                                    |

| Field   | Description                                                          |
|---------|----------------------------------------------------------------------|
| Matched | Destination pattern matched for this dial peer.                      |
| Target  | Matched session target (IP address or host name) for this dial peer. |

### **Related Commands**

| Command                        | Description                                                                                     |
|--------------------------------|-------------------------------------------------------------------------------------------------|
| debug voice uri                | Displays debugging messages related to URI voice classes.                                       |
| incoming uri                   | Specifies the voice class used to match a VoIP dial peer to the URI of an incoming call.        |
| session protocol               | Specifies the session protocol in the dial peer for calls between the local and remote router.  |
| show dial-peer voice           | Displays detailed and summary information about voice dial peers.                               |
| show dialplan uri              | Displays which outbound dial peer is matched for a specific destination URI.                    |
| voice class uri                | Creates or modifies a voice class for matching dial peers to calls containing a SIP or TEL URI. |
| voice class uri sip preference | Sets a preference for selecting voice classes for a SIP URI.                                    |

# show dialplan in-carrier

To display which incoming VoIP or POTS dial peer is matched for a specific source carrier or voice port, use the **show dialplan in-carrier** command in privileged EXEC mode.

show dialplan in-carrier *carrier-id* [{voip | pots}]

| Syntax Description | carrier -id | VoIP or POTS source carrier identifier.                                     |
|--------------------|-------------|-----------------------------------------------------------------------------|
|                    | voip        | (Optional) Allows you to limit the search criteria to only VoIP dial peers. |
|                    | pots        | (Optional) Allows you to limit the search criteria to only POTS dial peers. |

#### **Command Modes**

Privileged EXEC (#)

| Command History | Release Modification |                                                                                                    |
|-----------------|----------------------|----------------------------------------------------------------------------------------------------|
|                 |                      | This command was introduced on the Cisco 2600 series and Cisco 3600 series routers and on Cisco AS5300, Cisco AS5400, and Cisco AS5800 access servers. |

#### **Usage Guidelines**

Use this command as a troubleshooting tool to determine which VoIP or POTS dial peer is matched for an incoming call, based on the carrier identifier specified in the command line. Use the voip or pots keywords to further limit the scope of possible matches for the dial peer specified in the **show dialplan** command line.

#### **Examples**

The following sample output shows a VoIP or POTS dial peer being matched to another POTS dial peer based on its carrier identifier, "aaa":

```
Router# show dialplan in-carrier aaa pots
Inbound pots dialpeer Matching based on source carrier-id
VoiceEncapPeer7777
        information type = voice,
        description = `',
        tag = 7777, destination-pattern = `',
        answer-address = `', preference=0,
        CLID Restriction = None
        CLID Network Number =
        CLID Second Number sent
                                       target carrier-id = `',
        source carrier-id = `aaa',
        source trunk-group-label = `', target trunk-group-label = `',
        numbering Type = `unknown'
        group = 7777, Admin state is up, Operation state is up,
        incoming called-number = `', connections/maximum = 0/unlimited,
        DTMF Relay = disabled,
        huntstop = disabled,
        in bound application associated: 'DEFAULT'
        out bound application associated: ''
        dnis-map =
        permission :both
        incoming COR list:maximum capability
        outgoing COR list:minimum requirement
        Translation profile (Incoming):
        Translation profile (Outgoing):
```

```
incoming call blocking:
       translation-profile = `'
       disconnect-cause = `no-service'
voice-port = `'
       type = pots, prefix = `',
       forward-digits default
       session-target = `', up,
       direct-inward-dial = disabled,
       digit strip = enabled,
       register E.164 number with GK = TRUE
       fax rate = system, payload size = 20 bytes
       Time elapsed since last clearing of voice call statistics never
       Connect Time = 0, Charged Units = 0,
       Successful Calls = 0, Failed Calls = 0, Incomplete Calls = 0
       Accepted Calls = 0, Refused Calls = 0,
       Last Disconnect Cause is "",
       Last Disconnect Text is "",
       Last Setup Time = 0.
Matched: Digits:0
Target:
```

| Related | Commands |
|---------|----------|
|---------|----------|

| Command                            | Description                                                                                                    |
|------------------------------------|----------------------------------------------------------------------------------------------------|
| show dialplan dialpeer             | Displays which outbound dial peer is matched based upon the incoming dialed number and the COR criteria specified in the command line. |
| show dialplan incall               | Displays which POTS dial peer is matched for a specific calling number or voice port.                                                  |
| show dialplan in-trunk-group-label | Displays which VoIP or POTS dial peer is matched for a specific source trunk group.                                                    |
| show dialplan number               | Displays which dial peer is matched for a particular telephone number.                                                                 |

# show dialplan in-trunk-group-label

To display which incoming VoIP or POTS dial peer is matched for a specific trunk group label, use the **show dialplan in-trunk-group-label** command in privileged EXEC mode.

show dialplan in-trunk-group-label trunk-group-label {pots | voip}

| Syntax Description | trunk -group-label | VoIP or POTS source trunk group identifier.                                 |
|--------------------|--------------------|-----------------------------------------------------------------------------|
|                    | voip               | (Optional) Allows you to limit the search criteria to only VoIP dial peers. |
|                    | pots               | (Optional) Allows you to limit the search criteria to only POTS dial peers. |

#### **Command Modes**

Privileged EXEC (#)

| Command History | Release | Modification                                                                                                    |
|-----------------|---------|----------------------------------------------------------------------------------------------------|
|                 | . ,     | This command was introduced on the Cisco 2600 series and Cisco 3600 series routers and on Cisco AS5300, Cisco AS5400, and Cisco AS5800 access servers. |

#### **Usage Guidelines**

Use this command to determine which VoIP or POTS dial peer is matched for an incoming call, based on the identifier of the source trunk group. The router attempts to match these items in the order listed. Use the voip or pots keywords to further limit the scope of possible matches for the dial peer specified in the **show dialplan** command line.

#### **Examples**

The following sample output shows an inbound VoIP or POTS dial peer being matched to an outbound POTS dial peer based on the trunk group label "NYtrunk":

```
Router# show dialplan in-trunk-group-label NYtrunk pots
Inbound pots dialpeer Matching based on source trunk-group-label
VoiceEncapPeer2003
       information type = voice,
        description = `',
        tag = 2003, destination-pattern = `',
        answer-address = `', preference=0,
        CLID Restriction = None
        CLID Network Number = `
        CLID Second Number sent
        source carrier-id = `', target carrier-id = `',
        source trunk-group-label = `NYtrunk',
                                               target trunk-group-label = `',
        numbering Type = `unknown'
        group = 2003, Admin state is up, Operation state is up,
        incoming called-number = `', connections/maximum = 0/unlimited,
        DTMF Relay = disabled,
        huntstop = disabled,
        in bound application associated: 'debit-card'
        out bound application associated: "
        dnis-map =
        permission :both
        incoming COR list:maximum capability
        outgoing COR list:minimum requirement
        Translation profile (Incoming):
```

```
Translation profile (Outgoing):
        incoming call blocking:
        translation-profile = `'
        disconnect-cause = `no-service'
voice-port = `'
       type = pots, prefix = `',
        forward-digits default
        session-target = `', up,
        direct-inward-dial = disabled,
        digit_strip = enabled,
        register E.164 number with GK = TRUE
        fax rate = system, payload size = 20 bytes
        Time elapsed since last clearing of voice call statistics never
        Connect Time = 0, Charged Units = 0,
        Successful Calls = 0, Failed Calls = 0, Incomplete Calls = 0
        Accepted Calls = 0, Refused Calls = 0,
        Last Disconnect Cause is "",
        Last Disconnect Text is "",
       Last Setup Time = 0.
Matched: Digits:0
Target:
```

| Related | Commands |
|---------|----------|
|---------|----------|

| Command                  | Description                                                                                                    |
|--------------------------|----------------------------------------------------------------------------------------------------|
| show dialplan dialpeer   | Displays which outbound dial peer is matched based upon the incoming dialed number and the COR criteria specified in the command line. |
| show dialplan in-carrier | Displays which VoIP or POTS dial peer is matched for a specific source carrier.                                                        |
| show dialplan incall     | Displays which POTS dial peer is matched for a specific calling number or voice port.                                                  |
| show dialplan number     | Displays which dial peer is matched for a particular telephone number.                                                                 |

# show dialplan number

To display which outgoing dial peer is reached when a particular telephone number is dialed, use the **show dialplan number** command in privileged EXEC mode.

show dialplan number *dial-string* [carrier identifier] [{fax | huntstop | voice}] [timeout]

| Syntax Description | dial -string | Particular destination pattern (E.164 telephone number).                                                           |  |  |  |  |  |  |
|--------------------|--------------|----------------------------------------------------------------------------------------------------|--|--|--|--|--|--|
|                    | carrier      | (Optional) Indicates that you wish to base your search for applicable dial peers on the source carrier identifier. |  |  |  |  |  |  |
|                    | identifier   | Optional) Source carrier identifier to accompany the carrier keyword.                                              |  |  |  |  |  |  |
|                    | fax          | (Optional) Fax information type.                                                                                   |  |  |  |  |  |  |
|                    | huntstop     | (Optional) Terminates further dial-peer hunting upon encountering the first dial-string match.                     |  |  |  |  |  |  |
|                    | timeout      | (Optional) Allows matching for variable-length destination patterns.                                               |  |  |  |  |  |  |
|                    | voice        | (Optional) Voice information type.                                                                                 |  |  |  |  |  |  |

#### **Command Modes**

### Privileged EXEC (#)

| Command History | Release                                        | Modification                                                                                                    |  |  |  |  |  |  |
|-----------------|------------------------------------------------|----------------------------------------------------------------------------------------------------|--|--|--|--|--|--|
|                 | 11.3(1)T                                       | This command was introduced on the Cisco 3600 series.                                                                            |  |  |  |  |  |  |
|                 | 12.2(1) The <b>huntstop</b> keyword was added. |                                                                                                    |  |  |  |  |  |  |
|                 | 12.2(8)T                                       | This command was implemented on the Cisco 1751, Cisco 2600 series, Cisco 3725, and Cisco 3745 and the timeout keyword was added. |  |  |  |  |  |  |
|                 | 12.2(11)T                                      | The carrier, fax, and voice keywords were added.                                                                                 |  |  |  |  |  |  |

**Usage Guidelines** Use this command to test whether the dial plan configuration is valid and working as expected. Use the timeout keyword to enable matching variable-length destination patters associated with dial peers. This can increase you r chances of finding a match for the dial peer number you specify.

```
Examples
```

The following is sample output from this command using a destination pattern of 1001:

```
Router# show dialplan number 1001
Macro Exp.: 1001
VoiceEncapPeer1003
    information type = voice,
    tag = 1003, destination-pattern = `1001',
    answer-address = `', preference=0,
    numbering Type = `unknown'
    group = 1003, Admin state is up, Operation state is up,
    incoming called-number = `', connections/maximum = 0/unlimited,
```

```
DTMF Relay = disabled,
         huntstop = enabled,
         type = pots, prefix = `',
         forward-digits default
         session-target = `', voice-port = `1/1',
         direct-inward-dial = disabled,
         Connect Time = 0, Charged Units = 0,
         Successful Calls = 0, Failed Calls = 0, Incomplete Calls = 0
         Accepted Calls = 0, Refused Calls = 0,
         Last Disconnect Cause is "",
         Last Disconnect Text is "",
         Last Setup Time = 0.
Matched: 1001 Digits: 4
Target:
VoiceEncapPeer1004
         information type = voice,
         tag = 1004, destination-pattern = `1001',
         answer-address = `', preference=0,
         numbering Type = `unknown'
         group = 1004, Admin state is up, Operation state is up,
. . .
Matched: 1001
              Digits: 4
Target:
VoiceEncapPeer1002
        information type = voice,
         tag = 1002, destination-pattern = `1001',
         answer-address = `', preference=0,
         numbering Type = `unknown'
         group = 1002, Admin state is up, Operation state is up,
Matched: 1001
              Digits: 4
Target:
VoiceEncapPeer1001
         information type = voice,
         tag = 1001, destination-pattern = `1001',
         answer-address = `', preference=0,
         numbering Type = `unknown'
         group = 1001, Admin state is up, Operation state is up,
. . .
Matched: 1001 Digits: 4
Target:
```

The following is sample output from this command using a destination pattern of 1001 and the **huntstop** keyword:

```
Router# show dialplan number 1001 huntstop
Macro Exp.: 1001
 VoiceEncapPeer1003
        information type = voice,
         tag = 1003, destination-pattern = `1001',
         answer-address = `', preference=0,
         numbering Type = `unknown'
         group = 1003, Admin state is up, Operation state is up,
         incoming called-number = `', connections/maximum = 0/unlimited,
         DTMF Relay = disabled,
         huntstop = enabled,
         type = pots, prefix = `',
         forward-digits default
         session-target = `', voice-port = `1/1',
         direct-inward-dial = disabled,
         Connect Time = 0, Charged Units = 0,
         Successful Calls = 0, Failed Calls = 0, Incomplete Calls = 0
         Accepted Calls = 0, Refused Calls = 0,
```

```
Last Disconnect Cause is "",
Last Disconnect Text is "",
Last Setup Time = 0.
Matched: 1001 Digits: 4
Target:
```

### **Related Commands**

| Command                            | Description                                                                                                    |  |  |  |  |
|------------------------------------|----------------------------------------------------------------------------------------------------|--|--|--|--|
| show dialplan dialpeer             | Displays which outbound dial peer is matched based upon the incoming dialed number and the COR criteria specified in the command line.                                         |  |  |  |  |
| show dialplan incall               | Displays which POTS dial peer is matched for a specific calling<br>number or voice port.<br>Displays which VoIP or POTS dial peer is matched for a specific<br>source carrier. |  |  |  |  |
| show dialplan in-carrier           |                                                                                                    |  |  |  |  |
| show dialplan in-trunk-group-label | Displays which VoIP or POTS dial peer is matched for a specific source trunk group.                                                                                            |  |  |  |  |

# show dialplan uri

To display which outbound dial peer is matched for a specific destination uniform resource identifier (URI), use the **show dialplan uri**command in privileged EXEC mode.

show dialplan uri uri Syntax Description uri Destination Session Initiation Protocol (SIP) or telephone (TEL) URI for the outgoing call. No default behavior or values **Command Default Command Modes** Privileged EXEC (#) **Command History** Modification Release 12.3(4)T This command was introduced. • Use this command for troubleshooting to determine which dial peer is matched for an outgoing call, **Usage Guidelines** based on the selected URI. • To set the URI format used to match calls, use the voice class uri command. To set the URI voice class in the outbound dial peer, use the destination uri command. Examples The following is sample output from this command: Router# show dialplan uri sip:123456 Outbound dialpeer matching based on destination URI VoiceOverIpPeer99 peer type = voice, information type = voice, description = `', tag = 99, destination-pattern = `', answer-address = `', preference=0, CLID Restriction = None CLID Network Number = ` CLID Second Number sent source carrier-id = `', target carrier-id = `', source trunk-group-label = `', target trunk-group-label = `', numbering Type = `unknown' group = 99, Admin state is up, Operation state is up, incoming called-number = `', connections/maximum = 0/unlimited, DTMF Relay = disabled, modem transport = system, URI classes: Incoming (Request) = Incoming (To) = Incoming (From) = Destination = 100 huntstop = disabled, in bound application associated: 'DEFAULT' out bound application associated: '' dnis-map = permission :both

```
incoming COR list:maximum capability
        outgoing COR list:minimum requirement
        Translation profile (Incoming):
        Translation profile (Outgoing):
        incoming call blocking:
        translation-profile =
        disconnect-cause = `no-service'
        type = voip, session-target = `',
        technology prefix:
        settle-call = disabled
        ip media DSCP = ef, ip signaling DSCP = af31, UDP checksum = disabled,
        session-protocol = sipv2, session-transport = system, req-qos = best-ef
        acc-qos = best-effort,
        RTP dynamic payload type values: NTE = 101
        Cisco: NSE=100, fax=96, fax-ack=97, dtmf=121, fax-relay=122
              CAS=123, ClearChan=125, PCM switch over u-law=0, A-law=8
        RTP comfort noise payload type = 19
        fax rate = voice, payload size = 20 bytes
        fax protocol = system
        fax-relay ecm enable
        fax NSF = 0xAD0051 (default)
        codec = g729r8, payload size = 20 bytes,
        Expect factor = 0, Icpif = 20,
        Playout Mode is set to default,
        Initial 60 ms, Max 300 ms
        Playout-delay Minimum mode is set to default, value 40 ms
        Fax nominal 300 ms
        Max Redirects = 1, signaling-type = ext-signal,
        VAD = enabled, Poor QOV Trap = disabled,
        Source Interface = NONE
        voice class sip url = system,
        voice class sip rel1xx = system,
        voice class perm tag = `'
        Time elapsed since last clearing of voice call statistics never
        Connect Time = 0, Charged Units = 0,
        Successful Calls = 0, Failed Calls = 0, Incomplete Calls = 0
        Accepted Calls = 0, Refused Calls = 0,
        Last Disconnect Cause is "",
        Last Disconnect Text is "",
        Last Setup Time = 0.
Matched:
           Digits: 0
Target:
```

### **Related Commands**

| Command                        | Description                                                                                        |  |  |  |  |  |
|--------------------------------|----------------------------------------------------------------------------------------------------|--|--|--|--|--|
| debug voice uri                | Displays debugging messages related to URI voice classes.                                          |  |  |  |  |  |
| destination uri                | Specifies the voice class used to match the dial peer to the destination URI for an outgoing call. |  |  |  |  |  |
| show dialplan incall uri       | Displays which dial peer is matched for a specific URI in an incoming call.                        |  |  |  |  |  |
| voice class uri                | Creates or modifies a voice class for matching dial peers to a SIP or TEL URI.                     |  |  |  |  |  |
| voice class uri sip preference | Sets a preference for selecting voice classes for a SIP URI.                                       |  |  |  |  |  |

# show dn-numbers

To display directory number information of Call Manager Express (CME), use the **show dn-numbers** command in user EXEC or privileged EXEC mode.

### show dn-numbers

Syntax Description This command has no arguments or keywords.

### **Command Modes**

User EXEC (>) Privileged EXEC (#))

| Command History | Release                  | Modification                                               |
|-----------------|--------------------------|------------------------------------------------------------|
|                 | 12.4(15)T                | This command was introduced.                               |
|                 | Cisco IOS XE Release 2.4 | This command was integrated into Cisco IOS XE Release 2.4. |

### **Examples**

The following is sample output from the **show dn-numbers** command:

```
Router# show dn-numbers
```

| Director  | y numbers         |                |
|-----------|-------------------|----------------|
| Entry     | name              | number         |
| 1         | userl             | 0              |
| 10        | user2             | 7890           |
| 3         | user3             | 1234           |
| 4         | user4             | 890            |
| 12        | user5             | 5676           |
| 11        | user6             | 987            |
|           |                   |                |
| ephone d  | lirectory numbers |                |
| DN        | name              | number         |
| 2         | user7             | 1000           |
| 4         | user10            | 34567          |
| 6         | user11            | 1234567891     |
| 10        | user12            | 1234567        |
| sip phone | numbers           |                |
| DN        | name              | number         |
| 1         | user13            | 10000          |
| 8         | user14            | 87953893       |
| 9         | user15            | Not Configured |
|           |                   |                |

The table below describes the significant fields shown in the display.

### Table 69: show dn-numbers Field Descriptions

| Field | Description             |
|-------|-------------------------|
| DN    | Directory number.       |
| name  | Name of the connection. |

| Field  | Description       |
|--------|-------------------|
| number | Telephone number. |

# show dspfarm

To display digital signal processor (DSP) farm service information such as operational status and DSP resource allocation for transcoding and conferencing, use the **show dspfarm** command in user EXEC or privileged EXEC mode.

show dspfarm [{all | dsp {active | all | idle | stats bridge-id [sample seconds]} | profile [profile-id] | sessions [session-id] | video {conference | statistics | transcode}}]

**Cisco ASR 1000 Series Router** 

show dspfarm {all | dsp {active | all | idle | stats bridge-id [sample seconds]} | profile
[profile-identifier]}

| all        | (Optional) Displays all global information about the DSP farm service.                                                                                                    |  |  |  |  |  |  |
|------------|----------------------------------------------------------------------------------------------------|--|--|--|--|--|--|
| dsp        | (Optional) Displays DSP information about the DSP farm service.                                                                                                    |  |  |  |  |  |  |
| active     | Displays active DSP information about the DSP farm service.                                                                                                    |  |  |  |  |  |  |
| all        | Displays all DSP information about the DSP farm service.                                                                                                    |  |  |  |  |  |  |
| idle       | Displays idle DSP information about the DSP farm service.                                                                                                    |  |  |  |  |  |  |
| stats      | Displays DSP statistics about the DSP farm service.                                                                                                    |  |  |  |  |  |  |
| bridge-id  | Displays the DSP statistics for a call bridge the specified bridge ID.                                                                                                    |  |  |  |  |  |  |
| sample     | (Optional) Displays statistics of the specified sample interval.                                                                                                    |  |  |  |  |  |  |
| seconds    | (Optional) The DSP sample interval time, in seconds.                                                                                                    |  |  |  |  |  |  |
| profile    | (Optional) Displays profiles about the DSP farm service.                                                                                                    |  |  |  |  |  |  |
| profile-id | (Optional) The profile ID about the DSP farm service.                                                                                                    |  |  |  |  |  |  |
| sessions   | (Optional) Displays sessions and connections about the DSP farm service.                                                                                                    |  |  |  |  |  |  |
| session-id | (Optional) The session identifier to be displayed for the DSP farm service.                                                                                                    |  |  |  |  |  |  |
| video      | (Optional) Displays information on video resources.                                                                                                    |  |  |  |  |  |  |
| conference | (Optional) Displays the DSP information, such as the codecs, video bridge channel, and transmit (tx) and receive (rx) packets that are used for each participant in a conference and is grouped by conference sessions. |  |  |  |  |  |  |
| statistics | (Optional) Displays the DSP statistics of the call bridge.                                                                                                    |  |  |  |  |  |  |
| transcode  | (Optional) Displays the DSP status and statistics for the transcoding call.                                                                                                    |  |  |  |  |  |  |
|            | dsp<br>active<br>all<br>idle<br>stats<br>bridge-id<br>sample<br>seconds<br>profile<br>profile-id<br>sessions<br>session-id<br>video<br>conference                                                                       |  |  |  |  |  |  |

**Command Modes** 

User EXEC (>) Privileged EXEC (#)

| Command History | Release                   | Modification                                                                                                    |
|-----------------|---------------------------|----------------------------------------------------------------------------------------------------|
|                 | 12.1(5)YH                 | This command was introduced on the Cisco VG200.                                                                                                    |
|                 | 12.2(13)T                 | This command was implemented on the Cisco 2600 series, Cisco 3620, Cisco 3640, Cisco 3660, and Cisco 3700 series.                                                                                    |
|                 | 12.4(15)T                 | The <b>stats</b> , <b>sample</b> , <b>sessions</b> , and <b>profile</b> keywords were added. The <i>bridge-id</i> , <i>profile-id</i> , <i>seconds</i> , and <i>session-id</i> arguments were added. |
|                 | Cisco IOS XE Release 3.2S | This command was implemented on the Cisco ASR 1000 Series Router.                                                                                                    |
|                 | 15.1(4)M                  | This command was modified. The <b>video</b> , <b>conference</b> , <b>statistics</b> , and <b>transcode</b> keywords were added.                                                                      |

#### **Usage Guidelines**

The router on which this command is used must be equipped with one or more digital T1/E1 packet voice trunk network modules (NM-HDVs) or high-density voice (HDV) transcoding/conferencing DSP farms (NM-HDV-FARMs) to provide DSP resources.

#### **Cisco ASR 1000 Series Router**

The show dspfarm command is used to view the DSP farm service information such as operational status and DSP resource allocation for transcoding.

8

Note

• The session keyword and session-id argument is not supported on Cisco ASR 1000 Series Router.

**Examples** 

The following is sample output from several forms of the **show dspfarm** command. The fields are self explanatory.

```
Router# show dspfarm
DSPFARM Configuration Information:
Admin State: UP, Oper Status: ACTIVE - Cause code: NONE
Transcoding Sessions: 4, Conferencing Sessions: 0
RTP Timeout: 600
Router# show dspfarm all
DSPFARM Configuration Information:
Admin State: UP, Oper Status: ACTIVE - Cause code: NONE
Transcoding Sessions: 4, Conferencing Sessions: 2
RTP Timeout: 1200
Connection average duration: 3600, Connection check interval 600
Codec G729 VAD: ENABLED
Total number of active session(s) 0, and connection(s) 0
SLOT DSP CHNL STATUS USE TYPE SESS-ID CONN-ID
                                                   PKTS-RXED PKTS-TXED
                     FREE conf
     3
               UP
1
          1
                                  -
         2
               UP
1
     3
                      FREE conf
                                 -
                                           _
                                                    _
                                                             _
                                           _
1
     3
         3
              UP
                    FREE conf
                                                    _
1
     3
         4
              UP
                      FREE conf
                                 -
                                           -
                                                    _
                                                             _
         5
     3
                                 -
                                                    _
               UP
                                           _
                                                             _
1
                      FREE conf
1
     3
          6
               UP
                      FREE conf
                                  _
                                           _
                                                    _
         1
1
     4
               UP
                      FREE conf
                                 _
                                           _
                                                    _
         2
    4
                                 -
1
               UP
                      FREE conf
    4 3
              UP
                      FREE conf -
                                           _
                                                    _
                                                             _
1
1
    4
              UP
                                 _
                                                    _
         4
                      FREE conf
                                           _
                                                             _
    4
         5
               UP
                    FREE conf -
1
```

| 1      | 4      | G      | TID      | ਰਚਰਚ         | aanf         | -        |       |           |      |        |           |
|--------|--------|--------|----------|--------------|--------------|----------|-------|-----------|------|--------|-----------|
| 1<br>1 | 4<br>5 | 6<br>1 | UP       | FREE<br>FREE | conf         |          |       | _         | -    |        | -         |
| 1      | 5      | 2      | UP       | FREE         | xcod<br>xcod |          |       | -         | -    |        | -         |
| 1      | 5      | 3      | UP<br>UP | FREE         | xcod         |          |       | _         | _    |        | _         |
| 1      | 5      | 4      | UP       | FREE         | xcod         |          |       | _         | _    |        | _         |
| 1      | 5      | 4<br>5 | UP<br>UP | FREE         | xcod         |          |       | _         | -    |        | -         |
| 1      | 5      | 6      |          |              |              |          |       | -         | -    |        | -         |
| 1      | 5<br>5 | 6<br>7 | UP       | FREE         | xcod         |          |       | -         | -    |        | -         |
| 1      | 5<br>5 | 8      | UP       | FREE         | xcod         |          |       | -         | -    |        | -         |
| -      |        |        | UP       | FREE         | xcod         |          |       | -         | -    |        | -         |
|        |        |        | DSPFARM  |              | annei        | (S) 20   |       |           |      |        |           |
|        |        | -      | farm dsp |              |              |          |       |           |      |        |           |
|        |        | 2      | ation In |              |              |          |       | 1         |      |        |           |
|        |        |        |          |              |              |          |       | ode: NONE |      |        |           |
|        |        |        | ions: 4, | Conie        | rencı        | .ng Ses  | sions | : 2       |      |        |           |
|        |        | t: 120 |          |              | c 0 0        | <b>a</b> |       |           |      | 1 (00  |           |
|        |        |        | -        | ion: 3       | 600,         | Connec   | tion  | check int | erva | T 600  |           |
|        |        |        | ENABLED  |              |              |          |       |           |      |        |           |
|        |        |        |          |              |              |          |       | ction(s)  |      |        |           |
| SLOT   | DSP    | CHNL   | STATUS   | USE          | TYPE         |          | S-ID  | CONN-ID   | PKT  | S-RXED | PKTS-TXED |
| 1      | 3      | 1      | UP       | FREE         | conf         |          |       | -         | -    |        | -         |
| 1      | 3      | 2      | UP       | FREE         | conf         |          |       | -         | -    |        | -         |
| 1      | 3      | 3      | UP       | FREE         | conf         |          |       | -         | -    |        | -         |
| 1      | 3      | 4      | UP       | FREE         | conf         |          |       | -         | -    |        | -         |
| 1      | 3      | 5      | UP       | FREE         | conf         |          |       | -         | -    |        | -         |
| 1      | 3      | 6      | UP       | FREE         | conf         |          |       | -         | -    |        | -         |
| 1      | 4      | 1      | UP       | FREE         | conf         |          |       | -         | -    |        | -         |
| 1      | 4      | 2      | UP       | FREE         | conf         |          |       | -         | -    |        | -         |
| 1      | 4      | 3      | UP       | FREE         | conf         |          |       | -         | -    |        | -         |
| 1      | 4      | 4      | UP       | FREE         | conf         |          |       | -         | -    |        | -         |
| 1      | 4      | 5      | UP       | FREE         | conf         |          |       | -         | -    |        | -         |
| 1      | 4      | 6      | UP       | FREE         | conf         |          |       | -         | -    |        | -         |
| 1      | 5      | 1      | UP       | FREE         | xcod         |          |       | -         | -    |        | -         |
| 1      | 5      | 2      | UP       | FREE         | xcod         |          |       | -         | -    |        | -         |
| 1      | 5      | 3      | UP       | FREE         | xcod         |          |       | -         | -    |        | -         |
| 1      | 5      | 4      | UP       | FREE         | xcod         |          |       | -         | -    |        | -         |
| 1      | 5      | 5      | UP       | FREE         | xcod         |          |       | -         | -    |        | -         |
| 1      | 5      | 6      | UP       | FREE         | xcod         |          |       | -         | -    |        | -         |
| 1      | 5      | 7      | UP       | FREE         | xcod         |          |       | -         | -    |        | -         |
| 1      | 5      | 8      | UP       | FREE         | xcod         |          |       | -         | -    |        | -         |
|        |        |        | DSPFARM  |              | annel        | .(s) 20  |       |           |      |        |           |
|        |        | -      | farm ses |              |              |          |       |           |      |        |           |
| sess_  | -      | onn_id |          | mode         |              | codec    | pkt   | ripaddr   |      | rport  | -         |
| 4      |        | 45     | xcode    | sendr        |              | g711a    | 20    | 10.10.10  |      | 19460  | 21284     |
| 4      |        | 61     | xcode    | sendr        |              | g729     | 10    | 10.10.10  |      | 19414  |           |
| 5      |        | .77    | xcode    | sendr        |              | g711u    | 20    | 10.10.10  |      | 18290  | 21170     |
| 5      | 1      | 93     | xcode    | sendr        | ecv          | g729b    | 10    | 10.10.10  | .18  | 19150  | 18968     |

The following sample output displays dspfarm profiles for video conferencing and video transcoding.

```
Router#
show dspfarm profile
Profile ID = 1, Service = VIDEO CONFERENCING, Resource ID = 2
Video Conference Type : HOMOGENEOUS, Layout : disabled
Profile Description :
Profile Service Mode : Non Secure
Profile Admin State : DOWN
 Profile Operation State : DOWN
Application : SCCP Status : NOT ASSOCIATED
Resource Provider : FLEX DSPRM Status : NONE
Number of Resource Configured : 1
Number of Resource Available : 0
Maximum conference participants : 16
Codec Configuration: num of codecs:6
Codec : g711ulaw, Maximum Packetization Period : 30
```

Codec : g711alaw, Maximum Packetization Period : 30 Codec : g729ar8, Maximum Packetization Period : 60 Codec : g729abr8, Maximum Packetization Period : 60 Codec : g729r8, Maximum Packetization Period : 60 Codec : g729br8, Maximum Packetization Period : 60 Video Codec Configuration: Codec : h263 Resolution : cif Frame rate: 30, Min bitrate: 320kbps, Max bitrate: 320kbps Payload protocol : rfc-2190, Extension : annex-none Profile ID = 2, Service = VIDEO CONFERENCING, Resource ID = 3 Video Conference Type : HETEROGENEOUS, Layout : disabled Profile Description : Profile Service Mode : Non Secure Profile Admin State : UP Profile Operation State : ACTIVE IN PROGRESS Application : SCCP Status : ASSOCIATION IN PROGRESS Resource Provider : FLEX DSPRM Status : UP Number of Resource Configured : 1 Number of Resource Available : 1 Maximum conference participants : 4 Maximum video ports : 4 Codec Configuration: num of codecs:6 Codec : g729br8, Maximum Packetization Period : 60 Codec : g729r8, Maximum Packetization Period : 60 Codec : g729abr8, Maximum Packetization Period : 60 Codec : g729ar8, Maximum Packetization Period : 60 Codec : g711alaw, Maximum Packetization Period : 30 Codec : g711ulaw, Maximum Packetization Period : 30 Video Codec Configuration: Codec : h264 Resolution : qcif Frame rate:15, Min bitrate:64kbps, Max bitrate:704kbps Frame rate: 30, Min bitrate: 64kbps, Max bitrate: 704kbps Resolution : cif Frame rate:15, Min bitrate:64kbps, Max bitrate:704kbps Frame rate: 30, Min bitrate: 64kbps, Max bitrate: 704kbps Codec : h263 Resolution : qcif Frame rate:15, Min bitrate:64kbps, Max bitrate:704kbps Frame rate: 30, Min bitrate: 64kbps, Max bitrate: 704kbps Resolution : cif Frame rate:15, Min bitrate:64kbps, Max bitrate:704kbps Frame rate: 30, Min bitrate: 64kbps, Max bitrate: 704kbps Dspfarm Profile Configuration Profile ID = 3, Service =Universal TRANSCODING, Resource ID = 1 Profile Description : Profile Service Mode : Non Secure Profile Admin State : DOWN Profile Operation State : DOWN Application : SCCP Status : NOT ASSOCIATED Resource Provider : FLEX DSPRM Status : NONE Number of Resource Configured : 0 Number of Resource Available : 0 Codec Configuration: num\_of\_codecs:4 Codec : g711ulaw, Maximum Packetization Period : 30 Codec : g711alaw, Maximum Packetization Period : 30 Codec : g729ar8, Maximum Packetization Period : 60 Codec : g729abr8, Maximum Packetization Period : 60

The following sample output displays DSP information for video conferences.

```
Router# show dspfarm video conference
VIDEO CONFERENCE SESSION: slot 0 dsp 3 channel id 1 rsc id 8 profile id 101
```

```
conferee id 1 name num: 62783363
                             pkt_size 160 bridge id 1
        audio codec g711u
        dsp_txed_pkts 25993
                              dsp_rxed_pkts 25888
conferee id 1 name num: 62783363
        video codec H264 VGA rfc number RFC3984 payload rx: 97 tx:97
        framerate 30 bitrate(k) 960 annex 0x40
        cluster id 0 bridge id 2
                                        layout id 0
        dsp txed pkts 59230 dsp rxed pkts 63019
conferee id 2 name num: 62783365
        audio_codec g711u pkt_size 160 bridge_id 3
        dsp_txed_pkts 21682
                              dsp_rxed_pkts 21598
conferee id 2 name num: 62783365
        video codec H264 4CIF rfc number RFC3984 payload rx: 97 tx:97
        framerate 30 bitrate(k) 960 annex 0x40
        cluster id 1 bridge id 4 layout id 0
        dsp txed pkts 49488
                              dsp rxed pkts 78510
conferee id 3 name num: 3004
        audio codec g711u
                            pkt size 160 bridge id 5
        dsp_txed_pkts 12130
                              dsp_rxed_pkts 12067
conferee_id 3 name num: 3004
        video codec H264 CIF rfc number RFC3984 payload rx: 97 tx:97
        framerate 30 bitrate(k) 704 annex 0x40
        cluster_id 2 bridge_id 6
                                        layout id O
        dsp txed pkts 20354 dsp rxed pkts 25702
conferee id 4 name num: LifeSize LifeSize
        audio codec g711u
                           pkt size 160 bridge id 7
        dsp txed pkts 1751
                              dsp rxed pkts 1672
conferee id 4 name num: LifeSize LifeSize
        video_codec H264_4CIF rfc_number RFC3984 payload rx: 96 tx:96
        framerate 30 bitrate(k) 1100 annex 0x40
        cluster_id 1 bridge_id 8
                                        layout id O
        dsp_txed_pkts 3558 dsp_rxed_pkts 3569
cluster id 0 video codec H264 VGA rfc number RFC3984 rfc payload 100
        framerate 30 bitrate(k) 1000, annex 0x40
decoder id 1 slot 0 dsp 13 codec h264 vga
                                                     cluster id 0
encoder id 1 slot 0 dsp 10 codec h264 vga
                                                    cluster id 0
cluster id 1 video codec H264 4CIF rfc number RFC3984 rfc payload 100
        framerate 30 bitrate(k) 1000, annex 0x40
decoder_id 1 slot 0 dsp 2 codec h264 4cif
encoder_id 1 slot 0 dsp 7 codec h264 4cif
                                                     cluster id 1
                                                     cluster id 1
cluster_id 2 video_codec H264_CIF rfc_number RFC3984 rfc_payload 100
        framerate 30 bitrate(k) 704 , annex 0x40
decoder id 1 slot 0 dsp 15 codec h264 cif
                                                     cluster id 2
encoder id 1 slot 0 dsp 14 codec h264 cif
                                                     cluster id 2
Total number of DSPFARM DSP channel(s) 1
```

The following sample output displays the statistics for a call that uses video transcoding.

```
Router# show dspfarm dsp stats
Gathering total stats...
Video Statistics for bridge id=3 call id=2
 Video Decoder Statistics:
 Slot=0 DSP Id=8 Decoder Id=1
 CallDuration=268 Codec=1 ProfileId=0x0 LevelId=0
  PicWidth=352 PicHeight=288 FrameRate=30 Bitrate=360000
  NumMacroBlocksConcealed=0 NumFramesConcealed=0
 NumPackets=13269 NumBytesConsumed=12096254
 NumBadHeaderPackets=0 NumOutOfSyncPackets=24
 NumBufferOverflow=0
 Video Encoder Statistics:
  Slot=0 DSP Id=2 Encoder Id=1
  Duration=268 Codec=1 ProfileId=0x0 LevelId=0
 PicWidth=176 PicHeight=144 FrameRate=30 Bitrate=704000
  InstantBitrate=440000 NumPackets=17571 NumBytesGenerated=14830996
```

The following sample output displays the statistics for a video conference.

```
Router#
show dspfarm dsp stats
Gathering total stats ...
Video Statistics for bridge id=3 call id=4
Video Conferee Status - ConfereeID=1
  ContributionState=0x1 IngressMute=0 EgressMute=0
  DtmfRtpPlt=0 ClusterId=1 StreamDir=3
  PayloadType=0x6161 TxSSRC=0x1F3C RtpProtocol=2
  CodecType=2 Annex=0x0 PicWidth=352 PicHeight=288
 FrameRate=30 Bitrate(x100)=3760
 Video Conferee Statistics - ConfereeID=1
  TotalRxPackets=5076 TotalRxBytes=3957126
  TotalTxPackets=3829 TotalTxBytes=3429797
  TotalDroppedPackets=3 CurDroppedPackets=0
  TotalOutOfOrderPackets=0 CurOutOfOrderPackets=0
  MaxObservedJitter=0 CurObservedJitter=0
  MaxObservedDelay=0 CurObservedDelay=0
 MaxOutOfSyncDelay=0 CurOutOfSyncDelay=0
  ActualFrameRate=0 ActualBitrate(x100)=2017
  FastVideoUpdateRate=0 TotalDuration=135
 Video Conference Status:
  ServiceType=0 MuteAllStatus=0
  CurSpeakerConfereeId=1 LastSpeakerConfereeId=3 NewSpeakerConfereeId=0
 ConfereeIdBitMap=0x07
 Video Conference Statistics:
  NumActiveChans=3 NumMaxChans=1
  TotalRxPackets=42589 TotalRxBytes=29979147
  TotalTxPackets=12361 TotalTxBytes=10003701
  TotalDroppedPackets=3 CurDroppedPackets=0
  TotalOutOfOrderPackets=0 CurOutOfOrderPackets=0
  MaxObservedJitter=0 CurObservedJitter=0
 MaxObservedDelay=0 CurObservedDelay=0
MaxOutOfSyncDelay=0 CurOutOfSyncDelay=0
```

The following is sample output of the **show dspfarm**all command on Cisco ASR 1000 Series Router.

```
Router# show dspfarm all
Dspfarm Profile Configuration
Profile ID = 1, Service = TRANSCODING, Resource ID = 1
Profile Description :
Profile Service Mode : Non Secure
 Profile Admin State : UP
Profile Operation State : ACTIVE
Application : SBC Status : ASSOCIATED
Resource Provider : FLEX DSPRM Status : UP
Number of Resources Configured : 588
Number of Resources Out of Service : 0
Codec Configuration
Codec : g711ulaw, Maximum Packetization Period : 30
 Codec : g711alaw, Maximum Packetization Period : 30
 Codec : g729ar8, Maximum Packetization Period : 60
Codec : g729abr8, Maximum Packetization Period : 60
SLOT DSP VERSION STATUS CHNL USE TYPE RSC ID BRIDGE ID
   1 26.7.0 UP N/A FREE xcode 1
5
                                              -
    1 26.7.0 UP
5
                     N/A FREE xcode 1
                                               _
                                                         _
                                                                  _
5
    1 26.7.0 UP N/A FREE xcode 1
                                              -
                                                        _
                                                                  _
                    N/A FREE xcode 1
5
                UP
    1
        26.7.0
5
    1
        26.7.0
                UP
                       N/A FREE xcode 1
The following is sample output of the show dspfarm
dsp idle command providing idle dsp information on Cisco ASR 1000 Series Router.
Router# show dspfarm dsp idle
```

- - - - -

----

~ - - - - -

----

\_----

\_\_\_ \_\_\_\_ \_\_\_

| SLO | DT DSF                                              | VERSION    | STATU   | S CHNL  | USE    | TYPE           | RSC   | _ID BRIDG  | GE_ID      |               |             |
|-----|-----------------------------------------------------|------------|---------|---------|--------|----------------|-------|------------|------------|---------------|-------------|
| 5   | 1                                                   | 26.7.0     | UP      | N/A     | FREE   | xcode          | 1     | -          | -          | -             |             |
| 5   | 1                                                   | 26.7.0     | UP      | N/A     | FREE   | xcode          | 1     | -          | -          | -             |             |
| 5   | 1                                                   | 26.7.0     | UP      | N/A     | FREE   | xcode          | 1     | -          | -          | -             |             |
| 5   | 1                                                   | 26.7.0     | UP      | N/A     | FREE   | xcode          | 1     | -          | -          | -             |             |
| 5   | 1                                                   | 26.7.0     | UP      | N/A     | FREE   | xcode          | 1     | -          | -          | -             |             |
| 5   | 1                                                   | 26.7.0     | UP      | N/A     |        | xcode          |       |            | -          | -             |             |
| 5   | 1                                                   | 26.7.0     | UP      | N/A     | FREE   | xcode          | 1     | -          | -          | -             |             |
| 5   | 1                                                   | 26.7.0     | UP      | N/A     | FREE   | xcode          | 1     | -          | -          | -             |             |
| 5   | 1                                                   | 26.7.0     | UP      | N/A     | FREE   | xcode          | 1     | -          | -          | -             |             |
| 5   | 1                                                   | 26.7.0     | UP      | N/A     | FREE   | xcode          | 1     | -          | -          | -             |             |
| The | e foll                                              | owing is   | sample  | output  | t of t | he <b>show</b> | dspi  | farm       |            |               |             |
| pro | ofile                                               | 1 command  | d provi | ding DS | SP Far | m profi        | le co | onfigurati | lon detail | s such as app | plication   |
| ass | sociat                                              | ion, numb  | per of  | resour  | ces co | nfigure        | d, Co | odecs adde | ed, and ma | ximum number  | of sessions |
| fo  | r prof                                              | ile 1 on   | Cisco . | ASR 100 | 00 Ser | ies Rou        | ter.  |            |            |               |             |
| Roi | iter#                                               | show dspf  | arm pr  | ofile 1 | 1      |                |       |            |            |               |             |
| Dsp | ofarm                                               | Profile C  | Configu | ration  |        |                |       |            |            |               |             |
| P   | cofile                                              | ID = 1,    | Servic  | e = TRA | ANSCOD | ING, Rea       | sour  | ce ID = 1  |            |               |             |
|     |                                                     | e Descript |         |         |        |                |       |            |            |               |             |
| P   | cofile                                              | Service    | Mode :  | Non Se  | ecure  |                |       |            |            |               |             |
| P   | cofile                                              | Admin St   | ate :   | UP      |        |                |       |            |            |               |             |
| P   | cofile                                              | • Operatio | on Stat | e : AC  | ΓIVE   |                |       |            |            |               |             |
| Ap  | oplica                                              | tion : SE  | BC St   | atus :  | ASSOC  | IATED          |       |            |            |               |             |
| Re  | esourc                                              | e Provide  | er : FL | EX_DSPH | RM S   | tatus :        | UP    |            |            |               |             |
| Νι  | umber                                               | of Resour  | ces Co  | nfigure | ed : 5 | 88             |       |            |            |               |             |
| Νι  | umber                                               | of Resour  | ces Ou  | t of Se | ervice | : 0            |       |            |            |               |             |
| Co  | odec C                                              | onfigurat  | ion     |         |        |                |       |            |            |               |             |
| Co  | odec :                                              | g711ulaw   | , Maxi  | mum Pao | cketiz | ation Pe       | erio  | i : 30     |            |               |             |
| Co  | odec :                                              | g711alaw   | , Maxi  | mum Pao | cketiz | ation Pe       | erio  | d : 30     |            |               |             |
| Co  | odec :                                              | g729ar8,   | Maxim   | um Pacl | ketiza | tion Pe        | riod  | : 60       |            |               |             |
| Co  | Codec : g729abr8, Maximum Packetization Period : 60 |            |         |         |        |                |       |            |            |               |             |
| Roi | iter#s                                              | how dspfa  | arm pro | file ?  |        |                |       |            |            |               |             |
| ~   | <1-655                                              | 35> Prof   | Eile ID |         |        |                |       |            |            |               |             |
|     | l                                                   | Outp       | out mod | ifiers  |        |                |       |            |            |               |             |
| <   | <cr></cr>                                           |            |         |         |        |                |       |            |            |               |             |
|     |                                                     |            |         |         |        |                |       |            |            |               |             |

| Related | Commands |
|---------|----------|
|---------|----------|

Command

Description dspfarm (DSP farm) Enables DSP-farm service.

# show dspfarm profile

To display configured digital signal processor (DSP) farm profile information for a selected Cisco CallManager group, use the **show dspfarm profile**command in privileged EXEC mode.

show dspfarm profile [profile-identifier]

| Syntax Description | <i>profile ide</i> ntifier (Optional) Number that uniquely identifies a profile. Range is from 1 to 65535. There is no default.                                                                                                    |                                                                                                    |  |  |
|--------------------|----------------------------------------------------------------------------------------------------|----------------------------------------------------------------------------------------------------|--|--|
| Command Modes      | Privileged EX                                                                                                    | EC (#)                                                                                                    |  |  |
| Command History    | Release Modification                                                                                                    |                                                                                                    |  |  |
|                    | 12.3(8)T Thi                                                                                                    | is command was introduced.                                                                                                    |  |  |
| Usage Guidelines   | Use the <b>show dspfarm profile</b> command to verify that the association between Skinny Client Control Prof<br>(SCCP) Cisco Unified CallManager and the DSP farm profiles match your organizational plan.                                                                                                    |                                                                                                    |  |  |
|                    | The output of t                                                                                                    | the show dspfarm profile command differs depending on the services configured in the profile.                                                                                                    |  |  |
| Examples           |                                                                                                    |                                                                                                    |  |  |
|                    | Dspfarm Prof<br>Profile ID<br>Profile Des<br>Profile Ser<br>Profile Adm<br>Profile Ope<br>Application<br>Resource Pr<br>Number of R<br>Number of R<br>Codec Confi<br>Codec : g71<br>Codec : g72<br>Codec : g72<br>Codec : g72<br>Codec : g72<br>Codec : g72<br>Codec : g72<br>Codec : g72<br>RSVP : ENAB<br>TRP : FW-TR<br>Dspfarm Prof<br>Profile ID<br>Profile Des<br>Profile Ser<br>Profile Adm<br>Profile Ope | <pre>vie Mode : Non Secure<br/>in State : UP<br/>eration State : ACTIVE<br/>a : SCCP Status : ASSOCIATED<br/>rovider : FLEX_DSPRM Status : UP<br/>desource Configured : 4<br/>desource Available : 4<br/></pre> |  |  |

**Cisco IOS Voice Command Reference - S commands** 

```
Codec Configuration
 Codec : g711alaw, Maximum Packetization Period : 30
Codec : g729ar8, Maximum Packetization Period : 60
Dspfarm Profile Configuration
Profile ID = 34, Service = MTP, Resource ID = 1
Profile Description :
 Profile Service Mode : secure
Profile Admin State : UP
Profile Operation State : ACTIVE
Application : SCCP Status : ASSOCIATED
Resource Provider : NONE Status : UP
Number of Resource Configured : 2
Number of Resource Available : 2
Hardware Configured Resources : 1
Hardware Available Resources : 1
Software Resources : 1
Codec Configuration
 Codec : g711ulaw, Maximum Packetization Period : 30
TRP : FW-TRAVERSAL ENABLED
```

The table below describes the significant fields shown in the display.

Table 70: show dspfarm profile Field Descriptions

| Field                   | Description                                                                                                    |  |
|-------------------------|----------------------------------------------------------------------------------------------------|--|
| Profile ID              | Displays the profile ID number.                                                                                                    |  |
| Service                 | Displays the service that is associated with the profile.                                                                                                    |  |
| Resource ID             | Displays the ID number that the profile is associated with in the Cisco CallManager register.                                                                   |  |
| Profile Description     | Displays the description of the profile.                                                                                                    |  |
| Profile Service Mode    | The status of the profile service. It can be either Secure or Non Secure.                                                                                       |  |
| Profile Admin State     | Displays the status of the profile. If the Profile Admin State is DOWN, use the <b>no shutdown</b> command in DSP farm profile configuration mode.              |  |
| Profile Operation State | Displays the status of the DSP farm profiles registration process with the Cisco CallManager. Status options are as follows:                                    |  |
|                         | • ACTIVEThe profile is registered with the Cisco Unified CallManager.                                                                                           |  |
|                         | • ACTIVE IN PROGRESSThe profile is still registering with the Cisco Unified CallManager. Wait for the profile to finish registering.                            |  |
|                         | • DOWNThe profile is not registering with the Cisco Unified CallManager. Check the connectivity between the DSP farm gateway and the Cisco Unified CallManager. |  |
|                         | • DOWN IN PROGRESSThe profile is deregistering from the Cisco Unified CallManager and deallocating the DSP resources.                                           |  |
|                         | • RESOURCE ALLOCATEDThe DSP resources for this profile are allocated or reserved.                                                                               |  |

| Field                         | Description                                                                                |  |  |
|-------------------------------|--------------------------------------------------------------------------------------------|--|--|
| Application                   | Displays the routing protocol used.                                                        |  |  |
| Number of Resource Configured | Maximum number of sessions that are supported by a profile.                                |  |  |
| Number of Resource Available  | Total number of resources that are configurable.                                           |  |  |
| Hardware Configured Resources | Number of sessions configured in the profile.                                              |  |  |
| Hardware Available Resources  | Number of sessions available for this profile.                                             |  |  |
| Software Resources            | Number of software sessions configured for this profile (applicable only to MTP profiles). |  |  |
| Codec Configuration           | Lists the codecs that are configured.                                                      |  |  |
|                               | <b>Note</b> Media Termination Point (MTP) profile supports only one codec per profile.     |  |  |
| RSVP                          | Resource Reservation Protocol (RSVP) support for this profile.                             |  |  |
| TRP                           | Displays whether firewall traversal is enabled for Trusted Relay Point.                    |  |  |

## **Related Commands**

| 5 | Command                    | Description                                                                             |
|---|----------------------------|-----------------------------------------------------------------------------------------|
|   | dsp services dspfarm       | Configures DSP farm services for a specified voice card.                                |
|   | dspfarm profile            | Enters DSP farm profile configuration mode and defines a profile for DSP farm services. |
|   | show media resource status | Displays the current media resource status.                                             |

# show dsp-group

To display digital signal processor (DSP) group information including both voice and video information, use the show dsp-group command in user EXEC or privileged EXEC mode.

show dsp-group {all | slot slot-number | video [{all | slot slot-number}]] voice [{all | slot slot-number}]}

| Syntax Description | all                                            | allDisplays DSP information for all DSP group.slotDisplays DSP information for the specified slot.                          |                                                                                                    |  |  |
|--------------------|------------------------------------------------|----------------------------------------------------------------------------------------------------|----------------------------------------------------------------------------------------------------|--|--|
|                    | slot                                           |                                                                                                    |                                                                                                    |  |  |
|                    | <i>slot-number</i> Slot used in the DSP group. |                                                                                                    |                                                                                                    |  |  |
|                    | video                                          | video         Displays information on video resources.                                                                      |                                                                                                    |  |  |
|                    | voice                                          | Displays information on ve                                                                                                  | ice resources.                                                                                                    |  |  |
| Command Modes      | -<br>User EXE<br>Privileged                    | CC (>)<br>1 EXEC (#)                                                                                                    |                                                                                                    |  |  |
| Command History    | Release                                        | Modification                                                                                                    |                                                                                                    |  |  |
|                    | 15.1(4)M                                       | This command was introduced.                                                                                                |                                                                                                    |  |  |
| Examples           | (NM-HD)                                        | V-FARMs), or packet voice data                                                                                              | -density voice (HDV) transcoding/conferencing DSP far<br>module (PVDM) slots to provide DSP resources.<br>everal forms of the <b>show dsp-group</b> command. The fields |  |  |
|                    | DSP grou<br>dsp 1:<br>State:<br>Max si         | <pre>show dsp-group all ps on slot 0:     UP, firmware: 28.0.103 gnal/voice channel: 32/32 edits: 480, Voice credits:</pre> |                                                                                                    |  |  |

```
State: UP, firmware: 28.0.103
  Max signal/voice channel: 32/32
  Max credits: 480, Voice credits: 0, Video credits: 480
  num of sig chnls allocated: 32
  Transcoding channels allocated: 0
  Group: FLEX_GROUP_VIDEO_POOL, complexity: FLEX
    Video Credits Max: 480, Share: 0, Reserved (rounded-up): 480
   Video Group: VIDEO CONF, rsc id: 2, mode: VCONF HETE
      Session: 0, maximum participants: 4
        Video Transcoding channels reserved credits: 480
        Video Transcoding channels allocated: 3
          Decoder: inactive, credits reserved: 160
          Decoder: inactive, credits reserved: 160
          Decoder: inactive, credits reserved: 160
  Slot: 0
  Device idx: 0
  PVDM Slot: 0
  Dsp Type: SP2600
DSP groups on slot 1:
This command is not applicable to slot 1
DSP groups on slot 2:
This command is not applicable to slot 2
DSP groups on slot 3:
This command is not applicable to slot 3
```

### Related Commands Co

| Command                       | Description                                                                                                    |  |
|-------------------------------|----------------------------------------------------------------------------------------------------|--|
| dsp service dspfarm           | Configures DSP farm services for a specified voice card.                                                                                                    |  |
| dspfarm (DSP farm)            | Enables DSP-farm service.                                                                                                    |  |
| voice service dsp-reservation | Configures the percentage of DSP resources are reserved for voice services<br>and enables video services to use the remaining DSP resources.<br>This command is required to enable video services. |  |
| voice-card                    | Enters voice-card configuration mode.                                                                                                    |  |

# show echo-cancel

To display the echo-cancellation information of T1/E1 multiflex voice/WAN interface cards, use the **show** echo-cancel command in privileged EXEC mode.

show echo-cancel hardware status slot-number

| Syntax Description | hardware    | Displays information about the hardware accelerated EC device. |
|--------------------|-------------|----------------------------------------------------------------|
| status             |             | Displays the allocation status.                                |
|                    | slot-number | The slot number of the interface cards.                        |

### **Command Modes**

L

Privileged EXEC (#)

| Command History | Release   | Modification                                                                       |  |  |
|-----------------|-----------|------------------------------------------------------------------------------------|--|--|
|                 | 12.4(24)T | This command was introduced in a release earlier than Cisco IOS Release 12.4(24)T. |  |  |

Usage Guidelines Hardware echo cancellation is restricted to the same baseboard voice/WAN interface card (VWIC) on which the daughter card (EC-MFT-32 and EC-MFT-64) is installed and cannot be shared by other T1/E1 controllers.

### **Examples**

The following is sample output from the **show echo-cancel hardware status**command:

| Router# | show echo-ca | ncel hard | lware status |     |     |     |       |
|---------|--------------|-----------|--------------|-----|-----|-----|-------|
| ECAN CH | Assigned     | DSP ID    | VOICEPORT    | EC  | NLP | COV | LAW   |
|         |              |           |              |     |     |     |       |
| 0       | yes          | 8         | 1/0/0        | on  | off | on  | u-Law |
| 1       | no           | -         | -            | off | on  | on  | u-Law |
| 2       | no           | -         | -            | off | on  | on  | u-Law |
| 3       | no           | -         | -            | off | on  | on  | u-Law |
| 4       | no           | -         | -            | off | on  | on  | u-Law |
| 5       | no           | -         | -            | off | on  | on  | u-Law |

The table below describes the significant fields shown in the display.

#### Table 71: show echo-cancel Field Descriptions

| Field     | Description                                                                        |
|-----------|------------------------------------------------------------------------------------|
| ECAN CH   | Total channels in the slot.                                                        |
| Assigned  | Status of the assigned channels.                                                   |
| DSP ID    | Digital Signaling Processor (DSP) identification number for the assigned channels. |
| VOICEPORT | Voice port of the channels.                                                        |
| EC        | Echo Cancellation status of the assigned channels.                                 |

| Field | Description                                                 |
|-------|-------------------------------------------------------------|
| NLP   | Status of the Non-Linear Processor (NLP).                   |
| COV   | Echo cancellation Coverage status of the assigned channels. |

# show event-manager consumers

To display event-manager statistics for debugging purposes, use the **show event-manager consumers** command in privileged EXEC mode.

### show event-manager consumers

Syntax Description This command has no arguments or keywords.

### **Command Modes**

Privileged EXEC

| Command History | Release  | Modification                 |  |  |
|-----------------|----------|------------------------------|--|--|
|                 | 12.3(4)T | This command was introduced. |  |  |

#### **Examples**

The following example shows one call (two call legs) going through the gateway:

```
Router# show event-manager consumers
Hash table indexed by AAA_UNIQUE_ID
      Consumer_id Consumer_hdl evt_type
Uid
00000015 0002
                      65B35570
                                    START
0000015 0002
                      65B35570
                                    STOP
00000016
          0002
                       65B34ECC
                                    START
0000016
          0002
                       65B34ECC
                                    STOP
```

The table below lists and describes the significant output fields.

Table 72: show event-manager consumers Field Descriptions

| Field        | Description                             |
|--------------|-----------------------------------------|
| Uid          | User ID.                                |
| Consumer_id  | ID of the consumer client process.      |
| Consumer_hdl | Handler of the consumer client process. |
| evt_type     | Event type.                             |

| Related Commands | Command                                                    | Description                                                |
|------------------|------------------------------------------------------------|------------------------------------------------------------|
|                  | show voice statistics csr interval accounting              | Displays all accounting CSRs specified by interval number. |
|                  | show voice statistics csr interval aggregation             | Displays signaling CSRs specified by interval number.      |
|                  | show voice statistics csr since-reset accounting           | Displays all accounting CSRs since the last reset.         |
|                  | show voice statistics csr since-reset<br>aggregation-level | Displays all signaling CSRs since the last reset.          |

| Command                                   | Description                               |
|-------------------------------------------|-------------------------------------------|
| show voice statistics csr since-reset all | Displays all CSRs since the last reset.   |
| show voice statistics interval-tag        | Displays the configured interval numbers. |
| show voice statistics memory-usage        | Displays current memory usage.            |

# show frame-relay vofr

To display information about the FRF.11 subchannels being used on Voice over Frame Relay (VoFR) data link connection identifiers (DLCIs), use the **show frame-relay vofr** command in privileged EXEC mode.

show frame-relay vofr [interface [dlci [cid]]]

| Syntax Description | interface                           | face(Optional) Specific interface type and number for which you want to display FRF.11 subchannel<br>information.(Optional) Specific data link connection identifier for which you want to display FRF.11<br>subchannel information. |  |  |  |  |
|--------------------|-------------------------------------|----------------------------------------------------------------------------------------------------|--|--|--|--|
|                    | dlci                                |                                                                                                    |  |  |  |  |
|                    | cid                                 | (Optional) Specific subchannel for which you want to display information.                                                                                                    |  |  |  |  |
| Command Default    |                                     | nmand is entered without a specified interface, FRF.11 subchannel information is displayed for all rfaces and DLCIs configured on the router.                                                                                        |  |  |  |  |
| Command Modes      | -<br>Privileged                     | EXEC (#)                                                                                                    |  |  |  |  |
| Command History    | Release                             | Modification                                                                                                    |  |  |  |  |
|                    | 12.0(4)T                            | This command was introduced on the Cisco 2600 series, Cisco 3600 series, and Cisco MC3810 series.                                                                                                    |  |  |  |  |
| Examples           | The follow                          | ving is sample output from this command when an interface is not specified:                                                                                                    |  |  |  |  |
|                    | Router# s<br>interface<br>Serial0/( |                                                                                                    |  |  |  |  |

| interface   | vofr-type  | dlci | cid | cid-type     |
|-------------|------------|------|-----|--------------|
| Serial0/0.1 | VoFR       | 16   | 4   | data         |
| Serial0/0.1 | VoFR       | 16   | 5   | call-control |
| Serial0/0.1 | VoFR       | 16   | 10  | voice        |
| Serial0/1.1 | VoFR cisco | 17   | 4   | data         |
|             |            |      |     |              |

The following is sample output from this command when an interface is specified:

| Router#  | show | frame-relay vofr | serial | 0   |              |
|----------|------|------------------|--------|-----|--------------|
| interfac | ce   | vofr-type        | dlci   | cid | cid-type     |
| Serial0  |      | Vofr             | 16     | 4   | data         |
| Serial0  |      | Vofr             | 16     | 5   | call-control |
| Serial0  |      | Vofr             | 16     | 10  | voice        |

The following is sample output from this command when an interface and a DLCI are specified:

| Rout | Router# show frame-relay vofr serial0 16 |     |                    |            |             |              |  |
|------|------------------------------------------|-----|--------------------|------------|-------------|--------------|--|
| VoFR | Configurat                               | ion | for interface Seri | alO        |             |              |  |
| dlci | vofr-type                                | cid | cid-type           | input-pkts | output-pkts | dropped-pkts |  |
| 16   | Vofr                                     | 4   | data               | 0          | 0           | 0            |  |
| 16   | VoFR                                     | 5   | call-control       | 85982      | 86099       | 0            |  |
| 16   | VoFR                                     | 10  | voice              | 2172293    | 6370815     | 0            |  |

The following is sample output from this command when an interface, a DLCI, and a CID are specified:

Router# show frame-relay vofr serial0 16 10 VoFR Configuration for interface Serial0 dlci 16 vofr-type VoFR cid 10 cid-type voice input-pkts 2172293 output-pkts 6370815 dropped-pkts 0

The table below describes significant fields shown in this output.

#### Table 73: show frame-relay vofr Field Descriptions

| Field        | Description                                                                                                    |
|--------------|----------------------------------------------------------------------------------------------------|
| interface    | Number of the interface that has been selected for observation of FRF.11 subchannels.                                      |
| vofr-type    | Type of VoFR DLCI being observed.                                                                                          |
| cid          | Portion of the specified DLCI that is carrying the designated traffic type. A DLCI can be subdivided into 255 subchannels. |
| cid-type     | Type of traffic carried on this subchannel.                                                                                |
| input-pkts   | Number of packets received by this subchannel.                                                                             |
| output-pkts  | Number of packets sent on this subchannel.                                                                                 |
| dropped-pkts | Total number of packets discarded by this subchannel.                                                                      |

| Related Commands | Command                   | Description                                                            |
|------------------|---------------------------|------------------------------------------------------------------------|
|                  | show call active voice    | Displays the contents of the active call table.                        |
|                  | show call history voice   | Displays the contents of the call history table.                       |
|                  | show dial-peer voice      | Displays configuration information and call statistics for dial peers. |
|                  | show frame-relay fragment | Displays Frame Relay fragmentation details.                            |
|                  | show frame-relay pvc      | Displays statistics about PVCs for Frame Relay interfaces.             |
|                  | show voice-port           | Displays configuration information about a specific voice port.        |

# show gatekeeper calls

To display the status of each ongoing call of which a gatekeeper is aware, use the **show gatekeeper** callscommand in privilegedEXEC mode.

show gatekeeper calls [history]

| Syntax Description | nut                           | history(Optional) Displays call history information along with internal error codes at the gatekeeper. The<br>number of disconnected calls displayed in response to this command is the <i>number</i> specified in<br>the call-history max-size <i>number</i> command. Use of this max-size number helps to reduce CPU<br>usage in the storage and reporting of this information. |  |  |  |  |  |  |
|--------------------|-------------------------------|----------------------------------------------------------------------------------------------------|--|--|--|--|--|--|
| Command Default    | The default ex                | xpression of this command displays information for all active calls detected on the gatekeeper.                                                                                                    |  |  |  |  |  |  |
| Command Modes      | -<br>Privileged EX            | KEC (#)                                                                                                    |  |  |  |  |  |  |
| Command History    | Release                       | Modification                                                                                                    |  |  |  |  |  |  |
|                    | 11.3(2)NA                     | This command was introduced.                                                                                                    |  |  |  |  |  |  |
|                    | 12.0(3)T                      | This command was integrated into Cisco IOS Release 12.0(3)T.                                                                                                    |  |  |  |  |  |  |
|                    | 12.0(5)T                      | The output for this command was changed.                                                                                                    |  |  |  |  |  |  |
|                    | 12.1(5)XM2                    | 12.1(5)XM2 This command was implemented on the Cisco AS5350 and Cisco AS5400.                                                                                                    |  |  |  |  |  |  |
|                    | 12.2(4)T                      | Support for the Cisco AS5300, Cisco AS5350, and Cisco AS5400 is not included in this release.                                                                                                    |  |  |  |  |  |  |
|                    | 12.2(2)XB1                    | This command was implemented on the Cisco AS5850.                                                                                                    |  |  |  |  |  |  |
|                    | 12.2(11)T                     | This command was integrated into Cisco IOS Release 12.2(11)T. This command is supported on the Cisco AS5300, Cisco AS5350, Cisco AS5400, and Cisco AS5850 in this release.                                                                                                    |  |  |  |  |  |  |
|                    | 12.4(4)T                      | The <b>history</b> keyword was added to display historical information on disconnected calls.                                                                                                    |  |  |  |  |  |  |
| Usage Guidelines   | Manager (MC<br>a particular M | mand to show all active calls currently being handled by a particular Multimedia Conference CM) gatekeeper. If you force a disconnect for either a particular call or all calls associated with ICM gatekeeper by using the <b>clear h323 gatekeeper call</b> command, the system does not display bout those calls.                                                              |  |  |  |  |  |  |
|                    |                               | <b>tory</b> keyword displays the number of disconnected calls specified in the <b>call-history max-size</b> nand. Use of this <b>max-size</b> number helps to reduce CPU usage in the storage and reporting of on.                                                                                                    |  |  |  |  |  |  |
| Examples           | The following                 | g is sample output showing active calls:                                                                                                    |  |  |  |  |  |  |
|                    |                               | w gatekeeper calls<br>r of active calls = 1.<br>GATEKEEPER CALL INFO                                                                                                    |  |  |  |  |  |  |

| ======================================= |           |           |       |      |               |       |  |
|-----------------------------------------|-----------|-----------|-------|------|---------------|-------|--|
| LocalCallID                             |           | Age(secs) | BW    |      |               |       |  |
| 12-3339                                 |           | 94        | 768(K | bps) |               |       |  |
| Endpt(s):Alias                          | E.164Addr | CallSigna | lAddr | Port | RASSignalAddr | Port  |  |
| src EP:epA                              |           | 10.0.0.0  |       | 1720 | 10.0.0.0      | 1700  |  |
| dst EP:epB@zoneB.co                     | om        |           |       |      |               |       |  |
| src PX:pxA                              |           | 10.0.0.0  |       | 1720 | 10.0.0.00     | 24999 |  |
| dst PX:pxB                              |           | 255.255.2 | 55.0  | 1720 | 255.255.255.0 | 24999 |  |
|                                         |           |           |       |      |               |       |  |

The table below describes the significant fields shown in the display.

### Table 74: show gatekeeper calls Field Descriptions

| Field          | Description                                                                                                    |
|----------------|----------------------------------------------------------------------------------------------------|
| LocalCallID    | Identification number of the call.                                                                                                    |
| Age(secs)      | Age of the call, in seconds.                                                                                                    |
| BW(Kbps)       | Bandwidth in use, in kilobytes per second.                                                                                                    |
| Endpt          | Role of each endpoint (terminal, gateway, or proxy) in the call (originator, target, or proxy) and the call signaling and Registration, Admission, and Status (RAS) protocol address. |
| Alias          | H.323-Identification (ID) or Email-ID of the endpoint.                                                                                                    |
| E.164Addr      | E.164 address of the endpoint.                                                                                                    |
| CallSignalAddr | Call-signaling IP address of the endpoint.                                                                                                    |
| Port           | Call-signaling port number of the endpoint.                                                                                                    |
| RASSignalAddr  | RAS IP address of the endpoint.                                                                                                    |
| Port           | RAS port number of the endpoint.                                                                                                    |

# **Related Commands**

| Command                    | Description                                                                                    |
|----------------------------|------------------------------------------------------------------------------------------------|
| clear h323 gatekeeper call | Forces the disconnection of a specific call or of all calls active on a particular gatekeeper. |
| call history max           | Specifies the number of records to be kept in the history table.                               |

### show gatekeeper circuits

To display the circuit information on a gatekeeper, use the **show gatekeeper circuits** command in privileged EXEC mode.

**show gatekeeper circuits** [{**begin** | **exclude** | **include**} *expression*]

| Syntax Description | begin                                                    | (Optional) Dis                                                                                                    | plays all circ                                  | uits, beginnin  | g with the line c        | ontaining the <i>expression</i> . |  |  |
|--------------------|----------------------------------------------------------|----------------------------------------------------------------------------------------------------|-------------------------------------------------|-----------------|--------------------------|-----------------------------------|--|--|
|                    | exclude                                                  | (Optional) Dis                                                                                                    | plays all circ                                  | uits, excluding | g those containin        | ng the <i>expression</i> .        |  |  |
|                    | include                                                  | ude         (Optional) Displays all circuits, including those containing the <i>expression</i> .                          |                                                 |                 |                          |                                   |  |  |
|                    | expression                                               | <i>expression</i> (Optional) Word or phrase used to determine what lines are displayed.                                   |                                                 |                 |                          |                                   |  |  |
| Command Default    | Shows all c                                              | ircuit information                                                                                                    | n.                                              |                 |                          |                                   |  |  |
| Command Modes      | –<br>Privileged I                                        | EXEC                                                                                                    |                                                 |                 |                          |                                   |  |  |
| Command History    | Release                                                  | Modification                                                                                                    |                                                 |                 |                          |                                   |  |  |
|                    | 12.2(11)T                                                | This command v                                                                                                    | vas introduce                                   | ed.             |                          |                                   |  |  |
| Usage Guidelines   | Use this congatekeeper.                                  | Use this command to display current configuration information about the circuits that are registered with the gatekeeper. |                                                 |                 |                          |                                   |  |  |
| Examples           | The followi                                              | ing command dis                                                                                                    | plays the circ                                  | cuit informatio | on for the gateke        | ener:                             |  |  |
|                    |                                                          |                                                                                                    |                                                 |                 | e                        | epen                              |  |  |
|                    | Router# <b>sh</b><br>Circuit                             | <b>now gatekeeper</b><br>Endpoint                                                                                         |                                                 | Avail Calls     | Resources                | Zone                              |  |  |
|                    | Router# <b>sh</b>                                        | Endpoint<br><br>Total Endp<br>3640-gwl                                                                                    | Max Calls<br><br>points: 2<br>25                | 25              | Available                |                                   |  |  |
|                    | Router# <b>sh</b><br>Circuit<br>                         | Endpoint<br><br>Total Endp                                                                                                | Max Calls<br><br>points: 2<br>25<br>23          |                 |                          |                                   |  |  |
|                    | Router# <b>sh</b><br>Circuit<br><br>CarrierA<br>CarrierB | Endpoint<br><br>Total Endp<br>3640-gw1<br>5400-gw1                                                                        | Max Calls<br><br>points: 2<br>25<br>23<br>es: 1 | 25<br>19        | Available<br>Unavailable | Zone                              |  |  |

| Field       | Description                                                          |
|-------------|----------------------------------------------------------------------|
| Circuit     | Name of the each circuit connected to the gatekeeper.                |
| Endpoint    | Name of each H.323 endpoint.                                         |
| Max Calls   | Maximum number of calls that circuit can handle.                     |
| Avail Calls | Number of new calls that the circuit can handle at the current time. |

| Field           | Description                                                                                                    |
|-----------------|----------------------------------------------------------------------------------------------------|
| Resources       | Whether the circuit's resources have exceeded the defined threshold limits. The <b>endpoint resource-threshold</b> command defines these thresholds. |
| Zone            | Zone that supports the endpoint. The <b>zone circuit-id</b> command assigns a zone to an endpoint.                                                   |
| Total Endpoints | Total number of endpoints supported by the circuit.                                                                                                  |
| Total Zones     | Total number of zones supported by the circuit.                                                                                                    |

#### **Related Commands**

| S | Command                     | Description                                             |
|---|-----------------------------|---------------------------------------------------------|
|   | endpoint resource-threshold | Sets a gateway's capacity thresholds in the gatekeeper. |
|   | zone circuit-id             | Assigns a remote zone to a carrier.                     |

### show gatekeeper cluster

To display all the configured gatekeeper clusters information, use the **show gatekeeper cluster** command in user EXEC or privileged EXEC mode.

#### show gatekeeper cluster

Syntax Description This command has no arguments or keywords.

#### **Command Modes**

User EXEC (>) Privileged EXEC (#)

| Command History | Release1.25 | Modification                                                                                              |
|-----------------|-------------|----------------------------------------------------------------------------------------------------|
|                 | 12.1(5)XM   | This command was introduced.                                                                              |
|                 | 12.2(2)T    | This command was integrated into Cisco IOS Release 12.2(2)T.                                              |
|                 | 12.2(2)XB1  | This command was integrated into Cisco IOS Release 12.2(2)XB1 and implemented on the Cisco AS5850 router. |

#### **Examples**

The following is sample output from the **show gatekeeper cluster** command. Field descriptions are self-explanatory.

| Router# <b>show g</b> a | -      | <b>cluster</b><br>TIGURED CLUSTE | IRS      |                      |
|-------------------------|--------|----------------------------------|----------|----------------------|
|                         |        |                                  | ===      |                      |
| Cluster Name            | Туре   | Local Zone                       | Elements | IP                   |
|                         |        |                                  |          |                      |
| Cluster A               | Local  | AGK1                             | AGK2     | 192.168.200.254 1719 |
|                         |        |                                  | AGK3     | 192.168.200.223 1719 |
| Cluster B               | Remote |                                  | BGK1     | 192.168.200.257 1719 |
|                         |        |                                  | BGK2     | 192.168.200.258 1719 |
|                         |        |                                  | BGK3     | 192.168.200.259 1719 |

#### **Related Commands**

| ds | Command                           | Description                                                              |
|----|-----------------------------------|--------------------------------------------------------------------------|
|    | show gatekeeper endpoints         | Displays the status of all registered endpoints for a gatekeeper.        |
|    | show gatekeeper performance stats | Displays the performance statistics on the the gatekeeper level message. |
|    | show gatekeeper zone cluster      | Displays the dynamic status of all local clusters.                       |

### show gatekeeper endpoint circuits

To display information on all registered endpoints and carriers or trunk groups for a gatekeeper, use the **show** gatekeeper endpoint circuitscommand in privileged EXEC mode.

show gatekeeper endpoint circuits [{begin | exclude | include} expression]

| Syntax Description | begin      | (Optional) Displays all circuits, beginning with the line that contains <i>expression</i> . |
|--------------------|------------|---------------------------------------------------------------------------------------------|
|                    | exclude    | (Optional) Displays all circuits, excluding those that contain <i>expression</i> .          |
|                    | include    | (Optional) Displays all circuits, including those that contain <i>expression</i> .          |
|                    | expression | (Optional) Word or phrase used to determine what lines are displayed.                       |

#### **Command Modes**

Privileged EXEC (#)

| Command History | Release   | Modification                                                                                                    |
|-----------------|-----------|----------------------------------------------------------------------------------------------------|
|                 | 11.3(2)NA | This command was introduced.                                                                                          |
|                 | 12.0(5)T  | The display format was modified for H.323 Version 2.                                                                  |
|                 | 12.2(11)T | The display format was modified to show the E.164 ID, carrier and trunk group data, and total number of active calls. |

**Usage Guidelines** Use this command to display current configuration information about the endpoints and carriers registered with the gatekeeper. Note that you must type the pipe (|) before any of the optional keywords.

#### **Examples**

The following command displays the circuit information for the gatekeeper:

#### Router# show gatekeeper endpoint circuits

GATEKEEPER ENDPOINT REGISTRATION \_\_\_\_\_ CallSignalAddr Port RASSignalAddr Port Zone Name Туре Flags \_\_\_\_\_ 172.18.195.120 1720 172.18.195.120 51059 LavenderGK VOIP-GW E164-ID: 4081234 H323-ID: 3640-gw1 Carrier: CarrierA, Max Calls: 25, Available: 25 172.18.197.143 1720 172.18.197.143 57071 LavenderGK VOIP-GW H323-ID: 5400-gw1 Carrier: CarrierB, Max Calls: 23, Available: 19 Carrier: CarrierA, Max Calls: 25, Available: 25 Total number of active registrations = 2

The table below describes the fields shown in this output.

Г

| Field          | Description                                                                                                    |  |
|----------------|----------------------------------------------------------------------------------------------------|--|
| CallsignalAddr | Call signaling IP address of the endpoint. If the endpoint is also registered with an alias, a list of all aliases registered for that endpoint should be listed on the line below. |  |
| Port           | Call signaling port number of the endpoint.                                                                                                    |  |
| RASSignalAddr  | RAS IP address of the endpoint.                                                                                                    |  |
| Port           | RAS port number of the endpoint.                                                                                                    |  |
| Zone Name      | Zone name (gatekeeper ID) that this endpoint registered in.                                                                                                    |  |
| Туре           | Endpoint type (for example, terminal, gateway, or MCU).                                                                                                    |  |
| Flags          | SEndpoint is statically entered from the <b>alias</b> command rather than being dynamically registered through RAS messages.                                                        |  |
|                | OEndpoint, which is a gateway, has sent notification that it is nearly out of resources.                                                                                            |  |
| E164-ID        | E.164 ID of the endpoint.                                                                                                    |  |
| H323-ID        | H.323 ID of the endpoint.                                                                                                    |  |
| Carrier        | Carrier associated with the endpoint.                                                                                                    |  |
| Max Calls      | Maximum number of calls the circuit can handle.                                                                                                    |  |
| Available      | Number of new calls the circuit can handle currently.                                                                                                    |  |

#### Table 76: show gatekeeper endpoint circuits Fields

Т

| Related Commands | Command                     | Description                                             |
|------------------|-----------------------------|---------------------------------------------------------|
|                  | endpoint circuit-id h323id  | Assigns a circuit to a non-Cisco endpoint.              |
|                  | endpoint resource-threshold | Sets a gateway's capacity thresholds in the gatekeeper. |
|                  | zone circuit-id             | Assigns a circuit to a remote zone.                     |

### show gatekeeper endpoints

To display the status of all registered endpoints for a gatekeeper, use the **show gatekeeper endpoints** command in privileged EXEC mode.

#### show gatekeeper endpoints [alternates]

| Syntax Description | alternates | (Optional) Displays information about alternate endpoints. All information normally included |
|--------------------|------------|----------------------------------------------------------------------------------------------|
|                    |            | with this command is also displayed.                                                         |

#### **Command Modes**

Privileged EXEC (#)

#### **Command History**

| Release    | Modification                                                                                                    |  |  |
|------------|----------------------------------------------------------------------------------------------------|--|--|
| 11.3(2)NA  | This command was introduced.                                                                                                    |  |  |
| 12.0(5)T   | The display format was modified for H.323 Version 2.                                                                                      |  |  |
| 12.1(5)XM  | The alternates keyword was added.                                                                                                    |  |  |
| 12.1(5)XM2 | This command was implemented on the Cisco AS5350 and Cisco AS5400.                                                                        |  |  |
| 12.2(2)T   | This command was integrated into Cisco IOS Release 12.2(2)T.                                                                              |  |  |
| 12.2(4)T   | This command was not supported on the Cisco AS5300, Cisco AS5350, and Cisco AS5400 in this release.                                       |  |  |
| 12.2(2)XB1 | This command was implemented on the Cisco AS5850.                                                                                         |  |  |
| 12.2(11)T  | This command was integrated into Cisco IOS Release 12.2(11)T. The registration and call capacity values were added to the output display. |  |  |
| 12.3(1)    | This command was modified to reflect concurrent calls for the endpoints.                                                                  |  |  |

#### **Examples**

The following is sample output from this command:

| Router# show gat | ekeepe                | er endpoints      |         |           |         |   |               |
|------------------|-----------------------|-------------------|---------|-----------|---------|---|---------------|
| CallsignalAddr   | Port                  | RASSignalAddr     | Port    | Zone Name | Туре    | F |               |
|                  |                       |                   |         |           |         |   |               |
| 172.21.127.8     | 1720                  | 172.21.127.8      | 24999   | sj-gk     | MCU     |   |               |
| H323-ID:joe@cisc | H323-ID:joe@cisco.com |                   |         |           |         |   |               |
| Voice            | e Capac               | ity Max.=23 Ava   | il.=23  |           |         |   |               |
| Total            | . numbe               | er of active regi | stratio | ns = 1    |         |   |               |
| 172.21.13.88     | 1720                  | 172.21.13.88      | 1719    | sj-gk     | VOIP-GW | 0 | H323-ID:la-gw |

The table below describes significant fields shown in this output.

| Field                                | Description                                                                                                    |
|--------------------------------------|----------------------------------------------------------------------------------------------------|
| CallsignalAddr                       | Call signaling IP address of the endpoint. If the endpoint is also registered with an alias (or aliases), a list of all aliases registered for that endpoint should be listed on the line below.                      |
| Port                                 | Call signaling port number of the endpoint.                                                                                                    |
| RASSignalAddr                        | Registration, Admission, and Status (RAS) protocol IP address of the endpoint.                                                                                                    |
| Port                                 | RAS port number of the endpoint.                                                                                                    |
| Zone Name                            | Zone name (gatekeeper identification [ID]) to which this endpoint is registered.                                                                                                    |
| Туре                                 | Endpoint type (for example, terminal, gateway, or multipoint control unit [MCU]).                                                                                                    |
| F                                    | SEndpoint is statically entered from the <b>alias</b> command rather than being dynamically registered through RAS messages. OEndpoint, which is a gateway, has sent notification that it is nearly out of resources. |
| Voice Capacity Max.                  | Maximum number of channels available on the endpoint.                                                                                                    |
| Avail.                               | Current number of channels available on the endpoint.                                                                                                    |
| Total number of active registrations | Total number of endpoints registered with the gatekeeper.                                                                                                    |

#### Table 77: show gatekeeper endpoints Field Descriptions

In the following example, the **show gatekeeper endpoints** output has been modified to reflect concurrent calls for the endpoint. If an endpoint is not reporting capacity and the **endpoint max-calls h323id** command is not configured, "Voice Capacity Max." and "Avail." will not be shown. "Current.= 2" indicates that the current active calls for the endpoint are 2.

Router# show gatekeeper endpoints ! GATEKEEPER ENDPOINT REGISTRATION \_\_\_\_\_ CallSignalAddr Port RASSignalAddr Port Zone Name Type Flags \_\_\_\_\_ \_\_\_\_ \_\_\_\_\_ \_\_\_\_ \_\_\_\_ \_\_\_\_\_ \_\_\_\_ 172.18.200.27 1720 172.18.200.27 49918 GK-1 VOIP-GW H323-ID:GW1 Voice Capacity Max.= Avail.= Current.= 2

If an endpoint is reporting capacity but the **endpoint max-calls h323id** command is not configured, "Voice Capacity Max." and "Avail." will show reported call capacity of the endpoint as follows:

| CallSignalAddr  | Port   | RASSignalAddr   | Port   | Zone Name | Туре | Flags |
|-----------------|--------|-----------------|--------|-----------|------|-------|
|                 | =      | ATEKEEPER ENDPO | ====== | ========  |      |       |
| !               |        |                 | TNE DE |           |      |       |
| Router# show ga | tekeep | er endpoints    |        |           |      |       |

172.18.200.29 1720 172.18.200.29 53152 GK-2 VOIP-GW H323-ID:GW2 Voice Capacity Max.= 23 Avail.= 22 Current.= 1

If an endpoint is reporting capacity but the **endpoint max-calls h323id** command is not configured, "Voice Capacity Max." will show the maximum calls configured and "Avail." will show the available calls of the endpoint. In this example, "Voice Capacity Max.= 10" is showing that the maximum calls configured for the endpoint are 10. "Avail.= 2" shows that currently available calls for the endpoint are 2. "Current.= 8" shows that current active calls for the endpoint are 8.

```
Router# show gatekeeper endpoints
!
              GATEKEEPER ENDPOINT REGISTRATION
               _____
CallSignalAddr Port RASSignalAddr Port Zone Name
                                                 Type
                                                        Flags
            ____
_____
                 -----
                             -----
                                                 ____
                                                        ____
172.18.200.27 1720 172.18.200.27 49918 GK-1
                                                 VOIP-GW
   H323-ID:GW1
   Voice Capacity Max.= 10 Avail.= 2 Current.= 8
```

The table below describes significant fields in the output examples.

Table 78: show gatekeeper endpoints Field Descriptions

| Field          | Description                                                                                                    |  |
|----------------|----------------------------------------------------------------------------------------------------|--|
| CallsignalAddr | Call signaling IP address of the endpoint. If the endpoint is also registered with an alia (or aliases), a list of all aliases registered for that endpoint should be listed on the line below.                       |  |
| Port           | Call signaling port number of the endpoint.                                                                                                    |  |
| RASSignalAddr  | Registration, Admission, and Status (RAS) protocol IP address of the endpoint.                                                                                                    |  |
| Port           | RAS port number of the endpoint.                                                                                                    |  |
| Zone Name      | Zone name (gatekeeper ID) to which this endpoint is registered.                                                                                                    |  |
| Туре           | The endpoint type (for example, terminal, gateway, or multipoint control unit [MCU]).                                                                                                    |  |
| Flags          | SEndpoint is statically entered from the <b>alias</b> command rather than being dynamically registered through RAS messages. OEndpoint, which is a gateway, has sent notification that it is nearly out of resources. |  |

| Related Commands | Command                           | Description                                                   |
|------------------|-----------------------------------|---------------------------------------------------------------|
|                  | endpoint resource-threshold       | Sets a gateway's capacity thresholds in the gatekeeper.       |
|                  | show gatekeeper endpoint circuits | Displays endpoint and carrier or trunk group call capacities. |
|                  | show gatekeeper gw-type-prefix    | Displays the gateway technology prefix table.                 |
|                  | show gatekeeper zone status       | Displays the status of zones related to a gatekeeper.         |
|                  | show gateway                      | Displays the current gateway status.                          |

### show gatekeeper gw-type-prefix

To display the gateway technology prefix table, use the **show gatekeeper gw-type-prefix** command in privileged EXEC mode.

#### show gatekeeper gw-type-prefix

Syntax Description This command has no arguments or keywords.

#### **Command Modes**

L

Privileged EXEC (#)

| Command History | Release    | Modification                                                                                        |
|-----------------|------------|----------------------------------------------------------------------------------------------------|
|                 | 11.3(2)NA  | This command was introduced.                                                                        |
|                 | 12.0(5)T   | The display format was modified for H.323 Version 2.                                                |
|                 | 12.1(5)XM2 | This command was implemented on the Cisco AS5350 and Cisco AS5400.                                  |
|                 | 12.2(4)T   | This command was not supported on the Cisco AS5300, Cisco AS5350, and Cisco AS5400 in this release. |
|                 | 12.2(2)XB1 | This command was implemented on the Cisco AS5850.                                                   |
|                 | 12.2(11)T  | This command was integrated into Cisco IOS Release 12.2(11)T.                                       |

#### **Examples**

The following is sample output from this command for a gatekeeper that controls two local zones, sj-gk and la-gk:

```
Router# show gatekeeper gw-type-prefix
GATEWAY TYPE PREFIX TABLE
_____
Prefix:12#*
              (Default gateway-technology)
 Zone sj-gk master gateway list:
   10.0.0.0:1720 sj-gw1
   10.0.0.0:1720 sj-gw2 (out-of-resources)
   10.0.0.0:1720 sj-gw3
 Zone sj-gk prefix 408..... priority gateway list(s):
  Priority 10:
   10.0.0.0:1720 sj-gw1
  Priority 5:
   10.0.0.0:1720 sj-gw2 (out-of-resources)
   10.0.0.0:1720 sj-gw3
Prefix:7#*
              (Hopoff zone la-gk)
  Statically-configured gateways (not necessarily currently registered):
   10.0.0.1720
   10.0.0.0:1720
  Zone la-gk master gateway list:
   10.0.0.0:1720 la-gw1
    10.0.0.0:1720 la-gw2
```

The table below describes significant fields shown in this output.

| Field                                             | Description                                                                                                    |
|---------------------------------------------------|----------------------------------------------------------------------------------------------------|
| Prefix                                            | Technology prefix defined with the <b>gw-type-prefix</b> command.                                                                                                    |
| Zone sj-gk master gateway<br>list                 | List of all the gateways registered to zone sj-gk with the technology prefix<br>under which they are listed. (This display shows that gateways sj-gw1, sj-gw2,<br>and sj-gw3 have registered in zone sj-gk with the technology prefix 12#.)                                                                        |
| Zone sj-gk prefix 408<br>priority gateway list(s) | List of prioritized gateways to handle calls to area code 408.                                                                                                    |
| Priority 10                                       | Highest priority level. Gateways listed following "Priority 10" are given the highest priority when selecting a gateway to service calls to the specified area code. (In this display, gateway sj-gw1 is given the highest priority to handle calls to the 408 area code.)                                         |
| Priority 5                                        | Any gateway that does not have a priority level assigned to it defaults to priority 5.                                                                                                    |
| (out-of-resources)                                | Indication that the displayed gateway has sent a "low-in-resources" notification.                                                                                                    |
| (Hopoff zone la-gk)                               | Any call that specifies this technology prefix should be directed to hop off in the la-gk zone, no matter what the area code of the called number is. (In this display, calls that specify technology prefix 7# are always routed to zone la-gk, regardless of the actual zone prefix in the destination address.) |
| Zone la-gk master gateway<br>list                 | List of all the gateways registered to la-gk with the technology prefix under<br>which they are listed. (This display shows that gateways la-gw1 and la-gw2<br>have registered in zone la-gk with the technology prefix 7#. No priority lists<br>are displayed here because none were defined for zone la-gk.)     |
| (Default gateway-technology)                      | If no gateway-type prefix is specified in a called number, then gateways that register with 12# are the default type to be used for the call.                                                                                                    |
| Statically-configured gateways                    | List of all IP addresses and port numbers of gateways that are incapable of supplying technology-prefix information when they register. This display shows that, when gateways 1.1.1.1:1720 and 2.2.2.2:1720 register, they are considered to be of type 7#.                                                       |

#### Table 79: show gatekeeper gw-type-prefix Field Descriptions

#### **Related Commands**

| Command                   | Description                                                              |
|---------------------------|--------------------------------------------------------------------------|
| show gatekeeper calls     | Displays the status of each ongoing call of which a gatekeeper is aware. |
| show gatekeeper endpoints | Displays the status of all registered endpoints for a gatekeeper.        |
| show gateway              | Displays the current gateway status.                                     |

### show gatekeeper performance statistics

To display performance statistics on the gatekeeper level message, use the **show gatekeeper performance stats** command in user EXEC or privileged EXEC mode.

show gatekeeper performance statistics [zone [name zone-name]] [cumulative]

| Syntax Description | zone            | (Optional) Displays zone statistics of the gatekeeper.                                      |
|--------------------|-----------------|---------------------------------------------------------------------------------------------|
|                    | name zone -name | (Optional) Specifies the zone name or gatekeeper name.                                      |
|                    | cumulative      | (Optional) Displays the total statistics collected by the gatekeeper since the last reload. |

#### **Command Modes**

User EXEC (>) Privileged EXEC (#)

| Command History | Release    | Modification                                                                                                    |
|-----------------|------------|----------------------------------------------------------------------------------------------------|
|                 | 12.1(5)XM  | This command was introduced.                                                                                                    |
|                 | 12.2(2)T1  | This command was integrated into Cisco IOS Release 12.2(2)T.                                                                                                    |
|                 | 12.2(2)XB1 | This command was implemented on the Cisco AS5850.                                                                                                    |
|                 | 12.2(15)T  | This command was modified. The <b>zone</b> , <b>name</b> , and <b>cumulative</b> keywords were added and the <i>zone-name</i> argument was added.                                                                                                    |
|                 | 12.4(5)    | <ul> <li>This command was modified. Command output was enhanced to include counters for:</li> <li>Automatic rejections (ARJs) sent due to an ARQ access-list denial.</li> <li>Location rejections (LRJs) sent due to an LRQ access-list denial.</li> </ul> |

#### **Usage Guidelines**

Use this command to display the statistics on calls, registration, calls routed to other gatekeepers, and calls used via zone processing.

When the **cumulative** keyword is used along with **zone name** keywords displays the total statistics for the specified zone, from the starting time of the gatekeeper. These values are not reset when the **clear h323 gatekeeper stats**command is used.

This command displays statistical data related to the router. You can identify the number of call initiation events using the following messages:

- Automatic repeat request (ARQ)
- Admission confirmation (ACF)
- Admission rejection (ARJ)

You can identify endpoint contact events that have been requested and either confirmed or rejected on the router using the following:

- Location request (LRQ)
- Location confirm (LCF)
- Location reject (LRJ)

The counts associated with overload and the number of endpoints sent to alternate gatekeepers that are associated with overload conditions are also displayed. Only when the router experiences an overload condition do these counters reveal a value other than zero. The real endpoint count simply displays the number of endpoints registered on this router platform. The time stamp displays the start time when the counters started capturing the data. When you want to request a new start period, enter the **clear h323 gatekeeper stats** command. The counters are reset and the time stamp is updated with the new time.

You can identify remote gatekeeper contacts that have been requested and either confirmed or rejected on the router using the following messages:

- Location confirm (LCF)
- Location rejection (LRJ)
- Location request (LRQ)

You can identify zone-level or gatekeeper-level registration statistics using the following messages:

- Registration confirmation (RCF)
- Registration rejection (RRJ)
- Registration request (RRQ)

You can identify zone-level or gatekeeper-level unregistration statistics using the following messages:

- Unregistration confirmation (UCF)
- Unregistration rejection (URJ)
- Unregistration request (URQ)

#### **Examples**

The following is the example of basic output from the **show gatekeeper performance stats** command. The basic output specifies that the counters are reset using the **clear h323 gatekeeper stats** command and the output displays the statistics from the last reset.

```
Router# show gatekeeper performance stats
----Gatekeeper Performance Statistics----
Performance statistics captured since: 20:09:00 UTC Thu Sep 15 2005
Gatekeeper level Admission Statistics:
        ARQs received: 1
        ARQs received from originating endpoints: 0
        ACFs sent: 1
        ACFs sent to the originating endpoint: 0
        ARJs sent: 0
        ARJs sent to the originating endpoint: 0
        ARJs sent due to overload: 0
        ARJs sent due to ARQ access-list denial: 0
        Number of concurrent calls: 0
       Number of concurrent originating calls: 0
Gatekeeper level Location Statistics:
        LRQs received: 3
```

```
LRQs sent: 0
        LCFs received: 0
       LCFs sent: 1
       LRJs received: 0
       LRJs sent: 2
        LRJs sent due to overload: 0
       LRJs sent due to LRQ access-list denial: 2
Gatekeeper level Registration Statistics:
       RRJ due to overload: 0
       Total Registered Endpoints: 2
Gatekeeper level Disengage Statistics:
        DRQs received: 1
       DRQs sent: 0
       DCFs received: 0
        DCFs sent: 1
       DRJs received: 0
       DRJs sent: 0
Gatekeeper viazone message counters:
       inARO: 0
       infwdARQ: 0
       inerrARQ: 0
       inLRO: 0
        infwdLRQ: 0
       inerrLRQ: 0
       outLRQ: 0
        outfwdLRQ: 0
       outerrLRO: 0
       outARO: 0
       outfwdARQ: 0
       outerrARQ: 0
Load balancing events: 0
```

The following is the example of cumulative output from the **show gatekeeper performance stats** command. The cumulative output specifies that the counters are not reset and the output displays the total statistics from the starting time of the gatekeeper.

```
Router# show gatekeeper performance stats zone name voip3-2600-2
Performance statistics for zone voip3-2600-2
----Zone Level Performance Statistics----
Performance statistics captured since: 00:17:00 UTC Mon Mar 1 1993
Zone level Admission Statistics:
        ARQs received: 1
        ARQs received from originating endpoints: 0
        ACFs sent: 1
        ACFs sent to the originating endpoint: 0
        ABJs sent: 0
        ARJs sent to the originating endpoint: 0
        Number of concurrent total calls: 0
        Number of concurrent originating calls: 0
Zone level Location Statistics:
       LRQs received: 1
        LRQs sent: 0
        LCFs received: 0
        LCFs sent: 1
        LRJs received: 0
        LRJs sent: 0
Zone level Registration Statistics:
        Full RRQs received: 1
        Light RRQs received: 574
        RCFs sent: 576
        RRJs sent: 0
        Total Registered Endpoints: 1
Zone level UnRegistration Statistics:
```

```
URQs received: 0

URQs sent: 0

UCFs received: 0

UCFs sent: 0

URJs received: 0

URJs sent: 0

URQs sent due to timeout: 0

Zone level Disengage Statistics:

DRQs received: 1

DRQs sent: 0

DCFs received: 0

DCFs sent: 1

DRJs received: 0

DRJs sent: 0
```

The table below shows significant fields shown in the displays. Most of the fields are self-explanatory and are not listed the table.

Table 80: show gatekeeper performance statistics Field Descriptions

| Field               | Description                                                                                                    |
|---------------------|----------------------------------------------------------------------------------------------------|
| Full RRQs received  | A full registration request (RRQ) contains all registration information that is used for successful registration. |
| Light RRQs received | A light RRQ contains abbreviated registration information that is used to maintain<br>an existing registration.   |

| Related Commands | Command                     | Description                                     |  |
|------------------|-----------------------------|-------------------------------------------------|--|
|                  | clear h323 gatekeeper stats | Clears statistics about gatekeeper performance. |  |

### show gatekeeper servers

To display a list of currently registered and statically configured triggers on a gatekeeper router, use the **show** gatekeeper servers command in EXEC mode.

show gatekeeper servers [gkid]

| Syntax Description | gkid | (Optional) Local gatekeeper name to which this trigger applies. |  |
|--------------------|------|-----------------------------------------------------------------|--|
|--------------------|------|-----------------------------------------------------------------|--|

#### **Command Modes**

L

EXEC (#)

| Command History | Release     | Modification                                                                                                    |
|-----------------|-------------|----------------------------------------------------------------------------------------------------|
|                 | 12.1(1)T    | This command was introduced on the Cisco 2500 series, Cisco 2600 series, Cisco 3600 series, Cisco 7200, and Cisco MC3810.                                                                                                    |
|                 | 12.2(2)XB   | The output of this command was modified to show additional server statistics, including the following: gatekeeper server timeout value; Gatekeeper Transaction Message Protocol (GKTMP) version installed; number of Registration Request (RRQ), Registration Response (RRQ), Response Confirmation (RCF), and Response Reject (RRJ) messages received; timeouts encountered; average response time; and if the server is usable. |
|                 | 12.2(8)T    | This command was integrated into Cisco IOS Release 12.2(8)T.                                                                                                    |
|                 | 12.2(11)T   | This command was implemented on the Cisco 3700 series.                                                                                                    |
|                 | 12.2(15)T12 | The command was modified to show additional server statistics.                                                                                                    |
|                 | 12.3(8)T    | The command was modified to show additional server statistics.                                                                                                    |
|                 | 12.3(9)     | The command was modified to show additional server statistics.                                                                                                    |

Usage Guidelines Use this command to show all server triggers (whether dynamically registered from the external servers or statically configured from the command-line interface) on this gatekeeper. If the gatekeeper ID is specified, only triggers applied to the specified gatekeeper zone appear. If the gatekeeper ID is not specified, server triggers for all local zones on this gatekeeper appear.

**Examples** 

The following is sample output from this command:

```
Router# show gatekeeper servers

GATEKEEPER SERVERS STATUS

GATEKEEPER SERVERS STATUS

Gatekeeper Server listening port: 8250

Gatekeeper Server timeout value: 30 (100ms)

GateKeeper GKTMP version: 4.1

Gatekeeper-ID: Gatekeeper1

-----

RRQ Priority: 5

Server-ID: Server43

Server IP address: 209.165.200.254:40118
```

```
Server type: dynamically registered
Connection Status: active
Trigger Information:
Trigger unconditionally
Server Statistics:
REQUEST RRQ Sent=0
RESPONSE RRQ Received = 0
RESPONSE RCF Received = 0
RESPONSE RRJ Received = 0
Average response time(ms)=0
Server Usable=TRUE
Timeout Statistics:
Server-ID: Server43
Server IP address: 209.165.200.254:40118
Server type: dynamically registered
Connection Status: active
Timeout Encountered=0
```

The table below describes significant fields shown in this output.

| Field                    | Description                                                                                                    |
|--------------------------|----------------------------------------------------------------------------------------------------|
| GateKeeper GKTMP version | Version of Gatekeeper Transaction Message Protocol installed.                                                           |
| RRQ Priority             | Registration priority.                                                                                                  |
| Server-ID                | Server ID name.                                                                                                    |
| Server IP address        | Server IP address.                                                                                                    |
| Server type              | Type of server.                                                                                                    |
| Connection Status        | Whether the connection is active or inactive.                                                                           |
| Trigger Information      | Which Registration, Admission, and Status (RAS) messages the Cisco IOS gatekeeper forwards to the external application. |
| REQUEST RRQ              | Registration requests received.                                                                                         |
| RESPONSE RRQ             | Registration responses received.                                                                                        |
| RESPONSE RCF             | Response confirmations received.                                                                                        |
| RESPONSE RRJ             | Response reject messages received.                                                                                      |

#### **Related Commands**

| Command                    | Description                                                                                      |
|----------------------------|--------------------------------------------------------------------------------------------------|
| debug gatekeeper server    | Traces all the message exchanges between the Cisco IOS gatekeeper and the external applications. |
| endpoint circuit-id h323id | Tracks call capacity information on the gatekeeper.                                              |
| server registration-port   | Configures a listening port on the gatekeeper for server registration.                           |
| server trigger arq         | Configures static triggers on the gatekeeper.                                                    |

### show gatekeeper status

To display overall gatekeeper status, including authorization and authentication status and zone status, use the **show gatekeeper status**command in privileged EXEC mode.

#### show gatekeeper status

Syntax Description This command has no arguments or keywords.

#### **Command Modes**

Privileged EXEC (#)

| Command History | Release   | Modification                                                                                       |
|-----------------|-----------|----------------------------------------------------------------------------------------------------|
|                 | 11.3(2)NA | This command was introduced.                                                                       |
|                 | 12.0(3)T  | This command was integrated into Cisco IOS Release 12.0(3)T.                                       |
|                 | 12.1(5)XM | This command was modified to show information about load balancing and vendor-specific attributes. |
|                 | 12.2(2)T  | This command was integrated into Cisco IOS Release 12.2(2)T.                                       |
|                 | 12.2(2)XB | This command was modified to show information about server flow control.                           |
|                 | 12.2(8)T  | This command was integrated into Cisco IOS Release 12.2(8)T.                                       |

#### **Examples**

The following is sample output from this command:

```
Router# show gatekeeper status

Gatekeeper State: UP

Load Balancing: DISABLED

Flow Control: ENABLED

Zone Name: snet-3660-3

Accounting: DISABLED

Endpoint Throttling: DISABLED

Security: DISABLED

Maximum Remote Bandwidth: unlimited

Current Remote Bandwidth: 0 kbps

Current Remote Bandwidth (w/ Alt GKs): 0 kbps
```

The table below describes significant fields shown in this output.

Г

| Field               | Description                                                                                                    |
|---------------------|----------------------------------------------------------------------------------------------------|
| Gatekeeper State    | Gatekeeper state has the following values:                                                                                                |
|                     | • UP is operational.                                                                                                    |
|                     | • DOWN is administratively shut down.                                                                                                    |
|                     | • INACTIVE is administratively enabled; that is, the <b>no shutdown</b> command has been issued, but no local zones have been configured. |
|                     | • HSRP STANDBY indicates that the gatekeeper is on hot standby and will take over when the currently active gatekeeper fails.             |
| Load Balancing      | Whether load balancing is enabled.                                                                                                    |
| Flow Control        | Whether server flow control is enabled.                                                                                                   |
| Zone Name           | Zone name to which the gatekeeper belongs.                                                                                                |
| Accounting          | Whether authorization and accounting features are enabled.                                                                                |
| Endpoint Throttling | Whether endpoint throttling is enabled.                                                                                                   |
| Security            | Whether security features are enabled.                                                                                                    |
| Bandwidth           | Maximum remote bandwidth, current remote bandwidth, and current remote bandwidth with alternate gatekeepers.                              |

#### Table 82: show gatekeeper status Field Descriptions

| Related Commands | Command                 | Description                               |  |
|------------------|-------------------------|-------------------------------------------|--|
|                  | show gatekeeper servers | Displays statistics about the gatekeeper. |  |

### show gatekeeper status cluster

To display information about each element of a local cluster, such as the amount of memory used, the number of active calls, and the number of endpoints registered on the element, use the **show gatekeeper status cluster** command in privileged EXEC mode.

show gatekeeper status cluster

Syntax Description This command has no arguments or keywords.

#### **Command Modes**

Privileged EXEC (#)

| Command History Release |            | Modification                                                 |
|-------------------------|------------|--------------------------------------------------------------|
|                         | 12.1(5)XM1 | This command was introduced.                                 |
|                         | 12.2(2)T   | This command was integrated into Cisco IOS Release 12.2(2)T. |
|                         | 12.2(2)XB1 | This command was implemented on the Cisco AS5850.            |

#### **Examples**

The following command displays information about elements of a local cluster, two of whose components are RoseGK and LavenderGK:

| Router# <b>show</b> | gateke | eeper st | atus clus  | ster       |          |
|---------------------|--------|----------|------------|------------|----------|
|                     |        | CLUSTEF  | R INFORMAT | ION        |          |
|                     |        |          |            |            |          |
|                     |        |          | Active     | Endpoint   | Last     |
| Hostname            | %Mem   | %CPU     | Calls      | Count      | Announce |
|                     |        |          |            |            |          |
| RoseGK              | 72     | 0        | 1          | Local Host |          |
| LavenderGK          | 30     | 1        | 0          | 4          | 14s      |

| Related Commands | Command                                | Description                                                                                                    |
|------------------|----------------------------------------|----------------------------------------------------------------------------------------------------|
|                  | show gatekeeper endpoints              | Displays the status of all registered endpoints for a gatekeeper.                                                                  |
|                  | show gatekeeper performance statistics | Displays information about the number of calls accepted and rejected, and finds the number of endpoints sent to other gatekeepers. |
|                  | show gatekeeper zone cluster           | Displays the dynamic status of all local clusters.                                                                                 |

### show gatekeeper zone cluster

To display the dynamic status of all local clusters, use the **show gatekeeper zone cluster**command in privilegedEXEC mode.

#### show gatekeeper zone cluster

Syntax Description This command has no arguments or keywords.

#### **Command Modes**

Privileged EXEC (#)

| Command History | Release    | Modification                                                 |
|-----------------|------------|--------------------------------------------------------------|
|                 | 12.1(5)XM1 | This command was introduced.                                 |
|                 | 12.2(2)T   | This command was integrated into Cisco IOS Release 12.2(2)T. |
|                 | 12.2(2)XB1 | This command was implemented on the Cisco AS5850.            |

#### **Examples**

The following command displays information about the current bandwidth values and about when the last announcement message from the alternate gatekeeper was received. In the following example, PRI represents the priority value assigned to an alternate gatekeeper. This field ranges from 0 to 127, with 127 representing the lowest priority.

| Router# <b>show ga</b> | tekeeper zone | clust | er        |        |        |          |           |
|------------------------|---------------|-------|-----------|--------|--------|----------|-----------|
|                        | LOCAL CLUSI   | ER IN | FORMATION | ],6t   |        |          |           |
|                        | ==========    |       |           |        |        |          |           |
|                        |               |       | TOT BW    | INT BW | REM BW | LAST     | ALT GK    |
| LOCAL GK NAME          | ALT GK NAME   | PRI   | (kbps)    | (kbps) | (kbps) | ANNOUNCE | STATUS    |
|                        |               |       |           |        |        |          |           |
| ParisGK                | GenevaGK      | 120   | 0         | 0      | 0      | 7s       | CONNECTED |
| NiceGK                 | ZurichGK      | 100   | 0         | 0      | 0      | 7s       | CONNECTED |
|                        |               |       |           |        |        |          |           |

#### **Related Commands**

| Command                         | Description                                                                                                    |
|---------------------------------|----------------------------------------------------------------------------------------------------|
| timer cluster -element announce | Defines the time interval between successive announcement messages<br>exchanged between elements of a local cluster. |
| zone cluster local              | Defines a local grouping of gatekeepers.                                                                             |
| zone remote                     | Statically specifies a remote zone if DNS is unavailable or undesirable.                                             |

### show gatekeeper zone prefix

To display the zone prefix table, use the show gatekeeper zone prefixcommand in privileged EXEC mode.

show gatekeeper zone prefix [all]

| Syntax Description | all (Optio                                                         | onal) Displays the dynamic zone                                             | prefixes registered by each gateway.                                                                                                    |
|--------------------|--------------------------------------------------------------------|-----------------------------------------------------------------------------|----------------------------------------------------------------------------------------------------|
| Command Modes      | Privileged F                                                       | EXEC (#)                                                                    |                                                                                                    |
| Command History    | Release                                                            | Modification                                                                |                                                                                                    |
|                    | 11.3(2)NA                                                          | This command was introduced.                                                |                                                                                                    |
|                    | 12.2(15)T                                                          | The <b>all</b> keyword was added.                                           |                                                                                                    |
| Usage Guidelines   | with the all                                                       | keyword to display the prefixes a                                           | and displays the static zone prefixes only. Use the <b>include</b> filter<br>ssociated with a particular gateway. For example, the <b>show</b><br>ommand displays the dynamic prefixes associated with gateway |
| Examples           | The followi                                                        | ng command displays the zone pr                                             | efix table for the gatekeeper:                                                                                                    |
|                    | ZONE                                                               | ow gatekeeper zone prefix<br>PREFIX TABLE                                   |                                                                                                    |
|                    | <br>GK-NAME<br>                                                    | E164-PREFIX                                                                 |                                                                                                    |
|                    | gk2<br>gk2<br>gk2<br>gk2<br>gk2<br>gk2<br>gk1<br>gk2<br>gk2<br>gk2 | 408*<br>5551001*<br>5551002*<br>5553020*<br>5553020*<br>555<br>719*<br>919* |                                                                                                    |
|                    | The following gatekeeper:                                          | ng command displays the zone pr                                             | efix table, including the dynamic zone prefixes, for the                                                                                                    |
|                    |                                                                    | ow gatekeeper zone prefix a<br>ZONE PREFIX TABLE                            |                                                                                                    |
|                    | GK-NAME                                                            | E164-PREFIX                                                                 | Dynamic GW-priority                                                                                                    |
|                    | gk2<br>gk2<br>gk2<br>gk2<br>gk2<br>gk2<br>gk2<br>gk1               | 408*<br>5551001*<br>5551002*<br>5553020*<br>5553020*<br>555                 | GW1 /5<br>GW1 /5 GW2 /10<br>GW1 /8                                                                                                    |

| gk2 | 719* |        |
|-----|------|--------|
| gk2 | 919* | GW2 /5 |

The table below describes significant fields shown in this output.

Table 83: show gatekeeper zone prefix Field Descriptions

| Field               | Description                                                                                                    |
|---------------------|----------------------------------------------------------------------------------------------------|
| GK-NAME             | Gatekeeper name.                                                                                                    |
| E164-PREFIX         | E.164 prefix and a dot that acts as a wildcard for matching each remaining number in the telephone number.                                                                                              |
| Dynamic GW-priority | Gateway that serves this E164 prefix.                                                                                                    |
|                     | Gateway priority. A 0 value prevents the gatekeeper from using the gateway for that prefix. Value 10 places the highest priority on the gateway. The default priority value for a dynamic gateway is 5. |

| Related Commands | Command                      | Description                                        |  |  |  |
|------------------|------------------------------|----------------------------------------------------|--|--|--|
|                  | show gatekeeper zone cluster | Displays the dynamic status of all local clusters. |  |  |  |

### show gatekeeper zone status

To display the status of zones related to a gatekeeper, use the **show gatekeeper zone status** command in privileged EXEC mode.

#### show gatekeeper zone status

Syntax Description This command has no arguments or keywords.

#### **Command Modes**

Co

Privileged EXEC (#)

| ommand History | Release    | Modification                                                                                        |
|----------------|------------|----------------------------------------------------------------------------------------------------|
|                | 11.3(2)NA  | This command was introduced.                                                                        |
|                | 12.0(5)T   | The display format was modified for H.323 Version 2.                                                |
|                | 12.1(5)XM2 | This command was implemented on the Cisco AS5350 and Cisco AS5400.                                  |
|                | 12.2(4)T   | This command was not supported on the Cisco AS5300, Cisco AS5350, and Cisco AS5400 in this release. |
|                | 12.2(2)XB1 | This command was implemented on the Cisco AS5850.                                                   |
|                | 12.2(11)T  | This command was integrated into Cisco IOS Release 12.2(11)T.                                       |

#### **Examples**

The following is sample output from this command:

#### Router# show gatekeeper zone status

|            | GATE                | KEEPER ZONES    |          |        |                  |                  |
|------------|---------------------|-----------------|----------|--------|------------------|------------------|
| GK name    | ====<br>Domain Name | RAS Address     | PORT     | FLAGS  | MAX-BW<br>(kbps) | CUR-BW<br>(kbps) |
|            |                     |                 |          |        |                  |                  |
| sj.xyz.com | xyz.com             | 10.0.0.0        | 1719     | LS     |                  | 0                |
| SUBNET AT  | TRIBUTES :          |                 |          |        |                  |                  |
| All Othe   | er Subnets :(Er     | abled)          |          |        |                  |                  |
| PROXY USA  | GE CONFIGURATIC     | DN :            |          |        |                  |                  |
| inbound    | Calls from ger      | many.xyz.com :  |          |        |                  |                  |
| to te:     | rminals in loca     | l zone sj.xyz.c | com :use | proxy  |                  |                  |
| to ga      | teways in local     | zone sj.xyz.co  | om :do   | not us | e proxy          |                  |
| Outbound   | d Calls to germ     | any.xyz.com     |          |        |                  |                  |
| from       | terminals in lo     | cal zone germar | ny.xyz.c | om :us | e proxy          |                  |
| from (     | gateways in loc     | al zone germany | .xyz.co  | m :do  | not use          | proxy            |
| Inbound    | Calls from all      | other zones :   | -        |        |                  |                  |
| to te:     | rminals in loca     | l zone sj.xyz.c | com :use | proxv  |                  |                  |
|            |                     | zone sj.xyz.co  |          |        |                  |                  |
| 2          | d Calls to all      | 5 1             |          |        | 1 1              |                  |
| from       | terminals in lo     | cal zone sj.xyz | .com :d  | o not  | use proxv        | 7                |
|            |                     | al zone sj.xyz. |          |        |                  |                  |
|            | 5 1                 | 10.0.0.0        |          |        | F                | 0                |
|            | -                   | 10.0.0.0        |          | 9 RS   |                  | 0                |
|            |                     | T0.0.0.0        | - / -    | - I/D  |                  | 0                |

The table below describes significant fields shown in this output.

Table 84: show gatekeeper zone status Field Descriptions

| Field                     | Description                                                                                              |
|---------------------------|----------------------------------------------------------------------------------------------------|
| GK name                   | Gatekeeper name (also known as the zone name),<br>which is truncated after 12 characters in the display. |
| Domain Name               | Domain with which the gatekeeper is associated.                                                          |
| RAS Address               | Registration, Admission, and Status (RAS) protocol address of the gatekeeper.                            |
| FLAGS                     | Displays the following information:                                                                      |
|                           | • S = static (CLI-configured, not DNS-discovered)                                                        |
|                           | • $L = local$                                                                                            |
|                           | • $R = remote$                                                                                           |
| MAX-BW                    | Maximum bandwidth for the zone, in kbps.                                                                 |
| CUR-BW                    | Current bandwidth in use, in kbps.                                                                       |
| SUBNET ATTRIBUTES         | List of subnets controlled by the local gatekeeper.                                                      |
| PROXY USAGE CONFIGURATION | Inbound and outbound proxy policies as configured for the local gatekeeper (or zone).                    |

| Related Commands | Command                   | Description                                                              |
|------------------|---------------------------|--------------------------------------------------------------------------|
|                  | show gatekeeper calls     | Displays the status of each ongoing call of which a gatekeeper is aware. |
|                  | show gatekeeper endpoints | Displays the status of registered endpoints for a gatekeeper.            |
|                  | show gateway              | Displays the current gateway status.                                     |

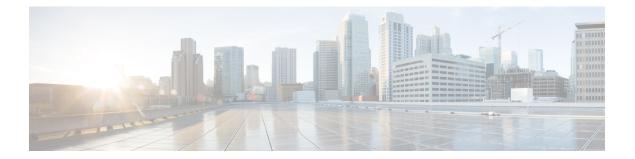

# show gateway through show modem relay statistics

- show gateway, on page 476
- show h323 calls preserved, on page 478
- show h323 gateway, on page 480
- show h323 gateway prefixes, on page 486
- show http client cache, on page 488
- show http client cache, on page 492
- show http client cookie, on page 495
- show http client history, on page 496
- show http client secure status, on page 497
- show http client statistics, on page 499
- show interface dspfarm, on page 502
- show interfaces cable-modem, on page 507
- show ip address trusted check, on page 511
- show iua as, on page 512
- show iua asp, on page 515
- show media-proxy sessions, on page 517
- show media resource status, on page 521
- show mediacard, on page 522
- show mgcp, on page 525
- show mgcp connection, on page 534
- show mgcp endpoint, on page 538
- show mgcp nas, on page 541
- show mgcp profile, on page 545
- show mgcp srtp, on page 549
- show mgcp statistics, on page 552
- show modem relay statistics, on page 556

### show gateway

To display the current status of the gateway, use the **show gateway** command in privileged EXEC mode.

show gateway

Syntax Description This command has no arguments or keywords.

#### **Command Modes**

Privileged EXEC (#)

#### **Command History**

| Release    | Modification                                                                                        |
|------------|----------------------------------------------------------------------------------------------------|
| 11.3(6)NA2 | This command was introduced.                                                                        |
| 12.0(5)T   | The display format was modified for H.323 Version 2.                                                |
| 12.1(5)XM2 | This command was implemented on the Cisco AS5350 and Cisco AS5400.                                  |
| 12.2(4)T   | This command was not supported on the Cisco AS5300, Cisco AS5350, and Cisco AS5400 in this release. |
| 12.2(2)XB1 | This command was implemented on the Cisco AS5850.                                                   |
| 12.2(11)T  | This command was integrated into Cisco IOS Release 12.2(11)T.                                       |

#### **Examples**

The following sample output shows the report that appears when the gateway is not registered with a gatekeeper:

```
Router# show gateway
Gateway gateway1 is not registered to any gatekeeper
Gateway alias list
H323-ID gateway1
H323 resource thresholding is Enabled but NOT Active
H323 resource threshold values:
DSP: Low threshold 60, High threshold 70
DS0: Low threshold 60, High threshold 70
```

This following sample output indicates that an E.164 address has been assigned to the gateway:

```
Router# show gateway
Gateway gateway1 is registered to Gatekeeper gk1
Gateway alias list
E.164 Number 5551212
H323-ID gateway1
```

The following sample output shows the report that appears when the gateway is registered with a gatekeeper and H.323 resource threshold reporting is enabled with the **resource threshold** command:

```
Router# show gateway
Gateway gateway1 is registered to Gatekeeper gk1
Gateway alias list
H323-ID gateway1
```

H323 resource thresholding is Enabled and Active H323 resource threshold values: DSP: Low threshold 60, High threshold 70 DS0: Low threshold 60, High threshold 70

The following sample output shows the report that appears when the gateway is registered with a gatekeeper and H.323 resource threshold reporting is disabled with the **no resource threshold** command:

```
Router# show gateway
Gateway gateway1 is registered to Gatekeeper gk1
Gateway alias list
H323-ID gateway1
H323 resource thresholding is Disabled
```

Field descriptions should be self-explanatory.

#### **Related Commands**

| Command            | Description                                                                                  |
|--------------------|----------------------------------------------------------------------------------------------|
| resource threshold | Configures a gateway to report H.323 resource availability to the gatekeeper of the gateway. |

### show h323 calls preserved

To display data about active H.323 VoIP preserved calls, use the **show h323 calls preserved** command in user EXEC or privileged EXEC mode.

show h323 calls preserved

| Command Modes    | User EXEC<br>Privileged F                                                                                                    |                                                                                                    |  |  |  |  |
|------------------|----------------------------------------------------------------------------------------------------|----------------------------------------------------------------------------------------------------|--|--|--|--|
| Command History  | Release                                                                                                    | Modification                                                                                                    |  |  |  |  |
|                  | 12.4(4)XC                                                                                                    | This command was introduced.                                                                                                    |  |  |  |  |
|                  | 12.4(9)T                                                                                                    | This command was integrated into Cisco IOS Release 12.4(9)T.                                                                                                    |  |  |  |  |
| Usage Guidelines |                                                                                                    | <b>323 calls preserved</b> command displays data per preserved call. Only active calls are displayed; all history is not.                                                                                                    |  |  |  |  |
|                  |                                                                                                    | n rules are configured, the value displayed in the "Calling Number" field may have been translated<br>y. Gateways handle called number values as the numbers to which calls are routed.                                                                                                    |  |  |  |  |
|                  | The "CallID" field displays the shorter form of the 16-octet, globally-unique connection ID that is allocated for each call leg. The show call active voice brief command also displays a shorter form of the CallID value (part of the third octet and the fourth octet). The longer form of the CallID value is output by the <b>show call active voice</b> command. |                                                                                                    |  |  |  |  |
|                  | The CallID value can be used to refer to a call leg associated with the CallID when issuing other voice commands on the gateway, such as the <b>show voice call status</b> command and the <b>clear call voice</b> command.                                                                                                    |                                                                                                    |  |  |  |  |
|                  | to an error d                                                                                                    | An output value of -1 displayed in the "H225 FD" or "H245 FD" field denotes that the call was preserved due to an error detected on the H.225.0 connection. The actual H.225.0 socket file descriptor used for this call can be found from the syslog message that was output when this call was preserved. |  |  |  |  |
|                  | To obtain more information about a call, you can also use the <b>show call active voice</b> command. Calls can be cleared with the <b>clear call voice causecode</b> command.                                                                                                    |                                                                                                    |  |  |  |  |
| Examples         | The followi call is prese                                                                                                    | ng is sample output from the <b>show h323 calls preserved</b> command where one active rved:                                                                                                    |  |  |  |  |
|                  | CallID = 1<br>RemoteSign<br>RemoteMedi                                                                                                    | <pre>how h323 calls preserved<br/>lEC , Calling Number = , Called Number = 3210000 ,<br/>aallingIPAddress=9.13.0.26 , RemoteSignallingPort=49760 ,<br/>aIPAddress=9.13.0.11 , RemoteMediaPort=17910 , Preserved Duration = 262 , Total<br/>= 562 , H225 FD = -1 , H245 FD = -1</pre>                        |  |  |  |  |
|                  |                                                                                                    | elow provides an alphabetical listing of the fields displayed in the output of the <b>show</b> preserved command and a description of each field.                                                                                                    |  |  |  |  |

| Field                     | Description                                                                                        |
|---------------------------|----------------------------------------------------------------------------------------------------|
| Called Number             | The phone number entered by the caller.                                                            |
| CallID                    | The shortened name for connection ID displayed in the <b>show call active voice brief</b> command. |
| H225 FD                   | The file descriptor number of the H.225.0 TCP socket.                                              |
| H245 FD                   | The file descriptor number of the H.245 TCP socket.                                                |
| Preserved Duration        | The time in seconds that the call has been preserved.                                              |
| RemoteMediaIPAddress      | The remote media IP address.                                                                       |
| RemoteMediaPort           | The remote media IP address.                                                                       |
| RemoteSignallingIPAddress | The remote signaling IP address.                                                                   |
| RemoteSignallingPort      | The remote signaling port.                                                                         |
| Total Duration            | The time in seconds of the phone call.                                                             |

#### Table 85: show h323 calls preserved Field Descriptions

| Related Commands | Command                | Description                                                                                   |
|------------------|------------------------|-----------------------------------------------------------------------------------------------|
|                  | call preserve          | Enables the preservation of H.323 VoIP calls.                                                 |
|                  | clear call voice       | Clears one or more voice calls detected as inactive because there is no RTP or RTCP activity. |
|                  | show call active voice | Displays call information for voice calls in progress.                                        |
|                  | show voice call        | Displays the call status for voice ports on the Cisco router.                                 |

### show h323 gateway

To display statistics for H.323 gateway messages that have been sent and received and to display the reasons for which H.323 calls have been disconnected, use the **show h323 gateway** command in privileged EXEC mode.

show h323 gateway [{cause-code stats | h225 | ras}]

| Syntax Description | cause -code stats | (Optional) Output displays the disconnect cause codes that the H.323 subsystem has received. A disconnect can originate either from the far-end gateway or from the opposite call leg on the local gateway. |
|--------------------|-------------------|----------------------------------------------------------------------------------------------------|
|                    | h225              | (Optional) Output lists cumulative counts of the number of H.225 messages that have been sent and received since the counters were last cleared.                                                            |
|                    | ras               | (Optional) Output lists the counters for Registration, Admission, and Status (RAS) messages that have been sent to and received from the gatekeeper since the counters were last cleared.                   |

**Command Default** To display statistics for all the options, use this command without any of the optional keywords.

#### **Command Modes**

Privileged EXEC (#)

| Command History | Release | Modification                                                                                                    |
|-----------------|---------|----------------------------------------------------------------------------------------------------|
|                 |         | This command was introduced on Cisco H.323 platforms except for the Cisco AS5300, Cisco AS5350, Cisco AS5400, and Cisco AS5850. |

#### **Examples**

In the following example from a Cisco 3640 router, this command is used without keywords to display the statistics for all the options. See the tables below for descriptions of the fields.

| Router# show h323<br>H.323 STATISTICS A |            | 55      |         |        |         |      |
|-----------------------------------------|------------|---------|---------|--------|---------|------|
| H.225 REQUESTS                          | SENT       | RECEIVE | ED FA   | ILED   |         |      |
| Setup                                   | 0          | 5477    | 0       |        |         |      |
| Setup confirm                           | 5424       | 0       | 0       |        |         |      |
| Alert                                   | 2734       | 0       | 0       |        |         |      |
| Progress                                | 2701       | 0       | 0       |        |         |      |
| Call proceeding                         | 5477       | 0       | 0       |        |         |      |
| Notify                                  | 0          | 0       | 0       |        |         |      |
| Info                                    | 0          | 0       | 0       |        |         |      |
| User Info                               | 0          | 0       | 0       |        |         |      |
| Facility                                | 2732       | 0       | 0       |        |         |      |
| Release                                 | 5198       | 5313    | 24      | 1      |         |      |
| Reject                                  | 0          | 0       | 0       |        |         |      |
| Passthrough                             | 0          | 0       | 0       |        |         |      |
| H225 establish tim                      | neout O    |         |         |        |         |      |
| RAS failed                              | 0          |         |         |        |         |      |
| H245 failed                             | 0          |         |         |        |         |      |
| RAS MESSAGE F                           | REQUESTS : | SENT    | CONFIRM | S RCVD | REJECTS | RCVD |
| GK Discovery g                          | grq O      |         | gcf 0   |        | grj O   |      |

| Registration<br>Admission<br>Bandwidth<br>Disengage<br>Unregister<br>Resource Avail<br>Reg In Progress | rrq 130<br>arq 5477<br>brq 0<br>drq 5439<br>urq 0<br>rai 0<br>rip 0 |      | acf<br>bcf | 5439<br>0 |      | rrj<br>arj<br>brj<br>drj<br>urj | 0<br>0<br>0 |
|----------------------------------------------------------------------------------------------------|---------------------------------------------------------------------|------|------------|-----------|------|---------------------------------|-------------|
| RAS MESSAGE                                                                                            | REQUESTS                                                            | RCVD | CONF       | IRMS      | SENT | REJE                            | ECTS SENT   |
| GK Discovery                                                                                           | grq 0                                                               |      | gcf        | 0         |      | grj                             | 0           |
| Registration                                                                                           | rrq O                                                               |      | rcf        | 0         |      | rrj                             | 0           |
| Admission                                                                                              | arq O                                                               |      | acf        | 0         |      | arj                             | 0           |
| Bandwidth                                                                                              | brq O                                                               |      | bcf        | 0         |      | brj                             | 0           |
| Disengage                                                                                              | drq O                                                               |      | dcf        | 0         |      | drj                             | 0           |
| Unregister                                                                                             | urq O                                                               |      | ucf        | 0         |      | urj                             | 0           |
| Resource Avail                                                                                         | rai O                                                               |      | rac        | 0         |      |                                 |             |
| Req In Progress                                                                                        | rip O                                                               |      |            |           |      |                                 |             |
| DISC CAUSE CODE                                                                                        |                                                                     | FROM | OTHER F    | PEER      | FROM | Н323                            | PEER        |
| 16 normal call c                                                                                       | learing                                                             | 66   |            |           | 5325 |                                 |             |
| 31 normal, unspec                                                                                      | cified                                                              | 1    |            |           | 0    |                                 |             |
| 34 no circuit                                                                                          |                                                                     | 31   |            |           | 0    |                                 |             |
| 41 temporary fail                                                                                      | lure                                                                | 3    |            |           | 0    |                                 |             |
| 44 no requested of                                                                                     | circuit                                                             | 13   |            |           | 0    |                                 |             |

In the following example from a Cisco 3640 router, this command is used with the cause-code stats keyword to display the disconnect cause codes that the H.323 subsystem has received. A disconnect can originate either from the far-end gateway or from the opposite call leg on the local gateway. Only the nonzero cause-code counts are displayed.

```
Router# show h323 gateway cause-code stats
```

| CAUSE CODE STATISTICS AT | 01:40:25        |                |
|--------------------------|-----------------|----------------|
| DISC CAUSE CODE          | FROM OTHER PEER | FROM H323 PEER |
| 16 normal call clearing  | 66              | 4976           |
| 31 normal, unspecified   | 1               | 0              |
| 34 no circuit            | 31              | 0              |
| 41 temporary failure     | 3               | 0              |
| 44 no requested circuit  | 13              | 0              |
|                          |                 |                |

The table below describes significant fields shown in this output

#### Table 86: show h323 gateway cause-code stats Field Descriptions

| Field                                                  | Description                                                                                                    |
|--------------------------------------------------------|----------------------------------------------------------------------------------------------------|
| Column Headings:                                       |                                                                                                    |
| DISC CAUSE CODE                                        | Decimal value of the cause code, followed by the textual description.                                                                                                    |
| FROM OTHER PEER                                        | Number of disconnects that have been received from the opposite call leg for each cause code (for example, from a PRI T1 POTS peer or a Foreign exchange station [FXS] POTS peer). |
| FROM H323 PEER                                         | Number of disconnects that have been received from the far-end gateway for each cause code.                                                                                        |
| Fields listed under the headings are self-explanatory. |                                                                                                    |

In the following example from a Cisco 3640 router, this command is used with the **h225** keyword to display the cumulative counts of the number of H.225 messages that were sent and received since the counters were last cleared.

Each row shows the sent, received, and failed counts for one type of H.225 request. If the counters have not been cleared, total counts are shown for the router since it was last reloaded.

| Router# show h323 gateway h225 |        |          |        |  |
|--------------------------------|--------|----------|--------|--|
| H.225 STATISTICS AT 00         | :44:57 |          |        |  |
| H.225 REQUESTS                 | SENT   | RECEIVED | FAILED |  |
| Setup                          | 1654   | 0        | 0      |  |
| Setup confirm                  | 0      | 1654     | 0      |  |
| Alert                          | 0      | 828      | 0      |  |
| Progress                       | 0      | 826      | 0      |  |
| Call proceeding                | 0      | 1654     | 0      |  |
| Notify                         | 0      | 0        | 0      |  |
| Info                           | 0      | 0        | 0      |  |
| User Info                      | 0      | 0        | 0      |  |
| Facility                       | 0      | 828      | 0      |  |
| Release                        | 1613   | 9        | 1      |  |
| Reject                         | 0      | 0        | 0      |  |
| Passthrough                    | 0      | 0        | 0      |  |
| H225 establish timeout         | 0      |          |        |  |
| RAS failed 1                   |        |          |        |  |
| H245 failed                    | 0      |          |        |  |
|                                |        |          |        |  |

The table below describes significant fields shown in this output.

Table 87: show h323 gateway h225 Field Descriptions

| Field            | Description                                                                                                    |
|------------------|----------------------------------------------------------------------------------------------------|
| Column Headings: |                                                                                                    |
| H.225 REQUESTS   | Types of H.225 messages.                                                                                                    |
| SENT             | Number of H.225 messages sent by the gateway.                                                                                                    |
| RECEIVED         | Number of H.225 messages received from a remote gateway or endpoint.                                                                                                    |
| FAILED           | Number of H.225 messages that could not be sent. A failure could occur if, for example, the H.323 subsystem tried to send an H.225 release request but the TCP socket had already been closed.                                             |
| Fields:          |                                                                                                    |
| Setup            | Number of setup messages that were sent, that were received, or that could not be sent. This message is sent by a calling H.323 entity to indicate its desire to set up a connection to the called entity.                                 |
| Setup confirm    | Number of setup confirm messages that were sent, that were received, or that could not be sent. This message may be sent by an H.323 entity to acknowledge receipt of a setup message.                                                     |
| Alert            | Number of alert messages that were sent, that were received, or that could not be sent. This message may be sent by the called user to indicate that called user alerting has been initiated. (In everyday terms, the "phone is ringing.") |

| Field                  | Description                                                                                                    |  |
|------------------------|----------------------------------------------------------------------------------------------------|--|
| Progress               | Number of progress messages that were sent, that were received, or that could no be sent. This message may be sent by an H.323 entity to indicate the progress of call.                                                                                                    |  |
| Call proceeding        | Number of call proceeding messages that were sent, that were received, or that could not be sent. This message may be sent by the called user to indicate that requested call establishment has been initiated and that no more call establishment information is accepted.                                   |  |
| Notify                 | Number of notify messages that were sent, that were received, or that could not be sent.                                                                                                    |  |
| Info                   | Number of information messages that were sent, that were received, or that could not be sent.                                                                                                    |  |
| User Info              | Number of user information messages that were sent, that were received, or that could not be sent. This message may be used to provide additional information for call establishment (for example, overlap signaling), to provide miscellaneous call-related information, or to deliver proprietary features. |  |
| Facility               | Number of facility messages that were sent, that were received, or that could not<br>be sent. This message is used to provide information on where a call should be<br>directed or for an endpoint to indicate that the incoming call must go through a<br>gatekeeper.                                        |  |
| Release                | Number of release complete messages that were sent, that were received, or that could not be sent. This message is sent by a gateway to indicate the release of the call if the reliable call signaling channel is open.                                                                                      |  |
| Reject                 | Number of reject messages that were sent, that were received, or that could not be sent.                                                                                                    |  |
| Passthrough            | Number of pass-through messages that were sent, that were received, or that could not be sent.                                                                                                    |  |
| H225 establish timeout | Number of times the H.323 subsystem was unable to establish an H.225 connection to a remote gateway for a call.                                                                                                    |  |
| RAS failed             | Number of times an Admission Reject (ARJ) or Disengage Reject (DRJ) message is received from the gatekeeper. This counter should equal the arj + drj received counters shown in the show h323 gateway ras command output.                                                                                     |  |
| H245 failed            | Number of times the H.323 subsystem was unable to create an H.245 tunnel for a call or was unable to send an H.245 message.                                                                                                    |  |

In the following example from a Cisco 3640 router, this command is used with the **ras** keyword to display the counters for Registration, Admission, and Status (RAS) messages that were sent to the gatekeeper and received from the gatekeeper. With the exception of the Resource Avail and Req In Progress messages, each RAS message has three variations: a request message, a confirm message, and a reject message. For example, for the Admission message type, there is an Admission Request (arq) message, an Admission Confirm (acf) message, and an Admission Reject (arj) message. The

gateway sends the arq message, and the gatekeeper responds with either an acf or an arj message, depending on whether the gatekeeper confirms or rejects the admission request.

Each of the two tables that follow lists the same message types, with each row showing a different message type. The first table shows the requests sent, the confirms received, and the rejects received. The second table shows the requests received, the confirms sent, and the rejects sent. Some rows in the second table would apply only to the gatekeeper (for example, a gateway would never receive a Registration Request (rrq) message, send a Registration Confirmation (rcf) message, or send a Registration Rejection (rrj) message).

| Router# show h32 | 3 gateway ras |               |              |
|------------------|---------------|---------------|--------------|
| RAS STATISTIC AT | 01:10:01      |               |              |
| RAS MESSAGE      | REQUESTS SENT | CONFIRMS RCVD | REJECTS RCVD |
| GK Discovery     | grq 3         | gcf 1         | grj O        |
| Registration     | rrq 73        | rcf 73        | rrj O        |
| Admission        | arq 3216      | acf 3215      | arj 1        |
| Bandwidth        | brq O         | bcf 0         | brj O        |
| Disengage        | drq 3174      | dcf 3174      | drj O        |
| Unregister       | urq O         | ucf 0         | urj O        |
| Resource Avail   | rai O         | rac O         |              |
| Req In Progress  | rip O         |               |              |
| RAS MESSAGE      | REQUESTS RCVD | CONFIRMS SENT | REJECTS SENT |
| GK Discovery     | grq O         | gcf 0         | grj O        |
| Registration     | rrq O         | rcf 0         | rrj O        |
| Admission        | arq O         | acf 0         | arj O        |
| Bandwidth        | brq O         | bcf 0         | brj O        |
| Disengage        | drq O         | dcf 0         | drj O        |
| Unregister       | urq O         | ucf 0         | urj O        |
| Resource Avail   | rai O         | rac O         |              |
| Req In Progress  | rip O         |               |              |

The table below describes significant fields shown in this output.

#### Table 88: show h323 gateway ras Field Descriptions

| Field                                 | Description                                                         |
|---------------------------------------|---------------------------------------------------------------------|
| Column Headings for the First Table:  |                                                                     |
| RAS MESSAGE                           | Type RAS message.                                                   |
| REQUESTS SENT                         | Number of RAS request messages sent by the gateway to a gatekeeper. |
| CONFIRMS RCVD                         | Number of RAS confirmation messages received from a gatekeeper.     |
| REJECTS RCVD                          | Number of RAS reject messages received from a gatekeeper.           |
| Column Headings for the Second Table: |                                                                     |
| RAS MESSAGE                           | Type of RAS message.                                                |
| REQUESTS RCVD                         | Number of RAS request messages received from a gatekeeper.          |
| CONFIRMS SENT                         | Number of RAS confirmation messages sent by the gateway.            |
| REJECTS SENT                          | Number of RAS reject messages sent by the gateway.                  |

| Field           | Description                                                                                                    |  |
|-----------------|----------------------------------------------------------------------------------------------------|--|
| Fields:         |                                                                                                    |  |
| GK Discovery    | Gatekeeper Request (GRQ) message requests that any gatekeeper receiving it<br>respond with a Gatekeeper Confirmation (GCF) message granting it permission<br>to register. The Gateway Reject (GRJ) message is a rejection of this request,<br>indicating that the requesting endpoint should seek another gatekeeper.                                                                    |  |
| Registration    | Registration Request (RRQ) message is a request from a terminal to a gatekeeper<br>to register. If the gatekeeper responds with a Registration Confirmation (RCF)<br>message, the terminal uses the responding gatekeeper for future calls. If the<br>gatekeeper responds with a Registration Reject (RRJ) message, the terminal<br>must seek another gatekeeper with which to register. |  |
| Admission       | Admission Request (ARQ) message requests that an endpoint be allowed access<br>to the packet-based network by the gatekeeper, which either grants the request<br>with an Admission Confirmation (ACF) message or denies it with an Admission<br>Reject (ARJ) message.                                                                                                    |  |
| Bandwidth       | Bandwidth Request (BRQ) message requests that an endpoint be granted a changed packet-based network bandwidth allocation by the gatekeeper, which either grants the request with a Bandwidth Confirmation (BCF) message or denies it with a Bandwidth Reject (BRJ) message.                                                                                                    |  |
| Disengage       | If sent from an endpoint to a gatekeeper, the Disengage Request (DRQ) message<br>informs the gatekeeper that an endpoint is being dropped. If sent from a<br>gatekeeper to an endpoint, the DRQ message forces a call to be dropped; such<br>a request is not refused. The DRQ message is not sent directly between<br>endpoints.                                                        |  |
| Unregister      | UnRegistration Request (URQ) message requests that the association between<br>a terminal and a gatekeeper be broken. Note that the URQ request is<br>bidirectional; that is, a gatekeeper can request a terminal to consider itself<br>unregistered, and a terminal can inform a gatekeeper that it is revoking a<br>previous registration.                                              |  |
| Resource Avail  | Resource Availability Indication (RAI) message is a notification from a gateway<br>to a gatekeeper of its current call capacity for each H-series protocol and data<br>rate for that protocol. The gatekeeper responds with a Resource Availability<br>Confirmation (RAC) message upon receiving an RAI message to acknowledge<br>its reception.                                         |  |
| Req In Progress | Request In Progress (RIP) message can be used by a gateway or gatekeeper<br>when a response to a message cannot be generated within a typical retry timeout<br>period. The RIP message specifies the time period after which a response should<br>have been generated.                                                                                                    |  |

| Related Commands | Command                    | Description                                                                                                    |
|------------------|----------------------------|----------------------------------------------------------------------------------------------------|
|                  | show h323 gateway prefixes | Displays the status of the destination-pattern database and the status of the individual destination patterns. |

### show h323 gateway prefixes

To display the status of the destination-pattern database and the status of the individual destination patterns, use the **show h323 gateway prefixes** command in privileged EXEC mode.

## show h323 gateway prefixes Syntax Description This command has no arguments or keywords.

**Command Default** No default behavior or values

Command Modes

Privileged EXEC (#)

| Command History | Release   | Modification                 |
|-----------------|-----------|------------------------------|
|                 | 12.2(15)T | This command was introduced. |

## Usage Guidelines Use the show h323 gateway prefixes command to display the destination patterns from the active plain old telephone service (POTS) dial peers, the current state of the destination pattern (whether they have been sent to or acknowledged by the gatekeeper), and whether advertisement of dynamic prefixes is enabled on the gateway.

#### Examples

The following command displays the status of the gateway's destination-pattern database:

#### Router# show h323 gateway prefixes

| GK Supports Additive RRQ<br>GW Additive RRQ Support Enabled<br>Pattern Database Status<br>Destination<br>Pattern | : True<br>: True<br>: Active<br>Status | Active<br>Dial-Peers |
|----------------------------------------------------------------------------------------------------|----------------------------------------|----------------------|
| 1110509*                                                                                                    | ADD ACKNOWLEDGED                       | 2                    |
| 1110511*                                                                                                    | ADD ACKNOWLEDGED                       | 2                    |
| 23*                                                                                                    | ADD ACKNOWLEDGED                       | 2                    |

The table below describes the significant fields shown in the display.

| Field                         | Description                                                               |
|-------------------------------|---------------------------------------------------------------------------|
| Pattern<br>Database<br>Status | Status of the gateway's destination-pattern database: active or inactive. |

| Field  | Description                                                                                                    |
|--------|----------------------------------------------------------------------------------------------------|
| Status | Status of the destination pattern. The status can be one of the following values:                                                                                                    |
|        | ADD PENDINGThe gateway has a prefix that is waiting to be sent to the gatekeeper.<br>Prefixes are sent only at the lightweight <b>registration request</b> (RRQ) RAS message schedule which is every 30 seconds.                                                                                                    |
|        | ADD SENTThe gateway sent the prefix to the gatekeeper and is waiting for it to be acknowledged by a registration confirm (RCF) RAS message.                                                                                                    |
|        | ADD ACKNOWLEDGEDThe gateway received an RCF message indicating that the gatekeeper accepted the prefix. This is the normal status when dynamic zone prefix registratio is working properly.                                                                                                    |
|        | ADD REJECTEDThe gatekeeper did not accept the prefix and sent a <b>registration</b><br><b>reject</b> (RRJ) RAS message. One reason for rejection could be that the gatekeeper already ha<br>this prefix registered for a different zone, either by static zone prefix configuration, or becaus<br>another gateway in a different zone dynamically registered this prefix first. |
|        | DELETE PENDINGThe prefix has gone out of service, for example, because the dial per<br>shut down, and the gateway is waiting to send an unregistration request (URQ) RAS message<br>to the gatekeeper to remove it. URQ messages are sent at the lightweight RRQ schedule,<br>which is every 30 seconds.                                                                        |
|        | DELETE SENTThe gateway sent a URQ message to remove the prefix to the gatekeeper<br>There is no DELETE ACKNOWLEDGED status. If the prefix is subsequently brought bac<br>in service, the status goes back to ADD PENDING.                                                                                                    |

| Related Commands | Command | Description                                                                                                    |  |  |
|------------------|---------|----------------------------------------------------------------------------------------------------|--|--|
|                  |         | Displays statistics for H.323 gateway messages that have been sent and received and the reasons for which H.1323 calls have been disconnected. |  |  |

# show http client cache

To display information about the entries contained in the HTTP client cache, use the **show http client cache** command in user EXEC or privileged EXEC mode.

show http client cache [brief]

| Syntax Description | brief | (Optional) Displays summary information about the HTTP client cache. |  |
|--------------------|-------|----------------------------------------------------------------------|--|
|--------------------|-------|----------------------------------------------------------------------|--|

#### **Command Modes**

User EXEC (>) Privileged EXEC (#)

| Command History | Release                                                                 | Modification                                                                                                    |  |  |  |  |
|-----------------|-------------------------------------------------------------------------|----------------------------------------------------------------------------------------------------|--|--|--|--|
|                 | 12.2(2)XB                                                               | This command was introduced on the Cisco AS5300, Cisco AS5350, and Cisco AS5400.                                                                                                    |  |  |  |  |
|                 | 12.2(11)T                                                               | This command was integrated into Cisco IOS Release 12.2(11)T and implemented on the Cisco 3640 and Cisco 3660.                                                                                                    |  |  |  |  |
|                 | 12.4(15)T                                                               | The command output was modified to display files cached with URLs of HTTP and HTTPS format in separate tables. The command output was modified to mask out values of the URL attributes when caching of query data returned from the HTTP server is enabled. |  |  |  |  |
|                 | 12.4(15)XY                                                              | 4(15)XY A pound sign (#) was added next to the Age field in the command output to indicate entries marked stale manually.                                                                                                    |  |  |  |  |
|                 | 12.4(20)T                                                               | This command was integrated into Cisco IOS Release 12.4(20)T                                                                                                    |  |  |  |  |
| Examples        | The followin<br>Router# <b>sho</b><br>HTTP Client                       | <pre>tocol HTTP/1.1, June 1999, IETF. g is sample output from this command: w http client cache cached information</pre>                                                                                                    |  |  |  |  |
|                 | Maximum mem<br>Maximum fil<br>Total memor<br>Message res<br>Total cache | ached entries = 0<br>Cached entries                                                                                                    |  |  |  |  |
|                 | Cached tabl<br>Request UR                                               |                                                                                                    |  |  |  |  |
|                 | abc.com/vx<br>abc.com/vx                                                | <br>ml/menu.vxml 0 20 703 319<br>ml/opr.vxml 0 647424 646 2772<br>e entry 171, number of cached entries = 1                                                                                                    |  |  |  |  |
|                 | Request UR                                                              |                                                                                                    |  |  |  |  |

L

| onlineshop.com/catalog/advance.vxml      | 0      | 69077     | 1297649 | 3453 |
|------------------------------------------|--------|-----------|---------|------|
| Cached table entry 172, number of cached | entrie | es = 1    |         |      |
| Request URL                              | Ref    | FreshTime | Age     | Size |
|                                          |        |           |         |      |
| theater.com/vxml/menu_main.vxml          | 0      | 86400     | 1297661 | 8734 |
| Cached table entry 176, number of cached | entrie | es = 1    |         |      |
| Request URL                              | Ref    | FreshTime | Age     | Size |
|                                          |        |           |         |      |
| popcorn.com/menu/selection.vxml          | 1      | 20        | 7       | 3559 |

In the following example, the **set http client cache stale** command was used to set all the entries in the HTTP client cache to stale. Stale entries are indicated by a pound sign (#) next to the Age field.

```
Router# show http client cache
HTTP Client cached information
-----
Maximum memory pool allowed for HTTP Client caching = 20000 K-bytes
Maximum file size allowed for caching = 1000 K-bytes
Total memory used up for Cache = 37758 Bytes
Message response timeout = 10 secs
Total cached entries = 7
Total non-cached entries = 0
         Cached entries
         _____
entry 142, 1 entries
Ref FreshTime Age
                          Size
                                 context
   ---- ---
                          ____
____
                                   _____

        0
        30
        53233
        # 486

                                   63D8FCC4
url: http://goa/TEST1.vxml
entry 145, 1 entries
                        Size
Ref FreshTime Age
                                  context
     _____ ___
                          ____
____
                                   _____
    4001998 53218 # 151
1
                                   0
url: http://win2003/TEST2.vxml
entry 157, 1 entries
Ref
    FreshTime Age
                          Size
                                   context
                        ----
             28 # 185
--- ----
                                   _____
1
    30
                                 0
url: http://goa/TEST3.vxml
entry 164, 1 entries
Pof FreshTime Age
                         Size
                                 context
                          ----
_ _ _ _
     _____ ___
                                   _____
    2231127 53233 # 1183
1
                                   0
url: http://goa/audio/en welcome.au
entry 166, 2 entries
                         Size
Ref FreshTime Age
                                  context
    ----- ----
2231127 53233 # 4916
____
                                   _____
1
                                   0
url: http://goa/audio/en_one.au
    2231127 53229 # 4500
1
                                   0
url: http://goa/audio/en_three.au
entry 169, 1 entries
Ref FreshTime Age
                          Size
                                   context
___
     _____ ___
                          ____
                                   _____
    2231127 53229 # 7224
1
                                   0
url: http://goa/audio/en two.au
```

The table below describes the fields shown in this output.

| Field                                                     | Description                                                                                                    |  |  |
|-----------------------------------------------------------|----------------------------------------------------------------------------------------------------|--|--|
| Maximum memory pool<br>allowed for HTTP Client<br>caching | Maximum amount of memory available for the HTTP client to store cached entries in kilobytes. This value is configured by using the <b>http client cache memory</b> command.                                                                               |  |  |
| Maximum file size allowed for caching                     | Maximum size of a file that can be cached, in kilobytes. If a file exceeds this limit, it cannot be cached. This value is configured by using the <b>http client cache memory</b> command.                                                                |  |  |
| Total memory used up for<br>Cache                         | Total amount of memory that is currently being used to store cached entries in kilobytes.                                                                                                    |  |  |
| Total cached entries                                      | Total number of cached entries.                                                                                                    |  |  |
| Total non-cached entries                                  | Total number of temporary, one-time used HTTP entries that are not currently cached.                                                                                                    |  |  |
| Cached table entry                                        | Index marker of the cached table entry. Each cached table entry can contain multiple URLs that were requested and cached.                                                                                                    |  |  |
| number of cached entries                                  | Number of URL entries in the cached table entry.                                                                                                    |  |  |
| Request URL                                               | URL of the cached entry.                                                                                                    |  |  |
| Ref                                                       | Whether the cached entry is still in use by the application. 0 means the entry has been freed; 1 or more means that the entry is still being used by that number of applications.                                                                         |  |  |
| FreshTime                                                 | Lifetime of a cached entry, in seconds. When an entry is the same age or older than the refresh time, the entry expires. When a request is made to a cached entry that has expired, the HTTP client sends the server a conditional request for an update. |  |  |
|                                                           | This value is configured on the HTTP server or by using the <b>http client cache refresh</b> command on the gateway.                                                                                                    |  |  |
| Age                                                       | Time for which the entry has been in the cache, in seconds.                                                                                                    |  |  |
|                                                           | • Pound sign (#) indicates entries marked stale manually.                                                                                                    |  |  |
|                                                           | • Asterisk (*) indicates entries that have become stale without manual intervention.                                                                                                    |  |  |
| Size                                                      | Size of the cached entry, in bytes.                                                                                                    |  |  |

#### Table 90: show http client cache Field Descriptions

#### **Related Commands**

| nands | Command                   | Description                                    |
|-------|---------------------------|------------------------------------------------|
|       | http client cache memory  | Configures the HTTP client cache.              |
|       | http client cache refresh | Configures the HTTP client cache refresh time. |

| Command                      | Description                                                       |  |  |
|------------------------------|-------------------------------------------------------------------|--|--|
| http client response timeout | Configures the HTTP client server response timeout.               |  |  |
| set http client cache stale  | Sets the status of all entries in the HTTP client cache to stale. |  |  |
| show http client connection  | Displays current HTTP client connection information.              |  |  |

### show http client cache

To display information about the entries contained in the HTTP client cache, use the **show http client cache** command in user EXEC or privileged EXEC mode.

show http client cache [brief]

Modification

| Syntax Description brie | (Optional) Displays summary information about the HTTP client cac | ne. |
|-------------------------|-------------------------------------------------------------------|-----|
|-------------------------|-------------------------------------------------------------------|-----|

#### **Command Modes**

User EXEC (>) Privileged EXEC (#)

Release

#### **Command History**

| nelease   | Inounication                                                                                                    |
|-----------|----------------------------------------------------------------------------------------------------|
| 12.2(2)XB | This command was introduced on the Cisco AS5300, Cisco AS5350, and Cisco AS5400.                                                                                                    |
| 12.2(11)T | This command was integrated into Cisco IOS Release 12.2(11)T and implemented on the Cisco 3640 and Cisco 3660.                                                                                                    |
| 12.4(15)T | The command output was modified to display files cached with URLs of HTTP and HTTPS format in separate tables. The command output was modified to mask out values of the URL attributes when caching of query data returned from the HTTP server is enabled. |

**Usage Guidelines** For more information on HTTP caching, see the specification on which it is based: RFC 2616, *Hypertext Transfer Protocol HTTP/1.1*, June 1999, IETF.

**Examples** 

The following is sample output from this command:

```
Router# show http client cache
HTTP Client cached information
------
Maximum memory pool allowed for HTTP Client caching = 10000 K-bytes (default)
Maximum file size allowed for caching = 50 K-bytes (default)
Total memory used up for Cache = 4271 Bytes
Message response timeout = 10 secs
Total cached entries = 2
Total non-cached entries = 0
Cached entries
          _____
entry 135, 2 entries
Ref FreshTime Age
                            Size
                                       context
     _____
                ____
                            ____
0
     121393
               557
                            1419
                                       0
url: http://10.1.200.21/vxml/menu main.vxml
     121447
                13
                            2119
1
                                       0
url: https://10.1.200.21/catalog/advance.vxml
```

The following is sample output from this command when caching of query data returned from the HTTP server is enabled using the http client cache query command. Note that values of the URL attributes are masked out with asterisks (\*) to protect caller privacy.

```
Router# show http client cache
HTTP Client cached information
------
Maximum memory pool allowed for HTTP Client caching = 10000 K-bytes (default)
Maximum file size allowed for caching = 50 K-bytes (default)
Total memory used up for Cache = 5382 Bytes
Message response timeout = 10 secs
Total cached entries = 4
Total non-cached entries = 0
Cached entries
_____
entry 135, 2 entries
Ref FreshTime Age Size context
---- ------ ---- -----
0 121393 577 1419 0
url: http://10.1.200.21/vxml/menu main.vxml
1 121447 13 2119 0
url: https://10.1.200.21/catalog/advance.vxml
entry 170, 2 entries
Ref FreshTime Age Size context
---- ----- ---- -----
0 86400 709 478 67117ABC
url: https://www.somebankurl.com/scripts/login.php?user=******&password=***
0 86400 528 478 686324C4
url: https://www.somebankurl.com/scripts/login.php?user=******&password=*****
```

The table below describes the fields shown in this output.

| Table 91: s | how http c | lient cach | e Field L | Descriptions |
|-------------|------------|------------|-----------|--------------|
|-------------|------------|------------|-----------|--------------|

| Field                                                     | Description                                                                                                    |  |  |
|-----------------------------------------------------------|----------------------------------------------------------------------------------------------------|--|--|
| Maximum memory pool<br>allowed for HTTP Client<br>caching | Maximum amount of memory available for the HTTP client to store cached entries in kilobytes. This value is configured by using the <b>http client cache memory</b> command.                                          |  |  |
| Maximum file size allowed for caching                     | Maximum size of a file that can be cached, in kilobytes. If a file exceeds this limit, it cannot be cached. This value is configured by using the <b>http client cache memory</b> command.                           |  |  |
| Total memory used up for<br>Cache                         | Total amount of memory that is currently being used to store cached entries in kilobytes.                                                                                                    |  |  |
|                                                           | <b>Note</b> In some cases, large files may be cached by two processes. This number is the part of the files cached by the HTTP client process only, so this number may be smaller than the actual size of the files. |  |  |
| Total cached entries                                      | Total number of cached entries.                                                                                                    |  |  |
| Total non-cached entries                                  | Total number of temporary, one-time used HTTP entries that are not currently cached.                                                                                                    |  |  |
| Cached table entry                                        | Index marker of the cached table entry. Each cached table entry can contain multiple URLs that were requested and cached.                                                                                            |  |  |
| number of cached entries                                  | Number of URL entries in the cached table entry.                                                                                                    |  |  |

| Field       | Description                                                                                                    |
|-------------|----------------------------------------------------------------------------------------------------|
| Request URL | URL of the cached entry.                                                                                                    |
| Ref         | Whether the cached entry is still in use by the application. 0 means the entry has been freed; 1 or more means that the entry is still being used by that number of applications.                                                                                                    |
| FreshTime   | <ul> <li>Lifetime of a cached entry, in seconds. When an entry is the same age or older than the refresh time, the entry expires. When a request is made to a cached entry that has expired, the HTTP client sends the server a conditional request for an update.</li> <li>This value is configured on the HTTP server or by using the http client cache refresh command on the gateway.</li> </ul> |
| Age         | Time for which the entry has been in the cache, in seconds.                                                                                                    |
| Size        | Size of the cached entry, in kilobytes.NoteIn some cases, large files may be cached by two processes. This<br>number is the part of the file cached by the HTTP client process<br>only, so this number may be smaller than the actual size of the<br>file.                                                                                                    |

#### **Related Commands**

| Command                      | Description                                                  |
|------------------------------|--------------------------------------------------------------|
| http client cache memory     | Configures the HTTP client cache.                            |
| http client cache query      | Enables caching of query data returned from the HTTP server. |
| http client cache refresh    | Configures the HTTP client cache refresh time.               |
| http client response timeout | Configures the HTTP client server response timeout.          |
| show http client connection  | Displays current HTTP client connection information.         |

for are

# show http client cookie

To display cookies that are stored by the HTTP client, use the **show http client cookie** command in privileged EXEC mode.

show http client cookie [id call-id]

| Syntax Description | id call-                                                                                                    | <i>id</i> (Optional) Displ | ays cookies for the specified call only.                          |  |
|--------------------|----------------------------------------------------------------------------------------------------|----------------------------|-------------------------------------------------------------------|--|
| Command Modes      | -<br>Privilege                                                                                                    | d EXEC (#)                 |                                                                   |  |
| Command History    | Release                                                                                                    | Modification               |                                                                   |  |
|                    | 12.3(8)T                                                                                                    | This command was i         | introduced.                                                       |  |
| Usage Guidelines   | Use the <i>call-id</i> argument to display cookies for a specific call; otherwise, this command displays cookies for all calls. Cookies are stored only for the duration of a call. When a call terminates, all associated cookies a deleted. If you use the <i>call-id</i> argument and the call is not active, cookies are not displayed and an error message indicates that the call is not active.                                                                                                    |                            |                                                                   |  |
|                    | Use the s                                                                                                    | how call active voice      | e brief command to display the <i>call-id</i> for an active call. |  |
| Examples           | The follo                                                                                                    | wing is sample output      | It from the show http client cookie command:                      |  |
|                    | cookie id 144567                                                                                                    |                            |                                                                   |  |
|                    | TestCook                                                                                                    |                            | h=/ Domain=.cisco.com<br>h=/ Domain=.cisco.com                    |  |
|                    | The outposed self-explain the self-explain the self-explain terms of the self-explain terms of terms of terms of te | · · ·                      | n, and domain of the cookie. Field descriptions should be         |  |
| Related Commands   | Comman                                                                                                    | d                          | Description                                                       |  |
|                    | debug h                                                                                                    | ttp client cookie          | Displays debugging traces related to HTTP cookies.                |  |
|                    | http clie                                                                                                    | ent cache memory           | Configures the memory limits for the HTTP client cache.           |  |
|                    | http clie                                                                                                    | ent cache refresh          | Configures the refresh time for the HTTP client cache.            |  |
|                    | http clie                                                                                                    | ent cookie                 | Enables the HTTP client to send and receive and cookies.          |  |
|                    | show ca                                                                                                    | ll active voice brief      | Displays a call information summary for active calls.             |  |
|                    | show ht                                                                                                    | tp client cache            | Displays current HTTP client cache information.                   |  |

## show http client history

To display a list of the last 20 requests made by the HTTP client to the server, use the **show http client history** command in user EXEC or privileged EXEC mode.

#### show http client history

Syntax Description This command has no arguments or keywords.

#### **Command Modes**

User EXEC (>) Privileged EXEC (#)

#### **Command History**

 Release
 Modification

 12.2(2)XB
 This command was introduced on the Cisco AS5300, Cisco AS5350, and Cisco AS5400.

 12.2(11)T
 This command was integrated into Cisco IOS Release 12.2(11)T and implemented on the Cisco 3640 and Cisco 3660.

# **Usage Guidelines** For more information on HTTP caching, see the specification on which it is based: RFC 2616, *Hypertext Transfer Protocol HTTP/1.1*, June 1999, IETF.

#### **Examples**

The following is sample output from this command, showing the most recent GET and POST requests from the HTTP client to the server:

Router# show http client history
POST http://example.com/servlets/account
GET http://example.com/GetDigit.vxml
GET http://example.com/form.vxml
GET http://sample.com/menu.vxml
POST http://sample.com/servlets/order
GET http://sample.com/servlets/weather?city=SanFrancisco&state=CA

Output shows only requests. There are no field headings.

| Related Commands | Command                      | Description                                          |
|------------------|------------------------------|------------------------------------------------------|
|                  | http client cache memory     | Configures the HTTP client cache.                    |
|                  | http client response timeout | Configures the HTTP client server response.          |
|                  | show http client connection  | Displays current HTTP client connection information. |

# show http client secure status

To display the trustpoint and cipher suites that are configured in the HTTP client, use the **show http client** secure status command in user EXEC or privileged EXEC mode.

show http client secure status

Syntax Description This command has no arguments or keywords.

Command Modes User EXEC (>)

Privileged EXEC (#)

#### Command History Release Modification

| • |                       |                                                                      |
|---|-----------------------|----------------------------------------------------------------------|
|   | 12.4(15)T             | This command was introduced.                                         |
|   | Cisco IOS XE 17.14.1a | This command was modified to display the following TLS v1.3 ciphers: |
|   |                       | • tls13-aes128-gcm-sha256                                            |
|   |                       | • tls13-aes256-gcm-sha384                                            |
|   |                       | • tls13-chacha20-poly1305-sha256                                     |
|   |                       |                                                                      |

# Usage Guidelines This command displays the trustpoint and cipher suites configured in the HTTP client by the http client secure-trustpoint and http client secure-ciphersuite commands.

**Examples** The following sample output displays the configured five cipher suites:

Device# show http client secure status

HTTP Client Secure Ciphersuite: rc4-128-md5 rc4-128-sha 3des-cbc-sha des-cbc-sha null-md5 HTTP Client Secure Trustpoint: myca

The following sample output displays the configured TLS v1.3 cipher suites:

Device# show http client secure status

HTTP Client Secure Ciphersuite: tls13-aes128-gcm-sha256 tls13-aes256-gcm-sha384 tls13-chacha20-poly1305-sha256 HTTP Client Secure Trustpoint: test

The following sample output displays the configured default TLS cipher suites:

Device# show http client secure status

```
HTTP Client Secure Ciphersuite: aes-128-cbc-sha rsa-aes-cbc-sha2 dhe-rsa-aes-cbc-sha2
ecdhe-rsa-aes-gcm-sha2
ecdhe-rsa-aes-cbc-sha2 ecdhe-ecdsa-aes-gcm-sha2 tls13-aes128-gcm-sha256
tls13-aes256-gcm-sha384 tls13-chacha20-poly1305-sha256
HTTP Client Secure Trustpoint: ciscoctg-DC1-1A-CA-1
```

The table below describes the significant fields shown in the display.

Table 92: show http client secure status Field Descriptions

| Field                            | Description                                                                                                    |
|----------------------------------|----------------------------------------------------------------------------------------------------|
| HTTP Client Secure               | Cipher suites.                                                                                                    |
| Ciphersuite                      | • 3des-cbc-sha: Encryption tls_rsa_with_3des_ede_cbc_sha (TLS1.0) ciphersuite                                          |
|                                  | • aes-128-cbc-sha: Encryption tls_rsa_with_aes_128_cbc_sha (TLS1.2 & below) ciphersuite                                |
|                                  | • des-cbc-sha: Encryption tls_rsa_with_des_cbc_sha (TLS1.0) ciphersuite                                                |
|                                  | dhe-rsa-aes-cbc-sha2: Encryption tls_rsa_with_cbc_sha2 (TLS1.2) ciphersuite                                            |
|                                  | • ecdhe-ecdsa-aes-gcm-sha2: Encryption tls_rsa_with_ecdhe-ecdsa-aes-gcm-sha2 (TLS1.2) ciphersuite                      |
|                                  | <ul> <li>ecdhe-rsa-aes-cbc-sha2: Encryption tls_rsa_with_aes-cbd-sha2 (TLS1.2)<br/>ciphersuite</li> </ul>              |
|                                  | <ul> <li>ecdhe-rsa-aes-gcm-sha2: Encryption tls_rsa_with_aes-gcm-sha2 (TLS1.2)<br/>ciphersuite</li> </ul>              |
|                                  | null-md5: Encryption tls_rsa_with_null_md5 (TLS1.0) ciphersuite                                                        |
|                                  | • rc4-128-md5: Encryption tls_rsa_with_rc4_128_md5 (TLS1.0) ciphersuite                                                |
|                                  | • rc4-128-sha; Encryption tls_rsa_with_rc4_128_sha (TLS1.0) ciphersuite                                                |
|                                  | • rsa-aes-cbc-sha2: Encryption tls_rsa_with_aes_cbc_sha2 (TLS1.2) ciphersuite                                          |
|                                  | • tls13-aes128-gcm-sha256: Encryption tls13_aes128_gcm_sha256 (TLS1.3) ciphersuite                                     |
|                                  | • tls13-aes256-gcm-sha384: Encryption tls13_aes256_gcm_sha384 (TLS1.3) ciphersuite                                     |
|                                  | <ul> <li>tls13-chacha20-poly1305-sha256: Encryption tls13_chacha20_poly1305_sha256<br/>(TLS1.3) ciphersuite</li> </ul> |
| HTTP Client Secure<br>Trustpoint | Trustpoint name.                                                                                                    |

| Related Commands | Command                        | Description                                                  |
|------------------|--------------------------------|--------------------------------------------------------------|
|                  | http client secure-trustpoint  | Declares the trustpoint that the HTTP client will use.       |
|                  | http client secure-ciphersuite | Sets the secure encryption cipher suite for the HTTP client. |

# show http client statistics

To display information about the communication between the HTTP server and the client, use the **show http client statistics** command in user EXEC or privileged EXEC mode.

#### show http client statistics

| Syntax Description | This command has no arguments or keywords.                                                                                                    |                                                                                                    |                                                                          |  |
|--------------------|----------------------------------------------------------------------------------------------------|----------------------------------------------------------------------------------------------------|--------------------------------------------------------------------------|--|
| Command Modes      | User EXEC<br>Privileged                                                                                                    |                                                                                                    |                                                                          |  |
| Command History    | Release                                                                                                    | Modification                                                                                                    |                                                                          |  |
|                    | 12.4(15)T                                                                                                    | This command was introduced.                                                                                                    |                                                                          |  |
| Usage Guidelines   | Use the data displayed by this command to determine whether the network topology between the HTTP server and client is properly designed and configured. To reset to zero all the counters that collect the information this command displays, use the <b>clear http client statistics</b> command. |                                                                                                    |                                                                          |  |
| Examples           |                                                                                                    | ing sample output from this comm<br>server and client:                                                                                                    | and shows statistics about the communication between                     |  |
|                    | HTTP                                                                                                    | how http client statistics<br>Client Statistics:                                                                                                    |                                                                          |  |
|                    | Elapsed t<br>Load Coun<br>total L<br>total b<br>largest<br>smalles<br>Server Re<br>longest<br>shortes<br>File Load<br>longest<br>shortes<br>Server Co<br>max con<br>establi<br>Load Rate<br>1 hour<br>1 min<br>1 sec<br>1 msec<br>Individua                                                         | <pre>oad count = 6899220<br/>yte count = 26028731394<br/>file size = 624742 bytes<br/>t file size = 374 bytes<br/>sponse Time to Connect:<br/>response to connect = 10484<br/>t response to connect = 24 m<br/>sponse Time to Load:<br/>response to load = 11936 mst<br/>t response to load = 20 msec<br/>Time from Server:<br/>load time = 13124 msec<br/>t load time = 56 msec<br/>nnection Count:<br/>nections = 23<br/>shed connections = 6901185<br/>:<br/>: 123300000 bytes<br/>: 34250 bytes<br/>: 34.25 bytes<br/>l Counts:</pre> | sec                                                                      |  |
|                    | 200_0K_                                                                                                    | uests = 8538451<br>rsp = 8512959<br>rrors = 25492                                                                                                    | <pre>app_callbacks = 8538451 other_rsp = 0 client_timeouts = 25470</pre> |  |

```
client_errs = 0 connect_errs/_timeouts = 7
msg_decode_errs = 0 msg_encode_errs = 0
msg_xmit_errs = 15 write_Q_full = 0
socket_rcv_errs = 0 supported_method_errs = 0
retries = 4645 late_responses = 0
out_of_memory = 0 mem_reallocs = 1206
msg_malloced = 0 event_malloced = 45
cache_freed_by_ager = 1565
```

The table below describes the significant fields shown in the display.

Table 93: show http client statistics Field Descriptions

| Field                                                    | Description                                                                                                    |
|----------------------------------------------------------|----------------------------------------------------------------------------------------------------|
| Elapsed time                                             | Time elapsed since the first HTTP request, in milliseconds (ms).                                                |
| total load count                                         | Number of API events.                                                                                           |
| total byte count                                         | Total bytes downloaded from the server by API requests.                                                         |
| largest file size smallest file size                     | Size of largest and smallest files downloaded from the server, in bytes.                                        |
| longest response to connect shortest response to connect | Longest and shortest time taken by the server to establish a network connection requested by the client, in ms. |
| longest response to load shortest response to load       | Longest and shortest time taken by the server to fulfill a download request from the client, in ms.             |
| longest load time shortest load time                     | Longest and shortest time taken by the server to complete downloading the entire file, in ms.                   |
| max connections                                          | Maximum concurrent connections.                                                                                 |
| established connections                                  | Number of currently active and previously established connections.                                              |
| Load Rate                                                | Downloading rate in bytes/hour, bytes/minute, bytes/second, and bytes/ms.                                       |
| app_requests                                             | Number of GET and POST requests.                                                                                |
| app_callbacks                                            | Number of callbacks to the application.                                                                         |
| 200_OK_rsp                                               | Number of server messages with response code 200 OK or 304 Not Modified.                                        |
| other_rsp                                                | Number of server messages with a response code other than 200 and 304.                                          |
| total_errors                                             | Number of errors encountered by the client.                                                                     |
| client_timeouts                                          | Number of timeouts the client has experienced, for example, response timeouts.                                  |
| client_errs                                              | Number of client internal errors, for example, software errors.                                                 |
| connect_errs/_timeouts                                   | Number of failed or broken connections.                                                                         |

| Field                 | Description                                                                                                    |
|-----------------------|----------------------------------------------------------------------------------------------------|
| msg_decode_errs       | Number of server response messages for which the client failed to decode the headers.                                                      |
| msg_encode_errs       | Number of send messages for which the client failed to encode the headers.                                                                 |
| msg_xmit_errs         | Number of send messages that the client failed to transmit to the server.                                                                  |
| write_Q_full          | Number of times that the client failed to enter a send message requested<br>by an application into the transmit queue.                     |
| socket_rcv_errs       | Number of socket read error events returned by TCP.                                                                                        |
| supported_method_errs | Number of unsupported methods requested by the application.                                                                                |
| retries               | Number of retransmitted messages.                                                                                                    |
| late_responses        | Number of messages that were decoded successfully but exceeded the timeout.                                                                |
| out_of_memory         | Number of times that the client failed to allocate memory from Cisco IOS software.                                                         |
| mem_reallocs          | Number of times that the client needed to readjust its buffer size because the server response message size exceeded the allocated buffer. |
| msg_malloced          | Number of message buffers currently allocated for receiving messages from the server.                                                      |
| event_malloced        | Number of event buffers currently allocated for application programming interface (API) requests.                                          |
| cache_freed_by_ager   | Number of HTTP client cache entries freed up by the background ager process.                                                               |

| Related Commands Command |                              | Description                                                                                                    |
|--------------------------|------------------------------|----------------------------------------------------------------------------------------------------|
|                          | clear http client statistics | Resets to zero all the counters that collect the information about the communication between the HTTP server and the client displayed in the output from the <b>show http client statistics</b> command. |

# show interface dspfarm

To display digital-signal-processor (DSP) information on the two-port T1/E1 high-density port adapter for the Cisco 7200 series, use the **show interface dspfarm** command inprivilegedEXEC mode.

show interface dspfarm [{slot/port}] dsp [{number}] [{long | short}]

| Syntax Description | slot            | (Optional) Slot location of the port adapter.                                                                                      |                                 |
|--------------------|-----------------|----------------------------------------------------------------------------------------------------|---------------------------------|
|                    | /port           | (Optional) Port number on the port adapter.                                                                                        |                                 |
|                    | dsp             | DSP information.                                                                                                    |                                 |
|                    | number          | (Optional) Number of DSP sets to show. Range is from 1 to 30.                                                                      |                                 |
|                    | long            | (Optional) Detailed DSP information.                                                                                               |                                 |
|                    | short           | (Optional) Brief DSP information.                                                                                                  |                                 |
| Command Default    | No default      | behavior or values                                                                                                    |                                 |
| Command Modes      | -<br>Privileged | EXEC (#)                                                                                                    |                                 |
| Command History    | Release         | Modification                                                                                                    |                                 |
|                    | 12.0(5)XE       | E This command was introduced on the Cisco 7200 series.                                                                            | _                               |
|                    | 12.1(1)T        | This command was integrated into Cisco IOS Release 12.1(1)T                                                                        | · ·                             |
| Usage Guidelines   |                 | splay the local time-division-multiplexing (TDM) cross-connect mand: show interface dspfarm $\langle x/y   x/y/z \rangle$ dsp tdm. | map by using the following form |
| Examples           | The follow      | ring is sample output from this command for port adapter slot 0 of o                                                               |                                 |
|                    | 7200 series     |                                                                                                    | chassis slot 3 on a Cisco       |

0 curr dsp tx queued, 29 max dsp tx queued Last input never, output never, output hang never Last clearing of "show interface" counters never Queueing strategy:fifo Output queue 0/0, 0 drops; input queue 0/75, 0 drops 5 minute input rate 13000 bits/sec, 94 packets/sec 5 minute output rate 193000 bits/sec, 94 packets/sec 30887 packets input, 616516 bytes, 0 no buffer Received 0 broadcasts, 0 runts, 0 giants, 0 throttles 0 input errors, 0 CRC, 0 frame, 0 overrun, 0 ignored, 0 abort 30921 packets output, 7868892 bytes, 0 underruns 0 output errors, 0 collisions, 0 interface resets 0 output buffer failures, 0 output buffers swapped out

The table below describes significant fields shown in this output.

| Field                            | Description                                                                                                    |
|----------------------------------|----------------------------------------------------------------------------------------------------|
| DSPfarm3/0 is up                 | DSPfarm interface is operating. The interface state can be up, down, or administratively down.                                          |
| Line protocol is                 | Whether the software processes that handle the line protocol consider the line usable or if it has been taken down by an administrator. |
| Hardware                         | Version number of the hardware.                                                                                                    |
| MTU                              | 256 bytes.                                                                                                    |
| BW                               | 12000 kilobits.                                                                                                    |
| DLY                              | Delay of the interface, in microseconds.                                                                                                |
| Reliability                      | Reliability of the interface as a fraction of 255 (255/255 is 100% reliability, calculated as an expediential average over 5 minutes).  |
| Txload                           | Number of packets sent.                                                                                                    |
| Rxload                           | Number of packets received.                                                                                                    |
| Encapsulation                    | Encapsulation method assigned to the interface.                                                                                         |
| Loopback                         | Loopback conditions.                                                                                                    |
| C549 DSP Firmware Version        | Version of DSP firmware installed.                                                                                                    |
| DSP Boot Loader                  | DSP boot loader version.                                                                                                    |
| DSP Application                  | DSP application code version.                                                                                                    |
| Medium Complexity<br>Application | DSP Medium Complexity Application code version.                                                                                         |
| High Complexity Application      | DSP High Complexity Application code version.                                                                                           |
| Total DSPs                       | Total DSPs that are equipped in the PA.                                                                                                 |

| Field                                      | Description                                                                                                    |
|--------------------------------------------|----------------------------------------------------------------------------------------------------|
| DSP0-DSP                                   | DSP number range.                                                                                                    |
| Jukebox DSP id                             | Jukebox DSP number.                                                                                                    |
| Down DSPs                                  | DSPs not in service.                                                                                                    |
| Total sig channelsused                     | Total number of signal channels used.                                                                                                    |
| Total voice channelsused                   | Total number of voice channels used.                                                                                                    |
| Active calls                               | Number of active calls.                                                                                                    |
| Max active calls                           | Maximum number of active calls.                                                                                                    |
| Total calls                                | Total number of calls.                                                                                                    |
| Rx packets                                 | Number of received (rx) packets.                                                                                                    |
| Rx drops                                   | Number of rx packets dropped at PA.                                                                                                    |
| Tx packets                                 | Number of transmit (tx) packets.                                                                                                    |
| Tx frags                                   | Number of tx packets that were fragmented.                                                                                                    |
| Curr_dsp_tx_queued                         | Number of tx packets that are being queued at host DSP queues.                                                                                                    |
| Max_dsp_tx_queued                          | The max total tx packets that were queued at host DSP queues.                                                                                                    |
| Last input                                 | Number of hours, minutes, and seconds since the last packet was successfully received by an interface. Useful for knowing when a dead interface failed. This counter is updated only when packets are process switched and not when packets are fast switched.                                         |
| Output                                     | Number of hours, minutes, and seconds since the last packet was successfully<br>sent by the interface. Useful for knowing when a dead interface failed. This<br>counter is updated only when packets are process switched and not when<br>packets are fast switched.                                   |
| Output hang                                | Number of hours, minutes, and seconds (or never) since the interface was last reset because of a transmission that took too long. When the number of hours in any of the "last" fields exceeds 24 hours, the number of days and hours is printed. If that field overflows, asterisks (**) are printed. |
| Last clearing of "show interface" counters | Number of times the "show interface" counters were cleared.                                                                                                    |
| queueing strategy                          | First-in, first-out queueing strategy (other queueing strategies you might see are priority-list, custom-list, and weighted fair).                                                                                                    |
| Output queue                               | Number of packets in output queue.                                                                                                    |
| Drops                                      | Number of packets dropped because of a full queue.                                                                                                    |

| Field                                                                                                    | Description                                                                                                    |
|----------------------------------------------------------------------------------------------------|----------------------------------------------------------------------------------------------------|
| Input queue                                                                                                    | Number of packets in input queue.                                                                                                    |
| Minute input rate                                                                                                    | Average number of bits and packets received per minute in the past 5 minutes.                                                                                                    |
| Bits/sec                                                                                                    | Average number of bits sent per second.                                                                                                    |
| Packets/sec                                                                                                    | Average number of packets sent per second.                                                                                                    |
| Packets input                                                                                                    | Total number of error-free packets received by the system.                                                                                                    |
| Bytes                                                                                                    | Total number of bytes, including data and MAC encapsulation, in the error free packets received by the system.                                                                                                    |
| No buffer                                                                                                    | Number of received packets discarded because there was no buffer space in the main system. Compare with ignored count. Broadcast storms on Ethernets and bursts of noise on serial lines are often responsible for no-input-buffer events.                                                                       |
| Receivedbroadcasts                                                                                                    | Total number of broadcast or multicast packets received by the interface.                                                                                                    |
| Runts                                                                                                    | Number of packets that are discarded because they are smaller than the minimum packet size for the medium. For instance, any Ethernet packet that is less than 64 bytes is considered a runt.                                                                                                    |
| Giants                                                                                                    | Number of packets that are discarded because they exceed the maximum packet size for the medium. For instance, any Ethernet packet that is greater than 1518 bytes is considered a giant.                                                                                                    |
| Throttles                                                                                                    | Number of times the receiver on the port was disabled, possibly because of buffer or processor overload.                                                                                                    |
| Input errors                                                                                                    | Number of packet input errors.                                                                                                    |
| CRC Cyclic redundancy checksum generated by the originating LAN stat<br>far end device does not match the checksum calculated from the data re<br>On a LAN, this usually indicates noise or transmission problems on th<br>interface or the LAN bus itself. A high number of CRCs is usually th<br>of collisions or a station sending bad data. On a serial link, CRCs us<br>indicate noise, gain hits, or other transmission problems on the data |                                                                                                    |
| Frame                                                                                                    | Number of packets received incorrectly having a CRC error and a noninteger<br>number of octets. On a serial line, this is usually the result of noise or other<br>transmission problems.                                                                                                    |
| Overrun                                                                                                    | Number of times the serial receiver hardware was unable to hand received data to a hardware buffer because the input rate exceeded the ability of the receiver to handle the data.                                                                                                    |
| Ignore                                                                                                    | Number of received packets ignored by the interface because the interface<br>hardware ran low on internal buffers. These buffers are different from the<br>system buffers mentioned previously in the buffer description. Broadcast<br>storms and bursts of noise can cause the ignored count to be incremented. |

| Field                      | Description                                                                                                    |
|----------------------------|----------------------------------------------------------------------------------------------------|
| Abort                      | Illegal sequence of one bits on the interface.                                                                                                    |
| Packets output             | Total number of messages sent by the system.                                                                                                    |
| Bytes                      | Total number of bytes, including data and MAC encapsulation, sent by the system.                                                                                                    |
| Underruns                  | Number of times that the far end transmitter has been running faster than the near-end router's receiver can handle.                                                                                                    |
| Output errors              | Sum of all errors that prevented the final transmission of datagrams out of<br>the interface being examined. Note that this value might not balance with the<br>sum of the enumerated output errors; some datagrams can have more than<br>one error, and others can have errors that do not fall into any of the specifically<br>tabulated categories.                                                                                                    |
| Collisions                 | Number of messages re-sent because of an Ethernet collision. Collisions are<br>usually the result of an overextended LAN (Ethernet or transceiver cable too<br>long, more than two repeaters between stations, or too many cascaded<br>multiport transceivers). A packet that collides is counted only once in output<br>packets.                                                                                                    |
| Interface resets           | Number of times an interface has been completely reset. Resetting can happen<br>if packets queued for transmission were not sent within a certain interval. If<br>the system notices that the carrier detect line of an interface is up, but the<br>line protocol is down, it periodically resets the interface in an effort to restart<br>it. Interface resets can also occur when an unrecoverable interface processor<br>error occurs, or when an interface is looped back or shut down. |
| Output buffer failures     | Number of failed buffers.                                                                                                    |
| Output buffers swapped out | Number of buffers swapped out.                                                                                                    |

### **Related Commands**

| ; | Command         | Description                                                                       |  |
|---|-----------------|-----------------------------------------------------------------------------------|--|
|   | show interfaces | Displays statistics for all interfaces configured on the router or access server. |  |

### show interfaces cable-modem

To display statistics for all interfaces configured on the cable modem port and to define Hybrid Fiber-Coax (HFC) statistics on the modem, use the **show interfaces cable-modem** command in privileged EXEC mode.

show interfaces cable-modem port Syntax Description port The port number. **Command Modes** Privileged EXEC (#) **Command History** Release Modification 12.4(11)TThis command was introduced This command can be used to define the HFC state on the modem. **Usage Guidelines Examples** The following example shows the HFC state on the modem. The resulting output varies, depending on the network for which an interface has been configured. Router# show interfaces cable-modem 0/1/0 cable-modem0/1/0 is up, line protocol is up HFC state is OPERATIONAL, HFC MAC address is 00d0.59e1.2073 Hardware is Cable modem, address is 0014.f26d.10b2 (bia 0014.f26d.10b2) Internet address is 00.0.0.01/1 MTU 1500 bytes, BW 1544 Kbit, DLY 6470 usec, reliability 255/255, txload 247/255, rxload 246/255 Encapsulation ARPA, loopback not set ARP type: ARPA, ARP Timeout 04:00:00 Last input 00:00:01, output 00:00:00, output hang never Last clearing of "show interface" counters 00:07:03 Input queue: 0/75/0/0 (size/max/drops/flushes); Total output drops: 83594 Queueing strategy: Class-based queueing Output queue: 61/1000/64/83594 (size/max total/threshold/drops) Conversations 2/5/256 (active/max active/max total) Reserved Conversations 0/0 (allocated/max allocated) Available Bandwidth 232 kilobits/sec 30 second input rate 2581000 bits/sec, 987 packets/sec 30 second output rate 1585000 bits/sec, 639 packets/sec HFC input: 0 errors, 0 discards, 0 unknown protocols 0 flow control discards HFC output: 0 errors, 0 discards 304582 packets input, 105339474 bytes, 0 no buffer Received 0 broadcasts, 0 runts, 0 giants, 1 throttles 0 input errors, 0 CRC, 0 frame, 0 overrun, 0 ignored 0 input packets with dribble condition detected 228195 packets output, 78392605 bytes, 0 underruns 0 output errors, 0 collisions, 1 interface resets 0 babbles, 0 late collision, 0 deferred 0 lost carrier, 0 no carrier 0 output buffer failures, 0 output buffers swapped out

The table below describes the significant fields shown in the display.

| HFC State Values                              | Description                                                                                                    |
|-----------------------------------------------|----------------------------------------------------------------------------------------------------|
| HFC state is OPERATIONAL                      | Current HFC state on the modem.                                                                                  |
| HFC MAC address                               | The HFC MAC address for this modem.                                                                              |
| Hardware is Cable modem                       | Hardware type.                                                                                                   |
| Internet address                              | The IP address for this modem.                                                                                   |
| MTU                                           | Total MTU usage in bytes, kilobits, user seconds. Describes reliability, transmit load, and receiver load.       |
| Encapsulation ARPA, loopback not set          | Encapsulation type and whether loopback is set.                                                                  |
| ARP type: ARPA, ARP Timeout                   | ARP type and timeout parameters.                                                                                 |
| Last input, output, output hang               | Most recent input and output statistics.                                                                         |
| Last clearing of "show interface" counters    | Most recent usage of <b>show interface</b> command counters.                                                     |
| Input queue, Total output drops               | Input queue and output drop statistics in the following format: size/max/drops/flushes.                          |
| Queueing strategy: Class-based queueing       | Queueing type. In this case, class-based queueing.                                                               |
| Output queue                                  | Output queue statistics in the following format: size/max total/threshold/drops.                                 |
| Conversations                                 | Type and number of conversations in the following format: active/max active/max total.                           |
| Reserved Conversations                        | Number of reserved conversations in the following format: allocated/max allocated.                               |
| Available Bandwidth                           | Allotted bandwidth in kilobits per second.                                                                       |
| input rate, packets                           | Input rate and number of packets in bits per second, packets per second.                                         |
| output rate, packets                          | Output rate and number of packets in bits per second, packets per second.                                        |
| HFC input, output                             | HFC input statistics in the following format: errors, discards, unknown protocols, flow control discards.        |
| packets input                                 | Number of packets in bytes, with or without buffer.                                                              |
| Received broadcasts, runts, giants, throttles | Number of broadcasts, runts, giants, and throttles.                                                              |
| input errors                                  | Number and type of input errors in the following format: cyclic redundancy check (CRC), frame, overrun, ignored. |
| packets output                                | Number of packets output in bytes and underruns.                                                                 |

#### Table 95: show interfaces cable-modem Field Descriptions

| HFC State Values                                      | Description                                                |
|-------------------------------------------------------|------------------------------------------------------------|
| output errors, collisions, interface resets           | Number of output errors, collisions, and interface resets. |
| babbles, late collision, deferred                     | Number of babbles, late collisions, and deferred packets.  |
| lost carrier, no carrier                              | Carrier statistics.                                        |
| output buffer failures, output buffers<br>swapped out | Buffer statistics.                                         |

The HFC state is the Data Over Cable Service Interface Specification (DOCSIS) state for the cable modem connection to the cable modem termination system (CMTS). The table below describes HFC state values.

| HFC State Values          | Description                                                                                                    |
|---------------------------|----------------------------------------------------------------------------------------------------|
| NOT_READY                 | Cable modem controller is resetting.                                                                                            |
| NOT_SYNCHRONIZED          | Cable modem controller is starting the downstream frequency scan.                                                               |
| PHY_SYNCHRONIZED          | Cable modem controller locked the downstream signal and is collecting the upstream channel parameter information.               |
| US_PARAMETERS_ACQUIRED    | Cable modem controller collected upstream channel parameter information and is trying to lock upstream frequency.               |
| RANGING_COMPLETE          | Cable modem controller received the CMTS range response, has finished downstream/upstream lock process, and is initializing IP. |
| IP_COMPLETE               | Cable modem controller has IP information.                                                                                      |
| WAITING_FOR_DHCP_OFFER    | Cable modem controller is sending a Dynamic Host Configuration<br>Protocol (DHCP) request to the CMTS.                          |
| WAITING_FOR_DHCP_RESPONSE | Cable modem controller is waiting for a DHCP response from the CMTS.                                                            |
| WAITING_FOR_TIME_SERVER   | Cable modem controller is starting the time of day (ToD) service.                                                               |
| TOD_ESTABLISHED           | Cable modem controller has received the ToD packet and has synchronized its local time.                                         |
| WAITING_FOR_TFTP          | Cable modem controller is downloading its running configuration from the CMTS-defined TFTP server.                              |
| PARAM_TRANSFER_COMPLETE   | Cable modem controller has completed transferring its running configuration.                                                    |
| REGISTRATION_COMPLETE     | Cable modem controller has sent out its registration request, and CMTS has accepted it.                                         |

#### Table 96: HFC State Values

| HFC State Values  | Description                                                                                                    |
|-------------------|----------------------------------------------------------------------------------------------------|
| REFUSED_BY_CMTS   | Cable modem controller registration request has been rejected by CMTS.                                                   |
| FORWARDING_DENIED | Cable modem controller registration to CMTS was successful, but network access is disabled in the running configuration. |
| OPERATIONAL       | Cable modem controller is ready for service.                                                                             |
| UNKNOWN           | Cable modem controller is an undefined state                                                                             |

The table below lists input error descriptions.

#### Table 97: Input Error Description

| Input Error           | Description                                                                                                    |
|-----------------------|----------------------------------------------------------------------------------------------------|
| errors                | The total number of input packets discarded on the cable modem controller.                                              |
| discards              | The number of input packets discarded due to a momentary lack of resources.                                             |
| unknown protocols     | The number of input packets discarded because they have unsupported or unknown protocol values.                         |
| flow control discards | The number of input packets discarded because the cable modem controller overflowed transferring packets to the router. |

The table below lists output error descriptions.

#### Table 98: Output Error Description

| Output Error | Description                                                                    |
|--------------|--------------------------------------------------------------------------------|
| errors       | Total number of output packets discarded on the cable modem controller.        |
| discards     | Total number of output packets discarded due to a momentary lack of resources. |

#### **Related Commands**

| Command         | Description                             |
|-----------------|-----------------------------------------|
| show interfaces | Displays statistics for all interfaces. |

# show ip address trusted check

To check the trust of a call setup from a VoIP source, use the **show ip address trusted check** command in privileged EXEC mode.

**show ip address trusted check** {*IPv4 address IPv6 address*}

| Syntax Description                                                                                                    | IPv4 address/IPv6<br>address                                                                                                    | IP address of the VoIP source tha | t initiated the call setup.          |  |  |
|----------------------------------------------------------------------------------------------------|----------------------------------------------------------------------------------------------------|-----------------------------------|--------------------------------------|--|--|
| Command Modes                                                                                                    | Privileged EXEC (#)                                                                                                    |                                   |                                      |  |  |
| Command History                                                                                                    | Release                                                                                                    | Modification                      |                                      |  |  |
|                                                                                                    | IOS XE Fuji Release<br>16.8.1                                                                                                    | This command was introduced.      |                                      |  |  |
| Usage Guidelines                                                                                                    | Use the <b>show ip address trusted check</b> command from the Toll-fraud prevention support feature, to check the trust of the incoming H.323 or SIP trunk calls. The IP address authentication validates the trust of the incoming call. |                                   |                                      |  |  |
| This command checks the IP address trusted list and the authentication is passed source IP address. To display the IP address trusted list, use the <b>show ip address</b> privileged EXEC mode. |                                                                                                    | · · ·                             |                                      |  |  |
|                                                                                                    | Example                                                                                                    |                                   |                                      |  |  |
|                                                                                                    | The following example shows the IP address authentication passed for the VoIP source 15.1.0.1.                                                                                                    |                                   |                                      |  |  |
|                                                                                                    | Router# <b>show ip address trusted check 15.1.0.1</b><br>ip[15.1.0.1] authenticate is PASSED by peer ip addr                                                                                                    |                                   |                                      |  |  |
|                                                                                                    | The following example shows the IP address authentication failed for the VoIP source 15.3.0.1.                                                                                                    |                                   |                                      |  |  |
|                                                                                                    | Router# <b>show ip address trusted check 15.3.0.1</b><br>ip[15.3.0.1] authentication is FAILED!                                                                                                    |                                   |                                      |  |  |
| Related Commands                                                                                                    | s Command Description                                                                                                    |                                   |                                      |  |  |
|                                                                                                    | abow in oddroga trugta                                                                                                    |                                   | Displays the ID address trusted list |  |  |

| Command                      | Description                                        |
|------------------------------|----------------------------------------------------|
| show ip address trusted list | Displays the IP address trusted list.              |
| ip address trusted           | Enables toll-fraud prevention support on a device. |

### show iua as

To display information about the current condition of an application server (AS), use the **show iua as** command in privileged EXEC mode.

show iua as {all | name as-name}

| Syntax Description | all  |          | Output displays information about all configured ASs.                    |
|--------------------|------|----------|--------------------------------------------------------------------------|
|                    | name | as -name | Name of a particular AS. Output displays information about just that AS. |

#### **Command Modes**

Privileged EXEC (#)

| <b>Command History</b> | Release   | Modification                                                                                                    |
|------------------------|-----------|----------------------------------------------------------------------------------------------------|
|                        | 12.2(4)T  | This command was introduced.                                                                                                    |
|                        |           | This command was integrated into Cisco IOS Release 12.2(8)T. Support for the Cisco AS5300, Cisco AS5350, Cisco AS5400, and Cisco AS5850 is not included in this release. |
|                        | 12.2(11)T | This command was implemented on the Cisco 2420, Cisco 2600 series, Cisco 3600 series, Cisco 3700 series, Cisco AS5300, Cisco AS5350, Cisco AS5400, and Cisco AS5850.     |

**Usage Guidelines** 

Use the **show iua as all** command to find the failover timer value. You need to know the current failover timer value before you changeit to fit your application.

#### **Examples**

The following sample output from this command shows that the current state of the AS (as1) is active and that there are four PRI interfaces configured to use this AS:

```
Router# show iua as all
Name of AS :as1
        Total num of ASPs configured :2
                asp1
                asp2
        Current state : ACTIVE
        Active ASP :asp1
        Number of ASPs up :1
        Fail-Over time : 4000 milliseconds
        Local address list : 10.1.2.345 10.2.3.456
        Local port:2139
        Interface IDs registered with this AS
                 Interface ID
                 0 (Dchannel0)
                 3 (Dchannel3)
                 2 (Dchannel2)
                 1 (Dchannel1)
```

The table below describes significant fields shown in the output.

**Related Commands** 

Command

| Field                                        | Description                                                                             |
|----------------------------------------------|-----------------------------------------------------------------------------------------|
| Name of AS: 1                                | Name of the AS.                                                                         |
| Total num of ASPs configured :2<br>asp1 asp2 | Total number of application server processes (ASPs) configured.                         |
| Current state : ACTIVE                       | The possible states are ACTIVE, INACTIVE, and DOWN.                                     |
| Active ASP :asp1                             | Shows the active ASP.                                                                   |
| Number of ASPs up :1                         | If two ASPs are up, then the one that is not active is in standby mode.                 |
| Fail-Over time : 4000 milliseconds           | Default is 4000 ms, although the value can also be configured through the CLI under AS. |
| Local address list : 10.1.2.345 10.2.3.456   | Configured by the user.                                                                 |
| Local port:2139                              | Configured by the user.                                                                 |
| Interface IDs registered with this AS        | The D channels that are bound to this AS.                                               |
| Interface id                                 |                                                                                         |
| 0 (Dchannel0)                                |                                                                                         |
| 3 (Dchannel3)                                |                                                                                         |
| 2 (Dchannel2)                                |                                                                                         |
| 1 (Dchannel1)                                |                                                                                         |

Description

#### Table 99: show iua as all Field Descriptions

| clear ip sctp statistics            | Clears statistics counts for SCTP.                                                             |
|-------------------------------------|------------------------------------------------------------------------------------------------|
| show ip sctp association list       | Displays a list of all current SCTP associations.                                              |
| show ip sctp association parameters | Displays the parameters configured for the association defined by the association ID.          |
| show ip sctp association statistics | Displays the current statistics for the association defined by the association ID.             |
| show ip sctp errors                 | Displays error counts logged by SCTP.                                                          |
| show ip sctp instances              | Displays the currently defined SCTP instances.                                                 |
| show ip sctp statistics             | Displays the overall statistics counts for SCTP.                                               |
| show isdn                           | Displays information about memory, Layer 2 and Layer 3 timers, and the status of PRI channels. |

| Command      | Description                                                 |
|--------------|-------------------------------------------------------------|
| show iua asp | Displays information about the current condition of an ASP. |

### show iua asp

To display information about the current condition of an application server process (ASP), use the **show iua asp** command in privileged EXEC mode.

show iua asp {all | name asp-name}

| Syntax Description | all      |         | Displays information about all configured ASPs.                     |
|--------------------|----------|---------|---------------------------------------------------------------------|
|                    | name asp | o -name | Name of a particular ASP. Displays information about just that ASP. |

#### **Command Modes**

Privileged EXEC (#)

| Command History                                                                               | Release | Modification                                                                                                    |
|-----------------------------------------------------------------------------------------------|---------|----------------------------------------------------------------------------------------------------|
| 12.2(4)T This command was introduced.                                                         |         | This command was introduced.                                                                                                    |
|                                                                                               |         | This command was integrated into Cisco IOS Release 12.2(8)T. Support for the Cisco AS5300, Cisco AS5350, Cisco AS5400, and Cisco AS5850 is not included in this release.                                                                           |
| 12.2(15)T This command was integrated into Cisco<br>series, Cisco 3600 series, and Cisco 3700 |         | This command was implemented on the Cisco AS5300.                                                                                                    |
|                                                                                               |         | This command was integrated into Cisco IOS Release 12.2(15)T on the Cisco 2420, Cisco 2600 series, Cisco 3600 series, and Cisco 3700 series; and Cisco AS5300, Cisco AS5350, Cisco AS5400, and Cisco AS5850 network access server (NAS) platforms. |

# **Usage Guidelines** This command establishes Stream Control Transmission Protocol (SCTP) associations. There can only be a maximum of two ASPs configured per application server (AS).

**Examples** 

The following typical output for the **show iua asp all** command shows that the current state of the ASP (asp1) is active. This command also gives information about the SCTP association being used by this ASP.

```
Router# show iua asp all
Name of ASP :asp1
Current State of ASP:ASP-Active
Current state of underlying SCTP Association IUA_ASSOC_ESTAB , assoc id 0
SCTP Association information :
Local Receive window :9000
Remote Receive window :9000
Primary Dest address requested by IUA 10.11.2.33
Effective Primary Dest address 10.11.2.33
Remote address list :10.22.3.44
Remote Port :9900
Statistics :
Invalid SCTP signals Total :0 Since last 0
SCTP Send failures :0
```

The table below describes significant fields shown in this output.

Г

| Field                                                                       | Description                                                                                                    |
|-----------------------------------------------------------------------------|----------------------------------------------------------------------------------------------------|
| Name of ASP: 1                                                              | Name of the application server process (ASP).                                                                                                    |
| Current State of ASP: ASP-Active                                            | The possible states are ACTIVE, INACTIVE, and DOWN.                                                                                                    |
| Current state of underlying SCTP Association<br>IUA_ASSOC_ESTAB, assoc id 0 | States used for underlying SCTP association:<br>IUA_ASSOC_ESTAB (association established) or<br>IUA_ASSOC_INIT (association not<br>establishedattempting to initiate). |
| SCTP Association information :                                              | Configured by the user.                                                                                                    |
| Local Receive window :9000                                                  |                                                                                                    |
| Remote Receive window :9000                                                 |                                                                                                    |
| Primary Dest address requested by IUA 10.11.2.33                            | The IP address through which the current link is established.                                                                                                    |
| Remote address list :10.22.3.44                                             | Configured by the user.                                                                                                    |
| Remote Port :9900                                                           |                                                                                                    |
| Statistics :                                                                | Information useful for seeing if errors are happening                                                                                                    |
| Invalid SCTP signals Total :0 Since last 0                                  | with the SCTP connection.                                                                                                    |
| SCTP Send failures :0                                                       |                                                                                                    |

#### Table 100: show iua asp all Field Descriptions

| Related Commands | Command                             | Description                                                                           |
|------------------|-------------------------------------|---------------------------------------------------------------------------------------|
|                  | clear ip sctp statistics            | Clears statistics counts for SCTP.                                                    |
|                  | show ip sctp association list       | Displays a list of all current SCTP associations.                                     |
|                  | show ip sctp association parameters | Displays the parameters configured for the association defined by the association ID. |
|                  | show ip sctp association statistics | Displays the current statistics for the association defined by the association ID.    |
|                  | show ip sctp errors                 | Displays error counts logged by SCTP.                                                 |
|                  | show ip sctp instances              | Displays the currently defined SCTP instances.                                        |
|                  | show ip sctp statistics             | Displays the overall statistics counts for SCTP.                                      |
|                  | show iua as                         | Displays information about the current condition of an AS.                            |

# show media-proxy sessions

To display the details of an active or completed SIP recording sessions on the CUBE Media Proxy, use the **show media-proxy sessions** command in privileged EXEC mode.

show media-proxy sessions [ summary [ history ] | call-id | session-id WORD | metadata-session-id x-session-id]

| Syntax Description | summary (Optional) Displays the summary of the active SIP recording sessions.                                                                                                    |                            |                                                                                                    |                 | sessions.       |                 |
|--------------------|----------------------------------------------------------------------------------------------------|----------------------------|----------------------------------------------------------------------------------------------------|-----------------|-----------------|-----------------|
|                    | history         (Optional) Displays the summary of the completed SIP recording                                                                                                    |                            |                                                                                                    |                 | ding sessions.  |                 |
|                    |                                                                                                    |                            | l) Displays the details of the inbound and forked legs that are ad with the specified CCAPI call identifier of the SIP leg. |                 |                 |                 |
|                    | session-id WORD                                                                                                    | · · ·                      | I) Displays the details of the Media Proxy recording sessions that ciated with the specified session-id.                    |                 |                 |                 |
|                    | metadata-session-id<br>x-session-id                                                                                                    |                            |                                                                                                    |                 |                 |                 |
| Command Default    | Displays active recording                                                                                                    | session details.           |                                                                                                    |                 |                 |                 |
| Command Modes      | Privileged EXEC (#)                                                                                                    |                            |                                                                                                    |                 |                 |                 |
| Command History    | Release                                                                                                    |                            | Modification                                                                                                    |                 |                 |                 |
|                    | Cisco IOS XE Gibraltar R                                                                                                    | elease 16.10.1a            | This command was introduced.                                                                                                |                 |                 |                 |
|                    | Cisco IOS XE Amsterdam 17.3.1a                                                                                                    |                            | The output of the command <b>show media-proxy sessions</b> was modified to include "SIPREC" field.                          |                 |                 |                 |
| Usage Guidelines   | idelinesThe command show media-proxy sessions displays recording session details such as inbound call-<br>call-ID, session-ID, dial-peer tags, IP, port number, total sessions, and failed recording sessions. |                            |                                                                                                    |                 |                 |                 |
|                    | You can also get details of a specific SIP leg call-ID. MSP call-ID is not a valid value for this command.                                                                                                    |                            |                                                                                                    |                 |                 |                 |
|                    | Example                                                                                                    |                            |                                                                                                    |                 |                 |                 |
|                    | The following example shows the sample output for show media-proxy sessions.                                                                                                    |                            |                                                                                                    |                 |                 |                 |
|                    | Device# show media-proxy sessions                                                                                                    |                            |                                                                                                    |                 |                 |                 |
|                    | No. Call-ID<br>Inbound/Forked                                                                                                    | Session-ID<br>LocalUuid;Re |                                                                                                    | Dialpeer<br>Tag | Secure<br>(Y/N) | SIPREC<br>(Y/N) |
|                    | 1 36770/- a234a20672ce596d969c59ee9767f127; 3 N Y<br>aaaaaaaaaaaaaaaaaaaaaaaaaaaaaaaaaaa                                                                                                    |                            |                                                                                                    |                 |                 |                 |
|                    | The following example shows the details for the active recording sessions.                                                                                                    |                            |                                                                                                    |                 |                 |                 |

#### Device# show media-proxy sessions summary

| No | Inbound/Forked | Dialpeer-Tag | IP:Port             | Total/Failed Sessions |
|----|----------------|--------------|---------------------|-----------------------|
|    |                |              |                     |                       |
| 1  | Forked         | 100          | ipv4:8.0.0.200:6680 | 2/0                   |
| 2  | Forked         | 200          | ipv4:8.0.0.200:6220 | 2/0                   |
| 3  | Inbound        | 5678         |                     | 2/0                   |

#### The following example shows the details for the completed recording sessions.

Device# show media-proxy sessions summary history

| No. | Inbound/Forked | Dialpeer Tag | IP:Port             | Total/Failed Sessions |
|-----|----------------|--------------|---------------------|-----------------------|
|     |                |              |                     |                       |
| 1   | Inbound        | 5678         |                     | 2/0                   |
| 2   | Forked         | 100          | ipv4:8.0.0.200:6680 | 2/0                   |
| 3   | Forked         | 200          | ipv4:8.0.0.200:6220 | 2/0                   |

#### The following example shows the details of a specified SIP leg call-ID.

Device# show media-proxy sessions call-id 2

```
CC Call-ID: 1 Inbound-leg
Dur: 00:00:15 tx: 0/0 rx: 1484/296800 lost: 0/0/0 delay: 0/0/0ms
Remote-Addr: 8.41.17.71:6009 Local-Addr: 8.43.33.203:8000 rtt:Oms pl:O/Oms
Dialpeer-Tag: 100 Negotiated-Codec: g711ulaw
SRTP-Status: off SRTP-Cipher: NA
CC Call-ID: 2 Forked-leg (Primary)
Dur: 00:00:15 tx: 1484/296800 rx: 0/0 lost: 0/0/0 delay: 0/0/0ms
Remote-Addr: 8.41.17.71:6000 Local-Addr: 8.43.33.203:8002 rtt:Oms pl:O/Oms
Dialpeer-Tag: 200 Negotiated-Codec: g711ulaw
SRTP-Status: off SRTP-Cipher: NA
CC Call-ID: 7 Forked-leg
Dur: 00:00:15 tx: 1480/296000 rx: 0/0 lost: 0/0/0 delay: 0/0/0ms
Remote-Addr: 8.41.17.71:6001 Local-Addr: 8.43.33.203:8004 rtt:0ms pl:0/0ms
Dialpeer-Tag: 300 Negotiated-Codec: g711ulaw
SRTP-Status: off SRTP-Cipher: NA
CC Call-ID: 9 Forked-leg
Dur: 00:00:15 tx: 1479/295800 rx: 0/0 lost: 0/0/0 delay: 0/0/0ms
Remote-Addr: 8.41.17.71:6004 Local-Addr: 8.43.33.203:8006 rtt:0ms pl:0/0ms
Dialpeer-Tag: 400 Negotiated-Codec: g711ulaw
SRTP-Status: off SRTP-Cipher: NA
CC Call-ID: 11 Forked-leg
Dur: 00:00:15 tx: 1479/295800 rx: 0/0 lost: 0/0/0 delay: 0/0/0ms
Remote-Addr: 8.41.17.71:6005 Local-Addr: 8.43.33.203:8008 rtt:0ms pl:0/0ms
Dialpeer-Tag: 500 Negotiated-Codec: g711ulaw
SRTP-Status: off SRTP-Cipher: NA
CC Call-ID: 13 Forked-leg
```

Dur: 00:00:15 tx: 1479/295800 rx: 0/0 lost: 0/0/0 delay: 0/0/0ms

#### The following example shows the details of a specified session-id.

Device# show media-proxy sessions session-id 6bde661e9767590b930f3427ad6e94e9 CC Call-ID: 1 Inbound-leg Dur: 00:00:15 tx: 0/0 rx: 1484/296800 lost: 0/0/0 delay: 0/0/0ms Remote-Addr: 8.41.17.71:6009 Local-Addr: 8.43.33.203:8000 rtt: 0ms pl: 0/0ms Dialpeer-Tag: 100 Negotiated-Codec: g711ulaw SRTP-Status: off SRTP-Cipher: NA CC Call-ID: 2 Forked-leg (Primary) Dur: 00:00:15 tx: 1484/296800 rx: 0/0 lost: 0/0/0 delay: 0/0/0ms Remote-Addr: 8.41.17.71:6000 Local-Addr: 8.43.33.203:8002 rtt: 0ms pl: 0/0ms Dialpeer-Tag: 200 Negotiated-Codec: g711ulaw SRTP-Status: off SRTP-Cipher: NA CC Call-ID: 7 Forked-leg Dur: 00:00:15 tx: 1480/296000 rx: 0/0 lost: 0/0/0 delay: 0/0/0ms Remote-Addr: 8.41.17.71:6001 Local-Addr: 8.43.33.203:8004 rtt: 0ms pl: 0/0ms Dialpeer-Tag: 300 Negotiated-Codec: g711ulaw SRTP-Status: off SRTP-Cipher: NA CC Call-ID: 9 Forked-leg Dur: 00:00:15 tx: 1479/295800 rx: 0/0 lost: 0/0/0 delay: 0/0/0ms Remote-Addr: 8.41.17.71:6004 Local-Addr: 8.43.33.203:8006 rtt: 0ms pl: 0/0ms Dialpeer-Tag: 400 Negotiated-Codec: g711ulaw SRTP-Status: off SRTP-Cipher: NA CC Call-ID: 11 Forked-leg Dur: 00:00:15 tx: 1479/295800 rx: 0/0 lost: 0/0/0 delay: 0/0/0ms Remote-Addr: 8.41.17.71:6005 Local-Addr: 8.43.33.203:8008 rtt: 0ms pl: 0/0ms Dialpeer-Tag: 500 Negotiated-Codec: g711ulaw SRTP-Status: off SRTP-Cipher: NA CC Call-ID: 13 Forked-leg Dur: 00:00:15 tx: 1479/295800 rx: 0/0 lost: 0/0/0 delay: 0/0/0ms Remote-Addr: 8.41.17.71:6008 Local-Addr: 8.43.33.203:8010 rtt: 0ms pl: 0/0ms Dialpeer-Tag: 600 Negotiated-Codec: g711ulaw SRTP-Status: off SRTP-Cipher: NA The following example shows the details of Media Proxy recording sessions based on the x-session-id that is present in the "From" header of the INVITE from CUCM.

Dur: 00:00:46 tx: 3105/578880 rx: 0/0 lost: 0/0/0 delay: 0/0/0ms

Remote-Addr: 8.0.0.200:8014 Local-Addr: 8.43.33.203:8050 rtt: 0ms pl: 0/0ms Dialpeer-Tag: 2 Negotiated-Codec: g711ulaw SRTP-Status: off SRTP-Cipher: NA CC Call-ID: 84 Forked-leg Dur: 00:00:46 tx: 3100/577880 rx: 0/0 lost: 0/0/0 delay: 0/0/0ms Remote-Addr: 8.0.0.200:8018 Local-Addr: 8.43.33.203:8052 rtt: 0ms pl: 0/0ms Dialpeer-Tag: 3 Negotiated-Codec: g711ulaw SRTP-Status: off SRTP-Cipher: NA CC Call-ID: 86 Forked-leg Dur: 00:00:46 tx: 3101/578080 rx: 0/0 lost: 0/0/0 delay: 0/0/0ms Remote-Addr: 8.0.0.200:8022 Local-Addr: 8.43.33.203:8054 rtt: 0ms pl: 0/0ms Dialpeer-Tag: 4 Negotiated-Codec: g711ulaw SRTP-Status: off SRTP-Cipher: NA CC Call-ID: 88 Forked-leg Dur: 00:00:46 tx: 3101/578080 rx: 0/0 lost: 0/0/0 delay: 0/0/0ms Remote-Addr: 8.0.0.200:8026 Local-Addr: 8.43.33.203:8056 rtt: 0ms pl: 0/0ms Dialpeer-Tag: 5 Negotiated-Codec: g711ulaw SRTP-Status: off SRTP-Cipher: NA

# show media resource status

To display the current media resource status, use the **show media resource status** command in privileged EXEC mode.

|                                                                                   | show media resource status                                                   |                                                                                                    |                          |  |
|-----------------------------------------------------------------------------------|------------------------------------------------------------------------------|----------------------------------------------------------------------------------------------------|--------------------------|--|
| Syntax Description                                                                | This command has no arguments or keywords.                                   |                                                                                                    |                          |  |
| Command Modes                                                                     | – Privileged EXEC (#)                                                        |                                                                                                    |                          |  |
| Command History                                                                   | Release                                                                      | Modification                                                                                                    |                          |  |
|                                                                                   | 12.3(8)T                                                                     | This command was introduced.                                                                                                    |                          |  |
| <b>Examples</b> The following example displays the current media resource status: |                                                                              |                                                                                                    | t media resource status: |  |
|                                                                                   | Resource<br>Resource<br>Service<br>MTP ::<br>TRANSCOI<br>CONFEREI<br>Applica | <pre>show media resource status e Providers: e Provider ID :: FLEX_DSPRN Profiles DING :: 6 11 NCING :: 10 tions : tion ID : SCCP, Status : REG</pre> |                          |  |
|                                                                                   | The table below describes significant fields shown in this output.           |                                                                                                    |                          |  |

Table 101: show media resource status Field Descriptions

| Field        | Description                                                         |
|--------------|---------------------------------------------------------------------|
| МТР          | Displays the profile numbers configured for MTP resources.          |
| TRANSCODING  | Displays the profile numbers configured for transcoding resources.  |
| CONFERENCING | Displays the profile numbers configured for conferencing resources. |
| Status       | Displays the current status of the profile.                         |

| Related Commands | Command              | Description                                                                             |  |
|------------------|----------------------|-----------------------------------------------------------------------------------------|--|
|                  | dsp services dspfarm | Configures DSP farm services for a specified voice card.                                |  |
| dspfarm profile  |                      | Enters DSP farm profile configuration mode and defines a profile for DSP farm services. |  |
|                  | show dspfarm profile | Displays configured DSP farm profile information for a Cisco CallManager group.         |  |

# show mediacard

To display configuration information about media card conferencing, transcoding, Media Termination Points (MTPs) and Digital Signal Processors (DSPs), use the **show mediacard** command in privileged EXEC mode.

show mediacard slot [{conference | connections | dsp number}]

| Syntax Description | slot                                                                                                    | Specifies the slot number                                                                               | Specifies the slot number of the card to be displayed. Valid values are from 1 to 4. |  |  |
|--------------------|----------------------------------------------------------------------------------------------------|----------------------------------------------------------------------------------------------------|--------------------------------------------------------------------------------------|--|--|
|                    | conference                                                                                                    | (Optional) Displays inform                                                                              | (Optional) Displays information on ad-hoc conferences.                               |  |  |
|                    | connection                                                                                                    | s (Optional) Displays inform                                                                            | mation on media card connections.                                                    |  |  |
|                    | <b>dsp</b> <i>number</i> (Optional) Displays information on the specified DSP resource pool. The ranges in value from 1 to 4.                                                                                                    |                                                                                                    |                                                                                      |  |  |
| Command Default    | No default b                                                                                                    | No default behavior or values                                                                           |                                                                                      |  |  |
| Command Modes      | -<br>Privileged E                                                                                                    | XEC (#)                                                                                                 |                                                                                      |  |  |
| Command History    | Release                                                                                                    | Modification                                                                                            |                                                                                      |  |  |
|                    | 12.3(8)XY                                                                                                    | This command was introduce                                                                              | d on the Communication Media Module.                                                 |  |  |
|                    | 12.3(14)T                                                                                                    | This command was integrated                                                                             | d into Cisco IOS Release 12.3(14)T.                                                  |  |  |
|                    | 12.4(3)                                                                                                    | This command was integrated into Cisco IOS Release 12.4(3).                                             |                                                                                      |  |  |
| Usage Guidelines   | Use this command to display media card status, statistics, and configuration information.                                                                                                    |                                                                                                    |                                                                                      |  |  |
| Examples           | The following is sample output for the <b>show mediacard</b> command:                                                                                                    |                                                                                                    |                                                                                      |  |  |
|                    | Router# <b>show mediacard 3</b><br>Media Card 3: WS-SVC-CMM-ACT<br>Service: Adhoc/Meetme conference and MTP/Transcoding<br>State: ENABLE<br>DSP image version (all DSPs): 1.1(06), build: 1.1(06)<br>DSP status:<br>DSP 1   DSP 2   DSP 3   DSP 4<br> |                                                                                                    |                                                                                      |  |  |
|                    | alive   alive   alive<br>Total 128 DSP channels, 1 active<br>Resource pools   DSPs   Used by Active profile                                                                                                    |                                                                                                    |                                                                                      |  |  |
|                    | Pool1<br>Pool2<br>Pool3<br>Router# <b>sh</b><br>DSP image y<br>Card DSP :                                                                                                    | <b>Dw mediacard 3 dsp 3</b><br>Version (all DSPs): 1.1(0<br>Status Chan status RxPkts<br>alive 1 idle - | <pre>   2   1<br/>  1  <br/>  1   2</pre>                                            |  |  |

|                                    |        |                 | 2      | idle    | -       | -       |             |
|------------------------------------|--------|-----------------|--------|---------|---------|---------|-------------|
|                                    |        |                 | 3      | idle    | -       | -       |             |
|                                    |        |                 | 4      | idle    | -       | -       |             |
|                                    |        |                 | 5      | idle    | -       | -       |             |
|                                    |        |                 | 6      | idle    | -       | -       |             |
|                                    |        |                 | 7      | idle    | -       | -       |             |
|                                    |        |                 | 8      | idle    | _       | -       |             |
|                                    |        |                 | 9      | idle    | _       | _       |             |
|                                    |        |                 | 10     | idle    | _       | _       |             |
|                                    |        |                 | 11     | idle    | -       | _       |             |
|                                    |        |                 | 12     | idle    | _       | _       |             |
|                                    |        |                 | 13     | idle    | _       | _       |             |
|                                    |        |                 |        |         | -       | -       |             |
|                                    |        |                 | 14     | idle    | -       | -       |             |
|                                    |        |                 | 15     | idle    | -       | -       |             |
|                                    |        |                 | 16     | idle    | -       | -       |             |
|                                    |        |                 | 17     | idle    | -       | -       |             |
|                                    |        |                 | 18     | idle    | -       | -       |             |
|                                    |        |                 | 19     | idle    | -       | -       |             |
|                                    |        |                 | 20     | idle    | -       | -       |             |
|                                    |        |                 | 21     | idle    | -       | -       |             |
|                                    |        |                 | 22     | idle    | -       | -       |             |
|                                    |        |                 | 23     | idle    | -       | -       |             |
|                                    |        |                 | 24     | idle    | -       | -       |             |
|                                    |        |                 | 25     | idle    | -       | -       |             |
|                                    |        |                 | 26     | idle    | _       | -       |             |
|                                    |        |                 | 27     | idle    | _       | _       |             |
|                                    |        |                 | 28     | idle    | _       | _       |             |
|                                    |        |                 | 29     | idle    | _       | _       |             |
|                                    |        |                 | 30     | idle    | _       | _       |             |
|                                    |        |                 |        |         |         | _       |             |
|                                    |        |                 | 31     | idle    | -       | -       |             |
| _                                  | 1 00   |                 | 32     | idle    | -       | -       |             |
|                                    |        | DSP cha         |        | -       |         |         |             |
|                                    |        | now med:        |        |         |         |         |             |
| Id                                 |        | RxPkt           | s TxP} | ts RPoi | rt SPoi | rt Remo | te-Ip       |
|                                    | DSP/Ch |                 |        |         |         |         |             |
| 0                                  |        | 32024           |        | 5498    |         | 27020   |             |
| 0                                  |        | 17368           |        | 192     |         |         | 10.7.16.80  |
| 0                                  | 2/4/3  | 21904           | 16     | 5990    | 26155   | 26168   | 10.7.16.94  |
| Tota                               | al: 3  |                 |        |         |         |         |             |
| Router# show mediacard connections |        |                 |        |         |         |         |             |
| Id                                 | Туре   | Slot/<br>DSP/Ch |        | s TxPkt | ts RPoi | rt SPor | t Remote-Ip |
| 0                                  | conf   | 3/4/1           |        | 16552   | 2 0     | 0       | 10.7.16.87  |
|                                    | al: 1  | -, -, -         |        |         |         |         |             |
| Router# show mediacard connections |        |                 |        |         |         |         |             |
|                                    |        |                 |        |         |         | S Dort  | Pomoto-To   |
| Id                                 | Туре   | DSP/Ch          |        |         |         |         | Remote-Ip   |
| 0                                  | mtp    | 3/1/1           | 16544  | 16488   | 1046    | 1046    | 10.1.2.15   |
| 0                                  | mtp    | 3/1/2           | 19396  | 5 19662 | 1046    | 1046    | 10.1.80.50  |
| 0                                  | mtp    | 3/1/3           | 17562  | 2 20122 | 626     | 626     | 10.1.2.15   |
| 0                                  | mtp    |                 |        | 3 17328 |         | 626     | 10.1.80.5   |
|                                    | -      |                 |        |         |         |         |             |

The table below describes the significant fields shown in the display.

### Table 102: show mediacard Field Descriptions

| Field  | Description                   |
|--------|-------------------------------|
| RxPkts | Number of packets transmitted |
| TxPkts | Number of packets received    |
| RPort  | Receiving port                |

| Field     | Description                       |
|-----------|-----------------------------------|
| SPort     | Sending port                      |
| Remote-Ip | IP address of the remote endpoint |

| <br>Command     | Description                               |
|-----------------|-------------------------------------------|
| debug mediacard | Displays debugging information for DSPRM. |

## show mgcp

To display values for Media Gateway Control Protocol (MGCP) parameters, use the **show mgcp** command in user EXEC or privileged EXEC mode.

**show mgcp** [{**connection** | **endpoint** | **nas** {**dump** *slot port chan-number* | **info**} | **notify-entity** | **profile** [*name*] | **statistics**}]

| connection     | (Optional) Displays the active MGCP-controlled connections.                              |
|----------------|------------------------------------------------------------------------------------------|
| endpoint       | (Optional) Displays the MGCP-controlled endpoints.                                       |
| nas            | (Optional) Displays Network Access Server (NAS) information.                             |
| dump           | (Optional) Display MGCP data channel data.                                               |
| slot           | (Optional) Slot number.                                                                  |
| port           | (Optional) Port number.                                                                  |
| chan-number    | (Optional) Channel number.                                                               |
| info           | (Optional) Displays MGCP data channel information.                                       |
| notify-entity  | (Optional) Displays MGCP notify entity information.                                      |
| profile [name] | (Optional) Displays information about all the configured MGCP profiles.                  |
|                | • <i>name</i> Displays information about the specified MGCP profile.                     |
| statistics     | (Optional) Displays MGCP statistics regarding received and transmitted network messages. |
|                | endpoint nas dump slot port chan-number info notify-entity profile [name]                |

### **Command Modes**

User EXEC (>) Privileged EXEC (#)

### **Command History**

| Release   | Modification                                                                                                  |
|-----------|----------------------------------------------------------------------------------------------------|
| 12.1(1)T  | This command was introduced on the Cisco AS5300.                                                              |
| 12.1(3)T  | This command was modified. Command output was updated to display additional gateway and platform information. |
| 12.1(5)XM | This command was modified. Command output was updated to display additional gateway and platform information. |
| 12.2(2)T  | This command was implemented on the Cisco 7200 series.                                                        |
| 12.2(2)XA | This command was modified. The <b>profile</b> keyword was added.                                              |
| 12.2(4)T  | This command was integrated into Cisco IOS Release 12.2(4)T.                                                  |

| Release    | Modification                                                                                                    |
|------------|----------------------------------------------------------------------------------------------------|
| 12.2(2)XB  | This command was modified. Command output was enhanced to display the status of MGCP system resource check (SRC) call admission control (CAC) and Service Assurance Agent (SA Agent) CAC. (See the Cisco IOS Release 12.2(2)XB document <i>MGCP VoIP Call Admission Control</i> .)                          |
|            | The <b>nas dump</b> <i>slot port channel</i> and <b>nas info</b> keywords and arguments were added. Because the number of keywords increased, the command page for the <b>show mgcp</b> command was separated into the following command pages:                                                             |
|            | • show mgcp                                                                                                    |
|            | • show mgcp connection                                                                                                    |
|            | • show mgcp endpoint                                                                                                    |
|            | • show mgcp nas                                                                                                    |
|            | • show mgcp profile                                                                                                    |
|            | • show mgcp statistics                                                                                                    |
| 12.2(8)T   | This command was integrated into Cisco IOS Release 12.2(8)T.                                                                                                    |
| 12.2(2)XN  | This command was modified. Support for enhanced MGCP voice gateway interoperability was added to Cisco CallManager Version 3.1 for the Cisco 2600 series, Cisco 3600 series, and Cisco VG200 routers.                                                                                                    |
| 12.2(11)T  | This command was integrated into Cisco IOS Release 12.2(11)T and Cisco CallManager Version 2.0. It was implemented on the Cisco AS5350, Cisco AS5400, Cisco AS5850, and Cisco IAD2420 series. The MGCP SGCP RSIP field was enhanced to show the status of the <b>mgcp sgcp disconnected notify</b> command. |
| 12.2(13)T  | This command was modified. Support was added for MGCP.                                                                                                    |
| 12.2(15)T  | This command was implemented on Cisco 1751 and Cisco 1760 routers.                                                                                                    |
| 12.2(15)ZJ | This command was integrated into Cisco IOS Release 12.2(15)ZJ on the Cisco 26xxXM, Cisco 2691, Cisco 3640, Cisco 3640A, Cisco 3660, and Cisco 37xx routers.                                                                                                    |
| 12.3(2)T   | This command was implemented on the Cisco 26xxXM, Cisco 2691, Cisco 3640, Cisco 3640A, Cisco 3660, and Cisco 37xx routers.                                                                                                    |
| 12.3(11)T  | This command was modified. Command output was enhanced to display the enabled Secure Real-Time Transport Protocol (SRTP) package and enabled MGCP call-agent validation.                                                                                                    |
| 12.4(2)T   | This command was modified. Command output was enhanced to display State Signaling Events (SSE) and Simple Packet Relay Transport (SPRT) configuration parameters.                                                                                                    |
| 12.4(11)T  | This command was modified. The <b>show mgcp</b> command output was enhanced to display comedia-related configuration.                                                                                                    |
| 15.1(4)M   | This command was integrated into Cisco IOS 15.1(4)M. The command output was enhanced to displays the configuration of the <b>tone-package keyword</b> in the MGCP- supported packages.                                                                                                    |

# Usage Guidelines This command provides high-level administrative information about the values configured for MGCP parameters on the router. For more specific information, use one of the optional keywords.

Use the **show mgcp** command to display SSE and SPRT parameters that have been configured to enable modem relay between IP secure telephone equipment (STE) and STE. The parameters are displayed only when the modem relay STE (mdste) package has been enabled using the **mgcp package-capability mdste-package**command.

Use the **show mgcp endpoint** command to display a list of MGCP endpoint responses when the configuring Media Gateway Control Protocol Basic Rate Interface Backhaul Signaling with Cisco CallManager feature.

The BRI endpoints are displayed in a similar manner to the way analog (Plain Old Telephone service) endpoints are displayed. The existing functions used for the analog endpoints are invoked. This display is independent of the platforms; hence the changes are required in the common code only.

This command checks for all the allocated "htsp\_info\_t" structures. These structures store information corresponding to all the endpoints. These structures are allocated only during system startup time. The structures are allocated for all the interfaces present, but the "vtsp\_sdb\_t" structure is allocated only for the first channel of the BRI port.

Since the endpoints that use the Media Gateway Control Protocol Application (MGCPAPP) as the application layer have to be displayed, the endpoints are displayed even if MGCPAPP is the only application being used by the endpoint. Because the MGCPAPP is shared across both the BRI channels and is port specific, both ports are displayed.

#### **Examples**

The following is partial sample output from the **show mgcp** command when the mdste modem relay package has been enabled:

```
Router# show mgcp
MGCP Admin State ACTIVE, Oper State ACTIVE - Cause Code NONE
MGCP call-agent: 10.7.0.200 3460 Initial protocol service is MGCP 0.1
MGCP validate call-agent source-ipaddr DISABLED
MGCP block-newcalls DISABLED
MGCP send SGCP RSIP: forced/restart/graceful/disconnected DISABLED
MGCP quarantine mode discard/step
MGCP quarantine of persistent events is ENABLED
MGCP dtmf-relay for VoIP disabled for all codec types
MGCP dtmf-relay for VoAAL2 disabled for all codec types
MGCP voip modem passthrough mode: NSE, codec: g711ulaw, redundancy: DISABLED,
MGCP voaal2 modem passthrough disabled
MGCP voip nse modem relay: Disabled
MGCP voip mdste modem relay: Enabled
        SPRT rx v14 hold time: 50 (ms), SPRT tx v14 hold count: 16,
        SPRT tx v14 hold time: 20 (ms), SPRT Retries: 12
        SSE redundancy interval: 20 (ms), SSE redundancy packet: 3,
        SSE t1 timer: 1000 (ms), SSE retries: 3
MGCP TSE payload: 100
MGCP T.38 Named Signalling Event (NSE) response timer: 200
MGCP Network (IP/AAL2) Continuity Test timer: 200
MGCP 'RTP stream loss' timer: 5
MGCP request timeout 500
MGCP maximum exponential request timeout 4000
MGCP gateway port: 2427, MGCP maximum waiting delay 20000
MGCP restart delay 0, MGCP vad DISABLED
MGCP rtrcac DISABLED
MGCP system resource check DISABLED
MGCP xpc-codec: DISABLED, MGCP persistent hookflash: DISABLED
MGCP persistent offhook: ENABLED, MGCP persistent onhook: DISABLED
MGCP piggyback msg ENABLED, MGCP endpoint offset DISABLED
```

MGCP simple-sdp ENABLED MGCP undotted-notation DISABLED MGCP codec type g711ulaw, MGCP packetization period 20 MGCP JB threshold lwm 30, MGCP JB threshold hwm 150 MGCP LAT threshold lwm 150, MGCP LAT threshold hwm 300 MGCP PL threshold lwm 1000, MGCP PL threshold hwm 10000 MGCP CL threshold lwm 1000, MGCP CL threshold hwm 10000 MGCP playout mode is adaptive 60, 4, 200 in msec MGCP Fax Playout Buffer is 300 in msec MGCP media (RTP) dscp: ef, MGCP signaling dscp: af31 MGCP default package: line-package MGCP supported packages: gm-package dtmf-package mf-package trunk-package line-package hs-package rtp-package script-package ms-package dt-package mo-package mt-package sst-package mdr-package fxr-package pre-package mdste-package srtp-package tone-package MGCP Digit Map matching order: shortest match SGCP Digit Map matching order: always left-to-right MGCP VoAAL2 ignore-lco-codec DISABLED MGCP T.38 Max Fax Rate is DEFAULT MGCP T.38 Fax is ENABLED MGCP T.38 Fax ECM is ENABLED MGCP T.38 Fax NSF Override is DISABLED MGCP T.38 Fax Low Speed Redundancy: 0 MGCP T.38 Fax High Speed Redundancy: 0 MGCP control bind :DISABLED MGCP media bind :DISABLED MGCP Upspeed payload type for G711ulaw: 0, G711alaw: 8 MGCP Dynamic payload type for G.726-16K codec MGCP Dynamic payload type for G.726-24K codec MGCP Dynamic payload type for G.Clear codec

The following sample output displays the status of media source checking and the gateway role:

```
Router# show mgcp

MGCP Admin State ACTIVE, Oper State ACTIVE - Cause Code NONE

MGCP call-agent: 10.7.0.201 2497 Initial protocol service is MGCP 1.0

.

.

MGCP Dynamic payload type for NTE is 99

MGCP rsip-range is enabled for TGCP only.

MGCP Comedia role is PASSIVE

MGCP Comedia check media source is ENABLED

MGCP Comedia sdp force is DISABLED

MGCP Guaranteed scheduler time is DISABLED

MGCP DNS stale threshold is 30 seconds

.

.
```

The following is partial sample output from the **show mgcp** command when the mdste package has been disabled:

```
Router(config)# no mgcp package-capability mdste-package
Router(config)# exit
Router# show mgcp
MGCP voip mdste modem relay: Disabled
```

The table below describes the significant fields shown in the displays.

### Table 103: show mgcp Field Descriptions

| Field                                   | Description                                                                                                    |
|-----------------------------------------|----------------------------------------------------------------------------------------------------|
| MGCP Admin StateOper State              | Administrative and operational state of the MGCP daemon. The administrative state controls the starting and the stopping of the application using the <b>mgcp</b> and <b>mgcp block-newcalls</b> commands. The operational state controls the normal MGCP operations.                                             |
| MGCP call-agent                         | Address of the call agent specified in the <b>mgcp call-agent</b> or <b>call-agent</b> command and the protocol initiated for this session.                                                                                                    |
| MGCP block-newcalls                     | State of the <b>mgcp block-newcalls</b> command.                                                                                                    |
| MGCP send SGCP RSIP,<br>disconnected    | Setting for the <b>mgcp sgcp restart notify</b> and the <b>mgcp sgcp</b><br><b>disconnected notify</b> commands (enabled or disabled).                                                                                                    |
| MGCP quarantine mode                    | How the quarantine buffer is to handle Simple Gateway Control Protocol (SGCP) events.                                                                                                    |
| MGCP quarantine of persistent events is | Specifies whether the SGCP persistent events are handled by the quarantine buffer.                                                                                                    |
| MGCP dtmf-relay                         | Setting for the mgcp dtmf-relay command.                                                                                                    |
| MGCP voip modem passthrough             | Settings for mode, codec, and redundancy from the <b>mgcp modem</b><br><b>passthrough mode</b> , <b>mgcp modem passthrough codec</b> , and <b>mgcp</b><br><b>modem passthrough voip redundancy</b> commands.                                                                                                    |
| MGCP voip mdste modem relay             | Settings for the mgcp modem relay voip sprt v14 receive playback,<br>mgcp modem relay voip sprt v14 transmit maximum hold-count,<br>mgcp modem relay voip sprt v14 transmit hold-time, mgcp modem<br>relay voip sprt retries, mgcp modem relay voip sse redundancy, and<br>mgcp modem relay voip sse t1 commands. |
| SPRT rx v14 hold time                   | Setting for the <b>mgcp modem relay voip sprt v14 receive playback hold-time</b> <i>time</i> command.                                                                                                    |
| SPRT tx v14 hold count                  | Setting for the <b>mgcp modem relay voip sprt v14transmit maximum</b><br><b>hold-count</b> <i>characters</i> command.                                                                                                    |
| SPRT tx v14 hold time                   | Setting for the <b>mgcp modem relay voip sprt v14 transmit hold-time</b> <i>time</i> command.                                                                                                    |
| SPRT Retries                            | Setting for the <b>mgcp modem relay voip sprt retries</b> command.                                                                                                    |
| SSE redundancy interval                 | Setting for the <b>mgcp modem relay voip mode sse redundancy interval</b> <i>time</i> command.                                                                                                    |
| SSE redundancy packet                   | Setting for the <b>mgcp modem relay voip mode sse redundancy</b><br><b>packet</b> command.                                                                                                    |
| SSE t1 timer                            | Setting for the <b>mgcp modem relay voip mode sse redundancy t1</b> command.                                                                                                    |

| Field                                           | Description                                                                                                    |
|-------------------------------------------------|----------------------------------------------------------------------------------------------------|
| SSE retries                                     | Setting for the <b>mgcp modem relay voip mode sse redundancy</b><br><b>retries</b> command.                                                                                                    |
| MGCP Comedia role                               | Location of gateway:                                                                                                    |
|                                                 | • ACTIVE inside NAT                                                                                                    |
|                                                 | • <b>PASSIVE</b> outside NAT                                                                                                    |
| MGCP Comedia check media source                 | Global media IP and port address detection status (ENABLED or DISABLED).                                                                                                    |
| MGCP Comedia sdp force                          | Configuration state of forced insertion of the direction attribute in the SDP (ENABLED or DISABLED)                                                                                                    |
| MGCP TSE payload                                | Setting for the <b>mgcp tse payload</b> command.                                                                                                    |
| MGCP Network (IP/AAL2)<br>Continuity Test timer | Setting for the <b>net-cont-test</b> keyword in the <b>mgcp timer</b> command.                                                                                                    |
| MGCP 'RTP stream loss' timer                    | Setting for the <b>receive-rtcp</b> keyword in the <b>mgcp timer</b> command.                                                                                                    |
| MGCP request timeout                            | Setting for the <b>mgcp request timeout</b> command.                                                                                                    |
| MGCP maximum exponential request timeout        | Setting for the <b>mgcp request timeout max</b> command.                                                                                                    |
| MGCP gateway port                               | UDP port specification for the gateway.                                                                                                    |
| MGCP maximum waiting delay                      | Setting for the <b>mgcp max-waiting-delay</b> command.                                                                                                    |
| MGCP restart delay                              | Setting for the <b>mgcp restart-delay</b> command.                                                                                                    |
| MGCP vad                                        | Setting for the <b>mgcp vad</b> command.                                                                                                    |
| MGCP rtrcac                                     | Specifies whether MGCP SA Agent CAC has been enabled with the <b>mgcp rtrcac</b> command.                                                                                                    |
| MGCP system resource check                      | Specifies whether MGCP SRC CAC has been enabled with the <b>mgcp src-cac</b> command.                                                                                                    |
| MGCP xpc-codec                                  | Specifies whether the <b>mgcp sdp xpc-codec</b> command has been<br>configured to generate the X-pc codec field for Session Description<br>Protocol (SDP) codec negotiation in Network-Based Call Signaling<br>(NCS) and Trunking Gateway Control Protocol (TGCP). |
| MGCP persistent hookflash                       | Specifies whether the <b>mgcp persistent hookflash</b> command has been configured to send persistent hookflash events to the call agent.                                                                                                    |
| MGCP persistent offhook                         | Specifies whether the <b>mgcp persistent offhook</b> command has been configured to send persistent off-hook events to the call agent.                                                                                                    |

| Field                     | Description                                                                                                    |
|---------------------------|----------------------------------------------------------------------------------------------------|
| MGCP persistent onhook    | Specifies whether the <b>mgcp persistent onhook</b> command has been configured to send persistent on-hook events to the call agent.                                                                                                    |
| MGCP piggyback msg        | Specifies whether the <b>mgcp piggyback message</b> command has been configured to enable piggyback messaging.                                                                                                    |
| MGCP endpoint offset      | Specifies whether the <b>mgcp endpoint offset</b> command has been<br>configured to enable incrementing of the local portion of an endpoint<br>name for NCS. The local portion contains the analog or digital voice<br>port identifier. |
| MGCP simple-sdp           | Specifies whether the <b>mgcp sdp simple</b> command has been configured to enable simple mode SDP operation.                                                                                                    |
| MGCP undotted-notation    | Specifies whether the <b>mgcp sdp notation undotted</b> command has been configured to enable undotted SDP notation for the codec string.                                                                                               |
| MGCP codec type           | Setting for the <b>mgcp codec</b> command.                                                                                                    |
| MGCP packetization period | The <b>packetization period</b> parameter setting for the <b>mgcp codec</b> command.                                                                                                    |
| MGCP JB threshold lwm     | Jitter-buffer minimum-threshold parameter setting for the <b>mgcp quality-threshold</b> command.                                                                                                    |
| MGCP JB threshold hwm     | Jitter-buffer maximum-threshold parameter setting for the <b>mgcp quality-threshold</b> command.                                                                                                    |
| MGCP LAT threshold lwm    | Latency minimum-threshold parameter setting for the <b>mgcp</b><br><b>quality-threshold</b> command.                                                                                                    |
| MGCP LAT threshold hwm    | Latency maximum-threshold parameter setting for the <b>mgcp</b><br><b>quality-threshold</b> command.                                                                                                    |
| MGCP PL threshold lwm     | Packet-loss minimum-threshold parameter setting for the <b>mgcp</b><br><b>quality-threshold</b> command.                                                                                                    |
| MGCP PL threshold hwm     | Packet-loss maximum-threshold parameter setting for the <b>mgcp</b><br><b>quality-threshold</b> command.                                                                                                    |
| MGCP CL threshold lwm     | Cell-loss minimum-threshold parameter setting for the <b>mgcp</b><br><b>quality-threshold</b> command.                                                                                                    |
| MGCP CL threshold hwm     | Cell-loss maximum-threshold parameter setting for the <b>mgcp</b><br><b>quality-threshold</b> command.                                                                                                    |
| MGCP playout mode is      | Jitter-buffer packet type and size.                                                                                                    |
| MGCP default package      | Package configured as the default package with the <b>mgcp</b><br><b>default-package</b> command.                                                                                                    |

| Field                         | Description                                                                                                    |
|-------------------------------|----------------------------------------------------------------------------------------------------|
| MGCP supported packages       | Packages configured with the <b>mgcp package-capability</b> command to<br>be supported on this gateway in this session. The Line Control Signaling<br>Package (lcs-package) display is new in Cisco IOS Release 12.3(8)T. |
| MGCP voaal2 modem passthrough | Settings for mode, codec, and redundancy from the <b>mgcp modem passthrough mode</b> and <b>mgcp modem passthrough codec</b> commands.                                                                                    |
| MGCP T.38 Fax                 | Settings for the <b>mgcp fax t.38</b> command. The following values are displayed:                                                                                                    |
|                               | • MGCP T.38 fax: ENABLED or DISABLED.                                                                                                    |
|                               | • Error correction mode (ECM): ENABLED or DISABLED.                                                                                                    |
|                               | • Nonstandard facilities (NSF) override: ENABLED or DISABLED.<br>If enabled, the override code is displayed.                                                                                                    |
|                               | • MGCP T.38 fax low-speed redundancy: the factor set on the gateway for redundancy.                                                                                                    |
|                               | • MGCP T.38 fax high-speed redundancy: the factor set on the gateway for redundancy.                                                                                                    |

## **Related Commands**

| Command                                  | Description                                                                                                    |
|------------------------------------------|----------------------------------------------------------------------------------------------------|
| ccm-manager config                       | Supplies the local MGCP voice gateway with the IP address or logical name of the TFTP server from which to download XML configuration files and enable the download of the configuration. |
| debug ccm-manager                        | Displays debugging information about the Cisco CallManager.                                                                                                    |
| debug mgcp                               | Enables debug traces for MGCP errors, events, media, packets, and parser.                                                                                                    |
| isdn bind-13 (interface BRI)             | Configures the BRI to support MGCP and to bind ISDN Layer 3 with Cisco CallManager backhaul.                                                                                              |
| mgcp                                     | Allocates resources for the MGCP and starts the daemon.                                                                                                    |
| mgcp behavior<br>comedia-check-media-src | Enables IP address and port detection from the first RTP packet received for the entire MGCP gateway.                                                                                     |
| mgcp behavior comedia-role               | Indicates the location of the MGCP gateway.                                                                                                    |
| mgcp behavior comedia-sdp-force          | Forces the SDP to place the direction attribute in the SDP using the command as a reference.                                                                                              |
| mgcp package-capability<br>mdste-package | Specifies the MGCP package capability type for a media gateway.                                                                                                    |
| security password-group                  | Defines the passwords used by gatekeeper zones and associates<br>them with an ID for gatekeeper-to-gatekeeper authentication.                                                             |

| Command                        | Description                                                                                |  |
|--------------------------------|--------------------------------------------------------------------------------------------|--|
| show ccm-manager               | Displays a list of Cisco CallManager servers and their current statuses, and availability. |  |
| show ccm-manager fallback-mgcp | Displays the status of the MGCP gateway fallback feature.                                  |  |
| show mgcp connection           | Displays information for active MGCP-controlled connections.                               |  |
| show mgcp endpoint             | Displays information for MGCP-controlled endpoints.                                        |  |
| show mgcp nas                  | Displays MGCP NAS information for data ports.                                              |  |
| show mgcp profile              | Displays values for MGCP profile-related parameters.                                       |  |
| show mgcp statistics           | Displays MGCP statistics regarding received and transmitted network messages.              |  |

## show mgcp connection

To display information for active connections that are controlled by the Media Gateway Control Protocol (MGCP), use the **show mgcp connection** command inprivileged EXEC mode.

#### show mgcp connection

**Syntax Description** This command has no arguments or keywords.

### **Command Modes**

Privileged EXEC (#)

| Command History | Release              | Modification                                                                                                    |
|-----------------|----------------------|----------------------------------------------------------------------------------------------------|
|                 | 12.1(1)T             | The <b>show mgcp</b> command was introduced on the Cisco AS5300.                                                                                                    |
|                 | 12.1(3)T             | The <b>show mgcp</b> command output was updated to display additional gateway and platform information.                                                                                                    |
|                 | 12.1(5)XM            | The <b>show mgcp</b> command output was updated to display additional gateway and platform information.                                                                                                    |
|                 | 12.2(2)T             | The <b>show mgcp</b> command was implemented on the Cisco 7200 series and was integrated into Cisco IOS Release 12.2(2)T.                                                                                                    |
|                 | 12.2(2)XA            | The <b>profile</b> keyword was added.                                                                                                    |
|                 | 12.2(4)T             | This command was integrated into Cisco IOS Release 12.2(4)T.                                                                                                    |
|                 | 12.2(2)XB            | Output for the <b>show mgcp</b> command was enhanced to display the status of MGCP System<br>Resource Check (SRC) Call Admission Control (CAC) and Service Assurance Agent (SA<br>Agent) CAC. (Refer to the Cisco IOS Release 12.2(2) XB online document <i>MGCP VoIP Call</i><br><i>Admission Control</i> .) |
|                 |                      | The <b>nas dump</b> <i>slot port channel</i> and <b>nas info</b> keywords and arguments were added. Because the number of keywords increased, the command page for the <b>show mgcp</b> command was separated into the following command pages:                                                               |
|                 |                      | • show mgcp                                                                                                    |
|                 |                      | • show mgcp connection                                                                                                    |
|                 |                      | • show mgcp endpoint                                                                                                    |
|                 |                      | • show mgcp nas                                                                                                    |
|                 |                      | • show mgcp profile                                                                                                    |
|                 | show mgcp statistics |                                                                                                    |
|                 | 12.2(8)T             | This command was integrated into Cisco IOS Release 12.2(8)T. Support for the Cisco AS5300, Cisco AS5350, Cisco AS5400, and Cisco AS5850 is not included in this release.                                                                                                    |

| Release   | Modification                                                                                                    |
|-----------|----------------------------------------------------------------------------------------------------|
| 12.2(11)T | Support was added for the Cisco AS5300, Cisco AS5350, Cisco AS5400, Cisco AS5800, and Cisco AS5850.                            |
| 12.3(11)T | Command output was enhanced to display the encryption suite used on the Secure Real-Time Transport Protocol (SRTP) connection. |
| 12.4(2)T  | Command output was enhanced to display the current media state.                                                                |
| 12.4(11)T | Command output was enhanced to display the detected NAT address and port.                                                      |

#### **Examples**

The following is sample output from the **show mgcp connection**command displaying a secure call for which the media state is modem relay mode:

#### Router# show mgcp connection

```
Endpoint Call_ID(C) Conn_ID(I) (P)ort (M)ode (S)tate (CO)dec (E)vent[SIFL] (R)esult[EA]
(ME)dia
1. S2/DS1-2/1 C=A0000000100001000000F5,4,3 I=0x2 P=17098,2662 M=3 S=4,4 CO=1 E=3,0,0,3
R=0,0 ME=2
```

The following is sample output from this command showing the detected NAT address and port. The (P)ort output shows the local and advertised ports prior to detection. The (COM)Addr/Port output shows the detected media address and port (10.7.1.21:1500):

```
Router# show mgcp connection
Endpoint Call_ID(C) Conn_ID (I) (P)ort (M)ode(S)tate(CO)dec (E)vent[SIFL] (R)esult[EA]
(COM)Addr/Port
S7/DS1-4/1 C=201597,768784,768785 I=0x5DD85 P=18258,19062 M=3 S=4,4 CO=2 E=2,0,0,2
R=0,0,0,2 COM=10.7.1.21:15000
```

The following is sample output from this command for encrypted connections:

Router# show mgcp connection
Endpoint Call\_ID(C) Conn\_ID(I) (P)ort (M)ode (S)tate (CO)dec (E)vent[SIFL] (R)esult[EA]
Encryption(K)
1. S1/DS1-0/1 C=2,1,2 I=0x2 P=18204,0 M=2 S=4,4 CO=1 E=0,0,0,0 R=0,0 K=1

The following is sample output from this command for VoIP connections:

#### Router# show mgcp connection

```
Endpoint Call_ID(C) Conn_ID(I) (P)ort (M)ode (S)tate (C)odec (E)vent[SIFL] (R)esult[EA]
1. S0/DS1-0/1 C=103,23,24 I=0x8 P=16586,16634 M=3 S=4,4 C=5 E=2,0,0,2 R=0,0
2. S0/DS1-0/2 C=103,25,26 I=0x9 P=16634,16586 M=3 S=4,4 C=5 E=0,0,0,0 R=0,0
3. S0/DS1-0/3 C=101,15,16 I=0x4 P=16506,16544 M=3 S=4,4 C=5 E=2,0,0,2 R=0,0
4. S0/DS1-0/4 C=101,17,18 I=0x5 P=16544,16506 M=3 S=4,4 C=5 E=0,0,0,0 R=0,0
5. S0/DS1-0/5 C=102,19,20 I=0,6 P=16572,16600 M=3 S=4,4 C=5 E=2,0,0,2 R=0,0
6. S0/DS1-0/6 C=102,21,22 I=0x7 P=16600,16572 M=3 S=4,4 C=5 E=0,0,0,0 R=0,0
Total number of active calls 6
```

The following is sample output from this command for Voice over ATM Adaptation Layer 2 (VoAAL2) connections:

#### Router# show mgcp connection

```
Endpoint Call_ID(C) Conn_ID(I)(V)cci/cid (M)ode (S)tate (C)odec (E)vent[SIFL] (R)esult[EA]
1.aaln/S1/1 C=1,11,12 I=0x2 V=2/10 M=3 S=4,4 C=1 E=3,0,0,3 R=0,0
Total number of active calls 1
```

The table below describes the significant fields shown in the displays.

### Table 104: show mgcpconnection Field Descriptions

| Field          | Description                                                                                                    |  |  |
|----------------|----------------------------------------------------------------------------------------------------|--|--|
| Endpoint       | Endpoint for each call shown in the digital endpoint naming convention of slot number (S0) and digital line (DS1-0) number (1).                                                     |  |  |
| Call_ID(C)     | MGCP call ID sent by the call agent, the internal Call Control Application Programming<br>Interface (CCAPI) call ID for this endpoint, and the CCAPI call ID of the peer call legs. |  |  |
|                | (CCAPI is an API that provides call control facilities to applications.)                                                                                                    |  |  |
| (COM)Addr/Port | Detected media address and port.                                                                                                    |  |  |
| Conn_ID(I)     | Connection ID generated by the gateway and sent in the ACK message.                                                                                                    |  |  |
| (P)ort         | Ports used for this connection. The first port is the local User Datagram Protocol (UDP) port. The second port is the remote UDP port.                                              |  |  |
| (V)cci/cid     | Virtual channel connection identifier (VCCI) and channel identifier (CID) used for the VoAAL2 call.                                                                                 |  |  |
| (Me)dia        | Media state, where:                                                                                                    |  |  |
|                | • 0Voice                                                                                                    |  |  |
|                | • 1Modem pass-through                                                                                                    |  |  |
|                | • 2Modem relay                                                                                                    |  |  |
| (M)ode         | Call mode, where:                                                                                                    |  |  |
|                | • 0Invalid value for mode.                                                                                                    |  |  |
|                | • 1Gateway should only send packets.                                                                                                    |  |  |
|                | • 2Gateway should only receive packets.                                                                                                    |  |  |
|                | • 3Gateway should send and receive packets.                                                                                                    |  |  |
|                | • 4Gateway should neither send nor receive packets.                                                                                                    |  |  |
|                | • 5Gateway should place the circuit in loopback mode.                                                                                                    |  |  |
|                | • 6Gateway should place the circuit in test mode.                                                                                                    |  |  |
|                | • 7Gateway should use the circuit for network access for data.                                                                                                    |  |  |
|                | • 8Gateway should place the connection in network loopback mode.                                                                                                    |  |  |
|                | • 9Gateway should place the connection in network continuity test mode.                                                                                                    |  |  |
|                | • 10Gateway should place the connection in conference mode.                                                                                                    |  |  |
|                | All other values are used for internal debugging.                                                                                                    |  |  |
| (S)tate        | Call state. The values are used for internal debugging purposes.                                                                                                    |  |  |

| Field          | Description                                                            |  |
|----------------|------------------------------------------------------------------------|--|
| (Co)dec        | Codec identifier. The values are used for internal debugging purposes. |  |
| (E)vent [SIFL] | Used for internal debugging.                                           |  |
| (R)esult [EA]  | Used for internal debugging.                                           |  |
| Encryption(K)  | Encryption suite, where:                                               |  |
|                | • 0None                                                                |  |
|                | • 1AES_CM_128_HMAC_SHA1_32                                             |  |
|                |                                                                        |  |

### **Related Commands**

| Command                                  | Description                                                                                                    |
|------------------------------------------|----------------------------------------------------------------------------------------------------|
| debug mgcp                               | Enables debug traces for MGCP errors, events, media, packets, and parser.                                                     |
| mgcp                                     | Allocates resources for the MGCP and starts the daemon.                                                                       |
| mgcp behavior<br>comedia-check-media-src | Enables ip address and port detection from the first rtp packet received for the entire MGCP gateway.                         |
| mgcp behavior comedia-role               | Indicates the location of the MGCP gateway.                                                                                   |
| mgcp behavior comedia-sdp-force          | Forces the SDP to place the direction attribute in the SDP using the command as a reference.                                  |
| security password-group                  | Defines the passwords used by gatekeeper zones and associates<br>them with an ID for gatekeeper-to-gatekeeper authentication. |
| show mgcp                                | Displays values for MGCP parameters.                                                                                          |
| show mgcp endpoints                      | Displays information for MGCP-controlled endpoints.                                                                           |
| show mgcp nas                            | Displays MGCP NAS information for data ports.                                                                                 |
| show mgcp profile                        | Displays values for MGCP profile-related parameters.                                                                          |
| show mgcp statistics                     | Displays MGCP statistics regarding received and transmitted network messages.                                                 |

## show mgcp endpoint

To display information for endpoints controlled by Media Gateway Control Protocol (MGCP), use the **show mgcp endpoint** command inprivileged EXEC mode.

#### show mgcp endpoint

**Syntax Description** This command has no arguments or keywords.

### **Command Modes**

Privileged EXEC (#)

| Command History | Release   | Modification                                                                                                    |
|-----------------|-----------|----------------------------------------------------------------------------------------------------|
|                 | 12.1(1)T  | The <b>show mgcp</b> command was introduced on the Cisco AS5300.                                                                                                    |
|                 | 12.1(3)T  | The <b>show mgcp</b> command output was updated to display additional gateway and platform information.                                                                                                    |
|                 | 12.1(5)XM | The <b>show mgcp</b> command output was updated to display additional gateway and platform information.                                                                                                    |
|                 | 12.2(2)T  | The <b>show mgcp</b> command was implemented on the Cisco 7200 series and this command was integrated into Cisco IOS Release 12.2(2)T.                                                                                                    |
|                 | 12.2(2)XA | The <b>profile</b> keyword was added to the <b>show mgcp</b> command.                                                                                                    |
|                 | 12.2(4)T  | This command was integrated into Cisco IOS Release 12.2(4)T.                                                                                                    |
|                 | 12.2(2)XB | The output for the <b>show mgcp</b> command was enhanced to display the status of MGCP System<br>Resource Check (SRC) Call Admission Control (CAC) and Service Assurance Agent (SA<br>Agent) CAC. (Refer to the Cisco IOS Release 12.2(2) XB online document <i>MGCP VoIP Call</i><br><i>Admission Control</i> . ) |
|                 |           | In addition, the <b>nas dump</b> <i>slot port channel</i> and <b>nas info</b> keywords and arguments were added to the <b>show mgcp</b> command. Because the number of keywords increased, the command-reference page for the <b>show mgcp</b> command was separated into the following command-reference pages:   |
|                 |           | • show mgcp                                                                                                    |
|                 |           | • show mgcp connection                                                                                                    |
|                 |           | • show mgcp endpoint                                                                                                    |
|                 |           | • show mgcp nas                                                                                                    |
|                 |           | • show mgcp profile                                                                                                    |
|                 |           | • show mgcp statistics                                                                                                    |
|                 | 12.2(8)T  | This command was integrated into Cisco IOS Release 12.2(8)T. Support for the Cisco AS5300, Cisco AS5350, Cisco AS5400, and Cisco AS5850 is not included in this release.                                                                                                    |

| Release | Modification                                                                                                    |
|---------|----------------------------------------------------------------------------------------------------|
|         | This command is supported on the Cisco AS5300, Cisco AS5350, Cisco AS5400, Cisco AS5800, and Cisco AS5850 in this release. |

Examples

The following is sample output from this command:

#### Router# show mgcp endpoint

| snow mgcp enapoint |        |          |       |
|--------------------|--------|----------|-------|
| ENDPOINT-NAME      | V-PORT | SIG-TYPE | ADMIN |
| ds1-0/1@nytnk116   | 0:1    | fxs-gs   | up    |
| ds1-0/2@nytnk116   | 0:1    | fxs-gs   | up    |
| ds1-0/3@nytnk116   | 0:1    | fxs-gs   | up    |
| ds1-0/4@nytnk116   | 0:1    | fxs-gs   | up    |
| ds1-0/5@nytnk116   | 0:1    | fxs-gs   | up    |
| ds1-0/6@nytnk116   | 0:1    | fxs-gs   | up    |
| ds1-0/7@nytnk116   | 0:1    | fxs-gs   | up    |
| ds1-0/8@nytnk116   | 0:1    | fxs-gs   | up    |
| ds1-0/9@nytnk116   | 0:1    | fxs-gs   | up    |
| ds1-0/10@nytnk116  | 0:1    | fxs-gs   | up    |
| ds1-0/11@nytnk116  | 0:1    | fxs-gs   | up    |
| ds1-0/12@nytnk116  | 0:1    | fxs-gs   | up    |
| ds1-0/13@nytnk116  | 0:1    | fxs-gs   | up    |
| ds1-0/14@nytnk116  | 0:1    | fxs-gs   | up    |
| ds1-0/15@nytnk116  | 0:1    | fxs-gs   | up    |
| ds1-0/16@nytnk116  | 0:1    | fxs-gs   | up    |
| ds1-0/17@nytnk116  | 0:1    | fxs-gs   | up    |
| ds1-0/18@nytnk116  | 0:1    | fxs-gs   | up    |
| ds1-0/19@nytnk116  | 0:1    | fxs-gs   | up    |
| ds1-0/20@nytnk116  | 0:1    | fxs-gs   | up    |
| ds1-0/21@nytnk116  | 0:1    | fxs-gs   | up    |
| ds1-0/22@nytnk116  | 0:1    | fxs-gs   | up    |
| ds1-0/23@nytnk116  | 0:1    | fxs-gs   | up    |
| ds1-0/24@nytnk116  | 0:1    | fxs-gs   | up    |
| Interface T1 1     |        |          |       |
| ENDPOINT-NAME      | V-PORI | SIG-TYPE | ADMIN |
| ds1-1/1@nytnk116   | 1:1    | e&m-imd  | up    |
| ds1-1/2@nytnk116   | 1:1    | e&m-imd  | up    |
|                    |        |          |       |

The table below describes significant fields shown in this output.

| Table 105: show mgc | endpoint | Field De | scriptions |
|---------------------|----------|----------|------------|
|---------------------|----------|----------|------------|

| Field         | Description                                                                                                    |
|---------------|----------------------------------------------------------------------------------------------------|
| ENDPOINT-NAME | Name used by the call agent to identify a specific mgcp endpoint on a given gateway.                                                              |
| V-PORT        | Voice port                                                                                                    |
| SIG-TYPE      | Signaling type for a given endpoint (for example, NONE for SS7 ISDN User Part (ISUP) and FXS-GS for Foreign Exchange Station (FXS) Ground Start). |
| ADMIN         | Administrative statusUp or Down. (This field is populated only on residential gateway (RGW) platforms.                                            |

## **Related Commands**

| Command                 | Description                                                                                                    |  |
|-------------------------|----------------------------------------------------------------------------------------------------|--|
| debug mgcp              | Enables debug traces for MGCP errors, events, media, packets, and parser.                                                  |  |
| mgcp                    | Allocates resources for the MGCP and starts the daemon.                                                                    |  |
| security password-group | Defines the passwords used by gatekeeper zones and associates them with an ID for gatekeeper-to-gatekeeper authentication. |  |
| show mgcp               | Displays information for MGCP parameters.                                                                                  |  |
| show mgcp connection    | Displays information for active MGCP-controlled connections.                                                               |  |
| show mgcp nas           | Displays MGCP NAS information for data ports.                                                                              |  |
| show mgcp profile       | Displays values for MGCP profile-related parameters.                                                                       |  |
| show mgcp statistics    | Displays MGCP statistics regarding received and transmitted network messages.                                              |  |

## show mgcp nas

To display Media Gateway Control Protocol (MGCP) network access server (NAS) information for data ports, use the **show mgcp nas** command in privileged EXEC mode.

show mgcp nas {dump slot port channel | info}

| Syntax Description | dumpslot port<br>channelDisplays NAS information for the specified port and channel. The argument<br>follows: |                                                                                                    |  |  |
|--------------------|----------------------------------------------------------------------------------------------------|----------------------------------------------------------------------------------------------------|--|--|
|                    |                                                                                                    | • <i>slot</i> Chassis slot for interface card. Values are as follows:                                                                                                    |  |  |
|                    |                                                                                                    | <ul> <li>Cisco AS5350: From 0 to 3.</li> <li>Cisco AS5400: From 0 to 7.</li> <li>Cisco AS5850: From 0 to 5 and from 8 to 13. Slots 6 and 7 are reserved for the route switch controller (RSC).</li> </ul>                                                                                   |  |  |
|                    |                                                                                                    | <ul> <li><i>port</i>Modem interface port. Values are as follows:</li> <li>Cisco AS5350: For T1/E1, from 0 to 7. For T3, from 1 to 28.</li> <li>Cisco AS5400: For T1/E1, from 0 to 7. For T3, from 1 to 28.</li> <li>Cisco AS5850: For T1/E1, from 0 to 23. For T3, from 1 to 28.</li> </ul> |  |  |
|                    |                                                                                                    | • <i>channel</i> T1 or E1 channel. Values for T1 are from 1 to 24. Values for E1 are from 1 to 31.                                                                                                    |  |  |
|                    | info                                                                                                    | Displays status of NAS channels.                                                                                                    |  |  |

### **Command Modes**

Privileged EXEC (#)

| Command History | Release   | Modification                                                                                                    |
|-----------------|-----------|----------------------------------------------------------------------------------------------------|
|                 | 12.1(1)T  | The <b>show mgcp</b> command was introduced on the Cisco AS5300.                                                                       |
|                 | 12.1(3)T  | The <b>show mgcp</b> command output was updated to display additional gateway and platform information.                                |
|                 | 12.1(5)XM | The <b>show mgcp</b> command output was updated to display additional gateway and platform information.                                |
|                 | 12.2(2)T  | The <b>show mgcp</b> command was implemented on the Cisco 7200 series and this command was integrated into Cisco IOS Release 12.2(2)T. |
|                 | 12.2(2)XA | The <b>profile</b> keyword was added to the <b>show mgcp</b> command.                                                                  |
|                 | 12.2(4)T  | This command was integrated into Cisco IOS Release 12.2(4)T.                                                                           |

| Release   | Modification                                                                                                    |
|-----------|----------------------------------------------------------------------------------------------------|
| 12.2(2)XB | The output for the <b>show mgcp</b> command was enhanced to display the status of MGCP System<br>Resource Check (SRC) Call Admission Control (CAC) and Service Assurance Agent (SA<br>Agent) CAC. (Refer to the Cisco IOS Release 12.2(2) XB online document <i>MGCP VoIP Cal</i><br><i>Admission Control</i> . ) |
|           | In addition, the <b>nas dump</b> <i>slot port channel</i> and <b>nas info</b> keywords and arguments were added to the <b>show mgcp</b> command. Because the number of keywords increased, the command-reference page for the <b>show mgcp</b> command was separated into the following command-reference pages   |
|           | • show mgcp                                                                                                    |
|           | • show mgcp connection                                                                                                    |
|           | • show mgcp endpoint                                                                                                    |
|           | • show mgcp nas                                                                                                    |
|           | show mgcp profile                                                                                                    |
|           | • show mgcp statistics                                                                                                    |
| 12.2(8)T  | This command was integrated into Cisco IOS Release 12.2(8)T. Support for the Cisco AS5300 Cisco AS5350, Cisco AS5400, and Cisco AS5850 is not included in this release.                                                                                                    |
| 12.2(11)T | This command is supported on the Cisco AS5300, Cisco AS5350, Cisco AS5400, Cisco AS5800 and Cisco AS5850 in this release.                                                                                                    |
| 12.3(7)YB | The valid values for the bearer cap field of the <b>show mgcp nas dump</b> command output were changed to include LAPB, V.120, and sync data. The Signaling field was added to the <b>show mgcp nas dump</b> command output. See the table below.                                                                 |
| 12.4(6)T  | This command was integrated into Cisco IOS Release 12.4(6)T                                                                                                    |

#### Examples

The following is sample output from this command for an autodetected V.120 call:

```
Router# show mgcp nas dump 1 7 24
Slot 1 state=Up
Port 7 state=Up
State In Use PortCb=0x6577949C ss_id=0x0 handle=0x65C88228
Bearer Cap=V.120 call_id=1 conn_id=6577B8EC
Sig Type=Autodetect
Events req- nas/crq- req id=7 :nas/of- req id=7 :
Endpt name=S1/DS1-7/24
call_id = 1, conn_id=0x6577B8EC cgn=1000 cdn=5555
Rx packets=610 Rx bytes=73242 Tx packets 716 Tx bytes 72987
```

The table below describes the significant fields shown in the display.

Table 106: show mgcp nas dump Field Descriptions

| F | ield       | Description               |
|---|------------|---------------------------|
| S | Slot state | Status of specified slot. |

| Field      | Description                                                                                                    |
|------------|----------------------------------------------------------------------------------------------------|
| Port state | Status of specified port.                                                                                                    |
| State      | Call status for the specified channel.                                                                                                    |
| bearer cap | Bearer capability. Values are:                                                                                                    |
|            | • Modem                                                                                                    |
|            | • LAPB                                                                                                    |
|            | • V.110                                                                                                    |
|            | • V.120                                                                                                    |
|            | • Digital 64                                                                                                    |
|            | • Digital 56                                                                                                    |
|            | V.110, V.120, modem, or digital values are displayed when autodetection is not enabled and the signaling type is set to External. LAPB, V.120, and digital values are displayed if autodetection is enabled, and the signaling type is set to Autodetect. |
| call_id    | Call identification for the currently active call, if any.                                                                                                    |
| conn_id    | Connection identification for the currently active call, if any.                                                                                                    |
| Signaling  | Call type signaling. Values are:                                                                                                    |
|            | • ExternalCall type is signaled by the call agent.                                                                                                    |
|            | • AutodetectCall type is autodetected by the gateway.                                                                                                    |
| Events req | List of NAS events requested, if any, and their request IDs. The request ID identifies the MGCP message from the call agent that requested the events.                                                                                                    |
| Endpt name | MGCP endpoint name.                                                                                                    |

The following sample output from this command shows the state, either Idle or In Use, for each channel:

#### Router# show mgcp nas info

```
Number of ports configured=1
Slot 1 configured slot state=Up Port 7 state=Up
=====Port 7 Channel States=====
0 Idle
1
   Idle
2 Idle
3 Idle
4 Idle
5 Idle
 6 Idle
7 Idle
8 Idle
 9 Idle
10 Idle
11 Idle
```

| 12 | Idl | e   |
|----|-----|-----|
| 13 | Idl | e   |
| 14 | Idl | e   |
| 15 | Idl | e   |
| 16 | Idl | e   |
| 17 | Idl | e   |
| 18 | Idl | e   |
| 19 | Idl | e   |
| 20 | Idl | e   |
| 21 | Idl | e   |
| 22 | Idl | e   |
| 23 | In  | Use |

------

### **Related Commands**

| Command                 | Description                                                                                                    |
|-------------------------|----------------------------------------------------------------------------------------------------|
| debug mgcp              | Enables debug traces for MGCP errors, events, media, packets, and parser.                                                  |
| mgcp                    | Allocates resources for the MGCP and starts the daemon.                                                                    |
| security password-group | Defines the passwords used by gatekeeper zones and associates them with an ID for gatekeeper-to-gatekeeper authentication. |
| show mgcp               | Displays information for MGCP parameters.                                                                                  |
| show mgcp connection    | Displays information for active MGCP-controlled connections.                                                               |
| show mgcp endpoint      | Displays information for MGCP-controlled endpoints.                                                                        |
| show mgcp profile       | Displays values for MGCP profile-related parameters.                                                                       |
| show mgcp statistics    | Displays MGCP statistics regarding received and transmitted network messages.                                              |

## show mgcp profile

To display information for Media Gateway Control Protocol (MGCP) profiles, use the **show mgcp profile** command in privileged EXEC mode.

show mgcp profile [profile-name]

| Syntax Description | <br>(Optional) Name of the MGCP profile for which information should be displayed; limited to 32 characters. |
|--------------------|----------------------------------------------------------------------------------------------------|
|                    | to 52 characters.                                                                                            |

**Command Default** If the optional *profile-name* argument is not used, all configured profiles are displayed.

#### **Command Modes**

Privileged EXEC (#)

### **Command History**

| Release   | Modification                                                                                                    |
|-----------|----------------------------------------------------------------------------------------------------|
| 12.1(1)T  | The <b>show mgcp</b> command was introduced on the Cisco AS5300.                                                                                                    |
| 12.1(3)T  | The <b>show mgcp</b> command output was updated to display additional gateway and platform information.                                                                                                    |
| 12.1(5)XM | The <b>show mgcp</b> command output was updated to display additional gateway and platform information.                                                                                                    |
| 12.2(2)T  | The <b>show mgcp</b> command was implemented on the Cisco 7200 series and this command was integrated into Cisco IOS Release 12.2(2)T.                                                                                                    |
| 12.2(2)XA | The <b>profile</b> keyword was added to the <b>show mgcp</b> command.                                                                                                    |
| 12.2(4)T  | This command was integrated into Cisco IOS Release 12.2(4)T.                                                                                                    |
| 12.2(2)XB | Output for the <b>show mgcp</b> command was enhanced to display the status of MGCP System<br>Resource Check (SRC) Call Admission Control (CAC) and Service Assurance Agent (SA<br>Agent) CAC. (See the Cisco IOS Release 12.2(2)XB online document <i>MGCP VoIP Call</i><br><i>Admission Control</i> . )         |
|           | In addition, the <b>nas dump</b> <i>slot port channel</i> and <b>nas info</b> keywords and arguments were added to the <b>show mgcp</b> command. Because the number of keywords increased, the command-reference page for the <b>show mgcp</b> command was separated into the following command-reference pages: |
|           | • show mgcp                                                                                                    |
|           | • show mgcp connection                                                                                                    |
|           | • show mgcp endpoint                                                                                                    |
|           | • show mgcp nas                                                                                                    |
|           | show mgcp profile                                                                                                    |
|           | show mgcp statistics                                                                                                    |

| Release   | Modification                                                                                                    |
|-----------|----------------------------------------------------------------------------------------------------|
| 12.2(8)T  | This command was integrated into Cisco IOS Release 12.2(8)T. Support for the Cisco AS5300, Cisco AS5350, Cisco AS5400, and Cisco AS5850 is not included in this release. |
| 12.2(11)T | This command is supported on the Cisco AS5300, Cisco AS5350, Cisco AS5400, Cisco AS5800, and Cisco AS5850 in this release.                                               |
| 12.4(4)T  | Output was added to show the order in which ANI and DNIS digits are sent to the call agent.                                                                              |

#### **Examples**

The following is sample output for this command for the default profile:

```
Router# show mgcp profile default
MGCP Profile default
Description: None
Call-agent: none Initial protocol service is unknown
Tsmax timeout is 20 sec, Tdinit timeout is 15 sec
Tdmin timeout is 15 sec, Tdmax timeout is 600 sec
Tcrit timeout is 4 sec, Tpar timeout is 16 sec
Thist timeout is 30 sec, MWI timeout is 16 sec
Ringback tone timeout is 180 sec, Ringback tone on connection timeout is 180 sec
Network congestion tone timeout is 180 sec, Busy tone timeout is 30 sec
Dial tone timeout is 16 sec, Stutter dial tone timeout is 16 sec
Ringing tone timeout is 180 sec, Distinctive ringing tone timeout is 180 sec
Continuity1 tone timeout is 3 sec, Continuity2 tone timeout is 3 sec
Reorder tone timeout is 30 sec, Persistent package is ms-package
Max1 DNS lookup: ENABLED, Max1 retries is 5
Max2 DNS lookup: ENABLED, Max2 retries is
                                          7
Source Interface: NONE
T3 endpoint naming convention is T1
CAS Notification Digit order is DNIS-ANI
```

The following is sample output for this command for a profile named "example":

```
Router# show mgcp profile example
MGCP Profile example
Description:None
Call-agent:10.9.57.6 5003 Initial protocol service is MGCP 1.0
Tsmax timeout is 20, Tdinit timeout is 15
Tdmin timeout is 15, Tdmax timeout is 600
Tcrit timeout is 4, Tpar timeout is 16
Thist timeout is 30, MWI timeout is 16
Ringback tone timeout is 180, Ringback tone on connection timeout is 180
Network congestion tone timeout is 180, Busy tone timeout is 30
Dial tone timeout is 16, Stutter dial tone timeout is 16
Ringing tone timeout is 180, Distinctive ringing tone timeout is 180
Continuity1 tone timeout is 3, Continuity2 tone timeout is 3
Reorder tone timeout is 30, Persistent package is ms-package
Max1 DNS lookup: ENABLED, Max1 retries is 4
Max2 DNS lookup:ENABLED, Max2 retries is 6
Voice port:1
```

The table below describes significant fields shown in these outputs.

Table 107: show mgcp profile Field Descriptions

| Field        | Description                                                                |
|--------------|----------------------------------------------------------------------------|
| MGCP Profile | The name configured for this profile with the <b>mgcp profile</b> command. |

| Field                               | Description                                                                                                    |
|-------------------------------------|----------------------------------------------------------------------------------------------------|
| Description                         | Description configured for this profile with the <b>description MGCP profile</b> command.                                                      |
| Call-agent                          | Domain name server (DNS) or IP address of the call agent, as configured for this profile with the <b>call-agent</b> command.                   |
| Initial protocol service            | Protocol service to be used, as configured for this profile with the <b>call-agent</b> command.                                                |
| Tsmax timeout                       | Maximum timeout value for removing messages from the retransmission queue, as configured for this profile by the <b>timeout tsmax</b> command. |
| Tdinit timeout                      | Initial waiting delay, as configured for this profile by the <b>timeout tdinit</b> command.                                                    |
| Tdmin timeout                       | Minimum timeout value for the disconnected procedure, as configured for this profile by the <b>timeout tdmin</b> command.                      |
| Tdmax timeout                       | Maximum timeout value for the disconnected procedure, as configured for this profile by the <b>timeout tdmax</b> command.                      |
| Tcrit timeout                       | Critical timeout value for the interdigit timer used in digit matching, as configured for this profile by the <b>timeout tcrit</b> command.    |
| Tpar timeout                        | Partial timeout value for the interdigit timer used in digit matching, as configured for this profile by the <b>timeout tpar</b> command.      |
| Thist timeout                       | Packet storage timeout value, as configured for this profile by the <b>timeout thist</b> command.                                              |
| MWI timeout                         | Timeout value for message-waiting-indicator tone, as configured for this profile by the <b>timeout tone mwi</b> command.                       |
| Ringback tone timeout               | Timeout value for ringback tone, as configured for this profile by the <b>timeout tone ringback</b> command.                                   |
| Ringback tone on connection timeout | Timeout value for ringback tone on connection, as configured for this profile by the <b>timeout tone ringback connection</b> command.          |
| Network congestion tone timeout     | Timeout value for the network congestion tone, as configured for this profile by the <b>timeout tone network congestion</b> command.           |
| Busy tone timeout                   | Timeout value for the busy tone, as configured for this profile by the <b>timeout tone busy</b> command.                                       |
| Dial tone timeout                   | Timeout value for the dial tone, as configured for this profile by the <b>timeout tone dial</b> command.                                       |
| Stutter dial tone timeout           | Timeout value for the stutter dial tone, as configured for this profile by the <b>timeout tone dial stutter</b> command.                       |
| Ringing tone timeout                | Timeout value for the ringing tone, as configured for this profile by the <b>timeout tone ringing</b> command.                                 |

I

| Field                            | Description                                                                                                    |
|----------------------------------|----------------------------------------------------------------------------------------------------|
| Distinctive ringing tone timeout | Timeout value for the distinctive ringing tone, as configured for this profile by the <b>timeout tone ringing distinctive</b> command.                         |
| Continuity1 tone timeout         | Timeout value for the continuity1 tone, as configured for this profile by the <b>timeout tone cot1</b> command.                                                |
| Continuity2 tone timeout         | Timeout value for the continuity2 tone, as configured for this profile by the <b>timeout tone cot2</b> command.                                                |
| Reorder tone timeout             | Timeout value for the reorder tone, as configured for this profile by the <b>timeout tone reorder</b> command.                                                 |
| Persistent package               | Name of package configured as persistent for this profile by the <b>package persistent</b> command.                                                            |
| Max1 lookup                      | Domain name server (DNS) lookup for the call agent after the suspicion threshold is reached, as configured for this profile by the <b>max1 lookup</b> command. |
| Max1 retries                     | Number of retries to reach the call agent before a new DNS lookup is performed, as configured for this profile by the <b>max1 retries</b> command.             |
| Max2 lookup                      | DNS lookup for the call agent after the disconnected threshold is reached, as configured by the <b>max2 lookup</b> command.                                    |
| Max2 retries                     | Maximum number of retries to reach the call agent before a new DNS lookup is performed, as configured by the <b>max2 retries</b> command.                      |
| CAS Notification Digit order     | Order in which ANI and DNIS digits are sent in the notify message as configured with the <b>notify</b> command.                                                |

## **Related Commands**

| Command                 | Description                                                                                                    |
|-------------------------|----------------------------------------------------------------------------------------------------|
| debug mgcp              | Enables debug traces for MGCP errors, events, media, packets, and parser.                                                         |
| mgcp                    | Allocates resources for the MGCP and starts the daemon.                                                                           |
| security password-group | Defines the passwords used by the gatekeeper zones and associates them with<br>an ID for gatekeeper-to-gatekeeper authentication. |
| show mgcp               | Displays information for MGCP parameters.                                                                                         |
| show mgcp connection    | Displays information for active MGCP-controlled connections.                                                                      |
| show mgcp endpoint      | Displays information for MGCP-controlled endpoints.                                                                               |
| show mgcp nas           | Displays MGCP NAS information for data ports.                                                                                     |
| show mgcp statistics    | Displays MGCP statistics regarding received and transmitted network messages.                                                     |

## show mgcp srtp

To display information for active Secure Real-Time Transport Protocol (SRTP) connections that are controlled by Media Gateway Control Protocol (MGCP), use the show mgcp srtp command inprivileged EXEC mode.

show mgcp srtp {summary | detail [endpoint]}

| Syntax Description | summary         | Displays MGCP SRTP connections summary.                                                                                                    |
|--------------------|-----------------|----------------------------------------------------------------------------------------------------|
|                    | detail endpoint | Displays MGCP SRTP connections details.                                                                                                    |
|                    |                 | • The <i>endpoint</i> argument allows you to limit the display to endpoints for a specific connection. The <i>endpoint</i> argument can take the following values: |
|                    |                 | • Port numbers.                                                                                                    |
|                    |                 | • The asterisk wildcard character*.                                                                                                    |
|                    |                 |                                                                                                    |

#### **Command Modes**

Privileged EXEC (#)

| Command History | Release   | Modification                 |
|-----------------|-----------|------------------------------|
|                 | 12.3(11)T | This command was introduced. |

**Usage Guidelines** 

This command provides information about secure calls created by the MGCP application. To specify connection endpoints for display, use the **show mgcp srtp detail endpoint** command. To display valid values for the endpoint argument, that is, the endpoint port numbers, use the show mgcp connection command. Use the show mgcp srtp detail command to display a hashed version of the primary key and salts (encryption mechanisms) used on each connection. This display allows you to validate keys and salts for each endpoint of a call without revealing the actual primary key and salt.

**Examples** 

The following is sample output from this command for encrypted connections:

| Router# show mgcp srtp summary |                              |                         |  |  |
|--------------------------------|------------------------------|-------------------------|--|--|
| MGCP SRTP Connection           | MGCP SRTP Connection Summary |                         |  |  |
| Endpoint                       | Conn Id                      | Crypto Suite            |  |  |
| aaln/S3/SU0/0                  | 8                            | AES_CM_128_HMAC_SHA1_32 |  |  |
| aaln/S3/SU0/1                  | 9                            | AES_CM_128_HMAC_SHA1_32 |  |  |
| S3/DS1-0/1                     | 6                            | AES_CM_128_HMAC_SHA1_32 |  |  |
| S3/DS1-0/2                     | 7                            | AES_CM_128_HMAC_SHA1_32 |  |  |
| 4 SRTP connections active      |                              |                         |  |  |

Router# show mgcp srtp detail MGCP SRTP Connection Detail for Endpoint \*

Definitions: CS=Crypto Suite, KS=HASHED Key/Salt, SSRC=Syncronization Source, ROC=Rollover Counter, KDR=Key Derivation Rate, SEQ=Sequence Number, FEC=FEC Order, MLT=Key Lifetime, MKI=Key Index:MKI Size

Endpoint aaln/S0/SU2/1 Call ID 40294955 Conn ID 4

Tx:CS=AES\_CM\_128\_HMAC\_SHA1\_32 KS=2FFkUcBi/+XbiwKapdySC0F4nOQ= SSRC=Random ROC=0 KDR=1 SEQ=Random FEC=FEC->SRTP MLT=0x8000000 MKI=0:0 Rx:CS=AES\_CM\_128\_HMAC\_SHA1\_32 KS=XrCnoQ4ef8385GRNdTIUnFkbkN0= SSRC=Random ROC=0 KDR=1 SEQ=Random FEC=FEC->SRTP MLT=0x8000000 MKI=0:0 1 SRTP connections displayed Router# show mgcp srtp detail S3/DS1-0/ \* show mgcp srtp detail aaln/S0/SU2/1 MGCP SRTP Connection Detail for Endpoint aaln/S0/SU2/1 Definitions: CS=Crypto Suite, KS=HASHED Key/Salt, SSRC=Syncronization Source, ROC=Rollover Counter, KDR=Key Derivation Rate, SEQ=Sequence Number, FEC=FEC Order, MLT=Key Lifetime, MKI=Key Index:MKI Size Endpoint aaln/S0/SU2/1 Call ID 40294955 Conn ID 4 Tx:CS=EFS\_CM\_128\_HMAC\_SH1\_32\_KS=2EFkUcBi/tXbiwKapdySC0E4nOQ=\_SSEC=Bandom\_EOC=0\_KDE=1

Tx:CS=AES\_CM\_128\_HMAC\_SHA1\_32 KS=2FFkUcBi/+XbiwKapdySCOF4nOQ= SSRC=Random ROC=0 KDR=1 SEQ=Random FEC=FEC->SRTP MLT=0x80000000 MKI=0:0 Rx:CS=AES\_CM\_128\_HMAC\_SHA1\_32 KS=ayYP5V9d+z2L4fUNyk8E7VwOGs8= SSRC=Random ROC=0 KDR=1 SEQ=Random FEC=FEC->SRTP MLT=0x80000000 MKI=0:0

1 SRTP connections displayed

The table below describes the significant fields shown in the display.

#### Table 108: show mgcpsrtp Field Descriptions

| Field        | Description                                                                                                    |
|--------------|----------------------------------------------------------------------------------------------------|
| Endpoint     | Endpoint for each call, shown in the digital endpoint naming convention of slot number (S0) and digital line (DS1-0) number (1). |
| Call ID      | MGCP call ID sent by the call agent.                                                                                             |
| Conn ID      | Connection ID generated by the gateway and sent in the ACK message.                                                              |
| Crypto Suite | Identifies the cryptographic suite used on the connection.                                                                       |

### **Related Commands**

| Command                 | Description                                                                                                    |
|-------------------------|----------------------------------------------------------------------------------------------------|
| debug mgcp              | Enables debug traces for MGCP errors, events, media, packets, and parser.                                                  |
| mgcp                    | Allocates resources for the MGCP and starts the daemon.                                                                    |
| security password-group | Defines the passwords used by gatekeeper zones and associates them with an ID for gatekeeper-to-gatekeeper authentication. |
| show mgcp               | Displays values for MGCP parameters.                                                                                       |
| show mgcp connection    | Displays information for active MGCP-controlled connections.                                                               |
| show mgcp endpoint      | Displays information for MGCP-controlled endpoints.                                                                        |
| show mgcp nas           | Displays MGCP NAS information for data ports.                                                                              |

| Command           | Description                                          |
|-------------------|------------------------------------------------------|
| show mgcp profile | Displays values for MGCP profile-related parameters. |

## show mgcp statistics

To display Media Gateway Control Protocol (MGCP) statistics regarding received and transmitted network messages, use the **show mgcp statistics** command in privileged EXEC mode.

#### show mgcp statistics

**Syntax Description** This command has no arguments or keywords.

#### **Command Modes**

Privileged EXEC (#)

| Command History | Release   | Modification                                                                                                    |
|-----------------|-----------|----------------------------------------------------------------------------------------------------|
|                 | 12.1(1)T  | The <b>show mgcp</b> command was introduced on the Cisco AS5300.                                                                                                    |
|                 | 12.1(3)T  | The <b>show mgcp</b> command output was updated to display additional gateway and platform information.                                                                                                    |
|                 | 12.1(5)XM | The <b>show mgcp</b> command output was updated to display additional gateway and platform information.                                                                                                    |
|                 | 12.2(2)T  | The <b>show mgcp</b> command was implemented on the Cisco 7200 series and this command was integrated into Cisco IOS Release 12.2(2)T.                                                                                                    |
|                 | 12.2(2)XA | The <b>profile</b> keyword was added to the <b>show mgcp</b> command.                                                                                                    |
|                 | 12.2(4)T  | This command was integrated into Cisco IOS Release 12.2(4)T.                                                                                                    |
|                 | 12.2(2)XB | Output for the <b>show mgcp</b> command was enhanced to display the status of MGCP system resource check (SRC) call admission control (CAC) and Service assurance agent (SA Agent) CAC. (Refer to the Cisco IOS Release 12.2(2)XB online document <i>MGCP VoIP Call Admission Control</i> . ) |
|                 |           | The <b>nas dump</b> <i>slot port channel</i> and <b>nas info</b> keywords and arguments were added to the <b>show mgcp</b> command. To simplify the command reference, the command page for the <b>show mgcp</b> command was separated into the following command pages:                      |
|                 |           | • show mgcp                                                                                                    |
|                 |           | • show mgcp connection                                                                                                    |
|                 |           | • show mgcp endpoint                                                                                                    |
|                 |           | • show mgcp nas                                                                                                    |
|                 |           | • show mgcp profile                                                                                                    |
|                 |           | • show mgcp statistics                                                                                                    |
|                 | 12.2(8)T  | This command was integrated into Cisco IOS Release 12.2(8)T. Support for the Cisco AS5300, Cisco AS5350, Cisco AS5400, and Cisco AS5850 is not included in this release.                                                                                                    |

| Release   | Modification                                                                                                    |
|-----------|----------------------------------------------------------------------------------------------------|
| 12.2(11)T | This command is supported on the Cisco AS5300, Cisco AS5350, Cisco AS5400, Cisco AS5800, and Cisco AS5850 in this release. |
| 12.3(11)T | Output was enhanced to display dropped packets from unconfigured call agents if call-agent validation is enabled.          |

### **Examples**

L

The following is sample output from this command for VoIP and VoAAL2 statistics:

```
Router# show mgcp statistics
UDP pkts rx 8, tx 9
Unrecognized rx pkts 0, MGCP message parsing errors 0
Duplicate MGCP ack tx 0, Invalid versions count 0
Rx packets from unknown Call Agent 0
CreateConn rx 4, successful 0, failed 0
DeleteConn rx 2, successful 2, failed 0
ModifyConn rx 4, successful 4, failed 0
DeleteConn tx 0, successful 0, failed 0
NotifyRequest rx 0, successful 4, failed 0
AuditConnection rx 0, successful 0, failed 0
AuditEndpoint rx 0, successful 0, failed 0
RestartInProgress tx 1, successful 1, failed 0
Notify tx 0, successful 0, failed 0
ACK tx 8, NACK tx 0
ACK rx 0, NACK rx 0
IP address based Call Agents statistics:
IP address 10.24.167.3, Total msg rx 8, successful 8, failed 0
```

The following is an example of the MGCP VoIP SRC CAC portion of this command output for a gateway configured with MGCP VoIP SRC CAC:

| Router# show mgcp statistics         |                                                       |  |  |
|--------------------------------------|-------------------------------------------------------|--|--|
| MGCP System Reso                     | ource Check Statistics:                               |  |  |
| CreateConn accep<br>CreateConn rejec | cted by SRC:0<br>n checked by SRC :0<br>pted by SRC:0 |  |  |
| Reason                               | Num. of requests rejected                             |  |  |
|                                      |                                                       |  |  |
| cpu-5sec:                            | 0                                                     |  |  |
| cpu-avg:                             | 0                                                     |  |  |
| total-mem:                           | 0                                                     |  |  |
| io-mem:                              | 0                                                     |  |  |
| proc-mem:                            | 0                                                     |  |  |
| total-calls:                         | 0                                                     |  |  |

The table below describes significant fields shown in this output.

Table 109: show mgcp statistics Field Descriptions

| Field | Description                                                                                                    |  |
|-------|----------------------------------------------------------------------------------------------------|--|
| 1 /   | Number of User Datagram Protocol (UDP) packets transmitted and received from the call agent by the gateway MGCP application. |  |

| Field                                                                | Description                                                                                                    |  |
|----------------------------------------------------------------------|----------------------------------------------------------------------------------------------------|--|
| Unrecognized rx pkts                                                 | Number of unrecognized UDP packets received by the MGCP application.                                                                                                    |  |
| MGCP message parsing errors                                          | Number of MGCP messages received with parsing errors.                                                                                                    |  |
| Duplicate MGCP ack tx                                                | Number of duplicate MGCP acknowledgment messages transmitted to the call agents.                                                                                                    |  |
| Invalid versions count                                               | Number of MGCP messages received with invalid MGCP protocol versions.                                                                                                    |  |
| Rx packets from unknown Call<br>Agent                                | Number of dropped packets from unconfigured call agents.                                                                                                    |  |
| CreateConn rx                                                        | Number of Create Connection (CRCX) messages received by the gateway, the number that were successful, and the number that failed.                                                         |  |
| DeleteConn rx                                                        | Number of Delete Connection (DLCX) messages received by the gateway, the number that were successful, and the number that failed.                                                         |  |
| DeleteConn tx                                                        | Number of DLCX messages sent from the gateway to the call agent (CA).                                                                                                    |  |
| ModifyConn rx                                                        | Number of Modify Connection (MDCX) messages received by the gateway, the number that were successful, and the number that failed.                                                         |  |
| NotifyRequest rx                                                     | Number of Notify Request (RQNT) messages received by the gateway, the number that were successful, and the number that failed.                                                            |  |
| AuditConnection rx                                                   | Number of Audit Connection (AUCX) messages received by the gateway, the number that were successful, and the number that failed.                                                          |  |
| AuditEndpoint rx                                                     | Number of Audit Endpoint (AUEP) messages received by the gateway, the number that were successful, and the number that failed.                                                            |  |
| RestartInProgress tx                                                 | Number of Restart in Progress (RSIP) messages sent by the gateway, the number that were successful, and the number that failed.                                                           |  |
| Notify tx                                                            | Number of Notify (NTFY) messages sent by the gateway, the number that were successful, and the number that failed.                                                                        |  |
| ACK tx, NACK tx                                                      | Number of Acknowledgment and Negative Acknowledgment messages sent by the gateway.                                                                                                    |  |
| ACK rx, NACK rx                                                      | Number of Acknowledgment and Negative Acknowledgment messages received by the gateway.                                                                                                    |  |
| IP address based Call Agents<br>statistics: IP address, Total msg rx | IP address of the call agent, the total number of MGCP messages received<br>from that call agent, the number of messages that were successful, and<br>the number of messages that failed. |  |
| Total CreateConn checked by SRC                                      | Total number of Create Connection (CRCX) messages that have been checked against the SRC component.                                                                                       |  |

| Field                           | Description                                                                                         |  |
|---------------------------------|----------------------------------------------------------------------------------------------------|--|
| CreateConn accepted by SRC      | Number of CRCX messages that have been accepted after being checked by the SRC component.           |  |
| CreateConn rejected by SRC      | Number of CRCX messages that have been rejected by SRC because of resource constraints.             |  |
| Total ModifyConn checked by SRC | Total number of Modify Connection (MDCX) messages that have been checked against the SRC component. |  |
| ModifyConn accepted by SRC      | Number of MDCX messages that have been accepted after being checked by the SRC component.           |  |
| ModifyConn rejected by SRC      | Number of MDCX messages that have been rejected by SRC because of resource constraints.             |  |
| Reason                          | Specific threshold that was exceeded to cause the rejection.                                        |  |
| Num. of requests rejected       | Number of requests that have been rejected.                                                         |  |
| cpu-5sec                        | CPU utilization for previous 5 seconds threshold was exceeded.                                      |  |
| cpu-avg                         | Average CPU utilization threshold was exceeded.                                                     |  |
| total-mem                       | Total memory utilization threshold was exceeded.                                                    |  |
| io-mem                          | I/O memory utilization threshold was exceeded.                                                      |  |
| proc-mem                        | Processor memory utilization threshold was exceeded.                                                |  |
| total-calls                     | Total number of calls threshold was exceeded.                                                       |  |

## **Related Commands**

| Command                 | Description                                                                                                    |  |
|-------------------------|----------------------------------------------------------------------------------------------------|--|
| debug mgcp              | Enables debug traces for MGCP errors, events, media, packets, and parser.                                                  |  |
| mgcp                    | Allocates resources for the MGCP and starts the daemon.                                                                    |  |
| security password-group | Defines the passwords used by gatekeeper zones and associates them with an ID for gatekeeper-to-gatekeeper authentication. |  |
| show mgcp               | Displays information for MGCP parameters.                                                                                  |  |
| show mgcp connection    | Displays information for active MGCP-controlled connections.                                                               |  |
| show mgcp endpoint      | Displays information for MGCP-controlled endpoints.                                                                        |  |
| show mgcp nas           | Displays MGCP NAS information for data ports.                                                                              |  |
| show mgcp profile       | Displays values for MGCP profile-related parameters.                                                                       |  |

## show modem relay statistics

Г

To display various statistics for modem relay, use the **show modem relay statistics** command in privileged EXEC mode.

 $show modem relay statistics \ \{all \mid phy \mid pkt \mid queue \mid sprt \mid timer \mid v14 \mid v42\} \ \ [call-identifier call-setup-time call-index]$ 

| Syntax Description | all                                                                                                    |                                   | All statistics associated with the modem-relay feature.                                                                               |  |  |
|--------------------|----------------------------------------------------------------------------------------------------|-----------------------------------|----------------------------------------------------------------------------------------------------|--|--|
|                    | phy                                                                                                    |                                   | Modem-relay physical layer statistics.                                                                                                |  |  |
|                    | pkt<br>queue<br>sprt<br>timer<br>v14                                                                                                    |                                   | Modem-relay packetizer statistics.                                                                                                    |  |  |
|                    |                                                                                                    |                                   | Modem-relay queue statistics.                                                                                                    |  |  |
|                    |                                                                                                    |                                   | Modem-relay SPRT layer statistics.                                                                                                    |  |  |
|                    |                                                                                                    |                                   | Modem-relay timer statistics.                                                                                                    |  |  |
|                    |                                                                                                    |                                   | Modem-relay V.14 statistics                                                                                                    |  |  |
|                    | v42                                                                                                    |                                   | Modem-relay V.42 statistics.                                                                                                    |  |  |
|                    | call -identifier call-setup-time                                                                                                    |                                   | (Optional) Value of the system UpTime when the call that is associated with this entry was started. Range is from 0 to 4294967295.    |  |  |
|                    | call -iden                                                                                                    | tifier call-index                 | (Optional) Dial-peer identification number used to distinguish between calls with the same setup time. Range is from 0 to 4294967295. |  |  |
| Command Default    | No statistics are displayed.                                                                                                    |                                   |                                                                                                    |  |  |
| Command Modes      | Privileged EXEC (#)                                                                                                    |                                   |                                                                                                    |  |  |
| Command History    | Release                                                                                                    | Modification                      |                                                                                                    |  |  |
|                    | 12.2(11)T                                                                                                    |                                   | introduced on the Cisco 2600 series, Cisco 3620, Cisco 3640, Cisco 3660, es, and Cisco AS5300.                                        |  |  |
|                    | 12.4(2)T                                                                                                    | The <b>v14</b> keyword was added. |                                                                                                    |  |  |
| Usage Guidelines   | Use this command to display various modem-relay call statistics, including counts of different types of packets, errors, and events, for all modem-relay calls.                                                                                                    |                                   |                                                                                                    |  |  |
|                    | Display statistics for a specific modem-relay call by using the <b>call-identifier</b> keyword and specifying the call-setup time and call index of the desired call. Obtain values for the call-setup time and call index from the SetupTime and Index fields at the start of each call record in the <b>show call active</b> command output. |                                   |                                                                                                    |  |  |
| Examples           | The following is sample output from the <b>show modem relay statistics v14</b> command:                                                                                                    |                                   |                                                                                                    |  |  |

Router# show modem relay statistics v14

ID:11D6

V14 Layer Statistics

```
sync count=47 sync loss count=46
min_bundle_size_rcvd_local=1 max_bundle_size_rcvd_local=20
min_bundle_size_rcvd_remote=0 max_bundle_size_rcvd_remote=0
info bytes removed dueto phy rcv q=0
overflow count rcv q=0
info bytes removed dueto old age rcv q=0
info bytes discarded bad offset rcv q=0
info_bytes_overwrite_rcv_q=0
info bytes filled rcv q=0
total bytes rcv local=310
min bundle size send local=0, max bundle size send local=0
min bundle size send network=1, max bundle size send network=22
info_bytes_removed_dueto_phy_xmit_q=0, overflow_count_xmit_q=0
info_bytes_discarded_bad_offset_xmit q=0
info bytes overwrite xmit q=0
info bytes filled xmit q=0, total bytes xmit local=0
Total Modem Relay Call Legs = 1
```

The following is sample output from this command:

```
Router# show modem relay statistics all call-identifier 43009 1
TD:3
SPRT Layer Statistics
        sprt info_frames_rcvd=10 sprt_xid_frames_rcvd=0
        sprt_tc0_explicit_acks_rcvd=6_sprt_tc1_explicit acks rcvd=122
        sprt tc2 explicit acks rcvd=126 sprt destructive brks rcvd=0
        sprt expedited brks rcvd=0
        sprt non expedited brks rcvd=0
        sprt_info_tframes_sent=9 sprt_info_tframes_resent=0
        sprt_xid_frames_sent=0 sprt_tc0_explicit_acks_sent=8
        sprt tc1 explicit acks sent=129 sprt tc2 explicit acks sent=132
        sprt destructive brks sent=0
        sprt_expedited_brks_sent=0
        sprt non expedited brks sent=0
        sprt info tframes asked to consumed=10
        sprt_info_tframes_consumed=10
        sprt_info_tframes_failed_to_consume=0
        sprt_info_bytes_rcvd=10 sprt_info_bytes sent=76
        sprt pkts dropped intf busy=289 sprt min rexmit timeout=500
        sprt max rexmit timeout=500
Queue Statistics
        sprt tc1 rcv qdrops=0 sprt tc1 xmit qdrops=0
        sprt tc2 rcv qdrops=0 sprt tc2 xmit qdrops=0
        pktizer_out_qdrops=4 pktizer_in_qdrops=0 v42_xmit_qdrops=0
V42 Layer Statistics
        vs_chng_dueto_timeouts=0 vs_chng_dueto_rej=0
        vs_chng_dueto_rnr_resp_f1_set=0 nr_seq_exception=0
        good rcvd lapm pkts=1385 discarded rcvd lapm pkts=0
        rejected_rcvd_lapm_pkts=0 v42_rcvd_iframe=9
        v42 rcvd rr=1374 v42 rcvd rnr=0 v42 rcvd rej=0
        v42 rcvd srej=0 v42 rcvd sabme=0 v42 rcvd dm=0
        v42_rcvd_ui=0 v42_rcvd_disc=0 v42_rcvd_ua=1
        v42 rcvd frmr=0 v42 rcvd xid=1 v42 rcvd test=0
        v42 rcvd destructive brk=0 v42 rcvd expedited brk=0
        v42_rcvd_non_expedited_brk=0 v42 rcvd brkack=0
        v42 sent iframe=10 v42 sent rr=1464 v42 sent rnr=0
```

```
v42 sent rej=0 v42 sent srej=0 v42 sent sabme=1
        v42 sent dm=0 v42 sent ui=0 v42 sent disc=0
        v42 sent ua=0 v42 sent frmr=0 v42 sent xid=1
        v42 sent test=0 v42 sent destructive brk=0
        v42_sent_expedited_brk=0
        v42_sent_non_expedited_brk=0
        v42 sent brkack=0
Physical Layer Statistics
        num local retrain=0 num remote retrain=0
        num_local_speed_shift=0 num_remote_speed_shift=0
        num sync loss=0
Packetizer Statistics
        frames inprogress=5 good crc frames=1385
        bad crc frames=31 frame aborts=124
        hdlc sync detects=1 hdlc sync loss detects=0
        bad frames=0
Timer Statistics
        xid timer cnt=0 sabme timer cnt=0 ack timer cnt=0
        chkpnt_timer_cnt=1333
```

The following is sample output from this command:

```
Router# show modem relay statistics all
TD:3
SPRT Layer Statistics
        sprt info frames rcvd=10 sprt xid frames rcvd=0
        sprt_tc0_explicit_acks_rcvd=6 sprt_tc1_explicit_acks_rcvd=155
        sprt tc2 explicit acks rcvd=158 sprt destructive brks rcvd=0
        sprt_expedited_brks_rcvd=0
        sprt non expedited brks rcvd=0
        sprt info tframes sent=9 sprt info tframes resent=0
        sprt xid frames sent=0 sprt tc0 explicit acks sent=8
        sprt_tc1_explicit_acks_sent=161 sprt_tc2_explicit_acks_sent=165
        sprt destructive brks sent=0
        sprt expedited brks sent=0
        sprt non expedited brks sent=0
        sprt info tframes asked to consumed=10
        sprt_info_tframes_consumed=10
        sprt info tframes failed to consume=0
        sprt info bytes rcvd=10 sprt info bytes sent=76
        sprt_pkts_dropped_intf_busy=357 sprt_min_rexmit_timeout=500
        sprt_max_rexmit_timeout=500
Queue Statistics
        sprt_tc1_rcv_qdrops=0 sprt_tc1_xmit_qdrops=0
        sprt_tc2_rcv_qdrops=0 sprt_tc2_xmit_qdrops=0
        pktizer_out_qdrops=4 pktizer_in_qdrops=0 v42_xmit_qdrops=0
V42 Layer Statistics
        vs chng dueto timeouts=0 vs chng dueto rej=0
        vs_chng_dueto_rnr_resp_f1_set=0 nr_seq_exception=0
        good_rcvd_lapm_pkts=1910 discarded_rcvd_lapm_pkts=0
        rejected rcvd lapm pkts=0 v42 rcvd iframe=9
        v42 rcvd rr=1899 v42 rcvd rnr=0 v42 rcvd rej=0
        v42 rcvd srej=0 v42 rcvd sabme=0 v42 rcvd dm=0
        v42 rcvd ui=0 v42 rcvd disc=0 v42 rcvd ua=1
        v42_rcvd_frmr=0 v42_rcvd_xid=1 v42_rcvd test=0
        v42 rcvd destructive brk=0 v42 rcvd expedited brk=0
        v42 rcvd non expedited brk=0 v42 rcvd brkack=0
        v42 sent iframe=10 v42 sent rr=1988 v42 sent rnr=0
        v42 sent rej=0 v42 sent srej=0 v42 sent sabme=1
        v42_sent_dm=0 v42_sent_ui=0 v42_sent_disc=0
        v42_sent_ua=0 v42_sent_frmr=0 v42_sent_xid=1
            sent test=0 v42 sent destructive brk=0
        v42
        v42_sent_expedited brk=0
        v42 sent non expedited brk=0
```

```
v42_sent_brkack=0
Physical Layer Statistics
    num_local_retrain=0 num_remote_retrain=0
    num_local_speed_shift=0 num_remote_speed_shift=0
    num_sync_loss=0
Packetizer Statistics
    frames_inprogress=5 good_crc_frames=1910
    bad_crc_frames=31 frame_aborts=124
    hdlc_sync_detects=1 hdlc_sync_loss_detects=0
    bad_frames=0
Timer Statistics
    xid_timer_cnt=0 sabme_timer_cnt=0 ack_timer_cnt=0
    chkpnt_timer_cnt=1809
    Total Modem Relay Call Legs = 1
```

The following is sample output from this command:

```
Router# show modem relay statistics sprt
TD:3
SPRT Layer Statistics
        sprt info frames rcvd=10 sprt xid frames rcvd=0
        sprt_tc0_explicit_acks_rcvd=6 sprt_tc1_explicit_acks_rcvd=177
        sprt tc2 explicit acks rcvd=180 sprt destructive brks rcvd=0
        sprt expedited brks rcvd=0
        sprt non expedited brks rcvd=0
        sprt info tframes sent=9 sprt info tframes resent=0
        sprt_xid_frames_sent=0 sprt_tc0_explicit_acks_sent=8
        sprt tc1 explicit acks sent=183 sprt tc2 explicit acks sent=187
        sprt_destructive_brks_sent=0
        sprt expedited brks sent=0
        sprt non expedited brks sent=0
        sprt info tframes asked to consumed=10
        sprt_info_tframes_consumed=10
        sprt info tframes failed to consume=0
        sprt info bytes rcvd=10 sprt info bytes sent=76
        sprt pkts dropped intf_busy=403 sprt_min_rexmit_timeout=500
        sprt max rexmit timeout=500
        Total Modem Relay Call Legs = 1
```

The following is sample output from this command:

The following is sample output from this command:

```
Router# show modem relay statistics v42

ID:3

V42 Layer Statistics

vs_chng_dueto_timeouts=0 vs_chng_dueto_rej=0

vs_chng_dueto_rnr_resp_f1_set=0 nr_seq_exception=0

good_rcvd_lapm_pkts=2442 discarded_rcvd_lapm_pkts=0

rejected_rcvd_lapm_pkts=0 v42_rcvd_iframe=9

v42_rcvd_rr=2431 v42_rcvd_rnr=0 v42_rcvd_rej=0

v42_rcvd_srej=0 v42_rcvd_sabme=0 v42_rcvd_dm=0

v42_rcvd_ui=0 v42_rcvd_disc=0 v42_rcvd_ua=1

v42_rcvd_frm=0 v42_rcvd_xid=1 v42_rcvd_test=0

v42_rcvd_destructive brk=0 v42_rcvd_expedited brk=0
```

```
v42_rcvd_non_expedited_brk=0 v42_rcvd_brkack=0
v42_sent_iframe=10 v42_sent_rr=2539 v42_sent_rnr=0
v42_sent_rej=0 v42_sent_srej=0 v42_sent_sabme=1
v42_sent_dm=0 v42_sent_ui=0 v42_sent_disc=0
v42_sent_ua=0 v42_sent_frmr=0 v42_sent_xid=1
v42_sent_test=0 v42_sent_destructive_brk=0
v42_sent_expedited_brk=0
v42_sent_non_expedited_brk=0
v42_sent_brkack=0
Total Modem Relay Call Legs = 1
```

The following is sample output from this command:

```
Router# show modem relay statistics phy
ID:3
Physical Layer Statistics
    num_local_retrain=0 num_remote_retrain=0
    num_local_speed_shift=0 num_remote_speed_shift=0
    num_sync_loss=0
    Total Modem Relay Call Legs = 1
```

The following is sample output from this command:

```
Router# show modem relay stat pkt
ID:3
Packetizer Statistics
    frames_inprogress=5 good_crc_frames=2573
    bad_crc_frames=61 frame_aborts=150
    hdlc_sync_detects=1 hdlc_sync_loss_detects=0
    bad_frames=0
    Total Modem Relay Call Legs = 1
```

The following is sample output from this command:

```
Router# show modem relay stat timer
ID:3
Timer Statistics
    xid_timer_cnt=0 sabme_timer_cnt=0 ack_timer_cnt=0
    chkpnt_timer_cnt=2750
    Total Modem Relay Call Legs = 1
```

| <b>Related Commands</b> | Command                | Description                                                                        |
|-------------------------|------------------------|------------------------------------------------------------------------------------|
|                         | debug voip ccapi inout | Traces the execution path through the call control API.                            |
|                         | debug vtsp all         | Displays all VTSP debugging except statistics, tone, and event.                    |
|                         | show call active       | Displays active call information for voice calls or fax transmissions in progress. |
|                         | show call active voice | Displays current call information for a call in progress.                          |
|                         | show modems            | Displays all modem configurations.                                                 |

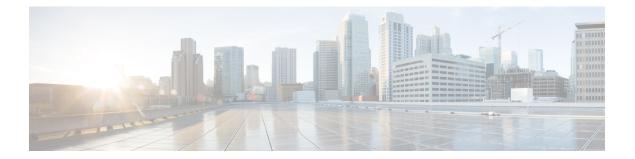

# show mrcp client session active through show sip dhcp

- show monitor event-trace voip ccsip (EXEC), on page 563
- show mrcp client session active, on page 580
- show mrcp client session history, on page 583
- show mrcp client statistics hostname, on page 587
- show mwi relay clients, on page 589
- show nextport, on page 590
- show nextport vpd, on page 596
- show num-exp, on page 598
- show piafs status, on page 600
- show platform hardware qfp active feature sbc fork global, on page 602
- show platform hardware qfp active feature sbc fork session, on page 604
- show pots csm, on page 607
- show pots status, on page 608
- show pots volume, on page 612
- show presence global, on page 613
- show presence subscription, on page 615
- show proxy h323 calls, on page 619
- show proxy h323 detail-call, on page 620
- show proxy h323 status, on page 625
- show raw, on page 626
- show rawmsg, on page 628
- show rlm group statistics, on page 630
- show rlm group status, on page 633
- show rlm group timer, on page 635
- show rpms-proc counters, on page 637
- show running-config dial-peer, on page 639
- show rtpspi, on page 641
- show rtsp client session, on page 643
- show rudpv0 failures, on page 646
- show rudpv0 statistics, on page 648
- show rudpv1, on page 650

- show sccp, on page 653
- show sccp ccm group, on page 660
- show sccp connections details, on page 662
- show sccp connections internal, on page 663
- show sccp connections rsvp, on page 664
- show sccp connections summary, on page 666
- show sccp server statistics, on page 668
- show sdspfarm, on page 669
- show settlement, on page 675
- show sgcp connection, on page 677
- show sgcp endpoint, on page 679
- show sgcp statistics, on page 680
- show shared-line, on page 682
- show sip dhcp, on page 684

# show monitor event-trace voip ccsip (EXEC)

To display the captured Voice over IP (VoIP) Call-Control Session Initiation Protocol (CCSIP) event-traces on console, use the **show monitor event-trace voip ccsip** command in user EXEC or privileged EXEC mode.

show monitor event-trace voip ccsip {api | fsm | global | history | merged | misc | msg | summary} [filter {call-id | called-num | calling-num | sip-call-id} filter] {all | back duration | clock time | from-boot seconds | latest}

| Syntax Description | арі                | Displays information about event tracing for VOIP CCSIP API events.                                                        |
|--------------------|--------------------|----------------------------------------------------------------------------------------------------|
|                    | fsm                | Displays information about event tracing for Finite<br>State Machine (FSM) and Communicating Nested<br>FSM (CNFSM) events. |
|                    | global             | Displays information about event tracing for global events.                                                                |
|                    | history            | Displays information about all completed calls.                                                                            |
|                    | merged             | Displays information about merged events.                                                                                  |
|                    | misc               | Displays information about miscellaneous events.                                                                           |
|                    | msg                | Displays information about event tracing message events.                                                                   |
|                    | summary            | Displays a summary of all captured information.                                                                            |
|                    | filter             | (Optional) Filters information to be displayed based on the selected filter options.                                       |
|                    | call-id filter     | Displays information related to the specified call ID.                                                                     |
|                    | called-num filter  | Displays information related to the specified called number.                                                               |
|                    | calling-num filter | Displays information related to the specified calling number.                                                              |
|                    | sip-call-id filter | Displays information related to the specified SIP call-id.                                                                 |
|                    | all                | Displays all event trace information in the current buffer.                                                                |
|                    | back duration      | Displays all event trace information from the current time going backwards for the duration specified.                     |

| clock time        | Displays information from the specified time unti<br>the current time. |
|-------------------|------------------------------------------------------------------------|
| from-boot seconds | Displays information from this many seconds after boot.                |
| latest            | Displays the latest trace events since the last display.               |

User EXEC (>) Privileged EXEC (#)

**Command Modes** 

# Command History Release Modification 15.3(3)M This command was

introduced.

Usage Guidelines Use the monitor event-trace voip ccsip command to control what, when, and how event trace data is collected. Use this command after you have configured the event trace functionality on the networking device using the monitor event-trace voip ccsip command in global configuration mode.

Use the **show monitor event-trace voip ccsip** command to display event traces for the configured events.

Use the **filter** keyword to limit traces for specific SIP based parameters, this ensures that only relevant traces are displayed on the console.

#### Example

The following example shows how to display a summary of statistics for active call traces:

```
Device# show monitor event-trace voip ccsip summary
-----Cover buff------
       buffer-id = 1 ccCallId = 1
                                     PeerCallId = 2
       Called-Number = 22222 Calling-Number = 11111 Sip-Call-Id = 1-567109.40.1.22
sip msgs: Enabled.. Total Traces logged = 8
sip_fsm: Enabled.. Total Traces logged = 22
sip_apis: Enabled.. Total Traces logged = 15
sip misc: Enabled.. Total Traces logged = 4
-----Cover buff------
       buffer-id = 2 ccCallId = 2
                                      PeerCallId = 1
       Called-Number = 22222 Calling-Number = 11111 Sip-Call-Id =
7155B639-FFFFFFFE25011E2-FFFFFFF80088694-20A3250E@9.40.1.30
sip msgs: Enabled.. Total Traces logged = 7
sip_fsm: Enabled.. Total Traces logged = 26
sip apis: Enabled.. Total Traces logged = 19
sip misc: Enabled.. Total Traces logged = 3
```

The following example shows how to display information about all miscellaneous event traces:

```
Device# show monitor event-trace voip ccsip misc all
------Cover buff------
buffer-id = 1 ccCallId = 1 PeerCallId = 2
Called-Number = 22222 Calling-Number = 11111 Sip-Call-Id = 1-5671@9.40.1.22
sip_msgs: Enabled.. Total Traces logged = 8
sip_fsm: Enabled.. Total Traces logged = 22
```

```
sip apis: Enabled.. Total Traces logged = 15
sip misc: Enabled.. Total Traces logged = 4
     _____
*Jul 2 13:16:30.118: Inbound dial-peer matched : tag = 11111
*Jul 2 13:16:30.119: Media Stream Index = 1, Media Stream Type = voice-only Stream State
= STREAM ADDING
       Negotiated Codec = g711ulaw Negotiated DTMF Type = inband-voice
*Jul 2 13:16:30.120: Media Stream Index = 1, Media Stream Type = voice-only Stream State
= STREAM ADDING
       Negotiated Codec = g711ulaw Negotiated DTMF Type = inband-voice
*Jul 2 13:16:30.131: Media Stream Index = 1, Media Stream Type = voice-only Stream State
= STREAM ADDING
       Negotiated Codec = g711ulaw Negotiated DTMF Type = inband-voice
-----Cover buff------
      buffer-id = 2 ccCallId = 2
                                    PeerCallId = 1
       Called-Number = 22222 Calling-Number = 11111 Sip-Call-Id =
7155B639-FFFFFFFE25011E2-FFFFFFF80088694-20A3250E@9.40.1.30
sip msgs: Enabled.. Total Traces logged = 7
sip fsm: Enabled.. Total Traces logged = 26
sip apis: Enabled.. Total Traces logged = 19
sip misc: Enabled.. Total Traces logged = 3
  *Jul 2 13:16:30.122: Outbound dial-peer matched : tag = 22222
*Jul 2 13:16:30.123: Media Stream Index = 1, Media Stream Type = voice-only Stream State
= STREAM ADDING
       Negotiated Codec = No Codec
                                   Negotiated DTMF Type = inband-voice
*Jul 2 13:16:30.129: Media Stream Index = 1, Media Stream Type = voice-only Stream State
= STREAM ADDING
       Negotiated Codec = g711ulaw Negotiated DTMF Type = inband-voice
```

The following example displays the captured event traces for Finite State Machine (FSM) and Communicating Nested FSM (CNFSM) events:

```
Device# show monitor event-trace voip ccsip fsm all
  -----Cover buff-----
       buffer-id = 1 ccCallId = 1
                                      PeerCallId = 2
       Called-Number = 22222 Calling-Number = 11111 Sip-Call-Id = 1-567109.40.1.22
sip msgs: Enabled.. Total Traces logged = 8
sip_fsm: Enabled.. Total Traces logged = 22
sip_apis: Enabled.. Total Traces logged = 15
sip misc: Enabled.. Total Traces logged = 4
   _____
*Jul 2 13:16:30.116: FSM TYPE = SIP STATE TRANS FSM Current State = STATE NONE Next State
 = STATE IDLE Current Substate = STATE NONE Next Substate = STATE IDLE
*Jul 2 13:16:30.118: CNFSM TYPE = SIP Offer-Answer CNFSM, Event = E_SIP_INVITE_SDP_RCVD,
     Current State = S SIP EARLY DIALOG IDLE, Next State = S SIP EARLY DIALOG OFFER RCVD
*Jul 2 13:16:30.118: CNFSM TYPE = SIP IWF CNFSM, Event = E SIP IWF EV RCVD SDP,
Current State = S SIP IWF SDP IDLE, Next State = S SIP IWF SDP RCVD AWAIT PEER EVENT
*Jul 2 13:16:30.119: FSM TYPE = SIP STATE TRANS FSM Current State = STATE IDLE Next State
 = STATE RECD INVITE Current Substate = STATE IDLE Next Substate = STATE RECD INVITE
*Jul 2 13:16:30.121: CNFSM TYPE = SIP IWF CNFSM, Event = E SIP IWF EV SET MODE,
                                          Next State = CNFSM NO STATE CHANGE
Current State = CNFSM CONTAINER STATE,
*Jul 2 13:16:30.122: FSM TYPE = SIP Event-state FSM, Event = SIPSPI_EV_CC_CALL_PROCEEDING
    Current State = STATE RECD INVITE
*Jul 2 13:16:30.122: CNFSM TYPE = SIP Media Service CNFSM, Event =
E IPIP MEDIA SERV EV XCODER RESET STREAM,
                                         Current State = CNFSM CONTAINER STATE,
Next State = S IPIP MEDIA SERV STATE IDLE
*Jul 2 13:16:30.127: FSM TYPE = SIP Event-state FSM, Event = SIPSPI EV CC CALL ALERTING
     Current State = STATE RECD INVITE
*Jul 2 13:16:30.127: FSM TYPE = SIP STATE TRANS FSM Current State = STATE RECD INVITE Next
 State = STATE SENT ALERTING Current Substate = STATE RECD INVITE Next Substate =
STATE SENT ALERTING
```

\*Jul 2 13:16:30.128: CNFSM TYPE = SIP IWF CNFSM, Event = E SIP IWF EV PEER CAPS, Current State = CNFSM CONTAINER STATE, Next State = CNFSM NO STATE CHANGE \*Jul 2 13:16:30.130: CNFSM TYPE = SIP IWF CNFSM, Event = E SIP IWF EV PEER MULTIMEDIA CHANNEL ACK, Current State = S SIP IWF SDP RCVD AWAIT PEER EVENT, Next State = CNFSM NO STATE CHANGE \*Jul 2 13:16:30.130: CNFSM TYPE = SIP Media Service CNFSM, Event = E IPIP MEDIA SERV EV PEER CHNL ACK, Current State = S IPIP MEDIA SERV STATE IDLE, Next State = CNFSM NO STATE CHANGE \*Jul 2 13:16:30.139: CNFSM TYPE = SIP IWF CNFSM, Event = E SIP IWF EV CALL CONNECT, Current State = CNFSM CONTAINER STATE, Next State = CNFSM NO STATE CHANGE \*Jul 2 13:16:30.139: FSM TYPE = SIP Event-state FSM, Event = SIPSPI\_EV\_CC\_CALL\_CONNECT Current State = STATE SENT ALERTING \*Jul 2 13:16:30.139: CNFSM TYPE = SIP Offer-Answer CNFSM, Event = E SIP INVITE RESP SDP SENT, Current State = S SIP EARLY DIALOG OFFER RCVD, Next State = S SIP EARLY DIALOG OFFER ANSWER COMPLETE \*Jul 2 13:16:30.139: CNFSM TYPE = SIP IWF CNFSM, Event = E SIP IWF EV SENT SDP, Current State = S SIP IWF SDP RCVD AWAIT PEER EVENT, Next State = S SIP IWF SDP DONE \*Jul 2 13:16:30.141: FSM TYPE = SIP STATE TRANS FSM Current State = STATE SENT ALERTING Next State = STATE SENT\_SUCCESS Current Substate = STATE\_SENT\_ALERTING Next Substate = STATE SENT SUCCESS \*Jul 2 13:16:30.146: FSM TYPE = SIP Event-state FSM, Event = SIPSPI EV NEW MESSAGE Current State = STATE SENT SUCCESS \*Jul 2 13:16:30.146: FSM TYPE = SIP STATE TRANS FSM Current State = STATE SENT SUCCESS Next State = STATE ACTIVE Current Substate = STATE SENT SUCCESS Next Substate = STATE ACTIVE \*Jul 2 13:16:30.146: CNFSM TYPE = SIP Offer-Answer CNFSM, Event = E SIP DIALOG ESTD, Current State = S SIP EARLY DIALOG OFFER ANSWER COMPLETE, Next State = S SIP MID DIALOG IDLE \*Jul 2 13:16:30.146: CNFSM TYPE = SIP IWF CNFSM, Event = E SIP IWF EV CALL ACTIVE, Current State = CNFSM CONTAINER STATE, Next State = CNFSM NO STATE CHANGE \*Jul 2 13:16:30.147: CNFSM TYPE = SIP Media Service CNFSM, Event = E\_IPIP\_MEDIA\_SERV\_EV\_CALL\_ACTIVE, Current State = CNFSM\_CONTAINER\_STATE, Next State = CNFSM NO STATE CHANGE -----Cover buff----buffer-id = 2 ccCallId = 2 PeerCallId = 1 Called-Number = 22222 Calling-Number = 11111 Sip-Call-Id = 7155B639-FFFFFFFE25011E2-FFFFFF80088694-20A3250E@9.40.1.30 sip msgs: Enabled.. Total Traces logged = 7 sip fsm: Enabled.. Total Traces logged = 26 sip apis: Enabled.. Total Traces logged = 19 sip misc: Enabled.. Total Traces logged = 3 \_\_\_\_\_ \*Jul 2 13:16:30.121: FSM TYPE = SIP STATE TRANS FSM Current State = STATE NONE Next State = STATE IDLE Current Substate = STATE NONE Next Substate = STATE IDLE \*Jul 2 13:16:30.121: CNFSM TYPE = SIP IWF CNFSM, Event = E SIP IWF EV SET MODE, Next State = CNFSM NO STATE CHANGE Current State = CNFSM CONTAINER STATE, \*Jul 2 13:16:30.121: CNFSM TYPE = SIP IWF CNFSM, Event = E SIP IWF EV PRE SETUP, Current State = S SIP IWF SDP IDLE, Next State = CNFSM NO STATE CHANGE \*Jul 2 13:16:30.122: CNFSM TYPE = SIP IWF CNFSM, Event = E SIP IWF EV PEER MULTIMEDIA CHANNEL IND, Current State = S SIP IWF SDP IDLE, Next State = CNFSM\_NO\_STATE\_CHANGE \*Jul 2 13:16:30.122: CNFSM TYPE = SIP Media Service CNFSM, Event = E IPIP MEDIA SERV EV PEER CHNL IND, Current State = S IPIP MEDIA SERV STATE IDLE, Next State = S\_IPIP\_MEDIA\_SERV\_STATE INIT XCODER RESERVED \*Jul 2 13:16:30.122: CNFSM TYPE = SIP IWF CNFSM, Event = E SIP IWF EV CONTINUE PRE SETUP, Current State = S SIP IWF SDP IDLE, Next State = CNFSM NO STATE CHANGE \*Jul 2 13:16:30.123: CNFSM TYPE = SIP Media Service CNFSM, Event = E IPIP MEDIA SERV EV XCODER RESET STREAM, Current State = CNFSM CONTAINER STATE, Next State = S IPIP MEDIA SERV STATE IDLE \*Jul 2 13:16:30.123: CNFSM TYPE = SIP IWF CNFSM, Event = E SIP IWF EV INIT CALL SETUP, Current State = S SIP IWF SDP IDLE, Next State = CNFSM NO STATE CHANGE \*Jul 2 13:16:30.123: FSM TYPE = SIP Event-state FSM, Event = SIPSPI EV CC CALL SETUP Current State = STATE IDLE \*Jul 2 13:16:30.124: CNFSM TYPE = SIP Offer-Answer CNFSM, Event = E SIP INVITE SDP SENT, Current State = S SIP EARLY DIALOG IDLE, Next State = S SIP EARLY DIALOG OFFER SENT \*Jul 2 13:16:30.124: CNFSM TYPE = SIP IWF CNFSM, Event = E SIP IWF EV SENT SDP,

Current State = S SIP IWF SDP IDLE, Next State = S SIP IWF SDP SENT AWAIT SDP \*Jul 2 13:16:30.125: FSM TYPE = SIP STATE TRANS FSM Current State = STATE IDLE Next State = STATE SENT INVITE Current Substate = STATE IDLE Next Substate = STATE SENT INVITE \*Jul 2 13:16:30.127: FSM TYPE = SIP Event-state FSM, Event = SIPSPI EV NEW MESSAGE Current State = STATE SENT INVITE \*Jul 2 13:16:30.127: FSM TYPE = SIP STATE TRANS FSM Current State = STATE SENT INVITE Next State = STATE RECD PROCEEDING Current Substate = STATE SENT INVITE Next Substate = STATE RECD PROCEEDING \*Jul 2 13:16:30.128: FSM TYPE = SIP Event-state FSM, Event = SIPSPI EV NEW MESSAGE Current State = STATE RECD PROCEEDING \*Jul 2 13:16:30.128: CNFSM TYPE = SIP Offer-Answer CNFSM, Event = E SIP INVITE RESP SDP RCVD, Next State = Current State = S SIP EARLY DIALOG OFFER SENT, S SIP EARLY DIALOG OFFER ANSWER COMPLETE \*Jul 2 13:16:30.128: CNFSM TYPE = SIP IWF CNFSM, Event = E SIP IWF EV RCVD SDP, Current State = S SIP IWF SDP SENT AWAIT SDP, Next State = S SIP\_IWF\_SDP\_DONE \*Jul 2 13:16:30.129: FSM TYPE = SIP STATE TRANS FSM Current State = STATE RECD PROCEEDING Next State = STATE RECD PROCEEDING Current Substate = STATE RECD PROCEEDING Next Substate = STATE RECD PROCEEDING \*Jul 2 13:16:30.129: FSM TYPE = SIP STATE TRANS FSM Current State = STATE RECD PROCEEDING Next State = SIP STATE RECD SUCCESS Current Substate = STATE RECD PROCEEDING Next Substate = SIP STATE RECD SUCCESS \*Jul 2 13:16:30.129: CNFSM TYPE = SIP Offer-Answer CNFSM, Event = E SIP DIALOG ESTD, Current State = S SIP EARLY DIALOG OFFER ANSWER COMPLETE, Next State = S SIP MID DIALOG IDLE \*Jul 2 13:16:30.129: CNFSM TYPE = SIP IWF CNFSM, Event = E SIP IWF EV CALL ACTIVE, Current State = CNFSM CONTAINER STATE, Next State = CNFSM NO STATE CHANGE \*Jul 2 13:16:30.129: FSM TYPE = SIP STATE TRANS FSM Current State = SIP STATE RECD SUCCESS Next State = STATE ACTIVE Current Substate = SIP STATE RECD SUCCESS Next Substate = STATE ACTIVE \*Jul 2 13:16:30.129: CNFSM TYPE = SIP IWF CNFSM, Event = E\_SIP\_IWF\_EV\_UPDATE\_STREAM\_CONTEXT, Current State = S SIP IWF SDP DONE, Next State = CNFSM NO STATE CHANGE \*Jul 2 13:16:30.130: CNFSM TYPE = SIP IWF CNFSM, Event = E SIP IWF EV PEER CAPS ACK,, Current State = CNFSM CONTAINER STATE, Next State = CNFSM NO STATE CHANGE \*Jul 2 13:16:30.130: CNFSM TYPE = SIP IWF CNFSM, Event = E SIP IWF EV PEER CAPS ACK,, Current State = CNFSM CONTAINER STATE, Next State = CNFSM NO STATE CHANGE \*Jul 2 13:16:30.130: CNFSM TYPE = SIP Media Service CNFSM, Event = E IPIP MEDIA SERV EV CALL ACTIVE, Current State = CNFSM CONTAINER STATE, Next State = CNFSM NO STATE CHANGE

The following example shows how to display information about all API event traces:

Device# show monitor event-trace voip ccsip api all -----Cover buff----buffer-id = 1 ccCallId = 1 PeerCallId = 2Called-Number = 22222 Calling-Number = 11111 Sip-Call-Id = 1-567109.40.1.22 sip msgs: Enabled.. Total Traces logged = 8 sip fsm: Enabled.. Total Traces logged = 22 sip apis: Enabled.. Total Traces logged = 15 sip misc: Enabled.. Total Traces logged = 4 ------\*Jul 2 13:16:30.119: API Name = cc\_api\_update\_interface\_cac\_resource Ret\_code= 0 \*Jul 2 13:16:30.119: API Name = voip rtp allocate port Port = 16384 \*Jul 2 13:16:30.120: API Name = cc\_api\_call\_setup\_ind\_with\_callID Ret\_code= 0 \*Jul 2 13:16:30.123: API Name = voip rtp create session Ret code= 0 \*Jul 2 13:16:30.123: API Name = voip\_rtp\_set\_non\_rtp\_call Ret\_code= 0 \*Jul 2 13:16:30.123: API Name = voip\_rtp\_update\_callinfo Ret\_code= 0 \*Jul 2 13:16:30.129: API Name = cc api caps ack Ret code= 0 \*Jul 2 13:16:30.130: API Name = cc api caps ack Ret code= 0 \*Jul 2 13:16:30.131: API Name = voip rtp update\_callinfo Ret\_code= 0 \*Jul 2 13:16:30.131: API Name = cc api call mode update ind Ret code= 0 \*Jul 2 13:16:30.132: API Name = voip rtp update callinfo Ret code= 0 \*Jul 2 13:16:30.132: API Name = voip\_rtp\_set\_non\_rtp\_call Ret\_code= 0 2 13:16:30.132: API Name = voip\_rtp\_update\_callinfo Ret\_code= 0 \*Jul \*Jul 2 13:16:30.132: API Name = cc\_api\_bridge\_done Ret\_code= 0 \*Jul 2 13:16:30.132: API Name = ccsip bridge Ret code= 0

```
-----Cover buff------
       buffer-id = 2 ccCallId = 2
                                    PeerCallId = 1
       Called-Number = 22222 Calling-Number = 11111 Sip-Call-Id =
7155B639-FFFFFFFE25011E2-FFFFFF80088694-20A3250E09.40.1.30
sip msgs: Enabled.. Total Traces logged = 7
sip_fsm: Enabled.. Total Traces logged = 26
sip apis: Enabled.. Total Traces logged = 19
sip misc: Enabled.. Total Traces logged = 3
    -----
*Jul 2 13:16:30.122: API Name = voip_rtp_allocate_port Port = 16386
*Jul 2 13:16:30.122: API Name = voip_rtp_create_session Ret_code= 0
*Jul
     2 13:16:30.122: API Name = voip rtp set non rtp call Ret code= 0
*Jul
     2 13:16:30.123: API Name = voip rtp update callinfo Ret code= 0
*Jul 2 13:16:30.124: API Name = cc_api_update_interface_cac_resource Ret_code= 0
*Jul 2 13:16:30.124: API Name = cc api call proceeding Ret code= 0
*Jul 2 13:16:30.126: API Name = voip rtp update callinfo Ret code= 0
*Jul 2 13:16:30.126: API Name = voip_rtp_set_non_rtp_call Ret_code= 0
     2 13:16:30.126: API Name = voip rtp update callinfo Ret code= 0
*Jul
*Jul 2 13:16:30.128: API Name = cc_api_call_alert Ret_code= 0
*Jul 2 13:16:30.128: API Name = cc api call mode update ind Ret code= 0
*Jul 2 13:16:30.129: API Name = cc api caps ind Ret code= 0
*Jul 2 13:16:30.129: API Name = cc_api_call_connected Ret_code= 0
*Ju]
     2 13:16:30.129: API Name = voip rtp update callinfo Ret code= 0
*Jul 2 13:16:30.131: API Name = voip_rtp_update_callinfo Ret_code= 0
*Jul 2 13:16:30.131: API Name = voip_rtp_set_non_rtp_call Ret_code= 0
*Jul 2 13:16:30.131: API Name = voip rtp update callinfo Ret code= 0
*Jul 2 13:16:30.131: API Name = cc api bridge done Ret code= 0
*Jul 2 13:16:30.131: API Name = ccsip_bridge Ret_code= 0
-----Cover buff-----
       buffer-id = 3 ccCallId = 3
                                     PeerCallId = 4
       Called-Number = 44444 Calling-Number = 33333 Sip-Call-Id = 1-5682@9.40.1.22
sip msgs: Enabled.. Total Traces logged = 8
sip_fsm: Enabled.. Total Traces logged = 22
sip apis: Enabled.. Total Traces logged = 15
sip misc: Enabled.. Total Traces logged = 4
_____
*Jul 2 13:21:40.322: API Name = cc api update interface cac resource Ret code= 0
*Jul 2 13:21:40.322: API Name = voip_rtp_allocate_port Port = 16388
*.T11]
     2 13:21:40.322: API Name = cc api call setup ind with callID Ret code= 0
     2 13:21:40.324: API Name = voip rtp create session Ret code= 0
*Jul
*Jul 2 13:21:40.324: API Name = voip_rtp_set_non_rtp_call Ret_code= 0
*Jul 2 13:21:40.324: API Name = voip rtp update callinfo Ret code= 0
*Jul 2 13:21:40.330: API Name = cc api caps ack Ret code= 0
*Jul 2 13:21:40.331: API Name = cc_api_caps_ack Ret_code= 0
     2 13:21:40.333: API Name = voip rtp update callinfo Ret code= 0
*Jul
*Jul 2 13:21:40.333: API Name = cc api call mode update ind Ret code= 0
*Jul 2 13:21:40.333: API Name = voip_rtp_update_callinfo Ret_code= 0
*Jul 2 13:21:40.333: API Name = voip rtp set non rtp call Ret code= 0
*Jul 2 13:21:40.334: API Name = voip_rtp_update_callinfo Ret_code= 0
     2 13:21:40.334: API Name = cc api bridge done Ret code= 0
*.T11]
* Jul
     2 13:21:40.332: API Name = ccsip bridge Ret code= 0
-----Cover buff------
       buffer-id = 4 ccCallId = 4
                                     PeerCallId = 3
       Called-Number = 44444 Calling-Number = 33333 Sip-Call-Id =
2A3AEE9D-FFFFFFFE25111E2-FFFFFF800F8694-20A3250E@9.40.1.30
sip msgs: Enabled.. Total Traces logged = 7
sip fsm: Enabled.. Total Traces logged = 26
sip_apis: Enabled.. Total Traces logged = 19
sip misc: Enabled.. Total Traces logged = 3
------
*Jul 2 13:21:40.324: API Name = voip_rtp_allocate_port Port = 16390
     2 13:21:40.326: API Name = voip rtp create session Ret code= 0
*Jul
*Jul 2 13:21:40.326: API Name = voip_rtp_set_non_rtp_call Ret_code= 0
*Jul 2 13:21:40.326: API Name = voip rtp update callinfo Ret code= 0
```

```
*Jul 2 13:21:40.327: API Name = cc api update interface cac resource Ret code= 0
*Jul 2 13:21:40.327: API Name = cc_api_call_proceeding Ret_code= 0
*Jul 2 13:21:40.328: API Name = voip_rtp_update_callinfo Ret_code= 0
*Jul 2 13:21:40.327: API Name = voip rtp set non rtp call Ret code= 0
*Jul 2 13:21:40.327: API Name = voip rtp update callinfo Ret code= 0
*Jul 2 13:21:40.329: API Name = cc_api_call_alert Ret_code= 0
     2 13:21:40.330: API Name = cc api call mode update ind Ret code= 0
*Jul
*Jul 2 13:21:40.331: API Name = cc api caps ind Ret code= 0
*Jul 2 13:21:40.331: API Name = cc api call connected Ret code= 0
*Jul 2 13:21:40.331: API Name = voip_rtp_update_callinfo Ret_code= 0
*Jul 2 13:21:40.333: API Name = voip_rtp_update_callinfo Ret_code= 0
     2 13:21:40.333: API Name = voip_rtp_set_non_rtp_call Ret_code= 0
*Jul
*Jul
     2 13:21:40.333: API Name = voip rtp update callinfo Ret code= 0
*Jul 2 13:21:40.333: API Name = cc api bridge_done Ret_code= 0
*Jul 2 13:21:40.333: API Name = ccsip bridge Ret code= 0
```

In the following example, there are two active calls on Cisco UBE. In the first call, the calling number is 1111 and it calls the number 22222. In the second call, the calling number is 33333 and it calls number 44444. The example shows how to filter the API event traces where the calling number is 11111:

```
Device# show monitor event-trace voip ccsip api filter calling-num 11111 all
-----Cover buff-----
       buffer-id = 1 ccCallId = 1
                                     PeerCallId = 2
       Called-Number = 22222 Calling-Number = 11111 Sip-Call-Id = 1-567109.40.1.22
sip msgs: Enabled.. Total Traces logged = 8
sip fsm: Enabled.. Total Traces logged = 22
sip apis: Enabled.. Total Traces logged = 15
sip misc: Enabled.. Total Traces logged = 4
         ------
*Jul 2 13:16:30.119: API Name = cc_api_update_interface_cac_resource Ret_code= 0
*Jul 2 13:16:30.119: API Name = voip_rtp_allocate_port Port = 16384
*Jul 2 13:16:30.120: API Name = cc api call setup ind with callID Ret code= 0
*Jul 2 13:16:30.123: API Name = voip rtp create session Ret code= 0
*Jul 2 13:16:30.123: API Name = voip_rtp_set_non_rtp_call Ret_code= 0
*Jul
     2 13:16:30.123: API Name = voip rtp update_callinfo Ret_code= 0
*Jul 2 13:16:30.129: API Name = cc_api_caps_ack Ret_code= 0
*Jul 2 13:16:30.130: API Name = cc api caps ack Ret code= 0
*Jul 2 13:16:30.131: API Name = voip rtp update callinfo Ret code= 0
*Jul 2 13:16:30.131: API Name = cc_api_call_mode_update_ind Ret_code= 0
*Jul
     2 13:16:30.131: API Name = voip rtp update callinfo Ret code= 0
     2 13:16:30.131: API Name = voip_rtp_set_non_rtp_call Ret_code= 0
*Jul
*Jul 2 13:16:30.131: API Name = voip_rtp_update_callinfo Ret_code= 0
*Jul 2 13:16:30.131: API Name = cc api bridge done Ret code= 0
*Jul 2 13:16:30.131: API Name = ccsip bridge Ret code= 0
-----Cover buff------
       buffer-id = 2 ccCallId = 2
                                      PeerCallId = 1
       Called-Number = 22222 Calling-Number = 11111 Sip-Call-Id =
7155B639-FFFFFFFE25011E2-FFFFFFF80088694-20A3250E@9.40.1.30
sip msgs: Enabled.. Total Traces logged = 7
sip_fsm: Enabled.. Total Traces logged = 26
sip apis: Enabled.. Total Traces logged = 19
sip misc: Enabled.. Total Traces logged = 3
         ------
*Jul 2 13:16:30.123: API Name = voip rtp allocate port Port = 16386
*Jul 2 13:16:30.124: API Name = voip_rtp_create_session Ret_code= 0
*Jul 2 13:16:30.124: API Name = voip_rtp_set_non_rtp_call Ret_code= 0
     2 13:16:30.124: API Name = voip rtp update callinfo Ret code= 0
*Jul
*Jul 2 13:16:30.124: API Name = cc_api_update_interface_cac_resource Ret_code= 0
*Jul 2 13:16:30.124: API Name = cc_api_call_proceeding Ret_code= 0
*Jul 2 13:16:30.126: API Name = voip rtp update callinfo Ret code= 0
*Jul 2 13:16:30.126: API Name = voip_rtp_set_non_rtp_call Ret_code= 0
*Jul 2 13:16:30.126: API Name = voip rtp update callinfo Ret code= 0
```

\*Jul 2 13:16:30.128: API Name = cc\_api\_call\_alert Ret\_code= 0
\*Jul 2 13:16:30.129: API Name = cc\_api\_call\_mode\_update\_ind Ret\_code= 0
\*Jul 2 13:16:30.130: API Name = cc\_api\_caps\_ind Ret\_code= 0
\*Jul 2 13:16:30.129: API Name = cc\_api\_call\_connected Ret\_code= 0
\*Jul 2 13:16:30.129: API Name = voip\_rtp\_update\_callinfo Ret\_code= 0
\*Jul 2 13:16:30.131: API Name = voip\_rtp\_update\_callinfo Ret\_code= 0
\*Jul 2 13:16:30.131: API Name = voip\_rtp\_set\_non\_rtp\_call Ret\_code= 0
\*Jul 2 13:16:30.131: API Name = voip\_rtp\_update\_callinfo Ret\_code= 0
\*Jul 2 13:16:30.131: API Name = voip\_rtp\_update\_callinfo Ret\_code= 0
\*Jul 2 13:16:30.131: API Name = cc\_api\_bridge\_done Ret\_code= 0
\*Jul 2 13:16:30.131: API Name = cc\_api\_bridge\_Ret\_code= 0

The following example shows how to display the traces captured for completed calls. The call could be a successful one or a failed one. The output displays all the traces (fsm, msg, misc, api) that were enabled at the time of call, arranged according to time stamp:

```
Device# show monitor event-trace voip ccsip history all
-----Cover buff------
       buffer-id = 2 ccCallId = 2
                                    PeerCallId = 1
       Called-Number = 22222 Calling-Number = 11111 Sip-Call-Id =
7155B639-FFFFFFFE25011E2-FFFFFFF80088694-20A3250E09.40.1.30
sip msgs: Enabled.. Total Traces logged = 9
sip fsm: Enabled.. Total Traces logged = 31
sip_apis: Enabled.. Total Traces logged = 25
sip_misc: Enabled.. Total Traces logged = 3
    _____
*Jul 2 13:16:30.122: sip misc: Outbound dial-peer matched : tag = 22222
*Jul 2 13:16:30.122: sip_fsm: FSM TYPE = SIP STATE TRANS FSM Current State = STATE_NONE
Next State = STATE IDLE Current Substate = STATE NONE Next Substate = STATE IDLE
*Jul 2 13:16:30.122: sip fsm: CNFSM TYPE = SIP IWF CNFSM, Event = E SIP IWF EV SET MODE,
     Current State = CNFSM CONTAINER STATE, Next State = CNFSM NO STATE CHANGE
*Jul 2 13:16:30.122: sip fsm: CNFSM TYPE = SIP IWF CNFSM, Event = E SIP IWF EV PRE SETUP,
     Current State = S SIP IWF SDP IDLE, Next State = CNFSM NO STATE CHANGE
*Jul 2 13:16:30.123: sip fsm: CNFSM TYPE = SIP IWF CNFSM, Event =
E SIP IWF EV PEER MULTIMEDIA CHANNEL IND, Current State = S SIP IWF SDP IDLE,
Next State = CNFSM NO STATE CHANGE
*Jul 2 13:16:30.123: sip misc: Media Stream Index = 1, Media Stream Type = voice-only
Stream State = STREAM ADDING
      Negotiated Codec = No Codec Negotiated DTMF Type = inband-voice
*Jul 2 13:16:30.122: sip fsm: CNFSM TYPE = SIP Media Service CNFSM, Event =
E_IPIP_MEDIA_SERV_EV_PEER_CHNL_IND, Current State = S_IPIP_MEDIA_SERV_STATE_IDLE,
    Next State = S IPIP MEDIA SERV STATE INIT XCODER RESERVED
*Jul 2 13:16:30.122: sip fsm: CNFSM TYPE = SIP IWF CNFSM, Event =
E SIP IWF EV CONTINUE PRE SETUP, Current State = S SIP IWF SDP IDLE,
                                                                             Next State
= CNFSM NO STATE CHANGE
*Jul 2 13:16:30.123: sip fsm: CNFSM TYPE = SIP Media Service CNFSM, Event =
E IPIP MEDIA SERV EV XCODER RESET STREAM, Current State = CNFSM CONTAINER STATE,
                                                                                   Next
State = S IPIP MEDIA SERV STATE IDLE
*Jul 2 13:16:30.124: sip fsm: CNFSM TYPE = SIP IWF CNFSM, Event =
E SIP IWF EV INIT CALL SETUP,
                                   Current State = S SIP IWF SDP IDLE,
                                                                             Next State
 = CNFSM NO STATE CHANGE
*Jul 2 13:16:30.124: sip apis: API Name = voip rtp allocate port Port = 16386
*Jul 2 13:16:30.124: sip_apis: API Name = voip_rtp_create_session Ret_code= 0
*Jul 2 13:16:30.124: sip apis: API Name = voip rtp set non rtp call Ret code= 0
*Jul 2 13:16:30.124: sip_apis: API Name = voip_rtp_update_callinfo Ret_code= 0
*Jul 2 13:16:30.124: sip apis: API Name = cc api update interface cac resource Ret code=
*Jul 2 13:16:30.124: sip_fsm: FSM TYPE = SIP Event-state FSM, Event =
SIPSPI EV CC CALL SETUP
                              Current State = STATE IDLE
*Jul 2 13:16:30.124: sip apis: API Name = cc api call proceeding Ret code= 0
*Jul 2 13:16:30.125: sip_fsm: CNFSM TYPE = SIP Offer-Answer CNFSM, Event =
                          Current State = S SIP EARLY DIALOG IDLE,
E SIP INVITE SDP SENT,
                                                                     Next State =
S SIP EARLY DIALOG OFFER SENT
*Jul 2 13:16:30.125: sip fsm: CNFSM TYPE = SIP IWF CNFSM, Event = E SIP IWF EV SENT SDP,
```

```
Current State = S SIP IWF SDP IDLE,
                                                 Next State = S SIP IWF SDP SENT AWAIT SDP
*Jul 2 13:16:30.126: sip fsm: FSM TYPE = SIP STATE TRANS FSM Current State = STATE IDLE
Next State = STATE SENT INVITE Current Substate = STATE IDLE Next Substate = STATE SENT INVITE
*Jul 2 13:16:30.125: sip apis: API Name = voip rtp update callinfo Ret code= 0
*Jul 2 13:16:30.125: sip_apis: API Name = voip_rtp_set_non_rtp_call Ret_code= 0
*Jul
     2 13:16:30.125: sip_apis: API Name = voip_rtp_update_callinfo Ret_code= 0
*Jul 2 13:16:30.125: sip msgs: SIP MSG: Fragment Number = 1, Message Id = 3, Last Fragment
= No, Messages Direction = Sent, Message:
INVITE sip:2222209.40.1.22:9632 SIP/2.0
Via: SIP/2.0/UDP 9.40.1.30:5060;branch=z9hG4bK07AC
Remote-Party-ID: "11111 " <sip:1111109.40.1.30>;party=calling;screen=no;privacy=off
From: "11111 " <sip:1111109.40.1.30>;tag=38C94-2507
To: <sip:2222209.40.1.22>
Date: Tue, 02 Jul 2013 13:16:30 GMT
Call-ID: 7155B639-FFFFFFE25011E2-FFFFFF80088694-20A3250E@9.40.1.30
Supported: 100rel, timer, resource-priority, replaces, sdp-anat
Min-SE: 1800
Cisco-Guid: 1901362665-3796898274-2147649172-0547562766
*Jul 2 13:16:30.126: sip msgs: SIP MSG: Fragment Number = 2, Message Id = 3, Last Fragment
= No, Messages Direction = Sent, Message:
User-Agent: Cisco-SIPGateway/IOS-15.3.20130514.122658.
Allow: INVITE, OPTIONS, BYE, CANCEL, ACK, PRACK, UPDATE, REFER, SUBSCRIBE, NOTIFY, INFO,
REGISTER
CSeq: 101 INVITE
Timestamp: 1372770990
Contact: <sip:1111109.40.1.30:5060>
Expires: 180
Allow-Events: telephone-event
Max-Forwards: 69
Content-Type: application/sdp
Content-Disposition: session; handling=required
Content-Length: 206
v=0
o=CiscoSystemsSIP-GW-UserAgent 5243 1933 IN IP4 9.40.1.30
s=SIP Call
c=IN IP4 9.40.1.30
t.=0
_____
*Jul 2 13:16:30.126: sip msqs: SIP MSG: Fragment Number = 3, Message Id = 3, Last Fragment
= Yes, Messages Direction = Sent, Message:
\cap
m=audio 16386 RTP/AVP 0 19
c=IN IP4 9.40.1.30
a=rtpmap:0 PCMU/8000
a=rtpmap:19 CN/8000
a=ptime:20
_____
*Jul 2 13:16:30.126: sip_msgs: SIP MSG: Fragment Number = 1, Message Id = 4, Last Fragment
= Yes, Messages Direction = received, Message:
SIP/2.0 180 Ringing
Via: SIP/2.0/UDP 9.40.1.30:5060;branch=z9hG4bK07AC
From: "11111 " <sip:1111109.40.1.30>;tag=38C94-2507
To: <sip:2222209.40.1.22>;tag=4
Call-ID: 7155B639-FFFFFFFE25011E2-FFFFFFF80088694-20A3250E@9.40.1.30
CSeq: 101 INVITE
Contact: <sip:9.40.1.22:9632;transport=UDP>
Content-Length: 0
```

\_\_\_\_\_ \*Jul 2 13:16:30.127: sip fsm: FSM TYPE = SIP Event-state FSM, Event = SIPSPI EV NEW MESSAGE Current State = STATE SENT INVITE \*Jul 2 13:16:30.127: sip apis: API Name = cc api call alert Ret code= 0 \*Jul 2 13:16:30.128: sip fsm: FSM TYPE = SIP STATE TRANS FSM Current State = STATE\_SENT\_INVITE Next State = STATE\_RECD\_PROCEEDING Current Substate = STATE\_SENT\_INVITE Next Substate = STATE\_RECD PROCEEDING \*Jul 2 13:16:30.128: sip msgs: SIP MSG: Fragment Number = 1, Message Id = 6, Last Fragment = No, Messages Direction = received, Message: SIP/2.0 200 OK Via: SIP/2.0/UDP 9.40.1.30:5060;branch=z9hG4bK07AC From: "11111 " <sip:1111109.40.1.30>;tag=38C94-2507 To: <sip:22222@9.40.1.22>;tag=4 Call-ID: 7155B639-FFFFFFFE25011E2-FFFFFFF80088694-20A3250E09.40.1.30 CSeq: 101 INVITE Contact: <sip:9.40.1.22:9632;transport=UDP> Content-Type: application/sdp Content-Length: 199 v=0o=user1 53655765 2353687637 IN IP4 9.40.1.22 s=c=IN IP4 9.40.1.22 t=0 0 m=audio 9832 RTP/AVP 0 101 a=rtpmap:0 PCMU/8000 a=rtpmap:101 telephon \*Jul 2 13:16:30.128: sip msgs: SIP MSG: Fragment Number = 2, Message Id = 6, Last Fragment = Yes, Messages Direction = received, Message: e-event/8000 a=fmtp:101 0-16 a=ptime:20 \_\_\_\_\_ \*Jul 2 13:16:30.129: sip fsm: FSM TYPE = SIP Event-state FSM, Event = SIPSPI EV NEW MESSAGE Current State = STATE RECD PROCEEDING \*Jul 2 13:16:30.129: sip\_fsm: CNFSM TYPE = SIP Offer-Answer CNFSM, Event = E SIP INVITE RESP SDP RCVD, Current State = S\_SIP\_EARLY\_DIALOG\_OFFER\_SENT, Next State = S SIP EARLY DIALOG OFFER ANSWER COMPLETE \*Jul 2 13:16:30.129: sip\_fsm: CNFSM TYPE = SIP IWF CNFSM, Event = E\_SIP\_IWF\_EV\_RCVD\_SDP, Current State = S\_SIP\_IWF\_SDP\_SENT\_AWAIT\_SDP, Next State = S SIP\_IWF\_SDP\_DONE \*Jul 2 13:16:30.128: sip\_misc: Media Stream Index = 1, Media Stream Type = voice-only Stream State = STREAM ADDING Negotiated Codec = g711ulaw Negotiated DTMF Type = inband-voice \*Jul 2 13:16:30.128: sip\_apis: API Name = cc\_api\_call\_mode\_update\_ind Ret\_code= 0 \*Jul 2 13:16:30.129: sip\_apis: API Name = cc\_api\_caps\_ind Ret\_code= 0 \*Jul 2 13:16:30.129: sip fsm: FSM TYPE = SIP STATE TRANS FSM Current State = STATE RECD PROCEEDING Next State = STATE RECD PROCEEDING Current Substate = STATE RECD PROCEEDING Next Substate = STATE RECD PROCEEDING \*Jul 2 13:16:30.130: sip apis: API Name = cc api call connected Ret code= 0 \*Jul 2 13:16:30.130: sip\_fsm: FSM TYPE = SIP STATE TRANS FSM Current State = STATE RECD PROCEEDING Next State = SIP STATE RECD SUCCESS Current Substate = STATE RECD PROCEEDING Next Substate = SIP STATE RECD SUCCESS \*Jul 2 13:16:30.130: sip fsm: CNFSM TYPE = SIP Offer-Answer CNFSM, Event = E SIP DIALOG ESTD, Current State = S SIP EARLY DIALOG OFFER ANSWER COMPLETE, Next State =

```
S SIP MID DIALOG IDLE
*Jul 2 13:16:30.130: sip fsm: CNFSM TYPE = SIP IWF CNFSM, Event = E SIP IWF EV CALL ACTIVE,
   Current State = CNFSM CONTAINER STATE, Next State = CNFSM NO STATE CHANGE
*Jul 2 13:16:30.130: sip fsm: FSM TYPE = SIP STATE TRANS FSM Current State =
SIP STATE RECD SUCCESS Next State = STATE ACTIVE Current Substate = SIP STATE RECD SUCCESS
Next Substate = STATE ACTIVE
     2 13:16:30.129: sip fsm: CNFSM TYPE = SIP IWF CNFSM, Event =
*Jul
E SIP IWF EV UPDATE STREAM CONTEXT, Current State = S_SIP_IWF_SDP_DONE,
                                                                               Next State
 = CNFSM NO STATE CHANGE
*Jul 2 13:16:30.129: sip_apis: API Name = voip_rtp_update_callinfo Ret_code= 0
*Jul 2 13:16:30.130: sip_fsm: CNFSM TYPE = SIP_IWF_CNFSM, Event =
E SIP IWF EV PEER CAPS ACK,, Current State = CNFSM CONTAINER STATE,
                                                                        Next State =
CNFSM NO STATE CHANGE
*Jul 2 13:16:30.130: sip fsm: CNFSM TYPE = SIP IWF CNFSM, Event =
E SIP IWF EV PEER CAPS ACK,, Current State = CNFSM CONTAINER STATE,
                                                                        Next State =
CNFSM NO STATE CHANGE
*Jul 2 13:16:30.131: sip fsm: CNFSM TYPE = SIP Media Service CNFSM, Event =
E IPIP MEDIA SERV EV CALL ACTIVE, Current State = CNFSM CONTAINER STATE,
                                                                              Next State
= CNFSM NO STATE CHANGE
*Jul 2 13:16:30.131: sip msgs: SIP MSG: Fragment Number = 1, Message Id = 7, Last Fragment
 = Yes, Messages Direction = Sent, Message:
ACK sip:9.40.1.22:9632;transport=UDP SIP/2.0
Via: SIP/2.0/UDP 9.40.1.30:5060;branch=z9hG4bK113B1
From: "11111 " <sip:11111@9.40.1.30>;tag=38C94-2507
To: <sip:22222@9.40.1.22>;tag=4
Date: Tue, 02 Jul 2013 13:16:30 GMT
Call-ID: 7155B639-FFFFFFE25011E2-FFFFFFF80088694-20A3250E09.40.1.30
Max-Forwards: 70
CSeq: 101 ACK
Allow-Events: telephone-event
Content-Length: 0
_____
*Jul 2 13:16:30.132: sip apis: API Name = voip rtp update callinfo Ret code= 0
*Jul 2 13:16:30.132: sip_apis: API Name = voip_rtp_set_non_rtp_call Ret_code= 0
*Jul 2 13:16:30.132: sip_apis: API Name = voip_rtp_update_callinfo Ret_code= 0
     2 13:16:30.132: sip apis: API Name = cc api bridge done Ret code= 0
*Jul
*Jul 2 13:16:30.132: sip_apis: API Name = ccsip_bridge Ret_code= 0
*Jul 2 13:32:52.831: sip fsm: CNFSM TYPE = SIP Media Service CNFSM, Event =
E IPIP MEDIA SERV EV XCODER RESET STREAM, Current State = CNFSM CONTAINER STATE,
                                                                                      Next
State = S_IPIP_MEDIA_SERV_STATE IDLE
*Jul
     2 13:32:52.831: sip apis: API Name = voip rtp update callinfo Ret code= 0
*Jul 2 13:32:52.832: sip apis: API Name = cc api bridge drop done Ret code= 0
*Jul 2 13:32:52.833: sip apis: API Name = cc api update interface cac resource Ret code=
0
*Jul 2 13:32:52.833: sip_fsm: FSM TYPE = SIP Event-state FSM, Event =
SIPSPI EV CC CALL DISCONNECT
                               Current State = STATE ACTIVE
*Jul 2 13:32:52.833: sip fsm: FSM TYPE = SIP STATE TRANS FSM Current State = STATE ACTIVE
Next State = STATE DISCONNECTING Current Substate = STATE ACTIVE Next Substate =
STATE DISCONNECTING
*Jul 2 13:32:52.831: sip_msgs: SIP_MSG: Fragment Number = 1, Message Id = 21, Last Fragment
 = Yes, Messages Direction = Sent, Message:
BYE sip:9.40.1.22:9632;transport=UDP SIP/2.0
Via: SIP/2.0/UDP 9.40.1.30:5060;branch=z9hG4bK4326
From: "11111 " <sip:11111@9.40.1.30>;tag=38C94-2507
To: <sip:2222209.40.1.22>;tag=4
Date: Tue, 02 Jul 2013 13:16:30 GMT
Call-ID: 7155B639-FFFFFFFE25011E2-FFFFFFF80088694-20A3250E@9.40.1.30
User-Agent: Cisco-SIPGateway/IOS-15.3.20130514.122658.
Max-Forwards: 70
Timestamp: 1372771972
```

```
CSeq: 102 BYE
Reason: Q.850; cause=16
Content-Length: 0
_____
*Jul 2 13:32:52.839: sip msgs: SIP MSG: Fragment Number = 1, Message Id = 22, Last Fragment
 = Yes, Messages Direction = received, Message:
SIP/2.0 200 OK
Via: SIP/2.0/UDP 9.40.1.30:5060;branch=z9hG4bK4326
From: "11111 " <sip:1111109.40.1.30>;tag=38C94-2507
To: <sip:2222209.40.1.22>;tag=4;tag=4
Call-ID: 7155B639-FFFFFFFE25011E2-FFFFFF80088694-20A3250E@9.40.1.30
CSeq: 102 BYE
Contact: <sip:9.40.1.22:9632;transport=UDP>
_____
*Jul 2 13:32:52.838: sip_fsm: FSM TYPE = SIP Event-state FSM, Event = SIPSPI EV NEW MESSAGE
           Current State = STATE DISCONNECTING
*Jul 2 13:32:52.838: sip_apis: API Name = voip_rtp_delete_dp_session Ret_code= 0
*Jul 2 13:32:52.851: sip apis: API Name = ccsip_voip_rtp_fpi_event_handler Ret_code= 0
*Jul 2 13:32:52.851: sip apis: API Name = cc api call disconnect done Ret code= 0
*Jul 2 13:32:52.851: sip fsm: FSM TYPE = SIP STATE TRANS FSM Current State =
STATE DISCONNECTING Next State = STATE DEAD Current Substate = STATE DISCONNECTING Next
Substate = STATE DEAD
-----Cover buff-----
       buffer-id = 1 ccCallId = 1
                                      PeerCallId = 2
       Called-Number = 22222 Calling-Number = 11111 Sip-Call-Id = 1-567109.40.1.22
sip msgs: Enabled.. Total Traces logged = 10
sip fsm: Enabled.. Total Traces logged = 28
sip apis: Enabled.. Total Traces logged = 23
sip misc: Enabled.. Total Traces logged = 4
*Jul 2 13:16:30.117: sip msgs: SIP MSG: Fragment Number = 1, Message Id = 1, Last Fragment
 = No, Messages Direction = received, Message:
INVITE sip:2222209.40.1.30:5060 SIP/2.0
Via: SIP/2.0/UDP 9.40.1.22:9232;branch=z9hG4bK-5671-1-0
From: 11111 <sip:1111109.40.1.22:9232>;tag=1
To: 22222 <sip:22222@9.40.1.30:5060>
Call-ID: 1-567109.40.1.22
CSeq: 1 INVITE
Contact: <sip:1111109.40.1.22:9232>
Max-Forwards: 70
Subject: Call Spike Testing
Content-Length: 182
Content-Type: application/sdp
v=0
o=- 53655765 2353687637 IN IP4 9.40.1.22
s=-
c=IN IP4 9.40.1.22
t.=0 0
m=audio 9432 RTP/AVP 0 101
a=rtpmap:0 PCMU/8000
a=rtpm
*Jul 2 13:16:30.115: sip msgs: SIP MSG: Fragment Number = 2, Message Id = 1, Last Fragment
 = Yes, Messages Direction = received, Message:
```

\_\_\_\_\_

```
ap: 101 telephone-event/8000
a=fmtp:101 0-16
_____
*Jul 2 13:16:30.115: sip fsm: FSM TYPE = SIP STATE TRANS FSM Current State = STATE NONE
Next State = STATE IDLE Current Substate = STATE NONE Next Substate = STATE IDLE
*Jul 2 13:16:30.118: sip misc: Inbound dial-peer matched : tag = 11111
*Jul 2 13:16:30.119: sip_fsm: CNFSM TYPE = SIP Offer-Answer CNFSM, Event =
E SIP INVITE SDP RCVD,
                           Current State = S_SIP_EARLY_DIALOG_IDLE,
                                                                       Next State =
S_SIP_EARLY_DIALOG_OFFER_RCVD
     2 13:16:30.119: sip fsm: CNFSM TYPE = SIP IWF CNFSM, Event = E SIP IWF EV RCVD SDP,
*Jul
      Current State = S SIP IWF SDP IDLE,
                                                 Next State =
S SIP IWF SDP RCVD AWAIT PEER EVENT
*Jul 2 13:16:30.119: sip misc: Media Stream Index = 1, Media Stream Type = voice-only
Stream State = STREAM ADDING
       Negotiated Codec = g711ulaw Negotiated DTMF Type = inband-voice
*Jul 2 13:16:30.119: sip apis: API Name = cc api update interface cac resource Ret code=
0
*Jul 2 13:16:30.119: sip apis: API Name = voip rtp allocate port Port = 16384
*Jul 2 13:16:30.120: sip misc: Media Stream Index = 1, Media Stream Type = voice-only
Stream State = STREAM ADDING
       Negotiated Codec = g711ulaw Negotiated DTMF Type = inband-voice
*Jul 2 13:16:30.119: sip apis: API Name = cc api call setup ind with callID Ret code= 0
*Jul 2 13:16:30.119: sip fsm: FSM TYPE = SIP STATE TRANS FSM Current State = STATE IDLE
Next State = STATE RECD INVITE Current Substate = STATE IDLE Next Substate = STATE RECD INVITE
*Jul 2 13:16:30.121: sip fsm: CNFSM TYPE = SIP IWF CNFSM, Event = E SIP IWF EV SET MODE,
                                                Next State = CNFSM NO STATE CHANGE
      Current State = CNFSM CONTAINER STATE,
*Jul 2 13:16:30.123: sip_apis: API Name = voip_rtp_create_session Ret_code= 0
*Jul 2 13:16:30.123: sip_apis: API Name = voip_rtp_set_non_rtp_call Ret_code= 0
*Jul 2 13:16:30.123: sip apis: API Name = voip rtp update callinfo Ret code= 0
*Jul 2 13:16:30.123: sip fsm: FSM TYPE = SIP Event-state FSM, Event =
SIPSPI EV CC CALL PROCEEDING
                               Current State = STATE RECD INVITE
*Jul 2 13:16:30.123: sip fsm: CNFSM TYPE = SIP Media Service CNFSM, Event =
E IPIP MEDIA SERV EV XCODER RESET STREAM, Current State = CNFSM CONTAINER STATE,
                                                                                      Next
State = S IPIP MEDIA SERV STATE IDLE
*Jul 2 13:16:30.126: sip msgs: SIP MSG: Fragment Number = 1, Message Id = 2, Last Fragment
= Yes, Messages Direction = Sent, Message:
SIP/2.0 100 Trying
Via: SIP/2.0/UDP 9.40.1.22:9232;branch=z9hG4bK-5671-1-0
From: 11111 <sip:1111109.40.1.22:9232>;tag=1
To: 22222 <sip:22222@9.40.1.30:5060>
Date: Tue, 02 Jul 2013 13:16:30 GMT
Call-ID: 1-567109.40.1.22
CSeq: 1 INVITE
Allow-Events: telephone-event
Server: Cisco-SIPGateway/IOS-15.3.20130514.122658.
Content-Length: 0
```

\*Jul 2 13:16:30.127: sip\_fsm: FSM TYPE = SIP Event-state FSM, Event = SIPSPI\_EV\_CC\_CALL\_ALERTING Current State = STATE\_RECD\_INVITE \*Jul 2 13:16:30.127: sip\_fsm: FSM TYPE = SIP STATE TRANS FSM Current State = STATE\_RECD\_INVITE Next State = STATE\_SENT\_ALERTING Current Substate = STATE\_RECD\_INVITE Next Substate = STATE\_SENT\_ALERTING \*Jul 2 13:16:30.128: sip\_msgs: SIP\_MSG: Fragment Number = 1, Message Id = 5, Last Fragment = No, Messages Direction = Sent, Message: SIP/2.0 180 Ringing Via: SIP/2.0/UDP 9.40.1.22:9232;branch=z9hG4bK-5671-1-0 From: 11111 <sip:1111109.40.1.22:9232;tag=1 To: 22222 <sip:2222209.40.1.30:5060>;tag=38C97-1057 Date: Tue, 02 Jul 2013 13:16:30 GMT

```
Call-ID: 1-567109.40.1.22
CSeq: 1 INVITE
Allow: INVITE, OPTIONS, BYE, CANCEL, ACK, PRACK, UPDATE, REFER, SUBSCRIBE, NOTIFY, INFO,
REGISTER
Allow-Events: telephone-event
Remote-Party-ID: <sip:2222209.40.1.30>;party=called;screen=no;privacy=off
Contact: <sip:22222@9.40.1.30:5060>
_____
*Jul 2 13:16:30.128: sip msgs: SIP MSG: Fragment Number = 2, Message Id = 5, Last Fragment
= Yes, Messages Direction = Sent, Message:
Server: Cisco-SIPGateway/IOS-15.3.20130514.122658.
Content-Length: 0
*Jul 2 13:16:30.129: sip_fsm: CNFSM TYPE = SIP IWF CNFSM, Event = E_SIP_IWF_EV_PEER_CAPS,
     Current State = CNFSM CONTAINER STATE,
                                                Next State = CNFSM NO STATE CHANGE
*Jul 2 13:16:30.129: sip apis: API Name = cc api caps ack Ret code= 0
*Jul 2 13:16:30.130: sip_apis: API Name = cc_api_caps_ack Ret_code= 0
*Ju]
     2 13:16:30.131: sip fsm: CNFSM TYPE = SIP IWF CNFSM, Event =
E SIP_IWF_EV_PEER_MULTIMEDIA_CHANNEL_ACK,
                                            Current State =
S SIP IWF SDP RCVD AWAIT PEER EVENT, Next State = CNFSM NO STATE CHANGE
*Jul 2 13:16:30.131: sip misc: Media Stream Index = 1, Media Stream Type = voice-only
Stream State = STREAM ADDING
       Negotiated Codec = g711ulaw Negotiated DTMF Type = inband-voice
*Jul
     2 13:16:30.131: sip_apis: API Name = voip_rtp_update_callinfo Ret_code= 0
*Jul 2 13:16:30.131: sip_apis: API Name = cc_api_call_mode_update_ind Ret_code= 0
*Jul 2 13:16:30.131: sip fsm: CNFSM TYPE = SIP Media Service CNFSM, Event =
E IPIP MEDIA SERV EV PEER CHNL ACK,
                                         Current State = S IPIP MEDIA SERV STATE IDLE,
    Next State = CNFSM NO STATE CHANGE
     2 13:16:30.132: sip_apis: API Name = voip_rtp_update_callinfo Ret_code= 0
*Jul
*Jul 2 13:16:30.131: sip apis: API Name = voip rtp set non rtp call Ret code= 0
*Jul 2 13:16:30.131: sip_apis: API Name = voip_rtp_update_callinfo Ret_code= 0
*Jul 2 13:16:30.131: sip apis: API Name = cc api bridge done Ret code= 0
*Jul 2 13:16:30.131: sip_apis: API Name = ccsip_bridge Ret_code= 0
*Jul 2 13:16:30.139: sip_fsm: CNFSM TYPE = SIP IWF CNFSM, Event = E_SIP_IWF_EV_CALL_CONNECT,
  Current State = CNFSM CONTAINER STATE,
                                              Next State = CNFSM NO STATE CHANGE
*Jul 2 13:16:30.140: sip_fsm: FSM TYPE = SIP Event-state FSM, Event =
SIPSPI EV CC CALL CONNECT
                               Current State = STATE SENT ALERTING
*Jul 2 13:16:30.140: sip fsm: CNFSM TYPE = SIP Offer-Answer CNFSM, Event =
E SIP INVITE RESP SDP SENT, Current State = S SIP EARLY DIALOG OFFER RCVD,
                                                                               Next State
 = S SIP EARLY DIALOG OFFER ANSWER COMPLETE
*Jul 2 13:16:30.140: sip fsm: CNFSM TYPE = SIP IWF CNFSM, Event = E SIP IWF EV SENT SDP,
     Current State = S SIP IWF SDP RCVD AWAIT PEER EVENT,
                                                                 Next State =
S SIP IWF SDP DONE
*Jul 2 13:16:30.141: sip_fsm: FSM TYPE = SIP STATE TRANS FSM Current State =
STATE SENT ALERTING Next State = STATE SENT SUCCESS Current Substate = STATE SENT ALERTING
Next Substate = STATE SENT SUCCESS
*Jul 2 13:16:30.141: sip msgs: SIP MSG: Fragment Number = 1, Message Id = 8, Last Fragment
= No, Messages Direction = Sent, Message:
SIP/2.0 200 OK
Via: SIP/2.0/UDP 9.40.1.22:9232;branch=z9hG4bK-5671-1-0
From: 11111 <sip:1111109.40.1.22:9232>;tag=1
To: 22222 <sip:22222@9.40.1.30:5060>;tag=38C97-1057
Date: Tue, 02 Jul 2013 13:16:30 GMT
Call-ID: 1-567109.40.1.22
CSeq: 1 INVITE
Allow: INVITE, OPTIONS, BYE, CANCEL, ACK, PRACK, UPDATE, REFER, SUBSCRIBE, NOTIFY, INFO,
REGISTER
Allow-Events: telephone-event
```

```
Remote-Party-ID: <sip:2222209.40.1.30>;party=called;screen=no;privacy=off
Contact: <sip:2222209.40.1.30:5060>
Suppo
_____
*Jul 2 13:16:30.142: sip msgs: SIP MSG: Fragment Number = 2, Message Id = 8, Last Fragment
= Yes, Messages Direction = Sent, Message:
rted: replaces
Supported: sdp-anat
Server: Cisco-SIPGateway/IOS-15.3.20130514.122658.
Supported: timer
Content-Type: application/sdp
Content-Disposition: session; handling=required
Content-Length: 182
v=0
o=CiscoSystemsSIP-GW-UserAgent 8289 9144 IN IP4 9.40.1.30
s=SIP Call
c=IN IP4 9.40.1.30
t=0 0
m=audio 16384 RTP/AVP 0
c=IN IP4 9.40.1.30
a=rtpmap:0 PCMU/8000
a=ptime:20
_____
*Jul 2 13:16:30.146: sip_msgs: SIP_MSG: Fragment Number = 1, Message Id = 9, Last Fragment
= Yes, Messages Direction = received, Message:
ACK sip:2222209.40.1.30:5060 SIP/2.0
Via: SIP/2.0/UDP 9.40.1.22:9232;branch=z9hG4bK-5671-1-4
From: 11111 <sip:1111109.40.1.22:9232>;tag=1
To: 22222 <sip:22222@9.40.1.30:5060>;tag=38C97-1057
Call-ID: 1-567109.40.1.22
CSeq: 1 ACK
Contact: sip:1111109.40.1.22:9232
Max-Forwards: 70
Subject: Performance Test
Content-Type: application/sdp
_____
*Jul 2 13:16:30.146: sip fsm: FSM TYPE = SIP Event-state FSM, Event = SIPSPI EV NEW MESSAGE
           Current State = STATE SENT SUCCESS
*Jul 2 13:16:30.146: sip fsm: FSM TYPE = SIP STATE TRANS FSM Current State =
STATE SENT SUCCESS Next State = STATE ACTIVE Current Substate = STATE SENT SUCCESS Next
Substate = STATE_ACTIVE
*Jul 2 13:16:30.146: sip fsm: CNFSM TYPE = SIP Offer-Answer CNFSM, Event = E SIP DIALOG ESTD,
 Current State = S SIP EARLY DIALOG OFFER ANSWER COMPLETE,
                                                             Next State =
S SIP MID DIALOG IDLE
*Jul 2 13:16:30.147: sip fsm: CNFSM TYPE = SIP IWF CNFSM, Event = E SIP IWF EV CALL ACTIVE,
    Current State = CNFSM CONTAINER STATE,
                                             Next State = CNFSM NO STATE CHANGE
*Jul 2 13:16:30.148: sip_fsm: CNFSM TYPE = SIP Media Service CNFSM, Event =
E IPIP MEDIA SERV EV CALL ACTIVE, Current State = CNFSM CONTAINER STATE,
                                                                              Next State
= CNFSM NO STATE CHANGE
*Jul 2 13:32:52.829: sip msgs: SIP MSG: Fragment Number = 1, Message Id = 19, Last Fragment
 = Yes, Messages Direction = received, Message:
BYE sip:2222209.40.1.30:5060 SIP/2.0
Via: SIP/2.0/UDP 9.40.1.22:9232;branch=z9hG4bK-5671-1--1
From: 11111 <sip:1111109.40.1.22:9232>;tag=1
To: 22222 <sip:22222@9.40.1.30:5060>;tag=38C97-1057
Call-ID: 1-567109.40.1.22
```

```
CSeq: 2 BYE
Max-Forwards: 70
Contact: <sip:9.40.1.22:9232;transport=UDP>
Content-Length: 0
_____
*Jul 2 13:32:52.829: sip fsm: FSM TYPE = SIP Event-state FSM, Event = SIPSPI EV NEW MESSAGE
          Current State = STATE ACTIVE
*Jul 2 13:32:52.830: sip apis: API Name = cc api call disconnected Ret code= 0
*Jul 2 13:32:52.830: sip fsm: FSM TYPE = SIP STATE TRANS FSM Current State = STATE ACTIVE
Next State = STATE DISCONNECTING Current Substate = STATE ACTIVE Next Substate =
STATE DISCONNECTING
     2 13:32:52.830: sip apis: API Name = voip rtp destroy dp session Ret code= 0
*Jul
*Jul 2 13:32:52.830: sip fsm: CNFSM TYPE = SIP Media Service CNFSM, Event =
E IPIP MEDIA SERV EV XCODER RESET STREAM, Current State = CNFSM CONTAINER STATE,
                                                                                      Next
State = S IPIP MEDIA SERV STATE IDLE
*Jul 2 13:32:52.831: sip_apis: API Name = voip_rtp_update_callinfo Ret_code= 0
     2 13:32:52.831: sip apis: API Name = cc api bridge drop done Ret code= 0
*Jul
*Jul 2 13:32:52.831: sip_apis: API Name = cc_api_update_interface_cac_resource Ret_code=
0
*Jul 2 13:32:52.831: sip fsm: FSM TYPE = SIP Event-state FSM, Event =
SIPSPI EV CC CALL DISCONNECT Current State = STATE DISCONNECTING
*Jul 2 13:32:52.832: sip apis: API Name = voip rtp delete dp session Ret code= 0
*Jul 2 13:32:52.831: sip_msgs: SIP_MSG: Fragment Number = 1, Message Id = 20, Last Fragment
= Yes, Messages Direction = Sent, Message:
SIP/2.0 200 OK
Via: SIP/2.0/UDP 9.40.1.22:9232;branch=z9hG4bK-5671-1--1
From: 11111 <sip:1111109.40.1.22:9232>;tag=1
To: 22222 <sip:22222@9.40.1.30:5060>;tag=38C97-1057
Date: Tue, 02 Jul 2013 13:32:52 GMT
Call-ID: 1-567109.40.1.22
Server: Cisco-SIPGateway/IOS-15.3.20130514.122658.
CSeq: 2 BYE
Reason: Q.850; cause=16
Content-Length: 0
_____
*Jul 2 13:32:52.851: sip_apis: API Name = ccsip_voip_rtp_fpi_event_handler Ret_code= 0
     2 13:32:52.851: sip apis: API Name = cc api call disconnect done Ret code= 0
*Jul
*Jul 2 13:32:52.851: sip_fsm: FSM TYPE = SIP STATE TRANS FSM Current State =
```

```
STATE_DISCONNECTING Next State = STATE_DEAD Current Substate = STATE_DISCONNECTING Next
Substate = STATE_DEAD
*Jul 2 13:33:24.851: sip_fsm: FSM TYPE = SIP Timer-STate FSM, Event =
SIP TIMER REMOVE TRANSACTION Current State = STATE DEAD
```

The following table describes the significant fields shown in the display.

| Field Name          | Description                                                                  |
|---------------------|------------------------------------------------------------------------------|
| Called-Number       | The destination number.                                                      |
| Calling-Number      | The number that originated the call.                                         |
| Sip-Call-Id         | The SIP call ID.                                                             |
| Total Traces logged | The total number of traces logged for the specified message type.            |
| buffer-id           | The buffer ID uniquely identifies the buffer in which the traces are stored. |

#### Table 110: Command Field Name Descriptions

| Field Name | Description                                        |
|------------|----------------------------------------------------|
| ccCallId   | The call-id of the leg whose traces are displayed. |
| PeerCallId | The remote party call-id                           |

# show mrcp client session active

To display information about active Media Resource Control Protocol (MRCP) client sessions, use the **show mrcp client session active**command in privileged EXEC mode.

show mrcp client session active [detailed]

| Syntax Description | detailed                                                                 | (Optional) Displays detailed information about each active MRCP session.                                                                                                    |  |
|--------------------|--------------------------------------------------------------------------|----------------------------------------------------------------------------------------------------|--|
| Command Modes      | –<br>Privileged                                                          | EXEC (#)                                                                                                    |  |
| Command History    | Release                                                                  | Modification                                                                                                    |  |
|                    | 12.2(11)T                                                                | This command was introduced on the Cisco 3640, Cisco 3660, Cisco AS5300, Cisco AS5350, and Cisco AS5400.                                                                                                    |  |
|                    | 12.4(15)T                                                                | The MRCP version, ASR callid, and TTS callid fields were added to the command output and the URL and Stream URL fields were modified to display Media Resource Control Protocol version 2 (MRCP v2) format URLs.                                                           |  |
| Usage Guidelines   |                                                                          | ommand to display information about all active MRCP sessions for the gateway. Use the <b>detailed</b> o display additional information about the sessions.                                                                                                    |  |
| Examples           | The follow                                                               | ving is sample output from this command:                                                                                                    |  |
|                    | No Of Act<br>Resc<br>Method In<br>Resc                                   | Show mrcp client session active<br>Sive MRCP Sessions:1<br>Call-ID:0x1A<br>Durce Type:Synthesizer URL:rtsp://server-asr/synthesizer<br>a Progress:SPEAK State:SPEAKING<br>Durce Type:Recognizer URL:rtsp://server-asr/recognizer<br>a Progress:RECOGNIZE State:RECOGNIZING |  |
|                    | The following is sample output when the <b>detailed</b> keyword is used: |                                                                                                    |  |
|                    | No Of Act                                                                | whow mrcp client session active detailed<br>Trive MRCP Sessions: 1<br>Call-ID: 0x14 same: 0                                                                                                    |  |
|                    | Resc<br>Method In<br>Associate                                           | purce Type: Synthesizer URL: sip:mrcpv2TTSServer@10.5.18.224<br>Progress: SPEAK State: S_SYNTH_IDLE<br>ed CallID: 0x17<br>Version: 2.0                                                                                                    |  |
|                    | Control<br>Data                                                          | Protocol: TCP Server IP Address: 10.5.18.224 Port: 51000<br>Protocol: RTP Server IP Address: 10.5.18.224 Port: 10000<br>RL: sip:mrcpv2TTSServer@10.5.18.224:5060                                                                                                    |  |

```
Resource Type: Recognizer URL: sip:mrcpv2ASRServer@10.5.18.224

Method In Progress: RECOGNITION-START-TIMERS State: S_RECOG_RECOGNIZING

Associated CallID: 0x18

MRCP version: 2.0

Control Protocol: TCP Server IP Address: 10.5.18.224 Port: 51001

Data Protocol: RTP Server IP Address: 10.5.18.224 Port: 10002

Packets Transmitted: 191 (30560 bytes)

Packets Received: 0 (0 bytes)

ReceiveDelay: 100 LostPackets: 0
```

The table below describes the fields shown in this output.

Table 111: show mrcp client session active detailed Field Descriptions

| Field                          | Description                                                                                                    |
|--------------------------------|----------------------------------------------------------------------------------------------------|
| No. Of Active MRCP<br>Sessions | Number of MRCP sessions that are currently active between the gateway and the media server.                                                                                                    |
| Call-ID                        | Unique identification number for the call, in hexadecimal.                                                                                                    |
| Resource Type                  | Whether the media server being used is a speech synthesizer (TTS) or a speech recognizer (ASR).                                                                                                    |
| URL                            | URL of the media server.                                                                                                    |
| Method In Progress             | Type of event that was initiated between the gateway and the media server.<br>Values are defined by the MRCP informational RFC. For speech synthesis,<br>values are IDLE, SPEAK, SET-PARAMS, GET-PARAMS, STOP, or<br>BARGE-IN-OCCURRED. For speech recognition, values are<br>DEFINE-GRAMMAR, RECOGNIZE, SET-PARAMS, GET-PARAMS,<br>STOP, GET-RESULT, or RECOGNITION-START-TIMERS. |
| State                          | Current state of the method in progress. Values are defined by the MRCP<br>informational RFC. For speech synthesis, values are SYNTH_IDLE,<br>SPEAKING, SYNTH_ASSOCIATING, PAUSED, or<br>SYNTH_ERROR_STATE. For speech recognition, values are RECOG_IDLE,<br>RECOG_ASSOCIATING, RECOGNIZING, RECOGNIZED, or<br>RECOG_ERROR_STATE.                                                 |
| Associated CallID              | Unique identification number for the associated MRCP session, in hexadecimal.                                                                                                    |
| MRCP version                   | MRCP version used by the client.                                                                                                    |
| Control Protocol               | Call control protocol being used, which is always TCP.                                                                                                    |
| Data Protocol                  | Data protocol being used, which is always RTP.                                                                                                    |
| Local IP Address               | IP address of the Cisco gateway that is the MRCP client. This field is not displayed for MRCP v2 sessions because the local IP address is not specified in SIP call legs.                                                                                                    |
| Local Port                     | Identification number of the Cisco gateway port through which the TCP connection is made. This field is not displayed for MRCP v2 sessions because the local port is not specified in SIP call legs.                                                                                                    |

| Field               | Description                                                                             |
|---------------------|-----------------------------------------------------------------------------------------|
| Server IP Address   | IP address of the media server that is the MRCP server.                                 |
| Server Port         | Identification number of the MRCP server port through which the TCP connection is made. |
| Signalling URL      | URL of the MRCP v2 media server.                                                        |
| Stream URL          | URL of the MRCP v1 media server.                                                        |
| Packets Transmitted | Total number of packets that have been transmitted from the client to the ASR server.   |
| Packets Received    | Total number of packets that have been received by the client from the TTS server.      |
| ReceiveDelay        | Average playout FIFO delay plus the decoder delay during this voice call.               |

#### **Related Commands**

| Command                              | Description                                                                          |
|--------------------------------------|--------------------------------------------------------------------------------------|
| debug mrcp                           | Displays debug messages for MRCP operations.                                         |
| show mrcp client session history     | Displays information about past MRCP client sessions that are stored on the gateway. |
| show mrcp client statistics hostname | Displays statistics about MRCP sessions.                                             |

# show mrcp client session history

To display information about past Media Resource Control Protocol (MRCP) client sessions that are stored on the gateway, use the **show mrcp client session history** command in privileged EXEC mode.

show mrcp client session history [detailed]

|                    | -                                                                                |                                                                                                    |  |  |
|--------------------|----------------------------------------------------------------------------------|----------------------------------------------------------------------------------------------------|--|--|
| Syntax Description | detailed                                                                         | (Optional) Displays detailed information about each MRCP session.                                                                                                    |  |  |
| Command Modes      | Privileged EXEC (#)                                                              |                                                                                                    |  |  |
| Command History    | Release                                                                          | Modification                                                                                                    |  |  |
|                    | 12.2(11)T                                                                        | This command was introduced on the Cisco 3640, Cisco 3660, Cisco AS5300, Cisco AS5350, and Cisco AS5400.                                                                                                    |  |  |
|                    | 12.4(15)T                                                                        | The MRCP version field was added to the command output and the URL field was modified to display Media Resource Control Protocol version 2 (MRCP v2) format URLs.                                                                                                   |  |  |
| Usage Guidelines   | client sessi                                                                     | num number of inactive MRCP sessions that are stored in history is configured by using the <b>mrcp</b><br>ion history records command. If the <b>mrcp client session history records</b> command is not used,<br>um number of history records that are saved is 50. |  |  |
|                    | duration c                                                                       | tory records are stored for the length of time that is specified by the <b>mrcp client session history</b> command. If the <b>mrcp client session history duration</b> command is not configured, MRCP history e stored for a maximum of 3600 seconds (1 hour).     |  |  |
| Examples           | The follow                                                                       | ring is sample output from this command:                                                                                                    |  |  |
|                    | MRCP Sess                                                                        | how mrcp client session history<br>ion ID:0x9<br>d CallID:0x1A                                                                                                    |  |  |
|                    |                                                                                  | rotocol:TCP Data Protocol:RTP                                                                                                    |  |  |
|                    |                                                                                  | Address:10.1.2.230 Local Port 17120                                                                                                    |  |  |
|                    | Server IP Address:10.1.2.58 Server Port 4858<br>Stream URL:rtsp://server-asr:554 |                                                                                                    |  |  |
|                    | Packets Transmitted:423 (101520 bytes)                                           |                                                                                                    |  |  |
|                    | Packets Received:819 (131040 bytes)                                              |                                                                                                    |  |  |
|                    | MRCP Session ID:0x8<br>Associated CallID:0x16                                    |                                                                                                    |  |  |
|                    |                                                                                  | a Callid:0x16<br>rotocol:TCP Data Protocol:RTP                                                                                                    |  |  |
|                    |                                                                                  | Address:10.1.2.230 Local Port 16948                                                                                                    |  |  |
|                    |                                                                                  | Address:10.1.2.58 Server Port 4850                                                                                                    |  |  |
|                    | Stream URL:rtsp://server-asr:554                                                 |                                                                                                    |  |  |
|                    | Packets Transmitted:284 (68160 bytes)<br>Packets Received:598 (95680 bytes)      |                                                                                                    |  |  |
|                    | MRCP Session ID:0x7                                                              |                                                                                                    |  |  |
|                    |                                                                                  | d CallID:0x12                                                                                                    |  |  |
|                    |                                                                                  | rotocol:TCP Data Protocol:RTP<br>Address:10.1.2.230 Local Port 16686                                                                                                    |  |  |
|                    |                                                                                  | Address:10.1.2.230 Local Port 16686<br>Address:10.1.2.58 Server Port 4842                                                                                                    |  |  |
|                    |                                                                                  | L:rtsp://server-asr:554                                                                                                    |  |  |
|                    |                                                                                  |                                                                                                    |  |  |

```
Packets Transmitted:353 (84720 bytes)

Packets Received:716 (114560 bytes)

MRCP Session ID:0x6

Associated CallID:0xE

Control Protocol:TCP Data Protocol:RTP

Local IP Address:10.1.2.230 Local Port 19398

Server IP Address:10.1.2.58 Server Port 4834

Stream URL:rtsp://server-asr:554

Packets Transmitted:358 (85920 bytes)

Packets Received:720 (115200 bytes)
```

The following is sample output from the show mrcp client session history detailed command:

```
Router# show mrcp client session history detailed
MRCP Session ID: 0x7
Associated CallID: 0x14
    MRCP version: 2.0
     _____
    Control Protocol: TCP Data Protocol: RTP
    ASR (Callid = 0x18)
Server IP Address: 10.5.18.224
                               Server Port 10002
Signalling URL: sip:mrcpv2ASRServer@10.5.18.224:5060
Packets Transmitted: 373 (59680 bytes)
Packets Received: 0 (0 bytes)
OntimeRcvPlayout: 3000
GapFillWithSilence: 0
GapFillWithPrediction: 0
GapFillWithInterpolation: 6025
GapFillWithRedundancy: 0
HighWaterPlayoutDelay: 100
LoWaterPlayoutDelay: 95
ReceiveDelay: 100 LostPackets: 0
EarlyPackets: 0 LatePackets: 0
_____
    TTS (Callid = 0x17)
Server IP Address: 10.5.18.224
                               Server Port 10000
Signalling URL: sip:mrcpv2TTSServer@10.5.18.224:5060
Packets Transmitted: 0 (0 bytes)
Packets Received: 679 (108640 bytes)
OntimeRcvPlayout: 3000
GapFillWithSilence: 0
GapFillWithPrediction: 0
GapFillWithInterpolation: 6025
GapFillWithRedundancy: 0
HighWaterPlayoutDelay: 100
LoWaterPlayoutDelay: 95
ReceiveDelay: 100 LostPackets: 0
EarlyPackets: 0
                 LatePackets: 0
```

The table below describes the fields shown in this output.

Table 112: show mrcp client session history detailed Field Descriptions

| Field             | Description                                                           |
|-------------------|-----------------------------------------------------------------------|
| MRCP Session ID   | Unique identification number for the MRCP session, in hexadecimal.    |
| Associated CallID | Unique identification number for the associated call, in hexadecimal. |
| MRCP version      | MRCP version used by the client.                                      |
| Control Protocol  | Call control protocol being used, which is always TCP.                |

| Field                    | Description                                                                                                    |
|--------------------------|----------------------------------------------------------------------------------------------------|
| Data Protocol            | Data protocol being used, which is always RTP.                                                                                                    |
| ASR (Callid = )          | For MRCP v2 sessions, the unique identification number for the ASR SIP call leg, in hexadecimal.                                                                                                    |
| TTS (Callid = )          | For MRCP v2 sessions, the unique identification number for the TTS SIP call leg, in hexadecimal.                                                                                                    |
| Local IP Address         | IP address of the Cisco gateway that is the MRCP client. This field is not displayed for MRCP v2 sessions because the local IP address is not specified in SIP call legs.                                                                                                    |
| Local Port               | Identification number of the Cisco gateway port through which the TCP connection is made. This field is not displayed for MRCP v2 sessions because the local port is not specified in SIP call legs.                                                                                                    |
| Server IP Address        | IP address of the media server that is the MRCP server.                                                                                                    |
| Server Port              | Identification number of the MRCP server port through which the TCP connection is made.                                                                                                    |
| Signalling URL           | URL of the MRCP v2 media server.                                                                                                    |
| Stream URL               | URL of the MRCP v1 media server.                                                                                                    |
| Packets Transmitted      | Total number of packets that have been transmitted from the client to the ASR server.                                                                                                    |
| Packets Received         | Total number of packets that have been received by the client from the TTS server.                                                                                                    |
| OntimeRcvPlayout         | Duration of voice playout from data received on time for this call. Derive the<br>Total Voice Playout Duration for Active Voice by adding the OnTimeRcvPlayout<br>value to the GapFill values.                                                                                                    |
| GapFillWithSilence       | Duration of a voice signal replaced with silence because voice data was lost or not received in time for this call.                                                                                                    |
| GapFillWithPrediction    | Duration of a voice signal played out with a signal synthesized from parameters or samples of data preceding in time because voice data was lost or not received in time from the voice gateway for this call. Examples of such pullout are frame-eraser or frame-concealment strategies in G.729 and G.723.1 compression algorithms. |
| GapFillWithInterpolation | Duration of a voice signal played out with a signal synthesized from parameters<br>or samples of data preceding and following in time because voice data was lost<br>or not received in time from the voice gateway for this call.                                                                                                    |
| GapFillWithRedundancy    | Duration of a voice signal played out with a signal synthesized from available redundancy parameters because voice data was lost or not received in time from the voice gateway for this call.                                                                                                    |
| HighWaterPlayoutDelay    | High-water mark voice playout FIFO delay during this call.                                                                                                    |

| Field               | Description                                                               |
|---------------------|---------------------------------------------------------------------------|
| LoWaterPlayoutDelay | Low-water mark voice playout FIFO delay during this call.                 |
| ReceiveDelay        | Average playout FIFO delay plus the decoder delay during this voice call. |

#### **Related Commands**

| Command                              | Description                                                                                 |
|--------------------------------------|---------------------------------------------------------------------------------------------|
| debug mrcp                           | Displays debug messages for MRCP operations.                                                |
| mrcp client session history duration | Sets the maximum number of seconds for which MRCP history records are stored on the gateway |
| mrcp client session history records  | Sets the maximum number of MRCP history records that the gateway can store.                 |
| show mrcp client session active      | Displays information about active MRCP client sessions.                                     |

# show mrcp client statistics hostname

To display statistics about Media Resource Control Protocol (MRCP) sessions for a specific MRCP client host, use the **show mrcp client statistics hostname**command in privileged EXEC mode.

show mrcp client statistics hostname {hostnameip-address}

| Syntax DescriptionhostnameHostname of the |            | Hostname of the MRCP server. Format uses host name only or hostname:port. |
|-------------------------------------------|------------|---------------------------------------------------------------------------|
|                                           | ip-address | IP address of the MRCP server.                                            |

#### **Command Modes**

Privileged EXEC (#)

| Command History | Release   | Modification                                                                                             |
|-----------------|-----------|----------------------------------------------------------------------------------------------------|
|                 | 12.2(11)T | This command was introduced on the Cisco 3640, Cisco 3660, Cisco AS5300, Cisco AS5350, and Cisco AS5400. |
|                 | 12.4(15)T | This command was modified to display statistics about MRCP version 2 (MRCP v2) sessions.                 |

**Usage Guidelines** To display output from this command, you must first use the **mrcp client statistics enable**command.

#### **Examples**

The following is sample output from this command:

| Router# show mrcp client | statisti | cs hos | tname a | asr-host |
|--------------------------|----------|--------|---------|----------|
| hostname:asr-host        |          |        |         |          |
| Method                   | :Count   | Min    | Avg     | Max      |
| RECOGNIZE                | :3       | 40     | 562     | 1604     |
| DEFINE-GRAMMAR           | :3       | 48     | 568     | 1604     |
| RECOGNITION-START-TIMERS | :2       | 140    | 164     | 188      |
| SPEAK                    | :6       | 44     | 568     | 1596     |
| RECOG-TIME               | :3       | 804    | 965     | 1128     |
| SPEAK-TIME               | :6       | 3636   | 7063    | 12068    |

The table below describes the fields shown in this output.

Table 113: show mrcp client statistics hostname Field Descriptions

| Field    | Description                                                                                                    |
|----------|----------------------------------------------------------------------------------------------------|
| hostname | Host name of the media server.                                                                                                    |
| Method   | Type of event that was initiated between the gateway and the media server. Values as defined by the MRCP informational RFC are RECOGNIZE, DEFINE-GRAMMAR, RECOGNITION-START-TIMERS, and SPEAK. RECOG-TIME is the milliseconds that it takes the ASR server to recognize the grammar. SPEAK-TIME is the milliseconds that it takes the TTS server to speak. |
| Count    | Total number of MRCP sessions that used this method.                                                                                                    |

| Field | Description                                                          |
|-------|----------------------------------------------------------------------|
| Min   | Length of the shortest session, in milliseconds.                     |
| Avg   | Average length of a session, in milliseconds, based on all sessions. |
| Max   | Length of the longest session, in milliseconds.                      |

#### **Related Commands**

| Command                          | Description                                                                               |
|----------------------------------|-------------------------------------------------------------------------------------------|
| debug mrcp                       | Displays debug messages for MRCP operations.                                              |
| mrcp client statistics enable    | Enables MRCP client statistics to be displayed.                                           |
| show mrcp client session active  | Displays information about active MRCP client sessions.                                   |
| show mrcp client session history | Displays information about MRCP client history records that are stored<br>on the gateway. |

# show mwi relay clients

To display registration information for the list of message-waiting indicator (MWI) relay clients, use the **show mwi relay clients**command in privileged EXEC mode.

show mwi relay clients

Syntax Description This command has no arguments or keywords.

#### **Command Modes**

Privileged EXEC (#)

| Command History | Release   | Modification                                                                                                  |
|-----------------|-----------|----------------------------------------------------------------------------------------------------|
|                 | 12.2(2)XT | This command was introduced on the Cisco 1750, Cisco 1751, Cisco 2600, Cisco 3600, and Cisco IAD2420.         |
|                 | 12.2(8)T  | This command was integrated into Cisco IOS Release 12.2(8)T and implemented on the Cisco 3725 and Cisco 3745. |
|                 | 12.2(8)T1 | This command was implemented on the Cisco 2600-XM and Cisco 2691.                                             |
|                 | 12.2(11)T | This command was implemented on the Cisco 1760.                                                               |

#### **Examples**

The following is sample output from this command:

| Router# <b>show</b> | mwi relay clients |              |     |
|---------------------|-------------------|--------------|-----|
| Client              | IPADDR            | EXPIRES(sec) | MWI |
|                     |                   |              |     |
| 4085550153          | 10.8.17.25        | 89077        | ON  |
| 6505550143          | 10.8.17.34        | 87654        | OFF |

The table below describes significant fields shown in this output.

#### Table 114: show mwi relay clients Field Descriptions

| Field   | Description                |
|---------|----------------------------|
| Client  | Client number.             |
| IPADDR  | IP address.                |
| EXPIRES | Seconds before expiration. |
| MWI     | MWI status.                |

#### **Related Commands**

| Command | Description                                                                                        |
|---------|----------------------------------------------------------------------------------------------------|
| -       | Enables the Cisco IOS Telephony Service router to relay MWI information to remote Cisco IP phones. |

### show nextport

To display statistical information on NextPort digital signal processor (DSP) resources for diagnostic and debugging purposes, use the **show nextport** command in privileged EXEC mode.

show nextport {dfc slot/port | est [{slot/dfc/module | enabled}] | ifd {queue slot/port [{control | data
| est | gdb | voice | npaddress [qid]}] | statistics} | md modem | mm [{slot/dfc/module | interrupt}] |
np-address slot/port | session {slot/port | tty ttynumber} | siglib test | ssm {info slot/port | test | vdev
slot/port} | test | vpd {statistics slot/port | traffic slot/port} | vsmgr protocol violations}

| dfc slot / port         | Displays dial feature card (DFC) manager statistics for the specified slot and port. Range for the slot and port numbers is 1 to 7. The slash is required in the command syntax.                                                                                       |
|-------------------------|----------------------------------------------------------------------------------------------------|
| est                     | Displays Error/Status/Trace (EST) statistics for all the NextPort modules.                                                                                                    |
| est slot / dfc / module | Displays EST information for the NextPort module in the specified slot, DFC, and module location. The slash is required in the command syntax.                                                                                                    |
| est enabled             | Displays a list of the enabled NextPort modules.                                                                                                    |
| ifd queue slot / port   | Displays the contents of one or more NextPort interface driver queues for<br>the specified slot and port. Information includes the contents of the free,<br>ready, and index rings, and the buffer description tables. The slash is required<br>in the command syntax. |
| control                 | (Optional) Displays statistics for the interface control driver queue.                                                                                                    |
| data                    | (Optional) Displays statistics for the interface data driver queue.                                                                                                    |
| est                     | (Optional) Displays statistics for the interface EST driver queue.                                                                                                    |
| gdb                     | (Optional) Displays statistics for the interface GDB driver queue.                                                                                                    |
| voice                   | (Optional) Displays statistics for the interface voice driver queue.                                                                                                    |
| npaddress               | (Optional) The module address, expressed as a number (for example, 0x06000100).                                                                                                    |
| qid                     | (Optional) Specific queue ID number. Range is from 0 to 31.                                                                                                    |
| ifd statistics          | Displays interface driver statistics, including any weak assertions generated.                                                                                                    |
| md modem                | Displays information for the specified NextPort modem instance.                                                                                                    |
| mm                      | Displays modem manager information for the enabled NextPort modules.                                                                                                    |
| mm slot / dfc / module  | Displays modem manager information for the specified slot, DFC, and module location. The slash is required in the command syntax.                                                                                                    |
| mm interrupt            | Displays a list of system timer interrupt enabled modules.                                                                                                    |
|                         | est<br>est slot / dfc / module<br>est enabled<br>ifd queue slot / port<br>control<br>data<br>est<br>gdb<br>voice<br>npaddress<br>qid<br>ifd statistics<br>md modem<br>mm<br>slot / dfc / module                                                                        |

| np-address slot / port     | Displays the NextPort address for the specified slot and port. The slash is required in the command syntax.                                                                                                    |
|----------------------------|----------------------------------------------------------------------------------------------------|
| session slot / port        | Displays NextPort session information for the specified slot and port. The slash is required in the command syntax.                                                                                                    |
| session tty ttynumber      | Displays NextPort session information for the specified tty session. Range is from 0 to 2003.                                                                                                    |
| siglib test                | Displays statistics for the SigLib test configuration.                                                                                                    |
| ssm info slot / port       | Displays information about the NextPort session and service manager (SSM) for the specified slot and port. The slash is required in the command syntax.                                                                                                    |
| ssm test                   | Displays svc_id type, service type, and signaling type for the unit test configuration.                                                                                                    |
| ssm vdev slot / port       | Displays NextPort SSM Vdev information for the specified slot and port.<br>The slash is required in the command syntax.                                                                                                    |
| test                       | Displays information about the NextPort test parameters configuration.                                                                                                    |
| vpd statistics slot / port | Displays the TX/RX packet counters for voice packet drivers (VPDs) (including success and failure statistics). The <i>slot / port</i> argument limits the output to statistics for the specified slot and port. The slash is required in the command syntax. |
| vpd traffic slot / port    | Displays TX/RX VPD traffic statistics for the specified slot and port. The slash is required in the command syntax.                                                                                                    |
| vsmgr protocol violations  | Displays the number of payload violations for the NextPort voice resource manager.                                                                                                    |

#### **Command Modes**

Privileged EXEC (#)

| Command History | Release    | Modification                                                                                                    |
|-----------------|------------|----------------------------------------------------------------------------------------------------|
|                 | 15.1(2)T   | Router output for the <b>show nextport mm</b> command updated.                                                                                                    |
|                 | 12.1(1)XD1 | The show nextport ifd queue command was introduced.                                                                                                    |
|                 | 12.3(11)T  | This command was modified. Keywords and arguments were added to expand the variations of command output. The command was renamed <b>show nextport</b> with the <b>ifd queue</b> keyword was added. |

#### **Usage Guidelines**

The **show nextport** command is intended to be used by Cisco Technical Support personnel to look at the NextPort DSP statistics and to perform detailed debugging. Please consult Cisco Technical Support before using this command.

The **show nextport** command is supported on the Cisco AS5300XM series, Cisco AS5400XM series, and Cisco AS5800XM series platforms.

When you enter the **show nextport vpd statistics**command on the Cisco AS5850, the output shows the TX/RX packet counters that could not be forwarded by distributed Cisco Express Forwarding. These packets are routed back to the enhanced route switch controller (ERSC).

The **show nextport vpd statistics***slot/port* command (on individual feature boards) displays the TX/RX packet counts for the packets that have been forwarded by distributed Cisco Express Forwarding.

The display of packet counts for the packets forwarded on the Cisco AS5850 is the result of the distributed architecture of the platform.

Examples

The following examples show some of the variations of the **show nextport** command.

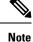

Field descriptions in the examples provided are self-explanatory.

```
Router# show nextport session 1/1
 Session Information Display
  slot/port : 1/1 TTY# : 217 Session ID : 0x006D
 Module Address : Slot 1 DFC 0 Module 0 SPE 0 Channel 1
 Service Type : DATA FAX MODEM
Session State : IDLE
 TDM Information:
  DSP is connected to TDM stream 0, channel 1 on the NextPort module
Router# show nextport vpd statistics
Voice Statistics for slot 1
Status: Active
Rx Statistics
rx successful= 0
 rx failed= 0
 queue destroyed = 0
 buffer pool depleted = 0
  invalid packet = 0
 wrong session packet = 0
 rejection by dsp api layer = 0
Tx Statistics
 tx successful= 0
 tx acked by ifd= 0
 tx failed= 0
 rejection by IFD = 0
Voice Statistics for slot 2
Status: Idle
Rx Statistics
 rx successful= 0
 rx failed= 0
 queue destroyed = 0
 buffer pool depleted = 0
 invalid packet = 0
  wrong session packet = 0
  rejection by dsp api layer = 0
Tx Statistics
 tx successful= 0
 tx acked by ifd= 0
tx failed= \overline{0}
  rejection by IFD = 0
Voice Statistics for slot 3
Status: Active
Rx Statistics
rx_successful= 0
rx failed= 0
```

queue destroyed = 0buffer pool depleted = 0invalid packet = 0wrong session packet = 0rejection by dsp api layer = 0 Tx Statistics tx successful= 0 tx acked by ifd= 0 tx failed =  $\overline{0}$ rejection by IFD = 0Voice Statistics for slot 4 Status: Idle Rx Statistics rx successful= 0 rx failed= 0 queue destroyed = 0buffer pool depleted = 0invalid packet = 0wrong session packet = 0rejection by dsp api layer = 0 Tx Statistics tx\_successful= 0 tx acked\_by\_ifd= 0 tx failed= 0 rejection by IFD = 0Voice Statistics for slot 5 Status: Idle Rx Statistics rx successful= 0 rx\_failed= 0 queue destroyed = 0buffer pool depleted = 0invalid packet = 0 wrong session packet = 0 rejection by dsp api layer = 0 Tx Statistics tx successful= 0 tx\_acked\_by\_ifd= 0 tx failed= 0 rejection by IFD = 0Voice Statistics for slot 6 Status: Idle Rx Statistics rx successful= 0 rx failed= 0 queue destroyed = 0buffer pool depleted = 0invalid packet = 0 wrong session packet = 0rejection by dsp api layer = 0 Tx Statistics tx successful= 0 tx acked by ifd= 0 tx failed= 0 rejection by IFD = 0Voice Statistics for slot 7 Status: Idle Rx Statistics rx successful= 0 rx failed= 0 queue destroyed = 0buffer pool depleted = 0invalid packet = 0 wrong session packet = 0

```
rejection by dsp api layer = 0
Tx Statistics
tx successful= 0
 tx acked by ifd= 0
tx failed= 0
 rejection by IFD = 0
Router# show nextport ssm vdev 3/1
vdev common handle @ 0xC0D92E20
slot 3, port 1, tone , device status(0): VDEV STATUS UNLOCKED
csm state(0x0100)=CSM IDLE STATE, csm event proc=0x601EA0C0
invalid_event_count=2, wdt_timeout_count=0
wdt timestamp started is not activated
wait for dialing:False, wait for bchan:False
pri_chnl=TDM_ISDN_STREAM(s0, u0, c0), tdm_chnl=TDM_DSP_STREAM(s3, c1)
dchan idb start index=0, dchan idb index=0, call id=0x0000, bchan num=-1
csm event=CSM EVENT MODEM ONHOOK, cause=0x0007
ring_no_answer=0, ic_failure=0, ic_complete=0
dial failure=0, oc failure=0, oc complete=0
oc busy=0, oc no dial tone=0, oc dial timeout=0
remote link disc=0, stat_busyout=0
oobp failure=0, cas address signalling failure=0
call_duration_started=00:00:00, call_duration_ended=00:00:00, total_call_durati0
The calling party phone number -
The called party phone number =
total free rbs timeslot = 0, total busy rbs timeslot = 0, total rtr busy rbs ti,
total sw56 rbs timeslot = 0, total sw56 rbs static bo ts = 0,
total free isdn channels = 0, total auto busy isdn channels = 0,
total rtr busy isdn channels = 0,
min free device threshold = 0
Router# show nextport mm
IOS bundled NextPort image version: 0.0.0.0
NP Module(3): state = MODULE NOT INSERTED
IOS bundled NextPort image version: 0.0.0.0
NP Module(4): state = MODULE NOT INSERTED
IOS bundled NextPort image version: 0.0.0.0
NP Module(5): state = MODULE NOT INSERTED
IOS bundled NextPort image version: 0.0.0.0
NP Module(6): state = MODULE NOT INSERTED
IOS bundled NextPort image version: 0.0.0.0
NP Module(7): state = MODULE NOT INSERTED
IOS bundled NextPort image version: 0.0.0.0
NP Module(8): state = MODULE NOT INSERTED
IOS bundled NextPort image version: 0.0.0.0
NP Module(9): state = MODULE NOT INSERTED
IOS bundled NextPort image version: 0.0.0.0
NP Module(10): state = MODULE NOT INSERTED
IOS bundled NextPort image version: 0.0.0.0
NP Module(11): state = MODULE NOT INSERTED
IOS bundled NextPort image version: 7.37.10.90
NP Module(12): slot=4, dfc=0, module=0
              state = MODULE RUNNING
               crash=0, bad=0, restarts=0, num SPEs=6
              max_mpt_redundancy_session = 18
              spe country code = 0
              session handle enable = TRUE
IOS bundled NextPort image version: 7.37.10.90
NP Module(13): slot=4, dfc=0, module=1
               state = MODULE RUNNING
              crash=0, bad=0, restarts=0, num SPEs=6
              max mpt redundancy session = 18
              spe country code = 0
              session handle enable = TRUE
IOS bundled NextPort image version: 7.37.10.90
NP Module(14): slot=4, dfc=0, module=2
```

L

```
state = MODULE RUNNING
               crash=0, bad=0, restarts=0, num SPEs=6
              max_mpt_redundancy_session = 18
               spe country code = 0
              session handle enable = TRUE
IOS bundled NextPort image version: 7.37.10.90
NP Module(15): slot=5, dfc=0, module=0
              state = MODULE RUNNING
              crash=0, bad=0, restarts=0, num SPEs=6
              max_mpt_redundancy_session = 18
              spe country code = 0
               session handle enable = TRUE
IOS bundled NextPort image version: 7.37.10.90
NP Module(16): slot=5, dfc=0, module=1
               state = MODULE RUNNING
              crash=0, bad=0, restarts=0, num SPEs=6
              max_mpt_redundancy_session = 18
               spe country code = 0
               session handle enable = TRUE
IOS bundled NextPort image version: 7.37.10.90
NP Module(17): slot=5, dfc=0, module=2
              state = MODULE RUNNING
              crash=0, bad=0, restarts=0, num SPEs=6
              max_mpt_redundancy_session = 18
              spe country code = 0
               session handle enable = TRUE
IOS bundled NextPort image version: 0.0.0.0
NP Module(18): state = MODULE NOT INSERTED
IOS bundled NextPort image version: 0.0.0.0
NP Module(19): state = MODULE NOT INSERTED
IOS bundled NextPort image version: 0.0.0.0
NP Module(20): state = MODULE NOT INSERTED
IOS bundled NextPort image version: 0.0.0.0
NP Module(21): state = MODULE NOT INSERTED
IOS bundled NextPort image version: 0.0.0.0
NP Module(22): state = MODULE NOT INSERTED
IOS bundled NextPort image version: 0.0.0.0
NP Module(23): state = MODULE NOT INSERTED
```

| <b>Related Commands</b> | Command        | Description                                                                |
|-------------------------|----------------|----------------------------------------------------------------------------|
|                         | show voice dsp | Displays the current status or selective statistics of DSP voice channels. |

### show nextport vpd

To display the TX/RX packet counters for voice packet drivers (VPDs) (including success and failure statistics), use the **show nextport vpd**command in privileged EXEC mode.

show nextport vpd {statistics [{slot/port-number}]] | traffic [{slot/port-number}]}

|                     | Syntax Description | statistics         | Displays information about the VPD statistics.                         |  |
|---------------------|--------------------|--------------------|------------------------------------------------------------------------|--|
|                     |                    | slot / port number | (Optional) The slot or port number of the interface.                   |  |
| Command Modes       |                    | traffic            | Displays TX/RX VPD traffic statistics for the specified slot and port. |  |
| Privileged EXEC (#) | Command Modes      | -                  |                                                                        |  |

| Command History | Release  | Modification                                                                      |
|-----------------|----------|-----------------------------------------------------------------------------------|
|                 | 15.0(1)M | This command was introduced in a release earlier than Cisco IOS Release 15.0(1)M. |

# Usage Guidelines The show nextport vpd statistics command displays the TX/RX packet counters that could not be forwarded by distributed Cisco Express Forwarding (dCEF). These packets are routed back to the enhanced route switch controller (ERSC). Executing show nextport vpd statistics slot/port (on individual feature boards) shows the TX/RX packet counts for the packets that have been forwarded by dCEF.

#### Examples

The following is sample output from the **show nextport vpd traffic**command for slot1 ans port1:

```
Router# show nextport vpd traffic 1/1
Voice Instance for slot 1 port 1
Status: Idle
Session Duration in second: 0
Rx traffic Statistics
total rx bytes: 0
total rx packets: 0
average rx packets per second: 0
Tx traffic Statistics
total tx bytes: 0
total tx packets: 0
average tx packets per second: 0
```

The table below describes the significant fields shown in the display.

Table 115: show nextport vpd Field Descriptions

| Field                 | Description                                |
|-----------------------|--------------------------------------------|
| Status                | Current status of the voice traffic.       |
| Session               | Duration of the voice sessions in seconds. |
| Rx traffic Statistics | Number of packets received.                |

| Field                 | Description             |
|-----------------------|-------------------------|
| Tx traffic Statistics | Number of packets sent. |

The following is sample output from the **show nextport vpd statistics** command. The field descriptions are self-explanatory.

```
Router# show nextport vpd statistics
Voice Instance for slot 1 port 1
Status: Idle
Rx Statistics
  rx_successful= 0
    rx_failed= 0
        gueue destroyed = 0
        buffer pool depleted = 0
        invalid packet = 0
        wrong session packet = 0
Tx Statistics
        tx_successful= 0
        tx_acked_by_ifd= 0
        tx_failed= 0
        rejection by IFD = 0
```

### show num-exp

To display the number expansions configured, use the **show num-exp**command in privileged EXEC mode.

show num-exp [dialed-number]

| Syntax Description | dialed -number | (Optional) Dialed number. |
|--------------------|----------------|---------------------------|
|                    |                |                           |

#### **Command Modes**

Privileged EXEC (#)

| Command History | Release   | Modification                                                 |
|-----------------|-----------|--------------------------------------------------------------|
|                 | 11.3(1)T  | This command was introduced on the Cisco 3600 series.        |
|                 | 12.0(3)T  | This command was implemented on the Cisco AS5300.            |
|                 | 12.0(4)XL | This command was implemented on the Cisco AS5800.            |
|                 | 12.0(7)XK | This command was implemented on the Cisco MC3810.            |
|                 | 12.1(2)T  | This command was integrated into Cisco IOS Release 12.1(2)T. |

#### **Usage Guidelines**

Use this command to display all the number expansions configured for this router. To display number expansion for only one number, specify that number by using the *dialed-number* argument.

**Examples** 

The following is sample output from this command:

```
Router# show num-exp
```

| Dest Digit Pattern | = '0' | Translation = | '+14085270'  |
|--------------------|-------|---------------|--------------|
| Dest Digit Pattern | = '1' | Translation = | '+14085271'  |
| Dest Digit Pattern | = '3' | Translation = | '+140852703' |
| Dest Digit Pattern | = '4' | Translation = | '+140852804' |
| Dest Digit Pattern | = '5' | Translation = | '+140852805' |
| Dest Digit Pattern | = '6' | Translation = | '+1408526'   |
| Dest Digit Pattern | = '7' | Translation = | '+1408527'   |
| Dest Digit Pattern | = '8' | Translation = | '+14085288'  |

The table below describes significant fields shown in this output.

Table 116: show num-exp Field Descriptions

| Field              | Description                                                              |
|--------------------|--------------------------------------------------------------------------|
| Dest Digit Pattern | Index number identifying the destination telephone number digit pattern. |
| Translation        | Expanded destination telephone number digit pattern.                     |

#### **Related Commands**

| Command                 | Description                                                     |
|-------------------------|-----------------------------------------------------------------|
| show call active voice  | Displays the VoIP active call table.                            |
| show call history voice | Displays the VoIP call-history table.                           |
| show dial -peer voice   | Displays configuration information for dial peers.              |
| show voice port         | Displays configuration information about a specific voice port. |

### show piafs status

To display the status of Personal Handyphone System (PHS) Internet Access Forum Standard (PIAFS) calls for each B channel in use on a router, use the **show piafs status** command in privileged EXEC mode.

#### show piafs status

| Syntax Description | This command has no a | arguments or keywords. |
|--------------------|-----------------------|------------------------|
|--------------------|-----------------------|------------------------|

#### **Command Modes**

Privileged EXEC (#)

| Command History | Release  | Modification                                                            |
|-----------------|----------|-------------------------------------------------------------------------|
|                 | 12.2(8)T | This command was introduced on the Cisco 803, Cisco 804, and Cisco 813. |

#### **Examples**

The following is sample output from this command showing the status of PIAFS calls on B channel 1 on a Cisco 813 router:

```
Router# show piafs status
PIAFS STATUS INFORMATION
_____
Number of active calls = 1
Details of connection 1
Call Direction is: INCOMING
Call speed is: 64K
Current speed is: 64K
Call Elapsed Time: 59 seconds
The B channel assigned for this call is: B1 CHAN
Control Parameters Agreed Upon:
ARQ Control Information Transfer Protocol: Version 1
ARQ Data Transmission Protocol: Version 1
Measured RTF value: 9
PIAFS Frame Length in Bytes: 80
Maximum Frame Number: 63
Data Transmission Protocol of Peer: FIXED SPEED
Data Transmission Protocol of 800 Router: FIXED SPEED
V42 Negotiated: YES
V42 Parameters:
Direction: BOTH
No of code words: 4096
Max string length: 250
First PPP Frame Detected: YES
Piafs main FSM state: PIAFS DATA
PIAFS Data Frames Tx Statistics:
Total No: of PIAFS Frames Confirmed: 344
Total Bytes of Application Data Transmitted:
Before Compression: 47021
After Compression: 30952
Compression Ratio in Tx direction is 1.51: 1
Total No: of PIAFS Frames Retransmitted: 32
Total Bytes of Application Data Retransmitted: 2336
Total Throughput in Tx Direction:
Including PIAFS Dummy Frames: 8000 Bytes/Second
Excluding PIAFS Dummy Frames: 859 Bytes/Second
```

```
Excluding PIAFS Dummy and Retransmitted Data Frames: 593 Bytes/Second
PIAFS Data Frames Rx Statistics:
Total No: of PIAFS Frames Received: 86
Total No: of Bad PIAFS Frames Received: 0
Total Bytes of Application Data Received:
Before Uncompression: 1459
After Uncompression: 2955
Compression Ratio in Rx direction is 2.02: 1
Total Throughput in Rx Direction:
Including PIAFS Dummy Frames: 8000 Bytes/Second
Excluding PIAFS Dummy Frames: 656 Bytes/Second
Excluding PIAFS Dummy and Retransmitted Data Frames: 126 Bytes/Second
No: of ReSynchronizations so far: 0
```

The table below describes significant fields shown in this output.

#### Table 117: show piafs status Field Descriptions

| Field                    | Description                                                                                                    |  |
|--------------------------|----------------------------------------------------------------------------------------------------|--|
| First PPP Frame Detected | If the output shows "YES," the first PPP frame from the peer device has been detected by the Cisco 803, Cisco 804, or Cisco 813 router. If the output show "NO," the router has not received any PPP frames from the peer device. |  |
| Piafs main FSM state     | Valid states for the finite state machine (FSM) are Initialization, Sync, Control, and Data.                                                                                                    |  |

| Related Commands | Command            | Description                                  |
|------------------|--------------------|----------------------------------------------|
|                  | debug piafs events | Displays debugging messages for PIAFS calls. |

### show platform hardware qfp active feature sbc fork global

To display media forking statistics that are related to all the forking instances for an active Cisco Quantum Flow Processor (QFP) instance of CUBE, use the **show platform hardware qfp active feature sbc fork global** command in privileged EXEC mode.

#### show platform hardware qfp active feature sbc fork global

| Syntax Description | <b>qfp</b> Cisco Quantum Flow Processor (QFP). |                                                                 |
|--------------------|------------------------------------------------|-----------------------------------------------------------------|
|                    | active                                         | Displays the active instance of the processor.                  |
|                    | sbc                                            | Session Border Controller. CUBE is a Session Border Controller. |

**Command Modes** 

Privileged EXEC (#)

| Command History | Release                        | Modification                                                                                       |
|-----------------|--------------------------------|----------------------------------------------------------------------------------------------------|
|                 | Cisco IOS XE Bengaluru 17.6.1a | This command was modified to include statistics that are related to Websocket-based media forking. |
|                 | Cisco IOS Release 15.2(1)S     | This command was introduced.                                                                       |

**Usage Guidelines** 

Use this command to display the global media forking statistics related to all the media forking instances of a CUBE platform. Media forking statistics that are related to WebSocket connections are included in the command as part of Cisco IOS XE Bengaluru 17.6.1a release. The statistics that are displayed for WebSocket-based media forking includes SBC WebSocket Fork Global Statistics, Dropped RTP Packets, and Dropped Control Packets. The section SBC WebSocket Fork Global Statistics displays statistics that are related to the transmission (TX) and receipt (RX) of RTP packets. For instance, the drop and replication of RTP packets in a media forking scenario. It also includes statistical details on the forward and drop of packets to control the session parameters in WebSocket-based media forking. The section Dropped RTP Packets provides statistical insight into the reasons for RTP packet drop. Dropped Control Packets contains statistical insight into the reasons for control packet drop.

= 0

= 0

= 0

= 0= 0

#### Examples

The following sample output displays the media forking statistics, related to a CUBE platform:

Total TX RTP octets dropped Total RX RTP packets replicated Total RX RTP octets replicated Total RX RTP packets dropped Total RX RTP octets dropped SBC WebSocket Fork Global Statistics

| Total TX RTP packets replicated<br>Total TX RTP octets replicated<br>Total TX RTP packets dropped<br>Total TX RTP octets dropped<br>Total RX RTP packets replicated<br>Total RX RTP octets replicated<br>Total RX RTP packets dropped<br>Total RX RTP octets dropped<br>Total control packets forwarded<br>Total control packets dropped<br>Total control packets dropped<br>Total control packets dropped | = 23641<br>= 5413789<br>= 0<br>= 23641<br>= 5413789<br>= 0<br>= 0<br>= 6<br>= 1662<br>= 0<br>= 0                                                 |
|----------------------------------------------------------------------------------------------------|----------------------------------------------------------------------------------------------------|
| Dropped RTP Packets                                                                                                    |                                                                                                    |
| Without associated fork session<br>Invalid socket connection<br>Invalid stream ID<br>Invalid packet data<br>WebSocket frame build failure<br>Protobuf encoding failure<br>Socket write failure<br>TLS sb setup failure<br>TLS encryption failure<br>Internal error                                                                                                    | $\begin{array}{rrrrrrrrrrrrrrrrrrrrrrrrrrrrrrrrrrrr$                                                                                             |
| Dropped Control Packets                                                                                                    |                                                                                                    |
| Without associated fork session<br>Invalid socket connection<br>Invalid packet data<br>WebSocket frame decode failure<br>Invalid WebSocket frame<br>Socket write failure<br>TLS sb setup failure<br>TLS encryption failure<br>Internal error                                                                                                    | $ \begin{array}{rcrcr} = & 0 \\ = & 0 \\ = & 0 \\ = & 0 \\ = & 0 \\ = & 0 \\ = & 0 \\ = & 0 \\ = & 0 \\ = & 0 \\ = & 0 \\ = & 0 \\ \end{array} $ |

| Related Commands | Command                                                | Description                                                                                                    |
|------------------|--------------------------------------------------------|----------------------------------------------------------------------------------------------------|
|                  | show voip stream-service connection<br>history         | Displays information about all the closed WebSocket connections in CUBE.                                                                  |
|                  | show voip stream-service server<br><ip:port></ip:port> | Displays information about the WebSocket connection that is based on the WebSocket server IP and port.                                    |
|                  | show voip stream-service connection id<br><id></id>    | Displays information about a WebSocket connection that is<br>based on the WebSocket ID. Also, it displays all the forked call<br>details. |

### show platform hardware qfp active feature sbc fork session

To display media forking statistics specific to a fork session for an active Cisco Quantum Flow Processor (QFP) instance of CUBE, use the **show platform hardware qfp active feature sbc fork** sessionid command in privileged EXEC mode.

#### show platform hardware qfp active feature sbc fork session id

| Syntax Description | ion <b>qfp</b> Cisco Quantum Flow Processor (QFP). |                                                                 |
|--------------------|----------------------------------------------------|-----------------------------------------------------------------|
|                    | active                                             | Displays the active instance of the processor.                  |
|                    | sbc                                                | Session Border Controller. CUBE is a Session Border Controller. |
|                    | id                                                 | The ID associated with a WebSocket media forking session.       |

#### **Command Modes**

Privileged EXEC (#)

| Command History | Release                        | Modification                                                                                       |
|-----------------|--------------------------------|----------------------------------------------------------------------------------------------------|
|                 | Cisco IOS XE Bengaluru 17.6.1a | This command was modified to include statistics that are related to Websocket-based media forking. |
|                 | Cisco IOS Release 15.2(1)S     | This command was introduced.                                                                       |

## Usage Guidelines Use this command to display the statistics related to a specific media forking session in a WebSocket connection. The statistical information is displayed for the active instance of the QFP. The statistics that are displayed for WebSocket-based media forking as part of this command includes the following categories:

- SBC WebSocket Fork Session Information
  - **Primary call mgm correlator** and **Primary call mpf correlator**—Displays information that is related to the correlators of the original call.
  - **RX stream ID** and **TX stream ID**—Displays information about the WebSocket channels that are used to perform forking.
  - **Primary call anchor side**—Displays information about the side of the anchor on the call that is associated with the forking session.
  - **Payload type**—Displays information about the payload encoding type or the payload type that is contained in the packets. For example, payload type is zero for G711ulaw and eight for G711alaw.
- SBC WebSocket Connection Information—The forking session is associated with a WebSocket connection. Displays information about the WebSocket connection that is related to your forking session. This section contains information on whether your WebSocket connection is secure or not. Also, it provides information on the Local IP and port, Remote IP and port, WebSocket ID and WebSocket TCP socket ID.

• SBC WebSocket Fork Session Statistics—Displays information about the RTP packet drop and packet replication for both TX and RX streams. Also, it provides information on the packet drop and packet forward count for control packets.

= 1 = 2

= 1

= 1

= 2

= 0

= SIDE\_A = 1

#### **Examples**

The following sample output displays the media forking statistics, related to a fork session in a WebSocket connection:

router#show platform hardware qfp active feature sbc fork session 1 SBC WebSocket Fork Session Information

Fork session ID Fork session mgm correlator Primary call mgm correlator Primary call mpf correlator Primary call anchor side RX stream ID TX stream ID Payload type

SBC WebSocket Connection Information

| Secure<br>WebSocket ID<br>WebSocket TCP socket ID<br>Local port<br>Local IP (if v4)<br>Local IP (if v6)<br>Remote port<br>Remote IP (if v4)<br>Remote IP (if v6)<br>SBC WebSocket Fork Session Statistics                                                                                                    | <pre>= No = 3 = 0xec5f26c0 = 38122 = 0a40565b = 0a40565b:00000000:0000000:00000000 = 8083 = 0a4056d7 = 0a4056d7:0000000:0000000:00000000</pre> |
|----------------------------------------------------------------------------------------------------|----------------------------------------------------------------------------------------------------|
| Total TX RTP packets replicated<br>Total TX RTP octets replicated<br>Total TX RTP packets dropped<br>Total TX RTP octets dropped<br>Total RX RTP packets replicated<br>Total RX RTP octets replicated<br>Total RX RTP octets dropped<br>Total RX RTP octets dropped<br>Total control packets forwarded<br>Total control packets dropped<br>Total control packets dropped | <pre>= 3073<br/>= 491680<br/>= 174<br/>= 30972<br/>= 3071<br/>= 491360<br/>= 176<br/>= 31328<br/>= 2<br/>= 464<br/>= 0<br/>= 0</pre>           |

| Related Commands | Command                                                | Description                                                                                                |
|------------------|--------------------------------------------------------|----------------------------------------------------------------------------------------------------|
|                  | show voip stream-service connection<br>history         | Displays information about all the closed WebSocket connections in CUBE.                                   |
|                  | show voip stream-service server<br><ip:port></ip:port> | Displays information about the WebSocket connection that is based on WebSocket server IP and port address. |

| Command                                             | Description                                                                                                    |
|-----------------------------------------------------|----------------------------------------------------------------------------------------------------|
| show voip stream-service connection id<br><id></id> | Displays information about a WebSocket connection that is<br>based on the WebSocket ID. Also, it displays all the forked call<br>details. |

### show pots csm

To display the current state of calls and the most recent event received by the call-switching module (CSM) on a Cisco 800 series router, use the **show pots csm** command in privileged EXEC mode.

show pots csm port **Syntax Description** port Port number. Range is from 1 to 2. **Command Modes** Privileged EXEC (#) **Command History** Release Modification 12.1.(2)XF This command was introduced on the Cisco 800 series. **Examples** The following is sample output from this command: Router# show pots csm 1 POTS PORT: 1 CSM Finite State Machine: Call 0 - State: idle, Call Id: 0x0 Active: no Event: CSM EVENT NONE Cause: 0 Call 1 - State: idle, Call Id: 0x0 Active: no Event: CSM\_EVENT\_NONE Cause: 0 Call 2 - State: idle, Call Id: 0x0 Active: no Event: CSM EVENT NONE Cause: 0

Field descriptions should be self-explanatory.

| Related Commands | Command              | Description                                                                                               |
|------------------|----------------------|----------------------------------------------------------------------------------------------------|
|                  | -                    | Dials a telephone number for the POTS port on the router by using a dial application on your workstation. |
|                  | test pots disconnect | Disconnects a telephone call for the POTS port on the router.                                             |

### show pots status

To display the settings of the telephone port physical characteristics and other information on the telephone interfaces of a Cisco 800 series router, use the **show pots status**command in privileged EXEC mode.

show pots status  $[\{1 \mid 2\}]$ 

| Syntax Description | <b>1</b> (Optional) Displays the settings of telephone port 1.                                                                                                    |                                                      |
|--------------------|----------------------------------------------------------------------------------------------------|------------------------------------------------------|
|                    | 2 (Opti                                                                                                    | onal) Displays the settings of telephone port 2.     |
| Command Default    | No defaul                                                                                                    | t behavior or values                                 |
| Command Modes      | -<br>Privileged                                                                                                    | EXEC (#)                                             |
| Command History    | Release                                                                                                    | Modification                                         |
|                    | 12.0(3)T                                                                                                    | This command was introduced on the Cisco 800 series. |
| Examples           | The follow                                                                                                    | ving is sample output from thiscommand.              |
|                    | <pre>Router# show pots status<br/>POTS Global Configuration:<br/>Country: United States<br/>Dialing Method: Overlap, Tone Source: Remote, CallerId Support: YES<br/>Line Type: 600 ohm, PCM Encoding: u-law, Disc Type: OSI,<br/>Ringing Frequency: 20Hz, Distinctive Ring Guard timer: 0 msec<br/>Disconnect timer: 1000 msec, Disconnect Silence timer: 5 sec<br/>TX Gain: 6dB, RX Loss: -6dB,<br/>Filter Mask: 6F<br/>Adaptive Cntrl Mask: 0<br/>POTS PORT: 1<br/>Hook Switch Finite State Machine:<br/>State: On Hook, Event: 0<br/>Hook Switch Register: 10, Suspend Poll: 0<br/>CODEC Finite State Machine:<br/>State: Idle, Event: 0<br/>Connection: None, Call Type: Two Party, Direction: Rx only<br/>Line Type: 600 ohm, PCM Encoding: u-law, Disc Type: OSI,<br/>Ringing Frequency: 20Hz, Distinctive Ring Guard timer: 0 msec<br/>Disconnect timer: 1000 msec, Disconnect Silence timer: 5 sec<br/>TX Gain: 6dB, RX Loss: -6dB,<br/>Filter Mask: 6F<br/>Adaptive Cntrl Mask: 0<br/>CODEC Registers:<br/>SPI Addr: 2, DSLAC Revision: 4<br/>SLIC Cmd: 0D, TX TS: 00, RX TS: 00<br/>Op Fn: 6F, Op Fn2: 00, Op Cond: 00<br/>AISN: 6D, ELT: B5, EPG: 32 52 00 00<br/>SLIC Pin Direction: 1F<br/>CODEC Coefficients:</pre> |                                                      |

```
Z: EA 23 2A 35 A5 9F C2 AD 3A AE 22 46 C2 F0
      B: 29 FA 8F 2A CB A9 23 92 2B 49 F5 37 1D 01
      X: AB 40 3B 9F A8 7E 22 97 36 A6 2A AE
      R: 01 11 01 90 01 90 01 90 01 90 01 90
     GZ: 60
    ADAPT B: 91 B2 8F 62 31
   CSM Finite State Machine:
     Call 0 - State: idle, Call Id: 0x0
              Active: no
      Call 1 - State: idle, Call Id: 0x0
              Active: no
      Call 2 - State: idle, Call Id: 0x0
               Active: no
POTS PORT: 2
  Hook Switch Finite State Machine:
     State: On Hook, Event: 0
     Hook Switch Register: 20, Suspend Poll: 0
   CODEC Finite State Machine:
     State: Idle, Event: 0
      Connection: None, Call Type: Two Party, Direction: Rx only
     Line Type: 600 ohm, PCM Encoding: u-law, Disc Type: OSI,
     Ringing Frequency: 20Hz, Distinctive Ring Guard timer: 0 msec
      Disconnect timer: 1000 msec, Disconnect Silence timer: 5 sec
     TX Gain: 6dB, RX Loss: -6dB,
     Filter Mask: 6F
     Adaptive Cntrl Mask: 0
  CODEC Registers:
     SPI Addr: 3, DSLAC Revision: 4
      SLIC Cmd: OD, TX TS: OO, RX TS: OO
     Op Fn: 6F, Op Fn2: 00, Op Cond: 00
     AISN: 6D, ELT: B5, EPG: 32 52 00 00
     SLIC Pin Direction: 1F
   CODEC Coefficients:
      GX: A0 00
     GR: 3A A1
      Z: EA 23 2A 35 A5 9F C2 AD 3A AE 22 46 C2 F0
      B: 29 FA 8F 2A CB A9 23 92 2B 49 F5 37 1D 01
      X: AB 40 3B 9F A8 7E 22 97 36 A6 2A AE
      R: 01 11 01 90 01 90 01 90 01 90 01 90
      GZ: 60
    ADAPT B: 91 B2 8F 62 31
   CSM Finite State Machine:
      Call 0 - State: idle, Call Id: 0x0
              Active: no
      Call 1 - State: idle, Call Id: 0x0
              Active: no
      Call 2 - State: idle, Call Id: 0x0
              Active: no
Time Slot Control: 0
```

The table below describes significant fields shown in this output.

| Field                            | Descriptions                                                                                                    |
|----------------------------------|----------------------------------------------------------------------------------------------------|
| POTS Global Configuration        | Settings of the telephone port physical characteristic commands. Also displays the following:                    |
|                                  | • TX GAINCurrent transmit gain of telephone ports.                                                               |
|                                  | • RX LOSSCurrent transmit loss of telephone ports.                                                               |
|                                  | • Filter MaskValue determines which filters are currently enabled or disabled in the telephone port hardware.    |
|                                  | • Adaptive Cntrl MaskValue determines if telephone port adaptive line impedance hardware is enabled or disabled. |
| Hook Switch Finite State Machine | Device driver that tracks state of telephone port hook switch.                                                   |
| CODEC Finite State Machine       | Device driver that controls telephone port codec hardware.                                                       |
| CODEC Registers                  | Register contents of telephone port codec hardware.                                                              |
| CODEC Coefficients               | Codec coefficients selected by telephone port driver. Selected line type determines codec coefficients.          |
| CSM Finite State Machine         | State of call-switching module (CSM) software.                                                                   |
| Time Slot Control                | Register that determines if telephone port voice or data packets are sent to an ISDN B channel.                  |

| Table 118: show pots status Field | l Descriptions |
|-----------------------------------|----------------|
|-----------------------------------|----------------|

| Related Commands | Command                             | Description                                                                                                    |
|------------------|-------------------------------------|----------------------------------------------------------------------------------------------------|
|                  | pots country                        | Configures telephones, fax machines, or modems connected to a Cisco 800 series router to use country-specific default settings for each physical characteristic.                                     |
|                  | pots dialing-method                 | Specifies how the Cisco 800 series router collects and sends digits dialed on your connected telephones, fax machines, or modems.                                                                    |
|                  | pots disconnect-supervision         | Specifies how a Cisco 800 series router notifies the connected telephones, fax machines, or modems when the calling party has disconnected.                                                          |
|                  | pots disconnect-time                | Specifies the interval in which the disconnect method is applied if telephones, fax machines, or modems connected to a Cisco 800 series router fail to detect that a calling party has disconnected. |
|                  | pots<br>distinctive-ring-guard-time | Specifies a delay in which a telephone port can be rung after a previous call is disconnected (Cisco 800 series routers).                                                                            |
|                  | pots encoding                       | Specifies the PCM encoding scheme for telephones, fax machines, or modems connected to a Cisco 800 series router.                                                                                    |

| Command           | Description                                                                                                    |
|-------------------|----------------------------------------------------------------------------------------------------|
| pots line-type    | Specifies the impedance of telephones, fax machines, or modems connected to a Cisco 800 series router.                                 |
| pots ringing-freq | Specifies the frequency at which telephones, fax machines, or modems connected to a Cisco 800 series router ring.                      |
| pots silence-time | Specifies the interval of silence after a calling party disconnects (Cisco 800 series router).                                         |
| pots tone-source  | Specifies the source of dial, ringback, and busy tones for telephones, fax machines, or modems connected to a Cisco 800 series router. |

### show pots volume

To display the receiver volume level that is configured for each POTS port on a router, use the **show pots volume** command in privileged EXEC mode.

#### show pots volume

Syntax Description This command has no arguments or keywords.

#### **Command Modes**

Privileged EXEC (#)

| Command History | Release  | Modification                                                            |
|-----------------|----------|-------------------------------------------------------------------------|
|                 | 12.2(8)T | This command was introduced on the Cisco 803, Cisco 804, and Cisco 813. |

#### Examples

The following is sample output from this command showing that the receiver volume level is 5 for both POTS port 1 and POTS port 2.

Router# show pots volume POTS PORT 1: Volume 5 POTS PORT 2: Volume 5

Field descriptions should be self-explanatory.

| Related Commands | Command | Description                                                       |  |
|------------------|---------|-------------------------------------------------------------------|--|
|                  | volume  | Configures the receiver volume level for a POTS port on a router. |  |

### show presence global

To display configuration information about the presence service, use the **show presence global** command in user EXEC or privileged EXEC mode.

#### show presence global

Syntax Description This command has no arguments or keywords.

#### **Command Modes**

User EXEC (>) Privileged EXEC (#)

| Command History | Release    | Modification                                                  |
|-----------------|------------|---------------------------------------------------------------|
|                 | 12.4(11)XJ | This command was introduced.                                  |
|                 | 12.4(15)T  | This command was integrated into Cisco IOS Release 12.4(15)T. |

**Usage Guidelines** This command displays the configuration settings for presence.

#### **Examples**

The following example displays output from the **show subscription global** command:

```
Router# show subscription global
Presence Global Configuration Information:
Presence feature enable
                                 : TRUE
Presence allow external watchers : FALSE
Presence max subscription allowed : 100
Presence number of subscriptions : 0
Presence allow external subscribe : FALSE
Presence call list enable
                                 : TRUE
Presence server IP address
                                 : 0.0.0.0
Presence sccp blfsd retry interval : 60
Presence sccp blfsd retry limit
                                 : 10
Presence router mode
                                  : CME mode
```

The table below describes the significant fields shown in the display.

| Field                             | Description                                                                                                    |
|-----------------------------------|----------------------------------------------------------------------------------------------------|
| Presence feature enable           | Indicates whether presence is enabled on the router with the <b>presence</b> command.                                 |
| Presence allow external watchers  | Indicates whether internal presentities can be watched by external watchers, as set by the <b>watcher all</b> command |
| Presence max subscription allowed | Maximum number of presence subscriptions allowed by the <b>max-subscription</b> command.                              |

| Field                              | Description                                                                                                    |
|------------------------------------|----------------------------------------------------------------------------------------------------|
| Presence number of subscriptions   | Current number of active presence subscriptions.                                                                                                    |
| Presence allow external subscribe  | Indicates whether internal watchers are allowed to subscribe to status notifications from external presentities, as set by the <b>allow subscribe</b> command. |
| Presence call list enable          | Indicates whether the Busy Lamp Field (BLF) call-list feature is enabled with the <b>presence call-list</b> command.                                           |
| Presence server IP address         | Displays the IP address of an external presence server defined with the <b>server</b> command.                                                                 |
| Presence sccp blfsd retry interval | Retry timeout, in seconds, for BLF speed-dial numbers on SCCP phones set by the <b>sccp blf-speed-dial retry interval</b> command.                             |
| Presence sccp blfsd retry limit    | Maximum number of retries allowed for BLF speed-dial numbers on SCCP phones set by the <b>sccp blf-speed-dial retry interval</b> command.                      |
| Presence router mode               | Indicates whether the configuration mode is set to Cisco Unified CME or Cisco Unified SRST by the <b>mode</b> command.                                         |

#### **Related Commands**

| Command                    | Description                                                                                                    |  |
|----------------------------|----------------------------------------------------------------------------------------------------|--|
| allow watch                | Allows a directory number on a phone registered to Cisco Unified CME to be watched in a presence service.                         |  |
| allow subscribe            | Allows internal watchers to monitor external presence entities (directory numbers).                                               |  |
| debug presence             | Displays debugging information about the presence service.                                                                        |  |
| presence enable            | Allows the router to accept incoming presence requests.                                                                           |  |
| server                     | Specifies the IP address of a presence server for sending presence requests from internal watchers to external presence entities. |  |
| show presence subscription | Displays information about active presence subscriptions.                                                                         |  |
| watcher all                | Allows external watchers to monitor internal presence entities (directory numbers).                                               |  |

### show presence subscription

To display information about active presence subscriptions, use the **show presence subscription** command in user EXEC or privileged EXEC mode.

show presence subscription [{details | presentity telephone-number | subid subscription-id | summary}]

| Syntax Description | details                                      |                                                                                                    | (Optional) Displays detailed information about presentities, watchers, and presence subscriptions.                              |  |  |
|--------------------|----------------------------------------------|----------------------------------------------------------------------------------------------------|----------------------------------------------------------------------------------------------------|--|--|
|                    | presentity telephone-number                  |                                                                                                    | (Optional) Displays information on the presentity specified by the destination telephone number.                                |  |  |
|                    | subid subs                                   | scription-id                                                                                                    | (Optional) Displays information for the specific subscription ID.                                                               |  |  |
|                    | summary                                      |                                                                                                    | (Optional) Displays summary information about active subscription requests.                                                     |  |  |
| Command Default    | Information                                  | for all active presen                                                                                              | ce subscriptions is displayed.                                                                                                  |  |  |
| Command Modes      | -<br>User EXEC<br>Privileged E               |                                                                                                    |                                                                                                    |  |  |
| Command History    | Release                                      | Modification                                                                                                    |                                                                                                    |  |  |
|                    | 12.4(11)XJ                                   | This command was                                                                                                   | s introduced.                                                                                                    |  |  |
|                    | 12.4(15)T                                    | This command was integrated into Cisco IOS Release 12.4(15)T.                                                      |                                                                                                    |  |  |
|                    | 12.4(24)T                                    | This command was integrated into Cisco IOS Release 12.4(24)T.                                                      |                                                                                                    |  |  |
| Usage Guidelines   | This comma                                   | nd displays details a                                                                                              | about the currently active presence subscriptions                                                                               |  |  |
| Examples           | The followin                                 | ng is sample output                                                                                                | from the show presence subscription details command:                                                                            |  |  |
|                    |                                              | ctive Subscriptic                                                                                                  | on Records Details:                                                                                                    |  |  |
|                    | line sta<br>watcher<br>presenti<br>Watcher j | : 6<br>ty : 6<br>: 3<br>tion Duration : 1<br>tus : i<br>type : 1<br>ty type : 1<br>phone type : S<br>tion type : I | 002010.4.171.60<br>005010.4.171.34<br>000 seconds<br>.751 seconds<br>.dle<br>.ocal<br>.ocal<br>SIP Phone<br>.ncoming Indication |  |  |

I

| dp<br>watcher dial peer tag<br>number of presentity                                                                                                    |                                                 |
|----------------------------------------------------------------------------------------------------|-------------------------------------------------|
| Subscription ID<br>Watcher<br>Presence Active Subscrip                                                                                                    | : 2<br>: 6002@10.4.171.60                       |
|                                                                                                    |                                                 |
| Subscription ID<br>Watcher<br>Presentity<br>Expires<br>line status<br>watcher type<br>presentity type<br>Watcher phone type<br>subscription type<br>retry limit<br>sibling subID<br>sdb<br>dp<br>watcher dial peer tag | : Outgoing Request<br>: 0<br>: 23<br>: 0<br>: 0 |

The following is sample output from the show presence subscription summary command:

Router# show presence subscription summary

| Presence Active Subscription Records Summary: 15 subscription |                  |       |         |       |        |
|---------------------------------------------------------------|------------------|-------|---------|-------|--------|
| Watcher                                                       | Presentity       | SubID | Expires | SibID | Status |
|                                                               |                  |       |         |       |        |
| 6002@10.4.171.60                                              | 6005@10.4.171.34 | 1     | 3600    | 0     | idle   |
| 6005@10.4.171.81                                              | 6002@10.4.171.34 | 6     | 3600    | 0     | idle   |
| 6005010.4.171.81                                              | 6003@10.4.171.34 | 8     | 3600    | 0     | idle   |
| 6005@10.4.171.81                                              | 6002@10.4.171.34 | 9     | 3600    | 0     | idle   |
| 6005@10.4.171.81                                              | 6003@10.4.171.34 | 10    | 3600    | 0     | idle   |
| 6005010.4.171.81                                              | 6001@10.4.171.34 | 12    | 3600    | 0     | idle   |
| 6001@10.4.171.61                                              | 6003@10.4.171.34 | 15    | 3600    | 0     | idle   |
| 6001@10.4.171.61                                              | 6002@10.4.171.34 | 17    | 3600    | 0     | idle   |
| 6003010.4.171.59                                              | 6003@10.4.171.34 | 19    | 3600    | 0     | idle   |
| 6003010.4.171.59                                              | 6002@10.4.171.34 | 21    | 3600    | 0     | idle   |
| 6003@10.4.171.59                                              | 5001@10.4.171.34 | 23    | 3600    | 24    | idle   |
| 6002@10.4.171.60                                              | 6003@10.4.171.34 | 121   | 3600    | 0     | idle   |
| 6002@10.4.171.60                                              | 5002@10.4.171.34 | 128   | 3600    | 129   | idle   |
| 6005@10.4.171.81                                              | 1001@10.4.171.34 | 130   | 3600    | 131   | busy   |
| 6005@10.4.171.81                                              | 7005@10.4.171.34 | 132   | 3600    | 133   | idle   |

The following is sample output from the **show presence subscription summary** command showing that device-based BLF monitoring is enabled on two phones.

| Watcher         | Presentity      | SubID | Expires | SibID | Status  |
|-----------------|-----------------|-------|---------|-------|---------|
| D 2036@10.6.2.6 | 2038@10.6.2.254 | 33    | 3600    | 0     | idle    |
| 2036@10.6.2.6   | 2038@10.6.2.254 | 35    | 3600    | 0     | idle    |
| D 2036@10.6.2.6 | 8883@10.6.2.254 | 37    | 3600    | 0     | unknown |

The following is sample output from the show presence subscription subidcommand:

Router# show presence subscription subid 133

```
Presence Active Subscription Records:

Subscription ID : 133

Watcher : 6005@10.4.171.34

Presentity : 7005@10.4.171.20

Expires : 3600 seconds

line status : idle

watcher type : local

presentity type : remote

Watcher phone type : SIP Phone

subscription type : Outgoing Request

retry limit : 0

sibling subID : 132

sdb : 0

dp : 0

watcher dial peer tag : 0
```

The table below describes the significant fields shown in the display.

Table 120: show presence subscription Field Descriptions

| Field              | Description                                                                                                    |
|--------------------|----------------------------------------------------------------------------------------------------|
| Watcher            | IP address of the watcher.                                                                                                    |
| Presentity         | IP address of the presentity.                                                                                                    |
| Expires            | Number of seconds until the subscription expires. Default is 3600.                                                                                                    |
| line status        | Status of the line:                                                                                                    |
|                    | • IdleLine is not being used.                                                                                                    |
|                    | • In-useUser is on the line, whether or not this line can accept a new call.                                                                                                    |
|                    | • UnknownPhone is unregistered or this line is not allowed to be watched.                                                                                                    |
| watcher type       | Whether the watcher is local or remote.                                                                                                    |
| presentity type    | Whether the presentity is local or remote.                                                                                                    |
| Watcher phone type | Type of phone, either SCCP or SIP.                                                                                                    |
| subscription type  | The type of presence subscription, either incoming or outgoing.                                                                                                    |
| retry limit        | Maximum number of times the router attempts to subscribe for the line status of an external SCCP phone when either the presentity does not exist or the router receives a terminated NOTIFY from the external presence server. Set with the <b>sccp blf-speed-dial retry-interval</b> command. |
| sibling subID      | Sibling subscription ID if presentity is remote. If value is 0, presentity is local.                                                                                                    |
| sdb                | Voice port of the presentity.                                                                                                    |

| Field                 | Description                          |
|-----------------------|--------------------------------------|
| dp                    | Dial peer of the presentity.         |
| watcher dial peer tag | Dial peer tag of the watcher device. |

**Related Commands** 

| Command              | Description                                                                                               |
|----------------------|----------------------------------------------------------------------------------------------------|
| allow watch          | Allows a directory number on a phone registered to Cisco Unified CME to be watched in a presence service. |
| blf-speed-dial       | Enables BLF monitoring for a speed-dial number on a phone registered to Cisco Unified CME.                |
| debug ephone blf     | Displays debugging information for BLF presence features.                                                 |
| debug presence       | Displays debugging information about the presence service.                                                |
| presence             | Enables presence service and enters presence configuration mode.                                          |
| presence enable      | Allows the router to accept incoming presence requests.                                                   |
| show presence global | Displays configuration information about the presence service.                                            |

### show proxy h323 calls

To display a list of active calls on the proxy, use the **show proxy h323 calls** command in privilegedEXEC mode.

#### show proxy h323 calls

Syntax Description This command has no arguments or keywords.

#### **Command Modes**

Privileged EXEC (#)

| Command History Release |           | Modification                                                                                    |
|-------------------------|-----------|-------------------------------------------------------------------------------------------------|
|                         | 11.3(2)NA | This command was introduced.                                                                    |
|                         | 12.0(3)T  | The command was integrated into Cisco IOS Release 12.0(3)T and implemented on the Cisco MC3810. |

**Examples** 

The following is sample output from this command:

```
Router# show proxy h323 calls
Call unique key = 1
Conference ID = [277B87C0A283D111B63E00609704D8EA]
Calling endpoint call signalling address = 55.0.0.41
Calling endpoint aliases:
H323_ID: ptel11@zone1.com
Call state = Media Streaming
Time call was initiated = 731146290 ms
```

Field descriptions should be self-explanatory.

| Related Commands | Command                     | Description                                           |
|------------------|-----------------------------|-------------------------------------------------------|
|                  | show proxy h323 detail-call | Displays the details of a particular call on a proxy. |
|                  | show proxy h323 status      | Displays the overall status of a proxy.               |

### show proxy h323 detail-call

To display the details of a particular call on a proxy, use the **show proxy h323 detail-call** command in privileged EXEC mode.

show proxy h323 detail-call call-key

| Syntax Description | call-key                                                                                                    | Call to be displayed, derived from the <b>show proxy h323 calls</b> command output.             |  |  |
|--------------------|----------------------------------------------------------------------------------------------------|-------------------------------------------------------------------------------------------------|--|--|
| Command Modes      | Privileged                                                                                                    | EXEC (#)                                                                                        |  |  |
| Command History    | Release                                                                                                    | Modification                                                                                    |  |  |
|                    | 11.3(2)NA                                                                                                    | This command was introduced.                                                                    |  |  |
|                    | 12.0(3)T                                                                                                    | The command was integrated into Cisco IOS Release 12.0(3)T and implemented on the Cisco MC3810. |  |  |
| Usage Guidelines   | You can us                                                                                                    | e this command with or without proxy statistics enabled.                                        |  |  |
| Examples           | The following is sample output from this command without proxy statistics enabled:                                                                                                    |                                                                                                 |  |  |
|                    | The following is sample output from this command without proxy statistics enabled:<br>Router# show proxy h323 detail-call 1<br>ConferenceID = [277B87C0A283D11B63E00609704D8EA]<br>Calling endpoint aliases:<br>H323_ID: ptelll@zonel.com<br>Called endpoint aliases:<br>H323_ID: ptel2l@zone2.com<br>Peer proxy call signalling address = 172.17.0.41<br>Time call was initiated = 731146290 ms<br>Inhound CRV = 144<br>Outbound CRV = 70<br>Call state = Media Streaming<br>H245 logical channels for call leg ptelll@zonel.com<->pxl@zone.com<br>Channel number = 2<br>Type = VIDEO<br>State = OPEN<br>Bandwidth = 374 kbps<br>Time created = 731146317 ms<br>Channel number = 1<br>Type = AUDIO<br>State = OPEN<br>Bandwidth = 81 kbps<br>Time created = 731146316 ms<br>Channel number = 1<br>Type = TIL6318 ms<br>Channel number = 1<br>Type = AUDIO<br>State = OPEN<br>Bandwidth = 1374 kbps<br>Time created = 731146318 ms<br>Channel number = 1<br>Type = AUDIO<br>State = OPEN |                                                                                                 |  |  |

```
Time created = 731146317 ms
H245 logical channels for call leg ptel110zone1.com<->172.17.50.21:
    Channel number = 2
        Type = VIDEO
        State = OPEN
        Bandwidth = 374 kbps
        Time created = 731146317 ms
    Channel number = 1
        Type = AUDIO
        State = OPEN
        Bandwidth = 81 kbps
        Time created = 731146316 ms
    Channel number = 2
        Type = VIDEO
        State = OPEN
        Bandwidth = 374 kbps
        Time created = 731146318 ms
    Channel number = 1
       Type = AUDIO
        State = OPEN
        Bandwidth = 81 kbps
        Time created = 731146317 ms
```

The following is sample output from this command with proxy statistics enabled:

```
Router# show proxy h323 detail-call 1
ConferenceID = [677EB106BD0D111976200002424F832]
Calling endpoint call signalling address = 172.21.127.49
    Calling endpoint aliases:
      H323 ID: intel2
      E164 ID: 2134
Called endpoint aliases:
      H323_ID: mcs@sanjose.cisco.com
Peer proxy call signalling address = 172.68.183.199
Peer proxy aliases:
     H323 ID: proxy.sanjose.cisco.com
Time call was initiated = 730949651 ms
Inbound CRV = 2505
Outbound CRV = 67
Call state = H245 open logical channels
H245 logical channels for call leg intel2 <-> cisco7-pxy:
    Channel number = 259
      RTP stream from intel2 to cisco7-pxy
        Type = VIDEO
        State = OPEN
        Bandwidth = 225 kbps
        Time created = 730949676 ms
    Channel number = 257
      RTP stream from intel2 to cisco7-pxy
        Type = AUDIO
        State = OPEN
        Bandwidth = 18 kbps
        Time created = 730949658 ms
    Channel number = 2
      RTP stream from cisco7-pxy to intel2
        Type = VIDEO
        State = OPEN
        Bandwidth = 225 kbps
        Time created = 730949664 ms
        RTP Statistics:
          Packet Received Count = 3390
          Packet Dropped Count = 0
          Packet Out of Sequence Count = 0
          Number of initial packets used for Arrival-Spacing bin setup = 200
```

```
min arrival spacing = 0(ms) max arrival spacing = 856(ms)
Average Arrival Rate = 86(ms)
Arrival-Spacing(ms) Packet-Count
   0
                        2116
   26
                        487
   52
                        26
   78
                        0
   104
                        0
   130
                        1
   156
                        0
   182
                        1
   208
                        0
   234
                        4
                        99
   260
   286
                       315
                       154
   312
   338
                        8
   364
                        0
   390
                        2
   416
                       10
                        73
   442
   468
                        51
   494
                        43
-------
Min Jitter = 34(ms) Max Jitter = 408(ms)
Average Jitter Rate = 117
Jitter Rate(ms) Packet-Count
   0
                        0
   41
                        514
   82
                        2117
Number of initial packets used for Arrival-Spacing bin setup = 200
min arrival spacing = 32(ms) max arrival spacing = 96(ms)
Average Arrival Rate = 60(ms)
Arrival-Spacing(ms) Packet-Count
                       35
   32
   34
                        0
   36
                        177
   38
                        0
   40
                        56
   42
                        0
                       10
   44
   46
                        0
   48
                        27
   50
                        0
   52
                        541
   54
                        0
   56
                        2642
   58
                        1
                       1069
   60
   62
                        0
                        77 0
   64
                        6
   68
                        257
   70
_____
Min Jitter = 0 (ms) Max Jitter = 28 (ms)
Average Jitter Rate = 5
Jitter Rate(ms) Packet-Count
   0
                       1069
   3
                        2720
   6
                        0
   9
                        804
   12
                        27
   15
                        10
```

L

```
21
                                   56
             24
                                   177
             27
                                   35
H245 logical channels for call leg cisco7-pxy <->
proxy.sanjose.cisco.com:
   Channel number = 259
     RTP stream from cisco7-pxy to proxy.sanjose.cisco.com
        Type = VIDEO
        State = OPEN
        Bandwidth = 225 kbps
        Time created = 730949676 ms
        RTP Statistics:
          Packet Received Count = 3398
          Packet Dropped Count = 1
          Packet Out of Sequence Count = 0
         Number of initial packets used for Arrival-Spacing bin setup = 200
          min arrival spacing = 0 (ms) max arrival spacing = 872 (ms)
          Average Arrival Rate = 85(ms)
          Arrival-Spacing(ms) Packet-Count
                                   2636
             0
             28
                                   0
             56
                                   0
             84
                                   0
             112
                                   0
             140
                                   1
             168
                                   0
             196
                                   0
             224
                                   0
             252
                                   0
             280
                                   2
             308
                                   425
             336
                                   154
             364
                                   5
             392
                                   0
             420
                                   0
             448
                                   0
             476
                                   114
             504
                                   41
             532
                                   20
          _____
          Min Jitter = 55(ms) Max Jitter = 447(ms)
          Average Jitter Rate = 127
          Jitter Rate(ms) Packet-Count
                                   0
             0
             45
                                   1
             90
                                   2636
             135
                                   0
             180
                                   2
             225
                                   425
             270
                                   159
             315
                                   0
             360
                                   0
             405
                                   175
    Channel number = 257
     RTP stream from cisco7-pxy to proxy.sanjose.cisco.com
        Type = AUDIO
        State = OPEN
        Bandwidth = 18 kbps
        Time created = 730949658 ms
        RTP Statistics:
          Packet Received Count = 2537
          Packet Dropped Count = 3
          Packet Out of Sequence Count = 0
          Number of initial packets used for Arrival-Spacing bin setup = 200
```

```
min arrival spacing = 0 (ms) max arrival spacing = 32716 (ms)
     Average Arrival Rate = 112(ms)
     Arrival-Spacing(ms) Packet-Count
        0
                              2191
        72
                              253
        144
                              31
        216
                              7
                              3
        288
        360
                              4
                              4
        432
        504
                              2
        576
                              1
        648
                              3
        720
                              2
        792
                              1
                              2
        864
        936
                              1
        1008
                              1
        1080
                              1
        1152
                              1
                              1
        1224
        1296
                              0
        1368
                              28
      -------
     Min Jitter = 32(ms) Max Jitter = 1256(ms)
     Average Jitter Rate = 121
     Jitter Rate(ms) Packet-Count
        0
                              284
        126
                              2201
        252
                              4
        378
                              6
        504
                              4
        630
                              3
        756
                              2
        882
                              2
        1008
                              2
        1134
                              29
Channel number = 2
 RTP stream from proxy.sanjose.cisco.com to cisco7-pxy
   Type = VIDEO
   State = OPEN
   Bandwidth = 225 kbps
   Time created = 730949664 ms
Channel number = 1
 RTP stream from proxy.sanjose.cisco.com to cisco7-pxy
   Type = AUDIO
   State = OPEN
   Bandwidth = 18 kbps
   Time created = 730949661 ms
```

Field descriptions should be self-explanatory.

#### **Related Commands**

| Command                | Description                                   |
|------------------------|-----------------------------------------------|
| h323 qos               | Enables QoS on the proxy.                     |
| show proxy h323 calls  | Displays a list of active calls on the proxy. |
| show proxy h323 status | Displays the overall status of a proxy.       |

### show proxy h323 status

To display the overall status of a proxy, use the show proxy h323 statuscommand in privileged EXEC mode.

|                    | show proxy h323 status                                                                                                    |                                                                                                    |
|--------------------|----------------------------------------------------------------------------------------------------|----------------------------------------------------------------------------------------------------|
| Syntax Description | This command has no arguments or keywords.                                                                                      |                                                                                                    |
| Command Modes      | Privileged                                                                                                    | EXEC (#)                                                                                                    |
| Command History    | Release                                                                                                    | Modification                                                                                                    |
|                    | 11.3(2)NA                                                                                                    | This command was introduced.                                                                                                    |
|                    | 12.0(3)T                                                                                                    | The command was integrated into Cisco IOS Release 12.0(3)T and implemented on the Cisco MC3810.                                                                                                    |
| ·                  | Router# <b>s</b> l                                                                                                    | ing is sample output from this command:<br>how proxy h323 status<br>roxy Status                                                                                                    |
|                    | H.323<br>Proxy<br>Applid<br>RAS In<br>Proxy<br>H32:<br>Proxy<br>H32:<br>Gateke<br>Gateke<br>Gateke<br>T.120<br>RTP St<br>Numbe: | Proxy Mode: Enabled<br>interface = Serial1: UP<br>cation Specific Routing: Disabled<br>hitialization: Complete<br>aliases configured:<br>3_ID: px2<br>aliases assigned by Gatekeeper:<br>3_ID: px2<br>eeper multicast discovery: Disabled<br>eeper:<br>atekeeper ID: gk.zone2.com<br>P address: 70.0.0.31<br>eeper registration succeeded<br>Mode: BYPASS<br>tatistics: OFF<br>r of calls in progress: 1<br>iptions should be self-explanatory. |

| Related Commands | Command                     | Description                                           |  |
|------------------|-----------------------------|-------------------------------------------------------|--|
|                  | show proxy h323 calls       | Displays a list of active calls on the proxy.         |  |
|                  | show proxy h323 detail-call | Displays the details of a particular call on a proxy. |  |

### show raw

To display leaking raw buffers that have been captured, use the **show raw** command in privileged EXEC mode.

show raw {all | cas | ccapi | h323 | ivr | reclaimed | tsp | vtsp}

| Syntax Description | all       | Displays the record of all sections.                                                                                                    |
|--------------------|-----------|----------------------------------------------------------------------------------------------------|
|                    | cas       | Displays the record of channel-associated signaling (CAS).                                                                                       |
|                    | ссарі     | Displays the application programming interface (API) that is used to coordinate interaction between application and call legs (telephony or IP). |
|                    | h323      | Displays the record of the H.323 subsystem.                                                                                                    |
|                    | ivr       | Displays the record of interactive voice response (IVR).                                                                                         |
|                    | reclaimed | Displays the raw buffers reclaimed by the audit module.                                                                                          |
|                    | tsp       | Displays the telephony service provider (TSP) subsystem.                                                                                         |
|                    | vtsp      | Displays the voice telephony service provider (VTSP) subsystem.                                                                                  |

#### **Command Modes**

Privileged EXEC (#)

| Command History | Release    | Modification                                                  |
|-----------------|------------|---------------------------------------------------------------|
|                 | 12.2(2)XU3 | This command was introduced.                                  |
|                 | 12.2(11)T  | This command was integrated into Cisco IOS Release 12.2(11)T. |

**Usage Guidelines** The number of raw leaks that are displayed by the **show raw reclaimed** command should be zero, indicating that there are no memory leaks.

#### **Examples**

The following is a sample output from this command showing that there are no leaking raw buffers:

Router# show raw reclaimed

RAW LEAK REPORT:

ORPHAN : 0 raw buffers reclaimed

- TSP: 0 raw buffers reclaimed
- VTSP: 0 raw buffers reclaimed
- H323 : 0 raw buffers reclaimed
- SIP : 0 raw buffers reclaimed
- CCAPI : 0 raw buffers reclaimed

VOATM : 0 raw buffers reclaimed

XGCP : 0 raw buffers reclaimed

CAS: 0 raw buffers reclaimed

IVR : 0 raw buffers reclaimed

SSAPP : 0 raw buffers reclaimed

Last Audit Session is at 20:28:13 UTC Fri Mar 27 2002

The table below describes significant fields shown in this output.

#### Table 121: show raw reclaimed Field Descriptions

| Field  | Description                                                                                                    |
|--------|----------------------------------------------------------------------------------------------------|
| ORPHAN | R aw buffers when a valid owner is not found.                                                                                                    |
| TSP    | Raw buffers on the telephony service provider (TSP) subsystem.                                                                                      |
| VTSP   | Raw buffers on the voice telephony service provider (VTSP) subsystem.                                                                               |
| H323   | Raw buffers on the H.323 subsystem.                                                                                                    |
| SIP    | Raw buffers on the Session Initiation Protocol session.                                                                                             |
| ССАРІ  | Raw buffers on the API system used to coordinate interaction between application and call legs (telephony or IP).                                   |
| VOATM  | Raw buffers on the Voice over ATM network.                                                                                                    |
| XGCP   | Raw buffers on external media gateway control protocols. Includes Simple Gateway Control Protocol (SGCP) and Media Gateway Control Protocol (MGCP). |
| CAS    | Raw buffers on the channel-associated signaling (CAS).                                                                                              |
| IVR    | Raw buffers on the interactive voice response (IVR) system.                                                                                         |
| SSAPP  | Raw buffers on the session application.                                                                                                    |

#### **Related Commands**

| Command Description |             | Description                                         |
|---------------------|-------------|-----------------------------------------------------|
|                     | show rawmsg | Shows raw messages owned by the required component. |

### show rawmsg

To display the raw messages owned by the required component, use the **show rawmsg** command in privileged EXEC mode.

| show rawmsg {all   cas   ccapi   h323   ivr   reclaimed   tsp   vtsp} | show | rawmsg | {all   cas | ccapi   h323 | ivr   reclaimed | tsp   vtsp} |
|-----------------------------------------------------------------------|------|--------|------------|--------------|-----------------|-------------|
|-----------------------------------------------------------------------|------|--------|------------|--------------|-----------------|-------------|

| Syntax Description | all       | Displays the raw messages owned by all the components.                                                                                   |
|--------------------|-----------|----------------------------------------------------------------------------------------------------|
|                    | cas       | Displays the Channel Associated Signaling (CAS) subsystem.                                                                               |
|                    | ссарі     | Displays the Application programming interface (API) used to coordinate interaction between application and call legs (telephony or IP). |
|                    | h323      | Displays the H.323 subsystem.                                                                                                    |
|                    | ivr       | Displays the Interactive Voice Response (IVR) subsystem.                                                                                 |
|                    | reclaimed | Displays the raw reclaimed by the audit module.                                                                                          |
|                    | tsp       | Displays the Telephony Service Provider (TSP) subsystem.                                                                                 |
|                    | vtsp      | Displays the Voice Telephony Service Provider (VTSP) subsystem.                                                                          |

#### **Command Modes**

Privileged EXEC (#)

| Command History  | Release Modification                                                                                                    |                                                                                                    |                                                                                                    |  |  |  |  |
|------------------|----------------------------------------------------------------------------------------------------|----------------------------------------------------------------------------------------------------|----------------------------------------------------------------------------------------------------|--|--|--|--|
|                  | 12.0(7)T                                                                                                    | This comman                                                                                                    | d was introduced on the Cisco AS5300.                                                                                                    |  |  |  |  |
|                  | 12.4(24)T                                                                                                    | 12.4(24)T This command was modified in a release earlier than Cisco IOS Release 12.4(24)T. The <b>cas</b> , <b>iv</b> and <b>reclaimed</b> keywords were added. |                                                                                                    |  |  |  |  |
| Usage Guidelines | The number displayed for the <b>show rawmsg all</b> command should be zero to indicate that there are no memory leaks.                                                         |                                                                                                    |                                                                                                    |  |  |  |  |
| Examples         | The following is a sample output from the <b>show rawmsg tsp</b> command that displays memory leaks from the Telephony Service Provider. The field names are self-explanatory. |                                                                                                    |                                                                                                    |  |  |  |  |
|                  | Router# <b>show rawmsg tsp</b><br>Raw Msg Summary:<br>Raw Msg in used: 0                                                                                                    |                                                                                                    |                                                                                                    |  |  |  |  |
| Related Commands | Command                                                                                                    | l                                                                                                    | Description                                                                                                    |  |  |  |  |
|                  | isdn prot                                                                                                    | ocol-emulate                                                                                                    | Configures the Layer 2 and Layer 3 port protocol of a BRI voice port or a PRI interface to emulate NT (network) or TE (user) functionality. |  |  |  |  |

| Command              | Description                                                           |
|----------------------|-----------------------------------------------------------------------|
| isdn switch type     | Configures the Cisco AS5300 PRI interface to support Q.SIG signaling. |
| pri-group nec-fusion | Configures the NEC PBX to support FCCS.                               |
| show cdapi           | Displays the CDAPI.                                                   |

### show rlm group statistics

To display the network latency of a Redundant Link Manager (RLM) group, use the **show rlm group statistics**command in privileged EXEC mode.

show rlm group [group-number] statistics

| Syntax Description |                                                                                                    |                                                               |  |  |  |
|--------------------|----------------------------------------------------------------------------------------------------|---------------------------------------------------------------|--|--|--|
| Command Modes      |                                                                                                    |                                                               |  |  |  |
| Command History    | Release                                                                                                    | Modification                                                  |  |  |  |
|                    | 11.3(7)                                                                                                    | This command was introduced.                                  |  |  |  |
|                    | 12.4(22)T                                                                                                    | This command was integrated into Cisco IOS Release 12.4(22)T. |  |  |  |
| Usage Guidelines   | You can specify the <i>group-number</i> argument to view the network latency of a specific RLM group. If you do not specify the <i>group-number</i> argument, then the <b>show rlm group statistics</b> command displays the network latency of all the configured RLM groups.                                                                                                    |                                                               |  |  |  |
| Examples           | The following is sample output from the show rlm group statistics command:                                                                                                    |                                                               |  |  |  |
|                    | <pre>Router# show rlm group statistics RLM Group Statistics Link_up:     Tast time occurred at 02:45:48.724, total transition=1     arg=00:00:00.000, max=00:00:00.000, min=00:00:00.000, latest=00:00:00.000 Link_down:     Tast time occurred at 02:42:33.724, total transition=1     arg=00:03:15.000, max=00:03:15.000, min=00:00:00.000, latest=00:03:15.000 Link_recovered:     Tast time occurred at 00:00:00.000, success=0(0%), failure=0     arg=0.000s, max=0.000s, min=0.000s, latest=0.000s Link_switched:     Tast time occurred at 00:00:00.000, success=0(0%), failure=0     arg=0.000s, max=0.000s, min=0.000s, latest=0.000s Server_changed:     Tast time occurred at 00:00:00.000 for totally 0 times Server Link Group[r1-server]:     Open the link [10.1.1.1(Loopback1), 10.1.4.1]:     Tast time occurred at 02:47:15.724, success=1(100%), failure=0     arg=0.000s, max=0.000s, min=0.000s, latest=162.000s Echo over link [10.1.1.2(Loopback2), 10.1.4.2]:     Tast time occurred at 02:43:03.724, success=1(100%), failure=0     arg=162.000s, max=162.000s, latest=0.000s Cpen the link [10.1.1.2(Loopback2), 10.1.4.2]:     Tast time occurred at 02:47:19.724, success=91(62%), failure=0     arg=162.000s, max=162.000s, min=0.000s, latest=0.000s Cpen the link [10.1.1.2(Loopback2), 10.1.4.2]:     Tast time occurred at 02:47:19.724, success=91(63%), failure=0     arg=162.000s, max=162.000s, min=0.000s, latest=162.000s Cpen the link [10.1.1.2(Loopback2), 10.1.4.2]:     Tast time occurred at 02:47:19.724, success=91(63%), failure=0     arg=162.000s, max=162.000s, min=0.000s, latest=162.000s Cpen the link [10.1.1.2(Loopback2), 10.1.4.2]:     Tast time occurred at 02:47:19.724, success=91(63%), failure=54     arg=0.000s, max=162.000s, min=0.000s, latest=162.000s Cpen the link [10.1.1.2(Loopback2), 10.1.4.2]:     Tast time occurred at 02:47:19.724, success=91(63%), failure=54     arg=0.000s, max=0.000s, min=0.000s, latest=162.000s Cpen the link [10.1.1.2(Loopback2), 10.1.4.2]:     Tast time occurred at 02:47:19.724, success=91(63%), failure=54</pre> |                                                               |  |  |  |

```
Open the link [10.1.1.1(Loopback1), 10.1.5.1]:
    last time occurred at 02:46:06.724, success=0(0%), failure=1
    avg=0.000s, max=0.000s, min=0.000s, latest=0.000s
Echo over link [10.1.1.1(Loopback1), 10.1.5.1]:
    last time occurred at 02:47:18.724, success=0(0%), failure=85
    avg=0.000s, max=0.000s, min=0.000s, latest=0.000s
Open the link [10.1.1.2(Loopback2), 10.1.5.2]:
    last time occurred at 02:46:06.724, success=0(0%), failure=1
    avg=0.000s, max=0.000s, min=0.000s, latest=0.000s
Echo over link [10.1.1.2(Loopback2), 10.1.5.2]:
    last time occurred at 02:47:18.724, success=0(0%), failure=85
    avg=0.000s, max=0.000s, min=0.000s, latest=0.000s
```

The table below describes the significant fields shown in the display.

Table 122: show rlm group statistics Field Descriptions

| Field                        | Description                                                                                                    |
|------------------------------|----------------------------------------------------------------------------------------------------|
| Link_up                      | Statistics collected when the RLM group is in the link up state.                                                   |
| total transition             | Total number of transitions into a particular RLM group state.                                                     |
| avg                          | Total average time (in seconds) that the interval lasts.                                                           |
| max                          | Total maximum time (in seconds) that the interval lasts.                                                           |
| min                          | Total minimum time (in seconds) that the interval lasts.                                                           |
| latest                       | The most recent interval.                                                                                          |
| Link_down                    | Statistics collected when the RLM group is in the link down state.                                                 |
| Link_recovered               | Statistics collected when the RLM group is in the link recovery state.                                             |
| Link_switched                | Statistics collected when the RLM group is in the link switching state.                                            |
| Server_changed               | Statistics collected for when and how many times an RLM server failover happens.                                   |
| Server Link Group[r1-server] | Statistics collected for the signaling links defined under a particular server link group, for example, r1-server. |
| Open the link                | Statistics collected when a particular signaling link connection is open (broken).                                 |
| Echo over link               | Statistics collected when a particular signaling link connection is established.                                   |

### **Related Commands**

| Command                                                                         | Description                                |  |
|---------------------------------------------------------------------------------|--------------------------------------------|--|
| clear interface                                                                 | Resets the hardware logic on an interface. |  |
| clear rlm group                                                                 | Clears all RLM group time stamps to zero.  |  |
| interface Configures an interface type and enters interface configuration mode. |                                            |  |
| link (RLM)                                                                      | Specifies the link preference.             |  |

| Command               | Description                                                                                      |  |
|-----------------------|--------------------------------------------------------------------------------------------------|--|
| protocol rlm port     | Reconfigures the port number for the basic RLM connection for the whole RLM group.               |  |
| retry keepalive       | Allows consecutive keepalive failures a certain amount of time before the link is declared down. |  |
| server (RLM)          | Defines the IP address of the server.                                                            |  |
| show rlm group status | Displays the status of an RLM group.                                                             |  |
| show rlm group timer  | • Displays the current RLM group timer values.                                                   |  |
| shutdown (RLM)        | Shuts down all of the links under an RLM group.                                                  |  |
| timer                 | Overwrites the default setting of timeout values.                                                |  |

# show rlm group status

To display the status of a Redundant Link Manager (RLM) group, use the **show rlm group status** command in privileged EXEC mode.

show rlm group [group-number] status

| Syntax Description | <i>group -number</i> (Optional) RLM group number. The range is from 0 to 255. There is no default value                                                                                                    |                                                                                                    |                                                                                                    |  |
|--------------------|----------------------------------------------------------------------------------------------------|----------------------------------------------------------------------------------------------------|----------------------------------------------------------------------------------------------------|--|
| Command Modes      | Privileged EXEC (#)                                                                                                    |                                                                                                    |                                                                                                    |  |
| Command History    | Release                                                                                                    | Modification                                                                                                    |                                                                                                    |  |
|                    | 11.3(7)                                                                                                    | This command v                                                                                                    | was introduced.                                                                                                    |  |
|                    | 12.4(22)T                                                                                                    | This command v                                                                                                    | was integrated into Cisco IOS Release 12.4(22)T.                                                                                         |  |
| Usage Guidelines   | You can specify the <i>group-number</i> argument to view the status of a specific RLM group. If you do not specific the <i>group-number</i> argument, then the <b>show rlm group status</b> command displays the status of all the configure RLM groups. |                                                                                                    |                                                                                                    |  |
| Examples           | The following is sample output from the <b>show rlm group status</b> command:                                                                                                    |                                                                                                    |                                                                                                    |  |
|                    | RLM Group<br>User/Por<br>Link Sta<br>Next tx '<br>Server L.<br>link [1]<br>Server L.<br>link [1]                                                                                                    | t: RLM_MGR/3000<br>te: Up<br>TID: 1<br>ink Group[r1-se<br>0.1.1.1(Loopbac<br>0.1.1.2(Loopbac<br>ink Group[r2-se<br>0.1.1.1(Loopbac | 0<br>Last Link Status Reported: Up<br>Last rx TID: 0<br>erver]:<br>ck1), 10.1.4.1] = socket[active]<br>ck2), 10.1.4.2] = socket[standby] |  |
|                    | The table below describes the significant fields shown in the display.                                                                                                    |                                                                                                    |                                                                                                    |  |
|                    | Table 123: show rlm group status Field Descriptions                                                                                                    |                                                                                                    |                                                                                                    |  |
|                    | Field                                                                                                    |                                                                                                    | Description                                                                                                    |  |
|                    |                                                                                                    |                                                                                                    |                                                                                                    |  |

| User/Port                 | List of registered RLM users and the port numbers associated with them. |  |
|---------------------------|-------------------------------------------------------------------------|--|
| RLM_MGR                   | RLM management module.                                                  |  |
| Link State                | Current RLM group's link state for connecting to the remote end.        |  |
| Last Link Status Reported | Most recent link status change is reported to RLM users.                |  |
| Next tx TID               | Next transaction ID for transmission.                                   |  |

| Field                        | Description                                                                                                |  |
|------------------------------|----------------------------------------------------------------------------------------------------|--|
| Last rx TID                  | Most recent transaction ID has been received.                                                              |  |
| Server Link Group[r1-server] | Status of all signaling links configured under a particular RLM server link group, for example, r1-server. |  |
| socket                       | Status of the individual signaling link.                                                                   |  |

### **Related Commands**

| Command                   | Description                                                                                      |  |
|---------------------------|--------------------------------------------------------------------------------------------------|--|
| clear interface           | Resets the hardware logic on an interface.                                                       |  |
| clear rlm group           | Clears all RLM group time stamps to zero.                                                        |  |
| interface                 | Configures an interface type and enters interface configuration mode.                            |  |
| link (RLM)                | Specifies the link preference.                                                                   |  |
| protocol rlm port         | Reconfigures the port number for the basic RLM connection for the whole RLM group.               |  |
| retry keepalive           | Allows consecutive keepalive failures a certain amount of time before the link is declared down. |  |
| server (RLM)              | Defines the IP address of the server.                                                            |  |
| show rlm group statistics | Displays the network latency of an RLM group.                                                    |  |
| show rlm group timer      | Displays the current RLM group timer values.                                                     |  |
| shutdown (RLM)            | Shuts down all of the links under an RLM group.                                                  |  |
| timer                     | Overwrites the default setting of timeout values.                                                |  |

# show rlm group timer

To display the current timer values of a Redundant Link Manager (RLM) group, use the **show rlm group timer** command in privileged EXEC mode.

show rlm group [group-number] timer

| Syntax Description | <i>group -number</i> (Optional) RLM group number. The range is from 0 to 255. There is no default va                                                                                                    |                                                               |  |  |
|--------------------|----------------------------------------------------------------------------------------------------|---------------------------------------------------------------|--|--|
| Command Modes      | Privileged EXEC (#)                                                                                                    |                                                               |  |  |
| Command History    | Release Modification                                                                                                    |                                                               |  |  |
|                    | 11.3(7)                                                                                                    | This command was introduced.                                  |  |  |
|                    | 12.4(22)T                                                                                                    | This command was integrated into Cisco IOS Release 12.4(22)T. |  |  |
| Usage Guidelines   | You can specify the <i>group-number</i> argument to view the timer values of a specific RLM group. If you do no specify the <i>group-number</i> argument, then the <b>show rlm group timer</b> command displays the timer values of all the configured RLM groups. |                                                               |  |  |
| Examples           | The follow                                                                                                    | ing is sample output from the show rlm group timer command:   |  |  |
|                    |                                                                                                    | = 12s switch-link = 5s<br>up = 60s retransmit = 1s            |  |  |
|                    | The table below describes the significant fields shown in the display.                                                                                                    |                                                               |  |  |
|                    | Table 124: show rlm group timer Field Descriptions                                                                                                    |                                                               |  |  |
|                    |                                                                                                    |                                                               |  |  |

| open_wait  | Wait for the connection request to be acknowledged.                                                                             |  |
|------------|----------------------------------------------------------------------------------------------------|--|
| recovery   | Time (in seconds) to allow the link to recover to backup link before declaring the link is down.                                |  |
| minimum-up | Minimum time (in seconds) to force RLM to stay in the link down state for the remote end to detect that the link state is down. |  |
| keepalive  | A keepalive packet is sent out from the network access server to the Card Security Code (CSC) periodically.                     |  |
| force-down | Minimum time (in seconds) to force RLM to stay in the link down state for the remote end to detect that the link state is down. |  |

I

| Field       | Description                                                                                                    |
|-------------|----------------------------------------------------------------------------------------------------|
| switch-link | The maximum transition period allows RLM to switch from a lower preference link to a higher preference link. If the switching link does not complete successfully before this timer expires, RLM goes into the recovery state. |
| retransmit  | Because RLM is operating under User Datagram Protocol (UDP), it needs to resend the control packet if the packet is not acknowledged within this retransmit interval (in seconds).                                             |

### Related Commands

| Command                   | Description                                                                                      |  |
|---------------------------|--------------------------------------------------------------------------------------------------|--|
| clear interface           | Resets the hardware logic on an interface.                                                       |  |
| clear rlm group           | Clears all RLM group time stamps to zero.                                                        |  |
| interface                 | Configures an interface type and enters interface configuration mode.                            |  |
| link (RLM)                | Specifies the link preference.                                                                   |  |
| protocol rlm port         | Reconfigures the port number for the basic RLM connection for the whole RLM group.               |  |
| retry keepalive           | Allows consecutive keepalive failures a certain amount of time before the link is declared down. |  |
| server (RLM)              | Defines the IP address of the server.                                                            |  |
| show rlm group statistics | Displays the network latency of an RLM group.                                                    |  |
| show rlm group status     | Displays the status of an RLM group.                                                             |  |
| shutdown (RLM)            | Shuts down all of the links under an RLM group.                                                  |  |
| timer                     | Overwrites the default setting of timeout values.                                                |  |

## show rpms-proc counters

To display statistics for the number of leg 3 authentication, authorization, and accounting (AAA) preauthentication requests, successes, and rejects, use the **show rpms-proc counters** command in privileged EXEC mode.

show rpms-proc counters

Syntax Description This command has no arguments or keywords.

#### **Command Modes**

Privileged EXEC (#)

| Command History | Release   | Modification                 |
|-----------------|-----------|------------------------------|
|                 | 12.2(11)T | This command was introduced. |

**Usage Guidelines** *Leg 3* refers to a call segment from the IP network to a terminating (outgoing) gateway that takes traffic from an IP network to a PSTN network.

#### **Examples**

The following sample output displays leg 3 statistics for AAA preauthentication requests, successes, and rejects:

| Router# show rpms-proc counters |            |            |   |       |
|---------------------------------|------------|------------|---|-------|
| H323 Cal                        | ls         |            |   |       |
| Preauth                         | Requests   | Sent       | : | 43433 |
| Preauth                         | Requests   | Accepted   | : | 43433 |
| Preauth                         | Requests   | Rejected   | : | 0     |
| Preauth                         | Requests   | TimedOut   | : | 0     |
| Disconne                        | ects durir | ng Preauth | : | 0     |
| SIP Calls                       |            |            |   |       |
| Preauth                         | Requests   | Sent       | : | 43080 |
| Preauth                         | Requests   | Accepted   | : | 43080 |
| Preauth                         | Requests   | Rejected   | : | 0     |
| Preauth                         | Requests   | TimedOut   | : | 0     |
| Disconne                        | ects durir | ng Preauth | : | 0     |

The table below describes significant fields shown in this output.

Table 125: show rpms-proc counters Field Descriptions

| Field                      | Description                                                                  |
|----------------------------|------------------------------------------------------------------------------|
| Preauth Requests Sent      | Number of preauthentication requests sent.                                   |
| Preauth Requests Accepted  | Number of preauthentication requests accepted.                               |
| Preauth Requests Rejected  | Number of preauthentication requests rejected.                               |
| Preauth Requests Timed Out | Number of preauthentication requests rejected because they timed out.        |
| Disconnects during Preauth | Number of calls that were disconnected during the preauthentication process. |

| Related Commands | Command                   | Description                                                                            |  |
|------------------|---------------------------|----------------------------------------------------------------------------------------|--|
|                  | clear rpms -proc counters | Clears statistics counters for AAA preauthentication requests, successes, and rejects. |  |

### show running-config dial-peer

To display only dial-peer configuration information from running configuration, use the **show running-config dial-peer** command in privileged EXEC (#) mode.

 show running-config dial-peer {sort [{descending}] | voice tag}

 Command Default
 None

 Command Modes
 Privileged EXEC (#)

 Command History
 Release
 Modification

 15.5(2)T, Cisco IOS XE Release 3.15S
 This command was introduced.

 Usage Guidelines
 The show running-config dial-peer command displays the dial-peers in the running-configuration based on the timestamp in which they were configured.

#### Example

In the below examples, 5, 4020, and 5000 indicate dial-peer tags. The following command displays the dial-peers in ascending order of timestamp in which they were configured:

Device# show running-config dial-peer

```
dial-peer voice 4020 pots
  destination-pattern 4020
  port 0/2/0
!
dial-peer voice 5000 voip
  destination-pattern 5...
  session protocol sipv2
  session target ipv4:1.4.65.5
!
dial-peer voice 5 pots
incoming called-number 1...
port 1/0/0:23
```

The following command displays the dial-peers in ascending order of dial-peer tag:

Device# show running-config dial-peer sort

```
dial-peer voice 5 pots
incoming called-number 1...
port 1/0/0:23
!
dial-peer voice 4020 pots
destination-pattern 4020
port 0/2/0
!
dial-peer voice 5000 voip
destination-pattern 5...
session protocol sipv2
session target ipv4:1.4.65.5
```

The following command displays the dial-peers in descending order of dial-peer tag:

Device# show running-config dial-peer sort descending

```
dial-peer voice 5000 voip
 destination-pattern 5...
 session protocol sipv2
 session target ipv4:1.4.65.5
!
dial-peer voice 4020 pots
 destination-pattern 4020
 port 0/2/0
!
dial-peer voice 5 pots
incoming called-number 1...
port 1/0/0:23
```

The following command displays the dial-peer information specific to a dial-peer tag:

Device# show running-config dial-peer voice 4020

```
dial-peer voice 4020 pots
destination-pattern 4020
port 0/2/0
```

## show rtpspi

To display Real-time Transport Protocol (RTP) serial peripheral interface (SPI) active call details and call statistics, use the **show rtpspi**command in privileged EXEC mode.

show rtpspi {call | statistics}

| Syntax Description | call       | Displays RTP SPI active call details.        |  |
|--------------------|------------|----------------------------------------------|--|
|                    | statistics | Displays RTP SPI call statistics information |  |

#### **Command Modes**

Privileged EXEC (#)

| Command History | Release   | Modification                                                                       |  |
|-----------------|-----------|------------------------------------------------------------------------------------|--|
|                 | 12.4(22)T | This command was introduced in a release earlier than Cisco IOS Release 12.4(22)T. |  |

### **Examples**

The following is sample output from the **show rtpspi statistics**command:

```
Router# show rtpspi statistics
RTP Statistics info:
No. CallId Xmit-pkts Xmit-bytes Rcvd-pkts Rcvd-bytes Lost pkts Jitter Latenc
            0x3BA 0x25440 0x17
                                     0xD99
                                                 0x0
1
   48
                                                            0x0 0x0
2
   50
            0x3BA
                      0x4A88
                               0x70
                                         0x8AD
                                                   0x0
                                                            0x0
                                                                    0x0
```

The table below describes the significant fields shown in the display.

| Field      | Description                               |
|------------|-------------------------------------------|
| CallId     | The call ID number.                       |
| Xmit-pkts  | Number of packets transmitted.            |
| Xmit-bytes | Number of bytes transmitted.              |
| Rcvd-pkts  | Number of packets received.               |
| Rcvd-bytes | Number of bytes received.                 |
| Lost pkts  | Number of lost packets.                   |
| Jitter     | Reports the jitter encountered.           |
| Latenc     | Reports the level of latency on the call. |

| Related Commands | Command          | Description                                                |  |
|------------------|------------------|------------------------------------------------------------|--|
|                  | debug rtpspi all | Debugs all RTP SPI errors, sessions, and in/out functions. |  |

L

## show rtsp client session

To display cumulative information about Real Time Streaming Protocol (RTSP) session records, use the **show rtsp client session** command in privileged EXEC mode.

show rtsp client session {history | active} [detailed]

| Syntax Description |               | Displays cumulative information about the session, packet statistics, and general call information such as call ID, session ID, individual RTSP stream URLs, packet statistics, and play duration.                               |  |  |  |
|--------------------|---------------|----------------------------------------------------------------------------------------------------|--|--|--|
|                    | active D      | Displays session and stream information for the stream that is currently active.                                                                                                    |  |  |  |
|                    |               | (Optional) Displays session and stream information in detail for all streams that are associated with the session. This keyword is not available on Cisco 7200 series routers.                                                   |  |  |  |
| Command Default    | Active (curre | ent) stream information is displayed.                                                                                                    |  |  |  |
| Command Modes      | Privileged E2 | XEC (#)                                                                                                    |  |  |  |
| Command History    | Release       | Modification                                                                                                    |  |  |  |
|                    | 12.1(3)T      | This command was introduced on the Cisco AS5300.                                                                                                    |  |  |  |
|                    | 12.1(5)T      | This command was implemented on the Cisco AS5800.                                                                                                    |  |  |  |
|                    | 12.1(5)XM2    | This command was implemented on the Cisco AS5350 and Cisco AS5400.                                                                                                    |  |  |  |
|                    | 12.2(2)XB1    | This command was implemented on the Cisco AS5850.                                                                                                    |  |  |  |
|                    | 12.2(4)XM     | This command was implemented on the Cisco 1750 and Cisco 1751. Support for the Cisco AS5300, Cisco AS5350, Cisco AS5400, Cisco AS5800 and Cisco AS5850 is not included in this release.                                          |  |  |  |
|                    | 12.2(8)T      | This command was integrated into Cisco IOS Release 12.2(8)T and implemented on the Cisco 7200 series. This command is supported on the Cisco AS5300, Cisco AS5350, Cisco AS5400, Cisco AS5800, and Cisco AS5850 in this release. |  |  |  |

### **Usage Guidelines**

Use this command to display cumulative information about the session, packet statistics, and general call information such as call ID and session ID.

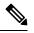

**Note** Session refers to a session between the application and the RTSP client. Each call leg that is configured to use RTSP streaming has a session.

A call leg could play several prompts in a session; the "Play Time" refers to the play time associated with a stream or, in other words, a prompt; the cumulative play time is the sum total of all streams (or prompts) played out in a session.

The command output is a stream block that contains information about the stream (URL, packet statistics, current state of the stream, play duration, call ID, session ID, individual RTSP stream URLs, and packet statistics).

#### Examples

The following is sample output from the **show rtsp client session active** command :

```
Router# show rtsp client session active
RTSP Session ID:0x8
                       Current Status: RTSP STATUS PLAYING
Associated CallID:0xF
Active Request: RTSP API REQ PLAY
                       Data Protocol:RTP
Control Protocol:TCP
Total Packets Transmitted:0 (0 bytes)
Total Packets Received: 708 (226560 bytes)
Cumulative Elapsed Play Time:00:00:28.296
Cumulative Elapsed Record Time:00:00:00.000
        Session ID:0x8 State:ACTIVE
       Local IP Address:10.13.79.45
                                         Local Port 16660
       Server IP Address:10.13.79.6 Server Port 11046
       Stream URL:rtsp://rtsp-cisco.cisco.com:554/chinna.au/streamid=0
        Packets Transmitted:0 (0 bytes)
        Packets Received: 708 (226560 bytes)
        Elapsed Play Time:00:00:28.296
        Elapsed Record Time:00:00:00.000
        ReceiveDelay:85
                           LostPackets:0
```

The following is sample output from the show rtsp client session history detailed command:

```
Router# show rtsp client session history detailed
RTSP Session ID:0x8
Associated CallID:0xF
Control Protocol:TCP
                       Data Protocol:RTP
Total Packets Transmitted:0 (0 bytes)
Total Packets Received: 2398 (767360 bytes)
Cumulative Elapsed Play Time:00:01:35.916
Cumulative Elapsed Record Time:00:00:00.000
                       State: INACTIVE
       Session TD:0x8
        Local IP Address:10.13.79.45 Local Port 16660
        Server IP Address:10.13.79.6
                                        Server Port 11046
        Stream URL:rtsp://rtsp-cisco.cisco.com:554/chinna.au/streamid=0
        Packets Transmitted:0 (0 bytes)
        Packets Received:2398 (767360 bytes)
        Play Time:00:01:35.916
        Record Time:00:00:00.000
        OntimeRcvPlayout:93650
        GapFillWithSilence:0
        GapFillWithPrediction:70
        GapFillWithInterpolation:0
        GapFillWithRedundancy:0
        HighWaterPlayoutDelay:85
        LoWaterPlayoutDelay:64
        ReceiveDelay:85 LostPackets:0
        EarlyPackets:2
                          LatePackets:12
```

The table below describes significant fields shown in this output.

Table 127: show rtsp client session Field Descriptions

| Field               | Description                     |
|---------------------|---------------------------------|
| RTSP Session ID:0x8 | Unique ID for the RTSP session. |

| Field                                     | Description                                 |
|-------------------------------------------|---------------------------------------------|
| Current Status:RTSP_STATUS_PLAYING        | Current status:                             |
|                                           | • RTSP_STATUS_SESSION_IDLE                  |
|                                           | • RTSP_STATUS_SERVER_CONNECTED              |
|                                           | • RTSP_STATUS_PLAY_PAUSED                   |
|                                           | • RTSP_STATUS_PLAY_COMPLETE                 |
| Associated CallID:0xF                     | ID of associated call.                      |
| Control Protocol:TCP                      | Transport protocol.                         |
| Data Protocol:RTP                         | Data protocol.                              |
| Total Packets Transmitted:0 (0 bytes)     | Bytes sent out to the RTSP server.          |
| Total Packets Received:708 (226560 bytes) | Bytes received from the server for playing. |

### **Related Commands**

| Command                              | Description                                                                     |
|--------------------------------------|---------------------------------------------------------------------------------|
| rtsp client session history duration | Specifies the length of time for which the RTSP is kept during the session.     |
| rtsp client session history records  | Specifies the number of RTSP client session history records during the session. |

# show rudpv0 failures

To display SS7 Reliable User Datagram Protocol (RUDP) failure statistics, use the **show rudpv0 failures** command in privileged EXEC mode.

### show rudpv0 failures

| Syntax Description | This command has no | keywords or arguments. |
|--------------------|---------------------|------------------------|
|--------------------|---------------------|------------------------|

#### **Command Modes**

Privileged EXEC (#)

### **Command History**

| Release   | Modification                                                 |
|-----------|--------------------------------------------------------------|
| 12.0(7)XR | This command was introduced.                                 |
| 12.1(1)T  | This command was integrated into Cisco IOS Release 12.1(1)T. |

**Examples** 

The following is sample output from this command showing displaying RUDP failures.

| Router# show rudpv0 failure | es  |
|-----------------------------|-----|
| **** RUDP Failure Stats *** | * * |
| CreateBufHdrsFailure        | 0   |
| CreateConnRecsFailure       | 0   |
| CreateEventsFailure         | 0   |
| NotReadyFailures            | 0   |
| OptionNotSupportedFailures  | 0   |
| OptionRequiredFailures      | 0   |
| GetConnRecFailures          | 0   |
| InvalidConnFailures         | 0   |
| EventUnavailFailures        | 0   |
| EmptyBufferSendFailures     | 0   |
| BufferTooLargeFailures      | 0   |
| ConnNotOpenFailures         | 0   |
| SendWindowFullFailures      | 0   |
| GetBufHdrSendFailures       | 0   |
| GetDataBufFailures          | 0   |
| GetBufHdrFailures           | 0   |
| SendEackFailures            | 0   |
| SendAckFailures             | 0   |
| SendSynFailures             | 0   |
| SendRstFailures             | 0   |
| SendNullFailures            | 0   |
| TimerNullFailures           | 0   |
| FailedRetransmits           | 0   |
| IncomingPktsDropped         | 0   |
| UnknownRudpEvents           | 0   |

Field descriptions should be self-explanatory.

| Related Commands Command |                         | Description                                                                                      |
|--------------------------|-------------------------|--------------------------------------------------------------------------------------------------|
|                          | clear rudpv0 statistics | Resets the counters for the statistics generated by the <b>show rudpv0 failures</b> commandto 0. |

| Command                | Description                                                                     |  |
|------------------------|---------------------------------------------------------------------------------|--|
| show rudpv0 statistics | Displays RUDP information about number of packets sent, received, and so forth. |  |

## show rudpv0 statistics

To display SS7 Reliable User Datagram Protocol (RUDP) internal statistics, use the **show rudpv0 statistics** command in privileged EXEC command.

#### show rudpv0 statistics

| Syntax Description | This command has no keywords or arg | guments. |
|--------------------|-------------------------------------|----------|
|--------------------|-------------------------------------|----------|

### **Command Modes**

Privileged EXEC (#)

| Command History Release |           | Modification                                                 |
|-------------------------|-----------|--------------------------------------------------------------|
|                         | 12.0(7)XR | This command was introduced.                                 |
|                         | 12.1(1)T  | This command was integrated into Cisco IOS Release 12.1(1)T. |

### Usage Guidelines

Because statistics counters are continually updated, the cumulative total may not be exactly equal to individual connection counters. After a connection is reset, previous statistics are lost, so the current connection statistics reflect only instances of the RUDP connection since the last reset.

Cumulative statistics reflect counts since the router was rebooted or since the **clear rudpv0 statistics** command was used.

#### **Examples**

The following is sample output from this command displaying RUDP statistics and states for two connections. The fields are self-explanatory.

| Router# show rudpv0 statis | tics                |
|----------------------------|---------------------|
| *** RUDP Internal Stats ** | * *                 |
| Connection ID: 811641AC,   | Current State: OPEN |
| RcvdInSeq                  | 1                   |
| RcvdOutOfSeq               | 0                   |
| SoftResets                 | 0                   |
| SoftResetsRcvd             | 0                   |
| TotalPacketsSent           | 4828                |
| TotalPacketsReceived       | 4826                |
| TotalDataBytesSent         | 0                   |
| TotalDataBytesReceived     | 4                   |
| TotalDataPacketsSent       | 0                   |
| TotalDataPacketsReceived   | 1                   |
| TotalPacketsRetrans        | 0                   |
| TotalPacketsDiscarded      | 0                   |
| Connection ID: 81163FD4,   | Current State: OPEN |
| RcvdInSeq                  | 2265                |
| RcvdOutOfSeq               | 0                   |
| SoftResets                 | 0                   |
| SoftResetsRcvd             | 0                   |
| TotalPacketsSent           | 7863                |
| TotalPacketsReceived       | 6755                |
| TotalDataBytesSent         | 173690              |
| TotalDataBytesReceived     | 56121               |
| TotalDataPacketsSent       | 2695                |
| TotalDataPacketsReceived   | 2265                |

| TotalPacketsRetrans         | 0      |
|-----------------------------|--------|
| TotalPacketsDiscarded       | 0      |
| Cumulative RudpV0 Statistic | cs     |
| RcvdInSeq                   | 2266   |
| RcvdOutOfSeq                | 0      |
| SoftResets                  | 0      |
| SoftResetsRcvd              | 0      |
| TotalPacketsSent            | 12691  |
| TotalPacketsReceived        | 11581  |
| TotalDataBytesSent          | 173690 |
| TotalDataBytesReceived      | 56125  |
| TotalDataPacketsSent        | 2695   |
| TotalDataPacketsReceived    | 2266   |
| TotalPacketsRetrans         | 0      |
| TotalPacketsDiscarded       | 0      |
|                             |        |

### **Related Commands**

|                                                                                    | Command                 | Description           Resets the counters for the statistics generated by the show rudpv0 statistics command to 0. |  |
|------------------------------------------------------------------------------------|-------------------------|----------------------------------------------------------------------------------------------------|--|
|                                                                                    | clear rudpv0 statistics |                                                                                                    |  |
| <b>show rudpv0 failures</b> Displays RUDP information about failed connections and |                         | Displays RUDP information about failed connections and the reasons for them.                                       |  |

## show rudpv1

To display Reliable User Datagram Protocol (RUDP) information, use the **show rudpv1** command in privileged EXEC mode.

show rudpv1 {failures | parameters | statistics}

| Syntax Description | failures   | RUDP failure statistics.    |
|--------------------|------------|-----------------------------|
|                    | parameters | RUDP connection parameters. |
|                    | statistics | RUDP internal statistics.   |

#### **Command Modes**

Privileged EXEC (#)

| Command History | Release    | Modification                                                                                             |
|-----------------|------------|----------------------------------------------------------------------------------------------------|
|                 | 12.1(1)T   | This command was introduced on the Cisco AS5300.                                                         |
|                 | 12.2(2)T   | This command was implemented on the Cisco 7200.                                                          |
|                 | 12.2(4)T   | This command was implemented on the Cisco 2600 series, Cisco 3600 series, and Cisco MC3810.              |
|                 | 12.2(2)XB1 | This command was implemented on the Cisco AS5850.                                                        |
|                 | 12.2(8)T   | This command was integrated into Cisco IOS Release 12.2(8)T and implemented on the Cisco IAD2420 series. |

### Usage Guidelines

Because statistics counters are continually updated, the cumulative total may not be exactly equal to individual connection counters. After a connection is reset, previous statistics are lost, so the current connection statistics reflect only instances of the RUDP connection since the last reset.

Cumulative statistics reflect counts since the router was rebooted or since the **clear rudpv1 statistics** command was used.

#### **Examples**

The following is sample output from this command:

#### Router# show rudpv1 failures

| **** RUDPV1 Failure Stats  | * * * * |
|----------------------------|---------|
| CreateBufHdrsFailure       | 0       |
| CreateConnRecsFailure      | 0       |
| CreateEventQueueFailure    | 0       |
| OsSpecificInitFailure      | 0       |
| NotReadyFailures           | 0       |
| OptionNotSupportedFailures | 0       |
| InvalidOptionFailures      | 0       |
| OptionRequiredFailures     | 0       |
| GetConnRecFailures         | 0       |
| InvalidConnFailures        | 0       |
| EventUnavailFailures       | 0       |
| GetConnRecFailures         | 0       |
| GetConnRecFailures         | 0       |

| FindConnRecFailures     | 0 |
|-------------------------|---|
| EmptyBufferSendFailures | 0 |
| BufferTooLargeFailures  | 0 |
| ConnNotOpenFailures     | 0 |
| SendWindowFullFailures  | 0 |
| GetBufHdrSendFailures   | 0 |
| SendInProgressFailures  | 0 |
| GetDataBufFailures      | 0 |
| GetBufHdrFailures       | 0 |
| SendFailures            | 0 |
| SendEackFailures        | 0 |
| SendAckFailures         | 0 |
| SendSynFailures         | 0 |
| SendRstFailures         | 0 |
| SendTcsFailures         | 0 |
| SendNullFailures        | 0 |
| TimerFailures           | 0 |
| ApplQueueFailures       | 0 |
| FailedRetransmits       | 0 |
| IncomingPktsDropped     | 0 |
| CksumErrors             | 0 |
| UnknownRudpv1Events     | 0 |
| InvalidVersion          | 0 |
| InvalidNegotiation      | 0 |
|                         |   |

### The following is sample output from the **show rudpv1 parameters** command:

| Router# show rudpv1 par              | ameters  | 1                     |  |  |
|--------------------------------------|----------|-----------------------|--|--|
| *** RUDPV1 Connection Parameters *** |          |                       |  |  |
| Next Connection Id:61F7              | 2B6C,    | Remote conn id 126000 |  |  |
| Conn State                           | OPEN     |                       |  |  |
| Conn Type                            | ACTIV    | Æ                     |  |  |
| Accept Negot params?                 | Yes      |                       |  |  |
| Receive Window                       | 32       |                       |  |  |
| Send Window                          | 32       |                       |  |  |
| Receive Seg Size                     | 384      |                       |  |  |
| Send Seg Size                        | 384      |                       |  |  |
| Re                                   | quested  | l Negotiated          |  |  |
| Max Auto Reset                       | 5        | 5                     |  |  |
| Max Cum Ack                          | 3        | 3                     |  |  |
| Max Retrans                          | 2        | 2                     |  |  |
| Max OutOfSeq                         | 3        | 3                     |  |  |
| Cum Ack Timeout                      | 100      | 100                   |  |  |
| Retrans Timeout                      | 300      | 300                   |  |  |
| Null Seg Timeout                     | 1000     | 1000                  |  |  |
| Trans State Timeout                  | 2000     | 2000                  |  |  |
| Cksum type                           | Hdr      | Hdr                   |  |  |
| Next Connection Id:61F7              | 2DAC,    | Remote conn id 126218 |  |  |
| Conn State                           | OPEN     |                       |  |  |
| Conn Type                            | ACTIV    | /E                    |  |  |
| Accept Negot params?                 | Yes      |                       |  |  |
| Receive Window                       | 32       |                       |  |  |
| Send Window                          | 32       |                       |  |  |
| Receive Seg Size                     | 384      |                       |  |  |
| Send Seg Size                        | 384      |                       |  |  |
| Re                                   | equested | l Negotiated          |  |  |
| Max Auto Reset                       | 5        | 5                     |  |  |
| Max Cum Ack                          | 3        | 3                     |  |  |
| Max Retrans                          | 2        | 2                     |  |  |
| Max OutOfSeq                         | 3        | 3                     |  |  |
| Cum Ack Timeout                      | 100      | 100                   |  |  |
| Retrans Timeout                      | 300      | 300                   |  |  |
| Null Seg Timeout                     | 1000     | 1000                  |  |  |

| Trans | State | Timeout | 2000 | 2000 |
|-------|-------|---------|------|------|
| Cksum | type  |         | Hdr  | Hdr  |

The following is sample output from the show rudpv1 statistics command:

| Router# show rudpv1 statis   | stics   |            |  |  |
|------------------------------|---------|------------|--|--|
| *** RUDPV1 Internal Stats    | * * * * |            |  |  |
| Connection ID:61F72B6C,      | Current | State:OPEN |  |  |
| RcvdInSeq                    | 647     |            |  |  |
| RcvdOutOfSeq                 | 95      |            |  |  |
| AutoResets                   | 0       |            |  |  |
| AutoResetsRcvd               | 0       |            |  |  |
| TotalPacketsSent             | 1011    |            |  |  |
| TotalPacketsReceived         | 958     |            |  |  |
| TotalDataBytesSent           | 17808   |            |  |  |
| TotalDataBytesReceived       | 17808   |            |  |  |
| TotalDataPacketsSent         | 742     |            |  |  |
| TotalDataPacketsReceived     | 742     |            |  |  |
| TotalPacketsRetrans          | 117     |            |  |  |
| TotalPacketsDiscarded        | 38      |            |  |  |
| Connection ID:61F72DAC,      | Current | State:OPEN |  |  |
| RcvdInSeq                    | 0       |            |  |  |
| RcvdOutOfSeq                 | 0       |            |  |  |
| AutoResets                   | 0       |            |  |  |
| AutoResetsRcvd               | 0       |            |  |  |
| TotalPacketsSent             | 75      |            |  |  |
| TotalPacketsReceived         | 75      |            |  |  |
| TotalDataBytesSent           | 0       |            |  |  |
| TotalDataBytesReceived       | 0       |            |  |  |
| TotalDataPacketsSent         | 0       |            |  |  |
| TotalDataPacketsReceived     | 0       |            |  |  |
| TotalPacketsRetrans          | 0       |            |  |  |
| TotalPacketsDiscarded        | 0       |            |  |  |
| Cumulative RudpV1 Statist:   | ics     |            |  |  |
| NumCurConnections            | 2       |            |  |  |
| RcvdInSeq                    | 652     |            |  |  |
| RcvdOutOfSeq                 | 95      |            |  |  |
| AutoResets                   | 0       |            |  |  |
| AutoResetsRcvd               | 0       |            |  |  |
| TotalPacketsSent             | 1102    |            |  |  |
| TotalPacketsReceived         | 1047    |            |  |  |
| TotalDataBytesSent 18048     |         |            |  |  |
| TotalDataBytesReceived 18048 |         |            |  |  |
| TotalDataPacketsSent 752     |         |            |  |  |
| TotalDataPacketsReceived 752 |         |            |  |  |
| TotalPacketsRetrans          | 122     |            |  |  |
| TotalPacketsDiscarded        | 38      |            |  |  |
|                              |         |            |  |  |

### **Related Commands**

| ds | Command                 | Description                              |
|----|-------------------------|------------------------------------------|
|    | clear rudpv1 statistics | Clears the RUDP statistics counters.     |
|    | debug rudpv1            | Displays debugging information for RUDP. |

# show sccp

To display Skinny Client Control Protocol (SCCP) information such as administrative and operational status, use the **show sccp** command in user EXEC or privileged EXEC mode.

show sccp [{all | ccm group [*number*] | connections [{details | internal | rsvp | summary}] | server | statistics | call-identifications | call-references}]

| Syntax Description | all                  | (Optional) Specifies all Skinny Client Control Protocol (SCCP) global information.                                       |
|--------------------|----------------------|----------------------------------------------------------------------------------------------------|
|                    | ccm                  | (Optional) Displays SCCP Cisco Unified Communications Manager (CUCM) group related information.                          |
|                    | group                | (Optional) Displays CUCM groups.                                                                                         |
|                    | number               | (Optional) CUCM group number that needs to be displayed.                                                                 |
|                    | connections          | (Optional) Specifies information about the connections controlled by the SCCP transcoding and conferencing applications. |
|                    | details              | (Optional) Displays SCCP connections in detail.                                                                          |
|                    | internal             | (Optional) Displays information about SCCP internal connections.                                                         |
|                    | rsvp                 | (Optional) Displays Resource Reservation Protocol (RSVP) information about SCCP connections.                             |
|                    | summary              | (Optional) Displays information about SCCP connections.                                                                  |
|                    | server               | (Optional) Displays SCCP server information.                                                                             |
|                    | statistics           | (Optional) Specifies statistical information for SCCP transcoding and conferencing applications.                         |
|                    | call-identifications | (Optional) Displays the following identification numbers that is associated with each leg of a call:                     |
|                    |                      | • Session                                                                                                    |
|                    |                      | Call Reference                                                                                                    |
|                    |                      | • Connection                                                                                                    |
|                    |                      | • Call                                                                                                    |
|                    |                      | • Bridge                                                                                                    |
|                    |                      | • Profile                                                                                                    |
|                    | call-references      | (Optional) Displays codec, port, ID numbers for each leg of a call.                                                      |

### **Command Modes**

User EXEC Privileged EXEC (#)

| <b>Command History</b>                            | Release                               | Modification                                                                                                    |
|---------------------------------------------------|---------------------------------------|----------------------------------------------------------------------------------------------------|
|                                                   | 12.1(5)YH                             | This command was introduced on the Cisco VG200.                                                                                                    |
|                                                   | 12.2(6)T                              | This command was modified. The <b>rsvp</b> keyword was added.                                                                                                    |
|                                                   | 12.2(13)T                             | This command was implemented on the Cisco 2600 series, Cisco 3620, Cisco 3640, Cisco 3660, and Cisco 3700 series.                                                                                                    |
|                                                   | 12.3(8)T                              | This command was modified. The following keywords and arguments were added: <b>ccm</b> , <b>connections</b> , <b>details</b> , <b>group</b> , <b>internal</b> , <i>number</i> , <b>summary</b> .                                                                                                    |
|                                                   | 12.4(11)XW1                           | This command was modified. The stype field was added to the show output to show whether a connections is encrypted.                                                                                                    |
|                                                   | 12.4(15)XY                            | This command was modified. The <b>statistics</b> and <b>server</b> keywords were added.                                                                                                    |
|                                                   | 12.4(22)T                             | This command was modified. Command output was updated to show IPv6 information and it was integrated into Cisco IOS Release 12.2(13)T.                                                                                                    |
|                                                   | 15.1(4)M                              | This command was modified. The <b>call-identifications</b> and <b>call-references</b> keywords were added.                                                                                                    |
| Usage Guidelines                                  | voice trunk net                       | which you use the <b>show sccp</b> command must be equipped with one or more digital T1/E1 packet work modules (NM-HDVs) or high-density voice (HDV) transcoding/conferencing DSP farms .RMs) to provide digital signal processor (DSP) resources.                                                                                               |
|                                                   |                                       | secp ccm group command to show detailed information about all groups assigned to the Cisco<br>anager. The optional group-number argument can be added to select details about a specific                                                                                                    |
| Configure the<br>or Session Bor<br>server. The co |                                       | show sccp server statistics command on the Cisco Unified Border Element, IP-to-IP Gateway, der Controller where no SCCP phone is registered, to show the statistical counts on the SCCP unts display queuing errors and message drops on the transcoder alone when it is on the Cisco r Element, IP-to-IP Gateway, or Session Border Controller. |
|                                                   |                                       | <b>w</b> sccp server statistics command is used on the Cisco Unified Manager Express (CME), it is for use together with the clear sccp server statistics command.                                                                                                    |
| Examples                                          |                                       | g sample output, the gateway IP address can be an IPv4 or IPv6 address when it IPv4/IPv6 dual stack.                                                                                                    |
|                                                   | IPv6<br>IPv4<br>Port<br>IP Precedence | tate: UP<br>1 Interface: GigabitEthernet0/0<br>Address: 2001:DB8:C18:1::3<br>Address: 10.4.34.100<br>Number: 2000                                                                                                    |

```
Priority: N/A, Version: 5.0.1, Identifier: 4
Trustpoint: N/A
Call Manager: 2001:DB8:C18:1::100, Port Number: 2000
Priority: N/A, Version: 7.0, Identifier: 1
Trustpoint: N/A
```

The table below describes the significant fields shown in the display.

#### Table 128: show sccp Field Descriptions

| Field                   | Description                                                                                       |
|-------------------------|---------------------------------------------------------------------------------------------------|
| SCCP Admin State        | Current state of the SCCP session.                                                                |
| Gateway Local Interface | Local interface that SCCP applications use to register with Cisco Unified Communications Manager. |
| IP precedence           | Sets the IP precedence value for SCCP.                                                            |
| User Masked Codec list  | Codec to mask.                                                                                    |
| Call Manager            | Cisco Unified CallManager server information.                                                     |

The following is sample output from this command for IPv4 only. The field descriptions are self-explanatory.

```
Router# show sccp
```

```
SCCP Admin State: UP
Gateway IP Address: 10.10.10.11, Port Number: 0
Switchover Method: IMMEDIATE, Switchback Method: GUARD_TIMER
Switchback Guard Timer: 1200 sec, IP Precedence: 5
Max Supported MTP sessions: 100
Transcoding Oper State: ACTIVE - Cause Code: NONE
Active CallManager: 10.10.10.35, Port Number: 2000
TCP Link Status: CONNECTED
Conferencing Oper State: DOWN - Cause Code: DSPFARM_DOWN
Active CallManager: NONE
TCP Link Status: NOT_CONNECTED
CallManager: 10.10.10.37, Port Number: 2000
Priority: 3, Version: 3.1
CallManager: 10.10.10.35, Port Number: 2000
Priority: 2, Version: 3.0
```

The following sample shows statistical information for SCCP transcoding and conferencing applications.

```
Router# show sccp statistics

SCCP Transcoding Application Statistics:

TCP packets rx 548, tx 559

Unsupported pkts rx 3, Unrecognized pkts rx 0

Register tx 3, successful 3, rejected 0, failed 0

KeepAlive tx 543, successful 540, failed 2

OpenReceiveChannel rx 2, successful 2, failed 0

CloseReceiveChannel rx 0, successful 0, failed 0

StartMediaTransmission rx 2, successful 2, failed 0

StopMediaTransmission rx 0, successful 0, failed 0

MediaStreamingFailure rx 0

Switchover 1, Switchback 1

SCCP Conferencing Application Statistics:

TCP packets rx 0, tx 0
```

```
Unsupported pkts rx 0, Unrecognized pkts rx 0
Register tx 0, successful 0, rejected 0, failed 0
KeepAlive tx 0, successful 0, failed 0
OpenReceiveChannel rx 0, successful 0, failed 0
CloseReceiveChannel rx 0, successful 0, failed 0
StartMediaTransmission rx 0, successful 0, failed 0
StopMediaTransmission rx 0, successful 0, failed 0
MediaStreamingFailure rx 0
Switchover 0, Switchback 0
```

In the following example, the secure value of the stype field indicates that the conection is encrypted. The field descriptions are self-explanatory.

```
Router# show sccp connections
sess_id conn_id stype mode codec ripaddr rport sport
16777222 16777409 secure-xcode sendrecv g729b 10.3.56.120 16772 19534
16777222 16777393 secure-xcode sendrecv g711u 10.3.56.50 17030 18464
Total number of active session(s) 1, and connection(s) 2
```

The following example shows the remote IP addresses of active RTP sessions, each of which shows either an IPv6 address.

```
Router# show sccpconnectionssess_idconn_idstypemodecodecsportrportripaddr1677721916777245confsendrecvg711u165162781410.3.43.461677721916777242confsendrecvg711u177121802810.3.43.21677721916777223confsendrecvg711u1942010.3.43.21677721916777229xcodesendrecvg711u194521746410.3.43.21677722016777229xcodesendrecvg711u174641945210.3.43.21677722016777227xcodesendrecvg729b19466194342001:0DB8:C18:1:212:79FF:FED7:B2541677722116777233mtpsendrecvg711u17698174262001:0DB8:C18:1:212:79FF:FED7:B2541677722316777241mtpsendrecvg711u180281771210.3.43.21677722316777241mtpsendrecvg711u1808194462001:0DB8:C18:1:212:79FF:FED7:B254
```

The following is sample output for the two Cisco CallManager Groups assigned to the Cisco Unified CallManager: group 5 named "boston office" and group 988 named "atlanta office".

```
Router# show sccp ccm group
CCM Group Identifier: 5
Description: boston office
Binded Interface: NONE, IP Address: NONE
Registration Retries: 3, Registration Timeout: 10 sec
Keepalive Retries: 3, Keepalive Timeout: 30 sec
CCM Connect Retries: 3, CCM Connect Interval: 1200 sec
 Switchover Method: GRACEFUL, Switchback Method: GRACEFUL_GUARD
 Switchback Interval: 10 sec, Switchback Timeout: 7200 sec
Signaling DSCP value: default, Audio DSCP value: default
CCM Group Identifier: 988
Description: atlanta office
Binded Interface: NONE, IP Address: NONE
Associated CCM Id: 1, Priority in this CCM Group: 1
 Associated Profile: 6, Registration Name: MTP123456789988
Associated Profile: 10, Registration Name: CFB123456789966
Registration Retries: 3, Registration Timeout: 10 sec
Keepalive Retries: 5, Keepalive Timeout: 30 sec
 CCM Connect Retries: 3, CCM Connect Interval: 10 sec
 Switchover Method: IMMEDIATE, Switchback Method: IMMEDIATE
 Switchback Interval: 15 sec, Switchback Timeout: 0 sec
 Signaling DSCP value: default, Audio DSCP value: default
```

The table below describes the significant fields shown in the display.

| Field                | Description                                                                                                    |  |
|----------------------|----------------------------------------------------------------------------------------------------|--|
| CCM Group Identifier | Current state of the SCCP session.                                                                                                    |  |
| Description          | Local interface that SCCP applications use to register with Cisco Unified Communications Manager.                                                                                                    |  |
| Binded Interface     | Sets the IP precedence value for SCCP.                                                                                                    |  |
| Registration Retries | Codec to mask.                                                                                                    |  |
| Registration Timeout | Cisco Unified CallManager server information.                                                                                                    |  |
| Keepalive Retries    | Displays the number of keepalive retries from Skinny Client Control Protocol (SCCP) to Cisco Unified CallManager.                                                                                     |  |
| Keepalive Timeout    | Displays the number of times that a DSP farm attempts to connect to a Cisco Unified CallManager.                                                                                                    |  |
| CCM Connect Retries  | Displays the amount of time, in seconds, that a given DSP farm profile waits before attempting to connect to a Cisco Unified CallManager when the current Cisco Unified CallManager fails to connect. |  |
| CCM Connect Interval | Method that the SCCP client uses when the communication link between the active Cisco Unified CallManager and the SCCP client fails.                                                                  |  |
| Switchover Method    | Method used when the secondary Cisco Unified CallManager initiates the switchback process with that higher order Cisco Unified CallManager.                                                           |  |
| Switchback Method    | Method used when the secondary Cisco Unified CallManager initiates the switchback process with that higher order Cisco Unified CallManager.                                                           |  |
| Switchback Interval  | Amount of time that the DSP farm waits before polling the primary Cisco Unifie<br>CallManager when the current Cisco Unified CallManager switchback connectio<br>fails.                               |  |
| Switchback Timeout   | Amount of time, in seconds, that the secondary Cisco Unified CallManager waits before switching back to the primary Cisco Unified CallManager.                                                        |  |
| Associated CCM Id    | Number assigned to the Cisco Unified CallManager.                                                                                                    |  |
| Registration Name    | User-specified device name in Cisco Unified CallManager.                                                                                                    |  |
| Associated Profile   | Number of the DSP farm profile associated with the Cisco Unified CallManager group.                                                                                                    |  |

#### Table 129: show sccp ccm group Field Descriptions

The following sample output displays the summary information for all SCCP call references:

```
Router# show sccp call-reference
session_id: 16805277 session_type: vcf , profile_id: 101,
    call-reference: 25666614 , Name: , Number: 3004
    Audio conn_id: 16777929 , str_passthr: 0
        rtp-call-id: 21 , bridge-id: 15 , msp-call-id: 12
        mode: sendrecv, sport: 25146, rport 16648, ripaddr: 10.22.82.205
```

```
codec: g711u , pkt-period: 20
    call-reference: 25666611 , Name: , Number: 6628
       Audio conn_id: 16777926 , str_passthr: 0
                               , bridge-id: 13
             rtp-call-id: 19
                                                        , msp-call-id: 12
             mode: sendrecv, sport: 28168, rport 2398 , ripaddr: 128.107.147.125
             codec: g711u , pkt-period: 20
       Video conn_id: 16777927 , conn_id_tx: 16777928 , str_passthr: 0
                                                          , msp-call-id: 12
             rtp-call-id: 20
                               , bridge-id: 14
             mode: sendrecv, sport: 22604, rport 2400 , ripaddr: 128.107.147.125
             bit rate: 1100kbps, frame rate: 30fps , rtp pt_rx: 97, rtp pt_tx: 97
             codec: h264, Profile: 0x40, level: 2.2, max mbps: 81 (x500 MB/s), max fs: 7
(x256 MBs)
    call-reference: 25666608 , Name: , Number: 62783365
       Audio conn_id: 16777923 , str_passthr: 0
             rtp-call-id: 16
                               , bridge-id: 11
                                                          , msp-call-id: 12
             mode: sendrecv, sport: 21490, rport 20590, ripaddr: 10.22.83.142
             codec: g711u , pkt-period: 20
       Video conn_id: 16777924 , conn_id_tx: 16777925 , str_passthr: 0
             rtp-call-id: 17
                                 , bridge-id: 12
                                                         , msp-call-id: 12
             mode: sendrecv, sport: 23868, rport 29010, ripaddr: 10.22.83.142
             bit rate: 960kbps, frame rate: 30fps , rtp pt rx: 97, rtp pt tx: 97
             codec: h264, Profile: 0x40, level: 3.0, max mbps: 0 (x500 MB/s), max fs: 0
(x256 MBs)
    call-reference: 25666602 , Name: , Number: 62783363
       Audio conn id: 16777916 , str_passthr: 0
                                  , bridge-id: 7
                                                          , msp-call-id: 12
             rtp-call-id: 11
             mode: sendrecv, sport: 26940, rport 20672, ripaddr: 10.22.82.48
             codec: g711u , pkt-period: 20
       Video conn_id: 16777917 , conn_id_tx: 16777919 , str_passthr: 0
                                                         , msp-call-id: 12
             rtp-call-id: 13
                                 , bridge-id: 8
             mode: sendrecv, sport: 16462, rport 20680, ripaddr: 10.22.82.48
             bit rate: 960kbps, frame rate: 30fps , rtp pt rx: 97, rtp pt tx: 97
             codec: h264, Profile: 0x40, level: 2.0, max mbps: 72 (x500 MB/s), max fs: 5
(x256 MBs)
Total number of active session(s) 1
   Total of number of active session(s) 1
      with total of number of call-reference(s) 4
         with total of number of audio connection(s) 4
         with total of number of video connection(s) 3
```

The following sample output displays summary information for all SCCP call identifications:

```
Router# show sccp call-identifications
sess id callref conn id conn id tx spid rtp callid msp callid bridge id codec stype
prof id
16805277 25666614 16777929 0
                                       0
                                                                 15
                                            21
                                                       12
                                                                            g711u vcf
  101
16805277 25666611 16777926 0
                                       0
                                            19
                                                       12
                                                                 13
                                                                            g711u vcf
  101
16805277 25666611 16777927 16777928
                                       0
                                            20
                                                       12
                                                                 14
                                                                            h264 vcf
  101
16805277 25666608 16777923 0
                                       0
                                                       12
                                                                 11
                                                                            q711u vcf
                                            16
  101
16805277 25666608 16777924 16777925
                                       Ω
                                            17
                                                       12
                                                                 12
                                                                            h264 vcf
  101
16805277 25666602 16777916 0
                                       0
                                            11
                                                       12
                                                                 7
                                                                            q711u vcf
  101
16805277 25666602 16777917 16777919
                                     0
                                           13
                                                       12
                                                                 8
                                                                            h264 vcf
  101
Total number of active session(s) 1
```

The following sample displays the output from show sccp:

```
Router# show sccp
SCCP Admin State: UP
Gateway Local Interface: GigabitEthernet0/1
        IPv4 Address: 172.19.156.7
        Port Number: 2000
IP Precedence: 5
User Masked Codec list: None
Call Manager: 1.4.211.39, Port Number: 2000
                Priority: N/A, Version: 7.0, Identifier: 1
                Trustpoint: N/A
Call Manager: 128.107.151.39, Port Number: 2000
                Priority: N/A, Version: 7.0, Identifier: 100
                Trustpoint: N/A
V Conferencing Oper State: ACTIVE - Cause Code: NONE
Active Call Manager: 128.107.151.39, Port Number: 2000
TCP Link Status: CONNECTED, Profile Identifier: 101
Reported Max Streams: 4, Reported Max OOS Streams: 0
Layout: default 1x1
Supported Codec: g711ulaw, Maximum Packetization Period: 30
Supported Codec: g711alaw, Maximum Packetization Period: 30
Supported Codec: g729ar8, Maximum Packetization Period: 60
Supported Codec: g729abr8, Maximum Packetization Period: 60
Supported Codec: g729r8, Maximum Packetization Period: 60
Supported Codec: g729br8, Maximum Packetization Period: 60
Supported Codec: rfc2833 dtmf, Maximum Packetization Period: 30
Supported Codec: rfc2833 pass-thru, Maximum Packetization Period: 30
Supported Codec: inband-dtmf to rfc2833 conversion, Maximum Packetization Period: 30
Supported Codec: h264: QCIF, Frame Rate: 15fps, Bit Rate: 64-704 Kbps
Supported Codec: h264: QCIF, Frame Rate: 30fps, Bit Rate: 64-704 Kbps
Supported Codec: h264: CIF, Frame Rate: 15fps, Bit Rate: 64-704 Kbps
Supported Codec: h264: CIF, Frame Rate: 30fps, Bit Rate: 64-704 Kbps
Supported Codec: h264: 4CIF, Frame Rate: 30fps, Bit Rate: 1000-1000 Kbps
TLS : ENABLED
```

| <b>Related Commands</b> | Command             | Description                                                                             |
|-------------------------|---------------------|-----------------------------------------------------------------------------------------|
|                         | dsp service dspfarm | Configures DSP farm services for a specified voice card.                                |
|                         | dspfarm (DSP farm)  | Enables DSP-farm service.                                                               |
|                         | dspfarm profile     | Enters DSP farm profile configuration mode and defines a profile for DSP farm services. |
|                         | sccp                | Enables SCCP and its associated transcoding and conferencing applications.              |
|                         | show dspfarm        | Displays summary information about DSP resources.                                       |

# show sccp ccm group

To display the groups that are configured on a specific Cisco Unified CallManager, use the **show sccp ccm group**command in privileged EXEC mode.

show sccp ccm group [group-number]

| Syntax Description | <i>group-number</i> (Optional) Number that identifies the Cisco CallManager group. Range is 1 to 65535. The is no default value.                                                                                                   |                                                                                                    |                                                                                                    |                                                                                                    |
|--------------------|----------------------------------------------------------------------------------------------------|----------------------------------------------------------------------------------------------------|----------------------------------------------------------------------------------------------------|----------------------------------------------------------------------------------------------------|
| Command Modes      | -<br>Privileged                                                                                                    | EXEC                                                                                                    | C (#)                                                                                                    |                                                                                                    |
| Command History    | Release                                                                                                    | Modif                                                                                                    | ication                                                                                                    |                                                                                                    |
|                    | 12.3(8)T                                                                                                    | This c                                                                                                    | command was introduced.                                                                                                    |                                                                                                    |
| Usage Guidelines   |                                                                                                    |                                                                                                    |                                                                                                    | show detailed information about all groups assigned to the Cisco<br>number argument can be added to select details about a specific                                                                                                    |
| Examples           |                                                                                                    | 0                                                                                                    | 1 1                                                                                                    | Cisco CallManager Groups assigned to the Cisco Unified<br>e" and group 988 named "atlanta office".                                                                                                    |
|                    | CCM Group<br>Descript<br>Binded I<br>Registra<br>Keepaliv<br>CCM Conn<br>Switchov<br>Switchba<br>Signalin<br>CCM Group<br>Descript<br>Binded I<br>Associat<br>Associat<br>Registra<br>Keepaliv<br>CCM Conn<br>Switchov<br>Switchba | Iden<br>ion:<br>nterf<br>tion<br>e Ret<br>ect R<br>er Me<br>ck In<br>g DSC<br>Iden<br>ion:<br>nterf<br>ed CC<br>ed Pr<br>tion<br>e Ret<br>ect R<br>er Me<br>ck In<br>nterf<br>ed CC<br>ed Pr<br>tion | terval: 10 sec, Switch<br>P value: default, Audi<br>tifier: 988<br>atlanta office<br>ace: NONE, IP Address:<br>M Id: 1, Priority in t<br>ofile: 6, Registration<br>ofile: 10, Registration<br>Retries: 3, Registrati<br>ries: 5, Keepalive Tim<br>etries: 3, CCM Connect | on Timeout: 10 sec<br>eout: 30 sec<br>Interval: 1200 sec<br>back Method: GRACEFUL_GUARD<br>back Timeout: 7200 sec<br>o DSCP value: default<br>NONE<br>his CCM Group: 1<br>Name: MTP123456789988<br>n Name: CFB123456789966<br>on Timeout: 10 sec<br>eout: 30 sec<br>Interval: 10 sec<br>hback Method: IMMEDIATE<br>back Timeout: 0 sec |

The table below describes significant fields shown in this output.

| Field                | Description                                                                                                    |  |  |  |
|----------------------|----------------------------------------------------------------------------------------------------|--|--|--|
| CCM Group Identifier | Displays the Cisco CallManager group number.                                                                                                    |  |  |  |
| Description          | Displays the optional description of the group assigned to the group number.                                                                                                    |  |  |  |
| Binded Interface     | Displays the IP address of the selected interface is used for all calls within a given profile.                                                                                                    |  |  |  |
| Registration Retries | Number of times that SCCP tries to register with a Cisco Unified CallManger                                                                                                    |  |  |  |
| Registration Timeout | Length of time, in seconds, between registration messages sent from SCCP to the Cisco Unified CallManager.                                                                                            |  |  |  |
| Keepalive Retries    | Displays the number of keepalive retries from Skinny Client Control Protocol (SCCP) to Cisco Unified CallManager.                                                                                     |  |  |  |
| Keepalive Timeout    | Displays the length of time, in seconds, between keepalive retries.                                                                                                    |  |  |  |
| CCM Connect Retries  | Displays the number of times that a DSP farm attempts to connect to a Cisco Unifie CallManager.                                                                                                    |  |  |  |
| CCM Connect Interval | Displays the amount of time, in seconds, that a given DSP farm profile waits before attempting to connect to a Cisco Unified CallManager when the current Cisco Unified CallManager fails to connect. |  |  |  |
| Switchover Method    | Method that the SCCP client uses when the communication link between the active Cisco Unified CallManager and the SCCP client fails.                                                                  |  |  |  |
| Switchback Method    | Method used when the secondary Cisco Unified CallManager initiates the switchback process with that higher order Cisco Unified CallManager.                                                           |  |  |  |
| Switchback Interval  | Amount of time that the DSP farm waits before polling the primary Cisco Unified CallManager when the current Cisco Unified CallManager switchback connection fails.                                   |  |  |  |
| Switchback Timeout   | Amount of time, in seconds, that the secondary Cisco Unified CallManager waits before switching back to the primary Cisco Unified CallManager.                                                        |  |  |  |
| Associated CCM Id    | Number assigned to the Cisco Unified CallManager.                                                                                                    |  |  |  |
| Registration Name    | User-specified device name in Cisco Unified CallManager.                                                                                                    |  |  |  |
| Associated Profile   | Number of the DSP farm profile associated with the Cisco Unified CallManager group.                                                                                                    |  |  |  |

#### Table 130: show sccp ccm group Field Descriptions

| Related Commands |
|------------------|
|------------------|

| Command         | Description                                                                             |
|-----------------|-----------------------------------------------------------------------------------------|
| dspfarm profile | Enters DSP farm profile configuration mode and defines a profile for DSP farm services. |
| sccp ccm        | Adds a Cisco Unified CallManager server to the list of available servers.               |

# show sccp connections details

To display Skinny Client Control Protocol (SCCP) connection details such as call-leg details, use the **show** sccp connections details command in privileged EXEC mode.

show sccp connections details

Syntax Description This command has no arguments or keywords.

### **Command Modes**

Privileged EXEC (#)

| Command History | Release  | Modification                 |
|-----------------|----------|------------------------------|
|                 | 12.3(8)T | This command was introduced. |

#### Examples

The following is sample output from this command:

#### Router# show sccp connections details

| bridge-inf                                                          | bridge-info(bid, cid) - Normal bridge information(Bridge id, Calleg id)       |         |       |            |          |                       |     |
|---------------------------------------------------------------------|-------------------------------------------------------------------------------|---------|-------|------------|----------|-----------------------|-----|
| mmbridge-i                                                          | mmbridge-info(bid, cid) - Mixed mode bridge information(Bridge id, Calleg id) |         |       |            |          |                       |     |
| sess_id                                                             | conn_id                                                                       | call-id | codec | pkt-period | type     | bridge-info(bid, cid) |     |
| mmbridge-i                                                          | nfo(bid, ci                                                                   | .d)     |       |            |          |                       |     |
| 16800395                                                            | -                                                                             | 15      | N/A   | N/A        | transmsp | All RTPSPI Callegs    | N/A |
|                                                                     |                                                                               |         |       |            |          |                       |     |
| 16800395                                                            | 18425889                                                                      | 14      | g711u | 20         | rtpspi   | (10,15)               | N/A |
|                                                                     |                                                                               |         |       |            |          |                       |     |
| 16800395                                                            | 18425905                                                                      | 13      | g711u | 20         | rtpspi   | (9,15)                | N/A |
|                                                                     |                                                                               |         |       |            |          |                       |     |
| Total number of active session(s) 1, connection(s) 2, and callegs 3 |                                                                               |         |       |            |          |                       |     |

| Related Commands | Command                        | Description                                                                                   |
|------------------|--------------------------------|-----------------------------------------------------------------------------------------------|
|                  | dspfarm profile                | Enters DSP farm profile configuration mode and defines a profile for DSP farm services.       |
|                  | scep ccm                       | Adds a Cisco CallManager server to the list of available servers and sets various parameters. |
|                  | show sccp connections internal | Displays the internal SCCP details.                                                           |
|                  | show sccp connections summary  | Displays a summary of the number of SCCP sessions and connections.                            |

# show sccp connections internal

To display the internal Skinny Client Control Protocol (SCCP) details such as time-stamp values, use the **show sccp connections internal** command in privileged EXEC mode.

show sccp connections internal

Syntax Description This command has no arguments or keywords.

#### **Command Modes**

Privileged EXEC (#)

| Command History | Release  | Modification                 |
|-----------------|----------|------------------------------|
|                 | 12.3(8)T | This command was introduced. |

**Examples** The following is sample output from this command:

Router# **show sccp connections internal** Total number of active session(s) 0, and connection(s) 0

Field descriptions should be self-explanatory.

| Related Commands | Command                       | Description                                                                                   |
|------------------|-------------------------------|-----------------------------------------------------------------------------------------------|
|                  | dspfarm profile               | Enters DSP farm profile configuration mode and defines a profile for DSP farm services.       |
|                  | sccp ccm                      | Adds a Cisco CallManager server to the list of available servers and sets various parameters. |
|                  | show sccp connections details | Displays the SCCP connection details.                                                         |
|                  | show sccp connections summary | Displays a summary of the number of SCCP sessions and connections.                            |

# show sccp connections rsvp

To display information about active Skinny Client Control Protocol (SCCP) connections that are using RSVP, use the **show sccp connections rsvp** command in privileged EXEC mode.

#### show sccp connections rsvp

Syntax Description This command has no arguments or keywords.

#### **Command Modes**

Privileged EXEC (#)

| Command History | Release  | Modification                 |
|-----------------|----------|------------------------------|
|                 | 12.4(6)T | This command was introduced. |

**Examples** 

The following is sample output from this command:

Router# show sccp connections rsvp

| sess_id  | conn_id  | rsvp_id | dir  | local ip     | :port  | remote ip    | :port  |
|----------|----------|---------|------|--------------|--------|--------------|--------|
| 16777578 | 16778093 | -210    | SEND | 192.168.21.1 | :18486 | 192.168.20.1 | :16454 |
| 16777578 | 16778093 | -211    | RECV | 192.168.21.1 | :18486 | 192.168.20.1 | :16454 |

Total active sessions 1, connections 2, rsvp sessions 2

The table below describes the fields shown in the display.

#### Table 131: show sccp connections rsvp Field Descriptions

| Field                 | Description                                                        |
|-----------------------|--------------------------------------------------------------------|
| sess_id               | Identification number of the SCCP session.                         |
| conn_id               | Identification number of the SCCP connection.                      |
| rsvp_id               | Identification number of the RSVP connection.                      |
| dir                   | Direction of the SCCP connection.                                  |
| local ip              | IP address of the local endpoint.                                  |
| remote ip             | IP address of the remote endpoint.                                 |
| port                  | Port number of the local or remote endpoint.                       |
| Total active sessions | Total number of active SCCP sessions.                              |
| connections           | Number of active connections that are a part of the SCCP sessions. |
| rsvp session          | Number of active connections that use RSVP.                        |

| Related | Commands |
|---------|----------|
|---------|----------|

| Command                       | Description                                                                                        |
|-------------------------------|----------------------------------------------------------------------------------------------------|
| debug sccp all                | Displays debugging information for SCCP.                                                           |
| dspfarm profile               | Enters DSP farm profile configuration mode and defines a profile for DSP farm services.            |
| rsvp                          | Enables RSVP support on a transcoding or MTP device.                                               |
| sccp                          | Enables SCCP on the interface.                                                                     |
| sccp local                    | Selects the local interface that SCCP applications use to register with Cisco Unified CallManager. |
| show sccp connections summary | Displays a summary of the number of SCCP sessions and connections.                                 |

### show sccp connections summary

To display a summary of the number of sessions and connections based on the service type under the Skinny Client Control Protocol (SCCP) application, use the **show sccp connections summary** command in privileged EXEC mode.

show sccp connections summary

Syntax Description This command has no arguments or keywords.

**Command Modes** 

Privileged EXEC (#)

| Command History | Release  | Modification                 |
|-----------------|----------|------------------------------|
|                 | 12.3(8)T | This command was introduced. |

**Examples** 

The following is sample output from this command:

```
Router# show sccp connections summary
SCCP Application Service(s) Statistics Summary:
Total Conferencing Sessions: 0, Connections: 0
Total Transcoding Sessions: 0, Connections: 0
Total MTP Sessions: 0, Connections: 0
Total SCCP Sessions: 0, Connections: 0
```

The table below describes significant fields shown in this output.

Table 132: show sccp connections summary Field Descriptions

| Field                       | Description                                                                           |
|-----------------------------|---------------------------------------------------------------------------------------|
| Connections                 | Displays the total number of current connections associated with a given application. |
| Total Conferencing Sessions | Displays the number of current conferencing sessions.                                 |
| Total MTP Sessions          | Displays the number of current Media Termination Point (MTP) sessions.                |
| Total SCCP Sessions         | Displays the number of current SCCP sessions.                                         |
| Total Transcoding Sessions  | Displays the number of current transcoding sessions.                                  |

#### **Related Commands**

| Command         | Description                                                                                   |
|-----------------|-----------------------------------------------------------------------------------------------|
| dspfarm profile | Enters DSP farm profile configuration mode and defines a profile for DSP farm services.       |
| scep ccm        | Adds a Cisco CallManager server to the list of available servers and sets various parameters. |

| Command                        | Description                           |
|--------------------------------|---------------------------------------|
| show sccp connections details  | Displays the SCCP connection details. |
| show sccp connections internal | Displays the internal SCCP details.   |

## show sccp server statistics

To display the statistical counts on the Skinny Client Control Protocol (SCCP) server, use the show sccp server statistics command in privileged EXEC mode.

#### show sccp server statistics

| Syntax Description | This comma                                                                                                    | This command has no arguments or keywords. |                           |                                |  |  |
|--------------------|----------------------------------------------------------------------------------------------------|--------------------------------------------|---------------------------|--------------------------------|--|--|
| Command Modes      | –<br>Privileged E                                                                                                    | XEC (#)                                    |                           |                                |  |  |
| Command History    | Release                                                                                                    | Modification                               |                           |                                |  |  |
|                    | 12.4(15)XY                                                                                                    | This command w                             | vas introduced.           |                                |  |  |
| Usage Guidelines   | Configure the <b>show sccp server statistics</b> command on the Cisco Unified Border Element, IP-to-IP Gateway, or Session Border Controller where no SCCP phone is registered, to show the statistical counts on the SCCP server. The counts display queuing errors and message drops on the transcoder alone when it is on the Cisco Unified Border Element, IP-to-IP Gateway, or Session Border Controller. |                                            |                           |                                |  |  |
|                    | When the <b>show sccp server statistics</b> command is used on the Cisco Unified Manager Express (CME), it is recommended for use together with the <b>clear sccp server statistics</b> command.                                                                                                    |                                            |                           |                                |  |  |
| Examples           | The followir                                                                                                    | ng example shows                           | s the SCCP sta            | tistical counts on the server: |  |  |
|                    | Router# <b>sh</b><br>Failure ty                                                                                                    | <b>ow sccp server</b><br>pe                | statistics<br>Error count |                                |  |  |
|                    | Send queue<br>Socket send<br>Msg discard                                                                                                    | -                                          | 2<br>3<br>5               |                                |  |  |
|                    | Field descrip                                                                                                    | ptions should be s                         | elf-explanatory           | Ι.                             |  |  |

| Related Commands | Command                      | Description                                                                       |
|------------------|------------------------------|-----------------------------------------------------------------------------------|
|                  | clear sccp server statistics | Clears the counts displayed the <b>under show sccp server statistics</b> command. |

## show sdspfarm

To display the status of the configured digital signal processor (DSP) farms and transcoding streams, use the **show sdspfarm** command in privileged EXEC mode.

show sdspfarm {units [{name unit-name | register | summary | tag number | unregister}] | sessions [{active | callID number | states | statistics | streamID number | summary}] | message statistics [ [video]

| Syntax Description | units           | Displays the configured and registered DSP farms.                                         |
|--------------------|-----------------|-------------------------------------------------------------------------------------------|
|                    | name unit-name  | (Optional) Displays the name of the unit.                                                 |
|                    | register        | (Optional) Displays information about the registered units.                               |
|                    | summary         | (Optional) Displays summary information about the units.                                  |
|                    | tag number      | (Optional) Displays the tag number of the unit.                                           |
|                    | unregister      | (Optional) Displays information about the unregistered units.                             |
|                    | sessions        | Displays the transcoding streams.                                                         |
|                    | active          | (Optional) Displays all active sessions.                                                  |
|                    | callID          | (Optional) Displays activities for a specific caller ID.                                  |
|                    | number          | (Optional) The caller ID number displayed by the <b>show voip rtp connection</b> command. |
|                    | states          | (Optional) Displays the current state of the transcoding stream.                          |
|                    | statistics      | (Optional) Displays session statistics.                                                   |
|                    | streamID number | (Optional) Displays the transcoding stream sequence number.                               |
|                    | summary         | (Optional) Displays summary information.                                                  |
|                    | message         | Displays message information.                                                             |
|                    | statistics      | Displays statistics information about the messages.                                       |
|                    | video           | (Optional) Displays information on video streams.                                         |

#### **Command Modes**

Privileged EXEC (#)

# Command History Release Modification 12.3(11)T This command was introduced. 12.4(22)T The following combinations of keywords and arguments were added: name, unit-name, register, summary, tag number, unregister, states, streamID number, message statistics.

| Release  | Modification                        |  |
|----------|-------------------------------------|--|
| 15.1(4)M | The <b>video</b> keyword was added. |  |

**Examples** 

The following example displays the configured and registered DSP farms:

```
Router# show sdspfarm units
```

```
mtp-1 Device:MTP123456782012 TCP socket:[-1] UNREGISTERED
actual_stream:0 max_stream 0 IP:0.0.0.0 0 Unknown 0 keepalive 0
mtp-2 Device:MTP000a8aeaca80 TCP socket:[5] REGISTERED
actual_stream:40 max_stream 40 IP:10.5.49.160 11001 MTP YOKO keepalive 12074
Supported codec:G711Ulaw
G711Alaw
G729
G729a
G729b
G729ab
max-mtps:2, max-streams:240, alloc-streams:40, act-streams:0
```

The following is sample output from the show sdspfarm sessions activecommand:

```
Router# show sdspfarm sessions active
Stream-ID:3 mtp:2 192.0.2.0 20174 Local:2000 START
usage:MoH (DN=3 , CH=1) FE=TRUE
codec:G729 duration:20 vad:0 peer Stream-ID:4
Stream-ID:4 mtp:2 192.0.2.0 17072 Local:2000 START
usage:MoH (DN=3 , CH=1) FE=FALSE
codec:G711Ulaw64k duration:20 vad:0 peer Stream-ID:3
```

The following is sample output from the **show sdspfarm sessions callID** command:

```
Router# show sdspfarm sessions callID 51
Stream-ID:6, srcCall-ID:51, codec:G729AnnexA , dur:20ms, vad:0, dstCall-ID:52, confID:5,
mtp:2^
Peer Stream-ID:5, srcCall-ID:52, codec:G711Ulaw64k , dur:20ms, vad:0, dstCall-ID:51, confID:5,
mtp:2^
Router-2015# show sdspfarm sessions callid 52
Stream-ID:5, srcCall-ID:52, codec:G711Ulaw64k , dur:20ms, vad:0, dstCall-ID:51, confID:5,
mtp:2
Peer Stream-ID:6, srcCall-ID:51, codec:G729AnnexA , dur:20ms, vad:0, dstCall-ID:52, confID:5,
mtp:2
```

The following is sample output from the **show sdspfarm sessions statistics** command:

```
Router# show sdspfarm sessions statistics
Stream-ID:1 mtp:2 0.0.0.0 0 Local:0IDLE
codec:G711Ulaw64k duration:20 vad:0 peer Stream-ID:0
recv-pak:0 xmit-pak:0 out-pak:1014 in-pak:0 discard:0
Stream-ID:2 mtp:2 0.0.0.0 0 Local:0IDLE
codec:G711Ulaw64k duration:20 vad:0 peer Stream-ID:0
 recv-pak:0 xmit-pak:0 out-pak:0 in-pak:0 discard:0
Stream-ID:3 mtp:2 10.5.49.160 20174 Local:2000START MoH
                                                          (DN=3 , CH=1) FE=TRUE
codec:G729 duration:20 vad:0 peer Stream-ID:4
recv-pak:0 xmit-pak:0 out-pak:4780 in-pak:0 discard:0
Stream-ID:4 mtp:2 10.5.49.160 17072 Local:2000START MoH (DN=3 , CH=1) FE=FALSE
 codec:G711Ulaw64k duration:20 vad:0 peer Stream-ID:3
recv-pak:0 xmit-pak:0 out-pak:0 in-pak:0 discard:0
Stream-ID:5 mtp:2 0.0.0.0 0 Local:0IDLE
codec:G711Ulaw64k duration:20 vad:0 peer Stream-ID:0
```

recv-pak:0 xmit-pak:0 out-pak:0 in-pak:0 discard:0 Stream-ID:6 mtp:2 0.0.0.0 0 Local:0IDLE codec:G711Ulaw64k duration:20 vad:0 peer Stream-ID:0 recv-pak:0 xmit-pak:0 out-pak:0 in-pak:0 discard:0 Stream-ID:7 mtp:2 0.0.0.0 0 Local:0IDLE codec:G711Ulaw64k duration:20 vad:0 peer Stream-ID:0 recv-pak:0 xmit-pak:0 out-pak:0 in-pak:0 discard:0 Stream-ID:8 mtp:2 0.0.0.0 0 Local:0IDLE codec:G711Ulaw64k duration:20 vad:0 peer Stream-ID:0 recv-pak:0 xmit-pak:0 out-pak:0 in-pak:0 discard:0 Stream-ID:9 mtp:2 0.0.0.0 0 Local:0IDLE codec:G711Ulaw64k duration:20 vad:0 peer Stream-ID:0 recv-pak:0 xmit-pak:0 out-pak:0 in-pak:0 discard:0 Stream-ID:10 mtp:2 0.0.0.0 0 Local:0IDLE codec:G711Ulaw64k duration:20 vad:0 peer Stream-ID:0 recv-pak:0 xmit-pak:0 out-pak:0 in-pak:0 discard:0 Stream-ID:11 mtp:2 0.0.0.0 0 Local:0IDLE codec:G711Ulaw64k duration:20 vad:0 peer Stream-ID:0 recv-pak:0 xmit-pak:0 out-pak:0 in-pak:0 discard:0 Stream-ID:12 mtp:2 0.0.0.0 0 Local:0IDLE codec:G711Ulaw64k duration:20 vad:0 peer Stream-ID:0 recv-pak:0 xmit-pak:0 out-pak:0 in-pak:0 discard:0 Stream-ID:13 mtp:2 0.0.0.0 0 Local:0IDLE codec:G711Ulaw64k duration:20 vad:0 peer Stream-ID:0 recv-pak:0 xmit-pak:0 out-pak:0 in-pak:0 discard:0 Stream-ID:14 mtp:2 0.0.0.0 0 Local:0IDLE codec:G711Ulaw64k duration:20 vad:0 peer Stream-ID:0 recv-pak:0 xmit-pak:0 out-pak:0 in-pak:0 discard:0 Stream-ID:15 mtp:2 0.0.0.0 0 Local:0IDLE codec:G711Ulaw64k duration:20 vad:0 peer Stream-ID:0 recv-pak:0 xmit-pak:0 out-pak:0 in-pak:0 discard:0 Stream-ID:16 mtp:2 0.0.0.0 0 Local:0IDLE codec:G711Ulaw64k duration:20 vad:0 peer Stream-ID:0 recv-pak:0 xmit-pak:0 out-pak:0 in-pak:0 discard:0 Stream-ID:17 mtp:2 0.0.0.0 0 Local:0IDLE codec:G711Ulaw64k duration:20 vad:0 peer Stream-ID:0 recv-pak:0 xmit-pak:0 out-pak:0 in-pak:0 discard:0 Stream-ID:18 mtp:2 0.0.0.0 0 Local:0IDLE codec:G711Ulaw64k duration:20 vad:0 peer Stream-ID:0 recv-pak:0 xmit-pak:0 out-pak:0 in-pak:0 discard:0 Stream-ID:19 mtp:2 0.0.0.0 0 Local:0IDLE codec:G711Ulaw64k duration:20 vad:0 peer Stream-ID:0 recv-pak:0 xmit-pak:0 out-pak:0 in-pak:0 discard:0 Stream-ID:20 mtp:2 0.0.0.0 0 Local:0IDLE codec:G711Ulaw64k duration:20 vad:0 peer Stream-ID:0 recv-pak:0 xmit-pak:0 out-pak:0 in-pak:0 discard:0 Stream-ID:21 mtp:2 0.0.0.0 0 Local:0IDLE codec:G711Ulaw64k duration:20 vad:0 peer Stream-ID:0 recv-pak:0 xmit-pak:0 out-pak:0 in-pak:0 discard:0 Stream-ID:22 mtp:2 0.0.0.0 0 Local:0IDLE codec:G711Ulaw64k duration:20 vad:0 peer Stream-ID:0 recv-pak:0 xmit-pak:0 out-pak:0 in-pak:0 discard:0 Stream-ID:23 mtp:2 0.0.0.0 0 Local:0IDLE codec:G711Ulaw64k duration:20 vad:0 peer Stream-ID:0 recv-pak:0 xmit-pak:0 out-pak:0 in-pak:0 discard:0 Stream-ID:24 mtp:2 0.0.0.0 0 Local:0IDLE codec:G711Ulaw64k duration:20 vad:0 peer Stream-ID:0 recv-pak:0 xmit-pak:0 out-pak:0 in-pak:0 discard:0 Stream-ID:25 mtp:2 0.0.0.0 0 Local:0IDLE codec:G711Ulaw64k duration:20 vad:0 peer Stream-ID:0 recv-pak:0 xmit-pak:0 out-pak:0 in-pak:0 discard:0 Stream-ID:26 mtp:2 0.0.0.0 0 Local:0IDLE codec:G711Ulaw64k duration:20 vad:0 peer Stream-ID:0 recv-pak:0 xmit-pak:0 out-pak:0 in-pak:0 discard:0

Stream-ID:27 mtp:2 0.0.0.0 0 Local:0IDLE codec:G711Ulaw64k duration:20 vad:0 peer Stream-ID:0 recv-pak:0 xmit-pak:0 out-pak:0 in-pak:0 discard:0 Stream-ID:28 mtp:2 0.0.0.0 0 Local:0IDLE codec:G711Ulaw64k duration:20 vad:0 peer Stream-ID:0 recv-pak:0 xmit-pak:0 out-pak:0 in-pak:0 discard:0 Stream-ID:29 mtp:2 0.0.0.0 0 Local:0IDLE codec:G711Ulaw64k duration:20 vad:0 peer Stream-ID:0 recv-pak:0 xmit-pak:0 out-pak:0 in-pak:0 discard:0 Stream-ID:30 mtp:2 0.0.0.0 0 Local:0IDLE codec:G711Ulaw64k duration:20 vad:0 peer Stream-ID:0 recv-pak:0 xmit-pak:0 out-pak:0 in-pak:0 discard:0 Stream-ID:31 mtp:2 0.0.0.0 0 Local:0IDLE codec:G711Ulaw64k duration:20 vad:0 peer Stream-ID:0 recv-pak:0 xmit-pak:0 out-pak:0 in-pak:0 discard:0 Stream-ID:32 mtp:2 0.0.0.0 0 Local:0IDLE codec:G711Ulaw64k duration:20 vad:0 peer Stream-ID:0 recv-pak:0 xmit-pak:0 out-pak:0 in-pak:0 discard:0 Stream-ID:33 mtp:2 0.0.0.0 0 Local:0IDLE codec:G711Ulaw64k duration:20 vad:0 peer Stream-ID:0 recv-pak:0 xmit-pak:0 out-pak:0 in-pak:0 discard:0 Stream-ID:34 mtp:2 0.0.0.0 0 Local:0IDLE codec:G711Ulaw64k duration:20 vad:0 peer Stream-ID:0 recv-pak:0 xmit-pak:0 out-pak:0 in-pak:0 discard:0 Stream-ID:35 mtp:2 0.0.0.0 0 Local:0IDLE codec:G711Ulaw64k duration:20 vad:0 peer Stream-ID:0 recv-pak:0 xmit-pak:0 out-pak:0 in-pak:0 discard:0 Stream-ID:36 mtp:2 0.0.0.0 0 Local:0IDLE codec:G711Ulaw64k duration:20 vad:0 peer Stream-ID:0 recv-pak:0 xmit-pak:0 out-pak:0 in-pak:0 discard:0 Stream-ID:37 mtp:2 0.0.0.0 0 Local:0IDLE codec:G711Ulaw64k duration:20 vad:0 peer Stream-ID:0 recv-pak:0 xmit-pak:0 out-pak:0 in-pak:0 discard:0 Stream-ID:38 mtp:2 0.0.0.0 0 Local:0IDLE codec:G711Ulaw64k duration:20 vad:0 peer Stream-ID:0 recv-pak:0 xmit-pak:0 out-pak:0 in-pak:0 discard:0 Stream-ID:39 mtp:2 0.0.0.0 0 Local:0IDLE codec:G711Ulaw64k duration:20 vad:0 peer Stream-ID:0 recv-pak:0 xmit-pak:0 out-pak:0 in-pak:0 discard:0 Stream-ID:40 mtp:2 0.0.0.0 0 Local:0IDLE codec:G711Ulaw64k duration:20 vad:0 peer Stream-ID:0 recv-pak:0 xmit-pak:0 out-pak:0 in-pak:0 discard:0

The following is sample output from the **show sdspfarm sessions summary** command:

| max- | mtps:2 | , max-s | trear | sessions summa<br>ns:240, alloc-s | tream |       | ct-strea | ms:2     |                   |
|------|--------|---------|-------|-----------------------------------|-------|-------|----------|----------|-------------------|
| II   | ) MTP  | State   |       | CallID confID                     | Usag  | е     |          |          | Codec/Duration    |
|      |        |         | ===== |                                   |       |       |          |          |                   |
| 1    | 2      | IDLE    | -1    | 0                                 |       |       |          |          | G711Ulaw64k /20ms |
| 2    | 2      | IDLE    | -1    | 0                                 |       |       |          |          | G711Ulaw64k /20ms |
| 3    | 2      | START   | -1    | 3                                 | МоН   | (DN=3 | , CH=1)  | FE=TRUE  | G729 /20ms        |
| 4    | 2      | START   | -1    | 3                                 | МоН   | (DN=3 | , CH=1)  | FE=FALSE | G711Ulaw64k /20ms |
| 5    | 2      | IDLE    | -1    | 0                                 |       |       |          |          | G711Ulaw64k /20ms |
| 6    | 2      | IDLE    | -1    | 0                                 |       |       |          |          | G711Ulaw64k /20ms |
| 7    | 2      | IDLE    | -1    | 0                                 |       |       |          |          | G711Ulaw64k /20ms |
| 8    | 2      | IDLE    | -1    | 0                                 |       |       |          |          | G711Ulaw64k /20ms |
| 9    | 2      | IDLE    | -1    | 0                                 |       |       |          |          | G711Ulaw64k /20ms |
| 10   | 2      | IDLE    | -1    | 0                                 |       |       |          |          | G711Ulaw64k /20ms |
| 11   | 2      | IDLE    | -1    | 0                                 |       |       |          |          | G711Ulaw64k /20ms |
| 12   | 2      | IDLE    | -1    | 0                                 |       |       |          |          | G711Ulaw64k /20ms |
| 13   | 2      | IDLE    | -1    | 0                                 |       |       |          |          | G711Ulaw64k /20ms |
| 14   | 2      | IDLE    | -1    | 0                                 |       |       |          |          | G711Ulaw64k /20ms |
| 15   | 2      | IDLE    | -1    | 0                                 |       |       |          |          | G711Ulaw64k /20ms |

| 16       | 2 | IDLE | -1 | 0 | G711Ulaw64k /20ms                      |
|----------|---|------|----|---|----------------------------------------|
| 17       | 2 | IDLE | -1 | 0 | G711Ulaw64k /20ms                      |
| 18       | 2 | IDLE | -1 | 0 | G711Ulaw64k /20ms                      |
| 19       | 2 | IDLE | -1 | 0 | G711Ulaw64k /20ms                      |
| 20       | 2 | IDLE | -1 | 0 | G711Ulaw64k /20ms                      |
| 21       | 2 | IDLE | -1 | 0 | G711Ulaw64k /20ms                      |
| 22       | 2 | IDLE | -1 | 0 | G711Ulaw64k /20ms                      |
| 23       | 2 | IDLE | -1 | 0 | G711Ulaw64k /20ms                      |
| 24       | 2 | IDLE | -1 | 0 | G711Ulaw64k /20ms                      |
| 25       | 2 | IDLE | -1 | 0 | G711Ulaw64k /20ms                      |
| 26       | 2 | IDLE | -1 | 0 | G711Ulaw64k /20ms                      |
| 2.7      | 2 | IDLE | -1 | 0 | G711Ulaw64k /20ms                      |
| 28       | 2 | IDLE | -1 | 0 | G711Ulaw64k /20ms                      |
| 20<br>29 | 2 | IDLE | -1 | 0 | G71101aw64k /20ms<br>G711Ulaw64k /20ms |
|          | - |      |    |   |                                        |
| 30       | 2 | IDLE | -1 | 0 | G711Ulaw64k /20ms                      |
| 31       | 2 | IDLE | -1 | 0 | G711Ulaw64k /20ms                      |
| 32       | 2 | IDLE | -1 | 0 | G711Ulaw64k /20ms                      |
| 33       | 2 | IDLE | -1 | 0 | G711Ulaw64k /20ms                      |
| 34       | 2 | IDLE | -1 | 0 | G711Ulaw64k /20ms                      |
| 35       | 2 | IDLE | -1 | 0 | G711Ulaw64k /20ms                      |
| 36       | 2 | IDLE | -1 | 0 | G711Ulaw64k /20ms                      |
| 37       | 2 | IDLE | -1 | 0 | G711Ulaw64k /20ms                      |
| 38       | 2 | IDLE | -1 | 0 | G711Ulaw64k /20ms                      |
| 39       | 2 | IDLE | -1 | 0 | G711Ulaw64k /20ms                      |
| 40       | 2 | IDLE | -1 | 0 | G711Ulaw64k /20ms                      |
|          |   |      |    |   |                                        |

The table below describes the fields shown in the **show sdspfarm** command display.

#### Table 133: show sdspfarm Field Descriptions

| Field           | Description                                                                                                  |
|-----------------|----------------------------------------------------------------------------------------------------|
| act-streams     | Active streams that are involved in calls.                                                                   |
| alloc-streams   | Number of transcoding streams that are actually allocated to all DSP farms that are registered to Cisco CME. |
| callID          | Caller ID that the active stream is in.                                                                      |
| Codec           | Codec in use.                                                                                                |
| confID          | ConfID that is used to communicate with DSP farms.                                                           |
| discard         | Number of packets that are discarded.                                                                        |
| dstCall-ID      | Caller ID of the destination IP call leg.                                                                    |
| Duration or dur | Packet rates, in milliseconds.                                                                               |
| ID              | Transcoding stream sequence number in Cisco CME.                                                             |
| in-pak          | Number of incoming packets from the source call leg.                                                         |
| Local           | Local port for voice packets.                                                                                |
| max-mtps        | Maximum number of Message Transfer Parts (MTPs) that are allowed to register in Cisco CME.                   |
| max-streams     | Maximum number of transcoding streams that are allowed in Cisco CME.                                         |

I

| Field          | Description                                                                                                    |
|----------------|----------------------------------------------------------------------------------------------------|
| mtp or MTP     | MTP sequence number where the transcoding stream is located.                                                                                |
| out-pak        | Number of outgoing packets sending to source call leg.                                                                                      |
| peer Stream-ID | Stream sequence number of the other stream paired in the same transcoding session. (Two transcoding streams make up a transcoding session). |
| recv-pak       | Number of voice packets received from the DSP farm.                                                                                         |
| srcCall-ID     | Source caller ID of the source IP call leg.                                                                                                 |
| State          | Current state of the transcoding stream; could be IDLE, SEIZE, START, STOP, or END.                                                         |
| Stream-ID      | Transcoding stream sequence number in Cisco CME.                                                                                            |
| TCP socket     | Socket number for DSP farm (similar to TCP socket for <b>show ephone</b> output).                                                           |
| usage          | Current usage of the stream; for example, Ip-Ip (IP to IP transcoding), Moh (for MOH transcoding) and Conf (conference).                    |
| vad            | Voice-activity detection (VAD) flag for the transcoding stream. It should always be 0 (False).                                              |
| xmit-pak       | Number of packets that are sent to the DSP farm.                                                                                            |

#### **Related Commands**

| Command                     | Description                                                                                                    |
|-----------------------------|----------------------------------------------------------------------------------------------------|
| sdspfarm tag                | Permits a DSP farm to be to registered to Cisco CME and be associated with an SCCP client interface's MAC address. |
| sdspfarm transcode sessions | Specifies the maximum number of transcoding sessions allowed per Cisco CME router.                                 |
| sdspfarm units              | Specifies the maximum number of DSP farms that are allowed to be registered to Cisco CME.                          |

## show settlement

To display the configuration for all settlement servers and see specific provider and transactions, use the **show** settlement command in privileged EXEC mode.

show settlement [provider-number [transactions]]

| Syntax Description | provider -number | (Optional) Displays the attributes of a specific provider.         |  |  |
|--------------------|------------------|--------------------------------------------------------------------|--|--|
|                    | transactions     | (Optional) Displays the transaction status of a specific provider. |  |  |

**Command Default** Information about all servers is displayed.

#### **Command Modes**

Privileged EXEC (#)

| Command History | Release    | Modification                                                                               |
|-----------------|------------|--------------------------------------------------------------------------------------------|
|                 | 12.0(4)XH1 | This command was introduced on the Cisco 2600 series, Cisco 3600 series, and Cisco AS5300. |
|                 | 12.1(1)T   | This command was integrated into Cisco IOS Release 12.1(1)T.                               |

#### **Examples**

The following is sample output from this command displaying information about all settlement servers that are configured:

```
Router# show settlement
Settlement Provider 0
Type = osp
Address url = https://1.14.115.100:6556/
Encryption = all
                               (default)
Max Concurrent Connections = 20 (default)
Connection Timeout = 3600 (s) (default)
Response Timeout = 1 (s)
                              (default)
Retry Delay = 2 (s)
                              (default)
Retry Limit = 1
                               (default)
Session Timeout = 86400 (s)
                               (default)
Customer Id = 1000
Device Id = 1000
Roaming = Disabled
                               (default)
Signed Token = on
Number of Connections = 0
Number of Transactions = 7
```

The following is sample output from this command displaying transaction and state information about a specific settlement server:

```
Router# show settlement 0 transactions
Transaction ID=8796304133625270342
state=OSPC_GET_DEST_SUCCESS, index=0
callingNumber=5710868, calledNumber=15125551212
```

The table below describes significant fields shown in this output. Provider attributes that are not configured are not shown.

| Field              | Description                                                |
|--------------------|------------------------------------------------------------|
| type               | Settlement provider type.                                  |
| address url        | URL address of the provider.                               |
| encryption         | SSL encryption method.                                     |
| max-connections    | Maximum number of concurrent connections to provider.      |
| connection-timeout | Connection timeout with provider (in seconds).             |
| response-timeout   | Response timeout with provider (in seconds).               |
| retry-delay        | Delay time between retries (in seconds).                   |
| retry-limit        | Number of retries.                                         |
| session-timeout    | SSL session timeout (in seconds).                          |
| customer-id        | Customer ID, assigned by provider.                         |
| device-id          | Device ID, assigned by provider.                           |
| roaming            | Roaming enabled.                                           |
| signed-token       | Indicates if the settlement token is signed by the server. |

| Table 134: show | settlement Fie | ld Descriptions |
|-----------------|----------------|-----------------|
|-----------------|----------------|-----------------|

| Related Commands | Command             | Description                                                                                                  |
|------------------|---------------------|----------------------------------------------------------------------------------------------------|
|                  | connection -timeout | Configures the time that a connection is maintained after a communication exchange is completed.             |
|                  | customer -id        | Identifies a carrier or ISP with a settlement provider.                                                      |
|                  | device -id          | Specifies a gateway associated with a settlement provider.                                                   |
|                  | encryption          | Sets the encryption method to be negotiated with the provider.                                               |
|                  | max -connection     | Sets the maximum number of simultaneous connections to be used for communication with a settlement provider. |
|                  | response -timeout   | Configures the maximum time to wait for a response from a server.                                            |
|                  | retry -delay        | Sets the time between attempts to connect with the settlement provider.                                      |
|                  | session -timeout    | Sets the interval for closing the connection when there is no input or output traffic.                       |
|                  | settlement          | Enters settlement configuration mode and specifies the attributes specific to a settlement provider.         |
|                  | type                | Configures an SAA-RTR operation type.                                                                        |

## show sgcp connection

To display all active Simple Gateway Control Protocol (SGCP) connections on a router, use the **show sgcp connection**command in EXEC mode.

show sgcp connection [interface number]

| Syntax Description | interface | (Optional) Displays output for a particular DS1 interface. |
|--------------------|-----------|------------------------------------------------------------|
|                    | number    | (Optional) Interface (controller) number.                  |

**Command Default** All active SGCP connections on the host are displayed.

#### **Command Modes**

L

EXEC (>)

| Command History Release |           | Modification                                                                                                    |
|-------------------------|-----------|----------------------------------------------------------------------------------------------------|
|                         | 12.0(5)T  | This command was introduced in a private release on the Cisco AS5300 only and was not generally available.                                                |
|                         | 12.0(7)XK | This command was implemented on the Cisco MC3810 and Cisco 3600 series (except for the Cisco 3620) in a private release that was not generally available. |

#### **Examples**

The following is sample output from this command displaying active connections on a router:

Router# show sgcp connection Endpoint Call\_ID(C) Conn\_ID(I) (P)ort (M)ode (S)tate (E)vent[SIFL] (R)esult[EA] 1. ds1-0/1@r3810-5 C=1,1,2 I=0x1 P=16492,16476 M=3 S=4 E=3,0,0,3 R=0, 0

The following is sample output from this command displaying the state of SGCP on a router:

Router# show sgcp connection SGCP Admin State DOWN, Oper State DOWN SGCP call-agent: 209.165.200.225 , SGCP graceful-shutdown enabled? FALSE SGCP request timeout 40, SGCP request retries 10

The table below describes significant fields shown in this output.

#### Table 135: show sgcp connection Field Descriptions

| Field                          | Description                                                |
|--------------------------------|------------------------------------------------------------|
| SGCP Admin State               | Administrative and operational state of the SGCP daemon.   |
| SGCP call-agent                | Address of the call agent specified with the sgcp command. |
| SGCP graceful-shutdown enabled | The state of the <b>sgcp graceful-shutdown</b> command.    |

| Field                | Description                                              |
|----------------------|----------------------------------------------------------|
| SGCP request timeout | The setting for the <b>sgcp request timeout</b> command. |
| SGCP request retries | The setting for the <b>sgcp request retries</b> command. |

| Related | Commands |
|---------|----------|
|---------|----------|

| s | Command              | Description                                                                        |  |
|---|----------------------|------------------------------------------------------------------------------------|--|
|   | show sgcp endpoint   | Displays SGCP endpoint information.                                                |  |
|   | show sgcp statistics | Displays global statistics for the SGCP packet count, success, and failure counts. |  |

## show sgcp endpoint

To display Simple Gateway Control Protocol (SGCP) endpoints that are eligible for SGCP management, use the **show sgcp endpoint** command in EXEC mode.

show sgcp endpoint [interface ds1 [ds0]]

| Syntax Description | interface                                                                                                    |                                                                                                    | Optional) DS1 interface for which to display SGCP endpoint information. Range is rom 1 to 1000.                                           |  |
|--------------------|----------------------------------------------------------------------------------------------------|----------------------------------------------------------------------------------------------------|----------------------------------------------------------------------------------------------------|--|
|                    | ds0                                                                                                    | · · · · · · · · · · · · · · · · · · ·                                                                          | Optional) DS0 interface for which to display SGCP endpoint information. Range is rom 0 to 30.                                             |  |
| Command Modes      | -<br>EXEC (#)                                                                                                    |                                                                                                    |                                                                                                    |  |
| Command History    | Release                                                                                                    | Modificat                                                                                                    | ion                                                                                                    |  |
|                    | 12.0(5)T                                                                                                    | 5)T This command was introduced in a private release on the Cisco AS5300 only and was not generally available. |                                                                                                    |  |
|                    | 12.0(7)XK                                                                                                    |                                                                                                    | mand was implemented on the Cisco MC3810 and Cisco 3600 series (except for the 20) in a private release that was not generally available. |  |
| Usage Guidelines   | Use this command to display SGCP endpoint information for the whole router or for a specific DS1 interface and, optionally, a specific DS0. If you enter a nonexistent combination of a DS1 and DS0, the following error message appears: "No matching connection found." |                                                                                                    |                                                                                                    |  |
| Examples           | The following is sample output from this command displaying SGCP endpoint information being set for a matching connection between DS1 interface 1 and DS0 interface 10:                                                                                                   |                                                                                                    |                                                                                                    |  |
|                    | Router# sl                                                                                                    | how sgcp (                                                                                                    | endpoint interface 1 10                                                                                                    |  |
| Related Commands   | Command                                                                                                    |                                                                                                    | Description                                                                                                    |  |
|                    | show sgcp                                                                                                    | connectio                                                                                                    | <b>n</b> Displays all the active connections on the host router.                                                                          |  |
|                    | show sgcp                                                                                                    | statistics                                                                                                    | Displays global statistics for the SGCP packet count, success, and failure counts.                                                        |  |

## show sgcp statistics

To display global statistics for the Simple Gateway Control Protocol (SGCP) packet count, success and failure counts, and other information, use the **show sgcp statistics** command in EXEC mode.

show sgcp statistics

Syntax Description This command has no arguments or keywords.

#### **Command Modes**

EXEC (#)

| Command History | Release   | Modification                                                                                                    |
|-----------------|-----------|----------------------------------------------------------------------------------------------------|
|                 | 12.0(7)XK | This command was introduced on the Cisco MC3810 and Cisco 3600 series (except for the Cisco 3620) in a private release that was not generally available. |
|                 | 12.0(5)T  | This command was implemented on the Cisco AS5300 only in a private release that was not generally available.                                             |

Usage Guidelines You can filter the displayed output, as shown in the examples.

Examples

The following is sample output from this command displaying SGCP packet statistics:

```
Router# show sgcp statistics
UDP pkts rx 5, tx 13
Unrecognized rx pkts 0, SGCP message parsing errors 0
Duplicate SGCP ack tx 0
Failed to send SGCP messages 0
CreateConn rx 1, successful 1, failed 0
DeleteConn rx 0, successful 0, failed 0
ModifyConn rx 0, successful 0, failed 0
DeleteConn tx 0, successful 0, failed 0
NotifyRequest rx 3, successful 3, failed 0
Notify tx 3, successful 3, failed 0
ACK tx 4, NACK tx 0
ACK rx 1, NACK rx 0
IP address based Call Agents statistics:
IP address 1.4.63.100, Total msg rx 5,
                   successful 5, failed 2
```

The following is sample output from this command showing how to filter output for specific information:

```
Router# show sgcp statistics | begin Failed
Failed to send SGCP messages 0
CreateConn rx 0, successful 0, failed 0
DeleteConn rx 0, successful 0, failed 0
ModifyConn rx 0, successful 0, failed 0
DeleteConn tx 0, successful 0, failed 0
NotifyRequest rx 0, successful 0, failed 0
Notify tx 0, successful 0, failed 0
ACK tx 0, NACK tx 0
ACK rx 0, NACK rx 0
```

```
Router# show sgcp statistics | exclude ACK

UDP pkts rx 0, tx 0

Unrecognized rx pkts 0, SGCP message parsing errors 0

Duplicate SGCP ack tx 0

Failed to send SGCP messages 0

CreateConn rx 0, successful 0, failed 0

DeleteConn rx 0, successful 0, failed 0

ModifyConn rx 0, successful 0, failed 0

DeleteConn tx 0, successful 0, failed 0

NotifyRequest rx 0, successful 0, failed 0

Notify tx 0, successful 0, failed 0

Router# show sgcp statistics | include ACK

ACK tx 0, NACK tx 0

ACK rx 0, NACK rx 0
```

| Related Commands | Command              | Description                                                                           |
|------------------|----------------------|---------------------------------------------------------------------------------------|
|                  | show sgcp connection | Displays all the active connections on the host Cisco AS5300 universal access server. |
|                  | show sgcp endpoint   | Displays SGCP endpoint information.                                                   |

## show shared-line

To display information about the Session Initiation Protocol (SIP) shared lines, use the **show shared-line** command in user EXEC or privileged EXEC mode.

#### show shared-line {call | details | subscription | summary}

| Syntax Description | call         | Displays information about all active calls on shared lines.             |
|--------------------|--------------|--------------------------------------------------------------------------|
|                    | details      | Displays detailed information about each shared line.                    |
|                    | subscription | Displays information for specific subscriptions to shared lines.         |
|                    | summary      | Displays summary information about active subscriptions to shared lines. |

#### **Command Modes**

| User EXEC (>)       |
|---------------------|
| Privileged EXEC (#) |

| Command History | Release   | Modification                 |
|-----------------|-----------|------------------------------|
|                 | 12.4(24)T | This command was introduced. |

#### Examples

The following is sample output from the **show shared-line call** command:

Router# show shared-line call

| Shared-Line active call info:<br>Shared-Line: '20141', active calls: 3 |                |             |                       |  |  |  |
|------------------------------------------------------------------------|----------------|-------------|-----------------------|--|--|--|
| Local User                                                             | Local Address  | Remote User | Remote Address CallID |  |  |  |
| =========                                                              |                | ==========  |                       |  |  |  |
| 20141                                                                  | 20141@10.6.0.2 | 20143       | 20143010.10.0.1 3168  |  |  |  |
| 20141                                                                  | 20141010.6.0.1 | Barge       | 20143@10.10.0.1 3209  |  |  |  |
| 20141                                                                  | 20141010.6.0.2 | 20141       | 20141010.10.0.1 3210  |  |  |  |

The following is sample output from the show shared-line details command:

Router# **show shared-line details** Shared-Line info details:

| Shared-Line:                                       | '20141', subscribed  | users: 2, max | calls limit: 10 |        |
|----------------------------------------------------|----------------------|---------------|-----------------|--------|
| Index                                              | Users                | sub_id        | peer_tag        | Status |
| =====                                              | =====                | ======        |                 | ====== |
| 1                                                  | 20141@10.6.0.1       | 5             | 40001           | ACTIVE |
| 2                                                  | 20141010.6.0.2       | 6             | 40002           | ACTIVE |
| Free call queue size: 7, Active call queue size: 3 |                      |               |                 |        |
| Message queue                                      | e size: 20, Event qu | eue size: 64  |                 |        |

The following is sample output from the show shared-line subscription command:

| Router# <b>show shared-line subscription</b><br>Shared-Line Subscription Info: |                     |                     |              |  |
|--------------------------------------------------------------------------------|---------------------|---------------------|--------------|--|
| Subscription                                                                   | s to: '20141', tota | al subscriptions: 2 | Sub-Status   |  |
| SubID                                                                          | Subscriber          | Expires             |              |  |
|                                                                                |                     |                     |              |  |
| 5                                                                              | 20141010.6.0.1      | 3600                | NOTIFY_ACKED |  |
| 6                                                                              | 20141010.6.0.2      | 3600                | NOTIFY_ACKED |  |

The following is sample output from the show shared-line summary command:

```
Router# show shared-line summary
Shared-Line info summary:
Shared-Line: '20141', subscribed users: 2, max calls limit: 10
```

The table below describes the significant fields shown in the displays.

| Field          | Description                                                                    |
|----------------|--------------------------------------------------------------------------------|
| Expires        | Number of seconds until the subscription expires.                              |
| Local Address  | IP address of the local phone involved in the shared line call.                |
| Local User     | Extension number of the shared line.                                           |
| Remote Address | IP address of the remote phone involved in the shared line call.               |
| Remote User    | Extension of the remote phone involved in the shared line call.                |
| SubID          | Subscription ID.                                                               |
| Subscriber     | Extension number of the shared line and the IP address of the phone subscriber |
| Sub-Status     | Status of the subscription.                                                    |
| Users          | IP addresses of the phones using the shared line.                              |

Table 136: show shared-line Field Descriptions

#### **Related Commands**

| _ | Command           | Description                                            |
|---|-------------------|--------------------------------------------------------|
|   | debug shared-line | Displays debugging information about SIP shared lines. |

## show sip dhcp

To display the Session Initiation Protocol (SIP) parameters retrieved via the Dynamic Host Configuration Protocol (DHCP), use the **show sip dhcp** command in privileged EXEC mode.

show sip dhcp

Syntax Description This command has no arguments or keywords.

#### **Command Modes**

Privileged EXEC (#)

| Command History Release |            | Modification                                               |
|-------------------------|------------|------------------------------------------------------------|
|                         | 12.4(22)YB | This command was introduced.                               |
|                         | 15.0(1)M   | This command was integrated in Cisco IOS Release 15.0(1)M. |

**Usage Guidelines** If SIP parameters are configured to be retrieved via DHCP, use the show sip dhcp command to display the SIP parameters retrieved.

#### **Examples**

The following is sample output from the show sip dhcp command:

```
Router# show sip dhcp
SIP UAC DHCP Info
SIP-DHCP interface: GigabitEthernet0/0
SIP server address: ipv4:9.13.2.36
Pilot number:
                    777777
Domain name:
                    dns:cisco.com
                  222222
Secondary number:
Secondary number:
                  333333
Secondary number:
                    444444
Secondary number:
                    555555
Secondary number:
                    666666
```

Table 1 describes the significant fields shown in the display.

Table 137: show sip dhcp Field Descriptions

| Field              | Description                                                                                                    |
|--------------------|----------------------------------------------------------------------------------------------------|
| SIP-DHCP interface | Indicates the type and number of the interface assigned to be used for SIP provisioning via DHCP.                                            |
| SIP server address | Displays the address of the SIP server configured on the DHCP server and retrieved via DHCP.                                                 |
| Pilot number       | Displays the pilot or contract number retrieved via DHCP and registered with the SIP server. Registration is done only for the pilot number. |

| Field            | Description                                                                                                    |
|------------------|----------------------------------------------------------------------------------------------------|
| Domain name      | Indicates the domain name of the SIP server. The Cisco Unified Border Element will<br>try to resolve this domain name by Domain Name System (DNS) into a routable layer<br>3 IP address for sending Register and Invite messages. |
| Secondary number | Indicates the first five secondary or additional numbers retrieved from the DHCP server. Secondary numbers are not registered with the SIP server.                                                                                |

## Related Commands Command Description debug ccsip dhcp Displays information on SIP and DHCP interaction for debugging DHCP provisioning of SIP parameters.

#### Cisco IOS Voice Command Reference - S commands

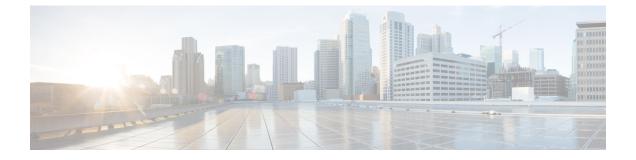

## show sip service through show trunk hdlc

- show sip service, on page 689
- show sip-ua calls, on page 690
- show sip-ua connections, on page 705
- show sip-ua map, on page 713
- show sip-ua min-se, on page 716
- show sip-ua mwi, on page 717
- show sip-ua register status, on page 719
- show sip-ua retry, on page 721
- show sip-ua service, on page 723
- show sip-ua srtp, on page 725
- show sip-ua statistics, on page 727
- show sip-ua status, on page 735
- show sip-ua status refer-ood, on page 739
- show sip-ua timers, on page 741
- show spe voice, on page 744
- show ss7 mtp1 channel-id, on page 747
- show ss7 mtp1 links, on page 750
- show ss7 mtp2 ccb, on page 753
- show ss7 mtp2 state, on page 756
- show ss7 mtp2 stats, on page 759
- show ss7 mtp2 timer, on page 763
- show ss7 mtp2 variant, on page 765
- show ss7 sm session, on page 767
- show ss7 sm set, on page 769
- show ss7 sm stats, on page 772
- show stcapp buffer-history, on page 774
- show stcapp device, on page 776
- show stcapp feature codes, on page 783
- show stcapp statistics, on page 787
- show subscription, on page 789
- show subscription local, on page 795
- show tbct, on page 800
- show tdm mapping, on page 801

- show tgrep neighbors, on page 803
- show translation-rule, on page 805
- show trunk group, on page 808
- show trunk hdlc, on page 812

### show sip service

To display the status of SIP call service on a SIP gateway, use the **show sip service**commandin voice configuration mode.

| show | sip | service |
|------|-----|---------|
|------|-----|---------|

Syntax Description This command has no arguments or keywords

**Command Default** No default behaviors or values

**Command Modes** 

Voice service configuration (config-voi-serv)

| Command History | Release | Modification                 |
|-----------------|---------|------------------------------|
|                 | 12.3(1) | This command was introduced. |

**Examples** 

The following example displays output when SIP call service is enabled:

```
Router# show sip service
SIP Service is up
```

The following example displays output when SIP call service is shut down with the **shutdown** command:

```
Router# show sip service
SIP service is shut globally
under 'voice service voip'
```

The following example displays output when SIP call service is shut down with the **call service stop** command:

```
Router# show sip service
SIP service is shut
under 'voice service voip', 'sip' submode
```

The following example displays output when SIP call service is shut down with the **shutdown forced** command:

```
Router# show sip service
SIP service is forced shut globally
under 'voice service voip'
```

The following example displays output when SIP call service is shut down with the **call service stop forced** command:

```
Router# show sip service
SIP service is forced shut
under 'voice service voip', 'sip' submode
```

Field descriptions should be self-explanatory.

## show sip-ua calls

To display active user agent client (UAC) and user agent server (UAS) information on Session Initiation Protocol (SIP) calls, use the **show sip-ua calls** command in privileged EXEC mode.

show sip-ua calls [brief]

Syntax Description | brief | Displays a summary of calls.

**Command Modes** 

**Command History** 

Privileged EXEC (#)

| Release                        | Modification                                                                                                    |
|--------------------------------|----------------------------------------------------------------------------------------------------|
| 12.2(15)T                      | This command was introduced.                                                                                                    |
| 12.4(22)T                      | Command output was updated to show IPv6 information and to display<br>Resource Reservation Protocol (RSVP) quality of service (QoS)<br>preconditions information. |
| Cisco IOS 15.6(2)T             | Command output was updated to show Local UUID and Remote UUID information.                                                                                        |
| Cisco IOS XE Everest 16.5.1b   | Command output was updated to show AEAD_AES_256_GCM and AEAD_AES_128_GCM cipher suites under Local Crypto Suite and Remote Crypto Suite.                          |
| Cisco IOS XE Release 16.11.1   | Command output was updated to show Local Crypto Key and Remote Crypto Key.                                                                                        |
| Cisco IOS XE Bengaluru 17.6.1a | This command was enhanced to include information on fields related to WebSocket calls.                                                                            |

#### **Usage Guidelines**

The **show sip-ua calls** command displays active UAC and UAS information for SIP calls on a Cisco IOS device. The output includes information about IPv6, RSVP, and media forking for each call on the device and for all media streams associated with the calls. There can be any number of media streams associated with a call, of which typically only one is active. However, a call can include up to three active media streams if the call is media-forked. Use this command when debugging multiple media streams to determine if an active call on the device is forked.

From Cisco IOS XE Bengaluru 17.6.1a, this command was enhanced to include the following fields relevant to WebSocket calls:

- · fork session id
- near-end channel ID (CVP side)
- far-end channel ID (CUBE side)

**Note** Fields corresponding to QoS negotiation in the output produced by the **show sip-ua calls** command should be ignored when the CUBE is not configured with RSVP.

```
Local QoS Strength : BestEffort
Negotiated QoS Strength : BestEffort
Negotiated QoS Direction : None
```

Note

If you are using Cisco IOS XE Denali 16.3.6, 16.3.7, or 16.3.8, we recommend that you upgrade to Cisco IOS XE Everest 16.06.05, 16.06.06, or Cisco IOS XE Fuji 16.09.03 to see the correct details in the *Media Dest IP Addr: Port* and *RmtMediaIP* fields.

#### **Examples**

The following is sample output from the **show sip-ua calls** command for a call forked with WebSocket connection:

```
router# show sip-ua calls
Total SIP call legs:2, User Agent Client:1, User Agent Server:1
SIP UAC CALL INFO
Call 1
SIP Call ID : 382AC8C3-CF1611EA-80229C76-5A10D8B5@10.64.86.201
State of the call : STATE ACTIVE (7)
Substate of the call : SUBSTATE NONE (0)
Calling Number : 808808
Called Number : 5555
Called URI : sip:5555010.64.86.70:8071
Bit Flags : 0xC04018 0x90000100 0x80
CC Call ID : 24
Local UUID : 87f5a958859a5067ba927188cfe38eac
Remote UUID : 224a1be49f0059e69ab10a29d7956345
Source IP Address (Sig ): 10.64.86.201
Destn SIP Req Addr:Port : [10.64.86.70]:8071
Destn SIP Resp Addr:Port: [10.64.86.70]:8071
Destination Name : 10.64.86.70
Number of Media Streams : 1
Number of Active Streams: 1
RTP Fork Object : 0x0
Media Mode : flow-through
Media Stream 1
State of the stream : STREAM ACTIVE
Stream Call ID : 24
Stream Type : voice-only (0)
Stream Media Addr Type : 1
Negotiated Codec : g711alaw (160 bytes)
Codec Payload Type : 8
Negotiated Dtmf-relay : inband-voice
Dtmf-relay Payload Type : 0
QoS ID : -1
Local QoS Strength : BestEffort
Negotiated QoS Strength : BestEffort
Negotiated QoS Direction : None
Local QoS Status : None
Media Source IP Addr:Port: [10.64.86.201]:8006
Media Dest IP Addr:Port : [10.64.86.70]:6021
Mid-Call Re-Assocation Count: 0
SRTP-RTP Re-Assocation DSP Query Count: 0
```

Fork session id: 2 Near-end channel id: 3 Far-end channel id: 4 Options-Ping ENABLED:NO ACTIVE:NO Number of SIP User Agent Client(UAC) calls: 1 SIP UAS CALL INFO Call 1 SIP Call ID : 1-14135010.64.86.70 State of the call : STATE ACTIVE (7) Substate of the call : SUBSTATE NONE (0) Calling Number : 808808 Called Number : 5555 Called URI : sip:5555@CUBE.com Bit Flags : 0xC0401C 0x10000100 0x4 CC Call ID : 23 Local UUID : 224a1be49f0059e69ab10a29d7956345 Remote UUID : 87f5a958859a5067ba927188cfe38eac Source IP Address (Sig ): 10.64.86.201 Destn SIP Req Addr:Port : [10.64.86.70]:5064 Destn SIP Resp Addr:Port: [10.64.86.70]:5064 Destination Name : 10.64.86.70 Number of Media Streams : 1 Number of Active Streams: 1 RTP Fork Object : 0x0 Media Mode : flow-through Media Stream 1 State of the stream : STREAM ACTIVE Stream Call ID : 23 Stream Type : voice-only (0) Stream Media Addr Type : 1 Negotiated Codec : g711alaw (160 bytes) Codec Payload Type : 8 Negotiated Dtmf-relay : inband-voice Dtmf-relay Payload Type : 0 QoS ID : -1 Local QoS Strength : BestEffort Negotiated QoS Strength : BestEffort Negotiated QoS Direction : None Local QoS Status : None Media Source IP Addr:Port: [10.64.86.201]:8004 Media Dest IP Addr:Port : [10.64.86.70]:6024 Mid-Call Re-Assocation Count: 0 SRTP-RTP Re-Assocation DSP Query Count: 0

Options-Ping ENABLED:NO ACTIVE:NO Number of SIP User Agent Server(UAS) calls: 1

The following is sample output from the **show sip-ua calls** command for a forked call with four associated media streams, three of which are currently active:

```
Device# show sip-ua calls
SIP UAC CALL INFO
Call 1
SIP Call ID : 515205D4-20B711D6-8015FF77-1973C402@172.18.195.49
State of the call : STATE_ACTIVE (6)
Substate of the call : SUBSTATE_NONE (0)
Calling Number : 5550200
Called Number : 5551101
Bit Flags : 0x12120030 0x220000
```

Source IP Address (Sig ): 172.18.195.49 Destn SIP Req Addr:Port : 172.18.207.18:5063 Destn SIP Resp Addr:Port: 172.18.207.18:5063 Destination Name : 172.18.207.18 Number of Media Streams : 4 Number of Active Streams: 3 RTP Fork Object : 0x637C7B60 Media Stream 1 State of the stream : STREAM ACTIVE Stream Call ID : 28 Stream Type : voice-only (0) Negotiated Codec : g711ulaw (160 bytes) Codec Payload Type : 0 Negotiated Dtmf-relay : inband-voice Dtmf-relay Payload Type : 0 Media Source IP Addr:Port: 172.18.195.49:19444 Media Dest IP Addr:Port : 172.18.193.190:16890 Media Stream 2 State of the stream : STREAM ACTIVE Stream Call ID : 33 Stream Type : voice+dtmf (1) Negotiated Codec : g711ulaw (160 bytes) Codec Payload Type : 0 Negotiated Dtmf-relay : rtp-nte Dtmf-relay Payload Type : 101 Media Source IP Addr:Port: 172.18.195.49:18928 Media Dest IP Addr:Port : 172.18.195.73:18246 Media Stream 3 State of the stream : STREAM ACTIVE Stream Call ID : 34 Stream Type : dtmf-only (2) Negotiated Codec : No Codec (0 bytes) Codec Payload Type : -1 (None) Negotiated Dtmf-relay : rtp-nte Dtmf-relay Payload Type : 101 Media Source IP Addr:Port: 172.18.195.49:18428 Media Dest IP Addr:Port : 172.16.123.99:34463 Media Stream 4 State of the stream : STREAM DEAD Stream Call ID : -1 Stream Type : dtmf-only (2) Negotiated Codec : No Codec (0 bytes) Codec Payload Type : -1 (None) Negotiated Dtmf-relay : rtp-nte Dtmf-relay Payload Type : 101 Media Source IP Addr:Port: 172.18.195.49:0 Media Dest IP Addr:Port : 172.16.123.99:0 Number of UAC calls: 1 SIP UAS CALL INFO

The following is sample output from the **show sip-ua calls** command showing IPv6 information:

```
Device# show sip-ua calls
SIP UAC CALL INFO
Call 1
SIP Call ID
                          : 8368ED08-1C2A11DD-80078908-BA2972D0@2001::21B:D4FF:FED7:B000
  State of the call
                          : STATE ACTIVE (7)
  Substate of the call
                          : SUBSTATE NONE (0)
  Calling Number
                         : 2000
                          : 1000
  Called Number
  Bit Flags
                          : 0xC04018 0x100 0x0
  CC Call ID
                           : 2
  Source IP Address (Sig ): 2001::21B:D4FF:FED7:B000
   Destn SIP Req Addr:Port : [2001::21B:D5FF:FE1D:6C00]:5060
```

```
Destn SIP Resp Addr:Port: [2001::21B:D5FF:FE1D:6C00]:5060
  Destination Name : 2001::21B:D5FF:FE1D:6C00
  Number of Media Streams : 1
  Number of Active Streams: 1
  RTP Fork Object : 0x0
                    : flow-through
  Media Mode
  Media Stream 1
    State of the stream
                          : STREAM_ACTIVE
    Stream Call ID
                          : 2
    Stream Type
                           : voice-only (0)
    Stream Media Addr Type : 1709707780
    Negotiated Codec : (20 bytes)
Codec Payload Type : 18
                            : 18
    Negotiated Dtmf-relay : inband-voice
    Dtmf-relay Payload Type : 0
    Media Source IP Addr:Port: [2001::21B:D4FF:FED7:B000]:16504
    Media Dest IP Addr:Port : [2001::21B:D5FF:FE1D:6C00]:19548
Options-Ping ENABLED:NO
                            ACTIVE:NO
  Number of SIP User Agent Client(UAC) calls: 1
SIP UAS CALL INFO
  Number of SIP User Agent Server(UAS) calls: 0
```

The following is sample output from the **show sip-ua calls** command when mandatory QoS is configured at both endpoints and RSVP has succeeded:

```
Device# show sip-ua calls
SIP UAC CALL INFO
 Number of SIP User Agent Client(UAC) calls: 0
SIP UAS CALL INFO
Call 1
                       : F31FEA20-CFF411DC-8068DDB4-22C622B8@172.18.19.73
STP Call ID
State of the call
                      : STATE ACTIVE (7)
Substate of the call : SUBSTATE_NONE (0)
Calling Number : 6001
Called Number
                      : 1001
             : 0x8C4401E 0x100 0x4
Bit Flags
                        : 30
CC Call ID
Source IP Address (Sig ): 172.18.19.72
Destn SIP Req Addr:Port : 172.18.19.73:5060
Destn SIP Resp Addr:Port: 172.18.19.73:64440
Destination Name : 172.18.19.73
Number of Media Streams : 1
Number of Active Streams: 1
RTP Fork Object : 0x0
                : flow-through
Media Mode
Media Stream 1
 State of the stream : STREAM_ACTIVE
 Stream Call ID
                        : 30
 Stream Type
                        : voice-only (0)
 Negotiated Codec
Codec Payload Type
                        : g711ulaw (160 bytes)
 Codec Payload Type : 0
Negotiated Dtmf-relay : inband-voice
Dtmf-relay Payload Type : 0
 Media Source IP Addr:Port: 172.18.19.72:18542
 Media Dest IP Addr:Port : 172.18.19.73:16912
 Orig Media Dest IP Addr:Port : 0.0.0.0:0
 QoS ID
                     : -2
 Local QoS Strength
                          : Mandatory
 Negotiated QoS Strength : Mandatory
 Negotiated QoS Direction : SendRecv
 Local QoS Status : Success
Options-Ping ENABLED:NO ACTIVE:NO
```

Number of SIP User Agent Server(UAS) calls: 1

The following is sample output from the **show sip-ua calls** command when optional QoS is configured at both endpoints and RSVP has succeeded:

Device# show sip-ua calls SIP UAC CALL INFO Number of SIP User Agent Client(UAC) calls: 0 SIP UAS CALL INFO Call 1 SIP Call ID : 867EA226-D01311DC-8041CA97-F9A5F4F1@172.18.19.73 State of the call : STATE ACTIVE (7) Substate of the call : SUBSTATE NONE (0) Calling Number : 6001 Called Number : 1001 Bit Flags : 0x8C4401E 0x100 0x4 : 30 CC Call ID Source IP Address (Sig ): 172.18.19.72 Destn SIP Req Addr:Port : 172.18.19.73:5060 Destn SIP Resp Addr:Port: 172.18.19.73:25055 Destination Name : 172.18.19.73 Number of Media Streams : 1 Number of Active Streams: 1 RTP Fork Object : 0x0 Media Mode : flow-through Media Stream 1 State of the stream : STREAM\_ACTIVE Stream Call ID : 30 Stream Type : voice-only (0) Negotiated Codec : g711ulaw (160 bytes) Codec Payload Type : 0 Negotiated Dtmf-relay : inband-voice Dtmf-relay Payload Type : 0 Media Source IP Addr:Port: 172.18.19.72:17556 Media Dest IP Addr:Port : 172.18.19.73:17966 Orig Media Dest IP Addr:Port : 0.0.0.0:0 : -2 OoS ID Local QoS Strength : Optional Negotiated QoS Strength : Optional Negotiated QoS Direction : SendRecv Local QoS Status : Success Options-Ping ENABLED:NO ACTIVE:NO Number of SIP User Agent Server(UAS) calls: 1

The following is sample output from the **show sip-ua calls** command when optional QoS is configured at both endpoints and RSVP has failed:

```
Device# show sip-ua calls

SIP UAC CALL INFO

Number of SIP User Agent Client(UAC) calls: 0

SIP UAS CALL INFO

Call 1

SIP Call ID : 867EA226-D01311DC-8041CA97-F9A5F4F1@172.18.19.73

State of the call : STATE_ACTIVE (7)

Substate of the call : SUBSTATE_NONE (0)
```

```
: 6001
Calling Number
Called Number
                        : 1001
Bit Flags
                       : 0x8C4401E 0x100 0x4
                       : 30
Source IP Address (Sig ): 172.18.19.72
Destn SIP Reg Addr:Port : 172.18.19.73:5060
Destn SIP Resp Addr:Port: 172.18.19.73:25055
Destination Name : 172.18.19.73
Number of Media Streams : 1
Number of Active Streams: 1
RTP Fork Object : 0x0
                       : flow-through
Media Mode
Media Stream 1
 State of the stream : STREAM_ACTIVE
 Stream Call ID
                         : 30
 : voice-only (0)
Negotiated Codec : g711ulaw (160 bytes)
Codec Payload Type : 0
Negotiated Dial
 Codec Payload Type : 0
Negotiated Dtmf-relay : inband-voice
 Dtmf-relay Payload Type : 0
 Media Source IP Addr:Port: 172.18.19.72:17556
 Media Dest IP Addr:Port : 172.18.19.73:17966
 Orig Media Dest IP Addr:Port : 0.0.0.0:0
 QoS ID : -2
Local QoS Strength : Optional
 Negotiated QoS Strength : Optional
 Negotiated QoS Direction : SendRecv
 Local QoS Status : Fail
Options-Ping ENABLED:NO
                             ACTIVE:NO
  Number of SIP User Agent Server(UAS) calls: 1
```

The following is sample output from the **show sip-ua calls** command when the command is used on the originating gateway (OGW) while optional QoS is configured on the OGW, mandatory QoS is configured on the terminating gateway (TGW), and RSVP has succeeded:

```
Device# show sip-ua calls
SIP UAC CALL INFO
   Number of SIP User Agent Client(UAC) calls: 0
SIP UAS CALL INFO
Call 1

      SIP Call ID
      : 867EA226-D01311DC-8041CA97-F9A5F4F1@172.18.19.73

      State of the call
      : STATE ACTIVE (7)

SIP Call ID
 Substate of the call : SUBSTATE NONE (0)
Calling Number : 6001
Called Number : 1001
Bit Flags : 0x8C4401E 0x100 0x4
CC Call ID : 30
 CC Call ID
                           : 30
 Source IP Address (Sig ): 172.18.19.72
 Destn SIP Req Addr:Port : 172.18.19.73:5060
 Destn SIP Resp Addr:Port: 172.18.19.73:25055
 Destination Name : 172.18.19.73
 Number of Media Streams : 1
 Number of Active Streams: 1
 RTP Fork Object : 0x0
Media Stream 1
                         : flow-through
  State of the stream : STREAM_ACTIVE
Stream Call ID : 30
  Stream Call ID
  Stream Type
                            : voice-only (0)
```

```
: g711ulaw (160 bytes)
 Negotiated Codec
 Codec Payload Type
                        : 0
 Negotiated Dtmf-relay : inband-voice
 Dtmf-relay Payload Type : 0
 Media Source IP Addr:Port: 172.18.19.72:17556
 Media Dest IP Addr:Port : 172.18.19.73:17966
 Orig Media Dest IP Addr:Port : 0.0.0.0:0
                : -2
 OOS TD
 Local QoS Strength
                       : Optional
 Negotiated QoS Strength : Mandatory
 Negotiated QoS Direction : SendRecv
 Local QoS Status : Success
Options-Ping ENABLED:NO ACTIVE:NO
  Number of SIP User Agent Server(UAS) calls: 1
```

The following is sample output from **show sip-ua calls** command showing Local UUID and Remote UUID:

```
Device# show sip-ua calls
Total SIP call legs:2, User Agent Client:1, User Agent Server:1
SIP UAC CALL INFO

      P Call ID
      : B0965CA5-B83311E5-800DFB70-CD24AE29@10.64.86.130

      State of the call
      : STATE ACTIVE (7)

Call 1
STP Call TD
   Substate of the call
                           : SUBSTATE NONE (0)
  Calling Number
                          : sipp
   Called Number
                          : 56789
  Called URI
                          : sip:56789@10.64.86.70:8678
                           : 0xC04018 0x90000100 0x0
   Bit Flags
   CC Call ID
                           : 3
   Local UUID
                           : db248b6cbdc547bbc6c6fdfb6916eeb
   Remote UUID
                          : 4fd24d9121935531a7f8d750ad16e19
   Source IP Address (Sig ): 10.64.86.130
   Destn SIP Req Addr:Port : [10.64.86.70]:8678
   Destn SIP Resp Addr:Port: [10.64.86.70]:8678
   Destination Name
                         : 10.64.86.70
   Number of Media Streams : 1
   Number of Active Streams: 1
   RTP Fork Object : 0x0
                          : flow-through
   Media Mode
   Media Stream 1
    State of the stream : STREAM_ACTIVE
Stream Call ID : 3
    Stream Call ID : 5

T TO : voice-only (0)
     Stream Media Addr Type : 1
     Negotiated Codec : g711ulaw (160 bytes)
     Codec Payload Type
                              : 0
     Negotiated Dtmf-relay : inband-voice
     Dtmf-relay Payload Type : 0
     QoS ID
                              : -1
     Local QoS Strength : BestEffort
Negotiated QoS Strength : BestEffort
     Negotiated QoS Direction : None
     Local QoS Status : None
     Media Source IP Addr:Port: [10.64.86.130]:16388
     Media Dest IP Addr:Port : [9.45.33.11]:16384
Options-Ping
              ENABLED:NO ACTIVE:NO
   Number of SIP User Agent Client(UAC) calls: 1
SIP UAS CALL INFO
```

```
Call 1
  Call ID: 1-22408@10.64.86.70State of the call: STATE_SENT_SUCCESS (15)Substate of the call: SUBSTATE_NONE (0)
SIP Call ID
   Calling Number : sipp
                          : 56789
: sip:56789@10.64.86.130:5060
: 0xC0401E 0x10000100 0x200444
   Called Number
   Called URI
  Bit Flags
                           : 2
   CC Call ID
                : 4fd24d9121935531a7f8d750ad16e19
   Local UUID
   Remote UUID
                           : db248b6cbdc547bbc6c6fdfb6916eeb
   Source IP Address (Sig ): 10.64.86.130
   Destn SIP Req Addr:Port : [10.64.86.70]:5061
   Destn SIP Resp Addr:Port: [10.64.86.70]:5061
   Destination Name : 10.64.86.70
   Number of Media Streams : 1
   Number of Active Streams: 1
   RTP Fork Object : 0x0
   Media Mode
                            : flow-through
  Media Stream 1
    State of the stream : STREAM_ACTIVE
     Stream Call ID : 2
Stream Type : vo
     Stream Type
                               : voice-only (0)
     Stream Media Addr Type : 1
     Negotiated Codec : g711ulaw (160 bytes)
Codec Payload Type : 0
```

The following is sample output from the **show sip-ua calls** command showing AEAD\_AES\_256\_GCM and AEAD\_AES\_128\_GCM cipher-suites under Local Crypto Suite and Remote Crypto Suite:

```
Device# show sip-ua calls
Total SIP call legs:2, User Agent Client:1, User Agent Server:1
SIP UAC CALL INFO
Call 1

      r Call ID
      : A574C2A9-849711E6-8008B4F0-6A529C6A@8.39.16.17

      State of the call
      : STATE ACTIVE (7)

SIP Call ID
   State of the call : STATE_ACTIVE (7)
Substate of the call : SUBSTATE_NONE (0)
Calling Number : 909909
   Substate of children : 909909
Calling Number : 909909
: 909909
   Called URI
                             : sip:90990908.0.0.200:1256
   Bit Flags
                             : 0xC04018 0x90000100 0x0
                             : 2
: dfe71ed9bfba5a34abd76546cfa07b81
   CC Call ID
   Local UUID
   Remote UUID : 06c8a6ae52fb57888aeebb588693ba2c
   Source IP Address (Sig ): 8.39.16.17
   Destn SIP Req Addr:Port : [8.0.0.200]:1256
   Destn SIP Resp Addr:Port: [8.0.0.200]:1256
   Destination Name
                        : 8.0.0.200
   Number of Media Streams : 1
   Number of Active Streams: 1
   RTP Fork Object : 0x0
   Media Mode
                             : flow-through
   Media Stream 1
     State of the stream : STREAM_ACTIVE
Stream Call ID : 2
     Stream Call ID : 2
Stream Type : voice+dtmf (1)
     Stream Media Addr Type : 1
     Negotiated Codec : g711ulaw (160 bytes)
Codec Payload Type : 0
     Negotiated Dtmf-relay : rt
Dtmf-relay Det
                                  : rtp-nte
     Dtmf-relay Payload Type : 101
```

```
QoS ID : -1
Local QoS Strength : BestEffort
Negotiated QoS Strength : BestEffort
     Negotiated QoS Direction : None
    Local QoS Status : None
    Media Source IP Addr:Port: [8.39.16.17]:16386
     Media Dest IP Addr:Port : [8.0.0.200]:39768
                            : AEAD AES 128 GCM(
     Local Crypto Suite
                               AEAD AES 256 GCM
                               AEAD_AES_128_GCM
                               AES CM 128 HMAC SHA1 80
                               AES CM 128 HMAC SHA1 32 )
                            : AEAD AES 128 GCM
    Remote Crypto Suite
    Local Crypto Key
                            : bTQqZXbgFJddA1hE9wJGV3aKxo5vPV+Z1234tVb2
                       bTQqZXbgFJddA1hE9wJGV3aKxo5vPV+Z9876tVb2
    Remote Crypto Key
  Mid-Call Re-Assocation Count: 0
   SRTP-RTP Re-Assocation DSP Query Count: 0
Options-Ping
              ENABLED:NO ACTIVE:NO
  Number of SIP User Agent Client(UAC) calls: 1
SIP UAS CALL INFO
Call 1
SIP Call ID
                        : 1-25632@8.0.0.200
  State of the call
                        : STATE ACTIVE (7)
  Substate of the call : SUBSTATE_NONE (0)
  Calling Number : 909909
  Called Number
                         : 909909
                         : sip:90990908.39.16.17:5060
  Called URI
  Bit Flags
                         : 0x8C4401C 0x10000100 0x0
  CC Call ID
                         : 1
                        : 06c8a6ae52fb57888aeebb588693ba2c
  Local UUID
  Remote UUID
                         : dfe71ed9bfba5a34abd76546cfa07b81
  Source IP Address (Sig ): 8.39.16.17
  Destn SIP Reg Addr:Port : [8.0.0.200]:7256
  Destn SIP Resp Addr:Port: [8.0.0.200]:7256
  Destination Name : 8.0.0.200
  Number of Media Streams : 1
  Number of Active Streams: 1
  RTP Fork Object : 0x0
  Media Mode
                        : flow-through
  Media Stream 1
    State of the stream : STREAM_ACTIVE
    Stream Call ID : 1
Stream Type : voice+dtmf (0)
    Stream Media Addr Type : 1
    Negotiated Codec : g711ulaw (160 bytes)
     Codec Payload Type
                            : 0
     Negotiated Dtmf-relay
                            : rtp-nte
     Dtmf-relay Payload Type : 101
    QoS ID
                            : -1
    Local QoS Strength
                            : BestEffort
     Negotiated QoS Strength : BestEffort
    Negotiated QoS Direction : None
     Local QoS Status
                        : None
    Media Source IP Addr:Port: [8.39.16.17]:16384
    Media Dest IP Addr:Port : [8.0.0.200]:39768
     Local Crypto Suite
                          : AES CM 128 HMAC SHA1 80
                            : AES_CM_128_HMAC_SHA1 80(
    Remote Crypto Suite
                               AEAD AES 256 GCM
                                AEAD AES 128 GCM
                                AES CM 128_HMAC_SHA1_80
                                AES CM 128 HMAC SHA1 32 )
```

```
Local Crypto Key : bTQqZXbgFJddA1hE9wJGV3aKxo5vPV+Z1234tVb2
Remote Crypto Key : bTQqZXbgFJddA1hE9wJGV3aKxo5vPV+Z9876tVb2
Mid-Call Re-Assocation Count: 0
SRTP-RTP Re-Assocation DSP Query Count: 0
Options-Ping ENABLED:NO ACTIVE:NO
Number of SIP User Agent Server(UAS) calls: 1
```

The following is sample output from the **show sip-ua calls** command showing Local Crypto Key and Remote Crypto Key:

```
Device# show sip-ua calls
```

```
Total SIP call legs:2, User Agent Client:1, User Agent Server:1
SIP UAC CALL INFO
Call 1
   Call ID : C9A3AA00-B49A11E8-8018A74B-CD0B0450@10.0.0.1
State of the call : STATE_ACTIVE (7)
Substate of the call : SUBSTATE_NONE (0)
Calling Number : 1234
Called Number
SIP Call ID
   Calling Number : 1234
Called Number : 9876
   Called URI
                               : sip:9876@10.0.0.2:9800
                               : 0xC04018 0x90000100 0x80
   Bit Flags

      CC Call ID
      : 13

      Local UUID
      : 7d14e2d622ec504f9aaa4ba029ddd136

      Remote UUID
      : 2522eaa82f505c868037da95438fc49b

   Source IP Address (Sig ): 10.0.0.1
   Destn SIP Req Addr:Port : [10.0.0.2]:9800
   Destn SIP Resp Addr:Port: [10.0.0.2]:9800
   Destination Name : 10.0.0.1
   Number of Media Streams : 2
   Number of Active Streams: 2
   RTP Fork Object : 0x0
   Media Mode : flow-through
   Media Stream 1
     State of the stream : STREAM_ACTIVE
Stream Call ID : 13
Stream Type : voice-only (0
     Stream Type
                                   : voice-only (0)
     Stream Media Addr Type : 1
     Negotiated Codec : g711ulaw (160 bytes)
     Codec Payload Type : 0
Negotiated Dtmf-relay : inband-voice
     Dtmf-relay Payload Type : 0
                                  : -1
     QoS ID : -1
Local QoS Strength : BestEffort
      QoS ID
      Negotiated QoS Strength : BestEffort
      Negotiated QoS Direction : None
      Local QoS Status : None
      Media Source IP Addr:Port: [10.0.0.1]:8022
      Media Dest IP Addr:Port : [10.0.0.2]:6008
      Local Crypto Suite
                                 : AES CM 128 HMAC SHA1 80 (
                                        AEAD AES 256 GCM
                                       AEAD_AES_128_GCM
                                       AES CM 128 HMAC SHA1 80
                                      AES CM 128 HMAC SHA1 32 )
     Remote Crypto Suite: AES_CM_128_HMAC_SHA1_80Local Crypto Key: bTQqZXbgFJddA1hE9wJGV3aKxo5vPV+Z1234tVb2Remote Crypto Key: bTOqZXbdFJddA1hE9wJGV3aKxo5vPV+Z9876tVb2
      Remote Crypto Key
                                    : bTQqZXbgFJddA1hE9wJGV3aKxo5vPV+Z9876tVb2
   Media Stream 2
     State of the stream
                                  : STREAM ACTIVE
      Stream Call ID
                                  : 14
      Stream Type
                                   : video (7)
```

```
Stream Media Addr Type : 1
    Negotiated Codec : h264 (0 bytes)
Codec Payload Type : 97
    Negotiated Dtmf-relay : inband-voice
    Dtmf-relay Payload Type : 0
                       : -1
    QoS ID
    Local QoS Strength
                            : BestEffort
    Negotiated QoS Strength : BestEffort
    Negotiated QoS Direction : None
    Local QoS Status : None
    Media Source IP Addr:Port: [10.0.0.1]:8020
    Media Dest IP Addr:Port : [10.0.0.2]:9802
    Local Crypto Suite
                            : AES CM 128 HMAC SHA1 80 (
                               AEAD AES 256 GCM
                               AEAD AES 128 GCM
                               AES CM 128 HMAC SHA1 80
                               AES_CM_128_HMAC_SHA1_32 )
    Remote Crypto Suite
                            : AES CM 128 HMAC SHA1 80
                            : bTQqZXbgFJddA1hE9wJGV3aKxo5vPV+Z2345tVb2
    Local Crypto Key
    Remote Crypto Key
                           : bTQqZXbqFJddA1hE9wJGV3aKxo5vPV+Z8765tVb2
  Mid-Call Re-Assocation Count: 0
   SRTP-RTP Re-Assocation DSP Query Count: 0
             ENABLED:NO
                          ACTIVE:NO
Options-Ping
  Number of SIP User Agent Client(UAC) calls: 1
SIP UAS CALL INFO
Call 1
SIP Call ID
                        : 1-12049@10.0.0.2
  State of the call : STATE ACTIVE (7)
  Substate of the call : SUBSTATE NONE (0)
  Calling Number : 1234
  Called Number
                         : 9876
                         : sip:9876@10.0.0.1:5060
  Called URI
  Bit Flags
                        : 0xC0401C 0x10000100 0x4
  CC Call ID
                        : 11
              : 2522eaa82f505c868037da95438fc49b
  Local UUID
  Remote UUID
                         : 7d14e2d622ec504f9aaa4ba029ddd136
   Source IP Address (Sig ): 10.0.0.1
  Destn SIP Req Addr:Port : [10.0.0.2]:5060
  Destn SIP Resp Addr:Port: [10.0.0.2]:5060
  Destination Name : 10.0.0.2
  Number of Media Streams : 2
  Number of Active Streams: 2
  RTP Fork Object : 0x0
  Media Mode
                        : flow-through
  Media Stream 1
    State of the stream : STREAM_ACTIVE
Stream Call ID : 11
    Stream Type
                            : voice-only (0)
    Stream Media Addr Type : 1
    Negotiated Codec : g711ulaw (160 bytes)
Codec Payload Type : 0
                           : 0
    Negotiated Dtmf-relay : inband-voice
    Dtmf-relay Payload Type : 0
    OoS ID
                            : -1
                         : BestEffort
    Local QoS Strength
    Negotiated QoS Strength : BestEffort
    Negotiated QoS Direction : None
    Local QoS Status
                      : None
    Media Source IP Addr:Port: [10.0.0.1]:8016
    Media Dest IP Addr:Port : [10.0.0.2]:6009
    Local Crypto Suite
                           : AES CM 128 HMAC SHA1 80
```

```
Remote Crypto Suite: AES_CM_128_HMAC_SHA1_80Local Crypto Key: bTQqZXbgFJddA1hE9wJGV3aKxo5vPV+Z9876tVb2Remote Crypto Key: bTQqZXbgFJddA1hE9wJGV3aKxo5vPV+Z1234tVb2
Media Stream 2
  State of the stream : STREAM_ACTIVE
  Stream Call ID
                               : 12
  Stream Type
                                 : video (7)
  Stream Media Addr Type : 1
  Negotiated Codec
Codec Payload Type
                               : h264 (0 bytes)
                               : 97
  Negotiated Dtmf-relay : inband-voice
  Dtmf-relay Payload Type : 0
  QoS ID : -1
Local QoS Strength : BestEffort
  Negotiated QoS Strength : BestEffort
  Negotiated QoS Direction : None
  Local QoS Status
                          : None
  Media Source IP Addr:Port: [10.0.0.1]:8018
  Media Dest IP Addr:Port : [10.0.0.2]:5062
  Local Crypto Suite : AES_CM_128_HMAC_SHA1_80
Remote Crypto Suite : AES_CM_128_HMAC_SHA1_80
  Remote Crypto KeybTQqZXbgFJddA1hE9wJGV3aKxo5vPV+Z8765tVb2Remote Crypto Key: bTQqZXbgFJddA1hE9wJGV3aKxo5vPV+Z2345tVb2
Mid-Call Re-Assocation Count: 0
SRTP-RTP Re-Assocation DSP Query Count: 0
```

```
Options-Ping ENABLED:NO ACTIVE:NO
Number of SIP User Agent Server(UAS) calls: 1
```

The following is sample output from the **show sip-ua calls brief** command:

#### Device# show sip-ua calls brief

| SIP NO.                                                                       | UAC CALL I<br>CallId<br>ediaIP | NFO<br>Calling#                 | Called#     | User Agent Server:1<br>RmtSignalIP |
|-------------------------------------------------------------------------------|--------------------------------|---------------------------------|-------------|------------------------------------|
|                                                                               | dstCallId                      | SIPState                        | SIPSubState |                                    |
| -                                                                             | 2<br>.99.101                   | 5680                            | 5678        | 10.1.76.151                        |
| 1 STATE_ACTIVE SUBSTATE_NONE<br>Number of SIP User Agent Client(UAC) calls: 1 |                                |                                 |             |                                    |
| SIP UAS CALL INFO                                                             |                                |                                 |             |                                    |
|                                                                               | CallId<br>ediaIP               | Calling#                        | Called#     | RmtSignalIP                        |
|                                                                               | dstCallId                      | SIPState                        | SIPSubState |                                    |
| -                                                                             | 1<br>.99.199                   | 5680                            | 95678       | 10.1.76.151                        |
| N                                                                             | 2<br>umber of S                | STATE_ACTIVE<br>IP User Agent S | _           | s: 1                               |

The table below describes the significant fields shown in the displays.

Table 138: show sip-ua calls Field Descriptions

| Field             | Description                                                                         |
|-------------------|-------------------------------------------------------------------------------------|
| SIP UAC CALL INFO | Field header that indicates that the following information pertains to the SIP UAC. |

| Field                      | Description                                                                                                    |  |
|----------------------------|----------------------------------------------------------------------------------------------------|--|
| Call 1                     | Field header.                                                                                                    |  |
| SIP Call ID                | UAC call identification number.                                                                                                    |  |
| State of the call          | Indicates the state of the call. This field is used for debugging purposes. The state is variable and may be different from one Cisco IOS release to another.                                      |  |
| Substate of the call       | Indicates the substate of the call. This field is used for debugging purposes.<br>The state is variable and may be different from one Cisco IOS release to another.                                |  |
| Calling Number             | Indicates the calling number.                                                                                                    |  |
| Called Number              | Indicates the called number.                                                                                                    |  |
| Bit Flags                  | Indicates the bit flags used for debugging.                                                                                                    |  |
| Source IP Address (Sig)    | Indicates the signaling source IPv4 or IPv6 address.                                                                                                    |  |
| Destn SIP Req Addr: Port:  | Indicates the signaling destination Request IPv4 or IPv6 address and port number.                                                                                                    |  |
| Destn SIP Resp Addr: Port: | Indicates the signaling destination Response IPv4 or IPv6 address and port number.                                                                                                    |  |
| Destination Name           | Indicates the signaling destination hostname, IPv4 address, or IPv6 address.                                                                                                    |  |
| Number of Media Streams    | Indicates the total number of media streams for this UAC call.                                                                                                    |  |
| Number of Active Streams:  | Indicates the total number of active media streams.                                                                                                    |  |
| RTP Fork Object            | Pointer address of the internal RTP Fork data structure.                                                                                                    |  |
| Media Stream               | Statistics about each active media stream are reported. The Media Stream header indicates the number of the media stream, and its statistics immediately follow this header.                       |  |
| State of the stream        | State of the media stream indicated by the Media Stream header. Can be<br>STREAM_ACTIVE, STREAM_ADDING, STREAM_CHANGING,<br>STREAM_DEAD, STREAM_DELETING, STREAM_IDLE, or Invalid Stream<br>State. |  |
| Stream Call ID             | Identification of the stream call indicated by the Media Stream header.                                                                                                    |  |
| Stream Type                | Type of stream indicated by the Media Stream header. It can be dtmf-only, dtmf-relay, voice-only, or voice+dtmf-relay.                                                                             |  |
| Negotiated Codec           | Codec selected for the media stream. It can be g711ulaw, <g.729>, <g.726>, or No Codec.</g.726></g.729>                                                                                            |  |
| Codec Payload Type         | Payload type of the Negotiated Codec.                                                                                                    |  |
| Negotiated Dtmf-relay      | DTMF relay selected for the media stream indicated by the Media Stream header. It can be inband-voice or rtp-nte.                                                                                  |  |

| Field                      | Description                                                                                                    |  |
|----------------------------|----------------------------------------------------------------------------------------------------|--|
| Dtmf-relay Payload Type    | Payload type of the negotiated DTMF relay.                                                                                        |  |
| Media Source IP Addr: Port | The source IPv4 or IPv6 address and port number of the media stream indicated by the Media Stream header.                         |  |
| Media Dest IP Addr: Port   | The destination IPv4 or IPv6 address and port number of the media stream indicated by the Media Stream header.                    |  |
| Local QoS Strength         | The QoS strength (mandatory or optional) configured for this device.                                                              |  |
| Negotiated QoS Strength    | The QoS strength (mandatory or optional) that has been negotiated.                                                                |  |
| Negotiated QoS Direction   | Displays the direction in which RSVP was negotiated. For example, sendrecv indicates that RSVP was negotiated in both directions. |  |
| Local QoS Status           | Displays the success or failure of RSVP reservation.                                                                              |  |
| Number of UAC calls        | Final SIP UAC CALL INFO field. Indicates the number of UAC calls.                                                                 |  |
| SIP UAS CALL INFO          | Field header that indicates that the following information pertains to the SIP UAS.                                               |  |
| Number of UAS calls        | Final SIP UAS CALL INFO field. Indicates the number of UAS calls.                                                                 |  |
| Local UUID                 | Unique identifier generated from the originating user agent.                                                                      |  |
| Remote UUID                | Unique identifier generated from the terminating user agent.                                                                      |  |
| Local Crypto Suite         | Crypto suite negotiated by CUBE. All the crypto suites configured in CUBE are listed in parenthesis.                              |  |
| Remote Crypto Suite        | Crypto suites received.                                                                                                    |  |

# **Related Commands**

| Command              | Description                                                         |  |
|----------------------|---------------------------------------------------------------------|--|
| debug ccsip all      | Enables all SIP-related debugging.                                  |  |
| debug ccsip events   | Enables tracing of events that are specific to SIP SPI.             |  |
| debug ccsip info     | Enables tracing of general SIP SPI information.                     |  |
| debug ccsip media    | Enables tracing of SIP call media streams.                          |  |
| debug ccsip messages | s Enables tracing of SIP Service Provider Interface (SPI) messages. |  |

# show sip-ua connections

To display Session Initiation Protocol (SIP) user-agent (UA) transport connection tables, use the **show sip-ua connections** command in privileged EXEC mode.

show sip-ua connections {tcp [tls] | udp} {brief | detail}

| Syntax Description                               | tcp                                                                  | Displays all TCP connection information.                                                |  |
|--------------------------------------------------|----------------------------------------------------------------------|-----------------------------------------------------------------------------------------|--|
|                                                  | tls                                                                  | (Optional) Displays all Transport Layer Security (TLS) over TCP connection information. |  |
|                                                  | udpDisplays all User Datagram Protocol (UDP) connection information. |                                                                                         |  |
| <b>brief</b> Displays a summary of connections.  |                                                                      | Displays a summary of connections.                                                      |  |
| detail Displays detailed connection information. |                                                                      | Displays detailed connection information.                                               |  |

## Command Modes Privileged EXEC (#)

| Command History | Release                        | Modification                                                                                                    |
|-----------------|--------------------------------|----------------------------------------------------------------------------------------------------|
|                 | Cisco IOS XE Cupertino 17.8.1a | The command output was updated to print the tenant-tag information<br>associated with each connection and listen socket for UDP, TCP, and TLS<br>transport types. |
|                 | Cisco IOS XE 16.10.1           | The command output for <b>show sip-ua connections tcp tls detail</b> was updated to display the Cipher and the Curve-Size.                                        |
|                 | Cisco IOS XE 17.14.1a          | The command output for <b>show sip-ua connections tcp tls detail</b> is updated to display TLS v1.3 cipher configurations.                                        |

Usage Guidelines

**s** The **show sip-ua connections** command should be executed only after a call is made. Use this command to learn the connection details.

## **Cisco IOS XE 17.14.1a and Later Releases**

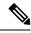

```
Note
```

• The RSA and ECDSA key types are displayed only for TLS version 1.3 configurations.

The following is a sample output from the **show sip-ua connections tcp tls brief** command displaying "RSA" key type along with TLS v1.3 ciphers:

```
Device# show sip-ua connections tcp tls detail

Total active connections : 2

No. of send failures : 0

No. of remote closures : 0

No. of conn. failures : 0

No. of inactive conn. ageouts : 0

Max. tls send msg queue size of 1, recorded for 10.64.100.152:5061

TLS client handshake failures : 0
```

TLS server handshake failures : 0 -----Printing Detailed Connection Report-----Note: \*\* Tuples with no matching socket entry - Do 'clear sip <tcp[tls]/udp> conn t ipv4:<addr>:<port>' to overcome this error condition ++ Tuples with mismatched address/port entry - Do 'clear sip <tcp[tls]/udp> conn t ipv4:<addr>:<port> id <connid>' to overcome this error condition \* Connections with SIP OAuth ports Remote-Agent:10.64.100.150, Connections-Count:1 Remote-Port Conn-Id Conn-State WriteQ-Size Local-Address TLS-Version Cipher Curve Tenant \_\_\_\_\_ 22943 7 Established 0 10.64.100.151:5061 TLSv1.3 TLS\_AES\_256\_GCM\_SHA384:RSA P-521 0 Remote-Agent:10.64.100.152, Connections-Count:1 Remote-Port Conn-Id Conn-State WriteQ-Size Local-Address TLS-Version Cipher Curve Tenant \_\_\_\_\_\_ \_\_\_\_\_ \_\_\_\_\_ \_\_\_\_ 5061 8 Established 0 10.64.100.151:47687 TLSv1.3 TLS\_AES\_256\_GCM\_SHA384:RSA P-521 0 ----- SIP Transport Layer Listen Sockets ------Conn-Id Local-Address Tenant. \_\_\_\_\_ \_\_\_\_\_ \_\_\_\_\_ [0.0.0]:5061: 0 0 6 [10.64.100.151]:5061: 0

The following is a sample output from the **show sip-ua connections tcp tls detail** command displaying "ECDSA" key type along with TLS v1.3 ciphers:

```
Device# show sip-ua connections tcp tls detail
Total active connections : 2
No. of send failures
                         : 0
No. of remote closures : 0
No. of conn. failures : 0
No. of inactive conn. ageouts : 0
Max. tls send msg queue size of 1, recorded for 10.1.10.50:5061
TLS client handshake failures : 0
TLS server handshake failures : 0
-----Printing Detailed Connection Report-----
Note:
 ** Tuples with no matching socket entry
   - Do 'clear sip <tcp[tls]/udp> conn t ipv4:<addr>:<port>'
    to overcome this error condition
 ++ Tuples with mismatched address/port entry
   - Do 'clear sip <tcp[tls]/udp> conn t ipv4:<addr>:<port> id <connid>'
     to overcome this error condition
 * Connections with SIP OAuth ports
Remote-Agent:10.1.10.50, Connections-Count:2
 Remote-Port Conn-Id Conn-State WriteQ-Size
                                              Local-Address
TLS-Version Cipher
                                      Curve Tenant
 _____
_____
```

|         | SIP Transport Layer Listen Sockets |        |
|---------|------------------------------------|--------|
| Conn-Id | Local-Address                      | Tenant |
|         |                                    |        |
| 0       | [0.0.0]:5061:                      | 0      |
| 1       | [::]:5061:                         | 0      |
| 6       | [10.1.20.155]:5061:                | 0      |
| 7       | [2001:10:1:20::135]:5061:          | 0      |

### **Cisco IOS XE Cupertino 17.8.1a and Later Releases**

The following is a sample output from the **show sip-ua connections tcp tls brief** command showing a brief summary including the associated tenant-tag for listen sockets added in Cisco IOS XE Cupertino 17.8.1a.

```
router# show sip-ua connections tcp tls brief
Total active connections : 2
No. of send failures : 0
No. of remote closures : 47
No. of conn. failures : 43
No. of inactive conn. ageouts : 0
Max. tls send msg queue size of 1, recorded for 10.105.34.88:5061
TLS client handshake failures : 0
TLS server handshake failures : 4
 ----- SIP Transport Layer Listen Sockets -----
Conn-Id Local-Address Tenant
_____
3
            [10.64.86.181]:3000: 1
                                     2
19
             [8.43.21.58]:4000:
90
             [10.64.86.181]:5061:
                                     0
```

The following is a sample output from the **show sip-ua connections tcp tls detail** command showing a connection details, including the associated tenant tag for listen sockets added in Cisco IOS XE Cupertino 17.8.1a.

```
Router#sh sip-ua connections tcp tls detail

Total active connections : 2

No. of send failures : 0

No. of remote closures : 3

No. of conn. failures : 0

No. of inactive conn. ageouts : 0

Max. tls send msg queue size of 1, recorded for 10.105.34.88:8090

TLS client handshake failures : 0

TLS server handshake failures : 0

-------Printing Detailed Connection Report------

Note:

** Tuples with no matching socket entry
```

- Do 'clear sip <tcp[tls]/udp> conn t ipv4:<addr>:<port>' to overcome this error condition ++ Tuples with mismatched address/port entry - Do 'clear sip <tcp[tls]/udp> conn t ipv4:<addr>:<port> id <connid>' to overcome this error condition Remote-Agent:10.105.34.88, Connections-Count:2 Remote-Port Conn-Id Conn-State WriteQ-Size Local-Address TLS-Version (contd.) \_\_\_\_\_ 38928 9 Established 0 10.64.100.145 TLSv1.2 10 Established 8090 0 10.64.100.145 TLSv1.2 Curve Tenant Cipher \_\_\_\_\_ ECDHE-RSA-AES256-GCM-SHA384 P-256 10 AES256-SHA 10 ----- SIP Transport Layer Listen Sockets -----Conn-Id Local-Address Tenant \_\_\_\_\_ \_\_\_\_\_ \_\_\_\_\_ [8.43.21.8]:5061: 2 0 3 [10.64.100.145]:5090: 10 4 [10.64.100.145]:8123: 50 5 [10.64.100.145]:5061: 0

The following is a sample output from the **show sip-ua connections tcp brief** command showing a summary including that prints the associated tenant-tag for listen sockets added in Cisco IOS XE Cupertino 17.8.1a.

CSR#sh sip-ua connections tcp brief Total active connections : 0 No. of send failures : 0 No. of conn. failures • • • No. of included a state of the state of the state of th No. of inactive conn. ageouts : 0 Max. tcp send msg queue size of 1, recorded for 10.105.34.88:8091 ------ SIP Transport Layer Listen Sockets ------Conn-Id Local-Address Tenant \_\_\_\_\_ \_\_\_\_\_ \_\_\_\_\_ 2 [8.43.21.8]:5060: 0 .3 [10.64.100.145]:5430: 1 [10.64.100.145]:5160: 3 4 5 [10.64.100.145]:5267: 6

The following is a sample output from the **show sip-ua connections tcp detail** command showing a connection details, including the associated tenant tag for listen sockets added in Cisco IOS XE Cupertino 17.8.1a.

```
++ Tuples with mismatched address/port entry
   - Do 'clear sip <tcp[tls]/udp> conn t ipv4:<addr>:<port> id <connid>'
    to overcome this error condition
* Connections with SIP OAuth ports
Remote-Agent:10.5.10.200, Connections-Count:0
Remote-Agent:10.5.10.201, Connections-Count:0
Remote-Agent:10.5.10.202, Connections-Count:0
Remote-Agent:10.5.10.212, Connections-Count:1
 Remote-Port Conn-Id Conn-State WriteQ-Size Local-Address TLS-Version Cipher
        Curve
 _____
------ ------
     52248 27 Established
                                0
                                              TLSv1.2
ECDHE-RSA-AES256-GCM-SHA384 P-256
Remote-Agent:10.5.10.213, Connections-Count:1
 Remote-Port Conn-Id Conn-State WriteQ-Size Local-Address TLS-Version Cipher
         Curve
 50901 28* Established
                               0 - TLSv1.2
ECDHE-RSA-AES256-GCM-SHA384 P-256
Remote-Agent:10.5.10.209, Connections-Count:1
 Remote-Port Conn-Id Conn-State WriteQ-Size Local-Address TLS-Version Cipher
        Curve
 _____
_____
     51402 29* Established
                               0
                                     -
                                             TLSv1.2
ECDHE-RSA-AES256-GCM-SHA384 P-256
Remote-Agent:10.5.10.204, Connections-Count:1
 Remote-Port Conn-Id Conn-State WriteQ-Size Local-Address TLS-Version Cipher
        Curve
 _____
     50757
            30* Established
                               0
                                             TLSv1.2
                                        _
ECDHE-RSA-AES256-GCM-SHA384 P-256
Remote-Agent:10.5.10.218, Connections-Count:0
----- SIP Transport Layer Listen Sockets ------
Conn-Id
           Local-Address
_____
           _____
 0
           [0.0.0.0]:5061:
  2
           [0.0.0.0]:5090:
gw1-2a#
------
gw1-2a#show sip status registrar
Line destination transport call-id
                                         expires(sec) contact
         peer
2999904
         10.5.10.204
                                        76
                                                 10.5.10.204
TLS*
          00451d86-f1520107-5b4fd894-7ab6c4ce@10.5.10.204
          40004
```

| 2999901 | 10.5.10.212                                      | 74       | 10.5.10.212 |
|---------|--------------------------------------------------|----------|-------------|
| TLS     | 00af1f9c-12dc037b-14a5f99d-09f10ac4@10.<br>40001 | 5.10.212 |             |
| 2999902 | 10.5.10.213                                      | 75       | 10.5.10.213 |
| TLS*    | 00af1f9c-48370020-2bf6ccd4-2423aff8@10.<br>40002 | 5.10.213 |             |
| 2999905 | 10.5.10.209                                      | 76       | 10.5.10.209 |
| TLS*    | 5006ab80-69ca0049-1ce700d8-12edb829@10.<br>40003 | 5.10.209 |             |

The following is a sample output from the **show sip-ua connections udp brief** command showing a summary including that prints the associated tenant-tag for listen sockets added in Cisco IOS XE Cupertino 17.8.1a.

CSR#sh sip-ua connections udp brief Total active connections : 0 No. of send failures : 0 No. of remote closures : 0 No. of conn. failures : 0 No. of inactive conn. ageouts : 0 ----- SIP Transport Layer Listen Sockets -----Conn-Id Local-Address Tenant \_\_\_\_\_ \_\_\_\_\_ \_\_\_\_\_ [8.43.21.8]:5060: 2 0 3 [10.64.100.145]:5260: 10 4 [10.64.100.145]:5330: 50 5 [10.64.100.145]:5060: 0

The following is a sample output from the **show sip-ua connections udp detail** command showing a connection details, including the associated tenant tag for listen sockets added in Cisco IOS XE Cupertino 17.8.1a.

```
CSR#sh sip-ua connections udp detail
Total active connections : 2
                         : 0
No. of send failures
No. of remote closures : 0
No. of conn. failures : 0
No. of inactive conn. ageouts : 0
-----Printing Detailed Connection Report-----
Note:
 ** Tuples with no matching socket entry
   - Do 'clear sip <tcp[tls]/udp> conn t ipv4:<addr>:<port>'
     to overcome this error condition
 ++ Tuples with mismatched address/port entry
   - Do 'clear sip <tcp[tls]/udp> conn t ipv4:<addr>:<port> id <connid>'
     to overcome this error condition
Remote-Agent:10.105.34.88, Connections-Count:2
 Remote-Port Conn-Id Conn-State WriteQ-Size Local-Address Tenant
 ______ _____
       5061 6 Established 0 10.64.100.145 200
       8091
               7 Established
                                   0 10.64.100.145 200
----- SIP Transport Layer Listen Sockets ------
 Conn-Id
                                               Tenant
                Local-Address
 _____
                                              _____
```

| [8.43.21.8]:5060:     | 0   |
|-----------------------|-----|
| [10.64.100.145]:5361: | 10  |
| [10.64.100.145]:5326: | 50  |
| [10.64.100.145]:5060: | 200 |

# Examples

The table below describes the significant fields that are shown in the display.

## Table 139: show sip-ua connections Field Descriptions

| Field                                                           | Description                                                                                                    |  |
|-----------------------------------------------------------------|----------------------------------------------------------------------------------------------------|--|
| Total active connections                                        | Indicates all the connections that the gateway holds for various targets. Statistics are broken down within individual fields.                                                                                                    |  |
| No. of send failures.                                           | Indicates the number of TCP or UDP messages dropped by the transport layer.<br>Messages are dropped if there were network issues, and the connection was frequently ended.                                                                                                    |  |
| No. of remote closures                                          | Indicates the number of times a remote gateway ended the connection. A higher value indicates a problem with the network or that the remote gateway does not support reusing the connections (thus it is not RFC 3261-compliant). The remote closure number can also contribute to the number of send failures.                                                                                                    |  |
| No. of conn. failures                                           | Indicates the number of times that the transport layer was unsuccessful in establishing the connection to the remote agent. The field can also indicate that the address or port that is configured under the dial peer might be incorrect or that the remote gateway does not support that mode of transport.                                                                                                    |  |
| No. of inactive conn.<br>ageouts                                | Indicates the number of times that the connections were ended or timed out<br>because of signaling inactivity. During call traffic, this number should be zero.<br>If it is not zero, we recommend that the inactivity timer be tuned to optimize<br>performance by using the <b>timers</b> command.                                                                                                    |  |
| Max. tcp send msg queue<br>size of 0, recorded for<br>0.0.0.0:0 | Indicates the number of messages waiting in the queue to be sent out on the TCP connection when the congestion was at its peak. A higher queue number indicates that more messages are waiting to be sent on the network. The growth of this queue size cannot be controlled directly by the administrator.                                                                                                    |  |
| Tuples with no matching socket entry                            | Any tuples for the connection entry that are marked with "**" at the end of the line indicate an upper transport layer error condition; specifically, that the upper transport layer is out of sync with the lower connection layer. Cisco IOS Software should automatically overcome this condition. If the error persists, execute the <b>clear sip-ua udp connection</b> or <b>clear sip-ua tcp connection</b> command and report the problem to your support team. |  |
| Tuples with mismatched address/port entry                       | Any tuples for the connection entry that are marked with "++" at the end of<br>the line indicate an upper transport layer error condition, where the socket is<br>probably readable, but is not being used. If the error persists, execute the <b>clear</b><br><b>sip-ua udp connection</b> or <b>clear sip-ua tcp connection</b> command and report<br>the problem to your support team.                                                                              |  |
| Remote-Agent<br>Connections-Count                               | Connections to the same target address. This field indicates how many connections are established to the same host.                                                                                                    |  |

| Field                                         | Description                                                                                                    |
|-----------------------------------------------|----------------------------------------------------------------------------------------------------|
| Remote-Port Conn-Id<br>Conn-State WriteQ-Size | Connections to the same target address. This field indicates how many connections are established to the same host. The WriteQ-Size field is relevant only to TCP connections and is a good indicator of network congestion and if there is a need to tune the TCP parameters. |
| Cipher                                        | Displays the negotiated Cipher.                                                                                                    |
| Curve                                         | Curve Size of the ECDSA Cipher.                                                                                                    |

# **Related Commands**

| Command                            | Description                                           |
|------------------------------------|-------------------------------------------------------|
| clear sip-ua tcp tls connection id | Clears a SIP TCP TLS connection.                      |
| clear sip-ua tcp connection        | Clears a SIP TCP connection.                          |
| clear sip-ua udp connection        | Clears a SIP UDP connection.                          |
| show sip-ua retry                  | Displays SIP retry statistics.                        |
| show sip-ua statistics             | Displays response, traffic, and retry SIP statistics. |
| show sip-ua status                 | Displays SIP user agent status.                       |
| show sip-ua timers                 | Displays the current settings for the SIP UA timers.  |
| sip-ua                             | Enables the SIP user-agent configuration commands.    |
| timers                             | Configures the SIP signaling timers.                  |

# show sip-ua map

To display the mapping table of public switched telephone network (PSTN) cause codes and their corresponding Session Initiation Protocol (SIP) error status codes or the mapping table of SIP-to-PSTN codes, use the **show sip-ua map** command in privileged EXEC mode.

show sip-ua map {pstn-sip | sip-pstn | sip-request-pstn}

| Syntax Description | pstn-sip         | Displays the PSTN cause-code-to-SIP-status-code mapping table. |
|--------------------|------------------|----------------------------------------------------------------|
|                    | sip-pstn         | Displays the SIP-status-code-to-PSTN-cause-code mapping table. |
|                    | sip-request-pstn | Display the SIP-requests-PSTN-cause mapping table.             |

## **Command Modes**

Privileged EXEC (#)

| Command History | Release            | Modification                                                                                                    |
|-----------------|--------------------|----------------------------------------------------------------------------------------------------|
|                 | 12.2(2)XB          | This command was introduced.                                                                                                    |
|                 | 12.2(2)XB2         | This command was implemented on the Cisco AS5850.                                                                                                    |
|                 | 12.2(8)T           | This command was integrated into Cisco IOS Release 12.2(8)T. Support for the Cisco AS5300, Cisco AS5350, Cisco AS5400, and Cisco AS5850 was not included in this release. |
|                 | 12.4(22)T          | This command was modified. The <b>sip-request-pstn</b> keyword was added.                                                                                                 |
|                 | IOS Release XE 2.5 | This command was integrated into Cisco IOS XE Release 2.5.                                                                                                    |

### Examples

The following is sample output from the **show sip-ua map pstn-sip**command:

| Router# <b>show</b> | sip-ua map | pstn-sip   |
|---------------------|------------|------------|
| PSTN-Cause          | Configured | Default    |
|                     | SIP-Status | SIP-Status |
| 1                   | 404        | 404        |
| 2                   | 404        | 404        |
| 3                   | 404        | 404        |
| 4                   | 500        | 500        |
| 5                   | 500        | 500        |
| 6                   | 500        | 500        |
| 7                   | 500        | 500        |
| 8                   | 500        | 500        |
| 9                   | 500        | 500        |
|                     |            |            |
|                     |            |            |
|                     |            |            |
| 100                 | 500        | 500        |
| 101                 | 500        | 500        |
| 102                 | 408        | 408        |
| 103                 | 500        | 500        |
| 110                 | 500        | 500        |
|                     |            |            |

| 111 | 400 | 400 |
|-----|-----|-----|
| 126 | 500 | 500 |
| 127 | 500 | 500 |

The following is sample output from the show sip-ua map sip-pstncommand:

| Doutor# chore |             | ain aata        |          |
|---------------|-------------|-----------------|----------|
| Router# show  |             |                 |          |
| SIP-Status    | -           |                 |          |
|               |             | PSTN-Cause      |          |
| 400           | 127         | 127             |          |
| 401           | 57          | 57              |          |
| 402           | 21          | 21              |          |
| 403           | 57          | 57              |          |
| 404           | 1           | 1               |          |
| 405           | 127         | 127             |          |
| 406           | 127         | 127             |          |
| 407           | 21          | 21              |          |
| 408           | 102         | 102             |          |
| 409           | 41          | 41              |          |
| 410           | 1           | 1               |          |
|               |             |                 |          |
| •             |             |                 |          |
| •             |             |                 |          |
| 600           | 17          | 17              |          |
| 603           | 21          | 21              |          |
| 604           | 1           | 1               |          |
|               |             | _               |          |
| 606           | 58          | 58              |          |
|               |             |                 |          |
| The following | n is sample | output from the | show sip |
| -ua map reque |             | Saspas riom ene | 5 01p    |
| -pstn         |             |                 |          |
| - <b>pscn</b> |             |                 |          |
|               |             |                 |          |

| sip-request- | pstn                     |
|--------------|--------------------------|
| Configured   | Default                  |
| PSTN-Cause   | PSTN-Cause               |
| 16           | 16                       |
|              | Configured<br>PSTN-Cause |

The table below describes the significant fields shown in the displays.

### Table 140: show sip-ua map Field Descriptions

| Field                 | Description                                                                          |
|-----------------------|--------------------------------------------------------------------------------------|
| PSTN-Cause            | Reasons for PSTN call failure or completion. PSTN cause code range is from 1 to 127. |
| Configured SIP-Status | Configured SIP status code or event. SIP Status code range is from 400 to 699.       |
| Default SIP-Status    | Default mapping between and PSTN and SIP networks.                                   |
| SIP-Status            | Configured SIP status code or event. SIP status code range is from 400 to 699.       |
| Configured PSTN-Cause | Reasons for PSTN call failure or completion. PSTN cause code range is from 1 to 127. |
| Default PSTN-Cause    | Default mapping between and SIP and PSTN networks.                                   |

# **Related Commands**

| Command        | Description                                                          |  |
|----------------|----------------------------------------------------------------------|--|
| set pstn-cause | Sets an incoming PSTN release cause code to a SIP error status code. |  |
| set sip-status | Sets an incoming SIP error status code to a PSTN release cause code  |  |
| sip-ua         | Enables the SIP user-agent configuration commands.                   |  |

# show sip-ua min-se

To show the current value of the minimum session expiration (Min-SE) header for calls that use the Session Initiation Protocol (SIP) session timer, use the **show sip-ua min-se** command in privileged EXEC mode.

### show sip-ua min-se

Syntax Description This command has no arguments or keywords.

### **Command Modes**

Privileged EXEC (#)

| Command History | Release            | Modification                                                        |
|-----------------|--------------------|---------------------------------------------------------------------|
|                 | 12.2(11)T          | This command was introduced.                                        |
|                 | 12.4(9)T           | The Min-SE header default time was changed from 3200 to 90 seconds. |
|                 | IOS Release XE 2.5 | This command was integrated into Cisco IOS XE Release 2.5.          |

**Use this command to verify the value of the Min-SE header.** 

**Examples** The following is sample output from thiscommand:

Router# **show sip-ua min-se** SIP UA MIN-SE Value (seconds) Min-SE: 90

The table below describes the fields shown in this output.

Table 141: show sip-ua min-se Field Descriptions

| Field                         | Description                                                                                                    |  |
|-------------------------------|----------------------------------------------------------------------------------------------------|--|
| SIP UA MIN-SE Value (seconds) | Field header indicating that the following information shows the current value of the Min-SE header, in seconds. |  |
| Min-SE                        | Current value of the Min-SE header, in seconds.                                                                  |  |

| <b>Related Commands</b> | Command      | Description                                                                   |  |
|-------------------------|--------------|-------------------------------------------------------------------------------|--|
|                         | min-se (SIP) | Changes the Min-SE header value for all calls that use the SIP session timer. |  |

# show sip-ua mwi

To display Session Initiation Protocol (SIP) message-waiting indication (MWI) settings on the voice-mail server, use the **show sip-ua mwi command in**privileged EXEC mode.

show sip-ua mwi

Syntax Description This command has no arguments or keywords.

### **Command Modes**

Privileged EXEC

| Command History | Release  | Modification                 |
|-----------------|----------|------------------------------|
|                 | 12.3(8)T | This command was introduced. |

### Examples

The following is sample output from the show sip-ua mwicommand:

| Router#                                          |
|--------------------------------------------------|
| show sip-ua mwi                                  |
| MWI type: 2                                      |
| MWI server: dns:unity-vm.gb.com                  |
| MWI expires: 60                                  |
| MWI port: 5060                                   |
| MWI transport type: UDP                          |
| MWI unsolicited                                  |
| MWI server IP address:                           |
| C801011E                                         |
| 0                                                |
| 0                                                |
| 0                                                |
| 0                                                |
| 0                                                |
| 0                                                |
| 0                                                |
| MWI ipaddr cnt 1:                                |
| MWI ipaddr idx 0:                                |
| MWI server: 192.168.1.30, port 5060, transport 1 |
| MWI server dns lookup retry cnt: 0               |
| endpoint 8000 mwi status ON                      |
| endpoint 8000 mwi status ON                      |
| endpoint 8001 mwi status OFF                     |

The table below provides a listing of the fields in the sample output.

Table 142: show sip-ua mwi Field Descriptions

| Field    | Description                                                                                                    |
|----------|----------------------------------------------------------------------------------------------------|
| MWI type | Indicates the type of MWI service. 1 indicates MWI application service, which is used when a router provides MWI relay service. 2 indicates SIP-based MWI. |

| Field                           | Description                                                                                                    |
|---------------------------------|----------------------------------------------------------------------------------------------------|
| MWI server                      | Indicates the host device housing the domain name server (DNS) that resolves the name of the voice-mail server.                                                                                                   |
| MWI expires                     | Indicates the expiration time, in seconds.                                                                                                    |
| MWI port                        | Indicates the port used by SIP signaling.                                                                                                    |
| MWI transport type              | Indicates the desired transport protocol. Values are tcp or udp. UDP is the default.                                                                                                    |
| MWI unsolicited                 | Indicates whether unsolicited MWI is configured.                                                                                                    |
| MWI server IP address           | Indicates the IP address of the voice-mail MWI server in hex format. If you configured the <b>mwi-server</b> command for DNS format, DNS lookup may result in multiple IP addresses. All IP addresses are listed. |
| MWI ipaddr cnt                  | Indicates the number of IP addresses associated with the voice-mail MWI server.                                                                                                    |
| MWI ipaddr idx                  | Indicates which MWI server IP address is currently being used. The index starts from 0.                                                                                                    |
| MWI server                      | Indicates the IP address of the MWI server; the port; and transport protocol (1 indicates UDP; 2 indicates TCP).                                                                                                  |
| MWI server dns lookup retry cnt | Indicates the number of retries for DNS lookup.                                                                                                    |
| endpoint / mwi status           | Indicates the endpoint or voice port and whether MWI notification is active.<br>That is, if a message is waiting, the status is on. Once the message is deleted, the status is off.                               |

# **Related Commands**

| Command                | Description                                           |
|------------------------|-------------------------------------------------------|
| show sip-ua retry      | Displays SIP retry statistics.                        |
| show sip-ua statistics | Displays response, traffic, and retry SIP statistics. |
| show sip-ua timers     | Displays the current settings for SIP UA timers.      |
| sip-ua                 | Enables the SIP user-agent configuration commands.    |

# show sip-ua register status

To display the status of E.164 numbers that a Session Initiation Protocol (SIP) gateway has registered with an external primary SIP registrar, use the **show sip-ua register status** command in privileged EXEC mode.

show sip-ua register status [secondary]

| Syntax Description |                                                                             | Optional) Displays the status of E.164 numbers that a SIP gatew secondary SIP registrar.                                                                                                    | ay has registered with an external |
|--------------------|-----------------------------------------------------------------------------|----------------------------------------------------------------------------------------------------|------------------------------------|
| Command Modes      | -<br>Privileged E                                                           | XEC (#)                                                                                                    |                                    |
| Command History    | Release                                                                     | Modification                                                                                                    |                                    |
|                    | 12.2(15)ZJ                                                                  | This command was introduced.                                                                                                    | _                                  |
|                    | 12.3(4)T                                                                    | This command was integrated into Cisco IOS Release 12.3(4)                                                                                                    | T.                                 |
| Usage Guidelines   | voice ports (1<br>register stat<br>there is no or                           | s can register E.164 numbers on behalf of analog telephone vo<br>EFXS), and SCCP phones with an external SIP proxy or SIP reg<br>usis only for outbound registration, so if there are no SCCP ph<br>atput when the command is run. | istrar. The command show sip-ua    |
|                    | The followin                                                                | g is sample output from this command:                                                                                                    |                                    |
|                    | Line peer e<br>4001 20001<br>4002 20002<br>5100 1<br>9998 2<br>The table be |                                                                                                    |                                    |
|                    | Field                                                                       | Description                                                                                                    |                                    |
|                    | Line                                                                        | The phone number to register.                                                                                                    |                                    |
|                    | peer                                                                        | The registration destination number.                                                                                                    |                                    |
|                    | expires (sec)                                                               | The amount of time, in seconds, until registration expires.                                                                                                    |                                    |

registered Registration status.

| Related Commands | Command | Description                                                                                                    |
|------------------|---------|----------------------------------------------------------------------------------------------------|
|                  |         | Enables SIP gateways to register E.164 numbers on behalf of analog telephone voice ports (FXS), IP phone virtual voice ports (EFXS), and SCCP phones with an external SIP proxy or SIP registrar. |

# show sip-ua retry

To display retry statistics for the Session Initiation Protocol (SIP) user agent (UA), use the show sip-ua retrycommand in privileged EXEC mode.

### show sip-ua retry

Syntax Description This command has no arguments or keywords.

### **Command Modes**

Privileged EXEC

| Command History | Release    | Modification                                                                                                    |
|-----------------|------------|----------------------------------------------------------------------------------------------------|
|                 | 12.1(3)T   | This command was introduced.                                                                                                    |
|                 | 12.2(2)XB  | Command output was enhanced to display the following: Reliable provisional responses (PRACK/reliable $1xx$ ), Conditions met (COMET) responses, and Notify responses.                                                                                                    |
|                 | 12.2(2)XB1 | This command was implemented on the Cisco AS5850.                                                                                                    |
|                 | 12.2(8)T   | This command was integrated into Cisco IOS Release 12.2(8)T. Support for the Cisco AS5300, Cisco AS5350, and Cisco AS5400 is not included in this release. For the purposes of display, this command was separated from the generic <b>show sip-ua</b> command found previously in this reference. |
|                 | 12.2(11)T  | This command is supported on the Cisco AS5300, Cisco AS5350, and the Cisco AS5400 in this release.                                                                                                    |
|                 | 12.2(15)T  | This command is supported on the Cisco 1700 series, Cisco 2600 series, Cisco 3600 series, and the Cisco 7200 series routers in this release.                                                                                                    |

**Usage Guidelines** Use this command to verify SIP configurations.

**Examples** The following is sample output from this command.

```
Router# show sip-ua retry
SIP UA Retry Values
invite retry count = 6 response retry count = 1
bye retry count = 1 cancel retry count = 1
prack retry count = 10 comet retry count = 10
reliable 1xx count = 6 notify retry count = 10
```

The table below describes significant fields shown in this output, in alphabetical order.

Table 144: show sip-ua retry Field Descriptions

| Field           | Description                                          |
|-----------------|------------------------------------------------------|
| bye retry count | Number of times that a Bye request is retransmitted. |

| Field                | Description                                                     |
|----------------------|-----------------------------------------------------------------|
| cancel retry count   | Number of times that a Cancel request is retransmitted.         |
| comet retry count    | Number of times that a COMET request is retransmitted.          |
| invite retry count   | Number of times that an Invite request is retransmitted.        |
| notify retry count   | Number of times that a Notify message is retransmitted.         |
| prack retry count    | Number of times that a PRACK request is retransmitted.          |
| refer retry count    | Number of times that a Refer request is retransmitted.          |
| reliable 1xx count   | Number of times that a Reliable $1xx$ request is retransmitted. |
| response retry count | Number of times that a Response request is retransmitted.       |
| SIP UA Retry Values  | Field header for SIP UA retry values.                           |

| Command                | Description                                                                  |  |
|------------------------|------------------------------------------------------------------------------|--|
| retry comet            | Configures the number of times that a COMET request is retransmitted.        |  |
| retry prack            | Configures the number of times the PRACK request is retransmitted.           |  |
| retry rel1xx           | Configures the number of times the reliable $1xx$ response is retransmitted. |  |
| show sip-ua statistics | Displays response, traffic, and retry SIP statistics.                        |  |
| show sip-ua status     | Displays SIP UA status.                                                      |  |
| show sip-ua timers     | Displays the current settings for SIP UA timers.                             |  |
| sip-ua                 | Enables the SIP user-agent configuration commands.                           |  |

# show sip-ua service

To display Session Initiation Protocol (SIP) user-agent (UA) service information, use the **show sip-ua service** command in privileged EXEC mode.

```
show sip-ua service
```

Syntax Description This command has no arguments or keywords.

### **Command Modes**

Privileged EXEC (#)

| Command History | Release   | Modification                                                                       |  |
|-----------------|-----------|------------------------------------------------------------------------------------|--|
|                 | 12.4(24)T | This command was introduced in a release earlier than Cisco IOS Release 12.4(24)T. |  |

### **Examples**

The following example displays output when SIP UA call service is enabled:

```
Router# show sip-ua service
```

```
SIP Service is up
```

The following example displays output when SIP call service is shut down with the **shutdown** command:

```
Router# show sip-ua service
SIP service is shut globally
under 'voice service voip'
```

The following example displays output when SIP call service is shut down with the **call service stop** command:

```
Router# show sip-ua service
SIP service is shut
under 'voice service voip', 'sip' submode
```

The following example displays output when SIP call service is stopped forcefully with the **call** service stop forced command:

Router# **show sip-ua service** SIP service is forced shut under 'voice service voip', 'sip' submode

The following example displays output when SIP call service is forcefully shutdown globally with the **shutdown forced** command:

```
Router# show sip-ua service
SIP service is forced shut globally
under 'voice service voip'
```

The fields in the displays are self-explanatory.

| Related C | ommands |
|-----------|---------|
|-----------|---------|

| S | Command           | Description                                                                       |
|---|-------------------|-----------------------------------------------------------------------------------|
|   | call service stop | Shuts down VoIP call service on a gateway.                                        |
|   | voice service     | Enters voice-service configuration mode and specifies a voice-encapsulation type. |

# show sip-ua srtp

To display Session Initiation Protocol (SIP) user-agent (UA) Secure Real-time Transport Protocol (SRTP) information, use the **show sip-ua srtp** command in privileged EXEC mode.

### show sip-ua srtp

Syntax Description This command has no keywords or arguments.

**Command Default** SIP UA SRTP information is not displayed.

Command Modes Privileged EXEC (#)

### Command History

 Release
 Modification

 Cisco IOS 15.4(1)T
 This command was introduced.

 Cisco IOS XE Everest 16.5.1b
 Command output was updated to show AEAD\_AES\_256\_GCM and AEAD\_AES\_128\_GCM cipher suites.

### Example

The following example displays sample output for SIP UA SRTP information prior to Cisco IOS XE Everest Release 16.5.1b:

```
Device> enable
Device# show sip-ua srtp
SIP UA SRTP
Crypto-suite Negotiation
AES_CM_128_HMAC_SHA1_80: 3
AES_CM_128_HMAC_SHA1_32: 2
```

The following example displays the sample output for SIP UA SRTP information including AEAD\_AES\_256\_GCM and AEAD\_AES\_128\_GCM cipher suites supported from Cisco IOS XE Everest Release 16.5.1b:

```
Device> enable
Device# show sip-ua srtp
SIP UA SRTP
Crypto-suite Negotiation
AES_CM_128_HMAC_SHA1_80: 3
AES_CM_128_HMAC_SHA1_32: 2
AEAD_AES_256_GCM: 1
AEAD_AES_128_GCM: 2
```

| Related Commands | Command                 | Description                                                                                                    |
|------------------|-------------------------|----------------------------------------------------------------------------------------------------|
|                  | voice class srtp-crypto | From Cisco IOS XE Everest 16.5.1b onwards, this command is used to configure<br>a Secure Real-time Transport Protocol (SRTP) connection on Cisco Unified<br>Border Element (CUBE) in the global level using the preferred crypto suite. |

| Command                   | Description                                                                                                    |
|---------------------------|----------------------------------------------------------------------------------------------------|
| srtp-auth                 | Configures a Secure Real-time Transport Protocol (SRTP) connection on Cisco<br>Unified Border Element (CUBE) in the global level using the preferred crypto<br>suite.    |
| voice-class sip srtp-auth | Configures a Secure Real-time Transport Protocol (SRTP) connection on Cisco<br>Unified Border Element (CUBE) in the dial peer level using the preferred crypto<br>suite. |

# show sip-ua statistics

To display response, traffic, and retry Session Initiation Protocol (SIP) statistics, use the **show sip-ua statistics**command in privileged EXEC mode.

## show sip-ua statistics

Syntax Description This command has no arguments or keywords.

## **Command Modes**

Privileged EXEC (#)

| Command History | Release    | Modification                                                                                                    |
|-----------------|------------|----------------------------------------------------------------------------------------------------|
|                 | 12.1(3)T   | This command was introduced.                                                                                                    |
|                 | 12.2(2)XA  | This command was implemented on the Cisco AS5350 and Cisco AS5400.                                                                                                    |
|                 | 12.2(2)XB  | Command output was enhanced as follows: BadRequest counter (400 class) now counts malformed Via entries, reliable provisional responses (PRACK/rel1 <i>xx</i> ), conditions met (COMET), and NOTIFY responses.                                                   |
|                 | 12.2(2)XB1 | This command was implemented on the Cisco AS5850.                                                                                                    |
|                 | 12.2(8)T   | This command was integrated into Cisco IOS Release 12.2(8)T. Support for the Cisco AS5300, Cisco AS5350, and Cisco AS5400 was not included in this release. For the purposes of display, this command was separated from the generic <b>show sip-ua</b> command. |
|                 | 12.2(11)T  | This command was integrated into Cisco IOS Release 12.2(11)T. Command output was enhanced as follows:                                                                                                    |
|                 |            | • OkInfo counter (200) class counts the number of successful responses to INFO requests.                                                                                                    |
|                 |            | • Info counter counts the number of INFO messages received and sent.                                                                                                    |
|                 |            | • BadEvent counter (489 response) counts responses to Subscribe messages with event types that are not understood by the server.                                                                                                    |
|                 |            | • OkSubscribe counter (200 class) counts the number of 200 OK SIP messages received and sent in response to Subscribe messages.                                                                                                    |
|                 |            | • Subscribe requests indicate total requests received and sent.                                                                                                    |
|                 |            | • SDP application statistics added to monitor SDP.                                                                                                    |
|                 |            | This command was supported on the Cisco AS5300, Cisco AS5350, and Cisco AS5400 in this release.                                                                                                    |

| Release            | Modification                                                                                                    |  |  |
|--------------------|----------------------------------------------------------------------------------------------------|--|--|
| 12.2(13)T          | This command was supported in Cisco IOS Release 12.2(13)T. The following cause codes were obsoleted from the command output:                 |  |  |
|                    | Redirection code: SeeOther                                                                                                    |  |  |
|                    | Client Error: LengthRequired                                                                                                    |  |  |
|                    | A new SIP statistics counter was added:                                                                                                    |  |  |
|                    | Miscellaneous Counters: RedirectResponseMappedToClientError                                                                                  |  |  |
|                    | Command output was enhanced to display the following:                                                                                        |  |  |
|                    | • Time stamp that indicates the last time that SIP statistics counters were cleared                                                          |  |  |
| 12.2(15)T          | This command is supported on the Cisco 1700 series, Cisco 2600 series, Cisco 3600 series, and the Cisco 7200 series routers in this release. |  |  |
| 12.2(15)ZJ         | Command output was enhanced to display the following:                                                                                        |  |  |
|                    | Register counter and statistics.                                                                                                    |  |  |
| 12.3(4)T           | This command was integrated into Cisco IOS Release 12.3(4)T. Command output was enhanced to display SUBSCRIBE retry statistics.              |  |  |
| IOS Release XE 2.5 | This command was integrated into Cisco IOS XE Release 2.5.                                                                                   |  |  |
| 15.4(2)T           | Command output was enhanced to display the SIP error counters:                                                                               |  |  |
|                    | • Number of times a particular error has occurred.                                                                                           |  |  |
|                    | • The error string for immediate context                                                                                                    |  |  |
|                    | Timestamp of first occurrence                                                                                                    |  |  |
|                    | Timestamp of last occurrence                                                                                                    |  |  |
| Cisco IOS Release  | Command output was enhanced to display the SIP error counters:                                                                               |  |  |
| XE 3.12S           | • Number of times a particular error has occurred.                                                                                           |  |  |
|                    | • The error string for immediate context                                                                                                    |  |  |
|                    | Timestamp of first occurrence                                                                                                    |  |  |
|                    | Timestamp of last occurrence                                                                                                    |  |  |

**Usage Guidelines** 

Use the **show sip-ua statistics**command to verify SIP configurations and to see SIP global counters. You can also use this command to see the number of times a particular error has occurred. This command is typically helpful when enabling CCSIP error debugs is not desirable. Along with other data, the error counters will provide better code-flow context, so that the issue can be reproduced and targeted RCA can be performed.

**Examples** 

The following is sample output from this command:

```
Router# show sip-ua statistics
SIP Response Statistics (Inbound/Outbound)
    Informational:
     Trying 0/0, Ringing 0/0,
      Forwarded 0/0, Queued 0/0,
      SessionProgress 0/0
     Success:
     OkInvite 0/0, OkBye 0/0,
      OkCancel 0/0, OkOptions 0/0,
     OkPrack 0/0, OkPreconditionMet 0/0,
     OkSubscribe 0/0, OkNOTIFY 0/0,
      OkInfo 0/0, 202Accepted 0/0
     OkRegister 12/49
     Redirection (Inbound only except for MovedTemp(Inbound/Outbound)) :
     MultipleChoice 0, MovedPermanently 0,
     MovedTemporarily 0/0, UseProxy 0,
      AlternateService 0
      Client Error:
     BadRequest 0/0, Unauthorized 0/0,
      PaymentRequired 0/0, Forbidden 0/0,
     NotFound 0/0, MethodNotAllowed 0/0,
      NotAcceptable 0/0, ProxyAuthRegd 0/0,
      ReqTimeout 0/0, Conflict 0/0, Gone 0/0,
      ReqEntityTooLarge 0/0, ReqURITooLarge 0/0,
      UnsupportedMediaType 0/0, BadExtension 0/0,
     TempNotAvailable 0/0, CallLegNonExistent 0/0,
      LoopDetected 0/0, TooManyHops 0/0,
      AddrIncomplete 0/0, Ambiguous 0/0,
      BusyHere 0/0, RequestCancel 0/0,
     NotAcceptableMedia 0/0, BadEvent 0/0,
      SETOOSmall 0/0
     Server Error:
      InternalError 0/0, NotImplemented 0/0,
      BadGateway 0/0, ServiceUnavail 0/0,
     GatewayTimeout 0/0, BadSipVer 0/0,
     PreCondFailure 0/0
     Global Failure:
     BusyEverywhere 0/0, Decline 0/0,
      NotExistAnywhere 0/0, NotAcceptable 0/0
     Miscellaneous counters:
     RedirectRspMappedToClientErr 0
SIP Total Traffic Statistics (Inbound/Outbound)
     Invite 0/0, Ack 0/0, Bye 0/0,
      Cancel 0/0, Options 0/0,
      Prack 0/0, Comet 0/0,
     Subscribe 0/0, NOTIFY 0/0,
     Refer 0/0, Info 0/0
     Register 49/16
Retry Statistics
      Invite 0, Bye 0, Cancel 0, Response 0,
     Prack 0, Comet 0, Reliable1xx 0, Notify 0
     Register 4, Subscribe 0
SDP application statistics:
Parses: 0, Builds 0
Invalid token order: 0, Invalid param: 0
Not SDP desc: 0, No resource: 0
Last time SIP Statistics were cleared: <never>
```

Command output, listed in **Table 1**, includes a reason phrase and a count describing the SIP messages received and sent. When x/x is included in the reason phrase field, the first number is an inbound count, and the second number is an outbound count. The description field headings are based on the

SIP response code xxx, which the SIP protocol uses in determining behavior. SIP response codes are classified into one of the following six categories:

- 1xx: Informational, indicates call progress.
- 2xx: Success, indicates successful receipt or completion of a request.
- 3xx: Redirection, indicates that a redirect server has returned possible locations.
- 4xx: Client error, indicates that a request cannot be fulfilled as it was submitted.
- 5xx: Server error, indicates that a request has failed because of an error by the server. The request may be retried at another server.
- 6xx: Global failure, indicates that a request has failed and should not be tried again at any server.

The table below describes significant fields shown in this output, in alphabetical order.

| Field              |                                                                                           | Description                                                                                                    |  |
|--------------------|-------------------------------------------------------------------------------------------|----------------------------------------------------------------------------------------------------|--|
| Note               | For each field, the<br>standard RFC 2543 SIP<br>response number and<br>message are shown. |                                                                                                    |  |
| Ack 0/0            |                                                                                           | A confirmed final response received or sent.                                                                    |  |
| Accepted           | 0/0                                                                                       | 202 A successful response to a Refer request received or sent.                                                  |  |
| AddrInco           | omplete 0/0                                                                               | 484 Address supplied is incomplete.                                                                             |  |
| Alternate          | Service 0                                                                                 | 380 Unsuccessful call; however, an alternate service is available.                                              |  |
| Ambiguo            | us 0/0                                                                                    | 485 Address supplied is ambiguous.                                                                              |  |
| BadEvent 0/0       |                                                                                           | 489 Bad Event response indicates a Subscribe request having an event type that the server could not understand. |  |
| BadExtension 0/0   |                                                                                           | 420 Server could not understand the protocol extension in the Require header.                                   |  |
| BadGateway 0/0     |                                                                                           | 502 Network is out of order.                                                                                    |  |
| BadRequ            | est                                                                                       | 400 Bad Request (includes the malformed Via header).                                                            |  |
| BadSipVer 0/0      |                                                                                           | 505 Requested SIP version is not supported.                                                                     |  |
| BusyEverywhere 0/0 |                                                                                           | 600 Called party is busy.                                                                                       |  |
| BusyHere           | e 0/0                                                                                     | 486 Called party is busy.                                                                                       |  |
| Bye 0              |                                                                                           | Number of times that a Bye request is retransmitted to the other user agent.                                    |  |

### Table 145: show sip-ua statistics Field Descriptions

| Field                  | Description                                                                                                    |  |  |
|------------------------|----------------------------------------------------------------------------------------------------|--|--|
| Bye 0/0                | Terminated the session.                                                                                                    |  |  |
| CallLegNonExistent 0/0 | 481 Server is ignoring the request. Either is was a Bye request and there was no matching leg ID, or it was a Cancel request and there was no matching transaction. |  |  |
| Cancel 0               | Number of times that a Cancel request is retransmitted to the other user agent.                                                                                     |  |  |
| Cancel 0/0             | Terminated the pending request.                                                                                                    |  |  |
| Comet 0                | Number of times that a COMET request is retransmitted to the other user agent.                                                                                      |  |  |
| Comet 0/0              | Conditions have been met.                                                                                                    |  |  |
| Conflict 0/0           | 409 Temporary failure.                                                                                                    |  |  |
| Decline 0/0            | 603 Call rejected.                                                                                                    |  |  |
| Forbidden 0/0          | 403 The SIP server has the request, but cannot provide service.                                                                                                    |  |  |
| Forwarded 0/0          | 181 Call has been forwarded.                                                                                                    |  |  |
| GatewayTimeout 0/0     | 504 The server or gateway did not receive a timely response from another server (such as a location server).                                                        |  |  |
| Gone 0/0               | 410 Resource is no longer available at the server, and no forwarding address is known.                                                                              |  |  |
| Info 0/0               | Number of information messages the gateway has received (inbound) and how many have been transmitted (outbound).                                                    |  |  |
| InternalError 0/0      | 500 The server or gateway encountered an unexpected error that prevented it from processing the request.                                                            |  |  |
| Invite 0               | Number of times that an INVITE request is retransmitted to the other user agent.                                                                                    |  |  |
| Invite 0/0             | Initiates a call.                                                                                                    |  |  |
| LoopDetected 0/0       | 482 A loopserver received a request that included itself in the path.                                                                                               |  |  |
| MethodNotAllowed 0/0   | 405 Method specified in the request is not allowed.                                                                                                    |  |  |
| MovedPermanently 0     | 301 User is no longer available at this location.                                                                                                    |  |  |
| MovedTemporarily 0     | 302 User is temporarily unavailable.                                                                                                    |  |  |
| MultipleChoice 0       | 300 Address resolves to more than one location.                                                                                                    |  |  |

| Field                  | Description                                                                                   |
|------------------------|-----------------------------------------------------------------------------------------------|
| NotAcceptable 0/0      | 406/606 Call was contacted, but some aspect of the session description was unacceptable.      |
| NotAcceptableMedia 0/0 | 406 Call was contacted, but some aspect of the session description was unacceptable.          |
| NotExistAnywhere 0/0   | 604 Server has authoritative information that the called party does not exist in the network. |
| NotFound 0/0           | 404 Called party does not exist in the specified domain.                                      |
| NOTIFY 0               | Number of times that a Notify is retransmitted to the other user agent.                       |
| NOTIFY 0/0             | Number of Notify messages received or sent.                                                   |
| NotImplemented 0/0     | 501 Service or option not implemented in the server or gateway.                               |
| OkBye 0/0              | 200 Successful response to a Bye request.                                                     |
| OkCancel 0/0           | 200 Successful response to a Cancel request.                                                  |
| OkInfo                 | 200 Successful response to an INFO request.                                                   |
| OkInvite 0/0           | 200 Successful response to an INVITE request.                                                 |
| OkNOTIFY 0/0           | 200 Successful response to a Notify request.                                                  |
| OkOptions 0/0          | 200 Successful response to an Options request.                                                |
| OkPrack 0/0            | 200 Successful response to a PRACK request.                                                   |
| OkPreconditionMet 0/0  | 200 Successful response to a PreconditionMet request.                                         |
| OkRegister 0/0         | 200 Successful response to a Register request.                                                |
| OkSubscribe 0/0        | 200 Successful response to a SUBSCRIBE request.                                               |
| Options 0/0            | Query the receiving or sending server as to its capabilities.                                 |
| PaymentRequired 0/0    | 402 Payment is required to complete the call.                                                 |
| Prack 0                | Number of times that a PRACK request is retransmitted to the other user agent.                |
| Prack 0/0              | Provisional response received or sent.                                                        |
| PreCondFailure 0/0     | 580 The session could not be established because of failure to meet required preconditions.   |
| ProxyAuthReqd 0/0      | 407 Rejected for proxy authentication.                                                        |
| Queued 0/0             | 182 Until the called party is available, the message is queued.                               |

| Field                                              | Description                                                                                                    |
|----------------------------------------------------|----------------------------------------------------------------------------------------------------|
| RedirectResponseMappedToClientError<br>0           | Indicates the count of incoming $3xx$ responses that were mapped to $4xx$ responses. It is incremented when the <b>no redirection</b> command is active. For the default case, the $3xx$ messages are processed per RFC 2543, and this counter is not incremented. |
|                                                    | This counter counts only inbound messages and only the $3xx$ responses that are known (300, 301, 302, 305, and 380).                                                                                                    |
|                                                    | The counter is cleared when the <b>clear sip-ua statistics</b> command is issued.                                                                                                    |
| Refer 0                                            | Number of times the Refer request is retransmitted to the other user agent.                                                                                                    |
| Refer 0/0                                          | Number of Refer requests received or sent.                                                                                                    |
| Register 0/0                                       | Number of Register requests received or sent.                                                                                                    |
| Register 0                                         | Number of times that a Register request is retransmitted to the other user agent.                                                                                                    |
| Reliable1xx 0                                      | Indicates the number of times the Reliable 1 <i>xx</i> response is retransmitted to the other user agent.                                                                                                    |
| ReqEntityTooLarge 0/0                              | 413 Server refuses to process request because the request is larger than is acceptable.                                                                                                    |
| ReqTimeout 0/0                                     | 408 Server could not produce a response before the Expires time-<br>out.                                                                                                    |
| RequestCancel 0/0                                  | Request has been canceled.                                                                                                    |
| ReqURITooLarge 0/0                                 | 414 Server refuses to process, because the URI (URL) request is larger than is acceptable.                                                                                                    |
| Response 0                                         | Indicates number of Response retries.                                                                                                    |
| Retry Statistics                                   | One of the three categories of response statistics.                                                                                                    |
| Ringing 0/0                                        | 180 Called party has been located and is being notified of the call.                                                                                                    |
| SeeOther 0                                         | 303 Transfer to another address.                                                                                                    |
| ServiceUnavail 0/0                                 | 503 Service option is not available because of an overload or maintenance problem.                                                                                                    |
| SessionProgress 0/0                                | 183 Indicates in-band alerting.                                                                                                    |
| SIP Response Statistics<br>(Inbound/Outbound)      | One of the three categories of response statistics.                                                                                                    |
| SIP Total Traffic Statistics<br>(Inbound/Outbound) | One of the three categories of response statistics.                                                                                                    |

| Field                    | Description                                                                                                    |
|--------------------------|----------------------------------------------------------------------------------------------------|
| Subscribe 0              | Indicates the number of Retry Subscribe messages sent.                                                           |
| Subscribe 0/0            | Number of Subscribe requests received or sent.                                                                   |
| TempNotAvailable 0/0     | 480 Called party did not respond.                                                                                |
| TooManyHops 0/0          | 483 A server received a request that required more hops than is allowed by the Max-Forward header.               |
| Trying 0/0               | 100 Action is being taken with no resolution.                                                                    |
| Unauthorized 0/0         | 401 The request requires user authentication.                                                                    |
| UnsupportedMediaType 0/0 | 415 Server refuses to process a request because the service option is not available on the destination endpoint. |
| UseProxy 0               | 305 Caller must use a proxy to contact called party.                                                             |

### Examples

The following is sample output from this command that displays the SIP global counters—the error string for immediate context, timestamp for first occurrence of error, and timestamp for last occurrence of error:

#### Device# show sip-ua statistics | sec SIP Global Counters

<File Id, Line: Count First Most Recent Message> 2 Nov 08 2013 11:41:56 Nov 08 2013 11:46:14 0x41, 664 : main stream, No DNS involved 0x41, 760 : Nov 08 2013 11:41:56 Nov 08 2013 11:46:14 2 resolve\_sig\_ip\_address\_to\_bind failed 0x41, 7293 : 10 Nov 08 2013 11:41:56 Nov 08 2013 11:46:14 Unexpected VoIPCodec Type :%s 0x41, 10147 : 2 Nov 08 2013 11:41:56 Nov 08 2013 11:46:14 Offered ptime:%d, Negotiated ptime:%d Negotiated codec bytes: %d for codec %s 0x41, 10941 : 2 Nov 08 2013 11:41:56 Nov 08 2013 11:46:14 No voice codec and no dtmf-relay match 0x41, 13012 : 2 Nov 08 2013 11:41:56 Nov 08 2013 11:46:14 Media negotiation failed for m-line  $\mathrm{\%d}$ 

| Related Commands | Command            | Description                                        |
|------------------|--------------------|----------------------------------------------------|
|                  | show sip-ua retry  | Displays SIP retry statistics.                     |
|                  | show sip-ua status | Displays SIP UA status.                            |
|                  | show sip-ua timers | Displays the current settings for SIP UA timers.   |
|                  | sip-ua             | Enables the SIP user-agent configuration commands. |

# show sip-ua status

To display status for the Session Initiation Protocol (SIP) user agent (UA), use the **show sip-ua status** command in privileged EXEC mode.

## show sip-ua status

**Syntax Description** This command has no arguments or keywords.

## **Command Modes**

Privileged EXEC (#)

| Command History | Release    | Modification                                                                                                    |
|-----------------|------------|----------------------------------------------------------------------------------------------------|
|                 | 12.1(1)T   | This command was introduced on the Cisco 2600 series, Cisco 3600 series, and Cisco AS5300.                                                                                                    |
|                 | 12.1(3)T   | The statistics portion of the output was removed and included in the <b>show sip-ua statistics</b> command.                                                                                                    |
|                 | 12.2(2)XA  | This command was implemented on the Cisco AS5350 and Cisco AS5400.                                                                                                    |
|                 | 12.2(2)XB  | Command output was enhanced to display if media or signaling binding is enabled, and the style of the DNS SRV query (1 for RFC 2052; 2 for RFC 2782).                                                                                                    |
|                 | 12.2(2)XB1 | This command was implemented on the Cisco AS5850.                                                                                                    |
|                 | 12.2(8)T   | This command was integrated into Cisco IOS Release 12.2(8)T. Support for the Cisco AS5300, Cisco AS5350, and Cisco AS5400 was not included in this release. For the purposes of display, this command was separated from the generic <b>show sip-ua</b> command. |
|                 | 12.2(11)T  | Command output was enhanced to display information on Session Description<br>Protocol (SDP) application configuration. This command was supported on the<br>Cisco AS5300, Cisco AS5350, Cisco AS5400, and Cisco AS5850 in this release.                          |
|                 | 12.2(13)T  | Command output was enhanced to display the following:                                                                                                    |
|                 |            | Information on redirection message handling.                                                                                                    |
|                 |            | Information on handling of 180 responses with SDP.                                                                                                    |
|                 | 12.2(15)T  | Command output was enhanced to display Suspend and Resume support.                                                                                                    |
|                 | 12.2(15)ZJ | Command output was enhanced to display information on the duration of dual-tone multifrequency (DTMF) events.                                                                                                    |
|                 | 12.3(4)T   | This command was integrated into Cisco IOS Release 12.3(4)T.                                                                                                    |
|                 | 12.3(8)T   | Command output was enhanced to display Reason Header support.                                                                                                    |
|                 | 12.4(22)T  | Command output was updated to show IPv6 information.                                                                                                    |

| Release                  | Modification                                               |
|--------------------------|------------------------------------------------------------|
| Cisco IOS Release XE 2.5 | This command was integrated into Cisco IOS XE Release 2.5. |

### **Usage Guidelines**

Use this command to verify SIP configurations.

### Examples

The following is sample output from the **show sip-ua status** command:

Router# show sip-ua status SIP User Agent Status SIP User Agent for UDP : ENABLED SIP User Agent for TCP : ENABLED SIP User Agent for TLS over TCP : ENABLED SIP User Agent bind status (signaling): DISABLED SIP User Agent bind status (media): DISABLED SIP early-media for 180 responses with SDP: ENABLED SIP max-forwards : 70 SIP DNS SRV version: 2 (rfc 2782) NAT Settings for the SIP-UA Role in SDP: NONE Check media source packets: DISABLED Maximum duration for a telephone-event in NOTIFYs: 2000 ms SIP support for ISDN SUSPEND/RESUME: ENABLED Redirection (3xx) message handling: ENABLED Reason Header will override Response/Request Codes: DISABLED Out-of-dialog Refer: DISABLED Presence support is DISABLED protocol mode is ipv4 SDP application configuration: Version line (v=) required Owner line (o=) required Timespec line (t=) required Media supported: audio video image Network types supported: IN Address types supported: IP4 IP6 Transport types supported: RTP/AVP udptl

The following is sample output from the **show sip-ua status** command showing IPv6 information:

```
Router# show sip-ua status
SIP User Agent Status
SIP User Agent for UDP : ENABLED
SIP User Agent for TCP : ENABLED
SIP User Agent for TLS over TCP : ENABLED
SIP User Agent bind status(signaling): DISABLED
SIP User Agent bind status (media): DISABLED
SIP early-media for 180 responses with SDP: ENABLED
SIP max-forwards : 70
SIP DNS SRV version: 2 (rfc 2782)
NAT Settings for the SIP-UA
Role in SDP: NONE
Check media source packets: DISABLED
Maximum duration for a telephone-event in NOTIFYs: 2000 ms
SIP support for ISDN SUSPEND/RESUME: ENABLED
Redirection (3xx) message handling: ENABLED
Reason Header will override Response/Request Codes: DISABLED
Out-of-dialog Refer: DISABLED
Presence support is DISABLED
protocol mode is ipv6
SDP application configuration:
```

```
Version line (v=) required
Owner line (o=) required
Timespec line (t=) required
Media supported: audio video image
Network types supported: IN
Address types supported: IP4 IP6
Transport types supported: RTP/AVP udptl
```

The table below describes the significant fields shown in the display.

### Table 146: show sip-ua status Field Descriptions

| Field                                                 | Description                                                                                                    |
|-------------------------------------------------------|----------------------------------------------------------------------------------------------------|
| SIP User Agent Status                                 | UA status.                                                                                                    |
| SIP User Agent for UDP                                | User Datagram Protocol (UDP) is enabled or disabled.                                                                                                    |
| SIP User Agent for TCP                                | TCP is enabled or disabled.                                                                                                    |
| SIP User Agent bind status (signaling)                | Binding for signaling is enabled or disabled.                                                                                                    |
| SIP User Agent bind status (media)                    | Binding for media is enabled or disabled.                                                                                                    |
| SIP early-media for 180 responses with SDP            | Early media cut-through treatment for 180 responses with SDP can be enabled (the default treatment) or disabled, with local ringback provided.                                                                                                    |
| SIP max-forwards                                      | Value of max-forwards of SIP messages.                                                                                                    |
| SIP DNS SRV version                                   | Style of the DNS SRV query: 1 for RFC 2052 or 2 for RFC 2782.                                                                                                    |
| NAT Settings for the SIP-UA                           | Symmetric Network Address Translation (NAT) settings when<br>the feature is enabled.                                                                                                    |
| Role in SDP                                           | Identifies the endpoint function in the connection setup procedure<br>during symmetric NAT traversal. The endpoint role may be set<br>to active, meaning that it initiates a connection, or to passive,<br>meaning that it accepts a connection. A value of none in this field<br>means that the feature is disabled. |
| Check media source packets                            | Media source packet checking is enabled or disabled.                                                                                                    |
| Maximum duration for a telephone-event in NOTIFYs     | Shows the time interval, in milliseconds (ms), between consecutive NOTIFY messages for a telephone event.                                                                                                    |
| SIP support for ISDN<br>SUSPEND/RESUME                | Suspend and Resume support is enabled or disabled.                                                                                                    |
| Redirection (3xx) message handling                    | Redirection can be enabled, which is the default status, according to RFC 2543. Or handling of redirection $3xx$ messages can be disabled, allowing the gateway to treat $3xx$ redirect messages as $4xx$ error messages.                                                                                             |
| Reason Header will override<br>Response/Request Codes | Reason header is enabled or disabled.                                                                                                    |

| Field                     | Description                                                 |
|---------------------------|-------------------------------------------------------------|
| protocol mode is ipv6     | States whether the protocol being used is IPv6 or IPv4.     |
| Version line (v=)         | Indicates if the SDP version is required.                   |
| Owner line (o=)           | Indicates if the session originator is required.            |
| Timespec line (t=)        | Indicates if the session start and stop times are required. |
| Media supported           | Media information.                                          |
| Network types supported   | Always IN for Internet.                                     |
| Address types supported   | Identifies the Internet Protocol version.                   |
| Transport types supported | Identifies the transport protocols supported.               |

# **Related Commands**

| Command                 | Description                                           |
|-------------------------|-------------------------------------------------------|
| show sip -ua retry      | Displays SIP retry statistics.                        |
| show sip -ua statistics | Displays response, traffic, and retry SIP statistics. |
| show sip -ua timers     | Displays the current settings for SIP UA timers.      |
| sip -ua                 | Enables the SIP user-agent configuration commands.    |

## show sip-ua status refer-ood

To display the number of incoming and outgoing out-of-dialog REFER (OOD-R) connections, use the **show sip-ua status refer-ood** command in privileged EXEC mode.

show sip-ua status refer-ood

Syntax Description This command has no arguments or keywords.

### **Command Modes**

L

Privileged EXEC (#)

| Command History | Release    | Modification                                                  |
|-----------------|------------|---------------------------------------------------------------|
|                 | 12.4(11)XJ | This command was introduced.                                  |
|                 | 12.4(15)T  | This command was integrated into Cisco IOS Release 12.4(15)T. |

Usage Guidelines Use this

Use this command to verify OOD-R processing.

### **Examples**

The following is sample output from the show sip-ua status refer-ood command:

```
Router# show sip-ua status refer-ood
Maximum allow incoming out-of-dialog refer 500
Current existing incoming out-of-dialog refer dialogs: 1
outgoing out-of-dialog refer dialogs: 0
```

The table below describes significant fields shown in this output.

Table 147: show sip-ua status refer-ood Field Descriptions

| Field                                                    | Description                                                                                                    |
|----------------------------------------------------------|----------------------------------------------------------------------------------------------------|
| Maximum allow incoming out-of-dialog refer               | Maximum number of incoming OOD-R sessions that the router<br>is allowed. Value set by the <b>refer-ood enable</b> command.<br>Default is 500. |
| Current existing incoming out-of-dialog refer<br>dialogs | Number of currently active incoming OOD-R sessions.                                                                                           |
| outgoing out-of-dialog refer dialogs                     | Number of currently active outgoing OOD-R sessions used for line status updates.                                                              |

| Related Commands | Command                 | Description                                           |  |  |
|------------------|-------------------------|-------------------------------------------------------|--|--|
|                  | refer-ood enable        | Enables OOD-R processing.                             |  |  |
|                  | show sip -ua retry      | Displays SIP retry statistics.                        |  |  |
|                  | show sip -ua statistics | Displays response, traffic, and retry SIP statistics. |  |  |

| Command | Description                                        |
|---------|----------------------------------------------------|
| sip -ua | Enables the SIP user-agent configuration commands. |

# show sip-ua timers

To display the current settings for the Session Initiation Protocol (SIP) user-agent (UA) timers, use the **show sip-ua timers** command in privileged EXEC mode.

### show sip-ua timers

**Syntax Description** This command has no arguments or keywords.

### **Command Modes**

Privileged EXEC

| Command History | Release                           | Modification                                                                                                    |
|-----------------|-----------------------------------|----------------------------------------------------------------------------------------------------|
|                 | 12.1(1)T                          | This command was introduced on the Cisco 2600 series, Cisco 3600 series, and Cisco AS5300.                                                                                                    |
|                 | 12.1(3)T                          | The output of this command was changed to reflect the various forms of the timers command.                                                                                                    |
|                 | 12.2(2)XA                         | This command was implemented on the Cisco AS5350 and Cisco AS5400.                                                                                                    |
|                 | 12.2(2)XB                         | Command output was enhanced to display the following: Reliable provisional responses (PRACK/rel $1xx$ ), Conditions met (COMET), and NOTIFY responses.                                                                                                    |
|                 | 12.2(2)XB1                        | This command was implemented on the Cisco AS5850.                                                                                                    |
|                 | 12.2(8)T                          | This command was integrated into Cisco IOS Release 12.2(8)T. Support for the Cisco AS5300, Cisco AS5350, and Cisco AS5400 was not included in this release. For the purposes of display, this command was separated from the generic <b>show sip-ua</b> command found previously in this reference. |
|                 | 12.2(11)T                         | This command was supported on the Cisco AS5300, Cisco AS5350, Cisco AS5400, and Cisco AS5850 in this release.                                                                                                    |
|                 | 12.2(11)YT                        | Command output was enhanced to display Refer responses.                                                                                                    |
|                 | 12.2(15)T                         | This command was supported on the Cisco 1700 series, Cisco 2600 series, Cisco 3600 series, and the Cisco 7200 series routers in this release.                                                                                                    |
|                 | 12.3(1)                           | Command output was enhanced to display the SIP hold timer value.                                                                                                    |
|                 | 12.2(15)ZJ                        | Command output was enhanced to display Register responses.                                                                                                    |
|                 | 12.3(4)T                          | This command was integrated into Cisco IOS Release 12.3(4)T.                                                                                                    |
|                 | 12.3(8)T                          | Command output was enhanced to display the buffer-invite timer value and the connection aging timer value.                                                                                                    |
|                 | Cisco IOS XE Bengaluru<br>17.4.1a | Command output was enhanced to display the time to wait before establishing a TLS connection with the remote server.                                                                                                    |

### **Usage Guidelines** Use this command to verify SIP configurations.

### **Examples** The following is sample output from this command:

Router# show sip-ua timers SIP UA Timer Values (millisecs unless noted) trying 500, expires 180000, connect 500, disconnect 500 prack 500, rel1xx 500, notify 500, update 500 refer 500, register 500, info 500, options 500, hold 2880 minutes , register-dns-cache 3600 seconds tcp/udp aging 5 minutes tls aging 60 minutes tls establish 20 seconds

The table below describes significant fields shown in this output.

| Field                           | Description                                                                       |
|---------------------------------|-----------------------------------------------------------------------------------|
| SIP UA Timer Values (millisecs) | SIP UA timer status.                                                              |
| trying                          | Time to wait before a Trying message is retransmitted.                            |
| expires                         | Time to wait before an Expires message is retransmitted.                          |
| connect                         | Time to wait before a Connect message is retransmitted.                           |
| disconnect                      | Time to wait before a Disconnect message is retransmitted.                        |
| prack                           | Time to wait before a PRACK acknowledgment is retransmitted.                      |
| rel1xx                          | Time to wait before a Rel1 <i>xx</i> response is retransmitted.                   |
| notify                          | Time to wait before a Notify response is retransmitted.                           |
| refer                           | Time to wait before a Retry request is retransmitted.                             |
| register                        | Time to wait before a Register request is retransmitted.                          |
| hold                            | Time to wait in minutes before a BYE request is sent.                             |
| buffer-invite                   | Time to buffer the INVITE while waiting for display information.                  |
| tcp/udp aging                   | Time to wait in minutes before a TCP or UDP connection is aged out.               |
| tls aging                       | Time to wait in minutes before a TLS connection is aged out.                      |
| tls establish                   | Time to wait in seconds for establishing a TLS connection with the remote server. |

#### Table 148: show sip-ua timers Field Descriptions

### **Related Commands**

| Command           | Description                    |
|-------------------|--------------------------------|
| show sip-ua retry | Displays SIP retry statistics. |

| Command                | Description                                           |  |  |
|------------------------|-------------------------------------------------------|--|--|
| show sip-ua statistics | Displays response, traffic, and retry SIP statistics. |  |  |
| show sip-ua status     | Displays SIP UA status.                               |  |  |
| sip-ua                 | Enables the SIP user-agent configuration commands.    |  |  |

## show spe voice

To display voice-service-history statistics for a specified service processing element (SPE), use the **show spe** voice command in privileged EXEC mode.

show spe voice {[active] [{slot | slot/spe}]] summary [{slot | slot/spe}]}

| Syntax Description | slot       | All SPEs on the specified slot. Cisco AS5350 range: 1 to 3. Cisco AS5400 range: 1 to 7. Cisco AS5850 range: 0 to 13. |
|--------------------|------------|----------------------------------------------------------------------------------------------------|
|                    | slot / spe | Specified SPE on the specified slot. Slot range: as above. SPE range as follows:                                     |
|                    |            | • Cisco 5350 and Cisco 5400: 0 to 17                                                                                 |
|                    |            | • Cisco 5850 (in a CT3_UP216 card): 0 to 35                                                                          |
|                    |            | • Cisco 5850 (in a UP324 card): 0 to 53                                                                              |
|                    |            | You must include the slash mark.                                                                                     |

#### **Command Modes**

Privileged EXEC (#)

### Co

| Command History | Release   | Modification                                                                     |
|-----------------|-----------|----------------------------------------------------------------------------------|
|                 | 12.2(2)XB | This command was introduced on the Cisco AS5350, Cisco AS5400, and Cisco AS5850. |
|                 |           |                                                                                  |

Use the *slot* or *slot/spe* argument once to specify a single slot or SPE. Use it twice to specify the first and last **Usage Guidelines** of a range of slots or SPEs.

> The following examples specify the following: a single SPE, a single slot, a range of SPEs in a slot, and a range of slots:

show spe voice 1/3 show spe voice 1 show spe voice 1/1 1/3 show spe voice 1 3

The summary keyword permits you to employ output modifiers to the command so as to write large amounts of data output directly to a file for later reference. You can save this file on local or remote storage devices such as flash, a SAN disk, or an external memory device. You can write output to a new file or append it to an existing file and, optionally at the same time, display it onscreen. Redirection is available using a pipe () character combined with the redirect, append, or tee keywords.

For more information on output modifiers, see Show Command Output Redirection at the following location: http://www.cisco.com/univered/cc/td/doc/product/software/ios122/122newft/122t/122t13/ftshowre.htm

**Examples** The following example shows information for a single SPE (slot 2, SPE 1):

> Router# show spe voice 2/1 #SPE 2/01

| Cisco Universa                       | al SPE            | (Managed);  | Port 2/6                     | 5 - 2/11                 |                          |           |       |  |
|--------------------------------------|-------------------|-------------|------------------------------|--------------------------|--------------------------|-----------|-------|--|
| Last clearing of statistics counters |                   |             |                              | : never                  |                          |           |       |  |
| 0 Inc                                | coming o          | calls       |                              | 0 Outgo:                 | ing calls                | 3         |       |  |
| Voice:                               |                   |             |                              |                          |                          |           |       |  |
| 0 Pay                                | /load Ty          | ype Violat: | ion                          | 0 Buffer                 | 0 Buffer Overflow Errors |           |       |  |
| 0 Enc                                | d-point           | Detection   | Errors                       | 0 Packet                 | ts Receiv                | ved Early |       |  |
| 0 Pac                                | ckets Re          | eceived Lat | te                           | 0 Bad Pi                 | rotocol H                | leaders   |       |  |
| Fax-relay:                           |                   |             |                              |                          |                          |           |       |  |
| 0 Pay                                | /load Ty          | ype Violat: | ion                          | 0 Buffer Overflow Errors |                          |           |       |  |
| 0 Buffer Underflow Errors            |                   |             | 0 End-point Detection Errors |                          |                          |           |       |  |
| 0 Bac                                | d Protoc          | col Headers | 5                            |                          |                          |           |       |  |
| Codec                                | Calls             | Codec       | Calls                        | Codec                    | Calls                    | Codec     | Calls |  |
| G.711 u-Law                          | 0                 | G.729       | 0                            | G.723.1 6.3K             | 0                        | GSM FR    | 0     |  |
| G.711 a-Law                          | 0                 | G.729B      | 0                            | G.723.1 5.3K             | 0                        | GSM HR    | 0     |  |
| G.726 40K                            | 26 40K 0 G.729A 0 |             |                              | G.723.1A 6.3K            | 0                        | GSM EFR   | 0     |  |
| G.726 32K                            | 0                 | G.729AB     | 0                            | G.723.1A 5.3K            | 0                        |           |       |  |
| G.726 24K                            | 0                 | G.728       | 0                            | Clear Channel            | 0                        |           |       |  |
| G.726 16K                            | 0                 |             |                              |                          |                          |           |       |  |

The following example shows summary information:

| Router# show spe void     | ce summary |          |                          |           |           |       |
|---------------------------|------------|----------|--------------------------|-----------|-----------|-------|
| Cisco Universal SPE       | (Managed); | Port 1/0 | ) - 1/107                |           |           |       |
| Last clearing of stat     | tistics co | unters   | : never                  |           |           |       |
| 0 Incoming o              | calls      |          | 0 Outgo                  | ing calls | 3         |       |
| Voice:                    |            |          |                          |           |           |       |
| 0 Payload T               | ype Violat | ion      | 0 Buffe                  | r Overflo | w Errors  |       |
| 0 End-point               | Detection  | Errors   | 0 Packe                  | ts Receiv | ved Early |       |
| 0 Packets Re              | eceived La | te       | 0 Bad P                  | rotocol H | leaders   |       |
| Fax-relay:                |            |          |                          |           |           |       |
| 0 Payload T               | ype Violat | ion      | 0 Buffer Overflow Errors |           |           |       |
| 0 Buffer Underflow Errors |            |          | 0 End-p                  | oint Dete | ection    |       |
| Errors                    |            |          |                          |           |           |       |
| 0 Bad Proto               | col Header | s        |                          |           |           |       |
| Codec Calls               | Codec      | Calls    | Codec                    | Calls     | Codec     | Calls |
| G.711 u-Law 0             | G.729      | 0        | G.723.1 6.3K             | 0         | GSM FR    | 0     |
| G.711 a-Law 0             | G.729B     | 0        | G.723.1 5.3K             | 0         | GSM HR    | 0     |
| G.726 40K 0               | G.729A     | 0        | G.723.1A 6.3K            | 0         | GSM EFR   | 0     |
| G.726 32K 0               | G.729AB    | 0        | G.723.1A 5.3K            | 0         |           |       |
| G.726 24K 0               | G.728      | 0        | Clear Channel            | 0         | G.726 16K | 0     |

The table below describes the significant fields shown in the display.

Table 149: show spe voice Command Field Descriptions

| Field                                   | Description                                                                                                    |
|-----------------------------------------|----------------------------------------------------------------------------------------------------|
| SPE                                     | Slot and port number of the SPE.                                                                                                    |
| Last Clearing of Statistics<br>Counters | Last time the statistics counters were cleared by means of the <b>clear spe counters</b> command.                                                                                                    |
| Buffer Overflow Errors                  | The digital-signal-processor (DSP) buffer has overflowed. If overflow continues, data will be lost and voice will be distorted (as concealment is added).                                                                                          |
| Endpoint Detection Errors               | A voice frame has arrived after a predefined timer expires, causing the DSP to declare it late. If the frame consists of the SID/marker bit, it causes an endpoint detection error and the late packet is included as an endpoint detection error. |

| Field                  | Description                                                                                                    |
|------------------------|----------------------------------------------------------------------------------------------------|
| Packets Received Early | The number of frames held in the delay buffer exceeds the expected playout delay<br>that is, the delay buffer is overrun (too many frames waiting to be played out<br>for the expected playout delay). At this point, the buffer must reduce the excess<br>delay using intelligent frame deletion to preserve audio continuity.                                                                                                    |
| Packets Received Late  | The DSP has received an out-of-sequence packet and started a timer for the missing packet. The packet has failed to arrive in time; it is marked as late and the statistic is incremented. The DSP does interpolative or silence concealment for any missing frames. This type of problem is apt to occur in a congested network and results in lost packets and diminished voice quality.                                                               |
| Bad Protocol Headers   | Packets have been rejected for any of the following reasons: bad protocol header, incorrect length, unknown packet format, unknown Real-Time Transport Protocol synchronization source (SSRC), incorrect checksum (when the Extended header is used), cumulative number of packets with invalid RTP headers (the header extension exceeds the packet length), or an invalid User Datagram Protocol (UDP)/IP header if extended encapsulation is enabled. |

### **Related Commands**

| Command          | nd Description                                                 |  |  |  |  |
|------------------|----------------------------------------------------------------|--|--|--|--|
| show spe         | Displays SPE status.                                           |  |  |  |  |
| show spe modem   | Displays modem service-history statistics for a specified SPE. |  |  |  |  |
| show spe version | Displays the firmware version on a specified SPE.              |  |  |  |  |

Examples

## show ss7 mtp1 channel-id

To display information for a given session channel ID, use the **show ss7 mtp1 channel-id** command in privileged EXEC mode.

| show | ss7 | mtp1 | channel-id | [channel] |
|------|-----|------|------------|-----------|
|------|-----|------|------------|-----------|

| Syntax Description | <i>channel</i> (Optional) Specific channel. Range is from 0 to 23. |                                            |  |  |  |  |
|--------------------|--------------------------------------------------------------------|--------------------------------------------|--|--|--|--|
| Command Default    | Informatio                                                         | Information for all channels is displayed. |  |  |  |  |
| Command Modes      | -<br>Privileged                                                    | Privileged EXEC (#)                        |  |  |  |  |
|                    |                                                                    |                                            |  |  |  |  |
| Command History    | Release                                                            | Modification                               |  |  |  |  |
| Command History    | Release           12.2(11)T                                        | Modification This command was introduced.  |  |  |  |  |

The following sample output displays the name of the serial interface for the link, the assigned media gateway controller (MGC) port, whether the link is serial (12-in-1 port) or digital (E1/T1 trunk DS0), the assigned channel ID, and whether the link is stopped or started:

Router# show ss7 mtp1 channel-id SS7 MTP1 Session-channel [all]: channel assigned interface 0 7/0:0 (digital) 1 7/0 (serial) 3 7/0:1 (digital)

The table below describes significant fields shown in this output.

Table 150: show ss7 mtp1 channel-id Field Descriptions

| Field                    | Description                                                                  |
|--------------------------|------------------------------------------------------------------------------|
| SS7 MTP1 Session-channel | Information about channel IDs.                                               |
| all                      | Information on all assigned channel IDs if a particular ID is not specified. |
| channel                  | Channel ID assigned by use of the channel-id command.                        |
| assigned                 | Name of the interface serial object to which the channel ID is assigned.     |
| interface                | Whether the link type is digital or serial.                                  |

The following sample output concerns a specified channel-ID parameter:

```
Router# show ss7 mtp1 channel-id 1

serial interface: 7/0:1 (digital)

SCC port: 2

link state: STARTED

IDB state: IDBS_UP

rcv-pool:

pool-name: Rcv07:02

congested: FALSE

in-use buffers: 16

free buffers: 384

tx-pool:

pool-name: SS7txB01

in-use buffers: 64

free buffers: 1236
```

The table below describes significant fields shown in this output.

| Field            | Description                                                                                                    |
|------------------|----------------------------------------------------------------------------------------------------|
| serial interface | Name of the interface serial object and its type (serial or digital).                                                                                     |
| SCC port         | SCC port on the DFC card that was internally assigned by software to service that link (useful to resolve conflicts when trying to create a serial link). |
| link state       | MTP1 link state is started (generally reflects the shutdown and no shutdown entry options.                                                                |
| IDB state        | Actual state of the internal Interface Descriptor Block (IDB), which is useful for developers.                                                            |
| rcv-pool         | Heading for receive buffer-pool information.                                                                                                    |
| pool-name        | Internal name for the pool.                                                                                                    |
| congested        | Whether the receive buffers are congested or not.                                                                                                    |
| in-use buffers   | How many of the receive buffers are currently in use.                                                                                                    |
| free buffers     | How many of the receive buffers are free (not in use).                                                                                                    |
| tx-pool          | Heading for transmit buffer-pool information.                                                                                                    |
| pool-name        | Internal name for the pool.                                                                                                    |
| in-use buffers   | How many of the transmit buffers are currently in use.                                                                                                    |
| free buffers     | How many of the transmit buffers are free (not in use).                                                                                                   |

### **Related Commands**

| Command                 | Description                                              |
|-------------------------|----------------------------------------------------------|
| channel-id              | Assigns a session channel ID to an SS7 serial link.      |
| show controllers serial | Displays information about the virtual serial interface. |
| show ss7 mtp1 links     | Displays information for each provisioned SS7 link.      |

| Command               | Description                                                                            |
|-----------------------|----------------------------------------------------------------------------------------|
| show ss7 mtp2 ccb     | Displays SS7 MTP 2 Channel Control Block (CCB) information.                            |
| show ss7 mtp2 state   | Displays internal SS7 Message Transfer Part level 2 (MTP 2) state machine information. |
| show ss7 mtp2 stats   | Displays SS7 MTP 2 operational statistics.                                             |
| show ss7 mtp2 timers  | Displays durations of the SS7 MTP 2 state machine timers.                              |
| show ss7 mtp2 variant | Displays information about the SS7 MTP 2 protocol variant.                             |
| show ss7 sm session   | Displays information about SS7 Session Manager session.                                |
| show ss7 sm set       | Displays information about the SS7 failover timer.                                     |

## show ss7 mtp1 links

To display information for each provisioned Signaling System 7 (SS7) link, use the **show ss7 mtp1 links** command in privileged EXEC mode.

### show ss7 mtp1 links

This command has no arguments or keywords. **Syntax Description** 

#### **Command Modes**

Privileged EXEC (#)

| Command History | Release   | Modification                                                                             |
|-----------------|-----------|------------------------------------------------------------------------------------------|
|                 | 12.2(11)T | This command was introduced on the Cisco AS5350 and Cisco AS5400.                        |
| 12.2(15)T       |           | This command was implemented on the Cisco 2600 series. Command output was also modified. |

### **Usage Guidelines**

Use this command to display the name of the serial interface for the link, the assigned media gateway controller (MGC) port, whether the link is serial (12-in-1 port) or digital (E1/T1 trunk DS0), the assigned channel ID, and whether the link is stopped or started. This command is useful for quickly letting you know what links have been assigned and what channel IDs are in use.

> The output for this command has been modified for the Cisco AS5350 and Cisco AS5400 to show SS7 session set information. For the Cisco 2600 series, the SCC and state columns have been removed from the output.

### **Examples**

The following sample output shows that there are four SS7 links (out of a platform maximum of four).

### Ŵ

R

Note The SCC chip number is used by Cisco developers who are checking output from the debug ss7 mtp1 commands.

| outer# show ss7 mtp1 links                  |         |     |         |         |  |
|---------------------------------------------|---------|-----|---------|---------|--|
| SS7 MTP1 Links [num = 4, platform max = 4]: |         |     |         |         |  |
|                                             |         |     |         | session |  |
| interface                                   | type    | SCC | state   | channel |  |
|                                             |         |     |         |         |  |
| 7/0:0                                       | digital | 7/3 | STARTED | 0       |  |
| 7/0:1                                       | digital | 7/2 | STARTED | 1       |  |
| 7/1:0                                       | digital | 7/1 | STARTED | 2       |  |
| 7/1:1                                       | digital | 7/0 | STARTED | 3       |  |

The following example displays the interface, type (serial or digital), SCC port, state (started or stopped), SS7 session set (configured or not), and channel ID for all configured SS7 links on a Cisco AS5350 or Cisco AS5400.

```
Router# show ss7 mtp1 links
SS7 MTP1 Links [num = 4, platform max = 4]:
                                       session session
```

| interface | type    | SCC | state   | channel | set |
|-----------|---------|-----|---------|---------|-----|
|           |         |     |         |         |     |
| 7/0:0     | digital | 7/3 | STARTED | 1       | 0   |
| 7/0:1     | digital | 7/2 | STOPPED | NA      | NA  |
| 7/0:2     | digital | 7/1 | STARTED | 3       | 0   |
| 7/0       | serial  | 7/0 | STARTED | 0       | 0   |

The following example displays the interface, type (serial or digital), SS7 session set (configured or not), and channel ID for all configured SS7 links on a Cisco 2611 or Cisco 2651. The SCC and state columns have been removed from the output for these platforms.

The table below describes significant fields shown in this output.

Table 152: show ss7 mtp1 links Field Descriptions

| Field           | Description                                                                                                    |  |  |
|-----------------|----------------------------------------------------------------------------------------------------|--|--|
| interface       | Name of the serial interface for the link.                                                                                 |  |  |
| type            | Type of link: serial or digital.                                                                                           |  |  |
| SCC             | Assigned MGC port. The SCC chip number is used by Cisco developers to check output from the <b>debug ss7 mtp1</b> command. |  |  |
| State           | Whether the link is stopped or started.                                                                                    |  |  |
| channel         | Assigned channel ID.                                                                                                    |  |  |
| session channel | Assigned channel ID.                                                                                                    |  |  |
| session set     | Assigned SS7 session number.                                                                                               |  |  |

### **Related Commands**

| ds                                         | Command                 | Description                                              |  |
|--------------------------------------------|-------------------------|----------------------------------------------------------|--|
|                                            | channel-id              | Assigns a session channel ID to an SS7 serial link.      |  |
|                                            | show controllers serial | Displays information about the virtual serial interface. |  |
| show ss7 mtp1 links                        |                         | Displays information for each provisioned SS7 link.      |  |
|                                            | show ss7 mtp2 ccb       | Displays SS7 MTP 2 CCB information.                      |  |
| show ss7 mtp2 state<br>show ss7 mtp2 stats |                         | Displays internal SS7 MTP 2 state machine information.   |  |
|                                            |                         | Displays SS7 MTP 2 operational statistics.               |  |
|                                            | show ss7 mtp2 timers    | Displays durations of the SS7 MTP2 state machine timers. |  |

| Command               | Description                                                |
|-----------------------|------------------------------------------------------------|
| show ss7 mtp2 variant | Displays information about the SS7 MTP2 protocol variant.  |
| show ss7 sm session   | Displays information about an SS7 Session Manager session. |
| show ss7 sm set       | Displays information about the SS7 failover timer.         |

# show ss7 mtp2 ccb

To display Signaling System 7 (SS7) Message Transfer Part level 2 (MTP2) call-control block (CCB) information, use the **show ss7 mtp2 ccb**command in privileged EXEC mode.

show ss7 mtp2 ccb [channel]

| channel                                                                                                    | hannel (Optional) MTP2 serial channel number. Range is from 0 to 3. Default is 0                                                                                                    |                                                                                                    |                                                                                                    |                                                                                                    |                                                                                                    |
|----------------------------------------------------------------------------------------------------|----------------------------------------------------------------------------------------------------|----------------------------------------------------------------------------------------------------|----------------------------------------------------------------------------------------------------|----------------------------------------------------------------------------------------------------|----------------------------------------------------------------------------------------------------|
| Channel 0. The default is set when you first configure the MTP2 variant. The link must be out of service when you change the variant.                                                                                                    |                                                                                                    |                                                                                                    |                                                                                                    |                                                                                                    |                                                                                                    |
| Privileged 1                                                                                                    | EXEC (#)                                                                                                    |                                                                                                    |                                                                                                    |                                                                                                    |                                                                                                    |
| Release                                                                                                    | Modification                                                                                                    |                                                                                                    |                                                                                                    |                                                                                                    |                                                                                                    |
| 12.0(7)XR                                                                                                    | This command w                                                                                                    | as introduce                                                                                                    | :d.                                                                                                    |                                                                                                    |                                                                                                    |
| 12.1(1)T                                                                                                    | This command w                                                                                                    | as integrated                                                                                                    | d into Cis                                                                                                    | aco IOS Release 12.1(1)T.                                                                                                    |                                                                                                    |
| 12.3(2)T                                                                                                    |                                                                                                    | The command output was modified to display the following new parameters for the PCR feature:                                                                                                    |                                                                                                    |                                                                                                    |                                                                                                    |
| The application and meaning of the output is dependent on the MTP2 variant. For example, Japanese N Telephone and Telegraph Cellular System (NTT) and the Japanese Telecommunications Technology Com (TTC) support only emergency alignment. |                                                                                                    |                                                                                                    | y Committee                                                                                                    |                                                                                                    |                                                                                                    |
| SS7 MTP2 1<br>Protocol v<br>ModuloSeqN<br>MaxSeqNumk<br>Unacked-MS<br>MaxProving<br>error_cont<br>LSSU_Len<br>SULEN<br>SUERM-three<br>SUERM-numk                                                                                             | Enternal Channel<br>version for chan<br>Jumber<br>SUS (MaxInRTB)<br>gAttempts<br>crol<br>eshold<br>per-octets                                                                                                    | Control B<br>nel 0 is B<br>= 128<br>= 127<br>= 127<br>= 5                                                                                                    | ellcore<br>(0x80<br>(0x7F<br>(0x7F<br>(0x5<br>(0x1<br>(0x110<br>(0x40                                                                                                    | GR-246-Core Issue 2, Dec 1997 ) ) ) ) ) ) ) ) ) ) ) ) ) ) )                                                                                                    |                                                                                                    |
|                                                                                                    | <ul> <li>Channel 0. 'you change</li> <li>Privileged I</li> <li>Release</li> <li>12.0(7)XR</li> <li>12.1(1)T</li> <li>12.3(2)T</li> <li>The applica Telephone a (TTC) supp</li> <li>The followi</li> <li>Router# sh ss7 MTP2 I Protocol w</li> <li>ModuloseqN</li> <li>MaxSeqNumb Unacked-MS</li> <li>MaxProving error_cont LSSU_Len MSU_Len SUERM-three SUERM-numb</li> </ul> | Channel 0. The default is set w<br>you change the variant.<br>Privileged EXEC (#)<br>Release Modification<br>12.0(7)XR This command wa<br>12.1(1)T This command wa<br>12.3(2)T The command out<br>PCR enabled, N2<br>The application and meaning of<br>Telephone and Telegraph Cellul<br>(TTC) support only emergency<br>The following is sample output<br>Router# show ss7 mtp2 ccb<br>Ss7 MTP2 Internal Channel<br>Protocol version for channel<br>Protocol version for channel<br>Protocol version for channel<br>MaxProvingAttempts<br>error_control<br>LSSU_Len | Channel 0. The default is set when you firs you change the variant.         Privileged EXEC (#)         Release       Modification         12.0(7)XR       This command was introduce         12.1(1)T       This command was integrated         12.3(2)T       The command output was more PCR enabled, N2, forced retrest         The application and meaning of the output Telephone and Telegraph Cellular System (If (TTC) support only emergency alignment.         The following is sample output from this command of the control B         Router# show ss7 mtp2 ccb 0         SS7 MTP2 Internal Channel Control B         Protocol version for channel 0 is B         ModuloSeqNumber       = 128         MaxSeqNumber       = 127         MaxProvingAttempts       = 5         error_control       = Basic         LSSU_Len       = 1         MSU_Len       = 272         SUERM-threshold       = 64 | Channel 0. The default is set when you first configur you change the variant.         Privileged EXEC (#)         Release       Modification         12.0(7)XR       This command was introduced.         12.1(1)T       This command was integrated into Cis         12.3(2)T       The command output was modified to dependent of the output is dependent of the output is dependent of the output is dependent of the output of the output is dependent of the output only emergency alignment.         The application and meaning of the output is dependent of the output only emergency alignment.         The following is sample output from this command. Of SS7 MTP2 Internal Channel Control Block Inf Protocol version for channel 0 is Bellcore ModuloSeqNumber         maxSeqNumber       = 128 (0x80 MaxSeqNumber         maxProvingAttempts       = 5 (0x5 error_control         error_control       = Basic         LSSU_Len       = 1 (0x1 MSU_Len         SUERM-threshold       = 64 (0x40 SUERM-number-octets | Channel 0. The default is set when you first configure the MTP2 variant. The link must be out of s you change the variant.         Privileged EXEC (#)         Release       Modification         12.0(7)XR       This command was introduced.         12.1(1)T       This command was integrated into Cisco IOS Release 12.1(1)T.         12.3(2)T       The command output was modified to display the following new parameters for the P PCR enabled, N2, forced retransmission, and octet count.         The application and meaning of the output is dependent on the MTP2 variant. For example, Japan Telephone and Telegraph Cellular System (NTT) and the Japanese Telecommunications Technology (TTC) support only emergency alignment.         The following is sample output from this command. Output highlighted in bold is for the PCR feature for channel 0 is Bellcore GR-246-Core Issue 2, Dec 1997 ModuloSeqNumber         Routerf show ss7 mtp2 ccb 0         SS7 MTP2 Internal Channel Control Block Info for channel 0         Protocol version for channel 0 is Bellcore GR-246-Core Issue 2, Dec 1997 ModuloSeqNumber         maxBeqNumber       = 127 (0x7F )         Unacked-MSUS (MaxInRTB)       = 127 (0x7F )         MaxPerovingAttempts       = 5 (0x5 )         error_control       = Basic         LSS0_Len       = 127 (0x11 ) |

congestionDiscard = FALSE = FALSE ThisIsA MSU local\_processor outage = FALSE remote processor outage = FALSE provingEmergencyFlag = TRUE RemoteProvingEmergencyFlag = FALSE further\_proving\_required = FALSE ForceRetransmitFlag = FALSE RetransmissionFlag = FALSE RetransmissionFlag link\_present = TRUE Debug Mask  $= 0 \times 0$ = 0 TX Refc RTB Busy TX Refc XTB Fault = 0 TX Too Long Lost = 0 TX Enqueue Too Large = 0 TX Enqueue Failed = 0 TX Enqueue Failed TX CountRTBSlotFull = 0 TX MaxMSUinXTB = 0 PCR Enabled = TRUE Forced Retransmission Enabled = TRUE Forced Retransmission Counts = 0 N2 Threshold = 4500 octets N2 Octet-count = 0 octets SS7 MTP2 Statistics for channel 0 Protocol version for channel 0 is Bellcore GR-246-Core Issue 2, Dec 1997 OMIACAlignAttemptCount = 0 OMIACAlignFailCount = 0 OMIACAlignCompleteCount = 0 OMMSU\_TO\_XMIT\_Count = 0 = 0 OMMSU XMIT Count OMMSU RE XMIT Count = 0  $OMMSU_RCV_Count = 0$ = 0 OMMSU Posted Count OMMSU\_too\_long OMFISU\_XMIT\_Count = 0 = 0 OMFISU RCV Count = 0 OMLSSU XMIT Count = 6670 OMLSSU\_XMIT\_SINCount = 0 OMLSSU XMIT SIECount = 0 OMLSSU XMIT SIOCount = 6670 OMLSSU XMIT SIOSCount = 0 OMLSSU XMIT SIPOCount = 0 OMLSSU\_XMIT\_SIBCount = 0 OMLSSU RCV Count = 0 OMLSSU RCV SINCount = 0 OMLSSU RCV SIECount = 0 OMLSSU RCV SIOCount = 0 OMLSSU\_RCV\_SIOSCount = 0 OMLSSU\_KCV\_SIPOCount = 0 OMLSSU RCV InvalidCount = 0 OMRemote PO Count = 0 OMRemote\_Congestion\_Cnt = 0 OMtimeINSV (secs) = 0 OMtimeNotINSV (secs) = 8 OMMSUBytesTransmitted = 0OMMSUBytesReceived = 0 OMTransmitReqCount = 7678 OMPDU notAcceptedCount = 0 OMPDU NACK Count = 0 OMunreasonableFSN rcvd = 0  $OMunreasonableBSN_rcvd = 0$ = 0 OMT1 TMO Count

| OMT2_TMO_Count          | = 1 |  |  |  |
|-------------------------|-----|--|--|--|
| OMT3_TMO_Count          | = 0 |  |  |  |
| OMT4 TMO Count          | = 0 |  |  |  |
| OMT5 TMO Count          | = 0 |  |  |  |
| OMT6 TMO Count          | = 0 |  |  |  |
| OMT7 TMO Count          | = 0 |  |  |  |
| OMT8 TMO Count          | = 0 |  |  |  |
| OMTA TMO Count          | = 0 |  |  |  |
| OMTF TMO Count          | = 0 |  |  |  |
| OMTO TMO Count          | = 0 |  |  |  |
| OMTS TMO Count          | = 0 |  |  |  |
| OMLostTimerCount = 0    |     |  |  |  |
| OMOMLostBackHaulMsgs    | = 0 |  |  |  |
| OMAERMCount             | = 0 |  |  |  |
| OMAERMFailCount = 0     |     |  |  |  |
| OMSUERMCount = 0        |     |  |  |  |
| OMSUERMFailCount = 0    |     |  |  |  |
| OMCongestionCount = 0   |     |  |  |  |
| OMCongestionBackhaulCnt | = 0 |  |  |  |
|                         |     |  |  |  |

The table below describes significant fields shown in this output.

Table 153: show ss7 mtp2 ccb Field Descriptions

| Field                                                                                                    | Description                                        | Possible Values                                                                                                    |
|----------------------------------------------------------------------------------------------------|----------------------------------------------------|----------------------------------------------------------------------------------------------------|
| PCR Enabled                                                                                                    | Whether the error-correction method is set to PCR. | TRUE indicates that PCR is enabled.<br>FALSE indicates that PCR is disabled.                                           |
| Forced Retransmission Whether forced retransmission is ena<br>or disabled.                                                                        |                                                    | TRUE indicates that<br>forced-retransmission is enabled.<br>FALSE indicates that<br>forced-retransmission is disabled. |
| N2 ThresholdStatus of the N2 parameter and maxi<br>octets available.N2 Octet-countNumber of octets stored in the RTB to<br>SS7 signaling channel. |                                                    |                                                                                                    |

| Related | Commands |
|---------|----------|
|---------|----------|

| 5 | Command             | Description                                           |
|---|---------------------|-------------------------------------------------------|
|   | show ss7 mtp2 state | Displays internal SS7 MTP2 state machine information. |

## show ss7 mtp2 state

To display internal Signaling System 7 (SS7) Message Transfer Part level 2 (MTP2) state-machine information, use the **show ss7 mtp2 state**command in privileged EXEC mode.

show ss7 mtp2 state [channel]

| Syntax Description | channel | (Optional) MTP2 serial channel number. Range is from 0 to 3. Default is 0. |
|--------------------|---------|----------------------------------------------------------------------------|
|                    |         |                                                                            |

**Command Default** Information for all channels is displayed.

#### **Command Modes**

Privileged EXEC (#)

| Command History | Release   | Modification                                                                                                    |
|-----------------|-----------|----------------------------------------------------------------------------------------------------|
|                 | 12.0(7)XR | This command was introduced.                                                                                    |
|                 | 12.1(1)T  | This command was integrated into Cisco IOS Release 12.1(1)T.                                                    |
|                 | 12.3(2)T  | The command output was modified to display the following new parameters: PCR enabled and forced retransmission. |

#### Examples

The following example displays the current state of forced retransmission and PCR-enabled flags (shown in bold in the output below):

Router# show ss7 mtp2 state 0

```
SS7 MTP2 states for channel 0

Protocol version for channel 0 is ITU-T Q.703 (1996) (White Book)

MTP2LSC_INSERVICE MTP2IAC_IDLE

MTP2TXC_INSERVICE MTP2RC_INSERVICE

MTP2SUERM_MONITORING MTP2AERM_IDLE

MTP2CONGESTION_IDLE

Congestion Backhaul = Abate

Remote Processor Outage = FALSE

Forced Retransmission = FALSE

PCR Enabled = TRUE

N2 = 800
```

The following is sample output from this command displaying MTP2 state machine information for two different channels:

```
Router# show ss7 mtp2 state 0

SS7 MTP2 states for channel 0

Protocol version for channel 0 is Japan NTT Q.703 Version 1-1

MTP2LSC_OOS MTP2IAC_IDLE

MTP2TXC_INSERVICE MTP2RC_IDLE

MTP2SUERM_IDLE MTP2AERM_IDLE

MTP2CONGESTION_IDLE

Congestion Backhaul = Abate

Remote Processor Outage = FALSE
```

```
Router# show ss7 mtp2 state 1

SS7 MTP2 states for channel 1

Protocol version for channel 1 is Japan NTT Q.703 Version 1-1

MTP2LSC_OOS MTP2IAC_IDLE

MTP2TXC_INSERVICE MTP2RC_IDLE

MTP2SUERM_IDLE MTP2AERM_IDLE

MTP2CONGESTION_IDLE

Congestion Backhaul = Abate

Remote Processor Outage = FALSE
```

The table below describes significant fields shown in this output.

Table 154: show ss7 mtp2 state Field Descriptions

| State          | Description                      | Possible Values                                                                                                    |
|----------------|----------------------------------|----------------------------------------------------------------------------------------------------|
| MTP2LSC        | Overall status of the link.      | OOSLink is out of service.                                                                                                    |
|                |                                  | INITIAL_ALIGNMENTLink is in a transitional link alignment state.                                                                             |
|                |                                  | ALIGNED_READYLink is in a transitional link alignment state.                                                                                 |
|                |                                  | ALIGNED_NOT_READYLink is in a transitional link alignment state.                                                                             |
|                |                                  | INSERVICELink is in service.                                                                                                    |
|                |                                  | PROCESSOR_OUTAGEThere is an outage in the local processor. This state implies that the link has been aligned.                                |
|                |                                  | POWER_OFFIt is possible you don't have the I/O memory set to at least 40 percent. There may not be enough memory for the SS7 MTP2 signaling. |
| MTP2IAC        | Status of the initial            | IDLEState machine is idle. It is not aligning the link.                                                                                      |
|                | alignment control state machine. | NOT_ALIGNEDState machine has begun the alignment process.                                                                                    |
|                |                                  | ALIGNED Link has exchanged the alignment handshake with the remote device.                                                                   |
|                |                                  | PROVINGLink alignment is being proven. This is a waiting period before the LSC state changes to INSERVICE.                                   |
| MTP2TXC        | Status of the transmission       | IDLEState machine is inactive.                                                                                                    |
|                | control state machine.           | INSERVICEState machine is the active transmitter.                                                                                            |
| MTP2RC         | Status of the receive control    | IDLEState machine is inactive.                                                                                                    |
| state machine. |                                  | INSERVICEState machine is the active receiver.                                                                                               |

| State                      | Description                                                                                             | Possible Values                                                                                                    |
|----------------------------|----------------------------------------------------------------------------------------------------|----------------------------------------------------------------------------------------------------|
| MTP2SUERM                  | Status of the signal unit<br>error monitor (SUERM).                                                     | IDLEState machine is inactive.<br>MONITORINGSUERM is active. SUERM uses a<br>leaky-bucket algorithm to track link errors while the link<br>is in service. If the number of link errors reaches the<br>threshold, the link is taken out of service. |
| MTP2AERM                   | Status of the alignment error<br>rate monitor state machine<br>(AERM).                                  | IDLEState machine is inactive.<br>MONITORINGAlignment error monitor is active. This<br>is part of the alignment process.                                                                                                    |
| MTP2CONGESTION             | Status of the congestion control state machine.                                                         | IDLEState machine is inactive. No congestion is detected; normal traffic flow.<br>ACTIVECongestion has been declared. The Cisco                                                                                                    |
|                            |                                                                                                    | 2600 series router is sending SIBs every T5, which<br>indicates that the remote end should stop sending new<br>MSUs until the local Cisco 2600 series router can catch<br>up.                                                                      |
| Congestion Backhaul        | Congestion status of the<br>backhaul link between the<br>Cisco SLT and the media<br>gateway controller. | AbateLink between the Cisco 2600 series router and<br>the media gateway controller is not under congestion.<br>OnsetLink between the Cisco 2600 series router and<br>the media gateway controller is under congestion. and                         |
|                            |                                                                                                    | the Media Gateway Controller is under congestion, and<br>the Media Gateway Controller should stop sending new<br>MSUs until the local Cisco 2600 series router can catch<br>up.                                                                    |
| Remote Processor<br>Outage | Processor outage status of the remote.                                                                  | TRUE indicates that the remote is in processor outage.<br>FALSE indicates that the remote has not declared processor outage.                                                                                                    |
| Forced<br>Retransmission   | Whether forced<br>retransmission is enabled or<br>disabled.                                             | TRUEIndicates that forced retransmission is enabled.<br>FALSEIndicates that forced retransmission is disabled.                                                                                                    |
| PCR Enabled                | Whether the error-correction method is set to PCR.                                                      | TRUEIndicates that PCR is enabled.<br>FALSEIndicates that PCR is disabled.                                                                                                    |
| N2                         | Status of the N2 parameter.                                                                             | Octet counts are specified.                                                                                                    |

### **Related Commands**

| <br>Command       | Description                        |
|-------------------|------------------------------------|
| show ss7 mtp2 ccb | Displays SS7 MTP2 CCB information. |

## show ss7 mtp2 stats

12.1(1)T

To display Signaling System 7 (SS7) Message Transfer Part level 2 (MTP2) operational statistics, use the **show ss7 mtp2 stats** command in privileged EXEC mode.

show ss7 mtp2 stats [channel]

| Syntax Description | channel             | (Optional) Specific channel. Range is from 0 to 3. |
|--------------------|---------------------|----------------------------------------------------|
| Command Default    | Information         | n for all channels is displayed.                   |
| Command Modes      | Privileged EXEC (#) |                                                    |
| Command History    | Release             | Modification                                       |
|                    | 12.0(7)XR           | This command was introduced.                       |

Examples

The following is sample output from this command showing operations and maintenance (OM) statistics for MTP2 channel 0:

This command was integrated into Cisco IOS Release 12.1(1)T.

```
Router# show ss7 mtp2 stats 0
SS7 MTP2 Statistics for channel 0
Protocol version for channel 0 is Japan NTT Q.703 Version 1-1
OMIACAlignAttemptCount = 0
OMIACAlignFailCount
                       = 0
OMIACAlignCompleteCount = 0
OMMSU TO XMIT Count = 0
OMMSU XMIT Count
                       = 0
OMMSU RE XMIT Count
                       = 0
OMMSU RCV Count
                       = 0
OMMSU_Posted_Count
                       = 0
OMMSU too long
                       = 0
OMFISU XMIT Count
                       = 0
OMFISU RCV Count
                       = 0
OMLSSU_XMIT_Count
                       = 17
OMLSSU XMIT SINCount
                       = 0
OMLSSU XMIT SIECount
                       = 0
OMLSSU XMIT SIOCount
                       = 0
OMLSSU XMIT SIOSCount
                       = 17
OMLSSU_XMIT_SIPOCount
                       = 0
OMLSSU XMIT SIBCount
                       = 0
OMLSSU RCV Count
                       = 0
OMLSSU RCV SINCount
                       = 0
OMLSSU RCV SIECount
                       = 0
OMLSSU RCV SIOCount
                       = 0
OMLSSU_RCV_SIOSCount
                       = 0
OMLSSU RCV SIPOCount
                       = 0
OMLSSU RCV_SIBCount
                      = 0
OMLSSU RCV InvalidCount = 0
OMRemote PO Count = 0
OMRemote Congestion Cnt = 0
```

| OMtimeINSV (secs)       | = | 0      |
|-------------------------|---|--------|
| OMtimeNotINSV (secs)    | = | 9550   |
|                         | = | 0      |
| OMMSUBytesReceived      | = | 0      |
| OMTransmitRegCount      | _ | 33     |
| OMPDU notAcceptedCount  | = |        |
| OMPDU NACK Count        | = | 0      |
| OMunreasonableFSN rcvd  | _ | 0      |
| OMunreasonableBSN rcvd  |   | 0      |
| OMT1 TMO Count          | _ | -      |
| OMT2 TMO Count          | = | 0      |
| OMT3 TMO Count          | _ | -      |
| OMT4 TMO Count          | _ | -      |
| OMT5 TMO Count          | _ | 0      |
| OMT6 TMO Count          | _ | 0      |
| OMT7 TMO Count          | _ | Ũ      |
| OMT8 TMO Count          | _ | •      |
| OMTA TMO Count          | _ | Ũ      |
| OMTF TMO Count          | _ | 0      |
|                         | = | Ũ      |
|                         |   | 477218 |
|                         | = |        |
| OMOMLostBackHaulMsgs    | _ | -      |
| OMAERMCount             | _ | •      |
| OMAERMFailCount         | _ | -      |
| OMALAMFAIICOUNC         | _ | •      |
|                         |   | -      |
| OMSUERMFailCount        | = | •      |
| OMCongestionCount       | = | 0      |
| OMCongestionBackhaulCnt | = | 0      |
|                         |   |        |

The table below describes significant fields shown in this output.

Table 155: show ss7 mtp2 stats Field Descriptions

| Field                                                                    | Description                                                                                                    |
|--------------------------------------------------------------------------|----------------------------------------------------------------------------------------------------|
| OMIACAlignAttemptCount<br>OMIACAlignFailCount<br>OMIACAlignCompleteCount | Counts for Initial Alignment Control (IAC) attempts.                                                                                                    |
| OMMSU_TO_XMIT_Count                                                      | Related to the results of the <b>show ss7 sm stats</b> command's<br>PDU_pkts_recieve_count statistic. The number shown in<br>OMMSU_TO_XMIT_Count is less than the PDU_pkts_recieve_count<br>because OMMSU_TO_XMIT_Count shows the number of PDUs going out<br>on the link, while the PDU_pkts_recieve_count includes PDUs that are<br>internal to MTP2. |
| OMMSU_RCV_Count                                                          | Related to the results of the <b>show ss7 sm stats</b> command's packets_send_count.                                                                                                    |

| Field                   | Description                                                                                                    |
|-------------------------|----------------------------------------------------------------------------------------------------|
| OMLSSU_XMIT_Count       | Number of times that MTP 2 has posted the specific Link Status Signal Unit                                                                                                    |
| OMLSSU_XMIT_SINCount    | (LSSU) to MTP 1. They do <i>not</i> show the number of LSSUs actually sent over the link.                                                                                                    |
| OMLSSU_XMIT_SIECount    |                                                                                                    |
| OMLSSU_XMIT_SIOCount    |                                                                                                    |
| OMLSSU_XMIT_SIOSCount   |                                                                                                    |
| OMLSSU_XMIT_SIPOCount   |                                                                                                    |
| OMLSSU_XMIT_SIBCount    |                                                                                                    |
| OMLSSU_RCV_Count        | Number of LSSUs received by MTP 2 from MTP 1. Because of MTP 1                                                                                                    |
| OMLSSU_RCV_SINCount     | filtering, this is <i>not</i> the same as the actual LSSUs sent over the link.                                                                                                    |
| OMLSSU_RCV_SIECount     |                                                                                                    |
| OMLSSU_RCV_SIOCount     |                                                                                                    |
| OMLSSU_RCV_SIOSCount    |                                                                                                    |
| OMLSSU_RCV_SIPOCount    |                                                                                                    |
| OMLSSU_RCV_SIBCount     |                                                                                                    |
| OMLSSU_RCV_InvalidCount |                                                                                                    |
| OMT1_TMO_Count          | Information about timers in use.                                                                                                    |
| OMT2_TMO_Count          |                                                                                                    |
| OMT3_TMO_Count          |                                                                                                    |
| OMT4_TMO_Count          |                                                                                                    |
| OMT5_TMO_Count          |                                                                                                    |
| OMT6_TMO_Count          |                                                                                                    |
| OMT7_TMO_Count          |                                                                                                    |
| OMT8_TMO_Count          |                                                                                                    |
| OMTA_TMO_Count          |                                                                                                    |
| OMTF_TMO_Count          |                                                                                                    |
| OMTO_TMO_Count          |                                                                                                    |
| OMTA_TMO_Count          |                                                                                                    |
| OMLostTimerCount        |                                                                                                    |
| OMLostBackhaulMsgs      | How many messages received from the Media Gateway Controller have<br>been lost because of a lack of resources in the Cisco 2600 series router. This<br>count is related to the results of the <b>show ss7 sm stats</b> command's<br>PDU_pkts_recieve_count statistic. For example, if the Media Gateway<br>Controller sends 100 MSUs and the Cisco 2600 series router only has 65<br>free buffers, 35 MSUs might be lost. |

### **Related Commands**

| Command               | Description                                               |
|-----------------------|-----------------------------------------------------------|
| show ss7 mtp2 ccb     | Displays SS7 MTP2 CCB information.                        |
| show ss7 mtp2 state   | Displays SS7 MTP2 state-machine information.              |
| show ss7 mtp2 timer   | Displays durations of the SS7 MTP2 state-machine timers.  |
| show ss7 mtp2 variant | Displays information about the SS7 MTP2 protocol variant. |

# show ss7 mtp2 timer

To display durations of the Signaling System 7 (SS7) Message Transfer Part level 2 (MTP2) state-machine timers, use theshow ss7 mtp2 timer command in privileged EXEC mode.

show ss7 mtp2 timer [channel]

| Syntax Description | channel (                                                                                        | (Optional) Specific channel. Range is from 0 to 3.                                                                                                    |
|--------------------|--------------------------------------------------------------------------------------------------|----------------------------------------------------------------------------------------------------|
| Command Default    | Information                                                                                      | for all sessions is displayed.                                                                                                    |
| Command Modes      | Privileged I                                                                                     | EXEC                                                                                                    |
| Command History    | Release                                                                                          | Modification                                                                                                    |
|                    | 12.0(7)XR                                                                                        | This command was introduced.                                                                                                    |
|                    | 12.1(1)T                                                                                         | This command was integrated into Cisco IOS Release 12.1(1)T.                                                                                                    |
| Usage Guidelines   | An in-servio                                                                                     | eight different timers on each link. Throughout the link-state transitions, multiple timers are active.<br>ce MTP2 link requires timers that are constantly started, stopped, and restarted. Use this command<br>ne configured timer durations.                                                                                             |
|                    |                                                                                                  | TP2 configuration parameters are set at the Cisco SLT command-line interface. Media gateway controller eter data files are no longer used to configure the Cisco SLT.                                                                                                    |
|                    |                                                                                                  | ght timers whose status is displayed using this command are set on the media gateway controller using<br>commands. The timers are then downloaded from the controller to the Cisco signaling link terminal                                                                                                    |
| Examples           | The followi                                                                                      | ng is sample output from this command displaying timer information for channel 0:                                                                                                    |
|                    | SS7 MTP2 I<br>Protocol v<br>T1 ali<br>T2 r<br>T4 Emergen<br>T4 Norm<br>T5 s<br>T6 r<br>T7 excess | <pre>Now ss7 mtp2 timer 0<br/>Pimers for channel 0 in milliseconds<br/>rersion for channel 0 is Japan NTT Q.703 Version 1-1<br/>gned/ready = 15000<br/>not aligned = 5000<br/>T3 aligned = 3000<br/>not aligned = 3000<br/>not proving = 3000<br/>needing SIB = 200<br/>remote cong = 3000<br/>s ack delay = 2000<br/>red int mon = 0</pre> |

TA SIE timer = 20 TF FISU timer = 20 TO SIO timer = 20 TS SIOS timer = 20

Field descriptions should be self-explanatory.

| <b>Related Commands</b> | Command               | Description                                               |
|-------------------------|-----------------------|-----------------------------------------------------------|
|                         | show ss7 mtp2 ccb     | Displays SS7 MTP2 CCB information.                        |
|                         | show ss7 mtp2 state   | Displays SS7 MTP2 state-machine information.              |
|                         | show ss7 mtp2 stats   | Displays SS7 MTP2 operational statistics.                 |
|                         | show ss7 mtp2 variant | Displays information about the SS7 MTP2 protocol variant. |

# show ss7 mtp2 variant

To display information about the Signaling System 7 (SS7) Message Transfer Part level 2 (MTP2) protocol variant, use theshow ss7 mtp2 variant command in privileged EXEC mode.

show ss7 mtp2 variant [channel]

|                    | -                                                                                                    |                                                                                                    |  |  |
|--------------------|----------------------------------------------------------------------------------------------------|----------------------------------------------------------------------------------------------------|--|--|
| Syntax Description | <i>channel</i> (Optional) Specific channel. Range is from 0 to 3.                                                                                                    |                                                                                                    |  |  |
| Command Default    | Information for all channels is displayed.                                                                                                    |                                                                                                    |  |  |
| Command Modes      | -<br>Privileged I                                                                                                    | Privileged EXEC (#)                                                                                                |  |  |
| Command History    | Release                                                                                                    | Modification                                                                                                    |  |  |
|                    | 12.0(7)XR                                                                                                    | This command was introduced.                                                                                       |  |  |
|                    | 12.1(1)T                                                                                                    | This command was integrated into Cisco IOS Release 12.1(1)T.                                                       |  |  |
|                    | 12.2(11)T                                                                                                    | This command was integrated into Cisco IOS Release 12.2(11)T and implemented on the Cisco AS5350 and Cisco AS5400. |  |  |
| Usage Guidelines   | This command can take an optional channel ID at the end (for example, show ss7 mtp2 variant 0). If the optional channel ID is omitted, the command displays the SS7 variant for all configured SS7 links.                                               |                                                                                                    |  |  |
|                    | Each country specifies its own variant of SS7, and the Cisco SLT supports several variants of the MTP2 protocol. The selected variant can affect the MTP2 statistics displayed by various commands. The Cisco SLT support the following variants:       |                                                                                                    |  |  |
|                    | Telcordia Technologies (formerly Bellcore)                                                                                                    |                                                                                                    |  |  |
|                    | • ITU: International Telecommunication Union                                                                                                    |                                                                                                    |  |  |
|                    | NTT: Japanese Nippon Telephone and Telegraph Cellular System                                                                                                    |                                                                                                    |  |  |
|                    | TTC: Japanese Telecommunications Technology Committee                                                                                                    |                                                                                                    |  |  |
|                    | Each channel can be configured to any one of the protocol variants. When you change from one variant to another, for example from Bellcore to NTT, the MTP2 parameters default to those specified by NTT. You can then change the defaults as required. |                                                                                                    |  |  |
| Examples           | <b>amples</b> The following is sample output from this command showing protocol-variant information for channel 1:                                                                                                    |                                                                                                    |  |  |
|                    |                                                                                                    | now ss7 mtp2 variant 1<br>rersion for channel 1 is Bellcore GR-246-Core Issue 2, Dec 1997                          |  |  |
|                    | The following is sample output showing the SS7 variant for the SS7 link whose channel ID is 2:                                                                                                    |                                                                                                    |  |  |

Router# show ss7 mtp2 variant 2 Protocol version for channel 2 is Bellcore GR-246-Core Issue 2, Dec 1997

The following is sample output showing the SS7 variant for all configured links:

```
Router# show ss7 mtp2 variant
Protocol version for channel 0 is Bellcore GR-246-Core Issue 2, Dec 1997
Protocol version for channel 1 is Bellcore GR-246-Core Issue 2, Dec 1997
Protocol version for channel 2 is Bellcore GR-246-Core Issue 2, Dec 1997
Protocol version for channel 3 is Bellcore GR-246-Core Issue 2, Dec 1997
```

Field descriptions should be self-explanatory. Note, however, the following:

- In each case, all SS7 links are clearly provisioned to use the Bellcore variant (see the ss7 mtp2 variant bellcore command).
- Command output shows that the MTP2 variant is being used for each of the SS7 links and that the Telcordia Technologies (formerly Bellcore) version is implemented; it also shows where the links are identified by their assigned channel IDs.

| Related Commands | Command                   | Description                                                                     |
|------------------|---------------------------|---------------------------------------------------------------------------------|
|                  | show controllers serial   | Displays information about the virtual serial interface.                        |
|                  | show ss7 mtp1 channel-id  | Displays information for a given session channel ID.                            |
|                  | show ss7 mtp2 ccb         | Displays SS7 MTP 2 CCB information.                                             |
|                  | show ss7 mtp2 state       | Displays internal SS7 MTP 2 state machine information.                          |
|                  | show ss7 mtp2 stats       | Displays SS7 MTP 2 operational statistics.                                      |
|                  | show ss7 mtp2 timers      | Displays durations of the SS7 MTP 2 state machine timers.                       |
|                  | show ss7 sm session       | Displays information about SS7 Session Manager session.                         |
|                  | show ss7 sm set           | Displays information about the SS7 failover timer.                              |
|                  | show ss7 mtp2 ccb         | Displays SS7 MTP 2 CCB information.                                             |
|                  | show ss7 mtp2 state       | Displays internal SS7 MTP 2 state machine information.                          |
|                  | show ss7 mtp2 stats       | Displays SS7 MTP 2 operational statistics.                                      |
|                  | ss7 mtp2 variant bellcore | Configures the device for Telcordia Technologies (formerly Bellcore) standards. |

# show ss7 sm session

To display information about a Signaling System 7 (SS7) Session Manager session, use the show ss7 sm session command in privileged EXEC mode.

 show ss7 sm session [session]

 Syntax Description
 session (Optional) Session. Range is from 0 to 3.

**Command Default** Information for all sessions is displayed.

**Command Modes** 

Privileged EXEC (#)

| Command History                                                                                     | Release       | Modification                                                                                                    |
|----------------------------------------------------------------------------------------------------|---------------|----------------------------------------------------------------------------------------------------|
|                                                                                                    | 12.0(7)XR     | This command was introduced.                                                                                                    |
|                                                                                                    | 12.1(1)T      | This command was integrated into Cisco IOS Release 12.1(1)T.                                                                                                    |
|                                                                                                    | 12.2(11)T     | This command was integrated into Cisco IOS Release 12.2(11)T. Support for up to four Session Manager sessions was added.                                                                                                    |
| Usage Guidelines                                                                                    | If no session | ns are configured, the message "No Session is configured" appears.                                                                                                    |
| J                                                                                                   | sessions are  | up to four Session Manager sessions was added in Cisco IOS Release 12.2(11)T. Session Manager<br>e now numbered from 0 to 3. The Cisco Signalling Link Terminal Dual Ethernet feature changes<br>nd-line-interface syntax and adds sessions 2 and 3. |
| Examples                                                                                            | The followi   | ng is sample output from this command displaying session information for both sessions:                                                                                                    |
| Router# <b>show ss7 sm session</b><br>Session[0]: Remote Host 255.255.251.254:80<br>retrans t = 600 |               | : Remote Host 255.255.251.254:8060, Local Host 255.255.255.254:8060                                                                                                    |

The table below describes significant fields shown in this output.

| Field                   | Description                                                                                                    |  |
|-------------------------|----------------------------------------------------------------------------------------------------|--|
| Remote Host, Local Host | IP address and port number for the session.                                                                      |  |
| retrans_t               | Retransmission timer value.                                                                                      |  |
| cumack_t                | Cumulative acknowledgment timer value.                                                                           |  |
| m_cumack                | Maximum number of segments that can be received before the RUDP send<br>acknowledgment.                          |  |
| m_outseq                | Maximum number of out-of-sequence segments that can be received before<br>RUDP sends an extended acknowledgment. |  |
| m_rcvnum                | Maximum number of segments that the remote end can send before receiving acknowledgment.                         |  |

### Table 156: show ss7 sm session Field Descriptions

| Related | Commands |
|---------|----------|
|---------|----------|

| Command                                                                                                    | Description                                                                                                    |  |
|----------------------------------------------------------------------------------------------------|----------------------------------------------------------------------------------------------------|--|
| ss7 session                                                                                                    | Establishes a session.                                                                                                    |  |
| ss7 session retrans_t                                                                                                    | Sets the retransmission timer.                                                                                             |  |
| <b>ss7 session m_rcvnum</b> Sets the maximum number of segments that the remote end can send receiving an acknowledgment. |                                                                                                    |  |
| ss7 session m_outseq                                                                                                    | Sets the maximum number of out-of-sequence segments that can be received before the RUDP sends an extended acknowledgment. |  |
| ss7 session m_cumack                                                                                                    | Sets the maximum number of segments that can be received before the RUDP sends an acknowledgment.                          |  |
| ss7 session cumack_t                                                                                                    | Sets the cumulative acknowledgment timer.                                                                                  |  |

## show ss7 sm set

To display information about the Signaling System 7 (SS7) session set state, failover timer, member sessions, and SS7 links that belong to an SS7 session set or range of SS7 session sets, use the show ss7 sm set command in privileged EXEC mode.

show ss7 sm set [ss-id-range]

| Syntax Description | ss -id -range | (Optional) Displays the SS7 session set ID, state, member sessions, and SS7 links that belong |
|--------------------|---------------|-----------------------------------------------------------------------------------------------|
|                    |               | to an SS7 session set or range of SS7 session sets.                                           |

### **Command Modes**

Privileged EXEC (#)

| Command History | Release   | Modification                                                                                                    |
|-----------------|-----------|----------------------------------------------------------------------------------------------------|
|                 | 12.0(7)XR | This command was introduced.                                                                                                  |
| 12.1(1)T        |           | This command was integrated into Cisco IOS Release 12.1(1)T.                                                                  |
|                 | 12.2(15)T | The ss - id - range argument was added. This command previously displayed only the failover-timer value and had no arguments. |

**Usage Guidelines** This command is available on all Cisco Signaling Link Terminal (SLT) platforms.

If the optional ss-id-range argument is omitted, information is displayed for all SS7 session sets. The following are valid SS7 session set ranges. The default is 3 seconds.

| 1       | Selects SS7 session set 1.            |
|---------|---------------------------------------|
| 0, 2, 3 | Selects SS7 session sets 0, 2, and 3. |
| 0-2     | Selects SS7 session sets 0, 1, and 2. |
| 0, 2-3  | Selects SS7 session sets 0, 2, and 3. |
| 0, 2    | Selects SS7 session sets 0 and 2.     |

### **Examples**

The following is sample output from this command displaying failover timer information; the failover timer is set to the default of 3 seconds:

Router# **show ss7 sm set** Session Manager Set failover timer = 3 seconds

The following example displays the SS7 session set state, failover-timer, member sessions, and SS7 links that belong to a range of SS7 session sets:

Router# show ss7 sm set Session-set:0

```
State
              = ACTIVE
 Failover-timer = 5 secs.
 2 Sessions:
   session 0 session-state ACTIVE remote-host 172.16.0.0:5555
   session 1 session-state STANDBY remote-host 172.31.255.255:4444
 3 SS7 Links:
      7/0 (ser.)
                   chan-id 0 variant Bellcore
                                                 link-state INSERVICE
      7/0:0 (dig.) chan-id 1 variant Bellcore
                                                 link-state INSERVICE
      7/0:2 (dig.) chan-id 3 variant Bellcore link-state INITIAL ALIGNMENT
Session-set:1
                = IDLE
 State
 Failover-timer = 5 secs.
 0 Sessions:
 0 SS7 Links:
Session-set:2
                = ACTIVE
 State
 Failover-timer = 5 secs.
 2 Sessions:
   session 2 session-state ACTIVE remote-host 172.16.0.0:6666
   session 3 session-state STANDBY remote-host 172.31.255.255:7777
 1 SS7 Links:
      7/0:1 (dig.) chan-id 2 variant Bellcore link-state INSERVICE
Session-set:3
                = IDLE
 State
 Failover-timer = 5 secs.
0 Sessions:
 0 SS7 Links:
```

The table below describes significant fields in this output.

| Table 157: show s | s7 sm set Field | Descriptions |
|-------------------|-----------------|--------------|
|-------------------|-----------------|--------------|

| Field          | Description                                                                                             |
|----------------|----------------------------------------------------------------------------------------------------|
| Session-set:0  | One of four SS7 session sets is configured.                                                             |
| State          | The session is ACTIVE.                                                                                  |
| Failover-timer | The number of seconds is set to 5.                                                                      |
| 2 Sessions:    | • Session 0session state is ACTIVE and connected to port 5555 of remote-host 172.16.0.0                 |
|                | • Session 1session state is STANDBY and connected to port 4444 of remote-host 172.31.255.255            |
| 3 SS7 Links:   | • SS7 link at serial interface 7/0 has channel ID 0 and current MTP2 link state of INSERVICE.           |
|                | • SS7 link at serial interface 7/0:0 has channel ID 1 and current MTP2 link state of INSERVICE.         |
|                | • SS7 link at serial interface 7/0:2 has channel ID 3 and current MTP2 link state of INITIAL_ALIGNMENT. |
| Session-set:1  | One of four SS7 session sets is configured.                                                             |
| State          | The session is IDLE.                                                                                    |
| Failover-timer | The number is set to 5 seconds.                                                                         |

| Field          | Description                                                                                                    |
|----------------|----------------------------------------------------------------------------------------------------|
| 0 Sessions:    | No sessions are configured.                                                                                                    |
| 0 SS7 Links:   | No SS7 links are configured.                                                                                                    |
| Session-set:2  | One of four SS7 session sets is configured.                                                                                                    |
| State          | The session is ACTIVE.                                                                                                    |
| Failover-timer | The number is set to 5 seconds.                                                                                                    |
| 2 Sessions:    | <ul> <li>Session 2 is ACTIVE and connected to port 6666 of remote host 172.16.0.0</li> <li>Session 3 is STANDBY and connected to port 7777 of remote host 172.31.255.255.</li> </ul> |
| 1 SS7 Links :  | SS7 link at serial interface 7/0:1 has channel ID 2 and current MTP2 link state of INSERVICE.                                                                                        |
| Session-set:3  | One of four SS7 session sets is configured.                                                                                                    |
| State          | The session is IDLE.                                                                                                    |
| Failover-timer | The number is set to 5 seconds.                                                                                                    |
| 0 Sessions:    | No sessions are configured.                                                                                                    |
| 0 SS7 Links:   | No SS7 links are configured.                                                                                                    |

| <b>Related Commands</b> | Command                | Description                                                                                                    |
|-------------------------|------------------------|----------------------------------------------------------------------------------------------------|
|                         | ss7 session            | Creates a Reliable User Datagram Protocol (RUDP) session and explicitly adds an RUDP session to a Signaling System 7 (SS7) session set.                                                                                                    |
|                         | ss7 set                | Independently selects failover-timer values for each session set and specifies the amount of time that the SS7 Session Manager waits for the active session to recover or for the standby media gateway controller (MGC) to indicate that the Cisco Signaling Link Terminal (SLT) should switch traffic to the standby session. |
|                         | ss7 set failover timer | Specifies the amount of time that the Session Manager waits for the session to recover before declaring the session inactive.                                                                                                    |

## show ss7 sm stats

To display Signaling System 7 (SS7) Session Manager session statistics, use theshow ss7 sm stats command in privileged EXEC mode.

show ss7 sm stats

Syntax Description There are no arguments or keywords for this command.

**Command Default** The command shows information for both sessions.

#### **Command Modes**

Privileged EXEC (#)

| Command History Release |           | Modification                                                 |
|-------------------------|-----------|--------------------------------------------------------------|
|                         | 12.0(7)XR | This command was introduced.                                 |
|                         | 12.1(1)T  | This command was integrated into Cisco IOS Release 12.1(1)T. |

### Usage Guidelines If no sessions are configured, the message "No Session is configured" appears.

#### Examples

The following is sample output from this command displaying SS7 Session Manager statistics. The fields are self-explanatory and show information about the session state, protocol data units (PDUs) packets sent and received, and SS7 Reliable User Datagram Protocol (RUDP) performance:

```
Router# show ss7 sm stats
----- Session Manager -----
Session Manager state = SESSION SET STATE-ACTIVE
                              = 1
= 0
Session Manager Up count
Session Manager Down count
                              = 0
 lost control packet count
                              = 0
           lost PDU count
failover timer expire count = 0
invalid connection id count = 0
invalid connection_id_count
Session[0] statistics SM SESSION STATE-STANDBY:
Session Down count
                     = 0
  Open Retry count
                              = 0
  Total Pkts receive count
                            = 1
  Active Pkts receive count
                             = 0
  Standby Pkts receive count
                              = 1
  PDU Pkts receive count
                              = 0
                              = 0
  Unknown Pkts receive count
                     = 0
Pkts send count
                            = 0
= 0
  Pkts requeue count
   -Pkts window full count
   -Pkts resource unavail count = 0
   -Pkts enqueue fail count = 0
  PDUs dropped (Large)
                              = 0
  PDUs dropped (Empty)
                              = 0
                              = 0
  RUDP Not Ready Errs
                              = 0
  RUDP Connection Not Open
  RUDP Invalid Conn Handle
                              = 0
  RUDP Unknown Errors
                              = 0
```

| RUDP Unknown Signal              | = 0             |
|----------------------------------|-----------------|
| NonActive Receive count          | = 0             |
| Session[1] statistics SM SESSION | N STATE-ACTIVE: |
| Session Down count               | = 0             |
| Open Retry count                 | = 0             |
| Total Pkts receive count         | = 2440          |
| Active Pkts receive count        | = 1             |
| Standby Pkts receive count       | = 0             |
| PDU Pkts receive count           |                 |
| Unknown Pkts receive count       | = 0             |
| Pkts send count                  | = 2905          |
| Pkts requeue count               | = 0             |
| -Pkts window full count          | = 0             |
| -Pkts resource unavail count     | = 0             |
| -Pkts enqueue fail count         | = 0             |
| PDUs dropped (Large)             | = 0             |
| PDUs dropped (Empty)             | = 0             |
| RUDP Not Ready Errs              | = 0             |
| RUDP Connection Not Open         | = 0             |
| RUDP Invalid Conn Handle         | = 0             |
| RUDP Unknown Errors              | = 0             |
| RUDP Unknown Signal              | = 0             |
| NonActive Receive count          | = 0             |
|                                  |                 |

Field descriptions should be self-explanatory.

| Related Commands | Command     | Description                                                                                  |
|------------------|-------------|----------------------------------------------------------------------------------------------|
|                  |             | Clears the counters that track Session Manager statistics for the show ss7 sm stats command. |
|                  | ss7 session | Establishes a session.                                                                       |

# show stcapp buffer-history

To display event logs for SCCP Telephony Control Application (STCAPP) analog voice ports, use the **show stcapp buffer-history**command in privileged EXEC mode.

show stcapp buffer-history {all | port port}

| Syntax Description | all                                                                                                    | Displays event records for all analog voice ports.                                                                                                    |
|--------------------|----------------------------------------------------------------------------------------------------|----------------------------------------------------------------------------------------------------|
|                    | port por                                                                                                    | t       Displays event records for only the specified analog voice port.         Note       Port syntax is platform-dependent; type ? to determine.                                                                                                    |
| Command Modes      | Privileged                                                                                                    | EXEC (#)                                                                                                    |
| Command History    |                                                                                                    | Modification This command was introduced.                                                                                                    |
| Usage Guidelines   |                                                                                                    | event logs with this command, you must first enable event logging using the <b>debug voip application ffer-history</b> command.                                                                                                    |
|                    | Note Using                                                                                                    | the <b>all</b> keyword with this command could increase CPU utilization by as much as 40%.                                                                                                    |
| Examples           |                                                                                                    | ving is sample output from the <b>show sctapp buffer-history</b> command showing voice port ring with the call-control system, going offhook, and then disconnecting:                                                                                                    |
|                    | 1. [2/3],<br>IS [DEVIC<br>2. [2/3],<br>IS [DEVIC<br>3. [2/3],<br>OOS [DEVI<br>4. [2/3],<br>STATE_NON<br>5. [2/3],<br>OOS [DEVI<br>6. [2/3],<br>INIT [STC<br>7. [2/3],<br>INIT [STC<br>8. [2/3],<br>INIT [STC<br>9. [2/3],<br>INIT [STC | <pre>bhow stcapp buffer-history port 2/3         00:00:44.467 E _UNREGISTERING]&gt; IS         00:00:44.467 E _RESETTING]&gt; OOS         00:00:44.467 CCE_DESTROYED]&gt; STATE_NONE         00:00:46.455 E [DEVICE_CREATED]&gt; OOS         00:00:46.455 CCE_REGISTERING]&gt; INIT         00:00:46.607 CAPP_DC_EV_DEVICE_REGISTER_DONE]&gt; INIT         00:00:46.607 CAPP_DC_EV_DEVICE_CAP_REQ]&gt; INIT         00:00:46.803 CAPP_DC_EV_DEVICE_BUTTON_TEMP_RES]&gt; INIT         00:00:46.883 CAPP_DC_EV_DEVICE_FORWARD_STAT_RES]&gt; INIT         00:00:46.7.151</pre> |

```
INIT [STCAPP DC EV DEVICE LINE STAT RES] --> INIT
11. [2/3], 00:00:47.163
INIT [STCAPP_DC_EV_DEVICE_DISPLAY_PROMPT_STATUS] --> INIT
12. [2/3], 00:00:47.419
IS [STCAPP_DC_EV_DEVICE_DEFINE_DATE_TIME_RES] --> IS
13. [2/3], 00:00:57.079
IDLE [STCAPP DC EV DEVICE CALL STATE ONHOOK] --> IDLE
14. [2/3], 00:00:57.079
IDLE [STCAPP DC EV DEVICE CALL STATE ONHOOK] --> IDLE
15. [2/3], 00:00:57.079
IS [STCAPP_DC_EV_DEVICE_SET_LAMP] --> IS
16. [2/3], 00:00:57.079
IS [STCAPP DC EV DEVICE SET LAMP] --> IS
17. [2/3], 00:06:00.923
IDLE [STCAPP CC EV CALL SETUP IND] --> OFFHOOK
18. [2/3], 00:06:01.019
OFFHOOK [STCAPP DC EV DEVICE CALL STATE OFFHOOK (245)] --> OFFHOOK
19. [2/3], 00:06:01.023
IS [STCAPP_DC_EV_DEVICE_DISPLAY_PROMPT_STATUS] --> IS
20. [2/3], 00:06:01.023
OFFHOOK [STCAPP DC EV DEVICE START TONE (245)] --> OFFHOOK
21. [2/3], 00:06:01.023
OFFHOOK [STCAPP CC EV CALL_REPORT_DIGITS_DONE] --> OFFHOOK
22. [2/3], 00:06:03.083
OFFHOOK [STCAPP CC EV CALL DISCONNECTED] --> ONHOOK DISCONNECT
23. [2/3], 00:06:03.295
IS [STCAPP_DC_EV_DEVICE_DISPLAY_PROMPT_STATUS] --> IS
24. [2/3], 00:06:03.295
ONHOOK_DISCONNECT [STCAPP_DC_EV_DEVICE_CALL_STATE_ONHOOK (245)] --> IDLE
25. [2/3], 00:06:03.299
IDLE [STCAPP DC EV DEVICE_STOP_TONE (245)] --> IDLE
26. [2/3], 00:06:03.303
IDLE [STCAPP CC EV CALL DISCONNECT DONE] --> IDLE
```

| Related Commands | Command                                      | Description                                             |
|------------------|----------------------------------------------|---------------------------------------------------------|
|                  | debug voip application stcapp buffer-history | Enables event logging for STCAPP analog voice ports.    |
|                  | show stcapp statistics                       | Displays call statistics for STCAPP analog voice ports. |

## show stcapp device

To display configuration information about Skinny Client Control Protocol (SCCP) telephony control (STC) application (STCAPP) analog voice ports, use the **show stcapp device** command in privileged EXEC mode.

**show stcapp device** {name device-name | summary | voice-port port}

| Syntax Description | name device-name | Displays information for the analog voice port with the specified device name. The device name is the unique device ID that is assigned to the port when it registers with the call-control system. |  |
|--------------------|------------------|----------------------------------------------------------------------------------------------------|--|
|                    | summary          | Displays a summary of all voice ports.                                                                                                    |  |
|                    | voice-port port  | Displays information for the specified analog voice port.                                                                                                    |  |
|                    |                  | <b>Note</b> The <i>port</i> syntax is platform-dependent; type ? to determine appropriate port numbering.                                                                                           |  |

#### **Command Modes**

Privileged EXEC (#)

### **Command History** Release Modification This command was introduced. 12.3(14)T 12.4(2)TThis command was modified. Command output was enhanced to display call control block (CCB) and call-control device information. 12.4(4)T This command was modified. Command output was enhanced to display supported modem transport capability. 12.4(6)XE This command was modified. Command output was enhanced to display visual message waiting indicator (VMWI) and information for Dial Tone After Remote Onhook feature. 12.4(11)TThis command was integrated into Cisco IOS Release 12.4(11)T. 12.4(22)T This command was modified. Command output was updated to show IPv6 information. 15.0(1)XA This command was modified. Cancel Call Waiting information was added to the command output. 15.1(1)TThis command was integrated into Cisco IOS Release 15.1(1)T. 15.1(3)T This command was modified. Command output was enhanced to display the call waiting tone configuration. Use this command to display configuration and voice interface card (VIC)-specific port information. The **Usage Guidelines** Active Call Info field is populated only if a call is active on the voice port.

**Examples** The following is a sample output showing IPv6 addresses for the local and remote sites:

```
Router# show stcapp device voice-port 2/0
Port Identifier: 2/0
Device Type: ALG
Device Id: 1
Device Name: AN1AE2853624400
Device Security Mode : None
Modem Capability: None
Device State: IS
Diagnostic: None
Directory Number: 1000
Dial Peer(s): 1000
Dialtone after remote onhook feature: activated
Busytone after remote onhook feature: not activated
Last Event: STCAPP DC EV DEVICE CALL INFO
Line State: ACTIVE
Hook State: OFFHOOK
mwi: DISABLE
vmwi: OFF
PLAR: DISABLE
Number of CCBs: 1
Global call info:
Total CCB count = 2
Total call leg count = 4
Call State for Connection 1: TsConnected
Connected Call Info:
Call Reference: 22690511
Local IPv6 Addr: 2001:DB8:C18:1:218:FEFF:FE71:2AB6
Local IP Port: 17424
Remote IPv6 Addr: 2001:DB8:C18:1:218:FEFF:FE71:2AB6
Remote IP Port: 18282
Calling Number: 1000
Called Number:
Codec: g729br8
SRTP: off
```

The following is a sample output from the **show stcapp device** command for an SCCP analog port with VMWI while the Dial Tone After Remote Onhook Feature is activated:

```
Router# show stcapp device voice-port 2/4
Port Identifier: 2/4
Device Type:
                ALG
Device Id:
                4
Device Name: AN0C863967C9404
Modem Capability: None
Device State: IS
Diagnostic:
                None
Directory Number: 7204
Dial Peer(s): 4
Dialtone after remote onhook feature: activated
Last Event: STCAPP_CC_EV_CALL_DISCONNECT_DONE
Line State:
                TDLE
Hook State:
                ONHOOK
mwi:
                ENABLE
                ON
vmwi:
PLAR:
                DISABLE
Number of CCBs: 0
```

The following is a sample output from the **show stcapp device** command for an STCAPP analog voice port on a VIC2-2FXS voice interface card specified by the port number:

Router# show stcapp device voice-port 1/0/0

```
Port Identifier: 1/0/0
Device Type:
                ALG
Device Id:
               3
              AN1EBEEB6070200
Device Name:
Device Security Mode : None
Modem Capability: None
Moden cap
Device State: IS
None
Directory Number: 2099
Dial Peer(s): 999100
Dialtone after remote onhook feature: activated
Busytone after remote onhook feature: not activated
             STCAPP_CC_EV_CALL_DISCONNECT DONE
Last Event:
Line State:
               IDLE
Line Mode:
               CALL BASIC
               onhook
Hook State:
               FALSE
DISABLE
ccw on:
mwi:
                OFF
vmwi:
PLAR:
                DISABLE
Callback State: DISABLED
Number of CCBs: 0
Global call info:
                   = 0
   Total CCB count
   Total call leg count = 0
```

The following is a sample output from the **show stcapp device** command for an STCAPP analog voice port:

```
Router# show stcapp device name AN0C863972F5401
Port Identifier: 2/1
Device Type:
                ALG
               25
Device Id:
Device Name:
               AN0C863972F5401
Device State: IS
Diagnostic:
                None
Directory Number: 9101
Dial Peer(s): 2
               STCAPP CC EV CALL MODIFY DONE
Last Event:
Line State:
               ACTIVE
                OFFHOOK
Hook State:
Number of CCBs: 1
Global call info:
   Total CCB count = 3
   Total call leg count = 6
Call State for Connection 1: TsConnected
Connected Call Info:
   Call Reference: 16777509
   Local IP Addr: 10.1.0.1
   Local IP Port: 18768
   Remote IP Addr: 10.1.0.1
   Remote IP Port: 18542
   Calling Number: 9101
   Called Number: 9102
   Codec:
                 g711ulaw
```

The following is a sample output from the **show stcapp device** command for STCAPP analog voice ports:

```
Router# show stcapp device summary
Total Devices: 24
Total Calls in Progress: 3
Total Call Legs in Use: 6
```

| Port<br>Identifier | Device<br>Name  | Device<br>State | Call<br>State | Dev<br>Type | Directory<br>Number | Dev<br>Cntl |
|--------------------|-----------------|-----------------|---------------|-------------|---------------------|-------------|
| 2/1                | AN0C863972F5401 | IS              | ACTIVE        | ALG         | 9101                | CCM         |
| 2/2                | AN0C863972F5402 | IS              | ACTIVE        | ALG         | 9102                | CCM         |
| 2/3                | AN0C863972F5403 | IS              | ACTIVE        | ALG         | 9103                | CCM         |
| 2/0                | AN0C863972F5400 | IS              | IDLE          | ALG         | 9100                | CCM         |
| 2/4                | AN0C863972F5404 | IS              | IDLE          | ALG         | 9104                | CCM         |
| 2/5                | AN0C863972F5405 | IS              | IDLE          | ALG         | 9105                | CCM         |
| 2/6                | AN0C863972F5406 | IS              | IDLE          | ALG         | 9106                | CCM         |
| 2/7                | AN0C863972F5407 | IS              | IDLE          | ALG         | 9107                | CCM         |
| 2/8                | AN0C863972F5408 | IS              | IDLE          | ALG         | 9108                | CCM         |
| 2/9                | AN0C863972F5409 | IS              | IDLE          | ALG         | 9109                | CCM         |
| 2/10               | AN0C863972F540A | IS              | IDLE          | ALG         | 9110                | CCM         |
| 2/11               | AN0C863972F540B | IS              | IDLE          | ALG         | 9111                | CCM         |
| 2/12               | AN0C863972F540C | IS              | IDLE          | ALG         | 9112                | CCM         |
| 2/13               | AN0C863972F540D | IS              | IDLE          | ALG         | 9113                | CCM         |
| 2/14               | AN0C863972F540E | IS              | IDLE          | ALG         | 9114                | CCM         |
| 2/15               | AN0C863972F540F | IS              | IDLE          | ALG         | 9115                | CCM         |
| 2/16               | AN0C863972F5410 | IS              | IDLE          | ALG         | 9116                | CCM         |
| 2/17               | AN0C863972F5411 | IS              | IDLE          | ALG         | 9117                | CCM         |
| 2/18               | AN0C863972F5412 | IS              | IDLE          | ALG         | 9118                | CCM         |
| 2/19               | AN0C863972F5413 | IS              | IDLE          | ALG         | 9119                | CCM         |
| 2/20               | AN0C863972F5414 | IS              | IDLE          | ALG         | 9120                | CCM         |
| 2/21               | AN0C863972F5415 | IS              | IDLE          | ALG         | 9121                | CCM         |
| 2/22               | AN0C863972F5416 | IS              | IDLE          | ALG         | 9122                | CCM         |
| 2/23               | AN0C863972F5417 | IS              | IDLE          | ALG         | 9123                | CCM         |

The following is a sample output from the **show stcapp device** command for an STCAPP analog voice port:

```
Router# show stcapp device name AN0C86385E3D400
```

Port Identifier: 2/0 Device Type: ALG Device Id: 1 Device Name: AN0C86385E3D400 Device Security Mode : None Modem Capability: None Device State: IS Diagnostic: None Directory Number: 2400 Dial Peer(s): 2000 Dialtone after remote onhook feature: activated Busytone after remote onhook feature: not activated Last Event: STCAPP DC EV DEVICE DISPLAY PROMPT STATUS Line State: IDLE CALL BASIC Line Mode: Hook State: ONHOOK mwi: DISABLE vmwi: OFF mwi config: Both Privacy: Not configured PLAR: DISABLE Callback State: IDLE CWT Repetition Interval: 0 second(s) Number of CCBs: 0 Global call info: Total CCB count = 0 Total call leg count = 0

The table below describes the significant fields shown in these displays, in alphabetical order.

| Field                   | Description                                                                                                    |  |
|-------------------------|----------------------------------------------------------------------------------------------------|--|
| Active Call Info        | Displays only when an active call is in progress.                                                                                                    |  |
| Call Reference          | Reference number created by Cisco Unified Communications Manager to track messages associated with a specific call.                                                                                                    |  |
| Call State              | Call processing state:                                                                                                    |  |
|                         | ACTIVEEstablished call connection                                                                                                    |  |
|                         | • IDLENo call connection                                                                                                    |  |
|                         | • UNREGISTEREDDevice is not registered with the Cisco Unified Communications Manager                                                                                                    |  |
| Called Number           | Device called number.                                                                                                    |  |
| Calling Number          | Device calling number.                                                                                                    |  |
| ccw_on                  | Displays status of Cancel Call Waiting feature:                                                                                                    |  |
|                         | • FalseInactive on port.                                                                                                    |  |
|                         | • TrueActive on port.                                                                                                    |  |
| Codec                   | Displays codec type.                                                                                                    |  |
| CWT Repetition Interval | Displays the call waiting tone configuration.                                                                                                    |  |
| Dev Cntl                | Call-control device that is managing the analog endpoints. CCM represents<br>Cisco Unified Communications Manager. CME represents Cisco Unified<br>Communications Manager Express.                                              |  |
| Device Id               | Identifier used between the Cisco Unified Communications Manager and gateway to uniquely identify an endpoint.                                                                                                    |  |
| Device Name             | Unique device ID of the analog endpoint. The device ID is derived from an algorithm using the MAC address of the SCCP interface on the voice gateway and the hexadecimal translation of the port's slot number and port number. |  |

#### Table 158: show stcapp device Field Descriptions

| Field                                                                                  | Description                                                                                              |
|----------------------------------------------------------------------------------------|----------------------------------------------------------------------------------------------------|
| Device State                                                                           | Displays whether device is available for use:                                                            |
|                                                                                        | • ACTIVE_PENDINGCall is pending certain events before going active.                                      |
|                                                                                        | • INFO_RCVDCall information is received from the Cisco Unified Communications Manager during call setup. |
|                                                                                        | • INITWaiting to reinitialize.                                                                           |
|                                                                                        | • ISIn service.                                                                                          |
|                                                                                        | OFFHOOKDevice is off-hook.                                                                               |
|                                                                                        | • OFFHOOK_TIMEOUTDigit timeout occurred while the device is off-hook.                                    |
|                                                                                        | • ONHOOK_PENDINGCall is pending certain events before going to the on-hook state.                        |
|                                                                                        | • OOSOut of service.                                                                                     |
|                                                                                        | • PROCEEDDialed number translation is complete and call setup is in progress.                            |
|                                                                                        | • REM_ONHOOK_PENDINGCall is pending certain events before going to the on-hook state.                    |
|                                                                                        | • RINGINGAn incoming call has invoked ringing of the receiving device.                                   |
| Device Type                                                                            | Shows phone type:                                                                                        |
|                                                                                        | • ALGAnalog.                                                                                             |
|                                                                                        | • BRIISDN BRI.                                                                                           |
| Diagnostic                                                                             | Reason code for a device error condition.                                                                |
| Dial Peer(s)                                                                           | Dial peer name.                                                                                          |
| Dialtone after remote onhook                                                           | Displays feature status:                                                                                 |
| feature                                                                                | • Activated                                                                                              |
|                                                                                        | • Not activated                                                                                          |
| Directory Number                                                                       | Assigned to the device by the Cisco Unified Communications Manager.                                      |
| Last Event                                                                             | Last event processed by this port.                                                                       |
| Local IP Addr                                                                          | IPv4 address of this gateway used to stream audio using the Real-Time Transport Protocol (RTP).          |
| Local IPv6 Addr         IPv6 address of this gateway used to stream audio using the RT |                                                                                                    |

| Field            | Description                                                       |  |
|------------------|-------------------------------------------------------------------|--|
| Local IP Port    | IP port of this gateway used to stream audio using RTP.           |  |
| Port Identifier  | Identifies the physical voice port.                               |  |
| Remote IP Addr   | IPv4 address of the far-end gateway that streams audio using RTP. |  |
| Remote IPv6 Addr | IPv6 address of the far-end gateway that streams audio using RTP. |  |
| Remote IP Port   | IP port of the far-end gateway that streams audio using RTP.      |  |
| vmwi             | Displays LED status:                                              |  |
|                  | • On                                                              |  |
|                  | • Off                                                             |  |
|                  |                                                                   |  |

| Related Commands | Command                | Description                                  |
|------------------|------------------------|----------------------------------------------|
|                  | show stcapp statistics | Displays call statistics for STCAPP devices. |

## show stcapp feature codes

To display current values for feature access codes (FACs), feature speed-dials (FSDs), and feature callback in the SCCP telephony control (STC) application, use the **show stcapp feature codes** command in privileged EXEC mode.

show stcapp feature codes

Syntax Description This command has no arguments or keywords.

#### **Command Modes**

Privileged EXEC (#)

| Command History  | Release    | Modification                                                                                                    |
|------------------|------------|----------------------------------------------------------------------------------------------------|
|                  | 12.4(2)T   | This command was introduced.                                                                                       |
|                  | 12.4(6)T   | This command was modified. Speed-dial output was expanded to include number of digits.                             |
|                  | 12.4(6)XE  | This command was modified. This command was enhanced to display standard and feature call-control modes.           |
|                  | 12.4(11)T  | This command was integrated into Cisco IOS Release 12.4(11)T.                                                      |
|                  | 12.4(20)YA | This command was modified. Command output was enhanced to include values for callback and meetme-conference.       |
|                  | 12.4(22)T  | This command was integrated into Cisco IOS Release 12.4(22)T.                                                      |
|                  | 15.0(1)XA  | This command was modified. Cancel Call Waiting information was added to the command output.                        |
|                  | 15.1(1)T   | This command was integrated into Cisco IOS Release 15.1(1)T.                                                       |
| Usage Guidelines |            | nd shows all values for the following in standard and feature mode, depending on the configuration<br>IOS gateway: |

- feature access codes (FACs)
- feature speed-dials (FSD)
- feature callback in the STC application

You can enable FACs and FSDs by using the **stcapp feature access-code** and **stcapp feature speed-dial** commands.

You can enable callback by using the stcapp feature callback command.

**Examples** 

The following example displays the values for STC application feature codes if FACs and FSDs are not enabled:

Router# show stcapp feature codes

stcapp feature access-code disabled stcapp feature speed-dials disabled stxcapp call-control mode is standard

The following example shows that feature mode for call-control is enabled:

Router# show stcapp feature codes

```
stcapp feature speex-dial disabled
stacapp call-control mode is feature mode
#1 -- hangup last active call
#2 - transfer
#3 - conference
#4 -- drop last conferee
#5 -- toggle between two calls
```

The following example displays the default values for all STC application feature codes, including CallBack on Busy and SCCP Meet-Me Conference:

```
Router# show stcapp feature codes
```

```
stcapp feature access-code
 malicious call ID (MCID) ***
 prefix **
 call forward all **1
 call forward cancel **2
 pickup local group **3
 pickup different group **4
 meetme-conference **5
 pickup direct **6
 cancel call waiting **8
stcapp feature speed-dial
 prefix *
 redial *#
  speeddial number of digit(s) 1
 voicemail *0
 speeddial1 *1
 speeddial2 *2
  speeddial3 *3
  speeddial4 *4
  speeddial5 *5
 speeddial6 *6
  speeddial7 *7
 speeddial8 *8
  speeddial9 *9
stcapp feature callback
  key #1
  timeout 30
```

The table below describes significant fields shown in the output of this command, in alphabetical order.

Table 159: show stcapp feature codes Field Descriptions

| Field            | Description                                                     |  |
|------------------|-----------------------------------------------------------------|--|
| call forward all | FAC prefix plus FAC set by the <b>call forward all</b> command. |  |

| Field                        | Description                                                                                                |
|------------------------------|----------------------------------------------------------------------------------------------------|
| call forward cancel          | FAC prefix plus FAC set by the call forward cancelcommand.                                                 |
| cancel call waiting          | FAC prefix plus FAC set by the <b>cancel-call-waiting</b> command.                                         |
| key                          | Code set for call back on Busy by the <b>activation-key</b> command.                                       |
| meetme-conference            | FAC prefix plus FAC set by the <b>meetme-conference</b> command.                                           |
| pickup different group       | FAC prefix plus FAC set by the <b>pickup group</b> command.                                                |
| pickup direct                | FAC prefix plus FAC set by the <b>pickup direct</b> command.                                               |
| pickup local group           | FAC prefix plus FAC set by the <b>pickup local</b> command.                                                |
| prefix                       | FAC prefix set by the <b>prefix</b> (stcapp-fsd) command or by the <b>prefix</b> (stcapp-fac)command.      |
| redial                       | FSD prefix plus FSD code set by the <b>redial</b> command.                                                 |
| speeddial number of digit(s) | FSD digit length set by the <b>digit</b> command.                                                          |
| speeddialx                   | FSD prefix plus FSD code from the range set by the <b>speed dial</b> command.                              |
| timeout                      | Period in seconds for ringing timer set for Call back on Busy by using the <b>ringing-timeout</b> command. |
| voicemail                    | FSD prefix plus FSD code set by the <b>voicemail</b> command.                                              |

| <b>Related Commands</b> | Command             | Description                                                                                   |
|-------------------------|---------------------|-----------------------------------------------------------------------------------------------|
|                         | activation-key      | Defines the activation key for Callback on Busy.                                              |
|                         | call forward all    | Designates an STC application feature access code to activate the forwarding of all calls.    |
|                         | call forward cancel | Designates an STC application feature access code to cancel the forwarding of all calls.      |
|                         | digit               | Designates the number of digits for STC application feature speed-dial codes.                 |
|                         | meetme-conference   | Designates an STC application feature access code for meetme-conference.                      |
|                         | pickup direct       | Designates an STC application feature access code for directed call pickup.                   |
|                         | pickup group        | Designates an STC application feature access code for group call pickup from another group.   |
|                         | pickup local        | Designates an STC application feature access code for group call pickup from the local group. |
|                         | prefix (stcapp-fac) | Designates a prefix to precede the dialing of an STC application feature access code.         |

| Command                    | Description                                                                                          |
|----------------------------|----------------------------------------------------------------------------------------------------|
| prefix (stcapp-fsd)        | Designates a prefix to precede the dialing of an STC application feature speed-dial code.            |
| redial                     | Designates an STC application feature speed-dial code to dial again the last number that was dialed. |
| ringing-timeout            | Defines ringing timer for Callback on Busy.                                                          |
| speed dial                 | Designates a range of STC application feature speed-dial codes.                                      |
| stcapp feature callback    | Enables CallBack on Busy and enters the STC application feature callback configuration mode          |
| stcapp feature access-code | Enters STC application feature access code configuration mode to set feature access codes.           |
| stcapp feature speed-dial  | Enters STC application feature speed-dial configuration mode to set feature speed-dial codes.        |
| voicemail (stcapp-fsd)     | Designates an STC application feature speed-dial code to dial the voice-mail number.                 |

## show stcapp statistics

To display call statistics for SCCP Telephony Control Application (STCAPP) voice ports, use the show stcapp statistics command in privileged EXEC mode.

show sctapp statistics [{all | voice-port port-number}]

| Syntax Description | voice-port port-number | (Optional) Displays information for a specific voice port.                                                                                                    |
|--------------------|------------------------|----------------------------------------------------------------------------------------------------|
|                    |                        | • <i>port-number</i> Number of the port on the interface. Refer to the appropriate platform manual or online help for port numbers on your networking device. |
|                    | all                    | (Optional) Displays a summary of all voice ports.                                                                                                    |

#### **Command Modes**

Privileged EXEC (#)

| Command History | Release   | Modification                 |
|-----------------|-----------|------------------------------|
|                 | 12.3(14)T | This command was introduced. |

**Usage Guidelines** Use this command to display call statistics for STCAPP voice ports.

#### Examples

The following is sample output for the **show sctapp statistics** command for STCAPP voice port 1/0/0.1:

The following is sample output for the show stcapp statistics command for all STCAPP voice ports:

```
Router# show stcapp statistics all
STCAPP Device/Call Statistics
   OA = Origination Attempts, TA = Termination Attempts
   Err = Call Errors, PE = Call PreEmptions
       DevErr CallOA CallTA CallErr CallPE
Port
----- ------ ------ ------
           0
                   7
1/0/0
                          0
                                 0
                                         0
1/0/1
            0
                   0
                           7
                                 0
                                         0
                                 0
                   0
                                         0
            0
1/0/3
                          0
                   0
0
1/1/0.1
             0
                           0
                                  0
                                         0
1/1/1.1
             0
                           0
                                   0
                                          0
1/0/2
             0
                    0
                            0
                                   0
                                          0
```

The table below describes the significant fields shown in the display.

### Table 160: show stcapp statistics Field Descriptions

| Field   | Description                |
|---------|----------------------------|
| DevErr  | Device errors.             |
| CallOA  | Call origination attempts. |
| CallTA  | Call termination attempts. |
| CallErr | Call errors.               |
| CallPE  | Call preemptions.          |

| Related Commands | Command            | Description                                                  |
|------------------|--------------------|--------------------------------------------------------------|
|                  | show stcapp device | Displays configuration information about STCAPP voice ports. |

# show subscription

E.

To display information about Application Subscribe/Notify Layer (ASNL)-based and non-ASNL-based SIP subscriptions, use the show subscription command in user EXEC or privileged EXEC mode.

show subscription {asnl session {active | history [{errors | session-id | url}] | statistics} |
sip} [summary]

| Syntax Description | asnl sessi              | on                                  | ASNL-based subscriptions.                                                                                                    |
|--------------------|-------------------------|-------------------------------------|----------------------------------------------------------------------------------------------------|
|                    | active                  |                                     | Active subscriptions                                                                                                    |
|                    | history                 |                                     | ASNL history table in detailed format.                                                                                                    |
|                    | errors                  |                                     | (Optional) Subscription or notification errors available in the history table.                                                                                                    |
|                    | session-i               | d session-id                        | (Optional) Details of subscriptions matched by session id.                                                                                                    |
|                    | url                     |                                     | (Optional) ASNL subscriptions on a per-URL basis.                                                                                                    |
|                    | statistics              |                                     | ASNL-based subscriptions.                                                                                                    |
|                    | sip                     |                                     | Both ASNL and non-ASNL based subscriptions.                                                                                                    |
|                    | summary                 |                                     | (Optional) ASNL history table in compact format.                                                                                                    |
| Command Default    | No defaul               | t behavior or v                     | values.                                                                                                    |
| Command Modes      | User EXE<br>Privileged  | CC (>)<br>I EXEC (#)                |                                                                                                    |
| Command History    | Release                 | Modification                        |                                                                                                    |
|                    | 12.3(4)T                | This comman                         | nd was introduced.                                                                                                    |
| Usage Guidelines   | TCL appli<br>the show s | ication that use<br>subscription si | ecify options for displaying ASNL and SIP subscription information. If you have a<br>es the SUBSCRIBE and NOTIFY for External Triggers feature, you can use either<br>p or show subscription asnl command to display subscription information. However,<br>es more display options. |
| Examples           |                         |                                     | show ASNL-based active subscriptions. The first example displays the ne second example displays the information in summary form:                                                                                                    |
|                    | ASNL Act                | ive Subscrip                        | ption asnl session active<br>tion Records Details:                                                                                                    |
|                    | Number o:<br>URL: sip   |                                     |                                                                                                    |

```
Session ID : 8
  Expiration Time : 50 seconds
  Subscription Duration : 5 seconds
  Protocol : ASNL PROTO SIP
  Remote IP address : 10.7.104.88
  Port : 5060
  Call ID : 5
  Total Subscriptions Sent : 1
  Total Subscriptions Received: 0
  Total Notifications Sent : 0
  Total Notifications Received : 2
  Last response code : ASNL NOTIFY RCVD
  Last error code : ASNL NONE
  First Subscription Time : 10:55:12 UTC Apr 9 2000
  Last Subscription Time : 10:55:12 UTC Apr 9 2000
  First Notify Time : 10:55:12 UTC Apr 9 2000
  Last Notify Time : 10:55:17 UTC Apr 9 2000
  Application that subscribed : stress
 Application receiving notification: stress
Router# show subscription asnl session active summary
ASNL Active Subscription Records Summary:
 _____
Number of active subscriptions: 104
          CallId Proto
SubId
                                    URL
                                                                       Event
          _____
____
                     ____
                                     ___
                                                                       ----
               ASNL_PROTO_SIP sip:user@10.7.104.88
ASNL_PROTO_SIP sip:user@10.7.104.88
ASNL_PROTO_SIP sip:user@10.7.104.88
ASNL_PROTO_SIP sip:user@10.7.104.88
ASNL_PROTO_SIP sip:user@10.7.104.88
14090
         N/A
                                                                       newstress
         N/A
14091
                                                                       newstress
          N/A
14092
                                                                       newstress
14093
          N/A
                                                                       newstress
14094
          N/A
                                                                        newstress
Subscription HISTORY command (detailed display)
Router# show subscription asnl session history
ASNL Subscription History Records Details:
_____
Total history records
                                                  = 1
Total error count
                                                  = 0
Total subscription requests sent
                                                  = 1
Total subscription requests received
                                                  = 0
                                                  = 0
Total notification requests sent
Total notification requests received
                                                  = 3
URL: sip:user@10.7.104.88
 Event Name : stress
  Session ID : 8
 Expiration Time : 50 seconds
  Subscription Duration : 10 seconds
  Protocol : ASNL PROTO SIP
 Remote IP address : 10.7.104.88
  Port : 5060
  Call ID : 5
 Total Subscriptions Sent : 1
  Total Subscriptions Received: 0
  Total Notifications Sent : 0
  Total Notifications Received : 3
  Last response code : ASNL UNSUBSCRIBE SUCCESS
  Last error code : ASNL NONE
  First Subscription Time : 10:55:12 UTC Apr 9 2000
  Last Subscription Time : 10:55:12 UTC Apr 9 2000
  First Notify Time : 10:55:12 UTC Apr 9 2000
 Last Notify Time : 10:55:22 UTC Apr 9 2000
Subscription HISTORY (Summary display)
Router# show subscription asnl session history summary
ASNL Subscription History Records Summary:
_____
Total history records = 2
```

```
Total error count = 0

Total subscription requests sent = 2

Total subscription requests received = 0

Total notification requests sent = 0

Total notification requests received = 6

URL Session ID Call ID

--- 9

sip:user@10.7.104.88 9 5

sip:user@10.7.104.88 8 5
```

The table below describes significant fields in the displays.

## Table 161: show subscription Field Descriptions

| Field            | Description                                                                                                    |
|------------------|----------------------------------------------------------------------------------------------------|
| Last             | ASNL response codes:                                                                                                    |
| response<br>code | ASNL_NONESubscription request was initiated. No response has been received from the subscription server.                                                                                      |
|                  | ASNL_SUBSCRIBE_SUCCESSSubscription request was successful.                                                                                                    |
|                  | ASNL_SUBSCRIBE_PENDINGSubscription request has been sent out. Waiting for a response.                                                                                                    |
|                  | ASNL_SUBSCRIBE_FAILEDSubscription request failed.                                                                                                    |
|                  | $\label{eq:asymptotic} ASNL\_SUBSCRIBE\_SOCKET\_ERRSocket\ error\ occurred\ when\ the\ subscription\ was\ initiated.$                                                                         |
|                  | ASNL_SUBSCRIBE_REQ_TIMED_OUT_ERRSubscription request was sent out. No response has been received from the subscription server.                                                                |
|                  | ASNL_SUBSCRIBE_CONN_TIMED_OUT_ERRThe client requested a connection to send<br>a SUBSCRIBE request. Connection establishment timed out. Valid for Transmission Control<br>Protocol (TCP) only. |
|                  | ASNL_SUBSCRIBE_DNS_ERRDomain Name Server (DNS) error occurred when resolving the host name specified in the subscription request.                                                             |
|                  | ASNL_SUBSCRIBE_CONN_CREATE_FAILED_ERRAttempt to create a connection to the subscription server failed. Valid for TCP only.                                                                    |

| Field               | Description                                                                                                    |
|---------------------|----------------------------------------------------------------------------------------------------|
| Last<br>response    | ASNL_SUBSCRIBE_INTERNAL_CLIENT_ERRInternal software error occurred while initiating subscription request.                                                    |
| code<br>(continued) | ASNL_SUBSCRIBE_RESPONSE_ERRInvalid response was received from the subscription server for the subscription request from client.                              |
|                     | ASNL_SUBSCRIBE_EXPIREDSubscription expired.                                                                                                    |
|                     | ASNL_SUBSCRIBE_CLEANUPSubscription termination initiated from command line interface (CLI).                                                                  |
|                     | ASNL_UNSUBSCRIBE_SUCCESSSubscription termination request was successful.                                                                                     |
|                     | ASNL_UNSUBSCRIBE_PENDINGSubscription termination request was sent out. Waiting for a response.                                                               |
|                     | ASNL_UNSUBSCRIBE_FAILEDSubscription termination request failed.                                                                                              |
|                     | ASNL_UNSUBSCRIBE_SOCKET_ERRSocket error occurred when the subscription termination request was initiated.                                                    |
|                     | ASNL_UNSUBSCRIBE_REQ_TIMED_OUT_ERRSubscription termination request was sent out. No response received from the subscription server.                          |
|                     | ASNL_UNSUBSCRIBE_CONN_TIMED_OUT_ERRThe client requested a connection to send an UNSUBSCRIBE request. Connection establishment timed out. Valid for TCP only. |
|                     | ASNL_UNSUBSCRIBE_CONN_CREATE_FAILED_ERRAttempt to create a connection to the subscription server failed. Valid for TCP only.                                 |
|                     | ASNL_UNSUBSCRIBE_INTERNAL_ERRInternal software error occurred when initiating subscription termination request.                                              |
|                     | ASNL_UNSUBSCRIBE_RESPONSE_ERRInvalid response was received from the subscription server for the subscription termination request from the client.            |
|                     | ASNL_NOTIFY_RCVDReceived a notification request from the subscription server.                                                                                |

| Field      | Description                                                                                                    |
|------------|----------------------------------------------------------------------------------------------------|
| Last error | Subscription error codes:                                                                                                    |
| code       | ASNL_SUBSCRIBE_PENDINGSubscription request has been sent out. Waiting for a response                                                                         |
|            | ASNL_SUBSCRIBE_FAILEDSubscription request failed.                                                                                                    |
|            | ASNL_SUBSCRIBE_SOCKET_ERRSocket error occurred when the subscription was initiated                                                                           |
|            | ASNL_SUBSCRIBE_REQ_TIMED_OUT_ERRSubscription request was sent out. No response has been received from the subscription server.                               |
|            | ASNL_SUBSCRIBE_CONN_TIMED_OUT_ERRThe client requested a connection to ser<br>a SUBSCRIBE request. Connection establishment timed out. Valid for TCP only.    |
|            | ASNL_SUBSCRIBE_DNS_ERRDNS error occurred when resolving the host name specific in the subscription request.                                                  |
|            | ASNL_SUBSCRIBE_CONN_CREATE_FAILED_ERRAttempt to create a connection to the subscription server failed. Valid for TCP only.                                   |
|            | ASNL_SUBSCRIBE_INTERNAL_CLIENT_ERRInternal software error occurred while initiating subscription request.                                                    |
|            | ASNL_SUBSCRIBE_RESPONSE_ERRInvalid response was received from the subscription server for the subscription request from client.                              |
|            | ASNL_SUBSCRIBE_EXPIREDSubscription expired.                                                                                                    |
|            | ASNL_UNSUBSCRIBE_FAILEDSubscription termination request failed.                                                                                              |
|            | ASNL_UNSUBSCRIBE_SOCKET_ERRSocket error occurred when the subscription termination request was initiated.                                                    |
|            | ASNL_UNSUBSCRIBE_REQ_TIMED_OUT_ERRSubscription termination request was se<br>out. No response received from the subscription server.                         |
|            | ASNL_UNSUBSCRIBE_CONN_TIMED_OUT_ERRThe client requested a connection to send an UNSUBSCRIBE request. Connection establishment timed out. Valid for TCP only. |
|            | ASNL_UNSUBSCRIBE_CONN_CREATE_FAILED_ERRAttempt to create a connection to the subscription server failed. Valid for TCP only.                                 |
|            | ASNL_UNSUBSCRIBE_INTERNAL_ERRInternal software error occurred when initiatin subscription termination request.                                               |
|            | ASNL_UNSUBSCRIBE_RESPONSE_ERRInvalid response was received from the subscription server for the subscription termination request from the client.            |

| Related Commands | Command                           | Description                                                                                                  |
|------------------|-----------------------------------|----------------------------------------------------------------------------------------------------|
|                  | clear subscription                | Clears all active subscriptions or a specific subscription.                                                  |
|                  | debug asnl events                 | Traces event logs in the ASNL.                                                                               |
|                  | subscription asnl session history | Specifies how long to keep ASNL subscription history records and how many history records to keep in memory. |

| Command              | Description                                                                                          |
|----------------------|----------------------------------------------------------------------------------------------------|
| subscription maximum | Specifies the maximum number of outstanding subscriptions to be accepted or originated by a gateway. |

# show subscription local

To show all the LOCAL Subscribe/Notify Service Provider (SNSP) subscriptions, use the **show subscription local** command in privileged EXEC mode.

show subscription local [aaa] [summary]

| Syntax Description |                                                                                                    | (Optional) Subscriptions for voice authentication, authorization, and accounting (AAA) server applications under local SNSP.                                                                                                    |  |
|--------------------|----------------------------------------------------------------------------------------------------|----------------------------------------------------------------------------------------------------|--|
|                    | summary (Optional) Sum                                                                                                    | mary of all subscriptions.                                                                                                    |  |
| Command Default    | All LOCAL SNSP subscript                                                                                                    | ons are displayed in detailed format.                                                                                                    |  |
| Command Modes      | - Privileged EXEC (#)                                                                                                    |                                                                                                    |  |
| Command History    | Release Modification                                                                                                    |                                                                                                    |  |
|                    | 12.3(4)T This command wa                                                                                                    | is introduced.                                                                                                    |  |
| Usage Guidelines   | Use this command to display<br>in a detailed or summary for                                                                                                    | all the subscriptions for voice AAA server applications under LOCAL SNSP nat.                                                                                                    |  |
| Examples           | The following is sample outp                                                                                                    | out from the show subscription local command:                                                                                                    |  |
|                    | Router# show subscriptio                                                                                                    | n local                                                                                                    |  |
|                    | ASNL Active Subscription                                                                                                    | Records Details:                                                                                                    |  |
|                    | ASNL Active Subscription<br>====================================                                                                                                    | Records Details:                                                                                                    |  |
|                    | ASNL Active Subscription<br>                                                                                                    | Records Details:<br>====================================                                                                                                    |  |
|                    | ASNL Active Subscription<br>                                                                                                    | Records Details:<br>====================================                                                                                                    |  |
|                    | ASNL Active Subscription<br><br>Number of active subscri<br>URL:local://aaa<br>Event Name<br>Session ID                                                                                                    | Records Details:<br>====================================                                                                                                    |  |
|                    | ASNL Active Subscription<br>                                                                                                    | Records Details:<br>                                                                                                    |  |
|                    | ASNL Active Subscription<br>                                                                                                    | Records Details:<br>                                                                                                    |  |
|                    | ASNL Active Subscription<br>                                                                                                    | Records Details:<br>====================================                                                                                                    |  |
|                    | ASNL Active Subscription<br>                                                                                                    | Records Details:<br>====================================                                                                                                    |  |
|                    | ASNL Active Subscription<br>                                                                                                    | Records Details:<br>====================================                                                                                                    |  |
|                    | ASNL Active Subscription<br>                                                                                                    | Records Details:<br>====================================                                                                                                    |  |
|                    | ASNL Active Subscription<br>                                                                                                    | Records Details:<br>====================================                                                                                                    |  |
|                    | ASNL Active Subscription<br>                                                                                                    | Records Details:<br>====================================                                                                                                    |  |
|                    | ASNL Active Subscription<br>Number of active subscri<br>URL:local://aaa<br>Event Name<br>Session ID<br>Expiration Time<br>Subscription Duration<br>Protocol<br>Call ID<br>Total Subscriptions Se<br>Total Notifications Re<br>Last response code<br>Last error code<br>First Subscription Time<br>Last Subscription Time                                                                                                    | Records Details:<br>ptions:2<br>:accounting-notification<br>:1<br>:5000 seconds<br>:0 seconds<br>:ASNL_PROTO_LOCAL<br>:N/A<br>nt :1<br>ceived:1<br>:ASNL_NOTIFY_RCVD<br>:ASNL_NOTIFY_RCVD<br>:ASNL_NONE<br>e :00:48:12 UTC Dec 18 2002<br>:00:48:12 UTC Dec 18 2002         |  |
|                    | ASNL Active Subscription<br>Number of active subscri<br>URL:local://aaa<br>Event Name<br>Session ID<br>Expiration Time<br>Subscription Duration<br>Protocol<br>Call ID<br>Total Subscriptions Se<br>Total Notifications Re<br>Last response code<br>Last error code<br>First Subscription Time<br>First Notify Time                                                                                                    | Records Details:<br>ptions:2<br>:accounting-notification<br>:1<br>:5000 seconds<br>:0 seconds<br>:ASNL_PROTO_LOCAL<br>:N/A<br>nt :1<br>ceived:1<br>:ASNL_NOTIFY_RCVD<br>:ASNL_NOTIFY_RCVD<br>:0:48:12 UTC Dec 18 2002<br>:00:48:12 UTC Dec 18 2002                          |  |
|                    | ASNL Active Subscription<br>Number of active subscri<br>URL:local://aaa<br>Event Name<br>Session ID<br>Expiration Time<br>Subscription Duration<br>Protocol<br>Call ID<br>Total Subscriptions Se<br>Total Notifications Re<br>Last response code<br>Last error code<br>First Subscription Time<br>First Notify Time<br>Last Notify Time                                                                                                    | Records Details:<br>ptions:2<br>:accounting-notification<br>:1<br>:5000 seconds<br>:0 seconds<br>:ASNL_PROTO_LOCAL<br>:N/A<br>nt :1<br>ceived:1<br>:ASNL_NOTIFY_RCVD<br>:ASNL_NOTE<br>e :00:48:12 UTC Dec 18 2002<br>:00:48:12 UTC Dec 18 2002<br>:00:48:12 UTC Dec 18 2002 |  |
|                    | ASNL Active Subscription<br>Number of active subscri<br>URL:local://aaa<br>Event Name<br>Session ID<br>Expiration Time<br>Subscription Duration<br>Protocol<br>Call ID<br>Total Subscriptions Se<br>Total Notifications Re<br>Last response code<br>Last error code<br>First Subscription Time<br>Last Subscription Time<br>First Notify Time<br>Last Notify Time<br>Application that subscription                                                                                     | Records Details:<br>====================================                                                                                                    |  |
|                    | ASNL Active Subscription<br>Number of active subscri<br>URL:local://aaa<br>Event Name<br>Session ID<br>Expiration Time<br>Subscription Duration<br>Protocol<br>Call ID<br>Total Subscriptions Se<br>Total Notifications Re<br>Last response code<br>Last error code<br>First Subscription Time<br>Last Subscription Time<br>First Notify Time<br>Last Notify Time<br>Application that subsc<br>Application receiving                                                                   | Records Details:<br>====================================                                                                                                    |  |
|                    | ASNL Active Subscription<br>Number of active subscri<br>URL:local://aaa<br>Event Name<br>Session ID<br>Expiration Time<br>Subscription Duration<br>Protocol<br>Call ID<br>Total Subscriptions Se<br>Total Notifications Re<br>Last response code<br>Last error code<br>First Subscription Time<br>Last Subscription Time<br>First Notify Time<br>Last Notify Time<br>Application that subsc<br>Application receiving<br>URL:local://aaa                                                | Records Details:<br>====================================                                                                                                    |  |
|                    | ASNL Active Subscription<br>Number of active subscri<br>URL:local://aaa<br>Event Name<br>Session ID<br>Expiration Time<br>Subscription Duration<br>Protocol<br>Call ID<br>Total Subscriptions Se<br>Total Notifications Re<br>Last response code<br>Last error code<br>First Subscription Time<br>Last Subscription Time<br>First Notify Time<br>Last Notify Time<br>Application that subsc<br>Application receiving<br>URL:local://aaa<br>Event Name                                  | Records Details:<br>====================================                                                                                                    |  |
|                    | ASNL Active Subscription<br>Number of active subscri<br>URL:local://aaa<br>Event Name<br>Session ID<br>Expiration Time<br>Subscription Duration<br>Protocol<br>Call ID<br>Total Subscriptions Se<br>Total Notifications Re<br>Last response code<br>Last error code<br>First Subscription Time<br>Last Subscription Time<br>First Notify Time<br>Last Notify Time<br>Application that subsc<br>Application receiving<br>URL:local://aaa<br>Event Name<br>Session ID                    | Records Details:<br>====================================                                                                                                    |  |
|                    | ASNL Active Subscription<br>Number of active subscri<br>URL:local://aaa<br>Event Name<br>Session ID<br>Expiration Time<br>Subscription Duration<br>Protocol<br>Call ID<br>Total Subscriptions Se<br>Total Notifications Re<br>Last response code<br>Last error code<br>First Subscription Time<br>Last Subscription Time<br>First Notify Time<br>Last Notify Time<br>Application that subsc<br>Application receiving<br>URL:local://aaa<br>Event Name<br>Session ID<br>Expiration Time | Records Details:<br>====================================                                                                                                    |  |
|                    | ASNL Active Subscription<br>Number of active subscri<br>URL:local://aaa<br>Event Name<br>Session ID<br>Expiration Time<br>Subscription Duration<br>Protocol<br>Call ID<br>Total Subscriptions Se<br>Total Notifications Re<br>Last response code<br>Last error code<br>First Subscription Time<br>Last Subscription Time<br>First Notify Time<br>Last Notify Time<br>Application that subsc<br>Application receiving<br>URL:local://aaa<br>Event Name<br>Session ID                    | Records Details:<br>====================================                                                                                                    |  |

```
Call ID :N/A

Total Subscriptions Received:1

Total Notifications Sent :1

Last response code :ASNL_NOTIFY_ACCEPT

Last error code :ASNL_NONE

First Subscription Time :00:48:12 UTC Dec 18 2002

Last Subscription Time :00:48:12 UTC Dec 18 2002

First Notify Time :00:48:12 UTC Dec 18 2002

Last Notify Time :00:48:12 UTC Dec 18 2002

Server Application :Voice AAA

notificationMList :ml1

notificationType :start-update-stop-accounting-on

reportAcctFailure :yes

subscription state :notify_acked

notification started :no
```

The following is sample output from the **show subscription local aaa**command:

```
Router# show subscription local aaa
ASNL Active Subscription Records Details:
_____
Number of active subscriptions:2
URL:local://aaa
 Event Name
                                 :accounting-notification
  Session ID
                              :5000 seconds
:140 cc
 Expiration Time
  Subscription Duration
  Protocol
                                 :ASNL PROTO LOCAL
  Call TD
                                 :N/A
  Total Subscriptions Received:1
  Total Notifications Sent :2
 Last response code :ASNL_NOTIFY_ACCEPT
 Last error code:ASNL_NONEFirst Subscription Time:00:48:12 UTC Dec 18 2002Last Subscription Time:00:48:12 UTC Dec 18 2002First Notify Time:00:48:12 UTC Dec 18 2002Last Notify Time:00:50:32 UTC Dec 18 2002
  Server Application :Voice AAA
  notificationMList
                         :ml1
  notificationPeriod :limited
  notificationType
                        :start-update-stop-accounting-on
  reportAcctFailure :yes
  subscritpion state :notify_acked
  notification started :yes
```

The table below describes significant fields shown in the displays.

| Field                          | Description                                                                                                    |
|--------------------------------|----------------------------------------------------------------------------------------------------|
| Last response                  | ASNL response codes. The field can be one of the following values:                                                                                                    |
| code                           | ASNL_NONESubscription request was initiated. No response has been received from the subscription server.                                                                                    |
|                                | ASNL_SUBSCRIBE_SUCCESSSubscription request was successful.                                                                                                    |
|                                | ASNL_SUBSCRIBE_PENDINGSubscription request has been sent out. Waiting for a response.                                                                                                    |
|                                | ASNL_SUBSCRIBE_FAILEDSubscription request failed.                                                                                                    |
|                                | ASNL_SUBSCRIBE_SOCKET_ERRSocket error occurred when the subscription wa initiated.                                                                                                    |
|                                | ASNL_SUBSCRIBE_REQ_TIMED_OUT_ERRSubscription request was sent out. N response has been received from the subscription server.                                                               |
|                                | ASNL_SUBSCRIBE_CONN_TIMED_OUT_ERRThe client requested a connection t<br>send a SUBSCRIBE request. Connection establishment timed out. Valid for Transmissio<br>Control Protocol (TCP) only. |
|                                | ASNL_SUBSCRIBE_DNS_ERRDomain Name Server (DNS) error occurred when resolving the host name specified in the subscription request.                                                           |
|                                | ASNL_SUBSCRIBE_CONN_CREATE_FAILED_ERRAttempt to create a connection to the subscription server failed. Valid for TCP only.                                                                  |
|                                | ASNL_SUBSCRIBE_INTERNAL_ERRInternal software error occurred while initiatin subscription request.                                                                                           |
|                                | ASNL_SUBSCRIBE_RESPONSE_ERRInvalid response was received from the subscription server for the subscription request from client.                                                             |
|                                | ASNL_SUBSCRIBE_EXPIREDSubscription expired.                                                                                                    |
|                                | ASNL_SUBSCRIBE_CLEANUPSubscription termination initiated from command liniterface (CLI).                                                                                                    |
|                                | ASNL_UNSUBSCRIBE_SUCCESSSubscription termination request was successful.                                                                                                    |
|                                | ASNL_UNSUBSCRIBE_PENDINGSubscription termination request was sent out.<br>Waiting for a response.                                                                                           |
|                                | ASNL_UNSUBSCRIBE_FAILEDSubscription termination request failed.                                                                                                    |
| Last response code (continued) | ASNL_UNSUBSCRIBE_SOCKET_ERRSocket error occurred when the subscription termination request was initiated.                                                                                   |

### Table 162: show subscription local aaa Field Descriptions

| Field           | Description                                                                                                    |
|-----------------|----------------------------------------------------------------------------------------------------|
|                 | ASNL_UNSUBSCRIBE_REQ_TIMED_OUT_ERRSubscription termination request was sent out. No response received from the subscription server.                          |
|                 | ASNL_UNSUBSCRIBE_CONN_TIMED_OUT_ERRThe client requested a connection to send an UNSUBSCRIBE request. Connection establishment timed out. Valid for TCP only. |
|                 | ASNL_UNSUBSCRIBE_CONN_CREATE_FAILED_ERRAttempt to create a connection to the subscription server failed. Valid for TCP only.                                 |
|                 | ASNL_UNSUBSCRIBE_INTERNAL_ERRInternal software error occurred when initiating subscription termination request.                                              |
|                 | ASNL_UNSUBSCRIBE_RESPONSE_ERRInvalid response was received from the subscription server for the subscription termination request from the client.            |
|                 | ASNL_NOTIFY_RCVDReceived a notification request from the subscription server.                                                                                |
| Last error code | Subscription error codes. The field can be one of the following values:                                                                                      |
|                 | ASNL_SUBSCRIBE_PENDINGSubscription request has been sent out. Waiting for a response.                                                                        |
|                 | ASNL_SUBSCRIBE_FAILEDSubscription request failed.                                                                                                    |
|                 | ASNL_SUBSCRIBE_SOCKET_ERRSocket error occurred when the subscription was initiated.                                                                          |
|                 | ASNL_SUBSCRIBE_REQ_TIMED_OUT_ERRSubscription request was sent out. No response has been received from the subscription server.                               |
|                 | ASNL_SUBSCRIBE_CONN_TIMED_OUT_ERRThe client requested a connection to send a SUBSCRIBE request. Connection establishment timed out. Valid for TCP only.      |
|                 | ASNL_SUBSCRIBE_DNS_ERRDNS error occurred when resolving the host name specified in the subscription request.                                                 |
|                 | ASNL_SUBSCRIBE_CONN_CREATE_FAILED_ERRAttempt to create a connection to the subscription server failed. Valid for TCP only.                                   |
|                 | ASNL_SUBSCRIBE_INTERNAL_ERRInternal software error occurred while initiating subscription request.                                                           |

| Field                          | Description                                                                                                    |  |
|--------------------------------|----------------------------------------------------------------------------------------------------|--|
| Last error code<br>(continued) | ASNL_SUBSCRIBE_RESPONSE_ERRInvalid response was received from the subscription server for the subscription request from client.                                               |  |
|                                | ASNL_SUBSCRIBE_EXPIREDSubscription expired.                                                                                                    |  |
|                                | ASNL_UNSUBSCRIBE_FAILEDSubscription termination request failed.                                                                                                    |  |
|                                | ASNL_UNSUBSCRIBE_SOCKET_ERRSocket error occurred when the subscription termination request was initiated.                                                                     |  |
|                                | ASNL_UNSUBSCRIBE_REQ_TIMED_OUT_ERRSubscription termination request was sent out. No response received from the subscription server.                                           |  |
|                                | ASNL_UNSUBSCRIBE_CONN_TIMED_OUT_ERRThe client requested a connection<br>to send an UNSUBSCRIBE request. Connection establishment timed out. Valid for TC<br>only.             |  |
|                                | ASNL_UNSUBSCRIBE_CONN_CREATE_FAILED_ERRAttempt to create a connection to the subscription server failed. Valid for TCP only.                                                  |  |
|                                | ASNL_UNSUBSCRIBE_INTERNAL_ERRInternal software error occurred when initiating subscription termination request.                                                               |  |
|                                | ASNL_UNSUBSCRIBE_RESPONSE_ERRInvalid response was received from the subscription server for the subscription termination request from the client.                             |  |
| notificationMList              | String name of the method list of this subscription.                                                                                                    |  |
| notificationPeriod             | • limitedNotifications are started when the first failure status is received while the server is reachable and stopped when the server changes from unreachable to reachable. |  |
|                                | • infiniteNotifications are started when the subscription begins and stop only when the subscription expires.                                                                 |  |
| notificationType               | Type of accounting record for which notification is sent: start, stop, update, or accounting-on.                                                                              |  |
| reportAcctFailure              | Indicates whether to send accounting failure responses to the individual application cal script before the method list is declared unreachable.                               |  |
| subscription<br>state          | When a subscription is completed successfully, the state is notify_acked.                                                                                                    |  |

| Related Commands | Command Description |                                                                             |
|------------------|---------------------|-----------------------------------------------------------------------------|
|                  | show subscription   | Displays information about ASNL-based and non-ASNL-based SIP subscriptions. |

## show tbct

To display two b-channel transfer (TBCT) related parameters, use the **show tbct** command in privileged EXEC mode.

show tbct

**Syntax Description** This command has no arguments or keywords.

## **Command Modes**

Privileged EXEC (#)

| Command History | Release | Modification                                                                     |  |
|-----------------|---------|----------------------------------------------------------------------------------|--|
|                 | 15.0(1) | This command was introduced in a release earlier than Cisco IOS Release 15.0(1). |  |

Examples

The following is sample output from the **show tbct** command. The fields in the output are self-explanatory.

Router# show tbct TBCT: Maximum no. of TBCT calls allowed: No limit Maximum TBCT call duration: No limit There are no TBCT calls currently being monitored.

| Related Commands | Command         | Description                                                      |
|------------------|-----------------|------------------------------------------------------------------|
|                  | tbct clear call | Terminates billing statistics for one or more active TBCT calls. |
|                  | tbct max calls  | Sets the maximum number of active calls that can use TBCT.       |

# show tdm mapping

To display digital signal 0 (DS0) to resource mapping information for a time-division multiplexing (TDM) connection, use the **show tdm mapping** command in user EXEC or privileged EXEC mode.

show tdm mapping [{controller [e1 number]|slot number}]

| Syntax Description | controller                   | • (Optional) Displays information about the T1 or E1 controller.                 |
|--------------------|------------------------------|----------------------------------------------------------------------------------|
|                    | e1                           | (Optional) Displays information about the E1 controller.                         |
|                    | number                       | (Optional) Specifies the E1 controller unit number.                              |
|                    | slot                         | (Optional) Displays information about a particular modem card slot.              |
|                    | number                       | (Optional) Specifies the modem card slot number.                                 |
| Command Default    | If no argun                  | nent is specified, information for all controllers and slots are displayed.      |
| Command Modes      | -<br>User EXEC<br>Privileged |                                                                                  |
| Command History    | Release                      | Modification                                                                     |
|                    | 12.4(24)T                    | This command was introduced in a release earlier than Cisco IOS Release 12.4(24) |

## **Examples**

The following is sample output from the **show tdm mapping** command. The fields in the display are self-explanatory.

Router# show tdm mapping

| T1 1/0:1<br>Loopback | -        |           |
|----------------------|----------|-----------|
| DS0                  | Resource | Call Type |
|                      |          |           |
| 1                    | Freedm   | DATA      |
| 2                    | Freedm   | DATA      |
| 3                    | Freedm   | DATA      |
| 4                    | Freedm   | DATA      |
| 5                    | Freedm   | DATA      |
| 6                    | Freedm   | DATA      |
| 7                    | Freedm   | DATA      |
| 8                    | Freedm   | DATA      |
| 9                    | Freedm   | DATA      |
| 10                   | Freedm   | DATA      |
| 11                   | Freedm   | DATA      |
| 12                   | Freedm   | DATA      |
| 13                   | Freedm   | DATA      |
| 14                   | Freedm   | DATA      |
| 15                   | Freedm   | DATA      |
| 16                   | 0        | DATA      |
| 17                   | 0        | DATA      |

| 18<br>19<br>20<br>21<br>22<br>23<br>24<br>T1 1/0:2 | -      | DATA<br>DATA<br>DATA<br>DATA<br>DATA<br>DATA<br>Signaling |
|----------------------------------------------------|--------|-----------------------------------------------------------|
| Loopback<br>DS0                                    |        | Call Type                                                 |
|                                                    |        |                                                           |
| 1                                                  | Freedm | DATA                                                      |
| 2                                                  | Freedm | DATA                                                      |
| 3                                                  | Freedm | DATA                                                      |
| 4                                                  | Freedm | DATA                                                      |
| 5                                                  | Freedm | DATA                                                      |
| 6                                                  | Freedm | DATA                                                      |
| 7                                                  | Freedm | DATA                                                      |
| 8                                                  | Freedm | DATA                                                      |
| 9                                                  | Freedm | DATA                                                      |
| 10                                                 | Freedm | DATA                                                      |
| 11                                                 | Freedm | DATA                                                      |
| 12                                                 | Freedm | DATA                                                      |
| 13                                                 | Freedm | DATA                                                      |
| 14                                                 | Freedm | DATA                                                      |
| 15                                                 | Freedm | DATA                                                      |
| 16                                                 | 0      | DATA                                                      |
| 17                                                 | 0      | DATA                                                      |
| 18                                                 | 0      | DATA                                                      |
| 19                                                 | 0      | DATA                                                      |
| 20                                                 | 0      | DATA                                                      |
| 21                                                 | 0      | DATA                                                      |
| 22                                                 | 0      | DATA                                                      |
| 23                                                 | 0      | DATA                                                      |
| 24                                                 | Freedm | Signaling                                                 |

| Related Commands | Command | Description                                                                                                    |
|------------------|---------|----------------------------------------------------------------------------------------------------|
|                  |         | Displays a snapshot of the TDM bus connection memory in a Cisco access server<br>or displays information about the connection memory programmed on the Mitel<br>TDM chip in a Cisco AS5800 access server. |

L

# show tgrep neighbors

To display information about the configured Telephony Gateway Registration Protocol (TGREP) neighbors, use the **show tgrep neighbors** command in privileged EXEC mode.

**show tgrep neighbors** {*\*ip-address*}

| Syntax Description | *           | Displays all neighbors.                |
|--------------------|-------------|----------------------------------------|
|                    | ip -address | IP address of the individual neighbor. |

#### **Command Modes**

Privileged EXEC (#)

| ommand History | Release   | Modification                                                  |
|----------------|-----------|---------------------------------------------------------------|
|                | 12.3(1)   | This command was introduced.                                  |
|                | 12.4(24)T | This command was integrated into Cisco IOS Release 12.4(24)T. |

**Examples** 

Co

The following is sample output from the **show tgrep neighbors** command:

```
Router# show tgrep neighbors *
There are 1 nbrs configured
----- NBR:192.0.2.0-----
TIMERS:
       Keepalive : Timer Stopped
       Hold Timer : Timer Stopped
       Connect Retry : Running, time remaining in ms, 20698
SYNC IN PROGRESS
STATE: TRIPS IDLE
QUEUES:
       writeQ : 0
       sec writeQ : 0
       readQ : 0
SOCKET FDs:
prim socket -1, sec socket -1
tgrep_update_version : 0
LAST RESET: USER INITIATED
Router#
Router#!!!! Trip Connection is setup here...
----- OPEN DUMP BEGINS -----
 0x1 0xFFFFFFFF 0x0 0xFFFFFFB4 0x0
 0x0 0x4 0x58 0x6 0x7
 0xFFFFFF98 0xFFFFFFA9 0x0 0xC 0x0
 0x1 0x0 0x8 0x0 0x2
 0x0 0x4 0x0 0x0 0x0
 0x3
       Version :1
       Hold Time :180
       My ITAD
                   :1112
       TRIP ID
                  :101161129
               Option Paramater #1
               Param Type: Capability
```

The table below describes the significant fields shown in the display.

## Table 163: show tgrep neighbors Field Descriptions

| Field      | Description                                                                                 |
|------------|---------------------------------------------------------------------------------------------|
| TIMERS     | Settings for specified timers.                                                              |
| STATE      | State of the connection.                                                                    |
| QUEUES     | The number of writeQ, sec_writeQ, and readQueues are specified in the following three rows. |
| SOCKET     | Socket field description.                                                                   |
| LAST RESET | Last reset state.                                                                           |

| Related Commands | Command          | Description                                  |
|------------------|------------------|----------------------------------------------|
|                  | neighbor (tgrep) | Creates a TGREP session with another device. |

# show translation-rule

To display the contents of the rules that have been configured for a specific translation name, use the **show translation-rule** command in privileged EXEC mode.

show translation-rule [name-tag]

| Syntax Description | (Optional) Tag number by which the rule set is referenced. This is an arbitrarily chosen number.<br>Range is from 1 to 2147483647. |
|--------------------|----------------------------------------------------------------------------------------------------|
|                    |                                                                                                    |

**Command Default** This command gives detailed information about configured rules under a specific rule name. If the name tag is not entered, a complete display of all the configured rules is shown.

## **Command Modes**

Privileged EXEC (#)

### **Command History**

| Release    | Modification                                                                                                    |
|------------|----------------------------------------------------------------------------------------------------|
| 12.0(7)XR1 | This command was introduced for VoIP on the Cisco AS5300.                                                                                       |
| 12.0(7)XK  | This command was implemented for the following voice technologies on the following platforms:                                                   |
|            | VoIP (Cisco 2600 series, Cisco 3600 series, and Cisco MC3810)                                                                                   |
|            | VoFR (Cisco 2600 series, Cisco 3600 series, and Cisco MC3810)                                                                                   |
|            | • VoATM (Cisco 3600 series and Cisco MC3810)                                                                                                    |
| 12.1(1)T   | This command was implemented for VoIP on the Cisco 1750, Cisco 2600 series, Cisco 3600 series, Cisco AS5300, Cisco 7200 series, and Cisco 7500. |
| 12.1(2)T   | This command was implemented for the following voice technologies on the following platforms:                                                   |
|            | • VoIP (Cisco MC3810)                                                                                                    |
|            | VoFR (Cisco 2600 series, Cisco 3600 series, and Cisco MC3810)                                                                                   |
|            | • VoATM (Cisco 3600 series and Cisco MC3810)                                                                                                    |
| 12.2(2)XB1 | This command was implemented on the Cisco AS5850.                                                                                               |
| 12.2(11)T  | This command was integrated into Cisco IOS Release 12.2(11)T.                                                                                   |

### **Examples**

The following is sample output from this command:

```
Router# show translation-rule
Translation rule address:0x61AB94F8
Tag name:21
Translation rule in_used 1
```

```
**** Xrule rule table ******
       Rule :1
       in used state:1
       Match pattern:555.%
       Sub pattern:1408555
       Match type:subscriber
       Sub type:international
**** Xrule rule table ******
       Rule :2
       in_used state:1
       Match pattern:8.%
       Sub pattern:1408555
       Match type:abbreviated
       Sub type:international
Translation rule address:0x61C2E6D4
Tag name:345
Translation rule in used 1
**** Xrule rule table ******
       Rule :1
       in used state:1
       Match pattern:.%555.%
       Sub pattern:7
       Match type:ANY
       Sub type:abbreviated
```

The table below describes significant fields in this output.

#### Table 164: show translation-rule Field Descriptions

| Translation rule address     | Translation rule address in hex.              |
|------------------------------|-----------------------------------------------|
| Tag name                     | Translation rule tag name.                    |
| Translation rule in_used     | Translation rule in which the tag is used.    |
| **** Xrule rule table ****** | Beginning of the display for a specific rule. |
| Rule:x                       | Number of the rule.                           |
| in_used state:               | Input-searched-pattern.                       |
| Match pattern:               | Match pattern of the rule.                    |
| Sub pattern:                 | Substituted pattern.                          |
| Match type:                  | Match type.                                   |
| Sub type:                    | Substituted pattern match type.               |

## **Related Commands**

| Command               | Description                                                                                                    |
|-----------------------|----------------------------------------------------------------------------------------------------|
| numbering-type        | Specifies number type for the VoIP or POTS dial peer.                                                                  |
| rule                  | Applies a translation rule to a calling party number or a called party<br>number for both incoming and outgoing calls. |
| test translation-rule | Tests the execution of the translation rules on a specific name-tag.                                                   |

| Command                        | Description                                                                                          |
|--------------------------------|----------------------------------------------------------------------------------------------------|
| translate                      | Applies a translation rule to a calling party number or a called party<br>number for incoming calls. |
| translate-outgoing             | Applies a translation rule to a calling party number or a called party<br>number for outgoing calls. |
| translation-rule               | Creates a translation name and enters translation-rule configuration mode.                           |
| voip-incoming translation-rule | Captures calls that originate from H.323-compatible clients.                                         |

## show trunk group

To display information for one or more trunk groups, use the **show trunk group** command in user EXEC or privileged EXEC mode.

show trunk group [{name [{cic}] [{sort [{ascending|descending}]}]]]

| Syntax Description                                                                              | name                                                                                        | (Optional) Trunk group to display.                                                      |  |
|-------------------------------------------------------------------------------------------------|---------------------------------------------------------------------------------------------|-----------------------------------------------------------------------------------------|--|
|                                                                                                 | cic (Optional) Displays the Circuit Identification Code (CIC) number.                       |                                                                                         |  |
|                                                                                                 | <b>sort</b> (Optional) Sorts the output by trunk group number, in ascending or descending o |                                                                                         |  |
| <b>ascending</b> (Optional) Specifies ascending display order for the trunk groups. This is the |                                                                                             | (Optional) Specifies ascending display order for the trunk groups. This is the default. |  |
|                                                                                                 | descending                                                                                  | (Optional) Specifies descending display order for the trunk groups.                     |  |

**Command Default** Trunk groups display in ascending order.

## **Command Modes**

User EXEC (>) Privileged EXEC (#)

#### **Command History**

| Release   | Modification                                                                                                    |
|-----------|----------------------------------------------------------------------------------------------------|
| 12.2(11)T | This command was introduced.                                                                                                    |
| 12.3(11)T | This command was modified. This command was enhanced to support dial-out trunk groups.                                                                   |
| 12.4(4)XC | This command was implemented on the Cisco 2600XM series, Cisco 2800 series, Cisco 3700 series, and Cisco 3800 series.                                    |
| 12.4(9)T  | This command was integrated into Cisco IOS Release 12.4(9)T.                                                                                             |
| 15.0(1)XA | This command was modified. The output was enhanced to show the logical partitioning class of restriction (LPCOR) policy for incoming and outgoing calls. |
| 12.4(24)T | This command was modified in a release earlier than Cisco IOS Release 12.4(24)T. The <b>cic</b> keyword was added.                                       |
| 15.1(1)T  | This command was integrated into Cisco IOS Release 15.1(1)T.                                                                                             |

#### Examples

The following sample output shows that for trunk group 1, preemption is enabled, with a preemption tone timer of 10 seconds, and the preemption level is flash.

```
Router# show trunk group 1
Trunk group: 1
Description:
trunk group label: 1
Translation profile (Incoming):
Translation profile (Outgoing):
```

```
LPCOR (Incoming): local group
       LPCOR (Outgoing): local group
       Preemption is enabled
       Preemption Tone Timer is 10 seconds
       Preemption Guard Timer is 60 milliseconds
       Hunt Scheme is least-used
       Max Calls (Incoming): NOT-SET (Any)
                                               NOT-SET (Voice) NOT-SET
(Data)
       Max Calls (Outgoing): NOT-SET (Any)
                                               NOT-SET (Voice) NOT-SET
(Data)
       Retries: 0
       Trunk Se0/3/0:15
                             Preference DEFAULT
               Member Timeslots : 1-5
               Total channels available : 5
               Data = 0, Voice = 0, Modem = 0, Pending = 0, Free = 5
       Trunk Se0/3/1:15
                             Preference DEFAULT
               Member Timeslots : 1-2
               Total channels available : 0
               Data = 0, Voice = 0, Modem = 0, Pending = 0, Free = 0
       Trunk Se1/0/0:15
                              Preference DEFAULT
               Member Timeslots : 1-31
               Total channels available : 0
               Data = 0, Voice = 0, Modem = 0, Pending = 0, Free = 0
       Trunk Se1/0/1:15
                             Preference DEFAULT
               Member Timeslots : 1-10
               Total channels available : 0
               Data = 0, Voice = 0, Modem = 0, Pending = 0, Free = 0
       Total calls for trunk group: Data = 0, Voice = 0, Modem = 0
                                    Pend = 0, Free = 5
       Preemption Call Type:
                             Active Pending
               Flash-Override NA
                                       0
               Flash
                              0
                                       0
                              0
                                       0
               Immediate
                               0
                                       0
               Priority
               Routine
                               0
                                       0
                               0
               Total
                                       0
       Active preemption call-type shows the number of calls
       of each priority level which can be preempted by
       higher preemption level calls.
       Pending preemption call-type shows the number of calls
       of each priority level which are pending for the completion
       of call preemption.
       advertise flag 0x00000040, capacity timer 25 sec tripl config mask 0x00000000
       AC curr 5, FD curr 0, SD curr 0
       succ curr 0 tot curr 1
       succ report 0 tot report 1
       changed 1 replacement position 0
```

The table below describes the significant fields shown in the output. Fields are listed in alphabetical order.

Table 165: show trunk group Field Descriptions

| Field                          | Description                                                                                  |
|--------------------------------|----------------------------------------------------------------------------------------------|
| Description                    | Description of the trunk group if entered with the <b>description</b> (trunk group) command. |
| trunk group label              | Name of the trunk group.                                                                     |
| Translation profile (Incoming) | List of incoming translation profiles.                                                       |

| Field                          | Description                                                                                                   |
|--------------------------------|----------------------------------------------------------------------------------------------------|
| Translation profile (Outgoing) | List of outgoing translation profiles.                                                                        |
| LPCOR (Incoming)               | Setting of the <b>lpcor incoming</b> command.                                                                 |
| LPCOR (Outgoing)               | Setting of the <b>lpcor outgoing</b> command.                                                                 |
| Preemption is                  | Indicates whether preemption is enabled or disabled.                                                          |
| Preemption level               | The preemption level for voice calls to be preempted by a DDR call.                                           |
| Preemption tone timer          | The expiry time for the preemption tone for the outgoing calls being preempted by a DDR call.                 |
| Hunt Scheme                    | Name of the idle channel hunt scheme used for this trunk group.                                               |
| Max calls (incoming)           | Maximum number of incoming calls handled by this trunk group.                                                 |
| Max calls (outgoing)           | Maximum number of outgoing calls handled by this trunk group.                                                 |
| Retries                        | Number of times the gateway tries to complete the call on the same trunk group.                               |
| Total calls for trunk group    | List of the total calls across all trunks in the trunk group.                                                 |
| Preemption Call Type           | List of preemption levels for active and pending calls.                                                       |
| Data                           | Number of currently used data channels on the trunk or total data calls used<br>by the trunk group.           |
| Free                           | Number of currently available channels on the trunk or total available calls for the trunk group.             |
| Member timeslots               | Member timeslots for this trunk.                                                                              |
| Pending                        | Number of pending channels.                                                                                   |
| Preference                     | Preference of the trunk in the trunk group. If DEFAULT appears, the trunk does not have a defined preference. |
| Total channels available       | Number of available channels for the trunk.                                                                   |
| Trunk group                    | ID of the trunk group member.                                                                                 |
| Voice                          | Number of currently used voice channels on the trunk or total voice calls used by the trunk group.            |

## **Related Commands**

| _ | Command                   | Description                                                                   |
|---|---------------------------|-------------------------------------------------------------------------------|
|   | description (trunk group) | Includes a specific description of the trunk group interface.                 |
|   | hunt-scheme least-idle    | Specifies the method for selecting an available incoming or outgoing channel. |

| Command               | Description                                                                                                    |  |
|-----------------------|----------------------------------------------------------------------------------------------------|--|
| trunk group           | Initiates a trunk group definition.                                                                                    |  |
| trunk group timeslots | Directs an outbound synchronous or asynchronous call initiated by DDR to use specific DS0 channels of an ISDN circuit. |  |

### show trunk hdlc

To show the state of the HDLC controllers, use the show trunk hdlccommand in privileged EXEC mode.

show trunk hdlc  $\{all \mid ds0 \mid slot number\}$ 

| Syntax Description | all        | Displays                                         | s information abo              | out all the slots with HDLC controllers.                                           |                  |  |
|--------------------|------------|--------------------------------------------------|--------------------------------|------------------------------------------------------------------------------------|------------------|--|
|                    | ds0        | Displays Ds0 channel availability.               |                                |                                                                                    |                  |  |
|                    | slot       | Displays HDLC information about a specific slot. |                                |                                                                                    |                  |  |
|                    | number     | Trunk ca                                         | ard slot number.               |                                                                                    |                  |  |
| Command Default    | No defa    | ult behav                                        | ior or values.                 |                                                                                    |                  |  |
| Command Modes      | Privilege  | ed EXEC                                          | (#)                            |                                                                                    |                  |  |
| Command History    | Release    | Modifi                                           | cation                         |                                                                                    |                  |  |
|                    | 12.3(2)T   | This co                                          | ommand was intro               | oduced on the Cisco AS5850.                                                        |                  |  |
| Usage Guidelines   | are failir |                                                  | ommand can help                | s the number of calls on each HDLC cor<br>p determine if the problem is due to a h |                  |  |
| Examples           | The follo  | owing ex                                         | ample displays H               | IDLC controller information for all slo                                            | ts:              |  |
|                    |            | ntrolle                                          | runk hdlc all<br>r information | for slot(s): 0 - 13                                                                |                  |  |
|                    | Sub-       | HDLC                                             | HDLC ctrlrs                    | TDM links (streams): avail DSOs                                                    | s/total DSOs     |  |
|                    | slot       | Chip                                             | Avail Total                    | Link0 Link1 Link2 Link3 Link4 I                                                    |                  |  |
|                    | 0          | 0<br>1                                           | 128 128<br>128 128             | 31/31 31/31 31/31 31/31 31/31 3<br>31/31 31/31 31/31 31/31 31/31 3                 |                  |  |
|                    | Slot       |                                                  | 120 120                        | 51/51 51/51 51/51 51/51 51/51                                                      | 51/51 51/51 11/a |  |
|                    | Sub-       | HDLC                                             | HDLC ctrlrs                    | TDM links (streams): avail DS0s                                                    | s/total DS0s     |  |
|                    | slot       | Chip                                             | Avail Total                    | LinkO Link1 Link2 Link3 Link4 I                                                    |                  |  |
|                    | 0          | 0                                                | 124 124                        | 31/31 31/31 31/31 31/31 n/a                                                        | n/a n/a n/a      |  |
|                    | U          | 1                                                | 124 124                        | 31/31 31/31 31/31 31/31 n/a                                                        | n/a n/a n/a      |  |
|                    |            |                                                  |                                |                                                                                    |                  |  |

Table 166: show trunk hdlc Field Descriptions

| Field     | Description                                           |
|-----------|-------------------------------------------------------|
| Subslot   | The DFC slot number upon which the controller resides |
| HDLC Chip | The chip number within the subslot                    |

| Field             | Description                                       |
|-------------------|---------------------------------------------------|
| HDLC<br>available | The number of HDLC channels available on the chip |
| ctrlrs total      | The total number of HDLC channels on the chip     |
| TDM links         | The TDM links connected to the chip               |
| avail DS0s        | The number of available DS0s                      |
| total DS0s        | The total number of DS0s                          |

### **Related Commands**

| Command          | Description                                  |
|------------------|----------------------------------------------|
| debug trunk hdlc | Turns on debugging for the HDLC controllers. |

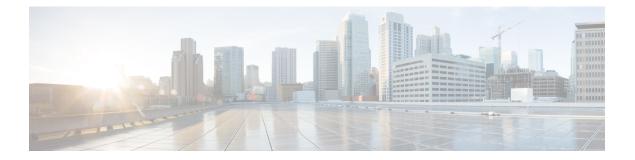

# show vdev through show voice statistics memory-usage

- show vdev, on page 817
- show vfc, on page 819
- show vfc cap-list, on page 820
- show vfc default-file, on page 821
- show vfc directory, on page 822
- show vfc version, on page 824
- show video call summary, on page 827
- show voice accounting method, on page 828
- show voice accounting response pending, on page 830
- show voice busyout, on page 831
- show voice cable-status, on page 832
- show voice call, on page 833
- show voice call rate, on page 843
- show voice cause-code, on page 845
- show voice class called-number, on page 847
- show voice class called-number-pool, on page 848
- show voice class e164-pattern-map, on page 850
- show voice class e164-translation, on page 851
- show voice class phone-proxy, on page 853
- show voice class resource-group, on page 855
- show voice class server-group, on page 857
- show voice class sip-options-keepalive, on page 859
- show voice class sip-predefined-profiles, on page 860
- show voice class uri, on page 861
- show voice connectivity summary, on page 864
- show voice data, on page 865
- show voice dnis-map, on page 867
- show voice dsmp stream, on page 869
- show voice dsp, on page 876
- show voice dsp channel, on page 883
- show voice dsp crash-dump, on page 886

- show voice dsp summary, on page 888
- show voice eddri prefix, on page 890
- show voice emergency locations, on page 891
- show voice enum-match-table, on page 892
- show voice hpi capture, on page 893
- show voice iec description, on page 894
- show voice lmr, on page 895
- show voice pcm capture, on page 900
- show voice port, on page 901
- show voice sip license, on page 913
- show voice source-group, on page 948
- show voice statistics csr interval accounting, on page 951
- show voice statistics csr interval aggregation, on page 953
- show voice statistics csr since-reset accounting, on page 958
- show voice statistics csr since-reset aggregation-level, on page 960
- show voice statistics csr since-reset all, on page 965
- show voice statistics iec, on page 969
- show voice statistics interval-tag, on page 971
- show voice statistics memory-usage, on page 973

### show vdev

To display information about the digital signal processors (DSPs) on a specific card, use the show vdev command in privileged EXEC mode.

show vdev {slot/port}

| Syntax Description | <i>slot</i> Slot in which the voice card resides.                                                                                                    |  |  |  |
|--------------------|----------------------------------------------------------------------------------------------------|--|--|--|
|                    | <i>port</i> Port on the voice card.                                                                                                    |  |  |  |
| Command Default    | No default behavior or values.                                                                                                    |  |  |  |
| Command Modes      | Privileged EXEC (#)                                                                                                    |  |  |  |
| Command History    | Release Modification                                                                                                    |  |  |  |
|                    | 12.3(2)T This command was introduced on the Cisco AS5850.                                                                                                    |  |  |  |
| Usage Guidelines   | This command can be used on the standby and active route switch controller (RSC) to verify that dynamic and bulk synchronization have been performed correctly on a specified port.                                                                                                    |  |  |  |
| Examples           | The following example shows the output for the last port on a 324 universal port card.                                                                                                    |  |  |  |
|                    | <pre>Router# show vdev 2/323 flags = 0x0000 dev_status = 0x0000 service = 0x0000 service_type = 0x0 min_speed = 0, max_speed = 0 modulation = 0, err_correction = 0, compression = 0 csm_call_info = 0x0, csm_session = Invalid vdev_p set to modem_info DSPLIB information: dsplib_state = 0x0 dsplib_next_action = 0x0 HDLC information: call_id = 0x0 called_number = speed = 0 ces = 0x0</pre> |  |  |  |

The table below displays significant fields shown in the output.

| Field               | Description                                                                          |
|---------------------|--------------------------------------------------------------------------------------|
| flags               | Internal vdev flags                                                                  |
| dev_status          | Additional flags giving status of the resource                                       |
| service             | Service currently running on this DSP                                                |
| service_type        | Service type as passed in by RPM                                                     |
| min_speed           | Minimum configured modem speed                                                       |
| max_speed           | Maximum configured modem speed                                                       |
| modulation          | Maximum modulation to be negotiated                                                  |
| err_correction      | Error correction to be negotiated                                                    |
| compression         | Compression to be negotiated                                                         |
| csm_call_info       | Address of the associated csm_call_info structure                                    |
| csm_session         | Session ID as maintained by CSM                                                      |
| vdev_p              | Address of the associated resource structure                                         |
| dsplib_state        | State of the resource as seen by the DSPLIB                                          |
| dsplib_next_action  | Next DSPLIB action that should be taken on this resource                             |
| call_id             | Call identifier if this resource has a HDLC call                                     |
| called_number       | Called number if this resource has a HDLC call                                       |
| speed               | Speed of the connection if this resource has a HDLC call                             |
| ces                 | Circuit emulation service information                                                |
| spc                 | True if semi permanent call link                                                     |
| d_idb               | Address of the associated D channel idb, if this resource has a HDLC call            |
| Bulk sync reference | Number of times that this resource has been bulk synchronized                        |
| Global bulk syncs   | Number of bulk synchronizations that the VDEV High Availability client has performed |

#### Table 167: show vdev Field Descriptions

### **Related Commands**

| Command         | Description                                                                       |
|-----------------|-----------------------------------------------------------------------------------|
| debug vdev      | Turns on debugging for voice devices.                                             |
| show redundancy | Displays current or historical status and related information on a redundant RSC. |

### show vfc

To see the entries in the host-name-and-address cache, use the show vfccommand in privileged EXEC mode.

show vfc slot-number [technology]

| Syntax Description | slot -number | VFC slot number.                                    |
|--------------------|--------------|-----------------------------------------------------|
|                    | technology   | (Optional) Displays the technology type of the VFC. |

#### **Command Modes**

Privileged EXEC (#)

| Command History | Release   | Modification                                     |
|-----------------|-----------|--------------------------------------------------|
|                 | 11.3 NA   | This command was introduced on the Cisco AS5300. |
|                 | 12.0(2)XH | The <b>technology</b> keyword was added.         |

**Examples** The following is sample output from this command showing that the card in slot 1 is a C549 DSPM:

Router# **show vfc 1 technology** Technology in VFC slot 1 is C549

Field descriptions should be self-explanatory.

| Related Commands | Command    | Description                                                       |
|------------------|------------|-------------------------------------------------------------------|
|                  | voice-card | Configures a voice card and enters voice-card configuration mode. |

# show vfc cap-list

To show the current list of files on the capability list for this voice feature card (VFC), use the **show vfc cap-list**command in user EXEC mode.

show vfc slot cap-list

| Syntax Description | slot Sl      | ot where the VFC is installed. Range is from 0 to 2. |
|--------------------|--------------|------------------------------------------------------|
| Command Modes      | -<br>User EX | EC (>)                                               |
| Command History    | Release      | Modification                                         |
|                    | 11.3<br>NA   | This command was introduced on the Cisco AS5300.     |
| Examples           | The follo    | owing is sample output from this command:            |
|                    | Router#      | show vfc 1 cap-list                                  |

```
Router# show vfc 1 cap-list
Capability List for VFC in slot 1:
1. fax-vfc-1.0.1.bin
2. bas-vfc-1.0.1.bin
3. cdc-g729-1.0.1.bin
4. cdc-g711-1.0.1.bin
5. cdc-g726-1.0.1.bin
7. cdc-gsmfr-1.0.1.bin
```

The first line in this output is a general description, stating that this is the capability list for the VFC residing in slot 1. Below this is a numbered list, each line of which identifies one currently installed in-service file.

| Related Commands Command |                        | Description                                                                |
|--------------------------|------------------------|----------------------------------------------------------------------------|
|                          | show vfc default -file | Displays the default files included in the default file list for this VFC. |
|                          | show vfc directory     | Displays the list of all files residing on this VFC.                       |
|                          | show vfc version       | Displays the version of the software residing on this VFC.                 |

L

# show vfc default-file

To show the default files included in the default file list for a voice feature card (VFC), use the **show vfc default-file**command in user EXEC mode.

show vfc slot default-file

**Syntax Description** slot Slot where the VFC is installed. Range is from 0 to 2. **Command Modes** User EXEC (>) **Command History** Release Modification 11.3 This command was introduced on the Cisco AS5300. NA **Examples** The following is sample output from this command: Router# show vfc 1 default-file Default List for VFC in slot 1: 1. btl-vfc-l.0.13.0.bin 2. cor-vfc-1.0.1.bin 3. bas-vfc-l.0.1.bin 4. cdc-g729-l.0.1.bin 5. fax-vfc-1.0.1.bin 6. jbc-vfc-l.0.13.0.bin

The first line in this output is a general description, stating that this is the default list for the VFC residing in slot 1. Below this is a numbered list, each line of which identifies one default file.

| Related Commands | Command            | Description                                                             |
|------------------|--------------------|-------------------------------------------------------------------------|
|                  | show vfc cap -list | Displays the current list of files on the capability list for this VFC. |
|                  | show vfc directory | Displays the list of all files residing on this VFC.                    |
|                  | show vfc version   | Displays the version of the software residing on this VFC.              |

# show vfc directory

To show the list of all files residing on a voice feature card (VFC), use the **show vfc directory**command in user EXEC mode.

show vfc slot directory

| Syntax Description | <i>slot</i> Slot where the VFC is installed. Range is from 0 to 2. |                                                    |                                                                           |  |
|--------------------|--------------------------------------------------------------------|----------------------------------------------------|---------------------------------------------------------------------------|--|
| Command Modes      | -<br>User EXI                                                      | EC (>)                                             |                                                                           |  |
| Command History    | Release                                                            | Modification                                       |                                                                           |  |
|                    | 11.3 NA                                                            | This command was introdu                           | uced on the Cisco AS5300.                                                 |  |
| Usage Guidelines   | Use this c                                                         | command to display a list of                       | f all of the files currently stored in Flash memory for a particular VFC. |  |
| Examples           | The following is sample output from this command:                  |                                                    |                                                                           |  |
|                    |                                                                    | <b>show vfc 1 directory</b><br>h slot 1 VFC flash: |                                                                           |  |
|                    |                                                                    | le Name                                            | Size (Bytes)                                                              |  |
|                    |                                                                    | v-vfc-mz.gsm.VCW                                   | 292628                                                                    |  |
|                    |                                                                    | -vfc-1.0.13.0.bin                                  | 4174                                                                      |  |
|                    | 3. cor                                                             | -vfc-l.0.1.bin                                     | 54560                                                                     |  |
|                    | 4 . jbc-vfc-1.0.13.0.bin                                           |                                                    | 16760                                                                     |  |
|                    | 5 . fax-vfc-l.0.1.bin                                              |                                                    | 64290                                                                     |  |
|                    | 6 . bas-vfc-l.0.1.bin                                              |                                                    | 54452                                                                     |  |
|                    | 7 . cdc-g711-l.0.1.bin                                             |                                                    | 190                                                                       |  |
|                    | 8 . cdc-g729-l.0.1.bin                                             |                                                    | 21002                                                                     |  |
|                    | 9. cdc-g726-1.0.1.bin                                              |                                                    | 190                                                                       |  |
|                    |                                                                    | c-g728-1.0.1.bin                                   | 22270                                                                     |  |
|                    | 11. cdc                                                            | c-gsmfr-l.0.1.bin                                  | 190                                                                       |  |
|                    | The table below describes significant fields in this output.       |                                                    |                                                                           |  |

e

Table 168: show vfc directory Field Descriptions

| Field        | Description                              |  |
|--------------|------------------------------------------|--|
| File Name    | Name of the file stored in Flash memory. |  |
| Size (Bytes) | Size of the file in bytes.               |  |

### **Related Commands**

| ıds | Command                | Description                                                                |
|-----|------------------------|----------------------------------------------------------------------------|
|     | show vfc cap -list     | Displays the current list of files on the capability list for this VFC.    |
|     | show vfc default -file | Displays the default files included in the default file list for this VFC. |

| Command          | Description                                                |  |
|------------------|------------------------------------------------------------|--|
| show vfc version | Displays the version of the software residing on this VFC. |  |

# show vfc version

To show the version of the software residing on a voice feature card (VFC), use the **show vfc version**command in user EXEC mode.

show vfc *slot* version {dspware | vcware}

| Syntax Description | slot    | Slot where the VFC is installed. Range is from 0 to 2. |
|--------------------|---------|--------------------------------------------------------|
|                    | dspware | Which DSPWare software to display.                     |
|                    | vcware  | Which VCWare software to display.                      |

#### **Command Modes**

Privileged EXEC (#) User EXEC (>)

| Command History | Release   | Modification                                                                                     |
|-----------------|-----------|--------------------------------------------------------------------------------------------------|
| 11.3 NA Th      |           | This command was introduced on the Cisco AS5300.                                                 |
|                 | 12.2(11)T | This command was integrated into Cisco IOS Release 12.2(11)T with changes to the command output. |

**Use this command to display the version of the software currently installed in Flash memory on a VFC.** 

Examples

The following is sample output from this command:

```
Router# show vfc 0 version dspware
Version of Dspware in VFC slot 0 is 0.10
```

The output from this command is a simple declarative sentence stating the version number for the selected type of software (in this example, DSPWare) for the VFC residing in the selected slot number (in this example, slot 0).

Cisco IOS Release 12.2(13)T adds new information to the output of the show vfc slot version vcware and show vfc slot version dspware commands. Messages are output if the Cisco VCWare or DSPWare is not compatible with the Cisco IOS image. The new information is advisory only, so there is no action taken if the software is compatible or incompatible.

If the versions detected fall within the defined criteria and are compatible, nothing is output at bootup time. A confirmation line is output when the show vfc version vcware and show vfc version dspware commands are used:

```
Router# show vfc 1 version vcware
Voice Feature Card in Slot 1:
VCWare Version : 7.35
ROM Monitor Version: 1.3
DSPWare Version : 3.4.46L
Technology : C549
VCWare/DSPWare version compatibility OK
```

The table below shows output field descriptions for the show vfc version vcware command with compatible firmware.

| Field                                | Description                                                                                                    |  |
|--------------------------------------|----------------------------------------------------------------------------------------------------|--|
| Voice Feature Card in Slot           | Slot in which the VFC is installed.                                                                                                    |  |
| VCWare Version                       | Cisco VCWare version. Version 7.35 is the required minimum for Cisco IOS Release 12.2(11)T and higher.                                                      |  |
| ROM                                  | ROM monitor version shows 1.3.                                                                                                    |  |
| DSPWare Version                      | The DSPWare version shows 3.4.46L, which is the required minimum for Cisco IOS Release 12.2(11)T and higher .                                               |  |
| Technology                           | The technology shows C549. C549 technology is available to support either medium-complexity codecs or high-complexity codecs.                               |  |
| VCWare/DSPWare version compatibility | The Cisco VCWare and DSPWare versions are compatible with Cisco IOS software . Cisco VCWare/DSPWare version compatibility is either OK or shows a mismatch. |  |
|                                      | Note This option is available only with Cisco IOS Release 12.2(10) mainline and later release or Cisco IOS Release 12.2(11)T and later.                     |  |

The following is sample outpou from this command.

Router# show vfc 1 version dspware DSPWare version in VFC slot 1 is 3.4.46L VCWare/DSPWare version compatibility OK

The table below shows output field descriptions for the show vfc version dspware command with compatible firmware.

| Field                                   | Description                                                                                                    |                                                                                                    |  |
|-----------------------------------------|----------------------------------------------------------------------------------------------------|----------------------------------------------------------------------------------------------------|--|
| Voice Feature Card in Slot              | Slot in w                                                                                                    | Slot in which the VFC is installed .                                                                     |  |
| DSPWare Version                         | The DSPWare version shows 3.4.46L, which is the required minimum for Cisco IOS Release 12.2(10)T and higher .                                                    |                                                                                                    |  |
| VCWare/DSPWare version<br>compatibility | The Cisco VCWare and DSPWare versions are compatible with Cisco<br>IOS software. Cisco VCWare/DSPWare version compatibility is either<br>OK or shows a mismatch. |                                                                                                    |  |
|                                         | Note                                                                                                    | This option is available only with Cisco IOS Release 12.2(10) mainline and later or 12.2(11)T and later. |  |

If the found versions are out of range or otherwise mismatched, a representative message is output when you boot up the router or is appended to the output of the show vfc version vcware and show vfc version dspware commands. Other than the output of these messages, the version check has no other effect, and the software functions normally. The following is an example of when a found version is out of range or mismatched at bootup :

Firmware version mismatch for bundle AS5300 VCWare - version found (6.04) is lower than minimum required (7.35) Firmware version mismatch for bundle AS5300 C549 - version found (3.3.10L) is lower than minimum required (3.4.46L)

If you were to enter an explicit request, and the software were incompatible, the following output would be displayed :

```
Router# show vfc 1 version vcware
Voice Feature Card in Slot 1:
VCWare Version : 6.04
ROM Monitor Version: 1.3
    DSPWare Version : 3.3.10L
                       : C549
    Technology
Firmware version mismatch for bundle AS5300 VCWare
  - version found (6.04) is lower than minimum required (7.14)
Firmware version mismatch for bundle AS5300 C549
  - version found (3.3.10L) is lower than minimum required (3.4.26L)
Router# show vfc 1 version dspware
DSPWare version in VFC slot 1 is 3.3.10L
Firmware version mismatch for bundle AS5300 VCWare
  - version found (6.04) is lower than minimum required (7.14)
Firmware version mismatch for bundle AS5300 C549
  - version found (3.3.10L) is lower than minimum required (3.4.26L)
```

| elated Commands | Command                | Description                                                                |
|-----------------|------------------------|----------------------------------------------------------------------------|
|                 | show vfc cap -list     | Displays the current list of files on the capability list for this VFC.    |
|                 | show vfc default -file | Displays the default files included in the default file list for this VFC. |
|                 | show vfc directory     | Displays the list of all files residing on this VFC.                       |

Re

# show video call summary

To display summary information about video calls and the current status of the Video CallManager (ViCM), use the **show video call summary** command in privileged EXEC mode.

show video call summary There are no arguments or keywords. **Syntax Description Command Modes** Privileged EXEC (#) **Command History** Release Modification This command was introduced on the Cisco MC3810. 12.0(5)XK 12.0(7)T The command was integrated into Cisco IOS Release 12.0(7)T. Use this command to quickly examine the status of current video calls. In Cisco IOS Release 12.0(5)XK and **Usage Guidelines** Release 12.0(7)T, there can be only one video call in progress. **Examples** The following example displays information about the ViCM when no call is in progress on the serial interface that connects to the local video codec: Router# show video call summary Serial0:ViCM = Idle, Codec Ready The following output shows a call starting: Router# show video call summary Serial0:ViCM = Call Connected The following output shows a call disconnecting: Router# show video call summary Serial0:ViCM = Idle

| Related Commands | Command                        | Description                             |
|------------------|--------------------------------|-----------------------------------------|
|                  | show call history video record | Displays information about video calls. |

# show voice accounting method

To display connectivity status information for accounting method lists, use the **show voice accounting method** command in privileged EXEC mode.

show voice accounting method [method-list-name]

| Syntax Description | <i>method-list-name</i> (Optional) Name of a information for a sing                                             |                                                                                                    |                                                                   |                                                                                                    |                                                                                                    |                                                                                                    |                                                                                                  |                       |                   |  |  |
|--------------------|----------------------------------------------------------------------------------------------------|----------------------------------------------------------------------------------------------------|-------------------------------------------------------------------|----------------------------------------------------------------------------------------------------|----------------------------------------------------------------------------------------------------|----------------------------------------------------------------------------------------------------|--------------------------------------------------------------------------------------------------|-----------------------|-------------------|--|--|
| Command Default    | If no argu                                                                                                    | If no argument is specified, connectivity status information for all accounting method lists is displayed.                                                                                                    |                                                                   |                                                                                                    |                                                                                                    |                                                                                                    |                                                                                                  |                       |                   |  |  |
| Command Modes      | -<br>Privileged                                                                                                 | Privileged EXEC (#)                                                                                                    |                                                                   |                                                                                                    |                                                                                                    |                                                                                                    |                                                                                                  |                       |                   |  |  |
| Command History    | Release                                                                                                    | Modifica                                                                                                    | ation                                                             |                                                                                                    |                                                                                                    |                                                                                                    |                                                                                                  |                       |                   |  |  |
|                    | 12.3(4)T                                                                                                    | This con                                                                                                    | nmand                                                             | was introdu                                                                                                    | ice                                                                                                  | d.                                                                                                    |                                                                                                  |                       |                   |  |  |
| Usage Guidelines   | status tran                                                                                                    | Use the <b>show voice accounting method</b> command to display the history of status (reachable or unreachable), status transition time, and statistics of the accounting status for a specified accounting method list or all the accounting method lists. A maximum of ten status histories are displayed. |                                                                   |                                                                                                    |                                                                                                    |                                                                                                    |                                                                                                  |                       |                   |  |  |
|                    | The following is sample output from the <b>show voice accounting method</b> command for a specific method list: |                                                                                                    |                                                                   |                                                                                                    |                                                                                                    |                                                                                                    |                                                                                                  |                       |                   |  |  |
| Examples           | method lis                                                                                                    | st:                                                                                                    |                                                                   | -                                                                                                    |                                                                                                    |                                                                                                    | ccounting met                                                                                    | hod comman            | nd for a specific |  |  |
| Examples           | method lis                                                                                                    | st:<br>show voi                                                                                                    | ce ace                                                            | counting me                                                                                                    |                                                                                                    |                                                                                                    | ccounting met                                                                                    | hod comman            | nd for a specific |  |  |
| Examples           | Router# s<br>Accountin<br>Current s                                                                             | st:<br>show voi<br>ng Metho<br>=======<br>Status:                                                                                                    | <b>ce ac</b> o<br>d Lis                                           | counting me                                                                                                    |                                                                                                    |                                                                                                    | ccounting met                                                                                    | hod comman            | nd for a specific |  |  |
| Examples           | method lis<br>Router# s<br>Accountin<br>Current S<br>                                                           | st:<br>mg Methous<br>Status:<br>ble<br>ord sent<br>obe sent<br>istory:                                                                                                    | <b>ce ac</b><br>d Lis<br>======<br>time                           | counting me<br>[ml1]<br>[21:5]<br>[23:2]                                                                                                    | <b>ət</b> l<br>52:                                                                                   |                                                                                                    | 4 2002]                                                                                          | hod comman            | nd for a specific |  |  |
| Examples           | method lis<br>Router# s<br>Accountin<br>Current S<br>                                                           | st:<br>mg Methou-<br>Status:<br>                                                                                                    | ce aco<br>d Lis:<br>=====:<br>time<br>out                         | counting me<br>t [ml1]<br>=<br>[21:5<br>[23:2<br>[84]<br>[21:5<br>[21:6                                                                                                    | <b>52</b> :<br>52:                                                                                   | nod mll<br>:39 gmt Dec 4                                                                                 | 4 2002]<br>4 2002]<br>4 2002]<br>4 2002]<br>4 2002]                                              | hod comman            | nd for a specific |  |  |
| Examples           | method lis<br>Router# s<br>Accountir<br><br>unreachab<br>last reco<br>total pro<br>Status Hi<br>                | st:<br>show voi<br>ng Metho<br>status:<br>Status:<br>status:<br>status:<br>status:<br>status:<br>status:<br>achable<br>hable<br>[Receive<br>[from se                                                                                                    | ce acd<br>d List<br>======<br>time<br>out<br>SUCCI<br>d  <br>rver | [21:5<br>[21:5<br>[23:2<br>[84]<br>[21:4<br>[21:4<br>[21:4<br>[21:4]<br>[21:4]<br>[21:4]<br>[21:4]<br>[21:4]<br>[21:4]<br>[21:4]<br>[21:4]<br>[21:4]<br>[21:5]<br>[21:4]<br>[21:5]<br>[21:5]<br>[21 | <b>5</b> 2:<br>52:<br>52:<br>46:                                                                     | nod mll<br>39 gmt Dec 4<br>59 gmt Dec 4<br>39 gmt Dec 4<br>19 gmt Dec 4<br>[Received<br>[from server     | 4 2002]<br>4 2002]<br>4 2002]<br>4 2002]<br>FAILURE<br>  Notified<br>  to client                 | Reported<br>  to call | ]                 |  |  |
| Examples           | method lis<br>Router# s<br>Accountir<br><br>unreachat<br>last reco<br>total pro<br>Status Hi<br>                | st:<br>show voi<br>ng Metho<br>status:<br>Status:<br>Status:<br>story:<br>achable<br>[Receive<br>[from se<br>[<br>[ 0<br>[ 0<br>[ 0<br>] 0                                                                                                    | ce acd<br>d List<br>======<br>time<br>out<br>SUCCI<br>d  <br>rver | counting me<br>t [ml1]<br>=<br>[21:5<br>[23:2]<br>[84]<br>[21:4<br>[21:4<br>[21:4<br>[21:4]<br>[21:4]<br>[21:4]<br>[21:4]<br>[21:4]<br>[21:4]<br>[21:4]<br>[21:4]<br>[21:5]<br>[21:5]     | 52:<br>52:<br>14:<br>52:<br>14:<br>10:<br>10:<br>10:<br>10:<br>10:<br>10:<br>10:<br>10:<br>10:<br>10 | nod ml1<br>39 gmt Dec 4<br>59 gmt Dec 4<br>39 gmt Dec 4<br>19 gmt Dec 4<br>[Received<br>[from server<br> | 4 2002]<br>4 2002]<br>4 2002]<br>FAILURE<br>  Notified<br>  to client<br> <br>  0<br>  0<br>  84 | Reported<br>  to call | ]                 |  |  |

If there is no status history, as in the following example, no status history is displayed.

Router# show voice accounting method

| Accounting Method List [ml1] |        |        |       |         |      |        |        |     |           |          |   |
|------------------------------|--------|--------|-------|---------|------|--------|--------|-----|-----------|----------|---|
|                              |        |        | ===   |         |      |        |        |     |           |          |   |
| Current                      | Statu  | s:     |       |         |      |        |        |     |           |          |   |
|                              |        |        |       |         |      |        |        |     |           |          |   |
| reachabl                     | Le     |        |       | [2]     | 1:52 | 2:39 g | mt Dec | 4 2 | 2002]     |          |   |
| last red                     | cord s | ent ti | me    | [23     | 3:14 | 1:59 g | mt Dec | 4 2 | 2002]     |          |   |
| total pr                     | cobe s | ent ou | t     | [2]     | ]    |        |        |     |           |          |   |
|                              |        | SU     | CCESS | 5       |      |        |        |     | FAILURE   |          |   |
| Record                       | [Rece  | ived   | Nc    | otified | [    | [Rece  | ived   |     | Notified  | Reported | ] |
| Туре                         | [from  | serve  | r  to | o clier | nt]  | [from  | server |     | to client | to call  | ] |
|                              | [      |        | -     |         | ]    | [      |        |     |           |          | ] |
| START                        | [      | 0      | I.    | 0       | ]    | [      | 0      |     | 0         | 0        | ] |
| UPDATE                       | [      | 0      | 1     | 0       | ]    | [      | 0      |     | 0         | 0        | ] |
| STOP                         | [      | 0      | 1     | 0       | ]    | [      | 2      |     | 2         | 0        | ] |
| ACCT_ON                      | [      | 0      | I.    | 0       | ]    | [      | 0      |     | 0         | 0        | ] |
|                              | [      |        | -     |         | ]    | [      |        |     |           |          | ] |
| TOTAL                        | [      | 0      |       | 0       | ]    | [      | 2      |     | 2         | 0        | ] |

The table below describes the significant fields shown in the display.

Table 171: show voice accounting method Field Descriptions

| Field                                    | Description                                                                                                    |
|------------------------------------------|----------------------------------------------------------------------------------------------------|
| Current Status: reachable or unreachable | Current status of the method list: reachable or unreachable and the time (in hh:mm:ss) and date the method list reached this status. |
| last record sent time                    | Time (in hh:mm:ss) and date the last accounting record was sent to the method list.                                                  |
| total probe sent out                     | Number of probe records sent up to the time of the show command.                                                                     |
| SUCCESS: Received from server            | Number of success status of the accounting records of this type received from the method list.                                       |
| SUCCESS: Notified to client              | Number of success status of the accounting records of this type for which notifications were sent to the GAS.                        |
| FAILURE: Received from server            | Number of failure status of the accounting records of this type received from the method list.                                       |
| FAILURE: Notified to client              | Number of failure status of the accounting records of this type for which notifications were sent to the GAS.                        |
| FAILURE: Reported to call                | Number of failure status of the accounting records of this type that were reported to the call application.                          |

| Related Commands | Command | Description                                                                                                 |
|------------------|---------|----------------------------------------------------------------------------------------------------|
|                  | e       | Clears accounting status statistics for a particular accounting method list or all accounting method lists. |

# show voice accounting response pending

To display information regarding pending VoIP AAA accounting responses, use the **show voice accounting response pending**command in privileged EXEC mode.

show voice accounting response pending

Syntax Description This command has no arguments or keywords.

#### **Command Modes**

Privileged EXEC (#)

| Command History | Release  | Modification                 |
|-----------------|----------|------------------------------|
|                 | 12.3(4)T | This command was introduced. |

#### **Examples**

The following example displays information regarding pending VoIP AAA accounting responses:

```
Router# show voice accounting response pending
Total num of acct sessions waiting for acct responses: 0
Total num of acct start responses pending: 0
Total num of acct interim update responses pending: 0
Total num of acct stop responses pending: 0
```

The table below lists and describes the significant output fields.

#### Table 172: show voice accounting response pending Field Descriptions

| Field                                                 | Description                                                              |
|-------------------------------------------------------|--------------------------------------------------------------------------|
| Total num of acct sessions waiting for acct responses | Number of accounting sessions that are waiting for accounting responses. |
| Total num of acct start responses pending             | Number of accounting start responses that are pending.                   |
| Total num of acct interim update responses pending    | Number of accounting interim update responses that are pending.          |
| Total num of acct stop responses pending              | Number of accounting stop responses that are pending.                    |

# show voice busyout

To display information about the voice-busyout state, use the **show voice busyout** command in privileged EXEC mode.

#### show voice busyout

Syntax Description This command has no arguments or keywords.

### **Command Modes**

L

Privileged EXEC

| Command History | Release   | Modification                                                                 |  |
|-----------------|-----------|------------------------------------------------------------------------------|--|
| 12.0(3)T        |           | This command was introduced on the Cisco MC3810.                             |  |
|                 | 12.0(7)XK | This command was implemented on the Cisco 2600 series and Cisco 3600 series. |  |
|                 | 12.1(2)T  | This command was integrated into Cisco IOS Release 12.1(2)T.                 |  |

**Usage Guidelines** This command displays the following information:

· Interfaces that are being monitored for busyout events

The following is sample output from this command:

• Voice ports currently in the busyout state and the reasons

### Examples

Router# show voice busyout If following network interfaces are down, voice port will be put into busyout state ATMO SerialO The following voice ports are in busyout state 1/1 is forced into busyout state 1/2 is in busyout state caused by network interfaces 1/3 is in busyout state caused by ATMO 1/4 is in busyout state caused by network interfaces 1/5 is in busyout state caused by SerialO

Field descriptions should be self-explanatory.

| Related Commands                 | Command            | Description                                                                          |  |
|----------------------------------|--------------------|--------------------------------------------------------------------------------------|--|
|                                  | busyout forced     | Forces a voice port into the busyout state.                                          |  |
| busyout monitor<br>busyout seize |                    | Places a voice port in the busyout monitor state.                                    |  |
|                                  |                    | Changes the busyout seize procedure from a voice port.                               |  |
|                                  | voice-port busyout | Places all voice ports associated with a serial or ATM interface in a busyout state. |  |

# show voice cable-status

To display the current or last cable status of a specific analog voice port or all idle analog voice ports, use the **show voice cable-status** command in privileged EXEC mode.

show voice cable-status {all | summaryx/y/zx/y/z-z1}

| Syntax Description | all                                                             | Specifies the current                                                                                 | t cable status of all analog voice ports that have cable polling enabled. |  |  |  |
|--------------------|-----------------------------------------------------------------|----------------------------------------------------------------------------------------------------|---------------------------------------------------------------------------|--|--|--|
|                    | summary                                                         | Specifies the last cal                                                                                | ble status of all analog voice ports that have cable polling enabled.     |  |  |  |
|                    | x/y/z                                                           | Voice port number.                                                                                    |                                                                           |  |  |  |
|                    | x/y/z-z1                                                        | Voice port number r                                                                                   | ange. The range is from 0 to 71. Example: 2/0/0-71.                       |  |  |  |
| Command Modes      | Privileged                                                      | EXEC (#)                                                                                              |                                                                           |  |  |  |
| Command History    | Release                                                         | Modification                                                                                          |                                                                           |  |  |  |
|                    | 15.2(4)M                                                        | This command was in                                                                                   | troduced.                                                                 |  |  |  |
| Usage Guidelines   | Before usi                                                      | g the <b>show voice cable</b>                                                                         | e-status command, you must disable the cable-detect-poll-timer command    |  |  |  |
| Examples           | The follow                                                      | The following is sample output from the <b>show voice cable-status all</b> command:                   |                                                                           |  |  |  |
|                    |                                                                 |                                                                                                    |                                                                           |  |  |  |
|                    |                                                                 | is may take time t                                                                                    | o perform and cause call disruption!                                      |  |  |  |
|                    | PORT                                                            | cable-status                                                                                          |                                                                           |  |  |  |
|                    | <br>0/2/0<br>0/2/1<br>0/2/2<br>0/2/3<br>0/3/0<br>0/3/1<br>0/3/2 | cable-detect no<br>connected<br>connected<br>busy out<br>administrative<br>in busy state<br>connected |                                                                           |  |  |  |
|                    | 0/3/3<br>1/0/16                                                 | connected<br>not connected                                                                            |                                                                           |  |  |  |
| Related Commands   | Command                                                         | Descrip                                                                                               | tion                                                                      |  |  |  |
|                    | cable-det                                                       | ct Enables                                                                                            | cable polling on analog FXOGS, FXOLS, FXSGS, and FXSLS voice por          |  |  |  |
|                    | cable-det                                                       | <b>ct-poll-timer</b> Configu                                                                          | rres the cable polling timer value for background polling processes on a  |  |  |  |

analog voice port.

### show voice call

To display the call status for voice ports on the Cisco router, use the **show voice call** command in user EXEC or privileged EXEC mode.

Cisco 827, Cisco 1700 Series, and Cisco 7750 with Analog Voice Ports show voice call [{slot/port | status [call-id] [sample seconds] | summary}]

Cisco 2600, Cisco 3600, Cisco 3700 Series with Analog Voice Ports show voice call [{slot/stubunit/port | status [call-id] [sample seconds] | summary}]

Cisco 2600, Cisco 3600, and Cisco 3700 Series with Digital Voice Ports (with T1 Packet Voice Trunk Network Modules)

show voice call [{slot/port:ds0-group | status [call-id] [sample seconds] | summary}]

Cisco AS5300, Cisco AS5350, Cisco AS5400, Cisco AS5850, Cisco 7200 Series, and Cisco 7500 Series with Digital Voice Ports

show voice call [{slot/port:ds0-group | status [call-id] [sample seconds] | summary}]

| Syntax Description | Cisco 827, Cisco 1700 Series, and<br>Cisco 7750 with Analog Voice Ports |                                                                                                    |
|--------------------|-------------------------------------------------------------------------|----------------------------------------------------------------------------------------------------|
|                    | slot /port                                                              | (Optional) A specific analog voice port:                                                                                          |
|                    |                                                                         | • <i>slot</i> Physical slot in which the analog voice module (AVM) is installed.                                                  |
|                    |                                                                         | • / <i>port</i> Analog voice port number. Range is from 1 to 6. The slash mark is required.                                       |
|                    | status [call-id]                                                        | (Optional) Displays status of active calls. If <i>call-id</i> is specified, this command displays the status of a specific call . |
|                    | sample seconds                                                          | (Optional) Displays status over a specified sampling interval, in seconds.<br>Range is from 1 to 30. Default is 10.               |
|                    | summary                                                                 | (Optional) Displays current settings and state of the voice port, regardless of port activity.                                    |

I

| Cisco 2600 Series, Cisco 3600<br>Series, Cisco 3700 Series with<br>Analog Voice Ports                                      |                                                                                                    |  |  |
|----------------------------------------------------------------------------------------------------|----------------------------------------------------------------------------------------------------|--|--|
| slot   subunit   port                                                                                                    | (Optional) A specific analog voice port:                                                                                                    |  |  |
|                                                                                                    | • <i>slot</i> Router slot in which a voice network module (NM) is installed. Valid entries are router slot numbers for the particular platform.                                 |  |  |
|                                                                                                    | • / subunit Voice interface card (VIC) in which the voice port is located. Valid entries are 0 and 1. (The VIC fits into the voice network module.) The slash mark is required. |  |  |
|                                                                                                    | • / port Analog voice port number. Valid entries are 0 and 1. The slash mark is required.                                                                                       |  |  |
| status [call-id]                                                                                                    | (Optional) Displays status of active calls. If <i>call-id</i> is specified, this command displays the status of a specific call .                                               |  |  |
| sample seconds                                                                                                    | (Optional) Displays status over a specified sampling interval, in seconds.<br>Range is from 1 to 30. Default is 10.                                                             |  |  |
| summary                                                                                                    | (Optional) Displays current settings and state of the voice port, regardless of port activity.                                                                                  |  |  |
| Cisco 2600, Cisco 3600, and Cisco<br>3700 Series with Digital Voice Poo<br>(with T1 Packet Voice Trunk<br>Network Modules) |                                                                                                    |  |  |
| slot / port : ds0-group                                                                                                    | (Optional) A specific digital voice port:                                                                                                    |  |  |
|                                                                                                    | • <i>slot</i> Router slot in which the packet voice trunk network module (NM) is installed. Valid entries are router slot numbers for the particular platform.                  |  |  |
|                                                                                                    | • / <i>port</i> T1 or E1 physical port in the voice WAN interface card (VWIC). Valid entries are 0 and 1. (One VWIC fits in an NM.) The slash mark is required.                 |  |  |
|                                                                                                    | •: <i>ds0 -group</i> T1 or E1 logical port number. Range is from 0 to 23 for T1 and from 0 to 30 for E1. The colon is required.                                                 |  |  |
| status [call-id]                                                                                                    | (Optional) Displays status of active calls. If <i>call-id</i> is specified, this command shows the status of a specific call .                                                  |  |  |
| sample seconds                                                                                                    | (Optional) Displays status over a specified sampling interval, in seconds.<br>Range is from 1 to 30. Default is 10.                                                             |  |  |
| summary                                                                                                    | (Optional) Displays current settings and state of the DSP port regardless of port activity.                                                                                     |  |  |

| Cisco AS5300, Cisco AS5350, Cisco<br>AS5400, Cisco AS5850, Cisco 7200<br>Series, and Cisco 7500 Series with<br>Digital Voice Ports |                                                                                                    |
|----------------------------------------------------------------------------------------------------|----------------------------------------------------------------------------------------------------|
| slot / port : ds0-group                                                                                                    | (Optional) A specific digital voice port:                                                                                                    |
|                                                                                                    | • <i>slot</i> Router slot in which the packet voice trunk network module (NM) is installed. Valid entries are router slot numbers for the particular platform. |
|                                                                                                    | • / <i>port</i> T1 or E1 physical port in the VWIC. Valid entries are 0 and 1. (One VWIC fits in an NM.) The slash mark is required.                           |
|                                                                                                    | •: <i>ds0 -group</i> T1 or E1 logical port number. Range is from 0 to 23 for T1 and from 0 to 30 for E1. The colon is required.                                |
| status [call-id]                                                                                                    | (Optional) Displays status of active calls. If <i>call-id</i> is specified, this command shows the status of a specific call .                                 |
| sample seconds                                                                                                    | (Optional) Displays status over a specified sampling interval, in seconds. Range is from 1 to 30. Default is 10.                                               |
| summary                                                                                                    | (Optional) Displays current settings and state of the voice port regardless of port activity.                                                                  |

### **Command Modes**

User EXEC (#) privileged EXEC (>)

| Command History | Release   | Modification                                                                                                    |
|-----------------|-----------|----------------------------------------------------------------------------------------------------|
|                 | 11.3(1)MA | This command was introduced on the Cisco MC3810.                                                                                                    |
|                 | 12.0(7)XK | This command was implemented on the Cisco 2600 series and Cisco 3600 series.                                                                                                    |
|                 | 12.1(2)T  | This command was integrated into Cisco IOS Release 12.1(2)T.                                                                                                    |
|                 | 12.2(13)T | This command was modified with the <b>status</b> , <i>call-id</i> , and <b>sample</b> <i>seconds</i> command options.<br>This command is available on all voice platforms.                                                                                      |
|                 | 12.4(3d)  | This command was modified to support the Cisco AS5350, Cisco AS5400, and Cisco AS5850 platforms for Non-Facility Associated Signaling (NFAS) configuration. Output was modified to provide accurate port information for NFAS configuration on these platforms. |
|                 | 15.1(3)T  | This command was modified. The output of this command was enhanced to display the connection status of foreign exchange office (FXO) ports.                                                                                                    |

### Usage Guidelines

This command works on Voice over Frame Relay, Voice over ATM, and Voice over IP by providing the status at the following levels of the call-handling module:

• Call-processing state machine

- End-to-end call manager
- Protocol state machine
- · Tandem switch

Note

This command is not supported in Cisco AS5350, Cisco AS5400, and Cisco AS5850 platforms for NFAS configuration before Cisco IOS Release 12.4(3d).

This command displays call-processing and protocol state-machine information for a voice port if the information is available. This command also shows information on the DSP channel associated with the voice port if the information is available. All real-time information in the DSP channel, such as jitter and buffer overrun, is queried to the DSP channel, and asynchronous responses are returned to the host side.

If no call is active on a voice port, the **show voice call summary** command displays only the VPM (shutdown) state. If a call is active on a voice port, the **show voice call summary** command displays voice telephony service provider (VTSP) state. For an on-net call or a local call without local bypass (not cross-connected), the codec and voice activity detection (VAD) fields are displayed. For an off-net call or a local call with local bypass, the codec and VAD fields are not displayed.

When a call is active on a voice port, the **show voice call summary** command displays the VTSP state. The VTSP state always shows the VTSP signaling state irrespective of the type of call: voice call or a fax call. A fax call does not display S\_Fax. The following output is displayed:

| PORT    | CODEC | VAD | VTSP  | STATE  | VPM   | STATE   |
|---------|-------|-----|-------|--------|-------|---------|
|         |       | === | ===== |        | ===== |         |
| 1/0:1.1 | 1     | У   | S_C   | ONNECT | EM_   | CONNECT |

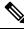

Note

Use the **show voice dsmp stream** command to display the current session of the voice Distributed Stream Media Processor (DSMP) media stream and its related applications.

The **show voice call** command does not display the codec and VAD fields because this information is in the summary display. If you use the **show voice call status**command by itself, an immediate list of all the active calls is shown. You can use the *call-id* argument to request that the DSP associated with the *call-id* be queried for run-time statistics twice, once immediately, and a second time after **sample** *seconds*.

The **sample** *seconds* is the number of seconds over which the status is to be determined. The results of the run-time statistic queries are then analyzed and presented in a one-line summary format.

When a call terminates during the specified sample period, the following output message is returned:

```
CallID call id cannot be queried
CallID call id second sample responses unavailable
```

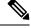

Note The Voice Call Tuning feature is not supported on the Cisco AS5300.

#### Examples

The following is sample output from the **show voice call summary** command showing two local calls connected without local bypass:

| Router# | show void | ce ca | all summary | 7 |               |
|---------|-----------|-------|-------------|---|---------------|
| PORT    | CODEC     | VAD   | VTSP STATE  | 1 | VPM STATE     |
|         |           | ===   |             |   |               |
| 0:17.18 |           |       |             |   | *shutdown*    |
| 0:18.19 | g729ar8   | n     | S_CONNECT   |   | FXOLS_OFFHOOK |
| 0:19.20 |           |       |             |   | FXOLS ONHOOK  |
| 0:20.21 |           |       |             |   | FXOLS ONHOOK  |
| 0:21.22 |           |       |             |   | FXOLS ONHOOK  |
| 0:22.23 |           |       |             |   | FXOLS ONHOOK  |
| 0:23.24 |           |       |             |   | EM_ONHOOK     |
| 1/1     |           |       |             |   | FXSLS ONHOOK  |
| 1/2     |           |       |             |   | FXSLS ONHOOK  |
| 1/3     |           |       |             |   | EM ONHOOK     |
| 1/4     |           |       |             |   | EM ONHOOK     |
| 1/5     |           |       |             |   | FXOLS ONHOOK  |
| 1/6     | g729ar8   | n     | S_CONNECT   |   | FXOLS_CONNECT |

The following is sample output from the **show voice call summary** command showing two local calls connected with local bypass:

| Router# <b>show voice</b><br>PORT CODEC VA | <b>call summary</b><br>D VTSP STATE | VPM STATE     |
|--------------------------------------------|-------------------------------------|---------------|
|                                            |                                     |               |
| 0:17.18                                    |                                     | *shutdown*    |
| 0:18.19                                    | S_CONNECT                           | FXOLS_OFFHOOK |
| 0:19.20                                    |                                     | FXOLS_ONHOOK  |
| 0:20.21                                    |                                     | FXOLS ONHOOK  |
| 0:21.22                                    |                                     | FXOLS ONHOOK  |
| 0:22.23                                    |                                     | FXOLS ONHOOK  |
| 0:23.24                                    |                                     | EM ONHOOK     |
| 1/1                                        |                                     | FXSLS ONHOOK  |
| 1/2                                        |                                     | FXSLS ONHOOK  |
| 1/3                                        |                                     | EM ONHOOK     |
| 1/4                                        |                                     | EM ONHOOK     |
| 1/5                                        |                                     | FXOLS ONHOOK  |
| 1/6                                        | S_CONNECT                           | FXOLS_CONNECT |

The following is sample output from the **show voice call summary** command in which the connected FXO port 0/2/0 shows status of "FXOLS\_ONHOOK" whereas the FXO port 0/2/1, which is disconnected, shows a status of "FXOLS\_BUSYOUT":

| Router# <b>show</b><br>PORT | voice call<br>CODEC | summary<br>VAD VTSP STATE | VPM STATE     |
|-----------------------------|---------------------|---------------------------|---------------|
|                             | == ========         |                           |               |
| 0/0/0                       | -                   |                           | FXSLS_ONHOOK  |
| 0/0/1                       | -                   |                           | FXSLS ONHOOK  |
| 0/3/0:23.1                  | -                   |                           |               |
| 0/3/0:23.2                  | -                   |                           |               |
| •                           |                     |                           |               |
| •                           |                     |                           |               |
|                             |                     |                           |               |
| 0/3/0:23.23                 | -                   |                           |               |
| 0/1/0                       | -                   |                           | DID ONHOOK    |
| 0/1/1                       | -                   |                           | DID ONHOOK    |
| 0/2/0                       | -                   |                           | FXOLS ONHOOK  |
| 0/2/1                       | -                   |                           | FXOLS BUSYOUT |
| 2/0/0                       | -                   |                           | FXSLS ONHOOK  |
| 2/0/1                       | -                   |                           | FXSLS_ONHOOK  |

| 2/0/2 | - | <br>FXSLS ONHOOK |
|-------|---|------------------|
| 2/0/3 | - | <br>FXSLS ONHOOK |
| 2/0/4 | - | <br>FXSLS ONHOOK |
| 2/0/5 | - | <br>FXSLS_ONHOOK |
| 2/0/6 | - | <br>FXSLS ONHOOK |
| 2/0/7 | - | <br>FXSLS_ONHOOK |
| •     |   |                  |
|       |   |                  |

```
V
```

Note Beginning in Cisco IOS Release 15.1(3)T, there is improved status monitoring of FXO ports--any time an FXO port is connected or disconnected, a message is displayed to indicate the status change. For example, the following message is displayed to report that a cable has been connected, and the status is changed to "up" for FXO port 0/2/0: 000118: Jul 14 18:06:05.122 EST: %LINK-3-UPDOWN: Interface Foreign Exchange Office 0/2/0, changed state to operational status up due to cable reconnection

The following is sample output from the **show voice call summary** command showing one regular PRI port and one NFAS PRI port on a Cisco AS5350, Cisco AS5400, or Cisco AS5850 platform. Port 3/2:D belongs to a regular PRI voice port with time slots 0 and 22. Port Se3/1 belongs to an NFAS PRI voice port with time slots 0,1, and 2 on T1 controller 3/1, which is a member of an NFAS group.

In the case of NFAS on Cisco AS5350, Cisco AS5400, and Cisco AS5850 platforms, the port is reported in terms of the serial interface associated with the T1 controller, and the time slot is counted from 0 (for example, 0, 1, 2, 3).

| Router# show voice call summary |            |         |               |  |
|---------------------------------|------------|---------|---------------|--|
| PORT CODEC                      | VAD VTSI   | P STATE | VPM STATE     |  |
|                                 | = === ==== |         |               |  |
| 3/2:D.0 None                    | y SA       | LERTING | S TSP INCALL  |  |
| 3/2:D.22 None                   | y S_A      | LERTING | S_TSP_INCALL  |  |
| Se3/1:0 None                    | y S_CO     | ONNECT  | S_TSP_CONNECT |  |
| Se3/1:1 None                    | y S_CO     | ONNECT  | S_TSP_CONNECT |  |
| Se3/1:2 None                    | y S_CO     | ONNECT  | S_TSP_CONNECT |  |

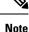

The output from the **show voice call summary** command is slightly different in the PORT field on platforms other than the Cisco AS5350, Cisco AS5400, and Cisco AS5850. The contrast between platform types is as follows: Platform Regular PRI (T1) NFAS PRI (T1)\*

------ non-AS5xxx 3/0:23.TS 3/1:23.TS AS5xxx 3/0:D.TS Ser3/1:(TS-1) \* Assumes T1 3/1 is a member of an NFAS group with T1 3/0 as the primary NFAS member, and TS is the time slot counted from a base of 1 (for example 1, 2, 3).

The following is sample output from the **show voice call** command for analog voice ports:

```
Router# show voice call
1/1 vpm level 1 state = FXSLS_ONHOOK
vpm level 0 state = S_UP
1/2 vpm level 1 state = FXSLS_ONHOOK
vpm level 0 state = S_UP
1/3 is shutdown
1/4 vtsp level 0 state = S_CONNECT
vpm level 1 state = S_TRUNKED
vpm level 0 state = S_UP
```

```
1/5 vpm level 1 state = EM ONHOOK
vpm level 0 state = S UP
1/6 vpm level 1 state = EM ONHOOK
vpm level 0 state = S UP
Router# show voice call 1/4
1/4 vtsp level 0 state = S CONNECT
vpm level 1 state = S TRUNKED
vpm level 0 state = S UP
router# ***DSP VOICE VP DELAY STATISTICS***
Clk Offset(ms): 1445779863, Rx Delay Est(ms): 95
Rx Delay Lo Water Mark(ms): 95, Rx Delay Hi Water Mark(ms): 125
  ***DSP VOICE VP ERROR STATISTICS***
Predict Conceal(ms): 10, Interpolate Conceal(ms): 0
Silence Conceal(ms): 0, Retroact Mem Update(ms): 0
Buf Overflow Discard(ms): 20, Talkspurt Endpoint Detect Err: 0
  ***DSP VOICE RX STATISTICS***
Rx Vox/Fax Pkts: 537, Rx Signal Pkts: 0, Rx Comfort Pkts: 0
Rx Dur(ms): 50304730, Rx Vox Dur(ms): 16090, Rx Fax Dur(ms): 0
Rx Non-seq Pkts: 0, Rx Bad Hdr Pkts: 0
Rx Early Pkts: 0, Rx Late Pkts: 0
  ***DSP VOICE TX STATISTICS***
Tx Vox/Fax Pkts: 567, Tx Sig Pkts: 0, Tx Comfort Pkts: 0
Tx Dur(ms): 50304730, Tx Vox Dur(ms): 17010, Tx Fax Dur(ms): 0
  ***DSP VOICE ERROR STATISTICS***
Rx Pkt Drops(Invalid Header): 0, Tx Pkt Drops(HPI SAM Overflow): 0
  ***DSP LEVELS***
TDM Bus Levels(dBm0): Rx -70.3 from PBX/Phone, Tx -68.0 to PBX/Phone
TDM ACOM Levels(dBm0): +2.0, TDM ERL Level(dBm0): +5.6
TDM Bgd Levels(dBm0): -71.4, with activity being voice
```

The following is sample output from the **show voice call** command for analog voice ports on a Cisco 7200 series. The output includes the DSPfarm, T1 interface, and DS0 or TLM slot configuration:

| Router# show voice call 6/0:0       |                                             |
|-------------------------------------|---------------------------------------------|
| 6/0:0 1                             | vpm level 1 state = FXOGS ONHOOK            |
| vpm level 0 state = S UP            |                                             |
| 6/0:0 2                             | <pre>vpm level 1 state = FXOGS_ONHOOK</pre> |
| vpm level 0 state = S_UP            |                                             |
| 6/0:0 3                             | <pre>vpm level 1 state = FXOGS_ONHOOK</pre> |
| vpm level 0 state = S_UP            |                                             |
| 6/0:0 4                             | <pre>vpm level 1 state = FXOGS_ONHOOK</pre> |
| vpm level 0 state = S_UP            |                                             |
| 6/0:0 5                             | <pre>vpm level 1 state = FXOGS_ONHOOK</pre> |
| vpm level 0 state = S_UP            |                                             |
| 6/0:0 6                             | <pre>vpm level 1 state = FXOGS_ONHOOK</pre> |
| vpm level 0 state = S_UP            |                                             |
| 6/0:0 7                             | <pre>vpm level 1 state = FXOGS_ONHOOK</pre> |
| vpm level 0 state = S_UP            |                                             |
| 6/0:0 8                             | vpm level 1 state = FXOGS_ONHOOK            |
| vpm level 0 state = S_UP            |                                             |
| 6/0:0 9                             | <pre>vpm level 1 state = FXOGS_ONHOOK</pre> |
| vpm level 0 state = S_UP            |                                             |
| 6/0:0 10                            | vpm level 1 state = FXOGS_ONHOOK            |
| vpm level 0 state = S_UP            |                                             |
| 6/0:0 11                            | vpm level 1 state = FXOGS_ONHOOK            |
| <pre>vpm level 0 state = S_UP</pre> |                                             |
| 6/0:0 12                            | vpm level 1 state = FXOGS_ONHOOK            |
| vpm level 0 state = S UP            |                                             |

The following is sample output from the **show voice call status**command on the Cisco 2600 series. You can use this command rather than the **show call active brief**command to obtain the caller ID; the caller ID output of the **show voice call status**command is already in hexadecimal form.

| Router#  | show voice call st | atus  |        |          |          |            |
|----------|--------------------|-------|--------|----------|----------|------------|
| CallID   | CID ccVdb          | Port  | DSP/Ch | Called # | Codec    | Dial-peers |
| 0x1      | 11CE 0x02407B20    | 1:0.1 | 1/1    | 1000     | g711ulaw | 2000/1000  |
| 1 active | e call found       |       |        |          |          |            |

Using the *call-id* argument is a generic means to identify active calls. If the *call-id* is omitted, the query shows all active voice calls. In the following example, a list of all active calls with relevant identifying information is shown:

```
Router# show voice call status
CallID
        CID
              ccVdb
                       Port
                               DSP/Ch Called # Codec
                                                       Dial-peers
        11D4 0x62972834 1/0/0
                               1/1 10001
0x3
                                               g711ulaw 1/2
0x4
       11D4 0x62973AD0 1/0/1 2/1
                                     *10001
                                              q711ulaw 2/1
       11DB 0x62FE9D68 1/1/0 3/1 *2692
0xA
                                              g729r8 0/2692
2 active calls found
```

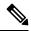

Note

te You can query only one call at a time. If you attempt queries from different ports (console and Telnet ), and if a query is in progress on another port, the system asks you to wait for completion of that query. You can query any call from anywhere, at anytime, except during the sample interval for an enquiry that is already in progress. This simplifies the implementation significantly and does not reduce the usefulness of the command.

The following example shows echo-return-loss (ERL) reflector information where the call ID is 3 and the sample period is 10 seconds:

```
Router# show voice call status 3 sample 10
Gathering information (10 seconds)...
CallID Port DSP/Ch Codec Rx/Tx ERL Jitter
0x3 1/0/0 1/1 g711ulaw 742/154 5.6 50/15
```

In this example, ERL is the echo return loss (in dB) as reported by the DSP. Jitter values are the current delay and the jitter of the packets around that delay.

If the router is running the extended echo canceller, output looks similar to the following if you enter the same command. The output shows a new value under ERL/Refletr: the time difference, in ms, between the original signal and the loudest echo (peak reflector) as detected by the echo canceller:

```
Router# show voice call status 3 sample 10
Gathering information (10 seconds)...
CallID Port DSP/Ch Codec Rx/Tx ERL/Reflctr Jitter
0x3 1/0/0 1/1 g711ulaw 742/154 5.6/12 50/15
```

The following examples show output using the NextPort version of the standard echo canceller. ( Time-slot information is also in the output for digital ports.)

```
Router# show voice call status
       CID ccVdb Port
CallID
                                 DSP/Ch Called # Codec
                                                             Dial-peers
          12BB 0x641B0F68 3/0:D.1 1012/2 31001 g711ulaw 3/31000
0x97
0x99
          12BE 0x641B0F68 3/0:D.2 1012/3 31002
                                                    g711ulaw 3/31000
2 active calls found
Router# show voice call status
         CID ccVdb Port DSP/Ch Called # Codec
11D1 0x62FE6478 1/0/0 1/1 10001 g711ul
CallID
       CID ccVdb
                                                             Dial-peers
0x2
                                                   g711ulaw 1/2
         11D1 0x62FE80F0 1/0/1 2/1
                                         *10001
                                                   g711ulaw 2/1
0x3
1 active call found
```

L

When using the **test call id** command, you must specify a call ID, which you can obtain by using the **show voice call status** command. The following is an example of how to obtain the call ID for use as the *call-id* argument. The first parameter displayed in the output is the call ID.

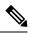

Note

Do not use the 0x prefix in the *call-id* argument when you enter the resulting call ID in the **test call** statuscommand.

The following shows keyword choices when using the **show voice call** command with the | (pipe) option:

```
Router# show voice call | ?

append Append redirected output to URL (URLs supporting append operation

only)

begin Begin with the line that matches

exclude Exclude lines that match

include Include lines that match

redirect Redirect output to a URL

tee Copy output to a URL
```

The table below describes significant fields shown in the previous displays.

Table 173: show voice call Field Descriptions

| Field (listed alphabetically) | Description                                                                                                    |
|-------------------------------|----------------------------------------------------------------------------------------------------|
| Called #                      | Called number.                                                                                                    |
|                               | • No "*" before the number denotes an originating call leg. Two of the call legs in the example constitute one locally switched call and one network call, so the call legs refer to two active calls.                   |
|                               | • A "*" before the number denotes a destination call leg (for example, this number was called with Called #).                                                                                                    |
| CallID                        | This hexadecimal number used for further query is the monotonically increasing number that call control maintains for each call leg (ccCallID_t).                                                                        |
| ccVdb                         | Value that is displayed in many other debugs to identify these call legs.                                                                                                    |
| CID                           | Conglomerate value derived from the GUID that appears in the <b>show call active brief</b> command.                                                                                                    |
| Codec                         | Codec.                                                                                                    |
| Dial-peers                    | Dial peer .                                                                                                    |
| DSP/Ch                        | DSP and channel allocated to this call leg. The format of these values is platform dependent (particularly the Cisco AS5300, which shows the DSP number as a 3-digit number, <vfc#><dspm#><dsp#>).</dsp#></dspm#></vfc#> |
|                               | Time-slot information is also in the output for digital ports. For example, if you are using a digital port, the time slot is also returned: dsp/ch/ time slot .                                                         |
| ERL                           | Echo return loss (in dB).                                                                                                    |

| Field (listed alphabetically) | Description                                                                                                    |  |
|-------------------------------|----------------------------------------------------------------------------------------------------|--|
| ERL/Reflctr                   | Time difference, in ms, between the original signal and the loudest echo (peak reflector) as detected by the echo canceller. |  |
| Jitter                        | Current values of the delay and the jitter of the packets around that delay.                                                 |  |
| Port                          | V oice port.                                                                                                    |  |
| Rx/Tx                         | Transmit and receive rates for the connection.                                                                               |  |
| VAD                           | Voice-activity detection: y or n.                                                                                            |  |
| VPM STATE                     | Voice-port-module (VPM) state.                                                                                               |  |
| VTSP STATE                    | Voice-telephony-service-provider (VTSP) state.                                                                               |  |

For more information about the extended echo canceller, see Extended ITU-T G.168 Echo Cancellation

### **Related Commands**

Г

| Command                | Description                                                                           |  |
|------------------------|---------------------------------------------------------------------------------------|--|
| show call active brief | Displays a summary of active call information.                                        |  |
| show dial-peer voice   | Displays the configuration for all VoIP and POTS dial peers configured on the router. |  |
| show voice dsmp stream | Displays the current session of the voice DSPM media stream.                          |  |
| show voice dsp         | dsp Displays the current status of all DSP voice channels.                            |  |
| show voice port        | Displays configuration information about a specific voice port.                       |  |
| test call id           | Manipulates the echo canceller and jitter buffer parameters in real time.             |  |

| show voice call rate |                                                                                                    |                                                                                                    |                                                                                                    |  |  |
|----------------------|----------------------------------------------------------------------------------------------------|----------------------------------------------------------------------------------------------------|----------------------------------------------------------------------------------------------------|--|--|
| -                    | Note                                                                                                    | -                                                                                                    | e show voice call rate command is replaced by the show call history stats show call history stats cps command for more information.                                          |  |  |
|                      | To display the voice call rate information, use the <b>show voice call rate</b> command in privileged EXEC n <b>show voice call rate</b> [{ <b>table</b> }]                                                                               |                                                                                                    |                                                                                                    |  |  |
| Syntax Description   | table(Optional) Displays the voice call rate information in a tabular format.                                                                                                    |                                                                                                    |                                                                                                    |  |  |
| Command Default      | Displays the voice call rate information in a histogram format.                                                                                                    |                                                                                                    |                                                                                                    |  |  |
| Command Modes        | Privileged EXEC (#)                                                                                                    |                                                                                                    |                                                                                                    |  |  |
| Command History      | Rel                                                                                                    | ease                                                                                                    | Modification                                                                                                    |  |  |
|                      | 15.2                                                                                                    | 2(2)T                                                                                                    | This command was introduced.                                                                                                    |  |  |
|                      | 15.3                                                                                                    | 3(2)T                                                                                                    | This command was replaced by the <b>show call history stats cps</b> command.                                                                                                 |  |  |
|                      | Cis                                                                                                    | co IOS XE Release 3.98                                                                                      | This command was replaced by the <b>show call history stats cps</b> command.                                                                                                 |  |  |
| Usage Guidelines     | You can use the <b>show voice call rate</b> command to display the voice call rate information in the histogram format. Use the <b>show voice call rate table</b> command to display the voice call rate information in a tabular format. |                                                                                                    |                                                                                                    |  |  |
| Examples             |                                                                                                    | • • •                                                                                                    | but from the <b>show voice call rate</b> command. In the output, x-axis measures second) and y-axis measures call legs per second (cps) $(1 \text{ unit} = 1 \text{ cps})$ : |  |  |
|                      | Rout                                                                                                    | ter# <b>show voice call</b>                                                                                 | rate                                                                                                    |  |  |
|                      | 10<br>9<br>8<br>7<br>6<br>9<br>9<br>9<br>9<br>9<br>9<br>9<br>9<br>9<br>9<br>9<br>9<br>9<br>9<br>9<br>9<br>9<br>9                                                                                                    | 122<br>5009<br>20<br>30<br>30<br>50<br>50<br>50<br>50<br>50<br>50<br>50<br>50<br>50<br>50<br>50<br>50<br>50 | dnesday Sep 7 2011 UTC<br>11<br>2 40 42 64<br>** *<br>223344556<br>5 0 5 0 5 0 5 0 5 0                                                                                       |  |  |

VoIP Call switching rate per second (last 60 seconds) # = calls entering the module per second

The following is sample output from the show voice call rate table command:

#### Router# show voice call rate table

3845-1 04:35:57 AM Wednesday Sep 7 2011 UTC Voice Call switching rate per second (last 60 seconds) Period Actual Average -----0 64 0 2 1-5 0 13 6-10 11-15 0 16-20 0 0 21-25 2 26-30 0 0 24 5 31-35 0 36-40 0 41-45 6 1 46-50 10 2 51-55 0 0 56-60 0 0

The following table describes the significant fields shown in the display.

#### Table 174: show voice call rate table Field Descriptions

| Field   | Description                                 |  |  |  |
|---------|---------------------------------------------|--|--|--|
| Period  | Duration of 5 seconds.                      |  |  |  |
| Actual  | Number of call legs created in 5 seconds.   |  |  |  |
| Average | The average call legs created in 5 seconds. |  |  |  |

### **Related Commands**

| Command                    | Description                         |
|----------------------------|-------------------------------------|
| voice call rate monitoring | Enables voice call rate monitoring. |

# show voice cause-code

To display error category to Q.850 cause code mapping, use the show voice cause-code command in user EXEC mode.

show voice cause-code category-q850

| Syntax Description                                                       | category                                                                                                    | 7 q850 | Displays                        | error category to Q.850 cause code mapping.            |  |
|--------------------------------------------------------------------------|----------------------------------------------------------------------------------------------------|--------|---------------------------------|--------------------------------------------------------|--|
| Command Default                                                          | No default behavior or values.                                                                                                    |        |                                 |                                                        |  |
| Command Modes                                                            | User EXE                                                                                                    | EC (>) |                                 |                                                        |  |
| Command History                                                          | Release                                                                                                    | Modif  | ication                         |                                                        |  |
|                                                                          | 12.3(4)T                                                                                                    | This c | ommand w                        | vas introduced.                                        |  |
| Usage Guidelines                                                         | Use this command to display the internal error category to Q.850 cause code mapping table, and configured and default values, with category descriptions.    |        |                                 |                                                        |  |
| <b>Examples</b> The following example displays Q.850 cause code mapping: |                                                                                                    |        | plays Q.850 cause code mapping: |                                                        |  |
|                                                                          | Router# <b>show voice cause-code category-q850</b><br>The Internal Error Category to Q850 cause code mapping table:-<br>Error Configured Default Description |        |                                 |                                                        |  |
|                                                                          | Category                                                                                                    | 2      |                                 | -                                                      |  |
|                                                                          | 128                                                                                                    | 27     |                                 | Destination address resolution failure                 |  |
|                                                                          | 129                                                                                                    | 38     | 102                             | Call setup timeout                                     |  |
|                                                                          | 178                                                                                                    | 41     | 41                              | Internal Communication Error                           |  |
|                                                                          | 179                                                                                                    | 41     | 41                              | External communication Error                           |  |
|                                                                          | 180                                                                                                    | 47     | 47                              | Software Error                                         |  |
|                                                                          | 181                                                                                                    | 47     | 47                              | Software Resources Unavailable                         |  |
|                                                                          | 182                                                                                                    | 47     | 47                              | Hardware Resources Unavailable                         |  |
|                                                                          | 183                                                                                                    | 41     | 41                              | Capability Exchange Failure                            |  |
|                                                                          | 184                                                                                                    | 49     | 49                              | QoS Error                                              |  |
|                                                                          | 185                                                                                                    | 41     | 41                              | RTP/RTCP receive timer expired or bearer layer failure |  |
|                                                                          | 186                                                                                                    | 38     | 38                              | Signaling socket failure                               |  |
|                                                                          | 187                                                                                                    | 38     | 38                              | Gateway or signaling interface taken out of service    |  |
|                                                                          | 228                                                                                                    | 50     | 50                              | User is denied access to this service                  |  |
|                                                                          | 278                                                                                                    | 65     | 65                              | Media Negotiation Failure due to non-existing Codec    |  |
|                                                                          | The table                                                                                                    | below  | describes t                     | he significant fields shown in the display.            |  |

Table 175: show voice cause-code Field Descriptions

| Field | Description                            |
|-------|----------------------------------------|
| 128   | Destination address resolution failure |
| 129   | Call setup timeout                     |

| Field | Description                                            |
|-------|--------------------------------------------------------|
| 178   | Internal communication error                           |
| 179   | External communication Error                           |
| 180   | Software error                                         |
| 181   | Software resources unavailable                         |
| 182   | Hardware resources unavailable                         |
| 183   | Capability exchange failure                            |
| 184   | QoS error                                              |
| 185   | RTP/RTCP receive timer expired or bearer layer failure |
| 186   | Signaling socket failure                               |
| 187   | Gateway or signaling interface taken out of service    |
| 228   | User denied access to this service                     |
| 278   | Media negotiation failure due to non existing codec    |

### **Related Commands**

| S | Command                   | Description                        |  |
|---|---------------------------|------------------------------------|--|
|   | error-category q850-cause | Specifies Q.850 cause code mapping |  |

# show voice class called-number

To display a specific voice class called-number, use the **show voice class called-number** command in privileged EXEC mode.

show voice class called-number [{inbound | outbound}] tag

| Syntax Description inbound |  | Displays the specified inbound voice class called-number.  |  |
|----------------------------|--|------------------------------------------------------------|--|
| outbound                   |  | Displays the specified outbound voice class called-number. |  |
| tag                        |  | Digits that identify this voice class called-number.       |  |

### **Command Modes**

L

Privileged EXEC (#)

| Command History | Release   | Modification                 |  |  |
|-----------------|-----------|------------------------------|--|--|
|                 | 12.4(11)T | This command was introduced. |  |  |

**Usage Guidelines** Use this command to display a specific inbound or outbound voice class called-number.

**Examples** 

The following is sample output from this command:

```
Router# show voice class called-number outbound 200
Called Number Outbound: 200
index 1 4085550100
index 2 4085550102
index 3 4085550103
index 4 4085550104
```

The table below describes significant fields shown in the display.

Table 176: show voice class called-number Field Descriptions

| Field                          | Description                                                              |  |  |
|--------------------------------|--------------------------------------------------------------------------|--|--|
| Called Number Inbound/Outbound | The tag for the specified inbound or outbound voice class called-number. |  |  |
| index number                   | The number or range of numbers for this voice class called number.       |  |  |

| Related Commands                    | Command | Description                                                        |  |  |
|-------------------------------------|---------|--------------------------------------------------------------------|--|--|
| show voice class called-number-pool |         | Displays voice class called number pool configuration information. |  |  |

# show voice class called-number-pool

To display a voice class called-number pool, use the **show voice class called-number-pool** command in privileged EXEC mode.

### show voice class called-number-pool tag [detail]

| Syntax Description                                                                                                    | tag                                                                                                    | Digits that identify this voice class called-number-pool. Range is 1 to 10000.                                                                                                    |  |  |
|----------------------------------------------------------------------------------------------------|----------------------------------------------------------------------------------------------------|----------------------------------------------------------------------------------------------------|--|--|
|                                                                                                    | detail                                                                                                    | Displays idle called number and allocated called number information.                                                                                                    |  |  |
| Command Modes                                                                                                    | -<br>Privileg                                                                                                    | ed EXEC (#)                                                                                                    |  |  |
| Command History                                                                                                    | Releas                                                                                                    | e Modification                                                                                                    |  |  |
|                                                                                                    | 12.4(11                                                                                                    | )T This command was introduced.                                                                                                    |  |  |
| Usage Guidelines                                                                                                    |                                                                                                    | command to display the voice class called number pool configuration information. The <b>detail</b> keyword up to 16 idle called numbers, and up to 4 allocated called numbers for each allocated request.                                                                                                    |  |  |
| Examples                                                                                                    | The following sample output displays configuration information for voice class called-number-pool 100, including idle called numbers and allocated called numbers: |                                                                                                    |  |  |
| Called Number Pool: 100<br>index 1 100A11 - 100A20<br>index 2 200#55 - 200#77<br>index 3 5551111 - 6662333<br>index 99 123C11 - 123C99<br>All called numbers are gener<br>No of idle called numbers: 1<br>List of idle called numbers: 1<br>100A11 100A12 Display up<br>100A13 100A14<br>100A15 100A16<br>100A17 100A18<br>100A19 100A20<br>200#55 200#56<br>200#57 200#58<br>200#59 200#60<br>No of alloc requests : 1<br>Ref Id Alloc PC Size<br>2 41F84190 16 |                                                                                                    | <pre>100A11 - 100A20 2 200#55 - 200#77 3 5551111 - 6662333 39 123C11 - 123C99 led numbers are generated from table: FALSE .dle called numbers: 16 idle called numbers: 100A12 Display up to 16 idle called number from the pool 100A14 100A16 100A18 100A20 200#56 200#56 200#60 alloc requests : 1 Alloc PC Size 190 16 alloc called numbers: Display the first 4 allocated called number for RefId 2 200#62</pre> |  |  |

The table below describes significant fields shown in the display.

| Field                                       | Description                                                                                                    |
|---------------------------------------------|----------------------------------------------------------------------------------------------------|
| Called Number Pool                          | Tag that identifies the called number pool.                                                                                               |
| index                                       | Number or range of numbers for this called number pool.                                                                                   |
| All called numbers are generated from table | <ul> <li>FALSENumbers are not generated from called number table.</li> <li>TRUENumbers are generated from called number table.</li> </ul> |
| No. of idle called numbers                  | Number of idle called numbers in the called number pool.                                                                                  |
| List of idle called numbers                 | List of idle numbers in the called number pool.                                                                                           |
| No. of alloc requests                       | Number of requests for numbers from the called number pool.                                                                               |
| Ref Id Alloc PC Size                        | Reference ID for a specific list of allocated numbers.                                                                                    |
| List of alloc called numbers                | List of first four allocated numbers from the called number pool.                                                                         |

### Table 177: show voice class called-number-pool Field Descriptions

| Related Commands | Command                        | Description                                    |  |  |
|------------------|--------------------------------|------------------------------------------------|--|--|
|                  | show voice class called-number | Displays a specific voice class called-number. |  |  |

# show voice class e164-pattern-map

To display the configuration of a voice class E.164 pattern map, use the **show voice class e164-pattern-map** command in user EXEC or privileged EXEC mode.

show voice class e164-pattern-map [{summarytag}]

| Syntax Description | summary                                                                                                    | <b>mary</b> (Optional) Displays the summary information of the configuration.                                                 |  |  |  |  |
|--------------------|----------------------------------------------------------------------------------------------------|----------------------------------------------------------------------------------------------------|--|--|--|--|
|                    | <i>tag</i> (Optional) Displays the status and content of E.164 pattern maps.                                                                                                    |                                                                                                    |  |  |  |  |
| Command Modes      | User EXE                                                                                                    | C (>)                                                                                                    |  |  |  |  |
|                    | Privileged EXEC (#)                                                                                                    |                                                                                                    |  |  |  |  |
| Command History    | Release                                                                                                    | Modification                                                                                                    |  |  |  |  |
|                    | 15.2(4)M                                                                                                    | This command was introduced.                                                                                                  |  |  |  |  |
| Usage Guidelines   | You can use the <b>show voice class e164-pattern-map</b> command to display the status of a map and all E.164 patterns in the map. This command is used not only to display E.164 patterns in a text file, but E.164 patterns configured through the CLI. But for parsing error, the command applies only to a text file. |                                                                                                    |  |  |  |  |
| Examples           |                                                                                                    | wing is sample output from the <b>show voice class e164-pattern map</b> command:<br>show voice class e164-pattern-map summary |  |  |  |  |
|                    | e164-pattern-map 1                                                                                                    |                                                                                                    |  |  |  |  |
|                    | It has 100 entries<br>It is populated from url http://http-host/config-files/destination-pattern-map.cfg                                                                                                    |                                                                                                    |  |  |  |  |
|                    | e164-patt                                                                                                    | tern-map 2                                                                                                    |  |  |  |  |
|                    | It has 23 entries                                                                                                    |                                                                                                    |  |  |  |  |
|                    | e164-pattern-map 3                                                                                                    |                                                                                                    |  |  |  |  |
|                    | Loading failed on url http://http-host/config-files/destination-pattern-map-1.cfg                                                                                                    |                                                                                                    |  |  |  |  |
|                    | e164-pattern-map 4                                                                                                    |                                                                                                    |  |  |  |  |
|                    | Parsing error on patterns: ``123gh" ``1*g"<br>It is populated from url http://http-host/config-files/destination-pattern-map-2.cfg                                                                                                    |                                                                                                    |  |  |  |  |

| Related Commands | Command                      | Description                                                                                  |  |  |
|------------------|------------------------------|----------------------------------------------------------------------------------------------|--|--|
|                  | destination e164-pattern-map | Links a destination E.164 pattern map to a dial peer.                                        |  |  |
|                  | url                          | Specifies the URL of a text file that has E.164 patterns configured on an E.164 pattern map. |  |  |

# show voice class e164-translation

To display the configuration of a voice class E.164 translation table, use the **show voice class e164-translation** command in privileged EXEC mode.

show voice class e164-translation tag

| Syntax Description | tg Displays the status and content of the voice class E.164 translation table. The range is from 1 to 10000.                                                                                      |                              |                                                                                                    |  |  |  |
|--------------------|----------------------------------------------------------------------------------------------------|------------------------------|----------------------------------------------------------------------------------------------------|--|--|--|
| Command Modes      | Privileged EXEC (#)                                                                                                    |                              |                                                                                                    |  |  |  |
| Command History    | Release                                                                                                    | Modification                 |                                                                                                    |  |  |  |
|                    | IOS XE Fuji Release<br>16.8.1                                                                                                    | This command was introduced. |                                                                                                    |  |  |  |
| Examples           | • •                                                                                                    |                              | ion table. The incoming call numbers $+41993000000$<br>y $+418893000000$ and $+418893000001$ respectively. |  |  |  |
|                    | Router# <b>show voice class e164-translation</b><br>Voice class e164-translation: 1 AdminStat: Up<br>Description:<br>URL: ftp://test:test12308.0.0.200/test_e164.cfg<br>(Loaded:TRUE Valid: TRUE) |                              |                                                                                                    |  |  |  |
|                    | Duplicate error count: 0<br>Syntax error count: 0<br>Error count: 0                                                                                                    |                              |                                                                                                    |  |  |  |
|                    | Total Translation Ru                                                                                                    |                              |                                                                                                    |  |  |  |
|                    | Rule# Match Call Nu<br>                                                                                                    |                              | Replace Call Number<br><br>+418893000000<br>+418893000001                                                  |  |  |  |
|                    | Total Rules from Internal Sorted list: 2                                                                                                    |                              |                                                                                                    |  |  |  |
|                    | Match Reverse Call N                                                                                                    |                              | Call Number                                                                                                |  |  |  |
|                    | <br>00000039914+<br>10000039914+                                                                                                    | +4199                        | 3000000<br>3000001                                                                                         |  |  |  |
|                    | Lookup Array Setup:                                                                                                    |                              |                                                                                                    |  |  |  |
|                    | Offset Match Revers                                                                                                    |                              | Match Call Number                                                                                          |  |  |  |
|                    | 12 0000039914+                                                                                                    |                              | +41993000000                                                                                               |  |  |  |

| Related Commands | Command                           | Description                                                 |  |
|------------------|-----------------------------------|-------------------------------------------------------------|--|
|                  | show voice class e164-pattern-map | Displays status of a map and all E.164 patterns in the map. |  |

L

# show voice class phone-proxy

To display the details of the sessions and file buffer function being conducted through the all the phone proxies, use the **show voice class phone-proxy** command in privileged EXEC mode.

| show | voice | class | phone-proxy | [file-buffer | [detail] | sessions ] |
|------|-------|-------|-------------|--------------|----------|------------|
|------|-------|-------|-------------|--------------|----------|------------|

| Syntax Description | file-buffer | (Optional) Shows the summary of phone proxy file buffer function working status.                                         |
|--------------------|-------------|----------------------------------------------------------------------------------------------------|
|                    | detail      | (Optional) Shows the details of phone proxy file buffer.                                                                 |
|                    | sessions    | (Optional) Shows the phone proxy instance mapping status between phone and dial peer signal-address and protocol status. |

### Command Modes Privileged EXEC mode

**Command History** 

| Release                       | Modification                                                                                    |
|-------------------------------|-------------------------------------------------------------------------------------------------|
| 15.3(3)M                      | This command was introduced.                                                                    |
| IOS XE Fuji Release<br>16.8.1 | This command was modified. The command was enhanced to display phone proxy file buffer details. |

### Example

The following example shows sample output from the show voice class phone-proxy command:

```
Phone-Proxy 'mypp':
Description: mycluster
  Access Secure: secure
   Tftp-client address: 198.51.100.2
  Tftp-server address: 198.51.100.101
  Capf server address: 198.51.100.101
  CUCM service settings: preserve(default)
  Ctl file name: myctl
  Session-timeout: 180 seconds
  Max-concurrent-sessions: 300
  Current sessions: 10
  Configuration status: complete
  Dialpeers associated:
     Name
                               State
      _____
           dialpeer1
                                   inactive
     dialpeer2
                                 active
     dialpeer3
                                  active
Phone-Proxy 'test':
Description: test-cluster
  Access secure: nonsecure (default)
  Tftp-client address: 10.0.0.2
  Tftp-server address: 10.0.0.1
  Local capf server address: 104.0.0.3
  CUCM service settings: disable
  Ctl file name: ctl test
```

Device# show voice class phone-proxy

The following shows details of the sessions being conducted through the phone proxy:

| Device# <b>show voice class phone-proxy sessions</b><br>Phone-Proxy 'mypp': |                                                                                                    |                                                       |                                              |  |  |  |
|-----------------------------------------------------------------------------|----------------------------------------------------------------------------------------------------|-------------------------------------------------------|----------------------------------------------|--|--|--|
| srcaddr:port                                                                | dstaddr:port                                                                                                    | vrf                                                   |                                              |  |  |  |
| -                                                                           | -                                                                                                    |                                                       |                                              |  |  |  |
|                                                                             |                                                                                                    |                                                       |                                              |  |  |  |
| 10.0.100.35:2004                                                            | 10.0.100.15:69                                                                                                   | test1                                                 | <br>I                                        |  |  |  |
| 192.168.0.2:10008                                                           | 192.169.0.101:69                                                                                                 | global                                                |                                              |  |  |  |
| 10.0.100.21:4000                                                            | 10.0.100.15:69                                                                                                   | test1                                                 |                                              |  |  |  |
|                                                                             | dstaddr:port                                                                                                    | vrf                                                   |                                              |  |  |  |
| 10.2.100.9:2000                                                             | 10.2.100.15:69                                                                                                   | test1                                                 | -                                            |  |  |  |
| 20.21.21.101:10002                                                          | 20.21.21.2:69                                                                                                    | 910bal                                                | I<br>                                        |  |  |  |
| 10.2.100.21:4000                                                            | 10.2.100.15:69                                                                                                   | test1                                                 | <br>                                         |  |  |  |
|                                                                             | <pre>'mypp':<br/>srcaddr:port<br/><br/>-Sessions of Dialpe<br/>10.0.100.11:2000<br/>192.168.0.2:10002<br/></pre> | <pre>'mypp':<br/>srcaddr:port dstaddr:port<br/></pre> | 'mypp':<br>srcaddr:port dstaddr:port vrf<br> |  |  |  |

**Cisco IOS Voice Command Reference - S commands** 

# show voice class resource-group

To display the resource group configuration information for a specific resource group or all resource groups, use the **show voice class resource-group** command in privileged EXEC mode.

show voice class resource-group {*tag* | all}

| Syntax Description | <i>tag</i> Unique tag for the resource group.                                                                                                    |             |                                                                                         |  |  |
|--------------------|----------------------------------------------------------------------------------------------------|-------------|-----------------------------------------------------------------------------------------|--|--|
|                    | all Displays information for all voice resource groups.                                                                                                    |             |                                                                                         |  |  |
| Command Modes      | Privil                                                                                                    | eged EXEC   | C (#)                                                                                   |  |  |
| Command History    | Release Modification                                                                                                    |             |                                                                                         |  |  |
|                    | 15.1(                                                                                                    | (2)T This c | command was introduced.                                                                 |  |  |
| Usage Guidelines   | You c<br>resour                                                                                                    |             | show voice class resource-group command to display the parameters configured to monitor |  |  |
| Examples           | The following is sample output from the show voice class resource-group command:                                                                                                    |             |                                                                                         |  |  |
|                    | <pre>Router&gt; enable Router# show voice class resource-group 2 Resource Availability Indicator status Resource Index 2 Resource Type:SYSTEM         Status: Low threshold Resource Type: MEM Subtype: io-mem Low/High watermark: 2/5         Status: Low threshold Report Interval 34</pre> |             |                                                                                         |  |  |
|                    | The table below describes the significant fields shown in the display.           Table 178: show voice class resource-group Field Descriptions                                                                                                    |             |                                                                                         |  |  |
|                    | Field Description                                                                                                    |             |                                                                                         |  |  |
|                    | Resource Index Unique index value to identify the resource group.                                                                                                    |             |                                                                                         |  |  |
|                    | Resource Type Type of the resource being monitored.                                                                                                    |             |                                                                                         |  |  |
|                    | Status Status of the resource.                                                                                                    |             |                                                                                         |  |  |
|                    | Subtype         Subtype of the resource being monitored.                                                                                                    |             |                                                                                         |  |  |

ſ

## **Related Commands**

| Command                    | Description                                                                                                 |  |
|----------------------------|----------------------------------------------------------------------------------------------------|--|
| debug rai                  | Enables debugging for Resource Allocation Indication (RAI).                                                 |  |
| rai target                 | Configures the SIP RAI mechanism.                                                                           |  |
| resource (voice)           | Configures parameters for monitoring resources, use the resource command in voice-class configuration mode. |  |
| periodic-report interval   | Configures periodic reporting parameters for gateway resource entities.                                     |  |
| voice class resource-group | Enters voice-class configuration mode and assigns an identification tag number for a resource group.        |  |

# show voice class server-group

To display the configurations for all configured server groups or a specified server group, use the **show voice** class server-group command in privileged EXEC mode.

**show voice class server-group** [*server-group-id* / **dialpeer** *dialpeer-tag* ]

|                  | server-group-id U                                                              | Unique server group ID to identify the server group.                                                                                                    |  |  |  |
|------------------|--------------------------------------------------------------------------------|----------------------------------------------------------------------------------------------------|--|--|--|
|                  | <b>dialpeer</b> dialpeer-tag                                                   | <i>er-tag</i> Unique number of a dialpeer that is associated with a server group.                                                                                                    |  |  |  |
| Command Modes    | User EXEC (>)<br>Privileged EXEC (#)                                           |                                                                                                    |  |  |  |
| Command History  | Release                                                                        | Modification                                                                                                    |  |  |  |
|                  | Cisco IOS XE Release 3.<br>15.4(1)T                                            | 11S The following commands were introduced or modified: voice class<br>server-group, description, ipv4 port preference, ipv6 port preference,<br>hunt-scheme, show voice class server-group, shutdown (Server Group). |  |  |  |
|                  | Cisco IOS XE Bengaluru                                                         | 17.4.1a The following command is introduced under <b>voice class server-group</b> .<br><b>huntstop</b> <i>rule-tag</i> <b>resp-code</b> <i>from_resp_code</i> to <i>to_resp_code</i> .                                |  |  |  |
| Jsage Guidelines | You can use the <b>show voi</b><br>server groups or a specifie                 | <b>ce class server-group</b> command to display the configurations for all configured ed server group.                                                                                                    |  |  |  |
|                  | The following is sample output from the show voice class server-group command: |                                                                                                    |  |  |  |
|                  |                                                                                | ass server-group 1<br>OperStatus: Up<br>me: preference Last returned server:<br>on: server-group for huntstop feature testing                                                                                         |  |  |  |
|                  | Total Hunt                                                                     | cstop tags: 1<br>om Response code To Response code                                                                                                    |  |  |  |

ipv4 10.1.1.1 ipv4 10.1.1.2 ipv4 10.1.1.3 3 The table below describes the significant fields shown in the display.

Pref Type IP Address IP Port

\_\_\_\_\_

Tabla

| Table 179: show voice c | lass server-group | o Field Description | s |
|-------------------------|-------------------|---------------------|---|
|-------------------------|-------------------|---------------------|---|

| Field       | Description                      |
|-------------|----------------------------------|
| description | Description of the server group. |

| Field                                                                                                    | Description                                                                                                    |  |
|----------------------------------------------------------------------------------------------------|----------------------------------------------------------------------------------------------------|--|
| <b>ipv4 port preference</b> A server IPv4 address as a part of this server group along with an option and preference order. |                                                                                                    |  |
| ipv6 port preference                                                                                                    | A server IPv6 address as a part of this server group along with an optional port number and preference order.                                                         |  |
| hunt-scheme                                                                                                    | A hunt method for the order of selection of target server IP addresses (from the IP addresses configured for this server group) for the setting up of outgoing calls. |  |
| hunt-stop                                                                                                    | Stops hunting based on (configurable) response codes in the Server Group along with dial-peer.                                                                        |  |

## **Related Commands**

| Command                  | Description                                                                                                    |
|--------------------------|----------------------------------------------------------------------------------------------------|
| voice class server-group | Enters voice-class configuration mode and configures server groups (groups of IPv4 and IPv6 addresses), description, hunt-scheme, huntstop, and shutdown (Server Group). |

## show voice class sip-options-keepalive

To display the details of connectivity between CUBE VoIP dial peers and SIP servers, use show voice class sip-options-keepalive command in privileged EXEC mode. voice class sip-options-keepalive [ global | profile-tag ] show Displays information on voice class sip-options-keepalive global. global The unique tag for SIP options keepalive profile. Range: 1-10000. profile-tag User EXEC (>) **Command Modes** Privileged EXEC (#) **Command History** Modification Release IOS XE Fuji Release This command was introduced. 16.8.1 Use show voice class sip-options-keepalive global command to view the global and the instant status **Usage Guidelines** information of the out-of-dialog (OOD) ping mechanism that is configured between the dial peers and SIP servers. **Examples** The following sample output displays the details of the server group and the OOD Keepalive Profiles defined on the server group. Router# show voice class sip-options-keepalive global Server Group: 1 List of OOD Keepalive Profile(s): 171

 
 Related Commands
 voice-class sip options-keepalive
 Monitors connectivity between CUBE VoIP dial-peers and SIP servers. This command also configures OOD ping mechanism between any number of destinations.

## show voice class sip-predefined-profiles

To display the SIP profiles defined on a CUBE router, use **show voice class sip-predefined-profiles** command in privileged EXEC mode.

show voice class sip-predefined-profiles This command has no arguments or keywords. **Syntax Description** Privileged EXEC (#) **Command Modes Command History** Release Modification This command was IOS XE Fuji Release introduced. 16.8.1 The SIP profiles enable SIP messaging between incompatible devices on the network. Use this command to **Usage Guidelines** display the SIP profiles defined on all CUBE routers in a network. Examples The following sample output displays detailed information about all predefined SIP profiles: Router# show voice class sip-predefined-profiles voice class sip-hdr-passthrulist 20001 passthru-hdr Call-Info passthru-hdr Content-ID passthru-hdr Allow-Events passthru-hdr Supported passthru-hdr Remote-Party-I passthru-hdr Require passthru-hdr Referred-By voice class sip-profiles 20001

request INVITE sip-header Cisco-Guid remove

**Cisco IOS Voice Command Reference - S commands** 

# show voice class uri

To display summary or detailed information about configured uniform resource identifier (URI) voice classes, use the **show voice class uri** command in user EXEC or privileged EXEC mode.

show voice class uri [{tag | summary}]

| <b>Syntax Description</b> <i>tag</i> (Optional) Specific URI voice class for which to display detailed information |                                                                                                    | (Optional) Specific URI voice class for which to display detailed information.                                                                                                    |  |  |  |
|----------------------------------------------------------------------------------------------------|----------------------------------------------------------------------------------------------------|----------------------------------------------------------------------------------------------------|--|--|--|
| <b>summary</b> (Optional) Displays a short summary of all URI voice classes.                                       |                                                                                                    |                                                                                                    |  |  |  |
| Command Default                                                                                                    | Detailed information about the configured URI voice classes is displayed.                                                                                                    |                                                                                                    |  |  |  |
| Command Modes                                                                                                    | User EXEC (>)<br>Privileged EXEC (#)                                                                                                    |                                                                                                    |  |  |  |
| Command History                                                                                                    | Release I                                                                                                    | Modification                                                                                                    |  |  |  |
|                                                                                                    | 12.3(4)T                                                                                                    | This command was introduced.                                                                                                    |  |  |  |
|                                                                                                    |                                                                                                    | This command was modified. The command was enhanced to display the mutiple hosts in the configured URI classes.                                                                                                    |  |  |  |
| Usage Guidelines                                                                                                   | If both the a all URI voi                                                                                                    | <i>tag</i> argument and <b>summary</b> keyword are omitted, the output displays detailed information about ce classes.                                                                                                    |  |  |  |
| Examples                                                                                                    | The followi                                                                                                    | ing is sample output from this command:                                                                                                    |  |  |  |
|                                                                                                    | Voice URI<br>SNMP<br>Schem<br>patte<br>Voice URI<br>SNMP<br>Schem<br>user-<br>host<br>phone<br>Voice URI<br>SNMP S<br>Schema<br>phone<br>phone<br>voice URI<br>SNMP<br>Schema | <pre>how voice class uri class: 100 status = Active ma = sip ern = 12345 class: 101 status = Active ma = sip ern = 555 class: 102 status = Active ma = sip -id = demo = cisco e context = class: 103 status = Active a = tel number = 555 context = class: 700 status = Active ma = sip ern = elmo@sip.tgw.com*</pre> |  |  |  |

```
Voice URI class: 104
SNMP status = Active
Schema = tel
pattern = 5550134
Voice URI class: 700
SNMP status = Active
Schema = sip
user-id =
host = exmp.example.com
phone context =
host instances:
ipv4:192.168.0.1
ipv6:[2001:0DB8:0:1:FFFF:1234::5]
dns:ogw.example.com
```

The following is sample output from this command with the summary keyword:

Router# show voice class uri summary

| Class Name | Schema | SNMP   |
|------------|--------|--------|
|            |        |        |
| 100        | sip    | Active |
| 101        | sip    | Active |
| 102        | sip    | Active |
| 103        | tel    | Active |
| 700        | sip    | Active |
| 104        | tel    | Active |
|            |        |        |

The table below describes the significant fields in the displays.

Table 180: show voice class uri Field Descriptions

| Field         | Description                                                                                                    |  |  |  |  |
|---------------|----------------------------------------------------------------------------------------------------|--|--|--|--|
| Class Name    | Tag that identifies the URI voice class.                                                                               |  |  |  |  |
| Schema        | Whether the voice class is used for SIP or TEL URIs.                                                                   |  |  |  |  |
| pattern       | ttern used to match the entire SIP or TEL URI as configured with the <b>pattern</b> command.                           |  |  |  |  |
| user-id       | Pattern used to match the user-id field in the SIP URI as configured with the <b>user-id</b> command.                  |  |  |  |  |
| host          | Pattern used to match the host field in the SIP URI with the <b>host</b> command.                                      |  |  |  |  |
| phone number  | Pattern used to match the phone number field in a TEL URI as configured with the <b>phone number</b> command.          |  |  |  |  |
| phone context | Pattern used to match the phone context field in a SIP or TEL URI as configured with the <b>phone context</b> command. |  |  |  |  |

### **Related Commands**

| Command Des |                          | Description                                                                 |  |
|-------------|--------------------------|-----------------------------------------------------------------------------|--|
|             | debug voice uri          | Displays debugging messages related to URI voice classes.                   |  |
|             | show dialplan incall uri | Displays which dial peer is matched for a specific URI in an incoming call. |  |

| Command           | Description                                                                                     |  |  |
|-------------------|-------------------------------------------------------------------------------------------------|--|--|
| show dialplan uri | Displays which outbound dial peer is matched for a specific destination URI.                    |  |  |
| voice class uri   | Creates or modifies a voice class for matching dial peers to calls containing a SIP or TEL URI. |  |  |

# show voice connectivity summary

To display the results of the last connectivity checks performed on all analog Foreign Exchange Station (FXS) ports on a router, use the **show voice connectivity summary** command in privileged EXEC mode.

show voice connectivity summary

Syntax Description This command has no arguments or keywords.

**Command Default** A summary of the last connectivity checks performed on all analog FXS ports on a router is displayed.

Command Modes

Privileged EXEC (#)

| Command History | Release  | Modification                 |
|-----------------|----------|------------------------------|
|                 | 15.1(3)T | This command was introduced. |

**Examples** 

The following example shows how the **show voice connectivity summary** command is used:

```
Router> enable
Router# show voice connectivity summary
.
.
.
! The summary results include information such as the port address, type of connectivity
! check performed, result of connectivity check for each port
```

## show voice data

To display the call control application programming interface (CCAPI) and Telephony Service Provider (VTSP) data structures, use the **show voice data** command in user EXEC or privileged EXEC mode.

show voice data {ccapi {ccCallEntry {call-id | all} | ccCallInfo} | vtsp {ccCallInfo | vtsp\_cdb {call-id | all}} | all} | vtsp\_sdb {call-id | all}}

| Syntax Description | ссарі       | Displays all the CCAPI calls.                      |
|--------------------|-------------|----------------------------------------------------|
|                    | ccCallEntry | Displays the call entry.                           |
|                    | call-id     | Call identifier (ID) in the range 1 to 4294967295. |
|                    | all         | Displays all the call entries.                     |
|                    | ccCallInfo  | Displays the call information.                     |
|                    | vtsp        | Displays all the VTSP calls.                       |
|                    | vtsp_cdb    | Displays all the VTSP call control back calls.     |
|                    | vtsp_sdb    | Displays all the VTSP signalling data block calls. |

### **Command Modes**

User EXEC (>) Privileged EXEC (#)

| Command History | Release   | Modification                                                                       |
|-----------------|-----------|------------------------------------------------------------------------------------|
|                 | 12.4(22)T | This command was introduced in a release earlier than Cisco IOS Release 12.4(22)T. |

### Examples

The following is sample output from the **show voice data** command:

### Router# show voice data ccapi ccCallEntry all CallEntry=0x6B8051B0; CallID=7(0x7)::

element:{ 0x6B8051B0; 0x6B8051B4; 0x6B8051B8; } 7; <appReturnStack>; 1735408; 1; 0x6B8051D8; 7; 8; callInfo:{ 0; 112233; <NULL>; 889988; <NULL>; <NULL>; <NULL>; <NULL>; <NULL>; <NULL>; <NULL>; <NULL>; <NULL>; <NULL>; <NULL>; <NULL>; <NULL>; <0; 0; 0; 0; 0; <NULL>; RegularLine; Unknown; D356CC33-E54B-11D7-8005-00169D6EE1AE; D356CC33-E54B-11D7-8005-00169D6EE1AE; 0; 0; 0; 0; 0; 998877; 0x6B80547C; 0; TRUE; FALSE; 0.0.0.0; 0.0.0.0; 0x6B8054A0; 0x6B8054A4; 0x6B8054A8; 0x6B8054AC; 0; FALSE; FALSE; 0x6B8054BC; 0; call\_decode:{ redirect\_info:{ 0xFF; 0xFF; 0xFF; 0xFF; 0xFF; 0xFF; 0x00; 0xFF; 255; <NULL>; <NULL>; 0x00; FALSE; FALSE; } 0x00; 0x80; 0x00;

0x80; 0; 0x00; <NULL>; 0; 0x00; <NULL>; FALSE; FALSE; FALSE; FALSE; FALSE; -1; <NULL>; TRUE; <transfer\_info>; FALSE; 129; 40; 104; 0xFF; TRUE; } FALSE; D357685B-E54B-11D7-8016-CB962D72A90A; 0; 0; 0; 0; 0; 0; 0x6B805634; FALSE; <NULL>; FALSE; FALSE; FALSE; 0; 0; 0; 0; <NULL>; ISDN 7/0:11D; FALSE; FALSE; FALSE; 0x00; <NULL>; <NULL>; 0x6B80585C; 0; 0x6B805864; } 0x6B805914; 0x6B805918; 0x6B80591C; 0x6B805920; <altAssoclist>; FALSE; 0x6B80593C; 0x6B805940; 0x6B805944; FALSE; 0; 65535; TRUE; 0; FALSE; 1; <disconnect\_timer>; <inter\_digit\_timer>; 10000; <initial\_timer\_timestamp>; 10000; FALSE; 0; 0; -1; <NULL>; 0x6B80598; <evCategoryMask>; <evDetailMask>; 4294967295; 0x6B805C48; FALSE; 0; 0; TRUE; TRUE; TRUE; 0; 0; 0x6B80566C; FALSE; 0; 4; 0; -1; FALSE; CallEntry=0x6B805C90; CallID=8(0x8):: element:{ 0x6B805C90; 0x6B805C94; 0x6B805C98; } 8; <appReturnStack>; 1735408; 2; 0x6B805CB8; 8; 7; callinfo:{ 0; 112233; <NULL>; 889988; <NULL>; 112233; 112233; <NULL>; <NULL>; <NULL>; < <NULL>; FALSE; FALSE; TRUE; <NULL>; 0; 0; 0; <NULL>; RegularLine; Unknown; D356CC33-E54B-11D7-8005-00169D6EE1AE; D356CC33-E54B-11D7-8005-00169D6EE1AE; 7; 0; 0; 0; 2; 112233; 0x6B805F5C; 0; FALSE; FALSE; 0.0.0.0; 0.0.0.0; 0x6B805F80; 0x6B805F84; 0x6B805F88; 0x6B805F8C; 0; FALSE; FALSE; 0x6B805F9C; 0; call\_decode:{ redirect\_info:{ 0xFF; 0xFF; 0xFF; 0xFF; 0xFF; 0xO0; 0xFF; 255; <NULL>; <NULL>; 0x00; FALSE; FALSE; } 0x00; 0x80; 0x00; 0x00; 0; 0x00; <NULL>; 0; 0x00; <NULL>; FALSE; FALSE; FALSE; FALSE; -1; <NULL>; TRUE; <transfer info>; FALSE; 129; 40; 104; 0xFF; TRUE; } FALSE; D357685B-E54B-11D7-8016-CB962D72A90A; 0; 0; -1; 0; 0; 0; 0x6B806114; FALSE; <NULL>; FALSE; FALSE; FALSE; 0; 0; 0; <\ULL>; ISDN 7/0:1:D; TRUE; FALSE; FALSE; 0x00; <\ULL>; <\ULL>; 0x6B80633C; 0; 0x6B806344; } 0x6B8063F4; 0x6B8063F8; 0x6B8063FC; 0x6B806400; <altAssocList>; FALSE; 0x6B80641C; 0x6B806420; 0x6B806424; FALSE; 0; 65535; FALSE; 0; FALSE; 1; <disconnect timer>; <inter digit timer>; 10000; <initial timer timestamp>; 10000; FALSE; 0; 0; -1; <NULL>; 0x6B8064D8; <evCategoryMask>; <evDetailMask>; 4294967295; 0x6B806728; FALSE; 0; 0; TRUE; TRUE; TRUE; 0; 0; 0x6B80674C; FALSE; 0; 4; 0; -1; FALSE;

The table below describes the significant fields shown in the display.

| Field             | Description                                                                         |  |  |  |
|-------------------|-------------------------------------------------------------------------------------|--|--|--|
| CallEntry         | isplays the call entry identification number used for the incoming call leg.        |  |  |  |
| CallID            | Displays the specified call identifier value.                                       |  |  |  |
| element           | Indicates the various configuration values for the service element.                 |  |  |  |
| callInfo          | Displays the call informaton.                                                       |  |  |  |
| call_decode       | Displays the status of the audio decoder.                                           |  |  |  |
| redirect_info     | Displays the forwarding request information when a call is being forwarded.         |  |  |  |
| transfer_info     | Displays the call transfer request information.                                     |  |  |  |
| disconnect_timer  | Displays the timeout value, in seconds, specified to disconnect the call.           |  |  |  |
| inter_digit_timer | Displays the maximum allowable time, in seconds, between digits dialed by the user. |  |  |  |

#### Table 181: show voice data Field Descriptions

| Related | Commands |
|---------|----------|
|---------|----------|

Co

de

| ommand               | Description                                |
|----------------------|--------------------------------------------|
| bug voip ccapi error | Traces error logs in the call control API. |

# show voice dnis-map

To display current dialed-number identification service (DNIS) map information, use the show voice dnis-map command in privileged EXEC mode.

**show voice dnis-map** [{*dnis-map-name* | **summary**}]

| Syntax Description | dnis -map-                                                                                                    | name (Opt                                                                                                    | ional) Nam       | e of a specific DNIS map.                                                             |                              |  |  |
|--------------------|----------------------------------------------------------------------------------------------------|----------------------------------------------------------------------------------------------------|------------------|---------------------------------------------------------------------------------------|------------------------------|--|--|
|                    | summary                                                                                                    | (Opt                                                                                                    | ional) Disp      | lays a short summary of each DNIS map.                                                |                              |  |  |
| Command Modes      | -<br>Privileged I                                                                                                    | EXEC (#)                                                                                                    |                  |                                                                                       |                              |  |  |
| Command History    | Release                                                                                                    | Modification                                                                                                    | on               |                                                                                       |                              |  |  |
|                    | 12.2(2)XB                                                                                                    | This command was introduced on the Cisco AS5300, Cisco AS5350, and Cisco AS5400.                                   |                  |                                                                                       |                              |  |  |
|                    | 12.2(11)T                                                                                                    | This comm<br>3640 and C                                                                                            |                  | tegrated into Cisco IOS Release 12.2(11)T                                             | and implemented on the Cisco |  |  |
| Usage Guidelines   | This comma                                                                                                    | and displays                                                                                                    | a detailed       | description of each configured DNIS map                                               |                              |  |  |
| -                  | If the name DNIS map.                                                                                                    | If the name of a specific DNIS map is entered, the command displays detailed information about only that DNIS map. |                  |                                                                                       |                              |  |  |
|                    | If the summary keyword is used, the command displays a one-line summary about each DNIS map.                                                                                                   |                                                                                                    |                  |                                                                                       |                              |  |  |
|                    |                                                                                                    | s configured                                                                                                    |                  | DNIS map name when the <b>summary</b> key unning. Normally this is because the extern |                              |  |  |
|                    | dnis-map                                                                                                    |                                                                                                    | Entries          | URL                                                                                   |                              |  |  |
|                    | dmap1<br>*dmap4                                                                                                    |                                                                                                    | 1<br>0           | <br>http://dnismaps/dnismap4.txt                                                      |                              |  |  |
|                    | To create a DNIS map, use the <b>voice dnis-map</b> command. You can link to an external DNIS map text file or use the <b>dnis</b> command to add numbers to a DNIS map in Cisco IOS software. |                                                                                                    |                  |                                                                                       |                              |  |  |
|                    | To associate                                                                                                    | e a DNIS ma                                                                                                    | p with a di      | al peer, use the <b>dnis-map</b> command.                                             |                              |  |  |
| Examples           | The following is sample output from the show voice dnis-map command:                                                                                                    |                                                                                                    |                  |                                                                                       |                              |  |  |
|                    | Router# show voice dnis-map<br>There are 2 dnis-maps configured<br>Dnis-map dmap1                                                                                                    |                                                                                                    |                  |                                                                                       |                              |  |  |
|                    |                                                                                                    | entries<br>t populate                                                                                              | ed from a<br>URL | file.                                                                                 |                              |  |  |
|                    | 408555121                                                                                                    | 2                                                                                                    |                  | global/tickets/movies.vxml                                                            |                              |  |  |

The table below describes the fields shown in this output.

#### Table 182: show voice dnis-map Field Descriptions

| Field    | Description                                                       |
|----------|-------------------------------------------------------------------|
| Dnis-map | Name of a DNIS map that is configured on the gateway.             |
| DNIS     | Destination telephone number specified in this DNIS map.          |
| URL      | Location of the VoiceXML document to invoke for this DNIS number. |

The following is sample output from the show voice dnis-map summary command:

describes the fields shown in this output.

Table 183: show voice dnis-map summary Field Descriptions

| Field    | Description                                                                                                    |
|----------|----------------------------------------------------------------------------------------------------|
| dnis-map | Names of the DNIS maps that are configured on the gateway.                                                                                    |
| Entries  | Number of entries in DNIS maps that reside on the gateway. This field displays 0 if the DNIS map is a text file stored on an external server. |
| URL      | Location of externally stored DNIS maps.                                                                                                    |

### **Related Commands**

| Command              | Description                                                  |  |  |  |  |  |
|----------------------|--------------------------------------------------------------|--|--|--|--|--|
| dnis                 | Adds a DNIS number to a DNIS map.                            |  |  |  |  |  |
| dnis -map            | Associates a DNIS map to a dial peer.                        |  |  |  |  |  |
| voice dnis -map      | Enters DNIS map configuration mode to create a DNIS map.     |  |  |  |  |  |
| voice dnis -map load | Reloads a DNIS map that has changed since the previous load. |  |  |  |  |  |

## show voice dsmp stream

To display the current session of voice Distributed Stream Media Processor (DSPM) media stream, the recent state transitions, and stream connection, use the **show voice dsmp stream** command in privileged EXEC mode.

show voice dsmp stream {stream ID | leg}

| Syntax Description | stream ID | DSMP media stream identifier. Range: 1 to 429496729 |  |  |  |  |  |
|--------------------|-----------|-----------------------------------------------------|--|--|--|--|--|
|                    | leg       | Call leg corresponding to a caller ID.              |  |  |  |  |  |

### **Command Modes**

Privileged EXEC (#)

| Command History | Release   | Modification                 |  |  |  |  |  |
|-----------------|-----------|------------------------------|--|--|--|--|--|
|                 | 12.3(14)T | This command was introduced. |  |  |  |  |  |

**Usage Guidelines** When the calls hang, use this command to get the current sessions of the DSMP media stream. You can look at the DSMP state transitions corresponding to the calls and find out the problems.

### **Examples**

The following example shows an output of a typical DSMP session in a VoIP call. This call consists of four streams, two input streams and two output streams:

```
Router# show voice dsmp stream
Total number of streams in use is: 4
Stream information:: stream=1
Type: TDM, Direction: OUTPUT
Fax/Modem Type: voice
Xmit Function: 0x0000000
Xmit function is Enabled
Call ID: 4, Conference ID: -1
Session information:: session=0x658CA948 dsp intf=0x642DDD8C dsp name=1/9:3
connections=2 streams=4 (5 1 4 3 )
current state S DSMP VC RUNNING current container simple voice container
State Transitions: timestamp (container, state) -- event -> (container, state)
367121.596 (simple voice container, S DSMP VC RUNNING) -- E DSMP CC PLAY REQ ->
(simple_voice_container, CNFSM_NO_STATE_CHANGE)
367121.796 (simple_voice_container, S_DSMP_VC_RUNNING) -- E_DSMP_CC_PLAY_REQ ->
(simple voice container, CNFSM NO STATE CHANGE)
367122.712 (simple voice container, CNFSM CONTAINER STATE) -- E DSMP DSP DTMF DIGIT BEGIN
-> (simple voice container, CNFSM NO STATE CHANGE)
367122.732 (simple voice container, CNFSM CONTAINER STATE) -- E DSMP DSP DTMF DIGIT END ->
 (simple_voice_container, CNFSM_NO_STATE_CHANGE)
367122.920 (simple_voice_container, CNFSM_CONTAINER_STATE) -- E_DSMP_DSP_DTMF_DIGIT_BEGIN
-> (simple voice container, CNFSM NO STATE CHANGE)
367122.940 (simple_voice_container, CNFSM_CONTAINER_STATE) -- E_DSMP_DSP_DTMF_DIGIT_END ->
 (simple voice container, CNFSM NO STATE CHANGE)
367123.112 (simple_voice_container, CNFSM_CONTAINER_STATE) -- E_DSMP_DSP_DTMF_DIGIT_BEGIN
```

-> (simple voice container, CNFSM NO STATE CHANGE) 367123.152 (simple voice container, CNFSM CONTAINER STATE) -- E DSMP DSP DTMF DIGIT END -> (simple voice container, CNFSM NO STATE CHANGE) 367124.432 (simple voice container, S DSMP VC RUNNING) -- E DSMP CC PLAY REQ -> (simple voice container, CNFSM NO STATE CHANGE) 367124.632 (simple\_voice\_container, S\_DSMP\_VC\_RUNNING) -- E\_DSMP\_CC\_PLAY\_REQ -> (simple voice container, CNFSM NO STATE CHANGE) 367124.732 (simple voice container, S DSMP VC RUNNING) -- E DSMP CC PLAY REQ -> (simple voice container, CNFSM NO STATE CHANGE) 367124.932 (simple\_voice\_container, S\_DSMP\_VC\_RUNNING) -- E\_DSMP\_CC\_PLAY\_REQ -> (simple voice container, CNFSM NO STATE CHANGE) 367125.032 (simple voice container, S DSMP VC RUNNING) -- E DSMP CC PLAY REQ -> (simple voice container, CNFSM NO STATE CHANGE) 367125.232 (simple voice container, S DSMP VC RUNNING) -- E DSMP CC PLAY REQ -> (simple voice container, CNFSM NO STATE CHANGE) 367126.140 (simple voice container, CNFSM CONTAINER STATE) -- E DSMP DSP DTMF DIGIT BEGIN -> (simple\_voice\_container, CNFSM NO STATE CHANGE) 367126.160 (simple voice container, CNFSM CONTAINER STATE) -- E DSMP DSP DTMF DIGIT END -> (simple\_voice\_container, CNFSM\_NO\_STATE\_CHANGE) 367126.340 (simple voice container, CNFSM CONTAINER STATE) -- E DSMP DSP DTMF DIGIT BEGIN -> (simple voice container, CNFSM NO STATE CHANGE) 367126.380 (simple\_voice\_container, CNFSM\_CONTAINER\_STATE) -- E\_DSMP\_DSP\_DTMF\_DIGIT\_END -> (simple voice container, CNFSM NO STATE CHANGE) 367126.548 (simple voice container, CNFSM CONTAINER STATE) -- E DSMP DSP DTMF DIGIT BEGIN -> (simple\_voice\_container, CNFSM\_NO\_STATE CHANGE) 367126.568 (simple voice container, CNFSM CONTAINER STATE) -- E DSMP DSP DTMF DIGIT END -> (simple voice container, CNFSM NO STATE CHANGE) Session log information:: Regular Timer: Timer start operations: Timestamp Duration(ms) Caller 367122.652 4000 0x6113397C 367119.388 4000 0x6113397C 10000 0x6112ED88 367117.624 Timer stop operations: Timestamp Duration(ms) Caller 367122.656 0 0x61133A98 367119.392 0 0x61133A98 367117.624 0 0x6112F060 367117.624 0 0x6112EE24 Number of overwritten entries: 2 Periodic Timer: Timer start operations: None Timer stop operations: None Packet suppression is disabled Stream information:: stream=3 Type: PACKET, Direction: OUTPUT Fax/Modem Type: voice Xmit Function: 0x6111D324 Xmit function is Enabled Call ID: 3, Conference ID: 2 DSP Encap: 0x1 Codec Mask: 0x4; Codec Bytes: 20 Fax Rate Mask: 0x2; Fax Bytes: 20; T38 Disabled VAD Mask: 0x2 Session information:: session=0x658CA948 dsp intf=0x642DDD8C dsp name=1/9:3

show voice dsmp stream

```
connections=2 streams=4 (5 1 4 3 )
current state S DSMP VC RUNNING current container simple voice container
State Transitions: timestamp (container, state) -- event -> (container, state)
367128.452 (simple voice container, S DSMP VC RUNNING) -- E DSMP CC PLAY REQ ->
(simple voice container, CNFSM NO STATE CHANGE)
367128.652 (simple_voice_container, S_DSMP_VC_RUNNING) -- E_DSMP_CC_PLAY_REQ ->
(simple voice container, CNFSM NO STATE CHANGE)
367129.556 (simple voice container, CNFSM CONTAINER STATE) -- E DSMP DSP DTMF DIGIT BEGIN
-> (simple voice container, CNFSM NO STATE CHANGE)
367129.588 (simple_voice_container, CNFSM_CONTAINER_STATE) -- E_DSMP_DSP_DTMF_DIGIT_END ->
 (simple_voice_container, CNFSM_NO_STATE_CHANGE)
367129.756 (simple voice container, CNFSM CONTAINER STATE) -- E DSMP DSP DTMF DIGIT BEGIN
-> (simple voice container, CNFSM NO STATE CHANGE)
367129.796 (simple voice container, CNFSM CONTAINER STATE) -- E DSMP DSP DTMF DIGIT END ->
 (simple voice container, CNFSM NO STATE CHANGE)
367129.968 (simple voice container, CNFSM CONTAINER STATE) -- E DSMP DSP DTMF DIGIT BEGIN
-> (simple_voice_container, CNFSM NO STATE CHANGE)
367129.988 (simple voice container, CNFSM CONTAINER STATE) -- E DSMP DSP DTMF DIGIT END ->
 (simple_voice_container, CNFSM_NO_STATE CHANGE)
367131.276 (simple voice container, S DSMP VC RUNNING) -- E DSMP CC PLAY REQ ->
(simple voice container, CNFSM NO STATE CHANGE)
367131.472 (simple_voice_container, S_DSMP_VC_RUNNING) -- E_DSMP_CC_PLAY_REQ ->
(simple voice container, CNFSM NO STATE CHANGE)
367131.572 (simple voice container, S DSMP VC RUNNING) -- E DSMP CC PLAY REQ ->
(simple voice container, CNFSM NO STATE CHANGE)
367131.772 (simple voice container, S DSMP VC RUNNING) -- E DSMP CC PLAY REQ ->
(simple voice container, CNFSM NO STATE CHANGE)
367131.872 (simple_voice_container, S_DSMP_VC_RUNNING) -- E_DSMP_CC_PLAY_REQ ->
(simple_voice_container, CNFSM_NO_STATE_CHANGE)
367132.072 (simple_voice_container, S_DSMP_VC_RUNNING) -- E_DSMP_CC_PLAY_REQ ->
(simple voice container, CNFSM NO STATE CHANGE)
367132.980 (simple voice container, CNFSM CONTAINER STATE) -- E DSMP DSP DTMF DIGIT BEGIN
-> (simple_voice_container, CNFSM_NO_STATE_CHANGE)
367133.000 (simple voice container, CNFSM CONTAINER STATE) -- E DSMP DSP DTMF DIGIT END ->
 (simple voice container, CNFSM NO STATE CHANGE)
367133.180 (simple voice container, CNFSM CONTAINER STATE) -- E DSMP DSP DTMF DIGIT BEGIN
-> (simple voice container, CNFSM NO STATE CHANGE)
367133.220 (simple_voice_container, CNFSM_CONTAINER_STATE) -- E_DSMP_DSP_DTMF_DIGIT_END ->
 (simple voice container, CNFSM NO STATE CHANGE)
367133.400 (simple voice container, CNFSM CONTAINER STATE) -- E DSMP DSP DTMF DIGIT BEGIN
-> (simple_voice_container, CNFSM_NO_STATE_CHANGE)
367133.420 (simple voice container, CNFSM CONTAINER STATE) -- E DSMP DSP DTMF DIGIT END ->
 (simple voice container, CNFSM NO STATE CHANGE)
Session log information::
Regular Timer:
   Timer start operations:
            Timestamp Duration(ms)
                                             Caller
            367131.020
                        4000
                                        0x6113397C
            367128.316
                                 4000
                                         0x6113397C
            367122.652
                                 4000
                                          0x6113397C
                                 4000
                                         0x6113397C
           367119.388
   Number of overwritten entries: 1
    Timer stop operations:
             Timestamp
                       Duration(ms)
                                              Caller
            367131.024
                                    0
                                         0x61133A98
           367128.320
                                    0
                                         0x61133A98
           367122.656
                                    0
                                         0x61133A98
           367119.392
                                    0
                                         0x61133A98
   Number of overwritten entries: 4
```

Periodic Timer: Timer start operations:

None Timer stop operations: None Packet suppression is disabled Stream information:: stream=4 Type: PACKET, Direction: INPUT Fax/Modem Type: voice Xmit Function: 0x61F2CA34 Xmit function is Enabled Call ID: 3, Conference ID: 2 DSP Encap: 0x1 Codec Mask: 0x4; Codec Bytes: 20 Fax Rate Mask: 0x2; Fax Bytes: 20; T38 Disabled VAD Mask: 0x2 Session information:: session=0x658CA948 dsp intf=0x642DDD8C dsp name=1/9:3 connections=2 streams=4 (5 1 4 3 ) current state S DSMP VC RUNNING current container simple voice container State Transitions: timestamp (container, state) -- event -> (container, state) 367133.400 (simple\_voice\_container, CNFSM\_CONTAINER\_STATE) -- E\_DSMP\_DSP\_DTMF\_DIGIT\_BEGIN -> (simple voice container, CNFSM NO STATE CHANGE) 367133.420 (simple voice container, CNFSM CONTAINER STATE) -- E DSMP DSP DTMF DIGIT END -> (simple voice container, CNFSM NO STATE CHANGE) 367134.692 (simple voice container, S DSMP VC RUNNING) -- E DSMP CC PLAY REQ -> (simple voice container, CNFSM NO STATE CHANGE) 367134.892 (simple\_voice\_container, S\_DSMP\_VC\_RUNNING) -- E\_DSMP\_CC\_PLAY\_REQ -> (simple\_voice\_container, CNFSM\_NO\_STATE\_CHANGE) 367134.992 (simple\_voice\_container, S\_DSMP\_VC\_RUNNING) -- E\_DSMP\_CC\_PLAY REQ -> (simple voice container, CNFSM NO STATE CHANGE) 367135.192 (simple voice container, S DSMP VC RUNNING) -- E DSMP CC PLAY REQ -> (simple\_voice\_container, CNFSM\_NO\_STATE\_CHANGE) 367135.292 (simple voice container, S DSMP VC RUNNING) -- E DSMP CC PLAY REQ -> (simple voice container, CNFSM NO STATE CHANGE) 367135.492 (simple voice container, S DSMP VC RUNNING) -- E DSMP CC PLAY REQ -> (simple voice container, CNFSM NO STATE CHANGE) 367136.400 (simple voice container, CNFSM CONTAINER STATE) -- E DSMP DSP DTMF DIGIT BEGIN -> (simple\_voice\_container, CNFSM\_NO\_STATE CHANGE) 367136.432 (simple voice container, CNFSM CONTAINER STATE) -- E DSMP DSP DTMF DIGIT END -> (simple\_voice\_container, CNFSM\_NO\_STATE\_CHANGE) 367136.600 (simple voice container, CNFSM\_CONTAINER\_STATE) -- E\_DSMP\_DSP\_DTMF\_DIGIT\_BEGIN -> (simple voice container, CNFSM NO STATE CHANGE) 367136.640 (simple\_voice\_container, CNFSM\_CONTAINER\_STATE) -- E\_DSMP\_DSP\_DTMF\_DIGIT\_END -> (simple voice container, CNFSM NO STATE CHANGE) 367136.812 (simple voice container, CNFSM CONTAINER STATE) -- E DSMP DSP DTMF DIGIT BEGIN -> (simple\_voice\_container, CNFSM\_NO\_STATE CHANGE) 367136.840 (simple voice container, CNFSM CONTAINER STATE) -- E DSMP DSP DTMF DIGIT END -> (simple\_voice\_container, CNFSM\_NO\_STATE\_CHANGE) 367138.112 (simple\_voice\_container, S\_DSMP\_VC\_RUNNING) -- E\_DSMP\_CC\_PLAY\_REQ -> (simple voice container, CNFSM NO STATE CHANGE) 367138.312 (simple voice container, S DSMP VC RUNNING) -- E DSMP CC PLAY REQ -> (simple voice container, CNFSM NO STATE CHANGE) 367138.412 (simple\_voice\_container, S\_DSMP\_VC\_RUNNING) -- E\_DSMP\_CC\_PLAY\_REQ -> (simple\_voice\_container, CNFSM\_NO\_STATE\_CHANGE) 367138.612 (simple\_voice\_container, S\_DSMP\_VC\_RUNNING) -- E DSMP CC PLAY REQ -> (simple voice container, CNFSM NO STATE CHANGE) 367138.712 (simple voice container, S DSMP VC RUNNING) -- E DSMP CC PLAY REQ -> (simple voice container, CNFSM NO STATE CHANGE) 367138.912 (simple\_voice\_container, S\_DSMP\_VC\_RUNNING) -- E\_DSMP\_CC\_PLAY REQ -> (simple voice container, CNFSM NO STATE CHANGE)

Session log information:: Regular Timer:

Timer start operations: Timestamp Duration(ms) Caller 4000 0x6113397C 367137.648 367134.440 4000 0x6113397C 4000 0x6113397C 367131.020 367128.316 4000 0x6113397C Number of overwritten entries: 3 Timer stop operations: Timestamp Duration(ms) Caller 367137.648 0x61133A98 0 367134.440 0 0x61133A98 367131.024 0 0x61133A98 367128.320 0 0x61133A98 Number of overwritten entries: 6 Periodic Timer: Timer start operations: None Timer stop operations: None Packet suppression is disabled Stream information:: stream=5 Type: TDM, Direction: INPUT Fax/Modem Type: voice Xmit Function: 0x0000000 Xmit function is Enabled Call ID: 4, Conference ID: -1 Session information:: session=0x658CA948 dsp intf=0x642DDD8C dsp name=1/9:3 connections=2 streams=4 (5 1 4 3 ) current state S DSMP VC RUNNING current container simple voice container State Transitions: timestamp (container, state) -- event -> (container, state) 367138.712 (simple voice container, S DSMP VC RUNNING) -- E DSMP CC PLAY REQ -> (simple voice container, CNFSM NO STATE CHANGE) 367138.912 (simple\_voice\_container, S\_DSMP\_VC\_RUNNING) -- E\_DSMP\_CC\_PLAY\_REQ -> (simple\_voice\_container, CNFSM NO STATE CHANGE) 367139.824 (simple voice container, CNFSM CONTAINER STATE) -- E DSMP DSP DTMF DIGIT BEGIN -> (simple\_voice\_container, CNFSM\_NO\_STATE\_CHANGE) 367139.844 (simple voice container, CNFSM CONTAINER STATE) -- E DSMP DSP DTMF DIGIT END -> (simple voice container, CNFSM NO STATE CHANGE) 367140.024 (simple\_voice\_container, CNFSM\_CONTAINER\_STATE) -- E\_DSMP\_DSP\_DTMF\_DIGIT BEGIN -> (simple voice container, CNFSM NO STATE CHANGE) 367140.064 (simple voice container, CNFSM CONTAINER STATE) -- E DSMP DSP DTMF DIGIT END -> (simple voice container, CNFSM NO STATE CHANGE) 367140.244 (simple voice container, CNFSM CONTAINER STATE) -- E DSMP DSP DTMF DIGIT BEGIN -> (simple\_voice\_container, CNFSM\_NO\_STATE\_CHANGE) 367140.252 (simple\_voice\_container, CNFSM CONTAINER STATE) -- E DSMP DSP DTMF DIGIT END -> (simple voice container, CNFSM NO STATE CHANGE) 367141.536 (simple voice container, S DSMP VC RUNNING) -- E DSMP CC PLAY REQ -> (simple voice container, CNFSM NO STATE CHANGE) 367141.736 (simple\_voice\_container, S\_DSMP\_VC\_RUNNING) -- E\_DSMP\_CC\_PLAY\_REQ -> (simple\_voice\_container, CNFSM\_NO\_STATE\_CHANGE) 367141.836 (simple\_voice\_container, S\_DSMP\_VC\_RUNNING) -- E DSMP CC PLAY REQ -> (simple voice container, CNFSM NO STATE CHANGE) 367142.036 (simple voice container, S DSMP VC RUNNING) -- E DSMP CC PLAY REQ -> (simple voice container, CNFSM NO STATE CHANGE) 367142.136 (simple\_voice\_container, S\_DSMP\_VC\_RUNNING) -- E\_DSMP\_CC\_PLAY REQ -> (simple\_voice\_container, CNFSM\_NO\_STATE CHANGE) 367142.336 (simple voice container, S DSMP VC RUNNING) -- E DSMP CC PLAY REQ -> (simple voice container, CNFSM NO STATE CHANGE) 367143.244 (simple voice container, CNFSM CONTAINER STATE) -- E DSMP DSP DTMF DIGIT BEGIN

```
-> (simple voice container, CNFSM NO STATE CHANGE)
367143.264 (simple_voice_container, CNFSM_CONTAINER_STATE) -- E_DSMP_DSP_DTMF_DIGIT_END ->
 (simple_voice_container, CNFSM NO STATE CHANGE)
367143.444 (simple voice container, CNFSM CONTAINER STATE) -- E DSMP DSP DTMF DIGIT BEGIN
-> (simple_voice_container, CNFSM_NO_STATE_CHANGE)
367143.484 (simple_voice_container, CNFSM_CONTAINER_STATE) -- E_DSMP_DSP_DTMF_DIGIT_END ->
 (simple voice container, CNFSM NO STATE CHANGE)
367143.652 (simple voice container, CNFSM CONTAINER STATE) -- E DSMP DSP DTMF DIGIT BEGIN
-> (simple voice container, CNFSM NO STATE CHANGE)
367143.672 (simple_voice_container, CNFSM_CONTAINER_STATE) -- E_DSMP_DSP_DTMF_DIGIT_END ->
 (simple_voice_container, CNFSM_NO_STATE_CHANGE)
Session log information::
Regular Timer:
   Timer start operations:
                      4000 Caller
4000 0x6113397C
4000 0x611200
            Timestamp Duration(ms)
           367137.648
           367134.440
           367131.020
           367128.316
                                4000 0x6113397C
   Number of overwritten entries: 3
   Timer stop operations:
                                          Caller
            Timestamp Duration(ms)
           367137.648
                        0 0x61133A98
           367134.440
                                  0 0x61133A98
           367131.024
                                  0 0x61133A98
           367128.320
                                   0
                                       0x61133A98
   Number of overwritten entries: 6
Periodic Timer:
   Timer start operations:
   None
   Timer stop operations:
   None
Packet suppression is disabled
```

The table below describes the significant fields shown in the display.

Table 184: show voice dsmp stream Field Descriptions

| Field               | Description                               |
|---------------------|-------------------------------------------|
| Stream information  | Shows stream ID.                          |
| Туре                | Type of stream.                           |
| Direction           | Direction of stream.                      |
| Fax/Modem Type      | Type of fax or modem.                     |
| Xmit Function       | Transmit function in use.                 |
| Call ID             | Caller ID of call leg.                    |
| Conference ID       | Conference ID.                            |
| Session information | Information about the associated session. |
| connections         | Number of stream connections.             |

| Field             | Description                                  |
|-------------------|----------------------------------------------|
| streams           | Number of streams.                           |
| current state     | Current state and container of the session.  |
| State Transitions | State transitions of the associated session. |
| DSP Encap         | Encapsulation associated with the session.   |
| Codec Mask        | Codec mask associated with the session.      |
| Fax Rate Mask     | Fax rates associated with the session.       |
| Fax Bytes         | Fax bytes associated with the session.       |
| VAD Mask          | VAD mask associated with the session.        |

## **Related Commands**

| - | Command                | Description                                                   |
|---|------------------------|---------------------------------------------------------------|
|   | show call active voice | Displays call information for voice calls in progress.        |
|   | show voice call        | Displays the call status for voice ports on the Cisco router. |

# show voice dsp

To display either the current status or the selective statistics pertaining to the digital signal processor (DSP) voice channels, use the **show voice dsp** command in User EXEC mode or Privileged EXEC mode.

show voice dsp [{active [slot slot-number [slot-number]] | capabilities slot slot-number dsp
dsp-number | cpu-load slot slot-number dsp dsp-number [reset] | detailed | error | [{group all |
sorted-list}] slot slot-number | signalling | voice | version [{slot | slot/dsp}] [{slot | slot/dsp}]]

## **Cisco ASR 1000 Series Routers**

show voice dsp [{active [slot slot-number]|capabilities slot slot-number dsp dsp-number|cpu-load
slot slot-number dsp dsp-number [reset]|crash-dump|detailed|error|group {all|slot slot-number}
|signalling|sorted-list slot slot-number|voice}]

| Syntax Description | active                                   | ( <b>Optional</b> ) Displays the active channels.                                                                                                    |  |  |  |  |  |  |  |
|--------------------|------------------------------------------|----------------------------------------------------------------------------------------------------|--|--|--|--|--|--|--|
|                    | <b>slot</b> slot-number<br>[slot-number] | (Optional) Specifies either a single slot or the first slot in a range. To specify a range of slots, enter a <b>second slot in the syntax of this argument. The second slot specifies the end of the range.</b> All the slots in the range are affected by the command. |  |  |  |  |  |  |  |
|                    | capabilities                             | (Optional) Displays DSP capabilities.                                                                                                    |  |  |  |  |  |  |  |
|                    | dsp dsp-number                           | (Optional) Specifies the DSP on the slot.                                                                                                    |  |  |  |  |  |  |  |
|                    | cpu-load                                 | (Optional) Displays DSP CPU load.                                                                                                    |  |  |  |  |  |  |  |
|                    | reset                                    | (Optional) Resets DSP CPU statistics.                                                                                                    |  |  |  |  |  |  |  |
|                    | crash-dump                               | (Optional) Displays the DSP crash dump status.                                                                                                    |  |  |  |  |  |  |  |
|                    |                                          | <b>Note</b> To enable a DSP crash dump, set the file limit to a non-zero number, and set the destination to a valid file name.                                                                                                    |  |  |  |  |  |  |  |
|                    | detailed                                 | ( <b>Optional</b> ) Displays detailed information about DSP status.                                                                                                    |  |  |  |  |  |  |  |
|                    | error                                    | (Optional) Displays DSP errors.                                                                                                    |  |  |  |  |  |  |  |
|                    | group                                    | (Optional) Displays DSP group information.                                                                                                    |  |  |  |  |  |  |  |
|                    | all                                      | (Optional) Displays all the DSP group details.                                                                                                    |  |  |  |  |  |  |  |
|                    | sorted-list                              | (Optional) Displays a DSP-sorted list.                                                                                                    |  |  |  |  |  |  |  |
|                    | signaling                                | (Optional) Displays DSP signaling channel usage.                                                                                                    |  |  |  |  |  |  |  |
|                    | voice                                    | (Optional) Displays DSP voice channel usage.                                                                                                    |  |  |  |  |  |  |  |
|                    | version                                  | (Optional) Displays the DSP firmware version.                                                                                                    |  |  |  |  |  |  |  |

| slot  | (Optional) The first slot in a range. To specify a range of slots, you can enter<br>a <b>second slot in the syntax of this argument. The second slot specifies the</b><br><b>end of the range.</b> All the slots in the range are affected by the command.                           |
|-------|----------------------------------------------------------------------------------------------------|
| / dsp | (Optional) The first DSP in a range. To specify a range of DSPs, you can enter<br>a <b>second DSP in the syntax of this argument. The second DSP specifies</b><br><b>the end of the range.</b> All the DSPs in the range are affected by the command.<br>The slash mark is required. |

**Command Default** No default behavior or values.

### **Command Modes**

User EXEC (>) Privileged EXEC (#)

| Command History | Release                     | Modification                                                                                                    |
|-----------------|-----------------------------|----------------------------------------------------------------------------------------------------|
|                 | 11.3(1)MA                   | This command was introduced on the Cisco MC3810.                                                                                                   |
|                 | 12.0(7)XK                   | This command was implemented on the Cisco 2600 Series and Cisco 3600 Series, and the display format was modified.                                  |
|                 | 12.1(2)T                    | This command was integrated into Cisco IOS Release 12.1(2)T.                                                                                       |
|                 | 12.3(14)T                   | The command was modified. The command output was enhanced to display status information pertaining to the NM-HDV network module TI-549 DSPs.       |
|                 | 12.4(4)T                    | The command was modified. The command output was enhanced to display<br>the codec setting for modem relay operation.                               |
|                 | 12.4(4)XC                   | The command was modified. The <b>version</b> keyword was added and the command was implemented on the Cisco AS5350XM and Cisco AS5400XM platforms. |
|                 | 12.4(11)T                   | The command was modified. Command output was enhanced to display information about the DSP H.320 channels.                                         |
|                 | Cisco IOS XE Release 2.5    | This command was integrated into Cisco IOS XE Release 2.5.                                                                                         |
|                 | Cisco IOS XE Release 3.2S   | This command was implemented on the Cisco ASR 1000 Series Router.                                                                                  |
|                 | Cisco IOS XE Release 3.3.0S | The <b>show voice dsp group all</b> command output was modified for SPA-DSP on the Cisco ASR 1000 Series Router.                                   |

## **Usage Guidelines**

Use this command when abnormal behavior occurs in the DSP voice channels. The channel or channels should have an active voice call at the time the command is executed.

## **Cisco ASR 1000 Series Routers**

In Cisco IOS XE Release 3.3.0s, the **show voice dsp group all** command output that is displayed when a SPA-DSP undergoes call recovery is enhanced. The command output is seen only during the call recovery process, which lasts for a few milliseconds. The additional information that is included in the command output

pertains to: HA State : DSP\_HA\_STATE\_PENDING1. The additional information is displayed when a SPA-DSP undergoes call recovery.

#### Examples

The following sample output shows how HA State : DSP\_HA\_STATE\_PENDING1 is added. The additional command output is seen only in Cisco IOS XE Release 3.3.0S and later releases:

Router# show voice dsp group all
Show DSP group all
DSP groups on slot 0 bay 0:
dsp 1:
 State: UP
 HA State : DSP\_HA\_STATE\_PENDING1
 Max signal/voice channel: 43/43
 Max credits: 645
 num\_of\_sig\_chnls\_allocated: 43
 Transcoding channels allocated: 43
 Group: FLEX\_GROUP\_XCODE, complexity: LOW
 Shared credits: 0, reserved credits: 645
 Transcoding channels allocated: 24
 Credits used (rounded-up): 360

The following sample output shows the current status of the codec, set for modem relay, on channel 1:

#### Router# show voice dsp

| FLEX VOICE CARD 1        |                      |     |          |         |         |        |        |     |           |    |      |      |         |
|--------------------------|----------------------|-----|----------|---------|---------|--------|--------|-----|-----------|----|------|------|---------|
|                          | *DSP VOICE CHANNELS* |     |          |         |         |        |        |     |           |    |      |      |         |
| DSP                      | DSP                  |     |          | DSPWARE | CURR    | BOOT   |        |     |           |    | PAK  | TX/  | /RX     |
| TYPE                     | NUM                  | СН  | CODEC    | VERSION | STATE   | STATE  | RST    | AI  | VOICEPORT | ΤS | ABRT | PACK | COUNT   |
|                          | ===                  | ==  |          |         |         |        |        | ==  |           | == | ==== |      |         |
| C5510                    | 001                  | 01  | modem-re | 4.5.909 | busy    | idle   | 0      | 0   | 1/1/0     | 05 | 0    |      | 298/353 |
|                          |                      |     |          | * DS    | SP SIGN | VALING | CHANNE | ELS | *         |    |      |      |         |
| DSP                      | DSP                  |     |          | DSPWARE | CURR    | BOOT   |        |     |           |    | PAK  | TX/  | /RX     |
| TYPE                     | NUM                  | СН  | CODEC    | VERSION | STATE   | STATE  | RST    | AI  | VOICEPORT | TS | ABRT | PACK | COUNT   |
|                          |                      | ==  |          |         |         |        |        | ==  |           | == |      |      |         |
| C5510                    | 001                  | 05  | {flex}   | 4.5.909 | alloc   | idle   | 0      | 0   | 1/1/3     | 02 | 0    |      | 15/0    |
| C5510                    | 001                  | 06  | {flex}   | 4.5.909 | alloc   | idle   | 0      | 0   | 1/1/2     | 02 | 0    |      | 17/0    |
| C5510                    | 001                  | 07  | {flex}   | 4.5.909 | alloc   | idle   | 0      | 0   | 1/1/1     | 06 | 0    |      | 31/0    |
| C5510                    | 001                  | 8 0 | {flex}   | 4.5.909 | alloc   | idle   | 0      | 0   | 1/1/0     | 06 | 0    |      | 321/0   |
| END OF FLEX VOICE CARD 1 |                      |     |          |         |         |        |        |     |           |    |      |      |         |

The following sample output shows the current status of all the DSP voice channels:

Router# show voice dsp DSP# 0, channel# 0 G729A BUSY DSP# 0, channel# 1 G729A BUSY DSP# 1, channel# 2 FAX IDLE DSP# 1, channel# 3 FAX IDLE DSP# 2, channel# 4 NONE BAD DSP# 3, channel# 6 NONE BAD DSP# 3, channel# 6 NONE BAD DSP# 4, channel# 8 NONE BAD DSP# 4, channel# 9 NONE BAD DSP# 5, channel# 10 NONE BAD DSP# 5, channel# 11 NONE BAD

The following is a sample output of this command on a Cisco 1750 router:

| Router# <b>show voice dsp</b>         |                           |
|---------------------------------------|---------------------------|
| DSP#0: state IN SERVICE, 2            | channels allocated        |
| channel#0: voice port 1/0,            | codec G711 ulaw, state UP |
| <pre>channel#1: voice port 1/1,</pre> | codec G711 ulaw, state UP |
| DSP#1: state IN SERVICE, 2            | channels allocated        |
| channel#0: voice port 2/0,            | codec G711 ulaw, state UP |
| channel#1: voice port 2/1,            | codec G711 ulaw, state UP |
| DSP#2: state RESET, 0 chann           | nels allocated            |

The following is a sample output of thiscommand on a secure Survivable Remote Site Telephony (SRST) router with the NM-HDV network module and the TI-549 (C549) DSP installed:

#### Router# show voice dsp

| DSP<br>TYPE | DSP<br>NUM | СН | DSPWARE<br>CODEC | CURR<br>VERSION | BOOT<br>STATE | STATE | RST | AI | VOICEPORT | TS | PAK<br>ABORT | TX/RX<br>PACK COUNT |
|-------------|------------|----|------------------|-----------------|---------------|-------|-----|----|-----------|----|--------------|---------------------|
|             | ===        | == |                  |                 |               |       |     | == |           |    |              |                     |
| C549        | 1          | 01 | {medium}         | 4.4.3           | IDLE          | idle  | 0   | 0  | 1/0:0     | 1  | 0            | 9357/9775           |
| C549        | 1          | 02 | {medium}         | 4.4.3           | IDLE          | idle  | 0   |    | 1/0:0     | 2  | 0            | 0/0                 |
| C549        | 2          | 01 | {medium}         | 4.4.3           | IDLE          | idle  |     | 0  |           | 3  | 0            | 0/0                 |
| C549        | 2          | 02 | {medium}         | 4.4.3           | IDLE          | idle  | 0   |    | 1/0:0     | 4  | 0            | 0/0                 |
| C549        | 3          | 01 | {medium}         | 4.4.3           | IDLE          | idle  | 0   | 0  | 1/0:0     | 5  | 0            | 0/13                |
| C549        | 3          | 02 | {medium}         | 4.4.3           | IDLE          | idle  | 0   |    | 1/0:0     | 6  | 0            | 0/13                |

The following is a sample output of this command on an H.320 network configured for video support:

### Router# show voice dsp

| *DSP VOICE CHANNELS* |     |    |       |         |       |       |     |    |           |    |      |      |       |     |
|----------------------|-----|----|-------|---------|-------|-------|-----|----|-----------|----|------|------|-------|-----|
| DSP                  | DSP |    |       | DSPWARE | CURR  | BOOT  |     |    |           |    | PAK  | TX/  | RX    |     |
| TYPE                 | NUM | СН | CODEC | VERSION | STATE | STATE | RST | AI | VOICEPORT | ΤS | ABRT | PACK | COUNT |     |
|                      | === | == |       |         |       |       | === | == |           | == |      |      |       |     |
| C5510                | 001 | 05 | None  | 9.0.105 | idle  | idle  | 0   | 0  |           |    | 0    |      | 0,    | / 0 |
| C5510                | 001 | 06 | None  | 9.0.105 | idle  | idle  | 0   | 0  |           |    | 0    |      | 0,    | /0  |
| C5510                | 001 | 07 | None  | 9.0.105 | idle  | idle  | 0   | 0  |           |    | 0    |      | 0,    | /0  |
| C5510                | 001 | 08 | None  | 9.0.105 | idle  | idle  | 0   | 0  |           |    | 0    |      | 0,    | / 0 |
| C5510                | 001 | 09 | None  | 9.0.105 | idle  | idle  | 0   | 0  |           |    | 0    |      | 0,    | /0  |
| C5510                | 001 | 10 | None  | 9.0.105 | idle  | idle  | 0   | 0  |           |    | 0    |      | 0,    | /0  |
| C5510                | 001 | 11 | None  | 9.0.105 | idle  | idle  | 0   | 0  |           |    | 0    |      | 0,    | /0  |
| C5510                | 001 | 12 | None  | 9.0.105 | idle  | idle  | 0   | 0  |           |    | 0    |      | 0,    | /0  |
| C5510                | 001 | 13 | None  | 9.0.105 | idle  | idle  | 0   | 0  |           |    | 0    |      | 0,    | / 0 |
| C5510                | 001 | 14 | None  | 9.0.105 | idle  | idle  | 0   | 0  |           |    | 0    |      | 0,    | /0  |
| C5510                | 001 | 15 | None  | 9.0.105 | idle  | idle  | 0   | 0  |           |    | 0    |      | 0,    | / 0 |
| C5510                | 001 | 16 | None  | 9.0.105 | idle  | idle  | 0   | 0  |           |    | 0    |      | 0,    | /0  |
| C5510                | 003 | 01 | None  | 9.0.105 | idle  | idle  | 0   | 0  |           |    | 0    |      | 0,    | / 0 |
| C5510                | 003 | 02 | None  | 9.0.105 | idle  | idle  | 0   | 0  |           |    | 0    |      | 0,    | / 0 |
| C5510                | 003 | 03 | None  | 9.0.105 | idle  | idle  | 0   | 0  |           |    | 0    |      | 0,    | /0  |
| C5510                | 003 | 04 | None  | 9.0.105 | idle  | idle  | 0   | 0  |           |    | 0    |      | 0,    | / 0 |
| C5510                | 003 | 05 | None  | 9.0.105 | idle  | idle  | 0   | 0  |           |    | 0    |      | 0,    | /0  |
| C5510                | 003 | 06 | None  | 9.0.105 | idle  | idle  | 0   | 0  |           |    | 0    |      | 0,    | /0  |
| C5510                | 003 | 07 | None  | 9.0.105 | idle  | idle  | 0   | 0  |           |    | 0    |      | 0,    | /0  |
| C5510                | 003 | 08 | None  | 9.0.105 | idle  | idle  | 0   | 0  |           |    | 0    |      | 0,    | /0  |
| C5510                | 003 | 09 | None  | 9.0.105 | idle  | idle  | 0   | 0  |           |    | 0    |      | 0,    | /0  |
| C5510                | 003 | 10 | None  | 9.0.105 | idle  | idle  | 0   | 0  |           |    | 0    |      | 0,    | /0  |
| C5510                | 003 | 11 | None  | 9.0.105 | idle  | idle  | 0   | 0  |           |    | 0    |      | 0,    | /0  |
| C5510                | 003 | 12 | None  | 9.0.105 | idle  | idle  | 0   | 0  |           |    | 0    |      | 0,    | 0/  |
| C5510                | 003 | 13 | None  | 9.0.105 | idle  | idle  | 0   | 0  |           |    | 0    |      | 0,    | /0  |

| C5510 003 14 None     | 9.0.105 idle idl | e 00         | 0               | 0/0  |
|-----------------------|------------------|--------------|-----------------|------|
|                       | 9.0.105 idle idl |              | 0               | 0/0  |
|                       |                  |              | 0               | -, - |
| C5510 003 16 None     | 9.0.105 idle idl | e 00         | 0               | 0/0  |
| *DSP H.320 CHANNELS*  |                  |              |                 |      |
| DSP DSP TX/RX         | DSPWARE CURR     |              | PAK TX/RX       |      |
| TYPE NUM CH CODEC     | VERSION STATE    | VOICEPORT TS | ABRT PACK COUNT |      |
|                       |                  | ==           |                 |      |
| C5510 001 01 h320p(01 | ) 9.0.105 busy   | 1/0/0:15 06  |                 |      |
| 001 02 h320s(02       | ) 9.0.105 busy   | 1/0/0:15 07  |                 |      |
| 001 03 h320s(03       | ) 9.0.105 busy   | 1/0/0:15 08  |                 |      |
| 001 04 h320s(04       | ) 9.0.105 busy   | 1/0/0:15 09  |                 |      |
| 001 01a g711ulaw      | 9.0.105 busy     |              | 0 1013663/5083  |      |
|                       |                  |              | 00              |      |
| 001 01v h263 /h2      | 63 9.0.105 busy  |              | 0 104908/30911  |      |
|                       |                  |              | 4               |      |
|                       | END OF FLEX VOI  | CE CARD 1    |                 |      |

The table below describes the significant fields shown in the displays.

| Field            | Description                                                      |  |  |  |  |
|------------------|------------------------------------------------------------------|--|--|--|--|
| DSP              | Number of the DSP.                                               |  |  |  |  |
| channel          | Number of the channel and its status.                            |  |  |  |  |
| DSP TYPE         | TI-549 (C549) DSP.                                               |  |  |  |  |
| DSP NUM          | Number of the DSP.                                               |  |  |  |  |
| СН               | Channel number.                                                  |  |  |  |  |
| CODEC            | Complexity setting.                                              |  |  |  |  |
| DSPWARE VERSION  | Version of DSPware.                                              |  |  |  |  |
| CURR STATE       | Current status of the channel: alloc (allocated), busy, or idle. |  |  |  |  |
| BOOT STATE       | DSP readiness, either idle or in service.                        |  |  |  |  |
| RST              | Number of times the DSP has been reset or restarted.             |  |  |  |  |
| AI               | Alarm indication count on the channel.                           |  |  |  |  |
| VOICEPORT        | Voice card number and slot.                                      |  |  |  |  |
| TS               | Time slot.                                                       |  |  |  |  |
| PAK ABORT        | Number of dropped packets.                                       |  |  |  |  |
| TX/RX PACK COUNT | Number of transmitted and received packets.                      |  |  |  |  |

Table 185: show voice dsp Field Descriptions

L

### **Cisco ASR 1000 Series Router**

The following sample output shows the DSP Type, DSP number, channel number, codecs running, DSP firmware version, and current state of the channels running on the SPA-DSP inside the Cisco ASR 1000 Series Router:

Router# show voice dsp

|         |       |          | SPA      | A-DSP | 1/1   |      |   |
|---------|-------|----------|----------|-------|-------|------|---|
| *DSP IN | VFORM | ATION*   |          |       |       |      |   |
| DSP     | DSP   |          | DSPWARE  | CURR  |       |      |   |
| TYPE    | NUM   | CH CODEC | VERSION  | STATE | RS    | r ai | Γ |
|         | ===   |          |          |       |       |      | = |
| SP2600  | 001   | None     | 26.07.00 | up    | 4     | 0    |   |
|         |       | None     |          |       |       |      |   |
| SP2600  | 003   | None     | 26.07.00 | up    | 3     | 0    |   |
| SP2600  | 004   | None     | 26.07.00 | up    | 1     | 0    |   |
| SP2600  | 005   | None     | 26.07.00 | up    | 1     | 0    |   |
| SP2600  | 006   | None     | 26.07.00 | up    | 1     | 0    |   |
| SP2600  | 007   | None     | 26.07.00 | up    | 1     | 0    |   |
| SP2600  | 800   | None     | 26.07.00 | up    | 1     | 0    |   |
| SP2600  | 009   | None     | 26.07.00 | up    | 1     | 0    |   |
| SP2600  | 010   | None     | 26.07.00 | up    | 1     | 0    |   |
| SP2600  | 011   | None     | 26.07.00 | up    | 1     | 0    |   |
| SP2600  | 012   | None     | 26.07.00 | up    | 1     | 0    |   |
| SP2600  | 013   | None     | 26.07.00 | up    | 1     | 0    |   |
| SP2600  | 014   | None     | 26.07.00 | up    | 1     | 0    |   |
| SP2600  | 015   | None     | 26.07.00 | up    | 1     | 0    |   |
| SP2600  | 016   | None     | 26.07.00 | up    | 1     | 0    |   |
| SP2600  | 017   | None     | 26.07.00 | up    | 1     | 0    |   |
| SP2600  | 018   | None     | 26.07.00 | up    | 1     | 0    |   |
| SP2600  | 019   | None     | 26.07.00 | up    | 1     | 0    |   |
| SP2600  |       | None     |          |       |       | 0    |   |
| SP2600  | 021   | None     | 26.07.00 | up    | 1     | 0    |   |
|         |       |          | END OF   | SPA-D | OSP 1 | 1/1  |   |

The following output shows the active channels on SPA-DSP located in slot 1 of the Cisco ASR 1000 Series Router:

The following example shows the channel capabilities of the different types of codecs on the Cisco ASR 1000 Series Router:

```
Router# show voice dsp capabilities slot 1
Card 1/1 DSP 1 Capabilities:
DSP Type: SP2600 - 43
Credits 645 , G711Credits 15, HC Credits 37, MC Credits 23,
FC Channel 43, HC Channel 17, MC Channel 28,
Conference 8-party credits:
G711 58 , G729 107, G722 129, ILBC 215
Secure Credits:
```

```
Sec LC Xcode 24,
                          Sec HC Xcode 64,
   Sec MC Xcode 35,
                         Sec G729 conf 161,
   Sec G722 conf 215,
                         Sec ILBC conf 322,
   Sec G711 conf 92 ,
 Max Conference Parties per DSP:
   G711 88, G729 48, G722 40, ILBC 24,
   Sec G711 56, Sec G729 32,
   Sec G722 24 Sec ILBC 16,
 Voice Channels:
   g711perdsp = 43, g726perdsp = 28, g729perdsp = 17, g729aperdsp = 28,
   g723perdsp = 17, g728perdsp = 17, g723perdsp = 17, gsmperdsp
                                                                  = 28,
   gsmefrperdsp = 17, gsmamrnbperdsp = 17,
   ilbcperdsp = 17, isacperdsp = 8 modemrelayperdsp = 17,
   g72264Perdsp = 28, h324perdsp = 17,
   m f thruperdsp = 43, faxrelayperdsp = 28,
   maxchperdsp = 43, minchperdsp = 17,
   srtp_maxchperdsp = 27, srtp_minchperdsp = 14, faxrelay_srtp_perdsp =
4,
   g711_srtp_perdsp = 27, g729_srtp_perdsp = 14, g729a_srtp_perdsp = 24,------
```

The following example shows the details of the DSP errors on the Cisco ASR 1000 Series Router.

```
Note
```

The crash dump details must be enabled to display the crash dump for a SPA-DSP. To enable a crash dump, set the destination of the crash dump file to a valid file name, and set the file limit to a non-zero number.

```
Router#show voice dsp crash-dump
```

```
Voice DSP Crash-dump status:
    Destination file url is <none>
    File limit is 0
DSP crash dump is currently disabled
To enable DSP crash dump, set file-limit to a non-zero number and set
destination to a valid file name
```

## **Related Commands**

| Command              | Description                                                                                                    |  |  |  |  |  |
|----------------------|----------------------------------------------------------------------------------------------------|--|--|--|--|--|
| dsp services dspfarm | Enables the DSP farm services.                                                                                  |  |  |  |  |  |
| dspfarm profile      | Enters the DSP farm profile configuration mode and defines a profile for DSP farm services.                     |  |  |  |  |  |
| show dspfarm         | Displays DSP farm service information, such as operational status, and DSP resource allocation for transcoding. |  |  |  |  |  |

# show voice dsp channel

To display the voice digital signal processor (DSP) channels, use the **show voice dsp channel**command in user EXEC or privileged EXEC mode.

**show voice dsp channel** {**operational-status** {*slot* | */dsp* | */channel*} [{*slot* | */dsp* | */channel*}] | **statistics** *slot-number* [*slot-number*] | **traffic** *slot-number* [*slot-number*]}

| Syntax Description | operational-status | Displays the operational state for active sessions on a specific channel or range of channels.                                                                                                    |
|--------------------|--------------------|----------------------------------------------------------------------------------------------------|
|                    | slot               | A single slot or the first slot in a range. To specify a range of slots, you can enter a <b>second slot in the syntax of this argument. The second slot specifies the end of the range.</b> All slots in the range are affected by the command.                                   |
|                    | / dsp              | A single DSP on the slot or the first DSP in a range. To specify a range of DSPs, you can enter a <b>second DSP in the syntax of this argument. The second DSP specifies the end of the range.</b> All DSPs in the range are affected by the command. The slash mark is required. |
|                    | l channel          | A single DSP channel or the first DSP channel in a range. The second occurrence of this argument specifies either a single DSP channel or the last DSP channel in a range. The slash mark is required.                                                                            |
|                    | statistics         | Displays DSP statistics for a specific channel or range of channels.                                                                                                    |
|                    | slot-number        | A single slot or the first slot in a range. To specify a range of slots, you can enter a <b>second slot in the syntax of this argument. The second slot specifies the end of the range.</b> All slots in the range are affected by the command.                                   |
|                    | traffic            | Displays traffic on a specific channel or range of channels.                                                                                                    |

### **Command Modes**

User EXEC (>) Privileged EXEC (#)

| Command History  | Release                                                                                                    | Modification                                                                                           |
|------------------|----------------------------------------------------------------------------------------------------|----------------------------------------------------------------------------------------------------|
|                  | 12.4(4)XC The command was introduced on the Cisco AS5350XM and Cisco AS5400XM pl                                                                                        |                                                                                                    |
|                  | 12.4(11)T                                                                                                    | The command was modified. Command output was enhanced to display information about DSP H.320 channels. |
| Usage Guidelines | Use this command when abnormal behavior occurs in the DSP voice channels. The channel or channels should have an active voice call at the time the command is executed. |                                                                                                    |
| Examples         | The following is sample output from the <b>show voice dsp channel operational-status</b> command on slot 3/13/1:                                                        |                                                                                                    |

```
Router# show voice dsp channel operational-status 3/13/1
Operational status of Slot/DSP/Channel : 3/13/1
Servicetype : VOICE
Codec Type : gsmamr-nb
Encapsulation : RTP
 Transmitted Packets : 346
Transmitted Bytes : 11740
Received Packets : 411
Received Bytes : 11142
Playout de-jitter mode : None
Playout de-jitter buffer minimum delay : 0 msec
 Playout de-jitter buffer initial delay : 0 msec
Playout de-jitter buffer maximum delay : 0 msec
Noise level : -5.0
ERLLevel : 6
ACOMLevel : 6
CodecPktPeriod=20 Milliseconds
CodecFrameFormat=bandwidth-efficient
CodecCrc=Disabled
CodecModes=3,6
CodecEncodeRate=6
CodecDecodeRate=6
CodecEncodeChanges=1
CodecDecodeChanges=0
CodecCrcFails=0
CodecBadFrameQuality=0
CodecInvalidCMRs=0
CodecInvalidFrameType=0
Voice activity detection : Enabled
Dtmf Relay : inband-voice
ComfortNoisePak : 52
TxVoiceDuration : 11560
VoiceRxDuration : 3380
Rx OutOfSeq Paks : 0
Rx Late Paks : 0
Rx Early Paks : 0
Lost Packets : 0
Playout Delay Current : 50
 Playout Delay Min : 50
Playout Delay Max : 50
Playout Delay ClockOffset : 80
Playout Delay Jitter : 0
Error Rx Drop : 0
Error Tx Drop : 0
Error Tx Control : 0
Error Rx Control : 0
Playout Error Predictive : 0
 Playout Error Interpolative : 0
 Playout Error Silence : 0
 Playout Error BufferOverFlow : 0
 Playout Error Retroactive : 0
 Playout Error Talkspurt : 0
```

The table below describes the significant fields shown in the display.

Table 186: show voice dsp channel Field Descriptions

| Field   | Description                           |
|---------|---------------------------------------|
| DSP     | Number of the DSP.                    |
| Channel | Number of the channel and its status. |

| Field           | Description                 |
|-----------------|-----------------------------|
| Codec Type      | Complexity setting.         |
| TxVoiceDuration | Transmitted voice duration. |

## **Related Commands**

| Command        | Description                                                                 |
|----------------|-----------------------------------------------------------------------------|
| show voice dsp | Displays the current status or selective statistics of DSP voice channels,. |

## show voice dsp crash-dump

To display voice digital signal processor (DSP) crash dump information, use the show **voice dsp crash-dump**command in privileged EXEC configuration mode.

show voice dsp crash-dump

Syntax Description This command has no arguments or keywords.

#### **Command Modes**

Privileged EXEC (#)

| Command History | Release  | Modification                 |
|-----------------|----------|------------------------------|
|                 | 12.3(4)T | This command was introduced. |

**Examples** 

The following example checks your configuration:

```
Router# show voice dsp crash-dump
Voice DSP Crash-dump status:
Destination file url is slot0:banjo-152-s
File limit is 20
Last DSP dump file written was
tftp://112.29.248.12/tester/26-152-t2
Next DSP dump file written will be slot0:banjo-152-s1
```

The following example shows that the crash dump feature is enabled:

```
Router# show voice dsp crash-dump
Voice DSP Crash-dump status:
    Destination file url is
        tftp://172.29.248.12/xxtir/dspdump6.bin
    File limit is 10
    Last DSP dump file written was
        tftp://172.29.248.12/xxtir/dspdump6.bin1
    Next DSP dump file written will be
        tftp://172.29.248.12/xxtir/dspdump6.bin2
```

The following example shows that the crash dump feature is disabled:

```
Router# show voice dsp crash-dump
Voice DSP Crash-dump status:
    Destination file url is
        tftp://172.29.248.12/xxtir/dspdump6.bin
    File limit is 0
    Last DSP dump file written was
        tftp://172.29.248.12/xxtir/dspdump6.bin1
DSP crash dump is currently disabled
To enable DSP crash dump, set file-limit to a non-zero number
```

Field descriptions should be self-explanatory.

| Related Commands | Command                    | Description                                                                           |
|------------------|----------------------------|---------------------------------------------------------------------------------------|
|                  | debug voice dsp crash-dump | Displays crash dump debug information.                                                |
|                  | voice dsp crash-dump       | Enables the crash dump feature and specifies the destination file and the file limit. |

# show voice dsp summary

To display the digital signal processor (DSP) summary, use the **show voice dsp summary**command in user EXEC or privileged EXEC mode.

**show voice dsp summary** [{*slot* | *slot/dsp*}] [{*slot* | *slot/dsp*}]

| Syntax Description | slot  | (Optional) A single slot or the first slot in a range. To specify a range of slots, you can enter a <b>second slot in the syntax of this argument. The second slot specifies the end of the range.</b> All slots in the range are affected by the command.                                   |
|--------------------|-------|----------------------------------------------------------------------------------------------------|
|                    | l dsp | (Optional) A single DSP on the slot or the first DSP in a range. To specify a range of DSPs, you can enter a <b>second DSP in the syntax of this argument. The second DSP specifies the end of the range.</b> All DSPs in the range are affected by the command. The slash mark is required. |

### **Command Modes**

User EXEC (>) Privileged EXEC (#)

#### **Command History**

| Release    | Modification                                                                                                    |
|------------|----------------------------------------------------------------------------------------------------|
| 12.4(4)XC  | This command was introduced. The command was implemented on the Cisco AS5350XM and Cisco AS5400XM platforms.                          |
| 12.4(11)T  | The command was modified. Command output was enhanced to display information about DSP H.320 channels.                                |
| 12.4(19)   | The command was modified. Command output was modified to accurately show the "Codectype" as "voice" rather than "fax" for T.38 calls. |
| 12.4(18a)  | The command was modified. Command output was modified to accurately show the "Codectype" as "voice" rather than "fax" for T.38 calls. |
| 12.4(13f)  | The command was modified. Command output was modified to accurately show the "Codectype" as "voice" rather than "fax" for T.38 calls. |
| 12.4(15)T5 | The command was modified. Command output was modified to accurately show the "Codectype" as "voice" rather than "fax" for T.38 calls. |

### **Examples**

The following sample output from the **show voice dsp summary** command shows summary information about DSPs:

Router# **show voice dsp summary** Total number of DSPs = 48

| Codectype       | Calls | Codectype | Calls | Codectype | Calls |
|-----------------|-------|-----------|-------|-----------|-------|
| g729r8 pre-ietf | 0     | g729ar8   | 0     | g726r16   | 0     |
| g726r24         | 0     | g726r32   | 0     | g711ulaw  | 0     |
| g711alaw        | 1     | g728      | 0     | g723r63   | 0     |
| g723r53         | 0     | gsmfr     | 0     | gsmefr    | 0     |

| g729br8<br>g723ar53<br>clear-channel<br>g726r40<br>cisco<br>pass-through                              | 0 g72<br>0 vof<br>0 tra<br>0                                                              | 9abr8<br>9r8<br>r cisco<br>nsparent<br>amr-nb | 0 g723ar63 0<br>0 t38 0<br>0 llcc 0<br>0 modem-relay 0<br>0 0 |
|----------------------------------------------------------------------------------------------------|-------------------------------------------------------------------------------------------|-----------------------------------------------|---------------------------------------------------------------|
| Legend :<br>=====<br>Channel state:                                                                   | (s) shutdown<br>(b) busiedout                                                             |                                               | (d)download pending<br>(p)busyout pending                     |
| Call type :                                                                                           | (v)voice                                                                                  | (f)fax-relay                                  | (_)not in use                                                 |
| Summary :                                                                                             |                                                                                           |                                               |                                                               |
| Channels :<br>Calls :                                                                                 | Total 001 V                                                                               | n-Use 001<br>Voice 001 Fa<br>Disabled 000     | x 000                                                         |
| DSP<br>DSP# State<br>2/1 ACTIVE<br>2/2 ACTIVE<br>2/3 ACTIVE<br>2/4 ACTIVE<br>2/5 ACTIVE<br>2/6 ACTIVE | DSP DS<br>Complexity Re<br>FLEXI 0<br>FLEXI 0<br>FLEXI 0<br>FLEXI 0<br>FLEXI 0<br>FLEXI 0 |                                               | Call<br>Type                                                  |

The table below describes the significant fields shown in the display.

Table 187: show voice dsp summary Field Descriptions

| Field     | Description                           |
|-----------|---------------------------------------|
| DSP       | Number of the DSP.                    |
| Codectype | Complexity setting.                   |
| Channels  | Number of the channel and its status. |
| State     | Status of the calls.                  |

**Related Commands** 

| Command        | Description                                                                 |
|----------------|-----------------------------------------------------------------------------|
| show voice dsp | Displays the current status or selective statistics of DSP voice channels,. |

# show voice eddri prefix

To show applicable prefixes for the event dispatcher and data repository interface (EDDRI), use the show voice eddri prefix command in privileged EXEC mode.

show voice eddri prefix [prefix\_number]

|                    | <u>-</u>                                                                                                    |                                                              |  |  |  |  |
|--------------------|----------------------------------------------------------------------------------------------------|--------------------------------------------------------------|--|--|--|--|
| Syntax Description | all                                                                                                    | All neighbors                                                |  |  |  |  |
|                    | prefix_number                                                                                                    | (Optional) Specified EDDRI prefix.                           |  |  |  |  |
| Command Default    | No default behav                                                                                                    | No default behavior or values.                               |  |  |  |  |
| Command Modes      | -<br>Privileged EXEC                                                                                                    | C (#)                                                        |  |  |  |  |
| Command History    | Release Modifie                                                                                                    | cation                                                       |  |  |  |  |
|                    | 12.3(1) This co                                                                                                    | mmand was introduced.                                        |  |  |  |  |
| Usage Guidelines   | elines If no prefix is specified, all configured prefixes appear.                                                                                                    |                                                              |  |  |  |  |
|                    | The EDDRI notifies threaded grep (TGREP) when an attribute changes on some subsystems. EDDRI interact with the dial-peer subsystem, trunk-group subsystems, call-control API (CCAPI) subsystem, and customer-relationship-management (CRM) subsystem to notify changes in particular attributes. EDDRI is responsible for creating the prefix database. |                                                              |  |  |  |  |
| Examples           | The following ex                                                                                                    | xample shows output for the show voice eddri prefix command: |  |  |  |  |
|                    | advertise flag<br>AC_avg 24, FD_<br>succ_curr 0 to<br>succ_report 0                                                                                                    | Lot_report 0<br>Lacement position 0<br>Lastg2                |  |  |  |  |
|                    | Field description                                                                                                    | s should be self-explanatory.                                |  |  |  |  |
| Related Commands   | Command                                                                                                    | Description                                                  |  |  |  |  |

| <b>Related Commands</b> | Command          | Description                       |
|-------------------------|------------------|-----------------------------------|
|                         | debug voip eddri | Turns on debugging for the EDDRI. |

L

## show voice emergency locations

To display the emergency response locations (ERL) for E911 services, use **show voice emergency locations** command in privileged EXEC mode.

show voice emergency locations

 Syntax Description
 This command has no arguments or keywords.

 Command Modes
 Privileged EXEC (#)

 Command History
 Release
 Modification

 IOS XE Fuji Release
 This command was

 16.8.1
 introduced.

Usage Guidelines Use this command to display an ERL that identifies an area where emergency teams can quickly locate a 911 caller. This command displays ERL assignment by zone, device, and interfaces.

**Examples** The following example displays ERL assignment by zone, device, and interfaces.

| <b>Related Commands</b> | voice emergency | Configures emergency response location, zone, and settings for E911 services. |
|-------------------------|-----------------|-------------------------------------------------------------------------------|
|                         | response        |                                                                               |

## show voice enum-match-table

To display the rules of an ENUM match table, use the **show voice enum-match-table** command in privileged EXEC mode.

show voice enum-match-table [table-number [sort]]

| Syntax Description table -number |      | (Optional) ENUM match table to display, by number. Range is from 1 to 15. |
|----------------------------------|------|---------------------------------------------------------------------------|
|                                  | sort | (Optional) Sorts the output by ascending table number.                    |

#### **Command Modes**

Privileged EXEC (#)

| Command History | Release   | Modification                 |
|-----------------|-----------|------------------------------|
|                 | 12.2(11)T | This command was introduced. |

**Usage Guidelines** This command displays the ENUM match table rules in the order in which they were defined. The sort keyword changes the display to list the rules from lowest to highest preference.

**Examples** The following sample output displays the rules of ENUM match table number 3:

```
Router# show voice enum-match-table 3
voice enum_match_table 3
rule 1 5 /^9\(1.*\)/ /+\1/ cisco
rule 2 4 /^9011\(.*\)/ /+1408\1/ arpa
rule 10 1 /^(.*)/ /\1/ e164.cisco.com
```

The following sample output displays the ENUM match tables in ascending order by table number:

```
Router# show voice enum-match-table
voice enum-match-table 3
rule 1 5 /^9\(1.*\)/ /+\1/ cisco
rule 2 4 /^9011\(.*\)/ /+1408\1/ arpa
rule 10 1 /^(.*)/ /\1/ e164.cisco.com
voice enum-match-table 5
rule 2 4 /^9011\(.*\)/ /+1408\1/ arpa
rule 10 1 /^(.*)/ /\1/ e164.cisco.com
```

Field descriptions should be self-explanatory.

| Related Commands | Command                   | Description                                      |
|------------------|---------------------------|--------------------------------------------------|
|                  | rule (ENUM configuration) | Defines the ENUM rule.                           |
|                  | test enum                 | Tests the ENUM rule.                             |
|                  | voice enum-match-table    | Initiates the voice ENUM match table definition. |

# show voice hpi capture

To display capture status and statistics, use the show voice hpi capture command in privileged EXEC mode.

|                    | show voic              | e hpi ca                                   | apture                                                                                                    |  |  |  |
|--------------------|------------------------|--------------------------------------------|----------------------------------------------------------------------------------------------------|--|--|--|
| Syntax Description | This comm              | This command has no arguments or keywords. |                                                                                                    |  |  |  |
| Command Modes      | Privileged             | Privileged EXEC (#)                        |                                                                                                    |  |  |  |
| Command History    | Release                | Modifica                                   | tion                                                                                                    |  |  |  |
|                    | 12.2(10)               | This com                                   | nmand was introduced.                                                                                                    |  |  |  |
|                    | 12.2(11)T              | This com                                   | amand was integrated into Cisco IOS Release 12.2(11)T.                                                                                                    |  |  |  |
| Usage Guidelines   |                        |                                            | ays the capture status and statistics. Use this command to confirm logger status and to status output when the logger is running.                                                                                                    |  |  |  |
| Cau                | U                      | the messa<br>teway.                        | age logger feature in a production network environment increases CPU and memory usage of                                                                                                    |  |  |  |
|                    | captur<br>logger       | the cont<br>r, repeatin                    | riencing problems with certain voice calls, the engineering team at Cisco might ask you to<br>trol messages using the voice DSP logger. You can capture these messages by turning on th<br>g the problematic calls, and capturing the logs. Only Cisco engineers can determine if you<br>logs in for further review. |  |  |  |
| Examples           | The follow             | ing sampl                                  | le output shows capture statistics (HPI capture and logging) and status:                                                                                                    |  |  |  |
|                    | HPI Captu<br>sent to U | re is on<br>RL, 0 me                       | <b>e hpi capture</b><br>and is logging to URL ftp://172.23.184.216/d:\test_data.dat1 messages<br>ssages droppedMessage Buffer (total:inuse:free) 2134:0000:2134Buffer<br>es, Message size:328 bytes                                                                                                    |  |  |  |
|                    | Field descr            | iptions sh                                 | ould be self-explanatory.                                                                                                    |  |  |  |
| Related Commands   | Command                |                                            | Description                                                                                                    |  |  |  |
|                    | debug hpi              | i                                          | Enables debugging for HPI message events.                                                                                                    |  |  |  |
|                    | voice hpi              | capture                                    | Allocates the Host Port Interface (HPI) capture buffer (size in bytes) and sets up or changes the destination URL for captured data.                                                                                                    |  |  |  |

# show voice iec description

To display Internal Error Code (IEC) descriptions, use the show voice iec description command in user EXEC mode.

### show voice iec description string

| Syntax Description | string                                                             | Six-part dotted decimal string that                                                                                           | displays the definition of an internal error code.              |  |  |
|--------------------|--------------------------------------------------------------------|----------------------------------------------------------------------------------------------------|-----------------------------------------------------------------|--|--|
| Command Default    | No defau                                                           | lt behavior or values.                                                                                                    |                                                                 |  |  |
| Command Modes      | User EXI                                                           | EC                                                                                                    |                                                                 |  |  |
| Command History    | Release                                                            | Modification                                                                                                    |                                                                 |  |  |
|                    | 12.3(4)T                                                           | This command was introduced.                                                                                                  |                                                                 |  |  |
| Examples           | The follo                                                          | wing example displays IEC descr                                                                                               | ptions:                                                         |  |  |
|                    | IEC Vers<br>Entity:<br>Category<br>Subsyste<br>Error: 2            | <pre>show voice iec description 1 ion: 1 1 (Gateway) : 180 (Software error) m: 2 (TCL IVR) 1 (Script syntax) ic Code: 4</pre> | .1.180.2.21.4                                                   |  |  |
|                    | The table below describes significant fields shown in the display. |                                                                                                    |                                                                 |  |  |
|                    | Table 188: show voice iec description Field Descriptions           |                                                                                                    |                                                                 |  |  |
|                    | Field                                                              | Description                                                                                                    |                                                                 |  |  |
|                    | IEC vers                                                           | ion IEC version. A value of                                                                                                   | 1 indicates the Cisco IOS Release 12.3(4)T version.             |  |  |
|                    | Entity                                                             | Network physical entity to the gateway.                                                                                       | (hardware system) that generated the IEC. The value 1 is assign |  |  |
|                    | Category                                                           | Error category, defined in                                                                                                    | n terms of ITU-based Q.850 cause codes and VoIP network error   |  |  |

| Field           | Description                                                                                               |
|-----------------|----------------------------------------------------------------------------------------------------|
| IEC version     | IEC version. A value of 1 indicates the Cisco IOS Release 12.3(4)T version.                               |
| Entity          | Network physical entity (hardware system) that generated the IEC. The value 1 is assigned to the gateway. |
| Category        | Error category, defined in terms of ITU-based Q.850 cause codes and VoIP network errors.                  |
| Subsystem       | Specific subsystem within the physical entity where the IEC was generated.                                |
| Error Code      | Error code within the subsystem.                                                                          |
| Diagnostic Code | Cisco internal diagnostic value. Report this value to Cisco Technical Support.                            |

**Related Commands** 

| Command                   | Description              |
|---------------------------|--------------------------|
| show voice statistics iec | Displays IEC statistics. |

## show voice Imr

To display the Land Mobile Radio (LMR) related dynamic information and static information for LMR ports or a DS0 group, use the **show voice lmr** command in privileged EXEC mode.

show voice lmr [{slot/subunit/port | slot/port:ds0-group}] [{details | timing [{warnings}]}]

| Syntax Description  | slot/subunit/port | (Optional) Voice port that you specify with the <i>slot/subunit/port</i> designation.                                                                       |
|---------------------|-------------------|----------------------------------------------------------------------------------------------------|
|                     |                   | • <i>slot</i> specifies a router slot in which a voice network module (NM) is installed. Valid entries are router slot numbers for the particular platform. |
|                     |                   | • <i>subunit</i> specifies a voice interface card (VIC) in which the voice port is located. Valid entries are 0 and 1.                                      |
|                     |                   | • <i>port</i> specifies an analog voice port number. Valid entries are 0 and 1.                                                                             |
|                     |                   | The slash marks are required.                                                                                                    |
| slot/port<br>-group | slot/port : ds0   | (Optional) Voice port that you specify with the <i>slot/port</i> : <i>ds0-group</i> designation.                                                            |
|                     | -group            | • <i>slot</i> specifies a router slot in which the packet voice NM is installed. Valid entries are router slot numbers for the particular platform.         |
|                     |                   | • <i>port</i> specifies a T1 or E1 physical port in the voice WAN interface card (VWIC). Valid entries are 0 and 1.                                         |
|                     |                   | • <i>ds0 -group</i> specifies a T1 or E1 logical port number. T1 range is from 0 to 23. E1 range is from 0 to 30.                                           |
|                     |                   | The colon is required.                                                                                                    |
|                     | details           | (Optional) Displays more information. If this keyword is omitted, less information is displayed.                                                            |
|                     | timing            | (Optional) Displays the timing configuration for all LMR ports.                                                                                             |
|                     | warnings          | (Optional) Displays all LMR ports that are having suspicious timing configuration.                                                                          |

## **Command Modes**

Privileged EXEC (#)

| Command History | Release   | Modification                                                                                                    |
|-----------------|-----------|----------------------------------------------------------------------------------------------------|
|                 | 12.3(4)XD | This command was introduced.                                                                                                    |
|                 | 12.3(7)T  | This command was integrated into Cisco IOS Release 12.3(7)T.                                                                                |
|                 | 12.4(24)T | This command was modified in a release earlier than Cisco IOS Release 12.4(24)T. The <b>timing</b> and <b>warnings</b> keywords were added. |

# **Usage Guidelines** This command displays information for LMR voice ports only. If no voice port is specified, the command displays information for all ear and mouth (E&M) LMR voice ports.

When the **details** keyword is used, this command displays information about timeouts, timers, and injected tones and pauses, in addition to detailed voice port and active call information found in the **show voice port** and **show call active voice** commands.

#### **Examples**

The following is sample output from the **show voice lmr** command for an E&M LMR analog voice port on a Cisco 3745 router:

```
Router# show voice lmr 2/0/0
2/0/0
_____
 Connection type: n/a
Out Attenuation = 0 db, In Gain = 0 dB
E-lead capability is inactive, polarity = normal
M-lead capability is inactive, polarity = normal
voice-class tone-signal test
 state = LMR CONNECT, e-lead = off, m-lead = off
 full duplex, voice path = rx
Terminating side of the connection
 TransmitPackets=113, TransmitBytes=2241
ReceivePackets=113, ReceiveBytes=2241
 CoderTypeRate=g729r8
 NoiseLevel=-65, ACOMLevel=22
OutSignalLevel=-68, InSignalLevel=-79
RemoteIPAddress=10.5.25.40, RemoteUDPPort=17272
 Remote SignallingIPAddress=10.5.25.40, Port=15418
Remote MediaIPAddress=10.5.25.40, Port=17272
 RoundTripDelay=2 ms
 SessionProtocol=cisco
VAD =enabled
```

The following is sample output from the **show voice lmr details** command for an E&M LMR analog voice port on a Cisco 3745 router:

```
Router# show voice lmr 2/0/0 details
2/0/0
_____
Description:
Connection type: n/a
Out Attenuation = 0 db, In Gain = 0 dB
Timing hangover: 500 ms
 E-lead capability is inactive, polarity = normal
M-lead capability is inactive, polarity = normal
Timing hookflash-in: 480
 Timing delay-voice: 470 ms
Music On Hold Threshold: -38 dB, Noise Threshold: -62 dB
E&M type: 1, Operation: 2-wire
 Impedance is set to 600r Ohm
lmr tear down timeout is set to 1800 second
 lmr PTT transmit timeout is not set
lmr PTT receive timeout is not set
 voice-class tone-signal test
         inject tone 1 1950 3 150
         inject tone 2 2000 0 60
         inject pause 3 60
         inject tone 4 2175 3 150
         inject tone 5 1000 0 50
         inject guard-tone 6 1950 -10
```

```
state = LMR CONNECT, e-lead = off, m-lead = off
full duplex, voice path = rx
Terminating side of the connection
TransmitPackets=113, TransmitBytes=2241
ReceivePackets=113, ReceiveBytes=2241
CoderTypeRate=g729r8
NoiseLevel=-66, ACOMLevel=22
OutSignalLevel=-68, InSignalLevel=-79
PeerAddress=37200
PeerSubAddress=
PeerId=200
SessionTarget=
RemoteIPAddress=10.5.25.40, RemoteUDPPort=17272
Remote SignallingIPAddress=10.5.25.40, Port=15418
Remote MediaIPAddress=10.5.25.40, Port=17272
RoundTripDelay=0 ms
SessionProtocol=cisco
VAD =enabled
SelectedOoS=best-effort
ProtocolCallId=
SessionTarget=
```

The table below describes the significant fields shown in the output, in the order in which they appear.

| Field                   | Description                                                                                    |  |  |
|-------------------------|------------------------------------------------------------------------------------------------|--|--|
| Connection type         | Type of connection between LMR routers: private line, automatic ringdown (PLAR), trunk, or n/a |  |  |
| Out Attenuation         | Output attenuation.                                                                            |  |  |
| In Gain                 | Input gain.                                                                                    |  |  |
| E-lead capability       | Active or inactive.                                                                            |  |  |
| polarity                | Polarity of the E&M voice port: normal or reverse.                                             |  |  |
| M-lead capability       | Active or inactive.                                                                            |  |  |
| voice class tone-signal | Name of the tone-signal voice class.                                                           |  |  |
| state=                  | Signaling state.                                                                               |  |  |
| e-lead =                | On or off.                                                                                     |  |  |
| m-lead =                | On or off.                                                                                     |  |  |
| full duplex             | Voice path for the voice port is operating in full duplex mode.                                |  |  |
| half duplex             | Voice path for the voice port is operating in half duplex mode.                                |  |  |
| voice path              | Transmit or receive.                                                                           |  |  |
| TransmitPackets         | Number of packets sent by this peer during this call.                                          |  |  |
| TransmitBytes           | Number of bytes sent by this peer during this call.                                            |  |  |

### Table 189: show voice Imr Field Descriptions

\_\_\_\_\_

| Field                           | Description                                                                                                    |
|---------------------------------|----------------------------------------------------------------------------------------------------|
| ReceivePackets                  | Number of packets received by this peer during this call.                                                                                                    |
| ReceiveBytes                    | Number of bytes received by the peer during this call.                                                                                                    |
| CoderTypeRate                   | Negotiated coder rate. This value specifies the send rate of voice or fax compression to its associated call leg for this call.                                                                                       |
| NoiseLevel                      | Active noise level for this call.                                                                                                    |
| ACOMLevel                       | Current ACOM level for this call. ACOM is the combined loss achieved<br>by the echo canceller, which is the sum of the Echo Return Loss, Echo<br>Return Loss Enhancement, and nonlinear processing loss for the call. |
| OutSignalLevel                  | Active output signal level to the telephony interface used by this call.                                                                                                    |
| InSignalLevel                   | Active input signal level from the telephony interface used by this call.                                                                                                    |
| RemoteIPAddress                 | Remote system IP address for the VoIP call.                                                                                                    |
| RemoteUDPPort                   | Remote system User Datagram Protocol (UDP) listener port to which voice packets are sent.                                                                                                    |
| Remote SignallingIPAddress, Por | Call control server IP address and signaling port number.                                                                                                    |
| Remote MediaIPAddress, Port     | Remote side media server IP address and RTP port number.                                                                                                    |
| RoundTripDelay                  | Voice packet round trip delay between the local and remote systems on the IP backbone for this call.                                                                                                    |
| SessionProtocol                 | Session protocol used for an Internet call between the local and remote routers through the IP backbone.                                                                                                    |
| VAD                             | Whether voice activation detection (VAD) is enabled.                                                                                                    |
| Description                     | Description of what the port is connected to.                                                                                                    |
| Timing hangover                 | Number of milliseconds of delay before the digital signal processor<br>(DSP) tells Cisco IOS software to turn off the E-lead after the DSP<br>detects that the voice stream has stopped.                              |
| Timing hookflash-in             | Maximum duration of a hookflash for a Foreign Exchange Station (FXS) interface.                                                                                                    |
| Timing delay-voice              | Delay before a voice packet is played out.                                                                                                    |
| Music On Hold Threshold         | Decibel level of music played when calls are put on hold.                                                                                                    |
| Noise Threshold                 | Noise threshold for incoming calls.                                                                                                    |
| E&M type                        | E&M signaling type.                                                                                                    |
| Operation                       | 2-wire or 4-wire operation.                                                                                                    |
| Impedance                       | Terminating impedance of the interface.                                                                                                    |

| Field                    | Description                                                                                                  |
|--------------------------|----------------------------------------------------------------------------------------------------|
| lmr tear down timeout    | Time for which the voice port waits before tearing down an LMR connection after detecting no voice activity. |
| lmr PTT transmit timeout | Maximum time for transmitting a voice packet.                                                                |
| lmr PTT receive timeout  | Maximum time for receiving a voice packet.                                                                   |
| inject pause             | Pause injected before the voice packet is played out.                                                        |
| inject tone              | Tone injected before the voice packet is played out.                                                         |
| inject guard-tone        | Guard tone played out with the voice packet.                                                                 |
| PeerAddress              | Destination pattern or number associated with this peer.                                                     |
| PeerSubAddress           | Subaddress when this call is connected.                                                                      |
| PeerId                   | ID value of the peer table entry to which this call was made.                                                |
| SessionTarget            | Network-specific address to receive calls from the dial peer.                                                |
| SelectedQoS              | Selected RSVP quality of service (QoS) for this call.                                                        |
| ProtocolCallId           | Voice signaling specific call ID.                                                                            |

| Related Commands | Command                | Description                                                     |
|------------------|------------------------|-----------------------------------------------------------------|
|                  | show call active voice | Displays call information for voice calls in progress.          |
|                  | show voice port        | Displays configuration information about a specific voice port. |

## show voice pcm capture

To display PCM capture status and statistics, use the **show voice pcm capture** command in privileged EXEC mode.

show voice pcm capture

Syntax Description This command has no arguments or keywords.

| Command History | Release  | Modification                 |
|-----------------|----------|------------------------------|
|                 | 15.2(2)T | This command was introduced. |

**Usage Guidelines** This command displays the PCM capture status and statistics. Use this command to confirm logger status and to examine the logger status output when the logger is running.

**Examples** The following is sample output from the **show voice pcm capture** command :

```
Router# show voice pcm capture

PCM Capture is on and is logging to URL tftp://10.10.1.2/acphan/

50198 messages sent to URL, 0 messages dropped

Message Buffer (total:inuse:free) 200000:0:200000

Buffer Memory: 68000000 bytes, Message size: 340 bytes
```

| Related Commands | Command | Description                                                                                                    |
|------------------|---------|----------------------------------------------------------------------------------------------------|
|                  |         | Allocates the number of Pulse Code Modulation (PCM) capture buffers, sets up or changes the destination URL for captured data, enables PCM capture on-demand, and changes the PCM capture trigger string by the user. |

# show voice port

To display configuration information about a specific voice port, use the **show voice port** command in privileged EXEC mode.

Cisco 1750 Router show voice port *slot/port* 

Cisco 2600 and Cisco 3600 Series Router with Analog Voice Ports show voice port [{slot/subunit/port | summary}]

Cisco 2600 and Cisco 3600 Series Router with Digital Voice Ports (with T1 Packet Voice Trunk Network Modules) show voice port [{slot/port:ds0-group | summary}]

Cisco AS5300 Universal Access Server show voice port controller-number:D

**Cisco 7200 Series Router show voice port** {*slot/port:ds0-group-number* | *slot/subunit/port*}

| Syntax Description | Cisco 1750 Router                                                   |                                                                                                    |
|--------------------|---------------------------------------------------------------------|----------------------------------------------------------------------------------------------------|
|                    | slot                                                                | Slot number in the router in which the VIC is installed. Valid entries are 0, 1, and 2, depending on the slot in which it is installed.                                              |
|                    | / port                                                              | Voice port. Valid entries are 0 and 1. The slash mark is required.                                                                                                    |
|                    | Cisco 2600 and Cisco 3600 Series<br>Router with Analog Voice Ports  |                                                                                                    |
|                    | slot / subunit / port                                               | (Optional) The analog voice port designation:                                                                                                    |
|                    |                                                                     | • <i>slot</i> Router slot in which a voice network module (VNM) is installed. Valid entries are router slot numbers for the particular platform.                                     |
|                    |                                                                     | • <i>subunit</i> Voice Interface Card (VIC) in which the voice port is located. Valid entries are 0 and 1. (The VIC fits into the voice network module.) The slash mark is required. |
|                    |                                                                     | • <i>port</i> Analog voice port number. Valid entries are 0 and 1. The slash mark is required.                                                                                       |
|                    | summary                                                             | (Optional) Displays a summary of all voice ports.                                                                                                    |
|                    | Cisco 2600 and Cisco 3600 Series<br>Router with Digital Voice Ports |                                                                                                    |

| Cisco 1750 Router                       |                                                                                                    |
|-----------------------------------------|----------------------------------------------------------------------------------------------------|
| slot / port : ds0-group                 | (Optional) Specifies the digital voice port designation:                                                                                                    |
|                                         | • <i>slot</i> Router slot in which the packet voice trunk network module (NM) is installed. Valid entries are router slot numbers for the particular platform.                            |
|                                         | • / <i>port</i> T1 or E1 physical port in the voice WAN interface card (VWIC). Valid entries are 0 and 1. (One VWIC fits in an NM.) The slash mark is required.                           |
|                                         | •: <i>ds0 -group</i> T1 or E1 logical port number. T1 range is 0 to 23. E1 range is 0 to 30. The colon is required.                                                                       |
| summary                                 | (Optional) Displays a summary of all voice ports.                                                                                                    |
| Cisco AS5300 Universal Access<br>Server |                                                                                                    |
| controller -number                      | T1 or E1 controller.                                                                                                    |
| :D                                      | D channel that is associated with the ISDN PRI. The colon is required.                                                                                                    |
| Cisco 7200 Series Router                |                                                                                                    |
| slot                                    | Router location where the voice port adapter is installed. Range is 0 to 3.                                                                                                    |
| l port                                  | Voice interface card location. Valid entries are 0 and 1. The slash mark is required.                                                                                                    |
| : ds0-group-number                      | Defined DS0 group number. Because each defined DS0 group number is represented on a separate voice port, you can define individual DS0s on the digital T1/E1 card. The colon is required. |
| slot                                    | Slot number in the Cisco router where the VIC is installed. Range is 0 to 3, depending on the slot where it is installed.                                                                 |
| l subunit                               | Subunit on the VIC where the voice port is located. Valid entries are 0 and 1. The slash mark is required.                                                                                |
| l port                                  | Voice port number. Valid entries are 0 and 1. The slash mark is required.                                                                                                    |

## **Command Modes**

Privileged EXEC

## **Command History**

| y | Release Modification |                                                                                  |
|---|----------------------|----------------------------------------------------------------------------------|
|   | 11.3(1)T             | This command was introduced on the Cisco 3600 series.                            |
|   | 11.3(1)MA            | This command was modified. Port-specific values for the Cisco MC3810 were added. |
|   | 12.0(3)T             | This command was modified. Port-specific values for the Cisco MC3810 were added. |

| Release   | Modification                                                                                                    |
|-----------|----------------------------------------------------------------------------------------------------|
| 12.0(5)XK | This command was modified. The <i>ds0-group</i> argument was added for the Cisco 2600 series and Cisco 3600 series.                                                                                                    |
| 12.0(5)XE | This command was modified. Additional syntax was created for digital voice to allow specification of the DS0 group. This command applies to VoIP on the Cisco 7200 series.                                                                         |
| 12.0(7)T  | This command was integrated into Cisco IOS Release 12.0(7)T.                                                                                                    |
| 12.0(7)XK | This command was modified. The <b>summary</b> keyword was added for the Cisco 2600 series and Cisco 3600 series. The <i>ds0-group</i> argument was added for the Cisco MC3810.                                                                     |
| 12.1(2)T  | This command was integrated into Cisco IOS Release 12.1(2)T.                                                                                                    |
| 12.2(8)T  | This command was modified. This command was implemented for direct inward dial (DID) on the Cisco IAD2420 series.                                                                                                    |
| 12.2(2)XN | This command was modified. Support for enhanced Media Gateway Control Protocol (MGCP) voice gateway interoperability was added to Cisco CallManager Version 3.1 for the Cisco 2600 series, Cisco 3600 series, and Cisco Gateway 200 (Cisco VG200). |
| 12.2(11)T | This command was integrated into Cisco IOS Release 12.2(11)T and Cisco CallManager Version 3.2. It was implemented on the Cisco IAD2420 series.                                                                                                    |
| 12.4(11)T | This command was modified. This command was enhanced to display voice class called-number-pool configuration information for the voice port.                                                                                                    |
| 12.4(12)  | This command was modified. This command was integrated into Cisco IOS Release 12.4(12) and output was modified to display the parameter set by the <b>timing sup-disconnect</b> command.                                                           |
| 15.0(1)XA | This command was modified. The output was enhanced to display the logical partitioning class of restriction (LPCOR) policy for incoming and outgoing calls.                                                                                        |
| 15.1(1)T  | This command was integrated into Cisco IOS Release 15.1(1)T.                                                                                                    |
| 15.1(3)T  | This command was modified. The output of this command was enhanced to display the connection status of foreign exchange office (FXO) ports.                                                                                                    |

### **Usage Guidelines**

Use this command to display configuration and VIC-specific information about a specific port.

This command works on Voice over IP, Voice over Frame Relay, and Voice over ATM.

The **ds0-group** command automatically creates a logical voice port that is numbered as follows on Cisco 2600, Cisco 3600 series, and Cisco 7200 series routers: *slot | port : ds0-group-number*. Although only one voice port is created for each group, applicable calls are routed to any channel in the group.

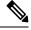

Note

This command is not supported on Cisco AS5350, Cisco AS5400, Cisco AS5800, and Cisco AS5850 platforms for Non-Facility Associated Signaling (NFAS) configuration.

**Examples** 

The following is sample output from the **show voice port** command for an E&M analog voice port:

Router# show voice port 1/0/0 E&M Slot is 1, Sub-unit is 0, Port is 0 Type of VoicePort is E&M Operation State is unknown Administrative State is unknown The Interface Down Failure Cause is 0 Alias is NULL Noise Regeneration is disabled Non Linear Processing is disabled Music On Hold Threshold is Set to 0 dBm In Gain is Set to 0 dB Out Attenuation is Set to 0 dB Echo Cancellation is disabled Echo Cancel Coverage is set to 16ms Connection Mode is Normal Connection Number is not set Initial Time Out is set to 0 s Interdigit Time Out is set to 0 s Analog Info Follows: Region Tone is set for northamerica Currently processing none Maintenance Mode Set to None (not in mtc mode) Number of signaling protocol errors are 0 Voice card specific Info Follows: Signal Type is wink-start Operation Type is 2-wire Impedance is set to 600r Ohm E&M Type is unknown Dial Type is dtmf In Seizure is inactive Out Seizure is inactive Digit Duration Timing is set to 0 ms InterDigit Duration Timing is set to 0 ms Pulse Rate Timing is set to 0 pulses/second InterDigit Pulse Duration Timing is set to 0 ms Clear Wait Duration Timing is set to 0 ms Wink Wait Duration Timing is set to 0 ms Wink Duration Timing is set to 0 ms Delay Start Timing is set to 0 ms Delay Duration Timing is set to 0 ms

The following is sample output from the **show voice port** command for an E&M digital voice port:

```
Router# show voice port 1/0/1
receEive and transMit Slot is 1, Sub-unit is 0, Port is 1
Type of VoicePort is E&M
Operation State is DORMANT
Administrative State is UP
No Interface Down Failure
 Description is not set
Noise Regeneration is enabled
Non Linear Processing is enabled
Music On Hold Threshold is Set to -38 dBm
 In Gain is Set to 0 dB
Out Attenuation is Set to 0 dB
 Echo Cancellation is enabled
Echo Cancel Coverage is set to 8 ms
 Connection Mode is normal
 Connection Number is not set
 Initial Time Out is set to 10 s
 Interdigit Time Out is set to 10 s
 Region Tone is set for US
```

The following is sample output from the **show voice port** command for a foreign exchange station (FXS) analog voice port:

```
Router# show voice port 1/1/1
Foreign Exchange Station 1/1/1 Slot is 1, Sub-unit is 1, Port is 1
Type of VoicePort is FXS VIC2-2FXS
 Operation State is DORMANT
Administrative State is UP
The Last Interface Down Failure Cause is Administrative Shutdown
 Description is I am a FXS LoopStart port
Noise Regeneration is enabled
Non Linear Processing is enabled
Non Linear Mute is disabled
Non Linear Threshold is -21 dB
Music On Hold Threshold is Set to -38 dBm
 In Gain is Set to 0 dB
Out Attenuation is Set to 3 dB
 Echo Cancellation is enabled
Echo Cancellation NLP mute is disabled
Echo Cancellation NLP threshold is -21 dB
 Echo Cancel Coverage is set to 64 ms
 Echo Cancel worst case ERL is set to 6 dB
 Playout-delay Mode is set to adaptive
 Playout-delay Nominal is set to 60 ms
Playout-delay Maximum is set to 250 ms
 Playout-delay Minimum mode is set to default, value 40 ms
 Playout-delay Fax is set to 300 ms
 Connection Mode is normal
 Connection Number is not set
 Initial Time Out is set to 10 s
 Interdigit Time Out is set to 10 s
 Call Disconnect Time Out is set to 60 s
 Supervisory Disconnect Time Out is set to 750 ms
 Ringing Time Out is set to 180 s
 Wait Release Time Out is set to 30 s
 Companding Type is u-law
 Region Tone is set for US
Analog Info Follows:
 Currently processing none
Maintenance Mode Set to None (not in mtc mode)
Number of signaling protocol errors are 0
 Impedance is set to 600r Ohm
 Station name None, Station number None
Translation profile (Incoming):
 Translation profile (Outgoing):
 lpcor (Incoming): local group
 lpcor (Outgoing): local_group
 Voice card specific Info Follows:
 Signal Type is loopStart
Ring Frequency is 25 Hz
 Hook Status is On Hook
Ring Active Status is inactive
Ring Ground Status is inactive
 Tip Ground Status is active
Digit Duration Timing is set to 100 ms
 InterDigit Duration Timing is set to 100 ms
 Hookflash-in Timing is set to max=1000 ms, min=150 ms
Hookflash-out Timing is set to 400 ms
No disconnect acknowledge
Ring Cadence is defined by CPTone Selection
 Ring Cadence are [20 40] * 100 msec
 Ringer Equivalence Number is set to 1
```

The following is sample output from the show voice port command for an FXO analog voice port:

```
Router# show voice port 1/0/1
Foreign Exchange Office 1/0/1 Slot is 1, Sub-unit is 0, Port is 1
 Type of VoicePort is FXO
Operation State is DORMANT
Administrative State is UP
The Last Interface Down Failure Cause is Administrative Shutdown
 Description is I am an FXO LoopStart port
Noise Regeneration is enabled
Non Linear Processing is enabled
Non Linear Mute is disabled
Non Linear Threshold is -21 dB
Music On Hold Threshold is Set to -38 dBm
 In Gain is Set to 0 dB
 Out Attenuation is Set to 3 dB
Echo Cancellation is enabled
Echo Cancellation NLP mute is disabled
Echo Cancellation NLP threshold is -21 dB
Echo Cancel Coverage is set to 64 ms
 Echo Cancel worst case ERL is set to 6 dB
Playout-delay Mode is set to adaptive
Playout-delay Nominal is set to 60 ms
 Playout-delay Maximum is set to 250 ms
 Playout-delay Minimum mode is set to default, value 40 ms
 Playout-delay Fax is set to 300 ms
 Connection Mode is normal
Connection Number is not set
 Initial Time Out is set to 10 s
 Interdigit Time Out is set to 10 s
Call Disconnect Time Out is set to 60 s
Ringing Time Out is set to 180 s
Wait Release Time Out is set to 30 s
Companding Type is u-law
Region Tone is set for US
Analog Info Follows:
Currently processing none
Maintenance Mode Set to None (not in mtc mode)
Number of signaling protocol errors are 0
 Impedance is set to 600r Ohm
 Station name None, Station number None
Translation profile (Incoming):
 Translation profile (Outgoing):
 Voice card specific Info Follows:
Signal Type is loopStart
Battery-Reversal is enabled
Number Of Rings is set to 1
 Supervisory Disconnect is signal
 Answer Supervision is inactive
Hook Status is On Hook
Ring Detect Status is inactive
Ring Ground Status is inactive
Tip Ground Status is inactive
Dial Out Type is dtmf
Digit Duration Timing is set to 100 ms
 InterDigit Duration Timing is set to 100 ms
 Pulse Rate Timing is set to 10 pulses/second
 InterDigit Pulse Duration Timing is set to 750 ms
 Percent Break of Pulse is 60 percent
 GuardOut timer is 2000 ms
Minimum ring duration timer is 125 ms
Hookflash-in Timing is set to 600 ms
Hookflash-out Timing is set to 400 ms
```

Supervisory Disconnect Timing (loopStart only) is set to 750 ms OPX Ring Wait Timing is set to 6000 ms  $\,$ 

The following is sample output from the **show voice port summary**command. Note that for the connected FXO analog voice port 0/2/0, which has the ADMIN state of "up" and the OPER state of "dorm," this output shows that the IN STATUS is "idle" and the OUT STATUS is "on-hook":

\_\_\_\_

----

#### Router# show voice port summary

| PORT     | СН   | SIG-TYPE   | ADMIN | OPER | IN<br>STATUS | OUT<br>STATUS | EC |
|----------|------|------------|-------|------|--------------|---------------|----|
|          | == : |            |       |      |              |               | == |
| 0/0/0    |      | fxs-ls     | up    | dorm | on-hook      | idle          | У  |
| 0/0/1    |      | fxs-ls     | up    | dorm | on-hook      | idle          | У  |
| 0/3/0:23 | 01   | isdn-voice | up    | dorm | none         | none          | У  |
| 0/3/0:23 | 02   | isdn-voice | up    | dorm | none         | none          | У  |
|          |      |            |       |      |              |               |    |
|          |      |            |       |      |              |               |    |
| •        |      |            |       |      |              |               |    |
| 0/1/0    |      | did-in-wnk | up    | dorm | idle         | idle          | У  |
| 0/1/1    |      | did-in-wnk | up    | dorm | idle         | idle          | У  |
| 0/2/0    |      | fxo-ls     | up    | dorm | idle         | on-hook       | У  |
| 0/2/1    |      | fxo-ls     | up    | down | idle         | off-hook      | У  |
| 2/0/0    |      | fxs-ls     | up    | dorm | on-hook      | idle          | У  |
| 2/0/1    |      | fxs-ls     | up    | dorm | on-hook      | idle          | У  |
| 2/0/2    |      | fxs-ls     | up    | dorm | on-hook      | idle          | У  |
| 2/0/3    |      | fxs-ls     | up    | dorm | on-hook      | idle          | У  |
| 2/0/4    |      | fxs-ls     | up    | dorm | on-hook      | idle          | У  |
| 2/0/5    |      | fxs-ls     | up    | dorm | on-hook      | idle          | У  |
| 2/0/6    |      | fxs-ls     | up    | dorm | on-hook      | idle          | У  |
| 2/0/7    |      | fxs-ls     | up    | dorm | on-hook      | idle          | У  |
|          |      |            |       |      |              |               |    |

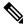

**Note** If the FXO port 0/2/0 is disconnected, the output of the **show voice port summary** command changes so that the OUT STATUS is reported as "off-hook," and the OPER state changes to "down."

The following is sample output from the **show voice port** command for an ISDN voice port:

```
Router# show voice port
ISDN 2/0:23 Slot is 2, Sub-unit is 0, Port is 23
Type of VoicePort is ISDN-VOICE
Operation State is DORMANT
Administrative State is UP
No Interface Down Failure
 Description is not set
Noise Regeneration is enabled
Non Linear Processing is enabled
Non Linear Mute is disabled
Non Linear Threshold is -21 dB
Music On Hold Threshold is Set to -38 dBm
 In Gain is Set to 0 dB
 Out Attenuation is Set to 0 dB
Echo Cancellation is enabled
Echo Cancellation NLP mute is disabled
Echo Cancellation NLP threshold is -21 dB
 Echo Cancel Coverage is set to 64 ms
Echo Cancel worst case ERL is set to 6 dB
Playout-delay Mode is set to adaptive
 Playout-delay Nominal is set to 60 ms
 Playout-delay Maximum is set to 250 ms
 Playout-delay Minimum mode is set to default, value 40 ms
```

RING

Playout-delay Fax is set to 300 ms Connection Mode is normal Connection Number is not set Initial Time Out is set to 10 s Interdigit Time Out is set to 10 s Call Disconnect Time Out is set to 60 s Ringing Time Out is set to 180 s Wait Release Time Out is set to 30 s Companding Type is u-law Region Tone is set for US Station name None, Station number None Translation profile (Incoming): Translation profile (Outgoing): Voice class called number pool: DS0 channel specific status info: OUT ΤN PORT CH SIG-TYPE OPER STATUS STATUS TIP 2/0:23 01 isdn-voice up none none 2/0.2302 isdn-voice up none none 2/0:23 03 isdn-voice up none none 2/0:23 04 isdn-voice up none none 2/0:2305 isdn-voice up none none 06 isdn-voice up none 07 isdn-voice dorm none 2/0:23 none 2/0:23 none 2/0:23 08 isdn-voice dorm none none 2/0:23 09 isdn-voice dorm none none 2/0:2310 isdn-voice dorm none none 2/0:23 11 isdn-voice dorm none none 2/0:23 12 isdn-voice dorm none none 13 isdn-voice dorm none 2/0.23none 2/0:23 14 isdn-voice dorm none none 2/0:23 15 isdn-voice dorm none none 2/0:2316 isdn-voice dorm none none 17 2/0:23 isdn-voice dorm none none 18 isdn-voice dorm none 2/0:23 none

19 isdn-voice dorm none

20 isdn-voice dorm none

21 isdn-voice dorm none

isdn-voice dorm none

2/0:23 23 isdn-voice dorm none none The following is sample output from the **show voice port** command for the connected FXO analog voice port 0/2/0, which has the Administrative State of "UP" and the Operation State of "DORMANT":

none

none

none

none

```
Router# show voice port 0/2/0
Foreign Exchange Office 0/2/0 Slot is 0, Sub-unit is 2, Port is 0
Type of VoicePort is FXO
 Operation State is DORMANT
Administrative State is UP
No Interface Down Failure
 Description is not set
Noise Regeneration is enabled
Non Linear Processing is enabled
Non Linear Mute is disabled
Non Linear Threshold is -21 dB
Music On Hold Threshold is Set to -38 dBm
 In Gain is Set to 0 dB
 Out Attenuation is Set to 3 dB
Echo Cancellation is enabled
Echo Cancellation NLP mute is disabled
Echo Cancellation NLP threshold is -21 dB
Echo Cancel Coverage is set to 128 ms
 Echo Cancel worst case ERL is set to 6 dB
```

2/0:23

2/0:23

2/0:23

2/0:23

```
Playout-delay Mode is set to adaptive
Playout-delay Nominal is set to 60 ms
Playout-delay Maximum is set to 1000 ms
Playout-delay Minimum mode is set to default, value 40 ms
Playout-delay Fax is set to 300 ms
Connection Mode is normal
Connection Number is not set
Initial Time Out is set to 15 s
Interdigit Time Out is set to 10 s
Call Disconnect Time Out is set to 60 s
Power Denial Disconnect Time Out is set to 1000 ms
Ringing Time Out is set to 180 s
Wait Release Time Out is set to 30 s
Companding Type is u-law
Region Tone is set for US
Analog Info Follows:
Currently processing none
Maintenance Mode Set to None (not in mtc mode)
Number of signaling protocol errors are 0
Impedance is set to 600r Ohm
Station name None, Station number None
Translation profile (Incoming):
Translation profile (Outgoing):
lpcor (Incoming):
lpcor (Outgoing):
Voice card specific Info Follows:
Signal Type is loopStart
Battery-Reversal is enabled
Number Of Rings is set to 1
Supervisory Disconnect is signal
Answer Supervision is inactive
Hook Status is On Hook
Ring Detect Status is inactive
Ring Ground Status is inactive
Tip Ground Status is inactive
Dial Out Type is dtmf
Digit Duration Timing is set to 100 ms
InterDigit Duration Timing is set to 100 ms
Pulse Rate Timing is set to 10 pulses/second
InterDigit Pulse Duration Timing is set to 750 ms
Percent Break of Pulse is 60 percent
GuardOut timer is 2000 ms
Minimum ring duration timer is 125 ms
Hookflash-in Timing is set to 600 ms
Hookflash-out Timing is set to 400 ms
Supervisory Disconnect Timing (loopStart only) is set to 350 ms
OPX Ring Wait Timing is set to 6000 ms
Secondary dialtone is disabled
```

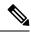

Note

If the FXO port 0/2/0 is disconnected, the output of the **show voice port**command changes so that the Administrative State remains "UP" but the Operation State is "DOWN." Beginning in Cisco IOS Release 15.1(3)T, there is improved status monitoring of FXO ports--any time an FXO port is connected or disconnected, a message is displayed to indicate the status change. For example, the following message is displayed to report that a cable has been connected, and the status is changed to "up" for FXO port 0/2/0: 000118: Jul 14 18:06:05.122 EST: %LINK-3-UPDOWN: Interface Foreign Exchange Office 0/2/0, changed state to operational status up due to cable reconnection

The table below describes significant fields shown in these outputs, in alphabetical order.

| Field                            | Description                                                                                                    |  |
|----------------------------------|----------------------------------------------------------------------------------------------------|--|
| Administrative State             | Administrative state of the voice port.                                                                                   |  |
| Alias                            | User-supplied alias for the voice port.                                                                                   |  |
| Clear Wait Duration Timing       | Time (in milliseconds [ms]) of inactive seizure signal to declare call cleared.                                           |  |
| Companding Type                  | Companding standard used to convert between analog and digital signals in pulse code modulation (PCM) systems.            |  |
| Connection Mode                  | Connection mode of the interface.                                                                                         |  |
| Connection Number                | Full E.164 telephone number used to establish a connection with the trunk or private line automatic ringdown (PLAR) mode. |  |
| Currently Processing             | Type of call currently being processed: none, voice, or fax.                                                              |  |
| Delay Duration Timing            | Maximum delay signal duration (in ms) for delay dial signaling.                                                           |  |
| Delay Start Timing               | Timing (in ms) of generation of delayed start signal from detection of incoming seizure.                                  |  |
| Dial Type                        | Out-dialing type of the voice port.                                                                                       |  |
| Digit Duration Timing            | Dual-tone multifrequency (DTMF) digit duration (in ms).                                                                   |  |
| E&M Type of E&M interface.       |                                                                                                    |  |
| Echo Cancel Coverage             | Echo cancel coverage for this port.                                                                                       |  |
| Echo Cancellation                | Whether echo cancellation is enabled for this port.                                                                       |  |
| Impedance                        | Configured terminating impedance for the E&M interface.                                                                   |  |
| In Gain                          | Amount of gain (in decibels [dB]) inserted at the receiver side of the interface.                                         |  |
| In Seizure                       | Incoming seizure state of the E&M interface.                                                                              |  |
| Initial Time Out                 | Amount of time (in seconds) the system waits for an initial input digit from the caller.                                  |  |
| Interdigit Duration Timing       | DTMF interdigit duration (in seconds).                                                                                    |  |
| InterDigit Pulse Duration Timing | Pulse dialing interdigit timing (in ms).                                                                                  |  |
| Interdigit Time Out              | Amount of time (in seconds) the system waits for a subsequent input digit from the caller.                                |  |
| Lpcor (Incoming)                 | Setting of the lpcor incoming command.                                                                                    |  |
| Lpcor (Outgoing)                 | Setting of the lpcor outgoing command.                                                                                    |  |

#### Table 190: show voice port Field Descriptions

| Field                               | Description                                                                                                    |  |
|-------------------------------------|----------------------------------------------------------------------------------------------------|--|
| Maintenance Mode                    | Maintenance mode of the voice port.                                                                                                    |  |
| Music On Hold Threshold             | Configured music-on-hold threshold value for this interface.                                                                                                 |  |
| Noise Regeneration                  | Whether background noise should be played to fill silent gaps if voice activity detection (VAD) is activated.                                                |  |
| Non Linear Processing               | Whether nonlinear processing is enabled for this port.                                                                                                    |  |
| Number of signaling protocol errors | Number of signaling protocol errors.                                                                                                    |  |
| Operation State                     | Operational state of the voice port.                                                                                                    |  |
| Operation Type                      | Operation type of the E&M signal: 2-wire or 4-wire.                                                                                                    |  |
| Out Attenuation                     | Amount of attenuation (in dB) inserted at the transmit side of the interface.                                                                                |  |
| Out Seizure                         | Outgoing seizure state of the E&M interface.                                                                                                    |  |
| Port                                | Port number for the interface associated with the voice interface card.                                                                                      |  |
| Pulse Rate Timing                   | Pulse dialing rate, in pulses per second (pps).                                                                                                    |  |
| Region Tone                         | Configured regional tone for this interface.                                                                                                    |  |
| Ring Active Status                  | Ring active indication.                                                                                                    |  |
| Ring Cadence                        | Configured ring cadence for this interface.                                                                                                    |  |
| Ring Frequency                      | Configured ring frequency (in hertz) for this interface.                                                                                                    |  |
| Ring Ground Status                  | Ring ground indication.                                                                                                    |  |
| Ringing Time Out                    | Ringing timeout duration (in seconds).                                                                                                    |  |
| Signal Type                         | Type of signaling for a voice port: delay-dial, ground-start, immediate, loop-start, and wink-start.                                                         |  |
| Slot                                | Slot used in the voice interface card for this port.                                                                                                    |  |
| Sub-unit                            | Subunit used in the voice interface card for this port.                                                                                                    |  |
| Tip Ground Status                   | Tip ground indication.                                                                                                    |  |
| Type of VoicePort                   | Type of voice port: FXO, FXS, or E&M.                                                                                                    |  |
| The Interface Down Failure Cause    | Text string describing why the interface is down,                                                                                                    |  |
| Wait Release Time Out               | Length of time (in seconds) that a voice port stays in call-failure state<br>while a busy tone, reorder tone, or out-of-service tone is sent to the<br>port. |  |
| Wink Duration Timing                | Maximum wink duration (in ms) for wink-start signaling.                                                                                                    |  |

| Field                     | Description                                                  |
|---------------------------|--------------------------------------------------------------|
| Wink Wait Duration Timing | Maximum wink wait duration (in ms) for wink-start signaling. |

**Related Commands** 

| Command               | Description                                                                                                    |
|-----------------------|----------------------------------------------------------------------------------------------------|
| ds0 group             | Specifies the DS0 time slots that make up a logical voice port on a T1 or E1 controller and specifies the signaling type by which the router communicates with the PBX or PSTN.                                            |
| timing sup-disconnect | Defines the minimum time to ensure that an on-hook indication is intentional and<br>not an electrical transient on the line before a supervisory disconnect occurs (based<br>on power denial signaled by the PSTN or PBX). |

## show voice sip license

To display SIP trunk license information, use show voice sip license command in privileged EXEC mode.

show voice sip license [stats {table} | status]

| Syntax Description | stats  | Displays license usage over time.                              |  |
|--------------------|--------|----------------------------------------------------------------|--|
| tab                |        | (Optional) Displays license usage over time in tabular format. |  |
|                    | status | Displays license status.                                       |  |

Command Modes Privileged EXEC (#)

| Command History Release |                                                                  | Modification                                                                       |  |
|-------------------------|------------------------------------------------------------------|------------------------------------------------------------------------------------|--|
|                         | Cisco IOS XE Amsterdam 17.2.1r                                   | This command was introduced.                                                       |  |
|                         | Cisco IOS XE Amsterdam 17.3.2 and Cisco IOS XE Bengaluru 17.4.1a | This command was modified to support Cisco Smart<br>Licensing Using Policy.        |  |
|                         | Cisco IOS XE Bengaluru 17.6.1a                                   | This command was modified to display licensing information for WebSockets in CUBE. |  |

#### **Usage Guidelines**

Use **show voice sip license stats** command to display license usage in graphical format. The output includes eight graphs. Four graphs display "CUBE Standard Trunk License Usage" and four graphs display "TDM-SIP Trunk Sessions" details. The following describes how to interpret the graphical data:

• License usage for the last 60 seconds—The graph displays the licenses that are used in the last 60 seconds. X-axis represents the time in seconds and Y-axis represents the licenses that are used. # represents the licenses that are used.

For example, in the following graph, 15 licenses were used at the second second.

|     | 1                                                   |  |  |  |
|-----|-----------------------------------------------------|--|--|--|
|     | 1122334455667788990998877665544332211               |  |  |  |
|     | 50505050505061505050505050505050505                 |  |  |  |
| 100 | ###                                                 |  |  |  |
| 90  | ######                                              |  |  |  |
| 80  | ############                                        |  |  |  |
| 70  | ***                                                 |  |  |  |
| 60  | ***                                                 |  |  |  |
| 50  | ****                                                |  |  |  |
| 40  | ****                                                |  |  |  |
| 30  | ****                                                |  |  |  |
| 20  | ****                                                |  |  |  |
| 10  | ****                                                |  |  |  |
| 0   | 51122334456                                         |  |  |  |
|     | 0 5 0 5 0 5 0 5 0 5 0                               |  |  |  |
|     | CUBE Standard Trunk License Usage (last 60 seconds) |  |  |  |

• License usage for the last 60 minutes—The graph displays the licenses that are used in the last 60 minutes. X-axis represents the time in minutes and Y-axis represents the licenses that are used. The

values on the Y-axis vary based on the licenses used. # represents the average licenses used. \* represents the maximum licenses used. The maximum licenses that are used over a minute are calculated by taking the average of top three values of licenses that are used over the 60 seconds in that minute.

For example, in the following graph, on the 48th minute, a maximum of 383 licenses were used.

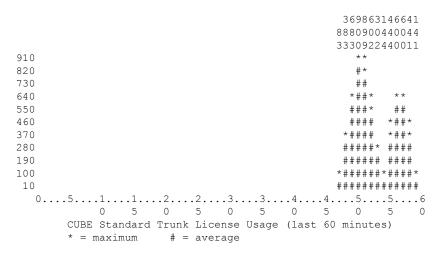

• License usage for the last 72 hours—The graph displays the licenses that are used in the last 72 hours. X-axis represents the time in hours and Y-axis represents the licenses that are used. The values on the Y-axis vary based on the licenses used. # represents the average licenses used. \* represents the maximum licenses used. The maximum licenses that are used over each hour are the same as the maximum licenses used over the minutes in that hour. While computing license consumption over a period, the maximum value during that period is considered.

For example, in the following graph, during the first hour, a maximum of 900 licenses were used.

9 0 0 970 890 \* 810 \* 730 \* 650 \* 570 \* 490 \* 410 \* 330 \* 250 \* 170 # 0 5 0 5 0 5 0 5 0 5 0 5 0 CUBE Standard Trunk License Usage (last 72 hours) \* = maximum # = average

• License usage for the last 72 days—The graph displays the licenses that are used for the last 72 days. X-axis represents the time in hours and Y-axis represents the licenses that are used. The values on the Y-axis vary based on the licenses used. # represents the average licenses used. \* represents the maximum licenses used. The maximum licenses used each day is the same as the maximum licenses used over the

hours in that day. While computing license consumption over a period, the maximum value during that period is considered.

For example, in the following graph, on day 1, a maximum of 950 licenses were used.

```
92
   5 0
   0 0
1000
  *
900
800
700
  *
600 *
500
  *
400 *
300 *
200 * *
100 * *
  0 5 0 5 0 5 0 5 0 5 0 5 0
     CUBE Standard Trunk License Usage (last 72 days)
     * = maximum # = average
```

The following is a sample TDM-SIP Trunk Sessions graph. # represents the average licenses used. \* represents the maximum licenses used. In the below graph, a maximum of 1 TDM-SIP trunk session was used during the first hour.

```
11
10
9
8
7
6
5
4
3
2
1
 * *
 0 5 0 5 0 5 0 5 0 5 0 5 0
   TDM-SIP Trunk Sessions (last 72 hours)
   * = maximum
          # = average
```

Use the **table** keyword to display the licenses used over time in tabular format. The output includes the following tables for "CUBE Standard Trunk License Usage" and "TDM-SIP Trunk Sessions":

- · License usage for the last 60 seconds
- · License usage for the last 60 minutes
- · License usage for the last 72 hours
- License usage for the last 72 days

The license usage for WebSockets in CUBE is displayed in graphical format using **show voice sip license stats**. For display of the licensing usage information in tabular format, use **show voice sip license stats table**. License usage is displayed for Enhanced, Standard, and Aggregate call counts for WebSockets. TDM calls are not counted for WebSockets in CUBE.

### **Examples**

#### The following are sample outputs for **show voice sip license stats** command:

cube#show voice sip license stats

11:01:01 AM Thursday Aug 29 2019 IST

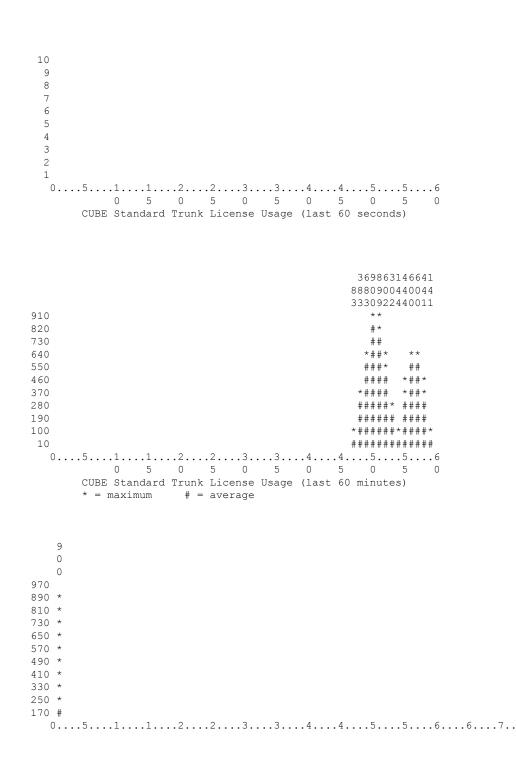

```
0 5 0 5 0 5 0 5 0 5 0 5
                                                                0
      CUBE Standard Trunk License Usage (last 72 hours)
      * = maximum # = average
10
9
 8
 7
 6
 5
 4
 3
 2
 1
 0 \dots 5 \dots 1 \dots 1 \dots 2 \dots 2 \dots 3 \dots 3 \dots 4 \dots 4 \dots 5 \dots 5 \dots 6 \dots 6 \dots 7 \dots
         0 5 0 5 0 5 0 5 0 5 0 5 0
      CUBE Standard Trunk License Usage (last 72 days)
      * = maximum # = average
```

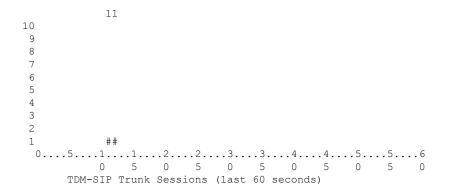

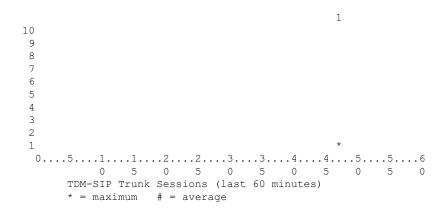

```
11

10

9

8

7

6

5

4

3

2

1 **

0....5...1...1...2...2...3...3...4...4...5...5...6...6...7..

0 5 0 5 0 5 0 5 0 5 0 5 0 5 0 5 0

TDM-SIP Trunk Sessions (last 72 hours)

* = maximum # = average
```

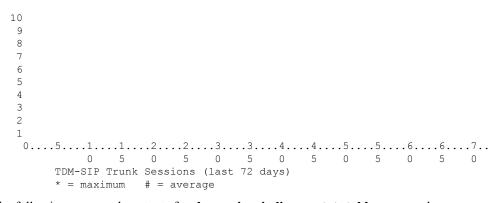

The following are sample outputs for show voice sip license stats table command:

cube#show voice sip license stats table

02:50:16 PM Wednesday Nov 13 2019 UTC

| CUBE Standa<br>Period | ard Trunk<br>Average | License Usage<br>Max | (last 60 seconds) |
|-----------------------|----------------------|----------------------|-------------------|
|                       |                      |                      |                   |
| 1-5                   | 0                    | 0                    |                   |
| 6-10                  | 0                    | 0                    |                   |
| 11-15                 | 0                    | 0                    |                   |
| 16-20                 | 0                    | 0                    |                   |
| 21-25                 | 0                    | 0                    |                   |
| 26-30                 | 0                    | 0                    |                   |
| 31-35                 | 0                    | 0                    |                   |
| 36-40                 | 0                    | 0                    |                   |
| 41-45                 | 0                    | 0                    |                   |
| 46-50                 | 0                    | 0                    |                   |
| 51-55                 | 0                    | 0                    |                   |
| 56-60                 | 0                    | 0                    |                   |
|                       |                      |                      |                   |
|                       |                      |                      |                   |
| CUBE Standa           | ard Trunk            | License Usage        | (last 60 minutes) |
| Period                | Average              | Max                  |                   |

| 1-5   | 0   | 0   |
|-------|-----|-----|
| 6-10  | 0   | 0   |
| 11-15 | 0   | 0   |
| 16-20 | 0   | 0   |
| 21-25 | 0   | 0   |
| 26-30 | 0   | 0   |
| 31-35 | 0   | 0   |
| 36-40 | 0   | 0   |
| 41-45 | 0   | 0   |
| 46-50 | 324 | 900 |
| 51-55 | 343 | 899 |
| 56-60 | 292 | 600 |
|       |     |     |

### CUBE Standard Trunk License Usage (last 72 hours) Period Average Max

|       | 2  |     |
|-------|----|-----|
|       |    |     |
| 1-5   | 35 | 900 |
| 6-10  | 0  | 0   |
| 11-15 | 0  | 0   |
| 16-20 | 0  | 0   |
| 21-25 | 0  | 0   |
| 26-30 | 0  | 0   |
| 31-35 | 0  | 0   |
| 36-40 | 0  | 0   |
| 41-45 | 0  | 0   |
| 46-50 | 0  | 0   |
| 51-55 | 0  | 0   |
| 56-60 | 0  | 0   |
| 61-65 | 0  | 0   |
| 66-70 | 0  | 0   |
| 71-72 | 0  | 0   |
|       |    |     |

|        | andard Trunk Li<br>Average | -   | (last   | 72 days) |
|--------|----------------------------|-----|---------|----------|
| 1-5    | 0                          | 0   |         |          |
| 6-10   | 0                          | 0   |         |          |
| 11-15  | 0                          | 0   |         |          |
| 16-20  | 0                          | 0   |         |          |
| 21-25  | 0                          | 0   |         |          |
| 26-30  | 0                          | 0   |         |          |
| 31-35  | 0                          | 0   |         |          |
| 36-40  | 0                          | 0   |         |          |
| 41-45  | 0                          | 0   |         |          |
| 46-50  | 0                          | 0   |         |          |
| 51-55  | 0                          | 0   |         |          |
| 56-60  | 0                          | 0   |         |          |
| 61-65  | 0                          | 0   |         |          |
| 66-70  | 0                          | 0   |         |          |
| 71-72  | 0                          | 0   |         |          |
| Period | Trunk Sessions<br>Average  | Max | econds) |          |
| 1-5    | 0                          | 0   |         |          |
| 6-10   | 0                          | Ő   |         |          |
| 11-15  | 0                          | 0   |         |          |
| 16-20  | 0                          | 0   |         |          |
| 21-25  | 0                          | 0   |         |          |
| 26-30  | 0                          | 0   |         |          |
| 31-35  | 0                          | 0   |         |          |

| 36-40<br>41-45<br>46-50<br>51-55<br>56-60                                                                                                    |       | 0<br>0<br>0<br>0                                                                            | 0<br>0<br>0<br>0                                                                            |                    |
|----------------------------------------------------------------------------------------------------|-------|---------------------------------------------------------------------------------------------|---------------------------------------------------------------------------------------------|--------------------|
| Period                                                                                                    | Trunk | Sessions<br>Average                                                                         | (last                                                                                       | 60 minutes)<br>Max |
| 1-5<br>6-10<br>11-15<br>16-20<br>21-25<br>26-30<br>31-35<br>36-40<br>41-45<br>46-50<br>51-55<br>56-60                                               |       | 0<br>0<br>0<br>0<br>0<br>0<br>0<br>0<br>0<br>0<br>0<br>0<br>0<br>0                          | 2<br>1<br>1<br>0<br>0<br>0<br>0<br>0<br>0<br>0<br>0<br>0<br>0<br>0<br>0<br>0                |                    |
| TDM-SIP<br>Period                                                                                                    | Trunk | Sessions<br>Average                                                                         | (last                                                                                       | 72 hours)<br>Max   |
| 1-5<br>6-10<br>11-15<br>16-20<br>21-25<br>26-30<br>31-35<br>36-40<br>41-45<br>46-50<br>51-55<br>56-60<br>61-65<br>66-70<br>71-72                    |       | 0<br>0<br>0<br>0<br>0<br>0<br>0<br>0<br>0<br>0<br>0<br>0<br>0<br>0<br>0<br>0                | 0<br>0<br>0<br>0<br>0<br>0<br>0<br>0<br>0<br>0<br>0<br>0<br>0<br>0<br>0<br>0<br>0           |                    |
| TDM-SIP<br>Period                                                                                                    | Trunk | Sessions<br>Average                                                                         | (last                                                                                       | 72 days)<br>Max    |
| $\begin{array}{c} 1-5\\ 6-10\\ 11-15\\ 16-20\\ 21-25\\ 26-30\\ 31-35\\ 36-40\\ 41-45\\ 46-50\\ 51-55\\ 56-60\\ 61-65\\ 66-70\\ 71-72\\ \end{array}$ |       | 0<br>0<br>0<br>0<br>0<br>0<br>0<br>0<br>0<br>0<br>0<br>0<br>0<br>0<br>0<br>0<br>0<br>0<br>0 | 0<br>0<br>0<br>0<br>0<br>0<br>0<br>0<br>0<br>0<br>0<br>0<br>0<br>0<br>0<br>0<br>0<br>0<br>0 |                    |

The following example shows output of **show voice sip license status** command when SIP service is enabled:

After the entitlement request is sent and before receiving the response, the "Result" column in the output shows the same value as that of the previous and appends it with "(Response Pending)". For example, in the following output, the response is awaited for the entitlement request that is sent at "Dec 5 2019 16:17:46 IST". Hence, the "Result" column shows "Authorized(Response Pending)". If the entitlement request is sent for the first time, then the "Result" is shown as "Unknown(Response Pending)".

cube#show voice sip license status

```
Host Name: cube

Current Time: Dec 5 2019 16:18:22 IST

SIP service: Up

License request interval: 1 Minute(s)

Next request at: Dec 5 2019 16:18:46 IST

Recent request(s) for CUBE Standard Trunk

------

Timestamp

Count

Result

Dec 5 2019 16:17:46 IST

Dec 5 2019 16:17:46 IST

Dec 5 2019 15:59:46 IST

Dec 5 2019 15:58:46 IST

Count

Count

Count

Count

Count

Count

Count

Count

Count

Count

Count

Count

Count

Count

Count

Count

Count

Count

Count

Count

Count

Count

Count

Count

Count

Count

Count

Count

Count

Count

Count

Count

Count

Count

Count

Count

Count

Count

Count

Count

Count

Count

Count

Count

Count

Count

Count

Count

Count

Count

Count

Count

Count

Count

Count

Count

Count

Count

Count

Count

Count

Count

Count

Count

Count

Count

Count

Count

Count

Count

Count

Count

Count

Count

Count

Count

Count

Count

Count

Count

Count

Count

Count

Count

Count

Count

Count

Count

Count

Count

Count

Count

Count

Count

Count

Count

Count

Count

Count

Count

Count

Count

Count

Count

Count

Count

Count

Count

Count

Count

Count

Count

Count

Count

Count

Count

Count

Count

Count

Count

Count

Count

Count

Count

Count

Count

Count

Count

Count

Count

Count

Count

Count

Count

Count

Count

Count

Count

Count

Count

Count

Count

Count

Count

Count

Count

Count

Count

Count

Count

Count

Count

Count

Count

Count

Count

Count

Count

Count

Count

Count

Count

Count

Count

Count

Count

Count

Count

Count

Count

Count

Count

Count

Count

Count

Count

Count

Count

Count

Count

Count

Count

Count

Count

Count

Count

Count

Count

Count

Count

Count

Count

Count

Count

Count

Count

Count

Count

Count

Count

Count

Count

Count

Count

Count

Count

Count

Count

Count

Count

Count

Count

Count

Count

Count

Count

Count

Count

Count

Count

Count

Count

Count

Count

Count

Count

Count

Count

Count

Count

Count

Count

Count

Count

Count

Count

Count

Count

Count

Count

Count

Count

Count

Count

Count
```

After receiving the response, the output is updated accordingly. Considering the above example, the result for the entitlement request that is sent at "Dec 5 2019 16:17:46 IST" will be updated as "Authorized" as shown below.

cube#show voice sip license status

The entitlement request is sent only when there is a change in the license request count. For example, in the following output, license request interval is 5 minutes and a request was sent for a count of 3 at Nov 21 2019 14:29:50 IST. There was no change in the license usage during the 5-minute interval and therefore a request is not sent at Nov 21 2019 14:34:50 IST. The license usage got changed in the next 5-minute interval and therefore a request was sent at Nov 21 2019 14:39:50 IST.

Host Name: cube Current Time: Nov 22 2019 04:02:53 IST SIP service: Up License request interval: 5 Minute(s) Next request at: Nov 22 2019 04:04:50 IST Recent request(s) for CUBE Standard Trunk ------Time Count Result ------Nov 21 2019 14:39:50 IST 0 Authorized Nov 21 2019 14:29:50 IST 3 Authorized

The following example shows output of the **show voice sip license status** command when the evaluation period has expired and the SIP service is blocked. Although the SIP service is blocked, information about previous requests sent (when the SIP service was up) is available in the output. In the following example, a licenses request was sent for a count of 15 at Nov 26 2019 04:59:53 IST when the SIP service was up. After that, the SIP service was blocked due to expiry of evaluation period.

cube#show voice sip license status

cube#show voice sip license status

Host Name: cube Current Time: Nov 26 2019 05:03:08 IST SIP service: blocked due to eval expiry License request interval: 5 Minute(s) Next request at: Nov 26 2019 05:04:53 IST Recent request(s) for CUBE Standard Trunk ------Timestamp Count Result Nov 26 2019 04:59:53 IST 15 Eval period

#### License Usage for WebSocket-based Forking in CUBE

The following is a sample output for license usage in tabular and graphical format for Standard CUBE trunk calls:

| CUBE Stand | -           | o license stat<br>License Usage<br>Max |       |    | seconds) |
|------------|-------------|----------------------------------------|-------|----|----------|
| 1-5        | 1           | 1                                      |       |    |          |
| 6-10       | 0           | 0                                      |       |    |          |
| 11-15      | 0           | 0                                      |       |    |          |
| 16-20      | 0           | 0                                      |       |    |          |
| 21-25      | 0           | 0                                      |       |    |          |
| 26-30      | 0           | 0                                      |       |    |          |
| 31-35      | 0           | 0                                      |       |    |          |
| 36-40      | 0           | 0                                      |       |    |          |
| 41-45      | 0           | 0                                      |       |    |          |
| 46-50      | 0           | 0                                      |       |    |          |
| 51-55      | 0           | 0                                      |       |    |          |
| 56-60      | 0           | 0                                      |       |    |          |
|            |             |                                        |       |    |          |
| CUBE Stand | ard Trunk I | License Usage                          | (last | 60 | minutes) |
|            | Average     | =                                      |       |    |          |
|            |             |                                        |       |    |          |

| 1-5   | 0 | 0 |
|-------|---|---|
| 6-10  | 0 | 0 |
| 11-15 | 0 | 0 |
| 16-20 | 0 | 0 |
| 21-25 | 0 | 0 |
| 26-30 | 0 | 0 |
| 31-35 | 0 | 0 |
| 36-40 | 0 | 0 |
| 41-45 | 0 | 0 |
| 46-50 | 0 | 0 |
| 51-55 | 0 | 0 |
| 56-60 | 0 | 0 |
|       |   |   |

#### CUBE Standard Trunk License Usage (last 72 hours) Period Average Max

| TETTOU | Average | Max |
|--------|---------|-----|
|        |         |     |
| 1-5    | 0       | 0   |
| 6-10   | 0       | 0   |
| 11-15  | 0       | 0   |
| 16-20  | 2       | 99  |
| 21-25  | 0       | 40  |
| 26-30  | 0       | 0   |
| 31-35  | 0       | 0   |
| 36-40  | 0       | 0   |
| 41-45  | 0       | 43  |
| 46-50  | 0       | 0   |
| 51-55  | 0       | 0   |
| 56-60  | 0       | 0   |
| 61-65  | 0       | 0   |
| 66-70  | 0       | 0   |
| 71-72  | 0       | 0   |

### CUBE Standard Trunk License Usage (last 72 days) Period Average Max

| 1-5   | 0 | 99 |
|-------|---|----|
| 6-10  | 0 | 0  |
| 11-15 | 0 | 0  |
| 16-20 | 0 | 0  |
| 21-25 | 0 | 0  |
| 26-30 | 0 | 0  |
| 31-35 | 0 | 0  |
| 36-40 | 0 | 0  |
| 41-45 | 0 | 0  |
| 46-50 | 0 | 0  |
| 51-55 | 0 | 0  |
| 56-60 | 0 | 0  |
| 61-65 | 0 | 0  |
| 66-70 | 0 | 0  |
| 71-72 | 0 | 0  |

Router#show voice sip license stats

#### 11111111111 10 9 8 7

5 4 3 2 1 ########### CUBE Standard Trunk License Usage (last 60 seconds) 10 9 8 7 6 5 4 3 2 1  $0 \dots 5 \dots 1 \dots 1 \dots 2 \dots 2 \dots 3 \dots 3 \dots 3 \dots 4 \dots 4 \dots 5 \dots 5 \dots 6$ 0 5 0 5 0 5 0 5 0 5 0 CUBE Standard Trunk License Usage (last 60 minutes) \* = maximum # = average 9 99 4 2 4 9 99 0 1 3 100 \* \*\* \* \*\* 90 \* \*\* 80 \* \*\* 70 \* \*\* 60 \* \*\* 50 40 \* \*\* \* \* \* \*\* \* \* 30 20 \* \*\* \* \* \* \* \*# \* \* 10 0 5 0 5 0 5 0 5 0 5 0 5 0 CUBE Standard Trunk License Usage (last 72 hours) \* = maximum # = average 9 9 100 99 \* 98 \* 97 \* 96 \*

- 95 \*
- 94 \*
- 93 \*
- 92 \*

91 \* 90 \* 0....5...1...1...2...2...3...3...4...4...5...5...6....6...7.. 0 5 0 5 0 5 0 5 0 5 0 5 0 5 0 CUBE Standard Trunk License Usage (last 72 days) \* = maximum # = average

### The following is a sample output for license usage in tabular and graphical format for Enhanced CUBE calls:

| CUBE Enhar                                                                                                    |                                                                    | p license stat:<br>License Usage<br>Max                                                                                                    |       |    | seconds) |
|----------------------------------------------------------------------------------------------------|--------------------------------------------------------------------|----------------------------------------------------------------------------------------------------|-------|----|----------|
| $ \begin{array}{c} 1-5\\ 6-10\\ 11-15\\ 16-20\\ 21-25\\ 26-30\\ 31-35\\ 36-40\\ 41-45\\ 46-50\\ 51-55\\ 56-60\\ \end{array} $ | 0<br>0<br>0<br>0<br>0<br>0<br>0<br>0<br>0<br>0<br>0<br>0<br>0<br>0 |                                                                                                    |       |    |          |
| Period                                                                                                    | nced Trunk<br>Average                                              |                                                                                                    | (last | 60 | minutes) |
| 1-5<br>6-10<br>11-15<br>16-20<br>21-25<br>26-30<br>31-35<br>36-40<br>41-45<br>46-50<br>51-55<br>56-60                         | 0<br>0<br>0<br>0<br>0<br>0<br>0<br>0<br>0<br>0<br>0<br>0<br>0      |                                                                                                    |       |    |          |
| Period                                                                                                    |                                                                    | License Usage<br>Max<br>0<br>0<br>0<br>50<br>20<br>0<br>0<br>0<br>0<br>41<br>0<br>0<br>0<br>0<br>0<br>0<br>0<br>0<br>0<br>0<br>0<br>0<br>0 | (last | 72 | hours)   |

| 66-70<br>71-72     | 0<br>0 | 0<br>0               |                |
|--------------------|--------|----------------------|----------------|
| CUBE Enh<br>Period |        | License Usage<br>Max | (last 72 days) |
| 1-5                | 0      | 41                   |                |
| 6-10               | 0      | 0                    |                |
| 11-15              | 0      | 0                    |                |
| 16-20              | 0      | 0                    |                |
| 21-25              | 0      | 0                    |                |
| 26-30              | 0      | 0                    |                |
| 31-35              | 0      | 0                    |                |
| 36-40              | 0      | 0                    |                |
| 41-45              | 0      | 0                    |                |
| 46-50              | 0      | 0                    |                |
| 51-55              | 0      | 0                    |                |
| 56-60              | 0      | 0                    |                |
| 61-65              | 0      | 0                    |                |
| 66-70              | 0      | 0                    |                |
| 71-72              | 0      | 0                    |                |

Router#show voice sip license stats

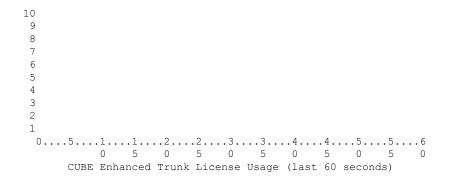

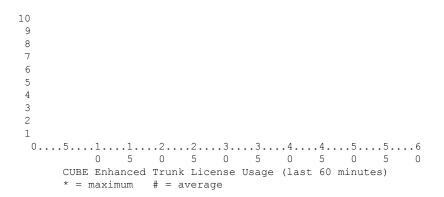

42 41 \* 40 \*

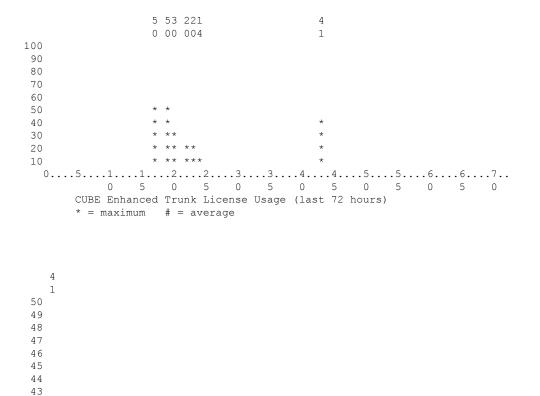

The following is a sample output for license usage in tabular and graphical format for Aggregate trunk CUBE calls:

CUBE Enhanced Trunk License Usage (last 72 days)

0 5 0 5 0 5 0 5 0 5 0 5 0

| - |                                                                                                    |                                                                                                    | 60                                                                                                    | seconds)                                                                                       |
|---|----------------------------------------------------------------------------------------------------|----------------------------------------------------------------------------------------------------|----------------------------------------------------------------------------------------------------|------------------------------------------------------------------------------------------------|
| 0 | 0                                                                                                    |                                                                                                    |                                                                                                    |                                                                                                |
| 0 | 0                                                                                                    |                                                                                                    |                                                                                                    |                                                                                                |
| 0 | 0                                                                                                    |                                                                                                    |                                                                                                    |                                                                                                |
| 0 | 0                                                                                                    |                                                                                                    |                                                                                                    |                                                                                                |
| 0 | 0                                                                                                    |                                                                                                    |                                                                                                    |                                                                                                |
| 0 | 0                                                                                                    |                                                                                                    |                                                                                                    |                                                                                                |
| 0 | 0                                                                                                    |                                                                                                    |                                                                                                    |                                                                                                |
| 0 | 0                                                                                                    |                                                                                                    |                                                                                                    |                                                                                                |
| 0 | 0                                                                                                    |                                                                                                    |                                                                                                    |                                                                                                |
| 0 | 0                                                                                                    |                                                                                                    |                                                                                                    |                                                                                                |
| 0 | 0                                                                                                    |                                                                                                    |                                                                                                    |                                                                                                |
| 0 | 0                                                                                                    |                                                                                                    |                                                                                                    |                                                                                                |
|   | gate Trunk<br>Average<br>0<br>0<br>0<br>0<br>0<br>0<br>0<br>0<br>0<br>0<br>0<br>0<br>0<br>0<br>0<br>0<br>0<br>0<br>0 | gate Trunk License Usage           Average         Max           0         0           0         0           0         0           0         0           0         0           0         0           0         0           0         0           0         0           0         0           0         0           0         0           0         0           0         0           0         0           0         0           0         0           0         0 | Average         Max           0         0           0         0           0         0           0         0           0         0           0         0           0         0           0         0           0         0           0         0           0         0           0         0           0         0           0         0           0         0 | gate Trunk License Usage (last 60<br>Average Max<br><br>0 0<br>0 0<br>0 0<br>0 0<br>0 0<br>0 0 |

\* = maximum = average

CUBE Aggregate Trunk License Usage (last 60 minutes)

| Period | Average | Max |
|--------|---------|-----|
| 1-5    | 0       | 0   |
| 6-10   | 0       | 0   |
| 11-15  | 0       | 0   |
| 16-20  | 0       | 0   |
| 21-25  | 0       | 0   |
| 26-30  | 0       | 0   |
| 31-35  | 0       | 0   |
| 36-40  | 0       | 0   |
| 41-45  | 0       | 0   |
| 46-50  | 0       | 0   |
| 51-55  | 0       | 0   |
| 56-60  | 0       | 0   |

| CUBE Aggree<br>Period | gate Trunk<br>Average | License<br>Max | Usage | (last | 72 hours) |
|-----------------------|-----------------------|----------------|-------|-------|-----------|
| 1-5                   | 0                     | 0              |       |       |           |
| 6-10                  | 0                     | 0              |       |       |           |
|                       | Ŭ,                    | ů.             |       |       |           |
| 11-15                 | 0                     | 0              |       |       |           |
| 16-20                 | 0                     | 50             |       |       |           |
| 21-25                 | 0                     | 20             |       |       |           |
| 26-30                 | 0                     | 0              |       |       |           |
| 31-35                 | 0                     | 0              |       |       |           |
| 36-40                 | 0                     | 0              |       |       |           |
| 41-45                 | 0                     | 41             |       |       |           |
| 46-50                 | 0                     | 0              |       |       |           |
| 51-55                 | 0                     | 0              |       |       |           |
| 56-60                 | 0                     | 0              |       |       |           |
| 61-65                 | 0                     | 0              |       |       |           |
| 66-70                 | 0                     | 0              |       |       |           |
| 71-72                 | 0                     | 0              |       |       |           |

| CUBE Aggre<br>Period | gate Trunk<br>Average | License<br>Max | Usage | (last | 72 | days) |
|----------------------|-----------------------|----------------|-------|-------|----|-------|
| 1-5                  | 0                     | 41             |       |       |    |       |
| 6-10                 | 0                     | 41             |       |       |    |       |
|                      | 0                     | 0              |       |       |    |       |
| 11-15                | 0                     | 0              |       |       |    |       |
| 16-20                | 0                     | 0              |       |       |    |       |
| 21-25                | 0                     | 0              |       |       |    |       |
| 26-30                | 0                     | 0              |       |       |    |       |
| 31-35                | 0                     | 0              |       |       |    |       |
| 36-40                | 0                     | 0              |       |       |    |       |
| 41-45                | 0                     | 0              |       |       |    |       |
| 46-50                | 0                     | 0              |       |       |    |       |
| 51-55                | 0                     | 0              |       |       |    |       |
| 56-60                | 0                     | 0              |       |       |    |       |
| 61-65                | 0                     | 0              |       |       |    |       |
| 66-70                | 0                     | 0              |       |       |    |       |
| 71-72                | 0                     | 0              |       |       |    |       |

Router#show voice sip license stats

1111111111111111111 10

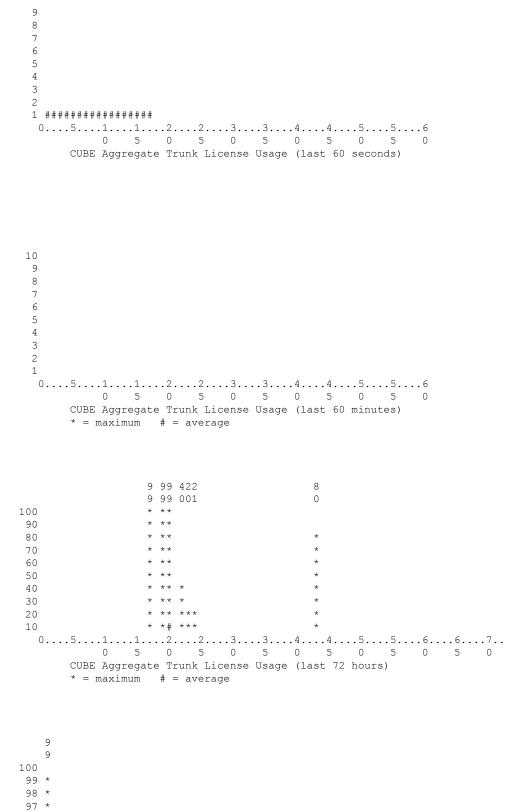

96 \*

```
95 *

94 *

93 *

92 *

91 *

90 *

0....5...1...1...2...2...3...3...4...4...5...5...6...6...7..

0 5 0 5 0 5 0 5 0 5 0 5 0 5 0

CUBE Aggregate Trunk License Usage (last 72 days)

* = maximum # = average
```

The license usage reporting for WebSockets in CUBE includes the summary of last 10 usage reports. The following is a sample output of **show voice sip license** for a CUBE router in B2BHA mode:

```
Router#show voice sip license status
Host Name: Router
Current Time: Apr 30 2021 07:37:12 UTC
SIP service: Up
License use recorded every: 7 Day(s)
Next record at: May 7 2021 07:00:00 UTC
Recent use of license(s) for CUBE Enhanced Trunk
_____
                     Count
Timestamp
_____
Apr 30 2021 07:00:00 UTC 10
Apr 30 2021 05:55:11 UTC
                     1
Apr 30 2021 05:54:52 UTC
                    1
Router#sh log | sec LICENSE INFO
*Apr 30 07:00:00.751: %CUBE-5-LICENSE INFO: Requesting for 0 CUBE Enhanced trunk licenses
Router#sh voice sip license stats
```

Router 07:37:47 AM Friday Apr 30 2021 UTC

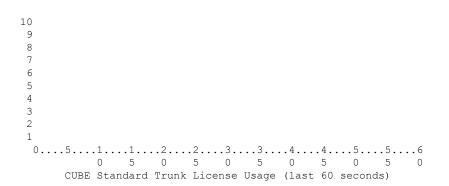

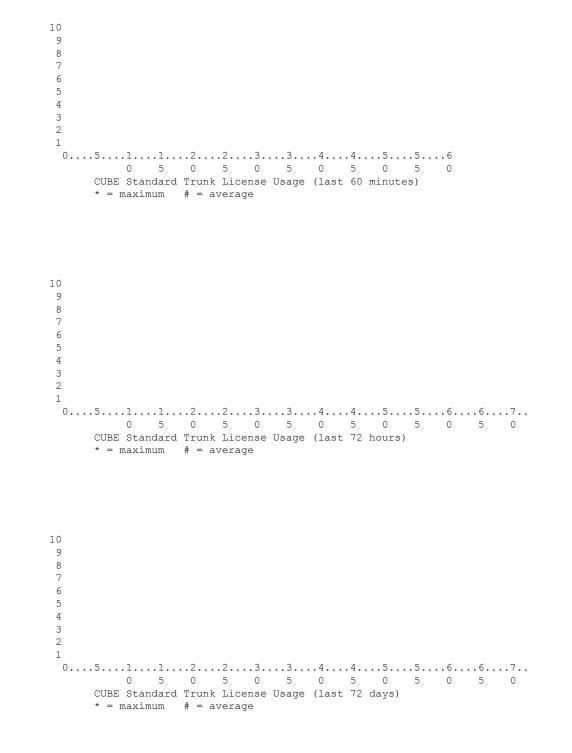

Router 07:37:50 AM Friday Apr 30 2021 UTC

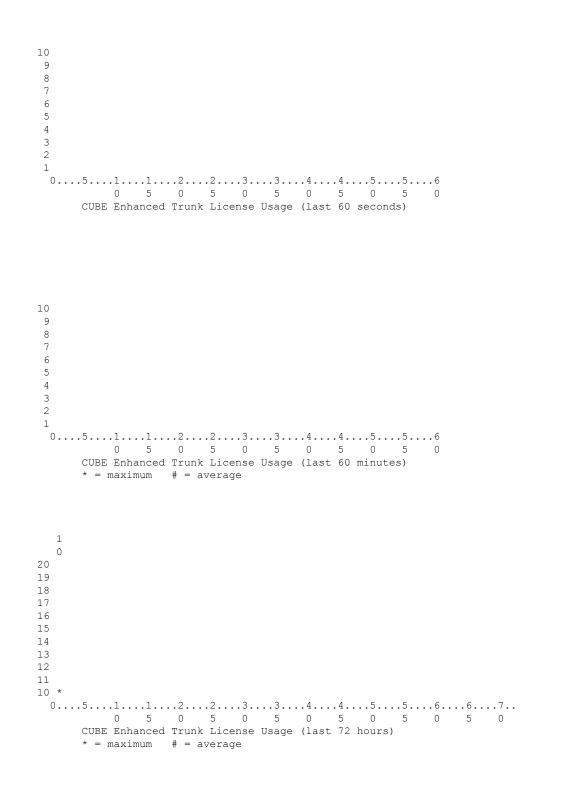

**Cisco IOS Voice Command Reference - S commands** 

```
7
6
5
4
3
2
1
0 5 0 5 0 5 0 5 0 5 0 5 0
  CUBE Enhanced Trunk License Usage (last 72 days)
   * = maximum = average
```

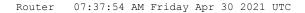

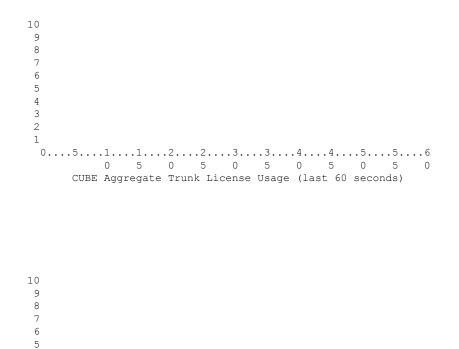

0 5 0 5 0 5 0 5 0 5

CUBE Aggregate Trunk License Usage (last 60 minutes)

\* = maximum # = average

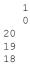

Cisco IOS Voice Command Reference - S commands

10 \* CUBE Aggregate Trunk License Usage (last 72 hours) \* = maximum # = average 0 5 0 5 0 5 0 5 0 5 0 5 0 CUBE Aggregate Trunk License Usage (last 72 days) \* = maximum # = average

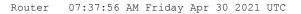

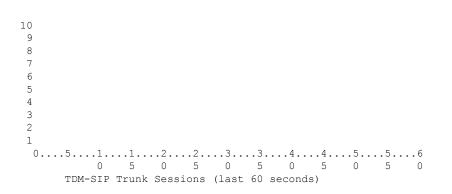

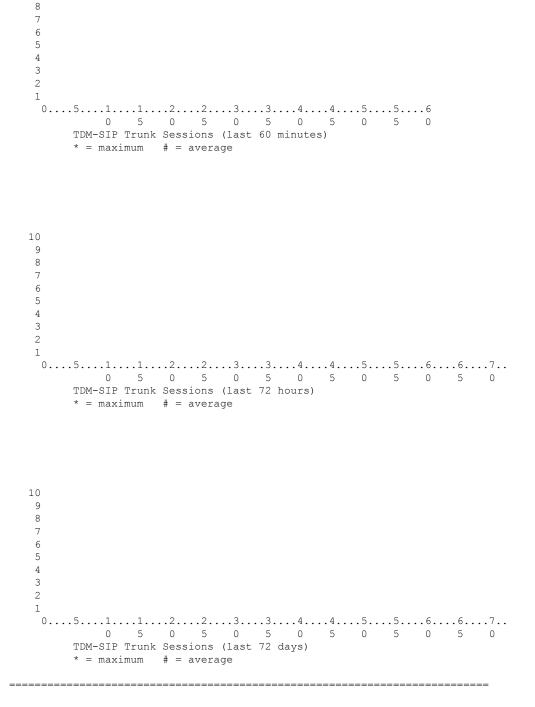

STANDBY:

Router#sh voice sip license status Host Name: Router Current Time: Apr 30 2021 07:37:26 UTC SIP service: Up License use recorded every: 7 Day(s) Next record at: Timer not started Recent use of license(s) for CUBE Enhanced Trunk

\_\_\_\_\_ Timestamp Count \_\_\_\_\_ Apr 30 2021 05:55:11 UTC 1 Router#sh log | sec LICENSE\_INFO Router# Router# Router#sh voice sip license stats Router 07:38:52 AM Friday Apr 30 2021 UTC 0 5 0 5 0 5 0 5 0 5 0 CUBE Standard Trunk License Usage (last 60 seconds) 0 5 0 5 0 5 0 5 0 5 0 CUBE Standard Trunk License Usage (last 60 minutes) \* = maximum # = average 

```
2
1
CUBE Standard Trunk License Usage (last 72 hours)
   * = maximum # = average
10
9
8
7
6
5
4
3
2
1
CUBE Standard Trunk License Usage (last 72 days)
   * = maximum # = average
```

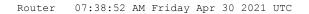

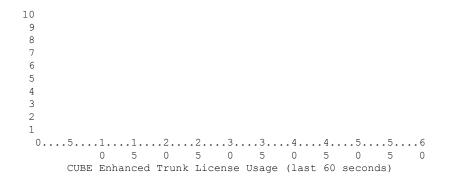

 $0 \dots 5 \dots 1 \dots 1 \dots 2 \dots 2 \dots 3 \dots 3 \dots 4 \dots 4 \dots 5 \dots 5 \dots 6$ 0 5 0 5 0 5 0 5 0 5 0 CUBE Enhanced Trunk License Usage (last 60 minutes) \* = maximum # = average 10 \* 0 5 0 5 0 5 0 5 0 5 0 CUBE Enhanced Trunk License Usage (last 72 hours) \* = maximum # = average \ CUBE Enhanced Trunk License Usage (last 72 days) \* = maximum # = average

Router 07:38:57 AM Friday Apr 30 2021 UTC

**Cisco IOS Voice Command Reference - S commands** 

0 5 0 5 0 5 0 5 0 5 0 CUBE Aggregate Trunk License Usage (last 60 seconds)  $0 \dots 5 \dots 1 \dots 1 \dots 2 \dots 2 \dots 2 \dots 3 \dots 3 \dots 4 \dots 4 \dots 5 \dots 5 \dots 5 \dots 6$ 0 5 0 5 0 5 0 5 0 5 0 CUBE Aggregate Trunk License Usage (last 60 minutes) \* = maximum # = average 10 \* CUBE Aggregate Trunk License Usage (last 72 hours) \* = maximum # = average

```
0 5 0 5 0 5 0 5 0 5 0 5 0
      CUBE Aggregate Trunk License Usage (last 72 days)
      * = maximum # = average
Router 07:38:58 AM Friday Apr 30 2021 UTC
 10
  9
  8
  7
  6
  5
  4
  3
  2
  1
  0 5 0 5 0 5 0 5 0 5 0
      TDM-SIP Trunk Sessions (last 60 seconds)
```

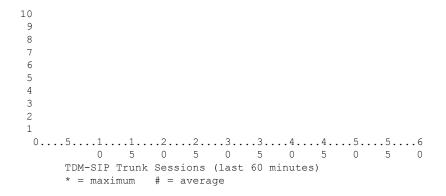

```
0 5 0 5 0 5 0 5 0 5 0 5 0
   TDM-SIP Trunk Sessions (last 72 hours)
   * = maximum # = average
10
9
8
7
6
5
4
3
2
1
0 5 0 5 0 5 0 5 0 5 0 5 0
   TDM-SIP Trunk Sessions (last 72 days)
```

The license usage reporting for WebSockets in CUBE includes the summary of last 10 usage reports. The following is a sample output of **show voice sip license** for a CUBE router in Standalone mode:

```
Router#show voice sip license status
Host Name: Router
Current Time: Mar 30 2021 00:32:35 UTC
SIP service: Up
License use recorded every: 8 Hour(s)
Next record at: Mar 30 2021 07:00:00 UTC
Recent use of license(s) for CUBE Standard Trunk
_____
                                _____
Timestamp
                  Count
_____
Mar 29 2021 23:00:00 UTC 0
Mar 29 2021 22:00:00 UTC
                   9
Mar 29 2021 21:00:00 UTC
                   24
Mar 29 2021 20:00:00 UTC
                   13
Mar 29 2021 11:00:00 UTC
                   0
Mar 29 2021 09:00:00 UTC
                   2
Recent use of license(s) for CUBE Enhanced Trunk
_____
Timestamp
                  Count
_____
Mar 29 2021 21:00:00 UTC 0
Mar 29 2021 20:00:00 UTC
                   2
Mar 29 2021 11:00:00 UTC
                   0
Mar 29 2021 09:00:00 UTC
                   8
_____
Router#sh voice sip license stats
```

Router 12:34:22 AM Tuesday Mar 30 2021 UTC

\* = maximum # = average

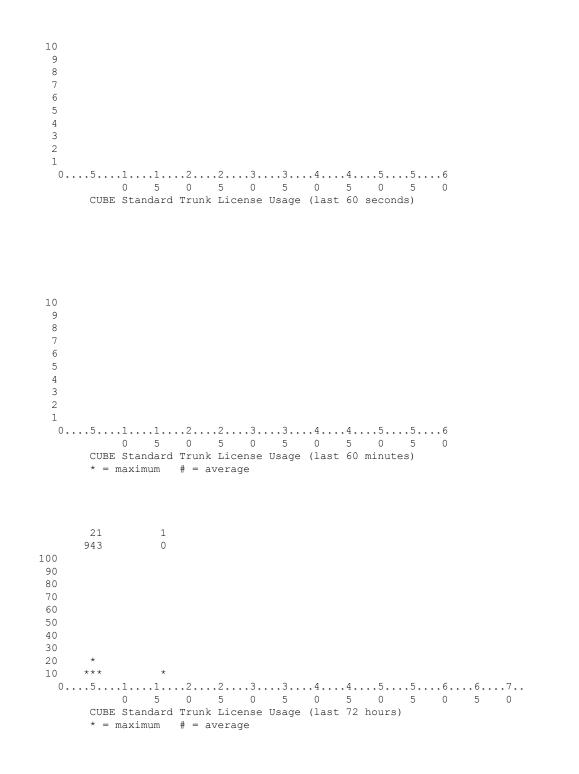

**Cisco IOS Voice Command Reference - S commands** 

```
7

6

5

4

3

2

1

0...5..1...1...2...2...3...3...4...4...5...5...6...6...7..

0 5 0 5 0 5 0 5 0 5 0 5 0 5 0

CUBE Standard Trunk License Usage (last 72 days)

* = maximum # = average
```

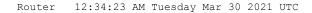

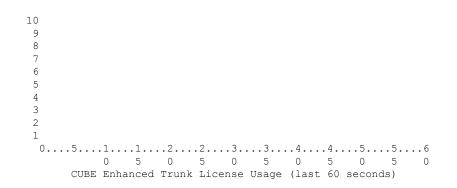

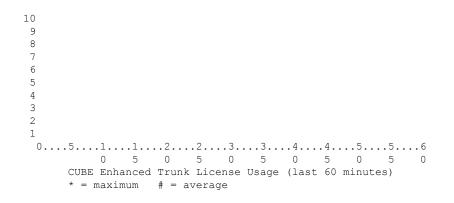

|    | 2 | 8 |
|----|---|---|
| 10 |   |   |
| 9  |   |   |
| 8  |   | * |

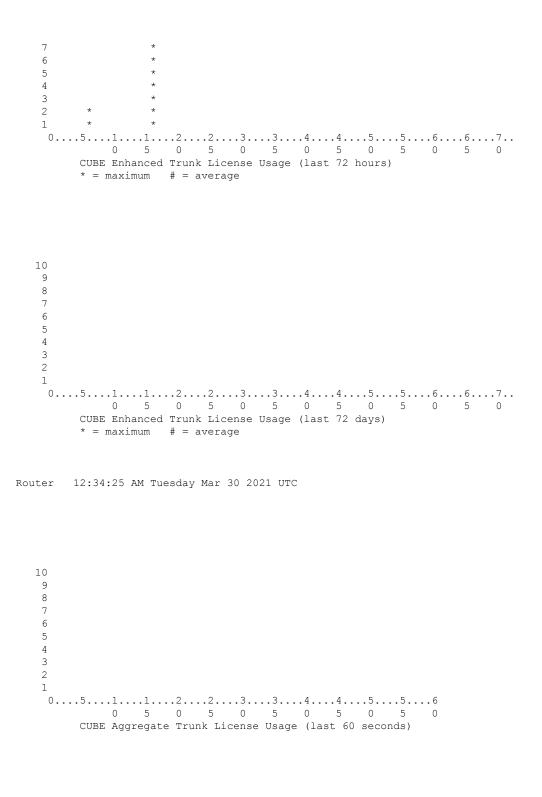

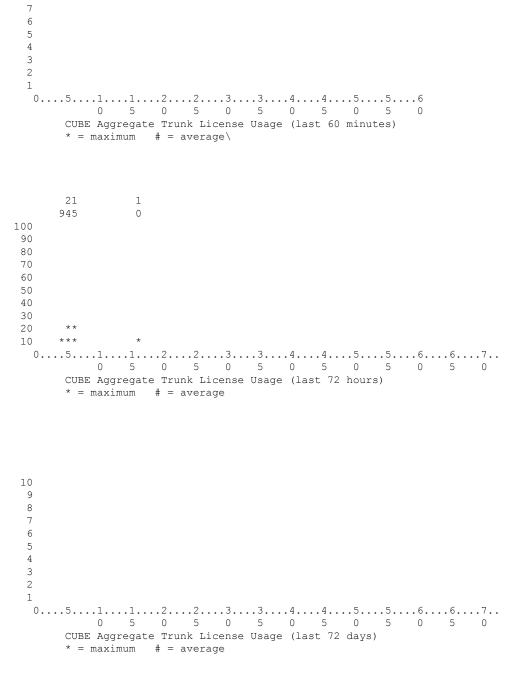

Router 12:34:25 AM Tuesday Mar 30 2021 UTC

10 9 8

Cisco IOS Voice Command Reference - S commands

3 2 1 0....5...1...1...2...2...3...3...4...4...5...5...6...6...7.. 0 5 0 5 0 5 0 5 0 5 0 5 0 5 0 TDM-SIP Trunk Sessions (last 72 days) \* = maximum # = average

## show voice source-group

To display the details of one or more voice source IP groups, use the **show voice source-group** command in privileged EXEC mode.

show voice source-group [{name | sort [{ascending | descending}]}]

| Syntax Description | sort [ascending   descending                                              |                                                                                                    | <ul> <li>(Optional) Name of the source IP group to display.</li> <li>(Optional) Displays the source IP groups in either ascending or descending alphanumerical order.</li> </ul> |  |  |
|--------------------|---------------------------------------------------------------------------|----------------------------------------------------------------------------------------------------|----------------------------------------------------------------------------------------------------|--|--|
|                    |                                                                           |                                                                                                    |                                                                                                    |  |  |
| Command Default    | Ascending                                                                 | order                                                                                                    |                                                                                                    |  |  |
| Command Modes      | Privileged                                                                | EXEC (#)                                                                                                    |                                                                                                    |  |  |
| Command History    | Release                                                                   | Modification                                                                                                    |                                                                                                    |  |  |
|                    | 12.2(11)T                                                                 | This command was                                                                                                    | introduced.                                                                                                    |  |  |
| Examples           | The follow                                                                | ring sample output sh                                                                                                    | ows an invalid configuration.                                                                                                    |  |  |
|                    | carri<br>trunk<br>trunk<br>h323z<br>acces<br>disco<br>trans<br>The follow | <pre>er-id source="sj_a<br/>er-id target="",<br/>-group-label sourc<br/>-group-label targe<br/>one-id="",<br/>s-list=,<br/>nnect-cause="no-se<br/>lation-profile="",<br/>ring sample output sh<br/>how voice source-ge</pre> | ce="",<br>et="ny_main",<br>ervice",<br>,<br>ows a valid configuration for carrier-ID routing:                                                                                    |  |  |
|                    | Source Gr<br>descr<br>carri<br>trunk<br>trunk<br>h323z<br>acces<br>disco  |                                                                                                    | ce="texas_backup",<br>et="ny_main",<br>ervice",                                                                                                    |  |  |
|                    | If you are u                                                              | using carrier-ID routi                                                                                                    | ng, both carrier-ID fields are filled in and the "trunk-group-label"                                                                                                    |  |  |

The following sample output displays the source groups in ascending order. Both source IP groups use carrier-ID routing.

```
Router# show voice source-group sort ascending
Source Group:1
       description="routec calls from 1311 to 1411",
        carrier-id source="1311",
       carrier-id target="1411",
       trunk-group-label source="",
        trunk-group-label target="",
       h323zone-id="fr1311",
        access-list= ,
        disconnect-cause="user-busy",
       destination-pattern="",
       incoming called-number="",
       translation-profile="10",
Source Group:2
       description="",
       carrier-id source="abcd",
        carrier-id target="xyz",
        trunk-group-label source="",
       trunk-group-label target="",
        h323zone-id="",
        access-list= ,
        disconnect-cause="no-service",
        destination-pattern="",
        incoming called-number="",
        translation-profile="",
```

The table below describes significant fields shown in this output.

| Field                    | Description                                                                                                    |
|--------------------------|----------------------------------------------------------------------------------------------------|
| Source Group             | Name of the voice source IP group.                                                                                                  |
| description              | Description of the voice source IP group.                                                                                           |
| carrier-id source        | Name of the source carrier ID used by the terminating gateway to select a target carrier.                                           |
| carrier-id target        | Name of the target carrier ID used by the terminating gateway to select a dial peer for routing the call over a POTS line.          |
| trunk-group-label source | Name of the source trunk group used by the originating gateway to route the call over an inbound dial peer.                         |
| trunk-group-label target | Name of the target trunk group used by the terminating gateway to select a dial peer for routing an outbound call over a POTS line. |
| h323zone-id              | Name of the zone associated with incoming H.323 calls to the voice source IP group.                                                 |
| access-list              | Number of the access list used by the voice source IP group to block calls.                                                         |
| disconnect-cause         | Phrase returned by the voice source IP group when a call is blocked.                                                                |

Table 191: show voice source-group Field Descriptions

| Field               | Description                                                                           |
|---------------------|---------------------------------------------------------------------------------------|
| translation-profile | Name of the translation profile used by the voice source IP group to translate calls. |

| Related | Commands |
|---------|----------|
|---------|----------|

| Command            | Description                                   |  |
|--------------------|-----------------------------------------------|--|
| voice source-group | Initiates a voice source IP group definition. |  |

### show voice statistics csr interval accounting

To display accounting statistics by configured intervals, use the **show voice statistics** csr interval **accounting**command in privileged EXEC mode.

show voice statistics csr interval tag-number accounting  $\{all \mid method-list method-list-name\}$  [push  $\{all \mid ftp \mid syslog\}$ ]

| Syntax Description | tag-number                           | Interval that represents a specified time range. The valid range is from 1 to 36655.                                                                        |  |  |
|--------------------|--------------------------------------|----------------------------------------------------------------------------------------------------|--|--|
|                    |                                      | <b>Note</b> You must first enter the <b>show voice statistics interval-tag</b> command to obtain the valid tag numbers that you can enter for this command. |  |  |
|                    | all                                  | Displays all voice accounting statistics.                                                                                                    |  |  |
|                    | method-list-name<br>method-list-name | Displays accounting statistics by method list. You must specify a method-list name.                                                                         |  |  |
|                    | push                                 | (Optional) Statistics are downloaded to an FTP or syslog server, or to both servers.<br>The keywords are as follows:                                        |  |  |
|                    |                                      | • allPushes statistics to both the FTP and syslog servers.                                                                                                  |  |  |
|                    |                                      | • ftpPushes statistics to the FTP server.                                                                                                    |  |  |
|                    |                                      | • syslogPushes statistics to the syslog server.                                                                                                    |  |  |

### **Command Modes**

Privileged EXEC (#)

| Command History | Release  | Modification                 |
|-----------------|----------|------------------------------|
|                 | 12.3(4)T | This command was introduced. |

### Examples

The following sample output shows all of the statistics that were collected for interval tag 102 for method list h323-1:

```
Router# show voice statistics csr interval 102 accounting method-list h323-1
Client Type: Voice ACCT Stats
    Start Time: 2002-05-01T19:35:17Z End Time: 2002-05-01T19:36:29Z
methodlist=h323-1,acc_pass_criteria=1,pstn_in_pass=0,pstn_in_fail=0,pstn_out_pass=0,
pstn_out_fail=0,ip_in_pass=0,ip_in_fail=0,ip_out_pass=0,ip_out_fail=0
```

The table below lists and describes the significant output fields.

Table 192: show voice statistics csr interval accounting Field Descriptions

| Field       | Description                       |
|-------------|-----------------------------------|
| Client Type | The type of statistics collected. |

| Field             | Description                                                           |
|-------------------|-----------------------------------------------------------------------|
| Start Time        | The start time of the statistics collection.                          |
| End Time          | The ending time of the statistics collection.                         |
| method-list       | The method list name.                                                 |
| acc_pass_criteria | Accounting pass criteria:                                             |
|                   | • 1: all start/interim/stop messages passed.                          |
|                   | • 2: all start/stop messages passed.                                  |
|                   | • 3: stop-only message passed.                                        |
| pstn_in_pass      | Number of incoming calls on the PSTN leg that meet acc_pass_criteria. |
| pstn_in_fail      | Number of incoming calls on the PSTN leg that fail acc_pass_criteria. |
| pstn_out_pass     | Number of outgoing calls on the PSTN leg that meet acc_pass_criteria. |
| pstn_out_fail     | Number of outgoing calls on the PSTN leg that fail acc_pass_criteria. |
| ip_in_pass        | Number of incoming calls on the IP leg that meet acc_pass_criteria.   |
| ip_in_fail        | Number of incoming calls on the IP leg that fail acc_pass_criteria.   |
| ip_out_pass       | Number of outgoing calls on the IP leg that meet acc_pass_criteria.   |
| ip_out_fail       | Number of outgoing calls on the IP leg that fail acc_pass_criteria.   |

# Related Commands

| Command                                                    | Description                                                                        |
|------------------------------------------------------------|------------------------------------------------------------------------------------|
| show event-manager consumers                               | Displays event-manager statistics.                                                 |
| show voice statistics csr interval aggregation             | Displays statistical information by configured intervals for signaling statistics. |
| show voice statistics csr since-reset accounting           | Displays all accounting CSRs since the last reset.                                 |
| show voice statistics csr since-reset<br>aggregation-level | Displays all signaling CSRs since the last reset.                                  |
| show voice statistics csr since-reset all                  | Displays all CSRs since the last reset.                                            |
| show voice statistics interval-tag                         | Displays the configured interval numbers.                                          |
| show voice statistics memory-usage                         | Displays current memory usage.                                                     |

# show voice statistics csr interval aggregation

To display signaling statistics by configured intervals, use the **show voice statistics** csr interval aggregation command in privileged EXEC mode.

 $\begin{array}{l} show \ voice \ statistics \ csr \ interval \ tag-number \ aggregation \ \{all \ | \ gateway \ | \ ip \ | \ pstn \ | \ trunk-group \ \{trunk-group-labe \ l \ | \ all \} \ | \ voice-port-label \ | \ all \} \} \ [mode \ \{concise \ | \ verbose \} ] \ [push \ \{all \ | \ ftp \ | \ syslog \} ] \end{array}$ 

| all<br>gat<br>ip<br>psti<br>tru<br>voi | tag-number  | Interval that represents a specified time range. The valid range is from 1 to 36655.                                                                        |
|----------------------------------------|-------------|----------------------------------------------------------------------------------------------------|
|                                        |             | <b>Note</b> You must first enter the <b>show voice statistics interval-tag</b> command to obtain the valid tag numbers that you can enter for this command. |
|                                        | all         | Displays all levels of signaling statistics.                                                                                                    |
|                                        | gateway     | Displays gateway-wide level statistics.                                                                                                    |
|                                        | ip          | Displays VoIP interface level statistics.                                                                                                    |
|                                        | pstn        | Displays telephone interface level statistics.                                                                                                    |
|                                        | trunk-group | Displays trunk-group level statistics.                                                                                                    |
|                                        |             | • <i>trunk-group-label</i> displays statistics for a specific trunk group                                                                                   |
|                                        |             | • allDisplays statistics for all trunk groups.                                                                                                    |
|                                        | voice-port  | Displays voice-port level statistics:                                                                                                    |
|                                        |             | • voice-port-labeldisplays statistics for a specific voice port                                                                                             |
|                                        |             | • allDisplays statistics for all voice ports.                                                                                                    |
|                                        | mode        | (Optional) Statistics are displayed in a specified mode. The keywords are as follows:                                                                       |
|                                        |             | • conciseDisplays output that contains total calls, answered calls, and answered call duration.                                                             |
|                                        |             | • verboseDisplays all fields contained in call statistic records (CSRs). This is the default setting.                                                       |
|                                        | push        | (Optional) Statistics are downloaded to an FTP or syslog server, or to both servers. The keywords are as follows:                                           |
|                                        |             | • allPushes statistics to both the FTP and syslog servers.                                                                                                  |
|                                        |             | • ftpPushes statistics to the FTP server.                                                                                                    |
|                                        |             | • syslogPushes statistics to the syslog server.                                                                                                    |

| Command Modes    | - Privileged EXEC (#)                                                                                                    |                              |  |  |
|------------------|----------------------------------------------------------------------------------------------------|------------------------------|--|--|
| Command History  | Release                                                                                                    | Modification                 |  |  |
|                  | 12.3(4)T                                                                                                    | This command was introduced. |  |  |
| Usage Guidelines | elinesThis command is valid only if the voice statistics time-range command is configured to either the periodic<br>or start-stop value. If you enter the show voice statistics csr interval aggregation<br>command but the gateway<br>has been configured to collect statistics only since the last reset, the gateway displays an error message.<br>You must first enter the show voice statistics interval-tag to obtain the valid tag numbers that you can enter<br>for this command.                                                                                                    |                              |  |  |
|                  |                                                                                                    |                              |  |  |
| Examples         | The following sample output shows signaling statistics for all aggregation levels for interval tag 200:                                                                                                    |                              |  |  |
|                  | Routerf show voice statistics csr interval 200 aggregation all<br>Client Type: VCSR<br>Start Time: 2002-04-28701:48:242 End Time: 2002-04-28701:50:012<br>record_type=qw,trunk group_idw, voice_port_idw,in_call=0,in_ans=0,in_fail=0,out_call=0,<br>out_ans=0,out_fail=0,in_szre_d=0,out_szre_d=0,in_call=0,in_ans=0,in_fail=0,out_call=0,<br>out_setup_delay=0,lost_pkt=0,latency=0,jitter=0,in_dd=0,out_pd=0,out_pd=0,in_setup_delay=0,<br>out_setup_delay=0,lost_pkt=0,latency=0,jitter=0,in_dd=0,out_od=0,out_dd=0,out_dd |                              |  |  |

record\_type=vp,trunk\_group\_id=,voice\_port\_id=2/1:23,in\_call=0,in\_ans=0,in\_fail=0 out\_call=0,out\_ans=0,out\_fail=0,in\_szre\_d=0,out\_szre\_d=0,in\_conn\_d=0,out\_conn\_d=0, orig\_disconn=0,in\_ans\_abnorm=0,out\_ans\_abnorm=0,in\_mcd=0,out\_mcd=0,in\_pdd=0,out\_pdd=0, in\_setup\_delay=0,out\_setup\_delay=0,in\_disc\_cc\_16=0,out\_disc\_cc\_16=0

The table below lists and describes the significant output fields.

Table 193: show voice statistics csr interval aggregation Field Descriptions

| Field          | Description                                                                                                    |  |
|----------------|----------------------------------------------------------------------------------------------------|--|
| Client Type    | The type of statistics collected.                                                                                    |  |
| Start Time     | The start time of the statistics collection.                                                                         |  |
| End Time       | The ending time of the statistics collection.                                                                        |  |
| record_type    | Call statistics record type. Symbols are gw, ip, pstn, tg, and vp.                                                   |  |
| trunk_group_id | Trunk group ID.                                                                                                    |  |
|                | <b>Note</b> For the symbols gw, ip, pstn, and some vp records, this field is empty.                                  |  |
| voice_port_id  | Voice port ID.                                                                                                    |  |
|                | <b>Note</b> For the symbols gw, ip, pstn, and some vp records, this field is empty.                                  |  |
| in_call        | Number of incoming calls.                                                                                            |  |
| in_ans         | Number of incoming calls answered by the gateway.                                                                    |  |
| in_fail        | Number of incoming calls that failed.                                                                                |  |
| out_call       | Number of outgoing calls attempted.                                                                                  |  |
| out_ans        | Number of outgoing calls that received answers.                                                                      |  |
| out_fail       | Number of outgoing calls that failed.                                                                                |  |
| in_szre_d      | Incoming seizure duration (in seconds).                                                                              |  |
| out_szre_d     | Outgoing seizure duration (in seconds).                                                                              |  |
| in_conn_d      | Incoming connected duration (in seconds).                                                                            |  |
| out_conn_d     | Outgoing connected duration (in seconds).                                                                            |  |
| orig_disconn   | Number of calls encountering the originating side having been disconnected before the outgoing calls were connected. |  |
| in_ans_abnorm  | Number of incoming answered calls terminated with any cause code other than "normal".                                |  |
| out_ans_abnorm | Number of outgoing answered calls terminated with any cause code other than "normal".                                |  |
| in_mcd         | Number of incoming calls lasting less than the configured minimum call duration (MCD).                               |  |
| out_mcd        | Number of outgoing calls lasting less than the configured MCD.                                                       |  |

| Field           | Description                                                                                                    |  |
|-----------------|----------------------------------------------------------------------------------------------------|--|
| in_pdd          | Total post dial delay duration on incoming calls (in ms).                                                                                                    |  |
| out_pdd         | Total post dial delay duration on outgoing calls (in ms).                                                                                                    |  |
| in_setup_delay  | Total inbound setup delay duration (in ms).                                                                                                    |  |
| out_setup_delay | Total outbound setup delay duration (in ms).                                                                                                    |  |
| lost_pkt        | Number of calls losing more than the configured number of packets.                                                                                             |  |
|                 | <b>Note</b> This field will exist only in IP records. In other types of records, this field will be empty and extra commas are expected.                       |  |
| latency         | Number of calls encountering more than the configured amount of latency.                                                                                       |  |
|                 | <b>Note</b> This field will exist only in IP records. In other types of records, this field will be empty and extra commas are expected.                       |  |
| jitter          | Number of calls encountering more than configured amount of jitter.                                                                                            |  |
|                 | <b>Note</b> This field will exist only in IP records. In other types of records, this field will be empty and extra commas are expected.                       |  |
| in_cc_no        | Number of the following disconnect cause code counters as per incoming calls (expected to be fewer than 5).                                                    |  |
| in_disc_cc      | Incoming disconnect cause code. For example, in_disc_cc_16=3 indicates that 3 calls were disconnected or finished with a disconnect cause code of 16 (normal). |  |
| out_disc_cc     | Outgoing disconnect cause code.                                                                                                    |  |
| out_cc_no       | Number of the following disconnect cause code counters as per outgoing calls (expected to be fewer than 5).                                                    |  |
| in_cc_id        | Disconnect cause code ID for the following field for incoming calls.                                                                                           |  |
| in_cc_cntr      | Disconnect cause code counter for incoming calls (any incoming cause code counter pairs).                                                                      |  |
| out_cc_id       | Disconnect cause code ID for the following field for outgoing calls.                                                                                           |  |
| out_cc_cntr     | Disconnect cause code counter for outgoing calls (any outgoing cause code counter pairs).                                                                      |  |

### **Related Commands**

| ds | Command                                          | Description                                                                         |
|----|--------------------------------------------------|-------------------------------------------------------------------------------------|
|    | show event-manager consumers                     | Displays event statistics.                                                          |
|    | show voice statistics csr interval accounting    | Displays statistical information by configured intervals for accounting statistics. |
|    | show voice statistics csr since-reset accounting | Displays all accounting CSRs since the last reset.                                  |

| Command                                                    | Description                                       |
|------------------------------------------------------------|---------------------------------------------------|
| show voice statistics csr since-reset<br>aggregation-level | Displays all signaling CSRs since the last reset. |
| show voice statistics csr since-reset all                  | Displays all CSRs since the last reset.           |
| show voice statistics interval-tag                         | Displays the configured interval numbers.         |
| show voice statistics memory-usage                         | Displays current memory usage.                    |
| voice statistics time-range                                | Specifies the time range to collect CSRs.         |

# show voice statistics csr since-reset accounting

To display VoIP AAA accounting statistics since the last reset, use the **show voice statistics** csr since-reset accounting command in privileged EXEC mode.

show voice statistics csr since-reset accounting {all | method-list method-list-name} [push {all | ftp | syslog}]

| Syntax Description | all                             | All collected statistics since the last reset are displayed.                                                                                 |
|--------------------|---------------------------------|----------------------------------------------------------------------------------------------------|
|                    | method-list<br>method-list-name | Collected statistics by method list since the last reset are displayed. The method-list-name argument specifies the name of the method list. |
|                    | push                            | (Optional) Statistics are downloaded to an FTP or syslog server, or to both servers.<br>The keywords are as follows:                         |
|                    |                                 | • allPushes statistics to both the FTP and syslog servers.                                                                                   |
|                    |                                 | • ftpPushes statistics to the FTP server.                                                                                                    |
|                    |                                 | • syslogPushes statistics to the syslog server.                                                                                              |
|                    |                                 |                                                                                                    |

#### **Command Modes**

Privileged EXEC (#)

| Command History | Release  | Modification                 |
|-----------------|----------|------------------------------|
|                 | 12.3(4)T | This command was introduced. |
|                 |          | ,                            |

**Usage Guidelines** This command only applies if the **voice statistics time-range** command is configured to the **since-reset**value. Voice statistics collection on the gateway is reset using the **clear voice statistics csr**command.

If you enter the **show voice statistics csr since-reset accounting**command but the gateway has been configured for periodic collection or to a specific interval, the gateway will display an error message.

#### **Examples**

The following sample output shows the accounting statistics for method list h323-1 since the last reset:

```
Router# show voice statistics csr since-reset accounting method-list h323-1
Client Type: Voice ACCT Stats
        Start Time: 2002-05-05T17:39:17Z End Time: 2002-05-09T19:00:16Z
methodlist=h323-1,acc_pass_criteria=1,pstn_in_pass=0,pstn_in_fail=1,pstn_out_pass=0,
pstn_out_fail=0,ip_in_pass=0,ip_in_fail=0,ip_out_pass=0,ip_out_fail=1
```

The table below lists and describes the significant output fields.

Table 194: show voice statistics csr since-reset accounting Field Descriptions

| Field       | Description                       |
|-------------|-----------------------------------|
| Client Type | The type of statistics collected. |

| Field             | Description                                                           |
|-------------------|-----------------------------------------------------------------------|
| Start Time        | The start time of the statistics collection.                          |
| End Time          | The ending time of the statistics collection.                         |
| method-list       | The method list name.                                                 |
| acc_pass_criteria | Accounting pass criteria:                                             |
|                   | • 1: all start/interim/stop messages passed.                          |
|                   | • 2: all start/stop messages passed.                                  |
|                   | • 3: stop-only message passed.                                        |
| pstn_in_pass      | Number of incoming calls on the PSTN leg that meet acc_pass_criteria. |
| pstn_in_fail      | Number of incoming calls on the PSTN leg that fail acc_pass_criteria. |
| pstn_out_pass     | Number of outgoing calls on the PSTN leg that meet acc_pass_criteria. |
| pstn_out_fail     | Number of outgoing calls on the PSTN leg that fail acc_pass_criteria. |
| ip_in_pass        | Number of incoming calls on the IP leg that meet acc_pass_criteria.   |
| ip_in_fail        | Number of incoming calls on the IP leg that fail acc_pass_criteria.   |
| ip_out_pass       | Number of outgoing calls on the IP leg that meet acc_pass_criteria.   |
| ip_out_fail       | Number of outgoing calls on the IP leg that fail acc_pass_criteria.   |

### Related Commands

| Command                                                    | Description                                                                                                    |
|------------------------------------------------------------|----------------------------------------------------------------------------------------------------|
| clear voice statistics                                     | Clears voice statistics, resetting the statistics collection.                                                                                   |
| show event-manager consumers                               | Displays event statistics.                                                                                                    |
| show voice statistics csr interval accounting              | Displays statistical information by configured intervals for accounting statistics.                                                             |
| show voice statistics csr interval aggregation             | Displays statistical information by configured intervals for signaling statistics.                                                              |
| show voice statistics csr since-reset<br>aggregation-level | Displays all signaling CSRs since the last reset.                                                                                               |
| show voice statistics interval-tag                         | Displays the configured interval numbers                                                                                                    |
| show voice statistics memory-usage                         | Displays current memory usage.                                                                                                    |
| voice statistics time-range                                | Specifies a time range to collect statistics from the gateway<br>on a periodic basis, since the last reset, or for a specific time<br>duration. |

# show voice statistics csr since-reset aggregation-level

To display signaling statistics since the last reset, use the **show voice statistics** csr since-reset aggregation-level command in privileged EXEC mode.

 $\begin{array}{l} show \ voice \ statistics \ csr \ since-reset \ aggregation-level \ \{all \ | \ gateway \ | \ ip \ | \ pstn \ | \ trunk-group \ \{all runk-group-label\} \ | \ voice-port \ \{all voice-port-label\}\} \ [mode \ \{concise \ | \ verbose\}] \ [push \ \{all \ | \ ftp \ | \ syslog\}] \end{array}$ 

| Syntax Description | all         | All signaling statistics.                                                                                     |
|--------------------|-------------|----------------------------------------------------------------------------------------------------|
|                    | gateway     | Gateway-wide level statistics.                                                                                |
|                    | ір          | VoIP-interface-level statistics.                                                                              |
|                    | pstn        | PSTN-level statistics.                                                                                        |
|                    | trunk-group | Trunk-group-level statistics. Keywords and arguments are as follows.                                          |
|                    |             | • allStatistics for all trunk groups.                                                                         |
|                    |             | • <i>trunk-group-label</i> Statistics for a specific trunk group.                                             |
|                    | voice-port  | Voice-port-level statistics. Keywords and arguments are as follows:                                           |
|                    |             | • allStatistics for all voice ports.                                                                          |
|                    |             | • voice-port-labelStatistics for a specific voice port.                                                       |
|                    | mode        | (Optional) Statistics in a specified mode. Keywords are as follows:                                           |
|                    |             | • conciseOutput contains total calls, answered calls, and answered call duration.                             |
|                    |             | • verboseAll fields contained in call statistic records (CSRs). This is the default.                          |
|                    | push        | (Optional) Statistics are downloaded to an FTP or syslog server, or to both servers. Keywords are as follows: |
|                    |             | • allPushes statistics to both the FTP and syslog servers.                                                    |
|                    |             | • ftpPushes statistics to the FTP server.                                                                     |
|                    |             | • syslogPushes statistics to the syslog server.                                                               |

### **Command Modes**

Privileged EXEC (#)

### **Command History**

| Release  | Modification                 |
|----------|------------------------------|
| 12.3(4)T | This command was introduced. |

| Usage Guidelines | This command applies only if the <b>voice statistics time-range</b> command is configured to the <b>since-reset</b> value. Voice statistics collection on the gateway is reset using the <b>clear voice statistics csr</b> command.                                                                                                    |  |  |  |  |
|------------------|----------------------------------------------------------------------------------------------------|--|--|--|--|
|                  | If you enter the <b>show voice statistics csr since-reset aggregation-level</b> command but the gateway has been configured for periodic collection or to a specific interval, the gateway will display an error message.                                                                                                    |  |  |  |  |
| Examples         | The following sample output shows signaling statistics for all aggregation levels since the last reset:                                                                                                    |  |  |  |  |
|                  | <pre>The following sample output shows signaling statistics for all aggregation levels since the last reset: Routerf show voice statistics csr since-reset aggregation-level all Client Type: VCSR Start Time: 2002-04-25701:48:122 End Time: 2002-04-25701:50:012 record type=gy,trunk group_id=,voice port_id=,in_call=0,in_ans=0,in_fail=0,out_call=0, out_asl=0,out_fail=0,in_srz=d=0,out_srz=d=0,in_cond_=0,out_ond_=0,out_oid=c_col=0, in_ans_abnorm=0,out_as_abnorm=0,in_mcd=0,out_mcd=0,in_pdd=0,out_pdd=0,in_setup_delay=0, out_setup_delay=0,lost_pkt=0,latency=0,jitter=0,in_disc_cc_l6=0,out_disc_cc_l6=0, in_ans_abnorm=0,out_as_abnorm=0,in_mcd=0,out_mcd=0,out_cond_=0,out_call=0, out_sate_o,out_sate_d=0,out_srz=d=0,in_call=0,in_ans=0,in_fail=0,out_call=0, out_setup_delay=0,lost_pkt=0,latency=0,jitter=0,in_disc_cc_l6=0,out_disc_cc_l6=0, in_ans_abnorm=0,out_as_abnorm=0,in_mcd=0,out_mcd=0,out_cond_=0,out_gdisconn=0, in_ans_abnorm=0,out_as_abnorm=0,in_mcd=0,out_mcd=0,in_pdd=0,in_setup_delay=0, out_setup_delay=0,lost_pkt=0,latency=0,jitter=0,in_disc_cc_l6=0,out_disc_cc_l6=0, in_estup_delay=0,out_sate_d=0,out_sate_d=0,in_cond_=0,out_pdd=0,in_setup_delay=0, out_asl=0,out_ans_abnorm=0,in_mcd=0,out_mcd=0,in_pdd=0,in_setup_delay=0, out_asl=0,out_ans_abnorm=0,in_mcd=0,out_sate_d=0,in_cond_=0,out_pdd=0, in_setup_delay=0,out_sate_d=0,out_sate_d=0,in_cond_=0,out_cond_=0, out_call=0,out_ans=0,out_fail=0,in_sate_d=0,in_cond_d=0,out_cond_d=0, out_call=0,out_ans=0,out_fail=0,in_aste_d=0,in_cond_d=0,out_cond_d=0, out_call=0,out_ans=0,out_fail=0,in_disc_cc_l6=0, i record_type=vp,trunk_group_id=,voice_port_id=4/1/0,in_call=0,in_ans=0,in_fail=0, out_call=0,out_ans=0,out_fail=0,in_aste_d=0,in_cond_d=0,out_cond_d=0, out_call=0,out_ans=0,out_fail=0,in_sate_d=0,out_disc_cc_l6=0, i record_type=vp,trunk_group_id=,voice_port_id=4/1/0,in_call=0,in_ans=0,in_fail=0, out_call=0,out_ans=0,out_fail=0,in_aste_d=0,out_disc_cc_l6=0, i record_type=vp,trunk_group_id=,voice_port_id=4/1/1,in_call=0,in_ans=0,in_fail=0, out_call=0,out_ans=0,out_fail=0,in_aste_d=0,out_d</pre> |  |  |  |  |
|                  | <pre>out_call=0,out_ans=0,out_fail=0,in_szre_d=0,out_szre_d=0,in_conn_d=0,out_conn_d=0,<br/>orig_disconn=0,in_ans_abnorm=0,out_ans_abnorm=0,in_mcd=0,out_mcd=0,in_pdd=0,out_pdd=0,<br/>in_setup_delay=0,out_setup_delay=0,in_disc_cc_16=0,out_disc_cc_16=0</pre>                                                                                                    |  |  |  |  |
|                  | The following sample output shows signaling statistics for the IP aggregation level since the last reset:                                                                                                    |  |  |  |  |

Router# show voice statistics csr since-reset aggregation-level ip Client Type: VCSR

Start Time: 2002-04-25T01:48:12Z End Time: 2002-05-02T21:21:27Z readyreipturkgopid=0xiceptid2,in\_cal=5,in\_fai=0,at\_fai=0,at\_fai=0,in\_sred+0,at\_sred+0,in\_cond+0,at\_cal=0,in\_sred+0,at\_sred+0,in\_sred+0,at\_sred+0,at\_sre

The following sample output shows signaling statistics for the PSTN aggregation level since the last reset:

Router# show voice statistics csr since-reset aggregation-level pstn Client Type: VCSR

```
Start Time: 2002-04-25T01:48:12Z End Time: 2002-05-02T21:21:42Z
record_type=pstn,trunk_group_id=25,voice_port_id=2,in_call=100,in_ans=10,in_fail=90,
out_call=0,out_ans=0,out_fail=0,in_szre_d=100,out_szre_d=0,in_conn_d=0,out_conn_d=0,
orig_disconn=0,in_ans_abnorm=0,out_ans_abnorm=0,in_mcd=0,out_mcd=0,in_pdd=0,out_pdd=0,
in_setup_delay=0,out_setup_delay=0,in_disc_cc_16=0
```

The table below lists and describes the significant output fields.

| Field          | Description                                                                         |  |  |
|----------------|-------------------------------------------------------------------------------------|--|--|
| Client Type    | The type of statistics collected.                                                   |  |  |
| Start Time     | The start time of the statistics collection.                                        |  |  |
| End Time       | The ending time of the statistics collection.                                       |  |  |
| record_type    | Call statistics record type. Symbols are gw, ip, pstn, tg, and vp.                  |  |  |
| trunk_group_id | Trunk group ID.                                                                     |  |  |
|                | <b>Note</b> For the symbols gw, ip, pstn, and some vp records, this field is empty. |  |  |
| voice_port_id  | Voice port ID.                                                                      |  |  |
|                | <b>Note</b> For the symbols gw, ip, pstn, and some vp records, this field is empty. |  |  |
| in_call        | Number of incoming calls.                                                           |  |  |
| in_ans         | Number of incoming calls answered by the gateway.                                   |  |  |
| in_fail        | Number of incoming calls that failed.                                               |  |  |
| out_call       | Number of outgoing calls attempted.                                                 |  |  |
| out_ans        | Number of outgoing calls that received answers.                                     |  |  |
| out_fail       | Number of outgoing calls that failed.                                               |  |  |
| in_szre_d      | Incoming seizure duration (in seconds).                                             |  |  |
| out_szre_d     | Outgoing seizure duration (in seconds).                                             |  |  |
| in_conn_d      | Incoming connected duration (in seconds).                                           |  |  |
| out_conn_d     | Outgoing connected duration (in seconds).                                           |  |  |

Table 195: show voice statistics csr since-reset aggregation-level Field Descriptions

| Field           | Description                                                                                                    |  |  |
|-----------------|----------------------------------------------------------------------------------------------------|--|--|
| orig_disconn    | Number of calls encountering the originating side having been disconnected before the outgoing calls were connected.                                           |  |  |
| in_ans_abnorm   | Number of incoming answered calls terminated with any cause code other than "normal".                                                                          |  |  |
| out_ans_abnorm  | Number of outgoing answered calls terminated with any cause code other than "normal".                                                                          |  |  |
| in_mcd          | Number of incoming calls lasting less than the configured minimum call duration (MCD).                                                                         |  |  |
| out_mcd         | Number of outgoing calls lasting less than the configured MCD.                                                                                                 |  |  |
| in_pdd          | Total post dial delay duration on incoming calls (in ms).                                                                                                    |  |  |
| out_pdd         | Total post dial delay duration on outgoing calls (in ms).                                                                                                    |  |  |
| in_setup_delay  | Total inbound setup delay duration (in ms).                                                                                                    |  |  |
| out_setup_delay | Total outbound setup delay duration (in ms).                                                                                                    |  |  |
| lost_pkt        | Number of calls losing more than the configured number of packets.                                                                                             |  |  |
|                 | <b>Note</b> This field will exist only in IP records. In other types of records, this field will be empty and extra commas are expected.                       |  |  |
| latency         | Number of calls encountering more than the configured amount of latency.                                                                                       |  |  |
|                 | <b>Note</b> This field will exist only in "IP" records. In other types of records, this field will be empty and extra commas are expected.                     |  |  |
| jitter          | Number of calls encountering more than configured amount of jitter.                                                                                            |  |  |
|                 | <b>Note</b> This field will exist only in IP records. In other types of records, this field will be empty and extra commas are expected.                       |  |  |
| in_disc_cc      | Incoming disconnect cause code. For example, in_disc_cc_16=3 indicates that 3 calls were disconnected or finished with a disconnect cause code of 16 (normal). |  |  |
| out_disc_cc     | Outgoing disconnect cause code.                                                                                                    |  |  |
| in_cc_no        | Number of the following disconnect cause code counters as per incoming calls (expected to be fewer than 5).                                                    |  |  |
| out_cc_no       | Number of the following disconnect cause code counters as per outgoing calls (expected to be fewer than 5).                                                    |  |  |
| in_cc_id        | Disconnect cause code ID for the following field for incoming calls.                                                                                           |  |  |
| in_cc_cntr      | Disconnect cause code counter for incoming calls (any incoming cause code counter pairs).                                                                      |  |  |
| out_cc_id       | Disconnect cause code ID for the following field for outgoing calls.                                                                                           |  |  |
| out_cc_cntr     | Disconnect cause code counter for outgoing calls (any outgoing cause code counter pairs).                                                                      |  |  |

r

### Related Commands

| Command                                          | Description                                                                         |
|--------------------------------------------------|-------------------------------------------------------------------------------------|
| clear voice statistics                           | Clears voice statistics, resetting the statistics collection.                       |
| clear voice statistics csr                       | Clears voice-statistic collection settings on the gateway.                          |
| show event-manager consumers                     | Displays event statistics.                                                          |
| show voice statistics csr interval accounting    | Displays statistical information by configured intervals for accounting statistics. |
| show voice statistics csr interval aggregation   | Displays statistical information by configured intervals for signaling statistics.  |
| show voice statistics csr since-reset accounting | Displays all accounting CSRs since the last reset.                                  |
| show voice statistics interval-tag               | Displays voice statistics within a specified interval.                              |
| show voice statistics memory-usage               | Displays current memory usage.                                                      |
| voice statistics time-range                      | Specifies the time range to collect CSRs.                                           |

### show voice statistics csr since-reset all

To display all voice call statistical information since a reset occurred, use the **show voice statistics** csr since-reset all command in privileged EXEC mode.

show voice statistics csr since-reset all [mode {concise | verbose}] [push {all | ftp | syslog}]

| Syntax Description | mode | (Optional) Statistics are displayed in a specified mode. The keywords are as follows:                             |
|--------------------|------|----------------------------------------------------------------------------------------------------|
|                    |      | • conciseDisplays output that contains total calls, answered calls, and answered call duration.                   |
|                    |      | • verboseDisplays all fields contained in call statistic records (CSRs). This is the default setting.             |
|                    | push | (Optional) Statistics are downloaded to an FTP or syslog server, or to both servers. The keywords are as follows: |
|                    |      | • allPushes statistics to both the FTP and syslog servers.                                                        |
|                    |      | • ftpPushes statistics to the FTP server.                                                                         |
|                    |      | • syslogPushes statistics to the syslog server.                                                                   |
|                    |      |                                                                                                    |

### **Command Modes**

Privileged EXEC (#)

| Command History | Release  | Modification                 |
|-----------------|----------|------------------------------|
|                 | 12.3(4)T | This command was introduced. |

Usage Guidelines This command can also be used to display and push VoIP internal error codes (IECs).

#### **Examples**

The following example shows all of the statistics that were collected since the last reset:

Router# show voice statistics csr since-reset all Client Type: VCSR

Start Time: 2002-05-01T19:35:17Z End Time: 2002-05-01T19:36:26Z record\_type=gw,trunk\_group\_id=,voice\_port\_id=,in\_call=0,in\_ans=0,in\_fail=0,out\_call=0, out\_ans=0,out\_fail=0,in\_szre\_d=0,out\_szre\_d=0,in\_conn\_d=0,out\_conn\_d=0,orig\_disconn=0, in\_ans\_abnorm=0,out\_ans\_abnorm=0,in\_mcd=0,out\_mcd=0,in\_pdd=0,out\_pdd=0,in\_setup\_delay=0, out\_setup\_delay=0,lost\_pkt=0,latency=0,jitter=0,in\_disc\_cc\_16=0,out\_disc\_cc\_16=0 !

record\_type=ip,trunk\_group\_id=,voice\_port\_id=,in\_call=0,in\_ans=0,in\_fail=0,out\_call=0, out\_ans=0,out\_fail=0,in\_szre\_d=0,out\_szre\_d=0,in\_conn\_d=0,out\_conn\_d=0,orig\_disconn=0, in\_ans\_abnorm=0,out\_ans\_abnorm=0,in\_mcd=0,out\_mcd=0,in\_pdd=0,out\_pdd=0,in\_setup\_delay=0, out\_setup\_delay=0,lost\_pkt=0,latency=0,jitter=0,in\_disc\_cc\_16=0,out\_disc\_cc\_16=0 !

record\_type=pstn,trunk\_group\_id=,voice\_port\_id=,in\_call=0,in\_ans=0,in\_fail=0,out\_call=0, out\_ans=0,out\_fail=0,in\_szre\_d=0,out\_szre\_d=0,in\_conn\_d=0,out\_conn\_d=0,orig\_disconn=0, in\_ans\_abnorm=0,out\_ans\_abnorm=0,in\_mcd=0,out\_mcd=0,in\_pdd=0,out\_pdd=0,in\_setup\_delay=0, out\_setup\_delay=0,in\_disc\_cc\_16=0,out\_disc\_cc\_16=0

record\_type=vp,trunk\_group\_id=,voice\_port\_id=4/0/0,in\_call=0,in\_ans=0,in\_fail=0, out\_call=0,out\_ans=0,out\_fail=0,in\_szre\_d=0,out\_szre\_d=0,in\_conn\_d=0,out\_conn\_d=0,

orig disconn=0, in ans abnorm=0, out ans abnorm=0, in mcd=0, out mcd=0, in pdd=0, out pdd=0, in\_setup\_delay=0,out\_setup\_delay=0,in\_disc\_cc\_16=0,out\_disc\_cc\_16=0 record type=vp,trunk group id=,voice port id=4/0/1,in call=0,in ans=0,in fail=0, out call=0,out ans=0,out fail=0,in szre d=0,out szre d=0,in conn d=0,out conn d=0, orig\_disconn=0,in\_ans\_abnorm=0,out\_ans\_abnorm=0,in\_mcd=0,out\_mcd=0,in\_pdd=0,out\_pdd=0, in setup delay=0,out setup delay=0,in disc cc 16=0,out disc cc 16=0 record type=vp,trunk group id=,voice port id=4/1/0,in call=0,in ans=0,in fail=0, out\_call=0,out\_ans=0,out\_fail=0,in\_szre\_d=0,out\_szre\_d=0,in\_conn\_d=0,out\_conn\_d=0, orig\_disconn=0,in\_ans\_abnorm=0,out\_ans\_abnorm=0,in\_mcd=0,out\_mcd=0,in\_pdd=0,out\_pdd=0, in setup delay=0,out setup delay=0,in disc cc 16=0,out disc cc 16=0 record\_type=vp,trunk\_group\_id=,voice\_port\_id=4/1/1,in\_call=0,in\_ans=0,in\_fail=0, out call=0,out ans=0,out fail=0,in szre d=0,out szre d=0,in conn d=0,out conn d=0, orig\_disconn=0,in\_ans\_abnorm=0,out\_ans\_abnorm=0,in\_mcd=0,out\_mcd=0,in\_pdd=0,out\_pdd=0, in\_setup\_delay=0,out\_setup\_delay=0,in\_disc\_cc\_16=0,out\_disc\_cc\_16=0 record\_type=vp,trunk\_group\_id=,voice\_port\_id=2/0:23,in\_call=0,in\_ans=0,in\_fail=0 out call=0,out ans=0,out fail=0,in szre d=0,out szre d=0,in conn d=0,out conn d=0, orig disconn=0, in ans abnorm=0, out ans abnorm=0, in mcd=0, out mcd=0, in pdd=0, out pdd=0, in\_setup\_delay=0,out\_setup\_delay=0,in\_disc\_cc\_16=0,out\_disc\_cc\_16=0 record type=vp,trunk group id=,voice port id=2/1:23,in call=0,in ans=0,in fail=0 out call=0,out ans=0,out fail=0,in szre d=0,out szre d=0,in conn d=0,out conn d=0, orig disconn=0, in ans abnorm=0, out ans abnorm=0, in mcd=0, out mcd=0, in pdd=0, out pdd=0, in\_setup\_delay=0,out\_setup\_delay=0,in\_disc\_cc\_16=0,out\_disc\_cc\_16=0 Client Type: Voice ACCT Stats Start Time: 2002-05-01T19:35:17Z End Time: 2002-05-01T19:36:29Z

methodlist=h323-1,acc\_pass\_criteria=1,pstn\_in\_pass=0,pstn\_in\_fail=0,pstn\_out\_pass=0, pstn\_out\_fail=0,ip\_in\_pass=0,ip\_in\_fail=0,ip\_out\_pass=0,ip\_out\_fail=0

The table below lists and describes the significant output fields.

| Field          | Description                                                                         |  |  |
|----------------|-------------------------------------------------------------------------------------|--|--|
| Client Type    | The type of statistics collected.                                                   |  |  |
| Start Time     | The start time of the statistics collection.                                        |  |  |
| End Time       | The ending time of the statistics collection.                                       |  |  |
| record_type    | Call statistics record type. Symbols are gw, ip, pstn, tg, and vp.                  |  |  |
| trunk_group_id | Trunk group ID.                                                                     |  |  |
|                | <b>Note</b> For the symbols gw, ip, pstn, and some vp records, this field is empty. |  |  |
| voice_port_id  | Voice port ID.                                                                      |  |  |
|                | <b>Note</b> For the symbols gw, ip, pstn, and some vp records, this field is empty. |  |  |
| in_call        | Number of incoming calls.                                                           |  |  |
| in_ans         | Number of incoming calls answered by the gateway.                                   |  |  |
| in_fail        | Number of incoming calls that failed.                                               |  |  |

#### Table 196: show voice statistics csr since-reset all Field Descriptions

| Field           | Description                                                                                                    |  |  |
|-----------------|----------------------------------------------------------------------------------------------------|--|--|
| out_call        | Number of outgoing calls attempted.                                                                                                    |  |  |
| out_ans         | Number of outgoing calls that received answers.                                                                                                    |  |  |
| out_fail        | Number of outgoing calls that failed.                                                                                                    |  |  |
| in_szre_d       | Incoming seizure duration (in seconds).                                                                                                    |  |  |
| out_szre_d      | Outgoing seizure duration (in seconds).                                                                                                    |  |  |
| in_conn_d       | Incoming connected duration (in seconds).                                                                                                    |  |  |
| out_conn_d      | Outgoing connected duration (in seconds).                                                                                                    |  |  |
| orig_disconn    | Number of calls encountering the originating side having been disconnected before the outgoing calls were connected.                                           |  |  |
| in_ans_abnorm   | Number of incoming answered calls terminated with any cause code other than "normal".                                                                          |  |  |
| out_ans_abnorm  | Number of outgoing answered calls terminated with any cause code other than "normal".                                                                          |  |  |
| in_mcd          | Number of incoming calls lasting less than the configured minimum call duration (MCD).                                                                         |  |  |
| out_mcd         | Number of outgoing calls lasting less than the configured MCD.                                                                                                 |  |  |
| in_pdd          | Total post dial delay duration on incoming calls (in ms).                                                                                                    |  |  |
| out_pdd         | Total post dial delay duration on outgoing calls (in ms).                                                                                                    |  |  |
| in_setup_delay  | Total inbound setup delay duration (in ms).                                                                                                    |  |  |
| out_setup_delay | Total outbound setup delay duration (in ms).                                                                                                    |  |  |
| lost_pkt        | Number of calls losing more than the configured number of packets.                                                                                             |  |  |
|                 | <b>Note</b> This field will exist only in IP records. In other types of records, this field will be empty and extra commas are expected.                       |  |  |
| latency         | Number of calls encountering more than the configured amount of latency.                                                                                       |  |  |
|                 | <b>Note</b> This field will exist only in IP records. In other types of records, this field will be empty and extra commas are expected.                       |  |  |
| jitter          | Number of calls encountering more than the configured amount of jitter.                                                                                        |  |  |
|                 | <b>Note</b> This field will exist only in IP records. In other types of records, this field will be empty and extra commas are expected.                       |  |  |
| in_disc_cc      | Incoming disconnect cause code. For example, in_disc_cc_16=3 indicates that 3 calls were disconnected or finished with a disconnect cause code of 16 (normal). |  |  |
| out_disc_cc     | Outgoing disconnect cause code.                                                                                                    |  |  |

| Field       | Description                                                                                                 |
|-------------|----------------------------------------------------------------------------------------------------|
| in_cc_no    | Number of the following disconnect cause code counters as per incoming calls (expected to be fewer than 5). |
| out_cc_no   | Number of the following disconnect cause code counters as per outgoing calls (expected to be fewer than 5). |
| in_cc_id    | Disconnect cause code ID for the following field for incoming calls.                                        |
| in_cc_cntr  | Disconnect cause code counter for incoming calls (any incoming cause code counter pairs).                   |
| out_cc_id   | Disconnect cause code ID for the following field for outgoing calls.                                        |
| out_cc_cntr | Disconnect cause code counter for outgoing calls (any outgoing cause code counter pairs).                   |

### **Related Commands**

| Command                                                    | Description                                                                         |
|------------------------------------------------------------|-------------------------------------------------------------------------------------|
| clear voice statistics                                     | Clears voice statistics, resetting the statistics collection.                       |
| show event-manager consumers                               | Displays event statistics.                                                          |
| show voice statistics csr interval accounting              | Displays statistical information by configured intervals for accounting statistics. |
| show voice statistics csr interval aggregation             | Displays statistical information by configured intervals for signaling statistics.  |
| show voice statistics csr since-reset accounting           | Displays all accounting CSRs since the last reset.                                  |
| show voice statistics csr since-reset<br>aggregation-level | Displays all signaling CSRs since the last reset.                                   |
| show voice statistics interval-tag                         | Displays voice statistics within a specified interval.                              |
| show voice statistics memory-usage                         | Displays current memory usage.                                                      |

## show voice statistics iec

To display Internal Error Code (IEC) statistics, use the **show voice statistics iec** command in user EXEC or privileged EXEC mode.

show voice statistics iec {interval number | since-reboot | since-reset} [push [{all | ftp | syslog}]]

| Syntax Description | interval     | Displays statistics for the specified interval.                          |
|--------------------|--------------|--------------------------------------------------------------------------|
|                    | number       | The interval tag number. The range is from 1 to 36655.                   |
|                    | since-reboot | Displays IEC statistics since the last reboot.                           |
|                    | since-reset  | Displays IEC statistics since the last reset.                            |
|                    | push         | Specifies the off-load pushing interface.                                |
|                    | all          | Indicates that IEC statistics will be off-loaded to all push interfaces. |
|                    | ftp          | Indicates that IEC statistics will be off-loaded to the FTP server.      |
|                    | syslog       | Indicates that IEC statistics will be off-loaded to the syslog server.   |

### **Command Modes**

User EXEC (#) Privileged EXEC(#)

| Command History  | Release                          | Modification                                                                                                    |
|------------------|----------------------------------|----------------------------------------------------------------------------------------------------|
|                  | 12.3(4)T                         | This command was introduced.                                                                                                    |
|                  | 12.4(24)T                        | This command was modified in a release earlier than Cisco IOS Release 12.4(24)T. The <b>push all</b> , <b>ftp</b> and <b>syslog</b> keywords were added.                                                                                                    |
| Usage Guidelines | to display a the <b>voice</b> st | can display IEC statistics for a specific interval, use the <b>show voice statistics interval-tag</b> command<br>available interval options. Before you display view IEC statistics since reboot, you must configure<br>tatistics type iec command. Before you can display IEC statistics since the last reset, you must<br>he voice statistics type iec command and the voice statistics time-range since-reset command. |
| Examples         |                                  | ing is sample output from the <b>show voice statistics iec since-reset</b> command, which atistics since the last instance when IEC counters were cleared:                                                                                                    |
|                  |                                  | <b>how voice statistics iec since-reset</b><br>Error Code counters                                                                                                    |
|                  | SUBSYST<br>[er<br>SUBSYST        | since last reset (2002-11-28T01:55:31Z):<br>EM CCAPI [subsystem code 1]<br>rcode 6] No DSP resource 5<br>EM SSAPP [subsystem code 4]<br>rcode 5] No dial peer match 2                                                                                                    |
|                  | -                                | rcode 3] CPU high 96                                                                                                    |

| 1  |
|----|
| 1  |
| 27 |
|    |
| 83 |
|    |

The table below describes the significant fields shown in the display.

Table 197: show voice statistics iec Field Descriptions

| Field     | Description                                                                              |
|-----------|------------------------------------------------------------------------------------------|
| SUBSYSTEM | Indicates the specific subsystem within the physical entity where the IEC was generated. |
| errcode   | Identifies the error code within the subsystem.                                          |

The following is sample output from the **show voice statistics iec since-reset push all** command, which displays statistics since the last instance when IEC counters were cleared and off-loaded to all push interfaces.

```
Router# show voice statistics iec since-reset push all
Internal Error Code counters
-------
Counters since last reset (2009-07-16T01:40:59Z):
No errors.
Router#
*Jul 16 01:43:39.530: %VSTATS-6-IEC: SEQ=1:
stats_type,version,entity_id,start_time,end_time,record_count
IEC,1,7206-2,2009-07-16T01:40:59Z,2009-07-16T01:43:39Z,0
```

| nds | Command                                 | Description                                                                                 |
|-----|-----------------------------------------|---------------------------------------------------------------------------------------------|
|     | clear voice statistics                  | Clears voice statistics, resetting the statistics collection.                               |
|     | show voice statistics                   | Displays voice statistics.                                                                  |
|     | show voice statistics interval-tag      | Displays interval options available for IEC statistics.                                     |
|     | voice statistics time-range since-reset | Enables collection of call statistics accumulated since the last resetting of IEC counters. |
|     | voice statistics type iec               | Enables collection of IEC statistics.                                                       |

| Re | lated | Commands | C |
|----|-------|----------|---|
|----|-------|----------|---|

# show voice statistics interval-tag

To display the interval numbers assigned by the gateway, use the **show voice statistics interval-tag** command in privileged EXEC mode.

show voice statistics interval-tag This command has no arguments or keywords. Syntax Description **Command Modes** Privileged EXEC (#) **Command History** Release Modification This command was introduced. 12.3(4)T This is used to obtain the interval tag number required for the show voice statistics csr interval accounting **Usage Guidelines** and show voice statistics csr interval aggregation commands. Examples The following example shows the start and end times for specific interval tags: Router# show voice statistics interval-tag Current System Time is: 2002-4-1T010:10:00Z Interval-Tag Intervals Start Time End Time 101 2002-3-31T010:00:00Z 2002-3-31T010:55:00Z 2002-3-31T012:15:00Z 2002-3-31T012:30:00Z 105 The table below lists and describes the significant output fields. Table 198: show voice statistics interval-tag Field Descriptions Field Description Current System Time Current system time of the gateway. Interval-Tag Interval number. Intervals Start Time Interval start time. End Time Interval end time. **Related Commands** Command Description show event-manager consumers Displays event statistics.

show voice statistics csr interval accounting

show voice statistics csr interval aggregation

for accounting statistics.

for signaling statistics.

Displays statistical information by configured intervals

Displays statistical information by configured intervals

| Command                                                    | Description                                        |
|------------------------------------------------------------|----------------------------------------------------|
| show voice statistics csr since-reset accounting           | Displays all accounting CSRs since the last reset. |
| show voice statistics csr since-reset<br>aggregation-level | Displays all signaling CSRs since the last reset.  |
| show voice statistics csr since-reset all                  | Displays all CSRs since the last reset.            |
| show voice statistics memory-usage                         | Displays current memory usage.                     |

## show voice statistics memory-usage

To display the memory used for collecting call statistics and to estimate the future use of memory, use the **show voice statistics memory-usage** command in privileged EXEC mode.

show voice statistics memory-usage {all | csr | iec}

| Syntax Description all Memory                       |     | Memory used to collect both signaling and accounting call statistics records (CSRs). |
|-----------------------------------------------------|-----|--------------------------------------------------------------------------------------|
| <b>csr</b> Memory used to collect signaling CSRs of |     | Memory used to collect signaling CSRs only.                                          |
|                                                     | iec | Memory used to collect Cisco internal error codes (IECs) only.                       |

#### **Command Modes**

Privileged EXEC (#)

| Command History | Release  | Modification                 |
|-----------------|----------|------------------------------|
|                 | 12.3(4)T | This command was introduced. |

#### **Examples**

The following example shows all of the memory used at a fixed interval and since the last reset for signaling and accounting; it also shows the estimated future memory to be used.

```
Router# show voice statistics memory-usage all
*** Voice Call Statistics Record Memory Usage ***
       Fixed Interval Option -
                CSR size: 136 bytes
                Number of CSR per interval: 9
                Used memory size (proximate): 0
               Estimated future claimed memory size (proximate): 0
        Since Reset Option -
                CSR size: 136 bytes
                Total count of CSR: 9
               Used memory size (proximate): 1224
*** Voice Call Statistics Accounting Record Memory Usage ***
        Fixed Interval Option -
                ACCT REC size: 80 bytes
               Number of ACCT REC per interval: 1
                Used memory size (proximate): 0
               Estimated future claimed memory size (proximate): 0
        Since Reset Option -
                ACCT REC size: 80 bytes
                Total count of ACCT REC: 1
                Used memory size (proximate): 80
```

The table below lists and describes the significant output fields.

Table 199: show voice statistics memory-usage Field Descriptions

| Field                                     | Description |  |
|-------------------------------------------|-------------|--|
| Voice Call Statistics Record Memory Usage |             |  |

| Field                                                   | Description                                                                       |
|---------------------------------------------------------|-----------------------------------------------------------------------------------|
| Fixed Interval Option:                                  | Statistics gathered for a fixed interval.                                         |
| CSR size                                                | Size of the CSR for the fixed interval.                                           |
| Number of CSR per interval                              | Number of CSRs collected for the fixed interval.                                  |
| Used memory size (proximate)                            | Amount of memory currently being used to store statistics.                        |
| Estimated future claimed memory size (proximate)        | Amount of remaining memory available to store statistics.                         |
| Since Reset Option:                                     | Statistics gathered since the last reset or reboot of the gateway.                |
| CSR size                                                | Size of the CSR since the last reset.                                             |
| Total count of CSR                                      | Total number of CSRs gathered since the last reset.                               |
| Used memory size (proximate)                            | Amount of memory currently being used to store statistics.                        |
| Voice Call Statistics Accounting Record<br>Memory Usage |                                                                                   |
| Fixed Interval Option:                                  | Statistics gathered for a fixed interval.                                         |
| ACCT REC size                                           | Accounting record size.                                                           |
| Number of ACCT REC per interval                         | Number of accounting records per interval.                                        |
| Used memory size (proximate)                            | Amount of memory currently being used to store statistics.                        |
| Estimated future claimed memory size (proximate)        | Amount of remaining memory available to store statistics.                         |
| Since Reset Option:                                     | Statistics gathered since the last reset or reboot of the gateway.                |
| ACCT REC size                                           | Accounting record size.                                                           |
| Total count of ACCT REC                                 | Total number of accounting records since the last reset or reboot of the gateway. |
| Used memory size (proximate)                            | Amount of memory currently being used to store statistics.                        |

### **Related Commands**

| Command                                       | Description                                                                         |
|-----------------------------------------------|-------------------------------------------------------------------------------------|
| show event-manager consumers                  | Displays event statistics.                                                          |
| show voice statistics csr interval accounting | Displays statistical information by configured intervals for accounting statistics. |

| Command                                                    | Description                                                                        |
|------------------------------------------------------------|------------------------------------------------------------------------------------|
| show voice statistics csr interval aggregation             | Displays statistical information by configured intervals for signaling statistics. |
| show voice statistics csr since-reset accounting           | Displays all accounting CSRs since the last reset.                                 |
| show voice statistics csr since-reset<br>aggregation-level | Displays all signaling CSRs since the last reset.                                  |
| show voice statistics csr since-reset all                  | Displays all CSRs since the last reset.                                            |
| show voice statistics interval-tag                         | Displays the configured interval numbers.                                          |

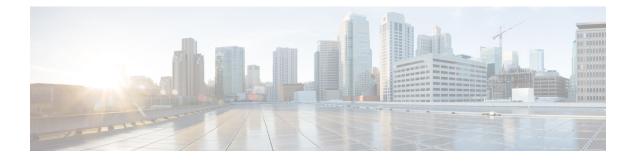

# show voice trace through shutdown (voice-port)

- show voice trace, on page 979
- show voice translation-profile, on page 980
- show voice translation-rule, on page 982
- show voice trunk-conditioning signaling, on page 984
- show voice trunk-conditioning supervisory, on page 987
- Show voice vrf, on page 990
- show voice vtsp, on page 991
- show voip debug version, on page 993
- show voip fpi call-rate, on page 994
- show voip fpi calls, on page 995
- show voip fpi rtts, on page 1002
- show voip fpi stats, on page 1003
- show voip htsp, on page 1009
- show voip recmsp session, on page 1011
- show voip rtp connections, on page 1013
- show voip rtp forking, on page 1021
- show voip rtp stats, on page 1023
- show voip stream-service callid, on page 1027
- show voip stream-service connection, on page 1029
- show voip stream-service connection history, on page 1031
- show voip stream-service connection id, on page 1033
- show voip stream-service server, on page 1036
- show voip stream-service statistics , on page 1038
- show voip trace, on page 1040
- show voip trunk group, on page 1048
- show vrm active\_calls, on page 1049
- show vrm vdevices, on page 1052
- show vsp, on page 1063
- show wsapi, on page 1068
- show xcsp port, on page 1072
- show xcsp slot, on page 1074
- shut, on page 1075
- shutdown (Annex G neighbor), on page 1076

- shutdown (Annex G), on page 1077
- shutdown (dial-peer), on page 1078
- shutdown (DSP Farm profile), on page 1079
- shutdown (gatekeeper), on page 1080
- shutdown (gateway), on page 1081
- shutdown (mediacard), on page 1082
- shutdown (auto-config application), on page 1083
- shutdown (RLM), on page 1084
- shutdown (settlement), on page 1085
- shutdown (trace), on page 1087
- shutdown (voice-port), on page 1089

# show voice trace

To display the call trace information about a specified port, use the **show voice trace** command in privileged EXEC mode.

show voice trace interface-slot [detail]

| Syntax Description | interface                                                                                                    | -slot Voice interface slot.                                                                                                    |  |
|--------------------|----------------------------------------------------------------------------------------------------|----------------------------------------------------------------------------------------------------|--|
|                    | detail                                                                                                    | (Optional) Displays detailed statistics of the specified port.                                                                                                    |  |
| Command Default    | Privileged                                                                                                    | 1 EXEC (#)                                                                                                    |  |
| Command History    | Release                                                                                                    | Modification                                                                                                    |  |
|                    | 15.0(1)M                                                                                                    | This command was introduced in a release earlier than Cisco IOS Release 15.0(1)M.                                                                                                    |  |
| Usage Guidelines   | Use the <b>show voice trace</b> command to display the call trace information about specified port. The field descriptions are self-explanatory.                     |                                                                                                    |  |
| Examples           | The following is sample output from the <b>show voice trace</b> command:                                                                                             |                                                                                                    |  |
|                    | Router#                                                                                                    | show voice trace 1/1/1 detail                                                                                                    |  |
|                    | 96.732 (<br>96.732 (<br>97.092 (<br>Event Co<br>(E_HTSP_<br>State Co<br>(S_OPEN_<br>Stack 1:<br>97.092 (<br>97.092 (<br>97.092 (<br>Event Co<br>(E_HTSP_<br>State Co | <pre>ack 0:<br/>ansitions: timestamp (state, event) -&gt; (state, event)<br/>S_OPEN_PEND, E_DSP_INTERFACE_INFO) -&gt;<br/>S_DOWN, E_HTSP_IF_INSERVICE) -&gt;<br/>S_OPEN_PEND, E_HTSP_GO_UP) -&gt;<br/>unts (zeros not shown): (event, count)<br/>IF_INSERVICE, 1) :(E_HTSP_GO_UP, 1) :(E_DSP_INTERFACE_INFO, 1) :<br/>unts (zeros not shown): (state, count)<br/>PEND, 2) :(S_DOWN, 1) :<br/>ansitions: timestamp (state, event) -&gt; (state, event)<br/>DID_NULL, E_DSP_SIG_0100) -&gt;<br/>DID_INIT, E_HTSP_INSERVE) -&gt;<br/>DID_PENDING, E_DSP_SIG_0100) -&gt;<br/>unts (zeros not shown): (event, count)<br/>INIT, 1) :(E_HTSP_INSERVE, 1) :(E_DSP_SIG_0100, 2) :<br/>unts (zeros not shown): (state, count)<br/>L, 2) :(DID_INIT, 1) :(DID_PENDING, 1) :</pre> |  |

# show voice translation-profile

To display one or more translation profiles, use the **show voice translation-profile** command in privileged EXEC mode.

show voice translation-profile [{name | sort [{ascending | descending}]}]

| name                |                                                               | Name of the translation profile to display.                                                                           |  |
|---------------------|---------------------------------------------------------------|----------------------------------------------------------------------------------------------------|--|
| ort [asce           | nding   descending                                            | Display order of the translation profiles by <i>name</i> .                                                            |  |
| Ascending order     |                                                               |                                                                                                    |  |
| ivileged            | EXEC (#)                                                      |                                                                                                    |  |
| elease              | Modification                                                  |                                                                                                    |  |
| 2.2(11)T            | This command was                                              | introduced.                                                                                                    |  |
| e follow            | ing sample output dis                                         | splays all the voice translation profiles in ascending or                                                             |  |
| anslati             | <b>now voice translat</b><br>on Profile: 1<br>Calling number: | tion-profile sort ascending                                                                                           |  |
| ule for             | Called number: 1                                              |                                                                                                    |  |
| anslatio<br>ule for | on Profile: 2<br>Calling number:1                             |                                                                                                    |  |
| a                   | nslatio<br>le for                                             | <pre>lle for Redirect number:<br/>nslation Profile: 2<br/>lle for Calling number:1<br/>lle for Called number: 2</pre> |  |

Rule for Redirect number: Translation Profile: 6 Rule for Calling number:1 Rule for Called number: 6 Rule for Redirect number:2

The table below describes the fields shown in this output.

| Table 200: show voice | translation-profile | Field Descriptions |
|-----------------------|---------------------|--------------------|
|                       |                     |                    |

| Field                    | Description                                                                                                    |
|--------------------------|----------------------------------------------------------------------------------------------------|
| Translation Profile      | Name of the translation profile.                                                                                                    |
| Rule for Called number   | Number of the rule used for translating called numbers. If the field is blank, this translation profile does not have a rule assigned to that number type.   |
| Rule for Calling number  | Number of the rule used for translating calling numbers. If the field is blank, this translation profile does not have a rule assigned to that number type.  |
| Rule for Redirect number | Number of the rule used for translating redirect numbers. If the field is blank, this translation profile does not have a rule assigned to that number type. |

### **Related Commands**

| S | Command                   | Description                                       |
|---|---------------------------|---------------------------------------------------|
|   | voice translation-profile | Initiates a voice translation-profile definition. |
|   | voice translation-rule    | Initiates a voice translation-rule definition.    |

# show voice translation-rule

To display one or more translation rules, use the **show voice translation-rule** command in privileged EXEC mode.

show voice translation-rule [{number | sort [{ascending | descending}]}]

| Syntax Description | number                                                                             |                                                                                                    | Number of the translation rule to display. Valid values are from 1 to 2147483647. |  |
|--------------------|------------------------------------------------------------------------------------|----------------------------------------------------------------------------------------------------|-----------------------------------------------------------------------------------|--|
|                    | sort [asce                                                                         | ending   descending                                                                                   | Display order of the translation rules by <i>number</i> .                         |  |
| Command Default    | Ascending order                                                                    |                                                                                                    |                                                                                   |  |
| Command Modes      | Privileged                                                                         | EXEC (#)                                                                                              |                                                                                   |  |
| Command History    | Release                                                                            | Modification                                                                                          |                                                                                   |  |
|                    | 12.2(11)T                                                                          | This command was                                                                                      | introduced.                                                                       |  |
| Usage Guidelines   | Under each                                                                         | n translation rule are i                                                                              | numbered subrules.                                                                |  |
| Examples           | The follow                                                                         | ing sample output dis                                                                                 | splays the translation rule number 6:                                             |  |
|                    | Translati<br>Rule 1<br>Match<br>Replac<br>Match                                    | pattern: 65088801.<br>e pattern: 6508880<br>type: none Repla                                          |                                                                                   |  |
|                    | The following sample output displays all the translation rules in ascending order: |                                                                                                    |                                                                                   |  |
|                    | Translati<br>Rule 3<br>Match<br>Replac<br>Match                                    | on-rule tag: 1<br>:<br>pattern: 5108880<br>e pattern: 5108880<br>type: none Repla<br>plan: none Repla | 0101                                                                              |  |
|                    | Match<br>Replac<br>Match<br>Match<br>Translati<br>Rule 1<br>Match                  | pattern: 510890<br>e pattern: 5108880<br>type: none Repla<br>plan: none Repla<br>on-rule tag: 2       | 0101<br>ace type: none<br>ace plan: none                                          |  |

```
Rule 2:

Match pattern: 51088803..

Replace pattern: 5108880101

Match type: none Replace type: none

Match plan: none Replace plan: none

Rule 3:

Match pattern: 510889....

Replace pattern: 510880101

Match type: none Replace type: none

Match plan: none Replace plan: none

Rule 4:

Match pattern: 510890....

Replace pattern: 510880101

Match type: none Replace type: none

Match plan: none Replace type: none

Match plan: none Replace type: none
```

The table below describes the fields shown in this output.

| Field                | Description                                                                       |
|----------------------|-----------------------------------------------------------------------------------|
| Translation-rule tag | Number of the translation rule.                                                   |
| Rule                 | Number of the rule defined within the translation rule.                           |
| Match pattern        | SED-like expression used to match incoming call information.                      |
| Replace pattern      | SED-like expression used to replace <i>match-pattern</i> in the call information. |
| Match type           | Type of incoming calls to match.                                                  |
| Replace type         | Type to replace Match type.                                                       |
| Match plan           | Plan of incoming calls to match.                                                  |
| Replace plan         | Plan to replace Match plan.                                                       |

### **Related Commands**

| Command                       | Description                                        |
|-------------------------------|----------------------------------------------------|
| rule (voice translation-rule) | Defines the SED expressions for translating calls. |
| test voice translation-rule   | Tests the rules in a translation-rule definition.  |
| voice translation-rule        | Initiates a voice translation-rule definition.     |
| voice translation-profile     | Initiates a voice translation-profile definition.  |

## show voice trunk-conditioning signaling

To display the status of trunk-conditioning signaling and timing parameters for a voice port, use the **show voice trunk-conditioning signaling** command in user EXEC or privileged EXEC mode.

### show voice trunk-conditioning signaling [{summaryvoice-port}]

| Syntax Description | summary     | (Optional) Displays a summary of the status for all voice ports on the router or concentrator. |
|--------------------|-------------|------------------------------------------------------------------------------------------------|
|                    | voice -port | (Optional) Displays a detailed report for a specified voice port.                              |

#### **Command Modes**

User EXEC (>) Privileged EXEC (#)

### **Command History**

| Release   | Modification                                                                                     |
|-----------|--------------------------------------------------------------------------------------------------|
| 12.0(3)XG | This command was introduced on the Cisco MC3810 as the <b>show voice permanent-call</b> command. |
| 12.0(4)T  | This command was integrated into Cisco IOS Release 12.0(4)T.                                     |
| 12.0(7)XK | This command was renamed <b>show voice trunk-conditioning signaling</b> .                        |
| 12.1(2)T  | This command was integrated into Cisco IOS Release 12.1(2)T.                                     |
| 12.1(3)T  | This command was implemented on the Cisco 2600 series and Cisco 3600 series.                     |

**Usage Guidelines** This command displays the trunk signaling status for analog and digital voice ports on the Cisco 2600 series and the Cisco 3600 series routers.

### **Examples**

The following is sample output from the **show voice trunk-conditioning signaling summary** command:

Router# show voice trunk-conditioning signaling summary
2/0/0 is shutdown
2/0/1 is shutdown
3/0:0 8 is shutdown
3/0:1 1 is shutdown
3/0:2 2 is shutdown
3/0:3 3 is shutdown
3/0:5 5 is shutdown
3/0:6(6) :
status :
3/0:7 7 is shutdown
3/1:0 8 is shutdown
3/1:1 1 is shutdown
3/1:3 3 is shutdown
3/1:7 7 is shutdown

The following is sample output from the **show voice trunk-conditioning signaling** command for voice port 3/0:6:

```
Router# show voice trunk-conditioning signaling 3/0:6
hardware-state ACTIVE signal type is NorthamericanCAS
status :
forced playout pattern = STOPPED
trunk_down_timer = 0, rx_ais_duration = 0, idle_timer = 0
```

The table below describes significant fields in these outputs.

Table 202: show voice trunk-conditioning signaling Field Descriptions

| Field                  | Description                                                                                |  |
|------------------------|--------------------------------------------------------------------------------------------|--|
| current timer          | Time since last signaling packets were received.                                           |  |
| forced playout pattern | Which forced playout pattern is sent to PBX:                                               |  |
|                        | • 0 = no forced playout pattern is sent                                                    |  |
|                        | • 1 = receive IDLE playout pattern is sent                                                 |  |
|                        | • 2 = receive OOS playout pattern is sent                                                  |  |
| hardware-state         | Hardware state based on received IDLE pattern:                                             |  |
|                        | • IDLE = both sides are idle                                                               |  |
|                        | • ACTIVE = at least one side is active                                                     |  |
| signal type            | Signaling type used by lower level driver: northamerica, melcas, transparent, or external. |  |
| idle timer             | Time the hardware on both sides has been in idle state.                                    |  |
| last-ABCD              | Last received or transmitted signal bit pattern.                                           |  |
| max inter-arrival time | Maximum interval between received signaling packets.                                       |  |
| missing                | Number of missed signal packets.                                                           |  |
| mode                   | Signaling packet generation frequency:                                                     |  |
|                        | • Fast mode = every 4 milliseconds                                                         |  |
|                        | • Slow mode = same frequency as keepalive timer                                            |  |
| out of seq             | Number of out-of-sequence signal packets.                                                  |  |
| playout depth          | Number of packets in playout buffer.                                                       |  |
| prev-seq#              | Sequence number of previous signaling packet.                                              |  |
| refill count           | Number of packets created to maintain nominal length of playout packet buffer.             |  |
| rx_ais_duration        | Time since receipt of AIS indicator.                                                       |  |

| Field                     | Description                                                                                          |
|---------------------------|----------------------------------------------------------------------------------------------------|
| seq#                      | Sequence number of signaling packet.                                                                 |
| sig pkt cnt               | Number of transmitted or received signaling packets.                                                 |
| signal path               | Status of signaling path.                                                                            |
| signaling playout history | Signaling bits received in last 60 milliseconds.                                                     |
| trunk_down_timer          | Time since last signaling packets were received.                                                     |
| tx_oos_timer              | Time since PBX started sending OOS signaling pattern defined by <b>signal pattern oos transmit</b> . |
| very late                 | Number of very late signaling packets.                                                               |

### **Related Commands**

| Command                                   | Description                                                                            |
|-------------------------------------------|----------------------------------------------------------------------------------------|
| show dial-peer voice                      | Displays the configuration for all VoIP and POTS dial peers configured on the router.  |
| show voice dsp                            | Shows the current status of all DSP voice channels.                                    |
| show voice port                           | Displays configuration information about a specific voice port.                        |
| show voice trunk-conditioning supervisory | Displays the status of trunk supervision and configuration parameters for voice ports. |

## show voice trunk-conditioning supervisory

To display the status of trunk supervision and configuration parameters for a voice port, use the **show voice trunk-conditioning supervisory** command in user EXEC or privileged EXEC mode.

show voice trunk-conditioning supervisory [{summaryvoice-port}]

| Syntax Description                                                        | summary | (Optional) Displays a summary of the status for all voice ports on the router or concentrator. |
|---------------------------------------------------------------------------|---------|------------------------------------------------------------------------------------------------|
| <i>voice -port</i> (Optional) Detailed report for a specified voice port. |         | (Optional) Detailed report for a specified voice port.                                         |

#### **Command Modes**

User EXEC (>) Privileged EXEC (#)

### **Command History**

| Release     | Modification                                                                                                    |  |
|-------------|----------------------------------------------------------------------------------------------------|--|
| 12.0(7)XK   | This command was introduced on the Cisco 2600 series, Cisco 3600 series, and Cisco MC3810 platforms.                                                                                                    |  |
| 12.1(2)T    | This command was integrated into Cisco IOS Release 12.1(2)T.                                                                                                    |  |
| 12.1(3)T    | This command was implemented on the Cisco 2600 series and Cisco 3600 series.                                                                                                    |  |
| 12.4(15)T10 | The output of thiscommand was modified to report values configured by the <b>signal timin</b><br><b>idle suppress-voice</b> command. The values for the <b>suppress-voice</b> and <b>resume-voice</b> keywo<br>are shown as the "idle = <i>seconds</i> " and "idle_off = <i>milliseconds</i> " fields, respectively. |  |

### **Usage Guidelines** This command displays the trunk supervision and configuration status for analog and digital voice ports.

### Examples

The following is sample output for the **show voice trunk-conditioning supervisory** command:

```
Router# show voice trunk-conditioning supervisory 0/2/00/2/0 : state : TRUNK_SC_PENDING_START,
voice : on, signal : off,active
status: trunk disconn
sequence oos : idle and oos
pattern :rx_idle = 0101 rx_oos = 1111
timeout timing : idle = 0, idle_off = 0, restart = 0, standby = 0, timeout = 0
supp_all = 0, supp_voice = 0, keep_alive = 5
timer: oos ais timer = 0, timer = 3
```

The following is sample output for the **show voice trunk-conditioning supervisory** command for voice port 0/2/0:

```
Router# show voice trunk-conditioning supervisory 3/0:6
0/2/0 : state : TRUNK_SC_PENDING_START, voice : on, signal : off,active
status: trunk disconn
sequence oos : idle and oos
pattern :rx_idle = 0101 rx_oos = 1111
timeout timing : idle = 0, idle off = 0, restart = 0, standby = 0, timeout = 0
```

```
supp_all = 0, supp_voice = 0, keep_alive = 5
timer: oos_ais_timer = 0, timer = 3
```

The following shows a sample trunk conditioning setting for the **voice class permanent** command and sample output from the **s how voice trunk-conditioning supervisory** command that shows the values for the timeout timing field:

```
1
voice class permanent 1
  signal pattern idle transmit 0101
  signal pattern idle receive 0101
  signal pattern oos transmit 1111
 signal pattern oos receive 0101
 signal timing idle suppress-voice 10 resume-voice 150
1
Router# show voice trunk-conditioning supervisory
SLOW SCAN
0/0/0:0\,(1) : state : TRUNK SC CONNECT, voice : off , signal : on ,inactive
status: rcv IDLE, trunk connected
sequence oos : idle and oos
pattern :rx_idle = 0101 rx_oos = 0101 tx_idle = 0101 tx_oos = 1111
timeout timing : idle = 10, idle off = 150, restart = 0, standby = 0, timeout = 30
supp_all = 0, supp_voice = 0, keep_alive = 5
timer: oos_ais_timer = 0, timer = 0
```

The table below describes the significant fields shown in the display.

| Table 203: show voice trun | k-conditioning supervi | sory Field Descriptions |
|----------------------------|------------------------|-------------------------|
|----------------------------|------------------------|-------------------------|

| Field         | Description                                                                                                    |  |
|---------------|----------------------------------------------------------------------------------------------------|--|
| idle          | Timer setting (in seconds) configured by the <b>suppress-voice</b> option of the <b>sign timing idle suppress-voice</b> command.                   |  |
| idle_off      | Timer setting (in milliseconds) configured by the <b>resume-voice</b> option of the <b>signal timing idle suppress-voice</b> command.              |  |
| keep_alive    | Signaling packets periodically sent to the far end, even if there is no signal change.<br>These signaling packets function as keep alive messages. |  |
| active        | Voice port configured as "connect trunk xxxx ."                                                                                                    |  |
| oos_ais_timer | Time since the signaling packet with alarm indication signal (AIS) indicator was received.                                                         |  |
| pattern       | 4-bit signaling pattern.                                                                                                    |  |
| restart       | Restart timeout after far end is out-of-service (OOS).                                                                                             |  |
| rx-idle       | Signaling bit pattern indicating that the far end is idle.                                                                                         |  |
| rx-oos        | Signaling bit pattern sent to the PBX indicating that the network is OOS.                                                                          |  |
| standby       | Time before the inactive side goes back to standby after the far end goes OOS.                                                                     |  |
| supp_all      | Timeout before suppressing transmission of voice and signaling packets to the far end after detection of PBX OOS.                                  |  |

| Field            | Description                                                                                                    |
|------------------|----------------------------------------------------------------------------------------------------|
| supp_voice       | Timeout before suppressing transmission of voice packet to the far end after detection of PBX OOS.                                                           |
| timeout          | Timeout for nonreceipt of keepalive packets before the far end is considered to be OOS.                                                                      |
| timeout timing   | Delay between the detection of incoming seizure and when the digital signal processor (DSP)-to-Cisco IOS interaction to open up the audio path is initiated. |
| TRUNK_SC_CONNECT | Trunk conditioning supervisory component status.                                                                                                    |

### **Related Commands**

| Command                                 | Description                                                                                    |
|-----------------------------------------|------------------------------------------------------------------------------------------------|
| show dial-peer voice                    | Displays the configuration for all VoIP and POTS dial peers configured on the router.          |
| show voice dsp                          | Displays the current status of all DSP voice channels.                                         |
| show voice port                         | Displays configuration information about a specific voice port.                                |
| show voice trunk-conditioning signaling | Displays the status of trunk-conditioning signaling and timing parameters for a voice port.    |
| voice-class permanent                   | Assigns a previously configured voice class for a Cisco trunk or FRF.11 trunk to a voice port. |

## Show voice vrf

To display the voice VRF configured at global configuration level and IP VRF associated with the bind interface configured under global sip services mode. use **show voice vrf** command in privileged EXEC mode.

show voice vrf

| Command Modes   | Privileged EXEC (#)        |                                                              |  |
|-----------------|----------------------------|--------------------------------------------------------------|--|
| Command History | Release                    | Modification                                                 |  |
|                 | Cisco IOS 15.6(2)T         | This command was introduced.                                 |  |
|                 | Cisco IOS XE Denali 16.3.1 | This command was integrated into Cisco IOS XE Denali 16.3.1. |  |

**Usage Guidelines** Use this command to display information associated with VRF.

### Example

If voice vrf VRF1 is configured at global configuration level and sip bind is configured with interface that has vrf id VRF2, then the output is as follows:

Device# show voice vrf

```
Global voice vrf defined is: VRF1
Global sip bind for vrf is: VRF2
```

If voice vrf VRF1 is configured and sip bind is configured with interface that is not assigned any vrf id, then the output is as follows:

```
Device# show voice vrf
=======VOICE VRF CONFIGURATION========
Global voice vrf defined is: VRF1
Global sip bind for vrf is: NA
```

If both voice vrf and sip bind at global level is not configured, then the output is as follows:

Device# show voice vrf

```
=======VOICE VRF CONFIGURATION========
Global voice vrf defined is: NA
Global sip bind for vrf is: NA
```

# show voice vtsp

To display information about the voice port configuration and Voice Telephony Service Provider (VTSP), use the **show voice vtsp** command in privileged EXEC mode.

show voice vtsp {call [{dspstats | fsm | log [call-ID] | verbose}] | fork dsp-status} [call ID]

| Syntax Description | call           | Displays the call control block information.                                                                                                    |  |  |  |  |  |
|--------------------|----------------|----------------------------------------------------------------------------------------------------|--|--|--|--|--|
|                    | dspstats       | (Optional) Displays the selective statistics of digital signal processor (DSP) voice channels.                                                                             |  |  |  |  |  |
|                    | fsm            | (Optional) Displays information about the Finite State Machine Dump (FSM).                                                                                                 |  |  |  |  |  |
|                    | log<br>call-ID | (Optional) Displays the call related logs. If a call ID is specified, this command displays the status of a specific call. The call ID value range is from 1 to 4294967295 |  |  |  |  |  |
|                    | verbose        | (Optional) Displays the verbose output.                                                                                                    |  |  |  |  |  |
|                    | fork           | Displays the media forking information.                                                                                                    |  |  |  |  |  |
|                    | dsp-status     | Displays the status of media forking in the DSP.                                                                                                    |  |  |  |  |  |
|                    | call-ID        | (Optional) Displays the status of the call. The value range is from 0x0 to 0xFFFFFFF. >                                                                                    |  |  |  |  |  |

#### **Command Modes**

Privileged EXEC (#)

| Command History  | Release Modification                                                    |                                                                                          |  |  |  |  |  |  |
|------------------|-------------------------------------------------------------------------|------------------------------------------------------------------------------------------|--|--|--|--|--|--|
|                  | 12.4(24)T                                                               | This command was introduced in a release earlier than Cisco IOS Release 12.4(24)T.       |  |  |  |  |  |  |
| Usage Guidelines | Use the sh                                                              | now voice vtsp command to display information about the voice port configuration.        |  |  |  |  |  |  |
| Examples         | The following is sample output from the <b>show voice vtsp</b> command: |                                                                                          |  |  |  |  |  |  |
|                  | Router# <b>s</b>                                                        | show voice vtsp call dspstats 0x833                                                      |  |  |  |  |  |  |
|                  | ***DSP VOICE TX STATISTICS***                                           |                                                                                          |  |  |  |  |  |  |
|                  | Tx Vox/Fax Pkts: 1337, Tx Sig Pkts: 0, Tx Comfort Pkts: 181             |                                                                                          |  |  |  |  |  |  |
|                  |                                                                         | s): 46840, Tx Vox Dur(ms): 26740, Tx Fax Dur(ms): 0<br>***DSP VOICE RX STATISTICS***     |  |  |  |  |  |  |
|                  | Rx Vox/Fax Pkts: 1347, Rx Signal Pkts: 0, Rx Comfort Pkts: 180          |                                                                                          |  |  |  |  |  |  |
|                  | Rx Dur(ms                                                               | s): 46840, Rx Vox Dur(ms): 23300, Rx Fax Dur(ms): 0                                      |  |  |  |  |  |  |
|                  | Rx Non-se                                                               | eq Pkts: 0, Rx Bad Hdr Pkts: 0                                                           |  |  |  |  |  |  |
|                  | -                                                                       | Pkts: 0, Rx Late Pkts: 0                                                                 |  |  |  |  |  |  |
|                  |                                                                         | ***DSP VOICE VP_DELAY STATISTICS***                                                      |  |  |  |  |  |  |
|                  |                                                                         | et(ms): 80, Rx Delay Est(ms): 50                                                         |  |  |  |  |  |  |
|                  | -                                                                       | Lo Water Mark(ms): 50, Rx Delay Hi Water Mark(ms): 70                                    |  |  |  |  |  |  |
|                  |                                                                         | ***DSP VOICE VP_ERROR STATISTICS***                                                      |  |  |  |  |  |  |
|                  |                                                                         | Conceal(ms): 0, Interpolate Conceal(ms): 0<br>Conceal(ms): 0, Retroact Mem Update(ms): 0 |  |  |  |  |  |  |
|                  |                                                                         | flow Discard(ms): 0, Talkspurt Endpoint Detect Err: 0                                    |  |  |  |  |  |  |

### **Related Commands**

| Command    | Description                                            |  |
|------------|--------------------------------------------------------|--|
| debug vtsp | Displays the state of the gateway and the call events. |  |

# show voip debug version

To display the current version of the Voice over IP debug structure, use the **show voip debug version**command in privileged EXEC mode.

|                        | show voi                                                         | show voip debug version           |                                      |  |  |  |  |  |
|------------------------|------------------------------------------------------------------|-----------------------------------|--------------------------------------|--|--|--|--|--|
| Command Default        | No defaul                                                        | No default behavior or values     |                                      |  |  |  |  |  |
| Command Modes          | Privileged EXEC (#)                                              |                                   |                                      |  |  |  |  |  |
| <b>Command History</b> | Release                                                          | ease Modification                 |                                      |  |  |  |  |  |
|                        | 12.3(8)T                                                         |                                   |                                      |  |  |  |  |  |
| Examples               | The follow                                                       | wing example shows output from    | the show voip debug version command: |  |  |  |  |  |
|                        | Router# <b>show voip debug version</b><br>voip debug version 1.0 |                                   |                                      |  |  |  |  |  |
|                        | The table                                                        | below describes significant field | s shown in the display.              |  |  |  |  |  |

Table 204: show voip debug version Field Descriptions

| Field                  | Description                               |
|------------------------|-------------------------------------------|
| voip debug version 1.0 | Shows the version of the debug structure. |

| Related Commands | Command                   | Description                       |  |  |
|------------------|---------------------------|-----------------------------------|--|--|
|                  | show voip rtp connections | Displays RTP named event packets. |  |  |

## show voip fpi call-rate

To display the average call rates at the forwarding plane interface, use the **show voip fpi call-rate** command in privileged EXEC mode.

show voip fpi call-rate intervalseconds history seconds

| interval                                                                            | -                                                                        |                                                                                                    |  |  |  |  |  |  |
|-------------------------------------------------------------------------------------|--------------------------------------------------------------------------|----------------------------------------------------------------------------------------------------|--|--|--|--|--|--|
| seconds The number of seconds for the interval. The range is from 1 to 300          |                                                                          |                                                                                                    |  |  |  |  |  |  |
| history                                                                             | <b>history</b> Specifies how far back information is kept and displayed. |                                                                                                    |  |  |  |  |  |  |
| seconds The number of seconds that will be displayed. The range is from 1 to 86400. |                                                                          |                                                                                                    |  |  |  |  |  |  |
| Privileged                                                                          | EXEC (#)                                                                 | -                                                                                                    |  |  |  |  |  |  |
| Release                                                                             | Modification                                                             |                                                                                                    |  |  |  |  |  |  |
| Cisco IOS                                                                           | S XE Release 3.9S This command was introduced.                           |                                                                                                    |  |  |  |  |  |  |
|                                                                                     |                                                                          | face when the <b>debug</b>                                                                                                    |  |  |  |  |  |  |
|                                                                                     | seconds history seconds Privileged Release Cisco IOS This comm           | seconds       The number of seconds for the interval. The range is from 1 to 300         history       Specifies how far back information is kept and displayed.         seconds       The number of seconds that will be displayed. The range is from 1 to 86400.         Privileged EXEC (#) |  |  |  |  |  |  |

### Example

The following shows the output for the show voip fpi call-rate command

 Router# show voip fpi call-rate interval 1 history 1

 Sec ADD MOD DEL EVT\_UP EVT\_DN CPU 5S

 67 0 0 0 0 0 0

# show voip fpi calls

21

21

89

90

To display call information for TDM and IVR calls in the Forwarding Plane Interface (FPI), use the **show voip fpi calls** command in privileged EXEC mode.

show voip fpi calls[{all | confID identifier | callID identifier | correlator identifier}]

| Syntax Description | all (Optional) Displays the detailed statistics for all calls in the FPI where the collection processes have been enabled.                                                                                  |  |  |  |  |  |  |  |  |
|--------------------|----------------------------------------------------------------------------------------------------|--|--|--|--|--|--|--|--|
|                    | <b>confID</b> <i>identifier</i> (Optional) Displays detailed call information for a call at the application level.                                                                                          |  |  |  |  |  |  |  |  |
|                    | <b>callID</b> <i>identifier</i> (Optional) Displays detailed call information for a call based on the call ID.                                                                                              |  |  |  |  |  |  |  |  |
|                    | <b>correlator</b> <i>identifier</i> (Optional) Displays detailed call information for a call based on the correlator ID.                                                                                    |  |  |  |  |  |  |  |  |
| Command Modes      | Privileged EXEC (#)                                                                                                    |  |  |  |  |  |  |  |  |
| Command History    | Release Modification                                                                                                    |  |  |  |  |  |  |  |  |
|                    | Cisco IOS XE Release 3.98 This command was introduced.                                                                                                    |  |  |  |  |  |  |  |  |
|                    | Cisco IOS XE Gibraltar 16.12.1a The command output was enhanced to display the number of SRTP Rollover<br>Counter (ROC) update events received from the data plane on per call<br>basis.                    |  |  |  |  |  |  |  |  |
| Usage Guidelines   | Call ID is a unique identifier for each call leg. Each call has the following two call legs:                                                                                                    |  |  |  |  |  |  |  |  |
| -                  | • In Leg—The call coming in to CUBE.                                                                                                    |  |  |  |  |  |  |  |  |
|                    | • Out Leg—The call going out of CUBE.                                                                                                    |  |  |  |  |  |  |  |  |
|                    | Use <b>callID</b> <i>identifier</i> option to view the call leg details at the application level.                                                                                                    |  |  |  |  |  |  |  |  |
|                    | Conf ID is a unique identifier for a call (including both in leg and out leg) at the application level. Use <b>confID</b> <i>identifier</i> option to know the bridging details between in leg and out leg. |  |  |  |  |  |  |  |  |
|                    | Correlator ID is a unique identifier for a call's (including both in leg and out leg) media session. Use <b>correlator</b> <i>identifier</i> option to view the media session details of a call.            |  |  |  |  |  |  |  |  |
|                    | Example                                                                                                    |  |  |  |  |  |  |  |  |
|                    | The following are sample output from the show voip fpi calls command                                                                                                    |  |  |  |  |  |  |  |  |
|                    | Router# <b>show voip fpi calls</b><br>Number of Calls : 2                                                                                                    |  |  |  |  |  |  |  |  |
|                    | confID correlator AcallID BcallID state event                                                                                                    |  |  |  |  |  |  |  |  |
|                    | 20 20 87 88 ALLOCATED DETAIL_STAT_RSP                                                                                                    |  |  |  |  |  |  |  |  |
|                    |                                                                                                    |  |  |  |  |  |  |  |  |

ALLOCATED DETAIL\_STAT\_RSP

VoIP-FPI call entry details: \_\_\_\_\_ \_\_\_\_\_ 

 Call Type
 :
 z
 IP\_IP
 confID
 :
 20

 correlator
 :
 20
 call\_state
 :
 ALLOCATED

 last\_event
 :
 DETAIL\_STAT\_RSP
 alloc\_start\_time:
 2737426765

 20 modify\_start\_time:0delete\_start\_time:Media Type(SideA):RTPMedia Type(SideB): 
 RTP
 Media Type(SideB):
 RTP
 FPI State Machine Stats: -----create req call entry inserted : 1 call\_create\_req\_fsm\_successful : 1 : call\_provision\_rsp\_ok 1 call\_provision\_rsp\_fsm\_successful : 1 event\_ind\_media\_up\_to\_app : 2 \_\_\_\_\_ SIDE\_A RTP details - gccb=0x7FE69FA11C08 \_\_\_\_\_ : 20 fpi\_user\_data : 20 : 87 dstCallID : 88 mainstcallID confID callID 87 : 16552 dstport : 16580 DP add sent srcport 1 dp add fail : 0 dp add pending : 0 dp delete sent : 0 dp\_delete\_waiting: 0 dp\_delete\_done : 0 final\_stats\_pend : 0 1 is\_video : 0 media\_type ha\_create\_sent : : 0 No No is dspfarm xcode : is conference : stream type : VOICE rtp type : SENDRECV \_\_\_\_\_ SIDE B RTP details - gccb=0x7FE6A9B5A960 \_\_\_\_\_ confID:20fpi\_user\_data:20callID:88dstCallID:87mainstcallID: 88 srcport : 16554 dstport : 16400 DP add\_sent : 1 0 dp delete sent : dp\_add\_fail : 0 dp add pending : 0 0 dp\_delete\_done 0 final stats pend : dp\_delete\_waiting: : 0 1 is video 0 media type ha create sent : : : 0 is dspfarm xcode : No is conference : No stream type VOICE : rtp\_type : SENDRECV \_\_\_\_\_ \_\_\_\_\_ Detailed Stats from DataPlane: -----mgm handle : 20 \_\_\_\_\_ Call Present in : FMAN RP FMAN FP CPP \_\_\_\_\_ \_\_\_\_\_ YES YES YES \_\_\_\_\_ sideA Field sideB \_\_\_\_\_ dtmf\_payload\_type 0 0

\_\_\_\_\_

#### **Cisco IOS Voice Command Reference - S commands**

Router#show voip fpi calls confID 20

| redundant data pyld type  | 255        | 255       |
|---------------------------|------------|-----------|
| tos_mask                  | 0          | 0         |
| dtmf_flags                | 0          | 0         |
| ucode_flags               | 5          | 5         |
| local_port                | 16552      | 16554     |
| remote_port_tx            | 16580      | 16400     |
| remote_port_rx            | 16580      | 16400     |
| session_id                | 0x30000050 | 0x3000052 |
| hairpin_prtnr_null(ucode) | NULL       | NULL      |
| hairpin_prtnr_callid      | 0          | 0         |
| dsp_interface_null        | NULL       | NULL      |
|                           |            |           |

DSP Resource Used : No

#### Router#show voip fpi calls callid 87

| VoIP-FPI call entry details:                                                                                                    |                          |                |                      |        |        |                                           |                 |     |       |  |  |
|----------------------------------------------------------------------------------------------------|--------------------------|----------------|----------------------|--------|--------|-------------------------------------------|-----------------|-----|-------|--|--|
| Call Type<br>correlator<br>last_event<br>modify_start_tim<br>Media Type(SideA                                                                         | DETAIL_STAT              |                | delete_              | start  | _time: | 20<br>ALLOCATED<br>2737426765<br>0<br>RTP |                 |     |       |  |  |
|                                                                                                    | FPI State Machine Stats: |                |                      |        |        |                                           |                 |     |       |  |  |
| create_req_call_entry_inserted:1call_create_req_fsm_successful:1call_provision_rsp_ok:1call_provision_rsp_fsm_successful:1event_ind_media_up_to_app:2 |                          |                |                      |        |        |                                           |                 |     |       |  |  |
| SIDE_A RTP deta                                                                                                    | ils                      | - gccb=        | =0x7FE69FA           | 11C08  |        |                                           |                 |     |       |  |  |
| confID<br>callID<br>87                                                                                                    | :                        |                | fpi_user<br>dstCallI |        |        |                                           | mainstcallID    | :   |       |  |  |
| srcport<br>1                                                                                                    | :                        | 16552          | dstport              |        | :      | 16580                                     | DP add_sent     | :   |       |  |  |
| dp_add_fail<br>0                                                                                                    | :                        | 0              | dp_add_p             | ending | :      | 0                                         | dp_delete_sent  | :   |       |  |  |
| dp_delete_waitin                                                                                                    | g:                       | 0              | dp_delet             | e_done | :      | 0                                         | final_stats_pen | d : |       |  |  |
| ha_create_sent<br>0                                                                                                    | :                        | 1              | is_video             |        | :      | 0                                         | media_type      | :   |       |  |  |
|                                                                                                    |                          | No<br>SENDRECV | is confer            | rence  | :      | No                                        | stream_type     | :   | VOICE |  |  |
| SIDE_B RTP deta                                                                                                    | ils                      | – gccb=        | =0x7FE6A9B           | 5A960  |        |                                           |                 |     |       |  |  |
| confID                                                                                                    | :                        | 20             | fpi user             | data   | :      | 20                                        |                 |     |       |  |  |
|                                                                                                    |                          |                |                      |        |        |                                           | mainstcallID    | :   |       |  |  |
| 88<br>srcport<br>1                                                                                                    | :                        | 16554          | dstport              |        | :      | 16400                                     | DP add_sent     | :   |       |  |  |
|                                                                                                    | :                        | 0              | dp_add_p             | ending | :      | 0                                         | dp_delete_sent  | :   |       |  |  |
| dp_delete_waitin                                                                                                    | g:                       | 0              | dp_delet             | e_done | :      | 0                                         | final_stats_pen | d:  |       |  |  |
| ha_create_sent<br>0                                                                                                    | :                        | 1              | is_video             |        | :      | 0                                         | media_type      | :   |       |  |  |

| is dspfarm xcode : No<br>rtp_type : SENDRECV |             | _          | : | VOICE |
|----------------------------------------------|-------------|------------|---|-------|
| Detailed Stats from DataPlane:               |             |            |   |       |
| mgm_handle : 20                              | -           |            |   |       |
| Call Present in : FMAN RP                    | FMAN FP CPP |            |   |       |
|                                              | YES YES     |            |   |       |
|                                              | sideA       | sideB      |   |       |
| dtmf payload type                            | 0           | 0          |   |       |
| redundant data pyld type                     | 255         | 255        |   |       |
| tos mask                                     | 0           | 0          |   |       |
| dtmf flags                                   | 0           | 0          |   |       |
| ucode flags                                  | 5           | 5          |   |       |
| local port                                   | 16552       | 16554      |   |       |
| remote port tx                               | 16580       | 16400      |   |       |
| remote port rx                               | 16580       | 16400      |   |       |
| session id                                   | 0x30000050  | 0x30000052 |   |       |
| hairpin prtnr null(ucode)                    | NULL        | NULL       |   |       |
| hairpin prtnr callid                         | 0           | 0          |   |       |
| dsp_interface_null                           | NULL        | NULL       |   |       |

DSP Resource Used : No

#### Router#show voip fpi calls all

| Number of Call                                                                         | .s : 2                     |                                   |                |                                 |                       |                       |                              |   |
|----------------------------------------------------------------------------------------|----------------------------|-----------------------------------|----------------|---------------------------------|-----------------------|-----------------------|------------------------------|---|
| VoIP-FPI call                                                                          | entry                      | details:                          |                |                                 |                       |                       |                              |   |
| Call Type<br>correlator<br>last_event<br>modify_start_t<br>Media Type(Sic              | :<br>:<br>ime:             | DETAIL_STAT                       | 24<br>RSP<br>0 | call_sta<br>alloc_s<br>delete_s | ate<br>tart_<br>start | :<br>time :<br>_time: | ALLOCATED<br>2902404766<br>0 |   |
| FPI State Mach                                                                         | nine S                     | tats:                             |                |                                 |                       |                       |                              |   |
| create_req_cal<br>call_create_re<br>call_provision<br>call_provision<br>event_ind_medi | eq_fsm<br>1_rsp_<br>1_rsp_ | _successful<br>ok<br>fsm_successf | īul            | :                               |                       | 1<br>1<br>1<br>2      |                              |   |
| SIDE_A RTP de                                                                          | etails                     | – gccb=                           | =0x7FE69       | FA11C08                         |                       |                       |                              |   |
| confID<br>callID<br>95                                                                 |                            |                                   |                |                                 |                       |                       | mainstcallID                 | : |
| srcport<br>1                                                                           | :                          | 16568                             | dstpor         | t                               | :                     | 16580                 | DP add_sent                  | : |
| dp_add_fail<br>0                                                                       | :                          | 0                                 | dp_add         | _pending                        | :                     | 0                     | dp_delete_sent               | : |
| dp_delete_wait<br>0                                                                    | ing:                       | 0                                 | dp_del         | ete_done                        | :                     | 0                     | final_stats_pend             | : |
| ha_create_sent<br>0                                                                    | :                          | 1                                 | is_vid         | leo                             | :                     | 0                     | media_type                   | : |

| is dspfarm xcode :<br>rtp_type : | SENDRECV     |                            |         |         | —            | :      | VOICE |
|----------------------------------|--------------|----------------------------|---------|---------|--------------|--------|-------|
| SIDE_B RTP detail                |              | =0x7FE6A9B5A960            |         |         |              |        |       |
| callID :                         | 24<br>96     | fpi_user_data<br>dstCallID | :       | 24      |              | :      |       |
| 96<br>srcport :<br>1             | 16570        | dstport                    | :       | 16400   | DP add_sent  | :      |       |
| dp_add_fail :                    | 0            | dp_add_pending             | :       | 0       | dp_delete_se | nt :   |       |
| dp_delete_waiting:               | 0            | dp_delete_done             | :       | 0       | final_stats_ | pend : |       |
| ha_create_sent :<br>0            | 1            | is_video                   | :       | 0       | media_type   | :      |       |
| is dspfarm xcode :<br>rtp_type : | SENDRECV     |                            |         |         |              | :      | VOICE |
| Detailed Stats fro               | om DataPlane | :                          |         |         |              |        |       |
| mgm_handle :                     | 24           | -                          |         |         |              |        |       |
| Call Present in :                | FMAN RP      |                            | PP      |         |              |        |       |
|                                  | YES          | YES Y                      | ES      |         |              |        |       |
|                                  | Field        | side.                      | A       |         | sideB        |        |       |
|                                  |              |                            |         |         |              |        |       |
| redundant data                   | vload_type   | 25                         |         |         | 0<br>255     |        |       |
|                                  | tos mask     | 2.5                        |         |         | 0            |        |       |
|                                  | _            |                            |         |         | 0            |        |       |
|                                  | ltmf_flags   |                            | 0       |         |              |        |       |
|                                  | code_flags   | 1 ( 5 (                    |         |         | 5            |        |       |
|                                  | .ocal_port   | 1656                       |         |         | 16570        |        |       |
|                                  | le_port_tx   | 1658                       |         |         | 16400        |        |       |
|                                  | ce_port_rx   | 1658                       |         |         | 16400        |        |       |
|                                  | session_id   | 0x3000006                  |         | 0x30    |              |        |       |
| hairpin_prtnr_nu                 |              | NUL                        |         |         | NULL         |        |       |
| hairpin_prt                      |              |                            |         |         | 0            |        |       |
| dsp_inter                        | face_null    | NUL                        | L<br>   |         | NULL         |        |       |
| DSP Resource Used                | ł : No       |                            |         |         |              |        |       |
|                                  |              |                            |         |         |              |        |       |
| VoIP-FPI call entr               |              |                            |         |         |              |        |       |
| Call Type :                      |              | IP_IP confID               |         | :       | 25           |        |       |
| correlator :                     |              | 25 call_s                  | tate    | :       | ALLOCATED    |        |       |
| last_event :                     | DETAIL_STA   | AT_RSP alloc_              | start_  | time :  | 2902505765   |        |       |
| <pre>modify_start_time:</pre>    |              | 0 delete<br>RTP Media      | _start  | _time:  | 0            |        |       |
| Media Type(SideA):               |              | RTP Media '                | Type (S | SideB): | RTP          |        |       |
| FPI State Machine                |              |                            |         |         |              |        |       |
| create req call er               |              | i :                        |         | 1       |              |        |       |
| call create req fs               |              |                            |         | 1       |              |        |       |
| call provision rsp               |              | :                          |         | 1       |              |        |       |
| call provision rsp               | —            | sful :                     |         | 1       |              |        |       |
| event ind media up               |              | :                          |         | 1       |              |        |       |
| ·                                |              |                            |         |         |              |        |       |
| SIDE_A RTP detail                | -            |                            |         |         |              |        |       |

| confID                               | :     | 25         | fpi user data   | L        | : | 25    |                |      |       |
|--------------------------------------|-------|------------|-----------------|----------|---|-------|----------------|------|-------|
| callID                               | :     | 97         |                 |          | : |       | mainstcallID   | :    |       |
| 97                                   |       |            |                 |          |   |       |                |      |       |
|                                      | :     | 16572      | dstport         |          | : | 16584 | DP add_sent    | :    |       |
| 1<br>dp_add_fail<br>0                | :     | 0          | dp_add_pendin   | ıg       | : | 0     | dp_delete_sent | :    |       |
| dp_delete_wait:                      | ing:  | 0          | dp_delete_don   | le       | : | 0     | final_stats_pe | nd : |       |
| ha_create_sent                       | :     | 0          | is_video        |          | : | 0     | media_type     | :    |       |
| is dspfarm xcoo<br>rtp_type          |       | SENDRECV   | is conference   |          |   |       | —              |      |       |
| SIDE_B RTP det                       | tails | – gcck     | =0x7FE69FA132F8 |          |   |       |                |      |       |
| confID                               |       |            | fpi_user_data   |          |   |       |                |      |       |
|                                      | :     | 98         | dstCallID       | <u>.</u> | : | 97    | mainstcallID   | :    |       |
|                                      | :     | 16574      | dstport         |          | : | 16404 | DP add_sent    | :    |       |
| dp_add_fail<br>0                     | :     | 0          | dp_add_pendin   | ıg       | : | 0     | dp_delete_sent | :    |       |
| dp_delete_wait:<br>0                 | ing:  | 0          | dp_delete_don   | le       | : | 0     | final_stats_pe | nd : |       |
| ha_create_sent<br>0                  | :     | 1          | is_video        |          | : | 0     | media_type     | :    |       |
| is dspfarm xcoo<br>rtp_type          |       |            |                 | :        |   | No    | stream_type    | :    | VOICE |
| Detailed Stats                       | from  | DataPlane: |                 |          |   |       |                |      |       |
| mgm handle                           |       |            |                 |          |   |       |                |      |       |
|                                      |       |            | EMAN ED         |          |   |       |                |      |       |
| Call Present I                       |       |            | FMAN FP         |          |   |       |                |      |       |
|                                      |       |            | YES             |          |   |       |                |      |       |
|                                      |       | Field      | sid             |          |   |       | sideB          |      |       |
| dtmf                                 | _payl | oad_type   |                 | 0        |   |       | 0              |      |       |
| redundant_da                         | ata_p | yld_type   | 2               | 55       |   |       | 255            |      |       |
|                                      |       | tos_mask   |                 | 0        |   |       | 0              |      |       |
|                                      |       | mf_flags   |                 | 0        |   |       | 0              |      |       |
|                                      | uco   | de_flags   |                 | 0        |   |       | 5              |      |       |
|                                      | 10    | cal_port   | 165             |          |   |       | 16574          |      |       |
| re<br>re<br>hairpin_prtn:<br>hairpin | emote | _port_tx   | 165             | 84       |   |       | 16404          |      |       |
| re                                   | emote | _port_rx   | 165             | 84       |   |       | 16404          |      |       |
|                                      | se    | ssion_id   | 0x300000        | 64       |   | 0x300 | 00066          |      |       |
| hairpin_prtn:                        | r_nul | l(ucode)   | NU              |          |   |       | NULL           |      |       |
| hairpin                              | _prtn | r_callid   |                 | 0        |   |       | 0              |      |       |
| dsp_i                                | nterf | ace_null   | NU              | ILL      |   |       | NULL           |      |       |
|                                      |       |            |                 |          |   |       |                |      |       |

DSP Resource Used : No

#### Determine information for a call based on correlator ID

To know the correlator ID, run show call active voice compact command and determine the active calls and its associated callID from the output. Make a note of the desired callID and enter the same while executing show voip fpi calls callID xx command. The command output displays

L

the correlator ID associated with the desired call ID. Enter the correlator ID while executing show voip fpi calls correlator ID command to know the number of Rollover Counter (ROC) updates that have come from the data plane to the control plane for a specific call.

The following is a sample output of show call active voice compact command.

| Router#show call active voice compac         | t             |         |         |                                                 |          |
|----------------------------------------------|---------------|---------|---------|-------------------------------------------------|----------|
| <callid> A/O FAX T<sec> Codec</sec></callid> | type          | Peer Ad | dress   | IP R <ip>:<udp< td=""><td>&gt;</td></udp<></ip> | >        |
| Total call-legs: 4                           |               |         |         |                                                 |          |
| 212 ANS T735 pass-throug                     | g VOIP        | P555300 | 1       | 1.2.111.4:8376                                  | <<< CUBE |
| leg1, the remote peer is 1.2.111.4:          | 8376(5553001  | )       |         |                                                 |          |
| 213 ORG T735 pass-throug                     | g VOIP        | P555310 | 1       | 1.2.111.6:18898                                 | <<< CUBE |
| leg2, the remote peer is 1.2.111.6:          | 18898 (555310 | 1)      |         |                                                 |          |
| 214 ORG T735 g711ulaw                        | VOIP          | P       | 1.2.111 | .108:16904                                      | <<<      |
| software MTP leg1, the remote peer i         | s 1.2.111.10  | 8:16904 |         |                                                 |          |
| 215 ORG T735 g711ulaw                        | VOIP          | P       | 1.2.1   | 11.4:8372                                       | <<<      |
| software MTP leg2, the remote peer i         | s 1.2.111.4:  | 8372    |         |                                                 |          |

Select callID 214 from the output and enter it in the show voip fpi calls callID xx command as shown below:

Router#show voip fpi calls callID 214 | include correlator correlator : 102 call\_state : ALLOCATED

Enter correlator ID as 102 while executing show voip fpi calls correlator ID command as shown below to know the number of Rollover Counter (ROC) updates that have come from the data plane to the control plane for a specific call.

Router#show voip fpi calls correlator 102 | inc event

| last_event       | :     | GET_STATS_RSP | alloc_start_ | time : | 1024243582 |
|------------------|-------|---------------|--------------|--------|------------|
| event_ind_srtp_r | oc_up | d_to_app      | :            | 4      |            |

## show voip fpi rtts

To display maximum, minimum, average and histogram for round trip times for create, modify and delete requests from control plane to forwarding plane, use **show voip fpi rtts** command in privileged EXEC mode.

### show voip fpi rtts

| Syntax Description | <ul><li>This command has no arguments or keywords.</li><li>No default behavior or values.</li></ul> |                              |  |  |  |  |  |  |
|--------------------|----------------------------------------------------------------------------------------------------|------------------------------|--|--|--|--|--|--|
| Command Default    |                                                                                                    |                              |  |  |  |  |  |  |
| Command Modes      | Privileged EXEC (#)                                                                                 |                              |  |  |  |  |  |  |
| Command History    | Release                                                                                             | Modification                 |  |  |  |  |  |  |
|                    | Cisco IOS XE Release<br>3.9S                                                                        | This command was introduced. |  |  |  |  |  |  |

**Usage Guidelines** Use **show voip fpi rtts** command in privileged EXEC mode to display maximum, minimum, average and histogram for round trip times for create, modify, and delete requests from control plane to forwarding plane.

#### Example

| Router#show voip | o fpi rtts |      |
|------------------|------------|------|
|                  |            | <br> |

| command | count | avg(msec) | max(msec) | over_thrshld |
|---------|-------|-----------|-----------|--------------|
| ALLOC   | 1     | 38        | 38        | 0            |
| MODIFY  | 0     | 0         | 0         | 0            |
| DELETE  | 1     | 8         | 8         | 0            |
|         |       |           |           |              |

| msecs | ALLOC | MODIFY | DELETE |
|-------|-------|--------|--------|
|       |       |        |        |
| <= 10 | 0     | 0      | 1      |
| <= 40 | 1     | 0      | 0      |

### show voip fpi stats

To display the TDM and IVR statistics and error counters in the Forwarding Plane Interface (FPI), use the **show voip fpi stats** command in privileged EXEC mode.

show voip fpi stats [fsm]

**Syntax Description** fsm (Optional) Displays the finite state machine (FSM) events.

Command Modes Privileged EXEC (#)

Command History Release

| Release                         | Modification                                                                                                    |
|---------------------------------|----------------------------------------------------------------------------------------------------|
| Cisco IOS XE Release 3.9S       | This command was introduced.                                                                                                    |
| Cisco IOS XE Gibraltar 16.12.1a | The command output was enhanced to display the number of SRTP Rollover<br>Counter (ROC) update events received from the data plane. |

The following is a sample output from the **show voip fpi stats** command:

```
Router#show voip fpi stats
 __ ____.
                            _____
      ReqSuccess ReqFail RspSuccess RspFail
type

        caps
        1
        0
        1
        0

        init
        1
        0
        1
        0

        params
        1
        0
        N/A
        N/A

        config
        0
        0
        0
        0

        deact
        0
        0
        0
        0

        port add
        2
        0
        N/A
        N/A

        port delete
        0
        0
        N/A
        N/A

                                                                     0(skip)
                                                                0(wrong state)
 IDLE ALLOCATING ALLOCATED
                                                                          MODIFYING
                              1 0
0
                            1
     CREATE REQ
                                                        0
                                                                          0
     MODIFY REQ
                                                0
                                                                   1
                                                                                     0
     DELETE REQ
                              0
                                                0
                                                                  0
                                                                                     0
                              0
                                                                                     0
  GET STATS REQ
                                                 0
                                                                   0
    PROV RSP OK
                                0
                                                  1
                                                                   0
                                                                                     1
                               0
  PROV RSP FAIL
                                                 0
                                                                   0
                                                                                     0
    DELETE RSP
                                                                                     0
                               0
                                                 0
                                                                   0
  GET STATS RSP
                              0
                                                 0
                                                                   0
                                                                                     0
                              0
  STATS TMR EXP
                                                                                     0
                                                 0
                                                                   0
     TMR EXPIRY
                                0
                                                  0
                                                                   0
                                                                                     0
CREATE STRM REQ
                                0
                                                 0
                                                                   0
                                                                                     0
MODIFY STRM REQ
                               0
                                                 0
                                                                   0
                                                                                     0
DELETE STRM REQ
                               0
                                                  0
                                                                   0
                                                                                     0
DETAIL STAT REQ
                               0
                                                 0
                                                                   0
                                                                                     0
                                0
                                                 0
                                                                   0
                                                                                     0
DETAIL STAT RSP
DT STAT TMR EXP
                                0
                                                 0
                                                                   0
                                                                                     0
                        DELETING ALLOC_MOD_PEND MODIFY_MOD_PEND DELETE_PENDING
     CREATE REO
                        0
                                         0 0
                                                                                     0
     MODIFY REQ
                               0
                                                0
                                                                  0
                                                                                     0
                              0
                                                                 0
                                                0
     DELETE_REQ
                                                                                     0
                                                                                     0
  GET STATS REQ
                                0
                                                 0
                                                                   0
    PROV RSP OK
                                0
                                                 0
                                                                   0
                                                                                     0
  PROV RSP FAIL
                                0
                                                  0
                                                                                     0
                                                                   0
```

| DELETE_RSP                      | 0                | 0                               | 0                             | 0              |
|---------------------------------|------------------|---------------------------------|-------------------------------|----------------|
| GET_STATS_RSP                   | 0                | 0                               | 0                             | 0              |
| STATS_TMR_EXP                   | 0                | 0                               | 0                             | 0              |
| TMR_EXPIRY                      | 0                | 0                               | 0                             | 0              |
| CREATE_STRM_REQ                 | 0                | 0                               | 0                             | 0              |
| MODIFY_STRM_REQ                 | 0                | 0                               | 0                             | 0              |
| DELETE_STRM_REQ                 | 0                | 0                               | 0                             | 0              |
| DETAIL STAT REQ                 | 0                | 0                               | 0                             | 0              |
| DETAIL_STAT_RSP                 | 0                | 0                               | 0                             | 0              |
| DT_STAT_TMR_EXP                 | 0                | 0                               | 0                             | 0              |
| * * * * * * * * * * * * * * * * | ****** END ACTIV | /E ************                 | * * * * * * * * * * * * * * * |                |
|                                 |                  |                                 |                               |                |
|                                 |                  |                                 |                               |                |
| * * * * * * * * * * * * * * * * | ******* STANDBY  | * * * * * * * * * * * * * * * * | * * * * * * * * * * * * * * * |                |
|                                 | IDLE             | ALLOCATING                      | ALLOCATED                     | MODIFYING      |
| CREATE_REQ                      | 0                | 0                               | 0                             | 0              |
| MODIFY REQ                      | 0                | 0                               | 0                             | 0              |
| DELETE REQ                      | 0                | 0                               | 0                             | 0              |
| GET_STATS_REQ                   | 0                | 0                               | 0                             | 0              |
| PROV RSP OK                     | 0                | 0                               | 0                             | 0              |
| PROV RSP FAIL                   | 0                | 0                               | 0                             | 0              |
| DELETE RSP                      | 0                | 0                               | 0                             | 0              |
| GET STATS RSP                   | 0                | 0                               | 0                             | 0              |
| STATS TMR EXP                   | 0                | 0                               | 0                             | 0              |
| TMR EXPIRY                      | 0                | 0                               | 0                             | 0              |
| CREATE STRM REQ                 | 0                | 0                               | 0                             | 0              |
| MODIFY_STRM_REQ                 | 0                | 0                               | 0                             | 0              |
| DELETE STRM REQ                 | 0                | 0                               | 0                             | 0              |
| DETAIL STAT REQ                 | 0                | 0                               | 0                             | 0              |
| DETAIL STAT RSP                 | 0                | 0                               | 0                             | 0              |
| DT STAT TMR EXP                 | 0                | 0                               | 0                             | 0              |
| <u></u>                         | DELETING         | ALLOC MOD PEND                  |                               | DELETE PENDING |
| CREATE REQ                      | 0                | 0                               | 0                             | 0              |
| MODIFY REQ                      | 0                | 0                               | 0                             | 0              |
| DELETE REQ                      | 0                | 0                               | 0                             | 0              |
| GET STATS REQ                   | 0                | 0                               | 0                             | 0              |
| PROV RSP OK                     | 0                | 0                               | 0                             | 0              |
| PROV RSP FAIL                   | 0                | 0                               | 0                             | 0              |
| DELETE RSP                      | 0                | 0                               | 0                             | 0              |
| GET STATS RSP                   | 0                | 0                               | 0                             | 0              |
| STATS TMR EXP                   | 0                | 0                               | 0                             | 0              |
| TMR EXPIRY                      | 0                | 0                               | 0                             | 0              |
| CREATE STRM REQ                 | 0                | 0                               | 0                             | 0              |
| MODIFY STRM REQ                 | 0                | 0                               | 0                             | 0              |
| DELETE STRM REQ                 | 0                | 0                               | 0                             | 0              |
| DETAIL STAT REQ                 | 0                | 0                               | 0                             | 0              |
| DETAIL STAT RSP                 | 0                | 0                               | 0                             | 0              |
| DT STAT TMR EXP                 | 0                | 0                               | 0                             | 0              |
|                                 |                  | DBY ************                |                               | 0              |
|                                 | DIAD DIANI       | <i></i>                         |                               |                |
|                                 |                  |                                 |                               |                |
|                                 |                  |                                 |                               |                |
| Correlators in u                | 150.1            |                                 |                               |                |
| COLLCIACOLD III (               | x0C+±            |                                 |                               |                |

```
Corrupted table error (alloc):0
```

| Corrupted table error (delete):0 |      |        |    |       |      |    |     |     |      |   |     |      |      |
|----------------------------------|------|--------|----|-------|------|----|-----|-----|------|---|-----|------|------|
|                                  |      |        |    |       |      |    |     |     |      | - |     |      |      |
|                                  | gcck | o/rtpM | lΓ | pr go | cb N | lΓ | no  | gco | cb s | d | bad | Conf | Elds |
|                                  |      |        |    |       |      |    |     |     |      | - |     |      |      |
| call create                      |      |        | 0  |       |      | 0  |     |     |      | 0 |     |      | 0    |
|                                  | add  | sent   | Т  | entry | Fai  | .1 | ent | cry | ins  | r | fsm | Suc  | ccss |
|                                  |      |        |    |       |      |    |     |     |      | - |     |      |      |
|                                  |      |        | 0  |       |      | 0  |     |     |      | 1 |     |      | 1    |

| fsm                 | failed          | ent (      | delete      |            | fail<br>      |           |                 |
|---------------------|-----------------|------------|-------------|------------|---------------|-----------|-----------------|
|                     | 0               |            | 0           |            | 0             |           |                 |
| entr                | y !pre          | fsm :      | failed      | fsm        | Succss        |           |                 |
| call modify<br>entr | 0<br>y !pre     | entr       | 0<br>y del  | fsm        | 1<br>failed f | sm :      | Succss          |
| call delete         | 0               |            | 0           |            | 0             |           | 0               |
|                     | -               |            | -           |            | -             |           | -               |
|                     | gccb/1          | ctpNL      | pr gc       | cb NL      | no gccb       | sd        | badConfIds      |
| LPBK call create    |                 | ont T      | entry       | 0<br>Fail  | entry i       | 0         | 0<br>fsm Succss |
|                     |                 |            |             |            |               |           |                 |
|                     | fsm fa          | 0          | ent d       | 0          | f             | ail       | 0               |
|                     |                 | 0          |             | 0          |               | 0         |                 |
|                     | entry           | !pre       | fsm f       | ailed      | fsm Suc       | css       |                 |
| LPBK call modify    |                 | 0<br>pre!  | entry       | 0<br>del   | fsm fai       | 0<br>.led | fsm Succss      |
| LPBK call delete    |                 | 0          |             | 0          |               | 0         | 0               |
|                     |                 |            |             |            |               |           |                 |
|                     | gccb/1          | ctpNL      | pr gc       | cb NL      | no gccb       | sd        | badConfIds      |
| STRM call create    |                 | 0          |             | 0          |               | 0         | 0               |
|                     | add se          | ent T      | entry       | Fail       | entry i       | nsr       | fsm Succss      |
|                     | fsm fa          | 0<br>ailed | ent d       | 0<br>elete | f             | 0<br>ail  | 0               |
|                     |                 | 0          |             | 0          |               | 0         |                 |
|                     | entry           | !pre       | fsm f       | ailed      | fsm Suc       | css       |                 |
| STRM call modify    |                 | 0          |             | 0          |               | 0         |                 |
|                     | entry           | !pre       | entry       | del<br>    | fsm fai       | led       | fsm Succss      |
| STRM call delete    |                 | 0          |             | 0          |               | 0         | 0               |
| gcc                 | b !fnd          | entr       | y !pre      | fsm        | failed f      | sm :      | Succss          |
| call stats fsm      | <br>0<br>failed | fsm :      | 0<br>Succss |            | ory del       |           | 0               |
| call timer          | <br>0<br>failed |            | 0           |            |               |           |                 |
|                     |                 |            |             |            |               |           |                 |

stats timer 0 0 entry !pre rsp ok rsp failed

provisn rsp 0 2 0 fsm Succss fsm failed entry deld 2 0 0

**Cisco IOS Voice Command Reference - S commands** 

|                   | entr | ry !pre      | :           | rsp ok          | rsp       | failed        | fsm       | Succes  |            |    |        |        |     |        |
|-------------------|------|--------------|-------------|-----------------|-----------|---------------|-----------|---------|------------|----|--------|--------|-----|--------|
| delete rsp        |      |              |             | 0               |           | <br>0         |           | 0       |            |    |        |        |     |        |
|                   |      |              |             |                 |           |               |           | al gccb |            |    |        |        |     |        |
| type              |      |              |             |                 | rsp       | failed        |           | GCCB    |            |    |        |        |     |        |
| stats rsp<br>type | fsm  | 0<br>Succss  | fsm         | 0<br>failed     | cori      | 0<br>mismt    |           | 0       |            |    |        |        |     |        |
| type<br>InvGCCB   | entr | 0<br>y !pre  | mda D       | 0<br>N App r    | nda (     | 0<br>IP App : | srtp      | ROC upd | l lpbk mda | DN | lpbk n | nda UP | Cor | !matcl |
| media evnt<br>0   |      | 0            |             | 0               |           | 2             |           |         | 1          |    | 0      |        | 0   |        |
| HA Stats          |      |              |             |                 |           |               |           |         |            |    |        |        |     |        |
| TDM-TDM Sta       | add  |              |             |                 |           |               |           | Succss  |            |    |        |        |     |        |
|                   | fsm  | 0<br>failed  | ent (       | 0<br>delete     |           | 0<br>fail     |           | 0       |            |    |        |        |     |        |
|                   |      |              |             |                 |           | 0             |           |         |            |    |        |        |     |        |
|                   |      | ry !pre      |             |                 |           |               |           |         |            |    |        |        |     |        |
| tdm modify        | entr | 0<br>ry !pre | entr        | 0<br>y del      | fsm       | 0<br>failed   | fsm       | Succss  |            |    |        |        |     |        |
| tdm delete        | fsm  | 0<br>failed  | fsm :       | 0<br>Succss     | ent       | 0<br>ry del   |           | 0       |            |    |        |        |     |        |
| tdm timer         |      | 0            |             | 0               |           | 0             |           |         |            |    |        |        |     |        |
|                   |      |              |             |                 |           |               |           |         |            |    |        |        |     |        |
| tdm prv rsp       |      | 0<br>Succss  |             |                 |           |               |           |         |            |    |        |        |     |        |
|                   | entr | 0<br>v !pre  |             | <br>0<br>rsp ok |           | 0<br>failed   |           | Succes  |            |    |        |        |     |        |
| tdm del rsp       |      |              |             | 0               |           |               |           | 0       |            |    |        |        |     |        |
|                   |      |              |             |                 |           |               |           |         |            |    |        |        |     |        |
| Single/Conf       | eree | -            |             |                 |           |               |           |         |            |    |        |        |     |        |
|                   |      |              | tpNL ]      | pr gcck         | o NL      | no gcc        | b sd      | badCon: | EIds       |    |        |        |     |        |
| singl/conf        | add  | add sei      | 0<br>nt (   | entry H         | 0<br>Fail | entry         | 0<br>insr | fsm Suc | 0<br>ccss  |    |        |        |     |        |
| singl/conf        | add  | fsm fa       | 0<br>iled ( | ent del         | 0<br>lete | req_fa        | 0<br>il   |         | 0          |    |        |        |     |        |
| singl/conf        |      |              |             |                 |           |               |           |         |            |    |        |        |     |        |

| e                                                                                                    | entry !pre                                                                                                    | fsm failed                                                                                                    | İsm                                                                                                    | Succss             |                                                                                                    |                                                                                     |             |                        |             |          |        |                                         |             |
|----------------------------------------------------------------------------------------------------|----------------------------------------------------------------------------------------------------|----------------------------------------------------------------------------------------------------|----------------------------------------------------------------------------------------------------|--------------------|----------------------------------------------------------------------------------------------------|-------------------------------------------------------------------------------------|-------------|------------------------|-------------|----------|--------|-----------------------------------------|-------------|
| singl/conf mod                                                                                                    | 0                                                                                                    | 0                                                                                                    |                                                                                                    | 0                  |                                                                                                    |                                                                                     |             |                        |             |          |        |                                         |             |
|                                                                                                    |                                                                                                    | entry del                                                                                                    |                                                                                                    |                    |                                                                                                    |                                                                                     | SS          |                        |             |          |        |                                         |             |
| singl/conf del                                                                                                    | 0                                                                                                    | 0                                                                                                    |                                                                                                    | 0                  |                                                                                                    |                                                                                     | 0           |                        |             |          |        |                                         |             |
| * * * * * * * * * * * * * * * * * * * *                                                                                                    |                                                                                                    |                                                                                                    |                                                                                                    |                    |                                                                                                    |                                                                                     |             |                        |             |          |        |                                         |             |
|                                                                                                    |                                                                                                    | IDLE FORK_SE<br>0                                                                                                    | :ss_                                                                                                    | ALLOCAT.           | ING FC<br>0                                                                                                    | ORK_                                                                                | SESS_A      |                        | PED<br>D    | FOR      | K_SES  | 5_MOD.<br>0                             | ΓF.ΥΤ       |
| FORK_SESS_CREATE                                                                                                    | -                                                                                                    | 0                                                                                                    |                                                                                                    |                    | 0                                                                                                    |                                                                                     |             |                        | )<br>)      |          |        | 0                                       |             |
| FORK_SESS_MODIFY                                                                                                    | -                                                                                                    | 0                                                                                                    |                                                                                                    |                    | 0                                                                                                    |                                                                                     |             |                        | )<br>)      |          |        | 0                                       |             |
| FORK_SESS_DELETE                                                                                                    | _                                                                                                    | 0                                                                                                    | 0                                                                                                    |                    | 0                                                                                                    | 0                                                                                   |             | ,                      | J           | 0        |        | 0                                       | 0           |
| FORK_SESS_GET_S1                                                                                                    | _                                                                                                    | C                                                                                                    |                                                                                                    |                    | 0                                                                                                    |                                                                                     |             |                        | 0           | 0        |        |                                         | 0<br>C      |
| FORK_SESS_PROV_F                                                                                                    | _                                                                                                    | L.                                                                                                    | , 0                                                                                                    |                    | 0                                                                                                    | ,<br>0                                                                              |             |                        | 0           | 0        |        | ,                                       | 0           |
| FORK_SESS_PROV_F                                                                                                    | _                                                                                                    | 0                                                                                                    | 0                                                                                                    |                    | 0                                                                                                    | 0                                                                                   |             |                        | С           | 0        |        | 0                                       | 0           |
| FORK_SESS_DELETE                                                                                                    | -                                                                                                    | 0                                                                                                    | 0                                                                                                    |                    | 0                                                                                                    | 0                                                                                   |             | ,                      | 0           | 0        |        | 0                                       | 0           |
| FORK_SESS_GET_S1                                                                                                    | _                                                                                                    |                                                                                                    | 0                                                                                                    |                    |                                                                                                    | 0                                                                                   |             |                        |             | 0        |        |                                         | 0           |
| FORK_SESS_STATS_                                                                                                    |                                                                                                    | 0                                                                                                    | 0                                                                                                    |                    | 0                                                                                                    | 0                                                                                   |             |                        | С           | 0        |        | 0                                       | 0           |
| FORK_SESS_TMR_EX                                                                                                    |                                                                                                    | OELETING FOR                                                                                                    | er si                                                                                                    | ESS DELE           |                                                                                                    | TOM                                                                                 | NG          | ,                      | 0           |          |        | 0                                       |             |
| FORK SESS CREATE                                                                                                    |                                                                                                    | OFFERING FOR                                                                                                    |                                                                                                    | יודהת_ההי          | 0                                                                                                    | דענייי                                                                              |             |                        |             |          |        |                                         |             |
| FORK SESS MODIFY                                                                                                    | -                                                                                                    | 0                                                                                                    |                                                                                                    |                    | 0                                                                                                    |                                                                                     |             |                        |             |          |        |                                         |             |
| FORK_SESS_MODIFI                                                                                                    | -                                                                                                    | 0                                                                                                    |                                                                                                    |                    | 0                                                                                                    |                                                                                     |             |                        |             |          |        |                                         |             |
| FORK SESS GET SI                                                                                                    |                                                                                                    | 0                                                                                                    | 0                                                                                                    |                    | 0                                                                                                    | 0                                                                                   |             |                        |             |          |        |                                         |             |
|                                                                                                    | _                                                                                                    | C                                                                                                    |                                                                                                    |                    | 0                                                                                                    |                                                                                     |             |                        |             |          |        |                                         |             |
| FORK_SESS_PROV_F                                                                                                    | _                                                                                                    | C                                                                                                    | ,<br>0                                                                                                    |                    | 0                                                                                                    | ,<br>0                                                                              |             |                        |             |          |        |                                         |             |
| FORK_SESS_PROV_F                                                                                                    | _                                                                                                    | 0                                                                                                    | 0                                                                                                    |                    | 0                                                                                                    | 0                                                                                   |             |                        |             |          |        |                                         |             |
| モンちん くちくく いたし上山                                                                                                    |                                                                                                    |                                                                                                    |                                                                                                    |                    | 0                                                                                                    |                                                                                     |             |                        |             |          |        |                                         |             |
|                                                                                                    | -                                                                                                    |                                                                                                    | 0                                                                                                    |                    |                                                                                                    | 0                                                                                   |             |                        |             |          |        |                                         |             |
| FORK_SESS_GET_ST                                                                                                    | TATS_RSP                                                                                                    |                                                                                                    | 0                                                                                                    |                    |                                                                                                    | 0                                                                                   |             |                        |             |          |        |                                         |             |
| FORK_SESS_DELETE<br>FORK_SESS_GET_SI<br>FORK_SESS_STATS_                                                                                                    | TATS_RSP<br>TMR_EXP                                                                                                    | 0                                                                                                    | 0<br>0                                                                                                    |                    | 0                                                                                                    | 0<br>0                                                                              |             |                        |             |          |        |                                         |             |
| FORK_SESS_GET_ST                                                                                                    | TATS_RSP<br>_TMR_EXP<br>KPIRY                                                                                                    | 0<br>D ACTIVE ***                                                                                                    | 0                                                                                                    | * * * * * * * *    | 0                                                                                                    | 0                                                                                   | ****        | ÷                      |             |          |        |                                         |             |
| FORK_SESS_GET_SI<br>FORK_SESS_STATS_<br>FORK_SESS_TMR_EX<br>**********                                                                                                    | TATS_RSP<br>TMR_EXP<br>KPIRY                                                                                                    | D ACTIVE ***                                                                                                    | 0                                                                                                    |                    | * * * * * *                                                                                                    | 0                                                                                   |             |                        |             |          |        |                                         |             |
| FORK_SESS_GET_SI<br>FORK_SESS_STATS_<br>FORK_SESS_TMR_EX<br>**********************                                                                                                    | ATS_RSP<br>TMR_EXP<br>KPIRY<br>******* ENI                                                                                                    | D ACTIVE ***                                                                                                    | 0                                                                                                    | * * * * * * * *    | * * * * * *                                                                                                    | 0                                                                                   | * * * * * * | ÷                      | TED         | FOR      | K SES  | 5 MOD                                   | TFYT        |
| FORK_SESS_GET_SI<br>FORK_SESS_STATS_<br>FORK_SESS_TMR_EX<br>************************************                                                                                       | TATS_RSP<br>_TMR_EXP<br>PPIRY<br>******* ENI<br>******* ST<br>FORK_SESS_1                                                                                                    | D ACTIVE ***<br>FANDBY *****<br>IDLE FORK_SE                                                                                                | 0                                                                                                    | * * * * * * * *    | * * * * * * *<br>* * * * * *<br>ING FC                                                                           | 0                                                                                   | * * * * * * | +<br>ALLOCA            |             | FOR      | K_SES: | _                                       | IFYI        |
| FORK_SESS_GET_SI<br>FORK_SESS_STATS_<br>FORK_SESS_TMR_EX<br>*******************<br>****************                                                                                    | TATS_RSP<br>TMR_EXP<br>PPIRY<br>******* ENI<br>FORK_SESS_1<br>TREQ                                                                                                    | D ACTIVE ***<br>TANDBY *****<br>IDLE FORK_SE<br>0                                                                                           | 0                                                                                                    | * * * * * * * *    | ******<br>******<br>ING FC<br>0                                                                                  | 0                                                                                   | * * * * * * | ،<br>LLOCA             | C           | FOR      | K_SES: | 0                                       | IFYI        |
| FORK_SESS_GET_SI<br>FORK_SESS_STATS_<br>FORK_SESS_TMR_EX<br>******************<br>*****************                                                                                    | TATS_RSP<br>TMR_EXP<br>PFIRY<br>******* ENI<br>******* ST<br>FORK_SESS_T<br>CREQ<br>?_REQ                                                                                                    | D ACTIVE ****<br>FANDBY *****<br>IDLE FORK_SE<br>0<br>0                                                                                     | 0                                                                                                    | * * * * * * * *    | ******<br>******<br>ING FC<br>0<br>0                                                                             | 0                                                                                   | * * * * * * | LLOCA                  | )<br>)      | FOR      | K_SES: | 0<br>0                                  | IFYI        |
| FORK_SESS_GET_SI<br>FORK_SESS_STATS_<br>FORK_SESS_TMR_EX<br>*******************<br>FORK_SESS_CREATE<br>FORK_SESS_MODIFY<br>FORK_SESS_DELETE                                            | TATS_RSP<br>TMR_EXP<br>PFIRY<br>******* ENI<br>******* ST<br>FORK_SESS_T<br>CORK_SESS_T<br>CREQ<br>C_REQ<br>C_REQ<br>C_REQ                                                                                                    | D ACTIVE ***<br>TANDBY *****<br>IDLE FORK_SE<br>0                                                                                           | 0<br>****<br>SS_1                                                                                                 | * * * * * * * *    | ******<br>******<br>ING FC<br>0                                                                                  | 0<br>****<br>DRK_                                                                   | * * * * * * | LLOCA                  | C           |          | K_SES: | 0                                       |             |
| FORK_SESS_GET_SI<br>FORK_SESS_STATS_<br>FORK_SESS_TMR_EX<br>*******************<br>FORK_SESS_CREATE<br>FORK_SESS_MODIFY<br>FORK_SESS_DELETE<br>FORK_SESS_GET_SI                        | TATS_RSP<br>TMR_EXP<br>PFIRY<br>******* ENI<br>******* ST<br>FORK_SESS_T<br>CORK_SESS_T<br>CREQ<br>CREQ<br>CREQ<br>CATS_REQ<br>CATS_REQ                                                                                                    | D ACTIVE ****<br>TANDBY *****<br>IDLE FORK_SE<br>0<br>0<br>0<br>0                                                                           | 0<br>****<br>SSS_2                                                                                                | * * * * * * * *    | ******<br>******<br>ING FC<br>0<br>0<br>0                                                                        | 0<br>****<br>ORK_<br>0                                                              | * * * * * * | LLOCA                  | 0<br>0<br>0 | FOR<br>0 | K_SES: | 0<br>0<br>0                             | 0           |
| FORK_SESS_GET_SI<br>FORK_SESS_STATS<br>FORK_SESS_TMR_EX<br>***********************<br>FORK_SESS_CREATE<br>FORK_SESS_MODIFY<br>FORK_SESS_DELETE<br>FORK_SESS_GET_SI<br>FORK_SESS_PROV_F | TATS_RSP<br>TMR_EXP<br>TPIRY<br>******* ENI<br>******* SI<br>FORK_SESS_I<br>CREQ<br>CREQ<br>CREQ<br>CATS_REQ<br>CATS_REQ<br>CATS_REQ<br>CATS_REQ<br>CATS_REQ                                                                                                    | D ACTIVE ****<br>FANDBY *****<br>IDLE FORK_SE<br>0<br>0                                                                                     | 0<br>****<br>SS <u></u>                                                                                           | * * * * * * * *    | ******<br>******<br>ING FC<br>0<br>0                                                                             | 0<br>****<br>DRK_<br>0                                                              | * * * * * * | t<br>LLOCA<br>(        | 0<br>0<br>0 | 0        | K_SES: | 0<br>0<br>0                             | 0           |
| FORK_SESS_GET_SI<br>FORK_SESS_STATS<br>FORK_SESS_TMR_EX<br>************************************                                                                                        | TATS_RSP<br>TMR_EXP<br>TPIRY<br>******* ENI<br>******* SI<br>FORK_SESS_I<br>CREQ<br>CREQ<br>CREQ<br>CATS_REQ<br>CATS_REQ<br>CA                                                                                                    | D ACTIVE **** TANDBY ***** IDLE FORK_SE 0 0 0 0                                                                                             | 0<br>****<br>SSS_2                                                                                                | * * * * * * * *    | ******<br>******<br>ING FC<br>0<br>0<br>0<br>0                                                                   | 0<br>****<br>ORK_<br>0                                                              | * * * * * * | ALLOCA                 | 0<br>0      |          | K_SES  | 000000000000000000000000000000000000000 | 0           |
| FORK_SESS_GET_SI<br>FORK_SESS_STATS<br>FORK_SESS_TMR_EX<br>************************************                                                                                        | ATS_RSP<br>TMR_EXP<br>(PIRY<br>******* ENI<br>******* SI<br>FORK_SESS_I<br>CORK_SESS_I<br>CREQ<br>CREQ<br>CREQ<br>CATS_REQ<br>CATS_REQ<br>CATS_REQ<br>(SP_OK<br>(SP_FAIL<br>C_RSP                                                                                                    | D ACTIVE ****<br>TANDBY *****<br>IDLE FORK_SE<br>0<br>0<br>0<br>0                                                                           | 0<br>****<br>SS_1<br>0<br>0                                                                                       | * * * * * * * *    | ******<br>******<br>ING FC<br>0<br>0<br>0                                                                        | 0<br>0<br>0<br>0<br>0<br>0<br>0<br>0                                                | * * * * * * | ALLOCA                 | 0<br>0<br>0 | 0        | K_SES: | 0<br>0<br>0                             | 0<br>0<br>0 |
| FORK_SESS_GET_SI<br>FORK_SESS_STATS<br>FORK_SESS_TMR_EX<br>************************************                                                                                        | TATS_RSP<br>TMR_EXP<br>KPIRY<br>****** ENI<br>******* ST<br>FORK_SESS_T<br>CORK_SESS_T<br>CATS_REQ<br>CATS_REQ<br>CATS_REQ<br>CATS_RSP<br>CATS_RSP<br>CATS_RSP                                                                                                    | D ACTIVE **** TANDBY ***** IDLE FORK_SE 0 0 0 0                                                                                             | 0<br>****<br>SS_2<br>0<br>0<br>0                                                                                  | * * * * * * * *    | ******<br>******<br>ING FC<br>0<br>0<br>0<br>0                                                                   | 0<br>0<br>0<br>0<br>0<br>0<br>0<br>0<br>0                                           | * * * * * * | ALLOCA                 | 0<br>0      | 0<br>0   | K_SES: | 000000000000000000000000000000000000000 | 0           |
| FORK_SESS_GET_SI<br>FORK_SESS_STATS<br>FORK_SESS_TMR_EX<br>************************************                                                                                        | TATS_RSP<br>TMR_EXP<br>KPIRY<br>****** ENI<br>******* ST<br>FORK_SESS_T<br>CORK_SESS_T<br>CORK_SESS_T<br>CATS_REQ<br>SP_OK<br>RSP_FAIL<br>C_RSP<br>TATS_RSP<br>TMR_EXP                                                                                                    | D ACTIVE ***<br>TANDBY *****<br>IDLE FORK_SE<br>0<br>0<br>0<br>0                                                                            | 0<br>****<br>SS_1<br>0<br>0                                                                                       | * * * * * * * *    | ******<br>******<br>ING FC<br>0<br>0<br>0<br>0<br>0                                                              | 0<br>0<br>0<br>0<br>0<br>0<br>0<br>0                                                | * * * * * * | *<br>ALLOCA'<br>I<br>I |             | 0        | K_SES: | 0<br>0<br>0                             | 0<br>0<br>0 |
| FORK_SESS_GET_SI<br>FORK_SESS_STATS<br>FORK_SESS_TMR_EX<br>************************************                                                                                        | ATS_RSP<br>TMR_EXP<br>KPIRY<br>****** ENI<br>******* ST<br>CORK_SESS_T<br>CORK_SESS_T<br>CORK_SESS_T<br>CREQ<br>CATS_REQ<br>CATS_REQ<br>CATS_REQ<br>SSP_OK<br>RSP_FAIL<br>CRSP<br>TMR_EXP<br>KPIRY                                                                                                    | D ACTIVE ***<br>TANDBY *****<br>IDLE FORK_SE<br>0<br>0<br>0<br>0<br>0<br>0                                                                  | 0<br>*****<br>SSS_;<br>0<br>0<br>0<br>0<br>0                                                                      | *******<br>ALLOCAT | ******<br>******<br>ING FC<br>0<br>0<br>0<br>0                                                                   | 0<br>                                                                               | _SESS_2     | *<br>ALLOCA'<br>I<br>I | 0<br>0      | 0<br>0   | K_SES: | 000000000000000000000000000000000000000 | 0<br>0<br>0 |
| FORK_SESS_GET_SI<br>FORK_SESS_STATS_<br>FORK_SESS_TMR_EX<br>************************************                                                                                       | TATS_RSP<br>TMR_EXP<br>APIRY<br>******* ENI<br>******* ST<br>FORK_SESS_T<br>CORK_SESS_T<br>CREQ<br>CATS_REQ<br>CATS_REQ<br>CATS_REQ<br>CATS_REQ<br>CATS_RSP<br>TATS_RSP<br>TMR_EXP<br>CORK_SESS_I<br>FORK_SESS_I                                                                                                    | D ACTIVE ***<br>TANDBY *****<br>IDLE FORK_SE<br>0<br>0<br>0<br>0<br>0<br>0<br>0<br>0<br>0<br>0<br>0<br>0<br>0<br>0<br>0<br>0<br>0<br>0<br>0 | 0<br>*****<br>SSS_;<br>0<br>0<br>0<br>0<br>0                                                                      | *******<br>ALLOCAT | ******<br>******<br>ING FC<br>0<br>0<br>0<br>0                                                                   | 0<br>                                                                               | _SESS_2     | *<br>ALLOCA'<br>I<br>I |             | 0<br>0   | K_SES: | 0<br>0<br>0                             | 0<br>0<br>0 |
| FORK_SESS_GET_SI<br>FORK_SESS_STATS<br>FORK_SESS_TMR_EX<br>************************************                                                                                        | TATS_RSP<br>TMR_EXP<br>APIRY<br>ATTAL AND<br>APIRY<br>ATTAL AND<br>APIRAL<br>APIRAL<br>AP | D ACTIVE ***<br>TANDBY *****<br>IDLE FORK_SE<br>0<br>0<br>0<br>0<br>0<br>0<br>0<br>0<br>0<br>0<br>0<br>0<br>0<br>0<br>0<br>0<br>0<br>0<br>0 | 0<br>*****<br>SSS_;<br>0<br>0<br>0<br>0<br>0                                                                      | *******<br>ALLOCAT | *******<br>*******<br>ING FC<br>0<br>0<br>0<br>0<br>ETE_PE<br>0                                                  | 0<br>                                                                               | _SESS_2     | *<br>ALLOCA'<br>I<br>I |             | 0<br>0   | K_SES: | 0<br>0<br>0                             | 0<br>0<br>0 |
| FORK_SESS_GET_SI<br>FORK_SESS_STATS_<br>FORK_SESS_TMR_EX<br>************************************                                                                                       | TATS_RSP<br>TMR_EXP<br>APIRY<br>ATS_REQ<br>CORK_SESS_D<br>CORK_SESS_D<br>CORK_SESS_D<br>CATS_REQ<br>CATS_REQ<br>CATS_REQ<br>CATS_REQ<br>CATS_RSP<br>TMR_EXP<br>TMR_EXP<br>TMR_EXP<br>TMR_EXP<br>CORK_SESS_D<br>CREQ<br>CREQ<br>CREQ                                                                                                    | D ACTIVE ***<br>TANDBY *****<br>IDLE FORK_SE<br>0<br>0<br>0<br>0<br>0<br>0<br>0<br>0<br>0<br>0<br>0<br>0<br>0<br>0<br>0<br>0<br>0<br>0<br>0 | 0<br>*****<br>SSS_;<br>0<br>0<br>0<br>0<br>0                                                                      | *******<br>ALLOCAT | ******<br>******<br>ING FC<br>0<br>0<br>0<br>0                                                                   | 0<br>                                                                               | _SESS_2     | *<br>ALLOCA'<br>I<br>I |             | 0<br>0   | K_SES: | 0<br>0<br>0                             | 0<br>0<br>0 |
| FORK_SESS_GET_SI<br>FORK_SESS_STATS_<br>FORK_SESS_TMR_EX<br>************************************                                                                                       | TATS_RSP<br>TMR_EXP<br>TMR_EXP<br>PIRY<br>******* ENI<br>******* ST<br>FORK_SESS_T<br>CORK_SESS_T<br>CREQ<br>CATS_REQ<br>CATS_REQ<br>CATS_RSP<br>TMR_EXP<br>TMR_EXP<br>TMR_EXP<br>CORK_SESS_I<br>CREQ<br>CREQ<br>CREQ<br>CREQ<br>CREQ                                                                                                    | D ACTIVE ***<br>TANDBY *****<br>IDLE FORK_SE<br>0<br>0<br>0<br>0<br>0<br>0<br>0<br>0<br>0<br>0<br>0<br>0<br>0<br>0<br>0<br>0<br>0<br>0<br>0 | 0<br>*****<br>SSS_;<br>0<br>0<br>0<br>0<br>0                                                                      | *******<br>ALLOCAT | *******<br>*******<br>ING FC<br>0<br>0<br>0<br>0<br>ETE_PE<br>0<br>0<br>0                                        | 0<br>*****<br>DRK_<br>0<br>0<br>0<br>0<br>0<br>0<br>0<br>0<br>0<br>0<br>0<br>0<br>0 | _SESS_2     | *<br>ALLOCA'<br>I<br>I |             | 0<br>0   | K_SES: | 0<br>0<br>0                             | 0<br>0<br>0 |
| FORK_SESS_GET_SI<br>FORK_SESS_STATS_<br>FORK_SESS_TMR_EX<br>************************************                                                                                       | TATS_RSP<br>TMR_EXP<br>TMR_EXP<br>PIRY<br>******* ENI<br>******* ST<br>FORK_SESS_T<br>S_REQ<br>T_REQ<br>T_REQ<br>T_REQ<br>TATS_REQ<br>CATS_RSP<br>TMR_EXP<br>TMR_EXP<br>TMR_EXP<br>TMR_EXP<br>TMR_EXP<br>TMR_EXP<br>TMR_EXP<br>TMR_EXP<br>CORK_SESS_I<br>S_REQ<br>TATS_REQ<br>TATS_REQ<br>TATS_REQ<br>TATS_REQ                                                                                                    | D ACTIVE ***<br>TANDBY *****<br>IDLE FORK_SE<br>0<br>0<br>0<br>0<br>0<br>0<br>0<br>0<br>0<br>0<br>0<br>0<br>0<br>0<br>0<br>0<br>0<br>0<br>0 | 0<br>*****<br>css_j<br>0<br>0<br>0<br>0<br>0<br>0<br>0<br>0<br>0<br>0<br>0<br>0                                   | *******<br>ALLOCAT | *******<br>*******<br>ING FC<br>0<br>0<br>0<br>0<br>ETE_PE<br>0<br>0<br>0                                        | 0<br>0<br>0<br>0<br>0<br>0<br>0<br>0<br>0<br>0<br>0<br>0<br>0<br>0                  | _SESS_2     | *<br>ALLOCA'<br>I<br>I |             | 0<br>0   | K_SES  | 0<br>0<br>0                             | 0<br>0<br>0 |
| FORK_SESS_GET_SI<br>FORK_SESS_TMR_EX<br>FORK_SESS_TMR_EX<br>************************************                                                                                       | TATS_RSP<br>TMR_EXP<br>TMR_EXP<br>TMR_EXP<br>TMR_EXP<br>TRORK_SESS_T<br>TORK_SESS_T<br>TREQ<br>TREQ<br>TATS_REQ<br>TATS_REQ<br>TATS_RSP<br>TMR_EXP<br>TMR_EXP<br>TMR_EXP<br>TMR_EXP<br>TMR_EXP<br>TMR_EXP<br>TMR_EXP<br>TMR_EXP<br>TMR_EXP<br>TMR_EXP<br>TMR_EXP<br>TMR_EXP<br>TMR_EXP<br>TMR_EXP<br>TATS_REQ<br>TATS_REQ<br>TATS_REQ<br>TATS_REQ<br>TATS_REQ<br>TATS_REQ<br>TATS_REQ<br>TATS_REQ                                                                                                    | D ACTIVE ***<br>TANDBY *****<br>IDLE FORK_SE<br>0<br>0<br>0<br>0<br>0<br>0<br>0<br>0<br>0<br>0<br>0<br>0<br>0<br>0<br>0<br>0<br>0<br>0<br>0 | 0<br>*****<br>0<br>0<br>0<br>0<br>0<br>0<br>0<br>0<br>0<br>0<br>0                                                 | *******<br>ALLOCAT | *******<br>ING FC<br>0<br>0<br>0<br>0<br>0<br>0<br>0<br>0<br>0<br>0<br>0<br>0<br>0<br>0<br>0<br>0<br>0<br>0<br>0 | 0<br>0<br>0<br>0<br>0<br>0<br>0<br>0<br>0<br>0<br>0<br>0<br>0<br>0                  | _SESS_2     | *<br>ALLOCA'<br>I<br>I |             | 0<br>0   | K_SES  | 0<br>0<br>0                             | 0<br>0<br>0 |
| FORK_SESS_GET_SI<br>FORK_SESS_STATS_<br>FORK_SESS_TMR_EX<br>************************************                                                                                       | TATS_RSP<br>TMR_EXP<br>TMR_EXP<br>TMR_EXP<br>TMR_EXP<br>TORK_SESS_T<br>TORK_SESS_T<br>TREQ<br>TREQ<br>TREQ<br>TATS_REQ<br>CATS_RSP<br>TMR_EXP<br>TMR_EXP<br>TMR_EXP<br>TMR_EXP<br>TMR_EXP<br>TMR_EXP<br>TMR_EXP<br>TMR_EXP<br>TATS_REQ<br>TATS_REQ<br>TATS_REQ<br>TATS_REQ<br>TATS_REQ<br>TATS_REQ<br>TATS_REQ<br>TATS_REQ<br>TATS_REQ<br>TATS_REQ<br>TATS_REQ<br>TATS_REQ<br>TATS_REQ<br>TATS_REQ                                                                                                    | D ACTIVE ***<br>TANDBY *****<br>IDLE FORK_SE<br>0<br>0<br>0<br>0<br>0<br>0<br>0<br>0<br>0<br>0<br>0<br>0<br>0<br>0<br>0<br>0<br>0<br>0<br>0 | 0<br>*****<br>css_j<br>0<br>0<br>0<br>0<br>0<br>0<br>0<br>0<br>0<br>0<br>0<br>0                                   | *******<br>ALLOCAT | *******<br>******<br>ING FC<br>0<br>0<br>0<br>0<br>0<br>0<br>0<br>0<br>0<br>0<br>0<br>0<br>0                     | 0<br>0<br>0<br>0<br>0<br>0<br>0<br>0<br>0<br>0<br>0<br>0<br>0<br>0                  | _SESS_2     | *<br>ALLOCA'<br>I<br>I |             | 0<br>0   | K_SES  | 0<br>0<br>0                             | 0<br>0<br>0 |
| FORK_SESS_GET_ST<br>FORK_SESS_STATS<br>FORK_SESS_TMR_EX<br>************************************                                                                                        | TATS_RSP<br>TMR_EXP<br>KPIRY<br>****** ENI<br>******* ST<br>FORK_SESS_T<br>CREQ<br>CREQ<br>CATS_REQ<br>CATS_REQ<br>CATS_RSP<br>TMR_EXP<br>CPIRY<br>FORK_SESS_I<br>CREQ<br>CREQ<br>CREA<br>CREA                                                                                                    | D ACTIVE ***<br>TANDBY *****<br>IDLE FORK_SE<br>0<br>0<br>0<br>0<br>0<br>0<br>0<br>0<br>0<br>0<br>0<br>0<br>0<br>0<br>0<br>0<br>0<br>0<br>0 | 0<br>*****<br>0<br>0<br>0<br>0<br>0<br>0<br>0<br>0<br>0<br>0<br>0                                                 | *******<br>ALLOCAT | *******<br>ING FC<br>0<br>0<br>0<br>0<br>0<br>0<br>0<br>0<br>0<br>0<br>0<br>0<br>0<br>0<br>0<br>0<br>0<br>0<br>0 | 0<br>0<br>0<br>0<br>0<br>0<br>0<br>0<br>0<br>0<br>0<br>0<br>0<br>0                  | _SESS_2     | *<br>ALLOCA'<br>I<br>I |             | 0<br>0   | K_SES  | 0<br>0<br>0                             | 0<br>0<br>0 |
| FORK_SESS_GET_ST<br>FORK_SESS_STATS<br>FORK_SESS_TMR_EX<br>************************************                                                                                        | ATS_RSP<br>TMR_EXP<br>KPIRY<br>K***** ENI<br>K***** ST<br>FORK_SESS_T<br>FORK_SESS_T<br>C_REQ<br>C_REQ<br>C_RES<br>C_RES                                                                                                    | D ACTIVE ***<br>TANDBY *****<br>IDLE FORK_SE<br>0<br>0<br>0<br>0<br>0<br>0<br>0<br>0<br>0<br>0<br>0<br>0<br>0<br>0<br>0<br>0<br>0<br>0<br>0 | 0<br>*****<br>2<br>2<br>2<br>5<br>5<br>2<br>0<br>0<br>0<br>0<br>0<br>8<br>K_S1<br>0<br>0<br>0<br>0<br>0<br>0<br>0 | *******<br>ALLOCAT | *******<br>******<br>ING FC<br>0<br>0<br>0<br>0<br>0<br>0<br>0<br>0<br>0<br>0<br>0<br>0<br>0                     | 0<br>*****<br>0<br>0<br>0<br>0<br>0<br>0<br>0<br>0<br>0<br>0<br>0<br>0<br>0         | _SESS_2     | *<br>ALLOCA'<br>I<br>I |             | 0<br>0   | K_SES  | 0<br>0<br>0                             | 0<br>0<br>0 |
| FORK_SESS_GET_ST<br>FORK_SESS_STATS<br>FORK_SESS_TMR_EX<br>************************************                                                                                        | TATS_RSP<br>TMR_EXP<br>KPIRY<br>K****** ENI<br>K****** ST<br>FORK_SESS_T<br>CREQ<br>CREQ<br>CATS_REQ<br>CATS_REQ<br>CATS_REQ<br>CATS_RSP<br>TMR_EXP<br>KPIRY<br>FORK_SESS_I<br>CATS_REQ<br>CATS_REQ<br>CATS_REQ<br>CATS_REQ<br>SATS_REQ<br>SATS_REQ<br>SATS_REQ<br>SATS_RSP<br>TMR_EXP<br>TMR_EXP                                                                                                    | D ACTIVE ***<br>TANDBY *****<br>IDLE FORK_SE<br>0<br>0<br>0<br>0<br>0<br>0<br>0<br>0<br>0<br>0<br>0<br>0<br>0<br>0<br>0<br>0<br>0<br>0<br>0 | 0<br>*****<br>0<br>0<br>0<br>0<br>0<br>0<br>0<br>0<br>0<br>0<br>0                                                 | *******<br>ALLOCAT | *******<br>******<br>ING FC<br>0<br>0<br>0<br>0<br>0<br>0<br>0<br>0<br>0<br>0<br>0<br>0<br>0                     | 0<br>0<br>0<br>0<br>0<br>0<br>0<br>0<br>0<br>0<br>0<br>0<br>0<br>0                  | _SESS_2     | *<br>ALLOCA'<br>I<br>I |             | 0<br>0   | K_SES  | 0<br>0<br>0                             | 0<br>0<br>0 |

Correlators in use:0

Corrupted table error (alloc):0

Corrupted table error (delete):0 \_\_ \_\_\_\_ gccb/rtpNL pr gccb NL no gccb sd badConfIds \_\_\_\_\_ \_\_\_\_\_ fork\_sess create 0 0 0 0 add sent T entry Fail entry insr fsm Succss 0 0 0 0 fsm failed ent delete fail 0 0 0 0 0 entry !pre fsm failed fsm Succss \_\_\_\_\_ \_ Fork session modify 0 0 0 entry !pre entry del fsm failed fsm Succss 0 0 fork sess delete 0 0 \_\_\_\_\_ \_\_\_\_\_ gccb !fnd entry !pre fsm failed fsm Succss \_\_\_\_\_ \_\_\_\_ --- ------ -----fork\_sess stats 0 0 0 0 fsm failed fsm Succss entry del \_\_\_\_\_ \_\_\_\_ 0 0 0 fork sess timer fsm failed fsm Succss stats timer 0 0 entry !pre rsp ok rsp failed provisn rsp 0 0 0 fsm Succss fsm failed entry deld \_\_\_\_\_ \_\_\_\_ 0 0 0 entry !pre rsp ok rsp failed fsm Succes 0 0 delete rsp 0 0 fsm failed entry deld corr mismt inval gccb 0 0 0 0 type entry !pre rsp ok rsp failed InvGCCB \_\_\_\_\_ \_\_\_\_\_ ----- ----- -----\_\_\_\_ \_\_\_\_ 0 0 0 0 stats rsp type fsm Succss fsm failed corr mismt 0 0 0

media event rate:60 per 100msec, media timeout:50 secs

Cisco IOS XE Gibraltar 16.12.1a added information about SRTP Rollover Counter (ROC) in the command output. In the above sample output, **srtp ROC upd** represents the total number of ROC updates received from data plane to control plane.

## show voip htsp

To display the voip and hybrid transport switching protocol (HTSP) connections active in the router, use the **show voip htsp**command in privileged EXEC mode.

show voip htsp info [controller [T1 slot-number]]

| Syntax Description | info                                                                                                    | Displays h                                                                 | tsp related info                                                                                                    | ormation.                                                                                                    |                                                                                                    |                                                                                                    |                                                                                                    |
|--------------------|----------------------------------------------------------------------------------------------------|----------------------------------------------------------------------------|----------------------------------------------------------------------------------------------------|----------------------------------------------------------------------------------------------------|----------------------------------------------------------------------------------------------------|----------------------------------------------------------------------------------------------------|----------------------------------------------------------------------------------------------------|
|                    | controller                                                                                                    | · (Optional)                                                               | Displays infor                                                                                                    | mation about c                                                                                                    | ontrollers such                                                                                                    | n as DS3,T1                                                                                                    | l,and E1.                                                                                                    |
|                    | T1                                                                                                    | (Optional)                                                                 | Displays infor                                                                                                    | mation about                                                                                                    | Γ1 controller.                                                                                                    |                                                                                                    |                                                                                                    |
|                    | slot-numb                                                                                                    | er (Optional)                                                              | controller slot                                                                                                    | number.                                                                                                    |                                                                                                    |                                                                                                    |                                                                                                    |
|                    |                                                                                                    |                                                                            |                                                                                                    |                                                                                                    |                                                                                                    |                                                                                                    |                                                                                                    |
| Command Modes      | Privileged                                                                                                    | EXEC (#)                                                                   |                                                                                                    |                                                                                                    |                                                                                                    |                                                                                                    |                                                                                                    |
| Command History    | Release                                                                                                    | Modification                                                               |                                                                                                    |                                                                                                    |                                                                                                    |                                                                                                    |                                                                                                    |
|                    | 15.0(1)M                                                                                                    | This command                                                               | was introduce                                                                                                    | d in a release e                                                                                                    | arlier than Cisc                                                                                                    | co IOS Rele                                                                                                    | ease 15.0(1)M.                                                                                                    |
| Jsage Guidelines   |                                                                                                    | w voip htsp co<br>s active in the r                                        |                                                                                                    | play the voip a                                                                                                    | nd hybrid trans                                                                                                    | sport swite                                                                                                    | hing protocol (I                                                                                                    |
| Examples           | The follow                                                                                                    | ing is sample o                                                            | utput from the                                                                                                    | show voip ht                                                                                                    | sp command:                                                                                                    |                                                                                                    |                                                                                                    |
|                    | Router# <b>s</b>                                                                                                    | how voip htsp                                                              |                                                                                                    |                                                                                                    |                                                                                                    |                                                                                                    |                                                                                                    |
|                    |                                                                                                    |                                                                            |                                                                                                    | that signal                                                                                                    | ling type                                                                                                    |                                                                                                    |                                                                                                    |
|                    | NOTE: '-'<br>SLOT/                                                                                                    | means Not Ap                                                               |                                                                                                    | _                                                                                                    | TSP                                                                                                    | TDM                                                                                                    | TDM                                                                                                    |
|                    | NOTE: '-'<br>SLOT/<br>PORT/<br>CHANNEL                                                                                                    | means Not Ap                                                               | plicable for<br>VTSP_CDB                                                                                                    | TSP<br>CDB                                                                                                    | TSP<br>BEAR<br>CHAN_T                                                                                                    | CONNECT<br>DONE                                                                                                    | CROSS<br>CONNECT                                                                                                    |
|                    | NOTE: '-'<br>SLOT/<br>PORT/                                                                                                    | means Not Ap<br>HTSPINFO                                                   | plicable for                                                                                                    | TSP<br>CDB                                                                                                    | TSP<br>BEAR                                                                                                    | CONNECT<br>DONE<br>======                                                                                                    | CROSS<br>CONNECT<br>======                                                                                          |
|                    | NOTE: '-'<br>SLOT/<br>PORT/<br>CHANNEL<br>=======<br>02/00/01<br>02/00/02                                                                                                    | <pre>means Not Ap     HTSPINF0     =================================</pre> | VTSP_CDB<br>                                                                                                    | TSP<br>CDB<br><br>0x67757AA4<br>0x00000000                                                                                                    | TSP<br>BEAR<br>CHAN_T<br>                                                                                                    | CONNECT<br>DONE                                                                                                    | CROSS<br>CONNECT                                                                                                    |
|                    | NOTE: '-'<br>SLOT/<br>PORT/<br>CHANNEL<br>02/00/01<br>02/00/02<br>02/00/03                                                                                                    | Means Not Ap<br>HTSPINFO<br>====================================           | VTSP_CDB<br>                                                                                                    | TSP<br>CDB<br>0x67757AA4<br>0x00000000<br>0x67757584                                                                                                    | TSP<br>BEAR<br>CHAN_T<br>0x677371E8<br>0x0000000<br>0x67737D18                                                                                               | CONNECT<br>DONE<br>======<br>y<br>n<br>y                                                                                                    | CROSS<br>CONNECT<br>=====<br>Y<br>n<br>y                                                                            |
|                    | NOTE: '-'<br>SLOT/<br>PORT/<br>CHANNEL<br>02/00/01<br>02/00/02<br>02/00/03<br>02/00/04                                                                                                    | <pre>means Not Ap     HTSPINF0     =================================</pre> | VTSP_CDB<br><br>0x68905A48<br>0x0000000<br>0x68906548<br>0x68904C88                                                                                                    | TSP<br>CDB<br>0x67757AA4<br>0x00000000<br>0x67757584<br>0x677572F4                                                                                                    | TSP<br>BEAR<br>CHAN_T<br>0x677371E8<br>0x0000000<br>0x67737D18<br>0x677382B0                                                                                 | CONNECT<br>DONE<br>======<br>Y<br>n<br>y<br>y<br>y                                                                                           | CROSS<br>CONNECT<br>======<br>Y<br>n<br>y<br>y<br>y                                                                 |
|                    | NOTE: '-'<br>SLOT/<br>PORT/<br>CHANNEL<br>02/00/01<br>02/00/02<br>02/00/03<br>02/00/04<br>02/00/05                                                                                                    | means Not Ap<br>HTSPINFO<br>                                               | VTSP_CDB<br><br>0x68905A48<br>0x0000000<br>0x68906548<br>0x68904C88<br>0x0000000                                                                                                    | TSP<br>CDB<br>0x67757AA4<br>0x0000000<br>0x67757584<br>0x677572F4<br>0x00000000                                                                                                    | TSP<br>BEAR<br>CHAN_T<br>0x677371E8<br>0x0000000<br>0x67737D18<br>0x677382B0<br>0x0000000                                                                    | CONNECT<br>DONE<br>======<br>Y<br>n<br>y<br>y<br>y<br>y<br>n                                                                                 | CROSS<br>CONNECT<br><br>y<br>n<br>y<br>y<br>y<br>y                                                                  |
|                    | NOTE: '-'<br>SLOT/<br>PORT/<br>CHANNEL<br>02/00/02<br>02/00/03<br>02/00/04<br>02/00/05<br>02/00/06                                                                                                    | Means Not Ap<br>HTSPINFO<br>                                               | VTSP_CDB<br><br>0x68905A48<br>0x0000000<br>0x68906548<br>0x68904C88<br>0x0000000<br>0x0000000<br>0x0000000                                                                                                    | TSP<br>CDB<br>0x67757AA4<br>0x0000000<br>0x67757584<br>0x677572F4<br>0x0000000<br>0x0000000                                                                                                    | TSP<br>BEAR<br>CHAN_T<br>0x677371E8<br>0x0000000<br>0x67737D18<br>0x677382B0<br>0x0000000<br>0x0000000                                                       | CONNECT<br>DONE<br>y<br>n<br>y<br>y<br>y<br>y<br>n<br>n                                                                                      | CROSS<br>CONNECT<br><br>y<br>n<br>y<br>y<br>y<br>n<br>n                                                             |
|                    | NOTE: '-'<br>SLOT/<br>PORT/<br>CHANNEL<br>02/00/02<br>02/00/03<br>02/00/04<br>02/00/05<br>02/00/06<br>02/00/07                                                                                                    | Means Not Ap<br>HTSPINFO<br>                                               | VTSP_CDB<br><br>0x68905A48<br>0x0000000<br>0x68906548<br>0x68904C88<br>0x0000000<br>0x0000000<br>0x0000000<br>0x689054C8                                                                                                    | TSP<br>CDB<br>0x67757AA4<br>0x0000000<br>0x67757584<br>0x677572F4<br>0x0000000<br>0x0000000<br>0x67756B44                                                                                                    | TSP<br>BEAR<br>CHAN_T<br>0x677371E8<br>0x0000000<br>0x67737D18<br>0x677382B0<br>0x0000000<br>0x0000000<br>0x0000000<br>0x67739378                            | CONNECT<br>DONE<br>y<br>n<br>y<br>y<br>y<br>y<br>y<br>y<br>y<br>y                                                                            | CROSS<br>CONNECT<br><br>Y<br>n<br>y<br>y<br>y<br>n<br>n<br>y                                                        |
|                    | NOTE: '-'<br>SLOT/<br>PORT/<br>CHANNEL<br>02/00/02<br>02/00/03<br>02/00/04<br>02/00/05<br>02/00/06<br>02/00/07<br>02/00/08                                                                                                    | Means Not Ap<br>HTSPINFO<br>                                               | VTSP_CDB<br>                                                                                                    | TSP<br>CDB<br>0x67757AA4<br>0x0000000<br>0x67757584<br>0x677572F4<br>0x0000000<br>0x0000000<br>0x67756B44<br>0x677568B4                                                                                                    | TSP<br>BEAR<br>CHAN_T<br>0x677371E8<br>0x0000000<br>0x67737D18<br>0x677382B0<br>0x0000000<br>0x0000000<br>0x0000000<br>0x67739378<br>0x67739910              | CONNECT<br>DONE<br>y<br>n<br>y<br>y<br>y<br>y<br>n<br>n<br>y<br>y<br>y                                                                       | CROSS<br>CONNECT<br><br>y<br>n<br>y<br>y<br>n<br>n<br>y<br>y<br>y                                                   |
|                    | NOTE: '-'<br>SLOT/<br>PORT/<br>CHANNEL<br>02/00/02<br>02/00/03<br>02/00/04<br>02/00/05<br>02/00/06<br>02/00/07<br>02/00/08<br>02/00/09                                                                                                | Means Not Ap<br>HTSPINFO<br>                                               | VTSP_CDB<br><br>0x68905A48<br>0x0000000<br>0x68906548<br>0x68904C88<br>0x0000000<br>0x0000000<br>0x689054C8<br>0x689054C8<br>0x68907888<br>0x0000000                                                                                                    | TSP<br>CDB<br>0x67757AA4<br>0x0000000<br>0x67757584<br>0x677572F4<br>0x0000000<br>0x0000000<br>0x67756B44<br>0x677568B4<br>0x677568B4                                                                                                    | TSP<br>BEAR<br>CHAN_T<br>0x677371E8<br>0x0000000<br>0x67737D18<br>0x677382B0<br>0x0000000<br>0x0000000<br>0x67739378<br>0x67739910<br>0x0000000              | CONNECT<br>DONE<br>y<br>n<br>y<br>y<br>y<br>y<br>n<br>y<br>y<br>y<br>n<br>n                                                                  | CROSS<br>CONNECT<br><br>y<br>n<br>y<br>y<br>n<br>n<br>y<br>y<br>y<br>n                                              |
|                    | NOTE: '-'<br>SLOT/<br>PORT/<br>CHANNEL<br>                                                                                                    | Means Not Ap<br>HTSPINFO<br>                                               | VTSP_CDB           0x68905A48           0x68905A48           0x68905A48           0x68906548           0x68904C88           0x0000000           0x68905428           0x0000000           0x68905428           0x0000000           0x68905428           0x68905428           0x68907888           0x0000000           0x0000000                                                                                                    | TSP<br>CDB<br>0x67757AA4<br>0x0000000<br>0x67757584<br>0x677572F4<br>0x0000000<br>0x0000000<br>0x67756B44<br>0x677568B4<br>0x677568B4<br>0x0000000<br>0x0000000                                                                                   | TSP<br>BEAR<br>CHAN_T<br>0x677371E8<br>0x0000000<br>0x67737D18<br>0x677382B0<br>0x0000000<br>0x0000000<br>0x67739378<br>0x67739910<br>0x0000000<br>0x0000000 | CONNECT<br>DONE<br>=======<br>y<br>n<br>y<br>y<br>y<br>n<br>n<br>y<br>y<br>y<br>n<br>n                                                       | CROSS<br>CONNECT<br>=======<br>y<br>n<br>y<br>y<br>y<br>n<br>n<br>y<br>y<br>y<br>n<br>n                             |
|                    | NOTE: '-'<br>SLOT/<br>PORT/<br>CHANNEL<br>                                                                                                    | Means Not Ap<br>HTSPINFO<br>                                               | VTSP_CDB<br>                                                                                                    | TSP<br>CDB<br>0x67757AA4<br>0x0000000<br>0x67757584<br>0x677572F4<br>0x0000000<br>0x67756B44<br>0x67756B44<br>0x677568B4<br>0x0000000<br>0x67756104                                                                                               | TSP<br>BEAR<br>CHAN_T<br>                                                                                                    | CONNECT<br>DONE<br>y<br>n<br>y<br>y<br>y<br>y<br>n<br>n<br>y<br>y<br>y<br>y<br>y<br>y<br>y                                                   | CROSS<br>CONNECT<br><br>Y<br>n<br>y<br>y<br>y<br>n<br>n<br>y<br>y<br>y<br>n<br>n<br>y<br>y                          |
|                    | NOTE: '-'<br>SLOT/<br>PORT/<br>CHANNEL<br>                                                                                                    | Means Not Ap<br>HTSPINFO<br>                                               | VTSP_CDB           0x68905A48           0x68905A48           0x68905A48           0x68906548           0x68904C88           0x0000000           0x68905428           0x0000000           0x68905428           0x0000000           0x68905428           0x68905428           0x68907888           0x0000000           0x0000000                                                                                                    | TSP<br>CDB<br>0x67757AA4<br>0x0000000<br>0x67757584<br>0x677572F4<br>0x0000000<br>0x0000000<br>0x67756B44<br>0x677568B4<br>0x677568B4<br>0x0000000<br>0x0000000                                                                                   | TSP<br>BEAR<br>CHAN_T<br>0x677371E8<br>0x0000000<br>0x67737D18<br>0x677382B0<br>0x0000000<br>0x0000000<br>0x67739378<br>0x67739910<br>0x0000000<br>0x0000000 | CONNECT<br>DONE<br>=======<br>y<br>n<br>y<br>y<br>y<br>n<br>n<br>y<br>y<br>y<br>n<br>n                                                       | CROSS<br>CONNECT<br>=======<br>y<br>n<br>y<br>y<br>y<br>n<br>n<br>y<br>y<br>y<br>n<br>n                             |
|                    | NOTE: '-'<br>SLOT/<br>PORT/<br>CHANNEL<br>                                                                                                    | means Not Ap<br>HTSPINFO<br>                                               | VTSP_CDB<br>                                                                                                    | TSP<br>CDB<br>0x67757AA4<br>0x0000000<br>0x67757584<br>0x00000000<br>0x67756B44<br>0x67756B44<br>0x677568B4<br>0x0000000<br>0x67756104<br>0x67755E74                                                                                              | TSP<br>BEAR<br>CHAN_T<br>                                                                                                    | CONNECT<br>DONE<br>=======<br>Y<br>n<br>y<br>y<br>y<br>n<br>n<br>y<br>y<br>y<br>n<br>n<br>y<br>y<br>y<br>y                                   | CROSS<br>CONNECT<br>=======<br>y<br>n<br>y<br>y<br>y<br>n<br>n<br>y<br>y<br>y<br>n<br>n<br>y<br>y<br>y<br>y         |
|                    | NOTE: '-'<br>SLOT/<br>PORT/<br>CHANNEL<br>22/00/01<br>02/00/02<br>02/00/03<br>02/00/04<br>02/00/05<br>02/00/06<br>02/00/07<br>02/00/08<br>02/00/09<br>02/00/10<br>02/00/11<br>02/00/12<br>02/00/13                                    | means Not Ap<br>HTSPINFO<br>====================================           | VTSP_CDB<br>                                                                                                    | TSP<br>CDB<br>0x67757AA4<br>0x0000000<br>0x67757584<br>0x677572F4<br>0x0000000<br>0x67756B44<br>0x677568B4<br>0x0000000<br>0x67756104<br>0x67755E74<br>0x0000000                                                                                  | TSP<br>BEAR<br>CHAN_T<br>                                                                                                    | CONNECT<br>DONE<br>y<br>n<br>y<br>y<br>n<br>y<br>y<br>n<br>n<br>y<br>y<br>y<br>n<br>n<br>y<br>y<br>y<br>n<br>n                               | CROSS<br>CONNECT<br><br>y<br>n<br>y<br>y<br>n<br>n<br>y<br>y<br>n<br>n<br>y<br>y<br>y<br>n<br>n<br>y<br>y<br>y<br>n |
|                    | NOTE: '-'<br>SLOT/<br>PORT/<br>CHANNEL<br>22/00/01<br>02/00/02<br>02/00/03<br>02/00/04<br>02/00/06<br>02/00/06<br>02/00/07<br>02/00/08<br>02/00/09<br>02/00/10<br>02/00/11<br>02/00/12<br>02/00/13<br>02/00/14                        | means Not Ap<br>HTSPINFO<br>====================================           | VTSP_CDB<br>                                                                                                    | TSP<br>CDB<br>0x67757AA4<br>0x0000000<br>0x67757584<br>0x677572F4<br>0x0000000<br>0x67756B44<br>0x67756B44<br>0x0000000<br>0x67756B44<br>0x0000000<br>0x67756104<br>0x67755E74<br>0x0000000<br>0x0000000                                          | TSP<br>BEAR<br>CHAN_T<br>====================================                                                                                                | CONNECT<br>DONE<br>y<br>n<br>y<br>y<br>n<br>n<br>y<br>y<br>y<br>n<br>n<br>y<br>y<br>y<br>n<br>n<br>y<br>y<br>y<br>n<br>n                     | CROSS<br>CONNECT<br>                                                                                                |
|                    | NOTE: '-'<br>SLOT/<br>PORT/<br>CHANNEL<br>02/00/02<br>02/00/03<br>02/00/04<br>02/00/05<br>02/00/07<br>02/00/08<br>02/00/07<br>02/00/10<br>02/00/11<br>02/00/12<br>02/00/13<br>02/00/14<br>02/00/15                                    | means Not Ap<br>HTSPINFO<br>====================================           | VTSP_CDB<br>                                                                                                    | TSP<br>CDB<br>0x67757AA4<br>0x0000000<br>0x67757584<br>0x677572F4<br>0x00000000<br>0x67756B44<br>0x677568B4<br>0x0000000<br>0x67756104<br>0x67755E74<br>0x0000000<br>0x67755E74<br>0x0000000<br>0x67755C434                                       | TSP<br>BEAR<br>CHAN_T<br>                                                                                                    | CONNECT<br>DONE<br>y<br>n<br>y<br>y<br>n<br>n<br>y<br>y<br>y<br>n<br>n<br>y<br>y<br>y<br>n<br>n<br>y<br>y<br>y<br>n<br>y<br>y<br>y<br>n      | CROSS<br>CONNECT<br><br>y<br>n<br>y<br>y<br>y<br>n<br>n<br>y<br>y<br>y<br>n<br>n<br>y<br>y<br>y<br>y                |
|                    | NOTE: '-'<br>SLOT/<br>PORT/<br>CHANNEL<br>2/00/02<br>02/00/03<br>02/00/04<br>02/00/05<br>02/00/06<br>02/00/07<br>02/00/08<br>02/00/09<br>02/00/10<br>02/00/11<br>02/00/12<br>02/00/13<br>02/00/14<br>02/00/15<br>02/00/17             | means Not Ap<br>HTSPINFO<br>====================================           | VTSP_CDB           0x68905A48           0x0000000           0x68906548           0x68904C88           0x0000000           0x689054C8           0x0000000           0x689054C8           0x0000000           0x689054C8           0x0000000           0x689054C8           0x0000000           0x689054C8           0x0000000           0x68906D88           0x68908388           0x0000000           0x68906D88           0x68908288           0x0000000           0x68908488           0x0000000           0x68908488           0x68908488           0x689084888           0x689084888           0x689084888           0x689084888           0x689084888           0x689084888           0x689084888           0x689084888           0x689084888           0x689084888           0x689084888           0x689084888           0x689084888           0x689094888           0x689094888           0x689094888 | TSP<br>CDB<br>0x67757AA4<br>0x0000000<br>0x67757584<br>0x677572F4<br>0x00000000<br>0x67756B44<br>0x677568B4<br>0x0000000<br>0x67756104<br>0x67755E74<br>0x0000000<br>0x67755E74<br>0x0000000<br>0x67755C434                                       | TSP<br>BEAR<br>CHAN_T<br>                                                                                                    | CONNECT<br>DONE<br>y<br>n<br>y<br>y<br>y<br>n<br>n<br>y<br>y<br>y<br>n<br>n<br>y<br>y<br>y<br>n<br>y<br>y<br>y<br>y<br>y<br>y<br>y<br>y<br>y | CROSS<br>CONNECT<br>                                                                                                |
|                    | NOTE: '-'<br>SLOT/<br>PORT/<br>CHANNEL<br>2/00/02<br>02/00/03<br>02/00/04<br>02/00/05<br>02/00/06<br>02/00/06<br>02/00/07<br>02/00/08<br>02/00/10<br>02/00/11<br>02/00/12<br>02/00/13<br>02/00/14<br>02/00/15<br>02/00/17<br>02/00/18 | means Not Ap<br>HTSPINFO<br>====================================           | plicable for<br>VTSP_CDB<br>====================================                                                                                                    | TSP<br>CDB<br>0x67757AA4<br>0x0000000<br>0x67757584<br>0x677572F4<br>0x00000000<br>0x67756B44<br>0x67756B44<br>0x67756B44<br>0x0000000<br>0x67756104<br>0x67755E74<br>0x0000000<br>0x67755C4<br>0x67755C4<br>0x67755C4<br>0x67755434<br>0x0000000 | TSP<br>BEAR<br>CHAN_T<br>                                                                                                    | CONNECT<br>DONE<br>y<br>n<br>y<br>y<br>y<br>n<br>n<br>y<br>y<br>n<br>n<br>y<br>y<br>n<br>n<br>y<br>y<br>y<br>n<br>n<br>y<br>y<br>y<br>n<br>n | CROSS<br>CONNECT<br>                                                                                                |

| 02/00/22 | 0x6773E1C8 | 0x00000000 | 0x00000000 | 0x00000000 | n | n |
|----------|------------|------------|------------|------------|---|---|
| 02/00/23 | 0x6773E760 | 0x00000000 | 0x00000000 | 0x00000000 | n | n |
| 02/00/24 | 0x6773ECF8 | 0x68906AC8 | 0x67754244 | 0x6773ECF8 | У | У |
| 02/00/25 | 0x6773F290 | 0x68907308 | 0x67753FB4 | 0x6773F290 | У | У |
| 02/00/26 | 0x6773F828 | 0x00000000 | 0x00000000 | 0x00000000 | n | n |
| 02/00/27 | 0x6773FDC0 | 0x00000000 | 0x00000000 | 0x00000000 | n | n |
| 02/00/28 | 0x67740358 | 0x689080C8 | 0x67753804 | 0x67740358 | У | У |
| 02/00/29 | 0x677408F0 | 0x68908908 | 0x67753574 | 0x677408F0 | У | У |
| 02/00/30 | 0x67740E88 | 0x00000000 | 0x00000000 | 0x00000000 | n | n |
| 02/00/31 | 0x67741420 | 0x68909408 | 0x67753054 | 0x67741420 | У | У |
| 02/02/01 | 0x67B88824 | 0x00000000 | 0x00000000 | -          | - | n |
| 02/02/02 | 0x67B88DBC | 0x00000000 | 0x00000000 | -          | - | n |
| 02/02/03 | 0x67B89354 | 0x00000000 | 0x00000000 | -          | - | n |
| 02/02/04 | 0x67B898EC | 0x00000000 | 0x00000000 | -          | - | n |
| 02/02/05 | 0x67B89E84 | 0x00000000 | 0x00000000 | -          | - | n |
| 02/02/06 | 0x67B8A41C | 0x00000000 | 0x00000000 | -          | - | n |
| 02/02/07 | 0x67B8A9B4 | 0x00000000 | 0x00000000 | -          | - | n |
| 02/02/08 | 0x67B8AF4C | 0x00000000 | 0x00000000 | -          | - | n |
| 02/02/09 | 0x67B8B4E4 | 0x00000000 | 0x00000000 | -          | - | n |
|          |            |            |            |            |   |   |

| Related Commands | Command         | Description                                                             |
|------------------|-----------------|-------------------------------------------------------------------------|
|                  | debug voip vtsp | Displays information about the voice telephony service provider (VTSP). |

#### **Cisco IOS Voice Command Reference - S commands**

# show voip recmsp session

To display active recording Media Service Provider (MSP) session information, use the **show voip recmsp** session command in privileged EXEC mode.

show voip recmsp session [detail call-id callid]

| Cuntary Description | -                                                                                                    |                                                                                                    |          |
|---------------------|----------------------------------------------------------------------------------------------------|----------------------------------------------------------------------------------------------------|----------|
| Syntax Description  | detail                                                                                                    | (Optional) Displays detailed active session information.                                                                                                    |          |
|                     | <b>call-id</b><br>callid                                                                                                    | (Optional) Specifies the recording MSP call ID. The range is from 0 to 65535.                                                                                                    |          |
| Command Default     | Displays b                                                                                                    | brief information about recorded calls that have the anchor call ID, forked call ID, and MSP                                                                                                    | call ID. |
| Command Modes       | -<br>Privileged                                                                                                    | d EXEC (#)                                                                                                    |          |
| Command History     | Release                                                                                                    | Modification                                                                                                    |          |
|                     | 15.2(1)T                                                                                                    | This command was introduced.                                                                                                    |          |
| Usage Guidelines    |                                                                                                    | <b>how voip recmsp session</b> command to display MSP-related information about the recorder the way the recording MSP views the recording session.                                                                                                    | r, for   |
|                     | recording                                                                                                    | <b>v voip recmsp session detail call-id</b> <i>callid</i> command provides detailed information about e g session. It provides details about the anchor leg and nonanchor leg. It also shows how the nchor streams are mapped to the forked leg Real-Time Transport Protocol (RTP) streams. |          |
| Examples            |                                                                                                    | wing is sample output from the <b>show voip recmsp session detail call-id</b> command. Fields play are self-explanatory.                                                                                                    |          |
|                     | <b>140</b><br>RECMSP ac<br>Detailed                                                                                                    | <pre>show voip recmsp session detail call-id active sessions: I Information</pre>                                                                                                    |          |
|                     | Recording<br>Call ID:<br>GUID : 70<br>AnchorLeg<br>Call ID:<br>Forking S<br>Participa<br>Non-ancho<br>Call ID:<br>Forking S<br>Participa<br>Forked Le<br>Call ID:<br>Near End<br>Stream St | <pre>%C5946D38ECD eg Details:    141 Stream type: voice-nearend pant: 708090 nor Leg Details:    140 Stream type: voice-farend pant: 10000 ueg Details:</pre>                                                                                                    |          |

Stream State ACTIVE Found 1 active sessions

| Related Commands | Command         | Description                                  |
|------------------|-----------------|----------------------------------------------|
|                  | media-recording | Configures voice class recording parameters. |

### show voip rtp connections

To display Real-Time Transport Protocol (RTP) named event packets, use the **show voip rtp connections** command in privileged EXEC mode.

show voip rtp connections [detail]

**Syntax Description** detail (Optional) Displays the called-party and calling-party numbers associated with a call.

### **Command Modes**

L

Privileged EXEC (#)

| Command History  | Release                                                                                                    | Modification                                                                                                    |  |  |  |  |
|------------------|----------------------------------------------------------------------------------------------------|----------------------------------------------------------------------------------------------------|--|--|--|--|
|                  | 12.0                                                                                                    | This command was introduced.                                                                                                    |  |  |  |  |
|                  | 12.3(7)T                                                                                                    | The <b>detail</b> keyword was added.                                                                                                    |  |  |  |  |
|                  | 12.3(14)T                                                                                                    | This command was implemented on the Cisco 2800 series and Cisco 3800 series.                                                                                             |  |  |  |  |
|                  | 12.4(2)T                                                                                                    | This command was integrated into Cisco IOS Release 12.4(2)T.                                                                                                    |  |  |  |  |
|                  | 12.4(22)T                                                                                                    | Command output was updated to show IPv6 information.                                                                                                    |  |  |  |  |
|                  | Cisco IOS 15.6(2)T                                                                                                    | The command output was enhanced to show VRF information.                                                                                                    |  |  |  |  |
|                  | Cisco IOS XE Gibraltar 16.12.1a                                                                                                    | The command output was enhanced to show SRTP Rollover Counter (ROC) information.                                                                                         |  |  |  |  |
|                  | Cisco IOS XE Gibraltar 16.12.2                                                                                                    | The command output was updated to show SRTP Rollover Count (ROC) information based on Remote IP address and Port.                                                        |  |  |  |  |
| Usage Guidelines | This command displays information about RTP named event packets, such as caller ID number, IP address, and port for both the local and remote endpoints. The output from this command provides an overview of all the connections in the system, and this information can be used to narrow the criteria for debugging. The <b>debug voip rtp</b> command floods the console with voice packet information. You can use the <b>show voip rtp</b> connections command to get caller ID, remote IP address, or remote port identifiers that you can use to limit the output from the <b>debug voip rtp</b> command. |                                                                                                    |  |  |  |  |
|                  | 5 5                                                                                                    | identify the phone or phones that have connected two RTP call legs to OTS hairpins. If the <b>detail</b> keyword is omitted, the output does not display a call routing. |  |  |  |  |

**Examples** The table below describes the significant fields shown in the examples. Each line of output under "VoIP RTP active connections" shows information for one call leg. A phone call normally consists of two call legs, one connected to the calling party and one connected to the called party. The router joins (or bridges) the two call legs to make a call. The **show voip rtp connections** command shows the RTP information for H.323 and Session Initiation Protocol (SIP) calls only; it does not directly

show the POTS call legs. The information for the IP phone can be seen using the **show ephone offhook** command.

The following sample output shows an incoming H.323 call that is being directed to an IP phone attached to a Cisco Unified Communications Manager Express (Unified CME) system.

Router# show voip rtp connections VoIP RTP active connections : No. CallId dstCallId LocalRTP RmtRTP LocalIP RemoteIP 1 21 22 16996 18174 10.4.204.37 10.4.204.24 Found 1 active RTP connections

The following sample output shows the same call as in the previous example, but using the **detail** keyword with the command. The sample output shows the called number (1509) and calling number (8108) on both call legs (21 and 22); the called and calling numbers are the same on both legs for a simple A-to-B call. Leg 21 is the H.323 segment of the and leg 22 is the POTS segment that goes to the IP phone.

```
Router#

show voip rtp connections detail

VoIP RTP active connections :

No. CallId dstCallId LocalRTP RmtRTP LocalIP RemoteIP

1 21 22 16996 18174 10.4.204.37 10.4.204.24

callId 21 (dir=1):called=1509 calling=8108 redirect=

dest callId 22:called=1509 calling=8108 redirect=

1 context 64FB3358 xmitFunc 6032E8B4

Found 1 active RTP connections
```

The following example shows the call from the previous example being transferred by extension 1509 to extension 1514. Notice that the dstCallId changed from 22 to 24, but the original call leg (21) for the transferred party is still present. This implies that H.450.2 capability was disabled for this particular call, because if H.450.2 was being used for the transfer, the transfer would have caused the incoming H.323 call leg to be replaced with a new call.

Router# show voip rtp connections

```
VoIP RTP active connections :RemotellNo. CallId dstCallId LocalRTP RmtRTP LocalIPRemoteIP12124169961817410.4.204.3710.4.204.24Found 1 active RTP connections
```

The following example shows the detailed output for the same transfer as shown in the previous example. The original incoming call leg is still present (21) and still has the original called and calling numbers. The transferred call leg (24) shows 1509 (the transferring party) as the calling party and 1514 (the transfer destination) as the called party.

```
Router# show voip rtp connections detail
VoIP RTP active connections :
No. CallId dstCallId LocalRTP RmtRTP LocalIP RemoteIP
1 21 24 16996 18174 10.4.204.37 10.4.204.24
callId 21 (dir=1):called=1509 calling=8108 redirect=
    dest callId 24:called=1514 calling=1509 redirect=
    1 context 6466E810 xmitFunc 6032E8B4
Found 1 active RTP connections
```

The following sample output shows a cross-linked call with two H.323 call legs. The first line of output shows that the CallID for the first call leg is 7 and that this call leg is associated with another call leg that has a destination CallId of 8. The next line shows that the CallID for the leg is 8 and that

it is associated with another call leg that has a destination CallId of 7. This cross-linkage between CallIds 7 and 8 shows that the first call leg is related to the second call leg (and vice versa). From this you can infer that the two call legs are actually part of the same phone call.

In an active system you can expect many lines of output that you would have to sort through to see which ones have this cross-linkage relationship. The lines showing two related call legs are not necessarily listed in adjacent order.

Router# show voip rtp connections VoIP RTP active connections : No. CallId dstCallId LocalRTP RmtRTP LocalIP RemoteIP 1 7 8 16586 22346 172.27.82.2 172.29.82.2 2 8 7 17010 16590 172.27.82.2 192.168.1.29

Found 2 active RTP connections

The following example shows RTP information with IPv6 local and remote addresses:

The following example shows RTP information with VRF details:

```
Router# show voip rtp connections
VOTP RTP Port Usage Information:
Max Ports Available: 23001, Ports Reserved: 101, Ports in Use: 2
Min Max Ports Ports Ports
Media-Address Range Port Port Available Reserved In-use
              _____
Global Media Pool 8000 48198 19999 101 2
_____
VoIP RTP active connections :
No. CallId dstCallId LocalRTP RmtRTP LocalIP
                                                RemoteIP MPSS
                                                                VRF
     1 2 25000 16390 10.0.0.1 10.0.0.2 NO
2 1 25002 16398 11.0.0.1 11.0.0.2 NO
1
                                                                VRF1
2
                                                                VRF2
```

SRTP Rollover Counter (ROC) information is displayed in the "SSRC:ROC" format and is updated based on Remote IP address and Port.

The following example shows SRTP ROC information for an SRTP call:

| Router# <b>s</b> | show voip rtp | o connect        | ions detail |         |         |             |          |        |
|------------------|---------------|------------------|-------------|---------|---------|-------------|----------|--------|
| VOIP RTE         | Port Usage    | Informat         | ion:        |         |         |             |          |        |
| Max Port         | s Available:  | : 59794 <b>,</b> | Ports Reser | ved: 20 | )6, Poi | rts in Use: | 2        |        |
| Port rar         | nge configure | ed               |             |         |         |             |          |        |
|                  |               |                  |             | Min     | Max     | Ports       | Ports    | Ports  |
| Media-Ac         | ldress Range  |                  |             | Port    | Port    | Available   | Reserved | In-use |
|                  |               |                  |             |         |         |             |          |        |
| Global M         | 1edia Pool    |                  |             | 5500    | 65498   | 29897       | 103      | 2      |
|                  |               |                  |             |         |         |             |          |        |
| IP Addre         | ess Based Med | dia Pool         |             |         |         |             |          |        |
|                  |               |                  |             |         |         |             |          |        |
| 8.39.15.         | 21            | 8.39.15.         | 21          |         |         | 29897       | 103      | 0      |
|                  | Port-Range    |                  |             | 10000   | 20000   |             |          |        |
|                  |               |                  |             |         |         |             |          |        |

```
VoIP RTP active connections :
No. CallId dstCallId LocalRTP RmtRTP LocalIP
                        MPSS VRF
RemoteIP
                   5508 9256 10.64.86.90
             324
1
   323
                             NO NA
10.65.105.60
callId 323 (dir=1): called=6010 calling=7776 redirect= loopback=NO confID=3 mode=3
rtp(tx:0/rx:0) rtcp(tx:0/rx:0) MPSS NO VRF NA
                                                   peer callId 324: called=6010
calling=7776 redirect= , confID:3
, vrf = NA
  1 context 0x7F8FD8A428D0 xmitFunc 0x5605693121F0
2
  324 323 5510 31826 10.64.86.90
                               NO
10.64.88.52
                                      NA
callId 324 (dir=2): called=6010 calling=7776 redirect= loopback=NO confID=3 mode=3
rtp(tx:0/rx:0) rtcp(tx:0/rx:0) MPSS NO VRF NA
                                                  peer callId 323: called=6010
calling=7776 redirect= , confID:3
, vrf = NA
  1 context 0x7F8FD8B11698 xmitFunc 0x5605693121F0
SRTP information for endpoints:
_____
remote ip = 10.64.88.52, remote port=31826
RX SRTP ROC Context (SSRC:ROC): 0xBF85C508:0x1
TX SRTP ROC Context (SSRC:ROC): 0x1E4E1915:0x1
_____
Found 2 active RTP connections
```

In the above example, **0xBF85C508** is the Synchronization Source (SSRC) and **0x1** is the ROC. **RX SRTP ROC Context** is the crypto SRTP context for all the received streams for a media session. **TX SRTP ROC Context** is the crypto SRTP context for all the transmitted streams for a media session.

ROC increases after every RTP sequence number (maximum of 65535) roll over.

```
Router#show voip rtp connections detail
VoIP RTP Port Usage Information:
Max Ports Available: 59794, Ports Reserved: 206, Ports in Use: 2
Port range configured
                             Min Max Ports Ports Ports
                             Port Port Available Reserved In-use
Media-Address Range
_____
Global Media Pool
                             5500 65498 29897 103
                                                     2
IP Address Based Media Pool
_____
8.39.15.21 8.39.15.21 5500 65498 29897 103
                                                    0
    Port-Range
                             10000 20000
   _____
VoIP RTP active connections :
No. CallId dstCallId LocalRTP RmtRTP LocalIP
           MPSS VRF
324 5508 9256 10.64.86.90
RemoteIP
   323
1
10.65.105.60
                           NO
                                  NA
callId 323 (dir=1): called=6010 calling=7776 redirect= loopback=NO confID=3 mode=3
rtp(tx:0/rx:0) rtcp(tx:0/rx:0) MPSS NO VRF NA
                                              peer callId 324: called=6010
calling=7776 redirect= , confID:3
, vrf = NA
  1 context 0x7F8FD8A428D0 xmitFunc 0x5605693121F0
         323 5510 31826 10.64.86.90
2
  324
                            NO
10.64.88.52
                                  NA
callId 324 (dir=2): called=6010 calling=7776 redirect= loopback=NO confID=3 mode=3
rtp(tx:0/rx:0) rtcp(tx:0/rx:0) MPSS NO VRF NA
                                             peer callId 323: called=6010
calling=7776 redirect= , confID:3
, vrf = NA
  1 context 0x7F8FD8B11698 xmitFunc 0x5605693121F0
SRTP information for endpoints:
```

```
remote ip = 10.64.88.52, remote port=31826
RX SRTP ROC Context (SSRC:ROC): 0xBF85C508:0x2
TX SRTP ROC Context (SSRC:ROC): 0x1E4E1915:0x2
Found 2 active RTP connections
```

In the above example, **0xBF85C508** is the Synchronization Source (SSRC) and **0x2** is the ROC.

```
Router#show voip rtp connections detail
VoIP RTP Port Usage Information:
Max Ports Available: 59794, Ports Reserved: 206, Ports in Use: 2
Port range configured
                               Min Max Ports
                                                Ports
                                                        Ports
                               Port Port Available Reserved In-use
Media-Address Range
_____
Global Media Pool
                              5500 65498 29897
                                                103
                                                        2
IP Address Based Media Pool
_____

        8.39.15.21
        8.39.15.21
        5500
        65498
        29897
        103

   Port-Range
                              10000 20000
   _____
VoIP RTP active connections :
No. CallId dstCallId LocalRTP RmtRTP LocalIP
                        MPSS VRF
RemoteIP
           324 5508 9256 10.64.86.90
NO NA
   323
1
10.65.105.60
callId 323 (dir=1): called=6010 calling=7776 redirect= loopback=NO confID=3 mode=3
rtp(tx:0/rx:0) rtcp(tx:0/rx:0) MPSS NO VRF NA
                                                peer callId 324: called=6010
calling=7776 redirect= , confID:3
, vrf = NA
  1 context 0x7F8FD8A428D0 xmitFunc 0x5605693121F0
2
   324 323 5510 31826 10.64.86.90
10.64.88.52
                              NO
                                    NA
callId 324 (dir=2): called=6010 calling=7776 redirect= loopback=NO confID=3 mode=3
rtp(tx:0/rx:0) rtcp(tx:0/rx:0) MPSS NO VRF NA
                                            peer callId 323: called=6010
calling=7776 redirect= , confID:3
, vrf = NA
  1 context 0x7F8FD8B11698 xmitFunc 0x5605693121F0
SRTP information for endpoints:
______
remote ip = 10.64.88.52, remote port=31826
RX SRTP ROC Context (SSRC:ROC): 0xBF85C508:0x1 0xF487C8FF:0x1 0xE127C8FF:0x1 0xC987C8FF:0x1
0xD567C8FF:0x1
TX SRTP ROC Context (SSRC:ROC): 0x1E4E1915:0x1 0xF487C8FF:0x1 0xE127C8FF:0x1 0xC987C8FF:0x1
0xD567C8FF:0x1
_____
```

Found 2 active RTP connections

The above example shows ROC context on per SSRC basis when there are multiple SSRCs involved in a single media session (for example, during a video call).

In a High Availability scenario, the ROC updates are checkpointed and preserved across switchovers. An active router lists all the SSRCs that have received the ROC updates in the reverse chronological order. In the below example, **0xE502F046:0x2** has received ROC update most recently and **0x94A522FC:0x1** has received ROC update prior to it, and so on. If there are more than 5 SSRCs, then only the first five SSRCs (those which have received the ROC updates most recently) are considered for checkpointing.

The following example shows output from active router:

Device#show voip rtp connections detail VoIP RTP Port Usage Information: Max Ports Available: 59794, Ports Reserved: 206, Ports in Use: 2 Port range configured Min Max Ports Ports Ports Media-Address Range Port Port Available Reserved In-use \_\_\_\_\_ Global Media Pool 5500 65498 29897 103 2 TP Address Based Media Pool \_\_\_\_\_ 8.39.15.21 8.39.15.21 5500 65498 29897 103 0 Port-Range 10000 20000 \_\_\_\_\_ \_\_\_\_\_ VoIP RTP active connections : No. CallId dstCallId LocalRTP RmtRTP LocalIP RemoteIP MPSS VRF 4 3 5500 29330 10.64.86.90 1 10.64.88.11 NO NA callId 3 (dir=0): called=6010 calling=7010 redirect= loopback=NO confID=1 mode=3 rtp(tx:0/rx:0) rtcp(tx:0/rx:0) MPSS NO VRF NA peer callId 4: called=6010 calling=7010 redirect= , confID:1 , vrf = NA1 context 0x7F378AC01E38 xmitFunc 0x55CD6A2182C0 2 4 3 5502 17580 10.64.86.90 10.64.88.52 NO NA callId 4 (dir=0): called=6010 calling=7010 redirect= loopback=NO confID=1 mode=3 rtp(tx:0/rx:0) rtcp(tx:0/rx:0) MPSS NO VRF NA peer callId 3: called=6010 calling=7010 redirect= , confID:1 , vrf = NA1 context 0x7F37D1CE7A38 xmitFunc 0x55CD6A2182C0 SRTP information for endpoints: \_\_\_\_\_ remote ip = 10.64.88.52, remote port=17580 RX SRTP ROC Context (SSRC:ROC): 0xE502F046:0x2 0x94A522FC:0x1 0x79C19EC:0x1 0x8453A05E:0x8 0xE27329A2:0x1 0xE08E9236:0x4 0xD8A97DA8:0x1 0xDCD0D1C7:0x1 TX SRTP ROC Context (SSRC:ROC): 0xD22D83EE:0x2 0x8C9EFB1C:0x1 0x90A2D00C:0x1 0xD9C0D844:0x8 0x54F9FA7D:0x1 0xDCA9E096:0x4 0x6D539A3B:0x1 0x5067FDE8:0x1 \_\_\_\_\_ Found 2 active RTP connections The following example shows output from standby router: Device#show voip rtp connections detail VoIP RTP Port Usage Information: Max Ports Available: 59794, Ports Reserved: 206, Ports in Use: 2 Port range configured Min Max Ports Ports Ports Port Port Available Reserved In-use Media-Address Bange \_\_\_\_\_

IP Address Based Media Pool

Global Media Pool

8.39.15.21 8.39.15.21 5500 65498 29897 103 0 Port-Range 10000 20000 \_\_\_\_\_ VoIP RTP active connections : No. CallId dstCallId LocalRTP RmtRTP LocalIP RemoteIP MPSS VRF 1 3 4 5500 29330 10.64.86.90 10.64.88.11 NO NA callId 3 (dir=0): called=6010 calling=7010 redirect= loopback=NO confID=1 mode=3 rtp(tx:0/rx:0) rtcp(tx:0/rx:0) MPSS NO VRF NA peer callId 4: called=6010 calling=7010 redirect= , confID:1 , vrf = NA

5500 65498 29897

103

2

2 4 3 5502 17580 10.64.86.90

```
10.64.88.52
                                   NO
                                       NA
callId 4 (dir=0): called=6010 calling=7010 redirect= loopback=NO confID=1 mode=3
rtp(tx:0/rx:0) rtcp(tx:0/rx:0) MPSS NO VRF NA
                                                    peer callId 3: called=6010
calling=7010 redirect= , confID:1
 , vrf = NA
SRTP information for endpoints:
_____
remote ip = 10.64.88.52, remote port=17580
RX SRTP ROC Context (SSRC:ROC): 0xE502F046:0x2 0x94A522FC:0x1 0x79C19EC:0x1 0x8453A05E:0x8
0xE27329A2:0x1
TX SRTP ROC Context (SSRC:ROC): 0xD22D83EE:0x2 0x8C9EFB1C:0x1 0x90A2D00C:0x1 0xD9C0D844:0x8
0x54F9FA7D:0x1
_____
```

Found 2 active RTP connections

#### Table 205: show voip rtp connections Field Descriptions

| Field                  | Description                                                                                                    |
|------------------------|----------------------------------------------------------------------------------------------------|
| No.                    | Identifier of an RTP connection in this output.                                                                                                    |
| CallId                 | Internal call identifier of a telephony call leg (RTP connection).                                                                                                    |
| dstCallId              | Internal call identifier of a VoIP call leg.                                                                                                    |
| LocalRTP               | RTP port of the media stream for the local entity.                                                                                                    |
| RmtRTP                 | RTP port of the media stream for the remote entity.                                                                                                    |
| LocalIP                | IPv4 or IPv6 address of the media stream for the local entity.                                                                                                    |
| RemoteIP               | IPv4 or IPv6 address of the media stream for the remote entity.                                                                                                    |
| dir                    | 0 indicates an outgoing call. 1 indicates an incoming call.                                                                                                    |
| called                 | Extension that received the call.                                                                                                    |
| calling                | Extension that made the call.                                                                                                    |
| redirect               | Original called number if the incoming call was forwarded.                                                                                                    |
| context                | Internal memory address for the control block associated with the call.                                                                                                    |
| xmitFunc               | Internal memory address for the transmit function to which incoming RTP packets (on the H.323 and SIP side) are sent; the address for the function that delivers the packets to the ephone. |
| VRF                    | Virtual Routing and Forwarding (VRF) associated with the call.                                                                                                    |
| SSRC:Index             | SRTP Rollover Counter information.                                                                                                    |
| RX SRTP ROC<br>Context | The crypto SRTP context for all the received streams for a media session.                                                                                                    |
| TX SRTP ROC<br>Context | The crypto SRTP context for all the transmitted streams for a media session.                                                                                                    |

### **Related Commands**

| ; | Command             | Description                                                                    |
|---|---------------------|--------------------------------------------------------------------------------|
|   | debug voip rtp      | Enables debugging for RTP named event packets.                                 |
|   | show ephone offhook | Displays information and packet counts for phones that are currently off hook. |

## show voip rtp forking

To display the Real-Time Transport Protocol (RTP) media-forking connections, use the **show voip rtp forking** command in privileged EXEC mode.

### show voip rtp forking This command has no arguments or keywords. Syntax Description **Command Modes** Privileged EXEC (#) **Command History** Release Modification 12.4(24)T This command was introduced in a release earlier than Cisco IOS Release 12.4(24)T. The show voip rtp forking command displays information about RTP named event packets, such as type of **Usage Guidelines** stream, IP address, and port for both the local and remote endpoints. The output from this command provides an overview of all the media-forking connections in the system, and this information can be used to narrow the criteria for debugging. The **debug voip rtp** command floods the console with voice packet information. You can use the **show voip rtp forking** command to display the remote IP address, or remote port identifiers that you can use to limit the output from the **debug voip rtp** command. **Examples** The following is sample output from the **show voip rtp forking** command: Router# show voip rtp forking VoIP RTP active forks : Fork 1 stream type voice-only (0): count 1 remote ip 9.13.36.101, remote port 20590, local port 17596 codec g711alaw, logical ssrc 0x60 packets sent 237, packets received 413 stream type voice+dtmf (1): count 0 stream type dtmf-only (2): count 0 stream type voice-nearend (3): count 1 remote ip 9.13.36.102, remote port 18226, local port 17434 codec g729r8, logical ssrc 0x103 packets sent 39, packets received 0 stream type voice+dtmf-nearend (4): count 0 stream type voice-farend (5): count 1 remote ip 9.13.36.120, remote port 16912, local port 21098 codec g729r8, logical ssrc 0x105 packets sent 39, packets received 0 stream type voice+dtmf-farend (6): count 0 stream type video (7): count 0 The table below describes the significant fields shown in the display.

Table 206: show voip rtp forking Field Descriptions

| Field       | Description                   |
|-------------|-------------------------------|
| stream type | Indicates the type of stream. |

| Field            | Description                                                                    |
|------------------|--------------------------------------------------------------------------------|
| count            | Number of packets in the specified type of stream.                             |
| remote ip        | IPv4 or IPv6 address of the media stream for the remote entity.                |
| remote port      | RTP port of the media stream for the remote entity.                            |
| local port       | RTP port of the media stream for the local entity.                             |
| codec            | Codec supported on the specified channel.                                      |
| logical ssrc     | Indicates the logical synchronization source (SSRC) for the specified channel. |
| packets sent     | Total number of packets sent from the channel.                                 |
| packets received | Total number of packets received by the channel.                               |

| Related Commands | Command        | Description                                    |
|------------------|----------------|------------------------------------------------|
|                  | debug voip rtp | Enables debugging for RTP named event packets. |

# show voip rtp stats

To display the RTP statistics and error counters based on the configuration.

|                        | show voip rtp stats                        |                                                                                                    |  |  |  |  |  |
|------------------------|--------------------------------------------|----------------------------------------------------------------------------------------------------|--|--|--|--|--|
| Syntax Description     | This command has no arguments or keywords. |                                                                                                    |  |  |  |  |  |
| Command Modes          | Privileged EXEC (#)                        |                                                                                                    |  |  |  |  |  |
| Command History        | Release                                    | Modification                                                                                                    |  |  |  |  |  |
|                        | Cisco IOS XE Release 3.9S                  | This command was introduced.                                                                                                    |  |  |  |  |  |
|                        | Cisco IOS XE Bengaluru<br>17.4.1a          | Earlier, 'show voip rtp stats' command displayed details of ports that are<br>allocated from the global port table only. From Cisco IOS XE Bengaluru<br>17.4.1a onwards, this command also displays details of ports that are allocated<br>from the following port tables: |  |  |  |  |  |
|                        |                                            | Media IP address based tables                                                                                                    |  |  |  |  |  |
| Media VRF-based tables |                                            |                                                                                                    |  |  |  |  |  |
|                        |                                            | A unique identifier is generated and displayed for each table, which serves as a reference to 'clear voip rtp port' command.                                                                                                    |  |  |  |  |  |

The following examples display port allocations from multiple tables:

| Router# show voip rtp stats                                             |          |            |               |        |                 |           |       |
|-------------------------------------------------------------------------|----------|------------|---------------|--------|-----------------|-----------|-------|
| RTP DP stats                                                            |          |            |               |        |                 |           |       |
| DP: add                                                                 | add-pend | l add-vi   | .deo mod      | mod-   | !rtp del-l      | eg1 del/d | stroy |
| 4<br>DP LPBK: add                                                       |          |            |               |        | 0<br>del-leg1 d |           | 0     |
| DP single leg:                                                          |          |            |               | 0      | 0               | 0         |       |
| DP conf leg :                                                           |          | 0<br>mod   |               |        |                 |           |       |
|                                                                         | 0        | 0          | 0             |        |                 |           |       |
| dp_mod_dst_zero<br>dp_mod_no_change<br>dp_skip_mod_addno                |          | :          | 16<br>32<br>8 |        |                 |           |       |
| VOIP RTP Max Me                                                         | dia Loop | Count : 6  | 5             |        |                 |           |       |
| VOIP RTP Stats C<br>GCCB:Inserted =8<br>PORT:Allocated=8<br>Overwrite=0 | F        | Removed =0 |               | ased=0 | Invali          | d Index=0 | Port  |

SIPSPI:Leak(Avoided=0 Suspectea=0 Suspected=0 ) Lost Port Handle=0 Suspected=0 ) VOIP RTP Error Counters : gccb null invalid callid (6) count = 8 gccb null for callid (7) count = 18 2 errortypes observed Min Max Ports Ports Ports Port Port Available Reserved In-use Media-Address Range \_\_\_\_\_ \_\_\_\_\_ Global Media Pool (ID :1) 10000 40000 14900 101 0 Port GCCB Status CallID Src Port Leak? No call \_\_\_\_\_ Min Max Ports Ports Ports Port Port Available Reserved In-use IP Address Based Media Pool (ID :4) \_\_\_\_\_ \_\_\_\_\_ \_\_\_\_ \_\_\_\_\_ 8.43.21.94 8.43.21.94 20000 30000 4900 101 4 Port GCCB Status CallID Src Port Leak? No call \_\_\_\_\_ 20000 N 20000 Inserted 1 Ν 20002 N 20004 N 20002 Inserted 4 Ν 20004 Inserted 5 Ν 20006 Inserted 8 20006 Ν Ν Min Max Ports Ports Ports IP Address Based Media Pool (ID :5) Port Port Available Reserved In-use \_\_\_\_\_ 10.65.125.167 10.65.125.167 25000 35000 5001 0 0 Port GCCB Status CallID Src Port Leak? No call Min Max Ports Ports Ports IP Address Based Media Pool (ID :6) Port Port Available Reserved In-use \_\_\_\_\_ \_\_\_\_\_ 2001:DB8:85A3::8A2E:370:7334 2001:DB8:85A3::8A2E:370:8800 20000 30000 4900 101 0 Port GCCB Status CallID Src Port Leak? No call \_\_\_\_\_ \_\_\_\_\_ Min Max Ports Ports Ports VRF ID Based Media Pool (ID :2) Port Port Available Reserved In-use \_\_\_\_\_ VRF1 14000 48000 16900 101 2 Port GCCB Status CallID Src Port Leak? No call \_\_\_\_\_ 14000 Inserted 6 14000 N N 14002 Inserted 7 14002 Ν Ν Min Max Ports Ports Ports VRF ID Based Media Pool (ID :3) Port Port Available Reserved In-use \_\_\_\_\_ 101 2 VRF2 20000 48000 13900 Port GCCB Status CallID Src Port Leak? No call \_\_\_\_\_ 20000 Inserted 2 20000 N Ν

20002 Inserted 3 20002 Ν Ν Total=513, GCCB(Inserted=8, Deleted=0, Null=0 Possible Leaked=0, Blocked=505)

The following example displays hung ports in a call scenario. There are two ways to determine the hung ports:

• Check the "Possible Leaked" value in the show voip rtp stats command output. The "Possible Leaked" value gives the total number of hung ports in all the port tables.

Min May Porte

Porte

Porte

• Check the "Leak" flag value in each table. If it is "Y", then it is a hung port.

Router# show voip rtp stats

| Media-Address Range                                                                                                    |                  | Port  | Ports<br>Available | Reserved | In-use |
|----------------------------------------------------------------------------------------------------|------------------|-------|--------------------|----------|--------|
|                                                                                                    |                  |       | 19999              |          |        |
| Port GCCB Status CallID Src Port                                                                                                    |                  |       | all                |          |        |
| IP Address Based Media Pool (ID :2)                                                                                                    |                  |       | Ports<br>Available |          |        |
| 8.43.21.94 8.43.21.94                                                                                                    | 10000            | 40000 | 14900              | 101      | 3      |
| Port GCCB Status CallID Src Port                                                                                                    |                  |       |                    |          |        |
| 10024 Null<br>10028 Null<br>10034 Null                                                                                                    | Y<br>Y<br>Y<br>Y |       |                    |          |        |
| Total=205, GCCB(Inserted=0, Deleted=0,                                                                                                    |                  |       |                    |          | ,      |
| CSR#clear voip rtp port 2 10024,10028,1<br>Any port(s) associated with an active c<br>Cleared port 10024<br>Cleared port 10028<br>Cleared port 10034 | 0034             |       |                    |          |        |

show voip rtp stats command after releasing hung ports. You can determine that there are no hung ports by performing the following:

- Check the "Possible Leaked" value in the show voip rtp stats command output. The "Possible Leaked" value should be zero.
- Check the "Leak" flag value in each port table. The values are removed from the tables.

| Media-Address Range              | Min Max Ports Ports Ports<br>Port Port Available Reserved In-use |
|----------------------------------|------------------------------------------------------------------|
| Global Media Pool (ID :1)        | 8000 48198 19999 101 0                                           |
| Port GCCB Status CallID Src Port | Leak? No call                                                    |

| IP Address Based Me | edia Pool (ID :2)   |           | Max Ports<br>Port Available |            | Ports<br>In-use |
|---------------------|---------------------|-----------|-----------------------------|------------|-----------------|
| 8.43.21.94          | 8.43.21.94          | 10000 40  | 10000 14900                 | 101        | 0               |
| Port GCCB Status    | CallID Src Port     | Leak? N   | No call                     |            |                 |
| Total=202, GCCB(Ins | erted=0, Deleted=0, | Null=0, H | Possible Leaked             | =0, Blocke | ed=202)         |

# show voip stream-service callid

To display detailed information about a WebSocket call using the call ID that initiated the media forking request, use the **show voip stream-service callid** callid command in privileged EXEC mode.

show voip stream-service callid callid

| Syntax Description | <b>callid</b> The call control call-ID of a WebSocket call that initiated the media forking request.                                     |                                                            |                                        |  |  |  |
|--------------------|----------------------------------------------------------------------------------------------------|------------------------------------------------------------|----------------------------------------|--|--|--|
| Command Modes      | -<br>Privileged EXEC (#)                                                                                                    |                                                            |                                        |  |  |  |
| Command History    | Release                                                                                                    | Modification                                               |                                        |  |  |  |
|                    | Cisco IOS XE Bengaluru 17.6.1                                                                                                    | a This command was introduced.                             |                                        |  |  |  |
| Usage Guidelines   | <ul> <li>The following are some of the of</li> <li>WebSocket ID</li> </ul>                                                               | details about the WebSocket call di                        | splayed by this show command           |  |  |  |
|                    | Fork Session ID                                                                                                    |                                                            |                                        |  |  |  |
|                    | • Call GUID                                                                                                    |                                                            |                                        |  |  |  |
|                    | Near-end Channel ID                                                                                                    |                                                            |                                        |  |  |  |
|                    | • Far-end Channel ID                                                                                                    |                                                            |                                        |  |  |  |
|                    | • Status                                                                                                    |                                                            |                                        |  |  |  |
|                    | TX/RX packets replicated                                                                                                    |                                                            |                                        |  |  |  |
|                    | • TX/RX octets replicated                                                                                                    |                                                            |                                        |  |  |  |
|                    | TX/RX packets dropped                                                                                                    |                                                            |                                        |  |  |  |
|                    | • TX/RX octets dropped                                                                                                    |                                                            |                                        |  |  |  |
| Examples           | The following is a sample outp call ID associated with a WebS                                                                            | ut for the command <b>show voip str</b> oocket connection. | eam-service callid <i>callid</i> for a |  |  |  |
|                    | Near-end channel id : 3<br>Far-end channel id : 4<br>Status : Ac                                                                         | BF760000010000001FF2691D0816A<br>tive                      | .c                                     |  |  |  |
|                    | TX packets replicated : 23<br>TX octets replicated : 36<br>TX packets dropped : 0<br>TX octets dropped : 0<br>RX packets replicated : 23 | 960                                                        |                                        |  |  |  |

| RX | octets replicated | : | 36960 |
|----|-------------------|---|-------|
| RX | packets dropped   | : | 0     |
| RX | octets dropped    | : | 0     |

The table describes significant fields shown in this output.

#### Table 207: Show voip stream-service callid <callid> Field Descriptions

| WebSocket ID        | The unique ID number associated with a WebSocket connection.                                                                                   |
|---------------------|----------------------------------------------------------------------------------------------------|
| Fork Session ID     | The ID number associated with the fork session of a WebSocket connection.                                                                      |
| Call GUID           | The unique ID for a WebSocket call.                                                                                                    |
| Near-end Channel ID | The unique ID for the near-end (CVP side) channel of the forked call.                                                                          |
| Far-end Channel ID  | The unique ID for the far-end (CUBE side) channel of the forked call.                                                                          |
| Status              | The status of WebSocket forking: Active (media forking is in progress), Paused (media forking is on hold), Stopped (media forking is stopped). |

#### **Related Commands**

| Command                                             | Description                                                                                   |
|-----------------------------------------------------|-----------------------------------------------------------------------------------------------|
| show voip stream-service connection                 | Displays information about the active WebSocket connections<br>in Unified Border Element.     |
| show voip stream-service connection<br>history      | Displays information about all the closed WebSocket connections in Unified Border Element.    |
| show voip stream-service server <ip:port></ip:port> | Displays information about the WebSocket connection based<br>on WebSocket server IP and port. |

## show voip stream-service connection

**Total Calls** 

To display information about all the active WebSocket connections in CUBE, use the **show voip stream-service connection** command in privileged EXEC mode.

show voip stream-service connection

| Command Modes    | Privileged EXEC (#)                                                                                                    |                                                  |                                                                                                    |                  |                       |              |  |
|------------------|----------------------------------------------------------------------------------------------------|--------------------------------------------------|----------------------------------------------------------------------------------------------------|------------------|-----------------------|--------------|--|
| Command History  | Release Modification                                                                                                    |                                                  | Modification                                                                                                  |                  |                       |              |  |
|                  | Cisco IOS XE Ber                                                                                                    | ngaluru 17.6.1a                                  | This command was introduced.                                                                                  |                  |                       |              |  |
| Usage Guidelines | and total calls is di                                                                                                    | isplayed for each<br>WebSocket con               | ist of WebSocket connections in a of the active WebSocket connec nection for forking. <b>Total Calls</b> a g. | tions. Active (  | Calls are the count o | f active     |  |
|                  | CUBE displays information on the <b>Remote Hostname</b> and port instead of remote IP address and port in the following scenarios:   |                                                  |                                                                                                    |                  |                       |              |  |
|                  | <ul> <li>The JSON encoded MIME attachment in the SIP re-INVITE contains remote hostname instead of remote<br/>IP address.</li> </ul> |                                                  |                                                                                                    |                  |                       |              |  |
|                  | • The CLI com                                                                                                    | mand <b>proxy</b> is a                           | configured under media profile co                                                                             | onfiguration n   | node.                 |              |  |
| Examples         | The following san                                                                                                    | nple output displ                                | ays active and total call informat                                                                            | ion across the   | WebSocket IDs:        |              |  |
|                  | router#show voi<br>ID Local<br>Total Sesions                                                                                         | p stream-servi<br>IP:Port                        | ice connection<br>Remote Hostname/IP:Port                                                                     | Secure           | Active Sessio         | ns           |  |
|                  | 66 10.65                                                                                                    | .125.186:3009<br>.125.186:4105<br>.126.206:46884 | l 10.64.86.70:5067                                                                                            | No<br>Yes<br>No  | 10<br>1<br>0          | 10<br>1<br>1 |  |
|                  | **Remote Hostname is truncated if it exceeds 15 characters.                                                                          |                                                  |                                                                                                    |                  |                       |              |  |
|                  | The table describe                                                                                                    | es significant fiel                              | ds shown in this output.                                                                                      |                  |                       |              |  |
|                  | Table 208: Show voip s                                                                                                    | stream-service conn                              | ection Field Descriptions                                                                                     |                  |                       |              |  |
|                  | Local IP:Port                                                                                                    | The IP address                                   | and port assigned to a WebSocke                                                                               | et connection of | on CUBE.              |              |  |
|                  | Remote IP:Port                                                                                                    | The IP address                                   | or hostname and corresponding p                                                                               | ort of the remo  | ote WebSocket serve   | r.           |  |
|                  | Active Calls                                                                                                    | The total numb                                   | er of active calls on the WebSock                                                                             | ket connection   |                       | -            |  |

The total number of calls handled on this WebSocket connection.

| Related Commands | Command                                             | Description                                                                                                    |  |  |
|------------------|-----------------------------------------------------|----------------------------------------------------------------------------------------------------|--|--|
|                  | show voip stream-service connection<br>history      | Displays information about all the closed WebSocket connections in CUBE.                                                       |  |  |
|                  | show voip stream-service server <ip:port></ip:port> | Displays information about the WebSocket connection based<br>on WebSocket server IP and port.                                  |  |  |
|                  | show voip stream-service connection id<br><id></id> | Displays information about a WebSocket connection based on<br>the WebSocket ID. Also, it displays all the forked call details. |  |  |

# show voip stream-service connection history

To display information about all the closed or stale WebSocket connections in Cisco Unified Border Element, use the **show voip stream-service connection history** command in privileged EXEC mode.

show voip stream-service connection history

| Command Modes    | Privileged EXEC (#)                             |                                                                                                    |                |                                                             |                                            |           |                                 |  |
|------------------|-------------------------------------------------|----------------------------------------------------------------------------------------------------|----------------|-------------------------------------------------------------|--------------------------------------------|-----------|---------------------------------|--|
| Command History  | Release                                         | Modifica                                                                                                    | tion           |                                                             |                                            |           |                                 |  |
|                  | Cisco IOS XE Beng                               | Cisco IOS XE Bengaluru 17.6.1a                                                                                                    |                | mand was in                                                 | troduced                                   |           |                                 |  |
| Usage Guidelines |                                                 | Use this command to display the list of all WebSocket connections in closed or stale state. The number of total calls and the reason for WebSocket connection disconnect is also displayed. |                |                                                             |                                            |           |                                 |  |
|                  | Note For this CLI c                             | ommand outp                                                                                                    | out, a maxii   | num of 100                                                  | entries is                                 | supporte  | d per server.                   |  |
| Examples         | router#show voip<br>Id Local IP:                | Port                                                                                                    | Remote I       | P:Port                                                      | Secure                                     | Sessio    |                                 |  |
|                  |                                                 | .186:41167                                                                                                    |                |                                                             | No                                         | 5         | WS_IDLE_TIMEOUT_CLOSURE         |  |
|                  | 33 10.65.125                                    | .186:11079                                                                                                    | 10.64.86       | .215:5022                                                   | Yes                                        | 10        | WS_IDLE_TIMEOUT_CLOSURE         |  |
|                  | 48 10.65.125                                    | .186:38169                                                                                                    | 10.64.86       | .70:5067                                                    | No                                         | 1         | WS_IDLE_TIMEOUT_CLOSURE         |  |
|                  | **Remote Hostnam                                | e is truncat                                                                                                    | ted if it      | exceeds 15                                                  | 5 charac                                   | ters      |                                 |  |
|                  | The table describes                             | significant fie                                                                                                    | elds showr     | n in this outp                                              | ut.                                        |           |                                 |  |
|                  | Table 209: Show voip st                         | ream-service con                                                                                                    | nnection histo | ory Field Descri                                            | otions                                     |           |                                 |  |
|                  | Local ip:port                                   | The IP addre<br>Element.                                                                                                    | ess and po     | rt assigned to                                              | a WebS                                     | ocket con | nection on Cisco Unified Border |  |
|                  | Remote ip:port                                  | The IP addr                                                                                                    | ess and po     | ort of the remote WebSocket server.                         |                                            |           |                                 |  |
|                  | Total Calls                                     | Total Calls The total number of ca                                                                                                    |                |                                                             | alls handled on this WebSocket connection. |           |                                 |  |
|                  | <b>Disconnect Cause</b> The reason for the terr |                                                                                                    |                | mination of WebSocket connection.                           |                                            |           |                                 |  |
| Related Commands | Command                                         |                                                                                                    |                | Description                                                 |                                            |           |                                 |  |
|                  | show voip stream-service connection             |                                                                                                    | nection        | Displays information about the active WebSocket connections |                                            |           |                                 |  |

in Unified Border Element.

| Command                                | Description                                                      |
|----------------------------------------|------------------------------------------------------------------|
| show voip stream-service server        | Displays information about the WebSocket connection based on     |
| <ip:port></ip:port>                    | WebSocket server IP and port.                                    |
| show voip stream-service connection id | Displays information about a WebSocket connection based on       |
| <id></id>                              | the WebSocket ID. Also, it displays all the forked call details. |

## show voip stream-service connection id

To display detailed information about a specific WebSocket connection in Cisco Unified Border Element, use the **show voip stream-service connection id** *id* command in privileged EXEC mode.

show voip stream-service connection id id

| Syntax Description | id       The ID associated with a WebSocket connection.         Privileged EXEC (#)                                                                                                    |                                                                             |  |  |  |  |
|--------------------|----------------------------------------------------------------------------------------------------|-----------------------------------------------------------------------------|--|--|--|--|
| Command Modes      |                                                                                                    |                                                                             |  |  |  |  |
| Command History    | Release Modification                                                                                                    |                                                                             |  |  |  |  |
|                    | Cisco IOS XE Bengaluru 17.6.1a                                                                                                    | This command was introduced.                                                |  |  |  |  |
|                    | Cisco IOS XE Dublin 17.12.1a                                                                                                    | Added support for GCM cipher suite negotiation.                             |  |  |  |  |
| Usage Guidelines   | Use this command to display detailed information about a specific WebSocket connection. The information is provided based on the unique <i>id</i> associated with a WebSocket connection. The following are some of the details about the WebSocket connection displayed by the show command: |                                                                             |  |  |  |  |
|                    | • WebSocket ID                                                                                                    |                                                                             |  |  |  |  |
|                    | Total Call Count                                                                                                    |                                                                             |  |  |  |  |
|                    | Active Call Count                                                                                                    |                                                                             |  |  |  |  |
|                    | Server Address                                                                                                    |                                                                             |  |  |  |  |
|                    | • Local Address                                                                                                    |                                                                             |  |  |  |  |
|                    | • State                                                                                                    |                                                                             |  |  |  |  |
|                    | Connection Timestamp                                                                                                    |                                                                             |  |  |  |  |
|                    | • Idle Timestamp                                                                                                    |                                                                             |  |  |  |  |
|                    | Disconnect Cause                                                                                                    |                                                                             |  |  |  |  |
|                    | Call Leg Details                                                                                                    |                                                                             |  |  |  |  |
|                    | • Secure                                                                                                    |                                                                             |  |  |  |  |
|                    | TLS Version                                                                                                    |                                                                             |  |  |  |  |
|                    | • Cipher Suite                                                                                                    |                                                                             |  |  |  |  |
|                    | Authorization Token                                                                                                    |                                                                             |  |  |  |  |
| Examples           | The following is a sample output<br>an active WebSocket connection                                                                                                    | for the command <b>show voip stream-service connection id</b> <i>id</i> for |  |  |  |  |
|                    | router#show voip stream-ser<br>Id:2                                                                                                    | vice connection id 2                                                        |  |  |  |  |

```
Total call count:1
Active calls count:1
State: Active
Connected at: *Aug 21 20:34:43 UTC
Anchor leg cccallid Data plane fork session id
2 1
```

The following is a sample output for the command **show voip stream-service connection id** *id* for a disconnected WebSocket connection.

```
router#show voip stream-service connection id 16
Id:16
Total Calls:5
State: Disconnected
Connected at: *Aug 21 12:13:34 UTC
Disconnected at: *Aug 21 12:18:34 UTC
Disconnect Cause: WS IDLE TIMEOUT CLOSURE
```

The following is a sample output for the command **show voip stream-service connection id** *id* for an idle WebSocket connection.

```
router#sh voip stream-service connection id 24
Id: 24
Total sessions: 1
Secure: No
Auth Token:
e2238f3a-e43c-3f54-a05a-dd2e4bd4631fe2238f3a-e43c-3f54-a05a-dd2e4bd4631fe2238f3a-e43c-3f54-a05a-dd2e...
```

```
Server Address: 8.43.24.49:2313
Local Address: 8.43.21.36:19631
Proxy : 8.43.24.189:8097
State: Disconnected
Connected at: *Oct 27 05:35:35 UTC
Disconnected at: *Oct 27 05:40:56 UTC
Disconnect Cause: WS TCP CONNECTION CLOSURE
```

### The following is a sample output for the command **show voip stream-service connection id** *id* for a secure WebSocket connection.

```
router#sh voip stream-service connection id 38
Id: 38
Total session count: 1
Active session count: 1
Secure: Yes
TLS Version: TLS1.2
Cipher Suite: AES128-SHA
Auth Token:
e2238f3a-e43c-3f54-a05a-dd2e4bd4631fe2238f3a-e43c-3f54-a05a-dd2e4bd4631fe2238f3a-e43c-3f54-a05a-dd2e...
```

```
Server Address: 8.43.24.49:2311
Local Address: 8.43.21.36:28469
Proxy : 8.43.24.189:8097
State: Active
Connected at: *Oct 27 05:42:27 UTC
Anchor leg cccallid Data plane fork session id
37 3
```

The following is a sample output for the command **show voip stream-service connection id** *id* for a GCM specific cipher secure WebSocket connection:

```
router#show voip stream-service connection id 60
Id: 60
Total session count: 1
```

```
Active session count: 1
Secure: Yes
TLS Version: TLS1.2
Cipher Suite: ECDHE-RSA-AES256_GCM-SHA384
Auth Token: e2238f3a-e43c-3f54-a05a-dd2e4bd4631f
Server Address: 10.1.40.50:8051
Local Address: 10.2.10.10:52642
State: Active
Connected at: Feb 7 07:47:27 UTC
Anchor leg cccallid
58 Data plane fork session id
```

The table describes significant fields shown in this output.

Table 210: Show voip stream-service connection id <id> Field Descriptions

| State               | The current state of WebSocket connection (Active or Disconnected).                                                      |
|---------------------|----------------------------------------------------------------------------------------------------|
| Id                  | The ID number associated with the WebSocket connection.                                                                  |
| Active call count   | The total number of active calls on the WebSocket connection.                                                            |
| Total call count    | The total number of calls handled on this WebSocket connection.                                                          |
| Connected at        | The timestamp at which the WebSocket connection was established.                                                         |
| Disconnected at     | The timestamp when WebSocket connection was terminated. It's displayed only if the WebSocket connection is disconnected. |
| Disconnect<br>Cause | The cause for termination of WebSocket connection.                                                                       |
| Idle Since          | The duration (in minutes) for which the WebSocket connection is idle.                                                    |

#### **Related Commands**

| Command                                             | Description                                                                                   |
|-----------------------------------------------------|-----------------------------------------------------------------------------------------------|
| show voip stream-service connection                 | Displays information about the active WebSocket connections in Unified Border Element.        |
| show voip stream-service connection<br>history      | Displays information about all the closed WebSocket connections in Unified Border Element.    |
| show voip stream-service server <ip:port></ip:port> | Displays information about the WebSocket connection based<br>on WebSocket server IP and port. |

### show voip stream-service server

To display information about all the WebSocket connections for a specific speech server ip and port, use the **show voip stream-service server** *ip:port* command in privileged EXEC mode.

show voip stream-service server ip:port

| Syntax Description | <b>ip:port</b> The IP address and port details associated with a speech server. |                                                          |                                                                                                    |                                                        |                                        |                                       |                                             |
|--------------------|---------------------------------------------------------------------------------|----------------------------------------------------------|----------------------------------------------------------------------------------------------------|--------------------------------------------------------|----------------------------------------|---------------------------------------|---------------------------------------------|
| Command Modes      | Privileged EXEC (                                                               | (#)                                                      |                                                                                                    |                                                        |                                        |                                       |                                             |
| Command History    | Release                                                                         |                                                          | Modificat                                                                                                    | ion                                                    |                                        |                                       |                                             |
|                    | Cisco IOS XE Ben                                                                | ngaluru 17.6.1a                                          | This comr                                                                                                    | nand was intro                                         | duced.                                 |                                       |                                             |
| Usage Guidelines   | server ip address a (active or disconne                                         | nd port. Detaile<br>ected), and tota<br>nnection is in A | led informated informated and a second structure stated states and states and states and states are states and states are states and states are states and states are states are | tion about Web<br>f calls received<br>, information is | oSocket co<br>d on the V<br>s provideo | VebSocket connection of the number of | WebSocket ID, state<br>on are displayed. If |
| Examples           | The following is a <i>ip:port</i> for an acti                                   |                                                          |                                                                                                    |                                                        | oip strea                              | m-service connecti                    | on server                                   |
|                    | router#show voip<br>Total 2 connect:<br>ID State<br>66 Active<br>48 Discor      | ions found<br>Se                                         | ecure To<br>es 1                                                                                                    | otal Calls A<br>1                                      | Active Se                              | ession/Disconnect<br>TIMEOUT          | : Cause                                     |
|                    | The table describe                                                              | s significant fie                                        | elds shown                                                                                                    | in this output.                                        |                                        |                                       |                                             |
|                    | Table 211: Show voip s                                                          | tream-service con                                        | nection id <id< th=""><th>l&gt; Field Description</th><th>ons</th><th></th><th></th></id<>                                                                                                    | l> Field Description                                   | ons                                    |                                       |                                             |
|                    | State                                                                           | The current st                                           | tate of Webs                                                                                                    | Socket connect                                         | tion (Activ                            | ve or Disconnected)                   |                                             |
|                    | Id                                                                              | The ID numb                                              | er associate                                                                                                    | ed with the Wel                                        | bSocket c                              | connection.                           |                                             |
|                    | Active Calls                                                                    | The total num                                            | nber of acti-                                                                                                    | ve calls on the                                        | WebSock                                | et connection.                        |                                             |
|                    | Total Calls                                                                     | The total num                                            | nber of calls                                                                                                    | lls handled on this WebSocket connection.              |                                        |                                       |                                             |
|                    | Disconnect<br>CauseThe cause for termination of WebSocket connection.           |                                                          |                                                                                                    |                                                        |                                        |                                       |                                             |
| Related Commands   | Command                                                                         |                                                          |                                                                                                    | Description                                            |                                        |                                       |                                             |

| Command                                          | Description                                                                                                    |
|--------------------------------------------------|----------------------------------------------------------------------------------------------------|
| show voip stream-service connection<br>history   | Displays information about all the closed WebSocket connections in Unified Border Element.                                     |
| show voip stream-service connection id <id></id> | Displays information about a WebSocket connection based on<br>the WebSocket ID. Also, it displays all the forked call details. |

### show voip stream-service statistics

To display statistical information about WebSocket connections in Cisco Unified Border Element, use the **show voip stream-service statistics** command in privileged EXEC mode.

show voip stream-service statistics

| Command Modes    | Privileged EXEC (#)                              |                                                                                                    |                          |  |  |  |  |
|------------------|--------------------------------------------------|----------------------------------------------------------------------------------------------------|--------------------------|--|--|--|--|
| Command History  | Release                                          | Modification                                                                                                    |                          |  |  |  |  |
|                  | Cisco IOS XE Bengaluru 17.6.1a                   | This command was introduced.                                                                                           |                          |  |  |  |  |
| Usage Guidelines | The following are some of the state the command: | The following are some of the statistical information about the WebSocket connection that is displayed by the command: |                          |  |  |  |  |
|                  | Active connections                               |                                                                                                    |                          |  |  |  |  |
|                  | Active forked sessions                           |                                                                                                    |                          |  |  |  |  |
|                  | <ul> <li>Total connections created</li> </ul>    |                                                                                                    |                          |  |  |  |  |
|                  | Total forked sessions                            |                                                                                                    |                          |  |  |  |  |
|                  | Connection closures                              |                                                                                                    |                          |  |  |  |  |
|                  | Message statistics                               |                                                                                                    |                          |  |  |  |  |
| Examples         | The following is a sample output                 | for the command <b>show voip str</b>                                                                                   | eam-service statistics . |  |  |  |  |
|                  | router#show voip stream-serv                     |                                                                                                    |                          |  |  |  |  |
|                  | Active connections:<br>Active forked sessions:   | 0<br>3                                                                                                    |                          |  |  |  |  |
|                  | Total connections created:                       | 3                                                                                                    |                          |  |  |  |  |
|                  | Total forked sessions:                           | 8                                                                                                    |                          |  |  |  |  |
|                  | Connection closures:                             |                                                                                                    |                          |  |  |  |  |
|                  | HTTP failures:                                   | 0                                                                                                    |                          |  |  |  |  |
|                  | TCP failures:                                    | 0                                                                                                    |                          |  |  |  |  |
|                  | TLS failures:                                    | 0                                                                                                    |                          |  |  |  |  |
|                  | Remote WebSocket closures:                       | 0<br>1                                                                                                    |                          |  |  |  |  |
|                  | TCP connection closures:<br>Idle-timeouts:       | 1                                                                                                    |                          |  |  |  |  |
|                  | Message statistics:                              |                                                                                                    |                          |  |  |  |  |
|                  | WS CREATE REQ:                                   | 3                                                                                                    |                          |  |  |  |  |
|                  | WS_CREATE_RSP_OK:                                | 3                                                                                                    |                          |  |  |  |  |
|                  | WS_CREATE_RSP_FAIL:                              | 0                                                                                                    |                          |  |  |  |  |
|                  | WS_CLOSE_REQ:                                    | 1                                                                                                    |                          |  |  |  |  |
|                  | WS_CLOSE_RSP:                                    | 1                                                                                                    |                          |  |  |  |  |
|                  | WS_DOWN:                                         | 1                                                                                                    |                          |  |  |  |  |
|                  | WS DOWN ALL:                                     | 1                                                                                                    |                          |  |  |  |  |

The table describes fields that are shown in this output.

#### Table 212: Field Descriptions

| Active connections           | Number of active WebSocket connections.                                                                                                    |  |
|------------------------------|----------------------------------------------------------------------------------------------------|--|
| Active forked sessions       | Number of active forked sessions.                                                                                                    |  |
| Total connections created    | Total number of WebSocket connections created on CUBE.                                                                                                    |  |
| Total forked sessions        | Total number of forked sessions on CUBE.                                                                                                    |  |
| Connection closures          | Information about connection closures that are related to WebSockets on CUBE.                                                                                                  |  |
| HTTP failures                | Number of HTTP connection setup failures.                                                                                                    |  |
| TCP failures                 | Number of TCP connection setup failures.                                                                                                    |  |
| TLS failures                 | Number of Transport Layer Security (TLS) connection setup failures.                                                                                                    |  |
| Remote WebSocket<br>closures | Number of WebSocket connections that are closed remotely.                                                                                                    |  |
| TCP connection closures      | Number of TCP connection closures, including local and remote closures.                                                                                                    |  |
| Idle-timeouts                | Number of TCP connections closed by CUBE due to idle timeout.                                                                                                    |  |
| Message statistics           | Statistics about messages and responses for a WebSocket connection.                                                                                                    |  |
| WS_CREATE_REQ                | Count of requests for creating WebSocket connection.                                                                                                    |  |
| WS_CREATE_RSP_OK             | Count of responses for WebSocket connection requests that are successful.                                                                                                    |  |
| WS_CREATE_RSP_FAIL           | Count of responses for WebSocket connection requests that are unsuccessful.                                                                                                    |  |
| WS_CLOSE_REQ                 | Count of requests for WebSocket connection closure.                                                                                                    |  |
| WS_CLOSE_RSP                 | Count of responses for WebSocket connection closure.                                                                                                    |  |
| WS_DOWN                      | Count of events in which WebSocket connection is down, including remote and local closures.                                                                                    |  |
| WS_DOWN_ALL                  | Count of all WebSocket down events during switchover. All WebSocket connections are closed during a Forwarding Plane (FP) Switchover. Each count represents one FP switchover. |  |

| Related Commands | Command                                             | Description                                                                     |
|------------------|-----------------------------------------------------|---------------------------------------------------------------------------------|
|                  | clear voip stream-service statistics                | Clears global WebSocket connections for CUBE.                                   |
|                  |                                                     | Displays information about all the closed WebSocket connections in CUBE.        |
|                  | show voip stream-service server <ip:port></ip:port> | Displays information about the Server IP and port of a<br>WebSocket connection. |

### show voip trace

To display the VoIP trace information for SIP calls received and sent on CUBE, use the **show voip trace** command in privileged EXEC mode.

**show voip trace** { all | call-id *identifier* | correlator *identifier* | cover-buffers | session-id *identifier* | sip-call-id *identifier* | statistics [detail] | tenant *identifier* }

| Syntax Description                                | all           | Displays all the traces for both active and disconnected calls.                                 |
|---------------------------------------------------|---------------|-------------------------------------------------------------------------------------------------|
|                                                   | call-id       | Displays detailed call information for a call based on the CCAPI call ID.                       |
|                                                   | correlator    | Displays detailed call information for a call based on the VOIP FPI correlator ID.              |
|                                                   | cover-buffers | Displays the summary of cover buffers for all the buffers in the memory.                        |
| session-id<br>sip-call-id<br>statistics<br>detail |               | Displays detailed call information for a call based on the SIP session-ID.                      |
|                                                   |               | Displays detailed call information for a call based on the SIP call ID in a SIP INVITE message. |
|                                                   |               | Displays the VoIP trace statistics for incoming and outgoing calls.                             |
|                                                   |               | (Optional) Displays the detailed VoIP trace statistics for incoming and outgoing calls.         |
|                                                   | tenant        | Displays detailed call information for calls based on tenant tags.                              |
|                                                   | L             | ·                                                                                               |

#### Command Modes Privileged EXEC (#)

| Command History | Release                        | Modification                                                                                                    |
|-----------------|--------------------------------|----------------------------------------------------------------------------------------------------|
|                 | Cisco IOS XE Bengaluru 17.5.1a | The <b>show voip trace</b> command for SIP messages is enhanced to display the source and destination IP addresses. |
|                 | Cisco IOS XE Cupertino 17.8.1a | The show voip trace command:                                                                                        |
|                 |                                | • Enhanced to display the tenant tag.                                                                               |
|                 |                                | Supports tenant based filtering.                                                                                    |
|                 | Cisco IOS XE Dublin 17.12.1a   | The <b>show voip trace</b> command for SIP messages is enhanced to display cause code in the cover buffer.          |

#### **Usage Guidelines**

**nes** Use **show voip trace** command to display the statistics, details of the memory expansion counters for message buffers to store additional logs, and information from trace buffers for all SIP call legs. When VoIP Trace is enabled (no shutdown), use **show voip trace** command to display information for all SIP call legs in the trace buffers.

Starting from Cisco IOS XE Dublin 17.12.1a, VoIP trace format is updated to include cause-code information display in the cover buffer.

### Ŵ

Note

- If the count of cover buffers exceeds the threshold value 200, the router performance reduces for **show voip trace all** command. Use **show voip trace cover-buffers** and other filter commands instead of **show voip trace all**.
- To change the Timestamps displayed in the VoIP trace, configure the following:

```
router(config) # monitor event-trace timestamps datetime ?
localtime Use local time zone for timestamps
msec Include milliseconds in timestamp
show-timezone Add time zone information to timestamp
```

Examples

The following sample output displays voip trace information for cover-buffers. The tenant tag can be acquired using the **show voip trace cover-buffers**.

```
router# show voip trace cover-buffers
----- Cover Buffer -----
Search-key
              = sipp:8765:121
 Timestamp
              = Nov 9 04:47:39.427
            - 1
 Buffer-Id
 CallID
             = 121
 Peer-CallID = 122
              = 7
 Correlator
 Called-Number = 8765
 Calling-Number = sipp
 SIP CallID = 1-2857508.41.17.71
 SIP Session ID = b91e516ba375585aae54b3f0abdd6f13
 GUID
             = 87954DCE80A7
              = 100
 Tenant
```

The following is a sample output of the **show voip trace cover-buffers** command displaying cause-code, which is supported from Cisco IOS XE Dublin 17.12.1a release:

| Device# show voip trace cover-buffers |   |                                |  |  |
|---------------------------------------|---|--------------------------------|--|--|
|                                       | - | Cover Buffer                   |  |  |
| Search-key                            | = | 808808:6666:4                  |  |  |
| Timestamp                             | = | Apr 27 09:54:54.491            |  |  |
| CallID                                | = | 4                              |  |  |
| Peer-CallID                           | = | 5                              |  |  |
| Correlator                            | = | NA                             |  |  |
| Called-Number                         | = | 6666                           |  |  |
| Calling-Number                        | = | 808808                         |  |  |
| SIP CallID                            | = | 1-18630@10.1.40.50             |  |  |
| SIP SessionID                         | = |                                |  |  |
| GUID                                  | = | 651A3C548005                   |  |  |
| Tenant                                | = | 0                              |  |  |
| Cause-code                            | - | recovery on timer expiry (102) |  |  |
|                                       |   |                                |  |  |

The following sample output displays a tenant based filtering for voip trace:

```
router# show voip trace ?
all Display all VoIP Traces
call-id Filter traces based on Internal Call Id
correlator Filter traces based on FPI Correlator
cover-buffers Display the summary of all cover buffers
session-id Filter traces based on SIP Session ID
sip-call-id Filter traces based on SIP Call Id
```

#### **Examples**

The following sample output displays voip trace information for a call with call-id 121. The call id can be acquired using the **show voip trace cover-buffers**.

The following sample output displays voip trace information for a IPv6 call:

```
router# show voip trace call-id 39
         ----- Cover Buffer
             = sipp:5678:39
= *Dec 25 22:09:00.068
Search-key
 Timestamp
 Buffer-Id
              = 1
 CallID
               = 39
 Peer-CallID
               = 40
 Correlator
                = 16
 Called-Number = 5678
 Calling-Number = sipp
 SIP CallID = 1-892102001:420:54ff:13::312:71
 SIP Session ID = d921890ab3aa557891b6dd2888b0602b
 GUID
              = 9FF305D88076
_____
2232: *Dec 25 22:09:00.068: //39/9FF305D88076/CUBE VT/SIP/Msg/ccsipDisplayMsg:
Received: SIP UDP message from [2001:420:54FF:13::312:71]:10000 to
[2001:420:54FF:13::652:23]:5060
INVITE sip:5678@[2001:420:54ff:13::652:23]:5060 SIP/2.0
Via: SIP/2.0/UDP [2001:420:54ff:13::312:71]:10000;branch=z9hG4bK-8921-1-0
From: sipp <sip:sipp@[2001:420:54ff:13::312:71]:10000>;tag=8921SIPpTag001
To: sut <sip:5678@[2001:420:54ff:13::652:23]:5060>
Call-ID: 1-8921@2001:420:54ff:13::312:71
CSeq: 1 INVITE
Contact: sip:sipp@[2001:420:54ff:13::312:71]:10000
Max-Forwards: 70
Subject: Performance Test
Content-Type: application/sdp
Content-Length: 161
v=0
o=user1 53655765 2353687637 IN IP6 [2001:420:54ff:13::312:71]
s=-
c=IN IP6 2001:420:54ff:13::312:71
t=0 0
m=audio 6001 RTP/AVP 0
a=rtpmap:0 PCMU/8000
2234: *Dec 25 22:09:00.067: //39/9FF305D88076/CUBE VT/SIP/FSM/SPI-State-Change: Current
State = STATE_NONE, Next State = STATE_IDLE, Current Sub-State = STATE_NONE, Next Sub-State
= STATE NONE
2235: *Dec 25 22:09:00.069: //39/9FF305D88076/CUBE VT/SIP/MISC/Matched Dialpeer: Dir:Inbound,
Peer-Tag: 3
```

```
2236: *Dec 25 22:09:00.069: //39/9FF305D88076/CUBE VT/SIP/FSM/Offer-Answer: Event =
E SIP INVITE SDP RCVD, Current State = S SIP EARLY DIALOG IDLE, Next State =
S SIP EARLY DIALOG OFFER RCVD
2237: *Dec 25 22:09:00.069: //39/9FF305D88076/CUBE VT/SIP/FSM/IWF: Event =
E SIP IWF EV RCVD_SDP, Current State = S_SIP_IWF_SDP_IDLE, Next State =
S_SIP_IWF_SDP_RCVD_AWAIT PEER EVENT
2238: *Dec 25 22:09:00.070: //39/9FF305D88076/CUBE VT/SIP/MISC/Media Stream Parameters:
Stream Type = voice-only, Stream State = STREAM ADDING Negotiated Codec = g711ulaw, Negotiated
DTMF Type = inband-voice, Stream Index = 1
2239: *Dec 25 22:09:00.071: //39/9FF305D88076/CUBE VT/SIP/API:
cc_api_update_interface_cac_resource (0)
2240: *Dec 25 22:09:00.071: //39/9FF305D88076/CUBE VT/SIP/API: voip rtp allocate port (8020)
2241: *Dec 25 22:09:00.071: //39/9FF305D88076/CUBE VT/SIP/MISC/Media Stream Parameters:
Stream Type = voice-only, Stream State = STREAM ADDING Negotiated Codec = g711ulaw, Negotiated
DTMF Type = inband-voice, Stream Index = 1
2242: *Dec 25 22:09:00.071: //39/9FF305D88076/CUBE VT/SIP/API:
cc api call setup ind with callID (0)
2243: *Dec 25 22:09:00.072: //39/9FF305D88076/CUBE VT/SIP/FSM/SPI-State-Change: Current
State = STATE_IDLE, Next State = STATE_RECD_INVITE, Current Sub-State = STATE_NONE, Next
Sub-State = STATE NONE
2248: *Dec 25 22:09:00.073: //39/9FF305D88076/CUBE VT/SIP/FSM/IWF: Event =
E SIP IWF EV SET MODE, Current State = CNFSM CONTAINER STATE, Next State =
CNFSM NO STATE CHANGE
2249: *Dec 25 22:09:00.074: //39/9FF305D88076/CUBE VT/SIP/API: voip rtp create session (0)
2250: *Dec 25 22:09:00.074: //39/9FF305D88076/CUBE VT/SIP/API: voip_rtp_set_non_rtp_call
(0)
2251: *Dec 25 22:09:00.074: //39/9FF305D88076/CUBE VT/SIP/API: voip rtp update callinfo (0)
2252: *Dec 25 22:09:00.074: //39/9FF305D88076/CUBE VT/SIP/FSM/Event-Action: Event =
SIPSPI_EV_CC_CALL_PROCEEDING, Current State = STATE_RECD_INVITE
2272: *Dec 25 22:09:00.077: //39/9FF305D88076/CUBE_VT/SIP/Msg/ccsipDisplayMsg:
Sent: SIP UDP message from [2001:420:54FF:13::652:23]:5060 to [2001:420:54FF:13::312:71]:10000
SIP/2.0 100 Trying
Via: SIP/2.0/UDP [2001:420:54ff:13::312:71]:10000;branch=z9hG4bK-8921-1-0
From: sipp <sip:sipp@[2001:420:54ff:13::312:71]:10000>;tag=8921SIPpTag001
To: sut <sip:5678@[2001:420:54ff:13::652:23]:5060>
Date: Fri, 25 Dec 2020 22:09:00 GMT
Call-ID: 1-8921@2001:420:54ff:13::312:71
CSeq: 1 INVITE
Allow-Events: telephone-event
Server: Cisco-SIPGateway/IOS-17.5.20201117.131853
Session-ID: 0000000000000000000000000000;remote=e714644e7e385e90a1d75a34855ef73a
```

Content-Length: 0

The table describes significant fields that are shown in this output.

| Search-key  | Displays the Search-key of the cover buffer. The Search-key value is the <b>Calling number:Called number:call ID</b> . |  |
|-------------|----------------------------------------------------------------------------------------------------|--|
| Timestamp   | Displays the creation time of the cover buffer.                                                                        |  |
| Buffer-Id   | Displays the Buffer ID of the cover buffer.                                                                            |  |
| CallID      | Displays the Call ID of the respective call leg present in the cover buffer.                                           |  |
| Peer-CallID | Displays the Peer Call ID of the respective call leg present in the cover buffer.                                      |  |
| Correlator  | Displays the Correlator ID of the respective call leg present in the cover buffer.                                     |  |

#### Table 213: Show voip trace Field Descriptions

| Called-Number       | Displays the Called Number of the respective call leg present in the cover buffer.                                                   |
|---------------------|----------------------------------------------------------------------------------------------------|
| Calling-Number      | Displays the Calling Number of the respective call leg present in the cover buffer.                                                  |
| SIP CallID          | Displays the SIP Call ID of the respective call leg present in the cover buffer.                                                     |
| SIP-Session ID      | Displays the SIP Session ID of respective call leg present in the cover buffer.                                                      |
| GUID                | Displays the GUID of the respective call leg present in the cover buffer.                                                            |
| Anchor Leg          | Indicates whether the call leg in the buffer acts as the Anchor leg during recording.                                                |
| Forked Leg          | Indicates whether the call leg in the buffer acts as the Forked leg during recording.                                                |
| Associated CallID's | Displays the Call IDs associated with forking.                                                                                       |
| tenant              | Displays the tenant tag of the respective call leg present in the cover buffer.                                                      |
| cause-code          | Starting from Cisco IOS XE Dublin 17.12.1a, displays the call success or call failure cause-code in the cover buffer for a call leg. |

The following is sample output of show voip trace statistics after disabling voip trace:

```
router# show voip trace statistics
VoIP Trace Statistics
Tracing status : DISABLED
router#
```

The following is sample output of show voip trace statistics after missing 50 call legs due to memory exhaustion:

```
router# show voip trace statistics
VoIP Trace Statistics
Tracing status : ENABLED at Jun 15 10:01:24.911
Memory limit configured : 10485760 bytes
Memory consumed : 10039760 bytes (95%)
Total call legs dumped : 3
Oldest trace dumped : Jun 15 10:03:31.121, Search-key: sipp:799:200
Latest trace dumped : Jun 15 10:25:03.616, Search-key: sipp:123:293
Total call legs captured : 243
Total call legs available : 116
Oldest trace available : Jun 15 10:19:31.844, Search-key: sipp:799:125
Latest trace missed : 50
router#
```

The table describes significant fields that are shown in this output.

#### Table 214: Show voip trace statistics Field Descriptions

| Tracing status          | Displays the timestamp, and the tracing status is enabled or disabled.                                                    |  |  |
|-------------------------|----------------------------------------------------------------------------------------------------|--|--|
| Memory limit configured | ed Displays the total memory-limit.                                                                                       |  |  |
| Memory consumed         | Displays the current memory that is consumed by the buffers. The memory that is consumed is also displayed in percentage. |  |  |
| Total call legs dumped  | Displays the total marked buffers that are dumped in the logging buffer.                                                  |  |  |

L

| Oldest trace dumped       | Displays the timestamp and the search key of the first buffer dumped.      |  |
|---------------------------|----------------------------------------------------------------------------|--|
| Latest trace dumped       | Displays the timestamp and the search key of the newest buffer dumped.     |  |
| Total call legs captured  | Displays the total call legs that are captured after the trace is enabled. |  |
| Total call legs available | Displays the total call legs available in the history.                     |  |
| Oldest trace available    | Displays the timestamp and the search key of the oldest buffer.            |  |
| Latest trace available    | Displays the timestamp and search key of the latest buffer.                |  |
| Total traces missed       | Displays the number of call legs missed due to memory-limit.               |  |

The following is a sample output of the show voip trace cover-buffers:

```
router# show voip trace cover-buffers
----- Cover Buffer -----
Search-key = sipp:799:1
           = *Jun 25 14:55:35.318
 Timestamp
            = 1
 Buffer-Id
 CallID
             = 1
 Peer-CallID = 2
 Correlator
              = NA
 Called-Number = 799
 Calling-Number = sipp
 SIP CallID = 1-630@10.64.86.70
 SIP Session ID =
 GUID
            = C250D2778002
_____
----- Cover Buffer -----
 earch-key = sipp:799:2
Timestamp = *Jun 25 14:55:35.338
Buffer-Id = 2
Search-key
 CallID
              = 2
 Peer-CallID = 1
             = NA
 Correlator
 Called-Number = 799
 Calling-Number = sipp
 SIP CallID
           = C254A2BD-B62A11EA-8008BF9C-3C4C9D37@8.43.21.71
 SIP Session ID =
 GUID = C250D2778002
                          _____
```

#### The following is sample output of the show voip trace statistics detail:

```
router# show voip trace statistics detail

VoIP Trace Statistics

Tracing status : ENABLED at Jun 29 07:48:56.973

Memory limit configured : 1048576000 bytes

Memory consumed : 1000006016 bytes (95%)

Total call legs dumped : 7298

Oldest trace dumped : Jun 29 07:57:30.503, Search-key: 205521:405521:10043

Latest trace dumped : Jun 29 09:41:44.251, Search-key: 218221:418221:69148

Total call legs captured : 69148

Total call legs available : 57851

Oldest trace available : Jun 29 08:41:06.687, Search-key: 205521:405521:11043

Latest trace available : Jun 29 10:13:21.091, Search-key: 218221:418221:69148

Total traces missed : 0
```

| Builer Expansion Counters : |                            |                                     |                                 |                                 |                                 |  |
|-----------------------------|----------------------------|-------------------------------------|---------------------------------|---------------------------------|---------------------------------|--|
| Expar                       | nsions                     | MSG                                 | FSM                             | API                             | MISC                            |  |
| 1<br>2<br>3<br>4<br>5<br>6  | L<br>2<br>3<br>4<br>5<br>5 | 3517<br>1441<br>29<br>629<br>0<br>0 | 0<br>0<br>0<br>0<br>0<br>0<br>0 | 0<br>0<br>0<br>0<br>0<br>0<br>0 | 0<br>0<br>0<br>0<br>0<br>0<br>0 |  |
| 7<br>8<br>9<br>1            | 7<br>3<br>9<br>1 0 +       | 0<br>0<br>0<br>0                    | 0<br>0<br>0<br>0                | 0<br>0<br>0<br>0                | 0<br>0<br>0<br>0                |  |

Buffer Expansion Counters :

The table describes significant fields that are shown in this output.

#### Table 215: Show detailed voip trace statistics detail Field Descriptions

| Expansions | Displays the number of memory expansions that are performed to store the additional logs.<br>For example, CUBE performed 1 message buffer expansion for storing SIP messages for<br>3517 cover buffers or 4 message buffer expansions for storing SIP messages for 629 cover<br>buffers. |
|------------|----------------------------------------------------------------------------------------------------|
| MSG        | Displays the number of times the SIP message trace buffers have expanded.                                                                                                    |
| FSM        | Displays the number of times the Finite (Call) State Machine call trace buffers have expanded.                                                                                                    |
| API        | Displays the number of times the Functional call trace buffers have expanded.                                                                                                    |
| Misc       | Displays the number of times the Miscellaneous call trace buffers have expanded.                                                                                                    |

#### **Examples**

If you configure the CLI command **shutdown** in trace configuration sub-mode, the show command doesn't display trace information. The following is a sample show command output for the scenario:

```
router#config terminal
Enter configuration commands, one per line. End with CNTL/Z.
router(config)#voice service voip
router(conf-voi-serv)#trace
router(conf-serv-trace)#shutdown
router(conf-serv-trace)#exit
router(conf-serv)#exit
router(config)#end
router#show voip trace all | sec Cover Buffer
router#show voip trace all
No Data to Display !!
router#show voip trace call-id 7
No records for the filter specified !!
```

```
router#
```

| Related Commands | Command | Description                                                            |
|------------------|---------|------------------------------------------------------------------------|
|                  | trace   | Enables the VoIP trace serviceability framework for SIP calls in CUBE. |

| Command                 | Description                                                  |
|-------------------------|--------------------------------------------------------------|
| shutdown (trace)        | Disables the VoIP trace serviceability framework in CUBE.    |
| memory-limit<br>(trace) | Defines the memory limit for storing VoIP trace information. |

### show voip trunk group

To display the internal list of voip trunk groups, use the **show voip trunk group** command in user EXEC or privileged EXEC mode.

#### show voip trunk group

| Syntax Description               | This command has no arguments or keywords.                                              |         |                           |         |  |
|----------------------------------|-----------------------------------------------------------------------------------------|---------|---------------------------|---------|--|
| Command Default<br>Command Modes | -<br>User EXE<br>Privileged                                                             |         | (#)                       |         |  |
| Command History                  | Release                                                                                 | Modifi  | cation                    |         |  |
|                                  | 15.2(2)T                                                                                | This co | ommand was introduced.    |         |  |
| Usage Guidelines                 | Use this c                                                                              | omman   | d to display VOIP trunk § | groups. |  |
| Examples                         | The following example is a sample output from the <b>show voip trunk group</b> command. |         |                           |         |  |
|                                  | Router# show voip trunk group                                                           |         |                           |         |  |
|                                  | name: 1<br>protocol: cisco<br>ip: 1.3.45.2<br>xsvc: TRUE                                |         |                           |         |  |
| Related Commands                 | Comman                                                                                  | d       | Description               |         |  |
|                                  | voip trun                                                                               | k group | Specifies a VOIP trunk    | group.  |  |

### show vrm active\_calls

To display active-only voice calls either for a specific voice feature card (VFC) or for all VFCs, use the **show vrm active\_calls**command in privileged EXEC mode.

show vrm active\_calls {dial-shelf-slot-number | all}

| Syntax Description | dial -shelf-slot-number                                                                                                    |                                                                                                    | Slot number of the dial shelf. Range is from 0 to 13.                                                                                                    |
|--------------------|----------------------------------------------------------------------------------------------------|----------------------------------------------------------------------------------------------------|----------------------------------------------------------------------------------------------------|
|                    | all                                                                                                    |                                                                                                    | Displays list of all active calls for VFC slots.                                                                                                    |
| Command Modes      | -<br>Privilegeo                                                                                                    | d EXEC (#)                                                                                                    |                                                                                                    |
| Command History    | Release                                                                                                    | Modification                                                                                                    | l                                                                                                    |
|                    | 12.0(7)T                                                                                                    | This comman                                                                                                    | nd was introduced on the Cisco AS5800.                                                                                                    |
| Usage Guidelines   | call occup                                                                                                    | pies a block of                                                                                                    | splay active-only voice calls either for a specific VFC or for all VFCs. Each active information describing the call. This information provides basically the same <b>vrm vdevice</b> command.                                                                                                    |
| Examples           | The follo                                                                                                    | wing is sample                                                                                                    | e output from this command specifying a dial-shelf slot number:                                                                                                    |
|                    | <pre>slot = capabili last/cur TDM time Resource tot ingr tot ingr tot ingr tot egre tot egre tot egre slot = capabili last/cur TDM time</pre> | ties list map<br>rent codec lo<br>slot = 241<br>(vdev_common<br>ess data = 2<br>ess control<br>ess data drop<br>ess control ess<br>data = 2<br>ss control ess<br>data drop<br>ess control ess<br>data drop<br>ties list map<br>rent codec lo<br>slot = 157 | <pre>bice dev (tag) = 61 channel id = 2<br/>up = 9FFF<br/>.coaded/used = None<br/>on) status = 401 means :active others<br/>24<br/>= 1308<br/>ups = 0<br/>drops = 0<br/>22051<br/>= 1304<br/>uss = 0<br/>drops = 0<br/>drops = 0</pre> |
|                    | The table                                                                                                    | below describe                                                                                                    | bes significant fields shown in this output.                                                                                                    |
|                    |                                                                                                    |                                                                                                    |                                                                                                    |

Table 216: show vrm active\_calls Field Descriptions

| Field | Description                             |
|-------|-----------------------------------------|
| slot  | Slot where the voice card is installed. |

| Field                            | Description                                                                                                    |
|----------------------------------|----------------------------------------------------------------------------------------------------|
| virtual voice dev (tag)          | ID number of the virtual voice device.                                                                                 |
| channel id                       | ID number of the channel associated with this virtual voice device.                                                    |
| capability list map              | Bitmaps for the codec supported on that DSP channel. Values are the following:                                         |
|                                  | • CC_CAP_CODEC_G711U: 0x1                                                                                              |
|                                  | • CC_CAP_CODEC_G711A: 0x2                                                                                              |
|                                  | • CC_CAP_CODEC_G729IETF: 0x4                                                                                           |
|                                  | • CC_CAP_CODEC_G729a: 0x8                                                                                              |
|                                  | • CC_CAP_CODEC_G726r16: 0x10                                                                                           |
|                                  | • CC_CAP_CODEC_G726r24: 0x20                                                                                           |
|                                  | • CC_CAP_CODEC_G726r32: 0x40                                                                                           |
|                                  | • CC_CAP_CODEC_G728: 0x80                                                                                              |
|                                  | • CC_CAP_CODEC_G723r63: 0x100                                                                                          |
|                                  | • CC_CAP_CODEC_G723r53: 0x200                                                                                          |
|                                  | • CC_CAP_CODEC_GSM: 0x400                                                                                              |
|                                  | • CC_CAP_CODEC_G729b: 0x800                                                                                            |
|                                  | • CC_CAP_CODEC_G729ab: 0x1000                                                                                          |
|                                  | • CC_CAP_CODEC_G723ar63: 0x2000                                                                                        |
|                                  | • CC_CAP_CODEC_G723ar53: 0x4000                                                                                        |
|                                  | • CC_CAP_CODEC_G729: 0x8000                                                                                            |
| last/current codec loaded/used   | Last codec loaded or used.                                                                                             |
| TDM time slot                    | Time-division-multiplexing time slot.                                                                                  |
| Resource (vdev_common)<br>status | Current status of the VFC.                                                                                             |
| tot ingress data                 | Total amount of data (number of packets) sent from the PSTN side of the connection to the VoIP side of the connection. |
| tot ingress control              | Total number of control packets sent from the PSTN side of the connection to the VoIP side of the connection.          |
| tot ingress data drops           | Total number of data packets dropped from the PSTN side of the connection to the VoIP side of the connection.          |
| tot ingress control drops        | Total number of control packets dropped from the PSTN side of the connection to the VoIP side of the connection.       |

| Field                    | Description                                                                                                    |
|--------------------------|----------------------------------------------------------------------------------------------------|
| tot egress data          | Total amount of data (number of packets) sent from the VoIP side of the connection to the PSTN side of the connection. |
| tot egress control       | Total number of control packets sent from the VoIP side of the connection to the PSTN side of the connection.          |
| tot egress data drops    | Total number of data packets dropped from the VoIP side of the connection to the PSTN side of the connection.          |
| tot egress control drops | Total number of control packets dropped from the VoIP side of the connection to the PSTN side of the connection.       |

#### **Related Commands**

| Command           | Description                                                                               |
|-------------------|-------------------------------------------------------------------------------------------|
| show vrm vdevices | Displays detailed information for a specific DSP or a brief summary display for all VFCs. |

### show vrm vdevices

To display detailed information for a specific digital signal processor (DSP) or summary information for all voice feature cards (VFCs), use the **show vrm vdevices** command in privileged EXEC mode.

show vrm vdevices {vfc-slot-number voice-device-number | alarms [vfc-slot-number-for-alarms] | summary}

| Syntax Description                                                                                                    | vfc -slot-n                                                                                                    | umber                                                              | Slot number of the VFC. Range is from 0 to 11.                                                                                                    |
|----------------------------------------------------------------------------------------------------|----------------------------------------------------------------------------------------------------|--------------------------------------------------------------------|----------------------------------------------------------------------------------------------------|
| voice -device-nun                                                                                                    |                                                                                                    | ice-number                                                         | DSP number. Range is from 1 to 96.                                                                                                    |
|                                                                                                    | alarms                                                                                                    |                                                                    | DSP alarm statistics for all DSPs on all slots or specified slots.                                                                                                    |
|                                                                                                    | vfc -slot-number-for-alarms                                                                                                    |                                                                    | (Optional) Slots for which you need alarm information. If no slots are specified, alarm information for all slots is displayed.                                                                                                    |
|                                                                                                    | summary                                                                                                    |                                                                    | Synopsis of voice feature card DSP mappings, capabilities, and resource states.                                                                                                    |
| Command Modes                                                                                                    | Privileged EXEC (#)                                                                                                    |                                                                    |                                                                                                    |
| Command History                                                                                                    | Release                                                                                                    | Modification                                                       |                                                                                                    |
|                                                                                                    | 12.0(7)T                                                                                                    | This command w                                                     | as introduced on the Cisco AS5800.                                                                                                    |
|                                                                                                    | 12.2(11)T The alarms keyw                                                                                                    |                                                                    | vord and vfc-slot-number-for-alarms argument were added.                                                                                                    |
| Usage Guidelines                                                                                                    | Use this command to display detailed information for a specific DSP or a brief summary for all VFCs. The display provides information such as the number of channels, channels per DSP, bitmap of digital signal processor modules (DSPMs), DSP alarm statistics, and version numbers. This information is useful in monitoring the current state of your VFCs. |                                                                    |                                                                                                    |
|                                                                                                    | the codec t<br>of the resou<br>If the resou<br>request. If                                                                                                    | hat was last used a<br>urce. In most cases<br>urce is marked as re | P provides information on the codec that each channel is using, if active, or on<br>nd whether the channel is not currently sending cells. It also displays the state<br>, if there is an active call on that channel, the resource should be marked active.<br>eset or bad, this may be an indication of a response loss for the VFC on a reset<br>ists, you might experience a problem with the communication link between the |
| Examples                                                                                                    | number. In                                                                                                    | this particular example                                            | ut from this command specifying dial-shelf slot number and DSP<br>mple, the call is active so the statistics displayed are for this active call.<br>e on the device, the statistics would be for the previous (or last active)                                                                                                    |
| Router <b># show vrm vdevices 6 1</b><br>slot = 6 virtual voice dev (tag) = 1 channel id = 1<br>capabilities list map = 9FFF<br>last/current codec loaded/used = None<br>TDM timeslot = 0 |                                                                                                    | dev (tag) = 1 channel id = 1<br>ØFFF                               |                                                                                                    |

```
Resource (vdev common) status = 401 means :active others
tot ingress data = 101
tot ingress control = 1194
tot ingress data drops = 0
tot ingress control drops = 0
tot egress data = 39722
tot egress control = 1209
tot egress data drops = 0
tot egress control drops = 0
slot = 6 virtual voice dev (tag) = 1 channel id = 2
capabilities list map = 9FFF
last/current codec loaded/used = None
TDM timeslot = 1
Resource (vdev common) status = 401 means :active others
tot ingress data = 21
tot ingress control = 1167
tot ingress data drops = 0
tot ingress control drops = 0
tot egress data = 19476
tot egress control = 1163
tot egress data drops = 0
tot egress control drops = 0
```

The table below describes significant fields shown in this output.

#### Table 217: show vrm vdevices Field Descriptions

| Field                   | Description                                                                 |
|-------------------------|-----------------------------------------------------------------------------|
| slot                    | Slot in which the voice card is installed.                                  |
| virtual voice dev (tag) | ID number of the virtual voice device.                                      |
| channel id              | ID number of the channel that is associated with this virtual voice device. |

| Field                             | Description                                                                 |
|-----------------------------------|-----------------------------------------------------------------------------|
| capabilities list map             | Bitmaps for the codec supported on that DSP channel. Values are as follows: |
|                                   | • CC_CAP_CODEC_G711U: 0x1                                                   |
|                                   | • CC_CAP_CODEC_G711A: 0x2                                                   |
|                                   | • CC_CAP_CODEC_G729IETF: 0x4                                                |
|                                   | • CC_CAP_CODEC_G729a: 0x8                                                   |
|                                   | • CC_CAP_CODEC_G726r16: 0x10                                                |
|                                   | • CC_CAP_CODEC_G726r24: 0x20                                                |
|                                   | • CC_CAP_CODEC_G726r32: 0x40                                                |
|                                   | • CC_CAP_CODEC_G728: 0x80                                                   |
|                                   | • CC_CAP_CODEC_G723r63: 0x100                                               |
|                                   | • CC_CAP_CODEC_G723r53: 0x200                                               |
|                                   | • CC_CAP_CODEC_GSM: 0x400                                                   |
|                                   | • CC_CAP_CODEC_G729b: 0x800                                                 |
|                                   | • CC_CAP_CODEC_G729ab: 0x1000                                               |
|                                   | • CC_CAP_CODEC_G723ar63: 0x2000                                             |
|                                   | • CC_CAP_CODEC_G723ar53: 0x4000                                             |
|                                   | • CC_CAP_CODEC_G729: 0x8000                                                 |
|                                   | • CC_CAP_CODEC_GSMEFR: 0x40000                                              |
|                                   | • CC_CAP_CODEC_T38FAX: 0x10000                                              |
| last/current codec<br>loaded/used | Last codec loaded or used.                                                  |
| TDM timeslot                      | Time-division-multiplexing time slot.                                       |

| Field                     | Description                                                                                                    |  |  |  |
|---------------------------|----------------------------------------------------------------------------------------------------|--|--|--|
| Resource (vdev_common)    | Current status of the VFC. Values are as follows:                                                                                                    |  |  |  |
| status                    | • $FREE = 0x0000$                                                                                                    |  |  |  |
|                           | • ACTIVE_CALL = 0x0001                                                                                                    |  |  |  |
|                           | • BUSYOUT_REQ = $0x0002$                                                                                                    |  |  |  |
|                           | • $BAD = 0x0004$                                                                                                    |  |  |  |
|                           | • BACK2BACK_TEST = $0x0008$                                                                                                    |  |  |  |
|                           | • $RESET = 0x0010$                                                                                                    |  |  |  |
|                           | • DOWNLOAD_FILE = $0x0020$                                                                                                    |  |  |  |
|                           | • DOWNLOAD_FAIL = $0x0040$                                                                                                    |  |  |  |
|                           | • SHUTDOWN = $0x0080$                                                                                                    |  |  |  |
|                           | • $BUSY = 0x0100$                                                                                                    |  |  |  |
|                           | • $OIR = 0x0200$                                                                                                    |  |  |  |
|                           | • HASLOCK = 0x0400 /* vdev_pool has locked port */                                                                                                    |  |  |  |
|                           | • DOWNLOAD_REQ = $0x0800$                                                                                                    |  |  |  |
|                           | • RECOVERY_REQ = $0x1000$                                                                                                    |  |  |  |
|                           | • NEGOTIATED = $0x2000$                                                                                                    |  |  |  |
|                           | • $OOS = 0x4000$                                                                                                    |  |  |  |
| tot ingress data          | Total amount of data (number of packets) sent from the public switched telephone network (PSTN) side of the connection to the VoIP side of the connection. |  |  |  |
| tot ingress control       | Total number of control packets sent from the PSTN side of the connection to the VoIP side of the connection.                                              |  |  |  |
| tot ingress data drops    | Total number of data packets dropped from the PSTN side of the connection to the VoIP side of the connection.                                              |  |  |  |
| tot ingress control drops | Total number of control packets dropped from the PSTN side of the connection to the VoIP side of the connection.                                           |  |  |  |
| tot egress data           | Total amount of data (number of packets) sent from the VoIP side of the connection to the PSTN side of the connection.                                     |  |  |  |
| tot egress control        | Total number of control packets sent from the VoIP side of the connection to the PSTN side of the connection.                                              |  |  |  |
| tot egress data drops     | Total number of data packets dropped from the VoIP side of the connection to the PSTN side of the connection.                                              |  |  |  |

| Field                    | Description                                                                                                    |
|--------------------------|----------------------------------------------------------------------------------------------------|
| tot egress control drops | Total number of control packets dropped from the VoIP side of the connection to the PSTN side of the connection. |

The following sample output displays alarm statistics for slot 6 of the DSP.

#### Router# show vrm vdevices alarms 6

|     |        |      |        | ALA                  | RM STATIS | TICS FOR SLO | т 6      |                                         |
|-----|--------|------|--------|----------------------|-----------|--------------|----------|-----------------------------------------|
| TAG | Mod    | DSP  | Chn    | OperStat             | AlmCnt    | AlmTime      | AlmCause | AlmText                                 |
| 1   | 1      | 1    | ·<br>1 | READY CD             | 0         |              | 1        |                                         |
| Ţ   | Ţ      | Ŧ    |        | READI CD<br>READY CD | 0         |              | 1        |                                         |
| 2   | 1      | 2    |        | READI CD             | 0         | 0            | 1        |                                         |
| 2   | T      | 2    | -      | READI CD             | -         | 0            | 1        |                                         |
| 3   | 1      | 3    |        | READY CD             | 0         | 0            | 1        |                                         |
| J   | Ŧ      | 5    | 2      | READY CD             | 0         | 0            | 1        |                                         |
| 4   | 1      | 4    |        | READY CD             | 0         | 0            | 1        |                                         |
| -   | Ŧ      | 7    |        | READY CD             | 0         | 0            | 1        |                                         |
| 5   | 1      | 5    |        | READY CD             | 0         | 0            | 1        |                                         |
| 5   | 1      | 5    |        | READY CD             | 0         | 0            | 1        |                                         |
| 6   | 1      | 6    | _      | READY CD             | 0         | 0            | 1        |                                         |
| 0   | Ŧ      | 0    | 2      | READY CD             | 0         | 0            | 1        |                                         |
| +++ | ++++-  | ++++ | -      |                      | Ŭ         | 0            | -        | +++++++++++++++++++++++++++++++++++++++ |
| 7   | 2      | 1    |        | READY CD             |           |              | 1        |                                         |
|     | -      | -    |        | READY CD             | 0         | 0            | 1        |                                         |
| 8   | 2      | 2    |        | READY CD             | 0         | 0            | 1        |                                         |
| Ũ   | -      | -    |        |                      | 0         | 0            | 1        |                                         |
| 9   | 2      | 3    |        | READY CD             | 0         | 0            | 1        |                                         |
|     |        |      |        | READY CD             | 0         | 0            | 1        |                                         |
| 10  | 2      | 4    |        | READY CD             | 0         | 0            | 1        |                                         |
| 1   |        |      |        |                      |           |              |          |                                         |
| 94  | 16     | 4    | 1      | READY CD             | 0         | 0            | 1        |                                         |
|     |        |      | 2      | READY CD             | 0         | 0            | 1        |                                         |
| 95  | 16     | 5    | 1      | READY CD             | 0         | 0            | 1        |                                         |
|     |        |      | 2      | READY CD             | 0         | 0            | 1        |                                         |
| 96  | 16     | 6    | 1      | READY CD             | 0         | 0            | 1        |                                         |
|     |        |      | 2      |                      | 0         | 0            | 1        |                                         |
| +++ | ****** |      |        |                      |           |              |          |                                         |

The table below describes significant fields shown in this output.

Table 218: show vrm vdevices alarms Field Descriptions

| Field    | Description                                    |
|----------|------------------------------------------------|
| TAG      | Logical tag number.                            |
| Mod      | DSP module number.                             |
| DSP      | DSP number within the module.                  |
| Chn      | Channel number for the DSP within the module.  |
| OperStat | Operational status of the channel.             |
| AlmCnt   | Alarm count since bootup on that channel.      |
| AlmTime  | Time at which last alarm message was received. |

| Field                                                                   | Description                                           |
|-------------------------------------------------------------------------|-------------------------------------------------------|
| AlmCause                                                                | Cause of last alarm message received.                 |
| AlmText                                                                 | Text message corresponding to the last alarm message. |
| Possible Values for the Operational Status of the<br>Channel (OperStat) |                                                       |
| RESET                                                                   | RESET state.                                          |
| DOWN                                                                    | DOWN state.                                           |
| READY CR                                                                | CORE READY state.                                     |
| READY CD                                                                | CODEC READY state.                                    |
| IDLE V                                                                  | VOICE IDLE state.                                     |
| IDLE FAX                                                                | FAX IDLE state.                                       |
| READY V                                                                 | VOICE READY state.                                    |
| READY FX                                                                | FAX READY state.                                      |
| READY D                                                                 | DTMF READY state.                                     |
| UNKNOWN                                                                 | UNKNOWN state.                                        |

The following is sample output from this command specifying a summary list. In the "Voice Device Mapping" area, the "C\_Ac" column indicates the number of active calls for a specific DSP. If there are any nonzero numbers under the "C\_Rst" and/or "C\_Bad" column, a reset request was sent, but it was lost; this could mean a faulty DSP.

```
Router# show vrm vdevices summary
*****summary of voice devices for all voice cards********
slot = 6 major ver = 0 minor ver = 1 core type used = 2
number of modules = 16 number of voice devices (DSPs) = 96
chans per vdevice = 2 tot chans = 192 tot active calls = 178
module presense bit map = FFFF tdm mode = 1 num of tdm timeslots = 384
auto recovery is on
number of default voice file (core type images) = 2
file 0 maj ver = 0 min ver = 0 core type = 1
trough size = 2880 slop value = 0 built-in codec bitmap = 0
loadable codec bitmap = 0 fax codec bitmap = 0
file 1 maj ver = 3 min ver = 1 core type = 2
trough size = 2880 slop value = 1440 built-in codec bitmap = 40B
loadable codec bitmap = BFC fax codec bitmap = 7E
-----Voice Device Mapping-----
Logical Device (Tag) Module# DSP# C Ac C Busy C Rst C Bad
_____
                    1
               1
2
                1
                1
3
4
                1
                      5 2
                                0
5
                1
                                     0
                                            0
```

I

| 6                                          | 1        | 6      | 2     | 0       | 0        | 0    |
|--------------------------------------------|----------|--------|-------|---------|----------|------|
| +++++++++++++++++++++++++++++++++++++++    | +++++++  | ++++++ | +++++ | +++++++ | ++++++++ | ++++ |
| 7                                          | 2        | 1      | 2     | 0       | 0        | 0    |
| 8                                          | 2        | 2      | 2     | 0       | 0        | 0    |
| 9                                          | 2        | 3      | 2     | 0       | 0        | 0    |
| 10                                         | 2        | 4      | 1     | 0       | 0        | 0    |
| 11                                         | 2        | 5      | 2     | 0       | 0        | 0    |
| 12                                         | 2        | 6      | 1     | 0       | 0        | 0    |
|                                            |          |        |       |         |          |      |
|                                            |          |        |       |         |          |      |
|                                            |          |        |       |         |          |      |
| 91                                         | 16       | 1      | 2     | 0       | 0        | 0    |
| 92                                         | 16       | 2      | 2     | 0       | 0        | 0    |
| 93                                         | 16       | 3      | 1     | 0       | 0        | 0    |
| 94                                         | 16       | 4      | 2     | 0       | 0        | 0    |
| 95                                         | 16       | 5      | 2     | 0       | 0        | 0    |
| 96                                         | 16       | 6      | 2     | 0       | 0        | 0    |
| +++++++++++++++++++++++++++++++++++++++    | +++++++  | ++++++ | +++++ | +++++++ | ++++++++ | ++++ |
| Total active call ch                       | annels = | 178    |       |         |          |      |
| Total busied out cha                       | nnels =  | 0      |       |         |          |      |
| Total channels in reset = 0                |          |        |       |         |          |      |
| Total bad channels = 0                     |          |        |       |         |          |      |
| Note :Channels could be in multiple states |          |        |       |         |          |      |

The table below describes significant fields shown in this output.

| Field                             | Description                                                  |
|-----------------------------------|--------------------------------------------------------------|
| slot                              | Slot number in which the VFC is installed.                   |
| major ver                         | Major version of firmware running on the VFC.                |
| minor ver                         | Minor version of firmware running on the VFC.                |
| core type used                    | Type of DSPware in use. Values are as follows:               |
|                                   | • 1 = UBL (boot loader)                                      |
|                                   | • 2 = high complexity core                                   |
|                                   | • 3 = medium complexity core                                 |
|                                   | • 4 = low complexity core                                    |
|                                   | • $255 = invalid$                                            |
| number of modules                 | Number of modules on the VFC. Maximum number is 16.          |
| number of voice devices<br>(DSP)s | Number of possible DSPs. Maximum number is 96.               |
| chans per vdevice                 | Number of channels (meaning calls) that each DSP can handle. |
| tot chans                         | Total number of channels.                                    |
| tot active calls                  | Total number of active calls on this VFC.                    |
| module presense bit map           | Indicates a 16-bit bitmap, each bit representing a module.   |

#### **Cisco IOS Voice Command Reference - S commands**

| Field                                              | Description                                                                                                    |  |  |
|----------------------------------------------------|----------------------------------------------------------------------------------------------------|--|--|
| tdm mode                                           | Time-division-multiplex bus mode. Values are as follows:                                                                                                    |  |  |
|                                                    | • $0 = VFC$ is in classic mode.                                                                                                    |  |  |
|                                                    | • $1 = VFC$ is in plus mode.                                                                                                    |  |  |
|                                                    | This field should always be 1.                                                                                                    |  |  |
| num_of_tdm_timeslots                               | Total number of calls that can be handled by the VFC.                                                                                                    |  |  |
| auto recovery                                      | Whether auto recovery is enabled. When autorecovery is enabled, the VRM tries to recover a DSP by resetting it if, for some reason, the DSP stops responding. |  |  |
| number of default voice file<br>(core type images) | Number of DSPware files in use.                                                                                                    |  |  |
| number of default voice file<br>(maj ver)          | Major version of the DSPware in use.                                                                                                    |  |  |
| min ver                                            | Minor version of the DSPware in use.                                                                                                    |  |  |
| core_type                                          | Type of DSPware in use. Values are as follows:                                                                                                    |  |  |
|                                                    | • 1 = boot loader                                                                                                    |  |  |
|                                                    | • 2 = high complexity core                                                                                                    |  |  |
|                                                    | • 3 = medium complexity core                                                                                                    |  |  |
|                                                    | • 4 = low complexity core                                                                                                    |  |  |
| trough size                                        | Indirect representation of the complexity of the DSPware in use.                                                                                              |  |  |
|                                                    | <b>Note</b> Effective with Cisco IOS Release 12.1(5)XM, this value is no longer displayed.                                                                    |  |  |
| slop value                                         | Indirect representation of the complexity of the DSPware in use.                                                                                              |  |  |
|                                                    | <b>Note</b> Effective with Cisco IOS Release 12.1(5)XM, this value is no longer displayed.                                                                    |  |  |

| Field                 | Description                                                             |
|-----------------------|-------------------------------------------------------------------------|
| built-in codec bitmap | Bitmap of the codec built into the DSP firmware. Values are as follows: |
|                       | • CC_CAP_CODEC_G711U: 0x0001                                            |
|                       | • CC_CAP_CODEC_G711A: 0x0002                                            |
|                       | • CC_CAP_CODEC_G729IETF: 0x0004                                         |
|                       | • CC_CAP_CODEC_G729a: 0x0008                                            |
|                       | • CC_CAP_CODEC_G726r16: 0x0010                                          |
|                       | • CC_CAP_CODEC_G726r24: 0x0020                                          |
|                       | • CC_CAP_CODEC_G726r32: 0x0040                                          |
|                       | • CC_CAP_CODEC_G728: 0x0080                                             |
|                       | • CC_CAP_CODEC_G723r63: 0x0100                                          |
|                       | • CC_CAP_CODEC_G723r53: 0x0200                                          |
|                       | • CC_CAP_CODEC_GSM: 0x0400                                              |
|                       | • CC_CAP_CODEC_G729b: 0x0800                                            |
|                       | • CC_CAP_CODEC_G729ab: 0x1000                                           |
|                       | • CC_CAP_CODEC_G723ar63: 0x2000                                         |
|                       | • CC_CAP_CODEC_G723ar53: 0x4000                                         |
|                       | • CC_CAP_CODEC_G729: 0x8000                                             |
|                       | • CC_CAP_CODEC_GSMEFR: 0x40000                                          |
|                       | • CC_CAP_CODEC_T38FAX: 0x10000                                          |

| Field                 | Description                                                              |
|-----------------------|--------------------------------------------------------------------------|
| loadable codec bitmap | Loadable codec bitmap for the loadable codecs. Values are as follows:    |
|                       | • CC_CAP_CODEC_G711U: 0x0001                                             |
|                       | • CC_CAP_CODEC_G711A: 0x0002                                             |
|                       | • CC_CAP_CODEC_G729IETF: 0x0004                                          |
|                       | • CC_CAP_CODEC_G729a: 0x0008                                             |
|                       | • CC_CAP_CODEC_G726r16: 0x0010                                           |
|                       | • CC_CAP_CODEC_G726r24: 0x0020                                           |
|                       | • CC_CAP_CODEC_G726r32: 0x0040                                           |
|                       | • CC_CAP_CODEC_G728: 0x0080                                              |
|                       | • CC_CAP_CODEC_G723r63: 0x0100                                           |
|                       | • CC_CAP_CODEC_G723r53: 0x0200                                           |
|                       | • CC_CAP_CODEC_GSM: 0x0400                                               |
|                       | • CC_CAP_CODEC_G729b: 0x0800                                             |
|                       | • CC_CAP_CODEC_G729: = $0x1000$                                          |
|                       | • CC_CAP_CODEC_G723ar63: 0x2000                                          |
|                       | • CC_CAP_CODEC_G723ar53: 0x4000                                          |
|                       | • CC_CAP_CODEC_G729: 0x8000                                              |
|                       | • CC_CAP_CODEC_GSMEFR: 0x40000                                           |
|                       | • CC_CAP_CODEC_T38FAX: 0x10000                                           |
| fax codec bitmap      | Fax codec bitmap. Values are as follows:                                 |
|                       | • FAX_NONE = $0x1$                                                       |
|                       | • FAX_VOICE = $0x2$                                                      |
|                       | • $FAX_144 = 0x80$                                                       |
|                       | • $FAX_{120} = 0x40$                                                     |
|                       | • $FAX_{96} = 0x20$                                                      |
|                       | • $FAX_{72} = 0x10$                                                      |
|                       | • $FAX_{48} = 0x08$                                                      |
|                       | • $FAX_24 = 0x04$                                                        |
| Logical Device (Tag)  | Tag number or DSP number on the VFC.                                     |
| Module#               | Number identifying the module associated with a specific logical device. |

| Field                      | Description                                                               |
|----------------------------|---------------------------------------------------------------------------|
| DSP#                       | Number identifying the DSP on the VFC.                                    |
| C_Ac                       | Number of active calls on the identified DSP.                             |
| C_Busy                     | Number of busied-out channels associated with the identified DSP.         |
| C_Rst                      | Number of channels in the reset state associated with the identified DSP. |
| C_Bad                      | Number of defective ("bad") channels associated with the identified DSP.  |
| Total active call channels | Total number of active calls.                                             |
| Total busied out channels  | Total number of busied-out channels.                                      |
| Total channels in reset    | Total number of channels in the reset state.                              |
| Total bad channels         | Total number of defective channels.                                       |

| Related Commands | Command               | Description                                                                 |
|------------------|-----------------------|-----------------------------------------------------------------------------|
|                  | show vrm active_calls | Displays active-only voice calls either for a specific VFC or for all VFCs. |

## show vsp

To display cumulative information about voice streaming processing (VSP) sessions, use the **show vsp** command in privileged EXEC mode.

show vsp {all | debug | session | statistics}

| Syntax DescriptionallDisplays all available information on V<br>other keywords listed in this table. |            | Displays all available information on VSP sessions, including the information specified by the other keywords listed in this table. |
|----------------------------------------------------------------------------------------------------|------------|----------------------------------------------------------------------------------------------------|
|                                                                                                    | debug      | Displays the type of debugging information that is enabled by using the <b>debug vsp</b> command.                                   |
|                                                                                                    | session    | Displays cumulative statistics about active VSP sessions.                                                                           |
|                                                                                                    | statistics | Displays statistics about active VSP sessions, including memory statistics.                                                         |

#### **Command Modes**

Privileged EXEC (#)

| Command History | Release | Modification                                                                                             |
|-----------------|---------|----------------------------------------------------------------------------------------------------|
| 12.2(1          |         | This command was introduced on the Cisco 3640, Cisco 3660, Cisco AS5300, Cisco AS5350, and Cisco AS5400. |

Usage Guidelines Use the clear vsp statistics command to reset the counters to 0 for the show vsp command.

## **Examples** The following is sample output from the **show vsp debug** command:

Router# **show vsp debug** VSP:<1>[0x62291660] (0x62291660) debug flag=0x7FF

The following is sample output from the show vsp session command:

```
Router# show vsp session

VSP_STATS:Session Statistics -

sessions total=0; max_active=0, current=0

session_duration last=0; max=0, min=0 ms

pre_stream_wait last=0; max=0, min=0 ms

post_stream_wait last=0; max=0, min=0 ms

stream_size last=0; max=0, min=0 bytes

streaming_rate last=0; max=0, min=0 bytes/sec

total_packet_count last=0; max=0, min=0 packets

drop_packet_count last=0; max=0, min=0 packets

particle_packet_count last=0; max=0, min=0 packets
```

The following is sample output from the **show vsp statistics** command:

```
Router# show vsp statistics
VSP_STATS:Session Statistics -
sessions total=0; max_active=0, current=0
session duration last=0; max=0, min=0 ms
```

pre stream wait last=0; max=0, min=0 ms stream duration last=0; max=0, min=0 ms post\_stream\_wait last=0; max=0, min=0 ms stream size last=0; max=0, min=0 bytes streaming rate last=0; max=0, min=0 bytes/sec total packet count last=0; max=0, min=0 packets drop packet count last=0; max=0, min=0 packets particle packet count last=0; max=0, min=0 packets VSP STATS: Format Statistics au\_format\_count=20 wav\_format\_count=3 other format count=0 VSP STATS: Codec Statistics codec g729 count=4 codec g726 count=10 codec\_g711\_count=0  $codec_g728_count=2$ codec g723 count=5 codec\_gsm\_count=2 codec other count=0 VSP STATS: Media Statistics ram count=23 http count=0 smtp count=0 rtsp count=0 other count=0 VSP\_STATS:RTP Statistics ts gap samples max=76800, min=80 samples [Unexpected SSRC Change (USC)] usc\_count last=0; total=0, max=0, min=0 [Out of sequence packet (OOSP)] oosp count last=0; total=0, max=0, min=0 [Unexpected timestamp gap (UTG)] max utg count last=0; total=0, max=0, min=0 [Comfort Noise (CN)] max cn count last=4; total=70, max=8, min=4 [Unexpected payload type or size (UPTS)] upt count last=0; total=0, max=0, min=0; last type=0 ups count last=0; total=198, max=61, min=0; last size=2 bytes [Data exceeds limit (DEL)] del\_count last=0; total=2, max=1, min=0 [Silence exceeds timeout (SET)] set count last=0; total=0, max=0, min=0 VSP STATS: Packet Statistics -[Silence patching total (SPT)] spt count last=296; total=7230, max=889, min=290 [Concealment patching total (CPT)] cpt count last=0; total=34, max=18, min=0 [Normal patching total (NPT)] npt count last=171; total=4249, max=453, min=106

The table below describes the fields shown in this output.

Table 220: show vsp statistics Field Descriptions

| Field                               | Description                                                                                                    |
|-------------------------------------|----------------------------------------------------------------------------------------------------|
| Session Statistics                  |                                                                                                    |
| sessions total; max_active, current | Total number of VSP sessions since router startup or since the <b>clear vsp statistics</b> command was used. The active value should always be 0. |

| Field                                | Description                                                                                                    |
|--------------------------------------|----------------------------------------------------------------------------------------------------|
| session_duration last; max, min      | Duration of the last (most recent) session, and of the longest and shortest sessions in msecs.                                                                  |
| pre_stream_wait last; max, min       | Msecs that elapsed before the arrival of the first packet. Values are shown for last session, and for the session with the longest and shortest waits.          |
| stream_duration last; max, min       | Msecs between first packet arrival and last packet flush. Values<br>are shown for last session, and for the session with the longest<br>and shortest durations. |
| post_stream_wait last; max, min      | Msecs between last packet flush and close of session.                                                                                                    |
| stream_size last; max, min           | Data streaming size.                                                                                                    |
| streaming_rate last; max, min        | Data streaming rate.                                                                                                    |
| total_packet_count last; max, min    | Total packets processed.                                                                                                    |
| drop_packet_count last; max, min     | Total packets dropped. The difference between the total packet count and packets dropped is the number of packets that have been accepted.                      |
| particle_packet_count last; max, min | Total particle packets processed.                                                                                                    |
| Format Statistics                    |                                                                                                    |
| au_format_count                      | Number of VSP sessions that used audio files in .au format.                                                                                                    |
| wav_format_count                     | Number of VSP sessions that used audio files in .wav format.                                                                                                    |
| other_format_count                   | Number of VSP sessions that used audio files of an unknown format.                                                                                              |
| Codec Statistics                     |                                                                                                    |
| codec_g729_count                     | Number of VSP sessions that used the G.729 codec.                                                                                                    |
| codec_g726_count                     | Number of VSP sessions that used the G.726 codec.                                                                                                    |
| codec_g711_count                     | Number of VSP sessions that used the G.711 codec.                                                                                                    |
| codec_g728_count                     | Number of VSP sessions that used the G.728 codec.                                                                                                    |
| codec_g723_count                     | Number of VSP sessions that used the G.723 codec.                                                                                                    |
| codec_gsm_count                      | Number of VSP sessions that used the GSM codec.                                                                                                    |
| codec_other_count                    | Number of VSP sessions that used an unknown codec.                                                                                                    |
| Media Statistics                     |                                                                                                    |
| ram_count                            | Total number of RAM recordings and playouts.                                                                                                    |

| Field                                      | Description                                                                             |
|--------------------------------------------|-----------------------------------------------------------------------------------------|
| http_count                                 | Total number of HTTP recordings and playouts.                                           |
| smtp_count                                 | Total number of SMTP recordings.                                                        |
| rtsp_count                                 | Total number of RTSP recordings and playouts.                                           |
| other_count                                | Should always be 0.                                                                     |
| RTP Statistics                             |                                                                                         |
| ts_gap_samples max min                     | Permissible timestamp gap in samples.                                                   |
| [Unexpected SSRC Change (USC)]             |                                                                                         |
| usc_count last; total, max, min            | Number of times that the source of the streaming has changed.                           |
| [Out of sequence packet (OOSP)]            |                                                                                         |
| oosp_count last; total, max, min           | Number of out-of-sequence packets.                                                      |
| [Unexpected timestamp gap (UTG)]           |                                                                                         |
| max_utg_count last; total, max, min        | Number of packets with an unexpected timestamp gap.                                     |
| [Unexpected payload type or size (UPTS)]   |                                                                                         |
| upt_count last; total, max, min; last_type | Number of comfort noise packets.                                                        |
| ups_count last; total, max, min; last_size | Number of packets with unexpected nonvoice payload sizes.                               |
| [Data exceeds limit (DEL)]                 |                                                                                         |
| del_count last; total, max, min            | Number of times that the total recording size is larger than the preset recording size. |
| [Silence exceeds timeout (SET)]            |                                                                                         |
| set_count last; total, max, min            | Number of times that the timestamp gap is larger than the preset timeout value.         |
| Packet Statistics                          |                                                                                         |
| [Silence patching total (SPT)]             |                                                                                         |
| spt_count last; total, max, min            | Number of silence packets that have been inserted during recording.                     |
| [Concealment patching total (CPT)]         |                                                                                         |
| cpt_count last; total, max, min            | Number of concealment packets that have been inserted during recording.                 |
| [Normal patching total (NPT)]              |                                                                                         |

| Field                           | Description                                                       |
|---------------------------------|-------------------------------------------------------------------|
| npt_count last; total, max, min | Number of normal packets that have been patched during recording. |

**Related Commands** 

| Command              | Description                             |
|----------------------|-----------------------------------------|
| clear vsp statistics | Clears the statistics for VSP sessions. |

## show wsapi

To display information on the Cisco Unified Communication IOS services, including registration, statistics, and route information, use the **show wsapi** command in user EXEC or privileged EXEC mode.

show wsapi {http-client | http-server | registration | registration {all | xcc | xcdr | xsvc} | svcc route}

| Syntax Description | http-client  | Displays the statistics that have been collected on the http client interface. |
|--------------------|--------------|--------------------------------------------------------------------------------|
| http-server        |              | Displays the statistics that have been collected on the http server interface. |
|                    | registration | Displays the currently registered applications on the WSAPI subsystem.         |
|                    | all          | Displays all registered applications.                                          |
|                    | xcc          | Displays the applications that are registered to the XCC provider.             |
|                    | xcdr         | Displays the applications that are registered to the XCDR provider.            |
|                    | xsvc         | Displays the applications that are registered to the XSVC provider.            |
|                    | xsvc route   | Displays the internal route information in the XSVC provider.                  |

#### **Command Modes**

User EXEC Privileged EXEC

| Command History | Release  | Modification                 |
|-----------------|----------|------------------------------|
|                 | 15.2(2)T | This command was introduced. |

Use this command to display information on the Cisco Unified Communication IOS services.

#### **Examples**

The following example shows a sample output from the **show wsapi http-client** command.

#### Router# show wsapi http-client

```
wsapi_show_httpc_callback_context_error: 0
wsapi_show_httpc_callback_no_reg: 5
wsapi_show_httpc_callback_notify_OK: 85
wsapi_show_httpc_callback_notify_error: 0
wsapi_show_httpc_callback_client_error: 0
wsapi_show_httpc_callback_client_error: 0
wsapi_show_httpc_callback_decode_error: 28
wsapi_show_httpc_callback_no_txID: 0
wsapi_show_httpc_callback_OK: 655
wsapi_show_httpc_create_msg_error: 0
```

```
wsapi_show_httpc_context_active: 0
wsapi_tx_context_freeq depth: 4
```

The following example shows a sample output from the show wsapi http-server command.

```
Router# show wsapi http-server
WSAPI Incoming Request Message Statistics
_____
wsapi_show_https_urlhook: 23
wsapi_show_https_post_action: 23
wsapi show https post action fail: 0
wsapi show https xml fault: 0
wsapi show_https_post_action_done: 23
wsapi show https service timeout: 0
wsapi show https send error: 0
wsapi_show_https_invalid_context: 0
wsapi_show_https_data_active: 0
wsapi_https_data_q depth: 1
wsapi show https internal service error: 0
wsapi show https service unavailable 503: 0
wsapi_show_https_not_found_404: 0
wsapi show https registration success: 9
wsapi show https not registered: 0
wsapi show https registration auth fail: 1
wsapi show https registration fail: 0
wsapi_show_https_un_registered: 0
```

The following example shows a sample output from the **show wsapi registration** command.

```
Router# show wsapi registration
```

```
Provider XSVC
```

```
registration index: 2
id: 4FA0F8C:XSVC:myapp:3
appUrl:http://sj22lab-as2:8090/xsvc
appName: myapp
provUrl: http://10.1.1.1:8090/cisco_xsvc
prober state: STEADY
route filter:
event filter: off
```

\_\_\_\_\_

\_\_\_\_\_\_

Provider XCDR

```
registration index: 1
id: 4FA10A0:XCDR:myapp:1
appUrl:http://sj22lab-as2:8090/xcdr
```

appName: myapp provUrl: http://10.1.1.1:8090/cisco\_xcdr prober state: STEADY cdr format: COMPACT event filter: off

The following example shows a sample output from the **show wsapi xsvc route** command.

Router# show wsapi xsvc route

Route SANJOSE SIP Type: VOIP Description: OUT Filter: Trunk: Trunk Name: 1.3.45.2 Trunk Type: SIPV2 Trunk Status: UP Route SANJOSE PRI Type: PSTN Description: IN Filter: Trunk: Trunk Name: Se0/1/0:23 Trunk Type: ISDN PRI Trunk Status: UP Total channels 2 Channel bitmap 0x01FFFFFE 1-24 Link bitmap 0x0000006 Alarm 0x0000001 Time elapsed 516 Interval 92 CurrentData O Line Code Violations, O Path Code Violations O Slip Secs, O Fr Loss Secs, O Line Err Secs, O Degraded Mins O Errored Secs, O Bursty Err Secs, O Severely Err Secs, O Unavail Secs TotalData 49 Line Code Violations, 7 Path Code Violations, O Slip Secs, 1 Fr Loss Secs, 1 Line Err Secs, 0 Degraded Mins, 0 Errored Secs, 0 Bursty Err Secs, 0 Severely Err Secs, 2 Unavail Secs Trunk Name: Se0/1/1:23 Trunk Type: ISDN PRI Trunk Status: UP Total channels 2 Channel bitmap 0x01FFFFFE 1-24 Link bitmap 0x0000006 Alarm 0x0000001 Time elapsed 516 Interval 92 CurrentData O Line Code Violations, O Path Code Violations O Slip Secs, O Fr Loss Secs, O Line Err Secs, O Degraded Mins O Errored Secs, O Bursty Err Secs, O Severely Err Secs, O Unavail Secs TotalData 42 Line Code Violations, 4 Path Code Violations, 0 Slip Secs, 1 Fr Loss Secs, 1 Line Err Secs, 0 Degraded Mins, 0 Errored Secs, 0 Bursty Err Secs, 0 Severely Err Secs, 2 Unavail Secs

| Related Commands | Command  | Description                                                  |
|------------------|----------|--------------------------------------------------------------|
|                  | provider | Enables a Cisco Unified Communicatoins IOS service provider. |

# show xcsp port

To display the status of a router port under the control of the external control service provider (XCSP) subsystem, use the **show xcsp port** command in privileged EXEC mode.

show xcsp port slot-num port-num

| Syntax Description | slot -num | <ul> <li>Slot number of the interface card. Values are as follows:</li> <li>Cisco AS5350: From 0 to 3.</li> <li>Cisco AS5400: From 0 to 7.</li> <li>Cisco AS5850: From 0 to 5 and from 8 to 13. Slots 6 and 7 are reserved for the route switch controller (RSC).</li> </ul>                  |
|--------------------|-----------|----------------------------------------------------------------------------------------------------|
|                    | port -num | <ul> <li>Port number of the interface card. Values are as follows:</li> <li>Cisco AS5350: For T1/E1, from 0 to 7. For T3, from 1 to 28.</li> <li>Cisco AS5400: For T1/E1, from 0 to 7. For T3, from 1 to 28.</li> <li>Cisco AS5850: For T1/E1, from 0 to 23. For T3, from 1 to 28.</li> </ul> |

#### **Command Modes**

Privileged EXEC

| Command History | Release   | Modification                                                                                     |
|-----------------|-----------|--------------------------------------------------------------------------------------------------|
|                 | 12.2(2)XB | This command was introduced.                                                                     |
|                 | 12.2(11)T | The command was integrated into Cisco IOS Release 12.2(11)T and implemented on the Cisco AS5850. |

#### Examples

The following is sample output from this command:

```
Router# show xcsp port 1 0
Slot 1 configured
Number of ports configured=1 slot state= Up
Port 0 State= Up type = 5850 24 port T1
Channel states
    0 Idle
    1 Idle
    2 Idle
    3 Idle
    4 Idle
    .
    22 Idle
    23 Idle
```

The table below describes significant fields in this output.

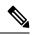

**Note** To get the field description output, you must enter the *slot-num* and *port-num* arguments for the **show xcsp port** command.

#### Table 221: show xcsp port Field Descriptions

| Field          | Descriptions                                                                                              |
|----------------|----------------------------------------------------------------------------------------------------|
| Port           | Port number. Range is from 1 to 28.                                                                       |
| State          | Port state; can be Up or Down.                                                                            |
| type           | T1 or E1 ports on the AS5400: 8. T1 or E1 ports on the AS5850: 24. T3 ports on the AS5400 and AS5850: 28. |
| Channel states | Channel states. Values are as follows:                                                                    |
|                | • Blocked                                                                                                 |
|                | Connection in progress                                                                                    |
|                | Cot Check In Progress                                                                                     |
|                | Cot Check Pending                                                                                         |
|                | • Down                                                                                                    |
|                | • Idle                                                                                                    |
|                | • In Release in progress                                                                                  |
|                | • In Use                                                                                                  |
|                | • Invalid                                                                                                 |
|                | • Loopback                                                                                                |
|                | • Not Present                                                                                             |
|                | • Out of Service                                                                                          |
|                | Out Release in progress                                                                                   |
|                | Playing Tone                                                                                              |
|                | • Shutdown                                                                                                |

| Related Commands | Command        | Description                        |
|------------------|----------------|------------------------------------|
|                  | show xcsp slot | Displays the status of XCSP slots. |

# show xcsp slot

To display the status of a router slot under the control of the external control service provider (XCSP) subsystem, use the **show xcsp slot** command in privileged EXEC mode.

show xcsp slot slot-num

| Syntax Description | slot -num | The slot number of the T1 or E1 interface card. Values are as follows:                                          |
|--------------------|-----------|----------------------------------------------------------------------------------------------------|
|                    |           | • Cisco AS5350: From 0 to 3.                                                                                    |
|                    |           | • Cisco AS5400: From 1 to 7.                                                                                    |
|                    |           | • Cisco AS5850: From 0 to 5 and from 8 to 13. Slots 6 and 7 are reserved for the route switch controller (RSC). |

#### **Command Modes**

Privileged EXEC

# Command History Release Modification 12.2(2)XB This command was introduced. 12.2(11)T The command was integrated into Cisco IOS Release 12.2(11)T and implemented on the Cisco AS5850.

#### **Examples**

The following is sample output from this command:

```
Router# show xcsp slot 1
Slot 1 configured
Number of ports configured=1 slot state= Up
```

The table below describes significant fields shown in this output.

#### Table 222: show xcsp slot Field Descriptions

| Field      | Description                           |
|------------|---------------------------------------|
| slot state | Slot state; can be either Up or Down. |

| Related Commands | Command        | Description                        |
|------------------|----------------|------------------------------------|
|                  | show xcsp port | Displays the status of XCSP ports. |

# shut

To shut down a set of digital signal processors (DSPs) on the Cisco 7200 series router, use the **shut** command in DSP configuration mode. To put DSPs back in service, use the **no** form of this command.

shut number
no shut number

| Syntax Description                   | number                                             | Number of DSPs to be shut down.                                |
|--------------------------------------|----------------------------------------------------|----------------------------------------------------------------|
| Command Default                      | No shut                                            |                                                                |
| Command Modes                        | DSP confi                                          | guration                                                       |
| Command History Release Modification |                                                    | Modification                                                   |
|                                      | 12.0(5)XE                                          | E This command was introduced on the Cisco 7200 series.        |
|                                      | 12.1(1)T                                           | This command was modified to add information about DSP groups. |
| Usage Guidelines                     | This comr                                          | nand applies to VoIP on the Cisco 7200 series routers.         |
| Examples                             | The following example shuts down two sets of DSPs: |                                                                |
|                                      | shut 2                                             |                                                                |

shut

# shutdown (Annex G neighbor)

To disable the service relationships requirement for border elements, use the **shutdown** command in config-nxg-neigh-srvc mode. To enable the service relationship for border elements, use the **no**form of this command.

shutdown no shutdown

| Syntax Description | This command | has no arguments | or keywords. |
|--------------------|--------------|------------------|--------------|
|--------------------|--------------|------------------|--------------|

**Command Default** The Annex G neighbor is shut down.

## **Command Modes**

Annex G neighbor service (config-nxg-neigh-svc)

| Command History | Release   | Modification                 |
|-----------------|-----------|------------------------------|
|                 | 12.2(11)T | This command was introduced. |

**Usage Guidelines** The **no shutdown** command verifies that a domain name has been configured and ensures that the border element has been configured to reject messages from unknown "stranger" border elements.

**Examples** The following example enables the border element:

Router(config-nxg-neigh-srvc)# no shutdown

| Related Commands | Command                  | Description                                                                                             |
|------------------|--------------------------|----------------------------------------------------------------------------------------------------|
|                  | access -policy           | Requires that a neighbor be explicitly configured.                                                      |
|                  | inbound ttl              | Sets the inbound time-to-live value.                                                                    |
|                  | outbound retry -interval | Defines the retry period for attempting to establish the outbound relationship between border elements. |
|                  | retry interval           | Defines the time between delivery attempts.                                                             |
|                  | retry window             | Defines the total time that a border element attempts delivery.                                         |

# shutdown (Annex G)

To shut down the Annex G border element (BE), use the **shutdown** command in Annex G configuration mode. To reinstate the Annex G BE, use the no form of this command.

shutdown no shutdown

**Syntax Description** This command has no arguments or keywords.

**Command Default** The Annex G border element is not shut down.

**Command Modes** 

Annex G configuration (config-annexg)

| Command History  | Release                                                                                       | Modification                                                                                                    |  |  |  |
|------------------|-----------------------------------------------------------------------------------------------|----------------------------------------------------------------------------------------------------|--|--|--|
|                  | 12.2(2)XA                                                                                     | This command was introduced.                                                                                                    |  |  |  |
|                  | 12.2(4)T                                                                                      | This command was integrated into Cisco IOS Release 12.2(4)T. This command was not supported on the Cisco AS5300, Cisco AS5350, and Cisco AS5400 in this release. |  |  |  |
|                  | 12.2(2)XB1                                                                                    | This command was implemented on the Cisco AS5850.                                                                                                    |  |  |  |
|                  | 12.2(11)T                                                                                     | This command was integrated into Cisco IOS Release 12.2(11)T.                                                                                                    |  |  |  |
| Usage Guidelines |                                                                                               | nnex G BE is in shutdown state, all Annex G messages received from neighbors are ignored and d gatekeeper does not use the Annex G BE for address resolution.    |  |  |  |
| Examples         | The following                                                                                 | ng example shuts the BE down:                                                                                                    |  |  |  |
|                  | Router(config)# <b>call-router h323-annexg be20</b><br>Router(config-annexg)# <b>shutdown</b> |                                                                                                    |  |  |  |
| Related Commands | Command                                                                                       | Description                                                                                                    |  |  |  |

| nands | Command                  | Description                                                |
|-------|--------------------------|------------------------------------------------------------|
|       | call -router             | Enables the Annex G border element configuration commands. |
|       | show call -router status | Displays the Annex G BE status.                            |

# shutdown (dial-peer)

To change the administrative state of the selected dial peer from up to down, use the **shutdown** command in dial-peer configuration mode. To change the administrative state of this dial peer from down to up, use the **no** form of this command.

shutdown no shutdown

| <b>Syntax Description</b> This command has no arguments | s or keywords. |
|---------------------------------------------------------|----------------|
|---------------------------------------------------------|----------------|

Command Default No shutdown

## **Command Modes**

Dial-peer configuration (config-dial-peer)

| Command History | Release  | Modification                                          |
|-----------------|----------|-------------------------------------------------------|
|                 | 11.3(1)T | This command was introduced on the Cisco 3600 series. |
|                 | 12.1(1)  | This command was modified for store-and-forward fax.  |

## Usage Guidelines When a dial peer is shut down, you cannot initiate calls to that peer.

This command applies to both on-ramp and off-ramp store-and-forward fax functions.

**Examples** The following example changes the administrative state of voice telephony (plain old telephone service [POTS]) dial peer 10 to down:

dial-peer voice 10 pots shutdown

The following example changes the administrative state of voice telephony (POTS) dial peer 10 to up:

dial-peer voice 10 pots no shutdown

## Related Commands

 Command
 Description

 dial -peer voice
 Enters dial-peer configuration mode, defines the type of dial peer, and defines the dial-peer tag number.

# shutdown (DSP Farm profile)

To disable the digital signal processor (DSP) farm profile, use the **shutdown** command in DSP farm profile configuration mode. To allocate DSP farm resources and associate with the application, use the **no** form of this command.

shutdown no shutdown

Syntax Description This command has no arguments or keywords.

Command Default Disabled

#### **Command Modes**

L

DSP farm profile configuration (config-dspfarm-profile)

| Command History | Release  | Modification                 |
|-----------------|----------|------------------------------|
|                 | 12.3(8)T | This command was introduced. |

**Usage Guidelines** It is essential that the profile be disabled by using the **shutdown** command before a DSP farm profile is updated.

**Examples** The following example allocates DSP farm resources and associates with the application:

```
Router(config-dspfarm-profile) #
    no shutdown
```

| Related Commands | Command                            | Description                                                                                 |
|------------------|------------------------------------|---------------------------------------------------------------------------------------------|
|                  | codec (dspfarm-profile)            | Specifies the codecs supported by a DSP farm profile.                                       |
|                  | description (dspfarm-profile)      | Includes a specific description about the DSP farm profile.                                 |
|                  | dspfarm profile                    | Enters the DSP farm profile configuration mode and defines a profile for DSP farm services. |
|                  | maximum sessions (dspfarm-profile) | Specifies the maximum number of sessions that need to be supported by the profile.          |

# shutdown (gatekeeper)

To disable the gatekeeper, use the **shutdown** command in gatekeeper configuration mode. To enable the gatekeeper, use the **no** form of this command.

shutdown no shutdown This command has no arguments or keywords. **Syntax Description** Disabled (shut down) **Command Default Command Modes** Gatekeeper configuration (config-gk) **Command History** Release Modification 11.3(2)NA This command was introduced on the Cisco 2500 series and Cisco 3600 series. 12.0(3)TThe command was integrated into Cisco IOS Release 12.0(3)T and implemented on the Cisco MC3810. The gatekeeper does not have to be enabled before you can use the other gatekeeper configuration commands. **Usage Guidelines** In fact, it is recommended that you complete the gatekeeper configuration before bringing up the gatekeeper because some characteristics may be difficult to alter while the gatekeeper is running, as there may be active registrations or calls. The no shutdown command enables the gatekeeper, but it does not make the gatekeeper operational. The two exceptions to this are as follows: • If no local zones are configured, a **no shutdown** command places the gatekeeper in INACTIVE mode waiting for a local zone definition. • If local zones are defined to use an HSRP virtual address, and the HSRP interface is in STANDBY mode, the gatekeeper goes into HSRP STANDBY mode. Only when the HSRP interface is ACTIVE does the gatekeeper go into the operational UP mode. **Examples** The following command disables a gatekeeper: shutdown

| Related Commands | Command            | Description                                    |  |
|------------------|--------------------|------------------------------------------------|--|
|                  | shutdown (gateway) | Shuts down all VoIP call service on a gateway. |  |

# shutdown (gateway)

To shut down all VoIP call service on a gateway, use the **shutdown**commandin voice service configuration mode. To enable VoIP call service, use the **no** form of this command.

shutdown [forced] no shutdown

| Syntax Description | forced                | (Optional) Force    | es the ga | teway to immedia    | tely terminate all in-prog | gress calls. |
|--------------------|-----------------------|---------------------|-----------|---------------------|----------------------------|--------------|
| Command Default    | Call serv             | ice is enabled      |           |                     |                            |              |
| Command Modes      | Voice ser             | vice configuration  | n (confi  | g-voi-serv)         |                            |              |
| Command History    | Release               |                     |           | Modification        |                            |              |
|                    | 12.3(1)               |                     |           | This command w      | vas introduced.            |              |
|                    | Cisco IO              | S XE Amsterdam      | 17.2.1r   | Introduced suppo    | ort for YANG models.       |              |
| Examples           | voice se              | ervice voip         | ows Vol   | P call service beir | ng shut down on a Cisco    | gateway:     |
|                    | shutdowr<br>The follo |                     | ows Vol   | P call service beir | ng enabled on a Cisco ga   | ateway:      |
|                    | voice se<br>no shuto  | ervice voip<br>down |           |                     |                            |              |
| Related Commands   | Comman                | ıd                  | Descri    | ption               |                            |              |
|                    | shutdow               | vn (gatekeeper)     | Disabl    | es the gatekeeper.  |                            |              |

# shutdown (mediacard)

To disable a selected media card, use the **shutdown** command in mediacard configuration mode. To enable a selected media card, use the **no** form of this command.

shutdown no shutdown

Syntax Description This command has no arguments or keywords.

**Command Default** No default behavior or values

#### **Command Modes**

Media card configuration

| Command History | Release   | Modification                                                   |
|-----------------|-----------|----------------------------------------------------------------|
|                 | 12.3(8)XY | This command was introduced on the Communication Media Module. |
|                 | 12.3(14)T | This command was integrated into Cisco IOS Release 12.3(14)T.  |
|                 | 12.4(3)   | This command was integrated into Cisco IOS Release 12.4(3).    |

## **Usage Guidelines** Use the **no shutdown** command at the end of media card configuration. If there are any active connections when you disable the media card, the Digital Signal Processor Resource Manager (DSPRM) displays a warning message indicating that the DSP resources allocated on other media cards for some of the resource pool in

message indicating that the DSP resources allocated on other media cards for some of the resource pool in this media card will be removed or that there are active connections available in this resource pool and prompts you for a response. Profiles that use resources on this card must be brought up separately after using this command.

Examples

The following example shows how to enable a media card:

no shutdown

#### **Related Command**

| Commands | Command       | Description                                             |  |
|----------|---------------|---------------------------------------------------------|--|
|          | resource-pool | Creates a DSP resource pool on the selected media card. |  |

# shutdown (auto-config application)

To disable an auto-configuration application for download, use the **shutdown** command in auto-config application configuration mode. To enable an auto-configuration application for download, use the **no**form of this command.

shutdown no shutdown

Syntax Description This command has no keywords or arguments.

Command Default Disabled

#### **Command Modes**

Auto-config application configuration (auto-config-app)

| Command History | Release   | Modification                                                   |  |
|-----------------|-----------|----------------------------------------------------------------|--|
|                 | 12.3(8)XY | This command was introduced on the Communication Media Module. |  |
|                 | 12.3(14)T | This command was integrated into Cisco IOS Release 12.3(14)T.  |  |

#### Examples

The following example shows the **shutdown** command used to enable an auto-configuration application for download:

Router(auto-config-app) # no shutdown

| Related Commands | Command          | Description                                                                                               |
|------------------|------------------|----------------------------------------------------------------------------------------------------|
|                  | auto-config      | Enables auto-configuration or enters auto-config application configuration mode for the SCCP application. |
|                  | show auto-config | Displays the current status of auto-configuration applications.                                           |

# shutdown (RLM)

To shut down all of the links under the RLM group, use the **shutdown** command in RLM configuration mode. RLM does not try to reestablish those links until the command is negated. To disable this function, use the **no** form of this command.

shutdown no shutdown

| Syntax Description This co | mmand has no argumen | ts or keywords. |
|----------------------------|----------------------|-----------------|
|----------------------------|----------------------|-----------------|

**Command Default** Disabled

#### **Command Modes**

RLM configuration

| Command History | Release | Modification                 |
|-----------------|---------|------------------------------|
|                 | 11.3(7) | This command was introduced. |

#### **Related Commands**

| Command                   | Description                                                                                                    |
|---------------------------|----------------------------------------------------------------------------------------------------|
| clear interface           | Resets the hardware logic on an interface.                                                                     |
| clear rlm group           | Clears all RLM group time stamps to zero.                                                                      |
| interface                 | Defines the IP addresses of the server, configures an interface type, and enters interface configuration mode. |
| link (RLM)                | Specifies the link preference.                                                                                 |
| protocol rlm port         | Reconfigures the port number for the basic RLM connection for the whole rlm-group.                             |
| retry keepalive           | Allows consecutive keepalive failures a certain amount of time before the link is declared down.               |
| server (RLM)              | Defines the IP addresses of the server.                                                                        |
| show rlm group statistics | Displays the network latency of the RLM group.                                                                 |
| show rlm group status     | Displays the status of the RLM group.                                                                          |
| show rlm group timer      | Displays the current RLM group timer values.                                                                   |
| timer                     | Overwrites the default setting of timeout values.                                                              |

# shutdown (settlement)

shutdown

To deactivate the settlement provider, use the shutdown command in settlement configuration mode. To activate a settlement provider, use the no **shutdown** command.

 no
 shutdown

 Syntax Description
 This command has no arguments or keywords.

**Command Default** The default status of a settlement provider is deactivated. The settlement provider is down.

**Command Modes** 

Settlement configuration

| Command History Release M |          | Modification                                                                               |
|---------------------------|----------|--------------------------------------------------------------------------------------------|
| 12.0(4)XH1                |          | This command was introduced on the Cisco 2500 series, Cisco 3600 series, and Cisco AS5300. |
|                           | 12.1(1)T | This command was integrated into Cisco IOS Release 12.1(1)T.                               |

Usage Guidelines Use this command at the end of the configuration of a settlement server to bring up the provider. This command activates the provider. Otherwise, transactions do not go through the provider to be audited and charged. Use the shutdown command to deactivate the provider.

**Examples** 

The following example enables a settlement server:

settlement 0 no shutdown

The following example disables a settlement server:

settlement 0 shutdown

## Related Commands

| Command                                                                                                    | Description                                                                                                    |  |
|----------------------------------------------------------------------------------------------------|----------------------------------------------------------------------------------------------------|--|
| <b>connection -timeout</b> Configures the time that a connection is maintained after completing a comexchange. |                                                                                                    |  |
| customer -id                                                                                                   | Identifies a carrier or ISP with a settlement provider.                                                          |  |
| device -id                                                                                                    | Specifies a gateway associated with a settlement provider.                                                       |  |
| encryption                                                                                                    | Sets the encryption method to be negotiated with the provider.                                                   |  |
| max -connection                                                                                                | ection Sets the maximum number of simultaneous connections to be used for communicat with a settlement provider. |  |
| response -timeout                                                                                              | Configures the maximum time to wait for a response from a server.                                                |  |

| Command                                                                                                    | Description                                                                           |  |
|----------------------------------------------------------------------------------------------------|---------------------------------------------------------------------------------------|--|
| retry -delay                                                                                                    | Sets the time between attempts to connect with the settlement provider.               |  |
| session -timeout                                                                                                   | Sets the interval for closing the connection when there is no input or output traffic |  |
| <b>settlement</b> Enters settlement configuration mode and specifies the attributes specifies settlement provider. |                                                                                       |  |
| type                                                                                                    | Configures an SAA-RTR operation type.                                                 |  |

# shutdown (trace)

To disable the VoIP Trace framework in CUBE, use the **shutdown** command in trace configuration mode. To re-enable VoIP tracing, use the **no** form of this command.

| Syntax Description | shutdown Disables the VoIP Trace framework.                                                                                                    |                                   |                                                                               |  |
|--------------------|----------------------------------------------------------------------------------------------------|-----------------------------------|-------------------------------------------------------------------------------|--|
|                    | [no] shutdown                                                                                                    | Enables the VoIP Trace framework. |                                                                               |  |
| Command Default    | VoIP Trace is ena                                                                                                    | bled by default.                  |                                                                               |  |
| Command Modes      | Trace configuration mode (conf-serv-trace)                                                                                                    |                                   |                                                                               |  |
| Command History    | Release                                                                                                    |                                   | Modification                                                                  |  |
|                    | Cisco IOS XE Amsterdam 17.3.2                                                                                                    |                                   | This command was introduced for Cisco Unified Border Element.                 |  |
|                    | Cisco IOS XE Bengaluru 17.4.1a                                                                                                    |                                   |                                                                               |  |
| Usage Guidelines   | VoIP Trace is dis                                                                                                    | abled using the c                 | command <b>shutdown</b> under the <b>trace</b> configuration mode as follows: |  |
|                    | <pre>router (config) #voice service voip<br/>router (conf-voi-serv) #trace<br/>router (conf-serv-trace) #?<br/>Voip Trace submode commands:<br/>default Set a command to its defaults<br/>exit Exit from voice service voip trace mode<br/>no Negate a command or set its defaults<br/>shutdown Shut Voip Trace debugging<br/>memory-limit Set limit based on memory used<br/>router (conf-serv-trace) #shutdown<br/>To re-enable VoIP Trace, configure the CLI command no shutdown under the trace configuration mode</pre> |                                   |                                                                               |  |
|                    | <pre>follows: router (config) #voice service voip router(conf-voi-serv) #trace router(conf-serv-trace) #no ? exit Exit from voice service voip trace mode shutdown Shut Voip Trace debugging router(conf-serv-trace) # no shutdown</pre>                                                                                                    |                                   |                                                                               |  |
|                    | If you configure <b>shutdown</b> :                                                                                                    |                                   |                                                                               |  |
|                    | • Tracing for active calls is stopped.                                                                                                    |                                   |                                                                               |  |
|                    | • All existing traces in memory are deleted.                                                                                                    |                                   |                                                                               |  |
|                    | Only new calls re                                                                                                    | ceived after Voll                 | P Trace is enabled are monitored.                                             |  |
| Examples           | The following is a router (config) router (conf-voz router (conf-ser                                                                                                    | )#voice servic<br>i-serv)#trace   |                                                                               |  |

as

| ; | Command                 | Description                                                                 |  |
|---|-------------------------|-----------------------------------------------------------------------------|--|
|   | memory-limit<br>(trace) | Defines the memory limit for storing VoIP Trace information.                |  |
|   | trace                   | Enables the VoIP Trace serviceability framework in CUBE.                    |  |
|   | show voip trace         | Displays the VoIP Trace information for SIP legs on a call received on CUBE |  |

# shutdown (voice-port)

To take the voice ports for a specific voice interface card offline, use the **shutdown** command in voice-port configuration mode. To put the ports back in service, use the **no** form of this command.

Syntax Description This command has no arguments or keywords.

Command Default Shutdown

**Command Modes** 

I

Voice-port configuration (config-voiceport)

| Command History | Release   | Modification                                          |
|-----------------|-----------|-------------------------------------------------------|
|                 | 11.3(1)T  | This command was introduced on the Cisco 3600 series. |
|                 | 12.4(22)T | Support for IPv6 was added.                           |

**Usage Guidelines** When you use this command, all ports on the voice interface card are disabled. When you use the **no**form of the command, all ports on the voice interface card become enabled. A telephone connected to an interface hears silence when a port is shut down.

**Examples** The following example takes voice port 1/1/0 offline:

voice-port 1/1/0 shutdown

| Related Commands | Command         | Description |
|------------------|-----------------|-------------|
|                  | shutdown (port) | Disables a  |
|                  |                 | port.       |

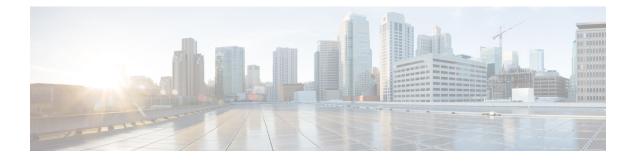

# signal through srv version

- signal, on page 1093
- signal did, on page 1097
- signal keepalive, on page 1098
- signal pattern, on page 1100
- signal sequence oos, on page 1103
- signal timing idle suppress-voice, on page 1105
- signal timing oos, on page 1108
- signal timing oos restart, on page 1110
- signal timing oos standby, on page 1112
- signal timing oos suppress-all, on page 1114
- signal timing oos suppress-voice, on page 1116
- signal timing oos timeout, on page 1118
- signaling forward, on page 1120
- signaling forward (dial peer), on page 1125
- signal-type, on page 1130
- silent-discard untrusted, on page 1132
- silent-fax, on page 1133
- sip, on page 1134
- sip-header, on page 1136
- sip-header SIP-StatusLine, on page 1137
- sip-server, on page 1138
- sip-ua, on page 1140
- sni send (voice class), on page 1143
- snmp enable peer-trap dscp-profile, on page 1144
- snmp enable peer-trap poor-qov, on page 1145
- snmp-server enable traps voice (DSCP profile), on page 1146
- soft-offhook, on page 1147
- source-address (uc-wsapi), on page 1149
- source carrier-id, on page 1150
- source filter, on page 1151
- source-ip (media-profile), on page 1152
- source trunk-group-label, on page 1153
- speed dial, on page 1154

I

- srtp (dial peer), on page 1157
- srtp (voice), on page 1159
- srtp-auth, on page 1161
- srtp-crypto, on page 1163
- srtp negotiate, on page 1165
- srv version, on page 1167

# signal

To specify the type of signaling for a voice port, use the **signal** command in voice-port configuration mode. To reset to the default, use the **no** form of this command.

Foreign Exchange Office (FXO) and Foreign Exchange Station (FXS) Voice Ports signal {groundstart | loopstart [live-feed]} no signal {groundstart | loopstart}

Ear and mouth (EandM) Voice Ports signal {delay-dial | immediate | lmr | wink-start} no signal {delay-dial | immediate | lmr | wink-start}

Centralized Automatic Message Accounting (CAMA) Ports signal {cama {kp-0-nxx-xxx-st | kp-0-npa-nxx-xxx-st | kp-2-st | kp-npd-nxx-xxx-st | kp-0-npa-nxx-xxx-st-kp-yyy-yyy-yyy-st} | groundstart | loopstart} no signal {cama {kp-0-nxx-xxx-st | kp-0-npa-nxx-xxx-st | kp-2-st | kp-npd-nxx-xxx-st | kp-0-npa-nxx-xxx-st-kp-yyy-yyy-yyy-st} | groundstart | loopstart}

| Syntax Description       groundstart         loopstart       loopstart         live-feed       delay-dial | Specifies the use of groundstart signaling. Used for FXO and FXS interfaces. Groundstart signaling allows both sides of a connection to place a call and to hang up. |                                                                                                    |
|----------------------------------------------------------------------------------------------------|----------------------------------------------------------------------------------------------------|----------------------------------------------------------------------------------------------------|
|                                                                                                    |                                                                                                    | NoteThe CAMA version of this keyword is<br>groundstart. Both forms operate identically.                                                                                                    |
|                                                                                                    | loopstart                                                                                                    | Specifies the use of loop start signaling. Used for FXO and FXS interfaces. With loopstart signaling, only one side of a connection can hang up. This is the default setting for FXO and FXS voice ports.                                                                                                    |
|                                                                                                    |                                                                                                    | Note The CAMA version of this keyword is <b>loopstart</b> .<br>Both forms operate identically.                                                                                                    |
|                                                                                                    | live-feed                                                                                                    | (Optional) Enables an MOH audio stream from a live feed to<br>be directly connected to the router through an FXO port.                                                                                                    |
|                                                                                                    | delay-dial                                                                                                    | The calling side seizes the line by going off-hook on its E-lead.<br>After a timing interval, the calling side looks at the supervision<br>from the called side. If the supervision is on-hook, the calling<br>side starts sending information as dual tone multifrequency<br>(DTMF) digits; otherwise, the calling side waits until the called<br>side goes on-hook and then starts sending address information.<br>Used for E&M tie trunk interfaces. |
|                                                                                                    | immediate                                                                                                    | The calling side seizes the line by going off-hook on its E-lead<br>and sends address information as DTMF digits. Used for E&M<br>tie trunk interfaces.                                                                                                    |
|                                                                                                    | lmr                                                                                                    | Specifies the use of Land Mobile Radio signaling.                                                                                                    |

| wink-start                              | The calling side seizes the line by going off-hook on its E-lead<br>then waits for a short off-hook "wink" indication on its M-lead<br>from the called side before sending address information as<br>DTMF digits. Used for E&M tie trunk interfaces. This is the<br>default setting for E&M voice ports. |
|-----------------------------------------|----------------------------------------------------------------------------------------------------|
| cama                                    | Selects and configures the port for 911 calls.                                                                                                    |
| kp-0-npa-nxx-xxxx-st                    | 10-digit transmission. The E.164 number is fully transmitted.                                                                                                    |
| kp-0-npa-nxx-xxxx-st-kp-yyy-yyy-yyyy-st | Supports CAMA Signaling with ANI/Pseudo ANI (PANI).                                                                                                    |
| kp-0-nxx-xxxx-st                        | 7-digit automatic number identification (ANI) transmission.<br>The Numbering Plan Area (NPA) or area code is implied by<br>the trunk group and is not transmitted.                                                                                                    |
| kp-2-st                                 | Default transmission when the CAMA trunk cannot get a corresponding Numbering Plan Digit (NPD) digit in the lookup table, or when the calling number is fewer than ten digits in length. (NPA digits are not available.)                                                                                 |
| kp-npd-nxx-xxxx-st                      | 8-digit ANI transmission, where the NPD is a single<br>multifrequency (MF) digit that is expanded into the NPA. The<br>NPD table is preprogrammed in the sending and receiving<br>equipment (on each end of the MF trunk); for example: $0 = 415$ ,<br>1 = 510, $2 = 650$ , $3 = 916$                    |
|                                         | 05550100 = (415) 555-0100, 15550100 = (510) 555-0100, and<br>so on. NPD range is from 0 to 3.                                                                                                    |

FXO and FXS interfaces: loopstart E&M interfaces: wink-start CAMA interfaces: loopstart **Command Default** 

## **Command Modes**

Voice-port configuration (config-voiceport)

## **Command History**

| Release    | Modification                                                                                                    |
|------------|----------------------------------------------------------------------------------------------------|
| 11.3(1)T   | This command was introduced on the Cisco 3600 series.                                                                |
| 12.2(11)T  | This command was modified to support ANI transmission.                                                               |
| 12.3(4)XD  | The <b>Imr</b> keyword was added.                                                                                    |
| 12.3(7)T   | This command was integrated into Cisco IOS Release 12.3(7)T.                                                         |
| 12.3(14)T  | This command was implemented on the Cisco 2800 series and Cisco 3800 series.                                         |
| 12.4(9)T   | The kp-0-npa-nxx-xxxx-st-kp-yyy-yyyy-yyyy-st keyword was added to support CAMA Signaling with ANI/Pseudo ANI (PANI). |
| 12.4(11)XJ | The <b>live-feed</b> keyword was added.                                                                              |
| 12.4(15)T  | The <b>live-feed</b> keyword was integrated into Cisco IOS Release 12.4(15)T.                                        |

#### **Usage Guidelines**

This command applies to analog voice ports only. A voice port must be shut down and then activated before the configured values take effect.

For an E&M voice port, this command changes only the signal value for the selected voice port.

For an FXO or FXS voice port, this command changes the signal value for both voice ports on a voice port module (VPM). If you change the signal type for an FXO voice port on Cisco 3600 series routers, you need to move the appropriate jumper in the voice interface card of the voice network module. For more information about the physical characteristics of the voice network module, see the installation documentation that came with your voice network module.

Some PBXs miss initial digits if the E&M voice port is configured for immediate start signaling. Immediate start signaling should be used for dial pulse outpulsing only and only on circuits for which the far end is configured to accept digits within a few milliseconds of seizure. Delay dial signaling, which is intended for use on trunks and not lines, relies on the far end to return an off-hook indication on its M-lead as soon as the circuit is seized. When a receiver is attached, the far end removes the off-hook indication to indicate that it is ready to receive digits. Delay dial must be configured on both ends to work properly. Some non-Cisco devices have a limited number of DTMF receivers. This type of equipment must delay the calling side until a DTMF receiver is available.

To specify which VIC-2CAMA ports are designated as dedicated CAMA ports for emergency 911 calls, use the **signal cama** command. No two service areas in the existing North American telephony infrastructure supporting E911 calls have identical service implementations, and many of the factors that drive the design of emergency call handling are matters of local policy and therefore outside the scope of this document. Local policy determines which ANI format is appropriate for the specified Physical Service Access Point (PSAP) location.

The following four types of ANI transmittal schemes are based on the actual number of digits transmitted toward the E911 tandem. In each instance, the actual calling number is proceeded with a key pulse (KP) followed by an information (I) field or a NPD, which is then followed by the ANI calling number, and finally is followed by a start pulse (ST), STP, ST2P, or ST3P, depending on the trunk group type in the PSTN and the traffic mix carried.

The information field is one or two digits, depending on how the circuit was ordered originally. For one-digit information fields, a value of 0 indicates that the calling number is available. A value of 1 indicates that the calling number is not available. A value of 2 indicates an ANI failure. For a complete list of values for two-digit information fields, see *SR-2275: Telcordia Notes on the Networks* at www.telcordia.com.

• 7-digit transmission (kp 0 nxx xxxx st):

The calling phone number is transmitted, and the NPA is implied by the trunk group and not transmitted.

• 8-digit transmission (KP npd nxx xxxx st) :

The I field consists of single-digit NPD-to-NPA mapping. When the calling party number of 415-555-0122 places a 911 call, and the Cisco 2600 series or Cisco 3600 series has an NPD (0)-to-NPA (415) mapping, the NPA signaling format is received by the selective router at the central office (CO).

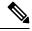

Note

NPD values greater than 3 are reserved for signifying error conditions.

10-digit transmission (kp 0 npa nxx xxxx st)

The E.164 number is fully transmitted.

20-digit transmission (kp-0-npa-nxx-xxxx-st-kp-yyy-yyy-yyy-st):

Twenty digits support (two 10 digit numbers) on FGD-OS in the following format, KP+II+10 digit ANI+ST+KP+7/10 digit PANI+ ST

• kp-2-st transmission (**kp-2-st**):

kp-2-st transmission is used if the PBX is unable to out-pulse the ANI. If the ANI received by the Cisco router is not as per configured values, kp-2-st is transmitted. For example, if the voice port is configured for out-pulsing a ten-digit ANI and the 911 call it receives has a seven-digit calling party number, the router transmits kp-2-st.

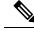

Note

Emergency 911 calls are not rejected for an ANI mismatch. The call establishes a voice path. The E911 network, however, does not receive the ANI.

#### **Examples**

The following example configures groundstart signaling on the Cisco 3600 series as the signaling type for a voice port, which means that both sides of a connection can place a call and hang up:

```
voice-port 1/1/1
signal groundstart
```

The following example configures a ten-digit ANI transmission:

```
Router(config)#

voice-port 1/0/0

Router(config-voiceport)# signal cama kp-0-npa-nxx-xxxx-st
```

The following example configures 20-digit CAMA Signaling with ANI/Pseudo ANI:

Router(config-voiceport) # signal cama KP-0-NPA-NXX-XXXX-ST-KP-YYY-YYY-ST

| Related Commands | Command     | Description                                                |
|------------------|-------------|------------------------------------------------------------|
|                  | ani mapping | Preprograms the NPA, or area code, into a single MF digit. |

# signal did

To enable direct inward dialing (DID) on a voice port, use the **signal did command in**voice-port configuration mode. To disable DID and reset to loop-start signaling, use the **no** form of this command.

```
signal did { immediate-start | wink-start | delay-dial } no signal did
```

| Syntax Description | immediate -start | Enables immediate-start signaling on the DID voice port. |
|--------------------|------------------|----------------------------------------------------------|
|                    | wink -start      | Enables wink-start signaling on the DID voice port.      |
|                    | delay -start     | Enables delay-dial signaling on the DID voice port.      |

**Command Default** No default behavior or values

#### **Command Modes**

Voice-port configuration (config-voiceport)

| Command History | Release   | Modification                                                                                             |
|-----------------|-----------|----------------------------------------------------------------------------------------------------|
|                 | 12.1(5)XM | This command was introduced on the Cisco 2600 series and Cisco 3600 series.                              |
|                 | 12.2(8)T  | This command was integrated into Cisco IOS Release 12.2(8)T and implemented on the Cisco IAD2420 series. |

#### **Examples**

The following example configures a voice port with immediate-start signaling enabled:

Router# voice-port 1/17 Router (config-voiceport)# signal did immediate-start

# signal keepalive

To configure the keepalive signaling packet interval for Cisco trunks and FRF.11 trunks, use the **signal keepalive** command in voice-class configuration mode. To reset to the default, use the **no** form of this command.

signal keepalive {seconds | disabled}
no signal keepalive {seconds | disabled}

| Syntax Description | seconds                                                                                                    | <i>ds</i> Keepalive signaling packet interval, in seconds. Range is from 1 to 65535. Default is 5 seconds. |                                                                     |  |  |  |
|--------------------|----------------------------------------------------------------------------------------------------|----------------------------------------------------------------------------------------------------|---------------------------------------------------------------------|--|--|--|
|                    | disabled                                                                                                    | disabled Specifies that no keepalive signals are sent.                                                     |                                                                     |  |  |  |
| Command Default    | seconds : 5 seconds                                                                                                    |                                                                                                    |                                                                     |  |  |  |
| Command Modes      | -<br>Voice-class configuration (config-voice-class)                                                                                                    |                                                                                                    |                                                                     |  |  |  |
| Command History    | Release                                                                                                    | ease Modification                                                                                          |                                                                     |  |  |  |
|                    | 12.0(3)XG                                                                                                    | G This command was introduced on the Cisco MC3810.                                                         |                                                                     |  |  |  |
|                    | 12.0(4)T                                                                                                    | 0(4)T This command was integrated into Cisco IOS Release 12.0(4)T.                                         |                                                                     |  |  |  |
|                    | 12.1(3)T                                                                                                    | This command was implemented on the Cisco 2600 series and Cisco 3600 series.                               |                                                                     |  |  |  |
|                    | 12.3(7)T                                                                                                    | The <b>disabled</b> keyword was added.                                                                     |                                                                     |  |  |  |
| Usage Guidelines   | Before configuring the keepalive signaling interval, you must use the <b>voice class permanent</b> command in global configuration mode to create a voice class for the Cisco trunk or FRF.11 trunk. The voice class must then be assigned to a dial peer using the <b>voice-class permanent</b> (dial-peer) command. |                                                                                                    |                                                                     |  |  |  |
|                    | To avoid sending keepalive signals to a multicasting network with no specified destination, we that you use the <b>disabled</b> keyword when configuring this command for use in networks that us trunk connections and multicasting.                                                                                 |                                                                                                    |                                                                     |  |  |  |
| Examples           | The following example shows the keepalive signaling interval set to 3 seconds for voice class 10:<br>voice class permanent 10<br>signal keepalive 3<br>exit<br>dial-peer voice 100 vofr<br>voice-class permanent 10                                                                                                   |                                                                                                    |                                                                     |  |  |  |
|                    |                                                                                                    |                                                                                                    |                                                                     |  |  |  |
| Related Commands   | Command                                                                                                    |                                                                                                    | Description                                                         |  |  |  |
|                    | dial-peer                                                                                                    | voice                                                                                                    | Enters dial-peer configuration mode and specifies a dial-peer type. |  |  |  |
|                    | signal pat                                                                                                    | tern                                                                                                    | Configures the ABCD bit pattern for Cisco trunks and FRF.11 trunks. |  |  |  |

| Command                           | Description                                                                                   |
|-----------------------------------|-----------------------------------------------------------------------------------------------|
| signal timing idle suppress-voice | Configures the signal timing parameter for the idle state of a call.                          |
| signal timing oos                 | Configures the signal timing parameter for the OOS state of a call.                           |
| voice-class permanent             | Creates a voice class for a Cisco trunk or FRF.11 trunk.                                      |
| voice class permanent             | Assigns a previously-configured voice class for a Cisco trunk or FRF.11 trunk to a dial peer. |

# signal pattern

To define the ABCD bit patterns that identify the idle and out-of-service (OOS) states for Cisco trunks and FRF.11 trunks, use the **signal pattern** command in voice-class configuration mode. To remove the patterns from the voice class, use the **no** form of this command.

signal pattern {idle receive | idle transmit | oos receive | oos transmit} bit-pattern no signal pattern {idle receive | idle transmit | oos receive | oos transmit} bit-pattern

| Syntax Description | idle receive  | Signaling pattern for identifying an idle message from the network. Also defines the idle signaling pattern to be sent to the PBX if the network trunk is out of service and the <b>signal sequence oos idle-only</b> or <b>signal sequence oos both</b> command is configured. |
|--------------------|---------------|----------------------------------------------------------------------------------------------------|
|                    | idle transmit | Signaling pattern for identifying an idle message from the PBX.                                                                                                    |
|                    | oos receive   | OOS signaling pattern to be sent to the PBX if the network trunk is out of service and the <b>signal sequence oos oos-only</b> or <b>signal sequence oos both</b> command is configured.                                                                                        |
|                    | oos transmit  | Signaling pattern for identifying an OOS message from the PBX.                                                                                                    |
|                    | bit -pattern  | ABCD bit pattern. Range is from 0000 to 1111.                                                                                                    |
| Command Default    | idle receive  | Near-end E&M: 0000 (for T1) or 0001 (for E1) Near-end FXO loop start: 0101 Near-end FXO ground start: 1111 Near-end FXS: 0101 Near-end MELCAS: 1101                                                                                                    |
|                    | idle transmit | Near-end E&M: 0000 Near-end FXO: 0101 Near-end FXS loop start: 0101 Near-end FXS ground start: 1111 Near-end MELCAS: 1101                                                                                                    |
|                    | oos receive   | Near-end E&M: 1111 Near-end FXO loop start: 1111 Near-end FXO ground start: 0000<br>Near-end FXS loop start: 1111 Near-end FXS ground start: 0101 Near-end MELCAS: 1111                                                                                                    |
|                    | oos transmit  | No default signaling pattern is defined.                                                                                                    |

### **Command Modes**

Voice-class configuration (config-voice-class)

### **Command History**

| Release   | Modification                                                                 |
|-----------|------------------------------------------------------------------------------|
| 12.0(3)XG | This command was introduced on the Cisco MC3810.                             |
| 12.0(4)T  | This command was integrated into Cisco IOS Release 12.0(4)T.                 |
| 12.0(7)XK | Default signaling patterns were defined.                                     |
| 12.1(2)T  | This command was integrated into Cisco IOS Release 12.1(2)T.                 |
| 12.1(3)T  | This command was implemented on the Cisco 2600 series and Cisco 3600 series. |

#### **Usage Guidelines**

Before configuring the signaling pattern, you must use the **voice-class permanent** command in global configuration mode to create a voice class for the Cisco trunk or FRF.11 trunk. After you define the voice class, you assign it to a dial peer.

### **Idle Patterns**

An idle state is generated if the router detects an idle signaling pattern coming from either direction. If an idle pattern is configured for only one direction (transmit or receive), an idle state can be detected only in the configured direction. Therefore, you should normally enter both the **idle receive** and the **idle transmit** keywords.

To suppress voice packets whenever the transmit or receive trunk is in the idle state, use the **idle receive** and **idle transmit** keywords in conjunction with the **signal timing idle suppress-voice** command.

#### **OOS Patterns**

An OOS state is generated differently in each direction under the following conditions:

- If the router detects an **oos transmit** signaling pattern sent from the PBX, the router transmits the **oos transmit** signaling pattern to the network.
- If the **signal timing oos timeout** timer expires and the router receives no signaling packets from the network (network is OOS), the router sends an **oos receive** signaling pattern to the PBX. (The **oos receive** pattern is not matched against the signaling packets received from the network; the receive packets indicate an OOS condition directly by setting the AIS alarm indication bit in the packet.)

To suppress voice packets whenever the transmit or receive trunk is in the OOS state, use the **oos receive** and **oos transmit**keywords in conjunction with the **signal timing oos suppress-voice** command.

To suppress voice and signaling packets whenever the transmit or receive trunk is in the OOS state, use the **oos receive** and **oos transmit** keywords in conjunction with the **signal timing oos suppress-all** command.

#### **PBX Busyout**

To "busy out" a PBX if the network connection fails, set the **oos receive** pattern to match the seized state (busy), and set the **signal timing oos** timeout value. When the timeout value expires and no signaling packets are received, the router sends the **oos receive** pattern to the PBX.

Use the busy seized pattern only if the PBX does not have a specified pattern for indicating an OOS state. If the PBX has a specific OOS pattern, use that pattern instead.

**Examples** 

The following example, beginning in global configuration mode, configures the signaling bit pattern for the idle receive and transmit states:

```
voice class permanent 10
signal keepalive 3
signal pattern idle receive 0101
signal pattern idle transmit 0101
exit
dial-peer voice 100 vofr
voice-class permanent 10
```

The following example, beginning in global configuration mode, configures the signaling bit pattern for the out-of-service receive and transmit states:

```
voice class permanent 10
signal keepalive 3
signal pattern oos receive 0001
```

signal pattern oos transmit 0001 exit dial-peer voice 100 vofr voice-class permanent 10

The following example restores default signaling bit patterns for the receive and transmit idle states:

```
voice class permanent 10
signal keepalive 3
signal timing idle suppress-voice
no signal pattern idle receive
no signal pattern idle transmit
exit
dial-peer voice 100 vofr
voice-class permanent 10
```

The following example configures nondefault signaling bit patterns for the receive and transmit out-of-service states:

```
voice class permanent 10
signal keepalive 3
signal pattern oos receive 0001
signal pattern oos transmit 0001
exit
dial-peer voice 100 vofr
voice-class permanent 10
```

| Related Commands | Command                           | Description                                                                                                    |
|------------------|-----------------------------------|----------------------------------------------------------------------------------------------------|
|                  | dial-peer voice                   | Enters dial-peer configuration mode and specifies a dial-peer type.                                                                         |
|                  | signal timing idle suppress-voice | Specifies the length of time before voice traffic is stopped after a trunk goes into the idle state.                                        |
|                  | signal timing oos                 | Configures the signal timing parameter for the OOS call state.                                                                              |
|                  | signal timing oos standby         | Specifies that a secondary port return to its initial standby state after<br>the trunk has been OOS for a specified time.                   |
|                  | signal timing oos suppress-all    | Stops sending voice and signaling packets to the network if a transmit OOS signaling pattern id detected from the PBX for a specified time. |
|                  | signal timing oos suppress-voice  | Stops sending voice packets to the network if a transmit OOS signaling pattern is detected from the PBX for a specified time.               |
|                  | signal timing oos timeout         | Changes the delay time between the loss of signaling packets from the network and the start time for the OOS state.                         |
|                  | voice-class permanent             | Creates a voice class for a Cisco trunk or FRF.11 trunk.                                                                                    |
|                  | voice class permanent             | Assigns a previously-configured voice class for a Cisco trunk or FRF.11 trunk to a dial peer.                                               |

# signal sequence oos

To specify which signaling pattern is sent to the PBX when the far-end keepalive message is lost or an alarm indication signal (AIS) is received from the far end, use the **signal sequence oos** command in voice-class configuration mode. To reset to the default, use the **no** form of this command.

signal sequence oos {no-action | idle-only | oos-only | both} no signal sequence oos

| Syntax Description | <b>no -action</b> No signaling pattern is sent.                                                                                                    |                                                                                                    |       |
|--------------------|----------------------------------------------------------------------------------------------------|----------------------------------------------------------------------------------------------------|-------|
|                    | idle -only                                                                                                    | Only the idle signaling pattern is sent.                                                                                                    |       |
|                    | oos -only                                                                                                    | Only the out-of-service (OOS) signaling pattern is sent.                                                                                                    |       |
|                    | both                                                                                                    | Both idle and OOS signaling patterns are sent. This is the default value.                                                                                                    |       |
| Command Default    | Both idle as                                                                                                    | nd OOS signaling patterns are sent.                                                                                                    |       |
| Command Modes      | -<br>Voice-class                                                                                                    | configuration                                                                                                    |       |
| Command History    | Release                                                                                                    | Modification                                                                                                    |       |
|                    | 12.0(7)XK                                                                                                    | This command was introduced on the Cisco MC3810.                                                                                                    |       |
|                    | 12.1(2)T                                                                                                    | This command was integrated into Cisco IOS Release 12.1(2)T.                                                                                                    |       |
|                    | 12.1(3)T                                                                                                    | This command was implemented on the Cisco 2600 series and Cisco 3600 se                                                                                                    | ries. |
| Usage Guidelines   | Before configuring the idle or OOS signaling patterns to be sent, you must use the <b>voice class permanent</b> command in global configuration mode to create a voice class for the Cisco trunk or FRF.11 trunk. After yo finish defining the voice class, you assign it to a dial peer. |                                                                                                    | -     |
|                    |                                                                                                    | <b>nal sequence oos</b> command to specify which signaling pattern) to send. Use te or the <b>signal pattern oos receive</b> command to define the bit patterns of the sended the defaults. |       |
| Examples           | The following example, beginning in global configuration mode, defines voice class 10, sets the <b>signal sequence oos</b> command to send only the idle signal pattern to the PBX, and applies the voice class configuration to VoFR dial peer 100.                                      |                                                                                                    |       |
|                    | <pre>voice-class permanent 10 signal-keepalive 3 signal sequence oos idle-only signal timing idle suppress-voice exit dial-peer voice 100 vofr voice-class permanent 10 signal-type transparent</pre>                                                                                     |                                                                                                    |       |

# **Related Commands**

| Command                           | Description                                                                                                    |
|-----------------------------------|----------------------------------------------------------------------------------------------------|
| dial-peer voice                   | Enters dial-peer configuration mode and specifies a dial-peer type.                                                                                                    |
| signal pattern                    | Configures the ABCD bit pattern for Cisco trunks and FRF.11 trunks.                                                                                                    |
| signal timing idle suppress-voice | Specifies the length of time before the router stops sending voice packets after a trunk goes into the idle state.                                                         |
| signal timing oos                 | Specifies that a permanent voice connection be torn down and restarted after the trunk has been OOS for a specified time.                                                  |
| signal timing oos standby         | Specifies that a port return to its initial standby state after the trunk has been OOS for a specified time.                                                               |
| signal timing oos suppress-all    | Configures the router or concentrator to stop sending voice and signaling packets to the network if it detects an OOS signaling pattern from the PBX for a specified time. |
| signal timing oos suppress-voice  | Configures the router or concentrator to stop sending voice packets to<br>the network if it detects a transmit OOS signaling pattern from the PBX<br>for a specified time. |
| signal timing oos timeout         | Changes the delay time between the loss of signaling packets from the network and the start time for the OOS state.                                                        |
| voice-class permanent             | Creates a voice class for a Cisco trunk or FRF.11 trunk.                                                                                                    |
| voice class permanent             | Assigns a previously-configured voice class for a Cisco trunk or FRF.11 trunk to a dial peer.                                                                              |

# signal timing idle suppress-voice

To configure the signal timing parameter for the idle state of a call, use the signal timing idle suppress-voice command in voice-class configuration mode. To reset to the default, use the **no** form of this command.

signal timing idle suppress-voice seconds [resume-voice [milliseconds]] no signal timing idle suppress-voice seconds [resume-voice [milliseconds]]

| Syntax Description | seconds               | Duration of the idle state, in seconds, before the voice traffic is stopped. Range is from 0<br>to 65535.(Optional) Sets a timer that controls the delay between when trunk activity is detected and<br>when active packetization of voice resumes.(Optional) Duration of the delay, in milliseconds (ms), for the resume-voice timer. Range<br>is from 40 to 5000. Default is 500 ms. |  |
|--------------------|-----------------------|----------------------------------------------------------------------------------------------------|--|
|                    | resume-voic           |                                                                                                    |  |
|                    | milliseconds          |                                                                                                    |  |
| Command Default    | No signal tim         | ing idle suppress-voice timer is configured.                                                                                                    |  |
| Command Modes      | Voice-class co        | onfiguration (config-voice-class)                                                                                                    |  |
| Command History    | Release               | Modification                                                                                                    |  |
|                    | 12.0(3)XG             | This command was introduced on the Cisco MC3810 platform.                                                                                                    |  |
|                    |                       | -                                                                                                    |  |
|                    | 12.0(4)T              | This command was integrated into Cisco IOS Release 12.0(4)T.                                                                                                    |  |
|                    | 12.0(4)T<br>12.0(7)XK | This command was integrated into Cisco IOS Release 12.0(4)T.<br>This command was modified to simplify the configuration process.                                                                                                    |  |
|                    |                       |                                                                                                    |  |
|                    | 12.0(7)XK             | This command was modified to simplify the configuration process.                                                                                                    |  |

Jsage Guidelines Before configuring the signal timing idle suppress-voice timer, you must use the voice class permanent command in global configuration mode to create a voice class for the Cisco trunk or FRF.11 trunk. The voice class must then be assigned to a dial peer.

The **signal timing idle suppress-voice**command is used when the **signal-type** command is set to **transparent** in the dial peer for the Cisco trunk or FRF.11 trunk connection. The router stops sending voice packets when the timer expires. Signaling packets are still sent.

To detect an idle trunk state, the router or concentrator monitors both transmit and receive signaling for the idle transmit and idle receive signaling patterns. These can be configured by the **signal pattern idle transmit** or **signal pattern idle receive** command, or they can be the defaults. The default idle receive pattern is the idle pattern of the local voice port. The default idle transmit pattern is the idle pattern of the far-end voice port.

In some circumstances, the default delay of 500 ms between the detection of incoming seizure and the opening of the audio path may cause a timing issue.

If, during this delay of 500 ms, the near-end originating PBX has already received the acknowledgement from the far-end PBX to begin playing out digits and the audio path is not yet open, the first Dual Tone Multi-Frequency (DTMF) digit might be lost over the permanent trunk.

This loss of the first DTMF digit can occur if a Cisco voice gateway has the following trunk conditioning setting:

```
!
voice class permanent 1
signal pattern idle transmit 0000
signal pattern idle receive 0000
signal pattern oos transmit 1111
signal pattern oos receive 1111
signal timing idle suppress-voice 10
!
```

The **resume-voice** *milliseconds* option has been added in Release 12.4(15)T10 to modify the delay timer and reduce the wait time. We recommend that you specify a delay of less than 500 ms to avoid the loss of any digits due to the possible discrepancy between the detection of incoming seizure and the opening of the audio path.

The output of the **show voice trunk-conditioning supervisory** command has been modified in Release 12.4(15)T10 to report values for the **suppress-voice** and **resume-voice** keywords (of the **signal timing idle suppress-voice** command) as the "idle = *seconds* " and "idle off = *milliseconds* " fields, respectively.

#### **Examples**

The following example, beginning in global configuration mode, sets the signal timing idle suppress-voice timer to 5 seconds for the idle state on voice class 10:

```
voice class permanent 10
signal keepalive 3
signal pattern idle receive 0101
signal pattern idle transmit 0101
signal timing idle suppress-voice 5
exit
dial-peer voice 100 vofr
voice-class permanent 10
signal-type transparent
```

The following example defines voice class 10, sets the idle detection time to 5 seconds, configures the trunk to use the default transmit and receive idle signal patterns, and applies the voice class configuration to VoFR dial peer 100:

```
voice class permanent 10
signal keepalive 3
signal timing idle suppress-voice 5
exit
dial-peer voice 100 vofr
voice-class permanent 10
signal-type transparent
```

# **Related Commands**

| Command                                      | Description                                                                                             |
|----------------------------------------------|----------------------------------------------------------------------------------------------------|
| dial-peer voice                              | Enters dial-peer configuration mode and specifies the method of voice encapsulation.                    |
| show voice trunk-conditioning<br>supervisory | Displays the status of trunk supervision and configuration parameters for a voice port.                 |
| signal keepalive                             | Configures the keepalive signaling packet interval for Cisco trunks and FRF.11 trunks.                  |
| signal pattern                               | Defines the ABCD bit patterns that identify the idle and OOS states for Cisco trunks and FRF.11 trunks. |
| signal timing oos                            | Configures the signal timing parameter for the OOS state of a call.                                     |
| signal-type                                  | Sets the signaling type to be used when connecting to a dial peer.                                      |
| voice-class permanent                        | Creates a voice class for a Cisco trunk or FRF.11 trunk.                                                |
| voice class permanent (dial peer)            | Assigns a previously configured voice class for a Cisco trunk or FRF.11 trunk to a dial peer.           |

# signal timing oos

To configure the signal timing parameter for the out-of-service (OOS) state of the call, use the **signal timing oos**command in voice-class configuration mode. To reset to the default, use the **no** form of this command.

signaltimingoos{ restart| suppress-all| suppress-voice| timeout}nosignaltimingoos{ restart| standby| suppress-all| suppress-voice| timeout}

| Syntax Description | restart                                                                                                    |          |                                                                                                    | re received for this period, the permanent voice connection is torn<br>achieve reconnection is made.                                                                               |
|--------------------|----------------------------------------------------------------------------------------------------|----------|----------------------------------------------------------------------------------------------------|----------------------------------------------------------------------------------------------------|
|                    | standby                                                                                                    |          | standby state. This optic                                                                                                    | are received for this period, a secondary port returns to its initial<br>on applies only to secondary ports (ports configured using the<br><i>per</i> <b>answer-mode</b> command). |
|                    | suppres                                                                                                    | s -all   |                                                                                                    | ern (from the PBX to the network) matches for this period of time, all packets to the network.                                                                                     |
|                    | suppress -voice<br>timeout                                                                                                    |          | If the transmit OOS pattern (from the PBX to the network) matches for this period of time,<br>the router stops sending voice packets to the network. signaling packets continue to be sent<br>with the alarm indication set (AIS).<br>If no signaling packets are received for this period of time, the router sends the configured<br>receive OOS pattern to the PBX. Also, the router stops sending voice packets to the network.<br>Use this option to perform busyout to the PBX. |                                                                                                    |
|                    |                                                                                                    |          |                                                                                                    |                                                                                                    |
|                    | seconds                                                                                                    |          | Duration, in seconds, fo                                                                                                    | r the above settings. Range is from 0 to 65535.                                                                                                    |
| Command Default    | No signal                                                                                                    | l timing | OOS pattern parameters                                                                                                    | are configured.                                                                                                    |
| Command Modes      | Voice-cla                                                                                                    | ss confi | guration (config-voice-cl                                                                                                    | ass)                                                                                                    |
| Command History    | Release                                                                                                    | Modifi   | cation                                                                                                    |                                                                                                    |
|                    | 12.0(4)T                                                                                                    | This co  | mmand was introduced.                                                                                                    |                                                                                                    |
| Usage Guidelines   | Before configuring signal timing OOS parameters, you must use the <b>voice class permanent</b> command in global configuration mode to create a voice class for the Cisco trunk or FRF.11 trunk. The voice class muthen be assigned to a dial peer. |          |                                                                                                    |                                                                                                    |
|                    | You can e<br>mutually                                                                                                    |          |                                                                                                    | nand. However, the <b>suppress-all</b> and <b>suppress-voice</b> options are                                                                                                    |
| Examples           | The following example, beginning in global configuration mode, configures the signal times parameter for the OOS state on voice class 10. The <b>signal timing oos timeout</b> command is see seconds.                                              |          |                                                                                                    |                                                                                                    |
|                    | voice-cl                                                                                                    | ass pei  | rmanent 10                                                                                                    |                                                                                                    |

```
signal-keepalive 3
signal pattern oos receive 0001
signal pattern oos transmit 0001
signal timing oos timeout 60
exit
dial-peer voice 100 vofr
voice-class permanent 10
```

# **Related Commands**

| Command                           | Description                                                                                             |
|-----------------------------------|----------------------------------------------------------------------------------------------------|
| connection                        | Specifies a connection mode for a voice port.                                                           |
| dial-peer voice                   | Enters dial-peer configuration mode and specifies the method of voice encapsulation.                    |
| signal keepalive                  | Configures the keepalive signaling packet interval for Cisco trunks and FRF.11 trunks.                  |
| signal pattern                    | Defines the ABCD bit patterns that identify the idle and oos states for Cisco trunks and FRF.11 trunks. |
| signal timing idle suppress-voice | Configures the signal timing parameter for the idle state of the call.                                  |
| signal-type                       | Sets the signaling type to be used when connecting to a dial peer.                                      |
| voice class permanent             | Creates a voice class for a Cisco trunk or FRF.11 trunk.                                                |
| voice-class permanent (dial-peer) | Assigns a previously configured voice class for a Cisco trunk or FRF.11 trunk to a dial peer.           |

# signal timing oos restart

To specify that a permanent voice connection be torn down and restarted after the trunk has been out-of-service (OOS) for a specified time, use the **signal timing oos restart** command in voice-class configuration mode. To reset to the default, use the **no** form of this command.

signal timing oos restart seconds no signal timing oos restart

| Syntax Description | seconds | Delay duration, in seconds, for the restart attempt. Range is from 0 to 65535. There is no default. |
|--------------------|---------|----------------------------------------------------------------------------------------------------|
|                    |         |                                                                                                    |

**Command Default** No restart attempt is made if the trunk becomes OOS.

#### **Command Modes**

Voice-class configuration (config-voice-class)

| Command History | Release   | Modification                                                                 |
|-----------------|-----------|------------------------------------------------------------------------------|
|                 | 12.0(3)XG | This command was introduced on the Cisco MC3810.                             |
|                 | 12.0(4)T  | This command was integrated into Cisco IOS Release 12.0(4)T.                 |
|                 | 12.1(3)T  | This command was implemented on the Cisco 2600 series and Cisco 3600 series. |

# Usage Guidelines Before configuring signal timing OOS parameters, you must use the voice class permanent command in global configuration mode to create a voice class for the Cisco trunk or FRF.11 trunk. You then assign the voice class to a dial peer.

The **signal timing oos restart** command is valid only if the **signal timing oos timeout** command is enabled, which controls the start time for the OOS state. The timer for the **signal timing oos restart** command does not start until the trunk is OOS.

**Examples** 

The following example, beginning in global configuration mode, creates voice class 10, sets the OOS **timeout** time to 60 seconds and sets the **restart** time to 30 seconds:

| voice-class permanent 10         |
|----------------------------------|
| signal-keepalive 3               |
| signal pattern oos receive 0001  |
| signal pattern oos transmit 0001 |
| signal timing oos timeout 60     |
| signal timing oos restart 30     |
| exit                             |
| dial-peer voice 100 vofr         |
| voice-class permanent 10         |

### **Related Commands**

| nds | Command    | Description                                   |
|-----|------------|-----------------------------------------------|
|     | connection | Specifies a connection mode for a voice port. |

| Command                           | Description                                                                                             |
|-----------------------------------|----------------------------------------------------------------------------------------------------|
| dial-peer voice                   | Enters dial-peer configuration mode and specifies the method of voice encapsulation.                    |
| signal keepalive                  | Configures the keepalive signaling packet interval for Cisco trunks and FRF.11 trunks.                  |
| signal pattern                    | Defines the ABCD bit patterns that identify the idle and oos states for Cisco trunks and FRF.11 trunks. |
| signal timing idle suppress-voice | Configures the signal timing parameter for the idle state of a call.                                    |
| signal-type                       | Sets the signaling type to be used when connecting to a dial peer.                                      |
| voice class permanent             | Creates a voice class for a Cisco trunk or FRF.11 trunk.                                                |
| voice-class permanent (dial-peer) | Assigns a previously-configured voice class for a Cisco trunk or FRF.11 trunk to a dial peer.           |

# signal timing oos standby

To configure a secondary port to return to its initial standby state after the trunk has been out-of-service (OOS) for a specified time, use the **signal timing oos standby** command in voice-class configuration mode. To reset to the default, use the **no** form of this command.

signal timing oos standby seconds no signal timing oos standby

| Syntax Description                                                                                                    | <i>seconds</i> Delay duration, in seconds. If no signaling packets are received for this period, the secondary port returns to its initial standby state. Range is from 0 to 65535. There is no default.                                                                                                    |                                                                          |                                                                                                    |     |
|----------------------------------------------------------------------------------------------------|----------------------------------------------------------------------------------------------------|--------------------------------------------------------------------------|----------------------------------------------------------------------------------------------------|-----|
| Command Default                                                                                                    | The second                                                                                                    | lary port does not return to                                             | its standby state if the trunk becomes OOS.                                                                                                    |     |
| Command Modes                                                                                                    | -<br>Voice-class configuration (config-voice-class)                                                                                                    |                                                                          |                                                                                                    |     |
| Command History                                                                                                    | Release                                                                                                    | Modification                                                             |                                                                                                    |     |
|                                                                                                    | 12.0(3)XG                                                                                                    | This command was introd                                                  | duced on the Cisco MC3810.                                                                                                    |     |
|                                                                                                    | 12.0(4)T                                                                                                    | This command was integr                                                  | rated into Cisco IOS Release 12.0(4)T.                                                                                                    |     |
|                                                                                                    | 12.1(3)T                                                                                                    | This command was imple                                                   | mented on the Cisco 2600 series and Cisco 3600 series.                                                                                                    |     |
| Usage Guidelines                                                                                                    | <ul> <li>Before configuring signal timing OOS parameters, you must use the voice class permanentcommand in global configuration mode to create a voice class for the Cisco trunk or FRF.11 trunk. After you finish defining the voice class, you assign it to a dial peer.</li> <li>If no signaling packets are received for the specified delay period, the secondary port returns to its initial standby state. The signal timing oos standby command is valid only if both of the following conditions are true:</li> </ul> |                                                                          |                                                                                                    |     |
|                                                                                                    | The ti                                                                                                    | mer for the signal timing of                                             | command is enabled, which controls the start time for the <b>bos standby</b> command does not start until the trunk is Of econdary port with the <b>connection trunk</b> <i>digits</i> <b>answer-mo</b> | OS. |
| <b>Examples</b> The following example, beginning in global configuration mode, creates a voice port as a seco voice port, creates voice class 10, sets the OOS <b>timeout</b> time to 60 seconds, and sets the return-to- <b>standby</b> time to 120 seconds: |                                                                                                    | dary                                                                     |                                                                                                    |     |
|                                                                                                    | <0-6553                                                                                                    | er #signal timing oos :<br>5> Time in seconds<br>er #signal timing oos : | -                                                                                                    |     |
| Related Commands                                                                                                    | Command                                                                                                    |                                                                          | Description                                                                                                    |     |

| Related Commands | Command    | Description                                   |
|------------------|------------|-----------------------------------------------|
|                  | connection | Specifies a connection mode for a voice port. |

| Command                           | Description                                                                                             |
|-----------------------------------|----------------------------------------------------------------------------------------------------|
| dial-peer voice                   | Enters dial-peer configuration mode and specifies the method of voice encapsulation.                    |
| signal keepalive                  | Configures the keepalive signaling packet interval for Cisco trunks and FRF.11 trunks.                  |
| signal pattern                    | Defines the ABCD bit patterns that identify the idle and oos states for Cisco trunks and FRF.11 trunks. |
| signal timing idle suppress-voice | Configures the signal timing parameter for the idle state of a call.                                    |
| signal-type                       | Sets the signaling type to be used when connecting to a dial peer.                                      |
| voice class permanent             | Creates a voice class for a Cisco trunk or FRF.11 trunk.                                                |
| voice-class permanent (dial-peer) | Assigns a previously configured voice class for a Cisco trunk or FRF.11 trunk to a dial peer.           |

# signal timing oos suppress-all

To configure the router or concentrator to stop sending voice and signaling packets to the network if it detects a transmit out-of-service (OOS) signaling pattern from the PBX for a specified time, use the **signal timing oos suppress-all** command in voice-class configuration mode. To reset to the default, use the **no** form of this command.

signal timing oos suppress-all seconds no signal timing oos suppress-all

| Syntax Description                                                                | <i>seconds</i> Delay duration, in seconds, before packet transmission is stopped. Range is from 0 to 65535. There is no default.                                                                                                    |                                                                                                    |  |
|-----------------------------------------------------------------------------------|----------------------------------------------------------------------------------------------------|----------------------------------------------------------------------------------------------------|--|
| Command Default                                                                   | The router or concentrator does not stop sending packets to the network if it detects a transmit OOS signaling pattern from the PBX.                                                                                                    |                                                                                                    |  |
| Command Modes                                                                     | -<br>Voice-class                                                                                                    | s configuration (config-voice-class)                                                                                                    |  |
| Command History                                                                   | Release                                                                                                    | Modification                                                                                                    |  |
|                                                                                   | 12.0(3)XG                                                                                                    | This command was introduced on the Cisco MC3810.                                                                                                    |  |
|                                                                                   | 12.0(4)T                                                                                                    | This command was integrated into Cisco IOS Release 12.0(4)T.                                                                                                    |  |
|                                                                                   | 12.1(3)T                                                                                                    | This command was implemented on the Cisco 2600 series and Cisco 3600 series.                                                                                                    |  |
| Usage Guidelines                                                                  | <ul> <li>Before configuring signal timing OOS parameters, you must use the voice class permanent command in global configuration mode to create a voice class for the Cisco trunk or FRF.11 trunk. After you finish defining the voice class, you assign it to a dial peer.</li> <li>The signal timing oos suppress-all command is valid only if you configure an OOS transmit signaling pattern with the signal pattern oos transmit command. (There is no default oos transmit signaling pattern.)</li> </ul> |                                                                                                    |  |
| The signal timing oos suppress-all command is valid whether or not the signal tim |                                                                                                    | <b>timing oos suppress-all</b> command is valid whether or not the <b>signal timing oos timeout</b> command which controls the start time for the OOS state. The timer for the <b>signal timing oos suppress-all</b> starts immediately when the OOS transmit signaling pattern is matched. |  |
| Examples                                                                          | The following example, beginning in global configuration mode, creates voice class 10, sets the OOS <b>timeout</b> time to 60 seconds, and sets the packet suppression time to 60 seconds:                                                                                                    |                                                                                                    |  |
|                                                                                   | signal-k<br>signal p<br>signal p<br>signal t<br>signal t<br>exit<br>dial-peer                                                                                                    | ss permanent 10<br>eepalive 3<br>attern oos receive 0001<br>attern oos transmit 0001<br>iming oos timeout 60<br>iming oos suppress-all 60<br>voice 100 vofr<br>ass permanent 10                                                                                                    |  |

# **Related Commands**

| Command                           | Description                                                                                             |
|-----------------------------------|----------------------------------------------------------------------------------------------------|
| connection                        | Specifies a connection mode for a voice port.                                                           |
| dial-peer voice                   | Enters dial-peer configuration mode and specifies the method of voice encapsulation.                    |
| signal keepalive                  | Configures the keepalive signaling packet interval for Cisco trunks and FRF.11 trunks.                  |
| signal pattern                    | Defines the ABCD bit patterns that identify the idle and oos states for Cisco trunks and FRF.11 trunks. |
| signal timing idle suppress-voice | Configures the signal timing parameter for the idle state of a call.                                    |
| signal-type                       | Sets the signaling type to be used when connecting to a dial peer.                                      |
| voice class permanent             | Creates a voice class for a Cisco trunk or FRF.11 trunk.                                                |
| voice-class permanent (dial-peer) | Assigns a previously configured voice class for a Cisco trunk or FRF.11 trunk to a dial peer.           |

# signal timing oos suppress-voice

To configure the router or concentrator to stop sending voice packets to the network if it detects a transmit out-of-service (OOS) signaling pattern from the PBX for a specified time, use the **signal timing oos suppress-voice** command in voice-class configuration mode. To reset to the default, use the **no** form of this command.

signal timing oos suppress-voice seconds no signal timing oos suppress-voice

| Syntax Description                                                                                                    | seconds                                                                                                    | Delay duration, in seconds, before voice-packet transmission is stopped. Range is from 0 to 65535. There is no default.                                                                                                    |  |
|----------------------------------------------------------------------------------------------------|----------------------------------------------------------------------------------------------------|----------------------------------------------------------------------------------------------------|--|
| Command Default                                                                                                    | The router or concentrator does not stop sending voice packets to the network if it detects a transmit OOS signaling pattern from the PBX.                                                                                                    |                                                                                                    |  |
| Command Modes                                                                                                    | -<br>Voice-class configuration (config-voice-class)                                                                                                    |                                                                                                    |  |
| Command History                                                                                                    | Release                                                                                                    | Modification                                                                                                    |  |
|                                                                                                    | 12.0(3)XG                                                                                                    | This command was introduced on the Cisco MC3810.                                                                                                    |  |
|                                                                                                    | 12.0(4)T                                                                                                    | This command was integrated into Cisco IOS Release 12.0(4)T.                                                                                                    |  |
|                                                                                                    | 12.1(3)T                                                                                                    | This command was implemented on the Cisco 2600 series and Cisco 3600 series.                                                                                                    |  |
| Usage Guidelines                                                                                                    | Usage Guidelines Before configuring signal timing OOS parameters, you must use the voice class permanent com<br>global configuration mode to create a voice class for the Cisco trunk or FRF.11 trunk. After you fin<br>the voice class, you assign it to a dial peer.<br>The signal timing oos suppress-voice command is valid only if you configure an OOS transmit<br>pattern with the signal pattern oos transmit command. (There is no default oos transmit signali |                                                                                                    |  |
| timeoutcommand is enabled, which controls the start time for the OOS state. The time                                                                                                    |                                                                                                    | <b>timing oos suppress-voice</b> s command is valid whether or not the <b>signal timing oos</b><br>mmand is enabled, which controls the start time for the OOS state. The timer for the <b>signal timing</b><br><b>ess-voice</b> command starts immediately when the OOS transmit signaling pattern is matched. |  |
| Examples                                                                                                    | The following example, beginning in global configuration mode, creates voice class 10, sets the OOS <b>timeout</b> time to 60 seconds, and sets the packet suppression time to 60 seconds:                                                                                                    |                                                                                                    |  |
| voice-class permanent 10<br>signal-keepalive 3<br>signal pattern oos receive 0001<br>signal pattern oos transmit 0001<br>signal timing oos timeout 60<br>signal timing oos suppress-voice 60<br>exit<br>dial-peer voice 100 vofr<br>voice-class permanent 10 |                                                                                                    | eepalive 3<br>attern oos receive 0001<br>attern oos transmit 0001<br>iming oos timeout 60<br>iming oos suppress-voice 60<br>voice 100 vofr                                                                                                    |  |

# **Related Commands**

| Command                           | Description                                                                                             |
|-----------------------------------|----------------------------------------------------------------------------------------------------|
| connection                        | Specifies a connection mode for a voice port.                                                           |
| dial-peer voice                   | Enters dial-peer configuration mode and specifies the method of voice encapsulation.                    |
| signal keepalive                  | Configures the keepalive signaling packet interval for Cisco trunks and FRF.11 trunks.                  |
| signal pattern                    | Defines the ABCD bit patterns that identify the idle and oos states for Cisco trunks and FRF.11 trunks. |
| signal timing idle suppress-voice | Configures the signal timing parameter for the idle state of a call.                                    |
| signal-type                       | Sets the signaling type to be used when connecting to a dial peer.                                      |
| voice class permanent             | Creates a voice class for a Cisco trunk or FRF.11 trunk.                                                |
| voice-class permanent (dial-peer) | Assigns a previously configured voice class for a Cisco trunk or FRF.11 trunk to a dial peer.           |

# signal timing oos timeout

To change the delay time between the loss of signaling packets from the network and the start time for the out-of-service (OOS) state, use the **signal timing oos timeout** command in voice-class configuration mode. To reset to the default, use the **no** form of this command.

signal timing oos timeout [{seconds | disabled}] no signal timing oos timeout

|                    |                                                                       | · · · · · · · · · · · · · · · · · · ·                                                                                                    |  |  |
|--------------------|-----------------------------------------------------------------------|----------------------------------------------------------------------------------------------------|--|--|
| Syntax Description | seconds                                                               | (Optional) Delay duration, in seconds, between the loss of signaling packets and the beginning of the OOS state. Range is from 1 to 65535. Default is 30.                                                                                                    |  |  |
|                    | disabled                                                              | (Optional) Deactivates the detection of packet loss. If no signaling packets are received from the network, the router does not sent an OOS pattern to the PBX and it continues sending voice packets to the network. Use this option to disable busyout to the PBX. |  |  |
| Command Default    | No signal timing OOS pattern parameters are configured.               |                                                                                                    |  |  |
| Command Modes      | - Voice-class configuration                                           |                                                                                                    |  |  |
| Command History    | Release                                                               | Modification                                                                                                    |  |  |
|                    | 12.0(3)XG                                                             | This command was introduced on the Cisco MC3810.                                                                                                    |  |  |
|                    | 12.0(4)T                                                              | This command was integrated into Cisco IOS Release 12.0(4)T.                                                                                                    |  |  |
|                    | 12.1(3)T                                                              | This command was implemented on the Cisco 2600 series and Cisco 3600 series.                                                                                                    |  |  |
| Usage Guidelines   | global conf                                                           | figuring signal timing OOS parameters, you must use the <b>voice class permanent</b> command in iguration mode to create a voice class for the Cisco trunk or FRF.11 trunk. After you finish defining lass, you assign it to a dial peer.                            |  |  |
|                    | You can us                                                            | e the signal timing oos timeout command to enable busyout to the PBX.                                                                                                    |  |  |
|                    | signal timi                                                           | timing oos timeoutcommand controls the starting time for the signal timing oos restart and<br>ng oos -standby commands. If this command is entered with the disabled keyword, the signal<br>restart and signal timing oos standby commands are ineffective.          |  |  |
| Examples           |                                                                       | ing example, beginning in global configuration mode, creates voice class 10 and sets the <b>out</b> time to 60 seconds:                                                                                                    |  |  |
|                    | signal-ke<br>signal pa<br>signal pa<br>signal t:<br>exit<br>dial-peer | ss permanent 10<br>eepalive 3<br>attern oos receive 0001<br>attern oos transmit 0001<br>iming oos timeout 60<br>voice 100 vofr<br>ass permanent 10                                                                                                    |  |  |

# **Related Commands**

| Command                           | Description                                                                                             |
|-----------------------------------|----------------------------------------------------------------------------------------------------|
| connection                        | Specifies a connection mode for a voice port.                                                           |
| dial-peer voice                   | Enters dial-peer configuration mode and specifies the method of voice encapsulation.                    |
| signal keepalive                  | Configures the keepalive signaling packet interval for Cisco trunks and FRF.11 trunks.                  |
| signal pattern                    | Defines the ABCD bit patterns that identify the idle and oos states for Cisco trunks and FRF.11 trunks. |
| signal timing idle suppress-voice | Configures the signal timing parameter for the idle state of a call.                                    |
| signal-type                       | Sets the signaling type to be used when connecting to a dial peer.                                      |
| voice class permanent             | Creates a voice class for a Cisco trunk or FRF.11 trunk.                                                |
| voice-class permanent (dial-peer) | Assigns a previously configured voice class for a Cisco trunk or FRF.11 trunk to a dial peer.           |

# signaling forward

To configure global settings for transparent tunneling of Q-signaling (QSIG), Q.931, H.225, and ISDN User Part (ISUP) messages on a Cisco IOS voice gateway, use the **signaling forward** command in voice service VoIP configuration mode. To return to the default tunneling configuration for a gateway, use the **no** form of this command.

Cisco IOS H.323 Gateways signaling forward {conditional | none | rawmsg | unconditional} no signaling forward

Cisco IOS SIP Gateways signaling forward {none | rawmsg | unconditional} no signaling forward

| Syntax Description | conditional       | Specifies that tunneling on an H.323 gateway is determined by the target, which is defined using the <b>session target</b> command. This is the default setting for H.323 gateways.                                 |
|--------------------|-------------------|----------------------------------------------------------------------------------------------------|
|                    |                   | <b>Note</b> The <b>conditional</b> keyword is not supported on Session Initiation Protocol (SIP) gateways. Instead, the default setting for SIP gateways is that no tunneling is configured ( <b>none</b> ).        |
|                    | none              | Specifies that H.323 and SIP gateways do not forward Generic Transparency Descriptor (GTD), QSIG, or Q.931 payloads to any endpoint in the network. This is the default setting for SIP gateways.                   |
|                    | rawmsg            | Specifies that H.323 and SIP gateways tunnel H.225, QSIG (application-qsig), or Q.931 raw messages (application-Xq931) only, without GTD.                                                                           |
|                    | unconditional     | Specifies unconditional tunneling and forwards GTD payload along with the QSIG or Q.931 message body even if the attached external route server has modified it. (The gatekeeper sends its own GTD back to itself.) |
| Command Default    | • Non-R           | messages are forwarded according to the target:<br>egistration, Admission, and Status (RAS) targetsonly the original payload (without GTD)                                                                          |
|                    |                   | arded to the H.323 endpoint.<br>er targetsGTD payload is forwarded along with the message body.                                                                                                    |
|                    | No transparent to | nneling of QSIG or Q.931 messages is configured.                                                                                                    |
|                    | _                 |                                                                                                    |
| Command Modes      | Voice service Vo  | IP configuration (conf-voi-serv)                                                                                                    |
| Command Modes      |                   | IP configuration (conf-voi-serv)<br>ation (config-sip-ua)                                                                                                    |

This command was introduced.

12.2(11)T

| Release                           | Modification                                                                                                    |  |
|-----------------------------------|----------------------------------------------------------------------------------------------------|--|
| 12.3(1)                           | Support was added for SIP Public Switched Telephone Network (PSTN) transport using Cisco GTD.                                                                                         |  |
| 12.4(15)XY                        | Support was added for passing RELEASE and RELEASE COMPLETE messages end to end over SIP using QSIG tunneling on Cisco IOS voice gateways.                                             |  |
| 12.4(15)XZ                        | Support was added for Q.931 tunneling over SIP on Cisco IOS voice gatewa<br>and tunneling of both QSIG and Q.931 over SIP was extended to the Cisco<br>Unified Border Element (CUBE). |  |
|                                   | <b>Note</b> The CUBE is formerly known as the Cisco IOS Session Border<br>Controller (SBC) or the Cisco Multiservice IP-to-IP Gateway.                                                |  |
| 12.4(20)T                         | Support was added for QSIG and Q.931 tunneling over SIP on Cisco IOS voice gateways and the CUBE.                                                                                     |  |
| Cisco IOS XE Cupertino<br>17.7.1a | Introduced support for YANG models.                                                                                                    |  |

### **Usage Guidelines**

This command is used on H.323 and SIP voice gateways to configure tunneling behavior. Depending on your specific Cisco router, platform, and network, you can use this command to configure tunneling behavior for various messages, such as QSIG, Q.931, H.225, and ISUP messages. To override the global setting for a gateway or to configure tunneling settings on a dial peer, use the **signaling forward** command in dial peer voice configuration mode.

For more specific information about controlling tunneling behavior using the **signaling forward** command, see the information included in the following sections:

### **QSIG and Q.931 Tunneling**

Tunneling of QSIG and Q.931 on H.323 gateways is enabled by default for Cisco IOS gateway platforms supporting the **signaling forward** command. For QSIG and Q.931 tunneling on SIP gateways, however, you must configure at least one interface on both an ingress, or originating gateway (OGW), and an egress, or terminating gateway (TGW).

In addition to signaling forward settings, you must specify QSIG or Q.931 as the central office switch type on the ISDN interface for both the OGW and TGW on a SIP or H.323 network. Use the **isdn switch-type** command to enable and specify the switch type:

- For tunneling QSIG messages, specify the primary-qsig switch type.
- For tunneling Q.931 messages, specify any ISDN switch type except primary-qsig and primary-dpness.

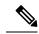

**Note** Cisco IOS SIP gateways do not support the **primary-dpness** switch type for tunneling of Q.931.

The table below displays QSIG and Q.931 tunneling behavior as determined by gateway voice class and configuration settings.

| Signaling Forward<br>Configuration          | H.323 Gateway                                                | SIP Gateway                                                  |  |
|---------------------------------------------|--------------------------------------------------------------|--------------------------------------------------------------|--|
| <b>conditional</b> or no specified setting: | Default.                                                     | Not supported.                                               |  |
| session target non-ras                      | Tunnels GTD payload with QSIG or Q.931 message bodies.       | No tunneling.                                                |  |
| session target ras                          | Tunnels only QSIG or Q.931 message bodies.                   | No tunneling.                                                |  |
| none                                        | No tunneling.                                                | No tunneling.                                                |  |
| rawmsg                                      | Tunnels QSIG or Q.931 message bodies only.                   | Tunnels QSIG or Q.931 message bodies only.                   |  |
| unconditional                               | Tunnels GTD payload along with QSIG or Q.931 message bodies. | Tunnels GTD payload along with QSIG or Q.931 message bodies. |  |

Table 223: QSIG Tunneling Behavior by Voice Class and Signaling Forward Setting

#### SS7 ISUP and H.225 Tunneling over H.323

ISUP defines the protocol and procedures used to configure, manage, and release trunk circuits that carry voice and data calls over the PSTN. ISUP is used for both ISDN and non-ISDN calls and is reconstructed on the basis of the protocol at the egress side of the network, without any concern for the ISDN or ISUP variant on the ingress side of the network.

When you specify that the ISDN (H.225) or ISUP information be provided in text format, the information can also be used by applications inside the core H.323 network such as, in a route server, which can use certain ISDN and ISUP information for routing decisions. Additionally, transporting ISUP encapsulated in GTD maintains compatibility with the H.323 protocol.

If the target is a RAS target, for a non-GTD signaling payload, the original payload is forwarded. For a GTD signaling payload, the payload is encapsulated in an admission request (ARQ)/disengage request (DRQ) message and sent to the originating gatekeeper. The gatekeeper conveys the payload to the Gatekeeper Transaction Message Protocol (GKTMP) and external route server for a flexible route decision based upon the ISUP GTD parameters. The gateway then conditionally forwards the GTD payload on the basis of the instruction from the route server.

To tunnel the ISUP GTD, you must configure the OGW and TGW to encapsulate SS7 ISUP messages in GTD format.

Ø

**Note** If you specify **primary-qsig** as the **isdn switch-type** setting, you must assign network-side functionality (either at the global or dial-peer level) using the **isdn protocol-emulate** command.

Examples

The following example shows unconditional signal forwarding being set on a global basis, where the GTD payload is tunneled to endpoints over either H.323 or SIP:

Router> **enable** Router# **configure**  L

terminal
Router(config)# voice service voip
Router(conf-voi-serv)# signaling forward unconditional

The following example is sample output from the **show running-config** command when a router is globally configured with unconditional signal forwarding over SIP:

```
Router# show running-config
Building configuration ...
Building configuration ...
Current configuration : 2357 bytes
!
version 12.4
service timestamps debug datetime msec
service timestamps log datetime msec
no service password-encryption
1
!
!
•
1
voice service voip
signaling forward unconditional
sip
!
```

The following example is sample output from the **show running-config** command when a router is globally configured with unconditional signal forwarding over H.323:

```
Router# show running-config
Building configuration...
Current configuration : 4201 bytes
1
version 12.2
service config
no service single-slot-reload-enable
no service pad
service timestamps debug uptime
service timestamps log uptime
no service password-encryption
service internal
service udp-small-servers
hostname as5300-2
!
no logging buffered
logging rate-limit console 10 except errors
aaa new-model
1
1
voice service voip
signaling forward unconditional
h323
!
•
•
```

### **Related Commands**

| clid network-number           | Configures a network number in the router for CLID and uses it as the calling party number.                                       |
|-------------------------------|----------------------------------------------------------------------------------------------------|
| clid restrict                 | Prevents the calling party number from being presented by CLID.                                                                   |
| clid second-number strip      | Prevents the second network number from being sent in the CLID information.                                                       |
| isdn global-disconnect        | Specifies setting for allowing passage of Release and Release Complete messages over a voice network.                             |
| isdn protocol-emulate         | Enables emulation of the network side of an ISDN configuration for a PRI<br>Net5 or PRI NTT switch type.                          |
| isdn protocol-emulate (dial)  | Configures the Layer 2 and Layer 3 port protocol of a BRI voice port or a PRI to emulate NT (network) or TE (user) functionality. |
| isdn switch-type (BRI)        | Specifies the central office switch type on an ISDN BRI.                                                                          |
| isdn switch-type (PRI)        | Specifies the central office switch type or enables support of QSIG or Q.931 signaling on an ISDN PRI.                            |
| session target                | Specifies a network-specific address for a dial peer.                                                                             |
| signal-end-to-end             | Configures R2 transparency using GTD on an R2-based E1 CAS network.<br>(Does not apply to SIP.)                                   |
| signaling forward (dial-peer) | Specifies tunneling for QSIG, Q.931, H.225, and ISUP messages over a specific dial peer on a SIP or H.323 gateway.                |

# signaling forward (dial peer)

To configure settings for transparent tunneling of Q-signaling (QSIG), Q.931, H.225, and ISDN User Part (ISUP) messages over an individual dial peer that override global settings for a Cisco IOS voice gateway, use the **signaling forward** command in dial peer voice configuration mode. To specify that transparent tunneling behavior on a dial peer be determined by global settings for the gateway, use the **no** form of this command.

### **Cisco IOS H.323 Dial Peers**

signaling forward  $\{conditional \mid none \mid rawmsg \mid unconditional \}$  no signaling forward

Cisco IOS SIP Dial Peers signaling forward {none | rawmsg | unconditional} no signaling forward

| Syntax Description | conditional                     | Overrides global settings for the gateway and specifies that tunneling on an H.323 dial peer is determined by the target. (The target is defined using the <b>session target</b> command.) This is the default setting for an H.323 dial peer if a global setting is not configured for the gateway. |
|--------------------|---------------------------------|----------------------------------------------------------------------------------------------------|
|                    |                                 | <b>Note</b> The <b>conditional</b> keyword is not supported on Session Initiation Protocol (SIP) dial peers. Instead, the default setting for SIP dial peers is that no tunneling is configured ( <b>none</b> ).                                                                                     |
|                    | none                            | Overrides global settings for the gateway and specifies that the dial peer does not forward Generic Transparency Descriptor (GTD), QSIG, or Q.931 payloads to any endpoint in the network. This is the default setting for a SIP dial peer.                                                          |
|                    | rawmsg                          | Overrides global settings for the gateway and specifies that the dial peer tunnel QSIG (application-qsig) or Q.931 raw messages (application-Xq931) only, without GTD.                                                                                                    |
|                    | unconditional                   | Specifies unconditional tunneling and forwards GTD payload along with the QSIG or Q.931 message body even if the attached external route server has modified it. (The gatekeeper sends its own GTD back to itself.)                                                                                  |
| Command Default    | -                               | se the global setting for transparent tunneling if it is configured for the gateway. If global the gateway is not specified, the following are the default behaviors for dial peers:                                                                                                    |
|                    | <ul> <li>conditional</li> </ul> | Imessages are forwarded according to the target:                                                                                                    |
|                    |                                 |                                                                                                    |

- Non-Registration, Admission, and Status (RAS) targets--only the original payload (without GTD) is forwarded to the H.323 endpoint.
- All other targets--GTD payload is forwarded along with the message body.

No transparent tunneling of QSIG or Q.931 messages is configured.

### **Command Modes**

Dial peer voice configuration (config-dial-peer)

| Command History | Release    | Modification                                                                                                    |
|-----------------|------------|----------------------------------------------------------------------------------------------------|
|                 | 12.2(11)T  | This command was introduced on the Cisco AS5350 and Cisco AS5850.                                                                                                    |
|                 | 12.4(15)XY | Support was added for passing RELEASE and RELEASE COMPLETE messages end to end over SIP using QSIG tunneling on Cisco IOS voice gateways.                                         |
|                 | 12.4(15)XZ | Support was added for Q.931 tunneling over SIP on Cisco IOS voice gateways and tunneling of both QSIG and Q.931 over SIP was extended to the Cisco Unified Border Element (CUBE). |
|                 |            | Note The CUBE is formerly known as the Cisco IOS Session Border Controller (SBC) or the Cisco Multiservice IP-to-IP Gateway.                                                      |
|                 | 12.4(20)T  | Support was added for QSIG and Q.931 tunneling over SIP on Cisco IOS voice gateways and the CUBE.                                                                                 |

**Usage Guidelines** 

This command is used to configure tunneling behavior for individual dial peers on H.323 and SIP voice gateways. Depending on your specific Cisco router, platform, and network, you can use this command to configure tunneling behavior for various messages, such as QSIG, Q.931, H.225, and ISUP messages. To configure the global setting for a gateway, use the **signaling forward** command in voice service VoIP configuration mode.

For more specific information about controlling tunneling behavior using the **signaling forward** command, see the information included in the following sections:

### **QSIG and Q.931 Tunneling**

Tunneling of QSIG and Q.931 on H.323 gateways is enabled by default for Cisco IOS gateway platforms supporting the **signaling forward** command. For QSIG and Q.931 tunneling on SIP gateways, however, you must configure at least one interface on both an ingress, or originating gateway (OGW), and an egress, or terminating gateway (TGW).

In addition to signaling forward settings, you must specify QSIG or Q.931 as the central office switch type on the ISDN interface for both the OGW and TGW on a SIP or H.323 network. Use the **isdn switch-type** command to enable and specify the switch type:

- For tunneling QSIG messages, specify the primary-qsig switch type.
- For tunneling Q.931 messages, specify any ISDN switch type except primary-qsig and primary-dpness.

Note Cisco IOS SIP gateways do not support the primary-dpness switch type for tunneling of Q.931.

Displays QSIG and Q.931 tunneling behavior as determined by gateway voice class and configuration settings.

#### Table 224: OSIG Tunneling Behavior by Voice Class and Signaling Forward Setting

| Signaling Forward<br>Configuration          | H.323 Gateway | SIP Gateway    |
|---------------------------------------------|---------------|----------------|
| <b>conditional</b> or no specified setting: | Default.      | Not supported. |

| Signaling Forward<br>Configuration | H.323 Gateway                                                | SIP Gateway                                                  |
|------------------------------------|--------------------------------------------------------------|--------------------------------------------------------------|
| session target non-ras             | Tunnels GTD payload with QSIG or Q.931 message bodies.       | No tunneling.                                                |
| session target ras                 | Tunnels only QSIG or Q.931 message bodies.                   | No tunneling.                                                |
| none                               | No tunneling.                                                | No tunneling.                                                |
| rawmsg                             | Tunnels QSIG or Q.931 message bodies only.                   | Tunnels QSIG or Q.931 message bodies only.                   |
| unconditional                      | Tunnels GTD payload along with QSIG or Q.931 message bodies. | Tunnels GTD payload along with QSIG or Q.931 message bodies. |

### SS7 ISUP and H.225 Tunneling over H.323

ISUP defines the protocol and procedures used to configure, manage, and release trunk circuits that carry voice and data calls over the Public Switched Telephone Network (PSTN). ISUP is used for both ISDN and non-ISDN calls and is reconstructed on the basis of the protocol at the egress side of the network, without any concern for the ISDN or ISUP variant on the ingress side of the network.

When you specify that ISDN (H.225) or ISUP information be provided in text format, the information can also be used by applications inside the core H.323 network such as, in a route server, which can use certain ISDN and ISUP information for routing decisions. Additionally, transporting ISUP encapsulated in GTD maintains compatibility with the H.323 protocol.

If the target is a RAS target, for a non-GTD signaling payload, the original payload is forwarded. For a GTD signaling payload, the payload is encapsulated in an admission request (ARQ)/disengage request (DRQ) message and sent to the originating gatekeeper. The gatekeeper conveys the payload to the Gatekeeper Transaction Message Protocol (GKTMP) and external route server for a flexible route decision based upon the ISUP GTD parameters. The gateway then conditionally forwards the GTD payload on the basis of the instruction from the route server.

To tunnel the ISUP GTD, you must configure a dial peer on both the OGW and TGW to encapsulate SS7 ISUP messages in GTD format.

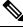

**Note** If you specify **primary-qsig** as the **isdn switch-type** setting, you must assign network-side functionality (either at the global or dial-peer level) using the **isdn protocol-emulate** command.

**Examples** 

The following example shows unconditional signal forwarding being set on a SIP dial peer (overriding the global setting for the Cisco IOS voice gateway):

```
Router> enable
Router# configure
terminal
Router(config)# dial-peer
voice 1
Router(config-dial-peer)# signaling forward unconditional
Router(config-dial-peer)# session protocol sipv2
```

Ø

The following example is sample output from the **show running-config** command when a SIP dial peer is configured with unconditional signal forwarding:

```
Router# show running-config
Building configuration ...
Current configuration : 2357 bytes
version 12.4
service timestamps debug datetime msec
service timestamps log datetime msec
no service password-encryption
1
1
boot-start-marker
no boot startup-test
boot-end-marker
T
dial-peer voice 101 voip
 signaling forward unconditional
 session protocol sipv2
 session target ipv4:9.13.19.114
 incoming called-number 8000
 codec g711ulaw
!
```

**Note** The "session protocol sipv2" in the output indicates that this is a SIP dial peer.

The following example shows unconditional signal forwarding being set on an H.323 dial peer (overriding the global setting for the Cisco IOS voice gateway):

```
Router> enable
Router# configure
terminal
Router(config)# dial-peer
voice 1
Router(config-dial-peer)# signaling forward unconditional
```

The following example is sample output from the **show running-config** command when an H.323 dial peer is configured with unconditional signal forwarding:

```
Router# show running-config
Building configuration...
Current configuration : 2357 bytes
!
version 12.4
service timestamps debug datetime msec
service timestamps log datetime msec
no service password-encryption
!
!
boot-start-marker
no boot startup-test
boot-end-marker
```

```
dial-peer voice 101 voip
signaling forward unconditional
session target ipv4:9.13.19.114
incoming called-number 8000
codec g711ulaw
!
```

Note

There is no "session protocol sipv2" in the output, indicating that this is an H.323 dial peer.

| Related Commands | clid network-number          | Configures a network number in the router for CLID and uses it as the calling party number.                                       |
|------------------|------------------------------|----------------------------------------------------------------------------------------------------|
|                  | clid restrict                | Prevents the calling party number from being presented by CLID.                                                                   |
|                  | clid second-number strip     | Prevents the second network number from being sent in the CLID information.                                                       |
|                  | isdn global-disconnect       | Specifies setting for allowing passage of Release and Release Complete messages over a voice network.                             |
|                  | isdn protocol-emulate        | Enables emulation of the network side of an ISDN configuration for a PRI<br>Net5 or PRI NTT switch type.                          |
|                  | isdn protocol-emulate (dial) | Configures the Layer 2 and Layer 3 port protocol of a BRI voice port or a PRI to emulate NT (network) or TE (user) functionality. |
|                  | isdn switch-type (BRI)       | Specifies the central office switch type on an ISDN BRI.                                                                          |
|                  | isdn switch-type (PRI)       | Specifies the central office switch type or enables support of QSIG or Q.931 signaling on an ISDN PRI.                            |
|                  | session protocol (dial peer) | Specifies a session protocol on a dial peer for calls between local and remote routers using the packet network.                  |
|                  | session target               | Specifies a network-specific address for a dial peer.                                                                             |
|                  | signal-end-to-end            | Configures R2 transparency using GTD on an R2-based E1 CAS network.<br>(Does not apply to SIP.)                                   |
|                  | signaling forward            | Specifies tunneling for QSIG, Q.931, H.225, and ISUP messages globally for a SIP or H.323 gateway.                                |

# signal-type

To set the signaling type to be used when connecting to a dial peer, use the **signal-type** command in dial-peer configuration mode. To reset to the default, use the **no** form of this command.

signal-type {cas | cept | ext-signal | transparent}
no signal-type

| Syntax Description | cas         | North American EIA-464 channel-associated signaling (robbed bit signaling). If the Digital T1 Packet Voice Trunk Network Module is installed, this option might not be available.                                                     |
|--------------------|-------------|----------------------------------------------------------------------------------------------------|
|                    | cept        | Provides a basic E1 ABCD signaling protocol. Used primarily for E&M interfaces. When used with FXS/FXO interfaces, this protocol is equivalent to MELCAS.                                                                             |
|                    | ext -signal | External signaling. The digital signal processor (DSP) does not generate any signaling frames. Use this option when there is an external signaling channel, for example, CCS, or when you need to have a permanent "dumb" voice pipe. |
|                    | transparent | Selecting this option produces different results depending on whether you are using a digital voice module (DVM) or an analog voice module (AVM).                                                                                     |
|                    |             | For a DVM: The ABCD signaling bits are copied from or transported through the T1/E1 interface "transparently" without modification or interpretation. This enables the handling of arbitrary or unknown signaling protocols.          |
|                    |             | For an AVM: It is not possible to provide "transparent" behavior without interpreting the signaling information to read and write the correct state to the analog hardware. This option is mapped to be equal to <b>cas</b> .         |

| Command | Default | cas |
|---------|---------|-----|
|---------|---------|-----|

### **Command Modes**

Dial-peer configuration (config-dial-peer)

| Command History | Release   | Modification                                                                                                    |
|-----------------|-----------|----------------------------------------------------------------------------------------------------|
|                 | 12.0(3)XG | This command was introduced on the Cisco 2600, Cisco 3600, and Cisco MC3810.                                                                                                    |
|                 | 12.0(4)T  | This command was implemented on the Cisco 7200 series.                                                                                                    |
|                 | 12.0(7)XK | The <b>cept</b> and <b>transparent</b> keywords, previously supported only on the Cisco MC3810, are now supported on the Cisco 2600 series, Cisco 3600 series, and 7200 series. |
|                 | 12.1(2)T  | This command was integrated into Cisco IOS Release 12.1(2)T.                                                                                                    |

**Usage Guidelines** 

This command applies to Voice over Frame Relay (VoFR) and Voice over ATM (VoATM) dial peers. It is used with permanent connections only (Cisco trunks and FRF.11 trunks), not with switched calls.

This command is used to inform the local telephony interface of the type of signaling it should expect to receive from the far-end dial peer. To turn signaling off at this dial peer, select the **ext-signal** option. If

signaling is turned off and there are no external signaling channels, a "hot" line exists, enabling this dial peer to connect to anything at the far end.

When you connect an FXS to another FXS, or if you have anything other than an FXS/FXO or E&M/E&M pair, the appropriate signaling type on Cisco 2600 and Cisco 3600 series routers is **ext-signal** (disabled).

If you have a digital E1 connection at the remote end that is running cept/MELCAS signaling and you then trunk that across to an analog port, you should make sure that you configure both ends for the **cept** signal type.

If you have a T1 or E1 connection at both ends and the T1/E1 is running a signaling protocol that is neither EIA-464, or cept/MELCAS, you might want to configure the signal type for the transparent option in order to pass through the signaling.

**Examples** 

The following example disables signaling for VoFR dial peer 200:

```
dial-peer voice 200 vofr
signal-type ext-signal
exit
```

### **Related Commands**

| 6                | Command             | Description                                                                                                    |
|------------------|---------------------|----------------------------------------------------------------------------------------------------|
|                  | codec (dial-peer)   | Specifies the voice coder rate of speech for a dial peer.                                                                  |
|                  | connection          | Specifies the connection mode for a voice port.                                                                            |
|                  | destination-pattern | Specifies the telephone number associated with a dial peer.                                                                |
|                  | dtmf-relay          | Enables the DSP to generate FRF.11 Annex A frames for a dial peer.                                                         |
|                  | preference          | Enables the preferred dial peer to be selected when multiple dial peers within a hunt group are matched for a dial string. |
|                  | sequence-numbers    | Enables the generation of sequence numbers in each frame generated by the DSP.                                             |
| session protocol |                     | Establishes the VoFR protocol for calls between local and remote routers.                                                  |
|                  | session target      | Specifies a network-specific address for a dial peer.                                                                      |

# silent-discard untrusted

To discard SIP requests from untrusted sources on an incoming SIP trunk, use **silent-discard untrusted** command in "voice service voip >> sip" configuration mode. To disable, use **no** form of this command.

### silent-discard untrusted no silent-discard untrusted

**Command Default** This command is enabled by default. SIP requests from untrusted sources are discarded.

**Command Modes** voice service voip >> sip

| <b>Command History</b> | Release                        | Modification                          |
|------------------------|--------------------------------|---------------------------------------|
|                        | Cisco IOS XE 3.10S             | This command was introduced.          |
|                        | Cisco IOS 15.3(3)M             |                                       |
|                        | Cisco IOS XE Cupertino 17.7.1a | a Introduced support for YANG models. |
| Usage Guidelines       | Use this command to enable TE  | DoS attack mitigation.                |

#### Example

The following example shows how to configure CUBE to discard SIP requests from untrusted sources on an incoming SIP trunk:

```
Device> enable
Device# configure terminal
Device(config)# voice service voip
Device(conf-voi-serv)# ip address trusted authenticate
Device(conf-voi-serv)# allow-connections sip to sip
Device(conf-voi-serv)# sip
Device(conf-serv-sip)# silent-discard untrusted
```

L

# silent-fax

To configure the voice dial peer for a Type 2 silent fax machine, use the **silent-fax** command in dial peer configuration mode. To disable a silent fax call to any POTS ports, use the **no** form of this command.

silent-fax no silent-fax

**Syntax Description** This command has no arguments or keywords.

**Command Default** Silent fax is not configured.

**Command Modes** 

Dial peer configuration (config-dial-peer)

| Command History | Release  | Modification                                                            |
|-----------------|----------|-------------------------------------------------------------------------|
|                 | 12.2(8)T | This command was introduced on the Cisco 803, Cisco 804, and Cisco 813. |

Usage Guidelines Use this command to configure the router to send a no ring alert tone to a Type 2 silent fax machine that is connected to any of the POTS ports. To check the status of the silent-fax configuration, use the show running-config command.

**Examples** The following example shows that the **silent-fax** command has been configured on POTS port 1 but not on POTS port 2.

dial-peer voice 1 pots destination-pattern 5551111 port 1 no call-waiting ring O volume 4 caller-number 3334444 ring 1 subaddress 20 silent-fax dial-peer voice 2 pots destination-pattern 5552222 port 2 no call-waiting ring O volume 2 caller-number 3214567 ring 2 subaddress 10

| Related Commands | Command | Description                                                                                                    |
|------------------|---------|----------------------------------------------------------------------------------------------------|
|                  |         | Displays the contents of the currently running configuration file or the configuration for a specific class map, interface, map class, policy map, or VC class. |

# sip

To enter the Session Initiation Protocol (SIP) configuration mode, use the **sip** command in voice-service VoIP configuration mode.

|                    | sip                                        |
|--------------------|--------------------------------------------|
| Syntax Description | This command has no arguments or keywords. |
| Command Default    | No default behavior or values.             |

### **Command Modes**

Voice-service VoIP configuration (config-voi-srv)

| Command History  | Release                                                                                                    | Modification                                                                                                    |  |  |  |
|------------------|----------------------------------------------------------------------------------------------------|----------------------------------------------------------------------------------------------------|--|--|--|
|                  | 12.2(2)XB                                                                                                    | This command was introduced on the Cisco 2600 series, Cisco 3600 series, Cisco 7200 series, Cisco AS5300, Cisco AS5350, and Cisco AS5400 platforms.                                                                                 |  |  |  |
|                  | 12.2(2)XB2                                                                                                    | This command was implemented on the Cisco AS5850 platform.                                                                                                    |  |  |  |
|                  | 12.2(8)T                                                                                                    | This command was integrated into Cisco IOS Release 12.2(8)T and support was added for the Cisco 3700 series. Cisco AS5300, Cisco AS5350, Cisco AS5850, and Cisco AS5400 platforms were not supported in this release.               |  |  |  |
|                  | 12.2(11)T                                                                                                    | Support was added for the Cisco AS5300, Cisco AS5350, Cisco AS5400, and Cisco AS5850 platforms.                                                                                                    |  |  |  |
|                  | 12.2(33)XNE                                                                                                    | This command was integrated into Cisco IOS Release 12.2(33)XNE.                                                                                                    |  |  |  |
|                  | Cisco IOS XE Amst<br>17.2.1r                                                                                                    | terdam Introduced support for YANG models.                                                                                                    |  |  |  |
| Usage Guidelines |                                                                                                    | the voice-service VoIPconfiguration mode, the <b>sip</b> command enables you to enter SIP configuration<br>e. From this mode, several SIP commands are available, such as <b>bind</b> , <b>session transport</b> , and <b>url</b> . |  |  |  |
| Examples         | The following example illustrates entering SIP configuration mode and then setting the <b>bind</b> command on the SIP network:                                |                                                                                                    |  |  |  |
|                  | Router(config)# <b>voice service voip</b><br>Router(config-voi-srv)# <b>sip</b><br>Router(conf-serv-sip)# <b>bind control source-interface FastEthernet 0</b> |                                                                                                    |  |  |  |
| Related Commands | Command                                                                                                    | Description                                                                                                    |  |  |  |
|                  | voice service voip                                                                                                    | Enters the voice-service configuration mode.                                                                                                    |  |  |  |

| Command | Description                                                                                                    |
|---------|----------------------------------------------------------------------------------------------------|
| -       | Configures the voice dial peer to use Transmission Control Protocol (TCP) or User<br>Datagram Protocol (UDP) as the underlying transport layer protocol for SIP messages. |

# sip-header

To specify the Session Initiation Protocol (SIP) header to be sent to the peer call leg, use the **sip-header** command in voice class configuration mode. To disable the configuration, use the **no** form of this command.

sip-header {sip-req-uriheader-name}
no sip-header {sip-req-uriheader-name}

| Syntax Description | sip-req-uri                                                                                                    | -                | Configures Cisco Unified Border Element (UBE) to send a SIP request Uniform Resource Identifier (URI) to the peer call leg. |  |  |  |
|--------------------|----------------------------------------------------------------------------------------------------|------------------|----------------------------------------------------------------------------------------------------|--|--|--|
|                    | header-nam                                                                                                    | e Name of        | the header to be sent to the peer call leg.                                                                                 |  |  |  |
| Command Default    | SIP header is                                                                                                    | s not sent to th | he peer call leg.                                                                                                    |  |  |  |
| Command Modes      | -<br>Voice class c                                                                                                    | configuration    | (config-class)                                                                                                    |  |  |  |
| Command History    | Release M                                                                                                    | odification      |                                                                                                    |  |  |  |
|                    | 15.1(3)T Th                                                                                                    | nis command v    | was introduced.                                                                                                    |  |  |  |
| Usage Guidelines   | Use the <b>sip-header</b> command to configure Cisco UBE to pass the unsupported parameters present in a mandatory header from one peer call leg to another of a Cisco UBE. |                  |                                                                                                    |  |  |  |
| Examples           | The following example shows how to configure Cisco UBE to send a "From" header to the peer call leg:                                                                        |                  |                                                                                                    |  |  |  |
|                    |                                                                                                    |                  | class sip-copylist 2<br>sip-header From                                                                                     |  |  |  |
| Related Commands   | Command                                                                                                    |                  | Description                                                                                                    |  |  |  |
|                    | <b>voice class sip-copylist</b> Configures a list of entities to be sent to a peer call leg and enters voice configuration mode.                                            |                  | Configures a list of entities to be sent to a peer call leg and enters voice class configuration mode.                      |  |  |  |

## sip-header SIP-StatusLine

To specify that the Session Initiation Protocol (SIP) status line header must be sent to the peer call leg, use the **sip-header SIP-StatusLine** command in voice class configuration mode. To disable this configuration, use the **no** form of the command.

sip-header SIP-StatusLine no sip-header SIP-StatusLine

**Syntax Description** This command has no keywords or arguments.

**Command Default** The SIP status line header is not sent to the peer call leg.

**Command Modes** Voice class configuration (config-class)

# Command History Release Modification 15.4(1)T This command was introduced.

Usage Guidelines A list of entities to be sent to the peer call leg using the voice class sip-copylist command must be configured before specifying that the SIP status line header must be sent to the peer call leg using the sip-header SIP-StatusLine command.

#### Example

The following example shows how to specify that the SIP status line header must be sent to the peer call leg using the **sip-header SIP-StatusLine** command:

```
Device> enable
Device# configure terminal
Device(config)# voice class sip-copylist 1
Device(config-class)# sip-header SIP-StatusLine
```

| Related Commands Command |                          | Description                                                    |  |
|--------------------------|--------------------------|----------------------------------------------------------------|--|
|                          | voice class sip-copylist | Configures a list of entities to be sent to the peer call leg. |  |

## sip-server

To configure a network address for the Session Initiation Protocol (SIP) server interface, use the **sip-server** command in SIP user-agent configuration mode or voice class tenant configuration mode. To remove a network address configured for SIP, use the **no** form of this command.

sip-server {dns:host-name | ipv4:ipv4-address[:port-num] | ipv6:ipv6-address[:port-num]}
no sip-server

| Syntax Description               | dns:host-name     | Sets the global SIP server interface to a Domain Name System (DNS) hostname. If you specify a hostname, the default DNS defined by the ip name-server command is used. Hostname is optional.<br>Valid DNS hostname in the following format: name.gateway.xyz. |  |  |  |
|----------------------------------|-------------------|----------------------------------------------------------------------------------------------------|--|--|--|
|                                  | ipv4:ipv4-address | Sets the global SIP server interface to an IPv4 address. A valid IPv4 address takes the following format: xxx.xxx.xxx.                                                                                                    |  |  |  |
|                                  | ipv6:ipv6-address | Sets the global SIP server interface to an IPv6 address. You must enter brackets around the IPv6 address.                                                                                                    |  |  |  |
|                                  | :port-num         | (Optional) Port number for the SIP server.                                                                                                    |  |  |  |
| Command Default<br>Command Modes | C                 | is configured.<br>iguration (config-sip-ua)<br>onfiguration (config-class)                                                                                                    |  |  |  |
| Command History                  | Release           | Modification                                                                                                    |  |  |  |
|                                  | 12.1(1)T          | This command was introduced on the Cisco 2600 series, Cisco 3600 series, and Cisco AS5300.                                                                                                    |  |  |  |
|                                  | 12.2(2)XA         | This command was implemented on the Cisco AS5350 and Cisco AS5400.                                                                                                    |  |  |  |
|                                  | 12.2(2)XB1        | This command was implemented on the Cisco AS5850.                                                                                                    |  |  |  |
|                                  | 12.2(8)T          | This command was implemented on the Cisco 7200 series. Support for the Cisco AS5300, Cisco AS5350, Cisco AS5400, and Cisco AS5850 was not included in this release.                                                                                           |  |  |  |
|                                  |                   |                                                                                                    |  |  |  |

| 12.2(11)T                            | This command was integrated into Cisco IOS Release 12.2(11)T. This command was implemented on the Cisco AS5300, Cisco AS5350, Cisco AS5400, and Cisco AS5850. |
|--------------------------------------|----------------------------------------------------------------------------------------------------|
| 12.4(22)T                            | Support for IPv6 was added.                                                                                                    |
| 15.6(2)T and IOS XE Denali<br>16.3.1 | This command is now available under voice class tenants.                                                                                                    |

Cisco IOS XE Cupertino 17.7.1a Introduced support for YANG models.

Usage Guidelines If you use this command, you can also use the session target sip-server command on each dial peer instead of repeatedly entering the SIP server interface address for each dial peer. Configuring a SIP server as a session target is useful if a Cisco SIP proxy server (SPS) is present in the network. With an SPS, you can configure the SIP server option and have the interested dial peers use the SPS by default.

To reset this command to a null value, use the **default** command.

To configure an IPv6 address, the user must enter brackets [] around the IPv6 address.

**Examples** The following example, beginning in global configuration mode, sets the global SIP server interface to the DNS hostname "3660-2.sip.com." If you also use the **session target sip server** command , you need not set the DNS hostname for each individual dial peer.

```
sip-ua
sip-server dns:3660-2.sip.com
dial-peer voice 29 voip
session target sip-server
```

The following example sets the global SIP server interface to an IPv4 address:

```
sip-ua
sip-server ipv4:10.0.2.254
```

The following example sets the global SIP server interface to an IPv6 address. Note that brackets were entered around the IPv6 address:

```
sip-ua
sip-server ipv6:[2001:0DB8:0:0:8:800:200C:417A]
```

| ands    | Command                         | Description                                                                               |
|---------|---------------------------------|-------------------------------------------------------------------------------------------|
| default |                                 | Enables a default aggregation cache.                                                      |
|         | ip name-server                  | Specifies the address of one or more name servers to use for name and address resolution. |
|         | session target (VoIP dial peer) | Specifies a network-specific address for a dial peer.                                     |
|         | session target sip-server       | Instructs the dial peer session target to use the global SIP server.                      |
|         | sip-ua                          | Enters SIP user-agent configuration mode in order to configure the SIP user agent.        |

#### **Related Commands**

### sip-ua

To enable Session Initiation Protocol (SIP) user-agent configuration commands, use the **sip-ua** command in global configuration mode. To reset all SIP user-agent configuration commands to their default values, use the **no** form of this command.

sip-ua no sip-ua

Syntax Description This command has no arguments or keywords.

**Command Default** If this command is not enabled, no SIP user-agent configuration commands can be entered.

#### **Command Modes**

Global configuration (config)

| Command History | Release                           | Modification                                                                                                    |
|-----------------|-----------------------------------|----------------------------------------------------------------------------------------------------|
|                 | 12.1(1)T                          | This command was introduced on the following platforms: Cisco 2600 series, Cisco 3600 series, and Cisco AS5300.                                     |
|                 | 12.2(2)XA                         | This command was implemented on the Cisco AS5350 and Cisco AS5400.                                                                                  |
|                 | 12.2(2)XB1                        | This command was implemented on the Cisco AS5850.                                                                                                   |
|                 | 12.2(8)T                          | This command was implemented on the Cisco 7200 series. Support for the Cisco AS5300, Cisco AS5350, Cisco AS5400, and Cisco AS5850 was not included. |
|                 | 12.2(11)T                         | This command was integrated into Cisco IOS Release 12.2(11)T. Support for Cisco AS5300, Cisco AS5350, Cisco AS5400, and Cisco AS5850 was included.  |
|                 | 15.1(2)T                          | This command was modified. The <b>connection-reuse</b> SIP user-agent configuration mode command was added to the <b>sip-ua</b> command.            |
|                 | 15.2(4)M                          | This command was modified. The <b>via-port</b> option was added to the <b>connection-reuse</b> SIP user-agent configuration mode command.           |
|                 | Cisco IOS XE Amsterdam<br>17.2.1r | Introduced support for YANG models.                                                                                                    |

**Usage Guidelines** 

Use this command to enter SIP user-agent configuration mode. The table below lists the SIP user-agent configuration mode commands.

| Command          | Description                                                                                                    |  |  |
|------------------|----------------------------------------------------------------------------------------------------|--|--|
| connection-reuse | Uses the listener port for sending requests over the UDP. The <b>via-port</b> option sends SIP responses to the port present in the Via header instead of the source port on which the request was received. Note that the <b>connection-reuse</b> command is a SIP user-agent configuration mode command. |  |  |
| exit             | Exits SIP user-agent configuration mode.                                                                                                    |  |  |
| inband-alerting  | This command is no longer supported as of Cisco IOS Release 12.2 because the gateway handles remote or local ringback on the basis of SIP messaging.                                                                                                    |  |  |
| max-forwards     | Specifies the maximum number of hops for a request.                                                                                                    |  |  |
| retry            | Configures the SIP signaling timers for retry attempts.                                                                                                    |  |  |
| sip-server       | Configures the SIP server interface.                                                                                                    |  |  |
| timers           | Configures the SIP signaling timers.                                                                                                    |  |  |
| transport        | Enables or disables a SIP user agent transport for the TCP or UDP that the protocol SIP user agents listen for on port 5060 (default).                                                                                                    |  |  |

#### Table 225: SIP User-Agent Configuration Mode Commands

#### **Examples**

The following example shows how to enter SIP user-agent configuration mode and configure the SIP user agent:

```
Device> enable
Device# configure terminal
Device(config)# sip-ua
Device(config-sip-ua)# retry invite 2
Device(config-sip-ua)# retry response 2
Device(config-sip-ua)# retry bye 2
Device(config-sip-ua)# retry cancel 2
Device(config-sip-ua)# sip-server ipv4:192.0.2.1
Device(config-sip-ua)# timers invite-wait-100 500
Device(config-sip-ua)# exit
Device#
```

| Related | Commands |
|---------|----------|
|---------|----------|

| Command      | Description                                                               |  |
|--------------|---------------------------------------------------------------------------|--|
| exit         | Exits SIP user-agent configuration mode.                                  |  |
| max-forwards | Specifies the maximum number of hops for a request.                       |  |
| retry        | Configures the retry attempts for SIP messages.                           |  |
| show sip-ua  | Displays statistics for SIP retries, timers, and current listener status. |  |
| sip-server   | Configures the SIP server interface.                                      |  |
| timers       | Configures the SIP signaling timers.                                      |  |

| Command   | Description                                                                                                    |
|-----------|----------------------------------------------------------------------------------------------------|
| transport | Configures the SIP user agent (gateway) for SIP signaling messages on inbound calls through the SIP TCP or UDP socket. |

### sni send (voice class)

To enable Server Name Indication (SNI), and associate it to a TLS profile, use the command **sni send** in voice class configuration mode. To disable Server Name Indication, use the **no** form of this command.

sni send no sni send This command has no arguments or keywords. Syntax Description Server Name Indication (SNI) is disabled. **Command Default** Voice class configuration (config-class) **Command Modes Command History** Release Modification Cisco IOS XE Amsterdam 17.3.1a This command was introduced under voice class configuration mode. Server Name Indication (SNI) functionality is associated to a TLS profile through the command voice class **Usage Guidelines tls-profile** tag. The tag associates the SNI functionality to the command **crypto signaling**. sni send enables Server Name Indication (SNI), a TLS extension that allows a TLS client to indicate the name of the server that it is trying connect during the initial TLS handshake process. Only the fully qualified DNS hostname of the server is sent in the client hello. SNI does not support IPv4 and IPv6 addresses in the client hello extension. After receiving a "hello" with the server name from the TLS client, the server uses appropriate certificate in the subsequent TLS handshake process. Only TLS1.2 version is supported with SNI. **Examples** The following example illustrates how to create a voice class tls-profile and associate SNI functionality that is required during the TLS handshake: Router(config) #voice class tls-profile 2 Router(config-class)#sni send **Related Commands** Command Description voice class tls-profile Provides sub-options to configure the commands that are required for a TLS session.

**crypto signaling** Identifies the trustpoint or the **tls-profile** *tag* that is used during the TLS handshake process.

## snmp enable peer-trap dscp-profile

To enable differentiated services code point (DSCP) profile violation traps at the dial peer level, use the **snmp enable peer-trap dscp-profile** command in dial peer voice configuration mode. To disable the configuration, use the **no** form of this command.

snmp enable peer-trap dscp-profile no snmp enable peer-trap dscp-profile

- **Syntax Description** This command has no arguments or keywords.
- **Command Default** DSCP profile violation traps are not enabled.

#### **Command Modes**

Dial peer voice configuration (config-dial-peer)

| Command History | Release  | Modification                 |
|-----------------|----------|------------------------------|
|                 | 15.2(2)T | This command was introduced. |

**Usage Guidelines** If you enable the DSCP profile violation trap both at the global level and the dial peer level, the dial peer configuration takes precedence over the global level configuration.

**Examples** The following example shows how to enable DSCP profile violation traps for a dial peer:

Router> enable
Router# configure terminal
Router(config)# dial-peer voice 4 voip
Router(config-dial-peer)# snmp enable peer-trap dscp-profile
Router(config-dial-peer)# end

| Related Commands | Command                                     | Description                                               |
|------------------|---------------------------------------------|-----------------------------------------------------------|
|                  | snmp-server enable traps voice dscp-profile | Enables DSCP profile violation traps at the global level. |

## snmp enable peer-trap poor-qov

To generate poor-quality-of-voice notifications for applicable calls associated with VoIP dial peers, use the **snmp enable peer-trap poor-qov**command in dial peer configuration mode. To disable notification, use the **no** form of this command.

snmp enable peer-trap poor-qov no snmp enable peer-trap poor-qov

**Syntax Description** This command has no arguments or keywords.

Command Default Disabled

#### **Command Modes**

Dial peer configuration (config-dial-peer)

| Command History | Release  | Modification                                          |
|-----------------|----------|-------------------------------------------------------|
|                 | 11.3(1)T | This command was introduced on the Cisco 3600 series. |

Usage Guidelines Use this command to generate poor-quality-of-voice notification for applicable calls associated with a dial peer. If you have a Simple Network Management Protocol (SNMP) manager that uses SNMP messages when voice quality drops, you might want to enable this command. Otherwise, you should disable this command to reduce unnecessary network traffic.

**Examples** The following example enables poor-quality-of-voice notification for calls associated with VoIP dial peer 10:

```
dial-peer voice 10 voip
snmp enable peer-trap poor-qov
```

| Related Commands | Command                   | Description                                                                            |
|------------------|---------------------------|----------------------------------------------------------------------------------------|
|                  | snmp -server enable traps | Enables a router to send SNMP traps and information.                                   |
|                  | snmp trap link -status    | Enables SNMP trap messages to be generated when a specific port is brought up or down. |

# snmp-server enable traps voice (DSCP profile)

To enable Simple Network Management Protocol (SNMP) voice notifications, use the **snmp-server enable traps voice** command in global configuration mode. To disable the voice notifications, use the **no** form of this command.

snmp-server enable traps voice [{dscp-profile}] [{fallback}] [{high-ds0-util}] [{low-ds0-util}]
[{media-policy}] [{poor-qov}]
no snmp-server enable traps voice dscp-profile [{fallback}] [{high-ds0-util}] [{low-ds0-util}]
[{media-policy}] [{poor-qov}]

| Syntax Description | dscp-profile (Optional) Enables differentiated services code (DSCP) voice traps.                                                              |                                   |                                                                              |
|--------------------|----------------------------------------------------------------------------------------------------|-----------------------------------|------------------------------------------------------------------------------|
|                    | fallback<br>high-ds0-util                                                                                                    |                                   | (Optional) Enables SNMP fallback voice traps.                                |
|                    |                                                                                                    |                                   | (Optional) Enables SNMP high utilization of Digital<br>Signal 0 (DS0) traps. |
|                    | low-ds0-ut                                                                                                    | til                               | (Optional) Enables SNMP low utilization of DS0 traps.                        |
|                    | media-policy                                                                                                    |                                   | (Optional) Enables SNMP media policy voice traps.                            |
|                    | poor-qov                                                                                                    |                                   | (Optional) Enables SNMP poor quality of voice traps.                         |
| Command Default    | SNMP DSCP profile voice notifications are disabled.                                                                                           |                                   |                                                                              |
| Command Modes      | Global configuration (config)                                                                                                    |                                   |                                                                              |
| Command History    | Release N                                                                                                    | Modification                      |                                                                              |
|                    | 15.2(2)T T                                                                                                    | This command was introduced.      |                                                                              |
| Usage Guidelines   | Use the <b>snmp-server enable traps voice</b> command to enable SNMP traps for DSCP marking and policing.                                     |                                   |                                                                              |
| Examples           | The followi                                                                                                    | ng example shows how to enable SN | MP media policy voice notifications:                                         |
|                    | Router> <b>enable</b><br>Router# <b>configure terminal</b><br>Router(config)# <b>snmp-server enable traps voice dscp-profile media-policy</b> |                                   |                                                                              |
| Related Commands   | Command Description                                                                                                    |                                   |                                                                              |

|            | -                                                                                    |
|------------|--------------------------------------------------------------------------------------|
| dscp media | Specifies the RPH to DSCP mapping.                                                   |
| violation  | Specifies the action that needs to be performed on any violation in the DSCP policy. |

#### soft-offhook

To enable stepped off-hook resistance during seizure, use the **soft-offhook** command in voice-port (FXO) configuration mode. To disable this command, use the **no** form of this command.

soft-offhook no soft-offhook

Syntax Description This command has no arguments or keywords.

**Command Default** This command is disabled by default, which means there is no stepped off-hook resistance during seizure.

**Command Modes** 

Voice-port (FXO) configuration (config-voiceport)

| Command History | Release            | Modification                 |
|-----------------|--------------------|------------------------------|
|                 | 12.4(3f) 12.4(4)T4 | This command was introduced. |

**Usage Guidelines** 

An off-hook indication into a far-end ringing cadence ON condition can occur during glare conditions (outgoing seizure occurring at the same time as an incoming ring). This condition can also occur when the interface configuration includes the **connection plar-opx** command. If the **connection plar-opx** command is not configured, the FXO software waits for a ringing cadence to transition from ON to OFF prior to transitioning to the off-hook condition. (Glare can be minimized by configuring ground-start signaling.)

When the **soft-offhook** command is entered, the FXO hookswitch off-hook resistance is initially set to a midresistance value for outgoing or incoming seizure. This resistance limits the ringing current that occurs during seizure into ringing signals prior to far-end ring-trip. When ringing is no longer detected, hookswitch resistance is returned to its normal lower value. This prevents damage to the FXO line interface that may occur in locations with short loops and conventional ringing sources with low output impedance ringing sources that have the potential to deliver high current.

The soft-offhook command applies to the following FXO interface cards (which use the 3050i chipset):

- EM-HDA-3FXS/4FXO (EVM-HD-8FXS/DID, FXO ports only)
- EM-HDA-6FXO (on EVM-HD-8FXS/DID)
- EM2-HDA-4FXO (NM-HDA-4FXS network module only)
- VIC2-4FXO, VIC2-2FXO

**Examples** 

The following example shows a sample configuration session to enable stepped off-hook resistance during seizure on voice port 1/0/0 on a Cisco 3725 router:

```
Router# configure terminal
Enter configuration commands, one per line. End with CNTL/Z.
Router(config)# voice-port 1/0/0
Router(config-voiceport)# soft-offhook
Router(config-voiceport)# shutdown
Router(config-voiceport)#
Nov 3 11:08:53.313 EST: %LINK-3-UPDOWN: Interface Foreign Exchange Office 1/0/0, changed
```

```
state to Administrative Shutdown
Router(config-voiceport)# no shutdown
Router(config-voiceport)#
Nov 3 11:08:58.290 EST: %LINK-3-UPDOWN: Interface Foreign Exchange Office 1/0/0, changed
state to up
Router(config-voiceport)# ^Z
Router#
Nov 3 11:09:01.086 EST: %SYS-5-CONFIG_I: Configured from console by console
Router#
```

#### **Related Commands**

| 6 | Command             | Description                                                 |
|---|---------------------|-------------------------------------------------------------|
|   | connection plar-opx | Specifies the connection mode for a voice port as PLAR-OPX. |
|   | voice-port          | Enters voice-port configuration mode.                       |

# source-address (uc-wsapi)

To specify the source IP address or hostname for the Cisco Unified Communication IOS services in the NotifyProviderStatus message, use the **source-address** command in uc wsapi configuration mode. To disable the router from sending NotifyProviderStatus message, use the **no** form of this command.

source-address *ip-address* no source-address

| Syntax Description                   | ip-address                                                                                                    | The IP address identified as the source address by the service provider in the NotifyProviderStatus message. |  |  |  |
|--------------------------------------|----------------------------------------------------------------------------------------------------|----------------------------------------------------------------------------------------------------|--|--|--|
| Command Default                      | No IP address                                                                                                    |                                                                                                    |  |  |  |
| Command Modes                        | uc wsapi                                                                                                    |                                                                                                    |  |  |  |
| Command History                      | Release Modification                                                                                                    |                                                                                                    |  |  |  |
|                                      | 15.2(2)T T                                                                                                    | This command was introduced.                                                                                 |  |  |  |
| Usage Guidelines                     | This command enables the service provider on the router to send messages to the application via the NotifyProvicerStatus message.                                |                                                                                                    |  |  |  |
| Examples                             | The following example shows how to set the IP source address and port.<br>Router(config)# uc wsapi<br>Router(config-register-global)# source-address 172.1.12.13 |                                                                                                    |  |  |  |
| Related Commands Command Description |                                                                                                    | Description                                                                                                  |  |  |  |
|                                      | provider                                                                                                    | Enables a provider service.                                                                                  |  |  |  |
|                                      | remote-url                                                                                                    | Specifies the URL of the application.                                                                        |  |  |  |
|                                      | <b>uc wsapi</b> Enters Cisco Unified Communication IOS services configuration mode.                                                                              |                                                                                                    |  |  |  |

## source carrier-id

To configure debug filtering for the source carrier ID, use the **source carrier-id** command in call filter match list configuration mode. To disable, use the **no** form of this command.

source carrier-id string
no source carrier-id string

| Syntax Description | string Alphanumeric identifier for the carrie |                              | II |
|--------------------|-----------------------------------------------|------------------------------|----|
| Command Default    | No default behavior or values                 |                              |    |
| Command Modes      | -<br>Call filte                               | r match list configuration   |    |
| Command History    | Release                                       | Modification                 |    |
|                    | 12.3(4)T                                      | This command was introduced. |    |

Examples

The following example shows the voice call debug filter set to match source carrier ID 4321:

```
call filter match-list 1 voice
  source carrier-id 4321
```

| Related Commands | Command                      | Description                                                 |
|------------------|------------------------------|-------------------------------------------------------------|
|                  | call filter match-list voice | Creates a call filter match list for debugging voice calls. |
|                  | debug condition match-list   | Run a filtered debug on a voice call.                       |
|                  | show call filter match-list  | Displays call filter match lists.                           |
|                  | source trunk-group-label     | Configures debug filtering for a source trunk group.        |
|                  | target carrier-id            | Configures debug filtering for the target carrier ID.       |
|                  | target trunk-group-label     | Configures debug filtering for a target trunk group.        |

## source filter

To filter Real-time Transport Protocol (RTP) packets with a source IP address and port number that are different from the one negotiated through Session Initiation Protocol (SIP) signaling, use the **source filter** command in voice service SIP configuration mode. To disable filtering, use the **no** form of this command.

source filter no source filter

**Command Default** RTP source filtering is disabled.

**Command Modes** Voice service SIP configuration (conf-serv-sip)

Command History Release Modification
12.4(6)T This command was introduced.

**Usage Guidelines** Public Switched Telephone Network (PSTN) callers may experience crosstalk when the SIP IOS gateway receives an invalid RTP stream destined to the same IP address and port of an active call. The invalid stream has a different source IP address and port than the one negotiated using SIP Session Description Protocol (SDP). The Digital Signal Processor (DSP) within the gateway mixes both the valid and invalid RTP streams and plays it to the PSTN caller. Use the **source filter** command when you want to filter RTP packets with a source IP address and port number that are different from the one negotiated through SIP signaling.

**Examples** The following example shows how to filter RTP packets:

Device> enable
Device# configure terminal
Device(config)# voice service voip
Device(conf-voi-serv)# sip
Device(conf-serv-sip)# source filter

| Related Commands Command |                    | Description                                                                         |
|--------------------------|--------------------|-------------------------------------------------------------------------------------|
|                          | sip                | Enters SIP configuration mode.                                                      |
|                          | voice service voip | Specifies the voice-encapsulation type and enters voice service configuration mode. |

# source-ip (media-profile)

To configure the local source IP address of a WebSocket connection in CUBE, use the **source-ip** command in media profile configuration mode. To remove the configuration, use the **no** form of this command.

source-ip ip-address
no source-ip ip-address

| Syntax Description | <i>ip-address</i> IP address of the interface to bind with the WebSocket.                                                                                                    |                                                                 |  |
|--------------------|----------------------------------------------------------------------------------------------------|-----------------------------------------------------------------|--|
| Command Default    | Disabled by default.                                                                                                    |                                                                 |  |
| Command Modes      | Media Profile configuration mo                                                                                                    | ode (cfg-mediaprofile)                                          |  |
| Command History    | Release                                                                                                    | Modification                                                    |  |
|                    | Cisco IOS XE Bengaluru 17.6.                                                                                                    | 1aThis command was introduced on Cisco Unified Border Element.  |  |
| Usage Guidelines   | A CUBE router can have single or multiple interfaces configured on it. In either case, you must specify the IP address of the interface to bind it with the socket in a WebSocket connection. Use the <b>source-ip</b> command in media profile configuration mode to bind the router interface with the socket. The <b>source-ip</b> <i>ip-address</i> configuration has preference over <b>http client source interface GigabitEthernet</b> configuration. If you do not configure <b>source-ip</b> , CUBE binds to a suitable IP address on the local interface by default. |                                                                 |  |
| Examples           | The following is a sample configuration for source-ip (media-profile) in CUBE:<br>csr(cfg-mediaprofile)#source-ip ?<br>ip-address Enter the source IP address<br>csr(cfg-mediaprofile)#source-ip 10.64.86.70                                                                                                    |                                                                 |  |
| Related Commands   | Command                                                                                                    | Description                                                     |  |
|                    | media profile stream-service                                                                                                    | Enables stream service on CUBE.                                 |  |
|                    | connection (media-profile)                                                                                                    | Configures idle timeout and call threshold for a media profile. |  |
|                    | proxy (media-profile)                                                                                                    | Configures IP address or hostname of proxy in media profile.    |  |
|                    | description (media-profile)                                                                                                    | Specifies a description for the media profile.                  |  |
|                    | media class                                                                                                    | Applies the media class at the dial peer level.                 |  |

# source trunk-group-label

To configure debug filtering for a source trunk group, use the **source trunk-group-label** command in call filter match list configuration mode. To disable, use the **no** form of this command.

source trunk-group-label group\_number
no source trunk-group-label group\_number

| Syntax Description | group_num                                                                                   | <i>mber</i> A value from 0 to 23 that identifies the trunk group. |            |       |  |  |
|--------------------|---------------------------------------------------------------------------------------------|-------------------------------------------------------------------|------------|-------|--|--|
| Command Default    | No default behavior or values                                                               |                                                                   |            |       |  |  |
| Command Modes      | Call filter r                                                                               | natch list configurat                                             | ion        |       |  |  |
| Command History    | Release I                                                                                   | Modification                                                      |            |       |  |  |
|                    | 12.3(4)T                                                                                    | This command was ir                                               | ntroduced. |       |  |  |
| Examples           | The following example shows the voice call debug filter set to match source trunk group 21: |                                                                   |            | p 21: |  |  |
|                    |                                                                                             | er match-list 1 v<br>runk-group-label                             |            |       |  |  |
| Related Commands   | Command                                                                                     |                                                                   | Descripti  | DN    |  |  |

| Command                      | Description                                                 |  |
|------------------------------|-------------------------------------------------------------|--|
| call filter match-list voice | Creates a call filter match list for debugging voice calls. |  |
| debug condition match-list   | Runs a filtered debug on a voice call.                      |  |
| show call filter match-list  | Displays call filter match lists.                           |  |
| source carrier-id            | Configures debug filtering for the source carrier ID.       |  |
| target carrier-id            | Configures debug filtering for the target carrier ID.       |  |
| target trunk-group-label     | Configures debug filtering for a target trunk group.        |  |

# speed dial

To designate a range of digits for SCCP telephony control (STC) application feature speed-dial codes, use the **speed dial** command in STC application feature speed-dial configuration mode. To return the range to its default, use the **no** form of this command.

speed dial from *digit* to *digit* no speed dial

| Syntax Description | from digit                  | <i>t</i> Starting number for the range of speed-dial codes. Range is 0 to 9 for one-digit codes; 00 to 99 for two-digit codes. Default is 1 for one-digit codes; 01 for two-digit codes.                                                                                                    |
|--------------------|-----------------------------|----------------------------------------------------------------------------------------------------|
|                    |                             | <b>Note</b> Range depends on the number of digits set with the <b>digit</b> command.                                                                                                    |
|                    | to digit                    | Ending number for the range of speed-dial codes. Range is 0 to 9 for one-digit codes; 00 to 99 for two-digit codes. Default is 9 for one-digit codes; 99 for two-digit codes.                                                                                                    |
|                    |                             | <b>Note</b> Range depends on the number of digits set with the <b>digit</b> command.                                                                                                    |
| Command Default    | The default                 | speed-dial codes are 1 to 9 for one-digit codes; 01 to 99 for two-digit codes.                                                                                                    |
| Command Modes      | STC applica                 | ation feature speed-dial configuration                                                                                                    |
| Command History    | Release M                   | Iodification                                                                                                    |
|                    | 12.4(2)T Th                 | his command was introduced.                                                                                                    |
|                    | 12.4(6)T Th                 | he <i>digit</i> argument was modified to allow two-digit codes.                                                                                                    |
| Usage Guidelines   |                             | and is used with the STC application, which enables features on analog FXS endpoints that use<br>ant Control Protocol (SCCP) for call control.                                                                                                    |
|                    |                             | nmand to set the range of speed-dial codes only if you want to change the range from its default.<br>ommand determines whether speed-dial codes are one-digit or two-digit.                                                                                                    |
|                    |                             | n of nine one-digit or 99 two-digit speed-dial codes are supported. If you set the starting number hest number you can set for the ending number is 8 for one-digit codes, or 98 for two-digit codes.                                                                                                    |
|                    | CallManager<br>positions on | e actual telephone numbers that are speed dialed are stored on Cisco CallManager or the Cisco<br>er Express system. The speed-dial codes that you set with this command are mapped to speed-dial<br>in the call-control device. For example, if you set the starting number to 2 and the ending number<br>attem maps 2 to speed-dial 1 and maps 7 to speed-dial 6. |
|                    |                             | er numbers in this command in ascending or descending order. For example, the following are both valid:                                                                                                    |
|                    |                             | <pre>capp-fsd)# speed dial from 2 to 7 capp-fsd)# speed dial from 7 to 2</pre>                                                                                                    |

To use the speed-dial feature on a phone, dial the STC application feature speed-dial (FSD) prefix and one of the speed-dial codes that has been configured with this command (or the default if this command was not used). For example, if the FSD prefix is \* (the default) and the speed-dial codes are 1 to 9 (the default), dial \*3 to dial the telephone number stored with speed-dial 3.

This command resets to its default range if you modify the value of the **digit** command. For example, if you set the **digit** command to 2, then change the **digit** command back to its default of 1, the speed-dial codes are reset to 1 to 9.

If the **digit** command is set to 2 and you configure a single-digit speed-dial code, the system converts the speed-dial code to two digits. For example, if you enter the range 1 to 5 in a two-digit configuration, the system converts the speed-dial codes to 11 to 15.

If you set any of the FSD codes in this range to a value that is already in use for another FSD code, you receive a warning message. If you configure a duplicate code, the system implements the first matching feature in the order of precedence shown in the output of the **show stcapp feature codes** command.

The **show running-config** command displays nondefault FSD codes only. The **show stcapp feature codes** command displays all FSD codes.

#### **Examples**

The following example sets an FSD code prefix of two pound signs (##) and a speed-dial code range of 2 to 7. After these values are configured, a phone user presses ##2 to dial the number that is stored with speed-dial 1 on the call-control system (Cisco CallManager or Cisco CallManager Express).

```
Router(config)# stcapp feature speed-dial
Router(stcapp-fsd)# prefix ##
Router(stcapp-fsd)# speed dial from 2 to 7
Router(stcapp-fsd)# exit
```

The following example shows how the speed-dial range that is set in the example above is mapped to the speed-dial positions on the call-control system. Note that the range from 2 to 7 is mapped to speed-dial 1 to 6.

The following example sets a FSD code prefix of two asterisks (\*\*) and a speed-dial code range of 12 to 17.

```
Router(config)# stcapp feature speed-dial
Router(stcapp-fsd)# prefix **
Router(stcapp-fsd)# digit 2
Router(stcapp-fsd)# speed dial from 12 to 17
Router(stcapp-fsd)# exit
```

#### **Related Commands**

| Command                   | Description                                                                                          |  |
|---------------------------|----------------------------------------------------------------------------------------------------|--|
| digit                     | Designates the number of digits for STC application feature speed-dial codes.                        |  |
| prefix (stcapp-fsd)       | Designates a prefix to precede the dialing of an STC application feature speed-dial code.            |  |
| redial                    | Designates an STC application feature speed-dial code to dial again the last number that was dialed. |  |
| show running-config       | Displays current nondefault configuration settings.                                                  |  |
| show stcapp feature codes | Displays configured and default STC application feature access codes.                                |  |
| stcapp feature speed-dial | Enters STC application feature speed-dial configuration mode to set feature speed-dial codes.        |  |
| voicemail (stcapp-fsd)    | Designates an STC application feature speed-dial code to dial the voice-mail number.                 |  |

# srtp (dial peer)

To specify that Secure Real-Time Transport Protocol (SRTP) be used to enable secure calls for a specific VoIP dial peer, to enable fallback, and to override global SRTP configuration, use the **srtp** command in dial peer voice configuration mode. To disable secure calls, to disable fallback, and to override global SRTP configuration, use the **no** form of this command.

srtp [{fallback | pass-thru] | system}]
no srtp [{fallback | pass-thru] | system}]

| Syntax Description | fallback                                                                                                    | (Optional) Enables s                                                      | pecific dial peer calls to fall back to nonsecure mode.                                                                                                    |                                     |  |
|--------------------|----------------------------------------------------------------------------------------------------|---------------------------------------------------------------------------|----------------------------------------------------------------------------------------------------|-------------------------------------|--|
|                    | pass-thru (Optional) Enables transparent passthrough of all crypto suites (supported and unsupported                                                                                                    |                                                                           |                                                                                                    |                                     |  |
|                    |                                                                                                    |                                                                           | he global SRTP configuration that was set using the <b>srtp</b> command<br>ration mode. This is the default if the <b>srtp</b> command is enabled in<br>mode. |                                     |  |
| Command Default    | Global SR                                                                                                    | TP configuration set in voice service voip configuration mode is enabled. |                                                                                                    |                                     |  |
| Command Modes      | <br>Dial peer v                                                                                                    | - Dial peer voice configuration (config-dial-peer)                        |                                                                                                    |                                     |  |
| Command History    | Release                                                                                                    |                                                                           | Modification                                                                                                    |                                     |  |
|                    | 12.4(6)T1                                                                                                    |                                                                           | This command was introduced.                                                                                                    |                                     |  |
|                    | 15.6(1)T and 3.17S                                                                                                    |                                                                           | This command was modified to include keyword: <b>pass-thru</b> .                                                                                              |                                     |  |
|                    | Cisco IOS XE Cupertino 17.7.1a Introduc                                                                                                    |                                                                           | Introduced support for YANG models.                                                                                                    |                                     |  |
| Usage Guidelines   | You can enable secure calls using the <b>srtp</b> command either at the dial peer level, or at the <b>srtp</b> command in dial peer voice mode configures call security at the dial-peer level and over the global <b>srtp</b> command. Use the <b>srtp</b> command in dial peer voice configuration realls for a specific dial peer. Use the <b>no</b> form of this command to disable secure calls.                                                                                                    |                                                                           | mode configures call security at the dial-peer level and takes prec<br>Use the <b>srtp</b> command in dial peer voice configuration mode to enab              | edence                              |  |
|                    | Use the <b>srtp fallback</b> command to enable secure calls and allow calls to fallback to nonsecure mode for a specific dial peer. This security policy applies to all calls going through the dial peer and is not configura on a per-call basis. Using the <b>srtp fallback</b> command to configure call fallback at the dial-peer level take precedence over the global <b>srtp fallback</b> command. The <b>no</b> form of this command disables SRTP and fallback If you disallow fallback using the <b>no srtp fallback</b> command, a call cannot fall back to nonsecure mode. |                                                                           |                                                                                                    | nfigurabl<br>el takes<br>l fallback |  |
|                    |                                                                                                    | in dial-peer voice cont                                                   | rough of all crypto suites for a specific dial peer, use the <b>srtp pass</b> -<br>figuration mode. If SRTP pass-thru feature is enabled, media interv        |                                     |  |
|                    |                                                                                                    |                                                                           |                                                                                                    |                                     |  |
| -                  | Note Ensur                                                                                                    | e that you have symm                                                      | etric configuration on both the incoming and outgoing dial-peers t                                                                                            | to avoid                            |  |

Ensure that you have symmetric configuration on both the incoming and outgoing dial-peers to avoid media-related issues.

 Examples
 Use the srtp systemcommand to apply global level security settings to dial peers.

 Examples
 The following example enables secure calls and disallows fallback for a specific dial peer:

 Router (config-dial-peer) # srtp
 The following example enables secure calls and allows call fallback to nonsecure mode:

 Router (config-dial-peer) # srtp fallback
 The following example enables the transparent passthrough of crypto suites:

 Router (config-dial-peer) # srtp pass-thru
 The following example defaults call security to global level SRTP behavior:

 Router (config-dial-peer) # srtp system
 Router (config-dial-peer) # srtp system

| nds | Command               | Description                                                             |
|-----|-----------------------|-------------------------------------------------------------------------|
|     | srtp (voice)          | Enables secure calls globally in voice service voip configuration mode. |
|     | srtp fallback (voice) | Enables SRTP and fallback globally.                                     |

# srtp (voice)

To specify that Secure Real-Time Transport Protocol (SRTP) be used to enable secure calls and call fallback, use the **srtp** command in the global VoIP configuration mode. To disable secure calls and disallow fallback, use the **no** form of this command.

srtp [fallback | pass-thru] no srtp [fallback | pass-thru]

| Syntax Description                                                                                                    | fallback       (Optional) Enables call fallback to nonsecure mode.                                                                         |                                                                                                    |                                                                                                    |                                                                       |
|----------------------------------------------------------------------------------------------------|----------------------------------------------------------------------------------------------------|----------------------------------------------------------------------------------------------------|----------------------------------------------------------------------------------------------------|-----------------------------------------------------------------------|
|                                                                                                    | pass-thru                                                                                                    | <b>pass-thru</b> (Optional) Enables transparent passthrough of all crypto suites (supported and unsupported).                                                                                                    |                                                                                                    |                                                                       |
| Command Default                                                                                                    | Voice call security and fallback are disabled.                                                                                             |                                                                                                    |                                                                                                    |                                                                       |
| Command Modes                                                                                                    | Voice service configuration (config-voi-serv)                                                                                              |                                                                                                    |                                                                                                    |                                                                       |
|                                                                                                    | Dial-peer v                                                                                                    | voice configuration mo                                                                                                    | ode (config-dial-peer)                                                                                                    |                                                                       |
| Command History                                                                                                    | Release                                                                                                    |                                                                                                    | Modification                                                                                                    |                                                                       |
|                                                                                                    | 12.4(6)T1                                                                                                    |                                                                                                    | This command was introduced.                                                                                                    |                                                                       |
|                                                                                                    | 15.6(1)T a                                                                                                    | and 3.178                                                                                                    | This command was modified to include keyword: <b>pass-thru</b> .                                                                                                    |                                                                       |
|                                                                                                    | Cisco IOS XE Cupertino 17.7.1a                                                                                                    |                                                                                                    | Introduced support for YANG models.                                                                                                    |                                                                       |
| Usage Guidelines Use the srtp command in voice service voip configuration mode to globally enable media authentication and encryption. This security policy applies to all calls goin is not configurable on a per-call basis. To enable secure calls for a specific dial per in dial-peer voice configuration mode. Using the srtp command to configure call level takes precedence over the global srtp command. |                                                                                                    |                                                                                                    |                                                                                                    |                                                                       |
| Usage Guidelines                                                                                                    | media auth<br>is not confi<br>in dial-peer                                                                                                 | entication and encrypt<br>igurable on a per-call l<br>r voice configuration r                                                                                                    | tion. This security policy applies to all calls going through the ga<br>basis. To enable secure calls for a specific dial peer, use the <b>srtp</b><br>node. Using the <b>srtp</b> command to configure call security at the o | ateway a<br>commar                                                    |
| Usage Guidelines                                                                                                    | media auth<br>is not confi<br>in dial-peet<br>level takes<br>Use the <b>srt</b><br>mode. This<br>basis. To en<br>mode. Usin<br>takes prece | entication and encrypt<br>igurable on a per-call l<br>r voice configuration r<br>precedence over the g<br><b>p fallback</b> command t<br>security policy applie<br>nable secure calls for a<br>ng the <b>srtp fallback</b> co<br>edence over the <b>srtp fa</b> | tion. This security policy applies to all calls going through the ga<br>basis. To enable secure calls for a specific dial peer, use the <b>srtp</b><br>node. Using the <b>srtp</b> command to configure call security at the o | nonsecu<br>nonsecu<br>na per-c<br>figuratic<br>security<br>de. If you |

**Note** Ensure that you have symmetric configuration on both the incoming and outgoing dial-peers to avoid media-related issues.

#### Examples

The following example enables secure calls:

Router(config-voi-serv)# **srtp** 

The following example enables call fallback to nonsecure mode:

Router(config-voi-serv)# srtp fallback

The following example enables the transparent passthrough of crypto suites:

Router(config-voi-serv) # srtp pass-thru

#### **Related Commands**

| Command                    | Description                                                                                  |  |
|----------------------------|----------------------------------------------------------------------------------------------|--|
| srtp (dial-peer)           | Enables secure calls on an individual dial peer.                                             |  |
| srtp fallback (dial-peer)  | Enables call fallback to RTP (nonsecure) mode on an individual dial peer.                    |  |
| srtp fallback (voice)      | Enables call fallback globally to RTP (nonsecure) mode.                                      |  |
| srtp pass-thru (dial-peer) | Enables the transparent passthrough of unsupported crypto suites on an individual dial peer. |  |
| srtp system                | Enables secure calls on a global level.                                                      |  |

| srtp-auth          |                                                                                 |                                                                                                    |                                                                                                    |  |  |  |
|--------------------|---------------------------------------------------------------------------------|----------------------------------------------------------------------------------------------------|----------------------------------------------------------------------------------------------------|--|--|--|
|                    |                                                                                 |                                                                                                    |                                                                                                    |  |  |  |
| -                  | Note                                                                            | Effective Cisco IOS XE Everest Releases 16.5.1b, <b>srtp-auth</b> command is deprecated. Although this command is still available in Cisco IOS XE Everest software, executing this command does not cause any configuration changes. Use <b>voice class srtp-crypto</b> command to configure SRTP connection using preferred crypto-suites For more information, see <b>voice class srtp-crypto</b> command documentation. |                                                                                                    |  |  |  |
|                    | (Ci                                                                             | sco UBE) using the preferred crypto s                                                                                                    | ort Protocol (SRTP) connection on Cisco Unified Border Element suite in the global level, use the <b>srtp-auth</b> command in the SIP iguration, use the <b>no</b> form of the command. |  |  |  |
|                    | <pre>srtp-auth {sha1-32   sha1-80} no srtp-auth</pre>                           |                                                                                                    |                                                                                                    |  |  |  |
| Syntax Description | <b>n sha1-32</b> Allows Secure calls with AES_CM_128_HMAC_SHA1_32 crypto suite. |                                                                                                    | S_CM_128_HMAC_SHA1_32 crypto suite.                                                                                                    |  |  |  |
|                    | sha                                                                             | sha1-80 Allow Secure calls with AES_CM_128_HMAC_SHA1_80 crypto suite.                                                                                                    |                                                                                                    |  |  |  |
| Command Default    | AES_CM_128_HMAC_SHA1_32 crypto suite is selected.                               |                                                                                                    |                                                                                                    |  |  |  |
| Command Modes      | SIP                                                                             | configuration mode (conf-serv-sip)                                                                                                    |                                                                                                    |  |  |  |
| Command History    | Re                                                                              | lease                                                                                                    | Modification                                                                                                    |  |  |  |
|                    | 15                                                                              | .4(1)T                                                                                                    | This command was introduced.                                                                                                    |  |  |  |
|                    | Cis                                                                             | sco IOS XE Everest 16.5.1b                                                                                                    | This command was deprecated.                                                                                                    |  |  |  |

#### Example

The following example shows how to configure an SRTP connection on Cisco UBE in the global level using the AES\_CM\_128\_HMAC\_SHA1\_80 crypto suite:

```
Device> enable
Device# configure terminal
Device(config)# voice service voip
Device(conf-voi-serv)# sip
Device(conf-serv-sip)# srtp-auth sha1-80
Device(conf-serv-sip)# end
```

| Related Commands | Command          | Description                                                                                                    |
|------------------|------------------|----------------------------------------------------------------------------------------------------|
|                  | show sip-ua srtp | Displays Session Initiation Protocol (SIP) user-agent<br>(UA) Secure Real-time Transport Protocol (SRTP)<br>information. |

I

| Command                   | Description                                                                                                    |
|---------------------------|----------------------------------------------------------------------------------------------------|
| voice-class sip srtp-auth | Configures a Secure Real-time Transport Protocol<br>(SRTP) connection on Cisco Unified Border Element<br>(CUBE) in the dial peer level using the preferred<br>crypto suite. |

#### srtp-crypto

To assign a previously configured crypto-suite selection preference list globally or to a voice class tenant, use the **srtp-crypto** command. To remove the crypto-suite selection preference and return to default preference list, use the **no** or **default** form of this command.

srtp-crypto crypto-tag no srtp-crypto default srtp-crypto

| Syntax Description | crypto-tag    | Unique number assigned to the voice class. The r                                   | ange is from 1 to 10000.                   |
|--------------------|---------------|------------------------------------------------------------------------------------|--------------------------------------------|
|                    |               | This number maps to the tag created using the <b>vo</b> global configuration mode. | ice class srtp-crypto command available in |
| Command Default    | No crypto-s   | uite preference assigned.                                                          |                                            |
| Command Modes      | voice class t | enant configuration (config-class)                                                 |                                            |
|                    | voice servic  | e voice sip configuration (conf-serv-sip)                                          |                                            |
| Command History    | Release       | Modification                                                                       |                                            |
|                    | Cisco IOS X   | XE Everest 16.5.1b This command was introduced.                                    | -                                          |

#### **Usage Guidelines**

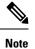

Ensure that srtp voice-class is created using the **voice class srtp-crypto** *crypto-tag* command before executing the **srtp-crypto** *crypto tag* command to apply the crypto-tag under global or tenant configuration mode.

You can assign only one crypto-tag. If you assign another crypto-tag, the last crypto-tag assigned replaces the previous crypto-tag.

#### Example

Example for assigning a crypto-suite preference to a voice class tenant:

```
Device> enable
Device# configure terminal
Device(config)# voice class tenant 100
Device(config-class)# srtp-crypto 102
```

Example for assigning a crypto-suite preference globally:

```
Device> enable
Device# configure terminal
Device(config)# voice service voice
Device(conf-voi-serv)# sip
Device(conf-serv-sip)# srtp-crypto 102
```

#### **Related Commands**

| Command                     | Description                                                                                                    |  |  |
|-----------------------------|----------------------------------------------------------------------------------------------------|--|--|
| voice class sip srtp-crypto | Enters voice class configuration mode and assigns an identification tag for a srtp-crypto voice class.                                            |  |  |
| crypto                      | Specifies the preference for the SRTP cipher-suite that will be offered by Cisco<br>Unified Border Element (CUBE) in the SDP in offer and answer. |  |  |
| show sip-ua calls           | Displays active user agent client (UAC) and user agent server (UAS) information on Session Initiation Protocol (SIP) calls.                       |  |  |
| show sip-ua srtp            | Displays Session Initiation Protocol (SIP) user-agent (UA) Secure Real-time<br>Transport Protocol (SRTP) information.                             |  |  |

# srtp negotiate

To enable the Cisco IOS Session Initiation Protocol (SIP) gateway to accept and send a Real-Time Transport Protocol (RTP) Audio/Video Profile (AVP) at the global configuration level, use the **srtp negotiate** command in voice service VoIP SIP configuration mode or voice class tenant configuration mode. To disable accepting and sending the RTP AVP, use the **no** form of this command.

srtp negotiate cisco system no srtp negotiate system

| Syntax Description | cisco                                                                                                    | Allows an RTP to answer an Secure Real-time Transport Protocol (SRTP) offer.                                                                                              |                                                                                                    |  |  |  |  |
|--------------------|----------------------------------------------------------------------------------------------------|----------------------------------------------------------------------------------------------------|----------------------------------------------------------------------------------------------------|--|--|--|--|
|                    | system                                                                                                    | Specifies that the negotiate method use the global sip-ua value. This keyword is available only for the tenant mode to allow it to fallback to the global configurations. |                                                                                                    |  |  |  |  |
| Command Default    | Support for accepting and sending the RTP AVP at the global configuration level is disabled.                                                                                                    |                                                                                                    |                                                                                                    |  |  |  |  |
| Command Modes      | <ul> <li>Voice service VoIP SIP configuration (conf-serv-sip)</li> <li>Voice class tenant configuration (config-class)</li> </ul>                                                                                                    |                                                                                                    |                                                                                                    |  |  |  |  |
| Command History    | Release                                                                                                    |                                                                                                    | Modification                                                                                                    |  |  |  |  |
|                    | 12.4(15)XY                                                                                                    |                                                                                                    | This command was introduced.                                                                                               |  |  |  |  |
| 12                 |                                                                                                    | T(0                                                                                                    | This command was integrated into Cisco IOS Release 12.4(20)T.                                                              |  |  |  |  |
|                    | 12.4(22)T                                                                                                    |                                                                                                    | Support was extended to the Cisco Unified Border Element.                                                                  |  |  |  |  |
|                    | 15.0(1)M                                                                                                    |                                                                                                    | This command was integrated into Cisco IOS Release 15.0(1)M.                                                               |  |  |  |  |
|                    | 15.6(2)T and IOS XE Denali 16.3.1                                                                                                    |                                                                                                    | This command was modified to include the keyword: <b>system</b> . This command is now available under voice class tenants. |  |  |  |  |
|                    | Cisco I                                                                                                    | IOS XE Dublin 17.10.1a                                                                                                    | Introduced support for YANG models.                                                                                        |  |  |  |  |
| Usage Guidelines   | The <b>srtp fallback</b> command enables a SIP gateway to allow SRTP fallback using SIP 4 <i>xx</i> message responses<br>With the <b>srtp negotiate</b> command, a SIP gateway can be configured to accept and send an RTP (nonsecure)<br>profile in response to an SRTP profile.                                                                                                    |                                                                                                    |                                                                                                    |  |  |  |  |
|                    | Use the <b>srtp negotiate</b> command in voice service SIP configuration mode to enable SRTP negotiation globally<br>on a SIP gateway to accept and send nonsecure RTP profiles in response to SRTP offers. To override the<br>global setting and specify this behavior for an individual dial peer on a Cisco IOS SIP gateway, use the<br><b>voice-class sip srtp negotiate</b> command in dial peer voice configuration mode. |                                                                                                    |                                                                                                    |  |  |  |  |
|                    | There are two scenarios for SRTP negotiation when the srtp negotiate command is enabled:                                                                                                    |                                                                                                    |                                                                                                    |  |  |  |  |
|                    | • On a SIP gateway with the <b>srtp fallback</b> command enabled, the gateway accepts RTP answers to SRTP offers.                                                                                                    |                                                                                                    |                                                                                                    |  |  |  |  |
|                    | • On a SIP gateway with the <b>srtp fallback</b> command disabled, the gateway allows incoming SRTP calls and responds with an RTP answer.                                                                                                    |                                                                                                    |                                                                                                    |  |  |  |  |

These behaviors are accomplished using the "X-cisco-srtp-fallback" extension in the supported header of initial SIP messages involved in establishment of the session.

**Examples** 

The following example shows how to accept and send an SRTP AVP at the global configuration level:

Device> enable

```
Device# configure
  terminal
Device(config)# voice
  service
  voip
Device(conf-voi-serv)# sip
```

```
Device(conf-serv-sip) # srtp negotiate cisco
```

The following example shows SRTP negotiation being enabled globally on a SIP gateway:

```
Device(conf-voi-serv)# sip
Device(conf-serv-sip)# srtp negotiate cisco
```

The following example shows SRTP negotiation being enabled globally in the voice class tenant configuration mode:

Router(config-class)# srtp negotiate system

|  | Command                        | Description                                                                                                    |
|--|--------------------------------|----------------------------------------------------------------------------------------------------|
|  | srtp (dial peer)               | Specifies that an individual dial peer use SRTP to enable secure calls and, optionally, enables fallback to RTP (overriding global settings). |
|  | srtp (voice)                   | Specifies use of SRTP to enable secure calls and, optionally, enables fallback to RTP globally on a Cisco IOS SIP gateway.                    |
|  | voice class sip srtp negotiate | Enables the Cisco IOS SIP gateway to accept and send an RTP AVP at the dial-peer configuration level.                                         |

## srv version

To generate Domain Name System Server (DNS SRV) queries with either the RFC 2052 or RFC 2782 format, use the **srv version** command in SIP UA configuration mode. To reset to the default, use the **no** form of this command.

srv version {1 | 2} no srv version

|                    |                                                                                                    | 1                                                                                                    |                   |                                                                                                    |  |  |  |
|--------------------|----------------------------------------------------------------------------------------------------|----------------------------------------------------------------------------------------------------|-------------------|----------------------------------------------------------------------------------------------------|--|--|--|
| Syntax Description | <b>1</b> Specifies the domain-name prefix of format protocol.transport. (RFC 2052 style).                                                                                                    |                                                                                                    |                   |                                                                                                    |  |  |  |
|                    | 2                                                                                                    | 2 Specifies the domain-name prefix of format _protocoltransport. (RFC 2782 style).                                         |                   |                                                                                                    |  |  |  |
| Command Default    | 2 (I                                                                                                    | 2 (RFC 2782 style)                                                                                                    |                   |                                                                                                    |  |  |  |
| Command Modes      | SIP                                                                                                    | UA configuration                                                                                                    | n (config-sip-ua) |                                                                                                    |  |  |  |
| Command History    | Release Modification                                                                                                    |                                                                                                    |                   |                                                                                                    |  |  |  |
|                    | 12                                                                                                    | 12.2(2)XB   This command was introduced.                                                                                   |                   |                                                                                                    |  |  |  |
|                    | 12                                                                                                    | 12.2(2)XB1This command was implemented on the Cisco AS5850.                                                                |                   |                                                                                                    |  |  |  |
|                    | 12                                                                                                    | .2(8)T                                                                                                    |                   | This command was integrated into Cisco IOS Release 12.2(8)T. Support for the Cisco AS5850 was not included in this release.  |  |  |  |
|                    | 12                                                                                                    | .2(11)T                                                                                                    |                   | This command was integrated into Cisco IOS Release 12.2(11)T. This command is supported on the Cisco AS5850 in this release. |  |  |  |
|                    | Cisco IOS XE Release 2.5 This command was integrated into Cisco IOS XE Release 2.5.                                                                                                    |                                                                                                    |                   |                                                                                                    |  |  |  |
| Usage Guidelines   | inesSession Initiation Protocol (SIP) on Cisco VoIP gateways uses DNS SRV queries to determine the I<br>of the user endpoint. The query string has a prefix in the form of "protocol.transport." (RFC 2052)<br>"_protocoltransport." (RFC 2782). The selected string is then attached to the fully qualified dom<br>(FQDN) of the next hop SIP server.By configuring the value of 1, this command provides compatibility with older equipment that sup<br>RFC 2052. |                                                                                                    |                   |                                                                                                    |  |  |  |
|                    |                                                                                                    |                                                                                                    |                   |                                                                                                    |  |  |  |
| Examples           |                                                                                                    | The following example sets up the <b>srv version</b> command in the RFC 2782 style (underscores surrounding the protocol): |                   |                                                                                                    |  |  |  |
|                    | Router(config)# <b>sip-ua</b><br>Router(config-sip-ua)# <b>srv version 2</b>                                                                                                    |                                                                                                    |                   |                                                                                                    |  |  |  |
| Related Commands   | Co                                                                                                    | mmand                                                                                                    | Description       |                                                                                                    |  |  |  |
|                    |                                                                                                    |                                                                                                    |                   | 4                                                                                                    |  |  |  |

show sip-ua status Displays SIP status.

I

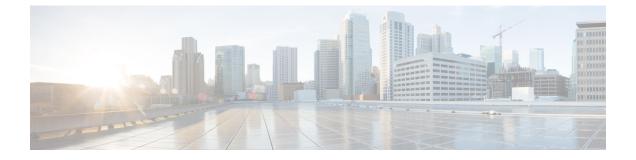

# ss7 mtp2-variant through switchover method

- ss7 mtp2-variant, on page 1171
- ss7 mtp2-variant bellcore, on page 1176
- ss7 mtp2-variant itu, on page 1178
- ss7 mtp2-variant ntt, on page 1180
- ss7 mtp2-variant ttc, on page 1182
- ss7 mtp2-variant itu-white, on page 1184
- ss7 session, on page 1186
- ss7 session cumack\_t, on page 1189
- ss7 session kp\_t, on page 1191
- ss7 session m\_cumack, on page 1193
- ss7 session m\_outseq, on page 1195
- ss7 session m\_rcvnum, on page 1197
- ss7 session m\_retrans, on page 1199
- ss7 session retrans\_t, on page 1201
- ss7 set, on page 1203
- ss7 set failover-timer, on page 1205
- station-id name, on page 1206
- station-id number, on page 1208
- stats, on page 1210
- stcapp, on page 1211
- stcapp call-control mode, on page 1213
- stcapp feature callback, on page 1215
- stcapp ccm-group, on page 1216
- stcapp feature access-code, on page 1217
- stcapp feature callback, on page 1219
- stcapp feature speed-dial, on page 1220
- stcapp register capability, on page 1222
- stcapp security mode, on page 1224
- stcapp security trustpoint, on page 1226
- stcapp supplementary-services, on page 1228
- stcapp timer, on page 1229
- stream-service profile, on page 1230
- stun, on page 1231

- stun flowdata agent-id, on page 1232
- stun flowdata catlife, on page 1233
- stun flowdata keepalive, on page 1234
- stun flowdata shared-secret, on page 1236
- stun usage firewall-traversal flowdata, on page 1238
- stun usage ice lite, on page 1239
- subaddress, on page 1240
- subcell-mux, on page 1241
- subscription asnl session history, on page 1242
- subscription maximum, on page 1243
- supervisory answer dualtone, on page 1244
- supervisory custom-cptone, on page 1246
- supervisory disconnect, on page 1248
- supervisory disconnect anytone, on page 1249
- supervisory disconnect dualtone, on page 1251
- supervisory disconnect dualtone voice-class, on page 1253
- supervisory disconnect lcfo, on page 1255
- supervisory dualtone-detect-params, on page 1256
- supervisory sit us, on page 1258
- supplementary-service h225-notify cid-update (dal peer), on page 1261
- supplementary-service h225-notify cid-update (voice-service), on page 1263
- supplementary-service h450.2 (dial peer), on page 1265
- supplementary-service h450.2 (voice-service), on page 1266
- supplementary-service h450.3 (dial peer), on page 1267
- supplementary-service h450.3 (voice-service), on page 1268
- supplementary-service h450.7, on page 1269
- supplementary-service h450.12 (dial peer), on page 1271
- supplementary-service h450.12 (voice-service), on page 1272
- supplementary-service media-renegotiate, on page 1274
- supplementary-service qsig call-forward, on page 1275
- supplementary-service sip, on page 1277
- supported language, on page 1280
- suppress, on page 1282
- survivability single-register, on page 1283
- suspend-resume (SIP), on page 1284
- switchback interval, on page 1285
- switchback method, on page 1286
- switchover method, on page 1288

## ss7 mtp2-variant

To configure a Signaling System 7 (SS7) signaling link, use the **ss7 mtp2-variant** command in global configuration mode. To restore the designated default, use the **no** form of this command.

ss7 mtp2-variant [{bellcore channel | itu-white channel | ntt channel | ttc channel }] [parameters] no ss7 mtp2-variant

| Syntax Description | bellcore      | Configures the router for Telcordia Technologies (formerly Bellcore) standards.                                                                                                    |  |  |
|--------------------|---------------|----------------------------------------------------------------------------------------------------|--|--|
|                    | channel       | Message Transfer Part Layer 2 (MTP2) serial channel number. Range is from 0 to 3.                                                                                                    |  |  |
|                    | itu white     | Configures the SS7 channel with the ITU-white protocol variant.                                                                                                    |  |  |
|                    | ntt           | Configures the router for NTT (Japan) standards.                                                                                                    |  |  |
|                    |               | <b>Note</b> This keyword is not available with the PCR feature.                                                                                                    |  |  |
|                    | ttc           | Configures the router for Japanese Telecommunications Technology Committee (TTC) standards.                                                                                                    |  |  |
|                    |               | <b>Note</b> This keyword is not available with the PCR feature.                                                                                                    |  |  |
|                    | parameters    | (Optional) Configures a particular standard. See the tables in the "Usage Guidelines" section for accepted parameters.                                                                                              |  |  |
| Command Default    | bellcore      |                                                                                                    |  |  |
| Command Modes      | - Global conf | iguration (config)                                                                                                    |  |  |
| Command History    | Release       | Modification                                                                                                    |  |  |
|                    | 12.0(7)XR     | This command was introduced.                                                                                                    |  |  |
|                    | 12.1(1)T      | This command was integrated into Cisco IOS Release 12.1(1)T.                                                                                                    |  |  |
|                    | 12.3(2)T      | This command was modified to include all possible variants: <b>bellcore</b> , <b>itu white</b> , <b>ntt</b> , <b>ttc</b> .                                                                                          |  |  |
| Usage Guidelines   |               | variant has timers and parameters that can be configured using the values listed in the following store the designated default, use the <b>no</b> or the <b>default</b> form of the command (see the "Examples" w). |  |  |

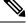

**Note** When the **bellcore** or **itu white** variant is selected, this command enters a new configuration mode for setting MTP2 parameters: ITU configuration mode. See the **error correction**command reference for information about setting MTP2 parameters from this mode.

| Parameter                 | Description                                                                 | Default | Range         |
|---------------------------|-----------------------------------------------------------------------------|---------|---------------|
| T1                        | Aligned/ready timer duration (milliseconds)                                 | 13000   | 1000 to 65535 |
| T2                        | Not aligned timer (milliseconds)                                            | 11500   | 1000 to 65535 |
| Т3                        | Aligned timer (milliseconds)                                                | 11500   | 1000 to 65535 |
| T4 Emergency Proving      | Emergency proving timer (milliseconds)                                      | 1600    | 1000 to 65535 |
| T4 Normal Proving         | Normal proving period (milliseconds)                                        | 2300    | 1000 to 65535 |
| Т5                        | Sending status indication busy (SIB) timer<br>(milliseconds)                | 100     | 80 to 65535   |
| Т6                        | Remote congestion timer (milliseconds)                                      | 6000    | 1000 to 65535 |
| Т7                        | Excessive delay timer (milliseconds)                                        | 1000    | 500 to 65535  |
| lssu len                  | 1- or 2-byte link status signal unit (LSSU) format                          | 1       | 1 to 2        |
| unacked MSUs              | Maximum number of message signal units (MSUs) awaiting acknowledgment (ACK) | 127     | 16 to 127     |
| proving attempts          | Maximum number of attempts to prove alignment                               | 5       | 3 to 8        |
| SUERM threshold           | Signal Unit Error Rate Monitor (SUERM) error-rate threshold                 | 64      | 32 to 128     |
| SUERM number octets       | SUERM octet-counting mode                                                   | 16      | 8 to 32       |
| SUERM number signal units | Signal units (good or bad) needed to decrement<br>Error Rate Monitor (ERM)  | 256     | 128 to 512    |
| Tie AERM Emergency        | Alignment Error Rate Monitor (AERM) emergency error-rate threshold          | 1       | 1 to 8        |
| Tie AERM Normal           | AERM normal error-rate threshold                                            | 4       | 1 to 8        |

Table 226: Bellcore (Telcordia Technologies) Parameters and Values

Table 227: ITU-white Parameters and Values

| Parameter            | Description                                 | Default | Range         |
|----------------------|---------------------------------------------|---------|---------------|
| T1                   | Aligned/ready timer duration (milliseconds) | 40000   | 1000 to 65535 |
| T2                   | Not aligned timer (milliseconds)            | 5000    | 1000 to 65535 |
| Т3                   | Aligned timer (milliseconds)                | 1000    | 1000 to 65535 |
| T4 Emergency Proving | Emergency proving timer (milliseconds)      | 500     | 1000 to 65535 |
| T4 Normal Proving    | Normal proving timer (milliseconds)         | 8200    | 1000 to 65535 |
| Т5                   | Sending SIB timer (milliseconds)            | 100     | 80 to 65535   |

| Parameter                          | Description                                                                | Default | Range         |
|------------------------------------|----------------------------------------------------------------------------|---------|---------------|
| Т6                                 | Remote congestion timer (milliseconds)                                     | 6000    | 1000 to 65535 |
| Τ7                                 | Excessive delay timer (milliseconds)                                       | 1000    | 1000 to 65535 |
| lssu len                           | 1- or 2-byte link status signal unit (LSSU) format                         | 1       | 1 to 2        |
| msu len                            | message signal unit (MSU) length                                           | 1       | 1 to 2        |
| unacked MSUs                       | Maximum number of MSUs awaiting<br>acknowledgment (ACK)                    | 127     | 16 to 127     |
| proving attempts                   | Maximum number of attempts to prove alignment                              | 5       | 3 to 8        |
| SUERM threshold                    | Signal Unit Error Rate Monitor (SUERM)<br>error-rate threshold             | 64      | 32 to 128     |
| SUERM number octets                | SUERM octet counting mode                                                  | 16      | 8 to 32       |
| SUERM - number - signal -<br>units | Signal units (good or bad) needed to decrement<br>Error Rate Monitor (ERM) | 256     | 128 to 512    |
| Tie AERM Emergency                 | Alignment Error Rate Monitor (AERM) emergency<br>error-rate threshold      | 1       | 1 to 8        |
| Tin AERM Normal                    | AERM normal error-rate threshold                                           | 4       | 1 to 8        |

#### Table 228: NTT Parameters and Values

| Parameter            | Description                                                 | Default | Range         |
|----------------------|-------------------------------------------------------------|---------|---------------|
| T1                   | Aligned/ready timer duration (milliseconds)                 | 15000   | 1000 to 65535 |
| T2                   | Not aligned timer (milliseconds)                            | 5000    | 1000 to 65535 |
| Т3                   | Aligned timer (milliseconds)                                | 3000    | 1000 to 65535 |
| T4 Emergency Proving | Emergency proving timer (milliseconds)                      | 3000    | 1000 to 65535 |
| Т5                   | Sending SIB timer (milliseconds)                            | 200     | 80 to 65535   |
| Т6                   | Remote congestion timer (milliseconds)                      | 2000    | 1000 to 65535 |
| T7                   | Excessive delay timer (milliseconds)                        | 3000    | 1000 to 65535 |
| ТА                   | SIE interval timer (milliseconds)                           | 20      | 10 to 500     |
| TF                   | Fill-in Signal Unit (FISU) interval timer<br>(milliseconds) | 20      | 10 to 500     |
| ТО                   | SIO interval timer (milliseconds)                           | 20      | 10 to 500     |
| TS                   | SIOS interval timer (milliseconds)                          | 20      | 10 to 500     |

I

| Parameter                          | Description                                                                                                   | Default | Range      |
|------------------------------------|----------------------------------------------------------------------------------------------------|---------|------------|
| unacked MSUs                       | Maximum number of message signal units (MSUs)<br>awaiting acknowledgment (ACK)                                | 40      | 16 to 40   |
| proving attempts                   | Maximum number of attempts to prove alignment                                                                 | 5       | 3 to 8     |
| SUERM threshold                    | Signal Unit Error Rate Monitor (SUERM) e error-rate threshold                                                 | 64      | 32 to 128  |
| SUE RM - number - octets           | SUERM octet counting mode                                                                                     | 16      | 8 to 32    |
| SUERM - number - signal -<br>units | Signal Unit Error Rate Monitor (SUERM) units (good<br>or bad) needed to decrement Error Rate Monitor<br>(ERM) | 256     | 128 to 512 |
| Tie - AERM - Emergency             | Alignment Error Rate Monitor (AERM) emergency error-rate threshold                                            | 1       | 1 to 8     |

#### Table 229: TTC Parameters and Values

| Parameter            | Description                                                                    | Default | Range         |
|----------------------|--------------------------------------------------------------------------------|---------|---------------|
| T1                   | Aligned/ready timer duration (milliseconds)                                    | 15000   | 1000 to 65535 |
| T2                   | Not aligned timer (milliseconds)                                               | 5000    | 1000 to 65535 |
| Т3                   | Aligned timer (milliseconds)                                                   | 3000    | 1000 to 65535 |
| T4 Emergency Proving | Emergency proving timer (milliseconds)                                         | 3000    | 1000 to 65535 |
| Т5                   | Sending SIB timer (milliseconds)                                               | 200     | 80 to 65535   |
| Т6                   | Remote congestion timer (milliseconds)                                         | 2000    | 1000 to 65535 |
| T7                   | Excessive delay timer (milliseconds)                                           | 3000    | 1000 to 65535 |
| ТА                   | SIE interval timer (milliseconds)                                              | 20      | 10 to 500     |
| TF                   | FISU interval timer (milliseconds)                                             | 20      | 10 to 500     |
| ТО                   | SIO interval timer (milliseconds)                                              | 20      | 10 to 500     |
| TS                   | SIOS interval timer (milliseconds)                                             | 20      | 10 to 500     |
| unacked MSUs         | Maximum number of message signal units (MSUs)<br>awaiting acknowledgment (ACK) | 40      | 16 to 40      |
| proving attempts     | Maximum number of attempts to prove alignment                                  | 5       | 3 to 8        |
| SUERM threshold      | Signal Unit Error Rate Monitor (SUERM) error -<br>rate threshold               | 64      | 32 to 128     |
| SUERM number octets  | SUERM octet counting mode                                                      | 16      | 8 to 32       |

| Parameter                 | Description                                           | Default | Range      |
|---------------------------|-------------------------------------------------------|---------|------------|
| SUERM number signal units | Signal units (good or bad) needed to decrement<br>ERM | 256     | 128 to 512 |
| Tie AERM Emergency        | AERM emergency error-rate threshold                   | 1       | 1 to 8     |

#### **Examples**

The following example configures an SS7 channel (link) for Preventive Cyclic Retransmission (PCR) with forced retransmission initiated. In this example, SS7 channel 0 is configured with the ITU-white protocol variant using the PCR error correction method.

```
Router# configure terminal
Router(config)# ss7 mtp2-variant itu-white 0
```

```
Router(config-ITU)# error-correction pcr forced-retransmission enabled N2 1000
Router(config-ITU)# end
```

The following example disables error-correction:

```
Router(config-ITU) # no error-correction
```

| Related Commands | Command             | Description                                                                                                    |
|------------------|---------------------|----------------------------------------------------------------------------------------------------|
|                  | error correction    | Sets the error correction method for the SS7 signaling link when the SS7 MTP2 variant is Bellcore or ITU-white. |
|                  | show ss7 mtp2 ccb   | Displays SS7 MTP2 CCB information.                                                                              |
|                  | show ss7 mtp2 state | Displays internal SS7 MTP2 state machine information.                                                           |

## ss7 mtp2-variant bellcore

To configure the router for Telcordia Technologies (formerly Bellcore) standards, use the ss7 mtp2-variant bellcore command in global configuration mode.

ss7 mtp2-variant bellcore [channel] [parameters]

| channel           | (Optional) Channel. Range is from 0 to 3.                                                                                                    |                                                                                                    |  |  |  |  |
|-------------------|----------------------------------------------------------------------------------------------------|----------------------------------------------------------------------------------------------------|--|--|--|--|
| parameters        | s (Optional) Particular Bellcore standard. See the table below for descriptions, defaults, and ranges.                                                                                                    |                                                                                                    |  |  |  |  |
| Bellcore is the   | ellcore is the default variant if no other is configured. See the table below for default parameters.                                                                                                    |                                                                                                    |  |  |  |  |
| -<br>Global confi | Global configuration(config)                                                                                                    |                                                                                                    |  |  |  |  |
| Release           | Modification                                                                                                    |                                                                                                    |  |  |  |  |
| 12.0(7)3/D        |                                                                                                    |                                                                                                    |  |  |  |  |
| 12.0(7)XR         | This command was introduced.                                                                                                    |                                                                                                    |  |  |  |  |
| -                 | parameters         Bellcore is the second second s | parameters       (Optional) Particular Bellcore standard. See the table below for ranges.         Bellcore is the default variant if no other is configured. See the table below for Global configuration(config)         Release       Modification |  |  |  |  |

To restore the designated default, use the **no** or the **default** form of the command (see example below).

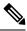

Note Timer durations are converted to 10-millisecond units. For example, a T1 value of 1005 is converted to 100, which results in an actual timeout duration of 1000 ms. This is true for all timers and all variants.

Table 230: Bellcore (Telcordia Technologies) Parameters and Values

| Parameter             | Description                                 | Default | Range         |
|-----------------------|---------------------------------------------|---------|---------------|
| T1                    | Aligned/ready timer duration (milliseconds) | 13000   | 1000 to 65535 |
| T2                    | Not aligned timer (milliseconds)            | 11500   | 1000 to 65535 |
| Т3                    | Aligned timer (milliseconds)                | 11500   | 1000 to 65535 |
| T4 -Emergency-Proving | Emergency proving timer (milliseconds)      | 600     | 1000 to 65535 |
| T4 -Normal-Proving    | Normal proving period (milliseconds)        | 2300    | 1000 to 65535 |
| T5                    | Sending SIB timer (milliseconds)            | 100     | 80 to 65535   |
| Т6                    | Remote congestion timer (milliseconds)      | 6000    | 1000 to 65535 |
| Т7                    | Excessive delay timer (milliseconds)        | 1000    | 500 to 65535  |

| Parameter                  | Description                                   | Default | Range      |
|----------------------------|-----------------------------------------------|---------|------------|
| lssu -len                  | 1- or 2-byte LSSU format                      | 1       | 1 to 2     |
| unacked -MSUs              | Maximum number of MSUs waiting ACK            | 127     | 16 to 127  |
| proving -attempts          | Maximum number of attempts to prove alignment | 5       | 3 to 8     |
| SUERM -threshold           | SUERM error-rate threshold                    | 64      | 32 to 128  |
| SUERM -number-octets       | SUERM octet-counting mode                     | 16      | 8 to 32    |
| SUERM -number-signal units | Signal units (good or bad) needed to dec ERM  | 256     | 128 to 512 |
| Tie -AERM-Emergency        | AERM emergency error-rate threshold           | 1       | 1 to 8     |
| Tie -AERM-Normal           | AERM normal error-rate threshold              | 4       | 1 to 8     |

### **Examples**

The following example sets the aligned/ready timer duration on channel 0 to 30,000 ms:

ss7 mtp2-variant bellcore 0 T1 30000

The following example restores the aligned/ready timer default value of 13,000 ms:

ss7 mtp2-variant bellcore 0 no T1

| Related Commands | Command               | Description                        |
|------------------|-----------------------|------------------------------------|
|                  | ss7 mtp2 -variant itu | Specifies the MTP2-variant as ITU. |
|                  | ss7 mtp2 -variant ntt | Specifies the MTP2-variant as NTT. |
|                  | ss7 mtp2 -variant ttc | Specifies the MTP2-variant as TTC. |

# ss7 mtp2-variant itu

To configure the router for ITU (International Telecom United) standards, use the ss7 mtp2-variant itu command in global configuration mode.

ss7 mtp-variant itu [channel] [parameters]

| Syntax Description | channel                                                                                                    | <i>channel</i> Channel. Range is from 0 to 3.                                                              |                                                                   |                      |                        |
|--------------------|----------------------------------------------------------------------------------------------------|----------------------------------------------------------------------------------------------------|-------------------------------------------------------------------|----------------------|------------------------|
|                    | <i>parameters</i> (Optional) Particular Bellcore standard. See the table below for descriptions, default ranges. |                                                                                                    |                                                                   | defaults, and        |                        |
| Command Default    | Bellcore is t                                                                                                    | Bellcore is the default variant if no other is configured. See the table below for ITU default parameters. |                                                                   |                      |                        |
| Command Modes      | -<br>Global conf                                                                                                 | iguration                                                                                                  |                                                                   |                      |                        |
| Command History    | Release                                                                                                    | Modification                                                                                               |                                                                   |                      |                        |
|                    | 12.0(7)XR                                                                                                    | This command was                                                                                           | introduced.                                                       |                      |                        |
|                    | 12.1(1)T                                                                                                    | This command was                                                                                           | integrated into Cisco IOS Release 12.1(1)T.                       |                      |                        |
|                    | Table 231: ITU<br>Parameter                                                                                      | (White) Parameters and Va                                                                                  | Description                                                       | Default              | Range                  |
|                    | Parameter<br>T1                                                                                                  |                                                                                                    | Description           Aligned/ready timer duration (milliseconds) | <b>Default</b> 40000 | Range<br>1000 to 65535 |
|                    | T1<br>T2                                                                                                    |                                                                                                    | Not aligned timer (milliseconds)                                  | 5000                 | 1000 to 65535          |
|                    | T3                                                                                                    |                                                                                                    |                                                                   | _                    | 1000 to 65535          |
|                    |                                                                                                    |                                                                                                    | Aligned timer (milliseconds)                                      | 1000                 |                        |
|                    |                                                                                                    | gency-Proving                                                                                              | Emergency proving timer (milliseconds)                            | 500                  | 1000 to 65535          |
|                    | T4 -Norma                                                                                                    | al-Proving                                                                                                 | Normal proving timer (milliseconds)                               | 8200                 | 1000 to 65535          |
|                    | Т5                                                                                                    |                                                                                                    | Sending SIB timer (milliseconds)                                  | 100                  | 80 to 65535            |
|                    | <b>T6</b>                                                                                                    |                                                                                                    | Remote congestion timer (milliseconds)                            | 6000                 | 1000 to 65535          |
|                    | Т7                                                                                                    |                                                                                                    | Excessive delay timer (milliseconds)                              | 1000                 | 1000 to 65535          |
|                    | lssu -len                                                                                                    |                                                                                                    | 1- or 2-byte LSSU format                                          | 1                    | 1 to 2                 |
|                    | msu -len                                                                                                    |                                                                                                    |                                                                   |                      |                        |

| Parameter                  | Description                                   | Default | Range      |
|----------------------------|-----------------------------------------------|---------|------------|
| unacked -MSUs              | Maximum number of MSUs waiting ACK            | 127     | 16 to 127  |
| proving -attempts          | Maximum number of attempts to prove alignment | 5       | 3 to 8     |
| SUERM -threshold           | SUERM error rate threshold                    | 64      | 32 to 128  |
| SUERM -number-octets       | SUERM octet counting mode                     | 16      | 8 to 32    |
| SUERM -number-signal units | Signal units (good or bad) needed to dec ERM  | 256     | 128 to 512 |
| Tie -AERM-Emergency        | AERM emergency error-rate threshold           | 1       | 1 to 8     |
| Tin -AERM-Normal           | AERM normal error-rate threshold              | 4       | 1 to 8     |

### **Examples**

Related

The following example sets the emergency proving period on channel 1 to 10,000 ms:

```
ss7 mtp2-variant itu 1
  t4-Emergency-Proving 10000
```

The following example restores the emergency proving period default value of 5,000 ms:

ss7 mtp2-variant itu 1
 default t4-Emergency-Proving

| Commands | Command                   | Description                             |
|----------|---------------------------|-----------------------------------------|
|          | ss7 mtp2-variant bellcore | Specifies the MTP2-variant as Bellcore. |
|          | ss7 mtp2-variant ntt      | Specifies the MTP2-variant as NTT.      |
|          | ss7 mtp2-variant ttc      | Specifies the MTP2-variant as TTC.      |

## ss7 mtp2-variant ntt

To configure the router for NTT (Japan) standards, use the **ss7 mtp2-variant ntt** command in global configuration mode.

ss7 mtp-variant ntt [channel] [parameters]

| Syntax Description | channel          | nel Channel. Range is from 0 to 3.                                                                         |                                                                                                    |          |               |  |
|--------------------|------------------|----------------------------------------------------------------------------------------------------|----------------------------------------------------------------------------------------------------|----------|---------------|--|
|                    | parameters       |                                                                                                    | (Optional) Particular Telcordia Technologies (formerly Bellcore) standard. See the table below for descriptions, defaults, and ranges. |          |               |  |
| Command Default    | Bellcore is t    | Bellcore is the default variant if no other is configured. See the table below for NTT default parameters. |                                                                                                    |          |               |  |
| Command Modes      | -<br>Global conf | iguration                                                                                                  |                                                                                                    |          |               |  |
| Command History    | Release          | Modification                                                                                               |                                                                                                    |          |               |  |
|                    | 12.0(7)XR        | This command w                                                                                             | vas introduced.                                                                                                    |          |               |  |
|                    | 12.1(1)T         | This command w                                                                                             | vas integrated into Cisco IOS Release 12.1(1)T.                                                                                        |          |               |  |
|                    | Parameter        | Parameters and Value                                                                                       | Description                                                                                                    | Default  | Range         |  |
|                    | Parameter        |                                                                                                    | Description                                                                                                    | Default  | Range         |  |
|                    | T1               |                                                                                                    | Aligned/ready timer duration (milliseconds)                                                                                            | 15000    | 1000 to 65535 |  |
|                    | T2               |                                                                                                    | Not aligned timer (milliseconds)                                                                                                    | 5000     | 1000 to 65535 |  |
|                    | Т3               |                                                                                                    | Aligned timer (milliseconds)                                                                                                    | 3000     | 1000 to 65535 |  |
|                    | T4 -Emerg        | gency-Proving                                                                                              | Emergency proving timer (milliseconds)                                                                                                 | 3000     | 1000 to 65535 |  |
|                    | Т5               |                                                                                                    | Sending SIB timer (milliseconds)                                                                                                    | 200      | 80 to 65535   |  |
|                    | <b>T6</b>        |                                                                                                    | Remote congestion timer (milliseconds)                                                                                                 | 2000     | 1000 to 65535 |  |
|                    | <b>T7</b>        |                                                                                                    | Excessive delay timer (milliseconds)                                                                                                   | 3000     | 1000 to 65535 |  |
|                    | ТА               |                                                                                                    |                                                                                                    |          | 1000 10 05555 |  |
|                    | L                |                                                                                                    | SIE interval timer (milliseconds)                                                                                                    | 20       | 10 to 500     |  |
|                    | TF               |                                                                                                    | SIE interval timer (milliseconds)         FISU interval timer (milliseconds)                                                           | 20<br>20 |               |  |

| Parameter                                                             | Description                         |     | Range      |
|-----------------------------------------------------------------------|-------------------------------------|-----|------------|
| TS                                                                    | SIOS interval timer (milliseconds)  | 20  | 10 to 500  |
| unacked -MSUs                                                         | Maximum number of MSUs waiting ACK  | 40  | 16 to 40   |
| proving -attempts Maximum number of attempts to prove alignment       |                                     | 5   | 3 to 8     |
| SUERM -threshold                                                      | SUERM error rate threshold          | 64  | 32 to 128  |
| SUERM -number-octets                                                  | SUERM octet counting mode           | 16  | 8 to 32    |
| <b>SUERM - number-signal units</b> (good or bad) needed to dec ERM 2. |                                     | 256 | 128 to 512 |
| Tie -AERM-Emergency                                                   | AERM emergency error-rate threshold | 1   | 1 to 8     |

### **Examples**

The following example sets the SUERM error rate threshold on channel 2 to 100:

ss7 mtp2-variant ntt 2 SUERM-threshold 100

The following example restores the SUERM error rate threshold default value of 64:

ss7 mtp2-variant ntt 2
no SUERM-threshold

## Related Commands Ss7 mtp2-Ss7 mtp2-

| Command                   | Description                             |
|---------------------------|-----------------------------------------|
| ss7 mtp2-variant bellcore | Specifies the MTP2-variant as Bellcore. |
| ss7 mtp2-variant itu      | Specifies the MTP2-variant as ITU.      |
| ss7 mtp2-variant ttc      | Specifies the MTP2-variant as TTC.      |

# ss7 mtp2-variant ttc

To configure the router for TTC (Japan Telecom) standards, use the **ss7 mtp2-variant ttc** command in global configuration mode.

ss7 mtp-variant ttc [channel] [parameters]

| Syntax Description | channel                            | Channel. Range                                                                                                    | Channel. Range is from 0 to 3.                                                      |              |                                               |  |
|--------------------|------------------------------------|----------------------------------------------------------------------------------------------------|-------------------------------------------------------------------------------------|--------------|-----------------------------------------------|--|
|                    | parameters                         | <i>eters</i> (Optional) Particular Telcordia Technologies (formerly Bellcore) standard. See the table belo for descriptions, defaults, and ranges. |                                                                                     |              |                                               |  |
| Command Default    | Bellcore is                        | Bellcore is the default variant if no other is configured. See the table below for TTC default parameters.                                         |                                                                                     |              |                                               |  |
| Command Modes      | -<br>Global conf                   | iguration (config)                                                                                                    |                                                                                     |              |                                               |  |
| Command History    | Release                            | Modification                                                                                                    |                                                                                     |              |                                               |  |
|                    | 12.0(7)XR                          | This command w                                                                                                    | as introduced.                                                                      |              |                                               |  |
|                    | 12.1(1)T                           | This command w                                                                                                    | as integrated into Cisco IOS Release 12.1(1)T.                                      |              |                                               |  |
|                    | <i>Table 233: TTC</i><br>Parameter | Parameters and Value                                                                                                    | s Description                                                                       | Default      | Range                                         |  |
|                    | T1                                 |                                                                                                    | Aligned/ready timer duration (milliseconds)                                         | 15000        | 1000 to 65535                                 |  |
|                    | T2                                 |                                                                                                    | Not aligned timer (milliseconds)                                                    | 5000         | 1000 to 65535                                 |  |
|                    | Т3                                 |                                                                                                    | Aligned timer (milliseconds)                                                        | 3000         | 1000 to 65535                                 |  |
|                    | T4 -Emerg                          | gency-Proving                                                                                                    | Emergency proving timer (milliseconds)                                              | 3000         | 1000 to 65535                                 |  |
|                    | Т5                                 |                                                                                                    | Sending SIB timer (milliseconds)                                                    | 200          |                                               |  |
|                    |                                    |                                                                                                    |                                                                                     |              | 80 to 65535                                   |  |
|                    | <b>T6</b>                          |                                                                                                    | Remote congestion timer (milliseconds)                                              | 2000         |                                               |  |
|                    | T6<br>T7                           |                                                                                                    | Remote congestion timer (milliseconds)         Excessive delay timer (milliseconds) | 2000<br>3000 | 80 to 65535<br>1000 to 65535<br>1000 to 65535 |  |
|                    |                                    |                                                                                                    |                                                                                     |              | 1000 to 65535                                 |  |
|                    | <b>T7</b>                          |                                                                                                    | Excessive delay timer (milliseconds)                                                | 3000         | 1000 to 65535<br>1000 to 65535                |  |

| Parameter Description                                           |                                              | Default | Range      |
|-----------------------------------------------------------------|----------------------------------------------|---------|------------|
| TS                                                              | SIOS interval timer (milliseconds)           | 20      | 10 to 500  |
| unacked -MSUs                                                   | Maximum number of MSUs waiting ACK           | 40      | 16 to 40   |
| proving -attempts Maximum number of attempts to prove alignment |                                              | 5       | 3 to 8     |
| SUERM -threshold SUERM error rate threshold                     |                                              | 64      | 32 to 128  |
| SUERM -number-octets                                            | SUERM octet counting mode                    | 16      | 8 to 32    |
| SUERM -number-signal-units                                      | Signal units (good or bad) needed to dec ERM | 256     | 128 to 512 |
| Tie -AERM-Emergency                                             | AERM emergency error-rate threshold          | 1       | 1 to 8     |

### Examples

The following example sets the maximum number of proving attempts for channel 3 to 3:

```
ss7 mtp2-variant ttc 3
proving-attempts 3
```

The following example restores the maximum number of proving attempts to the default value:

ss7 mtp2-variant ttc 3
default proving-attempts

| Related Commands | Command                    | Description                             |
|------------------|----------------------------|-----------------------------------------|
|                  | ss7 mtp2 -variant bellcore | Specifies the MTP2-variant as Bellcore. |
|                  | ss7 mtp2 -variant itu      | Specifies the MTP2-variant as ITU.      |
|                  | ss7 mtp2 -variant ntt      | Specifies the MTP2-variant as NTT.      |

## ss7 mtp2-variant itu-white

To configure the router for International Telecommunications Union (ITU) standards, use the **ss7 mtp2-variant itu-white** command in global configuration mode.

ss7 mtp2-variant itu-white [channel] [parameters]

|  |  | (Optional) Message Transfer Part 2 (MTP2) serial channel number. The range is from 0 to 3.           |
|--|--|----------------------------------------------------------------------------------------------------|
|  |  | (Optional) Particular Bellcore standard. See the table below for descriptions, defaults, and ranges. |

**Command Default** Bellcore is the default variant if no other is configured. See the table below for ITU default parameters.

#### **Command Modes**

Global configuration (config)

| Command History | Release   | Modification                                                 |
|-----------------|-----------|--------------------------------------------------------------|
|                 | 12.0(7)XR | This command was introduced.                                 |
|                 | 12.1(1)T  | This command was integrated into Cisco IOS Release 12.1(1)T. |

**Usage Guidelines** The ITU MTP2 variant has timers and parameters that can be configured using the values listed in the table below. To restore the designated default, use the **no** or the **default** form of the command.

#### Table 234: ITU (White) Parameters and Values

| Parameter            | Description                                         | Default | Range         |
|----------------------|-----------------------------------------------------|---------|---------------|
| T1                   | Aligned/ready timer duration (milliseconds [ms])    | 40000   | 1000 to 65535 |
| T2                   | Not aligned timer (ms)                              | 5000    | 1000 to 65535 |
| Т3                   | Aligned timer (ms)                                  | 1000    | 1000 to 65535 |
| T4-Emergency-Proving | Emergency proving timer (ms)                        | 500     | 1000 to 65535 |
| T4-Normal-Proving    | Normal proving timer (ms)                           | 8200    | 1000 to 65535 |
| T5                   | Sending SIB timer (ms)                              | 100     | 80 to 65535   |
| <b>T</b> 6           | Remote congestion timer (ms)                        | 6000    | 1000 to 65535 |
| T7                   | Excessive delay timer (ms)                          | 1000    | 1000 to 65535 |
| lssu-len             | 1- or 2-byte Links Status Signal Unit (LSSU) format | 1       | 1 to 2        |
| msu-len              |                                                     |         |               |

| Parameter                  | Description                                                                 | Default | Range      |
|----------------------------|-----------------------------------------------------------------------------|---------|------------|
| unacked-MSUs               | Maximum number of Message Signal Units<br>(MSUs) waiting acknowledgement    | 127     | 16 to 127  |
| proving-attempts           | Maximum number of attempts to prove alignment                               | 5       | 3 to 8     |
| SUERM-threshold            | Signal unit error monitor (SUERM) error rate threshold                      | 64      | 32 to 128  |
| SUERM-number-octets        | SUERM octet counting mode                                                   | 16      | 8 to 32    |
| SUERM-number-signal- units | Signal units (good or bad) needed to dec<br>Embedded Resource Manager (ERM) | 256     | 128 to 512 |
| Tie-AERM-Emergency         | Alignment Unit Error Rate Monitor (AERM)<br>emergency error-rate threshold  | 1       | 1 to 8     |
| Tin-AERM-Normal            | AERM normal error-rate threshold                                            | 4       | 1 to 8     |

### **Examples**

The following example shows how to set the emergency proving period on channel 1 to 10,000 ms:

Router(config)# ss7 mtp2-variant itu-white 1
Router(config-ITU)# t4-Emergency-Proving 10000

The following example shows how to restore the emergency proving period default value of 5000 ms:

Router(config)# ss7 mtp2-variant itu-white 1
Router(config-ITU)# default t4-Emergency-Proving 5000

| Related Commands | Command                   | Description                             |
|------------------|---------------------------|-----------------------------------------|
|                  | ss7 mtp2-variant bellcore | Specifies the MTP2 variant as Bellcore. |
|                  | ss7 mtp2-variant ntt      | Specifies the MTP2 variant as NTT.      |
|                  | ss7 mtp2-variant ttc      | Specifies the MTP2 variant as TTC.      |

## ss7 session

To create a Reliable User Datagram Protocol (RUDP) session and explicitly add an RUDP session to a Signaling System 7 (SS7) session set, use the **ss7 session** command in global configuration mode. To delete the session, use the **no** form of this command.

ss7 session session-id address destination-address destination-port local-address local-port [session-set session-number]

no ss7 session session-id

| Contro Description | -                               |                                                                                                    |
|--------------------|---------------------------------|----------------------------------------------------------------------------------------------------|
| Syntax Description | session -id                     | SS7 session number. Valid values are 0 and 1. You must enter a hyphen with no space following it after the <b>session</b> keyword.                                                                                                    |
|                    | address destination<br>-address | Specifies the SS7 session IP address.                                                                                                    |
|                    | destination -address            | The local IP address of the router in four-part dotted-decimal format.                                                                                                    |
|                    |                                 | The local IP address for both sessions, 0 and 1, must be the same.                                                                                                    |
|                    | destination -port               | The number of the local UDP port on which the router expects to receive messages from the media gateway controller (MGC). Specify any UDP port that is not used by another protocol as defined in RFC 1700 and that is not otherwise used in your network. |
|                    |                                 | The local UDP port must be different for session 0 and session 1.                                                                                                    |
|                    |                                 | Valid port ranges are from 1024 to 9999.                                                                                                    |
|                    | local -address                  | The remote IP address of the MGC in four-part dotted-decimal format.                                                                                                    |
|                    | local -port                     | The number of the remote UDP port on which the MGC is configured to listen.<br>This UDP port cannot be used by another protocol as defined in RFC 1700<br>and cannot be otherwise used in the network. Valid port ranges are from 1024<br>to 9999.         |
|                    | session -setsession - number    | (Optional) Assigns an SS7 session to an SS7 session set.                                                                                                    |
| Command Default    | No session is configured.       | 1                                                                                                    |

Command Modes

Global configuration (config)

### **Command History**

| ' | Release   | Modification                                                                |
|---|-----------|-----------------------------------------------------------------------------|
|   | 12.0(7)XR | This command was introduced.                                                |
|   | 12.1(1)T  | This command was integrated into Cisco IOS Release 12.1(1)T.                |
|   | 12.2(15)T | The <b>session-set</b> keyword and thesession - number argument were added. |

#### **Usage Guidelines**

For the Cisco 2600-based SLT, you can configure a maximum of four sessions, two for each Cisco SLT. In a redundant VSC configuration, session 0 and session 2 are configured to one VSC, and session 1 and session 3 are configured to the other. Session 0/1 and session 2/3 run to the Cisco SLT.

The VSC must be configured to send messages to the local port, and it must be configured to listen on the remote port. You must also reload the router whenever you remove a session or change the parameters of a session.

This command replaces the ss7 session-0 address and ss7 session-1 address commands, which contain hard-coded session numbers. The new command is used for the new dual Ethernet capability.

The new CLI supports both single and dual Ethernet configuration by being backward compatible with the previous session-0 and session-1 commands so that you can configure a single Ethernet instead of two, if needed.

For the Cisco AS5350 and Cisco AS5400-based SLT, you can configure a maximum of two sessions, one for each signaling link. In a redundant MGC configuration, session 0 is configured to one MGC and session 1 is configured to the other.

The MGC must be configured to send messages to the local port, and the MGC must be configured to listen on the remote port.

You must reload the router whenever you remove a session or change the parameters of a session.

By default, each RUDP session must belong to SS7 session set 0. This allows backward compatibility with existing SS7 configurations.

If the session-set keyword is omitted, the session is added to the default SS7 session set 0. This allows backward compatibility with older configurations. Entering the no form of the command is still sufficient to remove the session ID for that RUDP session.

If you want to change the SS7 session set to which a session belongs, you have to remove the entire session first. This is intended to preserve connection and recovery logic.

Examples

The following example sets up two sessions on a Cisco 2611 and creates session set 2:

```
ss7 session-0 address 172.16.1.0 7000 172.16.0.0 7000 session-set 2
ss7 session-1 address 172.17.1.0 7002 172.16.0.0 7001 session-set 2
```

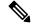

Note The example above shows how the local IP addresses in session-0 and session-1 must be the same.

| Related Commands | Command              | Description                                                                                                    |
|------------------|----------------------|----------------------------------------------------------------------------------------------------|
|                  | ss7 session cumack_t | Sets the cumulative acknowledgment timer.                                                                                  |
|                  | ss7 session k_pt     | Sets the null segment (keepalive) timer.                                                                                   |
|                  | ss7 session m_cumack | Sets the maximum number of segments that can be received before the RUDP sends an acknowledgment.                          |
|                  | ss7 session m_outseq | Sets the maximum number of out-of-sequence segments that can be received before the RUDP sends an extended acknowledgment. |

| Command               | Description                                                                                                    |
|-----------------------|----------------------------------------------------------------------------------------------------|
| ss7 session m_rcvnum  | Sets the maximum number of segments that the remote end can send before receiving an acknowledgment.                 |
| ss7 session m_retrans | Sets the maximum number of times that the RUDP attempts to resend a segment before declaring the connection invalid. |
| ss7 session retrans_t | Sets the retransmission timer.                                                                                       |

## ss7 session cumack\_t

To set the Reliable User Datagram Protocol (RUDP) cumulative acknowledgment timer for a specific SS7 signaling link session, use the **ss7 session cumack\_t**command in global configuration mode. To reset to the default, use the **no** form of this command.

ss7 session session-number cumack\_t milliseconds
no ss7 session session-number cumack\_t

| Syntax Description | session -nu                                | <i>mber</i> SS7 session number. Valid values are 0 and 1. You must enter the hyphen, with no space following it, after the <b>session</b> keyword.                                                                                                    |
|--------------------|--------------------------------------------|----------------------------------------------------------------------------------------------------|
|                    | millisecond                                | Interval, in milliseconds, that the RUDP waits before it sends an acknowledgment after receiving a segment. Range is from 100 to 65535. The value should be less than the value configured for the retransmission timer by using the ss7 session- <i>session number</i> <b>retrans_t</b> command.                                                                                                    |
| Command Default    | 300 ms                                     |                                                                                                    |
| Command Modes      | -<br>Global conf                           | iguration (config)                                                                                                    |
| Command History    | Release                                    | Modification                                                                                                    |
|                    | 12.0(7)XR                                  | This command was introduced.                                                                                                    |
|                    | 12.1(1)T                                   | This command was integrated into Cisco IOS Release 12.1(1)T.                                                                                                    |
| Usage Guidelines   | is not alread<br>acknowledg<br>"piggyback' | tive acknowledgment timer determines when the receiver sends an acknowledgment. If the timer y running, it is initialized when a valid data, null, or reset segment is received. When the cumulative ment timer expires, the last in-sequence segment is acknowledged. The RUDP typically tries to "acknowledgments on data segments being sent. However, if no data segment is sent in this period ends a standalone acknowledgment. |
| Ca                 |                                            | e default setting. Do not change session timers unless instructed to do so by Cisco technical suppor<br>ing timers may result in service interruption or outage.                                                                                                    |
| Examples           | The followi ms for each                    | ng example sets up two sessions and sets the cumulative acknowledgment timer to 320 one:                                                                                                    |
|                    | ss7 sessio<br>ss7 sessio                   | on-0 address 255.255.255.251 7000 255.255.255.254 7000<br>on-0 cumack_t 320<br>on-1 address 255.255.255.253 7002 255.255.255.254 7001<br>on-1 cumack_t 320                                                                                                    |

### **Related Commands**

| Command               | Description                                                                                                    |
|-----------------------|----------------------------------------------------------------------------------------------------|
| show ss7              | Displays the SS7 configuration.                                                                                            |
| ss7 session k_pt      | Sets the null segment (keepalive) timer.                                                                                   |
| ss7 session m_cumack  | Sets the maximum number of segments that can be received before the RUDP sends an acknowledgment.                          |
| ss7 session m_outseq  | Sets the maximum number of out-of-sequence segments that can be received before the RUDP sends an extended acknowledgment. |
| ss7 session m_rcvnum  | Sets the maximum number of segments that the remote end can send before receiving an acknowledgment.                       |
| ss7 session m_retrans | Sets the maximum number of times that the RUDP attempts to resend a segment before declaring the connection invalid.       |
| ss7 session retrans_t | Sets the retransmission timer.                                                                                             |

## ss7 session kp\_t

To set the null segment (keepalive) timer for a specific SS7 signaling link session, use the **ss7 session kp\_t**command in global configuration mode. To reset to the default, use the **no** form of this command.

ss7 session-session number kp\_t milliseconds
no ss7 session-session number kp\_t milliseconds

| Syntax Description | session -nu                                                                      | <i>mber</i> SS7 session number. Valid values are 0 and 1. You must enter the hyphen, with no space following it, after the <b>session</b> keyword.                                                                                                    |  |
|--------------------|----------------------------------------------------------------------------------|----------------------------------------------------------------------------------------------------|--|
|                    | millisecond                                                                      | Interval, in milliseconds, that the Reliable User Datagram Protocol (RUDP) waits before<br>sending a keepalive to verify that the connection is still active. Valid values are 0 and<br>from100 to 65535. Default is 2000.                                                                                                    |  |
| Command Default    | - 2000 ms                                                                        |                                                                                                    |  |
| Command Modes      | Global configuration (config)                                                    |                                                                                                    |  |
| Command History    | Release                                                                          | Modification                                                                                                    |  |
|                    | 12.0(7)XR                                                                        | This command was introduced.                                                                                                    |  |
|                    | 12.1(1)T                                                                         | This command was integrated into Cisco IOS Release 12.1(1)T.                                                                                                    |  |
| Ca                 |                                                                                  | e default setting. Do not change session timers unless instructed to do so by Cisco technical suppoint timers may result in service interruption or outage.                                                                                                    |  |
|                    |                                                                                  | ment timer determines when a null segment (keepalive) is sent by the client Cisco 2600 series                                                                                                    |  |
|                    | is sent. If the                                                                  | he client, the timer starts when the connection is established and is reset each time a data segment<br>e null segment timer expires, the client sends a keepalive to the server to verify that the connection<br>ional. On the server, the timer restarts each time a data or null segment is received from the client.                                                                         |  |
|                    | is sent. If the<br>is still funct<br>The value o                                 | e null segment timer expires, the client sends a keepalive to the server to verify that the connection                                                                                                    |  |
|                    | is sent. If the<br>is still funct<br>The value o<br>received by                  | e null segment timer expires, the client sends a keepalive to the server to verify that the connection<br>ional. On the server, the timer restarts each time a data or null segment is received from the client.<br>f the server's null segment timer is twice the value configured for the client. If no segments are                                                                           |  |
| Examples           | is sent. If the<br>is still functi<br>The value o<br>received by<br>To disable k | e null segment timer expires, the client sends a keepalive to the server to verify that the connection<br>ional. On the server, the timer restarts each time a data or null segment is received from the client.<br>If the server's null segment timer is twice the value configured for the client. If no segments are<br>the server in this period of time, the connection is no longer valid. |  |

### **Related Commands**

| Command               | Description                                                                                                    |  |
|-----------------------|----------------------------------------------------------------------------------------------------|--|
| show ss7              | Displays the SS7 configuration.                                                                                            |  |
| ss7 session cumack_t  | Sets the cumulative acknowledgment timer.                                                                                  |  |
| ss7 session m_cumack  | Sets the maximum number of segments that can be received before the RUDP sends an acknowledgment.                          |  |
| ss7 session m_outseq  | Sets the maximum number of out-of-sequence segments that can be received before the RUDP sends an extended acknowledgment. |  |
| ss7 session m_rcvnum  | Sets the maximum number of segments that the remote end can send before receiving an acknowledgment.                       |  |
| ss7 session m_retrans | Sets the maximum number of times that the RUDP attempts to resend a segment before declaring the connection invalid.       |  |
| ss7 session retrans_t | Sets the retransmission timer.                                                                                             |  |

### ss7 session m\_cumack

To set the maximum number of segments that can be received before the Reliable User Datagram Protocol (RUDP) sends an acknowledgment in a specific SS7 signaling link session, use the **ss7 session m\_cumack**command in global configuration mode. To reset to the default, use the **no** form of this command.

ss7 session-session number m\_cumack segments no ss7 session-session number m\_cumack segments

| Syntax Description | session -number   | SS7 session number. Valid values are 0 and 1. You must enter the hyphen, with no space following it, after the <b>session</b> keyword.                              |
|--------------------|-------------------|----------------------------------------------------------------------------------------------------|
|                    | segments          | Maximum number of segments that can be received before the Reliable User Datagram<br>Protocol (RUDP) sends an acknowledgment. Range is from 0 to 255. Default is 3. |
| Command Default    | 3 segments        |                                                                                                    |
| Command Modes      | Global configurat | tion (config)                                                                                                    |

| Command History | Release   | Modification                                                 |
|-----------------|-----------|--------------------------------------------------------------|
|                 | 12.0(7)XR | This command was introduced.                                 |
|                 | 12.1(1)T  | This command was integrated into Cisco IOS Release 12.1(1)T. |

### **Usage Guidelines**

<u>/</u>

```
Caution
```

Use the default setting. Do not change session timers unless instructed to do so by Cisco technical support. Changing timers may result in service interruption or outage.

The cumulative acknowledgment counter records the number of unacknowledged, in-sequence data, null, or reset segments received without a data, null, or reset segment being sent to the transmitter. If this counter reaches the configured maximum, the receiver sends a standalone acknowledgment (a standalone acknowledgment is a segment that contains only acknowledgment information). The standalone acknowledgment contains the sequence number of the last data, null, or reset segment received.

If you set this parameter to 0, an acknowledgment is sent immediately after a data, null, or reset segment is received.

#### Examples

The following example sets up two sessions and in each session sets a maximum of two segments for receipt before acknowledgment:

ss7 session-0 address 255.255.255.251 7000 255.255.255.254 7001
ss7 session-0 m\_cumack 2
ss7 session-1 address 255.255.255.253 7002 255.255.255.254 7000
ss7 session-1 m cumack 2

### **Related Commands**

| Command               | Description                                                                                                    |  |
|-----------------------|----------------------------------------------------------------------------------------------------|--|
| show ss7              | Displays the SS7 configuration.                                                                                               |  |
| ss7 session cumack_t  | Sets the cumulative acknowledgment timer.                                                                                     |  |
| ss7 session k_pt      | Sets the null segment (keepalive) timer.                                                                                      |  |
| ss7 session m_outseq  | Sets the maximum number of out-of-sequence segments that can be received<br>before the RUDP sends an extended acknowledgment. |  |
| ss7 session m_rcvnum  | Sets the maximum number of segments that the remote end can send before receiving an acknowledgment.                          |  |
| ss7 session m_retrans | Sets the maximum number of times that the RUDP attempts to resend a segment before declaring the connection invalid.          |  |
| ss7 session retrans_t | Sets the retransmission timer.                                                                                                |  |

## ss7 session m\_outseq

To set the maximum number of out-of-sequence segments that can be received before the Reliable User Datagram Protocol (RUDP) sends an extended acknowledgment in a specific SS7 signaling link session, use the **ss7 session m\_outseq**command in global configuration mode. To reset to the default, use the **no** form of this command.

ss7 session-session number m\_outseq segments no ss7 session-session number m\_outseq

| Syntax Description | session -nu                                                                                                    | <ul> <li>SS7 session number. Valid values are 0 and 1. You must enter the hyphen, with no space following it, after the session keyword.</li> <li>Maximum number of out-of-sequence segments that can be received before the RUDP sends an extended acknowledgment. If the specified number of segments are received out of sequence, an Extended Acknowledgment segment is sent to inform the sender which segments are missing. Range is from 0 to 255. Default is 3.</li> </ul> |  |  |
|--------------------|----------------------------------------------------------------------------------------------------|----------------------------------------------------------------------------------------------------|--|--|
|                    | segments                                                                                                    |                                                                                                    |  |  |
| Command Default    | 3 segments                                                                                                    |                                                                                                    |  |  |
| Command Modes      | -<br>Global conf                                                                                                    | iguration (config)                                                                                                    |  |  |
| Command History    | Release                                                                                                    | Modification                                                                                                    |  |  |
|                    | 12.0(7)XR                                                                                                    | This command was introduced.                                                                                                    |  |  |
|                    | 12.1(1)T                                                                                                    | This command was integrated into Cisco IOS Release 12.1(1)T.                                                                                                    |  |  |
| Usage Guidelines   | _<br><u>^</u>                                                                                                    |                                                                                                    |  |  |
| Cai                |                                                                                                    | e default setting. Do not change session timers unless instructed to do so by Cisco technical support.<br>ing timers may result in service interruption or outage.                                                                                                    |  |  |
|                    | sequence. If segment that                                                                                               | sequence acknowledgment counter records the number of data segments that have arrived out of<br>this counter reaches the configured maximum, the receiver sends an extended acknowledgment<br>t contains the sequence numbers of the out-of-sequence data, null, and reset segments received.<br>ansmitter receives the extended acknowledgment segment, it retransmits the missing data segments.                                                                                 |  |  |
|                    | If you set this parameter to 0, an acknowledgment is sent immediately after an out-of-sequence segment is received.     |                                                                                                    |  |  |
| Examples           | The following example sets up two sessions and sets a maximum number of four out-of-sequence segments for each session: |                                                                                                    |  |  |
|                    | ss7 session-0 address 255.255.255.251 7000 255.255.255.254 7001<br>ss7 session-0 m_outseq 4                             |                                                                                                    |  |  |

ss7 session-1 address 255.255.255.253 7002 255.255.254 7000
ss7 session-1 m\_outseq 4

### **Related Commands**

| Command               | Description                                                                                                    |  |
|-----------------------|----------------------------------------------------------------------------------------------------|--|
| show ss7              | Displays the SS7 configuration.                                                                                      |  |
| ss7 session cumack_t  | Sets the cumulative acknowledgment timer.                                                                            |  |
| ss7 session k_pt      | Sets the null segment (keepalive) timer.                                                                             |  |
| ss7 session m_cumack  | Sets the maximum number of segments that can be received before the RUDP sends an acknowledgment.                    |  |
| ss7 session m_rcvnum  | Sets the maximum number of segments that the remote end can send before receiving an acknowledgment.                 |  |
| ss7 session m_retrans | Sets the maximum number of times that the RUDP attempts to resend a segment before declaring the connection invalid. |  |
| ss7 session retrans_t | Sets the retransmission timer.                                                                                       |  |

## ss7 session m\_rcvnum

To set the maximum number of segments that the remote end can send before receiving an acknowledgment in a specific SS7 signaling link session, use the **ss7 session m\_rcvnum**command in global configuration mode. To reset to the default, use the **no** form of this command.

ss7 session-session number m\_rcvnum segments no ss7 session-session number m\_rcvnum

| Syntax Description | yntax Description session -number<br>segments                                                                                                    |                     | SS7 session number. Valid values are 0 and 1. You must enter the hyphen, with no space<br>following it, after the session keyword.Maximum number of segments that the remote (Cisco IOS software) end can send before<br>receiving an acknowledgment. Range is from 1 to 64. Default is 32. |  |  |
|--------------------|----------------------------------------------------------------------------------------------------|---------------------|----------------------------------------------------------------------------------------------------|--|--|
|                    |                                                                                                    |                     |                                                                                                    |  |  |
| Command Default    | 32 segments                                                                                                    | 5                   |                                                                                                    |  |  |
| Command Modes      | -<br>Global conf                                                                                                    | iguration(con       | nfig)                                                                                                    |  |  |
| Command History    | Release                                                                                                    | Modificatio         | n                                                                                                    |  |  |
|                    | 12.0(7)XR                                                                                                    | This comm           | and was introduced.                                                                                                    |  |  |
|                    | 12.1(1)T                                                                                                    | This comm           | command was integrated into Cisco IOS Release 12.1(1)T.                                                                                                    |  |  |
| Cau                | Changi<br>The outstand                                                                                                    | ing timers ma       | ing. Do not change session timers unless instructed to do so by Cisco technical support<br>ay result in service interruption or outage.                                                                                                    |  |  |
|                    | the connecti<br>for flow con                                                                                                    |                     | without getting an acknowledgment from the receiver. The receiver uses the counter                                                                                                    |  |  |
| Examples           |                                                                                                    |                     | sets up two sessions and for each session sets a maximum of 36 segments nowledgment:                                                                                                    |  |  |
|                    | ss7 session-0 address 255.255.255.251 7000 255.255.255.254 7001<br>ss7 session-0 m_rcvnum 36<br>ss7 session-1 address 255.255.255.253 7002 255.255.255.254 7000<br>ss7 session-1 m_rcvnum 36 |                     |                                                                                                    |  |  |
| Related Commands   | Command                                                                                                    | Command Description |                                                                                                    |  |  |
|                    | show ss7                                                                                                    |                     | Displays the SS7 configuration.                                                                                                    |  |  |

| Command               | Description                                                                                                    |  |
|-----------------------|----------------------------------------------------------------------------------------------------|--|
| ss7 session cumack_t  | Sets the cumulative acknowledgment timer.                                                                                                    |  |
| ss7 session k_pt      | Sets the null segment (keepalive) timer.                                                                                                    |  |
| ss7 session m_cumack  | Sets the maximum number of segments that can be received before the RUDP sends an acknowledgment.                                                      |  |
| ss7 session m_outseq  | Sets the maximum number of out-of-sequence segments that can be received before the RUDP sends an extended acknowledgment.                             |  |
| ss7 session m_retrans | Sets the maximum number of times that the Reliable User Datagram Protocol (RUDP) attempts to resend a segment before declaring the connection invalid. |  |
| ss7 session retrans_t | Sets the retransmission timer.                                                                                                    |  |

## ss7 session m\_retrans

To set the maximum number of times that the Reliable User Datagram Protocol (RUDP) attempts to resend a segment before declaring the connection invalid in a specific SS7 signaling link session, use the **ss7 session m\_retrans** command in global configuration mode. To reset to the default, use the **no** form of this command.

ss7 session-session number m\_retrans number no ss7 session-session number m\_retrans

| Syntax Description | session-nur                                                                                                    |                                                              | SS7 session number. Valid values are 0 and 1. You must enter the hyphen, with no space<br>following it, after the <b>session</b> keyword.Maximum number of times that the RRUDP attempts to resend a segment before declaring<br>the connection broken. Range is from 0 to 255. Default is 2.                                                                                                    |  |  |
|--------------------|----------------------------------------------------------------------------------------------------|--------------------------------------------------------------|----------------------------------------------------------------------------------------------------|--|--|
|                    | number                                                                                                    |                                                              |                                                                                                    |  |  |
| Command Default    | 2 times                                                                                                    |                                                              |                                                                                                    |  |  |
| Command Modes      | -<br>Global conf                                                                                                    | iguration (cor                                               | fig)                                                                                                    |  |  |
| Command History    | Release                                                                                                    | Modification                                                 |                                                                                                    |  |  |
|                    | 12.0(7)XR                                                                                                    | This comma                                                   | nd was introduced.                                                                                                    |  |  |
|                    | 12.1(1)T                                                                                                    | This command was integrated into Cisco IOS Release 12.1(1)T. |                                                                                                    |  |  |
| Uat                | Changi<br>———<br>The retransi<br>the configur                                                                                                    | ng timers ma<br>nission count<br>ed maximum                  | <ul> <li>ng. Do not change session timers unless instructed to do so by Cisco technical support result in service interruption or outage.</li> <li>er is the number of times a segment has been retransmitted. If this counter reaches the transmitter resets the connection and informs the upper-layer protocol.</li> <li>o 0, the RUDP attempts to resend the segment continuously.</li> </ul> |  |  |
| Examples           | The following example sets up two sessions and for each session sets a maximum number of three times to resend before a session becomes invalid:<br>ss7 session-0 address 255.255.255.255.251 7000 255.255.255.254 7001<br>ss7 session-0 m_retrans 3<br>ss7 session-1 address 255.255.255.253 7002 255.255.254 7000<br>ss7 session-1 m retrans 3 |                                                              |                                                                                                    |  |  |
| Related Commands   |                                                                                                    |                                                              |                                                                                                    |  |  |
|                    | show ss7                                                                                                    |                                                              | Displays the SS7 configuration.                                                                                                    |  |  |

I

| Command               | Description                                                                                                    |  |  |
|-----------------------|----------------------------------------------------------------------------------------------------|--|--|
| ss7 session cumack_t  | Sets the cumulative acknowledgment timer.                                                                                     |  |  |
| ss7 session k_pt      | Sets the null segment (keepalive) timer.                                                                                      |  |  |
| ss7 session m_cumack  | Sets the maximum number of segments that can be received before the RUDP sends an acknowledgment.                             |  |  |
| ss7 session m_outseq  | Sets the maximum number of out-of-sequence segments that can be received<br>before the RUDP sends an extended acknowledgment. |  |  |
| ss7 session m_rcvnum  | Sets the maximum number of segments that the remote end can send before receiving an acknowledgment.                          |  |  |
| ss7 session retrans_t | Sets the retransmission timer.                                                                                                |  |  |

## ss7 session retrans\_t

To set the amount of time that the Reliable User Datagram Protocol (RUDP) waits to receive an acknowledgment for a segment in a specific SS7 signaling link session, use the **ss7 session retrans\_t**command in global configuration mode. If the RUDP does not receive the acknowledgment in this time period, the RUDP retransmits the segment. To reset to the default, use the **no** form of this command.

ss7 session-session number retrans\_t milliseconds
no ss7 session-session number retrans\_t

| Syntax Description         | session -nu                                                                                                    | SS7 session number. Valid values are 0 and 1. You must enter the hyphen, with no space<br>following it, after the session keyword.Amount of time, in milliseconds, that the RUDP waits to receive an acknowledgment for<br>a segment. Range is from 100 to 65535. Default is 600.                   |  |  |
|----------------------------|----------------------------------------------------------------------------------------------------|----------------------------------------------------------------------------------------------------|--|--|
|                            | millisecona                                                                                                    |                                                                                                    |  |  |
| Command Default            | 600 ms                                                                                                    |                                                                                                    |  |  |
| Command Modes              | -<br>Global conf                                                                                                    | iguration (config)                                                                                                    |  |  |
| Command History            | Release                                                                                                    | Modification                                                                                                    |  |  |
|                            | 12.0(7)XR                                                                                                    | This command was introduced.                                                                                                    |  |  |
|                            | 12.1(1)T                                                                                                    | This command was integrated into Cisco IOS Release 12.1(1)T.                                                                                                    |  |  |
| Usage Guidelines<br><br>Ca |                                                                                                    | e default setting. Do not change session timers unless instructed to do so by Cisco technical support<br>ng timers may result in service interruption or outage.                                                                                                    |  |  |
|                            | time a data,                                                                                                    | nission timer is used to determine whether a packet must be retransmitted and is initialized each<br>null, or reset segment is sent. If an acknowledgment for the segment is not received by the time<br>ission timer expires, all segments that have been transmittedbut not acknowledgedare<br>d. |  |  |
|                            |                                                                                                    | hould be greater than the value configured for the cumulative acknowledgment timer by using <b>on cumack_t</b> command.                                                                                                    |  |  |
| Examples                   | The following example sets up two sessions and specifies 550 ms as the time to wait for an acknowledgment for each session:<br>ss7 session-0 address 255.255.255.251 7000 255.255.255.254 7001<br>ss7 session-0 retrans_t 550<br>ss7 session-1 address 255.255.255.253 7002 255.255.255.254 7000<br>ss7 session-1 retrans_t 550 |                                                                                                    |  |  |
|                            |                                                                                                    |                                                                                                    |  |  |

### **Related Commands**

| Command               | Description                                                                                                    |  |  |
|-----------------------|----------------------------------------------------------------------------------------------------|--|--|
| show ss7              | Displays the SS7 configuration.                                                                                            |  |  |
| ss7 session cumack_t  | Sets the cumulative acknowledgment timer.                                                                                  |  |  |
| ss7 session k_pt      | Sets the null segment (keepalive) timer.                                                                                   |  |  |
| ss7 session m_cumack  | Sets the maximum number of segments that can be received before the RUDP sends an acknowledgment.                          |  |  |
| ss7 session m_outseq  | Sets the maximum number of out-of-sequence segments that can be received before the RUDP sends an extended acknowledgment. |  |  |
| ss7 session m_rcvnum  | Sets the maximum number of segments that the remote end can send before receiving an acknowledgment.                       |  |  |
| ss7 session m_retrans | Sets the maximum number of times that the RUDP attempts to resend a segment before declaring the connection invalid.       |  |  |

### ss7 set

### Ŋ

Effective with Cisco IOS Release 12.2(15)T, the ss7 set command replaces the ss7 set failover-timer command.

To independently select failover-timer values for each session set and to specify the amount of time that the SS7 Session Manager waits for the active session to recover or for the standby media gateway controller (MGC) to indicate that the Cisco Signaling Link Terminal (SLT) should switch traffic to the standby session, use the **ss7 set**command in global configuration mode. To restore the failover timer to its default value of 5, use the **no** form of this command.

ss7 set [session-set session-id] failover-timer ft-value no ss7 set [session-set session-id] failover-timer

|  |     | (Optional) Selects failover timer values for each SS7 session set. Valid values are from 1 to 5. Default is 0.            |
|--|-----|----------------------------------------------------------------------------------------------------|
|  | , v | Time, in seconds, that the Session Manager waits for a session to recover. Valid values range from 1 to 10. Default is 5. |
|  |     | values range from 1 to 10. Default is 5.                                                                                  |

**Command Default** The failover timer is not set.

#### **Command Modes**

Global configuration (config)

| Command History | Release   | Modification                                                                          |
|-----------------|-----------|---------------------------------------------------------------------------------------|
|                 | 12.2(15)T | This command was introduced. This command replaces the ss7 set failover-timercommand. |

**Usage Guidelines** The failover-timer keyword and the ft-value argument specify the number of seconds that the Session Manager waits for the active session to recover or for the standby MGC to indicate that the SLT should switch traffic to the standby session and to make that session the active session. If the failover timer expires without recovery of the original session or if the system fails to get an active message from the standby MGC, the signaling links are taken out of service.

The no form of this command restores the failover timer to its default value of 5. Omitting the optional session-set keyword implicitly selects SS7 session set 0, which is the default.

**Examples** The following example sets the failover timer to four seconds without using the session-set option:

ss7 set failover-timer 4

The following example sets the failover timer to 10 seconds and sets the SS7 session set value to 5:

ss7 set session-set 5 failover-timer 10

### **Related Commands**

| Command                | Description                                                                                                    |
|------------------------|----------------------------------------------------------------------------------------------------|
| ss7 session            | Creates a Reliable User Datagram Protocol (RUDP) session and explicitly adds an RUDP session to a Signaling System 7 (SS7) session set. |
| ss7 set failover timer | Specifies the amount of time that the Session Manager waits for the session to recover before declaring the session inactive.           |

## ss7 set failover-timer

To specify the amount of time that the SS7 Session Manager waits for the active session to recover or for the standby Media Gateway Controller to indicate that the SLT should switch traffic to the standby session, use the **ss7 set failover-timer** command in global configuration mode. To reset ti the default, use the **no** form of this command.

ss7 set failover-timer [seconds] no ss7 set failover-timer

| Syntax Description |                                                                                                    | Time, in<br>Default | seconds, that the session manager waits for is 3. | or a session to | recover. Range is from 1 to 10. |  |  |
|--------------------|----------------------------------------------------------------------------------------------------|---------------------|---------------------------------------------------|-----------------|---------------------------------|--|--|
| Command Default    | 3 seconds                                                                                                    |                     |                                                   |                 |                                 |  |  |
| Command Modes      | Global configuration (config)                                                                                                    |                     |                                                   |                 |                                 |  |  |
| Command History    | Release                                                                                                    | Modifie             | cation                                            |                 |                                 |  |  |
|                    | 12.0(7)XR This command was introduced.                                                                                                    |                     |                                                   |                 |                                 |  |  |
|                    | 12.1(1)T                                                                                                    | This co             | mmand was integrated into Cisco IOS Rele          | ease 12.1(1)T.  |                                 |  |  |
| Usage Guidelines   | This command specifies the number of seconds that the session manager waits for the active session to recover<br>or for the standby media gateway controller to indicate that the SLT should switch traffic to the standby session<br>and to make that session the active session. If the timer expires without a recovery of the original session or<br>an active message from the standby media gateway controller, the signaling links are taken out of service. |                     |                                                   |                 |                                 |  |  |
| Examples           | The following example sets the failover timer to 4 seconds:                                                                                                    |                     |                                                   |                 |                                 |  |  |
|                    | ss7 set failover-timer 4                                                                                                    |                     |                                                   |                 |                                 |  |  |
| Related Commands   | Command                                                                                                    |                     | Description                                       |                 |                                 |  |  |

| ommands | Command         | Description                                  |
|---------|-----------------|----------------------------------------------|
|         | show ss7 sm set | Displays the current failover timer setting. |
|         | ss7 session     | Establishes a session.                       |

## station-id name

To specify the name that is to be sent as caller ID information and to enable caller ID, use the **station-id name** command in voice-port configuration mode at the sending Foreign Exchange Station (FXS) voice port or at a Foreign Exchange Office (FXO) port through which routed caller ID calls pass. To remove the name, use the **no** form of this command.

station-id name name no station-id name name

| Constant Day a sintiar |                                                                                                    |                                                                                                    |  |  |  |  |
|------------------------|----------------------------------------------------------------------------------------------------|----------------------------------------------------------------------------------------------------|--|--|--|--|
| Syntax Description     | name                                                                                                    | Station-id name. Must be a string of 1 to 15 characters.                                                                                                    |  |  |  |  |
| Command Modes          | The def                                                                                                    | ault is no station-id name.                                                                                                    |  |  |  |  |
| Command Modes          | Voice-p                                                                                                    | Voice-port configuration (config-voiceport)                                                                                                    |  |  |  |  |
| Command History        | Releas                                                                                                    | Modification                                                                                                    |  |  |  |  |
|                        | 12.1(2)                                                                                                    | XHThis command was introduced on the Cisco 2600 series, Cisco 3600 series, and Cisco MC3810.                                                                                                    |  |  |  |  |
|                        | 12.1(3                                                                                                    | This command was integrated into Cisco IOS Release 12.1(3)T.                                                                                                    |  |  |  |  |
| Usage Guidelines       | entered<br>configu<br>Central<br>interfac<br>is recei                                                                                                    | This optional command is configured on FXS voice ports that are used to originate on-net calls. The information entered is displayed by the telephone attached to the FXS port at the far end of the on-net call. It can also be configured on the FXO port of a router on which caller ID information is expected to be received from the Central Office (CO), to suit situations in which a call is placed from the CO, then goes through the FXO interface, and continues to a far-end FXS port through an on-net call. In this case, if no caller ID information is received from the CO telephone line, the far-end call recipient receives the information configured on the FXO port. |  |  |  |  |
|                        | Th<br>Ide                                                                                                    | is feature applies only to caller ID name display provided by an FXS port connection to a telephone device.<br>The station-id name is not passed through telephone trunk connections supporting Automatic Number<br>entification (ANI) calls. ANI supplies calling number identification only and does not support calling number<br>mes.                                                                                                    |  |  |  |  |
|                        | Do not use this command when the caller ID standard is dual-tone multifrequency (DTMF). DTMF calle can carry only the calling number.                                                                                      |                                                                                                    |  |  |  |  |
|                        | If the <b>station-id name</b> , <b>station-id number</b> , or a <b>caller-id alerting</b> command is configured on the voice caller ID is automatically enabled, and the <b>caller-id enable</b> command is not necessary. |                                                                                                    |  |  |  |  |
| Examples               | The fol                                                                                                    | The following example configures a voice port from which caller ID information is sent:                                                                                                    |  |  |  |  |
|                        | cpton                                                                                                    | port 1/0/1<br>e US<br>on-id name A. Person                                                                                                    |  |  |  |  |

```
station-id number 4085550111
Router(config-voiceport)#station-id
?
    name    A string describing station-id name
    number    A full E.164 telephone number
```

| Command           | Description                                                                                                    |
|-------------------|----------------------------------------------------------------------------------------------------|
| caller -id enable | Enables caller ID operation.                                                                                                    |
| station-id number | Enables caller ID operation and specifies the number sent from the originating station-id or network FXO port for caller ID purposes. |

### station-id number

To specify the telephone or extension number that is to be sent as caller ID information and to enable caller ID, use the **station-id number** command in voice-port configuration mode at the sending Foreign Exchange Station (FXS) voice port or at a Foreign Exchange Office (FXO) port through which routed caller ID calls pass. To remove the number, use the **no** form of this command.

station-id number number no station-id number number

| Syntax Description                                        | <i>number</i> Station-id number. Must be a string of 1 to 15 characters.                                                                                                    |  |  |  |
|-----------------------------------------------------------|----------------------------------------------------------------------------------------------------|--|--|--|
| Command Default                                           | The default is no station-id number.                                                                                                    |  |  |  |
| Command Modes Voice-port configuration (config-voiceport) |                                                                                                    |  |  |  |
| Command History                                           | Release Modification                                                                                                    |  |  |  |
|                                                           | 12.1(2)XH This command was introduced on the Cisco 2600 series, Cisco 3600 series, and Cisco MC3810.                                                                                                    |  |  |  |
|                                                           | 12.1(3)TThis command was integrated into Cisco IOS Release 12.1(3)T.                                                                                                    |  |  |  |
| Usage Guidelines                                          | <ul> <li>This optional command is configured on FXS voice ports that are used to originate on-net calls. The information entered is displayed by the telephone attached to the FXS port at the far end of the on-net call. It can also be configured on the FXO port of a router on which caller ID information is expected to be received from the Central Office (CO), to suit situations in which a call is placed from the CO, then goes through the FXO interface, and continues to a far-end FXS port through an on-net call. In this case, if no caller ID information is received from the CO telephone line, the far-end call recipient receives the information configured on the FXO port.</li> <li>Within the network, if an originating station-id does not include configured number information, Cisco IOS software determines the number by using reverse dial-peer search.</li> </ul> |  |  |  |
|                                                           | Note This feature applies only to caller ID name display provided by an FXS port connection to a telephone device.<br>The station-id name is not passed through telephone trunk connections supporting Automatic Number Identification (ANI) calls. ANI supplies calling number identification only and does not support calling number names.                                                                                                    |  |  |  |
|                                                           | If the <b>station-id name</b> , <b>station-id number</b> , or a <b>caller-id alerting</b> command is configured on the voice port, caller ID is automatically enabled, and the <b>caller-id enable</b> command is not necessary.                                                                                                    |  |  |  |
| Examples                                                  | The following example configures a voice port from which caller ID information is sent:                                                                                                    |  |  |  |
|                                                           | voice-port 1/0/1<br>cptone US<br>station-id name A. Person                                                                                                    |  |  |  |

```
station-id number 4085550111
Router(config-voiceport)#station-id
?
    name    A string describing station-id name
    number    A full E.164 telephone number
```

| Related | Commands |
|---------|----------|
|---------|----------|

| Command           | Description                                                                                                    |
|-------------------|----------------------------------------------------------------------------------------------------|
| caller -id enable | Enables caller ID operation.                                                                                                    |
| station-id name   | Enables caller ID operation and specifies the name sent from the originating station-id or network FXO port for caller ID purposes. |

to

### stats

To enable statistics collection for voice applications, use the **stats** command in application configuration monitor mode. To reset to the default, use the **no** form of this command.

|                    | stats<br>no stats                                                                                                    |                                                                                   |  |  |
|--------------------|----------------------------------------------------------------------------------------------------|-----------------------------------------------------------------------------------|--|--|
| Syntax Description | This comn                                                                                                    | This command has no arguments or keywords.                                        |  |  |
| Command Default    | Statistics c                                                                                                    | Statistics collection is disabled.                                                |  |  |
| Command Modes      | Application configuration monitor                                                                                                    |                                                                                   |  |  |
| Command History    | Release                                                                                                    | Modification                                                                      |  |  |
|                    | 12.3(14)T                                                                                                    | This command was introduced to replace the <b>call application stats</b> command. |  |  |
| Usage Guidelines   | To display the application statistics, use the <b>show call application session-level</b> , <b>show call application gateway-level</b> command. To reset the application counters zero, use the <b>clear call application stats</b> command. |                                                                                   |  |  |
| Examples           | The following example enables statistics collection for voice applications:                                                                                                    |                                                                                   |  |  |
|                    | applicati<br>monitor                                                                                                    | on                                                                                |  |  |

stats

| Related Commands | Command                             | Description                                                                                                    |
|------------------|-------------------------------------|----------------------------------------------------------------------------------------------------|
|                  | call application interface stats    | Enables statistics collection for application interfaces.                                                      |
|                  | call application stats              | Enables statistics collection for voice applications.                                                          |
|                  | clear call application stats        | Clears application-level statistics in history and subtracts the statistics from the gateway-level statistics. |
|                  | clear call application stats        | Clears application-level statistics in history and subtracts the statistics from the gateway-level statistics. |
|                  | interface stats                     | Enables statistics collection for application interfaces.                                                      |
|                  | show call application app-level     | Displays application-level statistics for voice applications.                                                  |
|                  | show call application gateway-level | Displays gateway-level statistics for voice application instances.                                             |
|                  | show call application session-level | Displays event logs and statistics for voice application instances.                                            |

### stcapp

|                            | To enable the SCCP Telephony Control Application (STCAPP), use the <b>stcapp</b> command in global configuration mode. To disable the STCAPP, use the <b>no</b> form of this command.                                                                                                    |  |  |  |
|----------------------------|----------------------------------------------------------------------------------------------------|--|--|--|
|                            | stcapp<br>no stcapp                                                                                                    |  |  |  |
| Syntax Description         | This command has no arguments or keywords.                                                                                                    |  |  |  |
| Command Default            | The Cisco CallManager does not control Cisco IOS gateway-connected analog and BRI endpoints.                                                                                                    |  |  |  |
| Command Modes              | Global configuration (config)                                                                                                    |  |  |  |
| Command History            | Release Modification                                                                                                    |  |  |  |
|                            | 12.3(14)T This command was introduced.                                                                                                    |  |  |  |
| Usage Guidelines           | Use the <b>stcapp</b> command to enable basic Skinny Client Call Control (SCCP) call control features for BRI and foreign exchange stations (FXS) analog ports within Cisco IOS voice gateways. The <b>stcapp</b> command enables the Cisco IOS gateway application to support the following features: |  |  |  |
|                            | Line-side support for the Multilevel Precedence and Preemption (MLPP) feature                                                                                                    |  |  |  |
|                            | Cisco CallManager registration of analog and Basic Rate Interface BRI endpoints                                                                                                    |  |  |  |
|                            | Cisco CallManager endpoint autoconfiguration support                                                                                                    |  |  |  |
| Modem pass-through support |                                                                                                    |  |  |  |
|                            | Cisco Survivable Remote Site Telephony (SRST) support                                                                                                    |  |  |  |
| Examples                   | The following example shows that STCAPP is enabled:                                                                                                    |  |  |  |
|                            | Pouter(config) # stann                                                                                                    |  |  |  |

Router(config)# stcapp

| Related Commands | Command                   | Description                                                            |
|------------------|---------------------------|------------------------------------------------------------------------|
|                  | ccm-manager config server | Specifies the TFTP server for SCCP gateway downloads.                  |
|                  | ccm-manager sccp local    | Specifies the SCCP local interface for Cisco CallManager registration. |
|                  | sccp                      | Enables the SCCP protocol.                                             |
|                  | show stcapp device        | Displays configuration information about STCAPP) voice ports.          |
|                  | show stcapp statistics    | Displays call statistics for STCAPP voice ports.                       |
|                  | stcapp ccm-group          | Configures the Cisco CallManager group number for use by the STCAPP.   |

| Command      | Description                         |
|--------------|-------------------------------------|
| stcapp timer | Enables STCAPP timer configuration. |

L

### stcapp call-control mode

To configure call control mode for Skinny Client Control Protocol (SCCP) gateway supplementary features, use the **stcapp call-control mode** command in global configuration mode. To disable call control mode, use the **no** form of this command

stcapp call-control mode [{feature | standard}]
no stcapp call-control mode [{feature | standard}]

| Syntax Description | feature (Optional) Feature mode call control. |                                                               |  |  |
|--------------------|-----------------------------------------------|---------------------------------------------------------------|--|--|
|                    | standard                                      | (Optional) Standard mode call control. This is the default.   |  |  |
| Command Default    | Standard mode call control is enabled.        |                                                               |  |  |
| Command Modes      | Global configuration (config)                 |                                                               |  |  |
| Command History    | Release                                       | e Modification                                                |  |  |
|                    | 12.4(6)XE                                     | This command was introduced.                                  |  |  |
|                    | 12.4(11)T                                     | This command was integrated into Cisco IOS Release 12.4(11)T. |  |  |

#### **Usage Guidelines**

This command enables feature mode call control, which allows SCCP analog phone users to invoke a feature by dialing a feature access code (FAC). The following table lists the features and FACs that you can use in feature mode.

| Feature                  | FAC |
|--------------------------|-----|
| Drop Last Active Call    | #1  |
| Call Transfer            | #2  |
| Call Conference          | #3  |
| Drop Last Conferee       | #4  |
| Toggle Between Two Calls | #5  |

#### **Examples**

The following partial output from the **show running-config** command shows feature call control mode enabled:

Router# show running-config
.
.
.
stcapp call-control mode feature
!

The following partial output from the **show running-config** command shows standard call control mode enabled:

```
Router# show running-config
.
.
.
stcapp call-control mode standard
!
!
```

| Related Commands | Command                   | Description                                                                                |  |
|------------------|---------------------------|--------------------------------------------------------------------------------------------|--|
|                  | show stcapp feature codes | Displays current values for SCCP telephony control (STC) application feature access codes. |  |

L

### stcapp feature callback

To enable CallBack on Busy and enter the STC application feature callback configuration mode, use the **stcapp feature callback** command in global configuration mode. To disable the feature in the STC application, use the **no** form of this command.

stcapp feature callback no stcapp feature callback

**Syntax Description** This command has no arguments or keywords.

**Command Default** CallBack on Busy in the STC application is disabled.

#### **Command Modes**

Global configuration (config)

| Command History | Release    | Modification                                                  |
|-----------------|------------|---------------------------------------------------------------|
|                 | 12.4(20)YA | This command was introduced.                                  |
|                 | 12.4(22)T  | This command was integrated into Cisco IOS Release 12.4(22)T. |

**Usage Guidelines** This command enables CallBack on Busy and enters the STC application feature callback configuration mode for modifying the default values of the callback activation key and timer for CallBack on Busy.

### **Examples** The following example shows how to enable CallBack on Busy in the STC application:

Router(config)# stcapp feature callback
Router(config-stcapp-callback)#

| Related Commands | Command         | Description                                      |  |
|------------------|-----------------|--------------------------------------------------|--|
|                  | activation-key  | Defines the activation key for CallBack on Busy. |  |
|                  | ringing-timeout | Defines the timeout period for CallBack on Busy. |  |

### stcapp ccm-group

To configure the Cisco CallManager group number for use by the SCCP Telephony Control Application (STCAPP), use the **stcapp ccm-group** command in global configuration mode. To disable STCAPP Cisco CallManager group number configuration, use the **no** form of this command.

stcapp ccm-group group-id no stcapp ccm-group group-id

| Syntax Description | group-id                                         | Cisco CallM                                                                   | anager group number.                                 |                                                              |  |  |
|--------------------|--------------------------------------------------|-------------------------------------------------------------------------------|------------------------------------------------------|--------------------------------------------------------------|--|--|
| Command Default    | No Cisco CallManager group number is configured. |                                                                               |                                                      |                                                              |  |  |
| Command Modes      | Global con                                       | figuration (co                                                                | nfig)                                                |                                                              |  |  |
| Command History    | Release                                          | Modification                                                                  |                                                      |                                                              |  |  |
|                    | 12.3(14)T                                        | This comma                                                                    | nd was introduced.                                   |                                                              |  |  |
| Usage Guidelines   |                                                  |                                                                               | group identifier must h<br><b>p</b> group-idcommand. | ave been configured for the service provider interface (SPI) |  |  |
| Examples           | The follow                                       | The following example configures the STCAPP to use Cisco CallManager group 2: |                                                      |                                                              |  |  |
|                    | Router(co                                        | nfig)# stcap                                                                  | p ccm-group 2                                        |                                                              |  |  |
| Related Commands   | Command                                          |                                                                               | Description                                          |                                                              |  |  |
|                    | show stca                                        | pp device                                                                     | Displays configuration<br>(STCAPP) voice por         | on information about SCCP Telephony Control Application ts.  |  |  |
|                    | show stca                                        | pp statistics                                                                 | Displays call statistic ports.                       | s for SCCP Telephony Control Application (STCAPP) voice      |  |  |
|                    | stcapp                                           |                                                                               | Enables the SCCP Te                                  | elephony Control Application (STCAPP).                       |  |  |
|                    | stcapp tin                                       | ner                                                                           | Enables SCCP Telep                                   | hony Control Application (STCAPP) timer configuration.       |  |  |

### stcapp feature access-code

To enable feature access codes (FACs) in the STC application and enter the STC application feature access-code configuration mode, use the **stcapp feature access-code** command in global configuration mode. To disable the use of all STC application feature access codes, use the **no** form of this command.

stcapp feature access-code no stcapp feature access-code

**Syntax Description** This command has no arguments or keywords.

**Command Default** All feature access codes are disabled.

**Command Modes** 

Global configuration (config)

| Command History | Release  | Modification                 |
|-----------------|----------|------------------------------|
|                 | 12.4(2)T | This command was introduced. |

**Usage Guidelines** This command enables feature access codes (FACs) in the SCCP telephony control (STC) application and enters the STC application feature access-code configuration mode to modify the default values of the prefix and feature codes for FACs.

The no form of this command blocks the use of FACs on all analog ports.

Use the show stcapp feature codes command to display a list of all FACs.

**Examples** The following example shows how to enable FACs in the STC application.

Router(config)# stcapp feature access-code
Router(stcapp-fac)#

| Related Commands | Command             | Description                                                                                     |
|------------------|---------------------|-------------------------------------------------------------------------------------------------|
|                  | call forward all    | Defines the feature code in the feature access code (FAC) for forwarding all calls.             |
|                  | call forward cancel | Defines the feature code in the feature access code (FAC) for cancelling Call<br>Forward All.   |
|                  | pickup direct       | Defines the feature code in the feature access code (FAC) for Directed Call Pickup.             |
|                  | pickup group        | Defines the feature code in the feature access code (FAC) for call pickup from another group.   |
|                  | pickup local        | Defines the feature code in the feature access code (FAC) for call pickup from the local group. |

| Command                   | Description                                         |
|---------------------------|-----------------------------------------------------|
| prefix (stcapp-fac)       | Defines the prefix for feature access codes (FACs). |
| show stcapp feature codes | Displays all feature access codes (FACs).           |

L

### stcapp feature callback

To enable CallBack on Busy and enter the STC application feature callback configuration mode, use the **stcapp feature callback** command in global configuration mode. To disable the feature in the STC application, use the **no** form of this command.

stcapp feature callback no stcapp feature callback

**Syntax Description** This command has no arguments or keywords.

**Command Default** CallBack on Busy in the STC application is disabled.

#### **Command Modes**

Global configuration (config)

| Command History Release |            | Modification                                                  |
|-------------------------|------------|---------------------------------------------------------------|
|                         | 12.4(20)YA | This command was introduced.                                  |
|                         | 12.4(22)T  | This command was integrated into Cisco IOS Release 12.4(22)T. |

**Usage Guidelines** This command enables CallBack on Busy and enters the STC application feature callback configuration mode for modifying the default values of the callback activation key and timer for CallBack on Busy.

**Examples** The following example shows how to enable CallBack on Busy in the STC application:

Router(config)# stcapp feature callback
Router(config-stcapp-callback)#

| Related Commands | Command         | Description                                      |  |
|------------------|-----------------|--------------------------------------------------|--|
|                  | activation-key  | Defines the activation key for CallBack on Busy. |  |
|                  | ringing-timeout | Defines the timeout period for CallBack on Busy. |  |

### stcapp feature speed-dial

To enable STC application feature speed-dial codes and enter their configuration mode, use the **stcapp feature speed-dial** command in global configuration mode. To disable the use of all STC application feature speed-dial codes, use the **no** form of this command.

stcapp feature speed-dial no stcapp feature speed-dial

Syntax Description This command has no arguments or keywords.

#### **Command Default** All feature speed-dial codes are disabled.

#### **Command Modes**

Global configuration (config)

| Command History | Release  | Modification                 |
|-----------------|----------|------------------------------|
|                 | 12.4(2)T | This command was introduced. |

### **Usage Guidelines** This command is used with the SCCP telephony control (STC) application, which enables certain features on analog FXS endpoints that use Skinny Client Control Protocol (SCCP) for call control.

Although feature speed-dial (FSD) prefixes and codes for analog FXS ports are configured on the voice gateway that has the FXS ports, the actual numbers that are dialed using these codes are configured on Cisco CallManager or the Cisco CallManager Express system.

The no form of this command blocks the use of FSD codes on all analog ports.

Note that all the STC FSD codes have defaults. To return codes under this configuration mode to their defaults, you must use the **no** form of the individual commands one at a time.

**Examples** The following example sets an FSD prefix of three asterisks (\*\*\*) and speed-dial codes from 2 to 7. After these values are configured, a phone user presses \*\*\*2 on the keypad to speed-dial the telephone number that is stored with speed-dial 1 on the call-control system (Cisco CallManager or Cisco CallManager Express).

```
Router(config)# stcapp feature speed-dial
Router(stcapp-fsd)# prefix ***
Router(stcapp-fsd)# speed dial from 2 to 7
Router(stcapp-fsd)# redial 9
Router(stcapp-fsd)# voicemail 8
Router(stcapp-fsd)# exit
```

The following example shows how the speed-dial range that is set in the example above is mapped to the speed-dial positions on the call-control system. Note that the range from 2 to 7 is mapped to speed-dial 1 to 6.

Router# show stcapp feature codes

```
stcapp feature speed-dial
prefix ***
redial ***9
voicemail ***8
speeddial1 ***2
speeddial2 ***3
speeddial3 ***4
speeddial4 ***5
speeddial5 ***6
speeddial6 ***7
```

| Related Commands | Command                   | Description                                                                                          |
|------------------|---------------------------|----------------------------------------------------------------------------------------------------|
|                  | prefix (stcapp-fsd)       | Designates a prefix to precede the dialing of an STC application feature speed-dial code.            |
|                  | redial                    | Designates an STC application feature speed-dial code to dial again the last number that was dialed. |
|                  | show stcapp feature codes | Displays configured and default STC application feature codes.                                       |
|                  | speed dial                | Designates a range of STC application feature speed-dial codes.                                      |
|                  | voicemail (stcapp-fsd)    | Designates an STC application feature speed-dial code to dial the voice-mail number.                 |

### stcapp register capability

To specify modem capability for SCCP Telephony Control Application (STCAPP) devices, use the **stcapp register capability**command in global configuration mode. To disable modem capability, use the **no** form of this command.

stcapp register capability voice-port [{both | modem-passthrough | modem-relay}]
no stcapp register capability voice-port

| Syntax Description | voice-po                                                                                                    | ort                      | Voice interf    | ace slot number 1 through 4                      |     |  |  |
|--------------------|----------------------------------------------------------------------------------------------------|--------------------------|-----------------|--------------------------------------------------|-----|--|--|
|                    | both                                                                                                    |                          | Specifies su    | pport for both modem-relay and modem pass-throug | gh. |  |  |
|                    | modem                                                                                                    | - passthrough            | Specifies su    | Specifies support for modem pass-through.        |     |  |  |
|                    | modem                                                                                                    | - relay                  | Specifies su    | Specifies support for V.150.1 modem relay.       |     |  |  |
| Command Default    | No voice                                                                                                    | port modem capab         | oility is enabl | ed.                                              |     |  |  |
| Command Modes      | Global co                                                                                                    | onfiguration (config     | g)              |                                                  |     |  |  |
| Command History    | Release                                                                                                    | Modification             |                 |                                                  |     |  |  |
|                    | 12.4(4)T                                                                                                    | This command wa          | as introduced.  | -                                                |     |  |  |
| Usage Guidelines   | Use the <b>stcapp register capability</b> command to specify modem transport methods for STCAPP-controlled devices registering with Cisco Call-Manager. If this command is applied while the voice port is idle, the port automatically reregisters with the Cisco CallManager. If there is an active call on the voice port when this command is applied, the port does not reregister. Although Cisco does not recommend the procedure, to force device reregistration you must either manually shut down the device using the <b>shutdown</b> command in voice-port configuration mode, or reset it from the Cisco CallManager. |                          |                 |                                                  |     |  |  |
|                    | Use the voice service configuration command <b>modem passthrough</b> to globally enable modem pass-through capability, thereby providing fallback to voice band data (modem pass-through) when the voice gateway communicates with a Secure Telephone Unit (STU) or nonmodem-relay capable gateway.           nples         The following example configures the device connected to voice port 1/1/0 to support both modem capabilities:                                                                                                    |                          |                 |                                                  |     |  |  |
| Examples           |                                                                                                    |                          |                 |                                                  |     |  |  |
|                    | Router(c                                                                                                    | config)# <b>stcapp</b> : | register ca     | pability 1/1/0 both                              |     |  |  |
| Related Commands   | Comman                                                                                                    | ıd                       | Desci           | iption                                           |     |  |  |
|                    | modem                                                                                                    | passthrough              | Globa           | lly enables modem pass-through over VoIP.        |     |  |  |

Displays configuration information for STCAPP devices.

show stcapp device voice-port

| Command  | Description                      |
|----------|----------------------------------|
| shutdown | Disables voice ports on the VIC. |

### stcapp security mode

To enable security for Skinny Client Control Protocol (SCCP) Telephony Control Application (STCAPP) endpoints and specify the security mode to be used for setting up the Transport Layer Security (TLS) connection, use the **stcapp security mode** command in global configuration mode. To disable security for the endpoint, use the no form of this command.

stcapp security mode [{authenticated | encrypted | none}]
no stcapp security

| Syntax Description | mode         Sets the global security mode for all STCAPP endpoints.                    |                                                                                                    |  |  |  |
|--------------------|-----------------------------------------------------------------------------------------|----------------------------------------------------------------------------------------------------|--|--|--|
|                    | authenticated                                                                           | catedSets the security mode to authenticated and enables SCCP signaling between the voice<br>gateway and Cisco Unified CME through the secure TLS connection on TCP port 2443.                                                                                           |  |  |  |
|                    | encrypted                                                                               | <b>encrypted</b> Sets the security mode to encrypted and enables SCCP signaling between the voice gateway and Cisco Unified CME to take place through Secure Real-Time Transport Protocol (SRTP).                                                                        |  |  |  |
|                    | none                                                                                    | Sets the security mode to none (Default).                                                                                                    |  |  |  |
| Command Default    | Security is not o                                                                       | enabled.                                                                                                    |  |  |  |
| Command Modes      | -<br>Global configu                                                                     | ration (config)                                                                                                    |  |  |  |
| Command History    | Release                                                                                 | Modification                                                                                                    |  |  |  |
|                    | 12.4(11)XW1                                                                             | This command was introduced.                                                                                                    |  |  |  |
|                    | 12.4(20)T                                                                               | This command was integrated into Cisco IOS Release 12.4(20)T.                                                                                                    |  |  |  |
| Usage Guidelines   |                                                                                         | both the <b>stcapp security mode</b> and <b>stcapp security trustpoint</b> commands to enable security<br>P end point. The <b>stcapp security trustpoint</b> command must be configured for the STCAPP                                                                   |  |  |  |
|                    | configuration m                                                                         | g security mode can be set for each dial peer using the <b>security mode</b> command in dial peer<br>node. If you use both the <b>stcapp security mode</b> and the <b>security mode</b> commands, the dial-pee<br>, <b>security mode</b> , overrides the global setting. |  |  |  |
| Examples           | The following example configures STCAPP security mode with the trustpoint mytrustpoint: |                                                                                                    |  |  |  |
|                    | Router(config                                                                           | <pre>() # stcapp ccm-group 1 () # stcapp security mytrustpoint () # stcapp security mode encrypted () # stcapp</pre>                                                                                                    |  |  |  |

| Command                    | Description                                                                                                  |
|----------------------------|----------------------------------------------------------------------------------------------------|
| security mode              | Sets the security mode for a specific dial peer using STCAPP services in a secure Cisco Unified CME network. |
| stcapp                     | Enables the STCAPP.                                                                                          |
| stcapp ccm-group           | Configures the Cisco Unified Communications Manager group number for use by the STCAPP.                      |
| stcapp security trustpoint | Enables security for STCAPP endpoints and specifies the trustpoint for setting up the TLS connection.        |

### stcapp security trustpoint

To enable security for Skinny Client Control Protocol (SCCP) Telephony Control Application (STCAPP) endpoints and specify the trustpoint to be used for setting up the Transport Layer Security (TLS) connection, use the **stcapp security** command in global configuration mode. To disable security for the endpoint and delete all identity information and certificates associated with the trustpoint, use the no form of this command.

stcapp security trustpoint *line* no stcapp security

| Syntax Description | trustpoint                                                                                                    | Security tru                                                                                              | ustpoint label for all STCAPP endpoints. |                |  |
|--------------------|----------------------------------------------------------------------------------------------------|----------------------------------------------------------------------------------------------------|------------------------------------------|----------------|--|
|                    | line                                                                                                    | Text descri                                                                                               | iption that identifies the trustpoint.   |                |  |
| Command Default    | Security is no                                                                                                    | ot enabled a                                                                                              | nd no trustpoint is specified.           |                |  |
| Command Modes      | - Global configuration (config)                                                                                                    |                                                                                                    |                                          |                |  |
| Command History    | Release                                                                                                    | Modificat                                                                                                 | tion                                     |                |  |
|                    | 12.4(11)XW1                                                                                                    | This com                                                                                                  | mand was introduced.                     |                |  |
|                    | 12.4(20)T                                                                                                    | This com                                                                                                  | mand was integrated into Cisco IOS Relea | ase 12.4(20)T. |  |
| Usage Guidelines   | You must enter both the <b>stcapp security mode</b> and <b>stcapp security trustpoint</b> commands to enable security<br>for the STCAPP endpoint. The <b>stcapp security trustpoint</b> command must be configured for the STCAPP<br>service to start. The trustpoint configured by this command contains the device certificate and must match<br>the trustpoint configured on the router using the <b>crypto pki trustpoint</b> command. All analog phones use the<br>same certificate. Cisco Unified Communications Manager Express does not require a different certificate for<br>each phone. |                                                                                                    |                                          |                |  |
| Examples           | The following example configures STCAPP security mode with the trustpoint mytrustpoint:                                                                                                    |                                                                                                    |                                          |                |  |
|                    | Router(config)# stcapp ccm-group 1<br>Router(config)# stcapp security mytrustpoint<br>Router(config)# stcapp security mode encrypted<br>Router(config)# stcapp                                                                                                    |                                                                                                    |                                          |                |  |
| Related Commands   | Command                                                                                                    |                                                                                                    | Description                              |                |  |
|                    | crypto pki trustpoint Declares the trustpoint that your router should use.                                                                                                    |                                                                                                    |                                          |                |  |
|                    | stcapp ccm-                                                                                                    | tcapp ccm-groupConfigures the Cisco Unified Communications Manager group number for use by<br>the STCAPP. |                                          |                |  |
|                    | stcapp                                                                                                    |                                                                                                    | Enables the STCAPP.                      |                |  |

| Command | Description                                                                                                    |
|---------|----------------------------------------------------------------------------------------------------|
|         | Enables security for STCAPP endpoints and specifies the security mode to be used for setting up the TLS connection. |

### stcapp supplementary-services

To enter supplementary-service configuration mode for configuring STC application supplementary-service features on an FXS port, use the **stcapp supplementary-services** command in global configuration mode. To remove the configuration, use the **no** form of this command.

stcapp supplementary-services no stcapp supplementary-services

**Syntax Description** This command has no arguments or keywords.

**Command Default** No configuration for STC application supplementary-service features exists.

#### **Command Modes**

Global configuration (config)

| Command History Release Modification |            | Modification                                                  |
|--------------------------------------|------------|---------------------------------------------------------------|
|                                      | 12.4(20)YA | This command was introduced.                                  |
|                                      | 12.4(22)T  | This command was integrated into Cisco IOS Release 12.4(22)T. |

# Usage Guidelines This command enters the supplementary-service configuration mode for configuring STC application supplementary-service features for analog FXS ports on a Cisco IOS voice gateway, such as a Cisco integrated services router (ISR) or Cisco VG224 Analog Phone Gateway.

**Examples** The following example shows how to enable the Hold/Resume STC application supplementary-service feature for analog phones connected to port 2/0 on a Cisco VG224.

Router(config)# stcapp supplementary-services
Router(config-stcapp-suppl-serv)# port 2/0
Router(config-stcapp-suppl-serv-port)# hold-resume
Router(config-stcapp-suppl-serv-port)# end

| Related Commands | Command                             | Description                                                                                            |
|------------------|-------------------------------------|----------------------------------------------------------------------------------------------------|
|                  | <b>port</b> (supplementary-service) | Specifies analog FXS port on which STC application supplementary-service features are to be supported. |

## stcapp timer

To enable SCCP Telephony Control Application (STCAPP) timer configuration, use the **stcapp timer** command in global configuration mode. To disable STCAPP timer configuration, use the **no** form of this command.

stcapp timer roh seconds no stcapp timer

| Syntax Description | roh         Receiver off hook (ROH) tone timeout.                                                                                                    |                                                                                            |                     |  |  |  |
|--------------------|----------------------------------------------------------------------------------------------------|--------------------------------------------------------------------------------------------|---------------------|--|--|--|
|                    | seconds                                                                                                    | Duration, in seconds, that the receiver off-key tone is played. Range is 0 to 120 seconds. |                     |  |  |  |
| Command Default    | seconds: 45 seconds                                                                                                    |                                                                                            |                     |  |  |  |
| Command Modes      | - Global configuration (config)                                                                                                    |                                                                                            |                     |  |  |  |
| Command History    | Release                                                                                                    | Modification                                                                               |                     |  |  |  |
|                    | 12.3(14)T                                                                                                    | This command was introdu-                                                                  | ced.                |  |  |  |
| Usage Guidelines   | Use this command to configure the STCAPP ROH timer for the maximum time that ROH tone is played.<br>ROH tone signals a subscriber that the phone remains off hook when there is no active call. |                                                                                            |                     |  |  |  |
| Examples           | The following example configures the receiver off hook timer for 30 seconds:                                                                                                    |                                                                                            |                     |  |  |  |
|                    | Router(c                                                                                                    | onfig)# stcapp timer roh                                                                   | . 30                |  |  |  |
| Related Commands   | Comman                                                                                                    | i                                                                                          | Description         |  |  |  |
|                    | <b>show call application voice stcapp</b> Displays information about the STCAPP.                                                                                                    |                                                                                            |                     |  |  |  |
|                    | stcapp                                                                                                    |                                                                                            | Enables the STCAPP. |  |  |  |

### stream-service profile

To associate details specific to stream service with the media class on CUBE, use the **stream-service profile** *tag* command in media class configuration mode. To revert the stream service association, use the **no** form of this command.

stream-service profile tag no stream-service profile tag

| Syntax Description | tg       The stream-service profile tag. Range is 1–10000.         Stream service profile isn't associated with the media class by default.         Media Class configuration mode (cfg-mediaclass)                                      |                                                                 |   |  |
|--------------------|----------------------------------------------------------------------------------------------------|-----------------------------------------------------------------|---|--|
| Command Default    |                                                                                                    |                                                                 |   |  |
| Command History    | Release Modification                                                                                                    |                                                                 |   |  |
|                    | Cisco IOS XE Bengaluru 17.6.                                                                                                    | 1a This command was introduced on Cisco Unified Border Element. | - |  |
| Usage Guidelines   | The <b>stream-service profile</b> <i>tag</i> command associates a stream service profile with a media class. This profile is then configured in <b>media profile stream-service</b> <i>tag</i> command to enable stream-service in CUBE. |                                                                 |   |  |
| Examples           | The following is a sample configuration for stream-service profile in CUBE:                                                                                                    |                                                                 |   |  |
|                    | router(config)#media class 9<br>csr(cfg-mediaclass)#stream-service ?<br>profile select media profile stream-service                                                                                                    |                                                                 |   |  |
|                    | csr(cfg-mediaclass)#stream-service profile ?<br><1-10000> media profile stream-service tag                                                                                                    |                                                                 |   |  |
|                    | csr(cfg-mediaclass)#stream-service profile 99                                                                                                    |                                                                 |   |  |
| Related Commands   | Command                                                                                                    | Description                                                     |   |  |
|                    | media profile stream-service                                                                                                    | Enables stream service on CUBE.                                 |   |  |
|                    | Configures idle timeout and call threshold for a media profile.                                                                                                    |                                                                 |   |  |
|                    | proxy (media-profile)                                                                                                    | Configures IP address or hostname of proxy in media profile.    |   |  |
|                    | <b>source-ip</b> ( <b>media-profile</b> ) Configures local source IP address of a WebSocket connection.                                                                                                    |                                                                 |   |  |
|                    | media class     Applies the media class at the dial peer level.                                                                                                    |                                                                 |   |  |

### stun

|                    | To enter STUN configuration mode for configuring firewall traversal parameters, use the <b>stun</b> command in voice-service voip configuration mode. To remove stun parameters, use the <b>no</b> form of this command. |            |                                                                     |  |
|--------------------|----------------------------------------------------------------------------------------------------|------------|---------------------------------------------------------------------|--|
|                    | stun<br>no stun                                                                                                    |            |                                                                     |  |
| Syntax Description | This command has no arguments or keywords.                                                                                                    |            |                                                                     |  |
| Command Default    | No default behavior or values.                                                                                                    |            |                                                                     |  |
| Command Modes      | -<br>Voice-service voip configuration (config-voi-serv).                                                                                                    |            |                                                                     |  |
| Command History    | Release Modification                                                                                                    |            |                                                                     |  |
|                    | 12.4(22)T                                                                                                    | This com   | nmand was introduced.                                               |  |
|                    | Cisco IOS XE Cupertino 17.7.1a                                                                                                    | Introduce  | ed support for YANG models.                                         |  |
| Usage Guidelines   | Use this command to enter the configuration mode to configure firewall traversal parameters for VoIP communications.                                                                                                    |            |                                                                     |  |
| Examples           | The following example shows ho                                                                                                    | ow to ente | r STUN configuration mode.                                          |  |
|                    | Router(config)# <b>voice service voip</b><br>Router(config-voi-serv)# <b>stun</b>                                                                                                    |            |                                                                     |  |
| Related Commands   | Command                                                                                                    |            | Description                                                         |  |
|                    | stun flowdata agent-id                                                                                                    |            | Configures the agent ID.                                            |  |
|                    | stun flowdata keepalive                                                                                                    |            | Configures the keepalive interval.                                  |  |
|                    | stun flowdata shared-secret                                                                                                    |            | Configures a secret shared between call control agent and firewall. |  |
|                    | stun usage firewall-traversal fl                                                                                                    | owdata     | Enables firewall traversal using stun.                              |  |
|                    | voice-class stun-usage                                                                                                    |            | Enables firewall traversal for VoIP communications.                 |  |

### stun flowdata agent-id

To configure the stun flowdata agent ID, use the **stun flowdata agent-id**command in STUN configuration mode. To return to the default value for agent ID, use the **no** form of this command.

stun flowdata agent-id tag [boot-count] no stun flowdata agent-id tag [boot-count]

| Syntax Description | tag                                                                                                    | Unique identifier in the range 0 to 255. Default is -1.                                                                                                    |  |  |  |
|--------------------|----------------------------------------------------------------------------------------------------|----------------------------------------------------------------------------------------------------|--|--|--|
|                    | boot-count                                                                                                    | t (Optional) Value of boot-count. Range is 0 to 65535. Default is zero.                                                                                          |  |  |  |
| Command Default    | No firewall traversal is performed.                                                                                                    |                                                                                                    |  |  |  |
| Command Modes      | STUN configuration (conf-serv-stun)                                                                                                    |                                                                                                    |  |  |  |
| Command History    | Release                                                                                                    | Modification                                                                                                    |  |  |  |
|                    | 12.4(22)T                                                                                                    | This command was introduced.                                                                                                    |  |  |  |
| Usage Guidelines   |                                                                                                    | Use the <b>stun flowdata agent-id</b> command to configure the agent id and the boot count to configure call control agents which authorize the flow of traffic. |  |  |  |
|                    | Configuring the boot-count keyword helps to prevent anti-replay attacks after the router is reloaded. If you do not configure a value for boot count, the boot-count is initialized to 0 by default. After it is initialized, it is incremented by one automatically upon each reboot and the value saved back to NVRAM. The value of boot count is reflected in <b>show running</b> configuration command. |                                                                                                    |  |  |  |
| Examples           | The followi                                                                                                    | ing example shows how the stun flowdata agent-id command is used at the router prompt.                                                                           |  |  |  |
|                    | Router(con<br>Router(con                                                                                                    | able<br>nfigure terminal<br>nfig)#voice service voip<br>nf-voi-serv)#stun<br>nf-serv-stun)#stun flowdata agent-id 35 100                                         |  |  |  |

| Related Commands | Command                     | Description                                                         |
|------------------|-----------------------------|---------------------------------------------------------------------|
|                  | stun flowdata keepalive     | Configures the keepalive interval.                                  |
|                  | stun flowdata shared-secret | Configures a secret shared between call control agent and firewall. |

### stun flowdata catlife

To configure the lifetime of the CAT, use the **stun flowdata catlife** command in STUN configuration mode. To return to the default catlife value, use the **no** form of this command.

stun flowdata catlife *liftetime* keepalive *interval* no stun flowdata catlife *liftetime* keepalive *interval* 

stun flowdata shared-secret

stun flowdata agent-id

| Syntax Description | liftetime                                                                                                    | Lifetime of the CAT in seconds. The default value is 1270 (21 min 10 sec). |                                                                         |        |
|--------------------|----------------------------------------------------------------------------------------------------|----------------------------------------------------------------------------|-------------------------------------------------------------------------|--------|
|                    | interval                                                                                                    | Keepalive interval ti                                                      | ime in seconds. Range is 10 to 30. Default is 10.                       |        |
| Command Default    | The defau                                                                                                    | lt keepalive value is 1                                                    | 0 seconds.                                                              |        |
| Command Modes      | STUN co                                                                                                    | nfiguration (conf-serv                                                     | -stun)                                                                  |        |
| Command History    | Release                                                                                                    | Modification                                                               |                                                                         |        |
|                    | 15.0(1)M                                                                                                    | This command was ir                                                        | ntroduced.                                                              |        |
| Usage Guidelines   | Use the st                                                                                                    | un flowdata catlifecc                                                      | ommand to configure call control agents which authorize the flow of tra | affic. |
| Examples           | The follow                                                                                                    | ving example shows h                                                       | ow the stun flowdata catlife command is used at the router prompt.      |        |
|                    | Router(config)# <b>voice service voip</b><br>Router(conf-voi-serv)# <b>stun</b><br>Router(conf-serv-stun)# <b>stun flowdata catlife 150 keepalive 30</b> |                                                                            |                                                                         |        |
| Related Commands   | Comman                                                                                                    | d                                                                          | Description                                                             |        |
|                    | stun                                                                                                    |                                                                            | Enters stun configuration mode.                                         |        |
|                    |                                                                                                    |                                                                            |                                                                         |        |

Configures the agent ID.

Configures a secret shared between call control agent and firewall.

### stun flowdata keepalive

**Note** Effective with Cisco IOS Release 15.0(1)M, the **stun flowdata keepalive** command is replaced by the command **stun flowdata catlife**.

To configure the keepalive interval, use the **stun flowdata keepalive** command in STUN configuration mode. To return to the default keepalive value, use the **no** form of this command.

stunflowdata keepalive seconds no stunflowdata keepalive seconds

| Syntax Description | seconds                                                                                                    | Keepalive interval in seconds. Range is 1 to 65535. Default is 10.                                                                                                    |  |  |
|--------------------|----------------------------------------------------------------------------------------------------|----------------------------------------------------------------------------------------------------|--|--|
| Command Default    | The defau                                                                                                    | The default keepalive value is 10 seconds.                                                                                                    |  |  |
| Command Modes      | -<br>STUN cor                                                                                                    | - STUN configuration (conf-serv-stun)                                                                                                    |  |  |
| Command History    | Release Modification                                                                                                    |                                                                                                    |  |  |
|                    | 12.4(22)T                                                                                                    | This command was introduced.                                                                                                    |  |  |
|                    | 15.0(1)M                                                                                                    | This command was replaced. The call application <b>stun flowdata keepalive</b> command was replaced by the commands <b>stun flowdata catlife</b> . The <b>stun flowdata keepalive</b> command is hidden and depreciated in Cisco IOS Release 15.0(1)M. |  |  |
| Usage Guidelines   |                                                                                                    | se the <b>stun flowdata keepalive</b> command to decide how often to send keepalives. Keepalives are n mechanisms for maintaining alive the firewall traversal mappings associated with firewalls.                                                     |  |  |
|                    | <ul> <li>TRP works with a Call Agent which supports firewall traversal. In this mode, the Call Agent sends a red to TRP to open the pinhole. The request contains local, remote IP /Port, token, and other Cisco-flow dat parameters.</li> <li>TRP sends a STUN indication message to the firewall with Cisco-flow data, after processing the request message contains the STUN header, STUN username, and Cisco-flow data. The firewall validates the to in Cisco-flow data after receiving the STUN packet, and opens the pinhole if validation is successful.</li> <li>Keepalives in STUN flow between the UDP peers to ensure that the firewall keeps the pinholes open.</li> </ul> |                                                                                                    |  |  |
|                    |                                                                                                    |                                                                                                    |  |  |
|                    |                                                                                                    |                                                                                                    |  |  |
|                    | This command is hidden and depreciated in Cisco IOS Release 15.0(1)M release because the keepalive intervise configured along with stun flowdata catlife command. When this command is configured or present in start-up configuration during reload, the following command will be nvgen'ed and displayed in <b>show run</b> command.                                                                                                    |                                                                                                    |  |  |
|                    | In addition                                                                                                    | n, the following message will be printed during the configuration/reload:                                                                                                    |  |  |
|                    | Use the f                                                                                                    | ed command. Setting catlife=1270 sec and keepalive=30 sec.<br>Following command to configure non-default values:<br>vdata catlife <lifetime> keepalive <interval></interval></lifetime>                                                                |  |  |

#### **Examples**

The following example shows how to change the **stun flowdata keepalive interval** from the default value (10) to 5 seconds.

```
Router(config) # voice service voip
```

```
Router(config-voi-serv)#stun
Router(config-serv-stun)#stun flowdata agent-id 35
Router(config-serv-stun)#stun flowdata shared-secret 123abc123abc
Router(config-serv-stun)#stun flowdata keepalive 5
```

| Related Commands | Command                     | Description                                                         |
|------------------|-----------------------------|---------------------------------------------------------------------|
|                  | stun                        | Enters stun configuration mode.                                     |
|                  | stun flowdata shared-secret | Configures a secret shared between call control agent and firewall. |
|                  | stun flowdata agent-id      | Configures the agent ID.                                            |

### stun flowdata shared-secret

To configure a secret shared on a call control agent, use the **stun flowdata shared-secret** command in STUN configuration mode. To return the shared secret to the default value, use the **no** form of this command.

stun flowdata shared-secret tag string no stun flowdata shared-secret

| Syntax Description | tag    | 0Defines the password in plaintext and will encrypt the password.                                          |  |
|--------------------|--------|----------------------------------------------------------------------------------------------------|--|
|                    |        | 6 Defines secure reversible encryption for passwords using type <b>6</b> Advanced Encryption Scheme (AES). |  |
|                    |        | Note Requires AES primary key to be preconfigured.                                                         |  |
|                    |        | 7 Defines the password in hidden form and will validate the (encrypted) password before accepting it.      |  |
|                    | string | 12 to 80 ASCII characters. Default is an empty string.                                                     |  |

### **Command Default** The default value of this command sets the shared secret to an empty string. No firewall traversal is performed when the shared-secret has the default value.

#### **Command Modes**

STUN configuration (conf-serv-stun)

| Command History | Release                         | Modification                                                                                                    |
|-----------------|---------------------------------|----------------------------------------------------------------------------------------------------|
|                 | 12.4(22)T                       | This command was introduced.                                                                                    |
|                 | 15.0(1)M                        | This command was modified. The encryption values zero and seven was added to this command.                      |
|                 | IOS XE 16.11.1a                 | Secure reversible encryption for passwords using type <b>6</b> Advanced Encryption Scheme (AES) was introduced. |
|                 | Cisco IOS XE Dublin<br>17.10.1a | Introduced support for YANG models.                                                                             |

**Usage Guidelines** A shared secret on a call control agent is a string that is used between a call control agent and the firewall for authentication purposes. The shared secret value on the call control agent and the firewall must be the same. This is a string of 12 to 80 characters. The **no** form of this command will remove the previously configured shared-secret if any. The default form of this command will set the shared-secret to NULL. The password can be encrypted and validated before it is accepted. Firewall traversal is not performed when the shared-secret is set to default.

It is mandatory to specify the encryption type for the shared secret. If a clear text password (type 0) is configured, it is encrypted as type 6 before saving it to the running configuration.

If you specify the encryption for the shared secret as type 6 or 7, the entered password is checked against a valid type 6 or 7 password format and saved as type 6 or 7 respectively.

**Examples** 

Type-6 passwords are encrypted using AES cipher and a user-defined primary key. These passwords are comparatively more secure. The primary key is never displayed in the configuration. Without the knowledge of the primary key, type **6** shared secret passwords are unusable. If the primary key is modified, the password that is saved as type **6** is re-encrypted with the new primary key. If the primary key configuration is removed, the type **6** shared secret passwords cannot be decrypted, which may result in the authentication failure for calls and registrations.

Note When backing up a configuration or migrating the configuration to another device, the primary key is not dumped. Hence the primary key must be configured again manually. To configure an encrypted preshared key, see Configuring an Encrypted Preshared Key. Note The encryption type 7 is supported in IOS XE Release 16.11.1a, but will be deprecated in the later releases. Following warning message is displayed when encryption type 7 is configured. Warning: Command has been added to the configuration using a type 7 password. However, type 7 passwords will soon be deprecated. Migrate to a supported password type 6. The following example shows how the **stun flowdata shared-secret** command is used. Router (config) #voice service voip Router (conf-voi-serv) #stun Router (config-serv-stun) #stun flowdata shared-secret 6 123cisco123cisco . . . .

| Related Commands | Command                | Description                         |
|------------------|------------------------|-------------------------------------|
|                  | stun                   | Enters stun configuration mode.     |
|                  | stun flowdata agent-id | Configures the agent ID.            |
|                  | stun flowdata catlife  | Configures the lifetime of the CAT. |

### stun usage firewall-traversal flowdata

To enable firewall traversal using stun, use the **stun usage firewall-traversal flowdata** command in voice class stun-usage configuration mode. To disable firewall traversal with stun, use the **no** form of this command.

stun usage firewall-traversal flowdata no stun usage firewall-traversal flowdata

Syntax Description This command has no arguments or keywords.

**Command Default** Firewall traversal using STUN is not enabled.

#### **Command Modes**

Voice-class configuration (config-class)

| Command History | Release                        | Modification                        |
|-----------------|--------------------------------|-------------------------------------|
|                 | 12.4(22)T                      | This command was introduced.        |
|                 | Cisco IOS XE Cupertino 17.7.1a | Introduced support for YANG models. |

**Examples** The following example shows how to enable firewall traversal using STUN:

Router(config)#voice class stun-usage 10 Router(config-class)#stun usage firewall-traversal flowdata

| Related Commands | Command                     | Description                                                          |
|------------------|-----------------------------|----------------------------------------------------------------------|
|                  | stun flowdata shared-secret | Configures a secret shared between call control agent and firewall.  |
|                  | voice class stun-usage      | Configures a new voice class called stun-usage with a numerical tag. |

### stun usage ice lite

To enable ICE-lite using stun, use the **stun usage ice-lite** command in voice class stun-usage configuration mode. To disable ICE-lite with stun, use the **no** form of this command.

stun usage ice lite no stun usage ice lite

**Syntax Description** This command has no arguments or keywords.

**Command Default** ICE-lite is not enabled by default.

Command Modes

Voice-class configuration (config-class)

| Command History | Release            | Modification                 |
|-----------------|--------------------|------------------------------|
|                 | Cisco IOS XE 3.15S | This command was introduced. |
|                 | Cisco IOS 15.5(3)M |                              |

**Examples** The following example shows how to enable ICE-lite using STUN:

Router(config)#voice class stun-usage 25 Router(config-class)#stun usage ice lite

### subaddress

To configure a subaddress for a POTS port, use the **subaddress** command in dial-peer voice configuration mode. To disable the subaddress, use the **no** form of this command.

subaddress number no subaddress number

| Syntax Description | <i>number</i> Actual subaddress of the POTS port.                                                                                                    |  |  |
|--------------------|----------------------------------------------------------------------------------------------------|--|--|
| Command Default    | No subaddress is available for a POTS port.                                                                                                    |  |  |
| Command Modes      | -<br>Dial peer configuration (config-dial-peer)                                                                                                    |  |  |
| Command History    | Release Modification                                                                                                    |  |  |
|                    | 12.2(8)T This command was introduced on the Cisco 803, Cisco 804, and Cisco 813.                                                                                                    |  |  |
| Usage Guidelines   | You can use this command for any dial-peer voice POTS port. You can configure only one subaddress for each of the POTS ports. The latest entered subaddress on the dial-peer voice port is stored. To check the status of the subaddress configuration, use the <b>show running-config</b> command.                                                                                                    |  |  |
| Examples           | The following examples show that a subaddress of 20 has been set for POTS port 1 and that a subaddress of 10 has been set for POTS port 2:                                                                                                    |  |  |
|                    | <pre>dial-peer voice 1 pots<br/>destination-pattern 555555<br/>port 1<br/>no call-waiting<br/>ring 0<br/>volume 4<br/>caller-number 1111111 ring 3<br/>caller-number 2222222 ring 1<br/>caller-number 3333333 ring 1<br/>subaddress 20<br/>dial-peer voice 2 pots<br/>destination-pattern 444444<br/>port 2<br/>no call-waiting<br/>ring 0<br/>volume 2<br/>caller-number 6666666 ring 2<br/>caller-number 7777777 ring 3<br/>subaddress 10</pre> |  |  |

### subcell-mux

To enable ATM adaption layer 2 (AAL2) common part sublayer (CPS) subcell multiplexing on a Cisco router, use the **subcell-mux** command in voice-service configuration mode. To reset to the default, use the **no** form of this command.

subcell-mux time
no subcell-mux time

| Syntax Description | <i>time</i> Timer value, in milliseconds. Range is from 5 to 1000 (1 second). Default is 10.                                                                                                    |                                                              |  |
|--------------------|----------------------------------------------------------------------------------------------------|--------------------------------------------------------------|--|
| Command Default    | 10 ms Subcell multiplexing is off                                                                                                    |                                                              |  |
| Command Modes      | Voice-service configuration                                                                                                    |                                                              |  |
| Command History    | Release                                                                                                    | Modification                                                 |  |
|                    | 12.1(1)XA                                                                                                    | This command was introduced on the Cisco MC3810.             |  |
|                    | 12.1(2)T                                                                                                    | This command was integrated into Cisco IOS Release 12.1(2)T. |  |
|                    | 12.2(2)XB                                                                                                    | The <i>time</i> argument was implemented on the Cisco 3660.  |  |
|                    | 12.2(8)T                                                                                                    | This command was integrated into Cisco IOS Release 12.2(8)T. |  |
| Usage Guidelines   | Use this command to enable ATM adaption layer 2 (AAL2) common part sublayer (CPS) subcell multiplexing when the Cisco router interoperates with other equipment that uses subcell multiplexing. |                                                              |  |
| Examples           | The following example sets AAL2 CPS subcell multiplexing to 15 ms:                                                                                                    |                                                              |  |
|                    | Router(conf-voi-serv-sess)# <b>subcell-mux 15</b>                                                                                                    |                                                              |  |
| Related Commands   | Command                                                                                                    | Description                                                  |  |

voice -service | Specifies the voice encapsulation type and enters voice-service configuration mode.

### subscription asnl session history

To specify how long to keep Application Subscribe/Notify Layer (ASNL) subscription history records and how many history records to keep in memory, use the subscription asnl session history command in global configuration mode. To reset to the default, use the no form of this command.

subscription asnl session history {count number | duration minutes}
no subscription asnl session history {count | duration}

| Syntax Description | count number                                                                                                    | Number of records to retain in a session history.   |  |  |
|--------------------|----------------------------------------------------------------------------------------------------|-----------------------------------------------------|--|--|
|                    | duration minutes                                                                                                    | Duration, in minutes, for which to keep the record. |  |  |
| Command Default    | Default duration is 10 minutes. Default number of records is 50.                                                                                                    |                                                     |  |  |
| Command Modes      | - Global configuration (config)                                                                                                    |                                                     |  |  |
| Command History    | Release Modification                                                                                                    |                                                     |  |  |
|                    | 12.3(4)T This comm                                                                                                    | nd was introduced.                                  |  |  |
| Usage Guidelines   | The ASNL layer maintains subscription information. Active subscriptions are retained in the active subscription table in system memory. When subscriptions are terminated, they are moved to the subscription table in system memory. |                                                     |  |  |
|                    | This command controls the ASNL history table. Use this command to specify how many record is retained after the subscription is removed, and to specify how many records are time.                                                    |                                                     |  |  |
| Examples           | The following example specifies that a total of 100 records are to be kept in the RTSP client history:                                                                                                    |                                                     |  |  |
|                    | subscription asnl session history count 100                                                                                                    |                                                     |  |  |

| <b>Related Commands</b> | Command                                                                                  | Description                                                                                          |  |
|-------------------------|------------------------------------------------------------------------------------------|----------------------------------------------------------------------------------------------------|--|
|                         | clear subscription Clears all active subscriptions or a specific subscription.           |                                                                                                    |  |
|                         | debug asnl events                                                                        | lebug asnl events     Traces event logs in the ASNL.                                                 |  |
|                         | <b>show subscription</b> Displays information about ASNL-based and non-ASNL-based SIP su |                                                                                                    |  |
|                         | subscription maximum                                                                     | Specifies the maximum number of outstanding subscriptions to be accepted or originated by a gateway. |  |

# subscription maximum

To specify the maximum number of outstanding subscriptions to be accepted or originated by a gateway, use the subscription maximum command in voice service voip sip configuration mode. To remove the maximum number of subscriptions specified, use the **no** form of this command.

subscription maximum {accept | originate} number
no subscription maximum {accept | originate}

| Syntax Description | accept                                                                                                    | Subscrip                                          | scriptions accepted by the gateway.                                                |  |  |
|--------------------|----------------------------------------------------------------------------------------------------|---------------------------------------------------|------------------------------------------------------------------------------------|--|--|
|                    | _                                                                                                    |                                                   |                                                                                    |  |  |
|                    | ptions originated by the gateway.                                                                                                    |                                                   |                                                                                    |  |  |
|                    | number                                                                                                    | Maximu                                            | m number of outstanding subscriptions to be accepted or originated by the gateway. |  |  |
| Command Default    | The default number of subscriptions is equal to twice the number of dial-peers configured on the platform.                                        |                                                   |                                                                                    |  |  |
| Command Modes      | - Voice service SIP configuration (conf-serv-sip)                                                                                                 |                                                   |                                                                                    |  |  |
| Command History    | Release Modification                                                                                                    |                                                   |                                                                                    |  |  |
|                    | 12.3(4)T T                                                                                                    | This comm                                         | and was introduced.                                                                |  |  |
| Usage Guidelines   | Use this command to configure the maximum number of concurrent SIP subscriptions, up to twice the number of dial-peers configured.                |                                                   |                                                                                    |  |  |
| Examples           | The following example configures subscription maximums:                                                                                           |                                                   |                                                                                    |  |  |
|                    | Router(config)# <b>voice service voip</b><br>Router(conf-voi-serv)# <b>sip</b><br>Router(conf-serv-sip)# <b>subscription maximum originate 10</b> |                                                   |                                                                                    |  |  |
| Related Commands   | Command                                                                                                    |                                                   | Description                                                                        |  |  |
|                    | clear subs                                                                                                    | cription                                          | Clears all active subscriptions or a specific subscription.                        |  |  |
|                    | retry subs                                                                                                    | cribe                                             | Configures the number of retries for SUBSCRIBE messages.                           |  |  |
|                    | retry time                                                                                                    | r                                                 | Configures the retry interval for resending SIP messages.                          |  |  |
|                    |                                                                                                    | w subscription Displays active SIP subscriptions. |                                                                                    |  |  |

# supervisory answer dualtone

To enable answer supervision on a Foreign Exchange Office (FXO) voice port, use the **supervisory answer dualtone command in**voice-port configuration mode. To disable answer supervision on a voice port, use the **no** form of this command.

supervisory answer dualtone [sensitivity {high | medium | low}] no supervisory answer dualtone

| Syntax Description                   | sensitivity                                                                                                    | (Optional) Specific detect                               | ion sensitivity for answer supervision.                                             |                                  |  |
|--------------------------------------|----------------------------------------------------------------------------------------------------|----------------------------------------------------------|-------------------------------------------------------------------------------------|----------------------------------|--|
|                                      | high                                                                                                    | Increased level of detection                             | on sensitivity.                                                                     |                                  |  |
|                                      | medium                                                                                                    | Default level of detection                               | sensitivity.                                                                        |                                  |  |
|                                      | low                                                                                                    | Decreased level of detect                                | ion sensitivity.                                                                    |                                  |  |
| Command Default                      | t Answer supervision is not enabled on voice ports.                                                                                                    |                                                          |                                                                                     |                                  |  |
| Command Modes                        | Voice-port                                                                                                    | configuration (config-voicer                             | port)                                                                               |                                  |  |
| Command History                      | Release N                                                                                                    | Aodification                                             |                                                                                     |                                  |  |
|                                      |                                                                                                    | This command was introduce<br>600 series, and Cisco MC38 | d on the following platforms: Cisco 17<br>10.                                       | 750, Cisco 2600 series, Cisco    |  |
| Usage Guidelines                     | This command configures the FXO voice port to detect voice, fax, and modem traffic when calls are answered.<br>If answer supervision is enabled, calls are not recorded as connected until answer supervision is triggered. |                                                          |                                                                                     |                                  |  |
|                                      |                                                                                                    | e                                                        | r timeout that drops calls after a specifing the <b>timeouts ringing</b> command.   | fied period of ringback. The     |  |
|                                      |                                                                                                    |                                                          | sconnect supervision in the preconnect abled with the <b>supervisory disconnect</b> |                                  |  |
|                                      | This comm                                                                                                    | and is applicable to analog F                            | XO voice ports with loop-start signali                                              | ng.                              |  |
|                                      | If false answ<br>sensitivity                                                                                                    | -                                                        | the <b>sensitivity</b> setting. If answering de                                     | tection is failing, increase the |  |
| Examples                             | The following example enables answer supervision on voice port 0/1/1:                                                                                                    |                                                          |                                                                                     |                                  |  |
|                                      | voice-port<br>superviso                                                                                                    | t 0/1/1<br>pry answer dualtone                           |                                                                                     |                                  |  |
| Related Commands Command Description |                                                                                                    |                                                          | Description                                                                         |                                  |  |
|                                      |                                                                                                    |                                                          | 4 1 0 1 11                                                                          |                                  |  |

Associates a class of custom call-progress tones with a voice port.

supervisory custom-cptone

| Command                            | Description                                                                                          |
|------------------------------------|----------------------------------------------------------------------------------------------------|
| supervisory disconnect dualtone    | Enables disconnect supervision on an FXO voice port.                                                 |
| timeouts ringing                   | Specifies the time that the calling voice port allows ringing to continue if a call is not answered. |
| voice class custom-cptone          | Creates a voice class for defining custom call-progress tones.                                       |
| voice class dualtone-detect-params | Modifies the frequency, power, and cadence tolerances of call-progress tones.                        |

# supervisory custom-cptone

To associate a class of custom call-progress tones with a voice port, use the **supervisory custom-cptone command in**voice-port configuration mode. To reset to the default, use the **no** form of this command.

supervisory custom-cptone cptone-name no supervisory custom-cptone

| Syntax Description | cptone -nai                                                                                                    | -                          | r of the class of custom call-progress tones to be detected by a voice port.<br>ch the <i>cptone-name</i> of a class of tones defined by the <b>voice class</b><br>mand |  |
|--------------------|----------------------------------------------------------------------------------------------------|----------------------------|----------------------------------------------------------------------------------------------------|--|
| Command Default    | U.S. standa                                                                                                    |                            | e associated with a voice port.                                                                                                    |  |
| Command Modes      | -<br>Voice-port o                                                                                                    | configuration (config-voi  | ceport)                                                                                                    |  |
| Command History    | Release                                                                                                    | Modification               |                                                                                                    |  |
|                    | 12.1(5)XM                                                                                                    | This command was intro     | oduced on the Cisco 2600 series, Cisco 3600 series, and Cisco MC3810.                                                                                                   |  |
|                    | 12.2(2)T                                                                                                    | This command was imp       | plemented on the Cisco 1750.                                                                                                    |  |
| Usage Guidelines   | This command associates a class of custom call-progress tones, defined by the <b>voice class custom-cptone</b> command, with a voice port.                                                                     |                            |                                                                                                    |  |
|                    | You can ass                                                                                                    | sociate the same custom of | call-progress tones to multiple voice ports.                                                                                                    |  |
|                    | You can associate only one class of custom call-progress tones with a voice port. If you as class of custom call-progress tones with a voice port, the second class of custom tones reply previously assigned. |                            |                                                                                                    |  |
|                    | This comma                                                                                                    | and is applicable to analo | bg Foreign Exchange Office (FXO) voice ports with loop-start signaling.                                                                                                 |  |
| Examples           | The following example associates the class of custom call-progress tones named country-x with voice ports 1/4 and 1/5:                                                                                         |                            |                                                                                                    |  |
|                    | exit<br>voice-port                                                                                                    | bry custom-cptone cour     |                                                                                                    |  |
| Related Commands   | Command                                                                                                    |                            | Description                                                                                                    |  |
|                    | 1 1/                                                                                                    |                            |                                                                                                    |  |

| ommands | Command                     | Description                                      |
|---------|-----------------------------|--------------------------------------------------|
|         | dualtone                    | Defines a call-progress tone to be detected.     |
|         | supervisory answer dualtone | Enables answer supervision on an FXO voice port. |

| Command                         | Description                                                    |
|---------------------------------|----------------------------------------------------------------|
| supervisory disconnect dualtone | Enables disconnect supervision on an FXO voice port.           |
| voice class custom-cptone       | Creates a voice class for defining custom call-progress tones. |

### supervisory disconnect

To enable a supervisory disconnect signal on Foreign Exchange Office (FXO) ports, use the **supervisory disconnect** command in voice-port configuration mode. To disable the signal, use the **no** form of this command.

supervisory disconnect no supervisory disconnect

**Syntax Description** This command has no arguments or keywords.

Command Default Enabled

#### **Command Modes**

Voice-port configuration (config-voiceport)

| Command History | Release   | Modification                                     |
|-----------------|-----------|--------------------------------------------------|
|                 | 11.3(1)MA | This command was introduced on the Cisco MC3810. |

Usage Guidelines This command indicates whether supervisory disconnect signaling is available on the FXO port. Supervisory disconnect signaling is a power denial from the switch lasting at least 350 ms. When this condition is detected, the system interprets this as a disconnect indication from the switch and clears the call.

You should configure no supervisory disconnect on the voice port if there is no supervisory disconnect available from the switch.

**Note** If there is no disconnect supervision on the voice port, the interface could be left active if the caller abandons the call before the far end answers. After the router collects the dialed digits but before the called party answers, the router starts a tone detector. Within this time window, the tone detector listens for signals (such as a fast busy signal) that occur if the originating caller hangs up. If this occurs, the router interprets those tones as a disconnect indication and closes the window.

**Examples** 

The following example configures supervisory disconnect on a voice port:

```
voice-port 2/1/0
supervisory disconnect
```

### supervisory disconnect anytone

To configure a Foreign Exchange Office (FXO) voice port to go on-hook if the router detects any tone from a PBX or the PSTN before an outgoing call is answered, use the **supervisory disconnect anytone command in**voice-port configuration mode. To disable the supervisory disconnect function, use the **no** form of this command.

supervisory disconnect anytone no supervisory disconnect anytone

Syntax Description This command has no arguments or keywords.

**Command Default** The supervisory disconnect function is not enabled on voice ports.

#### **Command Modes**

Voice-port configuration (config-voiceport)

| This command was introduced on the Cisco 2600 series, Cisco 3600 series, and Cisco MC3810.    |
|-----------------------------------------------------------------------------------------------|
|                                                                                               |
| This command was integrated into Cisco IOS Release 12.2(2)T and implemented on the Cisco 750. |
|                                                                                               |

**Usage Guidelines** Use this command to provide disconnect if the PBX or PSTN does not provide a supervisory tone. Examples of tones that trigger a disconnect include busy tone, fast busy tone, and dial tone.

This command is enabled only during call setup (before the call is answered).

You must enable echo cancellation; otherwise, ringback tone from the router can trigger a disconnect.

This command replaces the **no supervisory disconnect signal**command. If you enter thiscommand, the supervisory disconnect anytone feature is enabled, and the message supervisory disconnect anytone is displayed when **show** commands are entered.

If you enter either the **supervisory disconnect anytone**command or the **no supervisory disconnect signal**command, answer supervision is automatically disabled.

#### **Examples**

The following example configures voice ports 1/4 and 1/5 to go on-hook if any tone from the PBX or PSTN is detected before the call is answered:

```
voice-port 1/4
supervisory disconnect anytone
exit
voice-port 1/5
supervisory disconnect anytone
exit
```

The following example disables the disconnect function on voice port 1/5:

voice-port 1/5

no supervisory disconnect anytone exit

#### **Related Commands**

| ; | Command                         | Description                                                                                        |
|---|---------------------------------|----------------------------------------------------------------------------------------------------|
|   | supervisory answer dualtone     | Enables answer supervision on an FXO voice port.                                                   |
|   | supervisory disconnect dualtone | Enables disconnect supervision on an FXO voice port.                                               |
|   | timeouts call-disconnect        | Specifies the timeout value for releasing an FXO voice port when an incoming call is not answered. |

# supervisory disconnect dualtone

To enable disconnect supervision on a Foreign Exchange Office (FXO) voice port, use the **supervisory disconnect dualtone command in**voice-port configuration mode. To disable the supervisory disconnect function, use the **no** form of this command.

supervisory disconnect dualtone {mid-call | pre-connect} no supervisory disconnect dualtone

| Syntax Description                                                                                                    | mid -call                                                                                                    | Disconnect supervision             | operates throughout the duration of the call.                                                        |  |  |
|----------------------------------------------------------------------------------------------------|----------------------------------------------------------------------------------------------------|------------------------------------|----------------------------------------------------------------------------------------------------|--|--|
|                                                                                                    | pre -connec                                                                                                    | t Disconnect supervision off-hook. | Disconnect supervision operates during call setup and stops when the called telephone goes off-hook. |  |  |
|                                                                                                    | Disconnect s                                                                                                    | upervision is not enabled of       | on voice ports.                                                                                      |  |  |
| Command Modes                                                                                                    | Voice-port configuration (config-voiceport)                                                                                                    |                                    | port)                                                                                                |  |  |
| Command History                                                                                                    | Release                                                                                                    | Modification                       |                                                                                                    |  |  |
|                                                                                                    | 12.1(5)XM                                                                                                    | This command was introdu           | aced on the Cisco 2600 series, Cisco 3600 series, and Cisco MC3810.                                  |  |  |
|                                                                                                    | 12.2(2)T                                                                                                    | This command was impler            | nented on the Cisco 1750.                                                                            |  |  |
| Usage Guidelines                                                                                                    | This command configures an FXO voice port to disconnect calls when the router detects call-progress tones from a PBX or the PSTN. Disconnection occurs after the wait-release time specified on the voice port. |                                    |                                                                                                    |  |  |
| Disconnect supervision is automatically enabled in the preconnect mode on the voice p <b>answer dualtone</b> command is entered. |                                                                                                    |                                    | enabled in the preconnect mode on the voice port if the <b>supervisory</b>                           |  |  |
|                                                                                                    | This feature                                                                                                    | is applicable to analog FX         | O voice ports with loop-start signaling.                                                             |  |  |
| Examples                                                                                                    | The followin                                                                                                    | g example specifies tone d         | letection during the entire call duration:                                                           |  |  |
| voice-port 1/5<br>supervisory disconnect dualtone mid-call<br>exit                                                               |                                                                                                    | mid-call                           |                                                                                                    |  |  |
|                                                                                                    | The following example specifies tone detection only during call setup:                                                                                                    |                                    | letection only during call setup:                                                                    |  |  |
|                                                                                                    | voice-port 0/1/1<br>supervisory disconnect dualtone pre-connect<br>exit                                                                                                    |                                    |                                                                                                    |  |  |
| Related Commands                                                                                                    | Command                                                                                                    |                                    | Description                                                                                          |  |  |
|                                                                                                    | supervisory                                                                                                    | v answer dualtone                  | Enables answer supervision on an FXO voice port.                                                     |  |  |
|                                                                                                    | supervisory                                                                                                    | v custom-cptone                    | Associates a class of custom call-progress tones with a voice port.                                  |  |  |

| Command                            | Description                                                                                        |
|------------------------------------|----------------------------------------------------------------------------------------------------|
| timeouts call-disconnect           | Specifies the timeout value for releasing an FXO voice port when an incoming call is not answered. |
| timeouts wait-release              | Specifies the timeout value for releasing a voice port when an outgoing call is not answered.      |
| voice class dualtone-detect-params | Modifies the frequency, power, and cadence tolerances of call-progress tones.                      |

# supervisory disconnect dualtone voice-class

To assign a previously configured voice class for Foreign Exchange Office (FXO) supervisory disconnect tone to a voice port, use the **supervisory disconnect dualtone voice-class** command in voice port configuration mode. To remove a voice class from a voice-port, use the **no** form of this command.

supervisory disconnect dualtone {mid-call | pre-connect} voice-class tag no supervisory disconnect dualtone voice-class tag

| 0 ( D ) ()         | -                                                                                                    |                                                                                                    |  |
|--------------------|----------------------------------------------------------------------------------------------------|----------------------------------------------------------------------------------------------------|--|
| Syntax Description | mid -call                                                                                                    | Tone detection operates throughout the duration of a call.                                                                                                    |  |
|                    | pre -conn                                                                                                    | <b>nect</b> Tone detection operates during call setup and stops when the called telephone goes off-hook.                                                                                               |  |
|                    | tag                                                                                                    | Unique identification number assigned to one voice class. The tag number maps to the tag number assigned using the <b>voice class dualtone</b> global configuration command. Range is from 1 to 10000. |  |
| Command Default    | No voice class is assigned to a voice port.                                                                                                    |                                                                                                    |  |
| Command Modes      | Voice-port configuration (config-voiceport)                                                                                                    |                                                                                                    |  |
| Command History    | Release                                                                                                    | Modification                                                                                                    |  |
|                    | 12.1(3)T                                                                                                    | This command was introduced on the Cisco 2600 series, Cisco 3600 series, and Cisco MC3810.                                                                                                    |  |
| Usage Guidelines   | <b>age Guidelines</b> You can apply an FXO supervisory disconnect tone voice class to multiple one FXO supervisory disconnect tone voice class to a voice port. If a secon port, the second voice class replaces the one previously assigned. You cannot disconnect tone commands directly to the voice port. |                                                                                                    |  |
|                    | This featu                                                                                                    | re is applicable to analog FXO voice ports with loop-start signaling.                                                                                                    |  |
| Examples           |                                                                                                    | wing example assigns voice class 70 to FXO voice port $0/1/1$ and specifies tone detection entire call duration:                                                                                       |  |
|                    |                                                                                                    | rt 0/1/1<br>-cancel enable<br>sory disconnect dualtone mid-call voice-class 70                                                                                                    |  |
|                    |                                                                                                    | wing example assigns voice class 80 to FXO voice port $0/1/1$ and specifies tone detection ag call setup:                                                                                              |  |
|                    |                                                                                                    | rt 0/1/1<br>-cancel enable<br>sory disconnect dualtone pre-connect voice-class 80                                                                                                    |  |

#### **Related Commands**

| Command              | Description                                                                                                |  |  |  |
|----------------------|----------------------------------------------------------------------------------------------------|--|--|--|
| channel-group        | Defines the time slots of each T1 or E1 circuit.                                                           |  |  |  |
| mode                 | Sets the mode of the T1/E1 controller and enters specific configuration comma for each mode type in VoATM. |  |  |  |
| voice class dualtone | Creates a voice class for FXO tone detection parameters.                                                   |  |  |  |

# supervisory disconnect lcfo

To enable a supervisory disconnect signal on an FXS port, use the **supervisory disconnect lcfo** command in voice-port configuration mode. To disable the signal, use the **no** form of this command.

supervisory disconnect lcfo no supervisory disconnect lcfo

**Syntax Description** This command has no arguments or keywords.

**Command Default** Enabled

**Command Modes** 

Voice-port configuration (config-voiceport)

| Command History                                                       | Release                                                                               | Modification                 |  |
|-----------------------------------------------------------------------|---------------------------------------------------------------------------------------|------------------------------|--|
|                                                                       | 12.1(5)YD                                                                             | This command was introduced. |  |
| 12.2(8)T This command was integrated into Cisco IOS Release 12.2(8)T. |                                                                                       |                              |  |
|                                                                       | Support was added for SCCP Telephony Control Application (STCAPP) analog voice ports. |                              |  |

# Usage GuidelinesThis command enables a disconnect indication by triggering a power denial using a loop current feed open<br/>(LCFO) signal on FXS ports with loop-start signaling. Third-party devices, such as an interactive voice<br/>response (IVR) system, can detect a disconnect and clear the call when it receives the power denial signal.<br/>To disable the power denial during the disconnect stage, use the no supervisory disconnect lcfo command.<br/>The duration of the power denial is set with the timeouts power-denial command.

**Examples** The following example disables the power denial indication on voice port 2/0:

```
voice-port 2/0
no supervisory disconnect lcfo
```

**Related Commands** 

 Command
 Description

 timeouts power-denial
 Sets the duration of the power denial timeout for a specified FXS voice port.

### supervisory dualtone-detect-params

To associate a class of modified tone-detection tolerance limits with a voice port, use the **supervisory dualtone-detect-params command in**voice-port configuration mode. To reset to the default, use the **no** form of this command.

supervisory dualtone-detect-params tag no supervisory dualtone-detect-params

| Syntax Description | tag | Tag number of the set of modified tone-detection tolerance limits to be associated with the voice port. |
|--------------------|-----|----------------------------------------------------------------------------------------------------|
|                    | _   | The tag number must match the tag number of a voice class configured by the voice class                 |
|                    |     | dualtone-detect-paramscommand. Range is from 1 to 10000.                                                |
|                    |     |                                                                                                    |
|                    |     |                                                                                                    |

**Command Default** The default tone-detection tolerance limits are associated with voice ports.

#### **Command Modes**

**Examples** 

Voice-port configuration (config-voiceport)

| Command History | Release   | Modification                                                                               |  |  |  |
|-----------------|-----------|--------------------------------------------------------------------------------------------|--|--|--|
|                 | 12.1(5)XM | This command was introduced on the Cisco 2600 series, Cisco 3600 series, and Cisco MC3810. |  |  |  |
|                 | 12.2(2)T  | This command was implemented on the Cisco 1750.                                            |  |  |  |

Usage Guidelines This command associates a specific set of modified tone-detection tolerance limits, defined by the voice class dualtone-detect-paramscommand, with a voice port.

You can associate the same class of modified tone-detection tolerance limits to multiple voice ports.

You can associate only one class of modified tone-detection tolerance limits to a voice port. If you associate a second class of modified tone-detection tolerance limits with a voice port, the second class replaces the one previously assigned.

This command is applicable to analog Foreign Exchange Office (FXO) voice ports with loop-start signaling.

The following example associates the class of modified tone-detection tolerance limits that has tag 70 with voice ports 1/5 and 1/6.

```
voice-port 1/5
supervisory dualtone-detect-params 70
exit
voice-port 1/6
supervisory dualtone-detect-params 70
exit
```

The following example restores the default tone-detection parameters to voice port 1/5.

```
voice-port 1/5
no supervisory dualtone-detect-params
exit
```

#### **Related Commands**

| Command                            | Description                                                                  |  |
|------------------------------------|------------------------------------------------------------------------------|--|
| supervisory answer dualtone        | Enables answer supervision on an FXO voice port.                             |  |
| supervisory disconnect dualtone    | Enables disconnect supervision on an FXO voice port.                         |  |
| voice class dualtone-detect-params | Creates a voice class for call-progress tone-detection tolerance parameters. |  |

### supervisory sit us

To provide detection of eight standard U.S. special information tones (SITs) and certain nonstandard tones (including the AT&T SIT), and to report the detected tone with a preassigned disconnect cause code for disconnect supervision on a Foreign Exchange Office (FXO) voice port, use the **supervisory sit us**command in voice-port configuration mode. To turn off the detection and disconnect activity, use the **no** form of this command.

supervisory sit us [all-tones] [tone-selector *value*] [immediate-release] no supervisory sit us

| Syntax Description | all-tones     | (Optional) Disconnects the call when a SIT or a nonstandard tone is de |                                                                                                    |  |  |  |  |
|--------------------|---------------|------------------------------------------------------------------------|----------------------------------------------------------------------------------------------------|--|--|--|--|
|                    | tone-selecto  | r                                                                      | (Optional) Defines a specific response for call-disconnect when a standard SIT or a nonstandard tone is detected on the incoming or outgoing call.                                                                                                    |  |  |  |  |
|                    | value         |                                                                        | Acceptable values are 0, 1, 2, or 3:                                                                                                    |  |  |  |  |
|                    |               |                                                                        | • 0Detection of a standard SIT drops the call, but an AT&T SIT or a nonstandard tone does not cause a disconnect.                                                                                                    |  |  |  |  |
|                    |               |                                                                        | • 1Detection of either a standard SIT or nonstandard tone drops the call, but the AT&T SIT does not cause a disconnect.                                                                                                    |  |  |  |  |
|                    |               |                                                                        | <ul> <li>2Detection of a standard SIT or an AT&amp;T SIT results in a call disconnect, but any other nonstandard tone does not cause a disconnect.</li> <li>3Detection of a standard SIT, AT&amp;T SIT, or another nonstandard tone results in a disconnect.</li> </ul> |  |  |  |  |
|                    |               |                                                                        |                                                                                                    |  |  |  |  |
|                    | immediate-    | release                                                                | (Optional) Disconnects the call immediately when a SIT is detected on the incoming or outgoing call. Nonstandard tones are ignored.                                                                                                    |  |  |  |  |
| Command Default    |               |                                                                        | isconnect occurs for the eight standard U.S. SITs, nonstandard tones, or the AT&T SIT on ort for incoming and outgoing calls.                                                                                                    |  |  |  |  |
| Command Modes      | Voice-port co | onfigurati                                                             | ion (config-voiceport)                                                                                                    |  |  |  |  |
| Command History    | Release       | Modific                                                                | cation                                                                                                    |  |  |  |  |
| 12.4(20)YA This co |               |                                                                        | mmand was introduced.                                                                                                    |  |  |  |  |
|                    | 12.4(22)T     | This co                                                                | mmand was integrated into Cisco IOS Release 12.4(22)T.                                                                                                    |  |  |  |  |
|                    |               | 1                                                                      |                                                                                                    |  |  |  |  |

**Usage Guidelines** 

This command configures an FXO voice port to detect and disconnect calls when the router detects call-progress tones from a PBX or the PSTN.

Prior to Cisco IOS Release 12.4(24)T, this command specifically detected eight standard U.S. SITs, but not nonstandard tones or the AT&T SIT. Beginning in Cisco IOS Release 12.4(24)T, the **tone-selector**value option can be configured to detect nonstandard tones played by the service provider when the called number is invalid.

Disconnection occurs after the wait-release time specified on the voice port. Calls are disconnected immediately after a SIT is detected from the PSTN when the **immediate-release** keyword is configured. To configure the delay timeout before the system starts the process for releasing voice ports, use the **timeouts wait-release** command on the voice port.

The SIT reporting complies with standard Q.850 messages in order for fax servers to uniquely identify each condition. This capability is supported for analog FXO trunk and T1/E1 channel-associated signaling (CAS) FXO loop-start.

Ø

**Note** The SIT detection and reporting feature enabled by the **supervisory sit us** command is supported on c5510 and LSI digital signal processors (DSPs). No other DSPs support this feature.

The table below identifies eight standard U.S. SITs and their associated disconnect cause codes.

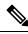

**Note** These eight tones are referred to as standard tones based on the tone frequencies and durations shown in the table. These tones are defined in the Telcordia Technologies specification GR-1162-CORE (which is specific to North America). There are other nonstandard SITs that can occur. The AT&T SIT is one of the more common examples of the other variations. The nonstandard SITs can have durations and frequencies comparable to the nominal values for the eight tone segments shown in the table below or the nonstandard SITs can deviate significantly from these nominal values. The **supervisory sit us** command has been modified in Cisco IOS Release 12.4(24)T to provide flexibility in handling these variations.

| Name | First Tone (Hz) | ms  | Second Tone (Hz) | ms  | Third Tone (Hz) | ms  | Disconnect Cause Code |
|------|-----------------|-----|------------------|-----|-----------------|-----|-----------------------|
| IC   | 913.8           | 274 | 1370.6           | 274 | 1776.7          | 380 | 8                     |
| VC   | 985.2           | 380 | 1370.6           | 274 | 1776.7          | 380 | 1                     |
| RO   | 985.2           | 274 | 1370.6           | 380 | 1776.7          | 380 | 86                    |
| RO   | 913.8           | 274 | 1428.5           | 380 | 1776.7          | 380 | 86                    |
| NC   | 913.8           | 380 | 1370.6           | 380 | 1776.7          | 380 | 34                    |
| NC   | 985.2           | 380 | 1428.5           | 380 | 1776.7          | 380 | 34                    |
| #1   | 913.8           | 380 | 1428.5           | 274 | 1776.7          | 274 | 21                    |
| #2   | 985.2           | 274 | 1428.5           | 274 | 1776.7          | 380 | 21                    |

Table 235: Eight U.S. SITs and Associated Disconnect Cause Codes

#### Examples

The following example shows how to enable SIT detection for the eight standard U.S. tones and provide for immediate disconnect on the voice port:

```
Router# configure terminal
Router(config)# voiceport 1/0/1
Router(config-voiceport)# supervisory sit us immediate-release
```

The following example shows how to enable SIT detection for all eight standard U.S. tones and configure the delay timeout for 10 seconds:

Router# configure terminal Router(config)# voiceport 1/0/1 Router(config-voiceport)# supervisory sit us Router(config-voiceport)# timeouts wait-release 10

The following example shows how to enable detection for a standard SIT or the AT&T SIT and to provide for immediate disconnect on the voice port (in this case, a nonstandard SIT does not cause a disconnect):

```
Router# configure terminal
Router(config)# voiceport 1/0/1
Router(config-voiceport)# supervisory sit us tone-selector 2 immediate-release
```

| Related Commands | Command               | Description                                                                                  |
|------------------|-----------------------|----------------------------------------------------------------------------------------------|
|                  | timeouts wait-release | Configures the delay timeout before the system starts the process for releasing voice ports. |

# supplementary-service h225-notify cid-update (dal peer)

To enable individual dial peers to send H.225 messages with caller-ID updates, use the **supplementary-service h225-notify cid-update** command in dal peer configuration mode. To disable the sending of H.225 messages with caller-ID updates, use the **no** form of this command.

#### supplementary-service h225-notify cid-update no supplementary-service h225-notify cid-update

- **Syntax Description** This command has no arguments or keywords.
- **Command Default** H.225 messages with caller-ID updates are enabled.

#### **Command Modes**

dal peer configuration (config-dial-peer)

| Command History | Release  | Modification                 |
|-----------------|----------|------------------------------|
|                 | 12.3(7)T | This command was introduced. |

# Usage Guidelines This command specifies that an individual dial peer should provide caller ID updates through H.225 notify messages when a call is transferred or forwarded between Cisco CallManager Express and Cisco CallManager systems. The default is that this behavior is enabled. The no form of the command disables caller-ID updates, which is not recommended. Use the supplementary-service h225-notify cid-update command in voice-service configuration mode to specify this capability globally.

If this command is enabled globally and enabled on a dial peer, the functionality is enabled for that dial peer. This is the default.

If this command is enabled globally and disabled on a dial peer, the functionality is disabled for that dial peer.

If this command is disabled globally and either enabled or disabled on a dial peer, the functionality is disabled for that dial peer.

Examples

The following example globally enables the sending of H.225 messages to transmit caller-ID updates and then disables that capability on dial peer 24.

Router(config)# voice service voip Router(config-voi-serv)# supplementary-service h225-notify cid-update Router(config-voi-serv)# exit Router(config)# dial-peer voice 24 voip Router(config-dial-peer)# no supplementary-service h225-notify cid-update Router(config-dial-peer)# exit

| Related Commands | Command         | Description                          |
|------------------|-----------------|--------------------------------------|
|                  | dial-peer voice | Enters dial-peer configuration mode. |

| Command                                                         | Description                                                            |
|-----------------------------------------------------------------|------------------------------------------------------------------------|
| supplementary-service h225-notify cid-update<br>(voice-service) | Globally enables the sending of H.225 messages with caller-ID updates. |

# supplementary-service h225-notify cid-update (voice-service)

To globally enable the sending of H.225 messages with caller-ID updates, use the **supplementary-service** h225-notify cid-update command in voice-service configuration mode. To disable the sending of H.225 messages with caller-ID updates, use the **no** form of this command.

#### supplementary-service h225-notify cid-update no supplementary-service h225-notify cid-update

- **Syntax Description** This command has no arguments or keywords.
- **Command Default** H.225 messages with caller-ID updates are enabled.

#### **Command Modes**

Voice service configuration (config-voi-serv)

| Command History | Release  | Modification                 |
|-----------------|----------|------------------------------|
|                 | 12.3(7)T | This command was introduced. |

Usage Guidelines This command globally provides caller ID updates through H.225 notify messages when a call is transferred or forwarded between Cisco CallManager Express and Cisco CallManager systems. The default is that this behavior is enabled. The **no** form of the command disables caller-ID updates, which is not recommended. Use the **supplementary-service h225-notify cid-update** command in dial-peer configuration mode to specify this capability for individual dial peers.

If this command is enabled globally and enabled on a dial peer, the functionality is enabled for that dial peer. This is the default.

If this command is enabled globally and disabled on a dial peer, the functionality is disabled for that dial peer.

If this command is disabled globally and either enabled or disabled on a dial peer, the functionality is disabled for that dial peer.

**Examples** The following example globally enables the sending of H.225 messages to transmit caller-ID updates and then disables that capability on dial peer 24.

Router(config)# voice service voip Router(config-voi-serv)# supplementary-service h225-notify cid-update Router(config-voi-serv)# exit Router(config)# dial-peer voice 24 voip Router(config-dial-peer)# no supplementary-service h225-notify cid-update Router(config-dial-peer)# exit

| Related Commands | Command | Description                                                                             |
|------------------|---------|-----------------------------------------------------------------------------------------|
|                  |         | Enables the sending of H.225 messages with caller-ID updates for individual dial peers. |

| Command            | Description                              |
|--------------------|------------------------------------------|
| voice service voip | Enters voice-service configuration mode. |

# supplementary-service h450.2 (dial peer)

To enable H.450.2 supplementary services capabilities exchange for call transfers across a VoIP network for an individual dial peer, use the **supplementary-service h450.2** command in dial peer configuration mode. To disable H.450.2 capabilities for an individual dial peer, use the **no** form of this command.

supplementary-service h450.2 no supplementary-service h450.2

**Syntax Description** This command has no arguments or keywords.

**Command Default** H.450.2 supplementary services capabilities exchange is enabled.

#### **Command Modes**

Dial peer configuration (config-dial-peer)

| Command History | Release  | Modification                 |
|-----------------|----------|------------------------------|
|                 | 12.3(7)T | This command was introduced. |

# Usage Guidelines This command specifies the use of the H.450.2 standard protocol for call transfers across a VoIP network for the calls handled by an individual dial peer. Use the **supplementary-service h450.2** command in voice-service configuration mode to specify H.450.2 capabilities at a global level.

If this command is enabled globally and enabled on a dial peer, the functionality is enabled for the dial peer. This is the default.

If this command is enabled globally and disabled on a dial peer, the functionality is disabled for the dial peer.

If this command is disabled globally and either enabled or disabled on a dial peer, the functionality is disabled for the dial peer.

#### **Examples** The following example disables H.450.2 services for dial peer 37.

| Router(config)# <b>dial-peer</b> | voice 37 voip                   |
|----------------------------------|---------------------------------|
| Router(config-dial-peer)#        | destination-pattern 555         |
| Router(config-dial-peer)#        | session target ipv4:10.5.6.7    |
| Router(config-dial-peer)#        | no supplementary-service h450.2 |
| Router(config-dial-peer)#        | exit                            |

| Related Commands | Command                                      | Description                                               |
|------------------|----------------------------------------------|-----------------------------------------------------------|
|                  | dial-peer voice                              | Enters dial-peer configuration mode.                      |
|                  | supplementary-service h450.2 (voice-service) | Globally enables H.450.2 capabilities for call transfers. |

# supplementary-service h450.2 (voice-service)

|                    | To globally enable H.450.2 supplementary services capabilities exchange for call transfers across a VoIP network, use the <b>supplementary-service h450.2</b> command in voice-service configuration mode. To disable H.450.2 capabilities globally, use the <b>no</b> form of this command.<br><b>supplementary-service h450.2</b><br><b>no supplementary-service h450.2</b> |  |  |
|--------------------|----------------------------------------------------------------------------------------------------|--|--|
|                    |                                                                                                    |  |  |
| Syntax Description | This command has no arguments or keywords.                                                                                                    |  |  |
| Command Default    | H.450.2 supplementary services capabilities exchange is enabled.                                                                                                    |  |  |
| Command Modes      | -<br>Voice service configuration (config-voi-serv)                                                                                                    |  |  |
| Command History    | ReleaseModification12.3(7)TThis command was introduced.                                                                                                    |  |  |
| Usage Guidelines   | This command specifies global use of the H.450.2 standard protocol for call transfers for all calls across a VoIP network. Use the <b>no supplementary-service h450.2</b> command in dial-peer configuration mode to disable H.450.2 capabilities for individual dial peers.                                                                                                  |  |  |
|                    | If this command is enabled globally and enabled on a dial peer, the functionality is enabled for the dial peer.<br>This is the default.                                                                                                    |  |  |
|                    | If this command is enabled globally and disabled on a dial peer, the functionality is disabled for the dial peer.                                                                                                    |  |  |
|                    | If this command is disabled globally and either enabled or disabled on a dial peer, the functionality is disabled for the dial peer.                                                                                                    |  |  |
| Examples           | The following example globally disables H.450.2 capabilities.                                                                                                    |  |  |
|                    | Router(config)# <b>voice service voip</b><br>Router(config-voi-serv)# <b>no supplementary-service h450.2</b>                                                                                                    |  |  |
|                    | Router(config-voi-serv)# exit                                                                                                    |  |  |
|                    |                                                                                                    |  |  |

| Related Commands | Command                                  | Description                                                             |
|------------------|------------------------------------------|-------------------------------------------------------------------------|
|                  | supplementary-service h450.2 (dial-peer) | Enables H.450.2 call transfer capabilities for an individual dial peer. |
|                  | voice-service voip                       | Enters voice-service configuration mode.                                |

# supplementary-service h450.3 (dial peer)

To enable H.450.3 supplementary services capabilities exchange for call forwarding across a VoIP network for an individual dial peer, use the **supplementary-service h450.3** command in dial peer configuration mode. To disable H.450.3 capabilities for an individual dial peer, use the **no** form of this command.

supplementary-service h450.3 no supplementary-service h450.3

**Syntax Description** This command has no arguments or keywords.

**Command Default** H.450.3 supplementary services capabilities exchange is enabled.

#### **Command Modes**

dial peer configuration (config-dial-peer)

| Command History | Release  | Modification                 |
|-----------------|----------|------------------------------|
|                 | 12.3(7)T | This command was introduced. |

# Usage Guidelines This command specifies use of the H.450.3 standard protocol for call forwarding for calls handled by an individual dial peer. Use the **supplementary-service h450.3** command in voice-service configuration mode to specify H.450.3 capabilities at a global level.

If this command is enabled globally and enabled on a dial peer, the functionality is enabled for the dial peer. This is the default.

If this command is enabled globally and disabled on a dial peer, the functionality is disabled for the dial peer.

If this command is disabled globally and either enabled or disabled on a dial peer, the functionality is disabled for the dial peer.

#### **Examples** The following example disables H.450.3 capabilities for dial peer 37.

| Router(config)# <b>dial-peer</b> | voice 37 voip                                           |
|----------------------------------|---------------------------------------------------------|
| · 2 1 / "                        | destination-pattern 555<br>session target ipv4:10.5.6.7 |
| Router(config-dial-peer)#        | no                                                      |

#### supplementary-service h450.3

```
Router(config-dial-peer)# exit
```

| Related Commands | Command                                      | Description                                                |
|------------------|----------------------------------------------|------------------------------------------------------------|
|                  | dial-peer voice                              | Enters dial-peer configuration mode.                       |
|                  | supplementary-service h450.3 (voice-service) | Globally enables H.450.3 capabilities for call forwarding. |

# supplementary-service h450.3 (voice-service)

|                    | To globally enable H.450.3 supplementary services capabilities exchange for call forwarding across a VoIP network, use the <b>supplementary-service h450.3</b> command in voice-service configuration mode. To disable H.450.3 capabilities globally, use the <b>no</b> form of this command. |  |  |
|--------------------|----------------------------------------------------------------------------------------------------|--|--|
|                    | supplementary-service h450.3<br>no supplementary-service h450.3                                                                                                    |  |  |
| Syntax Description | This command has no arguments or keywords.                                                                                                    |  |  |
| Command Default    | H.450.3 supplementary services capabilities exchange is enabled.                                                                                                    |  |  |
| Command Modes      | -<br>Voice service configuration (config-voi-serv)                                                                                                    |  |  |
| Command History    | Release Modification                                                                                                    |  |  |
|                    | 12.3(7)T This command was introduced.                                                                                                    |  |  |
| Usage Guidelines   | This command specifies global use of the H.450.3 standard protocol for call forwarding across a VoIP network. Use the <b>no supplementary-service h450.3</b> command in dial-peer configuration mode to disable H.450.3 capabilities for individual dial peers.                               |  |  |
|                    | If this command is enabled globally and enabled on a dial peer, the functionality is enabled for the dial peer.<br>This is the default.                                                                                                    |  |  |
|                    | If this command is enabled globally and disabled on a dial peer, the functionality is disabled for the dial peer.                                                                                                    |  |  |
|                    | If this command is disabled globally and either enabled or disabled on a dial peer, the functionality is disabled for the dial peer.                                                                                                    |  |  |
| Examples           | The following example globally disables H.450.3 capabilities.                                                                                                    |  |  |
|                    | Router(config)# <b>voice service voip</b><br>Router(config-voi-serv)# <b>no supplementary-service h450.3</b>                                                                                                    |  |  |
|                    | Router(config-voi-serv)# exit                                                                                                    |  |  |
|                    | -                                                                                                    |  |  |

| Related Commands | Command                                  | Description                                                               |
|------------------|------------------------------------------|---------------------------------------------------------------------------|
|                  | supplementary-service h450.3 (dial-peer) | Enables H.450.3 call forwarding capabilities for an individual dial peer. |
|                  | voice-service voip                       | Enters voice-service configuration mode.                                  |

## supplementary-service h450.7

To globally enable H.450.7 supplementary services capabilities exchange for message-waiting indication (MWI) across a VoIP network, use the **supplementary-service h450.7** command in voice-service or dial-peer configuration mode. To return to the default, use the **no** form of this command.

supplementary-service h450.7 no supplementary-service h450.7

- **Syntax Description** There are no keywords or arguments.
- **Command Default** H.450.7 supplementary services are disabled.

#### **Command Modes**

Voice service configuration (config-voi-serv) Dial-peer configuration (config-dial-peer)

| Command History | Cisco IOS<br>Release | Modification                                                 |
|-----------------|----------------------|--------------------------------------------------------------|
|                 | 12.4(4)XC            | This command was introduced.                                 |
|                 | 12.4(9)T             | This command was integrated into Cisco IOS Release 12.4(9)T. |

**Usage Guidelines** Use this command when you are implementing QSIG supplementary service features that use the H.450.7 standard.

Use this command in voice-service configuration mode to affect all dial peers globally. Use this command in dial-peer configuration mode to affect an individual dial peer:

If the **supplementary-service h450.7** command is not in use, the services are globally disabled by default.

If the **supplementary-service h450.7** command is not in use in voice-service configuration mode, you can use this command in dial-peer configuration mode to enable the services on individual dial peers.

If the **supplementary-service h450.7** command is in use in voice-service configuration mode, the services are globally enabled and you cannot disable the services on individual dial peers.

#### **Examples**

The following example shows how to globally enable H.450.7 supplemental services:

```
voice service voip
supplementary-service h450.7
```

The following example shows how to enable H.450.7 supplemental services on dial peer 256:

```
dial-peer voice 256 voip
supplementary-service h450.7
```

| Related Commands | Command         | Description                          |
|------------------|-----------------|--------------------------------------|
|                  | dial-peer voice | Enters dial-peer configuration mode. |

| Command            | Description                              |
|--------------------|------------------------------------------|
| voice service voip | Enters voice-service configuration mode. |

# supplementary-service h450.12 (dial peer)

To enable H.450.12 supplementary services capabilities exchange for call transfers across a VoIP network for an individual dial peer, use the **supplementary-service h450.12** command in dial peer configuration mode. To disable H.450.12 capabilities for an individual dial peer, use the **no** form of this command. **supplementary-service h450.12 no supplementary-service h450.12** 

**Syntax Description** This command has no arguments or keywords.

**Command Default** H.450.12 supplementary services capabilities exchange is disabled.

#### **Command Modes**

Dial peer configuration (config-dial-peer)

| Command History | Release  | Modification                 |
|-----------------|----------|------------------------------|
|                 | 12.3(7)T | This command was introduced. |

# Usage Guidelines This command specifies use of the H.450.12 standard protocol for call transfers across a VoIP network for calls handled by an individual dial peer. Use the **supplementary-service h450.12** command in voice-service configuration mode to specify H.450.12 capabilities at a global level.

If this command is enabled globally and enabled on a dial peer, the functionality is enabled for the dial peer. If this command is enabled globally and disabled on a dial peer, the functionality is enabled for the dial peer. If this command is disabled globally and enabled on a dial peer, the functionality is enabled for the dial peer. If this command is disabled globally and disabled on a dial peer, the functionality is disabled for the dial peer. This is the default.

#### **Examples** The following example enables H.450.12 capabilities on dial peer 37.

|                           | voice 37 voip<br>destination-pattern 555<br>session target ipv4:10.5.6.7 |
|---------------------------|--------------------------------------------------------------------------|
| Router(config-dial-peer)# | supplementary-service h450.12                                            |
| Router(config-dial-peer)# | exit                                                                     |

| Related Commands | Command                                       | Description                             |
|------------------|-----------------------------------------------|-----------------------------------------|
|                  | dial-peer voice                               | Enters dial-peer configuration mode.    |
|                  | supplementary-service h450.12 (voice-service) | Globally enables H.450.12 capabilities. |

# supplementary-service h450.12 (voice-service)

To globally enable H.450.12 supplementary services capabilities exchange for call transfers across a VoIP network, use the **supplementary-service h450.12** command in voice-service configuration mode. To disable H.450.12 capabilities globally, use the **no** form of this command.

supplementary-service h450.12 [advertise-only] no supplementary-service h450.12 [advertise-only]

| Syntax Description | advertise-only                                                                                                    | (Optional) Advertises H.450 capabilities to the remote end but does not require H.450.12 responses.                                                                                                    |  |
|--------------------|----------------------------------------------------------------------------------------------------|----------------------------------------------------------------------------------------------------|--|
| Command Default    | H.450.12 supplementary services capabilities exchange is disabled.                                                                                                    |                                                                                                    |  |
| Command Modes      | Voice service c                                                                                                    | onfiguration (config-voi-serv)                                                                                                    |  |
| Command History    | Release Modification                                                                                                    |                                                                                                    |  |
|                    | 12.3(7)T This                                                                                                    | command was introduced.                                                                                                    |  |
| Usage Guidelines   | The H.450.12 standard provides a means to advertise and discover H.450.2 call transfer and H.450.3 call forwarding capabilities in voice gateway endpoints on a call-by-call basis. When H.450.12 is enabled, use of H.450.2 and H.450.3 standards is disabled for call transfers and call forwards unless a positive H.450.12 indication is received from all the other VoIP endpoints involved in the call. If positive H.450.12 indications are received, the router uses the H.450.2 standard for call transfers and the H.450.3 standard for call forwarding. If a positive H.450.12 indication is not received, the router uses the alternative method that you have configured for call transfers and forwards, which, for Cisco CallManager Express (Cisco CME) 3.1 systems, may be either hairpin call routing or an H.450 tandem gateway. This command is useful when you have a mixed network with some endpoints that support H.450.2 and H.450.3 standards and other endpoints that do not support those standards. |                                                                                                    |  |
|                    | This command specifies the global use of the H.450.12 standard protocol for all calls across a VoIP network Use the <b>supplementary-service h450.12</b> command in dial-peer configuration mode to specify H.450.12 capabilities for individual dial peers.                                                                                                    |                                                                                                    |  |
|                    | If this comman                                                                                                    | d is enabled globally and enabled on a dial peer, the functionality is enabled for the dial peer.                                                                                                    |  |
|                    | If this command is enabled globally and disabled on a dial peer, the functionality is enabled for the dial peer<br>If this command is disabled globally and enabled on a dial peer, the functionality is enabled for the dial peer<br>If this command is disabled globally and disabled on a dial peer, the functionality is disabled for the dial peer<br>This is the default.                                                                                                    |                                                                                                    |  |
|                    |                                                                                                    |                                                                                                    |  |
|                    |                                                                                                    |                                                                                                    |  |
|                    | in your network<br>standards, but a<br>3.1 system to by                                                                                                    | <b>ise-only</b> keyword on a Cisco CME 3.1 system when you have only Cisco CME 3.0 systems<br>a in addition to Cisco CME 3.1 systems. Cisco CME 3.0 systems can use H.450.2 and H.450.3<br>are unable to respond to H.450.12 queries. The <b>advertise-only</b> keyword enables a Cisco CME<br>ypass the requirement that a system respond to an H.450.12 query in order to use H.450.2 and<br>rds for transferring and forwarding calls. |  |

# Examples The following example enables H.450.12 capabilities at a global level. Router(config)# voice service voip Router(config-voi-serv)# supplementary-service h450.12 Router(config-voi-serv)# exit The following example enables H.450.12 capabilities at a global level in advertise-only mode on a Cisco CME 3.1 system to enable call transfers using the H.450.2 standard and call forwards using

the H.450.3 standard with Cisco CME 3.0 systems in the network. Router(config) # voice service voip

```
Router(config-voi-serv)# supplementary-service h450.12
advertise-only
Router(config-voi-serv)# exit
```

| Related Commands | Command                                   | Description                                                |
|------------------|-------------------------------------------|------------------------------------------------------------|
|                  | supplementary-service h450.12 (dial-peer) | Enables H.450.12 capabilities for an individual dial peer. |
|                  | voice-service voip                        | Enters voice-service configuration mode.                   |

# supplementary-service media-renegotiate

To globally enable midcall media renegotiation for supplementary services, use the **supplementary-service media-renegotiate** command in voice-service configuration mode. To disable midcall media renegotiation for supplementary services, use the **no** form of this command.

#### supplementary-service media-renegotiate no supplementary-service media-renegotiate

**Syntax Description** This command has no arguments or keywords.

**Command Default** Midcall media renegotiation for supplementary services is disabled.

#### **Command Modes**

Voice-service configuration (config-voi-serv)

| Command History | Release                        | Modification                                                  |
|-----------------|--------------------------------|---------------------------------------------------------------|
|                 | 12.4(11)XW1                    | This command was introduced.                                  |
|                 | 12.4(20)T                      | This command was integrated into Cisco IOS Release 12.4(20)T. |
|                 | Cisco IOS XE Cupertino 17.7.1a | Introduced support for YANG models.                           |

#### **Usage Guidelines**

This command enables midcall media renegotiation, or key renegotiation, for all calls across a VoIP network. To implement media encryption, the two endpoints controlled by Cisco Unified Communications Manager Express (Cisco Unified CME) need to exchange keys that they will use to encrypt and decrypt packets. Midcall key renegotiation is required to support interoperation and supplementary services among multiple VoIP suites in a secure media environment using Secure Real-Time Transport Protocol (SRTP).

Ò

**Note** The video part of a video stream will not play if the **supplementary-service media-renegotiate** command is configured in voice-service configuration mode.

#### **Examples**

The following example enables midcall media renegotiation for supplementary services at a global level.

```
Router(config) # voice service voip
Router(config-voi-serv) # supplementary-service media-renegotiate
Router(config-voi-serv) # exit
```

# supplementary-service qsig call-forward

|                    | To specify that calls are using QSIG and require supplementary services for call forwarding, use the <b>supplementary-service qsig call-forward</b> command in voice-service or dial-peer configuration mode. To return to the default, use the <b>no</b> form of this command.                       |                                                                               |  |  |
|--------------------|----------------------------------------------------------------------------------------------------|-------------------------------------------------------------------------------|--|--|
|                    | supplementary-service qsig call-forward<br>no supplementary-service qsig call-forward                                                                                                    |                                                                               |  |  |
| Syntax Description | This command l                                                                                                    | This command has no keywords or arguments.                                    |  |  |
| Command Default    | The functionalit                                                                                                    | The functionality is disabled.                                                |  |  |
| Command Modes      | Voice service configuration (config-voi-serv)<br>Dial-peer configuration (dial-peer-config)                                                                                                    |                                                                               |  |  |
| Command History    | Cisco IOS<br>Release                                                                                                    | Modification                                                                  |  |  |
|                    | 12.4(4)XC                                                                                                    | This command was introduced.                                                  |  |  |
|                    | 12.4(9)T                                                                                                    | This command was integrated into Cisco IOS Release 12.4(9)T.                  |  |  |
| Usage Guidelines   | This command provides QSIG call-forwarding supplementary services (ISO 13873) when necessary to forw calls to another number.                                                                                                    |                                                                               |  |  |
|                    | Use this command in voice-service configuration mode, which is enabled by the <b>voice service pots</b> command, to affect all POTS dial peers globally. Use this command in dial-peer configuration mode, which is enabled by the <b>dial-peer voice</b> command, to affect a single POTS dial peer. |                                                                               |  |  |
|                    | If you are not using the <b>supplementary-service qsig call-forward</b> command, the services are globally disabled by default.                                                                                                    |                                                                               |  |  |
|                    | If you are not using the <b>supplementary-service qsig call-forward</b> command in voice-service configuration mode, you can use this command in dial-peer configuration mode to enable the services on individual POTS dial peers.                                                                   |                                                                               |  |  |
|                    | If you are using the <b>supplementary-service qsig call-forward</b> command in voice-service configuration mode, this feature is globally enabled and you cannot disable the services on individual POTS dial peers.                                                                                  |                                                                               |  |  |
| Examples           | The following e                                                                                                    | xample shows how to enable QSIG call-forwarding treatment for all POTS calls: |  |  |
|                    | Router(config)# <b>voice service pots</b><br>Router(conf-voi-serv)# <b>supplementary-service qsig call-forward</b>                                                                                                    |                                                                               |  |  |
|                    | The following example shows how to enable QSIG call-forwarding treatment for calls on POTS dial-peer 23:                                                                                                    |                                                                               |  |  |
|                    | Router(config)# <b>dial-peer voice 23 pots</b><br>Router(config-dial-peer)# <b>supplementary-service qsig call-forward</b>                                                                                                    |                                                                               |  |  |

| <b>Related Co</b> | ommands |
|-------------------|---------|
|-------------------|---------|

| Command            | Description                              |  |
|--------------------|------------------------------------------|--|
| dial-peer voice    | Enters dial-peer configuration mode.     |  |
| voice service voip | Enters voice-service configuration mode. |  |

## supplementary-service sip

To enable SIP supplementary service capabilities for call forwarding and call transfers across a SIP network, use the **supplementary-service sip** command in dial peer voice or voice service VOIP configuration mode. To disable supplementary service capabilities, use the **no** form of this command.

supplementary-service sip {handle-replaces | moved-temporarily | refer}
no supplementary-service sip {handle-replaces | moved-temporarily | refer}

| Syntax Description handle-replaces   | Replaces the Dialog-ID in the Replaces Header with the peer Dialog-ID.                                                                                                    |
|--------------------------------------|----------------------------------------------------------------------------------------------------|
| moved-temporarily                    | Enables SIP Redirect response for call forwarding.                                                                                                    |
| refer                                | Enables SIP REFER message for call transfers.                                                                                                    |
| SIP supplementary ser                | vice capabilities are enabled globally.                                                                                                    |
| Dial peer voice configu              | uration (config-dial-peer)                                                                                                    |
| Voice service configura              | ation (conf-voi-serv)                                                                                                    |
| Release                              | Modification                                                                                                    |
| 12.4(11)XJ                           | This command was introduced.                                                                                                    |
| 12.4(15)T                            | This command was integrated into Cisco IOS Release 12.4(15)T.                                                                                                    |
| 15.2(2)T1                            | This command was modified. The <b>handle-replaces</b> keyword was introduced.                                                                                                    |
| 15.3(1)T                             | This command was modified. With CSCub47586, if an INVITE (incoming call or incoming forward) with a diversion header is received while the <b>no supplementary-service sip moved-temporarily</b> form of this command is enabled, on either an inbound call leg or an outbound call leg, the call is disconnected.                                 |
| Cisco IOS XE Amster<br>17.2.1r       | dam Introduced support for YANG models.                                                                                                    |
| The <b>no</b> form of the <b>sup</b> | <b>ervice sip refer</b> command enables REFER message pass-through on a router.<br><b>pplementary-service sip</b> command allows you to disable a supplementary service g or call transfer) if the destination gateway does not support the supplementary service.                                                                                 |
|                                      | moved-temporarily         refer         SIP supplementary ser         Dial peer voice configuration         Voice service configuration         Release         12.4(11)XJ         12.4(15)T         15.2(2)T1         15.3(1)T         Cisco IOS XE Amster         17.2.1r         The supplementary-ser         The no form of the supplementary |

- The **no supplementary-service sip handle-replaces** command replaces the Dialog-ID in the Replaces Header with the peer Dialog-ID.
- The **no supplementary-service sip moved-temporarily** command prevents the router from sending a redirect response to the destination for call forwarding. SDP Passthrough is not supported in 302-consumption mode or Refer-consumption mode. With CSCub47586, if an INVITE (incoming call

or incoming forward) with a diversion header is received while SDP Pass through is enabled on either an inbound call leg or an outbound call leg, the call is disconnected.

• The **no supplementary-service sip refer** command prevents the router from forwarding a REFER message to the destination for call transfers. The router instead attempts to initiate a hairpin call to the new target.

If this command is enabled globally and disabled on a dial peer, the functionality is disabled for the dial peer.

If this command is disabled globally and either enabled or disabled on a dial peer, the functionality is disabled for the dial peer.

On Cisco Unified Communications Manager Express (CME), this command is supported for calls between SIP phones and for calls between SCCP phones. It is not supported for a mixture of SCCP and SIP phones; for example, it has no effect for calls from an SCCP phone to a SIP phone. On the Cisco UBE, this command is supported for SIP trunk-to-SIP trunk calls.

**Examples** 

The following example shows how to disable SIP call transfer capabilities for dial peer 37:

```
Device(config)# dial-peer voice 37 voip
Device(config-dial-peer)# destination-pattern 555....
Device(config-dial-peer)# session target ipv4:10.5.6.7
```

Device(config-dial-peer) # no supplementary-service sip refer

The following example shows how to disable SIP call forwarding capabilities globally:

```
Device (config) # voice service voip
Device (conf-voi-serv) # no supplementary-service sip moved-temporarily
```

The following example shows how to enable a REFER message pass-through on the Cisco UBE globally and how to disable the Refer-To header modification:

```
Device(config) # voice service voip
Device(conf-voi-serv) # supplementary-service sip refer
Device(conf-voi-serv) # sip
Device(conf-serv-sip) # referto-passing
```

The following example shows how to enable a REFER message consumption on the Cisco UBE globally:

```
Device(config) # voice service voip
Device(conf-voi-serv) # no supplementary-service sip refer
```

The following example shows how to enable REFER message consumption on the Cisco UBE for dial peer 22:

```
Device(config)# dial-peer voice 22 voip
Device(config-dial-peer)# no supplementary-service sip refer
```

The following example shows how to enable a REFER message to replace the Dialog-ID in the Replaces Header with the peer Dialog-ID on the Cisco UBE for dial peer:

```
Device (config) # dial-peer voice 34 voip
Device (config-dial-peer) # no supplementary-service sip handle-replaces [system]
```

The following example shows how to enable a REFER message to replace the Dialog-ID in the Replaces Header with the peer Dialog-ID on the Cisco UBE globally:

```
Device (config) # voice service voip
Device (conf-voi-serv) # no supplementary-service sip handle-replaces
```

| Related Commands | Command                                         | Description                                                                                                    |
|------------------|-------------------------------------------------|----------------------------------------------------------------------------------------------------|
|                  | supplementary-service h450.2<br>(voice-service) | Globally enables H.450.2 capabilities for call transfer.                                                                                            |
|                  | supplementary-service h450.3<br>(voice-service) | Globally enables H.450.3 capabilities for call forwarding.                                                                                          |
|                  | referto-passing                                 | Disables dial peer lookup and modification of the Refer-To<br>header while passing across REFER message on the Cisco UBE<br>during a call transfer. |

# supported language

To configure Session Initiation Protocol (SIP) Accept-Language header support, use the **supported-language**command in voice service or dial-peer voice configuration mode. To disable Accept-Language header support, use the **no** form of this command.

supported-language language-code language-param qvalue
no supported-language language-code

| Syntax Description |                                                                                                    |                                                                               | Any of 120 languages designed a law of two latter ISO (20 soundary as de                                                                                                    |  |
|--------------------|----------------------------------------------------------------------------------------------------|-------------------------------------------------------------------------------|----------------------------------------------------------------------------------------------------|--|
| Syntax Description | language -code<br>qvalue<br>language -param                                                                                                    |                                                                               | Any of 139 languages designated by a two-letter ISO-639 country code.                                                                                                    |  |
|                    |                                                                                                    |                                                                               | The priority of the language, with languages sorted in descending order according the assigned parameter value. Valid values include zero, one, or a decimal fraction in the range .001 through .999. Default is 1, the highest priority.<br>Specifies language preferences by associating a parameter with the language being configured.                                                                                                    |  |
|                    |                                                                                                    |                                                                               |                                                                                                    |  |
| Command Default    | qvalue: 1                                                                                                    |                                                                               |                                                                                                    |  |
| Command Modes      | Dial-peer voice configuration (config-dial-peer)<br>Voice service configuration (config-voi-serv)                                                                                                    |                                                                               |                                                                                                    |  |
| Command History    | Release                                                                                                    | Modificat                                                                     | tion                                                                                                    |  |
|                    | 12.3(1)                                                                                                    | 12.3(1) This command was introduced.                                          |                                                                                                    |  |
| Usage Guidelines   | header su<br>mode, wh<br>in both S<br>the voice<br>configure                                                                                                    | pport on sp<br>nich is enab<br>IP INVITE<br>service po<br>ed, and the         | ept-Language header in outgoing SIP INVITE messages, and enable Accept-Language becific trunk groups with different language requirements, use dial-peer voice configuration bled by the dial-peer voice command . To enable Accept-Language headers to be included E messages and OPTIONS responses, use voice service configuration mode, enabled by ts command. If both voice service and dial-peer voice mode accept-language support are re are no dial-peer matches, the outgoing INVITE message contains the voice service . Otherwise, the INVITE contains the dial-peer configured languages. |  |
|                    | The SIP Accept-Language Header Support feature supports 139 languages which are designated l ISO-639 country code. The following is a partial list of supported language codes and languag a complete listing use the help command supported-language ?. |                                                                               | de. The following is a partial list of supported language codes and languages. To display                                                                                                    |  |
|                    | •<br>•<br>•<br>•                                                                                                    | ARAral<br>ZHChin<br>ENEngl<br>EOEspe<br>DEGern<br>ELGree<br>HEHebr<br>GAIrish | nese<br>ish<br>ranto<br>nan<br>k<br>rew                                                                                                    |  |

• IT--Italian

- JA--Japanese
- KO--Korean
- RU--Russian
- ES--Spanish
- SW--Swahili
- SV--Swedish
- VI--Vietnamese
- YI--Yiddish
- ZU--Zulu

#### **Examples**

The following example configures Italian to be the preferred language, followed by Greek:

```
s
upported-language IT language-param .9
supported-language EL language-param .8
```

| Related Commands | Command              | Description                                                  |
|------------------|----------------------|--------------------------------------------------------------|
|                  | show dial-peer voice | Displays the configuration for all VoIP and POTS dial peers. |

#### suppress

To suppress accounting for a specific call leg, use the **suppress** command in gateway accounting AAA configuration mode. To reenable accounting for that leg, use the **no** form of this command.

suppress [{pots | rotary | voip}]
no suppress [{pots | rotary | voip}]

|                                       | -            | 1                |                                                                                                    |
|---------------------------------------|--------------|------------------|----------------------------------------------------------------------------------------------------|
| Syntax Description                    | pots         | (Optional) POT   | ΓS call leg.                                                                                                    |
|                                       | rotary       | (Optional) Rotar | ary dial peer.                                                                                                    |
|                                       | voip         | (Optional) VoIP  | P call leg.                                                                                                    |
| Command Default                       | Accounti     | ng is enabled.   |                                                                                                    |
| Command Modes                         | -<br>Gateway | accounting AAA   | A configuration (config-gw-accounting-aaa)                                                                                             |
| Command History                       | Release      | Modification     |                                                                                                    |
|                                       | 12.2(11)     | This command     | d was introduced.                                                                                                    |
| Usage Guidelines                      | Use this     | command to turn  | n off accounting for a specific call leg.                                                                                              |
|                                       | If both in   | coming and outg  | going call legs are of the same type, no accounting packets are generated.                                                             |
|                                       |              | • •              | to suppress excess start and stop accounting records. This causes only one pair of<br>or every connection attempt through a dial peer. |
| <b>Examples</b> The following example |              | wing example su  | uppresses accounting for the POTS call leg.                                                                                            |
|                                       | suppress     | s pots           |                                                                                                    |
| Related Commands                      | Comman       | ıd               | Description                                                                                                    |
|                                       | debug s      | uppress rotary   | Displays connection attempt statistics.                                                                                                |

Enables VoIP gateway accounting.

gw-accounting aaa

#### survivability single-register

To enable survivability for phones that register with Nano CUBE using single register request, execute **survivability single-register** command in voice service voip >> sip configuration mode. To disable, use **no** form of this command.

#### survivability single-register no survivability single-register

Syntax Description This command has no arguments or keywords.

**Command Default** Survivability is not enabled for phones that send single register request.

**Command Modes** voice service voip >> sip

| Command History | Release               | Modification                 |
|-----------------|-----------------------|------------------------------|
|                 | Cisco IOS<br>15.6(1)T | This command was introduced. |

**Usage Guidelines** 

When this command is configured, Nano CUBE always checks for the response from remote side. Request timeout on WAN side or response other than 200, 4XX, and 3XX received by Nano CUBE from SBC enables the survivability.

#### Example

Device> enable
Device# configure terminal
Device(config)# voice service voip
Device(conf-voi-serv)# sip
Device(conf-serv-sip)# survivability single-register

## suspend-resume (SIP)

To enable SIP Suspend and Resume functionality, use the **suspend-resume** command in SIP user agent configuration mode. To disable SIP Suspend and Resume functionality, use the **no** form of this command.

suspend-resume no suspend-resume

| Syntax Description | This command has no arguments | or keywords. |
|--------------------|-------------------------------|--------------|
|--------------------|-------------------------------|--------------|

Command Default Enabled

**Command Modes** 

SIP UA configuration (config-sip-ua)

| Command History | Release   | Modification                 |
|-----------------|-----------|------------------------------|
|                 | 12.2(15)T | This command was introduced. |

Usage Guidelines Session Initiation Protocol (SIP) gateways are now enabled to use Suspend and Resume. Suspend and Resume are basic functions of ISDN and ISDN User Part (ISUP) signaling procedures. A Suspend message temporarily halts communication (call hold), and a Resume message is received after a Suspend message and continues the communication.

#### **Examples**

The following example disables Suspend and Resume functionality:

Router(config)# **sip-ua** Router(config-sip-ua)# **no suspend-resume** 

| Related Commands | Command             | Description                                        |
|------------------|---------------------|----------------------------------------------------|
|                  | show sip -ua status | Displays SIP UA status.                            |
|                  | sip -ua             | Enables the SIP user-agent configuration commands. |

# switchback interval

To set the amount of time that the digital signal processor (DSP) farm waits before polling the primary Cisco Unified CallManager when the current Cisco Unified CallManager switchback connection fails, use the **switchback interval**command in SCCP Cisco Unified CallManager configuration mode. To reset the amount of time to the default value, use the **no** form of this command.

switchback interval seconds no switchback interval

| Syntax Description | seconds Timer va                                                                                                    | seconds Timer value, in seconds. Range is 1 to 3600. Default is 60.                                                                                     |  |  |
|--------------------|----------------------------------------------------------------------------------------------------|----------------------------------------------------------------------------------------------------|--|--|
| Command Default    | 60 seconds                                                                                                    |                                                                                                    |  |  |
| Command Modes      | SCCP Cisco Unified                                                                                                    | CallManager configuration (config-sccp-ccm)                                                                                                    |  |  |
| Command History    | Release Modificat                                                                                                    | ion                                                                                                    |  |  |
|                    | 12.3(8)T This com                                                                                                    | nand was introduced.                                                                                                    |  |  |
| Usage Guidelines   | The optimum setting for this command depends on the platform and your individual network characteristics.<br>Adjust the switchback interval value to meet your needs. |                                                                                                    |  |  |
| Examples           | The following example sets the length of time the DSP farm waits to before polling the primary Cisco Unified CallManager to 120 seconds (2 minutes):                  |                                                                                                    |  |  |
| Related Commands   | Command                                                                                                    | Description                                                                                                    |  |  |
|                    | connect interval       Specifies how many times a given profile attempts to connect to the specificall         CallManager.                                           |                                                                                                    |  |  |
|                    | sccp ccm group                                                                                                    | Creates a Cisco CallManger group and enters SCCP Cisco CallManager configuration mode.                                                                  |  |  |
|                    | switchback method                                                                                                    | Sets the method that Cisco Unified CallManager uses to initiate the switchback process.                                                                 |  |  |
|                    | switchover method                                                                                                    | Sets the switchover method that the SCCP client uses when the communication between the active Cisco Unified CallManager and the SCCP client goes down. |  |  |

# switchback method

To set the Cisco Unified CallManager switchback method, use the **switchback method** command in Skinny SCCP Cisco Unified CallManager configuration mode. To reset to the default value, use the **no** form of this command.

switchback method {graceful|guard [timeout-guard-value]|immediate|uptime uptime-timeout-value}
no switchback method

| Syntax Description                  | graceful Selects the graceful switchback method.                                                                                                    |                                                                                                    |  |
|-------------------------------------|----------------------------------------------------------------------------------------------------|----------------------------------------------------------------------------------------------------|--|
|                                     | guard Selects the graceful with guard switchback method.                                                                                                    |                                                                                                    |  |
|                                     | guard timeout value                                                                                                    | (Optional) Timeout value, in seconds. Range is from 60 to 172800. Default is 7200.                                                                                                    |  |
|                                     | immediate                                                                                                    | Selects the immediate switchback method.                                                                                                    |  |
|                                     | uptime                                                                                                    | Selects the uptime-delay switchback method.                                                                                                    |  |
|                                     | uptime timeout value                                                                                                    | <ul> <li>(Optional) Timeout value, in seconds. Range is from 60 to 172800. Default is 7200.</li> </ul>                                                                                                    |  |
| Command Default                     | Guard is the default swi                                                                                                    | tchback method, with a timeout value of 7200 seconds.                                                                                                    |  |
| Command Modes                       | - SCCP Cisco Unified CallManager configuration (config-sccp-ccm)                                                                                                    |                                                                                                    |  |
|                                     | _                                                                                                    |                                                                                                    |  |
| Command History                     | Release Modification                                                                                                    |                                                                                                    |  |
| Command History                     | ReleaseModification12.3(8)TThis comman                                                                                                    | d was introduced.                                                                                                    |  |
|                                     | Use this command to se with the secondary Cisc                                                                                                    | d was introduced.<br>t the Cisco Unified CallManager switchback method. When a switch-over happens<br>o Unified CallManager initiates the switchback process with that higher-order Cisco<br>he available switchback methods follow:                                                                       |  |
|                                     | 12.3(8)T This comman<br>Use this command to se<br>with the secondary Cisc<br>Unified CallManager. T                                                                                                    | t the Cisco Unified CallManager switchback method. When a switch-over happens<br>o Unified CallManager initiates the switchback process with that higher-order Cisco<br>he available switchback methods follow:<br>o Unified CallManager switchback happens only after all the active sessions are         |  |
|                                     | 12.3(8)T       This comman         Use this command to se with the secondary Cisc Unified CallManager. T         • gracefulThe Cisc terminated gracefu         • guardThe Cisco U                                                                                 | t the Cisco Unified CallManager switchback method. When a switch-over happens<br>o Unified CallManager initiates the switchback process with that higher-order Cisco<br>he available switchback methods follow:<br>o Unified CallManager switchback happens only after all the active sessions are         |  |
| Command History<br>Usage Guidelines | 12.3(8)T       This command         Use this command to se         with the secondary Cisc         Unified CallManager. T         • gracefulThe Cisc         terminated graceful         • guardThe Cisco U         gracefully or when         • immediatePerform | t the Cisco Unified CallManager switchback method. When a switch-over happens<br>o Unified CallManager initiates the switchback process with that higher-order Cisco<br>he available switchback methods follow:<br>o Unified CallManager switchback happens only after all the active sessions are<br>lly. |  |

| twork characteristics. |
|------------------------|
|                        |

**Examples** 

The following example sets the Cisco Unified CallManager switchback method to happen only after all the active sessions are terminated gracefully.

Router(config-sccp-ccm) # switchback method graceful

| Related Commands | Command             | Description                                                                                                    |
|------------------|---------------------|----------------------------------------------------------------------------------------------------|
|                  | connect interval    | Specifies the amount of time that a DSP farm profile waits before attempting to connect to a Cisco Unified CallManager when the current Cisco Unified CallManager fails to connect. |
|                  | sccp ccm group      | Creates a Cisco CallManger group and enters SCCP Cisco CallManager configuration mode.                                                                                              |
|                  | switchback interval | Sets the amount of time that the DSP farm waits before polling the primary Cisco<br>Unified CallManager when the current Cisco Unified CallManager fails to connect.                |
|                  | switchover method   | Sets the switchover method that the SCCP client uses when the communication between the active Cisco Unified CallManager and the SCCP client goes down.                             |

### switchover method

To set the switchover method that the Skinny Client Control Protocol (SCCP) client uses when the communication link between the active Cisco Unified CallManager and the SCCP client goes down, use the switchover methodcommand in SCCP Cisco Unified CallManager configuration mode. To reset the switchover method to the default, use the **no** form of this command.

switchover method {graceful | immediate}
no switchover method

| Syntax Description | gracefu                                               | Switchover happens only after all the active sessions are terminated gracefully.                                                                                                    |  |  |
|--------------------|-------------------------------------------------------|----------------------------------------------------------------------------------------------------|--|--|
|                    | immedia                                               | te Switches over to any one of the secondary Cisco Unified CallManager immediately.                                                                                                    |  |  |
| Command Default    | Graceful                                              |                                                                                                    |  |  |
| Command Modes      | SCCP C                                                | SCCP Cisco Unified CallManager configuration (config-sccp-ccm)                                                                                                    |  |  |
| Command History    | Release                                               | Modification                                                                                                    |  |  |
|                    | 12.3(8)T                                              | This command was introduced.                                                                                                    |  |  |
| Usage Guidelines   | the SCC<br>switchov<br>• grad<br>terr<br>• imr<br>one | <ul> <li>When the communication link between the active Cisco Unified CallManager and the SCCP client goes down the SCCP client tries to connect to one of the secondary Cisco Unified CallManagers using one of the following switchover methods:</li> <li>gracefulThe Cisco Unified CallManager switchover happens only after all the active sessions are terminated gracefully.</li> <li>immediateRegardless of whether there is an active connection or not the SCCP client switches over to one of the secondary Cisco Unified CallManagers immediately. If the SCCP client is not able to connect</li> </ul> |  |  |
|                    |                                                       | secondary Cisco CUnified allManager, it continues polling for a CiscoUnified CallManager nection.                                                                                                    |  |  |
|                    |                                                       | <b>Interpretation</b> The optimum setting for this command depends on the platform and your individual network characteristics. Adjust the switchover method to meet your needs.                                                                                                    |  |  |
| Examples           |                                                       | owing example sets the switchover method that the SCCP client uses to connect to a secondary nified CallManager to happen only after all the active sessions are terminated gracefully:                                                                                                    |  |  |
|                    | Router                                                | (config-sccp-ccm) # switchover method graceful                                                                                                    |  |  |

| Related | Commands |
|---------|----------|
|---------|----------|

| Command             | Description                                                                                                    |
|---------------------|----------------------------------------------------------------------------------------------------|
| connect interval    | Specifies the amount of time that a DSP farm profile waits before attempting to connect to a Cisco Unified CallManager when the current Cisco Unified CallManager fails to connect. |
| sccp ccm group      | Creates a Cisco CallManger group and enters the SCCP Cisco CallManager configuration mode.                                                                                          |
| switchback interval | Sets the amount of time that the DSP farm waits before polling the primary Cisco<br>Unified CallManager when the current Cisco Unified CallManager fails to connect.                |
| switchback method   | Sets the method that Cisco Unified CallManager uses to initiate the switchback process.                                                                                             |